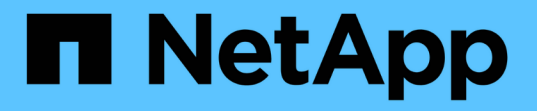

## 『 **SnapDrive for UNIX 5.3.2 Documentation** 』を参照してください Snapdrive for Unix

NetApp October 04, 2023

This PDF was generated from https://docs.netapp.com/ja-jp/snapdrive-unix/index.html on October 04, 2023. Always check docs.netapp.com for the latest.

# 目次

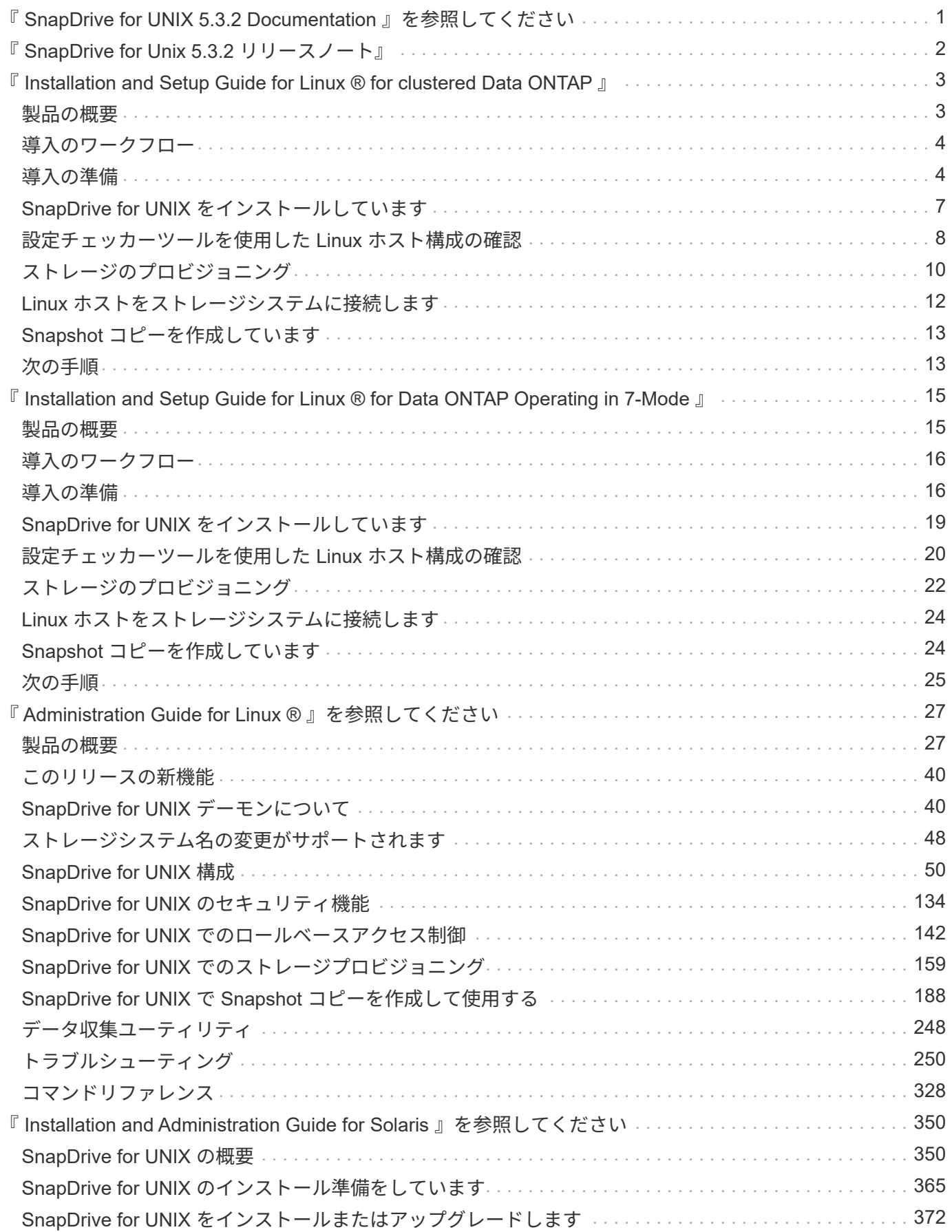

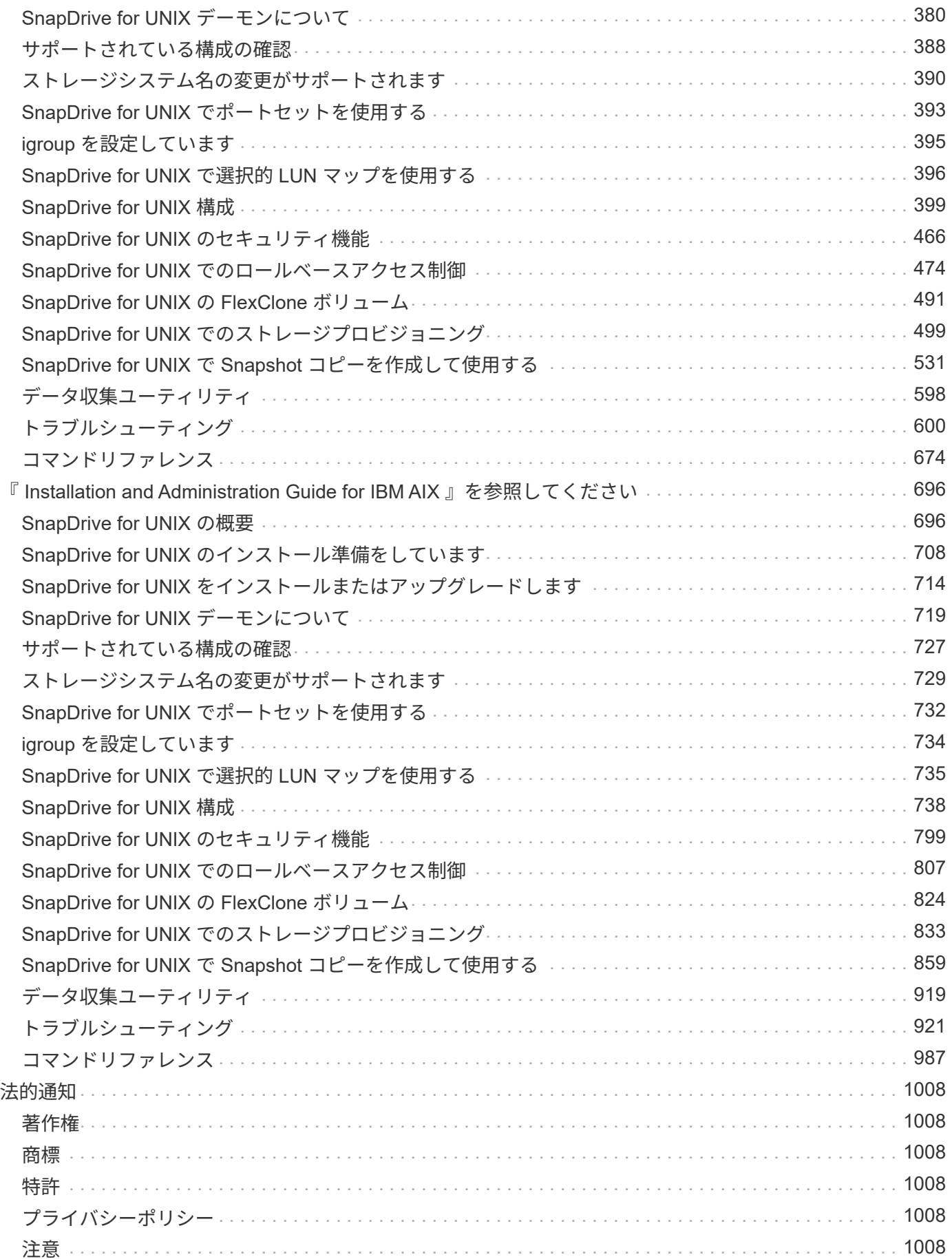

# <span id="page-3-0"></span>『 **SnapDrive for UNIX 5.3.2 Documentation** 』を 参照してください

SnapDrive for UNIX の情報ライブラリへようこそ。ここでは、 Linux 、 Solaris 、および AIX 用の SnapDrive のインストール、設定、使用、および管理方法を含む、 SnapDrive for UNIX ソフトウェア用 5.3.2 のドキュ メントを示します。

以前のリリースの SnapDrive for UNIX のマニュアルは、で入手できます ["](https://mysupport.netapp.com/documentation/productlibrary/index.html?productID=30050)[ネットアップサポートサイト](https://mysupport.netapp.com/documentation/productlibrary/index.html?productID=30050)["](https://mysupport.netapp.com/documentation/productlibrary/index.html?productID=30050)。

# <span id="page-4-0"></span>『 **SnapDrive for Unix 5.3.2** リリースノート』

。 ["](https://library.netapp.com/ecm/ecm_get_file/ECMLP2849339)[『](https://library.netapp.com/ecm/ecm_get_file/ECMLP2849339) [SnapDrive for Unix 5.3.2](https://library.netapp.com/ecm/ecm_get_file/ECMLP2849339) [リリースノート』](https://library.netapp.com/ecm/ecm_get_file/ECMLP2849339)["](https://library.netapp.com/ecm/ecm_get_file/ECMLP2849339) 新機能、アップグレードに関する注意事項、解決済みの問 題、既知の制限事項、および既知の問題について説明する。リリースノートにアクセスするには、ネットアッ プサポートサイトにサインオンする必要があります。

# <span id="page-5-0"></span>『 **Installation and Setup Guide for Linux ® for clustered Data ONTAP** 』

このガイドでは、 Linux 環境で clustered Data ONTAP を使用して SnapDrive 5.3.2 for UNIX を導入するために実行する必要のある初期タスクについて説明します。

製品をインストールして設定する方法、およびデータベースをバックアップする方法について説明するトピッ クが含まれます。

## <span id="page-5-1"></span>製品の概要

SnapDrive for UNIX は、 UNIX 環境向けのホストベースのストレージおよびデータ管理 解決策です。SnapDrive for UNIX は、ストレージのプロビジョニングを簡易化し、ファ イルシステムと整合性のある Snapshot コピーを作成することで、データ管理を簡易化 し、データの可用性を高め、アプリケーションデータの信頼性を向上させます。

SnapDrive for UNIX は、スタンドアロン製品として、または UNIX 上で実行される他の SnapManager 製品と 一緒に使用できます。SnapDrive for UNIX と SnapManager を併用すると、アプリケーションと整合性のある データバックアップを作成できます。

### **SnapDrive** の特長

SnapDrive for UNIX を使用すると、ストレージ管理タスクを簡易化できます。SnapDrive for UNIX を使用し て実行できるタスクには、次のものがあります。

• clustered Data ONTAP の Snapshot テクノロジを使用して Snapshot コピーを作成する。

SnapDrive for UNIX を使用すると、ファイルシステム、ボリュームグループ、ホストボリューム、または LUN の Snapshot コピーを作成および削除したり、 Snapshot コピーからストレージエンティティをクロ ーニングしたりできます。

• アプリケーションやホストのダウンタイムなしで、ストレージのプロビジョニングと管理を行えます。

SnapDrive for UNIX を使用すると、ディスクグループ、ホストボリューム、ファイルシステム、ホストク ラスタ環境の LUN などのストレージコンポーネントを作成し、削除することができます。SnapDrive for UNIX では、ストレージの拡張、ホストへのストレージの接続、ホストからのストレージの切断を行うこ ともできます。

• ロールベースアクセス制御の機能。ストレージ管理者は、割り当てられたロールに応じて、 SnapDrive ユ ーザが実行できる処理を制限できます。

SnapDrive には、上記の主要な機能以外にも次のような利点があります。

- クローンスプリット処理の強化
- ボリュームベース SnapRestore ( VBSR )
- コマンドラインインターフェイス( CLI )のオプション
- データ収集ユーティリティ

• ストレージシステムの名前変更のサポート

• Linux ゲストオペレーティングシステムで Fibre Channel RDM LUN がサポートされます

## <span id="page-6-0"></span>導入のワークフロー

SnapDrive で Snapshot コピーを作成する前に、 Linux Host Utilities ( FC プロトコルま たは iSCSI プロトコルを使用する場合)、 SnapDrive for UNIX をインストールし、 SnapDrive でサポートされる構成を確認し、ストレージをプロビジョニングし、 Linux ホストからネットアップストレージシステムへの接続をセットアップする必要がありま す。

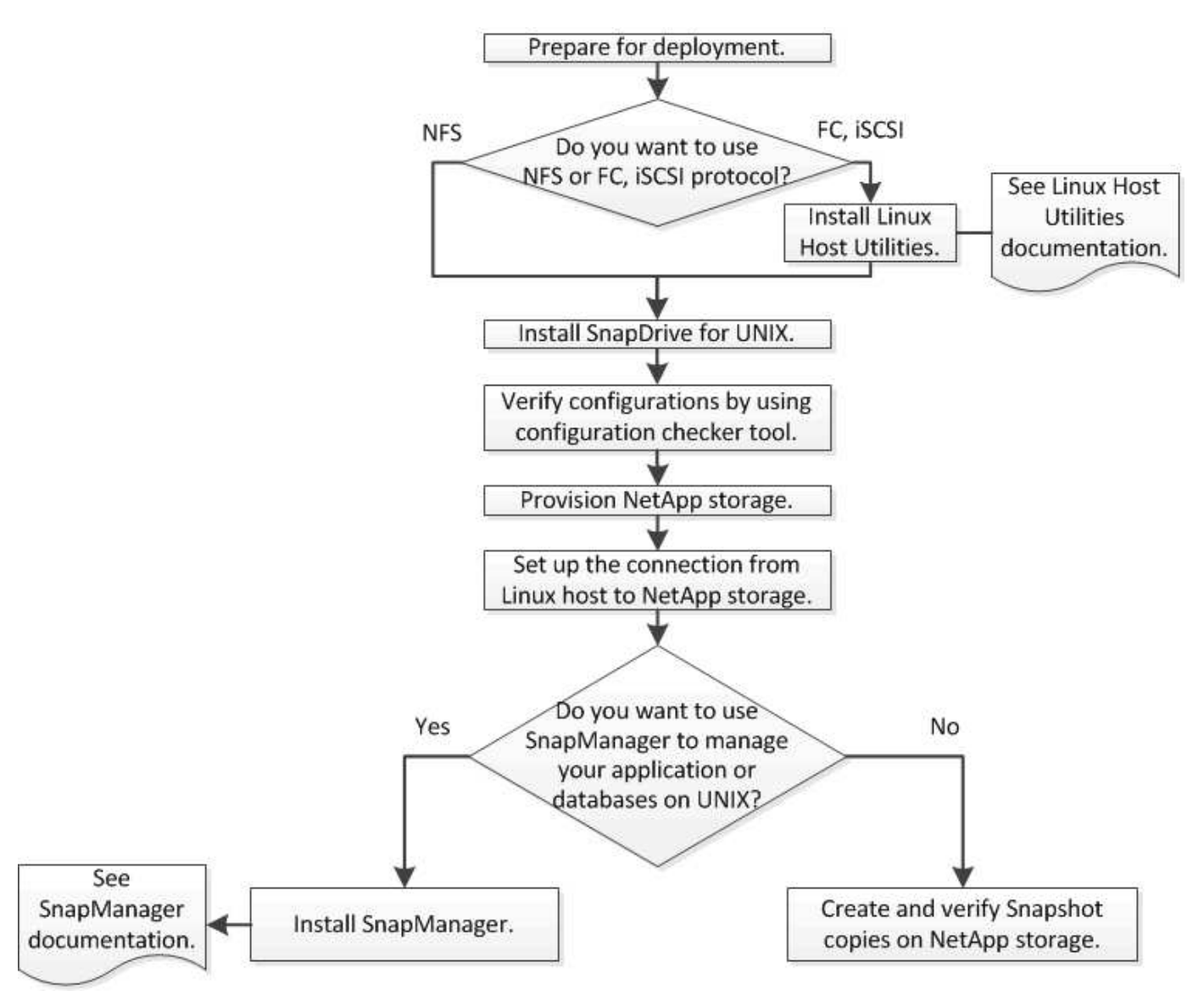

## <span id="page-6-1"></span>導入の準備

SnapDrive for UNIX をインストールするホストは、ソフトウェア、ハードウェア、ブラ ウザ、データベース、およびオペレーティングシステムの特定の要件を満たしている必 要があります。要件の詳細については、 Interoperability Matrix Tool を参照してくださ

 $U<sub>o</sub>$ 

- 1. 必要なライセンスがあることを確認します。
- 2. 構成に対する SnapDrive のサポートを確認します。
- 3. Linux ホストが SnapDrive の要件を満たしていることを確認します。
	- 関連情報 \*

[SnapDrive for UNIX](#page-7-0) [のライセンス要件](#page-7-0)

[サポートされている構成](#page-7-1)

[Linux](#page-8-0) [ホストの要件](#page-8-0)

["NetApp Interoperability Matrix Tool](http://mysupport.netapp.com/matrix) [で確認できます](http://mysupport.netapp.com/matrix)["](http://mysupport.netapp.com/matrix)

#### <span id="page-7-0"></span>**SnapDrive for UNIX** のライセンス要件

SnapDrive for UNIX をインストールする前に、必要なソフトウェアとプロトコルの適切 なライセンスがあることを確認する必要があります。

SnapDrive for UNIX のライセンス要件は次のとおりです。

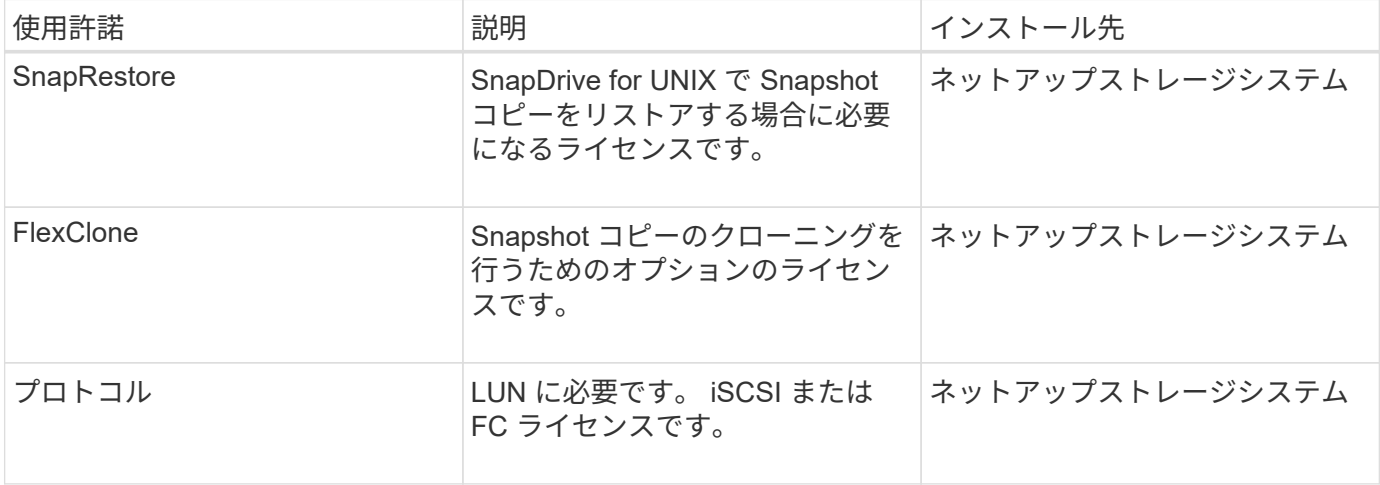

### <span id="page-7-1"></span>サポートされている構成

SnapDrive for UNIX をインストールする前に、ネットアップの Interoperability Matrix Tool ( IMT )を使用して、お使いの構成が SnapDrive でサポートされるかどうかを確認 する必要があります。

• 関連情報 \*

["NetApp Interoperability Matrix Tool](http://mysupport.netapp.com/matrix) [で確認できます](http://mysupport.netapp.com/matrix)["](http://mysupport.netapp.com/matrix)

<span id="page-8-0"></span>**Linux** ホストの要件

SnapDrive for UNIX をインストールする前に、 Linux ホストを準備する必要がありま す。

• FC プロトコルまたは iSCSI プロトコルを使用している場合は、ネットアップサポートサイトから Linux Host Utilities をダウンロードしてインストールする必要があります。

["](http://mysupport.netapp.com/NOW/cgi-bin/software)[ネットアップのダウンロード:ソフトウェア](http://mysupport.netapp.com/NOW/cgi-bin/software)["](http://mysupport.netapp.com/NOW/cgi-bin/software)

「 lun version 」コマンドを使用して、 Linux Host Utilities が正常にインストールされていることを確認す る必要があります。

• SnapDrive for UNIX コマンドが正しく機能するように 'g3\_utils' パッケージをすべての Linux システムにイ ンストールする必要があります

 $\bigcirc$ 

Red Hat Enterprise Linux (RHEL) および Oracle Enterprise Linux (OEL) では、「 g3 utils 」および「 g3 utils-libs 」ライブラリが利用可能であることを確認する必要があり ます。「 G3\_utils 」ライブラリは、 SUSE Linux Enterprise Server ( SLES ) 10 以前 の「 CSI \* 」パッケージおよび SLES 11 以降の「 G3\_utils \* 」パッケージで利用できま す。

- ホストが 64 ビットの Linux オペレーティングシステムで、 32 ビットの SnapDrive for UNIX をインスト ールする場合は、これらのライブラリまたはバイナリパッケージをダウンロードしてインストールする必 要があります。
	- <sup>32</sup>ビット版の glib`, libnl, libhba, libgcc <sup>パ</sup>ッケージは *Red Hat Enterprise Linux site*. から入手で きます

["Red Hat Enterprise Linux](http://www.redhat.com) [のサイト](http://www.redhat.com)["](http://www.redhat.com)

SnapDrive for UNIX のインストールは ' ホスト・システムに 32 ビット・バージョンの glibc パッケージが ないと失敗します

◦ \_QLogic サイト \_ からの QConvergeConsoleCLI' パッケージの 32 ビットバイナリホストが 64 ビット の Linux オペレーティング・システムであり 'Emulex OnCommand Manager パッケージの 32 ビット のバイナリをインストールする場合は 'QLogic HBA の /etc/hba.conf ファイルで qla2xxx64/usr/libqlsdm.so' を qla2xx/usr/lib/libqlsdm.so に変更する必要があります

["QLogic](http://support.qlogic.com/) [サイト](http://support.qlogic.com/)["](http://support.qlogic.com/)

- 転送プロトコルが SnapDrive for UNIX でホスト上で動作する場合は 'libHBAAPI' パッケージまたはベ ンダー固有のパッケージをインストールする必要があります
- SnapDrive for UNIX をインストールする前に、サポートされるホストサービスパックをホストにインスト ールする必要があります。

サポートされているサービスパックの詳細については、 Interoperability Matrix Tool を参照してください。

["NetApp Interoperability Matrix Tool](http://mysupport.netapp.com/matrix) [で確認できます](http://mysupport.netapp.com/matrix)["](http://mysupport.netapp.com/matrix)

• 関連情報 \*

["NetApp Interoperability Matrix Tool](http://mysupport.netapp.com/matrix) [で確認できます](http://mysupport.netapp.com/matrix)["](http://mysupport.netapp.com/matrix)

["](http://mysupport.netapp.com)[ネットアップサポート](http://mysupport.netapp.com)["](http://mysupport.netapp.com)

["](https://library.netapp.com/ecm/ecm_download_file/ECMLP2547936)[『](https://library.netapp.com/ecm/ecm_download_file/ECMLP2547936) [Linux Unified Host Utilities 7.1 Installation Guide](https://library.netapp.com/ecm/ecm_download_file/ECMLP2547936) [』](https://library.netapp.com/ecm/ecm_download_file/ECMLP2547936)["](https://library.netapp.com/ecm/ecm_download_file/ECMLP2547936)

## <span id="page-9-0"></span>**SnapDrive for UNIX** をインストールしています

Linux ホストに SnapDrive for UNIX をインストールするには、コマンドラインインター フェイスを使用します。

#### 手順

- 1. ネットアップサポートサイトから SnapDrive for UNIX for Linux のインストーラをダウンロード http : // mysupport.netapp.com/NOW/cgi-bin/software[NetApp Downloads : Software 」とダウンロードし、 Linux ホストにファイルをコピーします。
- 2. root ユーザとしてホストシステムにログインします。

インストーラファイルをリモートで実行していて、システム設定で root ユーザとしてログインできない場 合は、「 su 」コマンドを使用して root ユーザとしてログインします。

- 3. インストーラをコピーした Linux ホストのディレクトリに移動します。
- 4. SnapDrive for UNIX のインストール:

'\*rpm -ivh\_installer\_file\_name \*'

SnapDrive デーモンは、インストール後に自動的に開始されます。

Starting snapdrive daemon: Successfully started daemon

### インストールの確認

SnapDrive for UNIX のインストール後、インストールが正常に完了したことを確認する 必要があります。SnapDrive for UNIX では、実行可能ファイル、構成ファイル、アンイ ンストールファイル、診断ファイルなどの複数のファイルがホストにインストールされ ます。 とマニュアルページです。

#### 手順

- 1. 「 napdrive.conf 」ファイルが「 /opt/NetApp/snapdrive/` 」フォルダにあることを確認します。
- 2. SnapDrive for UNIX 実行可能ファイルが次の場所にインストールされていることを確認します。
	- /opt/NetApp/snapdrive /bin/snapdrive
	- /opt/NetApp/snapDrive/bin/snapdrived`
- 3. SnapDrive for UNIX 診断ファイルが '/opt/NetApp/snapDrive/diag' フォルダにインストールされていること を確認します
- 4. SnapDrive for UNIX のマニュアル・ページが '/opt/NetApp/SNAPDRIVE /docs フォルダにインストールさ

れていることを確認します

5. インストールされている構成コンポーネントの詳細を /var/log/sdconfcheck.out ファイルで確認します

インストール後のタスクの実行

インストールが完了したら、追加の機能を設定する必要があります。ストレージシステ ムおよびデーモンサービスとのセキュアな接続を使用するには、サーバ証明書をインス トールし、 SnapDrive for UNIX を設定する必要があります。

手順

1. ストレージ・システムおよびデーモン・サービスとのセキュアな接続を使用している場合は、 SnapDrive for UNIX によって使用されるサーバ証明書を、「 du -demoncertificate -path=/opt/NetApp/snapDrive/snapDrive.pem' 」の場所にインストールします。

証明書パスは 'napdrive.conf ファイルの 'du -demoncertificate-path' 構成変数で定義されます

2. ストレージ・システムおよびデーモン・サービスとのセキュアな接続に HTTPS を使用するには 'napdrive.conf ファイルで `*use-https-to-SDdu-daemon=on* を設定します

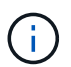

SnapDrive 5.0 for UNIX 以降のバージョンでは、デーモン通信用に HTTPS がサポートされ ています。デフォルトでは、このオプションパラメータは無効になっています。

3. SnapDrive デーモンサービスを再起動します。

#### **snapdrived start**

 $(i)$ 

構成ファイルを手動で変更するたびに、 SnapDrive デーモンを再起動する必要がありま す。

## <span id="page-10-0"></span>設定チェッカーツールを使用した **Linux** ホスト構成の確認

SnapDrive for UNIX を使用する前に、設定チェッカーツールを使用して、必要なすべて のコンポーネントと正しいバージョンが Linux ホストで使用可能であることを確認でき ます。

データファイルをインポートする

SnapDrive for UNIX でサポートされている最新の構成がツールに表示されるように、サ ポートマトリックスの最新データをダウンロードして構成チェッカーツールを更新でき ます。更新されたデータファイルを使用した構成チェックツールでは、 SnapDrive for UNIX でサポートされる構成がチェックされ、システム内のサポートされるすべてのコ ンポーネントがリストされます。

手順

- 1. ToolChest から最新のデータファイルをダウンロードします。
- 2. 最新のデータファイルをインポートします。

#### **sdconfcheck import-file./confcheck\_data.tar.gz**

◦ 関連情報 \*

["](http://mysupport.netapp.com/NOW/download/tools/snapdrive_config_checker_unix/)[ネットアップのダウンロード:](http://mysupport.netapp.com/NOW/download/tools/snapdrive_config_checker_unix/) [SnapDrive for UNIX Configuration Checker"](http://mysupport.netapp.com/NOW/download/tools/snapdrive_config_checker_unix/)

サポートされている構成の確認

SnapDrive for UNIX でサポートされる構成を確認するには、ホスト・システム内のコン ポーネント(オペレーティング・システム、ホストにインストールされているソフトウ ェアのバージョン、プロトコル、ホスト上のファイル・システムなど)、および「 snapdrive.conf 」ファイルの各構成パラメータに指定されている値を調べます。

手順

1. サポートされている構成を確認します。

\*sdconfcheck チェック \*`

```
[root@scspr0023764001 bin]# sdconfcheck check
NOTE: SnapDrive Configuration Checker is using the data file version
v12052013
    Please make sure that you are using the latest version.
    Refer to the SnapDrive for Unix Installation and Administration Guide
for more details.
Detected Intel/AMD x64 Architecture
Detected Linux OS
Detected sg3_utils 1.28
Detected Kernel Version 2.6.32-358.el6.x86_64
Detected LVM_SUPPRESS_FD_WARNINGS has not set
Detected Multipathing version 0.4.9
Detected /etc/multipath.conf file not found
Detected Host OS Red Hat Enterprise Linux 6.0 Update 4
Detected NFSv3 FileSystem on Linux
Detected Software iSCSI on Linux
Detected NFSv4 Filesystem on Linux
Detected Ext4 File System
Detected Linux Native LVM2
Detected Linux Native MPIO
Did not find any supported cluster solutions.
Did not find any supported HU tool kits.
Trace-Enabled: on
Trace-Level: 7
Supported Configurations on this host by SDU Version 5.2.2
-------------------------------------------------------------
Linux NFS Configuration
[root@scspr0023764001 bin]#
```
出力に表示されたコンポーネントを確認し、不足しているコンポーネントをインストールまたは設定しま す。

## <span id="page-12-0"></span>ストレージのプロビジョニング

SnapDrive for UNIX では、ホストからコマンドラインオプションを使用して、ストレー ジをプロビジョニングし、既存のストレージシステムに接続できます。Data ONTAP を 使用してストレージをプロビジョニングすることもできます。

ボリュームのプロビジョニング

Data ONTAP では、ストレージシステム上にボリュームを作成し、 NFS プロトコルを有 効にしてそのボリュームをホストにマウントすることで、ストレージをプロビジョニン グできます。

- 関連情報 \*
- ["](https://library.netapp.com/ecm/ecm_download_file/ECMP1368859)[『](https://library.netapp.com/ecm/ecm_download_file/ECMP1368859) [Data ONTAP 8.2 Storage Management Guide for 7-Mode](https://library.netapp.com/ecm/ecm_download_file/ECMP1368859) [』](https://library.netapp.com/ecm/ecm_download_file/ECMP1368859)["](https://library.netapp.com/ecm/ecm_download_file/ECMP1368859)

### **RDM LUN** のプロビジョニング

SnapDrive for UNIX では、 VMware 仮想環境内のゲストオペレーティングシステムで FC プロトコルを有効にして、 RDM LUN を作成およびプロビジョニングできま す。ONTAP を使用して RDM LUN をプロビジョニングすることもできます。

- NetApp Virtual Storage Console ( VSC )をインストールし、 VMware vCenter ™で設定する必要があり ます。
- NetApp Virtual Storage Console for VMware vSphere ™のバックアップおよびリカバリ機能は、 vCenter ™に登録されている Windows オペレーティングシステムにインストールする必要があります。
- 「デフォルト転送」は「 napdrive.conf 」ファイルでは「 fcp 」に設定し、 SnapDrive for UNIX デーモン を再起動する必要があります。

手順

1. RDM LUN を作成するためにゲストオペレーティングシステムを設定します。

#### '**SnapDrive config set -viadmin\_user viadmin\_name\_**

- *user* <sup>は</sup>仮想インタフェースシステムの名前である。
- 「 *viadmin\_name*` 」は、仮想インターフェイスシステムの IP アドレスの名前です。
- 2. Virtual Storage Console のログイン情報を確認します。

「 \* SnapDrive config list \* 」

このコマンドは、 SnapDrive for UNIX で指定されているユーザ名または仮想インターフェイスを表示しま す。

3. ゲストオペレーティングシステムがストレージシステムと通信できることを確認します。

#### '**storage show -all command\_**

- 4. ストレージシステムに RDM LUN を作成します。
	- \* SnapDrive storage create -lun\_long\_lun\_name\_-lunsize\_bize\_OF\_The *lun*\*
- 5. RDM LUN をホストに接続します。

'**SnapDrive storage connect-lun\_long\_lun\_name\_**'

["Virtual Storage Console](https://library.netapp.com/ecm/ecm_download_file/ECMLP2843698) [、](https://library.netapp.com/ecm/ecm_download_file/ECMLP2843698) [VASA Provider](https://library.netapp.com/ecm/ecm_download_file/ECMLP2843698) [、](https://library.netapp.com/ecm/ecm_download_file/ECMLP2843698) [Storage Replication Adapter 7.2 for VMware vSphere](https://library.netapp.com/ecm/ecm_download_file/ECMLP2843698) [アド](https://library.netapp.com/ecm/ecm_download_file/ECMLP2843698)[ミ](https://library.netapp.com/ecm/ecm_download_file/ECMLP2843698)[ニ](https://library.netapp.com/ecm/ecm_download_file/ECMLP2843698) [ストレーションガイド](https://library.netapp.com/ecm/ecm_download_file/ECMLP2843698)["](https://library.netapp.com/ecm/ecm_download_file/ECMLP2843698)

["](https://library.netapp.com/ecm/ecm_download_file/ECMP1368859)[『](https://library.netapp.com/ecm/ecm_download_file/ECMP1368859) [Data ONTAP 8.2 Storage Management Guide for 7-Mode](https://library.netapp.com/ecm/ecm_download_file/ECMP1368859) [』](https://library.netapp.com/ecm/ecm_download_file/ECMP1368859)["](https://library.netapp.com/ecm/ecm_download_file/ECMP1368859)

## <span id="page-14-0"></span>**Linux** ホストをストレージシステムに接続します

SnapDrive for UNIXの処理を成功させるには、Storage Virtual Machine(SVM、 旧Vserver)をセットアップする必要があります。

- SnapDrive for UNIX の処理を実行するためには、ボリュームを含むアグリゲートを SVM アグリゲートリ ストに割り当てておく必要があります。
- クラスタからデータを提供するために、 SVM を 1 つ以上作成しておく必要があります。

SVM 管理論理インターフェイス( LIF )の IP アドレスは、ドメインネームサービス( DNS )または「 /etc/hosts 」ファイルに SVM 名とマッピングする必要があります。

手順

1. ONTAP 8.2.2 以前を実行している場合は、クラスタ管理サーバで adminSVM : + とも呼ばれるユーザを 作成します

'**SnapDrive config set -cserver\_csadmin\_name cserver\_name\_**

ONTAP 8.2.3 以降を実行している場合は、この手順を省略します。

2. データ SVM にユーザを作成します。

**snapdrive config set vsadmin\_name** *Vserver\_name*

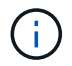

*Vserver\_name* はSVMの名前で、管理LIFのIPアドレスにマッピングする必要がありま す。

3. SnapDrive for UNIX で SVM が設定されていることを確認します。

「 \* SnapDrive config list \* 」

コマンドは、クラスタ管理サーバとデータ SVM のユーザ名と IP アドレスを表示します。

4. SVM のデータインターフェイスパスに対する管理インターフェイスのパスを変更します。

#### '**SnapDrive config set-mgmtpath\_management\_interface\_path data\_interface\_path\_**

5. すべてのデータインターフェイスと管理インターフェイスが適切に設定されていることを確認します。

'**SnapDrive config list-mgmtpath**'

## <span id="page-15-0"></span>**Snapshot** コピーを作成しています

スタンドアロン製品として導入した SnapDrive for UNIX では、ネットアップの Snapshot テクノロジを使用します。これにより、ホストデータの Snapshot コピーを作 成および管理できます。Snapshot コピーを使用してデータをリストアできます。

• 関連情報 \*

[Snapshot](#page-15-2) [コピーを作成します](#page-15-2)

[Snapshot](#page-15-3) [コピーを](#page-15-3)[検証](#page-15-3)[しています](#page-15-3)

### <span id="page-15-2"></span>**Snapshot** コピーを作成します

Network-Attached Storage ( NAS ;ネットワーク接続型ストレージ)内の Storage Area Network ( SAN ; ストレージエリアネットワーク) ボリュームと NFS ボリューム を使用している間に、 1 つのコマンドを使用することで、複数のファイルシステム、ホ ストボリューム、 LUN 、またはディスクグループの Snapshot コピーを作成できます。

手順

- 1. Snapshot コピーを作成
	- \* SnapDrive snap create -fs\_file\_name *spec*-snapname\_snapshot\_copy\_name\_\*

### <span id="page-15-3"></span>**Snapshot** コピーを検証しています

データをリストアして Snapshot コピーを検証できます。

詳細については、を参照してください ["](https://library.netapp.com/ecm/ecm_download_file/ECMLP2849340)[『](https://library.netapp.com/ecm/ecm_download_file/ECMLP2849340) [SnapDrive 5.3.2 for UNIX Administration Guide for Linux](https://library.netapp.com/ecm/ecm_download_file/ECMLP2849340) [』を参照](https://library.netapp.com/ecm/ecm_download_file/ECMLP2849340) [してください](https://library.netapp.com/ecm/ecm_download_file/ECMLP2849340)["](https://library.netapp.com/ecm/ecm_download_file/ECMLP2849340)。

## <span id="page-15-1"></span>次の手順

SnapDrive for UNIX を設定して Snapshot コピーを作成したら、リストア処理、 Snapshot コピーの接続、クローンの作成を実行できます。ロールベースアクセス制御( RBAC )、拡張クローンスプリット、ボリュームベース SnapRestore など、 SnapDrive のその他の重要な機能についても確認できます。

これらの機能に関する詳細、および SnapDrive for UNIX のリリース固有の情報については、ネットアップの サポートサイトで次のドキュメントを参照してください。

• ["](#page-29-0)[『](#page-29-0) [SnapDrive 5.3.2 for UNIX Administration Guide for Linux](#page-29-0) [』を参照してください](#page-29-0)["](#page-29-0)

導入完了後に SnapDrive for UNIX でさまざまな機能を設定する方法について説明します。igroup の設定 方法、 SnapDrive for UNIX の設定方法、 RBAC の設定方法、データ収集ユーティリティを使用して SnapDrive for UNIX の問題を診断する方法について説明するトピックが含まれています。

- リンク
- ["](https://library.netapp.com/ecm/ecm_download_file/ECMLP2849339)  $\sqrt{r}$  [SnapDrive 5.3.2 for UNIX Release Notes](https://library.netapp.com/ecm/ecm_download_file/ECMLP2849339) [\(](https://library.netapp.com/ecm/ecm_download_file/ECMLP2849339)AIX [、](https://library.netapp.com/ecm/ecm_download_file/ECMLP2849339) [Linux](https://library.netapp.com/ecm/ecm_download_file/ECMLP2849339) 、 [and Solaris](https://library.netapp.com/ecm/ecm_download_file/ECMLP2849339) ) 』 "

SnapDrive 5.3.2 for UNIX の新機能、重要な注意事項、既知の問題、および制限事項について説明しま す。

• ["](https://library.netapp.com/ecm/ecm_download_file/ECMP12471543)  $\Gamma$  [SnapManager 3.4 for Oracle Installation and Setup Guide for UNIX for Clustered Data ONTAP](https://library.netapp.com/ecm/ecm_download_file/ECMP12471543) [』](https://library.netapp.com/ecm/ecm_download_file/ECMP12471543)"

UNIX 環境で clustered Data ONTAP を使用して SnapManager for Oracle を導入するために最初に実行す る必要のあるタスクについて説明します。製品をインストールして設定する方法、およびデータベースを バックアップする方法について説明するトピックが含まれます。

• ["](https://www.netapp.com/pdf.html?item=/media/16322-tr-4212.pdf)[ネットアップテクニ](https://www.netapp.com/pdf.html?item=/media/16322-tr-4212.pdf)[カ](https://www.netapp.com/pdf.html?item=/media/16322-tr-4212.pdf)[ルレポート](https://www.netapp.com/pdf.html?item=/media/16322-tr-4212.pdf) [4212](https://www.netapp.com/pdf.html?item=/media/16322-tr-4212.pdf) [:『](https://www.netapp.com/pdf.html?item=/media/16322-tr-4212.pdf) [SnapDrive 5.3 for UNIX](https://www.netapp.com/pdf.html?item=/media/16322-tr-4212.pdf) [』](https://www.netapp.com/pdf.html?item=/media/16322-tr-4212.pdf)["](https://www.netapp.com/pdf.html?item=/media/16322-tr-4212.pdf)

SnapDrive for UNIX のベストプラクティスについて説明します。

# <span id="page-17-0"></span>『 **Installation and Setup Guide for Linux ® for Data ONTAP Operating in 7-Mode** 』

このガイドでは、 Linux 環境で Data ONTAP 5.3.2 for UNIX with SnapDrive operating in 7-Mode を導入するために実行する必要のある初期タスクについて説明します。

製品をインストールして設定する方法、およびデータベースをバックアップする方法について説明するトピッ クが含まれます。

## <span id="page-17-1"></span>製品の概要

SnapDrive for UNIX は、 UNIX 環境向けのホストベースのストレージおよびデータ管理 解決策です。SnapDrive for UNIX は、ストレージのプロビジョニングを簡易化し、ファ イルシステムと整合性のある Snapshot コピーを作成することで、データ管理を簡易化 し、データの可用性を高め、アプリケーションデータの信頼性を向上させます。

SnapDrive for UNIX は、スタンドアロン製品として、または UNIX 上で実行される他の SnapManager 製品と 一緒に使用できます。SnapDrive for UNIX と SnapManager を併用すると、アプリケーションと整合性のある データバックアップを作成できます。

### **SnapDrive** の特長

SnapDrive for UNIX を使用すると、ストレージ管理タスクを簡易化できます。SnapDrive for UNIX を使用し て実行できるタスクには、次のものがあります。

• NetApp Snapshot テクノロジを使用して Snapshot コピーを作成する。

SnapDrive for UNIX を使用すると、ファイルシステム、ボリュームグループ、ホストボリューム、または LUN の Snapshot コピーを作成および削除したり、 Snapshot コピーからストレージエンティティをクロ ーニングしたりできます。

• アプリケーションやホストのダウンタイムなしで、ストレージのプロビジョニングと管理を行えます。

SnapDrive for UNIX を使用すると、ディスクグループ、ホストボリューム、ファイルシステム、ホストク ラスタ環境の LUN などのストレージコンポーネントを作成し、削除することができます。SnapDrive for UNIX では、ストレージの拡張、ホストへのストレージの接続、ホストからのストレージの切断を行うこ ともできます。

• ロールベースアクセス制御の機能。ストレージ管理者は、割り当てられたロールに応じて、 SnapDrive ユ ーザが実行できる処理を制限できます。

SnapDrive には、上記の主要な機能以外にも次のような利点があります。

- クローンスプリット処理の強化
- ボリュームベース SnapRestore ( VBSR )
- コマンドラインインターフェイス( CLI )のオプション
- データ収集ユーティリティ

• ストレージシステムの名前変更のサポート

• Linux ゲストオペレーティングシステムで Fibre Channel RDM LUN がサポートされます

## <span id="page-18-0"></span>導入のワークフロー

SnapDrive で Snapshot コピーを作成する前に、 Linux Host Utilities ( FC プロトコルま たは iSCSI プロトコルを使用する場合)、 SnapDrive for UNIX をインストールし、 SnapDrive でサポートされる構成を確認し、ストレージをプロビジョニングし、 Linux ホストからネットアップストレージシステムへの接続をセットアップする必要がありま す。

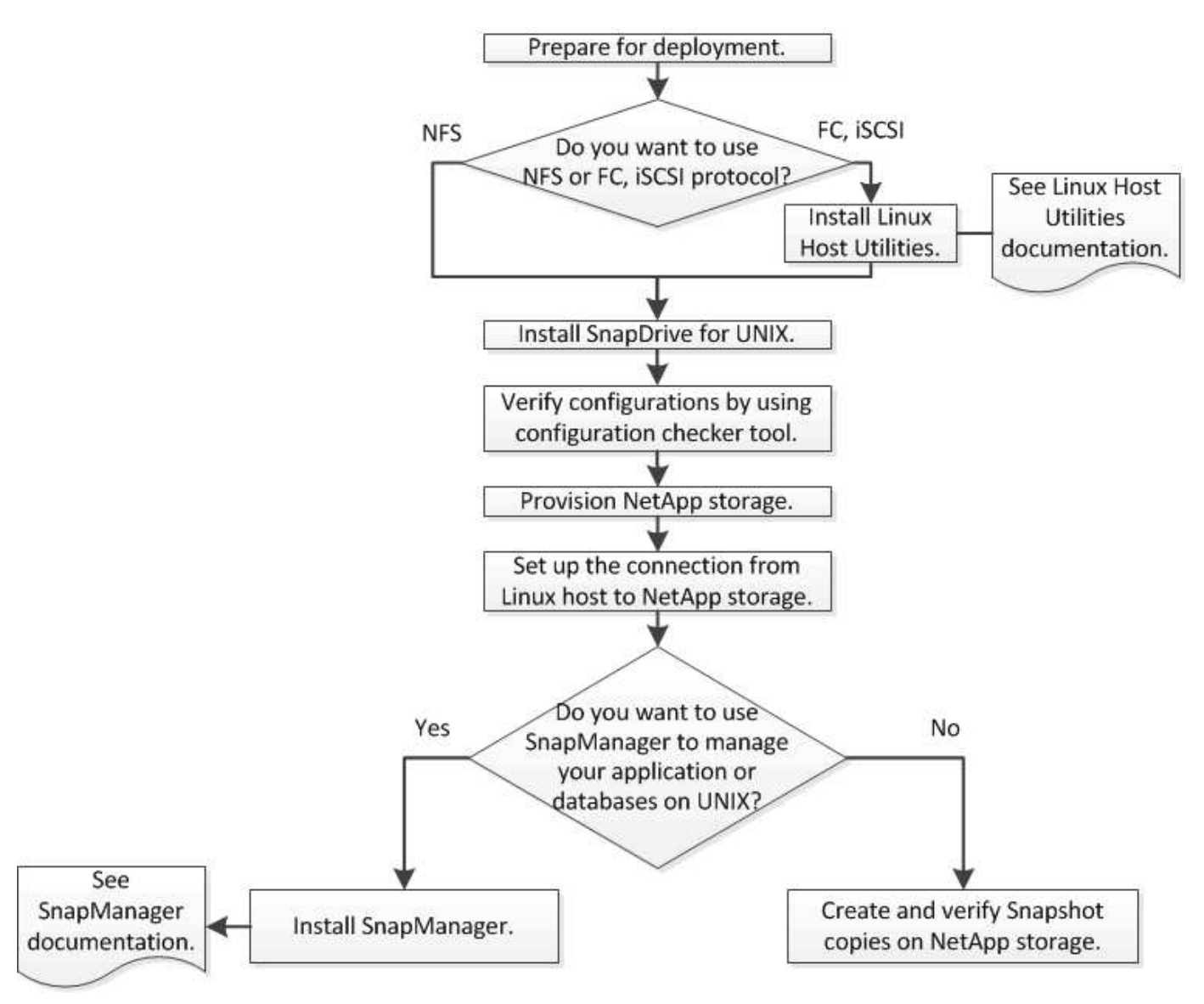

## <span id="page-18-1"></span>導入の準備

SnapDrive for UNIX をインストールするホストは、ソフトウェア、ハードウェア、ブラ ウザ、データベース、およびオペレーティングシステムの特定の要件を満たしている必 要があります。要件の詳細については、 Interoperability Matrix Tool を参照してくださ

 $U<sub>o</sub>$ 

#### 手順

- 1. 必要なライセンスがあることを確認します。
- 2. 構成に対する SnapDrive のサポートを確認します。
- 3. Linux ホストが SnapDrive の要件を満たしていることを確認します。
	- 関連情報 \*

[SnapDrive for UNIX](#page-19-0) [のライセンス要件](#page-19-0)

[サポートされている構成](#page-19-1)

[Linux](#page-20-0) [ホストの要件](#page-20-0)

["NetApp Interoperability Matrix Tool](http://mysupport.netapp.com/matrix) [で確認できます](http://mysupport.netapp.com/matrix)["](http://mysupport.netapp.com/matrix)

### <span id="page-19-0"></span>**SnapDrive for UNIX** のライセンス要件

SnapDrive for UNIX をインストールする前に、必要なソフトウェアとプロトコルの適切 なライセンスがあることを確認する必要があります。

SnapDrive for UNIX のライセンス要件は次のとおりです。

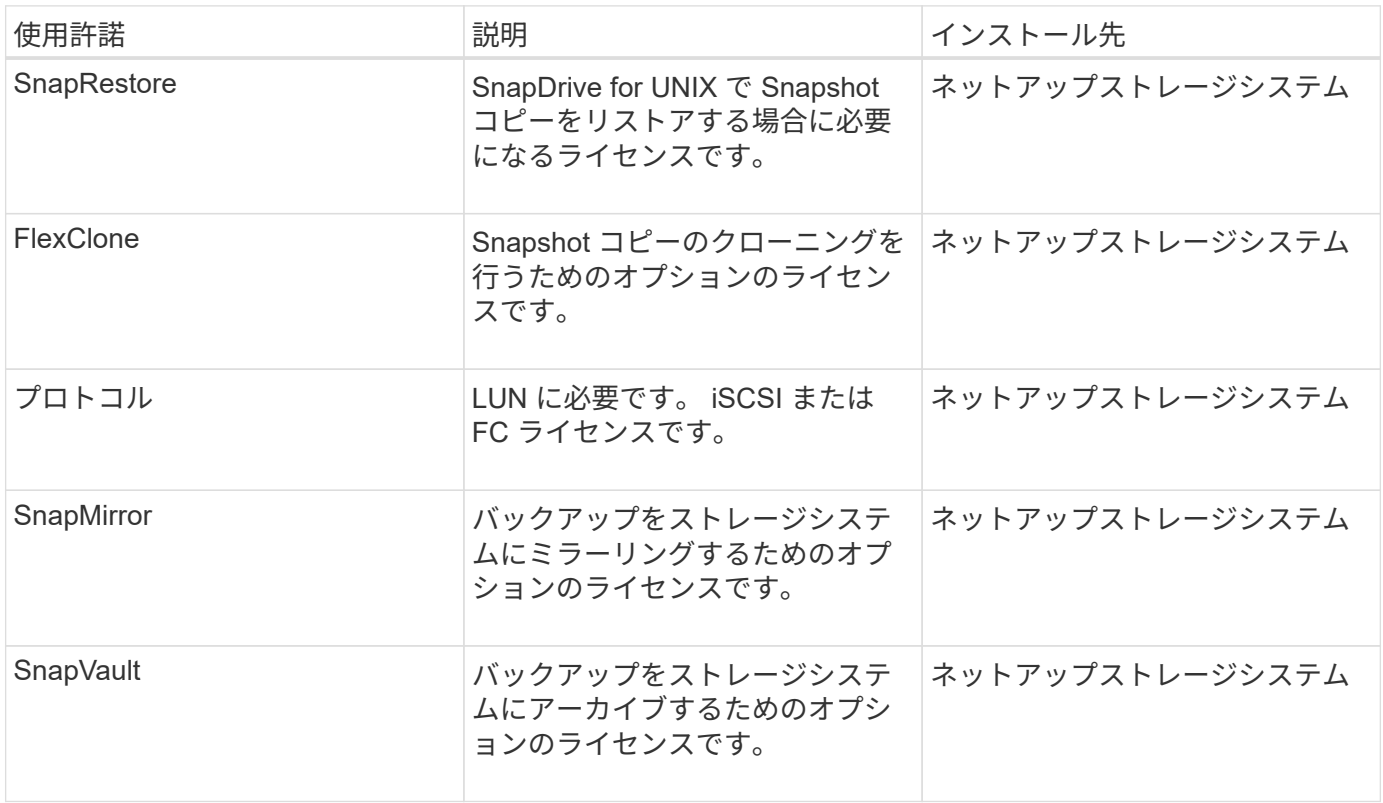

### <span id="page-19-1"></span>サポートされている構成

SnapDrive for UNIX をインストールする前に、ネットアップの Interoperability Matrix

Tool ( IMT )を使用して、お使いの構成が SnapDrive でサポートされるかどうかを確 認する必要があります。

• 関連情報 \*

["NetApp Interoperability Matrix Tool](http://mysupport.netapp.com/matrix) [で確認できます](http://mysupport.netapp.com/matrix)["](http://mysupport.netapp.com/matrix)

<span id="page-20-0"></span>**Linux** ホストの要件

SnapDrive for UNIX をインストールする前に、 Linux ホストを準備する必要がありま す。

• FC プロトコルまたは iSCSI プロトコルを使用している場合は、ネットアップサポートサイトから Linux Host Utilities をダウンロードしてインストールする必要があります。

["](http://mysupport.netapp.com/NOW/cgi-bin/software)[ネットアップのダウンロード:ソフトウェア](http://mysupport.netapp.com/NOW/cgi-bin/software)["](http://mysupport.netapp.com/NOW/cgi-bin/software)

「 lun version 」コマンドを使用して、 Linux Host Utilities が正常にインストールされていることを確認す る必要があります。

• SnapDrive for UNIX コマンドが正しく機能するように 'g3\_utils' パッケージをすべての Linux システムにイ ンストールする必要があります

 $(i)$ 

Red Hat Enterprise Linux (RHEL) および Oracle Enterprise Linux (OEL) では、「 g3\_utils 」および「 g3\_utils-libs 」ライブラリが利用可能であることを確認する必要があり ます。「 G3\_utils 」ライブラリは、 SUSE Linux Enterprise Server ( SLES ) 10 以前 の「 CSI \* 」パッケージおよび SLES 11 以降の「 G3\_utils \* 」パッケージで利用できま す。

- ホストが 64 ビットの Linux オペレーティングシステムで、 32 ビットの SnapDrive for UNIX をインスト ールする場合は、これらのライブラリまたはバイナリパッケージをダウンロードしてインストールする必 要があります。
	- <sup>32</sup>ビット版の glib`, libnl, libhba, libgcc <sup>パ</sup>ッケージは *Red Hat Enterprise Linux site*. から入手で きます

["Red Hat Enterprise Linux](http://www.redhat.com) [のサイト](http://www.redhat.com)["](http://www.redhat.com)

SnapDrive for UNIX のインストールは ' ホスト・システムに 32 ビット・バージョンの glibc パッケージが ないと失敗します

◦ QLogic サイト \_ からの QConvergeConsoleCLI' パッケージの 32 ビットバイナリホストが 64 ビット の Linux オペレーティング・システムであり 'Emulex OnCommand Manager パッケージの 32 ビット のバイナリをインストールする場合は 'QLogic HBA の /etc/hba.conf ファイルで qla2xxx64/usr/libqlsdm.so' を qla2xx/usr/lib/libqlsdm.so に変更する必要があります

["QLogic](http://support.qlogic.com/) [サイト](http://support.qlogic.com/)["](http://support.qlogic.com/)

◦ トランスポート・プロトコルが SnapDrive for UNIX の FC の場合 ' ホスト上で動作するには 'libHBAAPI' パッケージまたはベンダー固有のパッケージをインストールする必要があります

• SnapDrive for UNIX をインストールする前に、サポートされるホストサービスパックをホストにインスト

ールする必要があります。

サポートされているサービスパックの詳細については、 Interoperability Matrix Tool を参照してください。

["NetApp Interoperability Matrix Tool](http://mysupport.netapp.com/matrix) [で確認できます](http://mysupport.netapp.com/matrix)["](http://mysupport.netapp.com/matrix)

• 関連情報 \*

["NetApp Interoperability Matrix Tool](http://mysupport.netapp.com/matrix) [で確認できます](http://mysupport.netapp.com/matrix)["](http://mysupport.netapp.com/matrix)

["](http://mysupport.netapp.com)[ネットアップサポート](http://mysupport.netapp.com)["](http://mysupport.netapp.com)

["](https://library.netapp.com/ecm/ecm_download_file/ECMLP2547936)[『](https://library.netapp.com/ecm/ecm_download_file/ECMLP2547936) [Linux Unified Host Utilities 7.1 Installation Guide](https://library.netapp.com/ecm/ecm_download_file/ECMLP2547936) [』](https://library.netapp.com/ecm/ecm_download_file/ECMLP2547936)["](https://library.netapp.com/ecm/ecm_download_file/ECMLP2547936)

## <span id="page-21-0"></span>**SnapDrive for UNIX** をインストールしています

Linux ホストに SnapDrive for UNIX をインストールするには、コマンドラインインター フェイスを使用します。

手順

- 1. ネットアップサポートサイトから SnapDrive for UNIX for Linux インストーラをダウンロードします ["](http://mysupport.netapp.com/NOW/cgi-bin/software)[ネッ](http://mysupport.netapp.com/NOW/cgi-bin/software) [トアップのダウンロード:ソフトウェア](http://mysupport.netapp.com/NOW/cgi-bin/software)["](http://mysupport.netapp.com/NOW/cgi-bin/software) をクリックし、ファイルを Linux ホストにコピーします。
- 2. root ユーザとしてホストシステムにログインします。

インストーラファイルをリモートで実行していて、システム設定で root ユーザとしてログインできない場 合は、「 su 」コマンドを使用して root ユーザとしてログインします。

3. インストーラをコピーした Linux ホストのディレクトリに移動します。

4. SnapDrive for UNIX のインストール:

'\*rpm -ivh\_installer\_file\_name \*'

SnapDrive デーモンは、インストール後に自動的に開始されます。

Starting snapdrive daemon: Successfully started daemon

### インストールの確認

SnapDrive for UNIX のインストール後、インストールが正常に完了したことを確認する 必要があります。SnapDrive for UNIX では、実行可能ファイル、構成ファイル、アンイ ンストールファイル、診断ファイルなどの複数のファイルがホストにインストールされ ます。 とマニュアルページです。

手順

- 1. 「 napdrive.conf 」ファイルが「 /opt/NetApp/snapdrive/` 」フォルダにあることを確認します。
- 2. SnapDrive for UNIX 実行可能ファイルが次の場所にインストールされていることを確認します。

◦ /opt/NetApp/snapdrive /bin/snapdrive

- /opt/NetApp/snapDrive/bin/snapdrived`
- 3. SnapDrive for UNIX 診断ファイルが '/opt/NetApp/snapDrive/diag' フォルダにインストールされていること を確認します
- 4. SnapDrive for UNIX のマニュアル・ページが '/opt/NetApp/SNAPDRIVE /docs フォルダにインストールさ れていることを確認します
- 5. インストールされている構成コンポーネントの詳細を /var/log/sdconfcheck.out ファイルで確認します

インストール後のタスクの実行

インストールが完了したら、追加の機能を設定する必要があります。ストレージシステ ムおよびデーモンサービスとのセキュアな接続を使用するには、サーバ証明書をインス トールし、 SnapDrive for UNIX を設定する必要があります。

手順

1. ストレージ・システムおよびデーモン・サービスとのセキュアな接続を使用している場合は、 SnapDrive for UNIX によって使用されるサーバ証明書を、「 du -demoncertificate -path=/opt/NetApp/snapDrive/snapDrive.pem' 」の場所にインストールします。

証明書パスは 'snapdrive.conf ファイルの 'du -demoncertificate-path' 構成変数に定義されています

2. ストレージ・システムおよびデーモン・サービスとのセキュアな接続に HTTPS を使用するには 'napdrive.conf ファイルで `*use-https-to-SDdu-daemon=on* を設定します

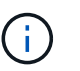

SnapDrive 5.0 for UNIX 以降のバージョンでは、デーモン通信用に HTTPS がサポートされ ています。デフォルトでは、このオプションパラメータは無効になっています。

3. SnapDrive デーモンサービスを再起動します。

#### **snapdrived start**

 $\binom{1}{1}$ 

構成ファイルを手動で変更するたびに、 SnapDrive デーモンを再起動する必要がありま す。

## <span id="page-22-0"></span>設定チェッカーツールを使用した **Linux** ホスト構成の確認

SnapDrive for UNIX を使用する前に、設定チェッカーツールを使用して、必要なすべて のコンポーネントと正しいバージョンが Linux ホストで使用可能であることを確認でき ます。

データファイルをインポートする

SnapDrive for UNIX でサポートされている最新の構成がツールに表示されるように、サ ポートマトリックスの最新データをダウンロードして構成チェッカーツールを更新でき ます。更新されたデータファイルを使用した構成チェックツールでは、 SnapDrive for

### UNIX でサポートされる構成がチェックされ、システム内のサポートされるすべての コンポーネントがリストされます。

#### 手順

- 1. ToolChest から最新のデータファイルをダウンロードします。
- 2. 最新のデータファイルをインポートします。

**sdconfcheck import-file./confcheck\_data.tar.gz**

◦ 関連情報 \*

["](http://mysupport.netapp.com/NOW/download/tools/snapdrive_config_checker_unix/)[ネットアップのダウンロード:](http://mysupport.netapp.com/NOW/download/tools/snapdrive_config_checker_unix/) [SnapDrive for UNIX Configuration Checker"](http://mysupport.netapp.com/NOW/download/tools/snapdrive_config_checker_unix/)

### サポートされている構成の確認

SnapDrive for UNIX でサポートされる構成を確認するには、ホスト・システム内のコン ポーネント(オペレーティング・システム、ホストにインストールされているソフトウ ェアのバージョン、プロトコル、ホスト上のファイル・システムなど)、および「 snapdrive.conf 」ファイルの各構成パラメータに指定されている値を調べます。

1. サポートされている構成を確認します。

\*sdconfcheck チェック \*`

```
[root@scspr0023764001 bin]# sdconfcheck check
NOTE: SnapDrive Configuration Checker is using the data file version
v12052013
    Please make sure that you are using the latest version.
    Refer to the SnapDrive for Unix Installation and Administration Guide
for more details.
Detected Intel/AMD x64 Architecture
Detected Linux OS
Detected sg3_utils 1.28
Detected Kernel Version 2.6.32-358.el6.x86_64
Detected LVM_SUPPRESS_FD_WARNINGS has not set
Detected Multipathing version 0.4.9
Detected /etc/multipath.conf file not found
Detected Host OS Red Hat Enterprise Linux 6.0 Update 4
Detected NFSv3 FileSystem on Linux
Detected Software iSCSI on Linux
Detected NFSv4 Filesystem on Linux
Detected Ext4 File System
Detected Linux Native LVM2
Detected Linux Native MPIO
Did not find any supported cluster solutions.
Did not find any supported HU tool kits.
Trace-Enabled: on
Trace-Level: 7
Supported Configurations on this host by SDU Version 5.2.2
-------------------------------------------------------------
Linux NFS Configuration
[root@scspr0023764001 bin]#
```
出力に表示されたコンポーネントを確認し、不足しているコンポーネントをインストールまたは設定しま す。

## <span id="page-24-0"></span>ストレージのプロビジョニング

SnapDrive for UNIX では、ホストからコマンドラインオプションを使用して、ストレー ジをプロビジョニングし、既存のストレージシステムに接続できます。Data ONTAP を 使用してストレージをプロビジョニングすることもできます。

ボリュームのプロビジョニング

Data ONTAP では、ストレージシステム上にボリュームを作成し、 NFS プロトコルを有 効にしてそのボリュームをホストにマウントすることで、ストレージをプロビジョニン グできます。

- 関連情報 \*
- ["](https://library.netapp.com/ecm/ecm_download_file/ECMP1368859)[『](https://library.netapp.com/ecm/ecm_download_file/ECMP1368859) [Data ONTAP 8.2 Storage Management Guide for 7-Mode](https://library.netapp.com/ecm/ecm_download_file/ECMP1368859) [』](https://library.netapp.com/ecm/ecm_download_file/ECMP1368859)["](https://library.netapp.com/ecm/ecm_download_file/ECMP1368859)

### **RDM LUN** のプロビジョニング

SnapDrive for UNIX では、 VMware 仮想環境内のゲストオペレーティングシステムで FC プロトコルを有効にして、 RDM LUN を作成およびプロビジョニングできま す。ONTAP を使用して RDM LUN をプロビジョニングすることもできます。

- NetApp Virtual Storage Console ( VSC )をインストールし、 VMware vCenter ™で設定する必要があり ます。
- NetApp Virtual Storage Console for VMware vSphere ™のバックアップおよびリカバリ機能は、 vCenter ™に登録されている Windows オペレーティングシステムにインストールする必要があります。
- 「デフォルト転送」は「 napdrive.conf 」ファイルでは FCP に設定し、 SnapDrive for UNIX デーモンを 再起動する必要があります。

手順

1. RDM LUN を作成するためにゲストオペレーティングシステムを設定します。

#### '**SnapDrive config set -viadmin\_user viadmin\_name\_**

- *user* <sup>は</sup>仮想インタフェースシステムの名前である。
- 「 *viadmin\_name*` 」は、仮想インターフェイスシステムの IP アドレスの名前です。
- 2. Virtual Storage Console のログイン情報を確認します。

「 \* SnapDrive config list \* 」

このコマンドは、 SnapDrive for UNIX で指定されているユーザ名または仮想インターフェイスを表示しま す。

3. ゲストオペレーティングシステムがストレージシステムと通信できることを確認します。

#### '**storage show -all command\_**

- 4. ストレージシステムに RDM LUN を作成します。
	- \* SnapDrive storage create -lun\_long\_lun\_name\_-lunsize\_bize\_OF\_The *lun*\*
- 5. RDM LUN をホストに接続します。

'**SnapDrive storage connect-lun\_long\_lun\_name\_**'

["Virtual Storage Console](https://library.netapp.com/ecm/ecm_download_file/ECMLP2843698) [、](https://library.netapp.com/ecm/ecm_download_file/ECMLP2843698) [VASA Provider](https://library.netapp.com/ecm/ecm_download_file/ECMLP2843698) [、](https://library.netapp.com/ecm/ecm_download_file/ECMLP2843698) [Storage Replication Adapter 7.2 for VMware vSphere](https://library.netapp.com/ecm/ecm_download_file/ECMLP2843698) [アド](https://library.netapp.com/ecm/ecm_download_file/ECMLP2843698)[ミ](https://library.netapp.com/ecm/ecm_download_file/ECMLP2843698)[ニ](https://library.netapp.com/ecm/ecm_download_file/ECMLP2843698) [ストレーションガイド](https://library.netapp.com/ecm/ecm_download_file/ECMLP2843698)["](https://library.netapp.com/ecm/ecm_download_file/ECMLP2843698)

["](https://library.netapp.com/ecm/ecm_download_file/ECMP1368859)[『](https://library.netapp.com/ecm/ecm_download_file/ECMP1368859) [Data ONTAP 8.2 Storage Management Guide for 7-Mode](https://library.netapp.com/ecm/ecm_download_file/ECMP1368859) [』](https://library.netapp.com/ecm/ecm_download_file/ECMP1368859)["](https://library.netapp.com/ecm/ecm_download_file/ECMP1368859)

## <span id="page-26-0"></span>**Linux** ホストをストレージシステムに接続します

SnapDrive for UNIX の処理を成功させるには、ストレージシステムを Linux ホストに接 続する前にセットアップする必要があります。

ストレージ・システム名は 'ネットワーク上のドメイン・ネーム・サービス (DNS) サーバまたは /etc/hosts ファイルに登録する必要があります

#### 手順

1. ストレージシステムにユーザを作成します。

'**SnapDrive config set\_user\_name storage\_system\_name\_**'

2. ストレージシステムに関連付けられているユーザを表示し、ユーザ名またはストレージシステムペアの詳 細を確認します。

「 \* SnapDrive config list \* 」

コマンドは、 SnapDrive for UNIX で指定したユーザを含むすべてのシステムのユーザ名またはストレージ システムのペアを表示します。

3. ストレージシステムに複数のデータインターフェイスがある場合は、新しい管理インターフェイス用のデ ータインターフェイスを設定します。

'**SnapDrive config set-mgmtpath\_management\_interface\_path data\_interface\_path\_**

4. すべてのデータインターフェイスと管理インターフェイスが適切に設定されていることを確認します。

'**SnapDrive config list-mgmtpath**'

## <span id="page-26-1"></span>**Snapshot** コピーを作成しています

スタンドアロン製品として導入した SnapDrive for UNIX では、ネットアップの Snapshot テクノロジを使用します。これにより、ホストデータの Snapshot コピーを作 成および管理できます。Snapshot コピーを使用してデータをリストアできます。

• 関連情報 \*

[Snapshot](#page-27-1) [コピーを作成します](#page-27-1)

[Snapshot](#page-27-2) [コピーを](#page-27-2)[検証](#page-27-2)[しています](#page-27-2)

### <span id="page-27-1"></span>**Snapshot** コピーを作成します

Network-Attached Storage (NAS;ネットワーク接続型ストレージ)内の Storage Area Network ( SAN ; ストレージエリアネットワーク) ボリュームと NFS ボリューム を使用している間に、 1 つのコマンドを使用することで、複数のファイルシステム、ホ ストボリューム、 LUN 、またはディスクグループの Snapshot コピーを作成できます。

#### 手順

- 1. Snapshot コピーを作成
	- \* SnapDrive snap create -fs\_file\_name *spec*-snapname\_snapshot\_copy\_name\_\*

### <span id="page-27-2"></span>**Snapshot** コピーを検証しています

データをリストアして Snapshot コピーを検証できます。

詳細については、を参照してください ["](https://library.netapp.com/ecm/ecm_download_file/ECMLP2849340)[『](https://library.netapp.com/ecm/ecm_download_file/ECMLP2849340) [SnapDrive 5.3.2 for UNIX Administration Guide for Linux](https://library.netapp.com/ecm/ecm_download_file/ECMLP2849340) [』を参照](https://library.netapp.com/ecm/ecm_download_file/ECMLP2849340) [してください](https://library.netapp.com/ecm/ecm_download_file/ECMLP2849340)["](https://library.netapp.com/ecm/ecm_download_file/ECMLP2849340)。

## <span id="page-27-0"></span>次の手順

SnapDrive for UNIX を設定して Snapshot コピーを作成したら、リストア処理、 Snapshot コピーの接続、クローンの作成を実行できます。ロールベースアクセス制御( RBAC )、拡張クローンスプリット、ボリュームベース SnapRestore など、 SnapDrive のその他の重要な機能についても確認できます。

これらの機能に関する詳細、および SnapDrive for UNIX のリリース固有の情報については、ネットアップの サポートサイトで次のドキュメントを参照してください。

• ["](#page-29-0)[『](#page-29-0) [SnapDrive 5.3.2 for UNIX Administration Guide for Linux](#page-29-0) [』を参照してください](#page-29-0)["](#page-29-0)

導入完了後に SnapDrive for UNIX でさまざまな機能を設定する方法について説明します。igroup の設定 方法、 SnapDrive for UNIX の設定方法、 RBAC の設定方法、データ収集ユーティリティを使用して SnapDrive for UNIX の問題を診断する方法について説明するトピックが含まれています。

• ["](https://library.netapp.com/ecm/ecm_download_file/ECMLP2849339)  $\Gamma$  [SnapDrive 5.3.2 for UNIX Release Notes](https://library.netapp.com/ecm/ecm_download_file/ECMLP2849339) [\(](https://library.netapp.com/ecm/ecm_download_file/ECMLP2849339)AIX [、](https://library.netapp.com/ecm/ecm_download_file/ECMLP2849339) [Linux](https://library.netapp.com/ecm/ecm_download_file/ECMLP2849339) 、 [and Solaris](https://library.netapp.com/ecm/ecm_download_file/ECMLP2849339) ) 』 "

SnapDrive 5.3.2 for UNIX の新機能、重要な注意事項、既知の問題、および制限事項について説明しま す。

• ["](https://library.netapp.com/ecm/ecm_download_file/ECMP12471545)[『](https://library.netapp.com/ecm/ecm_download_file/ECMP12471545) [SnapManager 3.4 for Oracle Installation and Setup Guide for UNIX for Data ONTAP Operating in 7-](https://library.netapp.com/ecm/ecm_download_file/ECMP12471545) [Mode](https://library.netapp.com/ecm/ecm_download_file/ECMP12471545) [』](https://library.netapp.com/ecm/ecm_download_file/ECMP12471545)["](https://library.netapp.com/ecm/ecm_download_file/ECMP12471545)

UNIX 環境で SnapManager for Oracle と 7-Mode を導入するために最初に実行する必要があるタスクにつ いて説明します。製品をインストールして設定する方法、およびデータベースをバックアップする方法に ついて説明するトピックが含まれます。

• ["](https://www.netapp.com/pdf.html?item=/media/16322-tr-4212.pdf)[ネットアップテクニ](https://www.netapp.com/pdf.html?item=/media/16322-tr-4212.pdf)[カ](https://www.netapp.com/pdf.html?item=/media/16322-tr-4212.pdf)[ルレポート](https://www.netapp.com/pdf.html?item=/media/16322-tr-4212.pdf) [4212](https://www.netapp.com/pdf.html?item=/media/16322-tr-4212.pdf) [:『](https://www.netapp.com/pdf.html?item=/media/16322-tr-4212.pdf) [SnapDrive for UNIX 5.3](https://www.netapp.com/pdf.html?item=/media/16322-tr-4212.pdf) [ベストプラクティスガイド』](https://www.netapp.com/pdf.html?item=/media/16322-tr-4212.pdf)["](https://www.netapp.com/pdf.html?item=/media/16322-tr-4212.pdf)

SnapDrive for UNIX のベストプラクティスについて説明します。

# <span id="page-29-0"></span>『 **Administration Guide for Linux ®** 』を参照して ください

このガイドでは、導入の完了後に Linux 環境で SnapDrive 5.3.2 for UNIX を管理する方 法について説明します。

製品の設定方法、 Snapshot コピーを作成およびクローニングする方法、製品をアップグレードおよびアンイ ンストールする方法、 CLI コマンドについて説明するトピックが含まれます。

## <span id="page-29-1"></span>製品の概要

SnapDrive for UNIX は、 UNIX 環境向けのホストベースのストレージおよびデータ管理 解決策です。SnapDrive for UNIX は、ストレージのプロビジョニングを簡易化し、ファ イルシステムと整合性のある Snapshot コピーを作成することで、データ管理を簡易化 し、データの可用性を高め、アプリケーションデータの信頼性を向上させます。

SnapDrive for UNIX は、スタンドアロン製品として、または UNIX 上で実行される他の SnapManager 製品と 一緒に使用できます。SnapDrive for UNIX と SnapManager を併用すると、アプリケーションと整合性のある データバックアップを作成できます。

### **SnapDrive** の特長

SnapDrive for UNIX を使用すると、ストレージ管理タスクを簡易化できます。SnapDrive for UNIX を使用し て実行できるタスクには、次のものがあります。

• clustered Data ONTAP NetApp Snapshot テクノロジを使用して Snapshot コピーを作成する。

SnapDrive for UNIX を使用すると、ファイルシステム、ボリュームグループ、ホストボリューム、または LUN の Snapshot コピーを作成および削除したり、 Snapshot コピーからストレージエンティティをクロ ーニングしたりできます。

• アプリケーションやホストのダウンタイムなしで、ストレージのプロビジョニングと管理を行えます。

SnapDrive for UNIX を使用すると、ディスクグループ、ホストボリューム、ファイルシステム、ホストク ラスタ環境の LUN などのストレージコンポーネントを作成し、削除することができます。SnapDrive for UNIX では、ストレージの拡張、ホストへのストレージの接続、ホストからのストレージの切断を行うこ ともできます。

• ロールベースアクセス制御の機能。ストレージ管理者は、割り当てられたロールに応じて、 SnapDrive ユ ーザが実行できる処理を制限できます。

SnapDrive には、上記の主要な機能以外にも次のような利点があります。

- クローンスプリット処理の強化
- ボリュームベース SnapRestore ( VBSR )
- コマンドラインインターフェイス( CLI )のオプション
- データ収集ユーティリティ
- ストレージシステムの名前変更のサポート
- Linux ゲストオペレーティングシステムで Fibre Channel RDM LUN がサポートされます

### **SnapDrive for UNIX** で使用できる **clustered Data ONTAP** の機能

SnapDrive for UNIX 5.0 以降のバージョンでは、 clustered Data ONTAP の一部の機能が サポートされます。

次の機能がサポートされます。

- ポートセット
- Vserver
- 適切な構成変数を使用したボリューム移行によるエラーへの対処
- crash-consistent (整合グループ) Snapshot コピー
- AutoSupport
- SVM の raw デバイスマッピング( RDM )論理ユニット番号( LUN )
- Operations Manager コンソールを使用したロールベースアクセス制御( RBAC )
- 負荷共有ミラー( LSM )

負荷共有ミラーは、読み取り専用アクセスをクライアントに追加で提供することで、 FlexVol へのネット ワークトラフィックを軽減します。負荷共有ミラーを作成して管理することで、読み取り専用のトラフィ ックを FlexVol から切り離して分散させることができます。負荷共有ミラーは Infinite Volume をサポート していません。負荷共有ミラーセットは、 1 つ以上のデスティネーションボリュームに接続できるソース ボリュームで構成されます。セット内の各負荷共有ミラーは、ソースボリュームと同じ Storage Virtual Machine (SVM)に属している必要があります。クライアント要求の適切なロードバランシングを実現 するには、別のアグリゲートにも負荷共有ミラーを作成し、クラスタ内の別のノードからアクセスする必 要があります。詳細については、を参照してください ["](https://docs.netapp.com/ontap-9/topic/com.netapp.doc.dot-cm-vsmg/home.html)[『](https://docs.netapp.com/ontap-9/topic/com.netapp.doc.dot-cm-vsmg/home.html) [clustered Data ONTAP](https://docs.netapp.com/ontap-9/topic/com.netapp.doc.dot-cm-vsmg/home.html) [論](https://docs.netapp.com/ontap-9/topic/com.netapp.doc.dot-cm-vsmg/home.html)[理ストレージ管理ガイ](https://docs.netapp.com/ontap-9/topic/com.netapp.doc.dot-cm-vsmg/home.html) [ド』](https://docs.netapp.com/ontap-9/topic/com.netapp.doc.dot-cm-vsmg/home.html)["](https://docs.netapp.com/ontap-9/topic/com.netapp.doc.dot-cm-vsmg/home.html)。

> ◦ clustered Data ONTAP 8.2 以降のバージョンの ONTAP では LSM がサポートされてい ます。clustered Data ONTAP 8.2.2 以下のバージョンを使用している場合は、 SnapDrive config set -cserver コマンドを使用してクラスタ管理者を設定する必要があ ります。

> ◦ クラスタ管理者が設定されていても、 ONTAP 8.2 より前のバージョンでは LSM はサ ポートされません。

• IPspace

 $\sf (i)$ 

IPspace は、 Storage Virtual Machine ( SVM )を作成可能な IP アドレススペースを定義しま す。IPspace 内の SVM ごとにルーティングテーブルが 1 つ保持されるため、 SVM や IPspace をまたが ってトラフィックがルーティングされることはありません。詳細については、を参照してください ["](https://docs.netapp.com/ontap-9/topic/com.netapp.doc.dot-cm-nmg/home.html)[『](https://docs.netapp.com/ontap-9/topic/com.netapp.doc.dot-cm-nmg/home.html) [clustered Data ONTAP](https://docs.netapp.com/ontap-9/topic/com.netapp.doc.dot-cm-nmg/home.html) [ネットワーク管理ガイド』](https://docs.netapp.com/ontap-9/topic/com.netapp.doc.dot-cm-nmg/home.html)["](https://docs.netapp.com/ontap-9/topic/com.netapp.doc.dot-cm-nmg/home.html)。

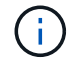

この機能は、 clustered Data ONTAP 8.3 を使用している場合にのみサポートされます。

• MetroCluster セットアップ

この機能は、 clustered Data ONTAP 8.3 を使用している場合にのみサポートされます。MetroCluster セ ットアップの詳細については、を参照してください ["](https://docs.netapp.com/ontap-9/topic/com.netapp.doc.dot-mcc-inst-cnfg-fabric/home.html)[『](https://docs.netapp.com/ontap-9/topic/com.netapp.doc.dot-mcc-inst-cnfg-fabric/home.html) [clustered Data ONTAP MetroCluster](https://docs.netapp.com/ontap-9/topic/com.netapp.doc.dot-mcc-inst-cnfg-fabric/home.html) [インストレー](https://docs.netapp.com/ontap-9/topic/com.netapp.doc.dot-mcc-inst-cnfg-fabric/home.html) [ションおよび構成ガイド』](https://docs.netapp.com/ontap-9/topic/com.netapp.doc.dot-mcc-inst-cnfg-fabric/home.html)["](https://docs.netapp.com/ontap-9/topic/com.netapp.doc.dot-mcc-inst-cnfg-fabric/home.html)。

• トークン。 FlexClone ファイルおよび FlexClone LUN の作成用にノードのスペースをリザーブします

この機能を使用するには FlexClone ライセンスが必要です。詳細については、を参照してください ["](https://docs.netapp.com/ontap-9/topic/com.netapp.doc.dot-cm-vsmg/home.html)[『](https://docs.netapp.com/ontap-9/topic/com.netapp.doc.dot-cm-vsmg/home.html) [clustered Data ONTAP](https://docs.netapp.com/ontap-9/topic/com.netapp.doc.dot-cm-vsmg/home.html) [論](https://docs.netapp.com/ontap-9/topic/com.netapp.doc.dot-cm-vsmg/home.html)[理ストレージ管理ガイド』](https://docs.netapp.com/ontap-9/topic/com.netapp.doc.dot-cm-vsmg/home.html)["](https://docs.netapp.com/ontap-9/topic/com.netapp.doc.dot-cm-vsmg/home.html)。

• カスタムの qtree エクスポート

qtree には、親ボリュームとは異なる exportfs ポリシーを設定できます。

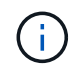

この機能は、 clustered Data ONTAP 8.2.1 以降を使用している場合にのみサポートされま す。

- Federal Information Processing Standard ( FIPS ;連邦情報処理標準)に準拠しています
- 関連情報 \*

["](#page-50-0)[ストレージシステム名の変更がサポートされます](#page-50-0)["](#page-50-0)

["SnapDrive for UNIX](#page-122-0) [でポートセットを使用する](#page-122-0)["](#page-122-0)

["SnapDrive for UNIX](#page-32-0) [でのボリューム](#page-32-0)[移](#page-32-0)[行](#page-32-0)["](#page-32-0)

["SVM](#page-31-0) [のサポート](#page-31-0)["](#page-31-0)

<span id="page-31-0"></span>**SVM** のサポート

SnapDrive for UNIX では SVM をサポートしています。SVM は、複数のプロトコルとユ ニファイドストレージをサポートするセキュアな仮想ストレージサーバです。SVM に は、複数のデータボリュームと、クライアントへのデータの提供に使用する LIF が 1 つ 以上含まれます。

Vserver は共有の仮想データストレージおよびネットワークを安全に分離し、クライアントには単一の専用サ ーバとして認識されます。各 SVM には独立した管理者認証ドメインがあり、 SVM 管理者による個別管理が 可能です。

各 SVM のボリュームはジャンクションを通じて関連付けられ、ジャンクションパスにマウントされます。各 ボリュームのファイルシステムは、ジャンクションでマウントされているように見えます。SVM のルートボ リュームはネームスペース階層の最上位に位置し、その他のボリュームは SVM のルートボリュームにマウン トされてグローバルネームスペースを拡張します。SVM のデータボリュームには、ファイルと LUN が含まれ ます。

- SnapDrive for UNIX を使用して、 SVM でストレージプロビジョニング、 Snapshot コピー処理、および 設定処理を実行できます。
- アプリケーションデータは SVM のルートボリュームに格納されません。
- SVM のルートが qtree の場合、 Snapshot コピー処理はサポートされません。
- SVM 上に作成したすべてのボリュームは、ジャンクションパスにマウントする必要があります。

• 関連情報 \*

["SVM](#page-90-0) [の設定情報](#page-90-0)["](#page-90-0)

["SVM](#page-91-0) [のログイン情報を確認しています](#page-91-0)["](#page-91-0)

["SVM](#page-91-1) [のログイン情報を](#page-91-1)[指](#page-91-1)[定しています](#page-91-1)["](#page-91-1)

["SVM](#page-92-0) [からユーザを削除する](#page-92-0)["](#page-92-0)

["ONTAP 9](http://docs.netapp.com/ontap-9/topic/com.netapp.doc.dot-cm-ssg/home.html) [ソフトウェアセットアップガイド](http://docs.netapp.com/ontap-9/topic/com.netapp.doc.dot-cm-ssg/home.html)["](http://docs.netapp.com/ontap-9/topic/com.netapp.doc.dot-cm-ssg/home.html)

### **NetApp DataMotion for vFiler** のサポート

SnapDrive for UNIX は DataMotion for vFiler をサポートしています。DataMotion for vFiler を実行すると、カットオーバーフェーズ中に一部の SnapDrive for UNIX 処理が失 敗する場合があります。

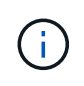

vFiler 移行のカットオーバーフェーズ中に SnapDrive for UNIX の処理が失敗した場合は、 DataMotion for vFiler の処理が完了したあとに SnapDrive for UNIX の処理を実行する必要があ ります。

UNIX 操作で SnapDrive を実行するには 'napdrive.conf ファイルの *dmotion -cutover-wait* 変数を設定す る必要があります

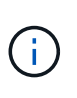

vFiler 移行のカットオーバーフェーズ中にボリュームベースの「 snap restore 」コマンドを実 行すると、 snap restore 処理が失敗することがあります。移行が完了して vFiler がデスティネ ーションで使用可能になったら、ボリュームベースの snap restore 処理を実行すると、 LUN がオフラインになります。LUN を手動でオンラインに戻す必要があります。

ボリューム移行のサポート

SnapDrive for UNIX では、ボリューム移行がサポートされます。ボリューム移行を使用 すると、容量利用率やパフォーマンスの向上、およびサービスレベル契約を満たすため に、同じコントローラ内のアグリゲート間でボリュームを無停止で移動できます。SAN 環境では、システムを停止せずに、 FlexVol ボリュームとボリューム内の LUN をアグリ ゲート間で移動できます。

SnapDrive の処理を実行するには 'napdrive.conf ファイルで '*volmove-cutover-retry*' 変数と '*volmove-cutoversleep*' 変数を設定する必要があります

• 関連情報 \*

["ONTAP 9](http://docs.netapp.com/ontap-9/topic/com.netapp.doc.dot-cm-vsmg/home.html) [論](http://docs.netapp.com/ontap-9/topic/com.netapp.doc.dot-cm-vsmg/home.html)[理ストレージ管理ガイド](http://docs.netapp.com/ontap-9/topic/com.netapp.doc.dot-cm-vsmg/home.html)["](http://docs.netapp.com/ontap-9/topic/com.netapp.doc.dot-cm-vsmg/home.html)

<span id="page-32-0"></span>**SnapDrive for UNIX** でのボリューム移行

ボリューム移行中に SnapDrive 処理を実行できます。

ボリューム移行は、次の 3 つのフェーズで構成されます。

- セットアップ( Setup )
- 移動
- カットオーバー

SnapDrive for UNIX の運用は、セットアップや移動の各段階で円滑に機能します。

カットオーバーフェーズ中に SnapDrive コマンドを実行すると、 SnapDrive for UNIX は、「 volmovecutover-retry 」および「 volmove-cutover-retrysleep 」に定義されているように、「 napdrive.conf 」ファイル 内の処理を再試行できます。

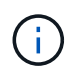

ボリューム移行中に SnapDrive for UNIX の処理が失敗した場合は、ボリューム移行処理の完了 後に SnapDrive for UNIX の処理を実行する必要があります。

**vFiler** ユニットでサポートの問題が発生しました

SnapDrive for UNIX は、 FlexVol ボリューム上に作成された vFiler ユニット上での SnapDrive 処理をサポートします。ただし、ファイバチャネル( FC )を使用している 場合、 SnapDrive for UNIX では vFiler ユニットはサポートされません。

SnapDrive for UNIX でサポートされる vFiler ユニットに関する考慮事項を次に示します。

• SnapDrive 処理は、 qtree 上に作成された vFiler ユニット上ではサポートされません。

vFiler ユニットがストレージボリューム全体を所有している場合は、これらの処理が可能です。

- vFiler ユニットをサポートするように SnapDrive を設定する場合は、 vFiler0 のインターフェイスに対し て管理パスとデータパスが設定されていないことを確認する必要があります。
- Data ONTAP 7-Mode では、 vFiler ユニット内のボリュームまたは LUN の Snapshot コピーに接続するた めに、 Data ONTAP 構成変数「 vfiler.vol clone zapi\_allow 」が「 on 」に設定されていることを確認する 必要があります。

#### **SnapDrive for UNIX** を使用する場合の考慮事項

SnapDrive for UNIX を使用する際のさまざまな考慮事項を理解しておく必要がありま す。

- SnapDrive for UNIX で管理される LUN の場合、スペースリザベーション設定のデフォルト値を使用する 必要があります。
- FC および iSCSI 構成では、ストレージシステムのスナップリザーブをボリュームごとに 0% に設定しま す。
- 同じホストに接続されているすべての LUN は、そのホストからのみアクセス可能な専用のストレージシ ステムボリュームに配置します。
- Snapshot コピーを使用する場合、ストレージ・システム・ボリューム上の全スペースを使用して LUN を 格納することはできません。

LUN をホストするストレージ・システム・ボリュームのサイズは、ストレージ・システム・ボリューム上

のすべての LUN の合計サイズの 2 倍以上にする必要があります。

• Data ONTAP は、 /vol/vol0 (ルート・ボリューム)を使用してストレージ・システムを管理します。

このボリュームはデータの格納には使用しないでください。ストレージ・システムを管理するルート・ボ リュームとしてその他のボリューム( /vol/vol0 以外)を設定した場合には、データの保存に /vol/vol0 を 使用しないでください。

#### **LVM** と **raw** エンティティの管理

SnapDrive for UNIX では、 LVM (論理ボリュームマネージャ)と raw エンティティを 管理できます。SnapDrive for UNIX には、ストレージエンティティの作成時にストレー ジをプロビジョニングおよび管理するためのコマンドも用意されています。

**LVM** 環境での **SnapDrive for UNIX** プロビジョニング

SnapDrive for UNIX storage コマンドは、 LVM オブジェクトを作成して LVM エンティティをプロビジョニン グします。

LVM エンティティー(ホスト・ボリュームやファイル・システムを含むディスク・グループなど SnapDrive )をプロビジョニングする UNIX ストレージ用の SnapDrive を要求した場合 'LVM storage コマンドは LVM と 連携して ' ストレージを使用する LVM オブジェクトとファイル・システムを作成します

ストレージのプロビジョニング処理では、次の処理が実行されます。

• ホスト LVM は、ストレージシステムの LUN を複数のディスク、またはボリュームグループに統合しま す。

ストレージは論理ボリュームに分割され、ファイルシステムや生データを格納する raw ディスクデバイス として使用されます。

• SnapDrive for UNIX は、ホスト LVM と統合して、各ディスクグループ、ホストボリューム、および Snapshot コピーの要求を受けたファイルシステムを構成しているネットアップ LUN を特定します。

指定したホストボリュームのデータをディスクグループ内のすべてのディスクに分散できるため、 Snapshot コピーを作成してリストアできるのはディスクグループ全体のみです。

#### **SnapDrive** : **UNIX** エンティティおよび **raw** エンティティの場合

SnapDrive for UNIX を使用すると、 LUN などの raw エンティティ、または LUN に直接 作成できるファイルシステムのストレージ処理が可能になり、ホストシステムの LVM を 使用せずにストレージ処理を実行できます。

SnapDrive for UNIX ストレージのコマンドは、 LVM をアクティブ化せずに LUN などの raw エンティティを 管理します。 SnapDrive for UNIX を使用すると、 LUN および LUN に含まれるファイルシステムを作成、削 除、接続、および切断でき、 LVM をアクティブ化する必要はありません。

### **LVM** 、 **raw** デバイス、および **NFS** エンティティの **Snapshot** コピーを管理する方法

SnapDrive コマンドを使用して、 LVM 、 raw デバイス、および NFS エンティティの

Snapshot コピーを作成、リストア、および管理できます。

ストレージエンティティの Snapshot コピーを作成、リストア、管理するには、ホストでコマンドを実行する 必要があります。

• ボリュームマネージャのエンティティ

ボリュームマネージャのエンティティは、ホストボリュームを含むディスクグループと、ホストボリュー ムマネージャを使用して作成したファイルシステムです。

• raw エンティティ

raw エンティティとは、ボリュームやディスクグループを作成せずにファイルシステムを含む LUN また は LUN のことであり、ホストに直接マッピングされます。

• NFS エンティティ

NFS エンティティは、 NFS ファイルおよびディレクトリツリーです。

作成する Snapshot コピーは、複数のストレージシステムおよびストレージシステムボリュームに存在できま す。SnapDrive は、 Snapshot コピー内のストレージエンティティに対する読み取り権限または書き込み権限 をチェックして、すべての Snapshot コピーデータが crash-consistent であることを確認します。データが crash-consistent でないかぎり、 SnapDrive は Snapshot コピーを作成しません。

#### セキュリティに関する考慮事項

SnapDrive for UNIX を有効にして、ホストに接続されたストレージシステムにアクセス できます。また、ストレージシステムに割り当てられたログイン名とパスワードを使用 するようにホストを設定する必要があります。この情報を指定しないと、 SnapDrive for UNIX はストレージ・システムと通信できません。

root ユーザは、割り当てられたロールに応じて、他のユーザに特定のコマンドの実行を許可できます。ストレ ージおよびスナップ管理操作を実行するために root ユーザである必要はありません。

SnapDrive for UNIX は、ホストに関するユーザ認証情報を暗号化されたファイルに格納します。Linux ホスト では、デフォルトで、 SnapDrive がパスワード情報を暗号化してネットワーク経由で送信します。SnapDrive for UNIX は、標準 IP 接続を介して HTTPS を使用して通信します。

ストレージシステムのアクセス権限

アクセス権限は、ホストが特定の Snapshot コピーおよびストレージ処理を実行できる かどうかを示します。アクセス権限は、 SnapDrive storage show 処理や storage list 処 理には影響しません。SnapDrive を使用すると、ストレージシステム上のファイル内の 各ホストのアクセス権限を指定できます。

また、指定したホストの権限ファイルが見つからない場合に SnapDrive で実行する必要がある処理を指定す ることもできます。アクションを指定するには 'all-access if -rbac -unspecified の構成ファイルに値を設定し ますアクセス権限を変更してストレージシステムへのアクセスを有効または無効にすることもできます。
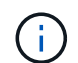

SnapDrive 4.0 for UNIX 以降では、ロールベースアクセス制御機能に応じてストレージ処理を 実行できます。

スタックの要件

SnapDrive for UNIX には、ホストオペレーティングシステム、ホストファイルシステ ム、 NFS 、ボリュームマネージャ、 FC または iSCSI ホストユーティリティ、ストレー ジシステムライセンス、 ONTAP ソフトウェア、 MultiStore ソフトウェア、およびイン ターネットプロトコル(IP)アクセスが必要です。SnapDrive for UNIX には、満たす必 要がある特定のスタック要件もあります。

ホスト側のエンティティ

ホスト側のエンティティのリストを次に示します。

- ホストオペレーティングシステム
- ボリュームマネージャ
- ファイルシステム
- Linux Host Utilities のことです

**RDM LUN** 用のゲスト側のエンティティがサポートされます

ゲスト側のエンティティのリストを次に示します。

- ゲストオペレーティングシステム
- ボリュームマネージャ
- ファイルシステム
- プロトコルが iSCSI の場合は、 Linux iSCSI Host Utility だけで十分です

### **UNIX** スタック用の **SnapDrive**

マトリックス・スタックに示されているように 'napdrive.conf ファイルの '*multipathing-type*''`*fstype*''`*defaulttransport*''*vmtype*` 変数には ' 許容可能な値を入力する必要があります入力した値がホストシステムにインスト ールされ、実行されていることを確認する必要があります。

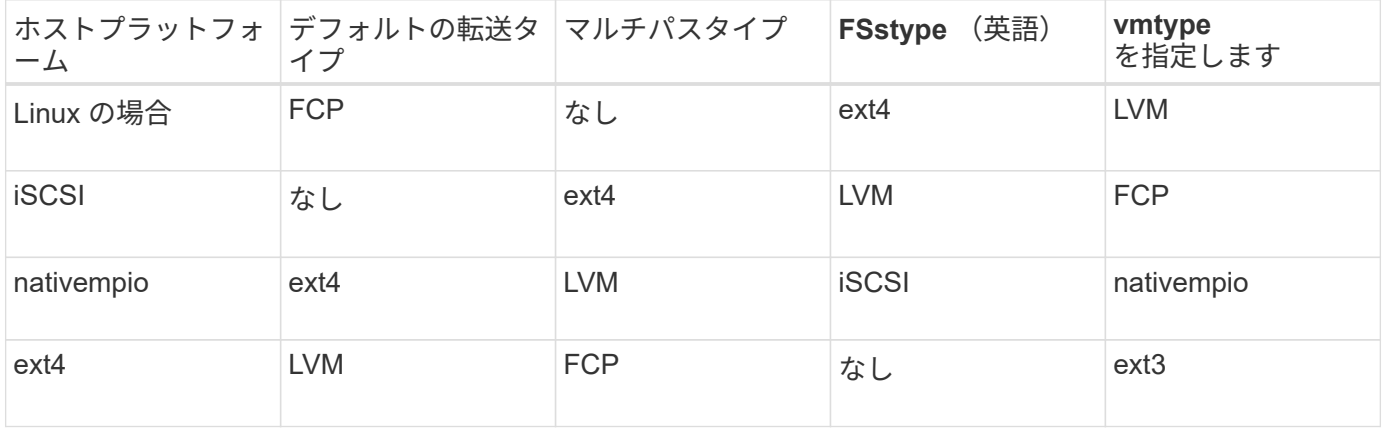

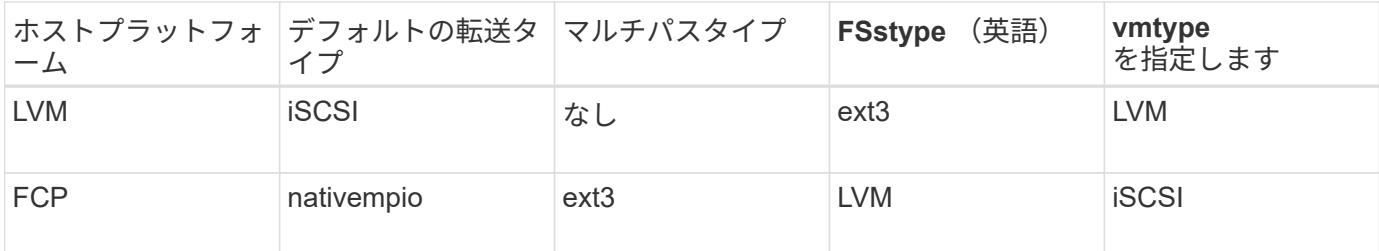

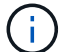

SnapDrive for UNIX は 'ext2 ファイルシステムをサポートしていません

• FCP および iSCSI のストレージスタックを使用する場合、 SnapDrive では FCP ストレージスタックのみ がサポートされます。

SnapDrive では、 AIX の iSCSI ストレージスタックはサポートされていません。

- Linux 用のホストオペレーティングシステムと適切なパッチがインストールされている必要があります。
- Linux のボリュームマネージャは LVM2 です。
- Host Utilities が Linux にインストールされている
- ストレージシステムに ONTAP ソフトウェアがインストールされている必要があります。
- vFiler ユニットをセットアップするには、ストレージシステムに MultiStore ソフトウェアをインストール してください。
- ホストとストレージシステムの間でインターネットプロトコル( IP )アクセスが可能です。

ネットアップでは、 Host Utilities やコンポーネントの変更を継続的に行っています。この変更を追跡するに は、 Interoperability Matrix を使用します。 Interoperability Matrix には、 SAN 環境でネットアップ製品を使用 するための最新情報が記載されています。

ストレージシステムのライセンスと MultiStore ライセンスは、ストレージシステムエンティティを構成しま す。

ストレージシステムのライセンス要件

- 構成によっては、 FC 、 iSCSI 、または NFS のいずれかのライセンスが必要です
- FlexClone ライセンス
- ストレージシステム上の SnapRestore ライセンス
- 関連情報 \*

[ストレージスタックを](#page-324-0)[選択](#page-324-0)[できませ](#page-324-0)[ん](#page-324-0)

[SnapDrive](#page-81-0) [設定ウィザード](#page-81-0)

["](https://mysupport.netapp.com/NOW/products/interoperability)[ネットアップの](https://mysupport.netapp.com/NOW/products/interoperability)[相互運](https://mysupport.netapp.com/NOW/products/interoperability)[用性](https://mysupport.netapp.com/NOW/products/interoperability)["](https://mysupport.netapp.com/NOW/products/interoperability)

サポートされる **FC** 、 **iSCSI** または **NFS** 構成

SnapDrive for UNIX は、ホストクラスタおよび HA ペアのトポロジをサポートしま す。FC 構成または iSCSI 構成では、 FC Host Utilities または iSCSI Host Utilities でサポ ートされているのと同じホストクラスタおよび HA ペア構成がサポートされます。

SnapDrive for UNIX では、次のホストクラスタおよび HA ペアトポロジがサポートされます。

- 単一のホストを単一のストレージシステムに接続するスタンドアロン構成
- ストレージシステムの HA ペアのフェイルオーバーを実行するトポロジ
- ネットアップでサポートされているホストクラスタを含むトポロジ

ホストおよび使用するストレージシステムの推奨構成の詳細については、 Linux Host Utilities のマニュアルを 参照してください。

#### ユーティリティのマニュアルに記載されていない SnapDrive for UNIX 構成が必要な場合は、テ  $\sf (i)$ クニカルサポートにお問い合わせください。

## 制限

SnapDrive for UNIX を使用する場合、環境に影響する可能性がある一定の制限事項につ いて理解しておく必要があります。

### 一般的な制限事項

- SnapDrive for UNIX では、 SnapManager for Virtual Infrastructure ( SMVI ) のブート時に VM で BIOS を使用する必要があります。Unified Extensible Firmware Interface ( UEFI )の使用はサポートされてい ません。
- Virtual Storage Console ( VSC )では MetroCluster 構成がサポートされないため、 MetroCluster for UNIX では、ゲストオペレーティングシステムの RDM ( raw デバイスマッピング)環境での SnapDrive 構成はサポートされません。
- SnapDrive for UNIX では、 Kerberos セキュリティ認証タイプ krb5 、 krb5i 、または krb5p を使用してボ リュームをエクスポートした場合に、 NFS マウントポイントでの Snapshot 処理はサポートされません。
- Snapshot コピーに作成されたエンティティとは別のエンティティをマウントしているマウントポイント でスナップリストア処理を実行すると、 Snapshot 処理に一貫性がなくなることがあります。
- SnapDrive for UNIX では、ファイル仕様や LUN が Data ONTAP 7-Mode と clustered Data ONTAP のスト レージシステムにまたがって配置されている場合、それらの処理はサポートされません。
- clustered Data ONTAP を使用して SnapDrive for UNIX で Storage Virtual Machine ( SVM )を設定する 場合は、 SVM の LIF の IP アドレスが DNS または /etc/hosts ファイル内の SVM 名にマッピングされて いることを確認してください。

また、 SnapDrive config setvsadminVserver name` コマンドを使用して、 SnapDrive for UNIX で SVM 名 が設定されていることも確認する必要があります。

- SnapDrive for UNIX は、 VBSR 処理後に、ルート以外のユーザから qtree のルートユーザにマウントポイ ントの権限を変更します。
- SnapDrive for UNIX では、英語以外の言語環境はサポートされません。
- スナップリストア処理は、 LUN が別のボリュームに移動される前に作成された Snapshot コピーからリス トアされる場合には失敗します。
- ONTAP 8.2 以降を使用している場合、実行中のクローニング処理で同じ Snapshot コピーが使用されてい

ると、 Snapshot コピーに対する Snapshot 処理が失敗することがあります。

あとで処理を再試行する必要があります。

- OnCommand Unified Manager 6.0 以降では、 clustered Data ONTAP の Protection Manager はサポート されていません。そのため、 OnCommand Unified Manager 6.0 以降と SnapDrive for UNIX の統合はサポ ートされず、 SnapDrive for UNIX の次の機能はサポートされません。
	- 。OnCommand での ONTAP Unified Manager 6.0 以降とのロールベースアクセス制御( RBAC )の統 合
	- Protection Manager と ONTAP 上の OnCommand Unified Manager 6.0 以降との統合
- SVM ボリュームを含むアグリゲートを SVM のアグリゲートリストに割り当て、 SnapDrive for UNIX 処 理を実行する必要があります。
- SnapDrive for UNIX 原因 SnapDrive は自動マウントをサポートしていません。 UNIX 操作が失敗する可能 性があるため、任意のタイプの自動マウントを使用します。

**Linux** での制限

- マルチパス環境では、 SnapDrive snap list -v または SnapDrive snap show -v の処理で、 raw LUN の開発 パスは表示されません。また、ホスト LVM が関係していない場合、 SnapDrive storage show -all コマン ドを実行しても raw デバイスとマウントポイントは表示されません。
- SnapDrive for UNIX では ' エイリアス名に特殊文字が含まれる場合 ' 完全なエイリアス名は表示されませ んSnapDrive for UNIX では、エイリアス名に特殊文字「 '」のみがサポートされています。
- SnapDrive config prepare lun' コマンドは RDM LUN 環境ではサポートされていません
- SnapDrive lun fixpaths コマンドは、ゲスト・オペレーティング・システムではサポートされていません。

# **SnapDrive** で管理される **LUN** の制限事項

SnapDrive を使用する場合は、 LUN に関する制限事項を確認しておく必要があります。

- SnapDrive で管理される LUN は、ブートディスクまたはシステムディスクとして使用できません。
- Linux ホストには、作成可能な LUN の数に制限があります。

これらのホスト上で SnapDrive を作成するときに、 lun config check luns コマンドを実行できます。この コマンドを使用すると、作成可能な LUN の数を確認できます。

• SnapDrive では、 LUN 名や Snapshot コピー名の長い形式でコロン(:)はサポートされません。

長い Snapshot コピー名のコンポーネント間、またはストレージシステム名と LUN のストレージシステム ボリューム名の間にコロンを使用できます。たとえば、「 toaster : /vol/vol1/vol1: snap1 」は一般的な長 い Snapshot 名ですが、「 toaster : /vol/vol1/Luna 」は一般的な長い LUN 名です。

# **SnapDrive** で管理される **RDM LUN** の制限事項

SnapDrive には、 RDM LUN のプロビジョニングに関するいくつかの制限事項がありま す。環境に影響する可能性がある制限事項を確認しておく必要があります。

• RDM LUN は、ブートディスクまたはシステムディスクとして使用できません。

- SnapDrive は、 Internet Small Computer System Interface ( iSCSI )環境の RDM LUN をサポートしてい ません。
- SnapDrive ではゲストオペレーティングシステムの MPIO はサポートされませんが、 VMware ESX サー バでは MPIO がサポートされます。
- 転送プロトコルが「 *FC* 」の場合、 CLI コマンドで指定された igroup は SnapDrive で無視され、 igroup は仮想インターフェイスによって自動的に作成されます。
- RDM LUN の数を 8 に制限しないようにするには '`G3\_utils` の一部としてバンドルされている /usr/bin/rescan-scsi-bus.sh` スクリプトの名前を変更 ' 移動 ' または削除します

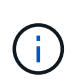

'g3\_utils' で /usr/bin/rescan-scsi-bus.sh' を保持し 'RDM LUN の数を 8 に制限しない場合は ' ラッパー・スクリプト '/root/dynamic-lun-rescan.sh' を作成し ' そのスクリプトから /usr/bin/rescan-scsi-bus.sh' を実行し ' オプションとフル・アクセス権を割り当てます

次に 'ルート / ダイナミック LUN-rescan.sh' の変更された内容の例を示します

```
#cat /root/dynamic-lun-rescan.sh
#Wrapper script used to call the actual rescan script.
/usr/bin/rescan-scsi-bus.sh -w -c -r
```
• VMware ESX Server \* に関する制限事項

• 各ゲストオペレーティングシステムには 4 つの SCSI コントローラを設定でき、各 SCSI コントローラを 16 台のデバイスにマッピングできます。

ただし、 1 台のコントローラにつき 1 つのデバイスが予約されているため、合計 60 ( 16 × 4 × 4 )の RDM LUN をゲストオペレーティングシステムにマッピングできます。

- 各 ESX サーバは、最大 256 個の RDM LUN にマッピングできます。
- 関連情報 \*

[SnapDrive for UNIX](#page-163-0) [での](#page-163-0) [VMware VMotion](#page-163-0) [のサポート](#page-163-0)

[Virtual Storage Console for SnapDrive for UNIX](#page-88-0) [を設定しています](#page-88-0)

[RDM LUN](#page-163-1) [のプロビジョニングに関する](#page-163-1)[考慮](#page-163-1)[事項](#page-163-1)

["www.vmware.com/pdf/vsphere4/r40/vsp\\_40\\_config\\_max.pdf"](http://www.vmware.com/pdf/vsphere4/r40/vsp_40_config_max.pdf)

## **clustered Data ONTAP** での **SnapDrive** の制限事項

SnapDrive の一部の機能や処理は、 clustered Data ONTAP ではサポートされません。

- ストレージプロビジョニング処理と Snapshot 管理処理は、 SVM のルートボリュームではサポートされ ていません。
- Data ONTAP 7-Mode にまたがるファイル仕様または LUN と、 clustered Data ONTAP で実行されるスト レージシステムに対する処理はサポートされていません。
- マウントポイント内にあるシンボリックリンクはサポートされていません。
- SVM ボリュームを含むアグリゲートは、 SVM を設定して SnapDrive の処理を実行するために、 SVM の アグリゲートリストに割り当てられている必要があります。
- SnapDrive for UNIX は、 clustered Data ONTAP でサポートされていないため、 SVM の移行をサポート していません。
- スナップ接続操作に -readonly オプションを指定すると ' ホスト上の .snapshot ディレクトリのみがマウン トされ ' クローン・ボリュームは作成されません

clustered Data ONTAP では、エクスポートポリシーはボリュームレベルでのみ定義され、ディレクトリレ ベルでは定義されません。したがって '.snapshot ディレクトリは ' セカンダリ・ホスト(親ボリュームの エクスポート権限がないホスト)にエクスポートできません

- SnapVault for UNIX では、ボリュームで SnapMirror 処理または SnapRestore 処理を実行している場合 に、ベースの Snapshot コピーの前に作成された Snapshot コピーからのボリュームベースの SnapDrive (VBSR)処理はサポートされません。
- SnapVault for UNIX では、ボリュームが SnapVault (XDP) 関係にある場合、 SnapDrive 更新前に作成 された Snapshot コピーの「 napdelete 」処理はサポートされません。

**NFS** ファイルまたはディレクトリツリーの制限事項

SnapDrive には、 NFS ファイルまたはディレクトリツリーに対するストレージプロビジ ョニングコマンドはありません。SnapDrive は、 Data ONTAP 7.3.5 以降を使用してい る場合にのみ、 SnapDrive snap create コマンドと SnapDrive snap restore コマンドを サポートしています。

SnapDrive snap connect コマンドと SnapDrive snap disconnect コマンドには NFS が含まれ、読み取りおよ び書き込みアクセスには Data ONTAP FlexVol ボリューム機能が使用されます。したがって、これらのコマン ドは、 Data ONTAP 7.3.5 以降を使用している場合にのみ実行できます。Data ONTAP 7.3.5 以降およびトラ ディショナルボリュームの構成では、 Snapshot コピーを作成してリストアできますが、 Snapshot 接続処理 で使用できるのは読み取り専用アクセスのみです。

# **SnapDrive for UNIX** のシンプロビジョニング

フラクショナルリザーブの値を設定することはできません。また、 SnapDrive for UNIX では、自動削除やオートサイズなどの Data ONTAP 機能と統合されません。SnapDrive for UNIX では Data ONTAP 機能を安全に使用できますが、 SnapDrive for UNIX では自 動削除イベントやオートサイズイベントは登録されません。

**SnapDrive for UNIX** のボリューム・マネージャ

Linux では、ボリュームマネージャはネイティブ LVM2 です。

次の表に、ホストプラットフォーム上のボリュームマネージャを示します。

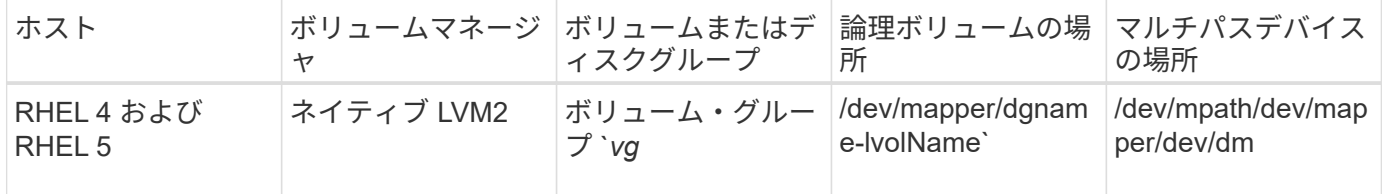

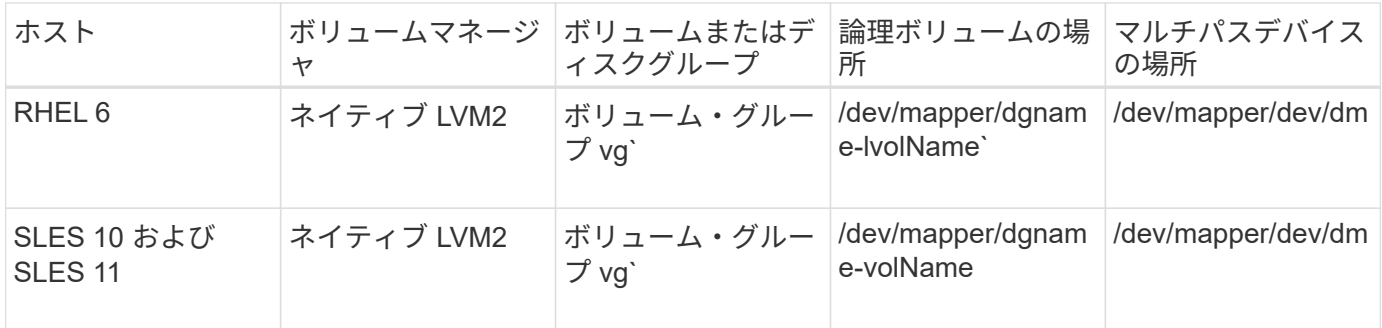

# このリリースの新機能

SnapDrive 5.3.2 for UNIX には、バグ修正のみが含まれています。このリリースの新機能 はありません。

• 関連情報 \*

["](https://mysupport.netapp.com/NOW/products/interoperability)[ネットアップの](https://mysupport.netapp.com/NOW/products/interoperability)[相互運](https://mysupport.netapp.com/NOW/products/interoperability)[用性](https://mysupport.netapp.com/NOW/products/interoperability)["](https://mysupport.netapp.com/NOW/products/interoperability)

# **SnapDrive for UNIX** デーモンについて

SnapDrive for UNIX コマンドを実行する前に、 Web サービスおよびデーモンとその使用 方法について理解しておく必要があります。SnapDrive for UNIX のすべてのコマンド は、デーモン・サービスを使用して機能します。Linux ホストで SnapDrive for UNIX を 使用する前に、デーモンを開始して、 SnapDrive for UNIX を他のネットアップ製品や他 社製品とシームレスかつセキュアに統合できるようにする必要があります。

**Web** サービスおよびデーモンとは

SnapDrive for UNIX Web サービスは、ネットアップのすべての SnapManager 製品とサ ードパーティ製品を統一したインターフェイスで、 SnapDrive for UNIX とシームレスに 統合します。SnapDrive for UNIX でコマンドラインインターフェイス ( CLI )コマンド を使用するには、デーモンを開始する必要があります。

各種のネットアップ SnapManager 製品は、コマンドラインインターフェイス( CLI )を使用して SnapDrive for UNIX と通信します。CLI を使用すると、 SnapManager および SnapDrive for UNIX のパフォーマンスと 管理性に制約があります。SnapDrive for UNIX デーモンを使用する場合、すべてのコマンドは一意のプロセス として機能します。デーモンサービスは、 SnapDrive for UNIX コマンドの使用方法には影響しません。

SnapDrive for UNIX Web サービスを使用すると、サードパーティ製アプリケーションを SnapDrive for UNIX とシームレスに統合できます。API を使用して SnapDrive for UNIX と連携します。

デーモンを開始すると、 SnapDrive for UNIX デーモンは最初にそのデーモンが実行されているかどうかを確 認します。デーモンが実行されていない場合は、デーモンが開始されます。デーモンがすでに実行されている 場合に起動しようとすると、 SnapDrive for UNIX のメッセージが表示されます。

SnapDrive デーモンはすでに実行されています

デーモンのステータスを確認して、 SnapDrive for UNIX が実行されているかどうかを確認できます。デー モンを開始するかどうかを決定する前に、ステータスを確認する必要があります。root ユーザ以外のユーザが ステータスの確認を試みると、 SnapDrive for UNIX はユーザのクレデンシャルをチェックし、というメッセ ージを表示します。

SnapDrive デーモンのステータスは root ユーザのみが表示できます

デーモンを停止しようとすると、 SnapDrive for UNIX はクレデンシャルをチェックします。root ユーザ以外 のユーザの場合は、 SnapDrive for UNIX のメッセージが表示されます

SnapDrive デーモンを停止できるのは root ユーザのみです

デーモンを停止したら、 SnapDrive for UNIX デーモンを再起動して、構成ファイルまたは任意のモジュール への変更を有効にする必要があります。root ユーザ以外のユーザが SnapDrive for UNIX デーモンを再起動し ようとすると、 SnapDrive for UNIX はユーザのクレデンシャルをチェックし、メッセージを表示します

SnapDrive デーモンは root ユーザによってのみ再起動できます

デーモンのステータスを確認しています

デーモンのステータスをチェックして、デーモンが実行されているかどうかを確認でき ます。デーモンがすでに実行されている場合は、 SnapDrive for UNIX 構成ファイルが更 新されるまで、デーモンを再起動する必要はありません。

root ユーザとしてログインする必要があります。

手順

1. デーモンのステータスを確認します。

「 \* snapdrived status \* 」を入力します

# **SnapDrive for UNIX** デーモンを開始しています

SnapDrive for UNIX コマンドを使用するには、まず SnapDrive for UNIX デーモンを開始 して実行する必要があります。

root ユーザとしてログインする必要があります。

#### 手順

1. デーモンを開始します。

**snapdrived start**

## デフォルトのデーモンパスワードを変更する

SnapDrive for UNIX には、あとで変更できるデフォルトのデーモンパスワードが割り当 てられます。このパスワードは、 root ユーザにのみ割り当てられた読み取りおよび書き 込み権限を持つ暗号化されたファイルに保存されます。パスワードを変更した後は、す

べてのクライアントアプリケーションに手動で通知する必要があります。

root ユーザとしてログインする必要があります。

#### 手順

1. デフォルトのパスワードを変更します。

#### **snapdrived passwd**

- 2. パスワードを入力します。
- 3. パスワードを確認します。

デーモンを停止しています

SnapDrive for UNIX の構成ファイルを変更した場合は、デーモンを停止して再起動する 必要があります。デーモンを強制的または強制的に停止できます。

デーモンを強制的に停止しません

SnapDrive for UNIX 構成ファイルが変更された場合、構成ファイルの変更を有効にする にはデーモンを停止する必要があります。デーモンが停止されて再起動されると、構成 ファイルの変更が有効になります。デーモンを強制的に停止しないと、キューに入って いるすべてのコマンドの実行が完了します。停止要求を受信すると、新しいコマンドは 実行されません。

root ユーザとしてログインする必要があります。

### 手順

1. デーモンを強制的に停止しない場合は、次のコマンドを入力します。

「 \* snapdrived stop \* 」というエラーが表示されます

デーモンを強制的に停止します

すべてのコマンドの実行が完了しないようにするには、デーモンを強制的に停止しま す。デーモンを強制的に停止する要求が受信されると、 SnapDrive for UNIX デーモンは 実行中またはキューにあるすべてのコマンドをキャンセルします。デーモンを強制的に 停止すると、システムの状態が undefined になることがあります。この方法は推奨され ません。

root ユーザとしてログインする必要があります。

手順

1. デーモンを強制的に停止します。

#### **snapdrived-force stop**

デーモンを再起動しています

構成ファイルまたは他のモジュールに加えた変更を有効にするには、デーモンを停止し たあとに再起動する必要があります。SnapDrive for UNIX デーモンは、実行中およびキ ューに登録されているすべてのコマンドを完了したあとにのみ再起動されます。再起動 要求を受信すると、新しいコマンドは実行されません。

• root ユーザとしてログインしていることを確認します。

• 同じホスト上で他のセッションが並行して実行されていないことを確認します。このような状況では 'napdrived restart' コマンドを実行すると ' システムがハングアップします

手順

1. 次のコマンドを入力してデーモンを再起動します。

「 \* snapdrived restart \* 」というメッセージが表示されます

デーモンを強制的に再起動して

デーモンを強制的に再起動できます。デーモンを強制的に再起動すると、実行中のすべ てのコマンドの実行が停止します。

root ユーザとしてログインしていることを確認します。

手順

1. デーモンを強制的に再起動するには、次のコマンドを入力します。

「 \* snapdrived-force restart \* 」を入力します

強制再起動要求を受信すると ' デーモンは実行中およびキュー内のすべてのコマンドを停止しますデーモ ンは、実行中のすべてのコマンドの実行をキャンセルした後にのみ再起動されます。

# **HTTPS** を使用したセキュアなデーモン通信

HTTPS を使用して、セキュアな Web サービスやデーモン通信を行うことができます。 セキュアな通信を実現するには、「 snapdrive.conf 」ファイルにいくつかの設定変数を 設定し、自己署名証明書または CA 署名証明書を生成してインストールします。

自己署名証明書または CA 署名証明書は、「 snapdrive.conf 」ファイルで指定されているパスで提供する必要 があります。通信に HTTPS を使用するには 'napdrive.conf ファイルで次のパラメータを設定する必要があり ます

- 「 use-https-to-SDU -daemon= on 」と入力します
- 'contact-https-port-du-daemon=4095`
- 'du -daemon-certificate-path=/opt/NetApp/snapDrive/snapDrive.pem

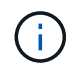

SnapDrive 5.0 for UNIX 以降のバージョンでは、デーモン通信用に HTTPS がサポートされてい ます。デフォルトでは、このオプションは「 off 」に設定されています。

# 自己署名証明書の生成

SnapDrive for UNIX デーモンサービスでは、認証用の自己署名証明書を生成する必要が あります。この認証は、 CLI との通信時に必要になります。

手順

1. RSA キーを生成します。

**\$openssl genrsa 1024> host.key \$chmod 400 host.key**`

# openssl genrsa 1024 > host.key Generating RSA private key, 1024 bit long modulus ...............................++++++ ...++++++ e is 65537(0x10001) # chmod 400 host.key

2. 証明書を作成します。

\*\$openssl req -new-x509 -nodes-sha1 -days 365 -key host.key > host.cert \*

非暗号化証明書を作成するには '-x509' および -nodes オプションを使用します「 -days 」オプションは、 証明書が有効なままになる日数を指定します。

3. 証明書の x509 データを入力するように求められたら、ローカルデータを入力します。

# openssl req -new -x509 -nodes -sha1 -days 365 -key host.key > host.cert You are about to be asked to enter information that will be incorporated into your certificate request. What you are about to enter is what is called a Distinguished Name or a DN. There are quite a few fields but you can leave some blank For some fields there will be a default value, If you enter '.', the field will be left blank. Country Name (2 letter code) [AU]:US State or Province Name (full name) [Some-State]:California Locality Name (eg, city) []:Sunnyvale Organization Name (eg, company) [Internet Widgits Pty Ltd]:abc.com Organizational Unit Name (eg, section) []: Common Name (eg, YOUR name) []:localhost

Email Address []:postmaster@example.org

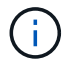

「 Common Name 」の値は *localhost* である必要があります。

4. メタデータを抽出します(オプション)。

\$ openssl x509 -noout -fingerprint -text < host.cert > host.info

証明書のメタデータは、あとで簡単に参照できるように保存できます。

5. キーと証明書のデータを結合します。

SnapDrive for UNIX では、キーと証明書のデータが同じファイルに含まれている必要があります。組み合 わせたファイルはキーファイルとして保護する必要があります。

'**\$cat host.cert host.key > host.pem\**

'**&rm host.key**' と入力します

**\$chmod 400 host.pem**

- # cat host.cert host.key > /opt/NetApp/snapdrive.pem
- # rm host.key rm: remove regular file `host.key'? y
- # chmod 400 /opt/NetApp/snapdrive.pem
- 6. デーモン証明書の完全パスを 'napdrive.conf ファイルの *sdu-daemon-certificate-path* 変数に追加 します

### **CA** 署名証明書を生成する

SnapDrive for UNIX デーモンサービスでデーモン通信を成功させるには、 CA 署名証明 書を生成する必要があります。CA 署名証明書は 'napdrive.conf ファイルに指定されてい るパスで提供する必要があります

- root ユーザとしてログインする必要があります。
- 通信に HTTPS を使用するには 'napdrive.conf ファイルで次のパラメータを設定しておく必要があります
	- https-to-SDU -daemon = on を使用します
	- contact-https-port-SDdu-daemon = 4095
	- sdu-daemon-certificate-path = /opt/NetApp/snapDrive/snapDrive.pem のようになります

#### 手順

1. PEM 形式の新しい暗号化されていない RSA 秘密鍵を生成します。

**\$openssl genrsa-out privkey.pem 1024**`

```
Generating RSA private key, 1024 bit long modulus
  ....................++++++ ....................................++++++
e is 65537 (0x10001)
```
2. CA 秘密鍵と証明書「 vi /etc/ssl/openssl.cnf 」を作成するように「 /etc/ssl/openssl.cnf 」を設定します。

3. RSA 秘密鍵を使用して署名なし証明書を作成します。

**\$openssl req -new-x509 -key privkey.pem-out cer.pem**

You are about to be asked to enter information that will be incorporated into your certificate request. What you are about to enter is what is called a Distinguished Name or a DN. There are quite a few fields but you can leave some blank For some fields there will be a default value, If you enter '.', the field will be left blank. ----- Country Name (2 letter code) [XX]:NY State or Province Name (full name) []:Nebraska Locality Name (eg, city) [Default City]:Omaha Organization Name (eg, company) [Default Company Ltd]:abc.com Organizational Unit Name (eg, section) []: Common Name (eg, your name or your server's hostname) []:localhost Email Address []:abc@example.org

4. 秘密鍵と証明書を使用して CSR を作成します。

\*cat cert.pem privkey.pem|openssl x509 -x509toreq -signkey privkey.pem-out certreq.csr`

Getting request Private Key Generating certificate request

5. 作成した CSR を使用して、 CA 秘密鍵で証明書に署名します。

'**\$openssl ca-in certreq.csr-out newcert.pem**

Using configuration from /etc/pki/tls/openssl.cnf Check that the request matches the signature Signature ok Certificate Details: Serial Number: 4096 (0x1000) Validity Not Before: May 17 06:02:51 2015 GMT Not After : May 16 06:02:51 2016 GMT Subject:  $countryName = NY$ stateOrProvinceName = Nebraska organizationName = abc.com commonName = localhost emailAddress = abc@example.org X509v3 extensions: X509v3 Basic Constraints: CA:FALSE X509v3 Key Usage: Digital Signature, Non Repudiation, Key Encipherment Netscape Comment: OpenSSL Generated Certificate X509v3 Subject Key Identifier: FB:B0:F6:A0:9B:F2:C2:BC:50:BF:45:B2:9D:DB:AA:3B:C5:07:5B:7F X509v3 Authority Key Identifier: keyid:FB:B0:F6:A0:9B:F2:C2:BC:50:BF:45:B2:9D:DB:AA:3B:C5:07:5B:7F Certificate is to be certified until May 16 06:02:51 2016 GMT (365 days) Sign the certificate? [y/n]:y 1 out of 1 certificate requests certified, commit? [y/n]y Write out database with 1 new entries Data Base Updated

6. SSL サーバで使用する署名済み証明書と秘密鍵をインストールします。

The newcert.pem is the certificate signed by your local CA that you can then use in an ssl server: ( openssl x509 -in newcert.pem; cat privkey.pem ) > server.pem ln -s server.pem `openssl x509 -hash -noout -in server.pem`.0 # dot-zero ( server.pem refers to location of https server certificate)

# ストレージシステム名の変更がサポートされます

SnapDrive では、ストレージシステムの名前を変更できます。Snapshot コピーが作成さ れ、コピーの作成後にストレージシステムの名前が変更された場合、すべてのクライア ント(ホスト)が再認証されていれば、 SnapDrive で Snapshot 処理を実行できます。

リストア、接続、切断、表示、削除などの Snapshot 処理は、クライアントを再認証しないとホストシステム で引き続き機能します。ホスト名がレジストリキーの一部として使用されているため、パスワードを再認証す る必要があります。

ホスト・システムに新しいストレージ・システム名を設定します

新しいストレージシステムを使用して SnapDrive 処理を実行するには、ホストシステム に新しいストレージシステム名を設定する必要があります。

- 名前は ' ネットワーク内または /etc/hosts ファイル内の Domain Name System ( DNS; ドメインネームシ ステム)サーバに登録する必要があります
- SnapDrive config delete コマンドを使用して ' 古いストレージ・システム名をホスト・システムから削除 する必要があります

手順

1. 次のコマンドを入力します。

## '**SnapDrive config set\_username storage\_system\_name\_**'

実際のストレージシステム名を入力しないと、 SnapManager for Oracle のポストスクリプトで SnapMirror 関係と SnapVault 関係を確立できない場合があります。たとえば、ストレージシステムの実際 の名前が「 hostname-3 」で、アライアンス名「 hostname-mgmt 」を入力すると、 SnapMirror 関係と SnapVault 関係が確立されない場合があります。

snapdrive config set jsmith roaster Password for jsmith: Retype password:

これで、新しいストレージシステムでホストシステムの SnapDrive 処理を実行できるようになります。

ストレージシステムのリストの表示

ホスト・システムで SnapDrive config list コマンドを使用すると、すべてのストレージ ・システムを表示できます。

1. 次のコマンドを入力します。

「 \* SnapDrive config list \* 」

```
snapdrive config list
username appliance name appliance type
-----------------------------------------------------
root roaster StorageSystem
```
古いストレージシステムから新しいストレージシステムへの移行

SnapDrive config migrate set コマンドを使用すると ' 古いストレージ・システムから新 しいストレージ・システムに移行できます移行後、新しいストレージシステムを使用し て、ホストシステムですべての SnapDrive 処理を実行できます。

手順

1. 次のコマンドを入力します。

'\*SnapDrive config migrate set *old\_storage\_system\_name new\_storage\_system\_name* \*

次の例は、古いストレージシステム「 tuffleskin 」から新しいストレージシステム「 roaster 」に移行できる ことを示しています。

snapdrive config migrate set tuffleskin roaster

• 関連情報 \*

[新しい](#page-124-0) [SVM](#page-124-0) [名に](#page-124-0)[移](#page-124-0)[行しています](#page-124-0)

移行された新しいストレージシステムの表示

移行したストレージ・システムがホスト・システムに含まれているかどうかを確認する には、 SnapDrive config migrate list' コマンドを実行します。

手順

1. 次のコマンドを入力します。

'**SnapDrive config migrate list**

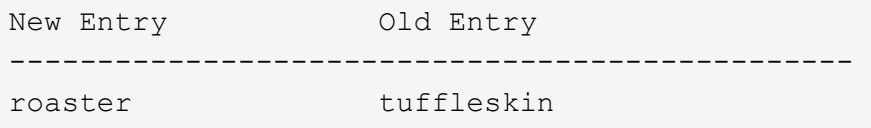

# ホストシステムからストレージシステムのマッピング情報を削除する

ホストシステムからストレージシステムのマッピング情報を削除できます。

1. 次のコマンドを入力します。

'**SnapDrive config migrate delete\_new\_storage\_system\_name\_[***new\_storage\_system\_name…***]**'

◦ *new\_storage\_system\_name* は、新しいストレージシステムの名前です。

```
◦ '[new_storage_system_name…] は '1 つのコマンド・ラインで複数のストレージ・システム名を削除
 できることを定義します
```
snapdrive config migrate delete roaster Deleted entry for appliance: roaster

# **SnapDrive for UNIX** 構成

SnapDrive for UNIX の設定オプションを確認し、 SnapDrive for UNIX の使用方法を理解 しておく必要があります。

## **SnapDrive for UNIX** を設定しています

SnapDrive for UNIX で使用されるすべての構成変数とオプションが含まれている「 napdrive.conf 」ファイルを編集し、要件に応じてオプションを有効または無効にするこ とができます。また、変数を追加してホスト固有の使用方法を作成することもできま す。

## **snapdrive.conf** ファイルの内容

「 napdrive.conf 」ファイルには、 SnapDrive for UNIX が機能するために使用する設定 可能な変数ごとに名前と値のペアが含まれています。SnapDrive for UNIX では、このフ ァイルの情報は起動するたびに自動的にチェックされます。このファイルは、テキスト エディタを使用して変更できます。

「 snapdrive.conf 」ファイルは、 SnapDrive インストールディレクトリにあります。SnapDrive config show コマンドは 'napdrive.conf ファイルの現在の内容とアクティブな内容を表示します

構成オプションとそのデフォルト値

SnapDrive config show コマンドを実行すると、現在の設定可能な変数とその設定を確認 できます。

サポートされる構成可能な項目とそのデフォルト設定は、ホストオペレーティングシステムや SnapDrive for UNIX のバージョンによって異なります。たとえば、 Linux では、デフォルトパスは /var/log/ です。

次の表に 'napdrive.conf ファイルのパラメータを示します

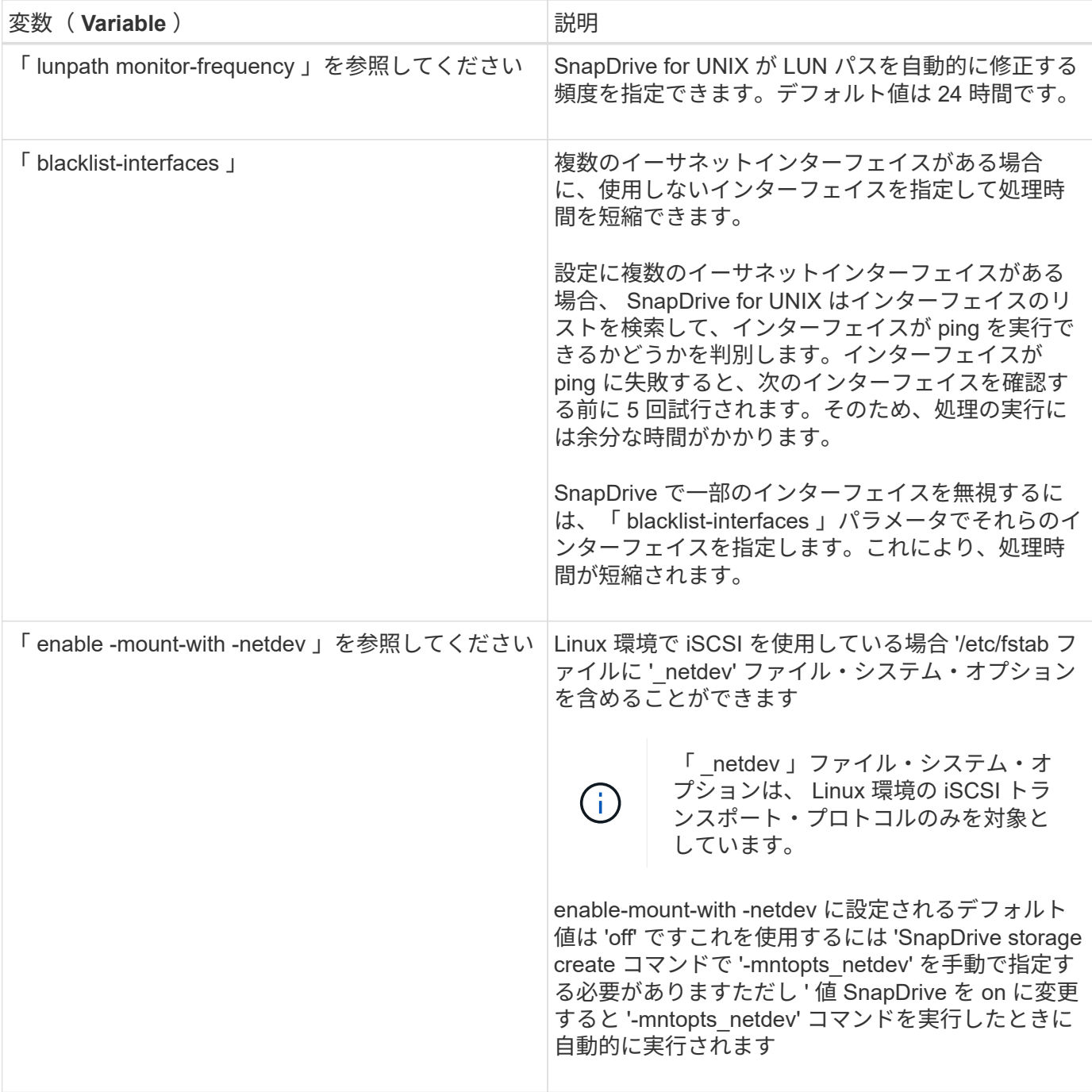

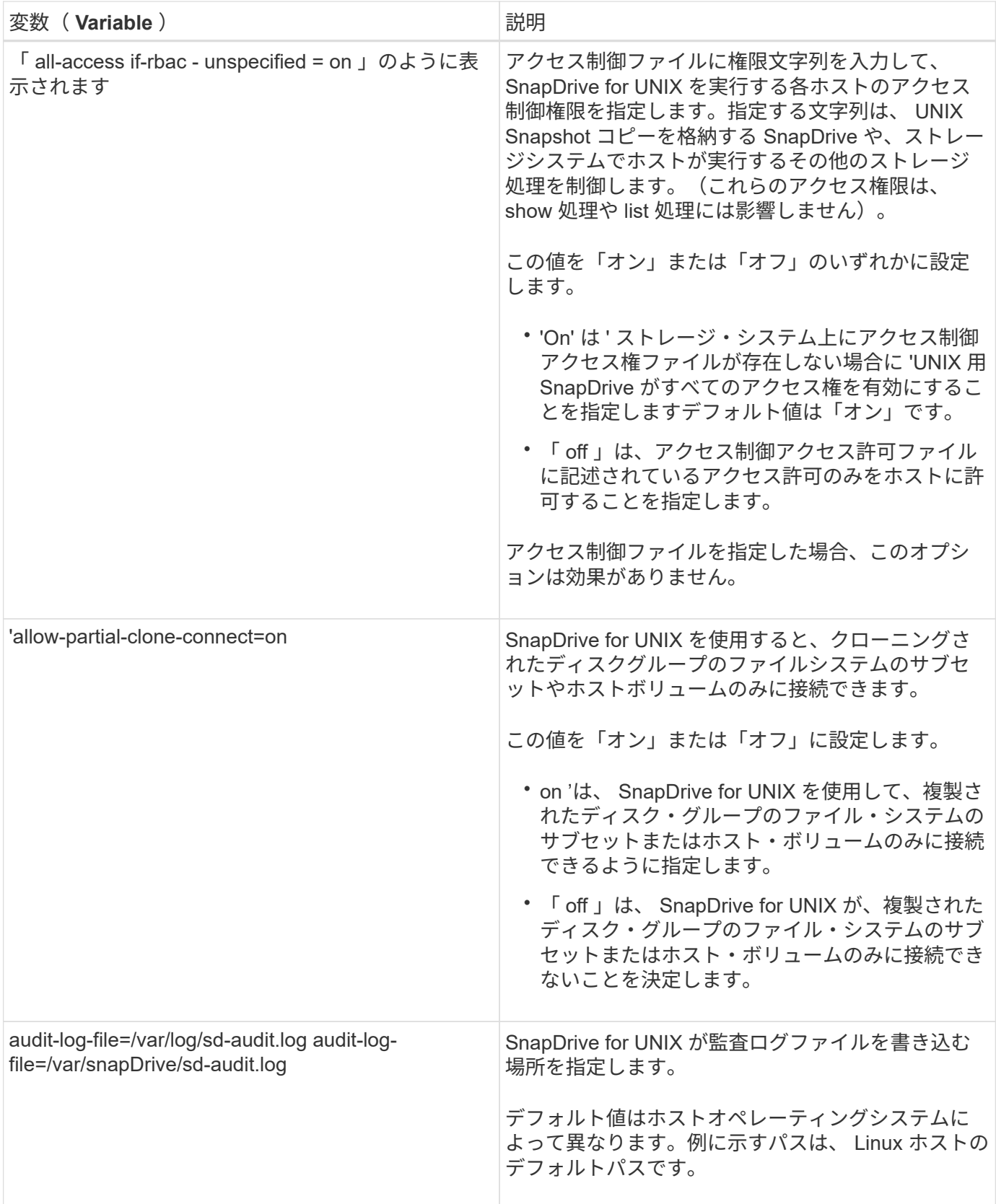

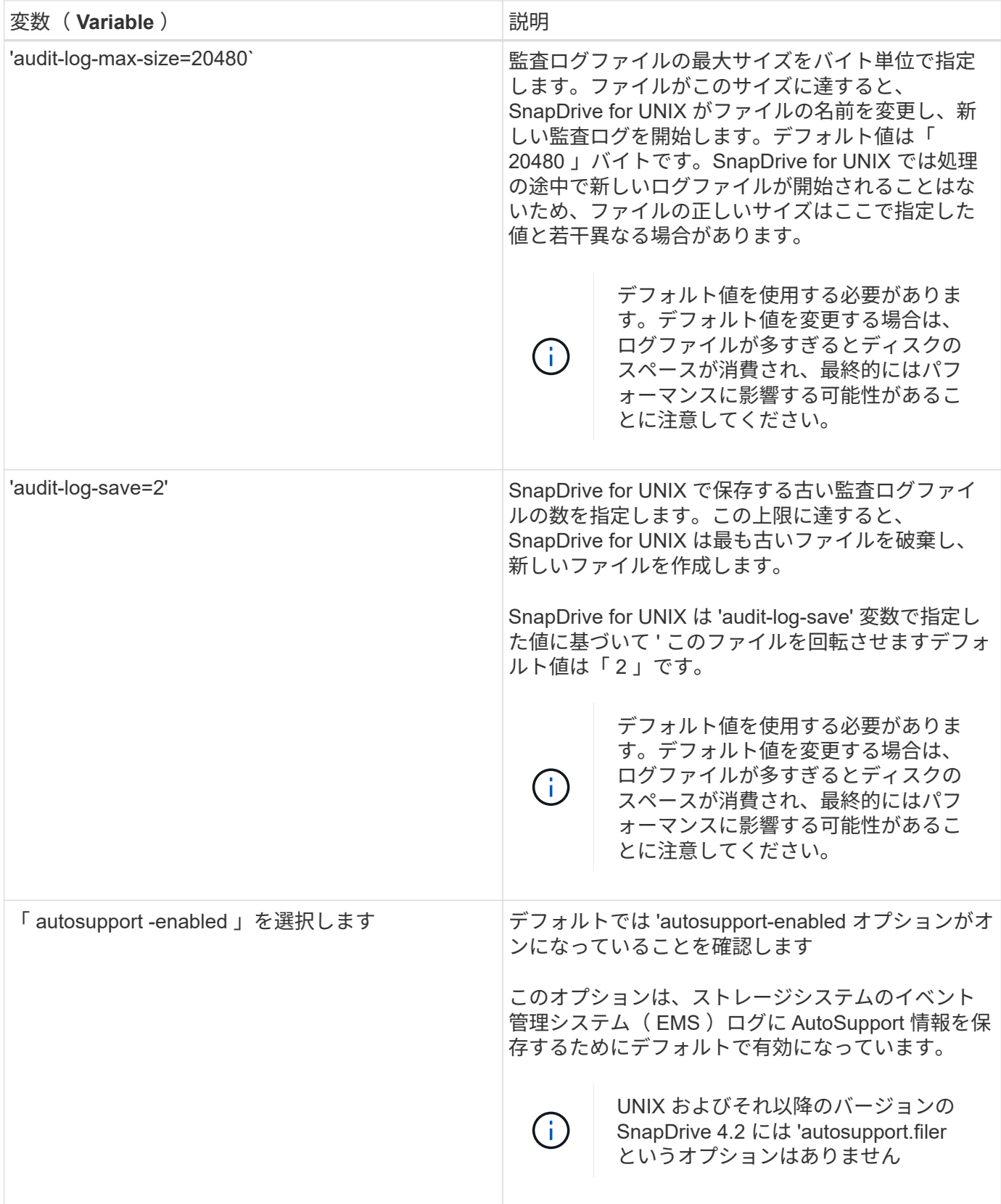

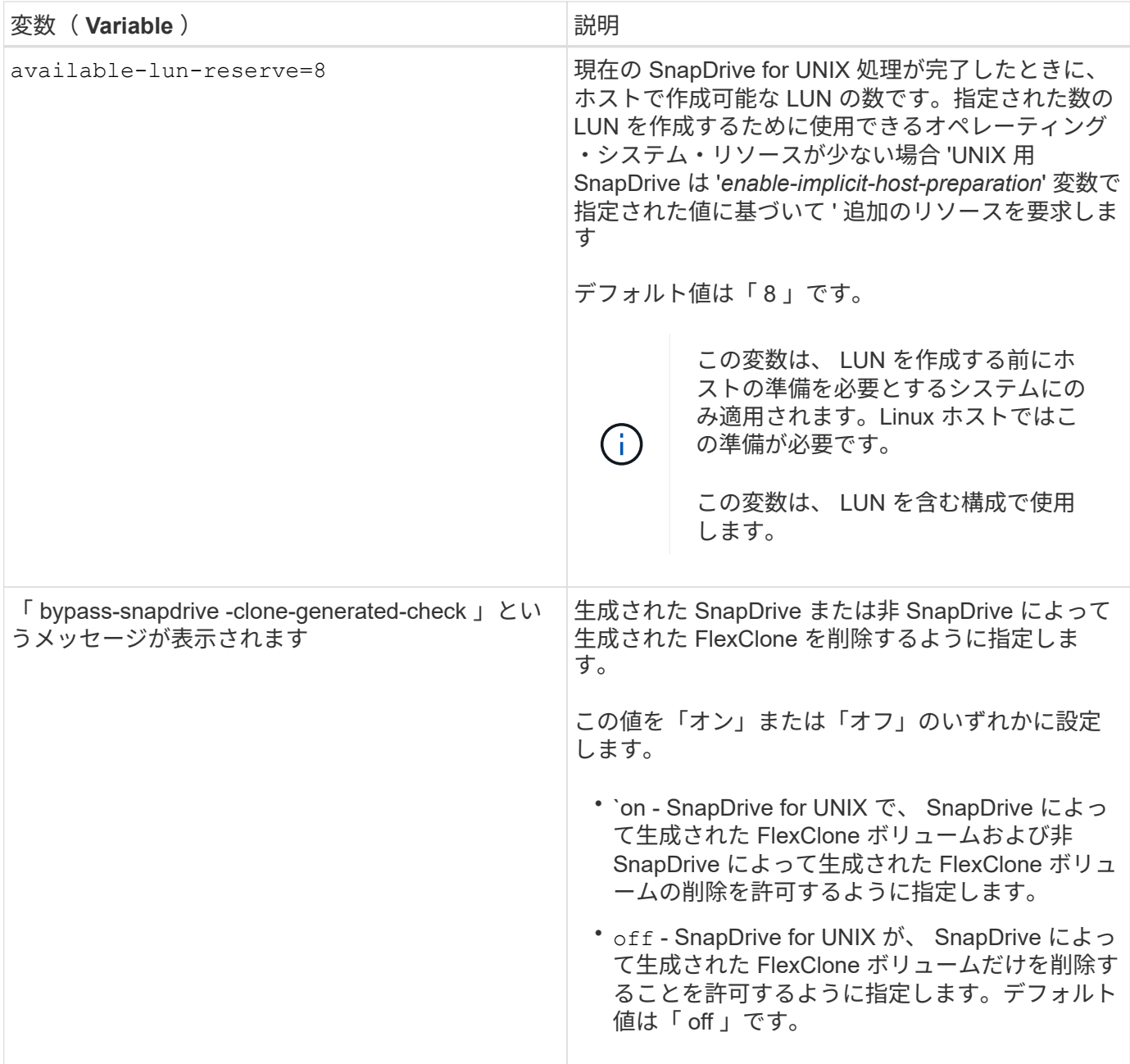

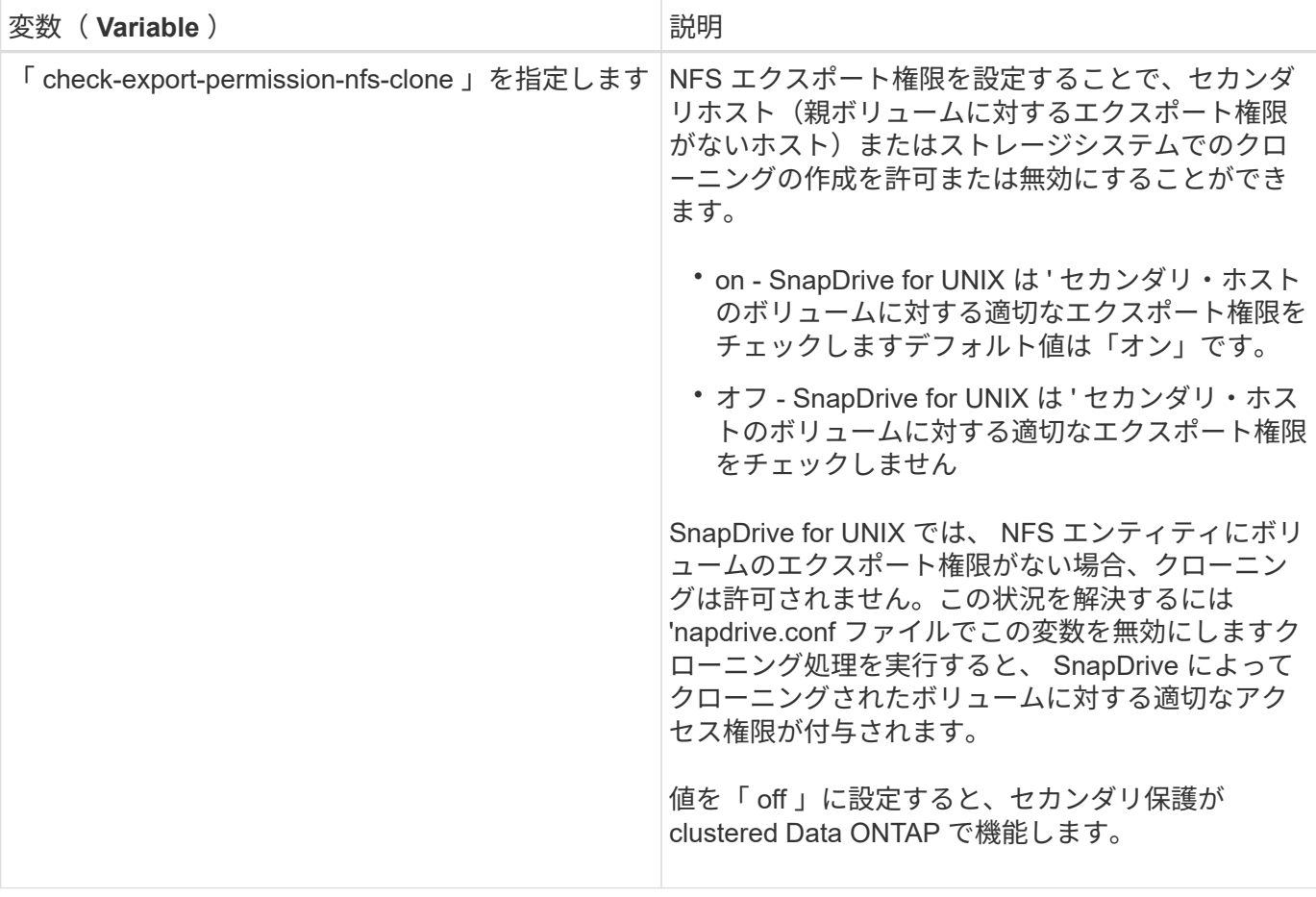

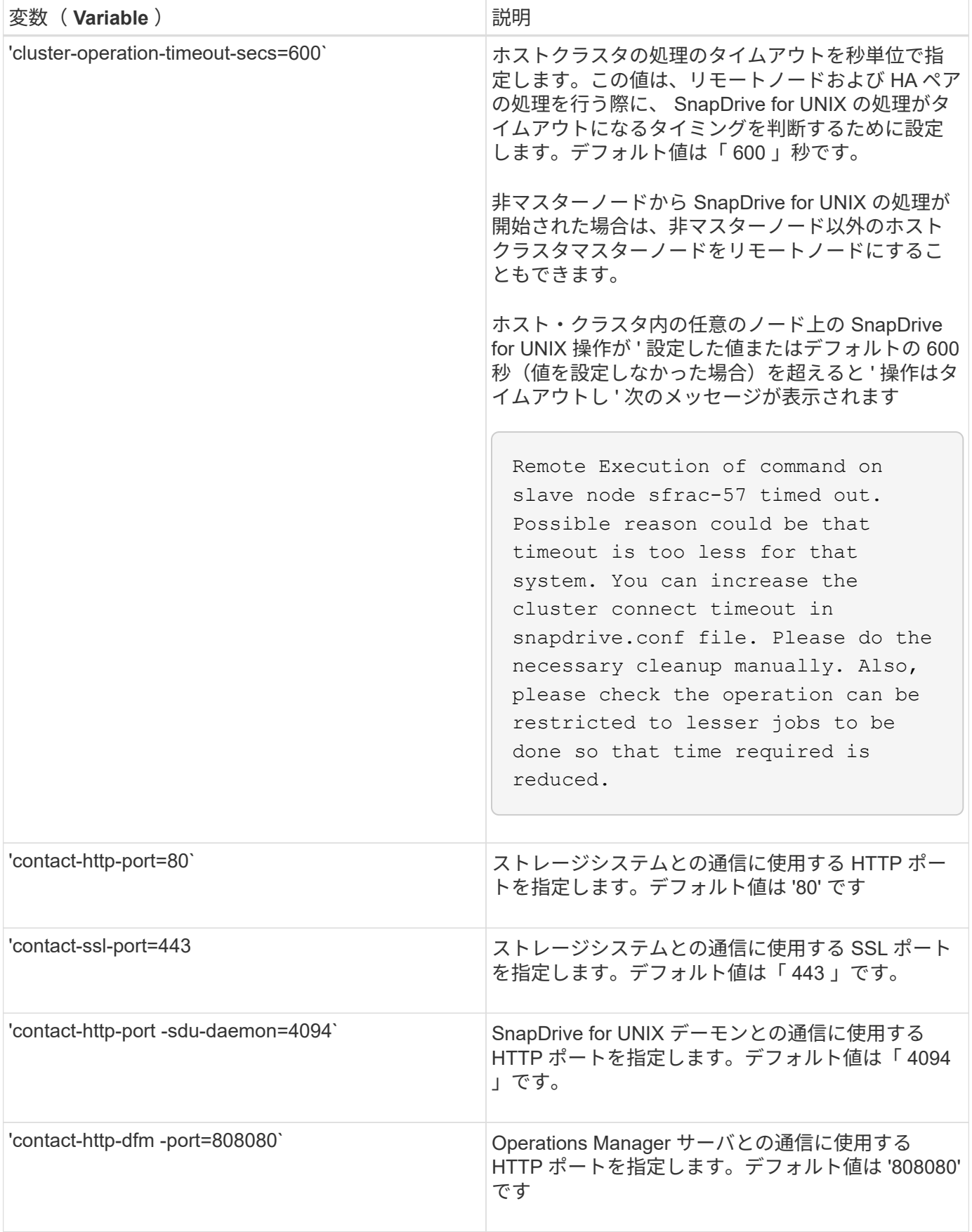

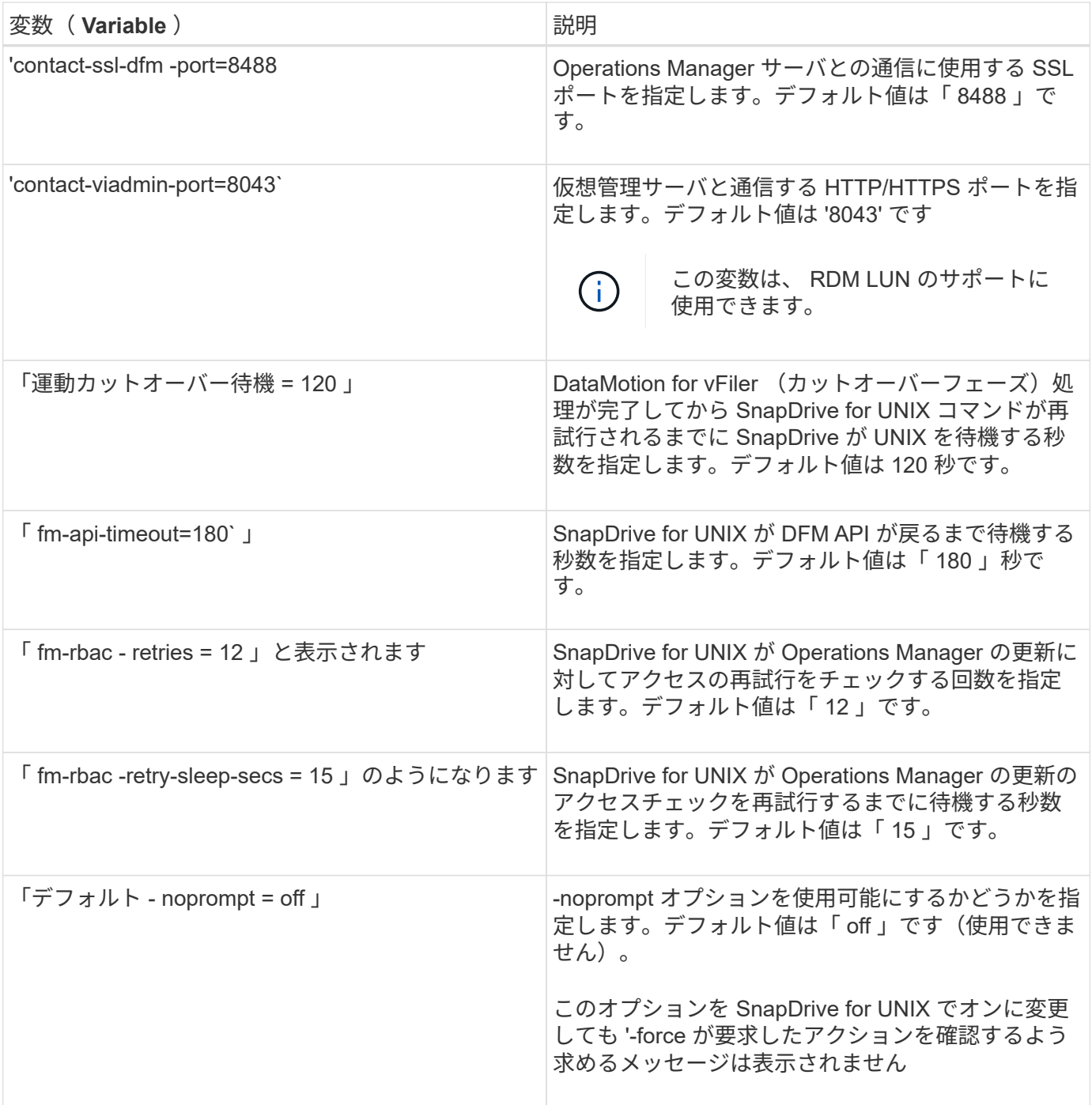

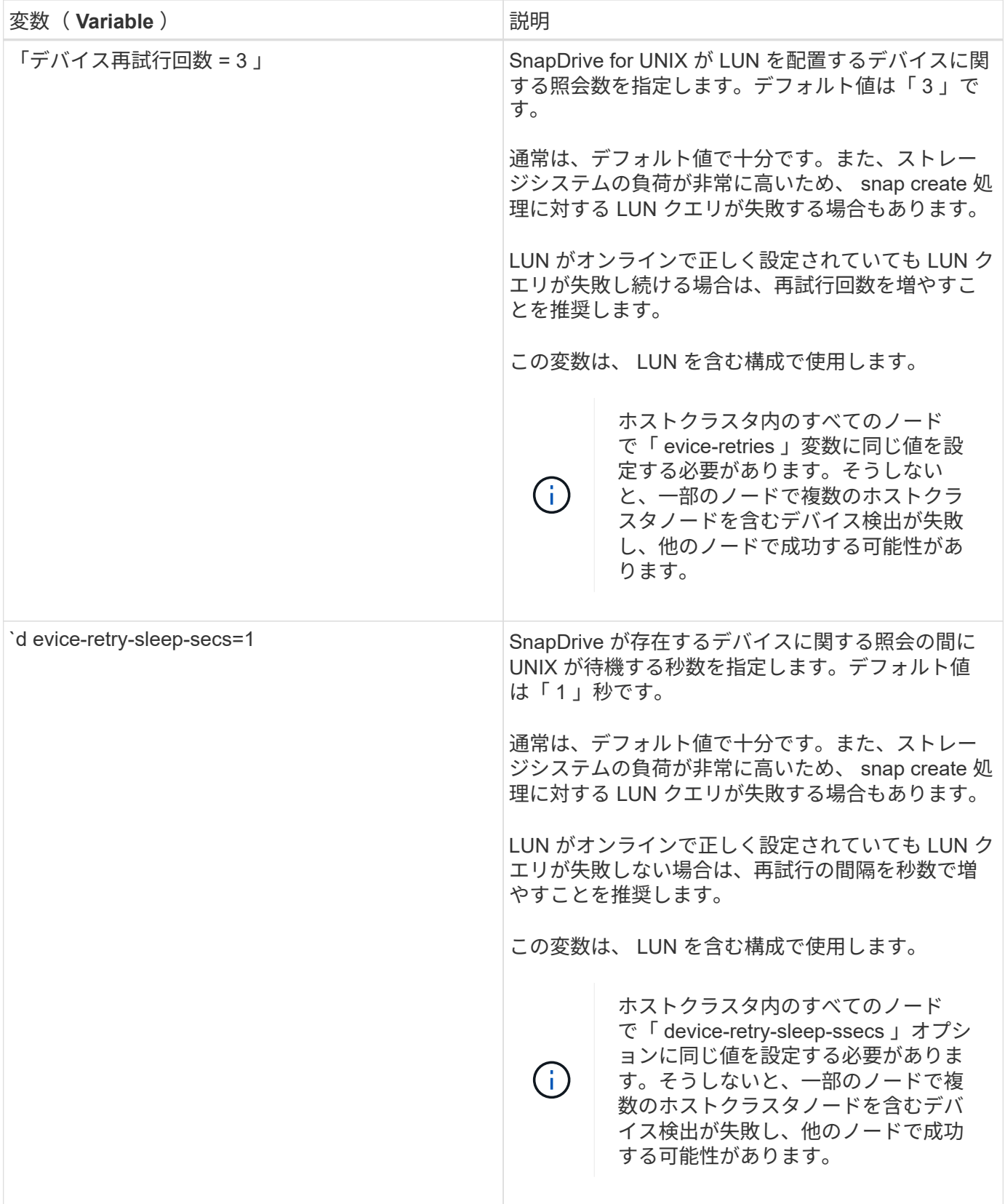

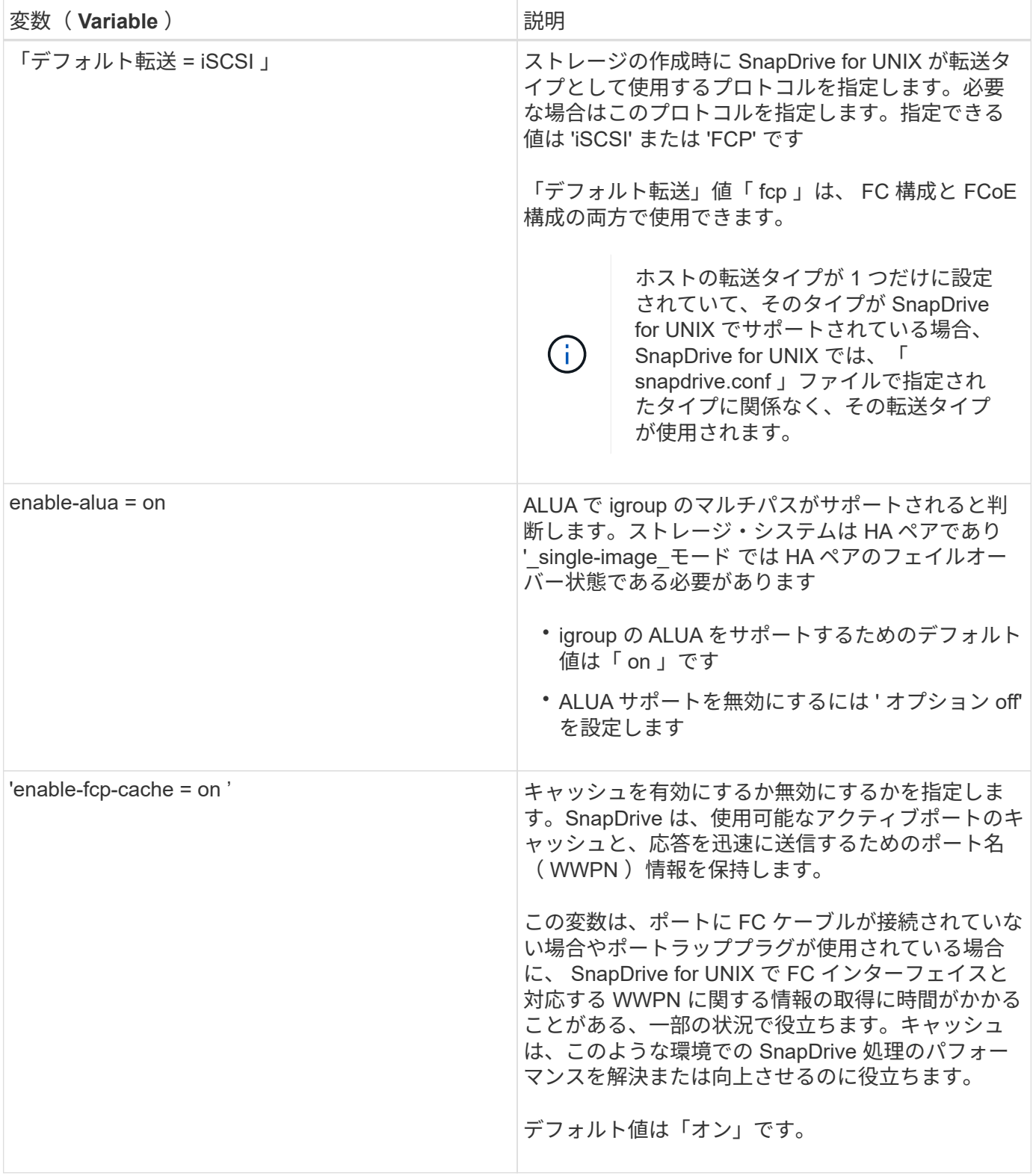

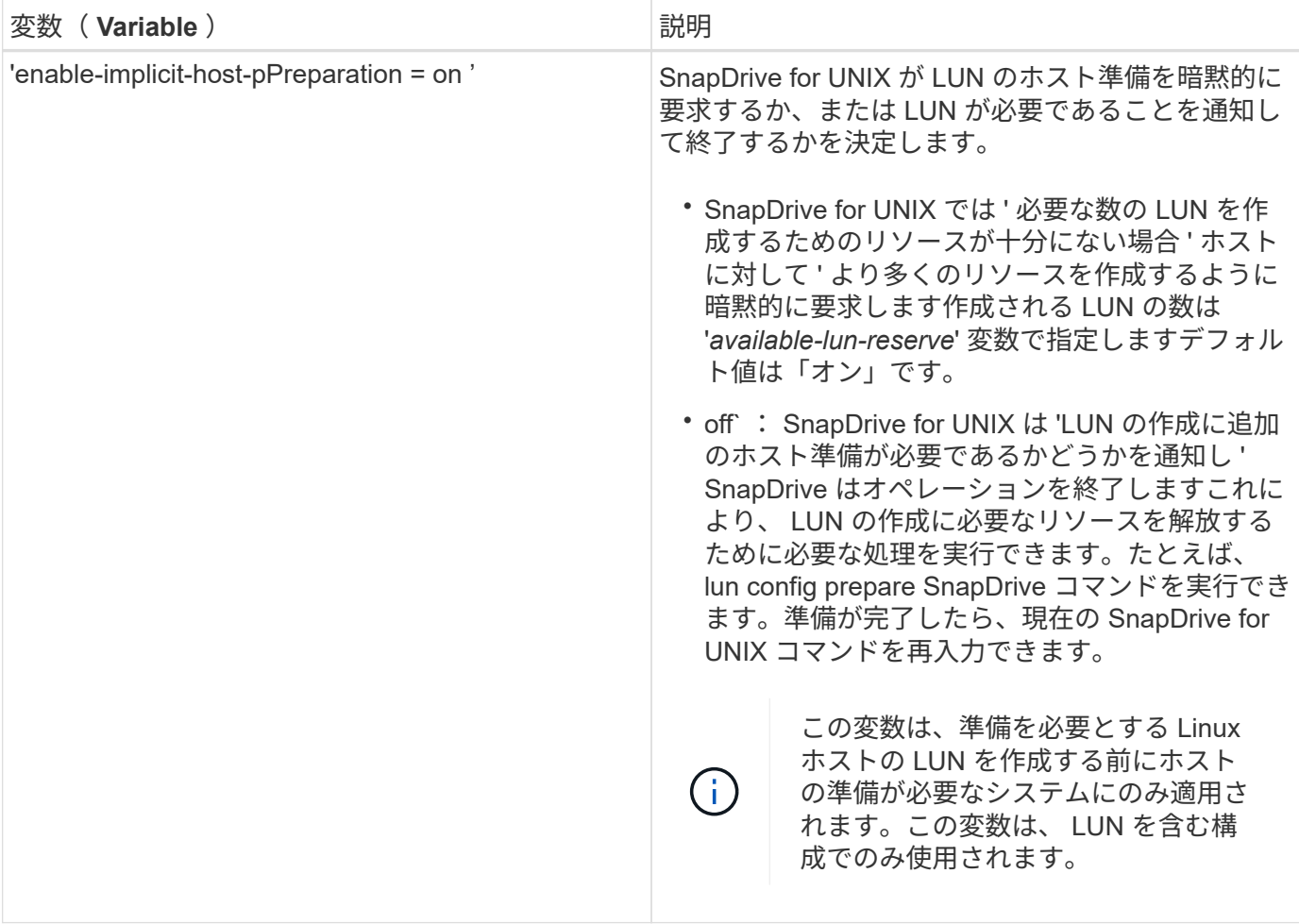

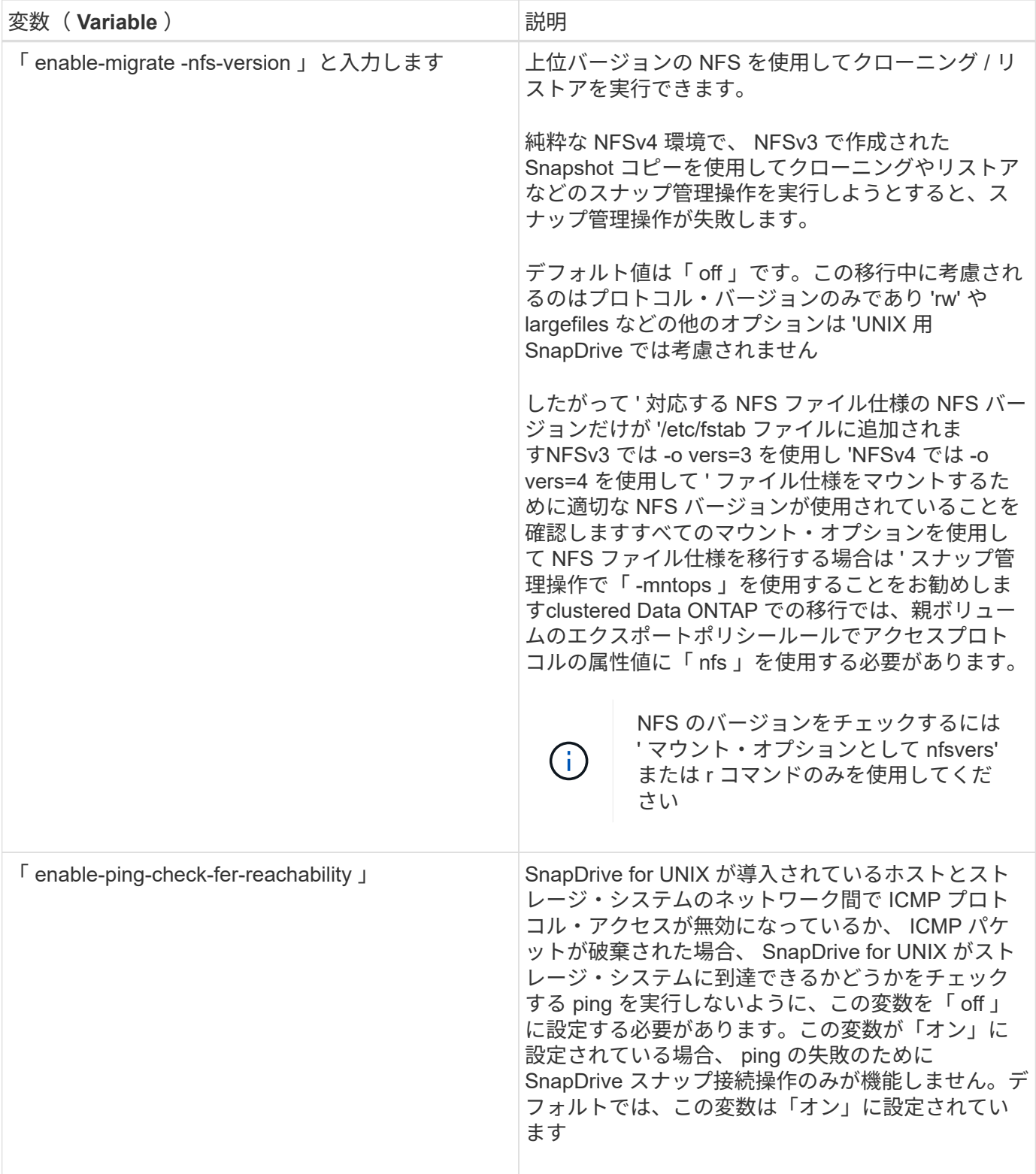

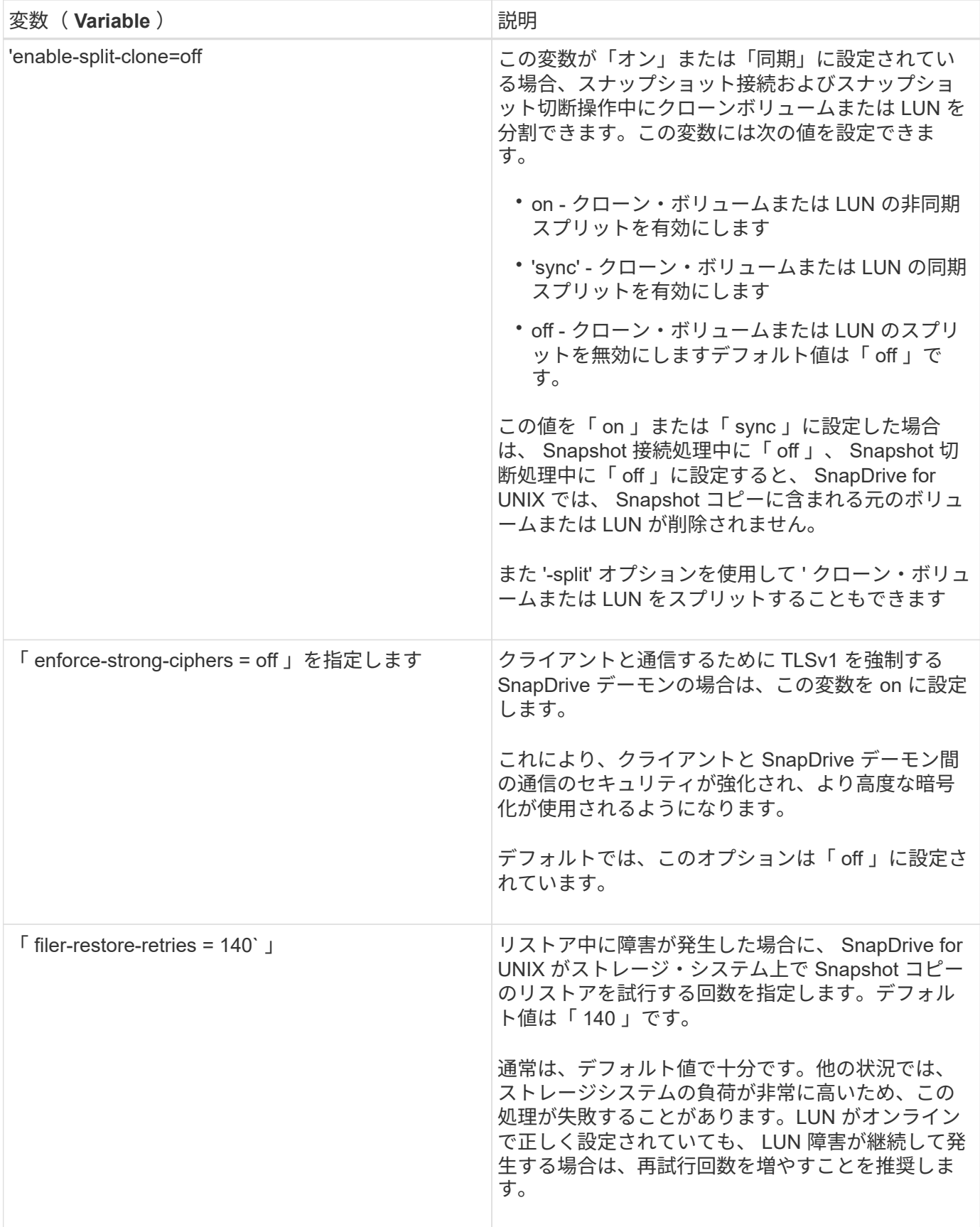

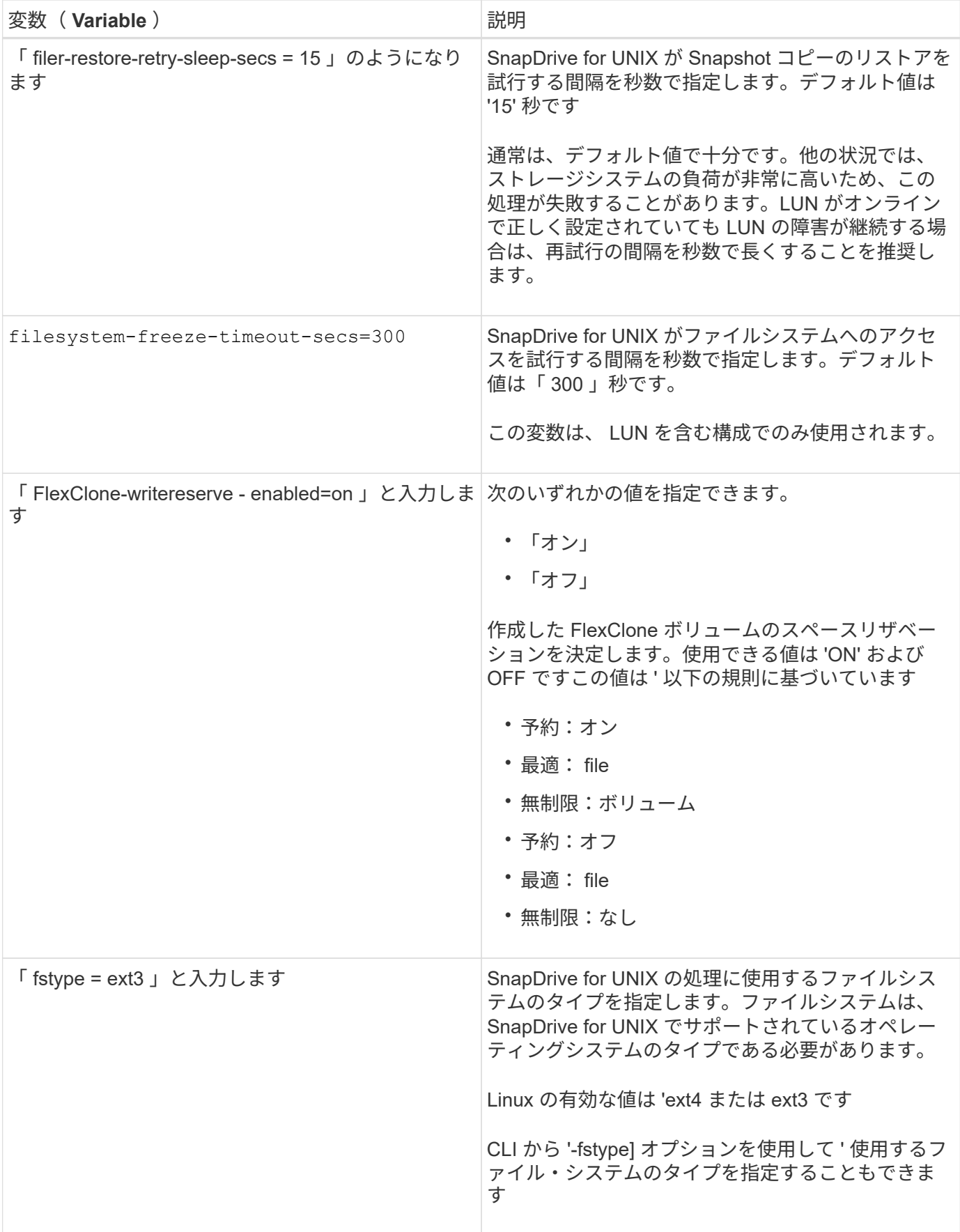

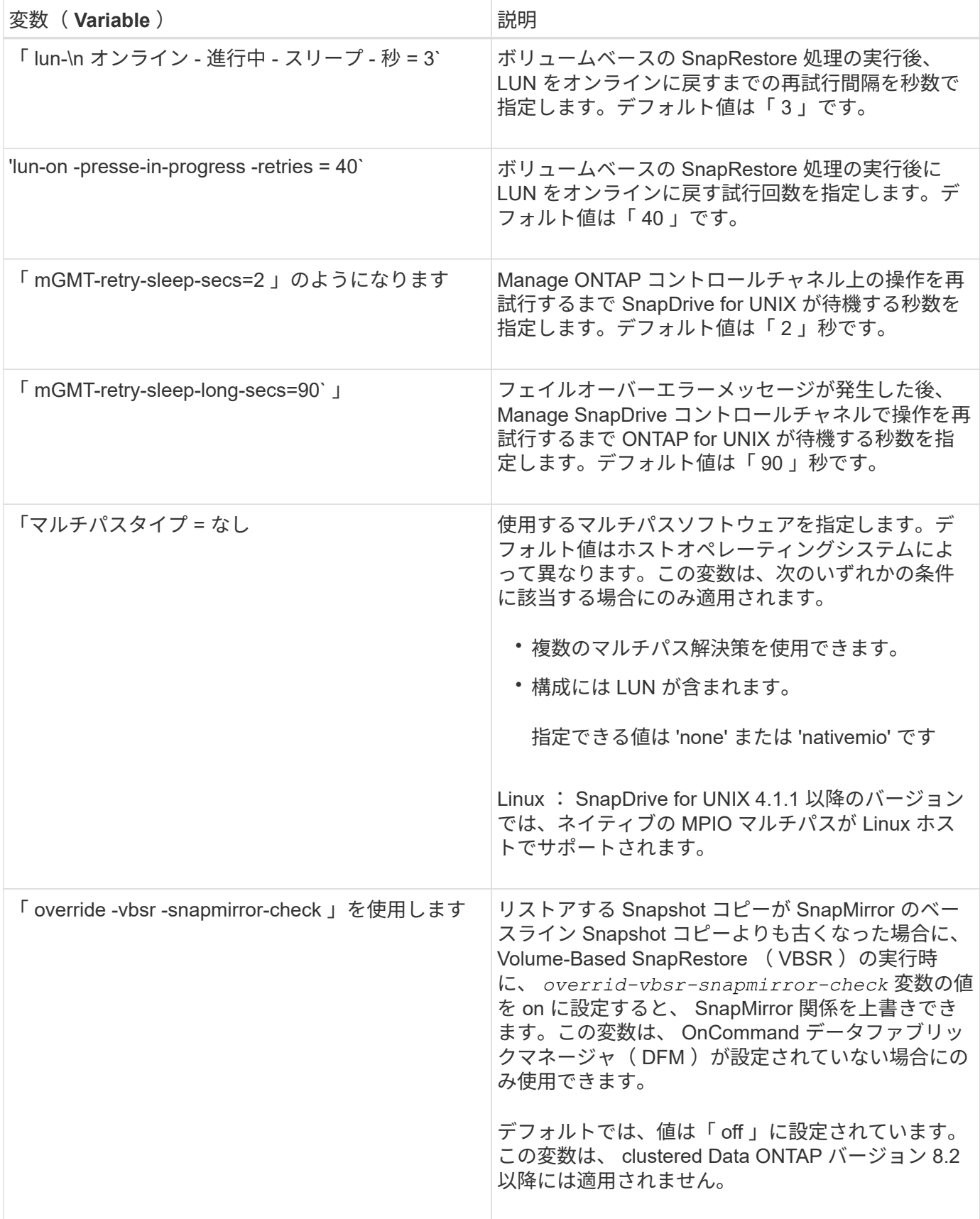

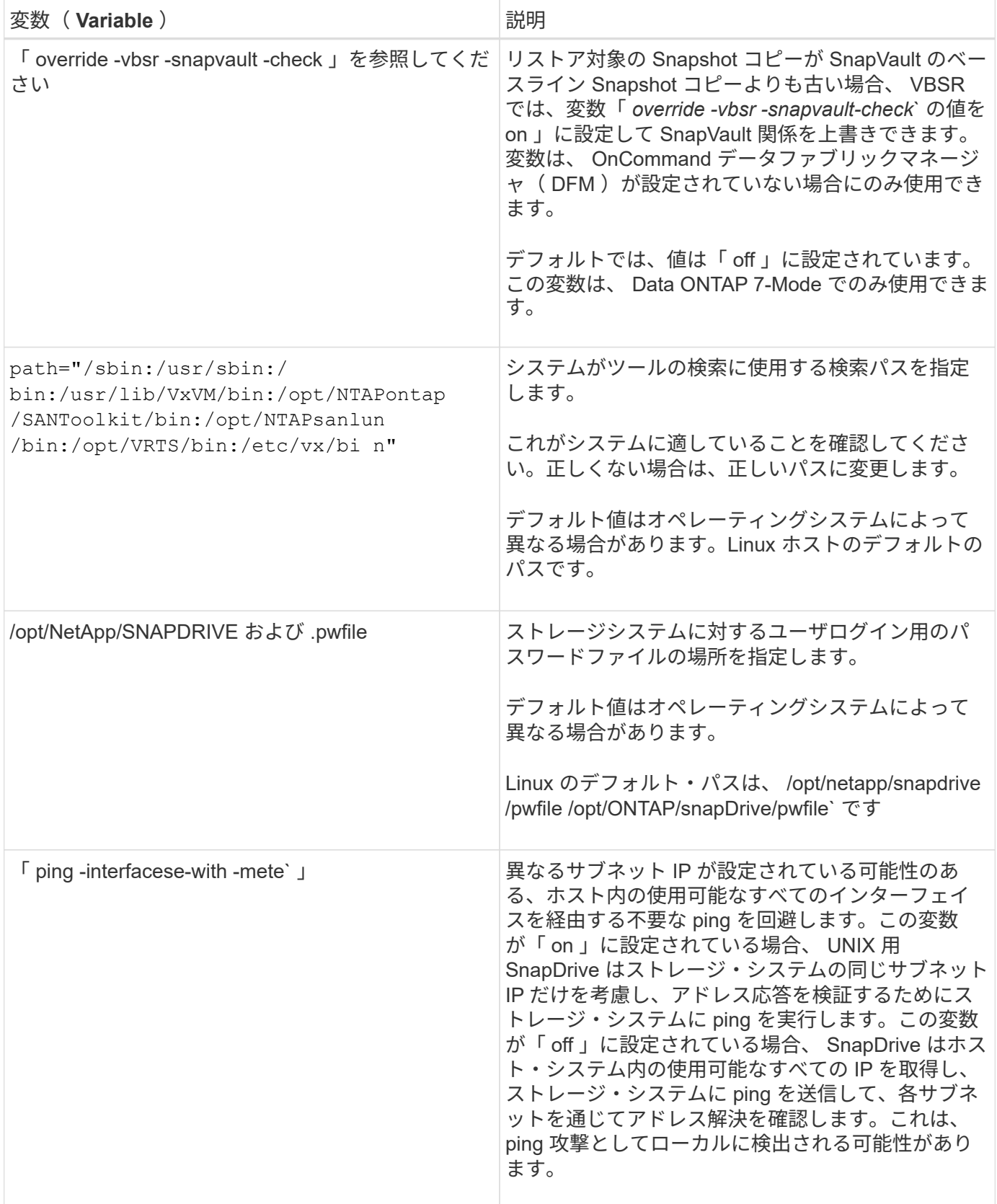

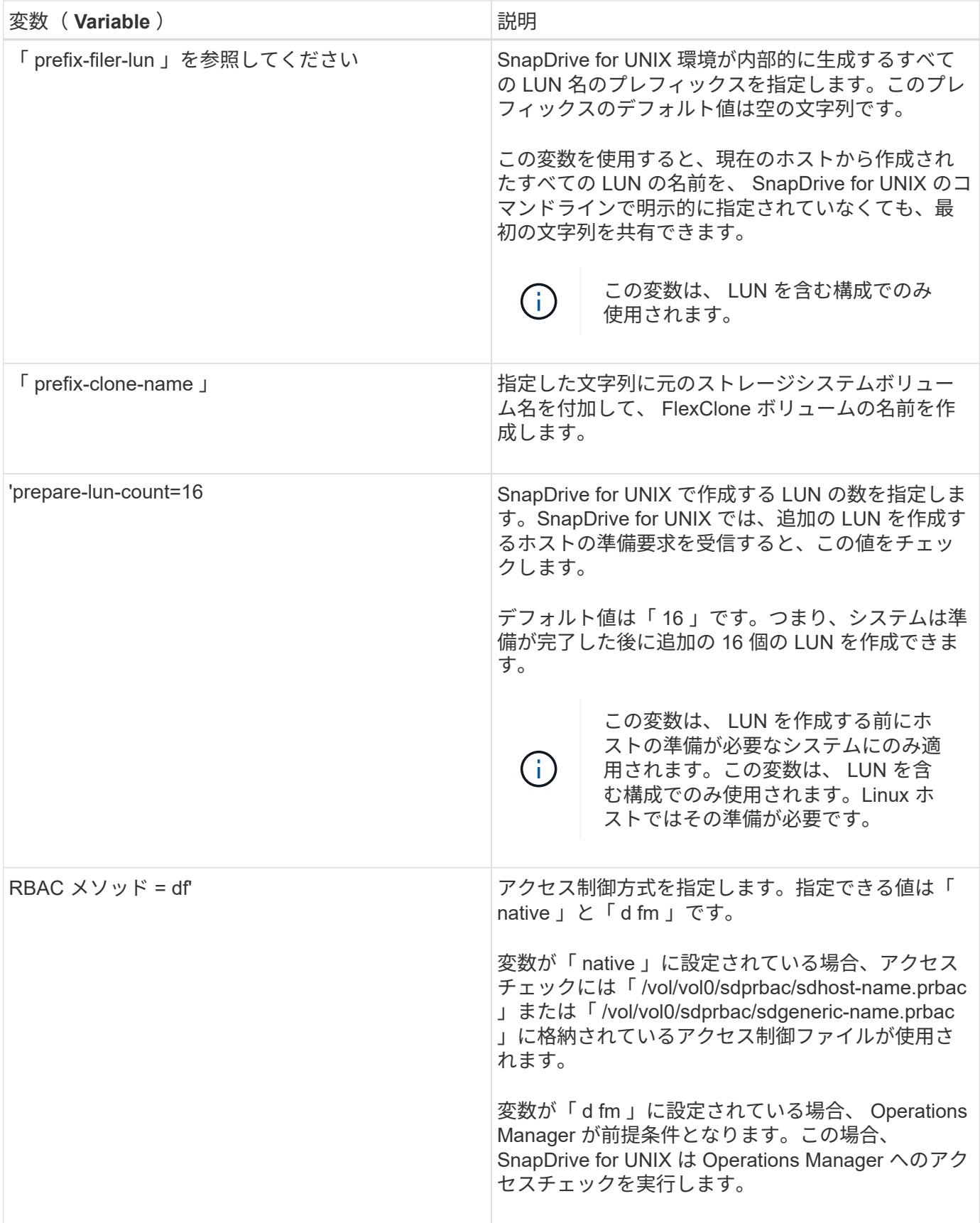

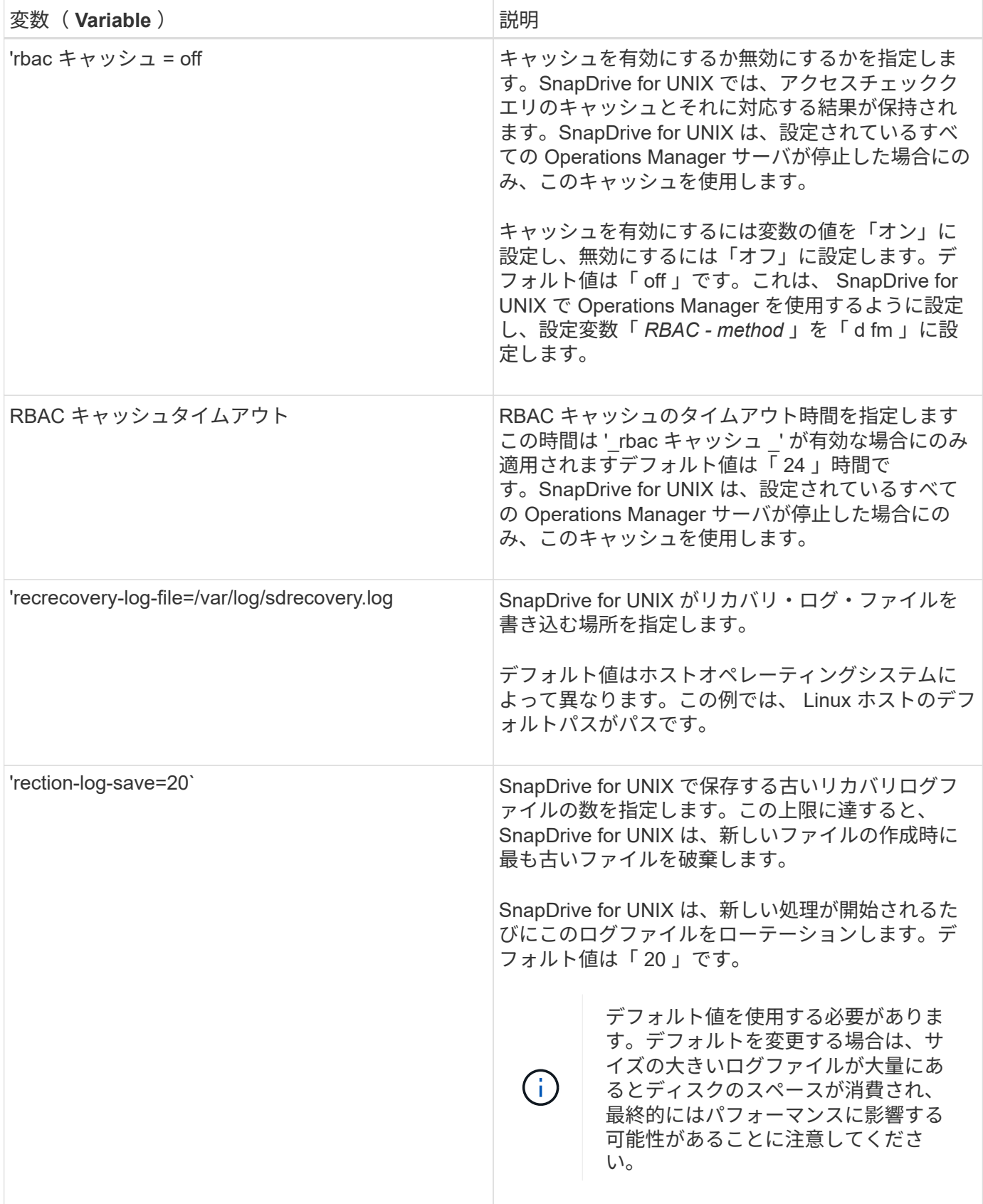

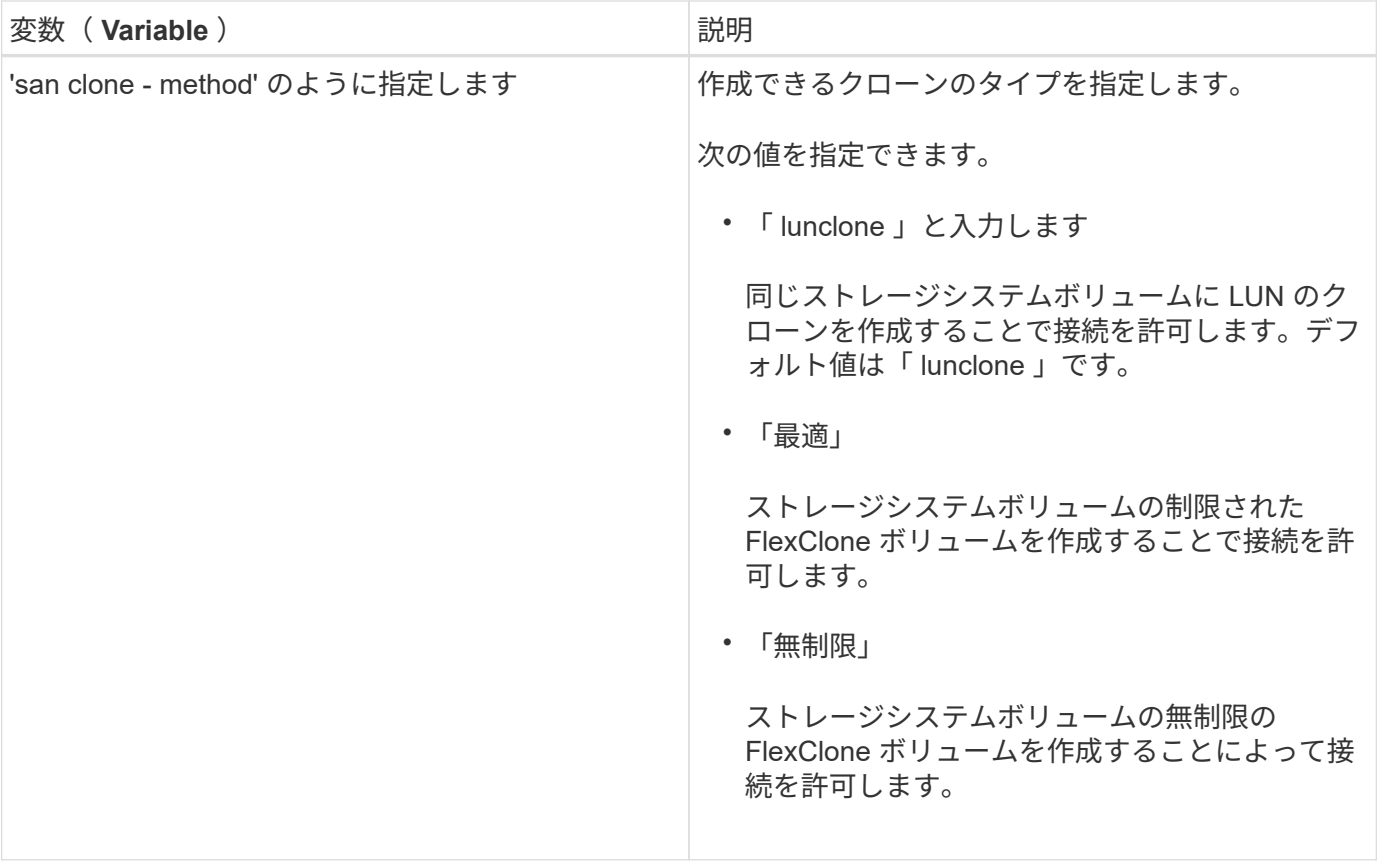

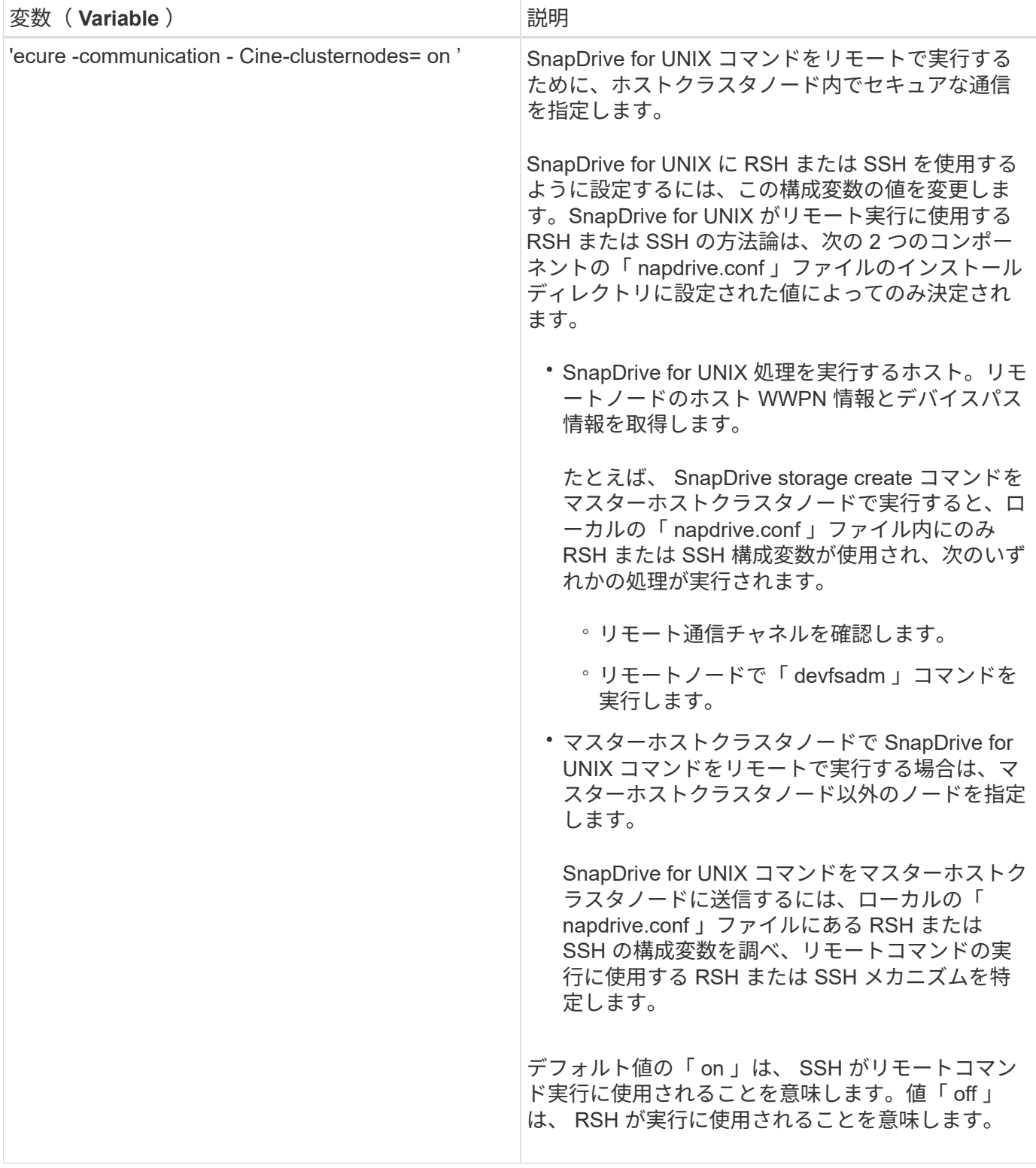
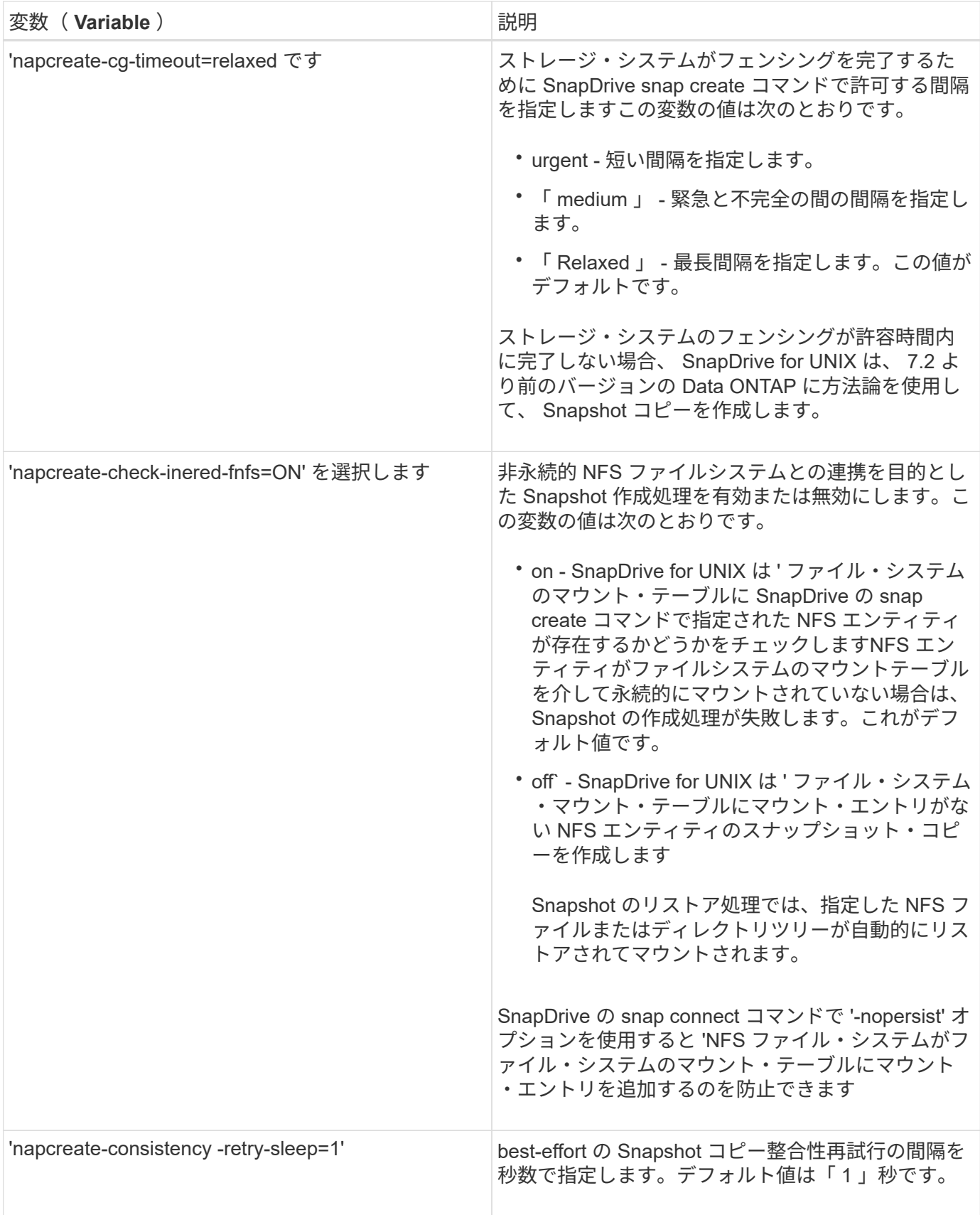

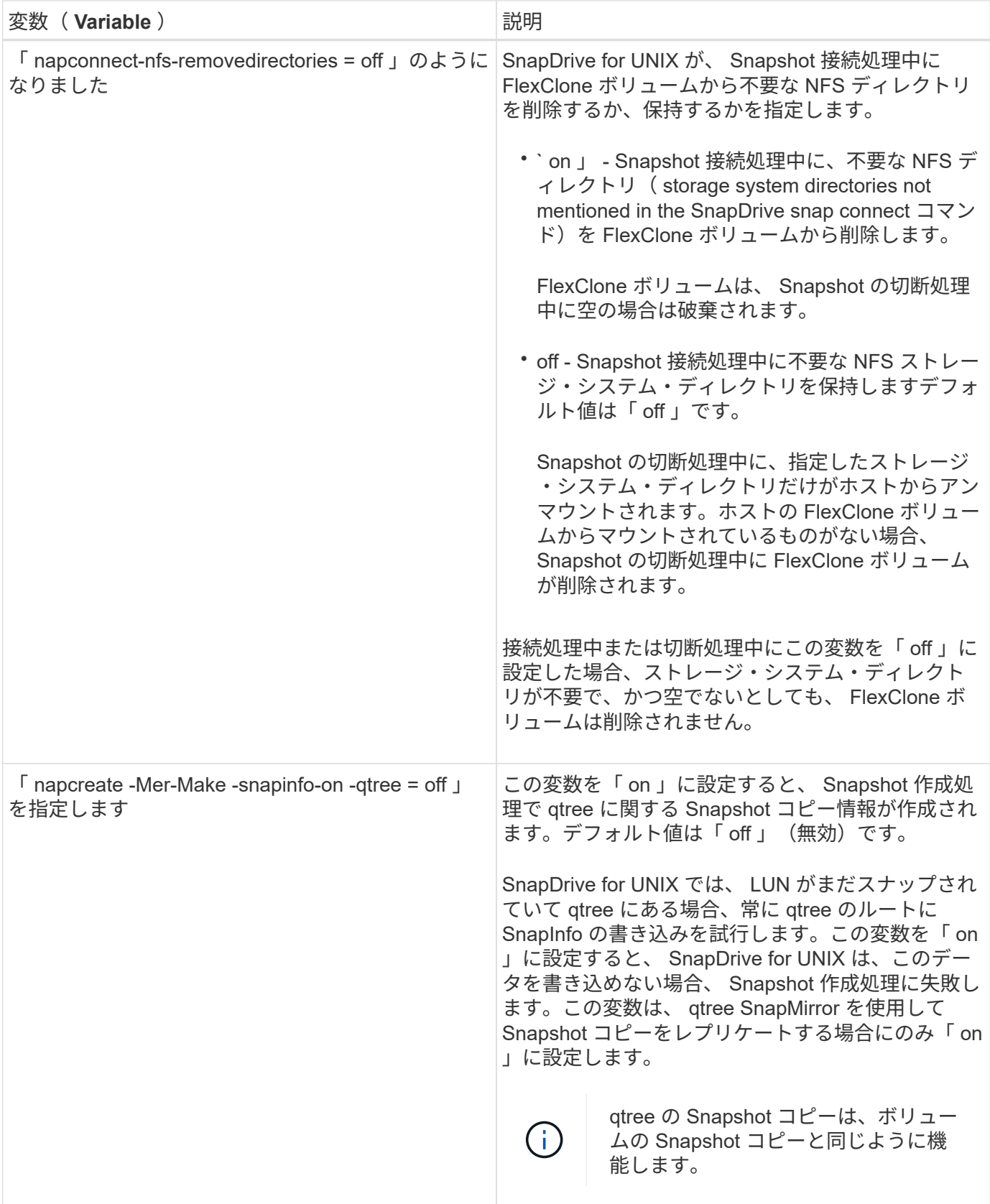

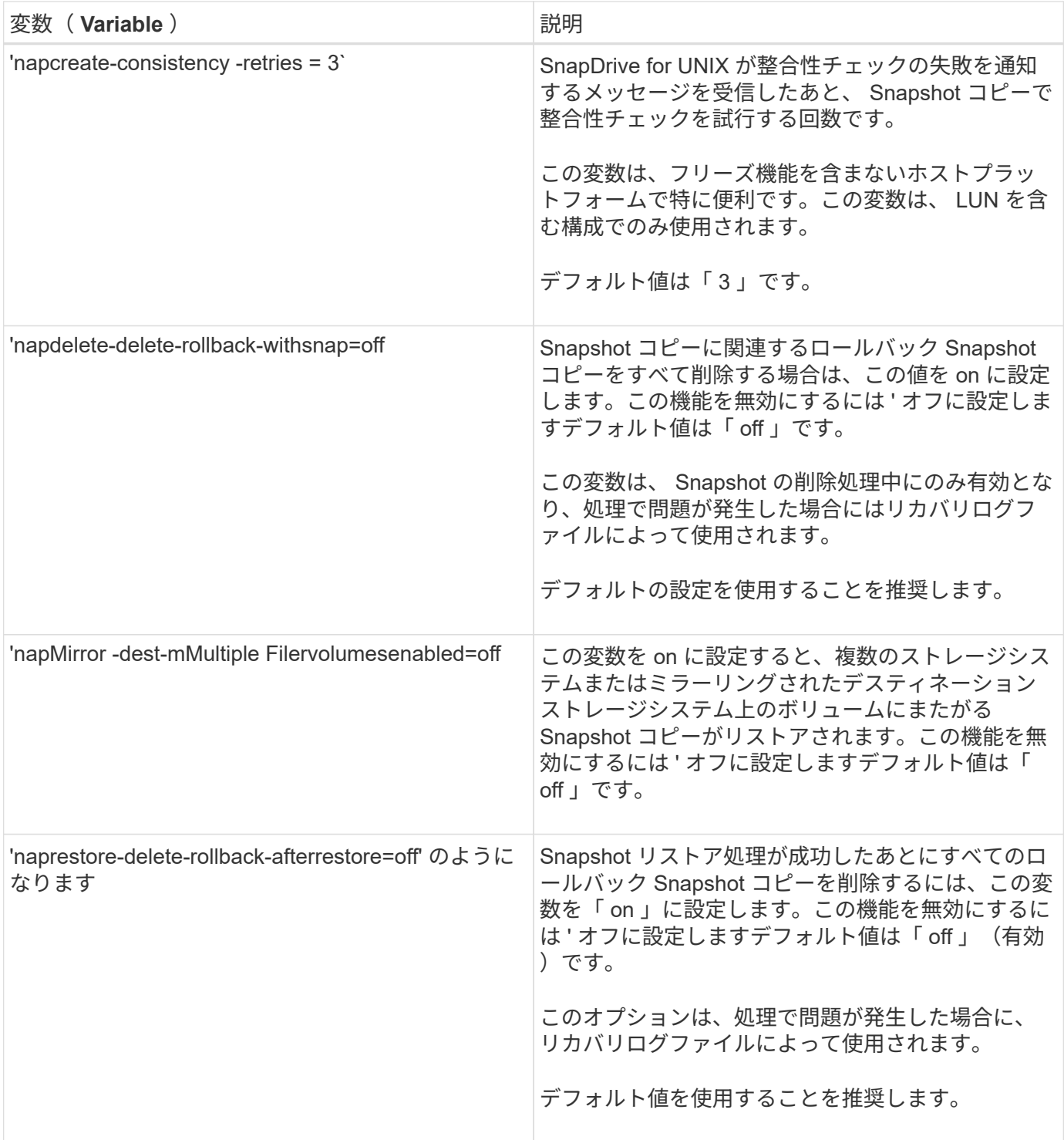

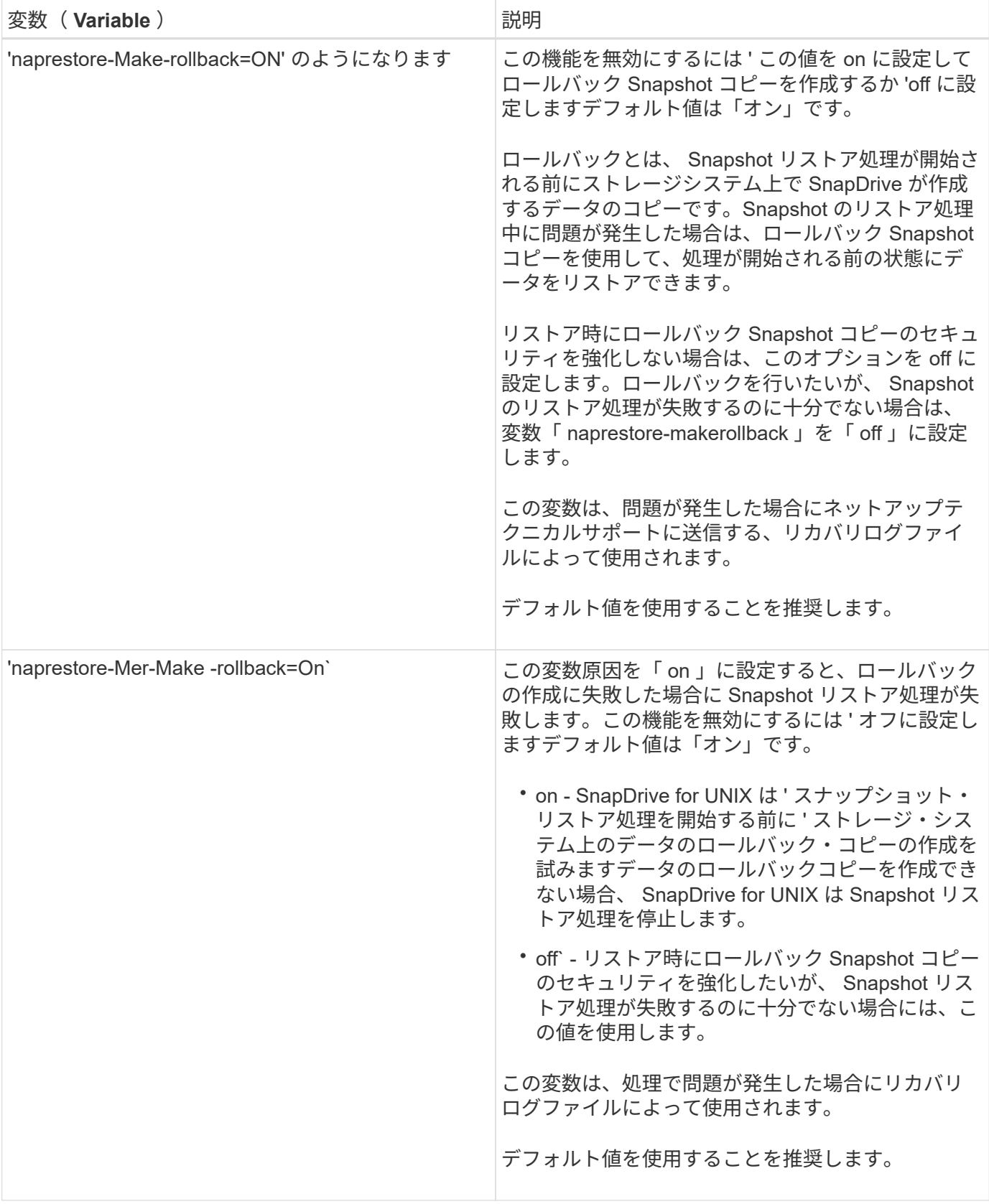

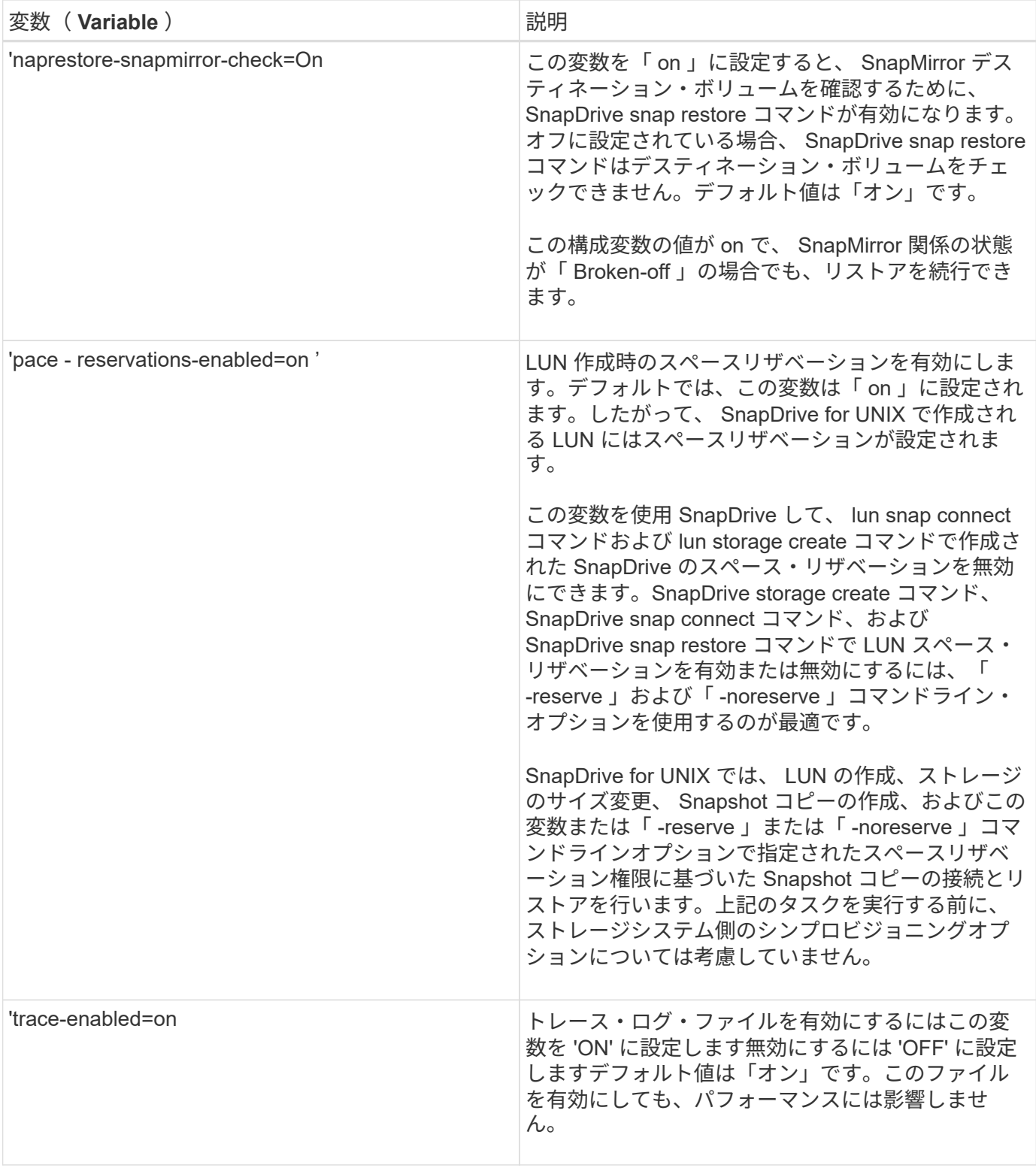

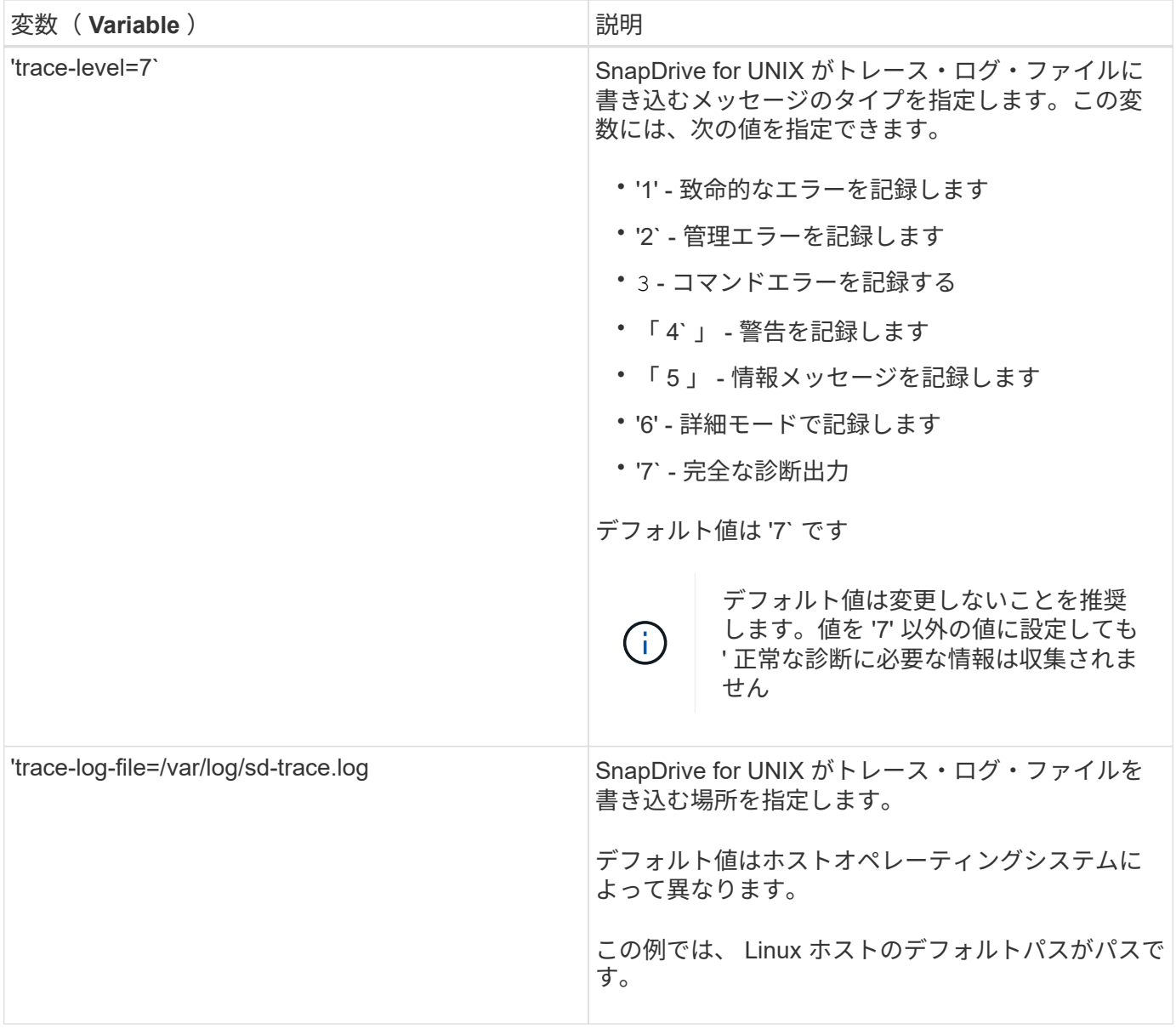

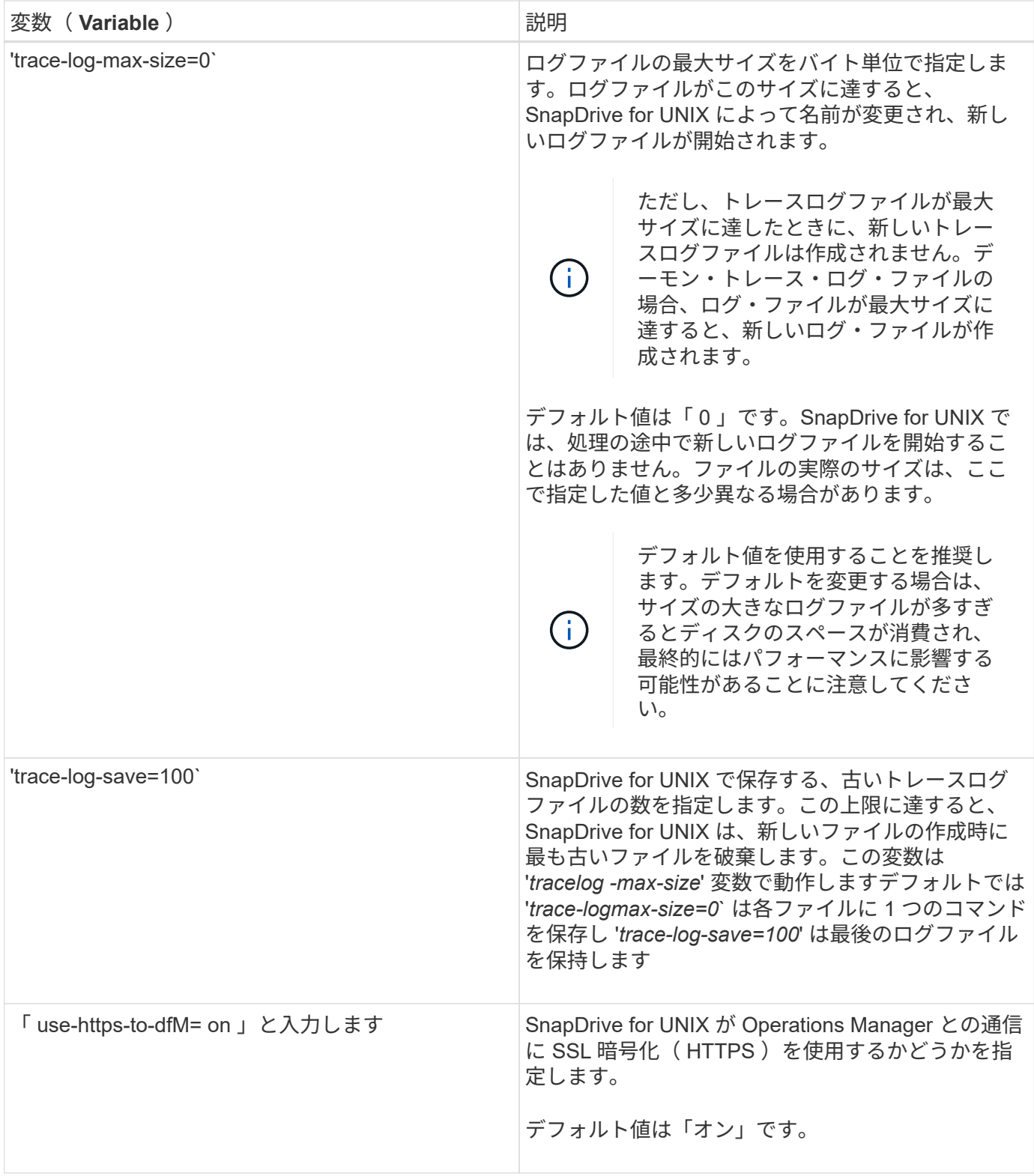

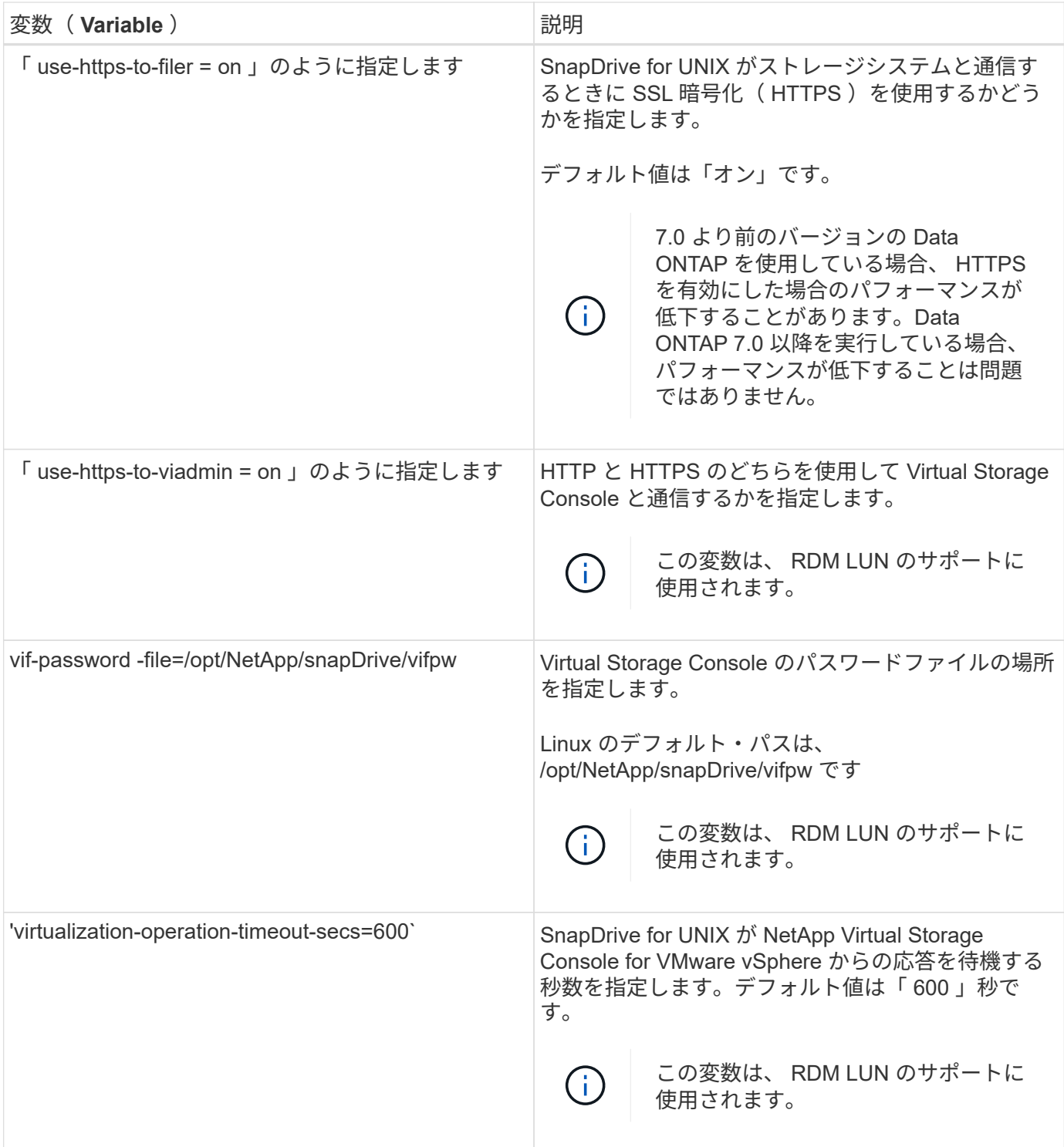

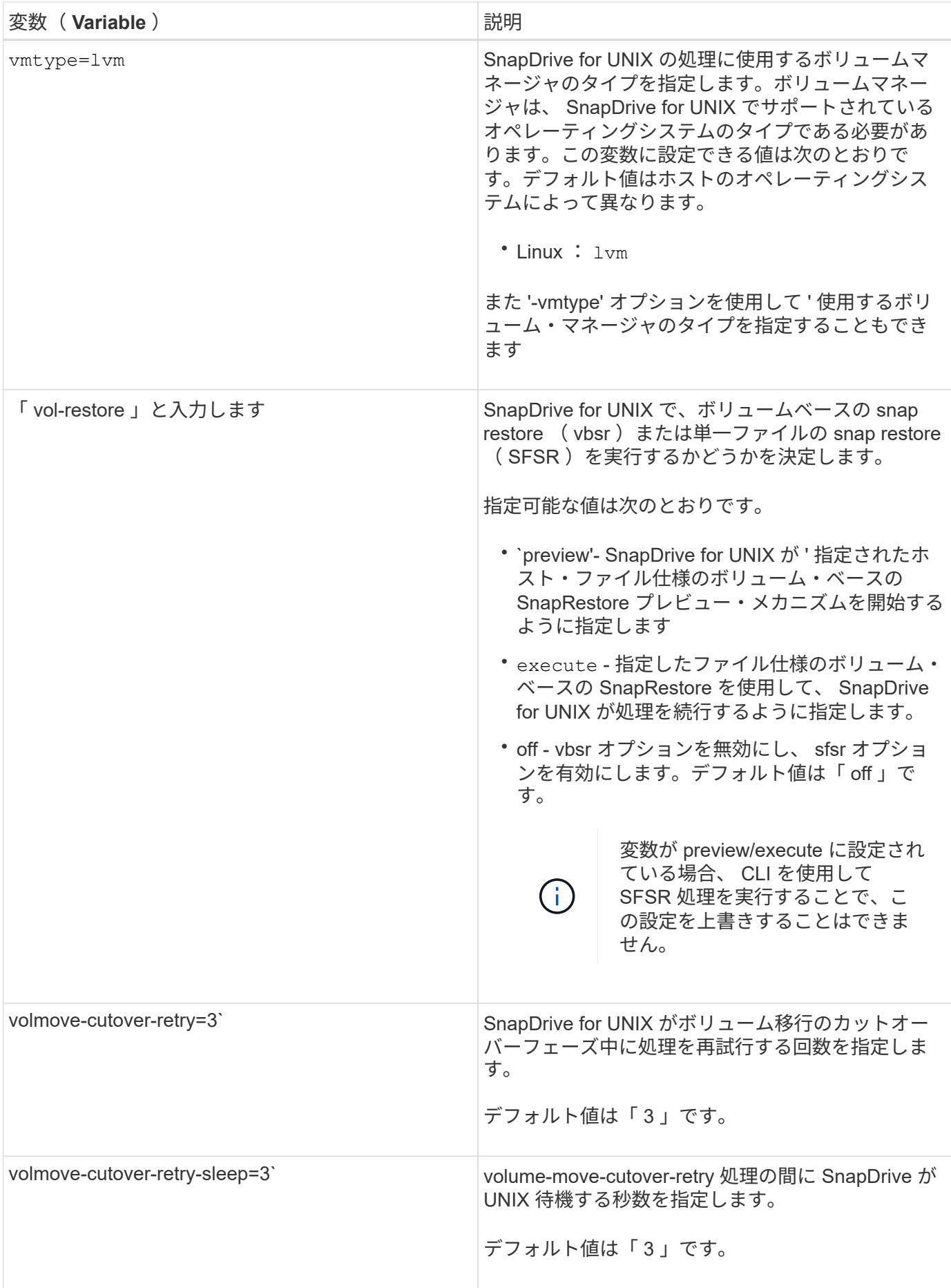

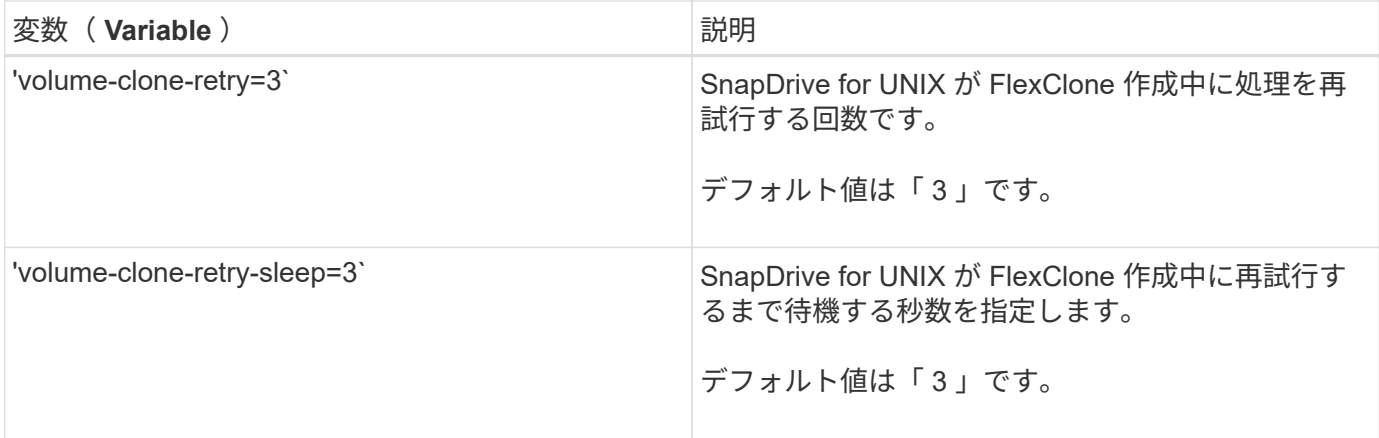

• 関連情報 \*

["Virtual Storage Console for SnapDrive for UNIX](#page-88-0) [を設定しています](#page-88-0)["](#page-88-0)

["RDM LUN](#page-163-0) [のプロビジョニングに関する](#page-163-0)[考慮](#page-163-0)[事項](#page-163-0)["](#page-163-0)

**SnapDrive** 設定ウィザードの機能

SnapDrive 設定ウィザードでは、環境に応じて、 SnapDrive for UNIX および NFS また は SAN を設定できます。また 'opendrive.conf ファイルを開き ' 構成変数を編集すること もできます

**SnapDrive** 設定ウィザード

SnapDrive 設定ウィザードを使用して、設定変数を更新します。設定ウィザードはいつ でも実行でき、 SnapDrive の設定変更を変更できます。

構成ウィザードは '/opt/NetApp/snapDrive/setup/config\_wizard' から実行できます

「 exit 」と入力して、変更を保存せずに設定ウィザードを閉じます。

また 'napdrive.conf ファイルで構成変数の値を直接変更することもできます

• 関連情報 \*

[スタックの要件](#page-36-0)

一部のコンフィギュレーションコマンド

SnapDrive for UNIX の設定に役立つコマンドはいくつかあります。

次の表に、 SnapDrive for UNIX の設定に役立つその他のコマンドをまとめます。

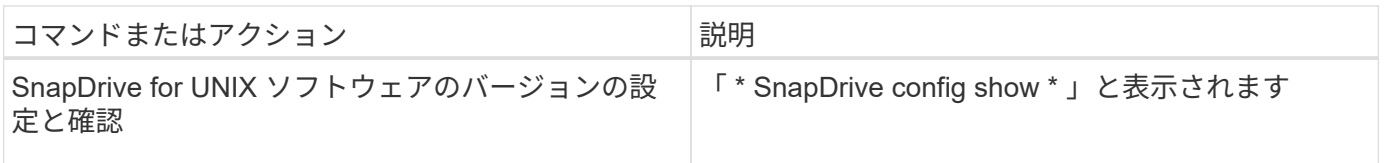

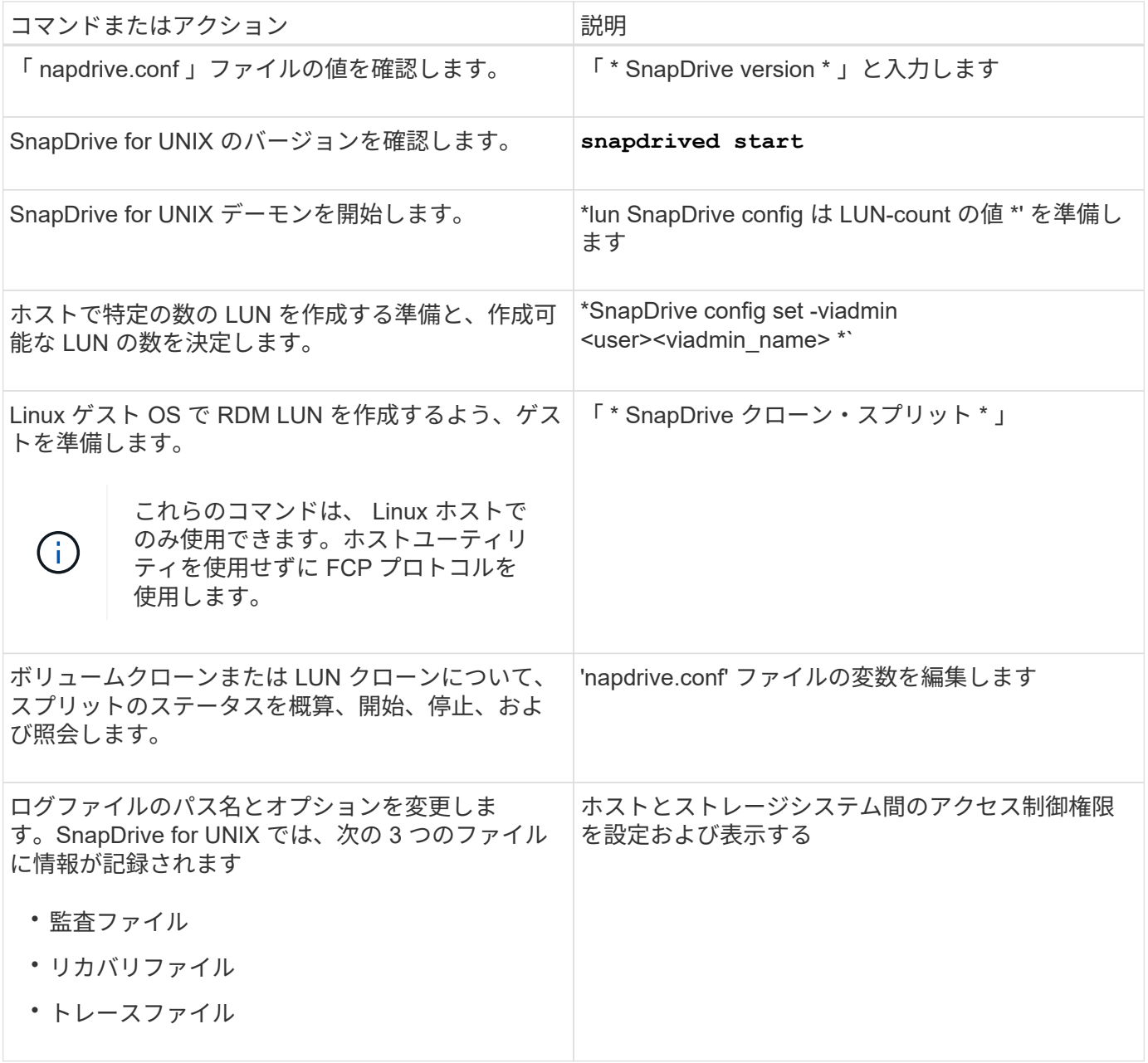

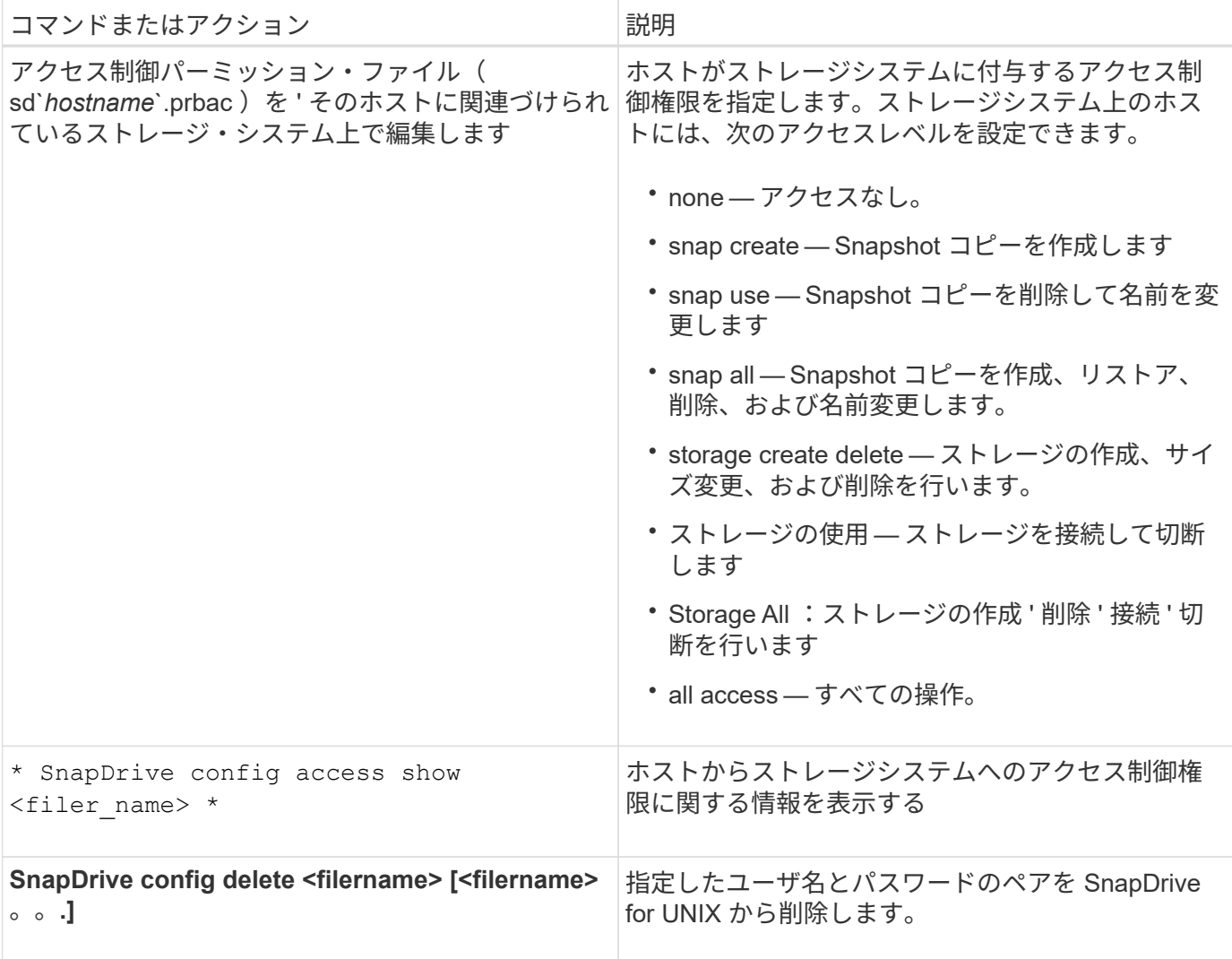

**SnapDrive** 設定ウィザードを使用する

設定ウィザードでは、 NFS 、 SAN 、混在の環境でを設定できます。

**NFS** 環境での設定手順

NFS 環境でを設定する手順は次のとおりです。

手順

- 1. NFS \* プロファイルを選択します。
- 2. Protection Manager の統合を有効にします。
	- DataFabric Manager を使用してアクセス許可のチェックを有効にするには、 [ はい ] を選択します。
		- DataFabric Manager サーバの名前または IP アドレスを入力し、続けてユーザ名とパスワードを入 力します。
		- DataFabric Manager と通信するには 'http/https' ポートを入力しますデフォルト値は '808080' です
		- DataFabric Manager にアクセスするための SSL サーバポートを入力します。デフォルト値は「 8488 」です。
- DataFabric Manager と通信できるように HTTPS を有効にします。
- RBAC を使用してアクセス許可のチェックを有効にするには 'No' を選択します
- 3. ロールベースアクセス制御方式を指定します。指定できる値は「 native 」と「 d fm 」です。
	- 「 native 」を選択して、「 /vol/vol0/sdprbac/sdhost-name.prbac 」または「 /vol/vol0/sdprbac/sdgenericname.prbac 」に格納されている制御ファイルを使用して、ホストのアクセ ス権限を確認します。
	- 「 d fm 」を選択すると、 Operations Manager コンソールを使用してアクセス権を確認できます。

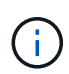

DataFabric Manager を設定せずに「 RBAC メソッド」として「 dfm 」を選択すると、 Protection Manager 統合を有効にしないで RBAC メソッドを「 dfm 」として選択した ことを示す警告メッセージが表示されます。

- 4. ストレージ・システムと通信するには、「 https 」または「 http 」を指定します。
- 5. 最後に 'napdrive.conf ファイルの設定変更を保存し ' デーモンを再起動します
	- 「はい」を選択すると、 SnapDrive デーモンが再起動され、設定の変更が反映されます。
	- 「いいえ」を選択すると、「 napdrive.conf 」ファイルで変数の値が変更されますが、変更は反映され ません。

**SAN** 環境での構成手順

SAN 環境でを設定する手順は次のとおりです。

#### 手順

- 1. SAN プロファイルを選択します。
- 2. 必要な転送プロトコルを選択します。
	- default-transport を設定するには 'FCP を選択します
	- default-transport を設定するには 'iSCSI' を選択します
- 3. SAN ストレージスタックを選択します( MPIO 解決策、ボリュームマネージャ、およびファイルシステ ムの組み合わせ)。オプションは「 native 」と「 none 」です。
- 4. Protection Manager の統合を有効にします。
	- DataFabric Manager を使用してアクセス許可のチェックを有効にするには、 [ はい ] を選択します。
		- DataFabric Manager サーバの名前または IP アドレスを入力し、続けてユーザ名とパスワードを入 力します。
		- DataFabric Manager と通信するには 'http/https' ポートを入力しますデフォルト値は '808080' です
		- DataFabric Manager にアクセスするための SSL サーバポートを入力します。デフォルト値は「 8488 」です。
		- DataFabric Manager と通信できるように HTTPS を有効にします
	- RBAC を使用してアクセス許可のチェックを有効にするには 'No' を選択します
- 5. ロールベースアクセス制御方式を指定します。指定できる値は「 native 」と「 d fm 」です。
	- 「 native 」を選択して、「 /vol/vol0/sdprbac/sdhost-name.prbac 」または「 /vol/vol0/sdprbac/sdgenericname.prbac 」に格納されている制御ファイルを使用して、ホストのアクセ

ス権限を確認します。

◦ 「 d fm 」を選択して、 Operations Manager を使用してアクセス許可を確認します。

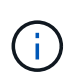

DataFabric Manager を設定せずに「 RBAC メソッド」として「 dfm 」を選択すると、 Protection Manager 統合を有効にしないで RBAC メソッドを「 dfm 」として選択したこと を示す警告メッセージが表示されます。

- 6. SMVI の統合を有効にして、ゲスト OS で RDM LUN を作成します。
	- ゲスト OS で RDM LUN を作成するには 'yes' を選択します次に、 SMVI Server の IP アドレス、ユー ザ名、パスワードを入力します。
	- このオプションをスキップするには 'no' を選択します

 $\mathbf{d}$ SMI 統合は、 FCP プロトコルにのみ適用できます。

- 7. ストレージ・システムと通信するには、「 https 」または「 http 」を指定します。
- 8. 最後に 'napdrive.conf ファイルの設定変更を保存し ' デーモンを再起動します
	- 「はい」を選択すると、 SnapDrive デーモンが再起動され、設定の変更が反映されます。
	- 「いいえ」を選択すると、「 napdrive.conf 」ファイルで変数の値が変更されますが、変更は反映され ません。

**SAN** と **NFS** が混在する環境で構成する手順

SAN と NFS が混在する環境で設定する手順は次のとおりです。

- 1. 混合プロファイルを選択します。
- 2. 必要な転送プロトコルを選択します。
	- default-transport を設定するには 'FCP を選択します
	- default-transport を設定するには 'iSCSI' を選択します
- 3. SAN ストレージスタックを選択します( MPIO 解決策、ボリュームマネージャ、ファイルシステムの組 み合わせ)。オプションは「 native 」と「 none 」です。
- 4. Protection Manager の統合を有効にします。
	- DataFabric Manager を使用してアクセス許可のチェックを有効にするには、 [ はい ] を選択します
		- DataFabric Manager サーバの名前または IP アドレスを入力し、続けてユーザ名とパスワードを入 力します。
		- DataFabric Manager と通信するには 'http/https' ポートを入力しますデフォルト値は '808080' です
		- DataFabric Manager にアクセスするための SSL サーバポートを入力します。デフォルト値は「 8488 」です。
		- DataFabric Manager と通信できるように HTTPS を有効にします。
	- RBAC を使用してアクセス許可のチェックを有効にするには 'No' を選択します
- 5. ロールベースアクセス制御方式を指定します。指定できる値は「 native 」と「 d fm 」です。
	- ホストのアクセス権限を確認するには、「 /vol/vol0/sdprbac/sdhost-name.prbac 」または「 /vol/vol0/sdprbac/sdgenericname.prbac 」に格納されている制御ファイルを使用して「 native 」を選

◦ Operations Manager コンソールを使用してアクセス権限をチェックするには、 dfm を選択します。

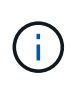

DataFabric Manager を設定せずに「 RBAC メソッド」として「 dfm 」を選択すると、 Protection Manager 統合を有効にしないで RBAC メソッドを「 dfm 」として選択したこと を示す警告メッセージが表示されます。

- 6. SMVI の統合を有効にして、ゲスト OS で RDM LUN を作成します。
	- ゲスト OS で RDM LUN を作成するには 'yes' を選択します次に、 SMVI Server の IP アドレス、ユー ザ名、パスワードを入力します。
	- このオプションをスキップするには 'no' を選択します

(† SMI 統合は、 FCP プロトコルにのみ適用できます。

- 7. ストレージ・システムと通信するには、「 https 」または「 http 」を指定します。
- 8. 最後に 'napdrive.conf ファイルの設定変更を保存し ' デーモンを再起動します
	- 「はい」を選択すると、 SnapDrive デーモンが再起動され、設定の変更が反映されます。
	- 「いいえ」を選択すると、「 napdrive.conf 」ファイルで変数の値が変更されますが、変更は反映され ません。

SnapDrive は 'napdrive.conf ファイルの次の変数を変更します

- *contact-http-dfm\_port*
- *contact-ssl-dfm\_port*
- *use-https-to-dfm*
- *default-transport*
- *use-https-to-filer*
- 「 *fstype*` 」
- *multipathing-type*
- *vmtype*
- ` rbac メソッド \_
- rbac キャッシュ \_

**snapdrive.conf** ファイルの値の設定

「 napdrive.conf 」ファイルの値を変更したり、新しい名前と値のペアを追加したりでき ます。

root ユーザとしてログインする必要があります。

## 手順

1. 「 napdrive.conf 」ファイルをバックアップします。

- 2. テキストエディタで 'napdrive.conf ファイルを開きます
- 3. 名前と値のペアを追加するには、次の形式を使用します。

\*config-option-name = value value # オプションのコメント \*`

*config -option-name* は、構成する変数の名前です。例えば、 audit-log-file です。*value* は ' このオ プションに割り当てる値です

名前と値のペアにコメントを含める場合は、コメントの前に番号記号(#)を付けます。

1 行に入力できる名前と値のペアは 1 組だけです。

名前または値が文字列を使用する場合は、文字列を単一(")または二重(")引用符で囲みます。引用 符は、名前と値のペア全体またはその前後のいずれかに配置できます。次の例は、名前と値のペアで引用 符とコメントを使用する方法を示しています。

\*`"config-option-1= 空白文字列 "# ペアを二重引用符で囲む \*

\*config-option-bo="string with white space" # 値 \*` を二重引用符で囲んで指定します

\*config-option-2B= 「空白を含む」 # 値 \*` を囲む一重引用符

4. 名前と値のペアを変更するには、現在の値を新しい値に置き換えます。

デフォルト値がファイルに記録されていることを確認するには、次の手順に従います。

a. 変更する行に記号( # ) を追加します。

- b. 行をコピーします。
- c. 番号記号 (#) を削除して、コピーしたテキストをアクティブにします。
- d. 値を修正します。

空の値を指定する場合(監査ログファイルを無効にする場合など)は、二重引用符( "" )を 1 組入力しま す。

5. 変更を行ったらファイルを保存します。

SnapDrive for UNIX では、起動するたびにこのファイルが自動的にチェックされます。変更内容は、次回 の起動時に有効になります。

6. 「管理された restart 」コマンドを使用して、 SnapDrive for UNIX デーモンを再起動します。

「 napdrive.conf 」ファイルの変更を有効にするには、デーモンを再起動する必要があります。

#### **SnapDrive for UNIX** のバージョンを確認しています

SnapDrive for UNIX のバージョンを確認するには、 SnapDrive version コマンドを入力 します。

1. CLI プロンプトで、次のコマンドを入力します。

「 \* SnapDrive version \* 」と入力します

# snapdrive version snapdrive Version 5.2 snapdrive Daemon Version 5.2

 $(i)$ 

このコマンドが受け入れる引数は、追加バージョンの詳細を表示する「 -v 」だけです。追加の 引数を指定すると、 SnapDrive for UNIX で警告とバージョン番号が表示されます。

**SnapDrive for UNIX** のゲストオペレーティングシステムの設定情報

ゲストオペレーティングシステムでストレージシステムおよび Virtual Storage Console を設定して RDM LUN をプロビジョニングする必要があります。

ログイン情報は、 Virtual Storage Console と通信して RDM LUN をプロビジョニングするために必要です。 設定が完了すると、 SnapDrive for UNIX を使用してゲストオペレーティングシステムに RDM LUN を作成で きます。

<span id="page-88-0"></span>**Virtual Storage Console for SnapDrive for UNIX** を設定しています

ストレージシステムにアクセスできるように Virtual Storage Console を設定し、ストレ ージシステムに割り当てられたログイン名とパスワードを使用する必要があります。

VMware vCenter が配置されている Windows システムに Virtual Storage Console がインストールされている ことを確認します。

- 1. \* vCenter Home \* ビューの \* Solutions and Applications \* で、 \* NetApp Virtual Console \* 画面で \* NetApp \* をクリックします。
- 2. Backup and Recovery \* をクリックし、 \* Setup \* をクリックしてストレージ・システムのエントリを表示 します。
- 3. ストレージシステムのエントリがない場合は、 \* Add \* をクリックして、必要なストレージシステムを Virtual Storage Console に追加します。

[Add Storage System\*] ダイアログ・ボックスが表示されます

4. Add Storage System\* (ストレージ・システムの追加)ウィンドウで、ストレージ・システムの IP アドレ ス、ユーザー名、パスワードを入力します。次に、 [OK] をクリックします。

これで、ストレージシステムが Virtual Storage Console と通信できるようになります。

◦ 関連情報 \*

[Virtual Storage Console](#page-89-0) [のログイン情報を確認しています](#page-89-0)

[Virtual Storage Console](#page-90-0) [のユーザログインを削除する](#page-90-0)

[SnapDrive for UNIX](#page-163-1) [での](#page-163-1) [VMware VMotion](#page-163-1) [のサポート](#page-163-1)

[構成オプションとそのデフ](#page-52-0)[ォ](#page-52-0)[ルト](#page-52-0)[値](#page-52-0)

### [RDM LUN](#page-163-0) [のプロビジョニングに関する](#page-163-0)[考慮](#page-163-0)[事項](#page-163-0)

[SnapDrive](#page-39-0) [で管理される](#page-39-0) [RDM LUN](#page-39-0) [の制限事項](#page-39-0)

**Virtual Storage Console** のログイン情報を指定しています

ゲストオペレーティングシステムで RDM LUN をプロビジョニングするには、 SnapDrive for UNIX で Virtual Storage Console を設定する必要があります。ただし、 SnapDrive for UNIX から Virtual Storage Console にアクセスするためのユーザ名とパス ワードもあります。Virtual Storage Console でこれらのログインクレデンシャルが認証 されません。

Virtual Storage Console が vCenter で設定されていることを確認します。

1. 次のコマンドを入力します。

\*SnapDrive config set -viadmin <user><viadmin\_name> \*`

*user* は仮想インタフェースシステムのユーザー名である。

「 *viadmin\_name*` 」は、仮想インターフェイスシステムの名前または IP アドレスです。

2. パスワードがある場合は、プロンプトでパスワードを入力します。

パスワードを設定していない場合は、を押します

- (i )
- 「 Enter 」キーを押します

パスワードの入力を求められた場合は( null 値)。

次の例では、仮想インターフェイス用に「 admin 」というユーザを設定します。

guest# snapdrive config set -viadmin sdadmin ruffleskin Password for sdadmin: Retype Password:

これで、 SnapDrive for UNIX がゲストオペレーティングシステムで RDM LUN のプロビジョニングを実 行できるようになります。

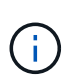

新しい仮想インターフェイスを設定する場合は、既存の仮想インターフェイスの詳細が上 書きされます。 SnapDrive for UNIX では、ゲストオペレーティングシステムに仮想インタ ーフェイスを 1 つしか設定できないためです。

<span id="page-89-0"></span>**Virtual Storage Console** のログイン情報を確認しています

SnapDrive for UNIX で仮想インターフェイスが設定されているかどうかは、 SnapDrive

# config list` コマンドを使用して確認できます。

1. 次のコマンドを入力します。 SnapDrive config list'

このコマンドは、 SnapDrive for UNIX で指定されているユーザ名または仮想インターフェイスを表示しま す。仮想インターフェイスシステムのパスワードは表示されません。

次に、 ruffleskin という名前の仮想インターフェイスに対応するユーザを表示する例を示します。

# snapdrive config list user name appliance name appliance type ----------------------------------------------- root rumplestiltskins StorageSystem sdadmin ruffleskin VirtualInterface

<span id="page-90-0"></span>**Virtual Storage Console** のユーザログインを削除する

SnapDrive config delete コマンドを実行すると、仮想インターフェイスのユーザログイ ンを削除できます。

vCenter で Virtual Storage Console が設定されていることを確認します。

#### 手順

1. 次のコマンドを入力します。

### '**SnapDrive config delete apply\_name**

apply\_name は ' 仮想インタフェースシステムの名前または IP アドレスです

SnapDrive for UNIX では、指定した仮想インターフェイスのユーザ名またはパスワードのログイン情報が 削除されます。

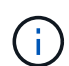

SnapDrive for UNIX から仮想インターフェイスにアクセスできるようにするには、新しい ユーザログインを指定する必要があります。

## **SVM** の設定情報

SnapDrive for UNIX で SVM の SnapDrive 処理を実行するには、 SVM を設定する必要 があります。

SnapDrive for UNIX を使用する SVM を設定するには、 clustered Data ONTAP で、 SVM の管理論理インタ ーフェイス (LIF) の IP アドレスが、 Domain Name Service (DNS ;ドメインネームサービス)または「 /etc/hosts 」ファイルのいずれかの SVM 名にマッピングされていることを確認します。また、次のコマンド を使用して、 SnapDrive for UNIX で SVM 名が設定されていることを確認する必要があります。

「 \* SnapDrive config set <vsadmin-readonly <vsadmin><Vserver name> \* 」のように設定されます

• 関連情報 \*

["SVM](#page-31-0) [のサポート](#page-31-0)["](#page-31-0)

**SVM** のログイン情報を指定します

SnapDrive for UNIX がユーザ名およびパスワードを使用して SVM にアクセスできるよ うにします。また、 vsadmin としてログインするだけでなく、 SnapDrive for UNIX を実 行し、プロンプトが表示されたら正しいユーザ名とパスワードを指定する必要があるた め、セキュリティも確保されます。

**SVM** のログイン情報を指定しています

SVM のユーザログイン情報を指定する必要があります。SVM のセットアップ時に指定 した名前に応じて、設定した SVM ユーザ名を各 SVM で使用する必要があります。SVM 名が変更された場合は、新しい SVM 名が SnapDrive for UNIX で設定されていることを 確認する必要があります。

1. 次のコマンドを入力します。

\* SnapDrive config set user name filername [ filername... ]\*

- *user\_name* は、 *SVM* の初回セットアップ時に指定したユーザ名です。デフォルトのユーザは *vsadmin* です。*`\_filername* は SVM 名です。
- 「 *filer\_name*` 」では、すべて同じユーザ・ログインまたはパスワードを持つ複数の SVM を 1 つのコ マンド・ラインで入力できます。SVM 名は少なくとも 1 つ入力する必要があります。

# snapdrive config set vsadmin clstr-vs2 Password for vsadmin: Retype password:

**SVM** のログイン情報を確認しています

SnapDrive の config list コマンドを使用して、 SnapDrive for UNIX で SVM が設定され ているかどうかを確認できます。

1. 次のコマンドを入力します。

SnapDrive 構成リスト

このコマンドを実行すると、 SnapDrive for UNIX で指定したユーザ名または SVM が表示され、 SVM の パスワードは表示されません。

次に、「 vsadmin 」を「 S torageSystem 」として表示する例を示します。

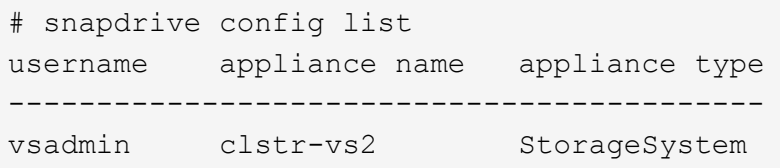

**SVM** からユーザを削除する

SnapDrive config delete コマンドを実行すると、 SVM からログイン情報を削除できま す。

1. 次のコマンドを入力します。

'**SnapDrive config delete\_apply\_name\_**``

*apply\_name* は、ログイン情報を削除する SVM の名前です。

# snapdrive config delete clstr-vs2 Deleted configuration for appliance: clstr-vs2

SnapDrive for UNIX を使用すると、指定した SVM のログイン情報が削除されます。

### **LUN** を追加するためのホストの準備

LUN を追加するホストの準備を行う必要があります。

• 関連情報 \*

[SnapDrive for UNIX](#page-163-1) [での](#page-163-1) [VMware VMotion](#page-163-1) [のサポート](#page-163-1)

ホスト情報を確認しています

一部のホストシステムでは、新しい LUN を作成する前に準備が必要です。SnapDrive for UNIX では、以下の手順を実行して、ホストで新しい LUN を作成する準備をするコ マンドが用意されています。

新しい LUN SnapDrive を作成する前にオペレーティング・システムで準備が必要な場合は、 lun config コマ ンドを使用できます。lun config コマンドを使用 SnapDrive すると、ホストにマッピングされたストレージ・ システム上に作成された LUN の数を確認できます。

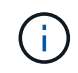

すべてのホストプラットフォームオペレーティングシステムでホストを準備する必要があるわ けではありません。現時点では、これらのコマンドは Linux ホストでのみ必要です。

### 作成可能な **LUN** 数の決定

SnapDrive for UNIX では、制限を超えずにホストに作成できる LUN の数を指定できま

す。

この値は、 lun config check luns コマンドを使用して決定できます。 SnapDrive

Linux ホストでは、このコマンドは既存の /dev/sg ファイルをチェックして、使用されていないファイルの数 を確認します。

新しい **LUN** のホストエントリを追加しています

SnapDrive for UNIX を使用して、特定の数の新しい LUN を作成できます。SnapDrive for UNIX には、この目的のための固有のコマンドが用意されています

特定の数の新しい LUN を作成する準備ができていることを確認します。これらの LUN は、ホストにマッピ ングされているストレージシステムに存在します。

#### 手順

1. SnapDrive config は LUN-count を準備しています

`-count は、ホストを準備する新しい LUN の数です。

Linux では ' このコマンドは ' デバイス・ファイルが現在使用できない各 LUN の新しい /dev/sg' デバイス ・ファイルを追加します

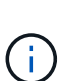

パーシスタント・バインディングのために '/kernel/drv/lpfc.conf ファイルを手動で編集した 場合は 'FC-bind-wwpn のエントリがのあとになっていることを確認します

#begin:lputil-managed Persistent Binding

**SnapDrive for UNIX** における監査、リカバリ、トレースロギング

SnapDrive for UNIX では、監査、リカバリ、トレース・ログ・ファイルなど、さまざま なタイプのログ・ファイルを管理できます。これらのログファイルは、あとでトラブル シューティングに使用します。

ログのタイプ

SnapDrive for UNIX では、さまざまなタイプのログファイルがサポートされます。これ は、 SnapDrive for UNIX が想定どおりに機能しない場合のトラブルシューティングに役 立ちます。

• 監査ログ

SnapDrive for UNIX では、すべてのコマンドとその戻りコードが監査ログに記録されます。SnapDrive for UNIX では、コマンドを開始するとエントリが作成され、コマンドが完了するとエントリが作成されま す。このコマンドのあとのエントリには、コマンドのステータスと完了時間の両方が表示されます。

• リカバリログ

一部の SnapDrive for UNIX 処理では、中断されてもシステムが不整合状態のままになるか、使用可能な状

態を下回る可能性があります。この状況は、ユーザがプログラムを終了した場合、または操作の途中でホ ストがクラッシュした場合に発生する可能性があります。リカバリログには、 Snap restore 処理のステッ プが含まれています。このガイドには、手動によるリカバリプロセスをテクニカルサポートが支援できる ように、実行する手順と実行の進捗状況が記載されています。

• トレースログ

SnapDrive for UNIX レポートは、問題の診断に役立つ情報を提供します。問題が発生した場合は、ネット アップテクニカルサポートがこのログファイルを要求することがあります。

SnapDrive 4.0 for UNIX では、 SnapDrive for UNIX デーモン・サービスが導入されています。SnapDrive for UNIX コマンドを実行するには、デーモンが実行されている必要があります。コマンドが並列で実行さ れている場合でも、デーモン・トレースはコマンドごとに実行する必要があります。ログファイルの場所 と名前は、 /var/log/sd-trace.log です。これらのトレースファイルには、コマンド固有のトレースエントリ のみが含まれています。デーモン実行のためのトレース・ログは ' 別のトレース・ファイル '/var/log/sddaemon-trace.log' に記録されます

ログファイルを有効または無効にします

ログファイルを有効にする場合は、有効にするログファイルの名前と値のペアの値とし てファイル名を指定します。ファイルを無効にする場合は、ログファイル名パラメータ の値を入力しないでください。

root ユーザとしてログインしておく必要があります。

手順

1. テキストエディタで 'napdrive.conf ファイルを開きます

2. ログファイルを有効または無効にするオプションを選択します。

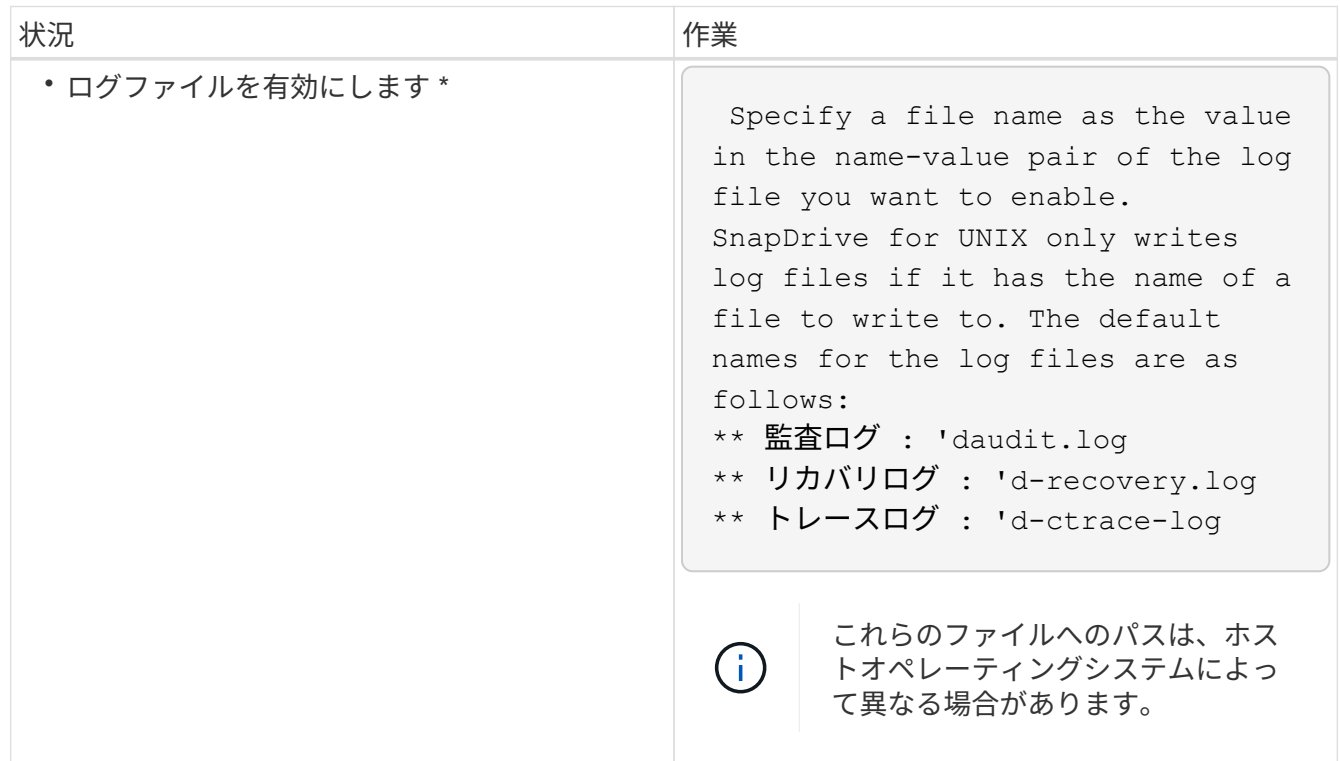

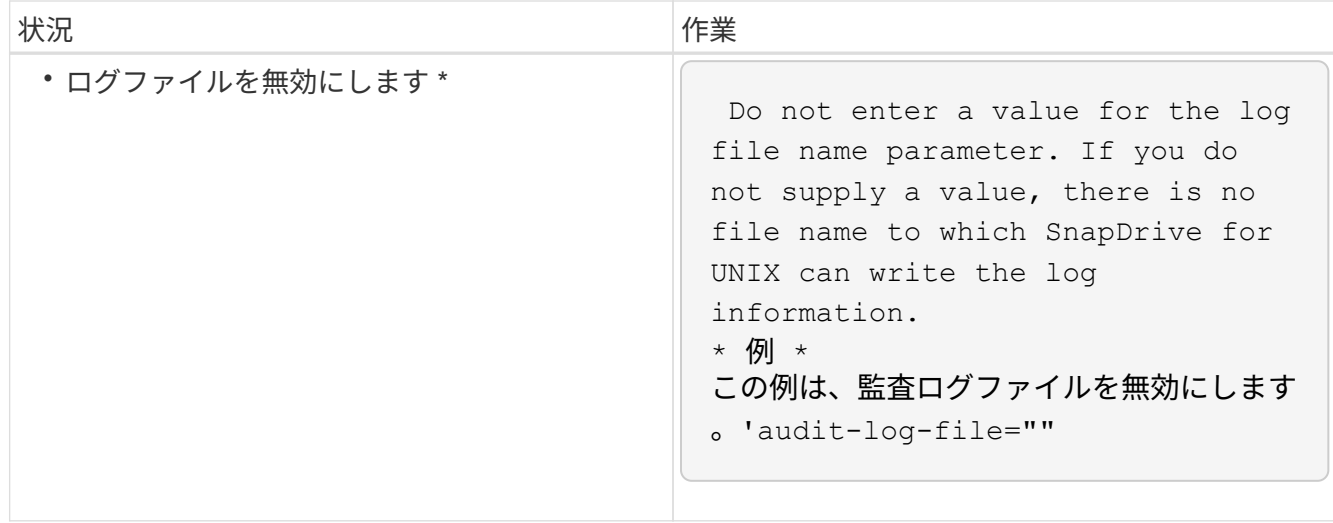

3. すべての変更を行ったら 'napdrive.conf ファイルを保存します

SnapDrive for UNIX では、起動するたびにこのファイルが自動的にチェックされます。変更を有効にする には、 SnapDrive for UNIX デーモンを再起動する必要があります。

ログファイルのローテーション設定

「 snapdrive.conf 」ファイルで変数に指定した値は、ログファイルのローテーションに 影響します。

「 snapdrive.conf 」ファイルに指定した値により、ログファイルの自動ローテーションが有効になります。こ れらの値は、必要に応じて「 napdrive.conf 」変数を編集することで変更できます。次のオプションは、ログ ファイルのローテーションに影響します。

- 「 audit-log-max-size 」
- 「 audit-log-save 」の形式で指定します
- 'trace-max-size
- 'trace-log-max-sav
- 「 rection-log-save 」を実行します

自動ログローテーションを使用すると、 SnapDrive for UNIX は、「 audit-log-save 」、「 trace-log-save 」、 および「 recrocy-log-save 」変数で指定された制限に達するまで、古いログファイルを保持します。次に、最 も古いログファイルが削除されます。

SnapDrive for UNIX は、ファイルの作成時に「 0 」という番号を割り当てて、最も古いファイルを追跡しま す。新しいファイルが作成されるたびに、既存の各ログファイルに割り当てられている番号が 1 ずつ増分さ れます。ログファイルの番号が保存値に達すると、 SnapDrive for UNIX はそのファイルを削除します。

• 例:この例では 'ls コマンドを使用して ' システム上のログ・ファイルに関する情報を表示しています

これらの設定に基づいて、ログファイルに次の情報が表示されます。

```
# ls -l /var/log/sd*
-rw-r--r-- 1 root other 12247 Mar 13 13:09 /var/log/sd-audit.log
-rw-r--r-- 1 root other 20489 Mar 12 16:57 /var/log/sd-audit.log.0
-rw-r--r-- 1 root other 20536 Mar 12 03:13 /var/log/sd-audit.log.1
-rw-r--r-- 1 root other 3250 Mar 12 18:38 /var/log/sd-recovery.log.1
-rw-r--r-- 1 root other 6250 Mar 12 18:36 /var/log/sd-recovery.log.2
-rw-r--r-- 1 root other 6238 Mar 12 18:33 /var/log/sd-recovery.log.3
-rw-r--r-- 1 root other 191704 Mar 13 13:09 /var/log/sd-trace.log
-rw-r--r-- 1 root other 227929 Mar 12 16:57 /var/log/sd-trace.log.0
-rw-r--r-- 1 root other 213970 Mar 12 15:14 /var/log/sd-trace.log.1
-rw-r--r-- 1 root other 261697 Mar 12 14:16 /var/log/sd-trace.log.2
-rw-r--r-- 1 root other 232904 Mar 12 14:15 /var/log/sd-trace.log.3
-rw-r--r-- 1 root other 206905 Mar 12 14:14 /var/log/sd-trace.log.4
```
監査ログファイルの内容

監査ログには、 SnapDrive for UNIX で実行したコマンドに関する情報が表示されます。

監査ログファイルには、次の情報の履歴が保持されます。

- コマンドを実行しました。
- これらのコマンドから返される値。
- コマンドを呼び出したユーザのユーザ ID 。
- コマンドが開始された(戻りコードがない)ときのタイムスタンプと、コマンドが終了した(戻りコード がある)ときの別のタイムスタンプ。監査ログ・レコードには、 SnapDrive の使用に関する情報のみが表 示されます(コマンドが発行されます)。

監査ログファイルには次の情報が含まれています。

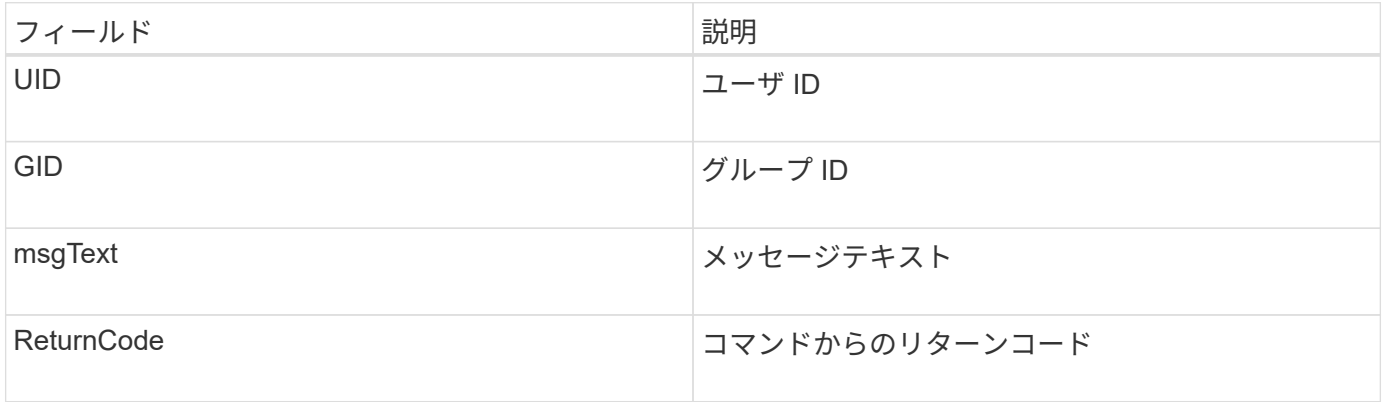

監査ログのデフォルトを変更する

snapdrive.conf ファイルを使用すると、監査ログファイルの最大サイズ、古い監査ファ イルの最大数などのロギングパラメータを変更できます。

snapdrive.conf ファイルでは、監査ログに次の値を設定できます。

- 監査ログファイルの最大サイズ。デフォルトサイズは 20K です。ファイルサイズが snapdrive.conf ファ イルに指定されている値に達すると、 SnapDrive for UNIX は、名前に任意の番号を追加して、現在の監査 ログファイルの名前を変更します。そのあと、 audit-log-file の値で指定した名前を使用して新しい監査フ ァイルが開始されます。
- SnapDrive for UNIX で保存される古い監査ファイルの最大数。デフォルトは 2. です。
- 監査ログファイルの例: \*

2501: Begin uid=0 gid=1 15:35:02 03/12/04 snapdrv snap create -dg rdg -snapname snap\_rdg1 2501: Status=0 15:35:07 03/12/04 2562: Begin uid=0 gid=1 15:35:16 03/12/04 snapdrv snap create -dg rdg -snapname snap\_rdg1 2562: FAILED Status=4 15:35:19 03/12/04

この例の 1 番目の行ペアは、「 Status = 0 」行で示されているように、成功した操作を示しています。

2 番目の行ペアは、失敗した操作を示します。"4" の戻りコードは、 "`" が既に存在することを意味します。 2 つのコマンドラインを見ると、最初に snap\_rdg1 という Snapshot コピーが作成されていることがわかりま す。2 行目で同じ処理を実行しようとしましたが、名前がすでに存在しているため、処理に失敗しました。

リカバリログの内容

リカバリログは、システム状態が一貫していない理由をトレースするのに役立ちます。 一部の処理が停止すると、 SnapDrive for UNIX によってこのファイルが生成されます。

UNIX で SnapDrive を停止するために Ctrl+C キーを押した場合、または処理の途中でホストまたはストレー ジシステムに障害が発生した場合、システムが自動的にリカバリできなくなることがあります。

中断された処理の間にシステムが不整合状態のままになると、 SnapDrive for UNIX はリカバリログファイル に情報を書き込みます。問題が発生した場合には、このファイルをネットアップテクニカルサポートに送信し て、システムの状態のリカバリを支援してください。

リカバリ・ログ・ユーティリティは、処理中に実行されたコマンドのレコードを保持します。各コマンドには 'operation\_index ( 実行中の操作を一意に識別する番号 ) と ' そのあとに日付 / 時刻スタンプおよびメッセージ ・テキストが付けられます

リカバリ・ログのデフォルト値

SnapDrive for UNIX で保存されるリカバリログファイルの名前および古いリカバリログ ファイルの最大数を変更できます。

'napdrive.conf' ファイルを使用すると ' リカバリ・ログに次の値を設定できます

- 「 recrecover.log 」など、リカバリログが格納されているファイルの名前。
- SnapDrive for UNIX で保存される、古いリカバリファイルの最大数。デフォルトは 20. です。SnapDrive for UNIX は、プロセスの問題がすぐに特定されない場合に、この数のリカバリログを保持しま す。SnapDrive for UNIX は、処理が完了するたびに新しいリカバリ・ログ・ファイルを開始します。次 に、名前に任意の番号を追加して、以前の名前を変更します。例えば、 'recti.log.0'`recti.log.1' などです。

 $\left(\begin{smallmatrix} 1 \ 1 \end{smallmatrix}\right)$ 

リカバリログファイルのサイズは、実行される処理によって異なります。各リカバリログに は、 1 つの処理に関する情報が含まれています。その処理が完了すると、前のファイルのサイ ズに関係なく、 SnapDrive for UNIX は新しいリカバリログを開始します。そのため、リカバリ ログファイルには最大サイズはありません。

次に、 SnapDrive for UNIX が、処理停止の前に 2 つの Snapshot コピーをリストアしたことを示すリカバリ ・ログの例を示します。このリカバリログファイルをテクニカルサポートに送信して、残りの Snapshot コピ ーをリストアする際の支援を受けることができます。

6719: BEGIN 15:52:21 03/09/04 snapdrive snap restore -dg jssdg snapname natasha:/vol/vol1:abort snap restore 6719: BEGIN 15:52:27 03/09/04 create rollback snapshot: natasha:/vol/vol1:abort\_snap\_restore.RESTORE\_ROLLBACK\_03092004\_155 225 6719: END 15:52:29 03/09/04 create rollback snapshot: natasha:/vol/vol1:abort\_snap\_restore.RESTORE\_ROLLBACK\_03092004\_155 225 successful 6719: BEGIN 15:52:29 03/09/04 deactivate disk group: jssdg 6719: BEGIN 15:52:29 03/09/04 stop host volume: /dev/vx/dsk/jssdg/jvol\_1 6719: END 15:52:30 03/09/04 stop host volume: /dev/vx/dsk/jssdg/jvol\_1 successful 6719: BEGIN 15:52:30 03/09/04 unmount file system: /mnt/demo\_fs 6719: END 15:52:30 03/09/04 unmount file system: /mnt/demo\_fs successful 6719: BEGIN 15:52:30 03/09/04 stop host volume: /dev/vx/dsk/jssdg/jvol\_2 6719: END 15:52:30 03/09/04 stop host volume: /dev/vx/dsk/jssdg/jvol\_2 successful 6719: BEGIN 15:52:30 03/09/04 deport disk group: jssdg 6719: END 15:52:30 03/09/04 deport disk group: jssdg successful 6719: END 15:52:30 03/09/04 deactivate disk group: jssdg successful 6719: BEGIN 15:52:31 03/09/04 SFSR of LUN: /vol/vol1/lun1 from snapshot: abort snap\_restore 6719: END 15:52:31 03/09/04 SFSR of LUN: /vol/vol1/lun1 from snapshot: abort snap restore successful 6719: BEGIN 15:52:47 03/09/04 SFSR of LUN: /vol/vol1/lun2 from snapshot: abort snap\_restore 6719: END 15:52:47 03/09/04 SFSR of LUN: /vol/vol1/lun2 from snapshot: abort snap restore successful

トレースログファイルとは

テクニカルサポートは、トレースログファイルを使用して問題のトラブルシューティン

# グを行います。

トレースログファイルを有効にしても、システムパフォーマンスには影響しません。デフォルトでは、このフ ァイルは有効になっています。「 napdrive.conftrace -enabled 」変数を「 off 」に設定すると、無効にできま す。

トレースログファイルのデフォルト値

トレースログファイルでは、さまざまなパラメータを設定したり、変更したりできま す。これらのパラメータは 'napdrive.conf ファイルで設定する必要があります

「 napdrive.conf 」ファイルでは、次の値を設定する必要があります。

- トレースログが含まれているファイルの名前。
- トレースログファイルの最大サイズ。デフォルトのサイズは「 0 」バイトです。この値により、各トレー スログファイルに、 SnapDrive for UNIX コマンドが 1 つだけ含まれるようになります。

デフォルトサイズを 0 以外の値にリセットした場合、ファイルが指定したサイズに達すると、 SnapDrive for UNIX は、名前に任意の番号を追加して現在のトレースログファイルの名前を変更します。次に 'tracelog-file' 値で指定した名前を使用して ' 新しいトレース・ログ・ファイルを開始します

- SnapDrive for UNIX で保存される古いトレースファイルの最大数。デフォルトは 100. です。
- SnapDrive for UNIX がトレース・ログ・ファイルに書き込むメッセージのタイプ。デフォルトでは、トレ ースログファイルには、致命的なエラー、 admin エラー、コマンドエラー、警告、および情報メッセージ が含まれています。

## **AutoSupport** とは

AutoSupport を使用すると、 SnapDrive for UNIX は、 SnapDrive によって発生したすべ ての動作エラーを「 /etc/log/ems file 」にあるストレージ・システムの EMS ログ・ビュ ーに送信できます。

### **SnapDrive for UNIX** での **AutoSupport** の使用方法

「 snapdrive.conf 」ファイルの「 autosupport-enabled 」オプションが on に設定されて いる場合、 AutoSupport メッセージはストレージシステムの EMS ログビューに記録さ れます。デフォルトでは ' このオプションは 'napdrive.conf ファイルの 'on ' に設定され ていますSnapDrive for UNIX は、 AutoSupport メッセージをストレージシステムに送信 し、そのメッセージを Event Management System (EMS;イベント管理システム)に 記録します。

次のいずれかの場合、 AutoSupport メッセージが送信されます。

- 運用上の障害により処理が停止されると、その処理が失敗したストレージシステムに AutoSupport メッセ ージが送信されます。
- 複数のストレージシステムがホストに接続されていて、複数のストレージシステムで動作障害が発生した 場合、 SnapDrive for UNIX は、その処理が失敗した特定のストレージシステムに AutoSupport メッセー ジを送信します。
- SnapDrive config set <username><filername>\_ を使用して新しいストレージ・コントローラを追加する と、 SnapDrive for UNIX は指定されたストレージ・システムに AutoSupport メッセージを送信します。
- SnapDrive デーモンが再起動または開始されると、設定されたストレージシステムに AutoSupport メッセ ージが送信されます。
- SnapDrive storage show `-all コマンドが実行されると、設定されているすべてのストレージ・システムに AutoSupport メッセージが送信されます。
- snap create 処理が成功すると、 AutoSupport メッセージがストレージシステムに送信されます。

**AutoSupport** メッセージの内容

AutoSupport メッセージには次の情報が含まれています。

- イベントソース
- イベント ID
- SnapDrive for UNIX のバージョン
- メッセージステータス:ログレベルのメッセージ。たとえば、 1 はアラート、 2 は重大、 3 はエラー、 4 は警告、 5 は通知、 6 を参照してください。 7 を参照してください
- ホスト名
- ホストオペレーティングシステム
- ホストオペレーティングシステムのリリースバージョン
- ストレージシステムの名前
- Protection Manager / Role Based Access Control の使用
- エラーカテゴリ
- AutoSupport フラグメッセージエントリが FALSE になっています
- ホストのマルチパスタイプ:「 snapdrive.conf 」ファイルで設定された値がログに記録されます。構成値 が正しくないためにアシスタントがロードされていない場合、ホストマルチパスタイプはログに記録され ません。
- Host virtualization enabled : VMware ゲストオペレーティングシステムに対してのみキャプチャされま す。
- プロトコル : 'napdrive.conf' ファイルの 'default-transport' に設定された値。
- Protection Enabled : OnCommand Data Fabric Manager (DFM) に SnapDrive for UNIX が設定されて いる場合は、「 Yes 」という値がログに記録されます。

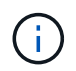

SnapDrive for UNIX では、 OnCommand DFM が使用されているかどうかは検証されませ ん。

SnapDrive storage show -all コマンドを実行すると、次の追加情報を使用できます。

- プロトコルのタイプ( FCP / iSCSI ): LUN の作成に使用するプロトコル(存在する場合)。
- 接続されている LUN の数
- ディスクまたはボリュームグループの数
- ファイル仕様の数
- ホストボリュームの数

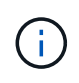

SnapDrive for UNIX で AutoSupport を有効にすると、操作に失敗したときに、エラー・メッセ ージが Event Management System ( EVM )ストレージ・システムに記録されます。エラーメ ッセージに( < 、 > 、& 、 ' 、 " などの特殊文字が含まれている場合、 \r )ストレージ・シス テムの EMS ログ・ビューで文字化けした値が表示されます。

**AutoSupport** メッセージの例

SnapDrive for UNIX には、さまざまなシナリオの例が用意されています。すべての例の AutoSupport メッセージの内容は、オペレーティングシステムに関係なく基本的に同じ です。

例:新しいストレージシステムの追加

次に '`*x336-207-58*` という名前のホストから送信されるメッセージの例を示します

```
computerName="x336-207-58"
          eventSource="snapdrive"
          appVersion="5.2 for UNIX"
          eventID="3"
          category="sduvs2 configured"
        subject="host name=x336-207-58, host os=Linux,
host os release=2.6.32-279.el6.x86 64, host os version=#1 SMP Wed Jun 13
18:24:36 EDT 2012, No of controller=2, PM/RBAC=native, Host
Virtualization=No, Multipath-type=nativempio, Protection Enabled=No,
Protocol=fcp
```
例:デーモンを再起動します

AutoSupport for UNIX では、デーモンを再起動すると、次の SnapDrive メッセージがストレージシステムに 送信されます。

```
computerName="x336-207-58"
          eventSource="snapdrive"
          appVersion="5.2 for UNIX"
          eventID="2"
          category="daemon restarted"
        subject="host name=x336-207-58, host os=Linux,
host os release=2.6.32-279.el6.x86 64, host os version=#1 SMP Wed Jun 13
18:24:36 EDT 2012, No of controller=2, PM/RBAC=native, Host
Virtualization=No, Multipath-type=nativempio, Protection Enabled=No,
Protocol=fcp
```
「 d fm 」が設定され、「 rbac method 」が「 d fm 」に設定されている場合、 SnapDrive for UNIX は次の AutoSupport メッセージをストレージ・システムに送信します。

```
computerName="x336-207-58"
          eventSource="snapdrive"
          appVersion="5.2 for UNIX"
          eventID="2"
          category="daemon restarted"
        subject="host name=x336-207-58, host os=Linux,
host os release=2.6.32-279.el6.x86 64, host os version=#1 SMP Wed Jun 13
18:24:36 EDT 2012, No of controller=2, PM/RBAC=dfm, Host
Virtualization=No, Multipath-type=nativempio, Protection Enabled=Yes,
Protocol=fcp"
```
「 d fm 」が設定され、「 rbac method 」が native に設定されている場合、 SnapDrive for UNIX は次の AutoSupport メッセージをストレージ・システムに送信します。

```
computerName="x336-207-58"
          eventSource="snapdrive"
          appVersion="5.2 for UNIX"
          eventID="2"
          category="daemon restarted"
        subject="host name=x336-207-58, host os=Linux,
host os release=2.6.32-279.el6.x86 64, host os version=#1 SMP Wed Jun 13
18:24:36 EDT 2012, No of controller=2, PM/RBAC=native, Host
Virtualization=No, Multipath-type=nativempio, Protection Enabled=Yes,
Protocol=fcp"
```
AutoSupport for UNIX では、「 snap create 」処理に成功したときに、次の SnapDrive メッセージがストレー ジシステムに送信されます。

```
computerName="x336-207-58"
          eventSource="snapdrive"
          appVersion="5.2 for UNIX"
          eventID="5"
          category="snap create successful"
        subject="host name=x336-207-58, host os=Linux,
host os release=2.6.32-279.el6.x86 64, host os version=#1 SMP Wed Jun 13
18:24:36 EDT 2012, No of controller=3, PM/RBAC=native, Host
Virtualization=No, Multipath-type=nativempio, Protection Enabled=No,
Protocol=iscsi, snapshot name=dg snap"
```
storage show all 処理が正常に完了すると、 SnapDrive for UNIX は次の AutoSupport メッセージをストレージ システムに送信します。

```
computerName="x336-207-58"
          eventSource="snapdrive"
          appVersion="5.2 for UNIX"
          eventID="3"
          category="general"
          subject="protos=fcp, Connect Luns=8, dgs=4, hvs=3, fs=3,
host name=x336-207-58, host os=Linux, host os release=2.6.32-
279.el6.x86 64, host os version=#1 SMP Wed Jun 13 18:24:36 EDT 2012, No of
controller=2, PM/RBAC=native, Host Virtualization=No, Multipath-
type=nativempio, Protection Enabled=No, Protocol=fcp"
```
# **SnapDrive for UNIX** でマルチパスアクセスがサポートされるようになりました

SnapDrive for UNIX は、標準のマルチパスソフトウェア解決策を使用した、ストレージ システムへの FC マルチパスアクセスをサポートしています。マルチパスを使用する と、ホストとストレージシステム間に複数のネットワークパスを設定できます。

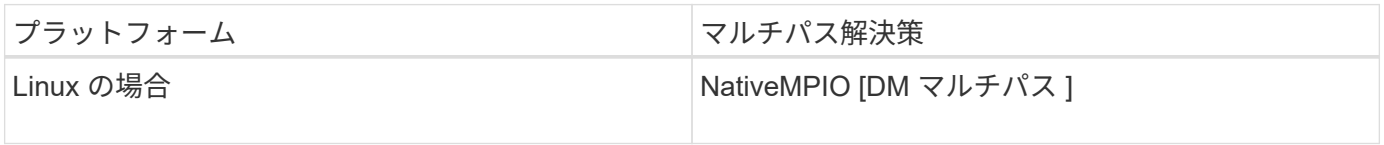

1 つのパスで障害が発生した場合、 FC トラフィックは残りのパスで続行されます。ホストに LUN への複数 のパスがある場合、マルチパスが必要です。また、基盤となるパスがユーザに対して透過的に機能しま す。SnapDrive for UNIX の処理用の構成ファイルで指定されたマルチパス解決策が設定されてサポートされて いる場合、 SnapDrive for UNIX では指定されたマルチパス解決策を使用します。

マルチパスの有効化

SnapDrive for UNIX でマルチパスを使用するには、 HBA のインストールと起動を含む 手順を完了する必要があります。ネットアップ以外のマルチパス解決策を使用している 場合は、 HBA ベンダーの Web サイトからソフトウェアとアプリケーションのパッケー ジをダウンロードする必要があります。

システムで FC および iSCSI の最新バージョンのシステムコンポーネントが実行されている必要があります。

["NetApp Interoperability Matrix Tool](http://mysupport.netapp.com/matrix) [で確認できます](http://mysupport.netapp.com/matrix)["](http://mysupport.netapp.com/matrix)

手順

1. 適切な Host Utilities ソフトウェアをインストールする前に、サポートされている HBA をインストールし てください。

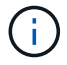

SnapDrive for UNIX はマルチベンダー HBA をサポートします。

2. HBA サービスを開始します。

HBA サービスが実行されていない場合は、 SnapDrive for UNIX コマンド( SnapDrive storage create や

0001-876 Admin error: HBA assistant not found

必要な数のパスが動作していることを確認する必要があります。パスを確認するには 'Host Utilities ソフト ウェアに含まれている 'anlun' ユーティリティを使用しますたとえば、 FC マルチパス構成では、「 lun fcp show adapter -v 」コマンドを使用できます。

次の例では、動作可能な(ポート状態)ホストに2つの HBA ポート (fcd0 および fcd1)が接続されて います。HBA または iSCSI イニシエータは 1 つだけ使用でき、ターゲット LUN へのパスを複数設定する ことでマルチパスを設定する必要があります。

# sanlun fcp show adapter -v adapter name: fcd0 WWPN: 50060b000038c428 WWNN: 50060b000038c429 driver name: fcd model: A6826A model description: Fibre Channel Mass Storage Adapter (PCI/PCI-X) serial number: Not Available hardware version: 3 driver version: @(#) libfcd.a HP Fibre Channel ISP 23xx & 24xx Driver B.11.23.04 /ux/core/isu/FCD/kern/src/common/wsio/fcd\_init.c:Oct 18 2005,08:19:50 firmware version: 3.3.18 Number of ports: 1 of 2 port type: Fabric port state: Operational supported speed: 2 GBit/sec negotiated speed: 2 GBit/sec OS device name: /dev/fcd0 adapter name: fcd1 WWPN: 50060b000038c42a WWNN: 50060b000038c42b driver name: fcd model: A6826A model description: Fibre Channel Mass Storage Adapter (PCI/PCI-X) serial number: Not Available hardware version: 3 driver version: @(#) libfcd.a HP Fibre Channel ISP 23xx & 24xx Driver B.11.23.04 /ux/core/isu/FCD/kern/src/common/wsio/fcd\_init.c:Oct 18 2005,08:19:50 firmware version: 3.3.18 Number of ports: 2 of 2 port type: Fabric port state: Operational supported speed: 2 GBit/sec negotiated speed: 2 GBit/sec OS device name: /dev/fcd1

ホストでマルチパスが有効になっている場合は、同じ LUN から複数のパスが認識されます。「 lun lun lun show all 」コマンドを使用してパスを確認できます。次の例では、同じ LUN への複数のパス(「 fish:/vol/vol1/LUN」 )を検索できます。

```
 [root@lnx221-75 ~]# sanlun lun show
filer: lun-pathname device filename adapter protocol lun size lun
state
f960-221-167: /vol/vol1/lun1 /dev/sdd host5 FCP 100m (104857600)
GOOD
f960-221-167: /vol/vol1/lun1 /dev/sdc host6 FCP 100m (104857600)
GOOD
```
3. SnapDrive for UNIX または Host Utilities で他社製マルチパス解決策がサポートされている場合は、 HBA ベンダーの Web サイトから HBA ドライバのソフトウェアパッケージとアプリケーションパッケージをダ ウンロードします。 \* QLogic\* : QLogic HBA の場合は、に進みます <http://support.qlogic.com/>。OEM モ デルから、ネットアップを選択します。サポートマトリックスに記載されているバージョンのドライバを 探してダウンロードします。\* Emulex : \* Emulex HBA の場合は、に進みます [http://www.emulex.com/ts/](http://www.emulex.com/ts/index.html) [index.html](http://www.emulex.com/ts/index.html)。Downloads (ダウンロード)で、 NetApp (ネットアップ) を選択サポートマトリックスに 記載されているバージョンのドライバを探してダウンロードします。同じ場所から Emulex アプリケーシ ョンパッケージもダウンロードします。

FC 接続で QLogic アダプタを使用している場合は 'QLogic の Web サイトから QLogic 再スキャンスクリ プトをダウンロードして '/root' パスにコピーします ( 例 : ルート / ダイナミック LUN-rescan.sh`)ユーザの 確認を求める QLogic 再スキャンスクリプトが表示されます。 SnapDrive for UNIX はこの確認段階で無期 限に停止する可能性があります。この確認を回避するには ' スクリプト内で変数 '*QL\_DISABLE\_WARNING*' を 1' に設定します

以前のバージョンの SnapDrive for UNIX では ' ベンダー固有の SCSI 再スキャン・スクリプトを使用して FC 経由で LUN をスキャンし ' ベンダー固有のスクリプトをルート / ダイナミック LUN-rescan.sh にコピ ーしていましたこれは RHEL 5U3 まで使用可能でした。

RHEL 5U4/SLES 10SP2 以降のバージョンでは、現在、 rescan スクリプトは /usr/bin' ディレクトリにあ ります。ディレクトリに再スキャン・スクリプトがない場合 '`G3\_utils` パッケージとともに存在します

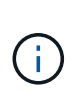

Red Hat Enterprise Linux (RHEL) および Oracle Enterprise Linux (OEL) バージョン では、「 g3\_utils 」および「 g3\_utils-libs 」ライブラリが利用可能であることを確認する必 要があります。ただし、「 G3\_utils 」ライブラリは、「 CSCI utility.rpm 」パッケージの SUSE Linux Enterprise Server ( SLES) バージョンで使用できます。

- 4. FC 構成で、スイッチのゾーニング設定を使用して、ホスト HBA ポートとターゲットポートをゾーニング します。
- 5. 適切な FC スイッチを設置してセットアップします。
- 6. SnapDrive で UNIX スタックの要件を確認します。
- 7. SnapDrive for UNIX をインストールまたはアップグレードします。
- 8. SnapDrive for UNIX のインストールを確認します。
- 9. 「 napdrive.conf 」ファイルパスを探します。
- 10. 「 napdrive.conf 」ファイルで次の設定変数を設定します。
	- *multipathing-type*
	- *default-transport*

◦ 「 *fstype*` 」

◦ *vmtype*

どのホストでも、マルチパスタイプ、転送タイプ、ファイルシステム、ボリュームマネージャのタイ プは相互に依存します。次の表に、使用可能なすべての組み合わせを示します。

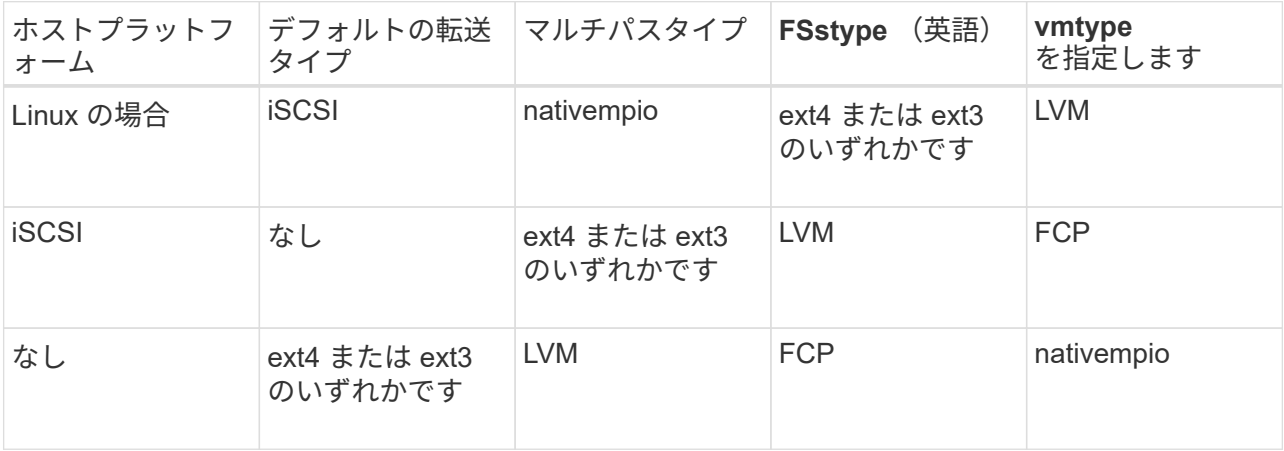

上記の表は '*multipathing-type*'*default-transport*'`*fstype*'*vmtype*` 構成変数のサポートされる値を示して います

 $\mathbf{d}$  .

トランスポート・プロトコルが iSCSI で ' マルチパス・タイプが none に設定されている場 合は ' マルチパス・デーモンを停止して 'UNIX コマンドの SnapDrive を実行する必要があ ります

11. 「 napdrive.conf 」ファイルを保存します。

SnapDrive for UNIX では、起動するたびにこのファイルが自動的にチェックされます。変更を有効にする には、 SnapDrive for UNIX デーモンを再起動する必要があります。

◦ 関連情報 \*

[マル](#page-289-0)[チパ](#page-289-0)[スタイプの](#page-289-0)[移](#page-289-0)[行](#page-289-0)後[、](#page-289-0) [Linux](#page-289-0) [で](#page-289-0) [SnapRestore](#page-289-0) [処理と](#page-289-0) [Snapconnect](#page-289-0) [処理は機能しませ](#page-289-0)[ん](#page-289-0)

["](http://mysupport.netapp.com)[ネットアップサポート](http://mysupport.netapp.com)["](http://mysupport.netapp.com)

["](https://mysupport.netapp.com/NOW/products/interoperability)[ネットアップの](https://mysupport.netapp.com/NOW/products/interoperability)[相互運](https://mysupport.netapp.com/NOW/products/interoperability)[用性](https://mysupport.netapp.com/NOW/products/interoperability)["](https://mysupport.netapp.com/NOW/products/interoperability)

["](https://library.netapp.com/ecm/ecm_download_file/ECMLP2547936)[『](https://library.netapp.com/ecm/ecm_download_file/ECMLP2547936) [Linux Unified Host Utilities 7.1 Installation Guide](https://library.netapp.com/ecm/ecm_download_file/ECMLP2547936) [』](https://library.netapp.com/ecm/ecm_download_file/ECMLP2547936)["](https://library.netapp.com/ecm/ecm_download_file/ECMLP2547936)

マルチパスセットアップ

Linux MPIO は、ホストのセットアップが完了していれば機能します。ホストのセットア ップは、 HBA のセットアップ、 HBA ドライバのパラメータセットアップ、マルチパス セットアップ、 LVM のセットアップ、および SnapDrive for UNIX のセットアップに大 きく分類されます。
**HBA** セットアップ

HBA セットアップは、適切な HBA カードとサポートされているドライバを Linux ホス トにインストールするプロセスです。

Linux MPIO 構成でサポートされている HBA カードは次のとおりです。

- QLogic
- Emulex 社

これらの HBA カードは、 FC Host Utilities Linux Attach Kit 3.0 以降( RHEL4 Update 6 以降)でサポートさ れています。

**HBA** ドライバパラメータを設定しています

Linux MPIO 用の HBA ドライバを設定するには、使用するオペレーティングシステムに よって、必要な具体的な手順が異なります。この設定は、使用する HBA カードによって も異なります。

Linux MPIO 用に HBA ドライバパラメータを設定するには、次の手順を実行する必要があります。

手順

- 1. 内蔵ドライバをアンインストールします。
- 2. ベンダーの Web サイトから最新のドライバをインストールします。
- 3. ベンダーの CLI 設定ツールを使用してドライバのパラメータを設定します。
- 4. /etc/modprobe.conf ファイルを編集して 'HBA ドライバのデフォルト・パラメータを設定します
- 5. HBA ドライバのパラメータを使用して、 initrd ( RAM ディスクイメージ)を再生成します。
- 6. ホストを再起動して、新しい HBA ドライバ設定を有効にします。

◦ 関連情報 \*

["](http://mysupport.netapp.com)[ネットアップサポート](http://mysupport.netapp.com)["](http://mysupport.netapp.com)

["](https://library.netapp.com/ecm/ecm_download_file/ECMLP2547936)[『](https://library.netapp.com/ecm/ecm_download_file/ECMLP2547936) [Linux Unified Host Utilities 7.1 Installation Guide](https://library.netapp.com/ecm/ecm_download_file/ECMLP2547936) [』](https://library.netapp.com/ecm/ecm_download_file/ECMLP2547936)["](https://library.netapp.com/ecm/ecm_download_file/ECMLP2547936)

マルチパス構成変数

MPIO が Linux で動作するためには 'napdrive.conf ファイル内の構成変数の一部を変更す る必要があります

ホストに SnapDrive for UNIX をインストールした後、「 /opt/NetApp/SNAPDRIVE /snapdrive.conf 」ファイ ルを編集し、次の設定を適切な値に変更します。

```
enable-implicit-host-preparation=on # Enable implicit host preparation
for LUN creation
    default-transport="FCP" # Transport type to use for storage
provisioning, when a decision is needed
   multipathing-type= "nativempio" # Multipathing software to use when
more than one multipathing solution is available
```
「 napdrive.conf 」ファイルの変更を有効にするには、 SnapDrive デーモンを再起動します。SnapDrive デー モンが再起動されると、 DM-MP スタックの使用が SnapDrive コマンドで開始されます。

マルチパスを設定しています

マルチパスを設定することで、ホストとストレージシステムの間に複数のネットワーク パスを設定できます。SnapDrive for UNIX は、マルチパス環境でのエイリアスの使用を サポートしています。マッパーデバイスの適切なエイリアス名が /etc/multipath.conf フ ァイルに設定されていることを確認する必要があります。

手順

1. ホストのリブート後、次の例に示すようにマルチパスデーモンが実行されている必要があります。

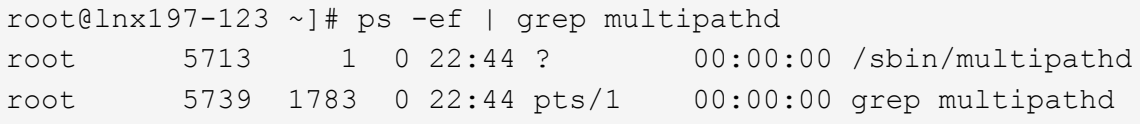

マルチパスデーモンが実行されていない場合は、リブート後に必ずデーモンを再起動してください。マル チパスデーモンを開始するには、次のコマンドを実行します。

[root@lnx197-123 ~]# chkconfig --level 345 multipathd on

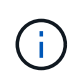

次の表に、マルチパス環境でエイリアス名の使用をサポートする SnapDrive 処理を示しま す。

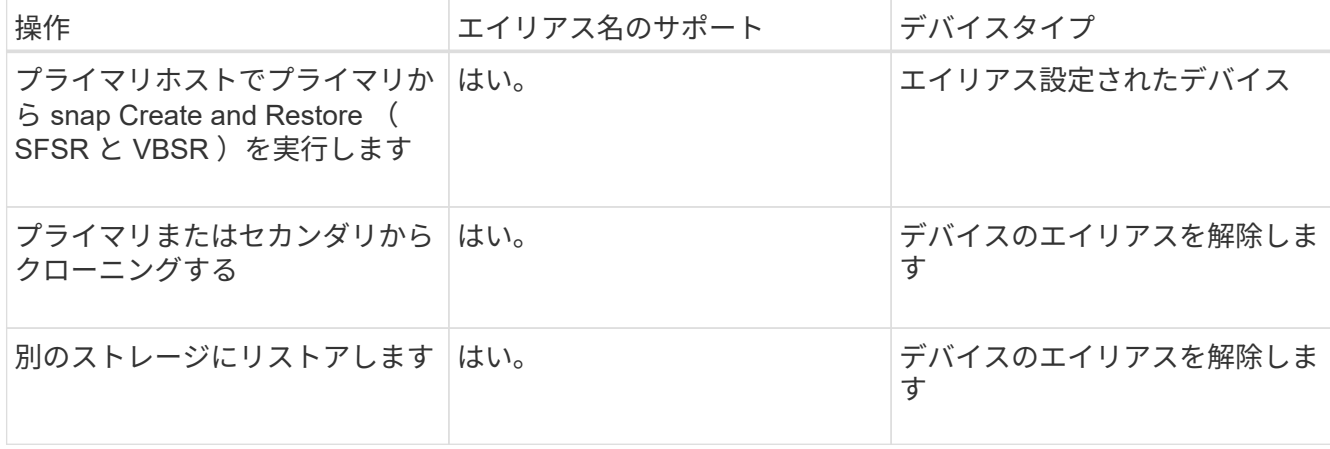

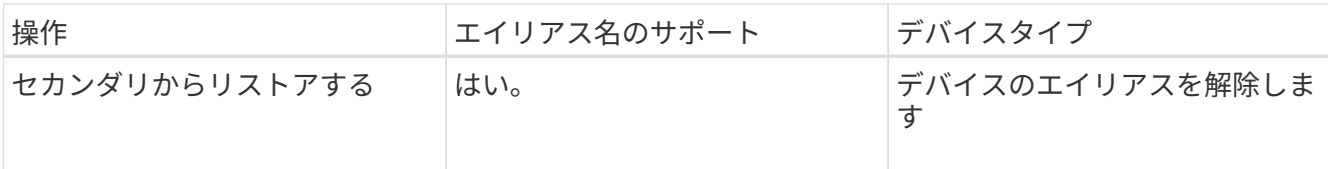

◦ Red Hat Enterprise Linux ( RHEL ) 6.4 以降または Oracle Linux 6.4 以降を使用している場合は、「 /etc/multipath.conf 」ファイルに値を設定する必要はありません。

ただし、ダミーの /etc/multipath.conf ファイルを保持する必要があります。このファイルは、空にする ことも、ブラックリストに登録された情報とエイリアス名を含むこともできます(必要な場合)。

◦ SUSE Linux Enterprise Server ( SLES ) 11 SP3 以降を使用している場合は、「 /etc/multipath.conf 」ファイルを維持する必要はありません。

ただし '/etc/multipath.conf ファイルを使用して ' 必要に応じてブラックリスト情報とエイリアス名を含 めることができます

2. 文字列「 Hitachi\_HUS103073FL3800\_v3WTL7XA' 」をコマンド「 csi\_id -gus/block/<LD> 」の出力に置 き換えます。ここで、「 LD 」はローカルブロックデバイス名です。

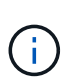

一部のローカルブロックデバイスでは 'scse\_id' コマンドは文字列を返さない場合がありま すこの場合、ローカルブロックデバイスは、 devnode ディレクティブを使用してブラック リストに登録する必要があります。

3. /etc/security/limits.conf ファイルに以下の行を追加して ' ホストでプロセスが開くことができるファイル記 述子の数を増やします

soft nofile 4096 hard nofile 4096

4. 次のコマンドを入力して、システムの再起動後に Linux SG ドライバが常にロードされていることを確認 します。

echo "modprobe sg" >> /etc/rc.local

5. ホストをリブートして、設定がアクティブであることを確認します。

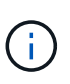

lvm2-2.02.17-7.27.8 および *filter* の設定は、「」で = 「 [r | /dev/.\ \* /by-path/. \* 」、「 r |/dev/.\ \* /by-id/. \*」、「`」、「 r | /dev/cciss \ 」、「 SLES10 」の「 lvm. 」として割 り当てる必要があります。

◦ 関連情報 \*

["](http://mysupport.netapp.com)[ネットアップサポート](http://mysupport.netapp.com)["](http://mysupport.netapp.com)

["](https://library.netapp.com/ecm/ecm_download_file/ECMLP2547936)[『](https://library.netapp.com/ecm/ecm_download_file/ECMLP2547936) [Linux Unified Host Utilities 7.1 Installation Guide](https://library.netapp.com/ecm/ecm_download_file/ECMLP2547936) [』](https://library.netapp.com/ecm/ecm_download_file/ECMLP2547936)["](https://library.netapp.com/ecm/ecm_download_file/ECMLP2547936)

# **SnapDrive for UNIX** のシンプロビジョニング

SnapDrive for UNIX のシンプロビジョニング機能を使用すると、ストレージシステムで 実際に使用できるよりも多くのストレージスペースをホストに割り当てることができま す。

SnapDrive for UNIX では、フラクショナルリザーブの値を設定することはできず、自動削除やオートサイズな どの Data ONTAP 機能と統合されることもありません。これらの Data ONTAP 機能は、 SnapDrive for UNIX でも安全に使用できますが、自動削除やオートサイズのイベントが発生した場合に SnapDrive for UNIX で認 識されることはありません。

• 関連情報 \*

["](http://www.netapp.com/us/media/tr-3483.pdf)[ネットアップテクニ](http://www.netapp.com/us/media/tr-3483.pdf)[カ](http://www.netapp.com/us/media/tr-3483.pdf)[ルレポート](http://www.netapp.com/us/media/tr-3483.pdf) [3483](http://www.netapp.com/us/media/tr-3483.pdf) [:『](http://www.netapp.com/us/media/tr-3483.pdf) [NetApp](http://www.netapp.com/us/media/tr-3483.pdf) [の](http://www.netapp.com/us/media/tr-3483.pdf) [SAN](http://www.netapp.com/us/media/tr-3483.pdf) [または](http://www.netapp.com/us/media/tr-3483.pdf) [IP SAN](http://www.netapp.com/us/media/tr-3483.pdf) [構成のエンタープライ](http://www.netapp.com/us/media/tr-3483.pdf)[ズ](http://www.netapp.com/us/media/tr-3483.pdf)[環境に](http://www.netapp.com/us/media/tr-3483.pdf) [おけるシン](http://www.netapp.com/us/media/tr-3483.pdf)[・](http://www.netapp.com/us/media/tr-3483.pdf)[プロビジョニング』](http://www.netapp.com/us/media/tr-3483.pdf)["](http://www.netapp.com/us/media/tr-3483.pdf)

**LUN** のシンプロビジョニングを有効化

SnapDrive for UNIX を使用して、ストレージシステムのシンプロビジョニングを実行で きます。シンプロビジョニングは、スペースリザベーションとも呼ばれます。

ステップ

1. 'pace reservation-enabled ' 構成変数の値を 'On' に設定します

また、「 -reserve 」パラメータと「 -noreserve 」パラメータを使用して、シンプロビジョニングを有効 にすることもできます。

パラメータは、「 space-reservation-enabled 」変数に指定された値をオーバーライドします。

LUN 予約を有効または無効にするには、次のコマンドで「 -reserve 」と「 -noreserve 」を使用します。

- SnapDrive storage create
- SnapDrive ストレージのサイズ変更
- SnapDrive スナップ接続
- SnapDrive スナップ・リストア

デフォルトでは、 SnapDrive for UNIX を使用すると、新規または新規のストレージ作成処理でスペースリ ザベーションが有効になります。スナップ・リストアおよびスナップ接続操作では、コマンド・ライン で「 -reserve 」または「 -noreserve 」パラメータが指定されていない場合、または構成ファイル内の値 がコメント解除されている場合、 Snapshot コピー内のスペース・リザベーションが使用されます。

**NFS** エンティティのシンプロビジョニングの有効化

SnapDrive for UNIX を使用して、ストレージシステム上の NFS エンティティに対してシ ンプロビジョニングを実行できます。シンプロビジョニングはスペースリザベーション と呼ばれます。

手順

1. スナップ接続操作のスペース・リザベーションを有効にするには、 NFS エンティティを含むコマンド

で「 -reserve 」パラメータを使用して、ボリュームのスペース・リザベーションを有効にします。NFS エンティティの場合、 SnapDrive for UNIX は、コマンドで「 -reserve 」または「 -noreserve 」パラメー タが指定されていない場合、 Snapshot コピー内で使用可能なスペースリザベーションを使用します。

複数サブネット構成

管理トラフィックとデータトラフィックを分離したい環境では、複数のサブネットを使 用すると便利です。この分離によって、ネットワークトラフィックを管理するためのよ りセキュアな環境が実現します。このような環境でサーバ上で実行されている SnapDrive 4.1.1 for UNIX 以降のバージョンでは、スタンドアロン環境とホストおよび HA ペア環境で使用可能なすべての SnapDrive 操作がサポートされています。

ストレージシステムの管理に関連するデータは、管理インターフェイスを介して転送されます。DataFabric Manager 、 Protection Manager 、および SnapDrive for UNIX は、管理インターフェイスに含めることができ ます。データインターフェイスは、ストレージシステム間のデータトラフィックに使用されます。

環境内で複数のサブネットを設定するには、 SnapDrive config set コマンドで「 m Mgmtpath 」オプションを 使用する必要があります。

SnapDrive for UNIX では、ストレージ・システムのホスト名がパブリック名と異なる SAN 環境での操作はサ ポートされませんが、両方の名前が同じ IP アドレスに解決されます。この状況を回避するには、次のいずれ かを実行します。

- システム名に別の IP アドレスを割り当ててください。
- 接続しようとしたときに応答しないようにシステムを設定します。

ストレージシステムの管理インターフェイスとデータインターフェイスの設定

NFS 環境では、 1 つの管理インターフェイスに対して複数のデータインターフェイスを 設定して、ストレージシステム上のデータトラフィックから管理トラフィックを分離で きます。

#### 手順

- 1. 新しい管理インターフェイスを設定します。
	- 「 \* SnapDrive config set root \* 」と入力します

```
# snapdrive config set root f3050-197-91
Password for root:
Retype password:
```
Storage Virtual Machine ( SVM、旧 Vserver) の例を次に示します。

```
# snapdrive config set vsadmin clstr-vs2
Password for vsadmin:
Retype password:
```
2. 新しい管理インターフェイスのデータインターフェイスを設定します。

「 \* SnapDrive config set \* 」と入力します

# snapdrive config set -mgmtpath f3050-197-91 f3050-220-91#

上記のコマンドでは、「 f3050-197-191 」は管理インターフェイス、「 f3050-220-91 」はデータインタ ーフェイスです。

SVM の例を次に示します。

snapdrive config set -mgmtpath clstr-vs2 clstr-vs2-2 system name management interface datapath interface ------------------------------------------------------ clstr-vs2 10.72.220.203 10.72.221.155

出力では '10.72.220.203' は管理インターフェイス '10.72.221.155' はデータ・インターフェイスです

管理インターフェイスのすべてのデータインターフェイスを表示します

NFS 環境で SnapDrive config list コマンドを使用すると、管理インターフェイスのすべ てのデータインターフェイスを表示できます。

1. CLI で、次のコマンドを入力します。

'**SnapDrive config list-mgmtpath**'

#snapdrive config list -mgmtpath system name management interface datapath interface ------------------------------------------------------------------------ ------ f3050-197-91 10.72.197.91 10.72.220.91|10.72.168.91

次に、 SVM の例を示します。

#snapdrive config list -mgmtpath system name management interface datapath interface ------------------------------------------------------ clstr-vs2 10.72.220.203 10.72.221.155

管理インターフェイスのデータインターフェイスエントリを削除する

SnapDrive 環境で特定の管理インターフェイスに関連付けられているデータインターフ

ェイスエントリを削除するには、 nfs config delete mgmtpath コマンドを使用します。

手順

1. CLI で、次のコマンドを入力します。

'\*SnapDrive config delete -mgmtpath data\_interface \*

#snapdrive config delete –mgmtpath f3050-197-91 Deleted configuration for appliance: f3050-197-91

次に、 SVM の例を示します。

#snapdrive config delete –mgmtpath clstr-vs2 Deleted configuration for appliance: clstr-vs2

**SAN** 環境での **LUN** 名

すべての SAN 処理で、 IP アドレスに解決されるかどうかに関係なく、 LUN 名の形式 は常にホスト名にする必要があります。SAN のみの環境では、データパスの概念はあり ません。管理インターフェイスのマッピングは、データパスインターフェイスと同じに する必要があります。

**SAN** の複数サブネット環境での構成リストの出力

#snapdrive config set -mgmtpath f3050-197-91 f3050-197-91 #snapdrive config list -mgmtpath system name management interface datapath interface ----------------------------------------------------------- bart 10.72.197.91 10.72.197.91

純粋な **NFS** 環境

複数のサブネットに対してシステムを設定し、 1 つ以上の NFS ボリュームを管理イン ターフェイス経由でマウントする場合は、常に最初のデータインターフェイスを管理イ ンターフェイスとして設定する必要があります。

次の例では、管理インターフェイスは「 10.72.221.19 」で、データインターフェイスは「 10.72.220.45」 で す。

# snapdrive config list username appliance name appliance type ------------------------------------------ root 10.72.221.19 StorageSystem # snapdrive config list -mgmtpath system name management interface datapath interface ------------------------------------------------------- f2040-221-19 10.72.221.19 10.72.220.45

## **SAN** と **NFS** が混在する環境で

SAN と NFS が混在する環境では、管理インターフェイスとデータインターフェイスを マッピングして、最初のデータインターフェイスが管理インターフェイスと同じになる ようにする必要があります。

次の例では、管理インターフェイスは「 10.72.197.91' データインターフェイスは「 10.72.220.91' 」です。

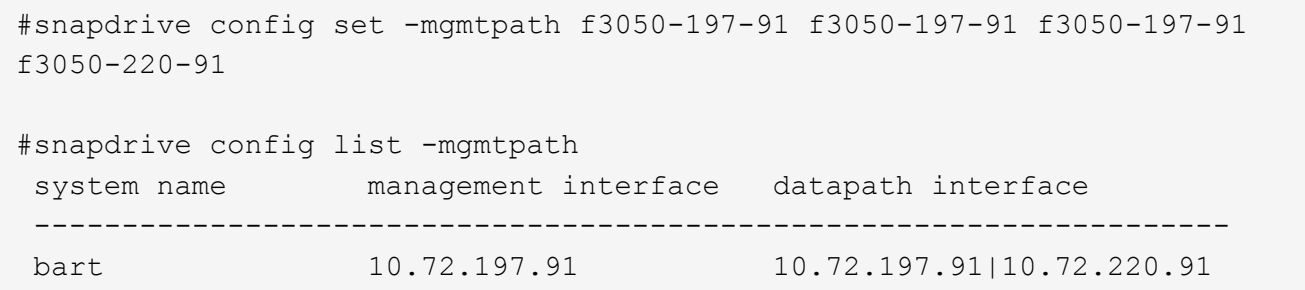

# ホストエンティティの自動検出

SnapDrive for UNIX では、一部のコマンドについて、ホストエンティティの設定が自動 的に検出されます。いくつかの snap storage コマンドは ' ホストエンティティの名前だ けを必要としますその場合、ホストエンティティのタイプを指定する必要はありませ  $\mathcal{L}_{10}$ 

自動検出を有効にするコマンドは次のとおりです。

- 「 storage delete 」をクリックします
- 「ストレージのサイズ変更」
- 'snap create '
- 'snap restore ( スナップ復元
- 'snap connect`
- 「スナップリスト」

ホストエンティティが存在する場合は、 SnapDrive for UNIX によってホストエンティティのタイプが自動的

に検出されます。この場合、ホストエンティティの名前だけを指定する必要があり、タイプを指定する必要は ありません。SnapDrive の snap コマンドと一部の「 storage 」コマンドでは、ホストエンティティの名前だ けを指定する必要があります。タイプを指定する必要はありません。

SnapDrive 4.1 以降では、コマンドの自動検出に時間がかかります。これは、すべてのストレージリソースの 詳細が収集されるためです。応答時間を短縮するには、 SnapDrive for UNIX コマンドを使用してファイル仕 様を指定します。

ストレージ削除操作の自動検出を有効にするには、 SnapDrive storage delete コマンドを実行します。

• 例 1 : \*

snapdrive storage delete host dg my fs -full

この例では 'host\_dg と `m f' が自動的に検出されます

• 例 2 : \*

snapdrive storage delete mydg -fs myfs -full

この例では、「 dg 」ディスクグループが自動的に検出されます。

SnapDrive storage resize コマンドを実行すると、ストレージ・サイズ変更操作の自動検出を有効にできま す。

• 例 \* :

[root@lnx197-132 ~]# snapdrive storage resize mydg23 -addlun -growby 10m Auto detecting the type of filespec 'mydg23' in progress ... detected as disk group discovering filer LUNs in disk group mydg23...done LUN bart:/vol/voldm/mydq23-1 SdLun ... created mapping new lun(s) ... done discovering new lun(s) ... done. initializing LUN(s) and adding to disk group mydg23...done Disk group mydg23 has been resized

SnapDrive snap create コマンドを実行すると、スナップ作成操作の自動検出を有効にできます。

root@lnx197-132 ~]# snapdrive snap create mydg22 mydg23 /mnt/mnt12 -snapname new snap Auto detecting the type of filespec 'mydg22' in progress ... detected as disk group Auto detecting the type of filespec 'mydg23' in progress ... detected as disk group Auto detecting the type of filespec '/mnt/mnt12 ' in progress ... detected as file system Starting snap create /dev/mapper/mydg22, /dev/mapper/mydg23, /mnt/mnt12 WARNING: DO NOT CONTROL-C! If snap create is interrupted, incomplete snapdrive generated data may remain on the filer volume(s) which may interfere with other snap operations. Successfully created snapshot new\_snap on bart:/vol/voldm snapshot new snap contains: disk group mydg22 disk group mydg23 disk group dg121 containing host volumes lv121 (filesystem: /mnt/mnt12)

SnapDrive snap connect コマンドを実行することで、スナップ接続操作の自動検出をイネーブルにできま す。

```
[root@lnx197-132 ~]# snapdrive snap connect mydg22 xxx mydg23 yyy
-snapname bart:/vol/voldm:snap_1
Auto detecting the type of filespec 'mydg22' in progress ... detected as
disk group
Auto detecting the type of filespec 'xxx' in progress ...
          xxx does not exist - Taking xxx as a destination to fspec
mydg22Auto detecting the type of filespec 'mydg23' in progress ...
detected as disk group
Auto detecting the type of filespec 'yyy' in progress ...
          yyy does not exist - Taking yyy as a destination to fspec mydg23
  connecting mydg22:
          LUN copy mydg22_SdLun_0 ... created
                    (original: bart:/vol/voldm/mydg22_SdLun)
          mapping new lun(s) ... done
  connecting mydg23:
        LUN copy mydg23 SdLun 1 ... created
                    (original: bart:/vol/voldm/mydg23_SdLun)
          mapping new lun(s) ... done
          discovering new lun(s) ... done
          Importing xxx, yyy
Successfully connected to snapshot bart:/vol/voldm:snap_1
          disk group xxx
          disk group yyy
```
snap SnapDrive restore コマンドを実行すると、スナップ・リストア処理の自動検出を有効にできます。

```
snapdrive snap restore bart:/vol/voldm/lun44 /mnt/fs3 fs5_SdDg/fs5_SdHv
fs4_SdDg -snapname bart:/vol/voldm:toi_snap
        Auto detection of file spec(s) in progress ...
                 - 'bart:/vol/voldm/lun44' detected as LUN.
                 - '/mnt/fs3' detected as file system.
               - 'fs5 SdDg/fs5 SdHv' detected as logical volume.
               - 'fs4 SdDg' detected as disk group.
        Starting to restore /dev/mapper/fs4 SdDg, /mnt/fs3,
/dev/mapper/fs5_SdDg-fs5_SdHv, bart:/vol/voldm/lun44
           WARNING: This can take several minutes.
             DO NOT CONTROL-C!
             If snap restore is interrupted, the filespecs
             being restored may have inconsistent or corrupted
             data.
         For detailed progress information, see the log file /var/log/sd-
recovery.log
             Importing fs4_SdDg, fs3_SdDg, fs5_SdDg
             Successfully restored snapshot toi_snap on bart:/vol/voldm
         disk group fs4_SdDg containing host volumes
                 fs4_SdHv (filesystem: /mnt/fs4)
         disk group fs3_SdDg containing host volumes
                 fs3_SdHv (filesystem: /mnt/fs3)
         disk group fs5_SdDg containing host volumes
                 fs5_SdHv (filesystem: /mnt/fs5)
         raw LUN: bart:/vol/voldm/lun44
```
SnapDrive では、ファイル仕様に誤りがある場合に snap connect 処理および snap restore 処理を自動的に検 出することはできません。

SnapDrive snap list コマンドを実行すると、スナップ・リスト処理の自動検出を有効にできます。

root@lnx197-132 ~]# snapdrive snap list -snapname bart:/vol/voldm:snap\_1 snap name host host date snapped -------------------------------------------------------------------------- ----- bart:/vol/voldm:snap\_1 lnx197-132.xyz.com Apr 9 06:04 mydg22 mydg23 dg121 [root@lnx197-132 ~]# snapdrive snap list mydg23 Auto detecting the type of filespec 'mydg23' in progress ... detected as disk group snap name host host date snapped -------------------------------------------------------------------------- ----- bart:/vol/voldm:snap\_1 lnx197-132.xyz.com Apr 9 06:04 mydg22 mydg23 dg121 bart:/vol/voldm:all lnx197-132.xyz.com Apr 9 00:16 mydg22 mydg23 fs1\_SdDg bart:/vol/voldm:you lnx197-132.xyz.com Apr 8 21:03 mydg22 mydg23 bart:/vol/voldm:snap\_2 lnx197-132.xyz.com Apr 8 18:05 mydg22 mydg23

**SnapDrive** ウィザードとは

SnapDrive には、特定の SnapDrive 処理を対話型で実行するために役立つさまざまなウ ィザードが用意されています。

ウィザードを使用して実行された処理

さまざまなウィザードを使用してストレージエンティティを作成し、 SnapDrive for UNIX を効率的に操作できます。

次の SnapDrive for UNIX コマンドには、処理を実行するためのウィザードが用意されています。

- 「 storage create 」
- 「 storage delete 」をクリックします
- 'snap restore ( スナップ復元
- 'snap connect`
- 'Snap disconnect' (スナップ切断

SnapDrive for UNIX ウィザードを使用すると、対話型の効率的な方法でストレージを作 成できます。このウィザードでは、画面の指示に従ってストレージを作成できます。

SnapDrive ストレージ・ウィザードの create コマンドを使用すると ' ウィザードを起動できます

次のストレージ管理処理を実行できます。

- LUN を作成する
- ディスクグループを作成し、 LUN を自動的にセットアップする
- ディスクグループを作成し、 LUN を指定する。
- ホストボリュームを作成し、 LUN を自動的に設定する
- ホストボリュームを作成し、 LUN を指定
- LUN にファイルシステムを作成し、 LUN を自動的に設定する
- LUN 上にファイルシステムを作成し、 LUN を指定する。
- LUN 上にファイルシステムを作成し、 Logical Volume Manager ( LVM ;論理ボリュームマネージャ)と ディスクグループを指定して LUN を自動的にセットアップする
- LUN 上にファイルシステムを作成し、 LVM とディスクグループを指定して LUN を指定します
- LUN 上にファイルシステムを作成し、 LVM とホストボリュームを指定して LUN を自動的にセットアップ します
- LUN 上にファイルシステムを作成し、 LVM とホストボリュームを指定して LUN を指定します

ウィザードを使用した **Snapshot** コピーの管理

ウィザードを使用して Snapshot コピーを管理できます。このウィザードでは、一連の 質問を実行し、スナップ接続、スナップリストア、およびスナップ切断操作を実行でき ます。

ウィザードは、 SnapDrive snap wizard コマンドを使用して実行できます。

次の表に、各種の処理と、ウィザードを実行するための対応するコマンドを示します。ウィザードを起動した ら、アプリケーションウィンドウの手順に従います。

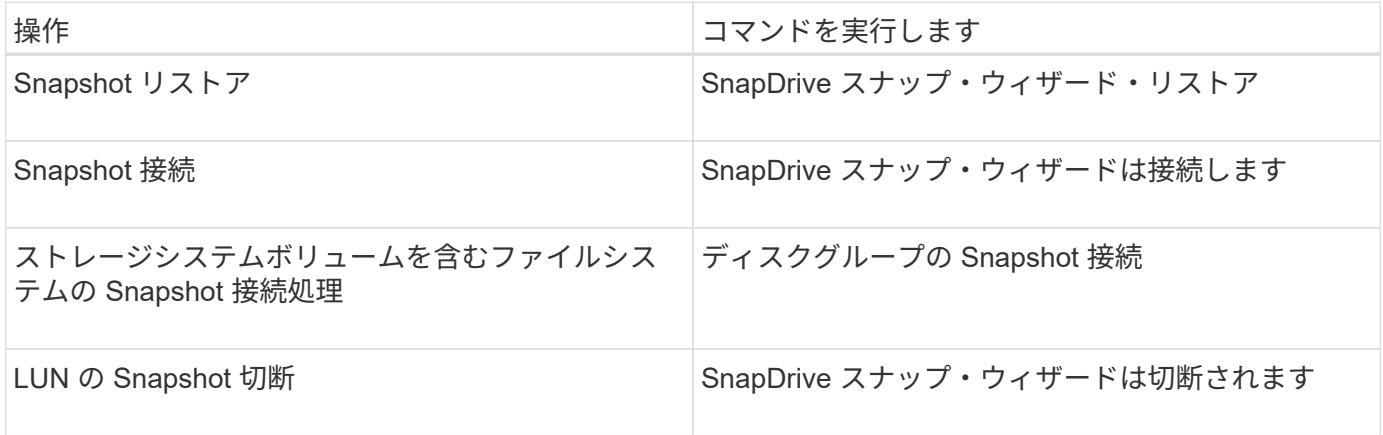

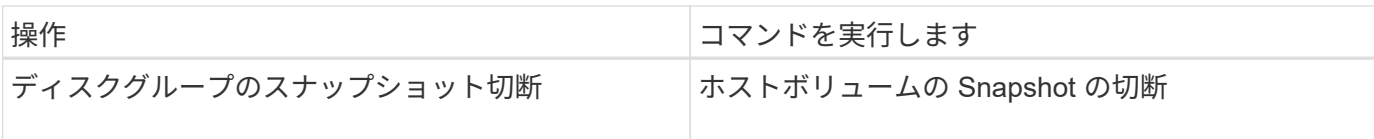

- 制限事項 :\* SnapDrive for UNIX 4.1 以降では、 SnapDrive snap wizard コマンドには次の制限がありま す。
- ボリューム・ベースの SnapRestore は 'snap wizard restore' コマンドではサポートされていません
- FlexClone ® ボリュームは 'snap wizard connect' コマンドではサポートされていません
- 応答しないファイル指定に対する操作は 'snap wizard' コマンドではサポートされません

ウィザードを使用してストレージを削除する

ストレージ削除ウィザードを使用して、特定の削除処理を実行できます。

ウィザードは、 SnapDrive storage wizard delete コマンドを使用して開始できます。

次のエンティティを削除できます。

- LUN
- ディスクグループ
- 論理ボリューム
- ファイルシステム

## **SnapDrive for UNIX** でポートセットを使用する

ポートセットは、 SAN データポートまたはインターフェイスのグループであり、 SAN データポートまたはインターフェイスをグループ化することによってホストで使用でき るパスを制御するために使用されます。

ポートセットの設定はストレージシステム上のストレージ管理者が作成する、オプションのタスクです。ホス トにポートセットが設定されていない場合は、ホストの SCSI 設定の制限に応じて、すべてのパスが表示され ます。SnapDrive for UNIX では、ストレージ管理者が SVM ごとに指定する単一のポートセットを指定できま す。したがって、ホストが Vserver 経由で表示できるパスの数には制限があります。

**SnapDrive** にポートセットを追加する

ストレージシステムにポートセットを追加して SVM と通信できます。これは 1 回限り のアクティビティであり、ストレージシステムを使用する前に行う必要があります。

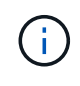

SnapDrive 5.2 for UNIX にアップグレードする場合、以前のバージョンの SnapDrive for UNIX igroup がストレージ管理者によって手動でポートセットに関連付けられていることを確認しま す。

次の例では、ストレージ管理者が IP アドレスではなく SVM 名を使用して、 SVM 名が DNS サーバに登録さ れていることを確認しています。

#### 手順

1. ホストで次のコマンドを入力します。

**SnapDrive portset add\_portset\_name filername\_[***filername…***]**

*portset\_name* は、ポートセットの名前です。

*filername* は SVM の名前です。

snapdrive portset add ps2 vs91 Added portset configuration for appliance: vs91

ポートセット PS2 が SnapDrive に正常に追加されました。

ポートセットのリストを表示します

SnapDrive portset list コマンドを使用して、ホスト上の SnapDrive で設定されているす べてのポートセットを表示できます。

#### 手順

1. ホスト・システムで、次のコマンドを入力します。

「 \* SnapDrive portset list \* 」

```
snapdrive portset list
appliance name Portset name
-----------------------------
vs91 ps2
```
**SnapDrive** からポートセットを削除しています

SnapDrive portset delete コマンドを使用して、 SnapDrive で設定されたポートセットを 削除できます。

#### 手順

1. ホスト・システムで、次のコマンドを入力します。

#### **SnapDrive portset delete\_filername\_[***filername…***]**

*filername* は、ポートセットが設定されている SVM の名前です。

```
snapdrive portset delete vs91
Deleted portset configuration for appliance: vs91
```
SnapDrive 用に設定されたポートセットが削除されました。

新しい **SVM** 名に移行しています

古い SVM を新しい SVM に移行した場合は、その SVM で SnapDrive 処理を実行するた めに、ホストシステムで新しい SVM 名を設定する必要があります。

新しい SVM 名に移行する場合は、ホストシステムで次の手順を実行する必要があります。

## 手順

1. 次のコマンドを使用して、設定された古い SVM 名を削除します。

## '**SnapDrive config delete\_apply\_name\_**

設定されていた古い SVM 名がホストシステムから削除されます。

2. 次のコマンドを使用して、設定済みの古い SVM に割り当てられているポートセットを削除します。

## **SnapDrive portset delete\_filername\_[***filername…***]**

- 3. 次のコマンドを使用して、新しい SVM 名を設定します。
	- \* SnapDrive config set vsadmin filername [ filername... ]\*
- 4. 次のコマンドを使用してポートセットを割り当てます。

## **SnapDrive portset add\_portset\_name\_filername[***filername…***]**

5. 次のコマンドを使用して、新しい SVM 名を移行します。 \* SnapDrive config migrate set old entrynew entry \*

新しい SVM に移行したら、ホストシステムでこの新しい SVM 名に対して SnapDrive 処理を実行できます。

• 関連情報 \*

[古](#page-51-0)[いストレージシステムから新しいストレージシステムへの](#page-51-0)[移](#page-51-0)[行](#page-51-0)

# **igroup** を設定しています

SnapDrive for UNIX では、ストレージシステム上に存在する igroup を設定できます。設 定された igroup を使用して、ストレージシステム上の LUN がマッピングされます。

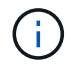

igroup には、ソースイニシエータとデスティネーションイニシエータが含まれている必要があ ります。

**igroup** を追加しています

SnapDrive for UNIX では、ストレージシステムの特定の igroup をホストに追加し、設定 した igroup を使用して SnapDrive 処理を実行できます。igroup がストレージシステム内 で使用可能であることを確認します。

手順

1. ホストで次のコマンドを入力します。

\* SnapDrive igroup add igroup name *[ filer name...*]\*

snapdrive igroup add ig toaster Added igroup configuration for appliance: toaster

ストレージ・システム toaster に「 ig 」 igroup が正常に追加されました。

**igroup** を削除する

ストレージシステムに対して設定されている igroup は削除できますが、これは不要で す。

手順

1. ホストで次のコマンドを入力します。

'**lun SnapDrive igroup delete\_filer\_name\_**'

snapdrive igroup delete toaster Deleted igroup configuration for appliance: toaster

ストレージ・システム toaster 用に設定されている igroup ig は、正常に削除されました。

**igroup** のリストを表示します

ホストで設定されているすべての igroup を表示できます。

1. ホスト・システムで、次のコマンドを入力します。

「 \* SnapDrive igroup list \* 」

```
snapdrive igroup list
appliance name igroup name
-----------------------------
toaster ig
```
# **SnapDrive for UNIX** で選択的 **LUN** マップを使用する

clustered Data ONTAP 8.3 以降では、すべての新しい LUN マップで Selective LUN Map (SLM; 選択的 LUN マップ)がデフォルトで有効になります。新しい LUN マップを 作成すると、その LUN を所有するノードとその HA パートナーにあるパス経由でのみ LUN にアクセスできます。

デフォルトでは、 Storage Virtual Machine ( SVM )のすべての LIF から LUN にアクセスできます。ネット ワーク内の各クラスタノードの SVM に LIF を割り当てる必要があります。クラスタのノード数が増えると、 使用可能なパスの数にも影響します。その結果、 LUN へのパスの数が多すぎる、ホストごとに複数の igroup を作成する、停止を伴う移動イベントが発生する可能性があります。SLM は、 LUN を所有するノードと HA パートナーノードへの LUN のアクセスを制限することで、これらの問題を解決します。ホストごとに 1 つの igroup を作成し、ポートセットの操作や LUN の再マッピングを必要としない無停止の LUN 移動処理もサポ ートします。

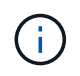

clustered Data ONTAP 8.3 より前のバージョンで作成された LUN マップには、 SLM は自動的 に適用されません。

LUN を所有するノードから LUN にアクセスする場合は、「アクティブな最適化」というパスを使用します。 ただし、 HA パートナーノードから LUN にアクセスする場合は、「最適化されていないアクティブな」パス が使用されます。

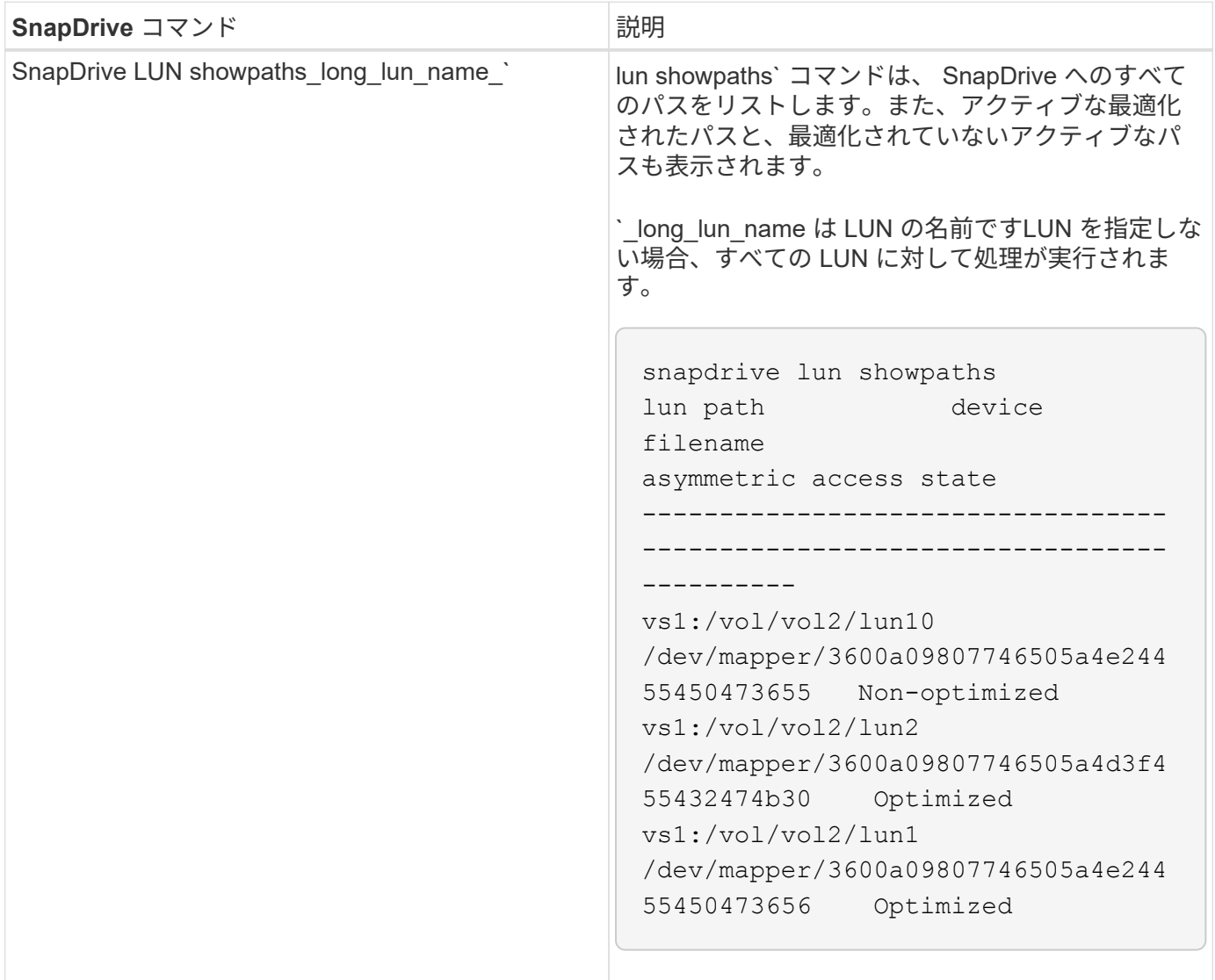

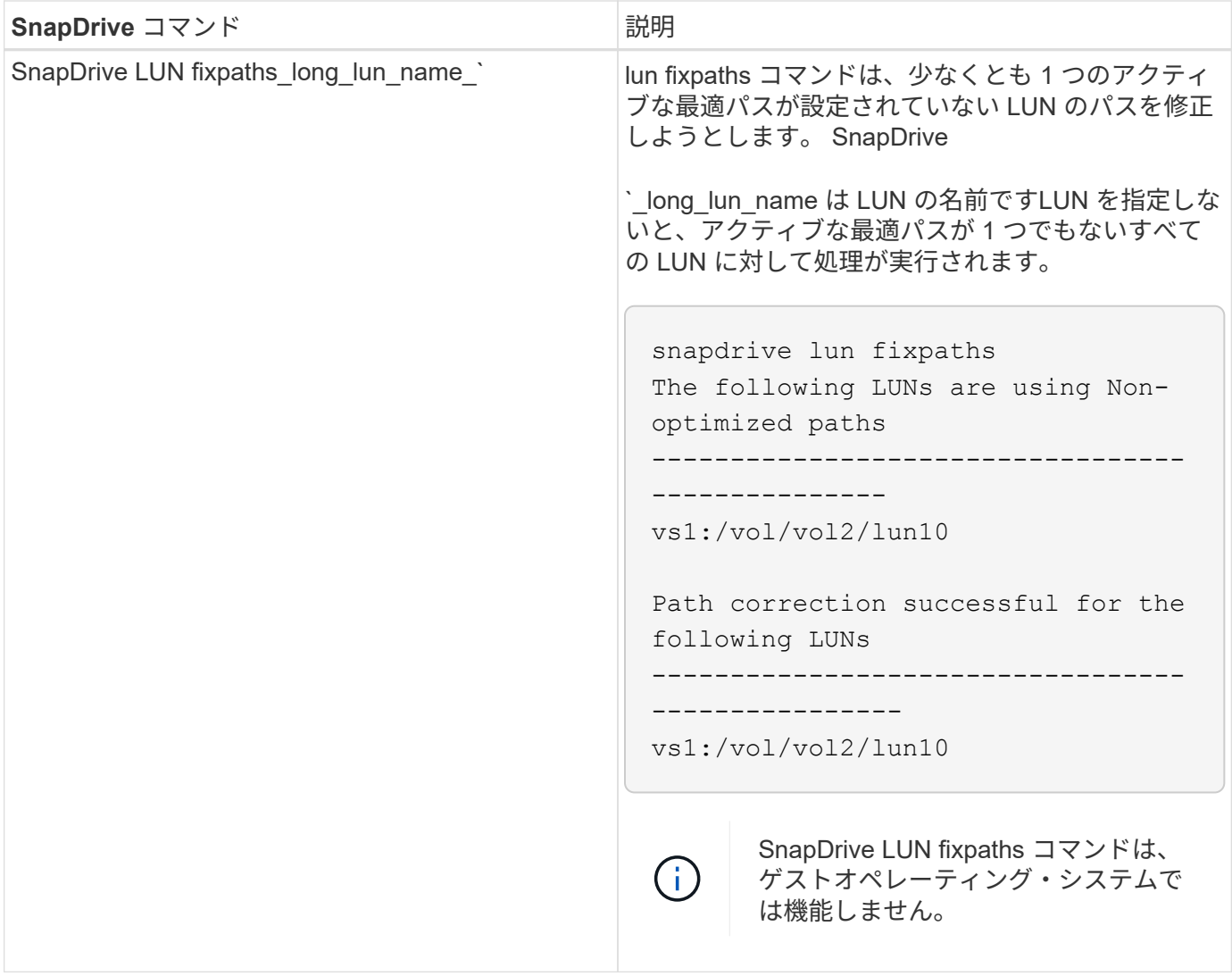

lunpath monitor-frequency' パラメータを使用すると 'UNIX 用 SnapDrive が LUN のパスを自動的に修正する頻 度を指定できますデフォルト値は 24 時間です。

SnapDrive LUN fixpaths の処理に失敗すると、すべての LUN について AutoSupport ( ASUP )メッセージが 生成されます。ASUP メッセージには次の詳細が含まれています。

- ComputerName の略
- eventSource
- AppVersion (アプリバージョン)
- イベント ID
- カテゴリ
- 件名

ASUP メッセージの例を次に示します。

```
computerName="owhyee"
         eventSource="snapdrive"
         appVersion="5.2.2 for UNIX"
         eventID="6"
         category="lun path"
         subject="Paths are misconfigured for the Luns /vol/June12v1/LUN2 in
storage system sdu 100 101 60 62 vs1 on owhyee host."
```
• 関連情報 \*

["](http://docs.netapp.com/ontap-9/topic/com.netapp.doc.dot-cm-sanag/home.html)[『](http://docs.netapp.com/ontap-9/topic/com.netapp.doc.dot-cm-sanag/home.html) [ONTAP 9 SAN](http://docs.netapp.com/ontap-9/topic/com.netapp.doc.dot-cm-sanag/home.html) [アド](http://docs.netapp.com/ontap-9/topic/com.netapp.doc.dot-cm-sanag/home.html)[ミ](http://docs.netapp.com/ontap-9/topic/com.netapp.doc.dot-cm-sanag/home.html)[ニストレーションガイド』](http://docs.netapp.com/ontap-9/topic/com.netapp.doc.dot-cm-sanag/home.html)["](http://docs.netapp.com/ontap-9/topic/com.netapp.doc.dot-cm-sanag/home.html)

# **SnapDrive for UNIX** の **FlexClone** ボリューム

SnapDrive for UNIX は、 Data ONTAP の FlexClone テクノロジに基づいた FlexClone ボ リュームをサポートしています。FlexClone ボリュームは、親フレキシブルボリューム のポイントインタイムコピーです。FlexClone ボリュームは、 LUN クローンよりも高速 で、データの複数のコピーを柔軟に作成できます。

**FlexClone** ボリュームとは

フレキシブルボリュームクローン FlexClone は、親フレキシブルボリュームのポイント インタイムコピーです。FlexClone ボリュームは、クローン作成後に親フレキシブルボ リュームに加えられた変更を継承しません。

Data ONTAP FlexClone テクノロジを使用すると、データボリュームを瞬時にレプリケーションできます。作 成時にストレージスペースを追加する必要はありません。各クローンボリュームは透過的な仮想コピーであ り、製品やシステムの開発テスト、バグ修正、アップグレードチェックなど、さまざまな処理に使用できま す。

FlexClone テクノロジは、オーバーヘッドを最小限に抑えてスペースを大幅に削減します。このテクノロジを 使用すると、より多くのデータセットの組み合わせを、より短時間で、より少ないリスクで管理できま す。FlexClone ボリュームでは、デフォルトで書き込み予約は行われません。SnapDrive 4.1 for UNIX は、 NFS 環境と SAN 環境で FlexClone テクノロジを使用します。

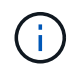

FlexClone ボリュームは Data ONTAP 7.0.x 以降でサポートされていますが、 Data ONTAP 7.2 以前を実行しているストレージシステム上の vFiler ユニットではサポートされていません。

**FlexClone** ボリュームの利点

FlexClone ボリュームを使用すると、データ管理とパフォーマンスを向上させることが できます。

- データ管理を簡易化し、リスクを軽減
- 柔軟性と利用率の向上:

FlexClone ボリュームを使用すると、追加のユーザに元のデータへのアクセスを許可することなく、デー

タのコピーを複数作成できます。

• LUN クローンよりも高速です。

**FlexClone** ボリュームのタイプ

FlexClone ボリュームは、 SnapDrive for UNIX での使用方法に応じて、一時的またはす べての用途に分類できます。

- \* 制限付きまたは一時的な FlexClone ボリューム \* :この FlexClone ボリューム(「 snap connect 」時に 作成)は、主にデータの検証に使用されます。SnapDrive for UNIX を使用したプロビジョニングおよび Snapshot 処理(「 snap disconnect 」を除く)は、この FlexClone ボリュームでは実行できません。
- \* 無制限または多目的 FlexClone ボリューム \* :この FlexClone ボリューム(「 snap connect 」時に作成 )は、通常のフレキシブルボリュームと同様に、プロビジョニングと Snapshot 処理のバックエンドとし ても使用できます。この FlexClone ボリュームでは、通常の SnapDrive 処理をすべて実行できます。

**FlexClone** ボリュームに対する **SnapDrive for UNIX** の処理

SnapDrive for UNIX を使用して、 FlexClone ボリュームに対してさまざまな操作を実行 できます。

**FlexClone** ボリューム処理に対するロールベースアクセス制御

Operations Manager がシステムに設定されている場合、 Operations Manager 管理者 は、 FlexClone ボリュームに対してストレージ操作を実行するために必要な機能をユー ザに付与する必要があります。

- 無制限 FlexClone ボリューム \* :無制限 FlexClone ボリュームに対してストレージ操作を実行するには、 次の機能が必要です。
- 「 snap connect 」の場合、親ボリュームには「スナップショット」「 unrestrictedClone 」機能が必要で す。
- 「 snap disconnect 」の場合、 FlexClone ボリュームには「 D 」のスナップショットが必要です。 DestroyUnrestrictedClone 」機能が必要です。
- 制限付き FlexClone ボリューム \* :制限付き FlexClone ボリュームのストレージ処理には、以下の機能が 必要です。
- 「 snap connect 」の場合は、親ボリュームに「 D.snapshot.Clone 」機能が必要です。
- 「 snap disconnect 」の場合、親ボリュームには「 D 」の「 snapshot. Clone 」機能が必要です。

「 snap connect 」操作中に FlexClone ボリュームを分割するには、「 D 」「 Storage 」「 Write 」アクセス 機能を親ボリュームで有効にします。

スプリット FlexClone ボリュームでのストレージ操作を「 snap disconnect 」中に実行するには、スプリット ボリュームクローンで「 D ストレージ . 削除」機能が必要です。

### **Snap connect** 手順の略

snap connect 手順は、 Data ONTAP 7.2 以降に対して有効であり、スナップ接続処理の 手順を説明します。

手順

- 1. SnapDrive for UNIX は、 snap connect CLI からファイル仕様名と Snapshot 名を取得します。次に、 Snapshot が存在する元のストレージ・システム・ボリュームを検出します。
- 2. SnapDrive for UNIX では、 CLI 設定オプションに基づいて、ストレージシステムエンティティに適切なク ローニング方法が選択されます。

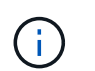

CLI オプションを指定した場合は、必ず「 snapdrive.conf 」ファイルオプションよりも優先 されます。

- a. CLI で -clone lunclone オプションを指定した場合 ' または 'napdrive.conf ファイルの 'lunclonemethod=lunclone' オプションを指定した場合 'UNIX 用 SnapDrive は ' 指定したスナップショットから 同じボリュームに LUN クローンを作成します
- b. CLI で -clone unrestricted オプションを指定した場合 ' または 'napdrive.conf ファイルの 'ser-clonemethod=unrestricted オプションを指定した場合 'UNIX 用 SnapDrive は ' 指定されたスナップショット からすべての目的の FlexClone を作成または再利用します
- c. CLI で -clone optimal オプションを指定した場合 ' または 'napdrive.conf ファイルの -clone -method=optimal オプションを指定した場合は ' ストレージ・システムの構成に基づいて SnapDrive for UNIX は制限付き FlexClone と LUN クローンの間で自動的に選択します

( i ) デフォルトでは、 SnapDrive for UNIX で作成されるクローンはバックアップクローンです。

手順のスナップ切断

このセクションでは、スナップ切断のための手順について説明します。

次の手順は 'snap disconnect 手順を示しています

- 1. SnapDrive for UNIX は 'snap disconnect CLI からホストファイル仕様を取得し ' ストレージ・システム・ ボリュームを検出します
- 2. ホストファイルの仕様を削除して LUN のマッピングを解除したあと、 SnapDrive for UNIX は、現在のボ リュームが SnapDrive で作成されたクローンであるかどうかを確認します。
- 3. FlexClone が SnapDrive によって作成されると、 SnapDrive for UNIX は以下をチェックします。
	- a. クローンボリュームにマッピングされた LUN があります
	- b. クローンボリュームに新しい LUN があります
	- c. 新しい Snapshot コピーがあります

すべての条件が満たされている場合、 SnapDrive for UNIX はクローンボリュームを削除します。無制限の FlexClone の場合、 RBAC が設定されている場合、 SnapDrive for UNIX は手順 1 と手順 2 のチェックを実行 しません。

Data ONTAP 7.2 より前のバージョンのストレージシステムでは、制限された FlexClone ボリュームは SnapDrive for UNIX で削除されません。削除するには、ストレージ・システム・コマンドを使用する必要があ ります。ただし、適切な RBAC 機能がユーザに提供されると、無制限の FlexClone ボリュームは削除されま す。

• 関連情報 \*

[SnapDrive for UNIX](#page-144-0) [でのロールベースアクセス制御](#page-144-0)

**LUN** の単一ファイル仕様に接続する

LUN に存在する単一ファイル仕様に接続できます。次の例は、この処理を完了する方法 を示しています。

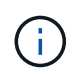

filespec には、ファイルシステム、ホストボリューム、ディスクグループ、 LUN のいずれかを 指定できます。

制限付き FlexClone を作成するには ' ファイル・仕様を接続する前に 'fore-clone-method=optimal' を 'napdrive.conf ファイル内で設定するか '- clone optimal' を指定する必要がありますこの例では、 LUN 「 homer : /vol/vol1/lun1 」にあるファイル仕様「 /mnt/fs1 」に接続すると結果が表示されます

ソースファイルシステム「 /mnt/fs1 」のレイアウトは次のようになります。

```
# snapdrive storage show -fs /mnt/fs_1 -capabilities
raw device: /dev/sdc1 mount point: /mnt/fs_1 (persistent) fstype ext3
allowed operations: all
device filename adapter path size proto state clone lun path backing
snapshot
-------------- ------- ---- ---- ----- ----- ----- --------
----------------
/dev/sdc - P 100m iscsi online No homer:/vol/vol1/lun1 -
```

```
# snapdrive snap connect -fs /mnt/fs_1 -snapname homer:/vol/vol1:snap1
-autorename
 connecting /mnt/fs_1:
          creating restricted volume clone
homer:/vol/Snapdrive vol1 volume clone from snap1_snapshot ... success
          mapping new lun(s) ... done
          discovering new lun(s) ... done
Successfully connected to snapshot homer:/vol/vol1:snap1
          file system: /mnt/fs_1_0
```
この場合、 SnapDrive for UNIX は、 Snapshot snap1 から制限付き FlexClone 「 S napdrive\_vol1\_0\_volume\_clone\_from\_snap1\_snapshot 」を自動的に作成し、この FlexClone 内の LUN testlun1 に接続して、クローンホストファイルシステム /mnt/fs\_1\_0 を作成します。

```
# snapdrive storage show -fs /mnt/fs 1 0 -capabilities
raw device: /dev/sde1 mount point: /mnt/fs_1_0 (persistent) fstype ext3
allowed operations: snap disconnect; snap list; snap show; storage show;
storage list
device filename adapter path size proto state clone lun path backing
snapshot
--------------- ------- ---- ----- ------ ------ ------ --------
----------------
/dev/sde - P 100m iscsi online flex-clone
homer:/vol/Snapdrive_vol1_volume_clone_from_snap1_snapshot/lun1_vol1:snap1
```
SnapDrive for UNIX では、 CLI で指定したプレフィックスを使用してデスティネーションの FlexClone に名 前を付けます。

生成された FlexClone 名(プレフィックス付き)がすでに使用されている場合、 SnapDrive for UNIX でエラ ーメッセージが表示されます。この場合 '-autorname' オプションと -prefixfv を使用して ' クローンボリューム 名を自動生成できます

-prefixfv CLI オプションは SAN ベースのファイル指定にのみ適用できますSnapDrive for UNIX は '-destfv CLI オプションを 'SAN ベースのファイル指定のために FlexClone の操作中に無視します

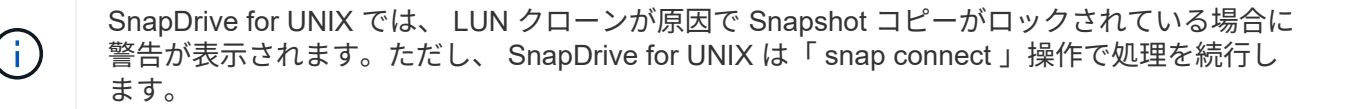

複数のファイル指定に接続しています

ボリュームに存在する複数のファイル指定に接続できます。次の例は、この処理を完了 する方法を示しています。

制限付き FlexClone を作成するには ' 複数の filespec に接続する前に 'fornapdrive.conf ファイルで 'san-clonemethod=unrestricted を設定するか ' -clone unrestricted を指定する必要がありますこの例では、ボリューム vol1 にある snap1 内で、複数のファイル仕様「 /mnt/fs\_1 」および「 /mnt/fs\_2 」に接続すると結果が表示さ れます。

次の例では、 /mnt/fs\_1 および /mnt/fs\_2 のレイアウトを示します。

 # snapdrive storage show -fs /mnt/fs\_1 /mnt/fs\_2 -capabilities raw device: /dev/sdc1 mount point: /mnt/fs\_1 (persistent) fstype ext3 allowed operations: all

device filename adapter path size proto state clone lun path backing snapshot ---------------- ------- ---- ------ ----- ----- ------- ---------------- ---------------- /dev/sdc - P 100m iscsi online No homer:/vol/vol1/lun1

raw device: /dev/sdo1 mount point: /mnt/fs\_2 (persistent) fstype ext3 allowed operations: all

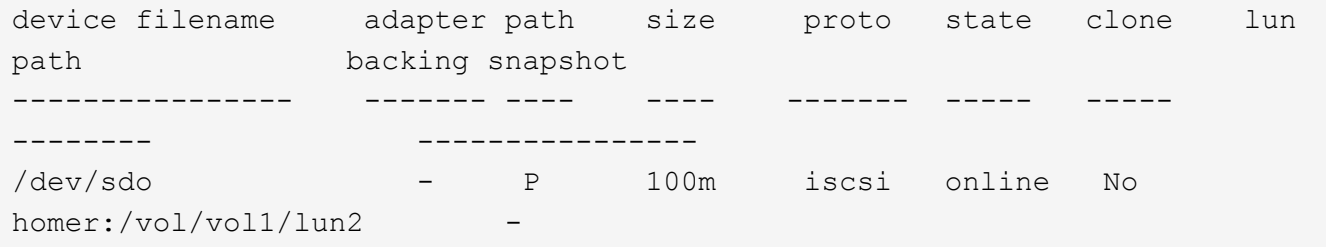

ここで ' ユーザーは ' アプリケーション・コンシステントなスナップショット( /mnt/fs1 )とスナップ接続用 の /mnt/fs2 を含むスナップショット snap2 を使用しました

 # snapdrive snap connect -fs /mnt/fs\_1 -fs /mnt/fs\_2 -snapname homer:/vol/vol1:snap2 -autorename -clone unrestricted connecting /mnt/fs\_1: creating unrestricted volume clone homer:/vol/Snapdrive\_vol1\_volume\_clone\_from\_snap2\_snapshot ... success mapping new lun(s) ... done connecting /mnt/fs\_2: mapping new lun(s) ... done discovering new lun(s) ... done Successfully connected to snapshot homer:/vol/vol1:snap2 file system: /mnt/fs\_1\_0 file system: /mnt/fs\_2\_0

```
ここで、 SnapDrive for UNIX は、 Snapshot snap2 から単一の無制限 FlexClone 「
Snapdrive_vol1_0_volume_clone_from_snap2_Snapshot 」を作成しました。次に、この LUN testlun1 と
testlun2 に接続し、それぞれクローンホストファイルシステム「 /mnt/fs1_0 」と「 /mnt/fs2_0 」を作成しま
す。
```
# snapdrive storage show -fs /mnt/fs 1 0 /mnt/fs 2 0 -capabilities raw device: /dev/sde1 mount point: /mnt/fs\_1\_0 (persistent) fstype ext3 allowed operations: all device filename adapter path size proto state clone lun path backing snapshot ---------------- ------- ---- ---- ----- ----- ----- -------- ---------------- /dev/sde - P 100m iscsi online flex-clone homer:/vol/Snapdrive\_vol1\_volume\_clone\_from\_snap2\_snapshot/lun1 vol1:snap2 raw device: /dev/sdac1 mount point: /mnt/fs\_2\_0 (persistent) fstype ext3 allowed operations: all device filename adapter path size proto state clone lun path backing snapshot ---------------- ------- ---- ---- ----- ----- ----- -------- ---------------- /dev/sdac - P 100m iscsi online flex-clone homer:/vol/Snapdrive\_vol1\_volume\_clone\_from\_snap2\_snapshot/lun2 vol1:snap2

ファイル仕様を切断しています

ファイル仕様を切断できます。次の例は、この処理を完了する方法を示しています。 /mnt/fs1\_0 のレイアウトは次のようになります。

```
# snapdrive storage show -fs /mnt/fs 1 0 -capabilities
raw device: /dev/sde1 mount point: /mnt/fs_1_0 (persistent) fstype ext3
allowed operations: all
device filename adapter path size proto state clone
lun path backing
snapshot
---------------- ------- ---- ---- ----- ----- -----
--------
----------------
/dev/sde - P 100m iscsi online flex-clone
homer:/vol/Snapdrive_vol1_volume_clone_from_snap2_snapshot/lun1
vol1:snap2
```
次の出力は、ファイルシステム /mnt/fs\_1\_0 を切断する方法を示しています。

```
#snapdrive snap disconnect -fs /mnt/fs_1_0
delete file system /mnt/fs 1 0
- fs /mnt/fs 1 0 ... deleted
         - T.UN
homer:/vol/Snapdrive_vol1_volume_clone_from_snap2_snapshot/lun1 ...
disconnected
         - deleting volume clone ...
homer:/vol/Snapdrive_vol1_volume_clone_from_snap2_snapshot done
```
ファイルシステム /mnt/fs\_1\_0 から切断したあとに、 SnapDrive for UNIX では、次の条件が満たされた場合 には、クローニングされたボリューム snaps\_vol1\_0\_volume\_clone\_from\_snap2\_snapshot も削除されます。

- ボリュームにマッピングされている LUN がありません
- 新しい LUN が存在しません
- 新しい Snapshot コピーが存在しません
- SnapDrive for UNIX で作成されていない FlexClone を削除する \* : SnapDrive for UNIX では、 FlexClone が作成していない FlexClone は削除できません。

**FlexClone** ボリュームをスプリットします

SnapDrive for UNIX コマンドを使用して、既存の FlexClone ボリュームをスプリットで きます。

FlexClone ボリュームを分割するには 'snap connect コマンドで -spli CLI オプションを追加で指定する必要が あります切断するには、スプリット FlexClone ボリュームの接続を解除するために、「 -split 」オプション を「 disconnect 」コマンドに指定する必要があります。ここでは '-split' 操作を開始するためのブロッキング ・モードとノン・ブロッキング・モードが有効です

• 関連情報 \*

[ボリュームクローンまたは](#page-232-0) [LUN](#page-232-0) [クローンをスプリットします](#page-232-0)

**FlexClone** ボリュームによるスペースリザベーション

スペースリザベーション処理は、制限付きと無制限の両方の種類の FlexClone ボリュー ムに対して実行できます。デフォルトでは、 FlexClone ボリュームには書き込み予約は ありません。

FlexClone の無制限および制限付き FlexClone ボリューム用のスペースリザベーション設定は次のとおりで す。

- 無制限 FlexClone ボリューム: \* CLI で「 -reserve 」オプションを指定した場合、または「 FlexClone.conf 」の「 FlexClone-writereserve 」が「 on 」になっている場合、 FlexClone 上でスペース リザベーションが「 volume 」に設定されます。それ以外の場合、スペースリザベーションは「 volume 」に設定されます。この設定では、アグリゲートに使用可能なスペースが足りない場合、 SnapDrive for UNIX にエラーメッセージが表示されます。
- 制限付き FlexClone ボリューム: \*
- ボリュームレベルのスペースリザベーション設定は常に無効になります。つまり、スペースリザベーショ ンが none に設定されます。
- CLI で「 -reserve 」または「 -noreserve 」オプションを指定した場合、ホスト・ファイル・スペシフィ ケーションに属する LUN では、それぞれスペース・リザベーションが有効または無効になります。それ 以外の場合、 FlexClone のホストファイル仕様に関連する LUN は、親ボリュームの LUN のスペースリザ ベーションを継承します。

# **SnapDrive for UNIX** のセキュリティ機能

SnapDrive for UNIX を使用する前に、 UNIX のセキュリティ機能について理解し、その 機能へのアクセス方法を習得しておく必要があります。

セキュリティ機能とは

SnapDrive for UNIX には、より安全に操作できる特定の機能が用意されています。これ らの機能を使用すると、ストレージシステム上でどのユーザが操作を実行できるか、お よびどのホストから操作を実行できるかを、より細かく制御できます。

セキュリティ機能を使用すると、次のタスクを実行できます。

- アクセス制御権限を設定します
- ストレージシステムのログイン情報を指定してください
- SnapDrive for UNIX で HTTPS を使用するように指定します

アクセス制御機能を使用すると、 SnapDrive for UNIX を実行するホストがストレージシステムで実行できる 操作を指定できます。これらの権限はホストごとに個別に設定します。また、 SnapDrive for UNIX からスト レージ・システムへのアクセスを許可するには、そのストレージ・システムのログイン名およびパスワードを 入力する必要があります。

HTTPS 機能を使用すると、パスワードの送信など、 Manage ONTAP インターフェイスからストレージシ ステムへのすべての通信に SSL 暗号化を指定できます。この動作は、 SnapDrive 4.1 for UNIX および Linux ホストのそれ以降のリリースではデフォルトです。ただし、「 use-https-to-filer 」設定変数の値を「 off 」に 変更することにより、 SSL 暗号化を無効にできます。

# **SnapDrive for UNIX** でのアクセス制御

SnapDrive for UNIX では、ホストの接続先の各ストレージ・システムに対する各ホスト のアクセス・レベルを制御できます。

SnapDrive for UNIX のアクセスレベルは、特定のストレージシステムをターゲットとしてホストが実行できる 操作を示します。show 処理と list 処理を除き、アクセス制御権限は Snapshot とストレージのすべての処理 に影響する可能性があります。

アクセス制御の設定

ユーザアクセスを判別するために、 SnapDrive for UNIX は、ストレージシステムのルー トボリューム内の 2 つのうちの 1 つのアクセス権ファイルをチェックします。アクセス 制御を評価するには、対象のファイルに設定されているルールを確認する必要がありま す。

• 「 dhost-name.prbac 」ファイルは「 /vol/vol0/sdprbac 」ディレクトリ( SnapDrive 権限ロールベースの アクセス制御)にあります。

ファイル名は 'dbhost-name.prbac' ですここで '*host-name*' は ' アクセス権が適用されるホストの名前です ストレージシステムに接続されている各ホストのアクセス権ファイルを作成できます。SnapDrive config access コマンドを使用すると ' 特定のストレージ・システム上のホストに使用できるアクセス権に関する 情報を表示できます

「 dhost-name .prbac 」が存在しない場合は、「 dgeneric.prbac 」ファイルを使用してアクセス権を確認 します。

• 「 dgeneric.prbac 」ファイルもディレクトリ「 /vol/vol0/sdprbac 」にあります。

ファイル名「 dgeneric.prbac 」は、ストレージシステム上の「 dbhost-name .prbac 」ファイルにアクセ スできない複数のホストのデフォルトアクセス設定として使用されます。

アクセス権限を確認するには、「 dbhost -name.prbac 」ファイルと「 dbgeneric.prbac 」ファイルの両方が 必要です。これにより、「 dbhost -name.prbac 」ファイルに指定された値が上書きされるため、アクセス権 限が確認されます。

「 bothsdhost-name.prbac 」ファイルと「 dgeneric.prbac 」ファイルがない場合は、「 'napdrive.conf 」ファ イルに定義されているコンフィギュレーション変数「 \_all-access -if-rbac - unspecified \_ 」を確認します。

あるホストから特定の vFiler ユニットへのアクセス制御の設定は手動で行います。特定のホストからのアクセ スは、影響を受ける vFiler ユニットのルートボリュームにあるファイルによって制御されます。このファイル には '/vol/<vfiler root volume>/sdprbac/sdhost-name .prbac' が含まれていますここで '`*host-name*' は影響を受 けるホストの名前で 'gethostname(3) から返されますこのファイルにアクセスできるホストから、このファイ ルが読み取り可能であり、書き込み可能でないことを確認してください。

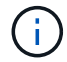

ホスト名を確認するには 'hostname コマンドを実行します

ファイルが空であるか、読み取り不能であるか、または形式が無効な場合、 SnapDrive for UNIX は処理への ホストアクセスを許可しません。

あるホストから特定の SVM ユニットへのアクセス制御を手動で設定する必要があります。特定のホストから のアクセスは、影響を受ける SVM ユニットのルートボリュームにあるファイルによって制御されます。この ファイルには '/vol/<vserver root volume>/sdhost-name .prbac' という名前が付けられていますここで hostname は影響を受けるホストの名前で 'gethostname(3)' から返されますこのファイルにアクセスできるホスト から、このファイルが読み取り可能であり、書き込み可能でないことを確認してください。

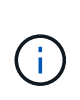

ホスト・システムに Vserver のルート・ボリュームをマウントし、「 \* 。 prbac 」ファイルを 作成するには、次のコマンドを実行します。

#### '**mount <vservername>** : **/ <mntpoint>**'

ファイルが見つからない場合、 SnapDrive for UNIX は「 napdrive.conf 」ファイルの設定変数「 \_all-access if -rbac -unspecified \_ 」をチェックします。この変数が on (デフォルト値)に設定されている場合 ' ホストは そのストレージ・システム上のこれらすべての操作に完全にアクセスできますこの変数が「 off 」に設定され ている場合、 SnapDrive for UNIX は、そのストレージ・システムのアクセス制御によって制御されるすべて の操作を実行するホスト権限を拒否します。

使用可能なアクセス制御レベル

SnapDrive for UNIX は、ユーザにさまざまなアクセス制御レベルを提供します。これら のアクセスレベルは、 Snapshot コピーとストレージシステムの処理に関連します。

次のアクセスレベルを設定できます。

- none ホストはストレージシステムにアクセスできません
- snap create ホストは Snapshot コピーを作成できる。
- スナップの使用 ホストは Snapshot コピーを削除したり名前を変更したりできます
- すべてスナップ ホストは Snapshot コピーの作成、復元、削除、および名前変更を行うことができま す。
- storage create delete ホストはストレージの作成、サイズ変更、および削除を行うことができます。
- ストレージ使用量 ホストはストレージを接続したり切断したり ' ストレージ上でクローンスプリットの 見積もりやクローンスプリットの開始を実行したりすることができます
- Storage All :ホストは ' ストレージの作成 ' 削除 ' 接続 ' 切断 ' クローン・スプリットの見積もり ' クロー ン・スプリットの開始をストレージ上で実行できます
- すべてのアクセス ホストは 'UNIX で上記のすべての SnapDrive へのアクセス権を持っています

レベルはそれぞれ異なります。特定の処理の権限のみを指定した場合、 SnapDrive for UNIX ではそれらの処 理のみを実行できます。たとえば、ストレージの使用を指定すると、ホストは SnapDrive for UNIX を使用し てストレージに接続したり切断したりできますが、アクセス制御権限によって制御されるその他の処理は実行 できません。

アクセス制御権限を設定しています

SnapDrive for UNIX でアクセス制御権限を設定するには、ストレージシステムのルート ボリュームに特別なディレクトリとファイルを作成します。

root ユーザとしてログインしていることを確認します。

手順

1. ターゲット・ストレージ・システムのルート・ボリュームに「 dprbac 」というディレクトリを作成しま す。

ルートボリュームにアクセスできるようにする方法の 1 つは、 NFS を使用してボリュームをマウントす ることです。

- 2. 権限ファイルを 'dbprbac' ディレクトリに作成します次の記述が正しいことを確認してください。
	- このファイルには 'host-name .prbac' という名前を付ける必要があります host-name は ' アクセス権 を指定するホストの名前です
	- ファイルは、 SnapDrive for UNIX がそのファイルを読み取ることができるように読み取り専用にする 必要がありますが、変更することはできません。

dev-sun1 という名前のホストにアクセス権を付与するには ' ストレージ・システム上に次のファイルを作 成します /vol/vol1/sdprbac/sddev-sun1.prbac

3. そのホストのファイルに権限を設定します。

ファイルには次の形式を使用する必要があります。

- 指定できる権限のレベルは 1 つだけです。ホストにすべての操作へのフルアクセスを許可するには、 文字列 all access を入力します。
- 権限の文字列は、ファイルの最初の文字列である必要があります。権限の文字列が 1 行目にない場 合、ファイル形式は無効です。
- 権限文字列では大文字と小文字は区別されません。
- アクセス許可文字列の前に空白を追加することはできません。
- コメントは許可されません。

これらの有効な権限文字列を使用すると、次のアクセスレベルを設定できます。

- none ホストはストレージシステムにアクセスできません
- snap create ホストは Snapshot コピーを作成できる。
- スナップの使用 ホストは Snapshot コピーを削除したり名前を変更したりできます
- すべてスナップ ホストは Snapshot コピーの作成、復元、削除、および名前変更を行うことができ ます。
- storage create delete ホストはストレージの作成、サイズ変更、および削除を行うことができま す。
- ストレージ使用量 ホストはストレージを接続したり切断したり ' ストレージ上でクローンスプリッ トの見積もりやクローンスプリットの開始を実行したりすることができます
- Storage All :ホストは ' ストレージの作成 ' 削除 ' 接続 ' 切断 ' クローン・スプリットの見積もり ' クロ ーン・スプリットの開始をストレージ上で実行できます
- すべてのアクセス ホストは 'UNIX で上記のすべての SnapDrive へのアクセス権を持っています

これらの各権限文字列は個別です。snap use を指定すると、ホストは Snapshot コピーの削除や名前

変更を実行できますが、 Snapshot コピーの作成やリストア、ストレージプロビジョニング処理の 実行はできません。

設定した権限に関係なく、ホストでは表示とリスト表示の処理を実行できます。

4. 次のコマンドを入力して、アクセス権限を確認します。

「 \* SnapDrive config access show filer\_name \* 」と表示されます

アクセス制御権限を表示します

アクセス制御権限を表示するには、 SnapDrive config access show コマンドを実行しま す。

手順

1. SnapDrive config access show コマンドを実行します。

このコマンドの形式は次のとおりです。 SnapDrive config access { show | list } filername `

「 show 」または「 list 」のどちらのバージョンのコマンドを入力しても、同じパラメータを使用できま す。

このコマンド・ラインを使用すると、ストレージ・システムの toaster が、ホストに許可されているアク セス許可を判別できます。出力に基づいて、このストレージシステム上のホストに対する権限はすべて snap になります。

```
# snapdrive config access show toaster
This host has the following access permission to filer, toaster:
SNAP ALL
Commands allowed:
snap create
snap restore
snap delete
snap rename
#
```
この例では ' パーミッション・ファイルはストレージ・システム上に存在しないため 'UNIX 用 SnapDrive は 'napdrive.conf ファイル内の変数 \_all-access if -rbac -unspecified \_ をチェックして ' ホストに付与され ているパーミッションを判別しますこの変数は 'ON' に設定されますこれは ' アクセスレベルが All access に設定されたパーミッションファイルを作成するのと同じです

# snapdrive config access list toaster This host has the following access permission to filer, toaster: ALL ACCESS Commands allowed: snap create snap restore snap delete snap rename storage create storage resize snap connect storage connect storage delete snap disconnect storage disconnect clone split estimate clone split start #

この例は ' ストレージ・システム toaster にアクセス権ファイルが存在しない場合に受信するメッセージの 種類を示していますまた 'napdrive.conf ファイルの変数 *all-access -if-rbac -unspecified* は 'off' に設定されています

# snapdrive config access list toaster Unable to read the access permission file on filer, toaster. Verify that the file is present. Granting no permissions to filer, toaster.

ストレージシステムのログイン情報

SnapDrive for UNIX が各ストレージ・システムにアクセスできるように、ユーザ名また はパスワードを設定します。また、 root としてログインしているだけでなく、 SnapDrive for UNIX を実行しているユーザーが、プロンプトが表示されたときに正しい ユーザー名またはパスワードを入力する必要があるため、セキュリティが確保されま す。ログインが侵害された場合は、ログインを削除して、新しいユーザログインを設定 できます。

ストレージシステムのセットアップ時に、ユーザログインを作成しておきます。SnapDrive for UNIX をストレ ージ・システムと連携させるには、このログイン情報を指定する必要があります。ストレージシステムのセッ トアップ時に指定した内容に応じて、各ストレージシステムは同じログインまたは一意のログインのどちらか を使用できます。

SnapDrive for UNIX では、これらのログインとパスワードが暗号化された形式で各ホストに保存されま

す。SnapDrive for UNIX がストレージ・システムと通信するときにこの情報を暗号化するように指定するには '`*snapdrive.conf*' 構成変数 *use-https-to-filer =on* を設定します

ログイン情報を指定しています

ストレージシステムのユーザログイン情報を指定する必要があります。ストレージシス テムのセットアップ時に指定した内容に応じて、各ストレージシステムは同じユーザ名 またはパスワード、あるいは一意のユーザ名またはパスワードを使用できます。すべて のストレージシステムが同じユーザ名またはパスワード情報を使用する場合は、次の手 順を 1 回だけ実行する必要があります。ストレージシステムで一意のユーザ名またはパ スワードを使用する場合は、ストレージシステムごとに次の手順を繰り返す必要があり ます。

root ユーザとしてログインしていることを確認します。

手順

1. 次のコマンドを入力します。

\* SnapDrive config set user name filername [ filername... ]\*

user\_name は最初にセットアップしたときにそのストレージ·システムに指定されたユーザー名です

*filername* はストレージ・システムの名前です

`*[filername…]* すべてのストレージ・システムに同じユーザ・ログインまたはパスワードが設定されている 場合、 1 つのコマンド・ラインに複数のストレージ・システム名を入力できることを定義します。少なく とも 1 つのストレージシステムの名前を入力する必要があります。

2. パスワードがある場合は、プロンプトでパスワードを入力します。

 $\left(\begin{smallmatrix} 1\ 1\end{smallmatrix}\right)$ 

パスワードが設定されていない場合は、パスワードの入力を求められたら Enter キーを押 します。

次に、 toaster というストレージ・システム用に「 root 」というユーザを設定する例を示します。

```
# snapdrive config set root toaster
Password for root:
Retype Password:
```
次の例では '3 つのストレージ・システム用に 'root' という名前の 1 つのユーザを設定します

```
# snapdrive config set root toaster oven broiler
Password for root:
Retype Password:
```
3. 別のユーザ名またはパスワードを持つ別のストレージ・システムを使用している場合は、この手順を繰り

返します。

**SnapDrive for UNIX** に関連付けられているストレージシステムのユーザ名の確認

SnapDrive config list' コマンドを実行することにより 'UNIX 用の SnapDrive がストレー ジ・システムに関連づけられているユーザー名を確認できます

root ユーザとしてログインしておく必要があります。

手順

1. 次のコマンドを入力します。

「 \* SnapDrive config list \* 」

このコマンドは、 SnapDrive for UNIX でユーザが指定した値に一致するすべてのシステムのユーザ名また はストレージシステムのペアを表示します。ストレージシステムのパスワードは表示されません。

次に、 rapunzel および medium ストレージシステムという名前のストレージシステムに関連付けられて いるユーザを表示する例を示します。

# snapdrive config list user name storage system name ---------------------------- rumplestiltskins rapunzel longuser mediumstoragesystem

ストレージシステムのユーザログインを削除する

SnapDrive config delete コマンドを実行すると '1 つ以上のストレージ・システムのユー ザー・ログインを削除できます

root ユーザとしてログインしていることを確認します。

手順

1. 次のコマンドを入力します。

'\*SnapDrive config delete\_apply\_name[apply\_name] \_ \*

apply\_name は、ユーザ・ログイン情報を削除するストレージ・システムの名前です。

SnapDrive for UNIX を使用すると、指定したストレージシステムのユーザ名またはパスワードのログイン 情報が削除されます。

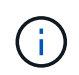

SnapDrive for UNIX からストレージ・システムにアクセスできるようにするには、新しい ユーザ・ログインを指定する必要があります。
**HTTP** をセットアップしています

ホストプラットフォームに HTTP を使用するように SnapDrive for UNIX を設定できま す。

root ユーザとしてログインしていることを確認します。

手順

- 1. 「 snapdrive.conf 」ファイルのバックアップを作成します。
- 2. テキストエディタで 'napdrive.conf ファイルを開きます
- 3. 「 *use-https-to-filer*」 変数の値を off に変更します。

「 napdrive.conf 」ファイルを変更する場合は、次の手順を実行することをお勧めします。

- a. 変更する行をコメントとして指定します。
- b. コメント指定した行をコピーします。
- c. コピーしたテキストのコメントを解除するには、シャープ( # )記号を削除します。

d. 値を修正します。

4. 変更を行ったらファイルを保存します。

SnapDrive for UNIX では、起動するたびにこのファイルが自動的にチェックされます。変更を有効にする には、 SnapDrive for UNIX デーモンを再起動する必要があります。

# **SnapDrive for UNIX** でのロールベースアクセス制御

ロールベースアクセス制御( RBAC)はユーザログインとロールの権限に使用されま す。RBAC では、管理者がロールを定義してユーザのグループを管理できます。データ ベースへのアクセスを特定の管理者に制限する必要がある場合は、その管理者用の管理 者アカウントを設定する必要があります。また、情報を制限したり、これらの管理者が 表示したり、実行できる処理を実行したりする場合は、作成した管理者アカウントにロ ールを適用する必要があります。

SnapDrive for UNIX では、 Operations Manager コンソールを使用して RBAC を使用します。Operations Manager コンソールを使用して、 LUN 、 qtree 、ボリューム、アグリゲート、 vFiler ユニットなどのストレ ージオブジェクトにきめ細かくアクセスできます。

• 関連情報 \*

[ボリュームベース](#page-214-0) [SnapRestore](#page-214-0) [の必](#page-214-0)[須](#page-214-0)[チ](#page-214-0)[ェック項](#page-214-0)[目](#page-214-0)[です](#page-214-0)

[デスティネーションストレージシステムでの](#page-207-0) [Snapshot](#page-207-0) [コピーのリストア](#page-207-0)

[手](#page-130-0)[順](#page-130-0)[のス](#page-130-0)[ナ](#page-130-0)[ップ切断](#page-130-0)

**SnapDrive for UNIX** の **Role-Based Access Control** ( **RBAC** ;ロールベースアクセス 制御)とは何ですか

RBAC を使用すると、 SnapDrive 管理者は、さまざまな SnapDrive 操作によってストレ ージシステムへのアクセスを制限できます。ストレージ処理に関するこの制限アクセス またはフルアクセスは、ユーザに割り当てられたロールによって異なります。

SnapDrive 4.0 for UNIX 以降では、 SnapDrive for UNIX のすべての処理に対する RBAC アクセスチェックが 必要です。この動作により、ストレージ管理者は、割り当てられたロールに応じて SnapDrive ユーザが実行 できる処理を制限できます。RBAC は、 Operations Manager インフラを使用して実装します。SnapDrive 4.0 for UNIX よりも前のリリースでは、アクセス制御が制限されており、 root ユーザのみが SnapDrive for UNIX の処理を実行できました。SnapDrive 4.0 for UNIX 以降では、 Operations Manager コンソールの RBAC イン フラストラクチャを使用して、ルート以外のローカルユーザおよび Network Information System (NIS) ユ ーザをサポートしています。SnapDrive for UNIX では、ストレージシステムの root パスワードは必要なく、 SD-<hostname> ユーザを使用してストレージシステムと通信します。

デフォルトでは、 Operations Manager コンソールの RBAC 機能は使用されません。RBAC 機能を有効にする には 'napdrive.conf ファイルの変数 `*rbac -method=dfm*' を設定し ' SnapDrive for UNIX デーモンを再起動する 必要があります

この機能を使用するには、次の要件を満たしている必要があります。

- Operations Manager コンソール 3.7 以降
- SnapDrive ホストとストレージシステムを含む IP ネットワークに、 Operations Manager コンソールサー バが存在し、設定されている必要があります。
- SnapDrive のインストール時に、 Operations Manager コンソールの通信設定を行う必要があります。
- SnapDrive for UNIX デーモンが実行されている必要があります。

## **SnapDrive for UNIX** と **Operations Manager** コンソールの連携

ロールベースアクセス制御( RBAC )の使用は、 Operations Manager コンソールのイ ンフラによって異なります。Operations Manager コンソール管理者は、 UNIX 用の SnapDrive のユーザ名を作成する必要があります。すべてのストレージ操作要求は、最 初に Operations Manager コンソールに送信されてアクセスチェックが行われま す。Operations Manager コンソールで特定の SnapDrive ユーザのストレージ操作が検証 されると、処理が完了します。

次の図は、ストレージ処理用の RBAC 全体を示しています。

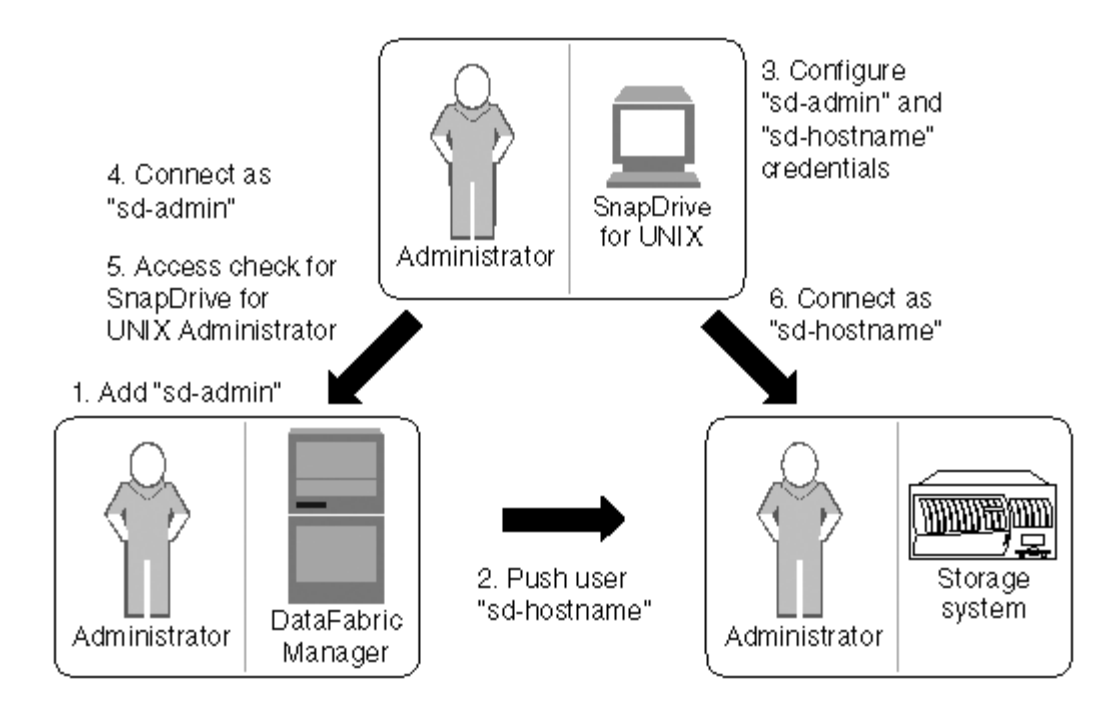

- 1. Operations Manager コンソール管理者が、 Operations Manager コンソールに SD-admin ユーザを追加し ました。
- 2. Operations Manager コンソール管理者がストレージシステムに SD-hostname ユーザを作成します。
- 3. Operations Manager コンソールの管理者は、 SD-admin と SD-hostname のクレデンシャルを SnapDrive for UNIX 管理者に送信します。
- 4. SnapDrive 管理者が、受信したユーザクレデンシャルを使用して SnapDrive を設定し
- 5. SnapDrive 管理者が追加したユーザクレデンシャルを使用して、 Operations Manager コンソールで SnapDrive for UNIX のアクセスチェックが実行されます。
- 6. SnapDrive ユーザの認証が完了すると、ユーザはストレージシステムに接続できるようになります。

SnapDrive ユーザがストレージ操作を実行する場合は、コマンドラインで対応するコマンドを実行します。要 求は、アクセスチェックのために Operations Manager コンソールに送信されます。Operations Manager コン ソールは、要求されたユーザに SnapDrive 処理を実行するための適切な権限があるかどうかをチェックしま す。アクセスチェックの結果が SnapDrive に返されます。この結果に応じて、ユーザはストレージシステム に対してストレージ操作を実行できます。

アクセスチェック後にユーザが確認された場合、ユーザは SD-hostname としてストレージシステムに接続し ます。

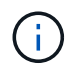

推奨されるユーザ名は SD-hostname と SD-admin です。SnapDrive for UNIX に他のユーザ名 を設定できます。

**SnapDrive for UNIX** でのロールベースアクセス制御の設定

SnapDrive for UNIX の Role-Based Access Control (RBAC;ロールベースアクセス制) 御)を設定するには、さまざまなタスクを完了する必要があります。このタスクは、 Operations Manager コンソールまたはコマンドラインインターフェイスを使用して実行 できます。

**Operations Manager** コンソールでの **SD-admin** の設定

Operations Manager コンソール管理者は、 SD-admin ユーザを作成できます。

Operations Manager コンソール管理者は、グローバルグループ(グローバル「 FM/Core.AccessCheck 」) でコアアクセスチェックを実行する機能を持つ、 SD-admin という名前のユーザを作成します。Operations Manager コンソール管理者が SD-admin ユーザを設定したら、 SnapDrive for UNIX 管理者に手動でクレデン シャル情報を送信する必要があります。Operations Manager コンソールを使用したユーザおよびロールの設 定の詳細については、を参照してください ["](https://docs.netapp.com/ontap-9/topic/com.netapp.doc.dot-cm-sag/home.html)[『](https://docs.netapp.com/ontap-9/topic/com.netapp.doc.dot-cm-sag/home.html) [Operations Manager Console Administration Guide](https://docs.netapp.com/ontap-9/topic/com.netapp.doc.dot-cm-sag/home.html) [』を参照し](https://docs.netapp.com/ontap-9/topic/com.netapp.doc.dot-cm-sag/home.html) [てください](https://docs.netapp.com/ontap-9/topic/com.netapp.doc.dot-cm-sag/home.html)["](https://docs.netapp.com/ontap-9/topic/com.netapp.doc.dot-cm-sag/home.html) およびオンラインヘルプを参照してください。

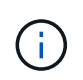

SD-admin の代わりに任意の名前を使用できますが、 SD-admin を使用することをお勧めしま す。

Operations Manager コンソールでロールを作成するには、 \* Setup \* > \* Roles \* を選択します。SD-admin 設 定ページでは、 Operations Manager コンソール管理者はグローバルグループの「 DFM-Database.Write 」機 能を SD-admin-role に割り当てる必要があります。これにより、 SnapDrive for UNIX が Operations Manager コンソールでストレージエンティティを更新できるようになります。

コマンドラインインターフェイスを使用した **SD-admin** の設定

ストレージシステム管理者は、コマンドラインインターフェイスを使用して SD-admin ユーザを設定できます。

#### 手順

1. SD-admin という名前のユーザーを追加します。

# useradd sd-admin

# passwd sd-admin Changing password for sd-admin. New password: Re-enter new password: Password changed

2. SD-admin という名前の管理者を追加します。

# dfm user add sd-admin Added administrator sd-admin.

3. SD-admin-role という名前のロールを作成します。

# dfm role create sd-admin-role Created role sd-admin-role.

4. 手順 3 で作成したロールに機能を追加します。

# dfm role add sd-admin-role DFM.Core.AccessCheck Global Added 1 capability to role sd-admin-role.

5. Operations Manager 管理者は、グローバルグループの「 D FM/Database.Write 」機能を「 <SD-admin> 」に付与して、 SnapDrive for UNIX が Operations Manager のストレージシステムエンティティを更新で きるようにすることもできます。

# dfm role add sd-admin-role DFM.Database.Write Global Added 1 capability to role sd-admin-role.

6. SD-admin ユーザーに SD-admin-role ロールを追加します。

# dfm user role set sd-admin sd-admin-role Set 1 role for administrator sd-admin.

ストレージシステムに **SD-hostname** を追加しています

Operations Manager コンソールの管理者は、 Operations Manager コンソールを使用し て、ストレージシステムに SD-hostname ユーザを作成できます。手順の完了後、 Operations Manager コンソール管理者は手動で SnapDrive for UNIX 管理者にクレデン シャルを送信する必要があります。SD-hostname の代わりに任意の名前を使用できます が、 SD-hostname を使用することをお勧めします。

1. ストレージ・システムの root パスワードを取得し、パスワードを保管します。

ストレージ・システムのパスワードを追加するには、 \* Management \* > \* Storage System \* を選択しま す。

2. UNIX システムごとに SD-hostname ユーザーを作成します。

- 3. 機能「 api- \* 」と「 login- \* 」を、 SD- ロールなどのロールに割り当てます。
- 4. このロール( sd-role )を、 sd-usergroup などの新しいユーザグループに含めます。
- 5. このユーザグループ( sd-usergroup )をストレージシステム上の sd-hostname ユーザに関連付けます。

**CLI** を使用してストレージシステムに **SD-hostname** を追加

ストレージシステム管理者は、 useradmin コマンドを使用して SD-hostname ユーザを 作成し、設定できます。

#### 手順

1. ストレージを追加します

# dfm host add storage array1 Added host storage\_array1.lab.eng.btc.xyz.in

2. ホストのパスワードを設定します。

# dfm host password save -u root -p xxxxxxxx storage\_array1 Changed login for host storage array1.lab.eng.btc.xyz.in to root. Changed Password for host storage\_array1.lab.eng.xyz.netapp .in

3. ホストにロールを作成します。

# dfm host role create -h storage array1 -c "api-\*, login-\*" sd-unixhostrole Created role sd-unixhost-role on storage array1

4. ユーザグループを作成します。

# dfm host usergroup create -h storage array1 -r sd-unixhost-role sdunixhost-ug Created usergroup sd-unixhost-ug(44) on storage\_array1

5. ローカルユーザを作成します。

# dfm host user create -h storage array1 -p xxxxxxxx -g sd-unixhost-ug sd-unixhost Created local user sd-unixhost on storage array1

**SnapDrive for UNIX** でのユーザクレデンシャルの設定

SnapDrive for UNIX 管理者は、 Operations Manager コンソール管理者からユーザクレ デンシャルを受け取ります。ストレージが適切に動作するためには、これらのユーザク レデンシャルを SnapDrive で設定する必要があります。

手順

1. ストレージシステムで SD-admin を設定します。

```
[root]#snapdrive config set -dfm sd-admin ops_mngr_server
Password for sd-admin:
Retype password:
```
2. ストレージシステムで SD-hostname を設定します。

```
[root]#snapdrive config set sd-unix_host storage_array1
Password for sd-unix host:
Retype password:
```
3. SnapDrive config list コマンドを使用して、手順 1 と手順 2 を確認します。

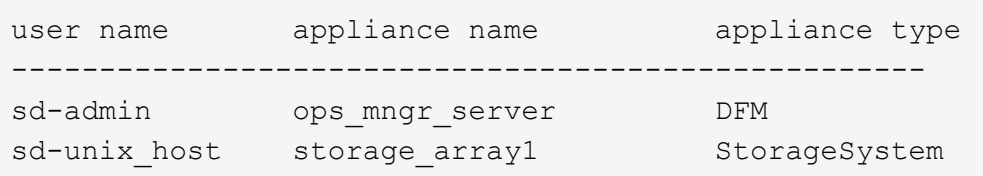

4. SnapDrive for UNIX で Operations Manager コンソールの Role-Based Access Control (RBAC)を使用 するように設定するには 'napdrive.conf ファイルの構成変数 RBAC - method="dfm" を設定します

ユーザ・クレデンシャルは暗号化され ' 既存の sdupw ファイルに保存されます以前のファ イルのデフォルトの場所は、 /opt/NetApp/snapDrive/.sdupw' です。

**Operations Manager** コンソールでアクセスチェックを実行するためのユーザ名の形式

SnapDrive for UNIX では、 Operations Manager コンソールによるアクセスチェックの 実行にユーザ名の形式を使用します。これらの形式は、 Network Information System ( NIS ;ネットワーク情報システム)とローカルユーザのどちらであるかによって異なり ます。

SnapDrive for UNIX では、次の形式を使用して、ユーザに特定のタスクの実行が許可されているかどうかを確 認します。

- SnapDrive コマンドを実行している NIS ユーザの場合は 'UNIX 用 SnapDrive は '<nisdomain>\<username> の形式を使用します ( たとえば 'netapp.com\marc` という形式 )
- UNIX ホスト lnx197-141 のようなローカル・ユーザの場合、 SnapDrive for UNIX は「 <hostname>\<username>` 」の形式を使用します(たとえば、「 lnx197-141\john 」)。
- UNIX ホストの管理者( root )である場合、 SnapDrive for UNIX は常に管理者をローカルユーザとして扱 い、「 lnx197-141\root 」の形式を使用します。

ロールベースアクセス制御の設定変数

ロールベースのアクセス制御に関連するさまざまな構成変数は 'napdrive.conf ファイル

 $\left(\begin{smallmatrix} 1\ 1\end{smallmatrix}\right)$ 

## で設定する必要があります

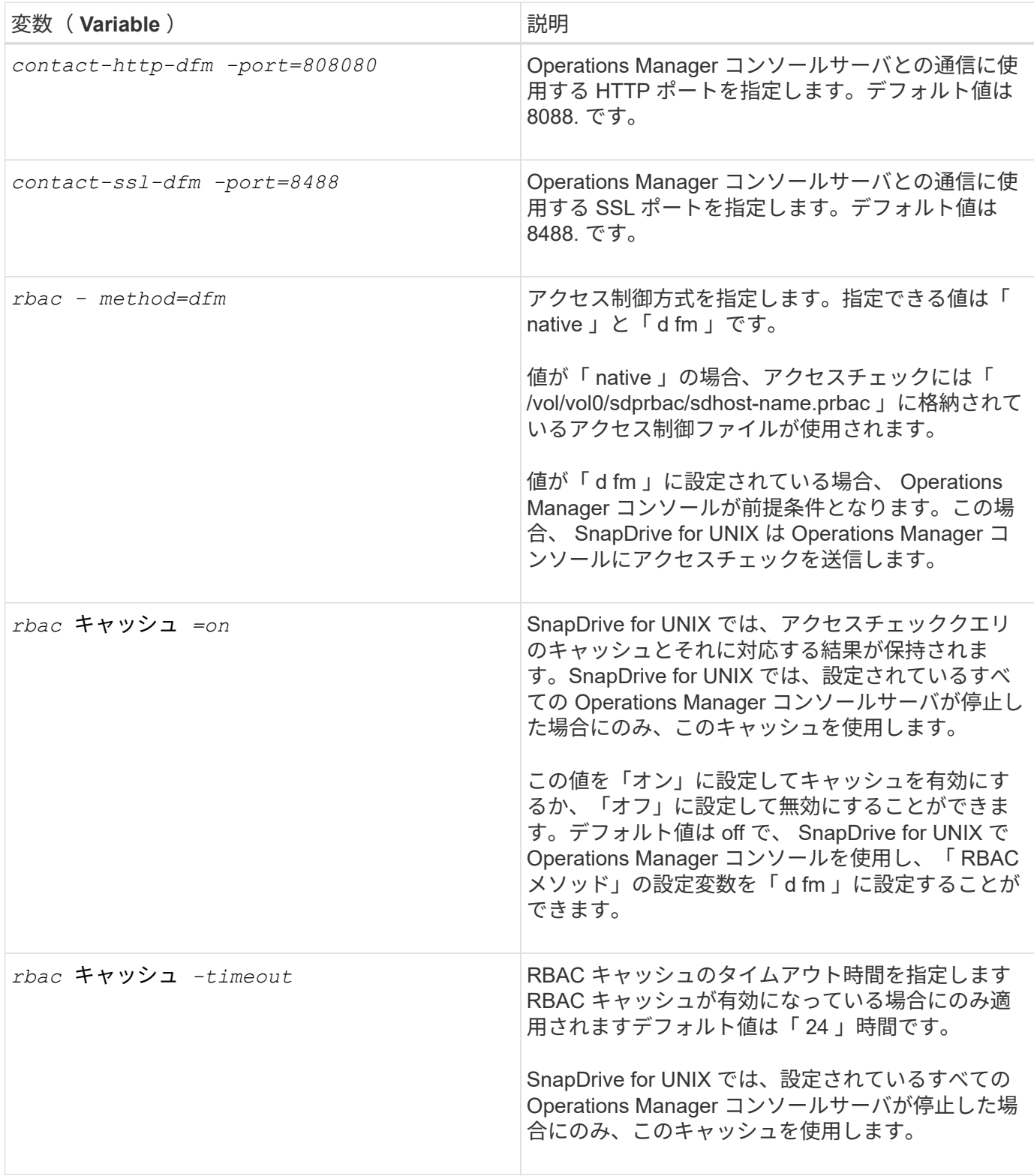

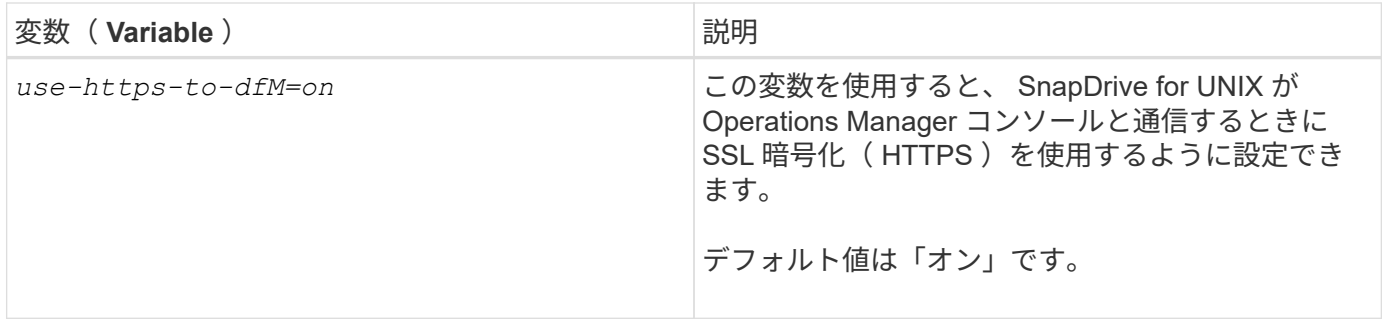

## **SnapDrive** のコマンドと機能

Role-Based Access Control (RBAC;ロールベースアクセス制御)では、処理が成功 するためにはそれぞれ特定の機能が必要です。ユーザがストレージ操作を実行するに は、適切な機能セットを割り当てられている必要があります。

次の表に、必要なコマンドと対応する機能を示します。

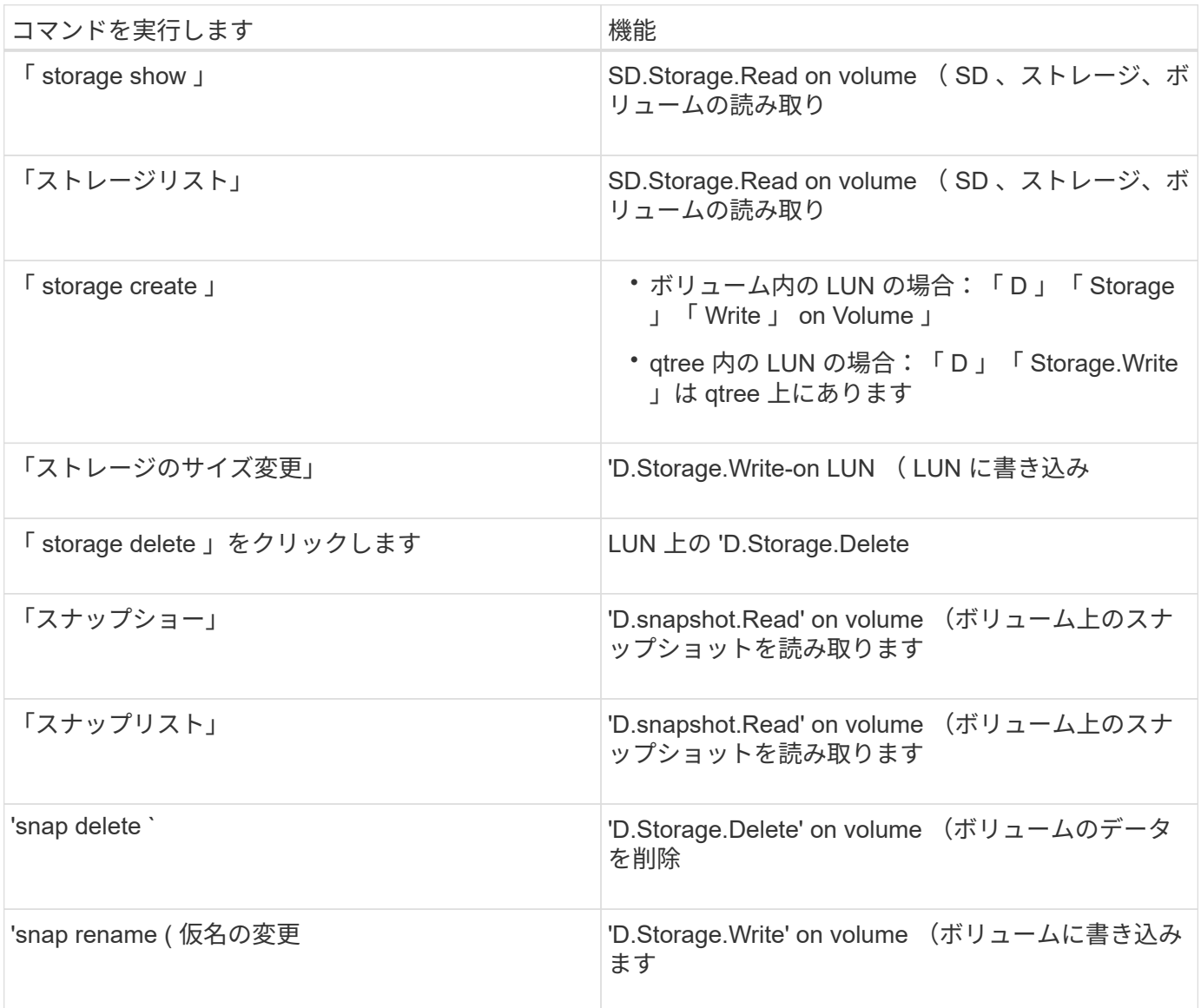

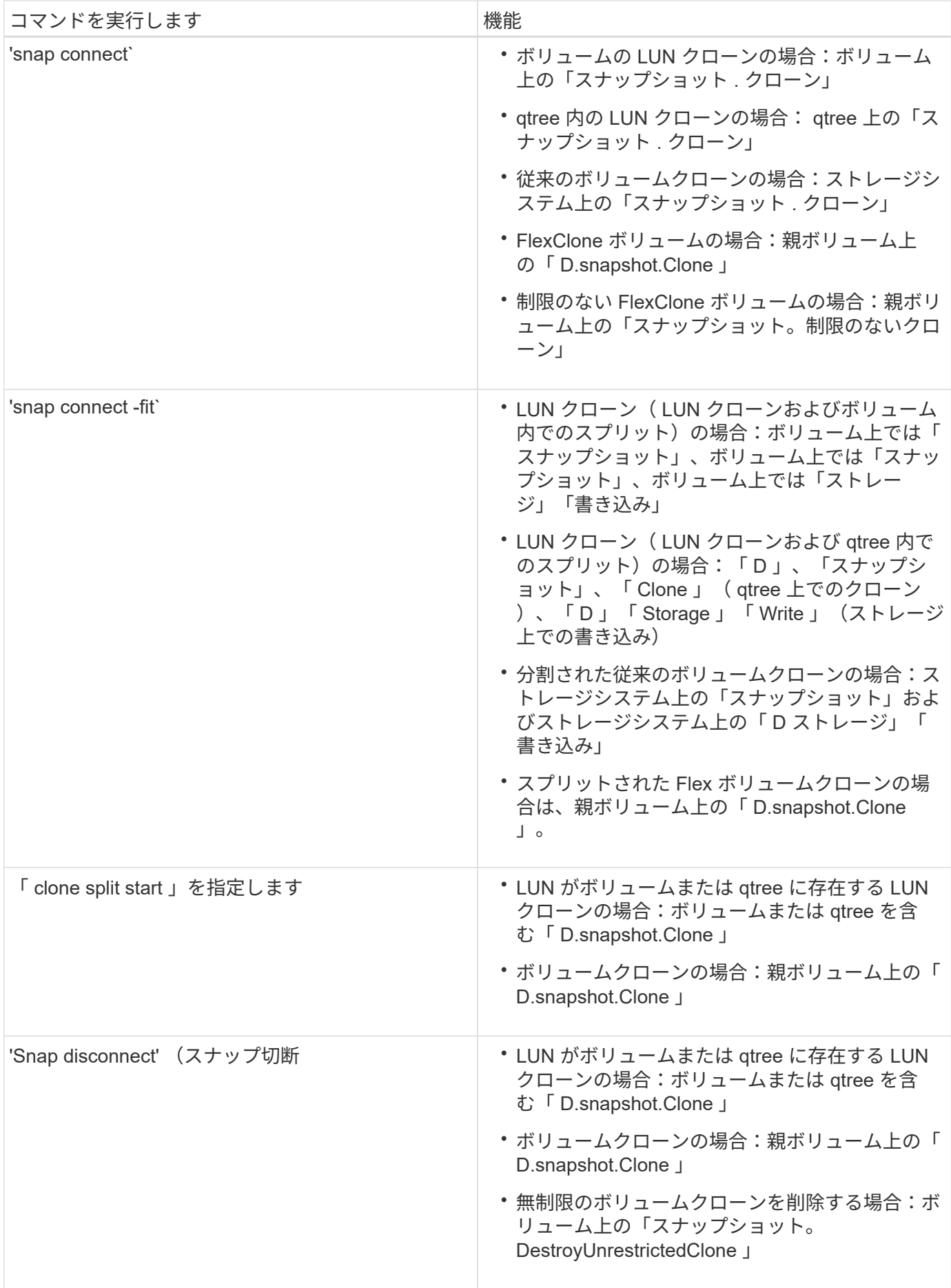

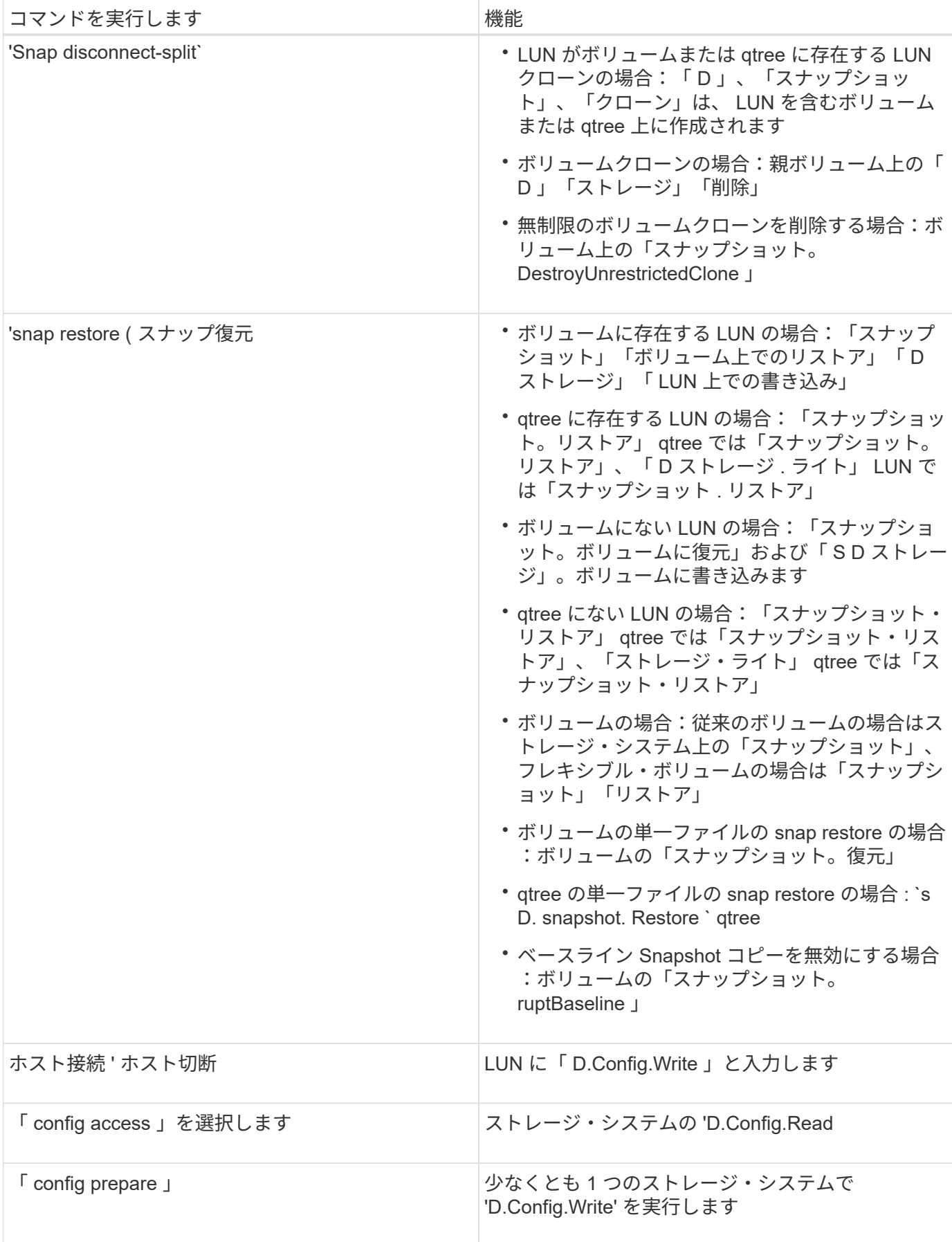

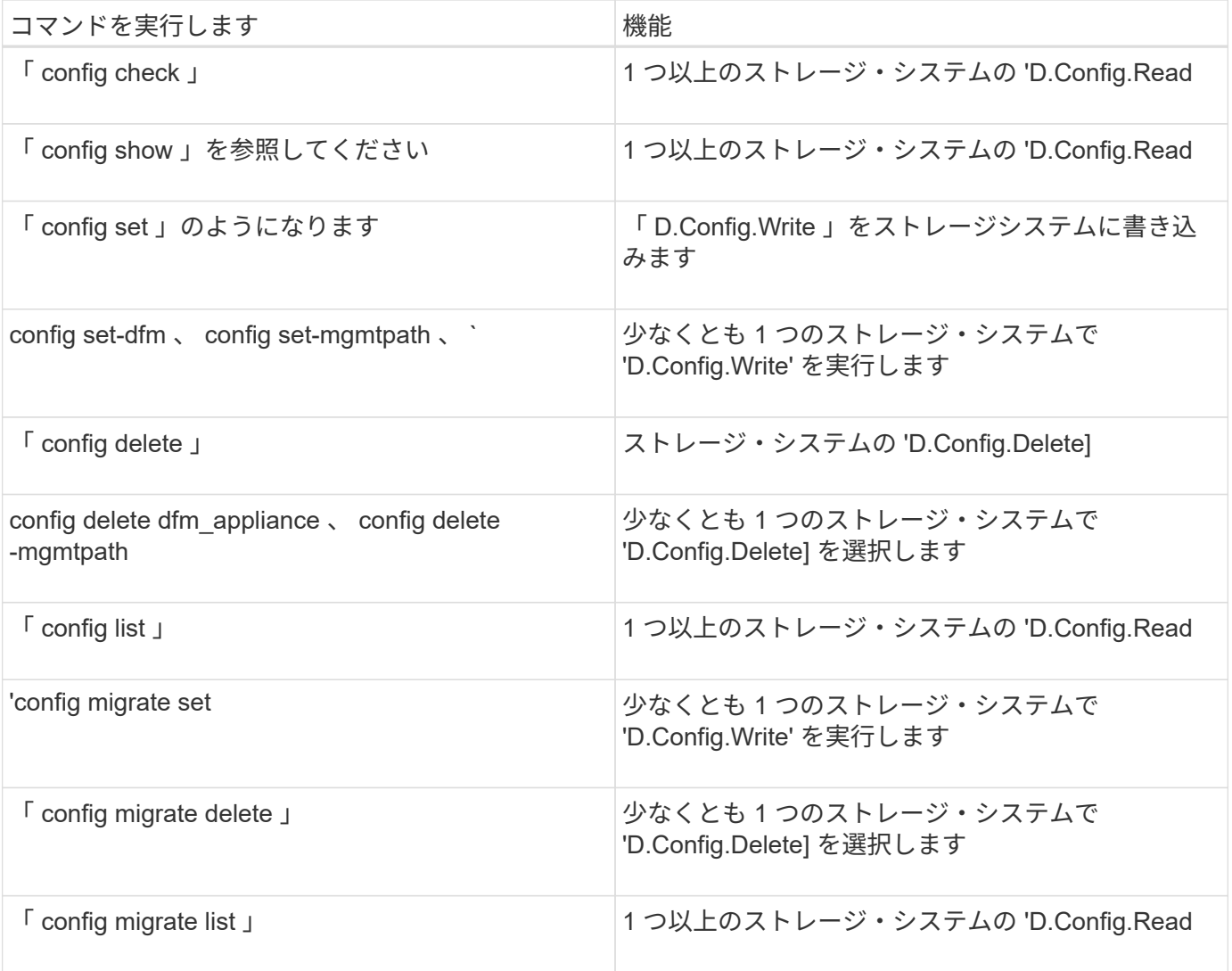

 $\bigodot$ 

SnapDrive for UNIX では、管理者( root)の権限はチェックされません。

## ユーザロールを簡単に設定できるように事前設定されたロール

事前設定されたロールにより、ユーザへのロールの割り当てが容易になります。

次の表に、事前定義されたロールを示します。

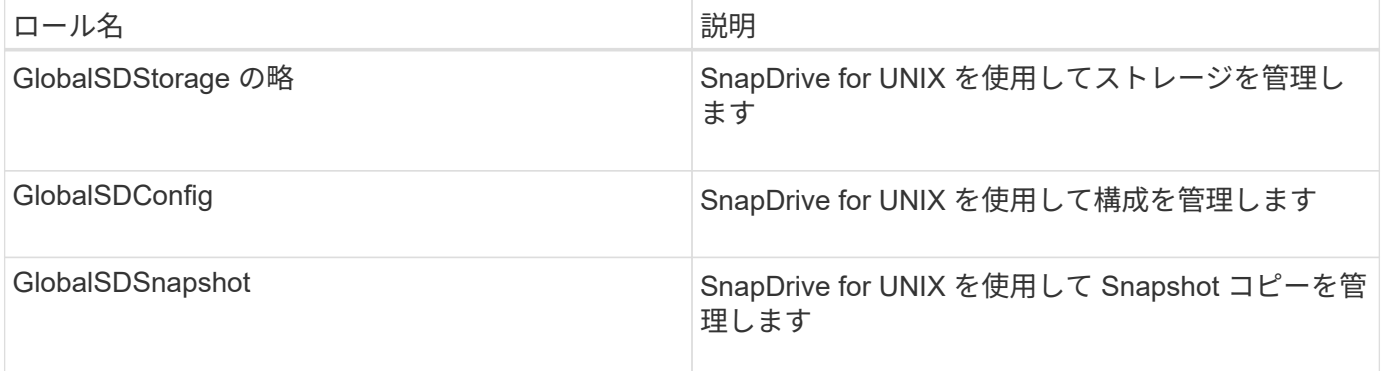

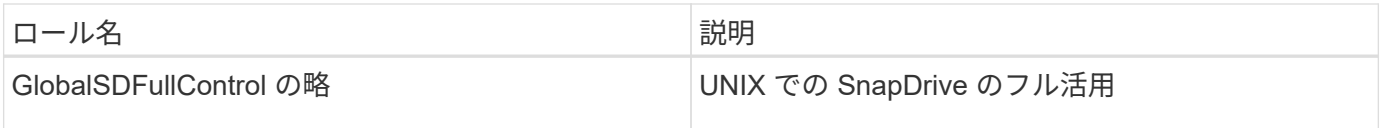

上記の表の「グローバル」とは、 Operations Manager コンソールで管理されるすべてのストレージシステム のことです。

## **Operations Manager** コンソールでのストレージシステムの自動更新

Operations Manager コンソールでは、ネットワークでサポートされているストレージシ ステムを検出できます。検出されたストレージシステムから定期的に収集されたデータ を監視します。データは設定された間隔で更新されます。Operations Manager コンソー ル管理者は、更新間隔を設定できます。

LUN の監視間隔、 qtree の監視間隔、 vFiler の監視間隔は、 LUN 、 qtree 、および vFiler の更新頻度を決定 する重要なフィールドです。たとえば、ストレージシステムに新しい LUN が作成されても、 Operations Manager コンソールで新しい LUN がすぐに更新されるわけではありません。そのため、その LUN から Operations Manager コンソールへのアクセスチェックが失敗します。この状況を回避するには、要件に合わ せて LUN の監視間隔を変更します。

#### 手順

- 1. 監視間隔を変更するには、 Operations Manager コンソールで \* Setup \* > \* Options \* を選択します。
- 2. Operations Manager コンソール管理者は、コマンドラインインターフェイスで「 d fm host discovery filername 」を実行することにより、 Operations Manager コンソールを強制的に更新することもできま す。
- 3. また、 Operations Manager コンソール管理者は、グローバルグループの「 Dfm.Database.Write 」機能を SD-admin に付与して、 SnapDrive for UNIX が Operations Manager コンソールでストレージシステムエ ンティティを更新できるようにすることもできます。

# dfm role add sd-admin-role DFM.Database.Write Global Added 1 capability to role sd-admin-role.

## 複数の **Operations Manager** コンソールサーバ

SnapDrive for UNIX は、複数の Operations Manager コンソールサーバをサポートして います。この機能は、ストレージシステムのグループが複数の Operations Manager コ ンソールサーバで管理されている場合に必要です。SnapDrive for UNIX は、 Operations Manager コンソールサーバが SnapDrive for UNIX で設定されているのと同じ順序で、 Operations Manager コンソールサーバにアクセスします。SnapDrive config list コマン ドを実行して、設定順序を取得できます。

次に、複数の Operations Manager コンソールサーバの出力例を示します。

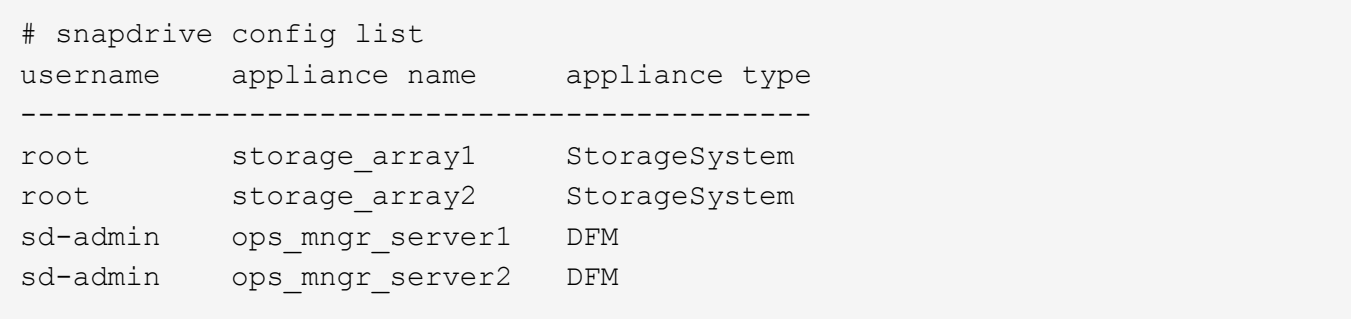

上記の例では、 storage\_array1 は ops\_mngr\_server1 、 storage\_array2 は ops\_mngr\_servers2 によって管理 されています。この例では、 SnapDrive for UNIX contacts ops\_mngr\_server1 が最初に接続されていま す。ops\_mngr\_server1 がアクセスを判別できない場合は 'UNIX の SnapDrive は ops\_mngr\_server2 と通信し ます

SnapDrive for UNIX は、次の条件下でのみ 2 番目の Operations Manager コンソールにアクセスします。

- 最初の Operations Manager コンソールがアクセス権を判断できない場合。この状況は、最初の Operations Manager コンソールでストレージシステムが管理されていない場合に発生することがありま す。
- 最初の Operations Manager コンソールが停止したとき。

## **Operations Manager** コンソールを使用できません

SnapDrive for UNIX のアクセスチェックには、 Operations Manager コンソールが必要 です。Operations Manager コンソールサーバを使用できない理由はさまざまです。

RBAC メソッド 'rbac method=df' が設定されていて 'Operations Manager コンソールが使用できない場合 'UNIX の SnapDrive には次のエラー・メッセージが表示されます

[root]# snapdrive storage delete -lun storage\_array1:/vol/vol2/qtree1/lun1 0002-333 Admin error: Unable to connect to the DFM ops mngr server

SnapDrive for UNIX では、 Operations Manager コンソールから返されるユーザアクセスチェック結果のキャ ッシュを保持することもできます。このキャッシュは 24 時間有効で、設定することはできませ ん。Operations Manager コンソールを使用できない場合、 SnapDrive for UNIX はキャッシュを使用してアク セスを判断します。このキャッシュは、設定されているすべての Operations Manager コンソールサーバが応 答しない場合にのみ使用されます。

SnapDrive for UNIX でアクセス・チェックにキャッシュを使用するには '\_rbac キャッシュ \_' 構成変数をオン にして ' アクセス結果のキャッシュを維持する必要がありますコンフィギュレーション変数 '\_rbac キャッシュ \_ ' はデフォルトでオフになっています

SnapDrive for UNIX を使用するには 'Operations Manager コンソールが使用できない場合でも ' サーバ管理者 は 'snapdrive.conf ファイルの Role-Based Access Control (RBAC) メソッドを '*rbac - method=native*' にリセッ トする必要がありますsnapdrive.conf ファイルを変更した場合は、 SnapDrive for UNIX デーモンを再起動す る必要があります。*rbac -method=native* が設定されている場合 'UNIX 用の SnapDrive を使用できるのは root ユーザだけです

**RBAC** とストレージ処理の例

ロールベースアクセス制御を使用すると、割り当てられた機能に応じてストレージの処 理を実行できます。ストレージ操作を実行するための適切な機能がない場合は、エラー メッセージが表示されます。

**1** つのストレージオブジェクトに対して **1** つのファイル仕様を使用する処理

指定したボリューム上でファイル仕様を作成する権限を持つユーザでない場合、 SnapDrive for UNIX でエラー・メッセージが表示されます。

`*fileespec: filespec* には *'* ファイル・システム *'* ホスト・ボリューム *'* ディスク・グループ *'* または *LUN.* を指 定できます

[john]\$ snapdrive storage create -fs /mnt/testfs -filervol storage array1:/vol/vol1 -dgsize 100m 0002-332 Admin error:SD.Storage.Write access denied on volume storage array1:/vol/vol1 for user unix host\john on Operations Manager server ops\_mngr\_server

この例では、 John がルート以外のユーザであり、指定されたボリューム上で filespec を作成する権限があり ません。John は、 Operations Manager コンソール管理者に、ボリューム「 Storage\_array1:/vol/vol1/vol1 」 に対する「 D.Storage.Write 」アクセスを許可するように依頼する必要があります。

複数のストレージ・オブジェクトに対して、単一のファイル仕様を使用する処理

管理者が複数のストレージオブジェクトに対してストレージ操作の実行に必要な権限を 持っていない場合、 SnapDrive for UNIX にエラーメッセージが表示されます。

'*filespec* : *filespec* は *'* ファイル・システム *'* ホスト・ボリューム *'* ディスク・グループ *'* または *lun*` の任意の ものにすることができます

[root]# snapdrive storage create -fs /mnt/testfs -lun storage\_array1:/vol/vol1/lun2 -lun storage\_array1:/vol/vol2/lun2 -lunsize 100m 0002-332 Admin error:SD.Storage.Write access denied on volume storage array1:/vol/vol1 for user unix host\root on Operations Manager server ops\_mngr\_server SD.Storage.Write access denied on volume storage\_array1:/vol/vol2 for user unix host\root on Operations Manager server ops mngr server

この例では、ファイル仕様は、 vol1 と vol2 という 2 つのストレージ・システム・ボリュームに適用されま す。UNIX host の管理者 (root) には、両方のボリュームに対する「 D 」の「 Storage 」「 Write 」アクセス 権がありません。そのため、 SnapDrive for UNIX では、ボリュームごとに 1 つのエラーメッセージが表示さ れます。「 storage create 」を実行するには、管理者( root )が Operations Manager コンソール管理者に、 両方のボリュームに対する「 D 」ストレージへの書き込みアクセスを許可するように依頼する必要がありま

す。

#### 複数のファイル仕様およびストレージ・オブジェクトを使用する場合

次の例は、特定の操作を実行する権限を持つユーザーでない場合に表示されるエラーメ ッセージを示しています。

[marc]\$ snapdrive storage create -lun storage array1:/vol/vol1/lun5 lun6 -lun storage array1:/vol/vol2/lun2 -lunsize 100m 0002-332 Admin error:SD.Storage.Write access denied on volume storage array1:/vol/vol1 for user nis domain\marc on Operations Manager server ops\_mngr\_server SD.Storage.Write access denied on volume storage\_array1:/vol/vol2 for user nis domain\marc on Operations Manager server ops mngr server

この例では、 vol1 と vol2 という 2 つのストレージシステムボリュームに 3 つの LUN があります。ユーザ Marc は nis\_domain' および vol2 上で filespec を作成する権限がありませんSnapDrive for UNIX の場合、上記 の例では 2 つのエラー・メッセージが表示されます。エラーメッセージには、ユーザには vol1 と vol2 に対す る「 D.Storage.Write 」アクセス権が必要であることが示されています。

複数のストレージオブジェクトを使用する処理

次の例は、特定の操作を実行する権限を持つユーザーでない場合に表示されるエラーメ ッセージを示しています。

```
[john]$ snapdrive storage show -all
Connected LUNs and devices:
device filename adapter path size proto state clone lun path
backing Snapshot
---------------- ------- ---- ---- ----- ----- ----- --------
---------------
/dev/sdao - - 200m iscsi online No
storage array1:/vol/vol2/passlun1
/dev/sda1 - - 200m fcp online No
storage_array1:/vol/vol2/passlun2
Host devices and file systems:
dg: testfs1 SdDg dgtype lvm
hostvol: /dev/mapper/testfs1_SdDg-testfs1_SdHv state: AVAIL
fs: /dev/mapper/testfs1_SdDg-testfs1_SdHv mount point: /mnt/testfs1
(persistent) fstype ext3
device filename adapter path size proto state clone lun path
backing Snapshot
---------------- ------- ---- ---- ----- ----- ----- --------
---------
/dev/sdn - P 108m iscsi online No
storage_array1:/vol/vol2/testfs1_SdLun -
/dev/sdn1 - P 108m fcp online No
storage_array1:/vol/vol2/testfs1_SdLun1
0002-719 Warning: SD.Storage.Read access denied on volume
storage array1:/vol/vol1 for user unix host\john on Operations Manager
server ops_mngr_server
```
John は、 vol1 ではなく vol2 上のストレージエンティティのリストを表示する権限を持っていま す。SnapDrive for UNIX は、 vol1 のエンティティを表示し、 vol2 に関する警告メッセージを表示します。

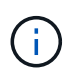

「 storage list 」、「 storage show 」、「 snap list 」、「 snap show 」コマンドの場合、 SnapDrive for UNIX はエラーではなく警告を表示します。

複数の **Operations Manager** コンソールサーバを使用してストレージシステムを管理する

次の出力は、ストレージシステムが複数の Operations Manager コンソールで管理され ている場合に表示されるエラーメッセージを示しています。

[root]# snapdrive storage create -lun storage\_array1:/vol/vol1/lun5 lun6 -lun storage array2:/vol/vol1/lun2 -lunsize 100m 0002-332 Admin error:SD.Storage.Write access denied on volume storage array1:/vol/vol1 for user unix host\root on Operations Manager server ops mngr server1 SD.Storage.Write access denied on volume storage\_array2:/vol/vol1 for user unix host\root on Operations Manager server ops mngr server2

storage\_array1 は ops\_mngr\_server1 、 storage\_array2 は ops\_mngr\_server2 によって管理されま す。UNIX\_host の管理者は、 storage\_array1 および storage\_array2 でファイル指定を作成することは許可さ れていません。上記の SnapDrive for UNIX の例では、アクセスの判別に使用する Operations Manager コンソ ールを表示しています。

# **SnapDrive for UNIX** でのストレージプロビジョニング

ストレージプロビジョニングを使用する場合、 SnapDrive for UNIX を使用できま す。SnapDrive for UNIX を使用すると、ストレージを作成し、既存のストレージシステ ムやエンティティに接続することができます。

#### **SnapDrive for UNIX** でのストレージ処理

SnapDrive for UNIX は、エンドツーエンドのストレージ管理機能を提供します。ホスト からストレージシステムにストレージをプロビジョニングし、そのストレージを論理ボ リュームマネージャ( LVM )を使用することも使用しなくても管理することもできま す。

SnapDrive for UNIX では、次のストレージ操作を実行できます。

- LUN 、ファイルシステム、論理ボリューム、およびディスクグループを作成してストレージを作成しま す。
- ストレージに関する情報を表示します。
- ストレージに接続します。
- ストレージのサイズを変更する。
- ストレージから切断します。
- ストレージを削除します。

SnapDrive storage create コマンドを使用してストレージを作成すると、 SnapDrive for UNIX は、ホストの準 備、検出マッピングの実行、作成した各 LUN への接続など、 LUN のセットアップに必要なすべてのタスク を自動的に実行します。SnapDrive storage show コマンドを使用すると、作成したネットアップ LUN 、ディ スクグループ、ホストボリューム、ファイルシステム、または NFS ディレクトリツリーに関する情報を表示 できます。

SnapDrive storage connect コマンドを使用すると、ストレージを新しい場所にマッピングできます。このコ マンドを使用すると、作成に使用したホストとは別のホストから既存のストレージにアクセスできま す。SnapDrive storage connect コマンドを使用すると ' 既存の LUN' ファイル・システム ' ディスク・グルー プ ' 論理ボリュームを新しいホストからアクセス可能にできますこれは、新しいホストから別のホストにス トレージエンティティをバックアップする場合に便利です。

SnapDrive storage resize コマンドを使用すると、次の方法でストレージのサイズを拡張できます。

- ホストエンティティのアクセス先となるターゲットサイズを指定します
- ストレージの拡張に使用する一連のバイト数を入力します

ストレージを現在の場所にマッピングする必要がなくなった場合は、 SnapDrive storage disconnect コマンド を使用できます。このコマンドは、 1 つ以上のホストの場所から、その場所のストレージを作成している LUN へのマッピングを削除します。

ストレージを削除するには、 SnapDrive storage delete コマンドを使用します。SnapDrive for UNIX を使用す ると、指定したホスト側のエンティティ、および基盤となるすべてのエンティティとそれらに関連付けられて いる LUN が削除されます。

複数のストレージシステムボリュームにわたってストレージを運用

SnapDrive for UNIX では、操作によって論理ボリュームマネージャ( LVM) が操作され ないかぎり、複数のストレージシステムボリュームにわたって多くのストレージ操作を 実行できます。これにより、複数のストレージシステムボリュームに存在する LUN のリ ストを操作できます。

ストレージの処理に関する考慮事項

ストレージコマンドに関するいくつかの考慮事項に留意する必要があります。

• 複数のストレージ・システム・ボリュームまたは複数のストレージ・システムにまたがるボリューム・グ ループは、サポートが制限されます。SnapDrive storage create コマンドを使用して ' 複数のストレージ・ システムにまたがるボリューム・グループを作成することはできません

この場合、 SnapDrive for UNIX では次のキー・コマンドがサポートされます。

- SnapDrive snap create
- SnapDrive スナップ・リストア
- SnapDrive スナップ接続
- SnapDrive スナップ切断
- SnapDrive storage resize コマンドは ' ホストに直接マッピングされた LUN や ' ホストに含まれているフ ァイル・システムでは機能しません
- SnapDrive for UNIX には、作成するホストボリュームのフォーマットを制御するオプションはありませ ん。SnapDrive for UNIX では、接続されたホストボリュームのみが作成されます。他のアプリケーション を使用して作成された、その他の形式(ストライピングされたボリュームなど)のホストボリュームでは 正常に動作します。
- ディスクグループの一部をリストアすることはできません。SnapDrive for UNIX では、ディスクグループ 全体のみがバックアップおよびリストアされます。

SnapDrive では '-mntopts' コマンドを使用して Linux 以外のオペレーティング・システムから Linux オペレーティング・システムに実行される 操作は 'Red Hat Enterprise Linux 6 より前の すべてのバージョンで失敗します

#### <span id="page-163-1"></span>**RDM LUN** のプロビジョニングに関する考慮事項

SnapDrive for UNIX では、 RDM LUN のプロビジョニングに関するいくつかの考慮事項 があります。

- ゲスト OS の「 napdrive.conf 」ファイルで、構成変数「 default -transport 」が「 fcp 」に設定されてい ることを確認します。
- SnapDrive for UNIX から NetApp Virtual Storage Console for VMware vSphere にアクセスするように設定 します。
- RDM LUN サポートの構成変数が「 snapdrive.conf 」ファイルで使用されていることを確認しま す。'contact-viadmin-port 、 use-https-to-viadmin 、 vif-password -file' および 'virtualization-operationtimeoutsecs=600' などの変数は、 RDM LUN のサポートに使用されます。
- 関連情報 \*

G

[SnapDrive](#page-39-0) [で管理される](#page-39-0) [RDM LUN](#page-39-0) [の制限事項](#page-39-0)

[SnapDrive for UNIX](#page-163-0) [での](#page-163-0) [VMware VMotion](#page-163-0) [のサポート](#page-163-0)

[Virtual Storage Console for SnapDrive for UNIX](#page-88-0) [を設定しています](#page-88-0)

[構成オプションとそのデフ](#page-52-0)[ォ](#page-52-0)[ルト](#page-52-0)[値](#page-52-0)

<span id="page-163-0"></span>**SnapDrive for UNIX** での **VMware VMotion** のサポート

SnapDrive for UNIX を使用すると、 VMware VMotion の前後に RDM LUN を切断して接 続することができます。VMotion 処理が完了したら、ストレージシステムに必要なスト レージ操作を実行できます。

• VMware VMotion について: \*

VMware VMotion を使用すると、ゲストシステムを ESX サーバから別の ESX サーバに移動できます。

SnapDrive for UNIX では、次の処理を実行して RDM LUN の切断と接続を行う必要があります。

• VMotion の前 \*

SnapDrive storage disconnect コマンドを使用して、 RDM LUN のマッピングを削除する必要があります。次 の構文を使用します。

\* SnapDrive storage disconnect - lun long lun name [lun name …] \*

• VMotion 後 \*

VMotion が完了したら、 SnapDrive storage connect コマンドを使用して RDM LUN を接続する必要がありま す。次の構文を使用します。

- \* SnapDrive storage connect -lun long lun name [lun name …] \*
	- 関連情報 \*

[SnapDrive](#page-39-0) [で管理される](#page-39-0) [RDM LUN](#page-39-0) [の制限事項](#page-39-0)

[Virtual Storage Console for SnapDrive for UNIX](#page-88-0) [を設定しています](#page-88-0)

[RDM LUN](#page-163-1) [のプロビジョニングに関する](#page-163-1)[考慮](#page-163-1)[事項](#page-163-1)

**SnapDrive for UNIX** を使用したストレージ作成

SnapDrive for UNIX を使用すると、 LUN 、 LUN 上に直接作成されたファイルシステ ム、ディスクグループ、ホストボリューム、およびファイルシステムを作成できます。

SnapDrive for UNIX は、ホストの準備、検出マッピングの実行、エンティティの作成、作成したエンティティ への接続など、これらのエンティティに関連付けられている LUN のセットアップに必要なすべてのタスクを 自動的に処理します。SnapDrive for UNIX が要求したエンティティにストレージを提供するために使用する LUN を指定することもできます。

LUN とストレージエンティティを同時に作成する必要はありません。LUN を個別に作成する場合は、あとで 既存の LUN を使用してストレージエンティティを作成できます。

ストレージを作成する方法

SnapDrive for UNIX では ' ストレージを簡単に作成できるようにするために ' いくつかの 基本的なフォーマットが SnapDrive storage create コマンドに用意されていますストレ ージ作成処理は、さまざまな一般カテゴリに分類されます。

- LUN の作成: SnapDrive storage create コマンドは ' ストレージ・システム上に自動的に LUN を作成し ますが ' 追加のストレージ・エンティティは作成しませんSnapDrive for UNIX では、ホストの準備および 各 LUN のストレージ検出に関連するすべてのタスクのほか、マッピングと接続も実行します。
- LUN 上に直接ファイルシステムを作成し、 LUN を自動的にセットアップする SnapDrive for UNIX は、 ファイルシステムのセットアップに必要なすべてのアクションを実行します。作成する LUN を指定する 必要はありません。
- LUN 上 SnapDrive にファイル・システムを直接作成し 'LUN に関連づけたい LUN を指定するこの場合は 'lun storage create コマンドを使用して ' セットアップするファイル・システムとファイル・システムに関 連づけたい LUN を指定します
- LVM を作成し 'LUN を自動的にセットアップする SnapDrive storage create コマンドを使用すると ' ホス ト上にファイル・システム ' 論理ボリューム ' またはディスク・グループを作成できますSnapDrive for UNIX は、必要なディスクグループと LUN の自動作成を含め、エンティティのセットアップに必要なすべ ての操作を実行します。作成する LUN を指定する必要はありません。
- ホスト上に LVM エンティティを作成し、関連付ける LUN を指定する この場合は、 SnapDrive storage create コマンドを使用して、設定するエンティティ(ファイルシステム、論理ボリューム、またはディス クグループ)と、そのエンティティに関連付ける LUN の両方を指定します。
- ホストクラスタ環境の共有ホスト上にファイルシステムを作成する この場合は、共有ホスト上にファイ ルシステム、論理ボリューム、またはディスクグループを作成します。

ストレージ作成処理のガイドラインを次に示します

storage create 処理に SnapDrive storage create コマンドを使用する場合は、一定のガイ ドラインに従う必要があります。

- 別のストレージ・システム・ボリュームの LUN を -lun オプションを指定して一覧表示する場合は ' コマ ンド・プロンプトに -ddg-dg-'hostvol'`-fs` オプションを指定することはできません
- --nolvm' オプションは ' ホスト LVM をアクティブ化せずに LUN 上に直接ファイルシステムを作成します

このオプションを使用する場合は、ホストボリュームまたはディスクグループを指定できません。

- NFS ファイルまたはディレクトリツリーでは、 UNIX ストレージプロビジョニングコマンドに SnapDrive を使用できません。
- lun storage create コマンドを使用 SnapDrive して 'LUN 上に直接ファイル・システムを作成する場合は ' 複数の LUN を指定できません

SnapDrive for UNIX では、このコマンド形式を使用する場合、常に新しい LUN が作成されます。

• 一部のオペレーティングシステムでは、作成できる LUN の数に制限があります。

ホスト SnapDrive がこれらのいずれかのオペレーティング・システムを実行している場合は、 lun config check luns コマンドを実行することを推奨します。

- DMP マルチパスを使用する raw LUN でのファイルシステムの作成がサポートされています。
- enable-mount-with -netdev' パラメータを使用すると '\_netdev' ファイル・システム・オプションを /etc/fstab ファイルに含めることができます

値が off (デフォルト値)に設定されている場合は、 SnapDrive storage create コマンドで「 -mntopts\_netdev 」を手動で指定する必要があります。ただし ' 値を on に変更すると '-mntopts\_netdev' は SnapDrive storage create コマンドを実行するときに自動的に実行されます

• 関連情報 \*

[マッピングされた一](#page-328-0)[部](#page-328-0)[のデバイスの](#page-328-0)[検出中](#page-328-0)[に](#page-328-0) [SnapDrive for UNIX storage create](#page-328-0) [コマンドが](#page-328-0)[失敗](#page-328-0)[する](#page-328-0)

[構成オプションとそのデフ](#page-52-0)[ォ](#page-52-0)[ルト](#page-52-0)[値](#page-52-0)

ストレージ作成処理に必要な情報

ストレージ作成処理が完了したら、いくつかの情報を指定する必要があります。

次の表に、 SnapDrive storage create コマンドを使用してストレージを作成するときに入力する必要がある情 報を示します。

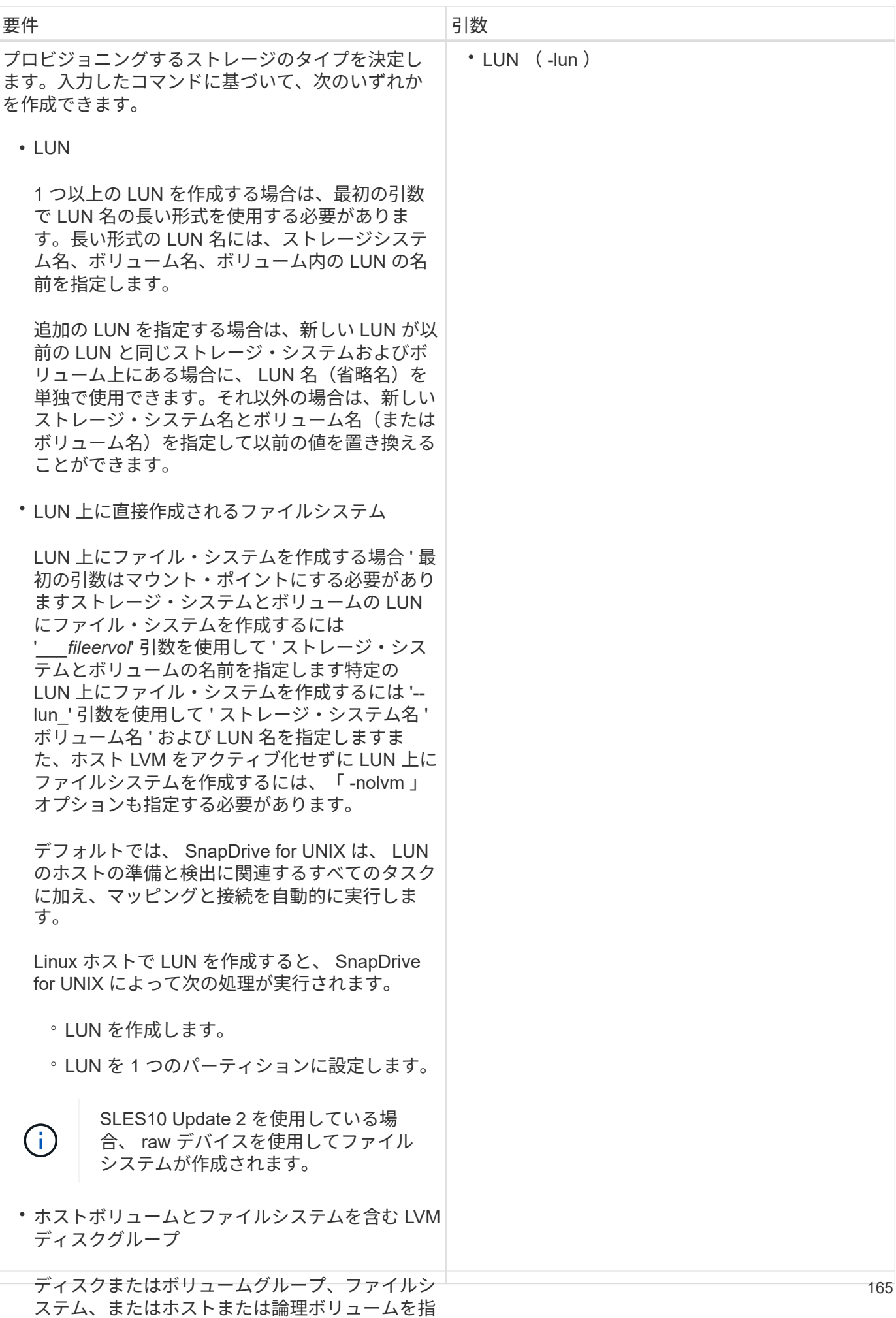

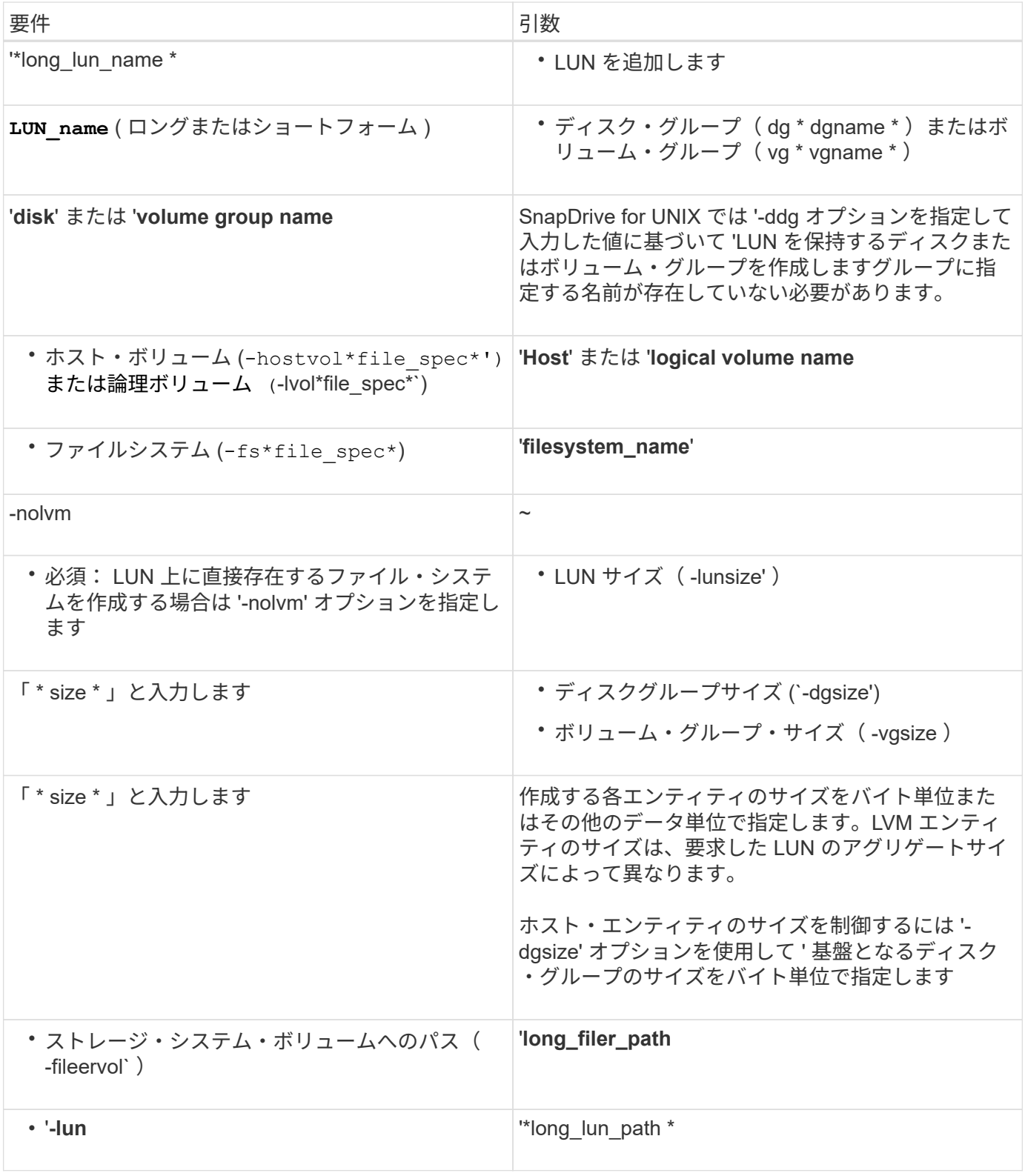

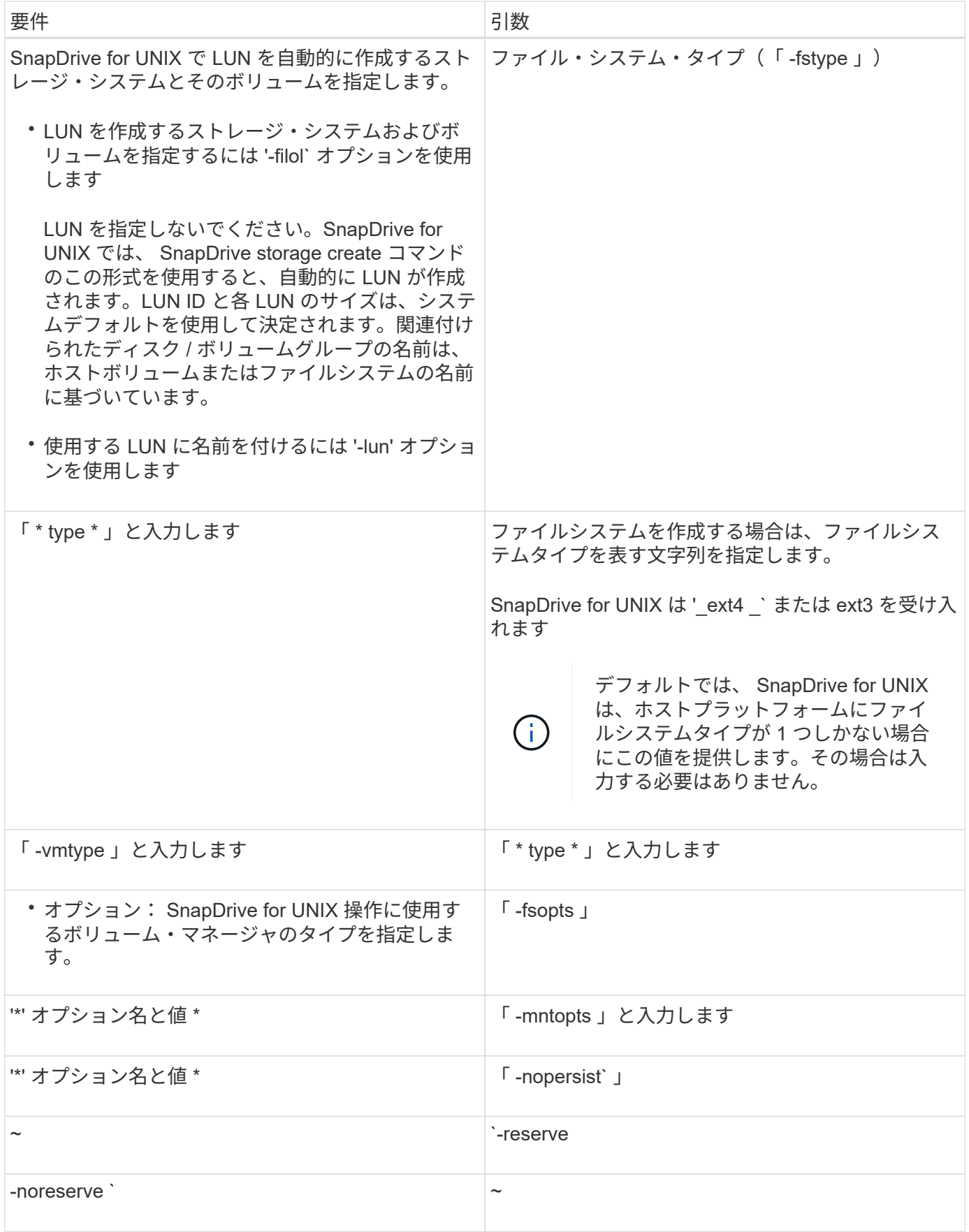

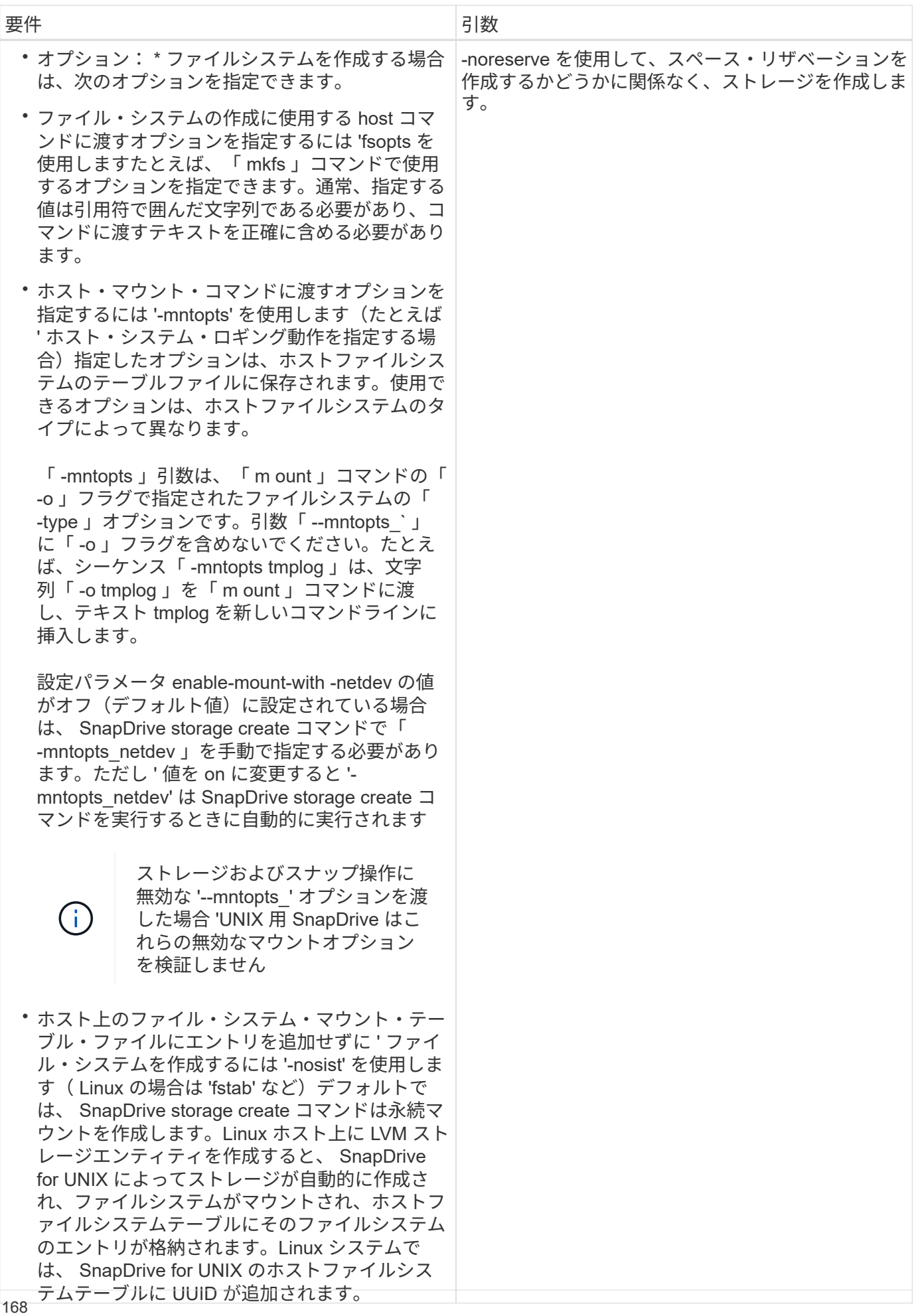

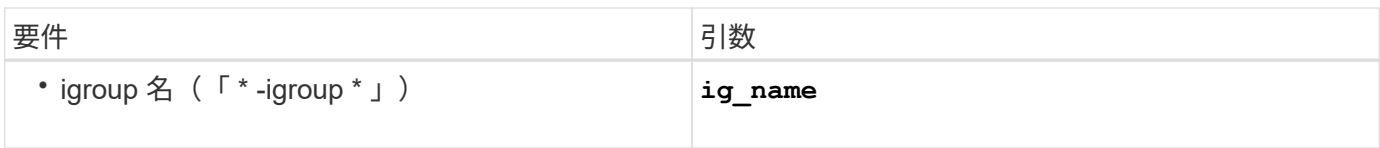

**LVM** エンティティのストレージ作成

SnapDrive for UNIX を使用して LVM を使用して論理ボリュームまたはファイルシステム を作成すると、 SnapDrive for UNIX によって必要なディスクグループが自動的に作成さ れます。SnapDrive for UNIX では、ホストボリュームマネージャでサポートされている タイプに基づいてファイルシステムが作成されます。Linux の場合は ext4 または ext3 が 含まれます。

**LUN** 上にあるファイルシステムのストレージ作成

SnapDrive for UNIX を使用して LUN 上に直接常駐するファイルシステムを作成すると、 SnapDrive for UNIX によって LUN が作成されてマッピングされ、ホスト LVM を使用せ ずにファイルシステムが作成されてマウントされます。

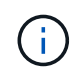

ホストのルートファイルシステムに読み取り専用権限が設定されている場合、 SnapDrive for UNIX の処理はサポートされません。

**Red Hat Enterprise Linux (RHEL)および SUSE Linux Enterprise Server (SLES)のストレージパー** ティショニングスキーム

RHEL の SnapDrive for UNIX では、ホストストレージエンティティをプロビジョニング するためにディスクをパーティショニングします。ただし、 SnapDrive for UNIX では、 SLES 11 上のパーティショニングデバイスと非パーティショニングデバイスの両方、お よび SLES 10 上の非パーティショニングデバイスのみに対して、 SnapDrive 操作のプ ロビジョニングと管理を行うことができます。

Linux 2.2 および 2.4 カーネルバージョンでは、ファイルシステムの作成に raw ディスクを使用できませんで した。これは、これまですべての Microsoft x86 システムアーキテクチャが Windows オペレーティングシス テムを使用しており、常にハードディスクをパーティション分割していたためです。最初のカーネルは Windows オペレーティングシステム上で動作するように書かれていたので、カーネルはハードディスク上の パーティションを予測するような方法で書かれていました。raw デバイス上にファイルシステムを作成するた めに、常にさらにパーティションが作成されました。ディスクグループの LUN や raw LUN の場合、パーティ ショニングは実行されません。このため、パーティション分割方式に関する変更は、 raw デバイス上のファ イルシステムの場合にのみ、動作に制限されます。

サポートされているパーティションデバイス

SnapDrive for UNIX 5.0 以降では、マルチパス環境および非マルチパス環境用に Linux でストレージパーティショニングを提供します。

SnapDrive for UNIX を使用してストレージ・デバイスをパーティション分割するには、ガイドラインに従う必 要があります。

Linux で論理ボリュームマネージャを使用する場合は、パーティショニングされていない LUN を使用する必

## 要があります。

## 次の表に、パーティション情報と、各オペレーティングシステムで有効にする方法を示します。

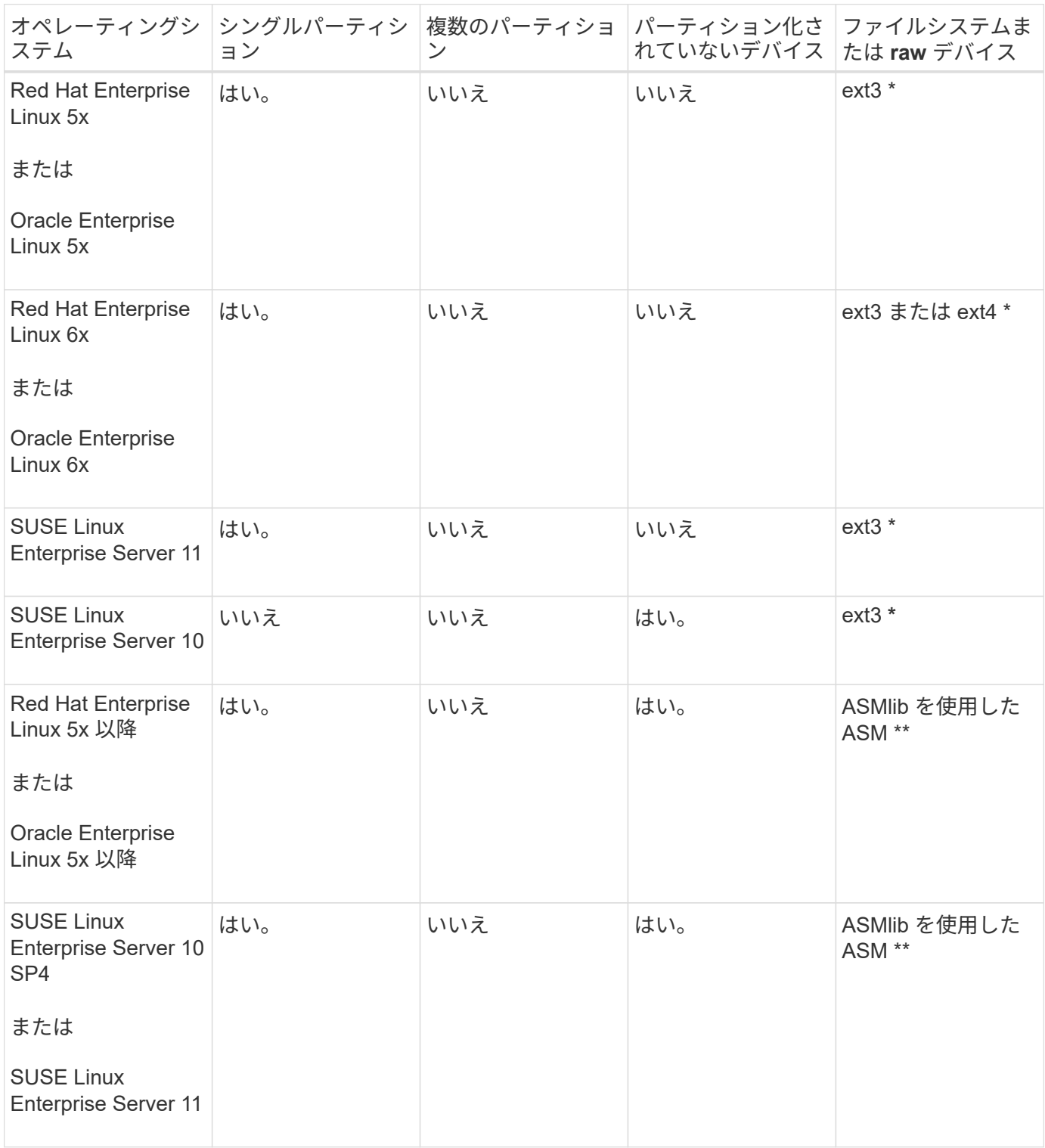

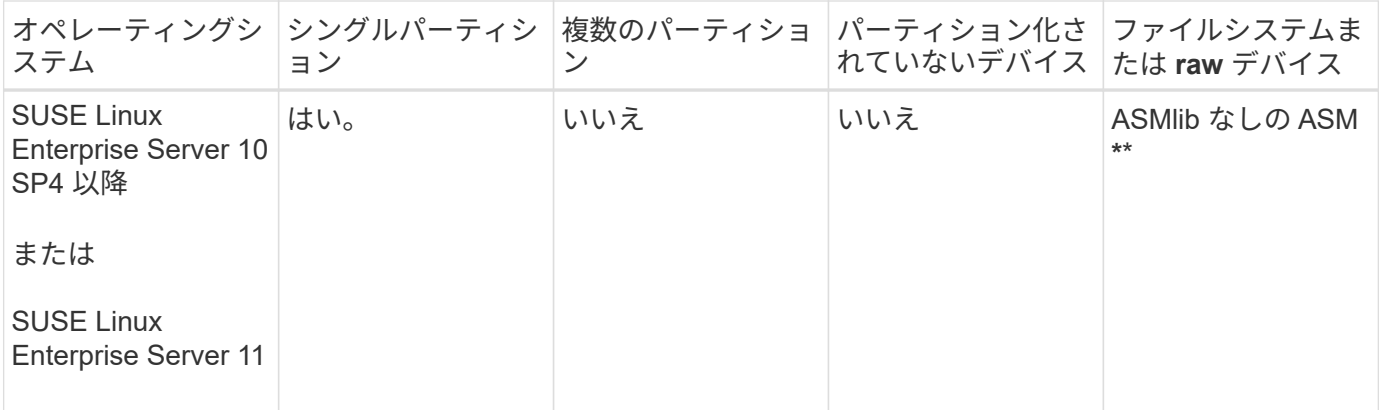

• 一般的な考慮事項 \*

SnapDrive for UNIX 4.2 で作成される Snapshot コピーは、パーティショニングされたデバイスに基づいてい ます。これらの Snapshot コピーは、 UNIX 5.0 以降のバージョンの SnapDrive でリストア、接続、およびサ ポートされています。

ホストエンティティなしの **LUN** を作成しています

SnapDrive for UNIX コマンドを使用して、ストレージシステム上に LUN を作成すること により、ストレージをプロビジョニングできます。

手順

1. コマンドラインインターフェイスで、次のコマンドを入力します。

```
* SnapDrive storage create -lun_long_lun_name_-lunsize_[lun_name…]
--lunsize size [{-reserve | -noreserve }]-igroup ig name [ig_name…] _ig_name
[ig_name…] \bigcup_{i=1}^{\infty} ig_name [ig_name [ig_name...] \big| *`
```
SnapDrive for UNIX を使用すると、指定した LUN が作成されます。

例:ストレージシステムに **3** つの **10GB LUN** を作成する

SnapDrive storage create -lun acctfiler : /vol/vol1/Luna lunB lunc-lunsize 10g

**LUN** 上にファイルシステムを作成し、 **LUN** を自動的にセットアップする

SnapDrive for UNIX を使用して、 LUN 上にファイルシステムを作成できま す。SnapDrive for UNIX では、関連付けられた LUN が自動的に作成されます。

#### 手順

1. コマンドラインで、次のコマンドを入力します。

`\* SnapDrive storage create -fs file spec -nolvm [-fstype type] [-fsopts options] [-mntopts options] [-novist] -fileervol long filer path lunsize [-igroup ig name [ig\_name...] [{-reserve | -noleserve \*

SnapDrive for UNIX を使用すると、指定したファイルシステムが作成され、指定したストレージシステム 上に LUN が作成されます。LUN のホストの準備と検出に関連するすべてのタスクのほか、 LUN をホス トエンティティにマッピングして接続します。

# snapdrive storage create -fs /mnt/acct1 -filervol acctfiler:/vol/vol1 -lunsize 100m -nolvm

• ボリューム・マネージャを使用せずに raw LUN 上にファイル・システムを作成: \*

```
# snapdrive storage create -fs /mnt/vxfs2 -fstype vxfs -lun
snoopy:/vol/vol1/lunVxvm2 -lunsize 50m -nolvm
LUN snoopy:/vol/vol1/lunVxvm2 ... created
mapping new lun(s) ... done
discovering new lun(s) ... done
LUN to device file mappings:
- snoopy:/vol/vol1/lunVxvm2 => /dev/vx/dmp/Disk 1
file system /mnt/vxfs2 created
```
• ボリュームマネージャを使用しない RDM LUN でのファイルシステムの作成: \*

```
# snapdrive storage create -fs /mnt/fs -fstype ext3 -lun
lech:/vol/vol_1/lun1 -lunsize 50m -nolvm
LUN lech:/vol/vol1/lun1 ... created
exporting new lun(s) to Guest OS ... done
discovering new lun(s) ... done
LUN to device file mappings:
- lech:/vol/vol1/lun1 => /dev/sdb
file system /mnt/fs created
```
**LUN** 上にファイルシステムを作成し、 **LUN** を指定する

LUN 上にファイルシステムを作成し、 LUN の一部として作成する LUN を指定できま す。

手順

1. この処理を完了するには、次のコマンド形式を使用します。

`\* SnapDrive storage create *\_ fsfile\_name \_spec*-nolvm [-fstype type] [-vmtype\_type\_][-fsopts\_opts\_][ mntopts\_options\_][-nosist] -lun\_long\_lun\_name\_-lun\_size sizeg\_name [\_fig\_name] -nolstype }] -noreserve \* }

SnapDrive for UNIX を使用すると、指定したストレージ・システム、ボリューム、および LUN 上にファ イルシステムが作成されます。LUN のホストの準備と検出に関連するすべてのタスクのほか、 LUN をホ ストエンティティにマッピングして接続します。

例

例: **acctfiler** : **/vol/vol1/vol1** の **Luna** に **100MB** のファイルシステムを作成する

「 # SnapDrive storage create -fs/mnt/acct1 -lun acctfiler : /vol/vol1/lunsize 100m-nolvm

#### **LVM** エンティティを作成し、 **LUN** を自動的に設定する

ホスト上にファイルシステム、論理ボリューム、ディスクグループなどのエンティティ を作成すると、 SnapDrive for UNIX によって、関連する LUN が自動的に作成されま す。

• 「 host lvm fspec 」引数では、ファイルシステム、論理ボリューム、またはディスクグループを作成す るかどうかを指定できます。この引数には 3 つの一般的な形式があります。使用する形式は、作成するエ ンティティによって異なります。

ファイルシステムを作成するには、次の形式を使用します。 `-fsfile\_name [-fstype type] [-fsopts options] [ mntopts options] [-nopersist] [-hostvol file\_name

論理ボリュームまたはホストボリュームを作成するには、次の形式を使用します。

#### *file\_spec***[-dG\_DG\_NAME\_]**

ディスクまたはボリュームグループを作成するには、次の形式を使用します。

\*-dg-dG\_DG\_NAME\_\_ \*

- ファイルシステムを作成する場合は、ホストボリュームの仕様、ディスクグループの仕様、または両方の 仕様を追加して、ファイルシステムが存在するホストボリュームとディスクグループを指定することもで きます。この仕様を指定しないと、 SnapDrive for UNIX によってホストボリュームとディスクグループの どちらかまたは両方の名前が自動的に生成されます。
- ホストボリュームを指定すると、 SnapDrive for UNIX は接続されたホストボリュームを作成しま す。SnapDrive for UNIX がサポートするのはホストボリュームの作成時の唯一の形式ですが、ストライピ ングされた既存のホストボリュームを操作することはできます。

手順

1. コマンドラインで、次のコマンドを入力します。

`\* SnapDrive storage create *host\_Vxvm\_fspec \_ -fileervol\_long\_filer\_path*-dgsize [-igroup\_ig\_name [ig\_name...]  $[$ {-reserve | -noreserve }]  $*$ 

指定したホストエンティティが SnapDrive for UNIX によって作成され、指定したストレージシステム上に LUN が作成されます。ホストの準備と各 LUN の検出に関連するすべてのタスクのほか、 LUN をホスト エンティティにマッピングして接続します。

**LVM** エンティティを作成し、 **LUN** を指定します

ファイルシステム、論理ボリューム、ディスクグループなどのホストエンティティを作 成し、作成する LUN を指定することができます。

手順

1. コマンドラインで、次のコマンドを入力します。

「 \* SnapDrive storage create \_ -host\_lvm\_fspec \_ -lun\_long\_lun\_name [lun\_name…] \_ -lunsize\_[ -igroup\_ig\_name\_[*ig\_name…*]] [{-reserve | -noreserve }] \* 」

この例では、ホストに応じてファイルシステムが設定された /mnt/acctfs ファイルシステムを作成しま す。ストレージ・システム acctfiler に 3 つの LUN をセットアップする各 LUN のサイズは 10GB です。

#SnapDrive storage create -fs/mnt/acctfs -fstype JFS2 -LUN acctfiler: /vol/vol1/Luna lunB lunc-lunsize 10g\*

```
LUN acctfiler:/vol/vol1/lunA ... created
LUN acctfiler:/vol/vol1/lunB ... created
LUN acctfiler:/vol/vol1/lunC ... created
mapping new lun(s) ... done
discovering new lun(s) ... done
LUN to device file mappings:
- acctfiler:/vol/vol1/lunA => hdisk2
- acctfiler:/vol/vol1/lunB => hdisk3
- acctfiler:/vol/vol1/lunC => hdisk4
disk group acctfs_SdDg created
host volume acctfs SdHv created
file system /mnt/acctfs created
```

```
LUN acctfiler:/vol/vol1/lunA ... created
LUN acctfiler:/vol/vol1/lunB ... created
LUN acctfiler:/vol/vol1/lunC ... created
mapping new lun(s) ... done
discovering new lun(s) ... done
LUN to device file mappings:
- acctfiler:/vol/vol1/lunA => /dev/vx/rdmp/c4t0d3s2
- acctfiler:/vol/vol1/lunB => /dev/vx/rdmp/c4t0d7s2
- acctfiler:/vol/vol1/lunC => /dev/vx/rdmp/c4t0d8s2
disk group acctfsvg created
host volume acctfshv created
file system /mnt/acctfs created
```
使用可能なストレージの表示に使用するコマンド

SnapDrive storage show または SnapDrive storage list には '1 つ以上のストレージ・エ ンティティの基盤となる または NFS ディレクトリ・ツリーが表示されますSnapDrive storage show コマンドを使用すると、ディスク・グループ、ホスト・ボリューム、ファ イル・システム、または NFS ディレクトリ・ツリーの Snapshot コピーの内容を確認で きます。

これらのコマンドを使用すると、次の情報を表示できます。

- 特定のストレージシステムまたはストレージシステムボリュームに使用可能な LUN
- ファイルシステム、ホストボリューム、またはディスクグループに関連付けられた LUN
- NFS マウントポイントとディレクトリツリー
- 特定のホストで認識されている LUN と、その LUN に含まれる LVM エンティティ
- 特定のホストで認識されているデバイス
- 共有ホストおよび専用ホスト上のリソース

コマンド・ラインでは、 SnapDrive storage show または SnapDrive storage list を使用できま  $\bigcap$ す。

ストレージ情報の表示方法

ストレージに関する情報の表示を容易にするために、 SnapDrive for UNIX には、 SnapDrive storage show コマンドの複数の形式が用意されています。

storage show の処理の一般的なカテゴリは次のとおりです。

- 特定の LUN に関する情報を表示する
- 特定のストレージシステムまたはストレージシステムボリュームに使用できる LUN に関する情報のリス ト。
- 指定した引数に関連付けられている LUN に関する情報を表示する

これらの引数には、 NFS エンティティ、ファイルシステム、ホストボリューム、またはディスクグルー プを指定できます。コマンド・プロンプトで -verbose オプションを指定すると、 SnapDrive for UNIX に より、バッキング LUN を含むストレージ階層の表示など、詳細な出力が表示されます。

- ホストが認識しているデバイスに関する情報を表示する。
- ホストが認識しているすべてのデバイスと LVM エンティティに関する情報を表示する
- リソースのステータスを共有または専用として表示する。

**SnapDrive for UNIX** を使用してストレージサイズを拡張します

SnapDrive for UNIX では、ストレージ・システムのボリューム・グループまたはディス ク・グループのサイズを拡張できます。これを行うには、 SnapDrive storage resize コ マンドを使用します。

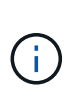

このコマンドでは、ホストボリュームまたはファイルシステムのサイズは変更できません。た とえば、 resize コマンドを使用して、 LUN 上のファイルシステムのサイズを変更することは できません。基盤となるディスクグループのサイズを変更したあとに、 LVM コマンドを使用し てホストボリュームとファイルシステムのサイズを変更する必要があります。

ストレージのサイズ変更処理は、次の一般的なカテゴリに分類されます。

- ストレージの拡張先となるターゲットサイズをバイト単位で設定します
- ストレージの拡張に使用するバイト数を指定します

SnapDrive for UNIX では、システム生成の LUN が追加されます。50 MB など、ストレージの拡張に使用する 量を指定すると、 LUN は 50 MB になります。ストレージにターゲットサイズを指定すると、現在のサイズと ターゲットサイズの差が計算されます。異なるサイズの LUN を作成した場合、その LUN のサイズが表示さ れます。

**storage resize** コマンドのガイドラインを参照してください

SnapDrive storage resize コマンドを使用する場合は、いくつかのガイドラインに従う必 要があります。

- ストレージのサイズ変更処理で拡張できるのは、ストレージのサイズ変更のみです。エンティティのサイ ズを縮小するために使用することはできません。
- すべての LUN は、同じストレージシステムボリュームに存在する必要があります。
- サイズ変更処理では、論理ホストボリューム、または論理ホストボリュームまたは LUN 上のファイルシ ステムは直接サポートされません。その場合は、 LVM コマンドを使用してストレージのサイズを変更す る必要があります。
- LUN のサイズは変更できません新しい LUN を追加するには '-addlun オプションを使用する必要がありま す

**SnapDrive storage resize** コマンドを使用するために必要な情報

SnapDrive storage resize コマンドを使用するには、いくつかの情報を入力する必要があ ります。この情報は、コマンドを正しく使用する場合に役立ちます。

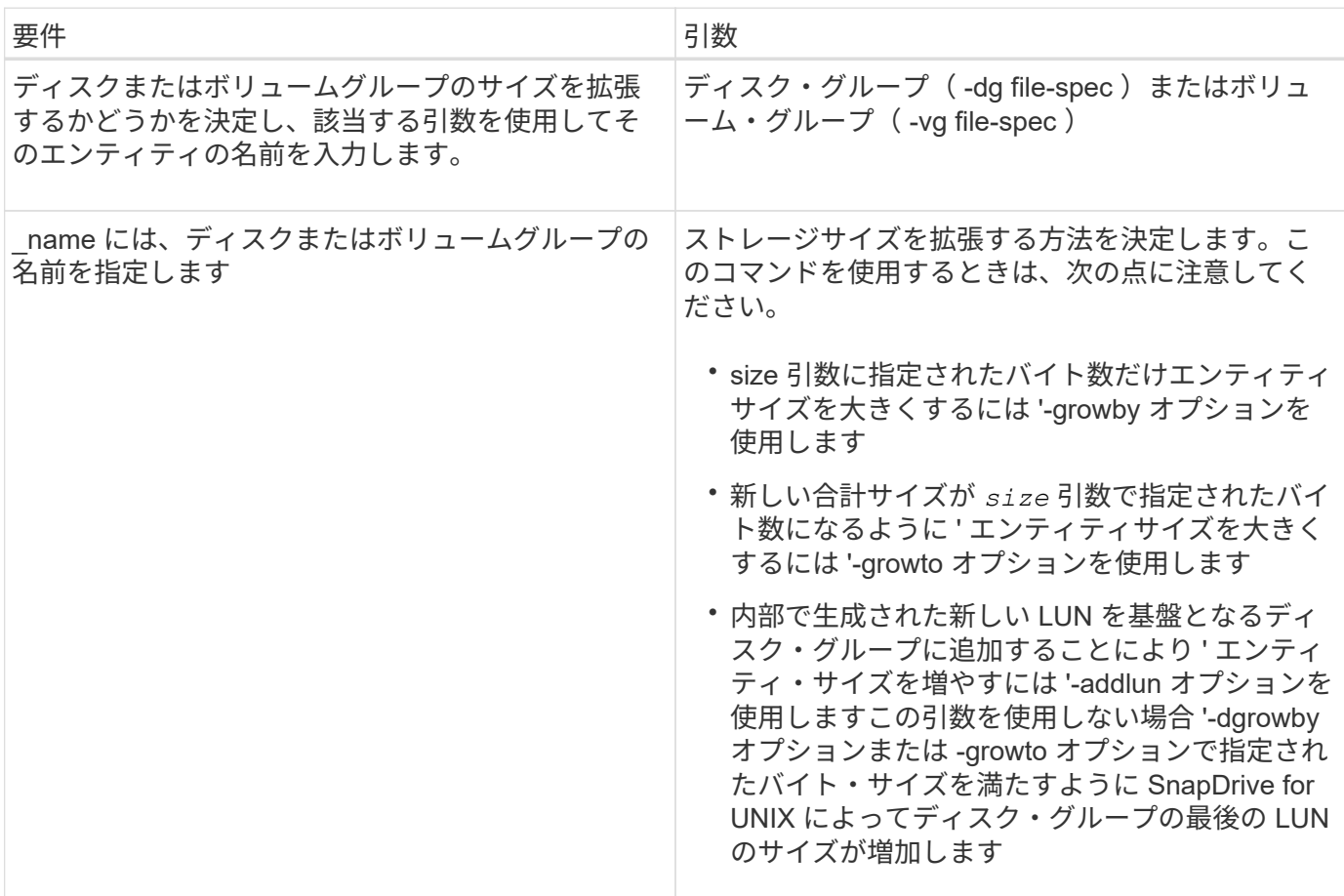

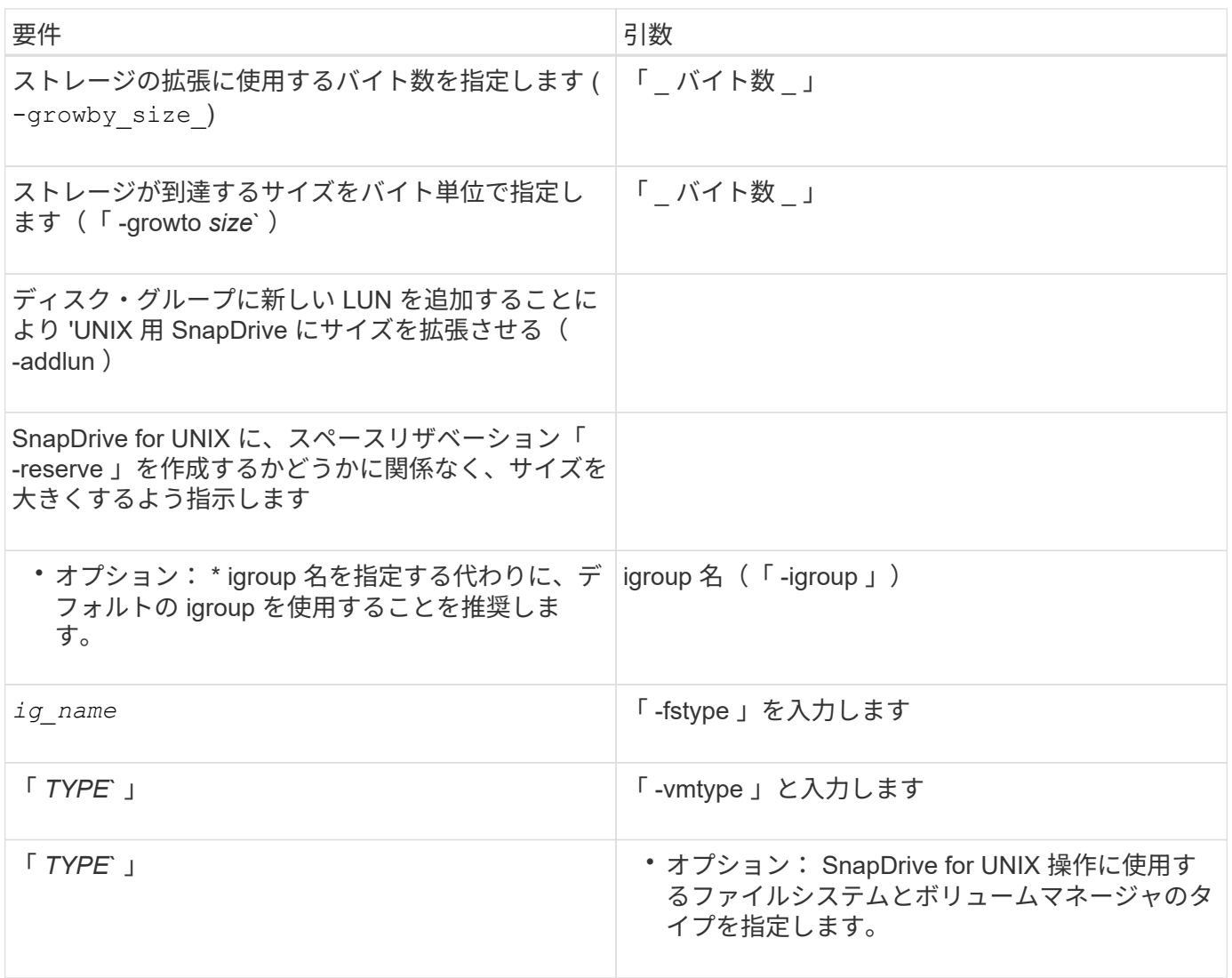

ストレージのサイズを拡張するコマンド構文

ストレージのサイズを拡張するには、使用する正しい構文を確認しておく必要がありま す。

SnapDrive storage resize -dG\_file\_name *spec*{-growby | -growto } size [-addlun [ igroup\_ig\_name\_[*ig\_name* ...] [{-reserve | -noreserve }]] [-fstype\_type] [-vmtype\_type\_type\_type\_type\_] [vmtype\_type\_type\_]
SnapDrive storage resize コマンドを使用して、エンティティのサイズを縮小することはできま せん。サイズを拡張するには、このコマンドを使用する必要があります。

SnapDrive storage resize コマンドは ' 論理ボリュームまたはファイル・システムでは直接サポ ートされていませんたとえば、 lun storage resize コマンドを使用して、 SnapDrive 上のファ イルシステムのサイズを変更することはできません。

- result \* :このコマンドは、次のいずれかを使用してストレージエンティティ(論理ボリュ ームまたはディスクグループ)のサイズを拡張します。
- バイトをストレージに追加する (-growby-)
- サイズを指定したバイト・サイズに増やす(「 -growto 」)。

ホストボリュームおよびファイルシステムのサイズ変更処理

SnapDrive storage resize コマンドは ' ストレージ・システムのディスク・グループおよ びボリューム・グループにのみ適用されますホストボリュームまたはファイルシステム のサイズを拡張する場合は、 LVM コマンドを使用する必要があります。

次の表に、各プラットフォームで使用できる LVM コマンドをまとめます。これらのコマンドの詳細について は、マニュアルページを参照してください。

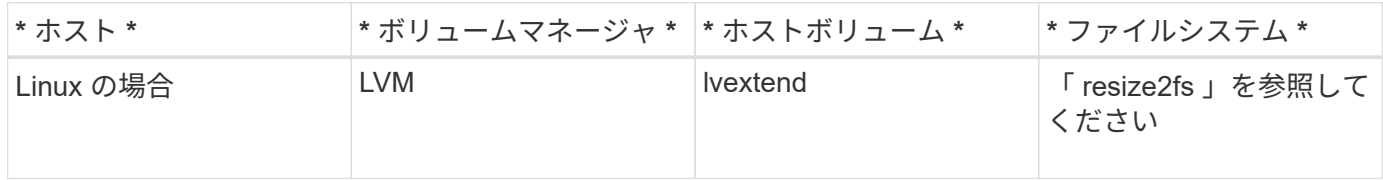

# **storage connect** コマンドを使用します

SnapDrive storage connect コマンドは ' ストレージ・エンティティをホストに接続しま すこのコマンドを使用して、 LUN とストレージエンティティをホストに接続できます

SnapDrive storage connect コマンドを使用して、次の接続先に接続します。

• LUN

 $(i)$ 

- LUN 上に直接作成されるファイルシステム
- LUN 上に作成されたディスクグループ、ホストボリューム、およびファイルシステム

SnapDrive storage connect` コマンドを入力して LUN をホストに接続すると、 SnapDrive for UNIX は必要な 検出とマッピングを実行します。LUN の内容は変更されません。

**storage connect** コマンドに関するガイドラインを示します

SnapDrive storage connect コマンドを使用するには ' いくつかのガイドラインに従う必 要があります

LVM エンティティを含むストレージには特別な要件があります。SnapDrive storage connect` コマンドを使用 して LVM エンティティを接続するには、ストレージ階層内の各エンティティに次のエンティティのインスタ

ンスが 1 つだけ含まれるようにストレージを作成する必要があります。たとえば、 SnapDrive storage connect コマンドを使用して、 1 つのディスクグループ (dg1) と 1 つのホストボリューム (hostvol1) および 1 つのファイルシステム (fs1) を持つストレージ階層を接続できます。ただし、 SnapDrive storage connect` コ マンドを使用して、 1 つのディスクグループ (dg1) と 2 つのホストボリューム (hostvol1 と host21) および 2 つのファイルシステム (fs1 と fs2) を持つ階層を接続することはできません。

Linux ホスト SnapDrive では 'LUN 上に直接作成されたファイル・システムは ' 基盤となる LUN がパーティシ ョン化されている場合にのみ 'LUN 上に直接接続されます

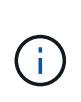

SLES10 Update 2 では、 SnapDrive for UNIX SnapDrive storage connect および SnapDrive storage create コマンドによって、 LUN 上に直接ファイルシステムが作成されま す。SnapDrive for UNIX では、 raw デバイスにファイルシステムを作成してからマウントしま す。

**SnapDrive storage connect** コマンドを使用するために必要な情報を示します

SnapDrive storage connect コマンドを使用する際には、入力する必要がある情報がいく つかあります。この情報は、コマンドを正しく使用する際に役立ちます。

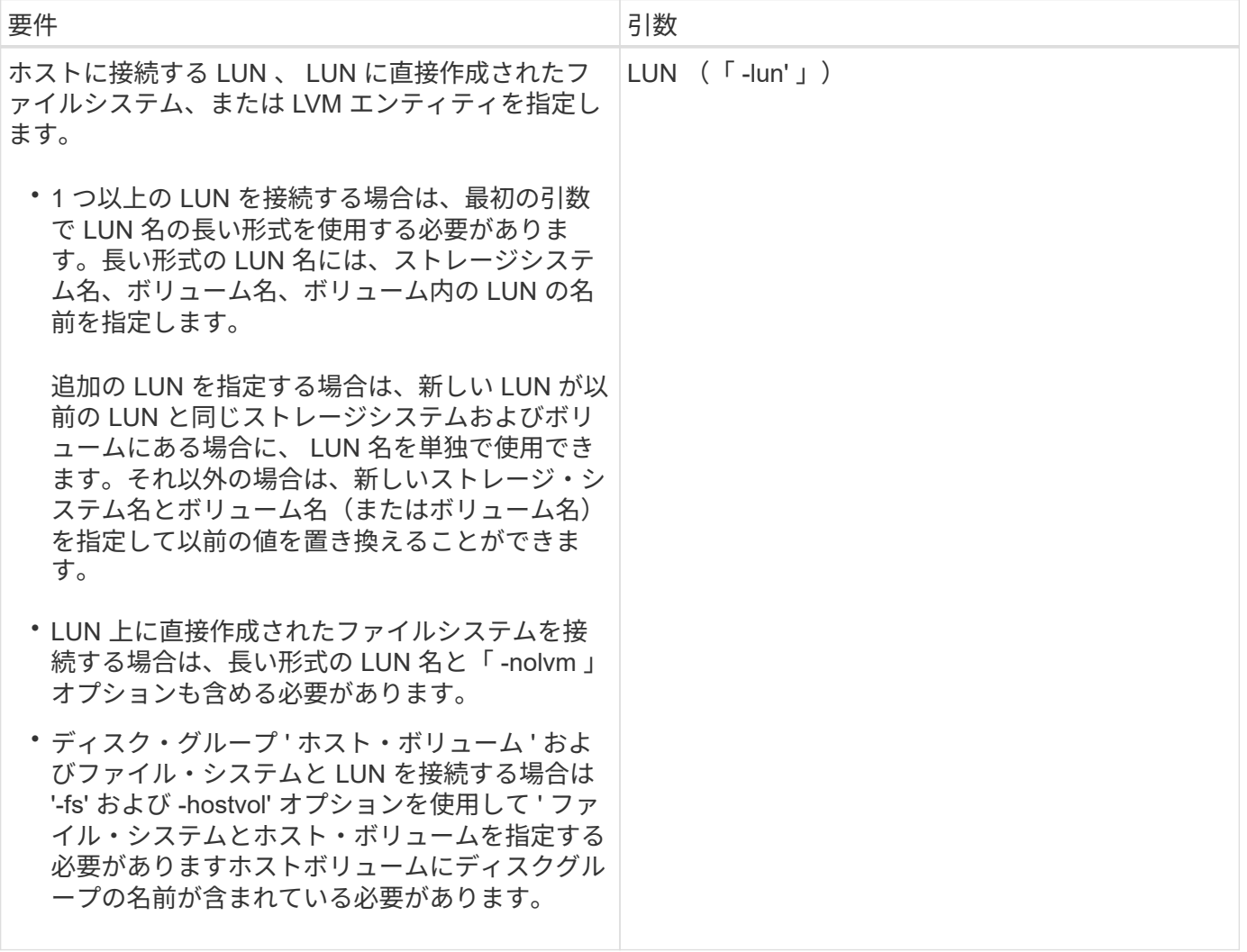

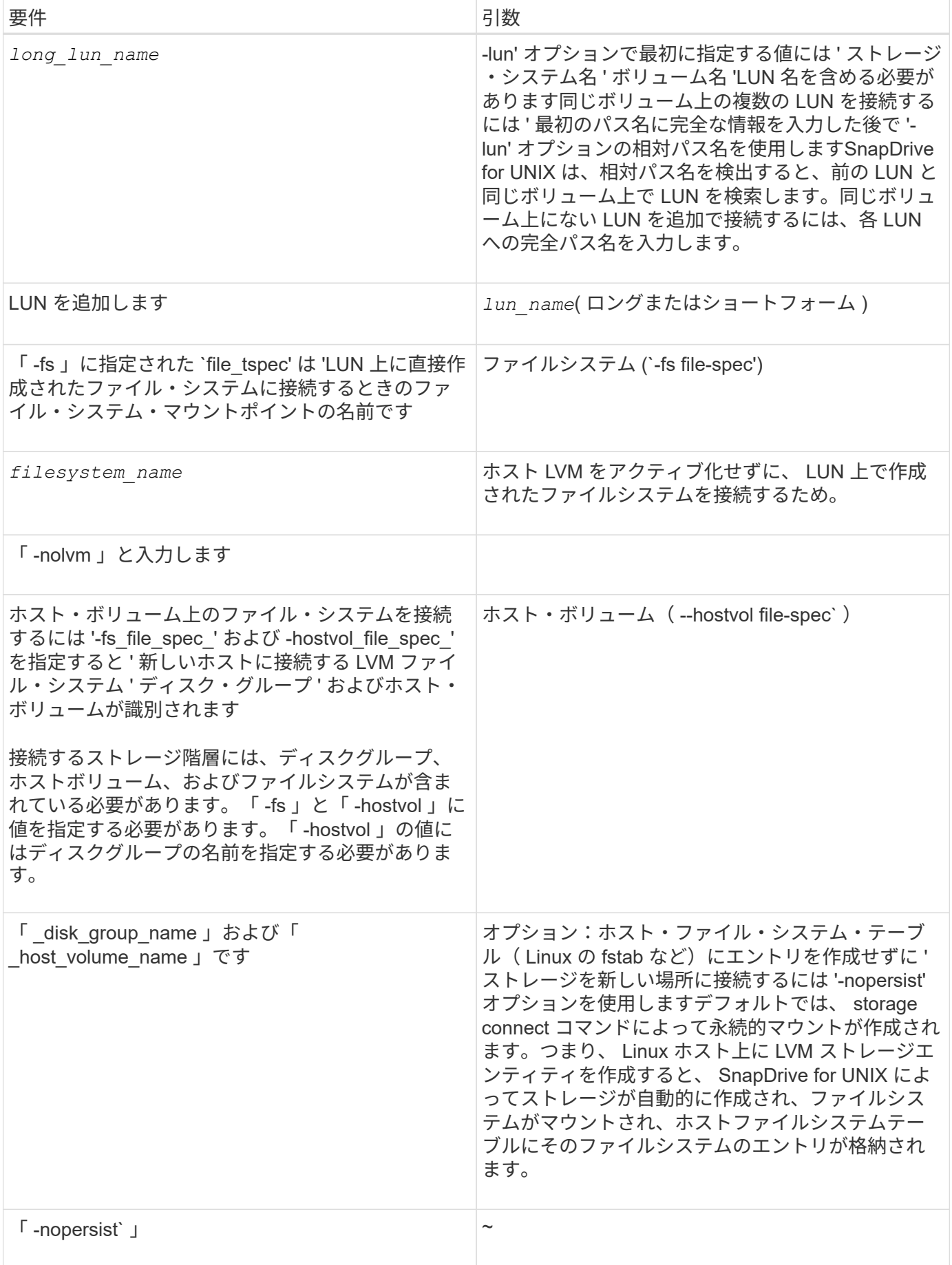

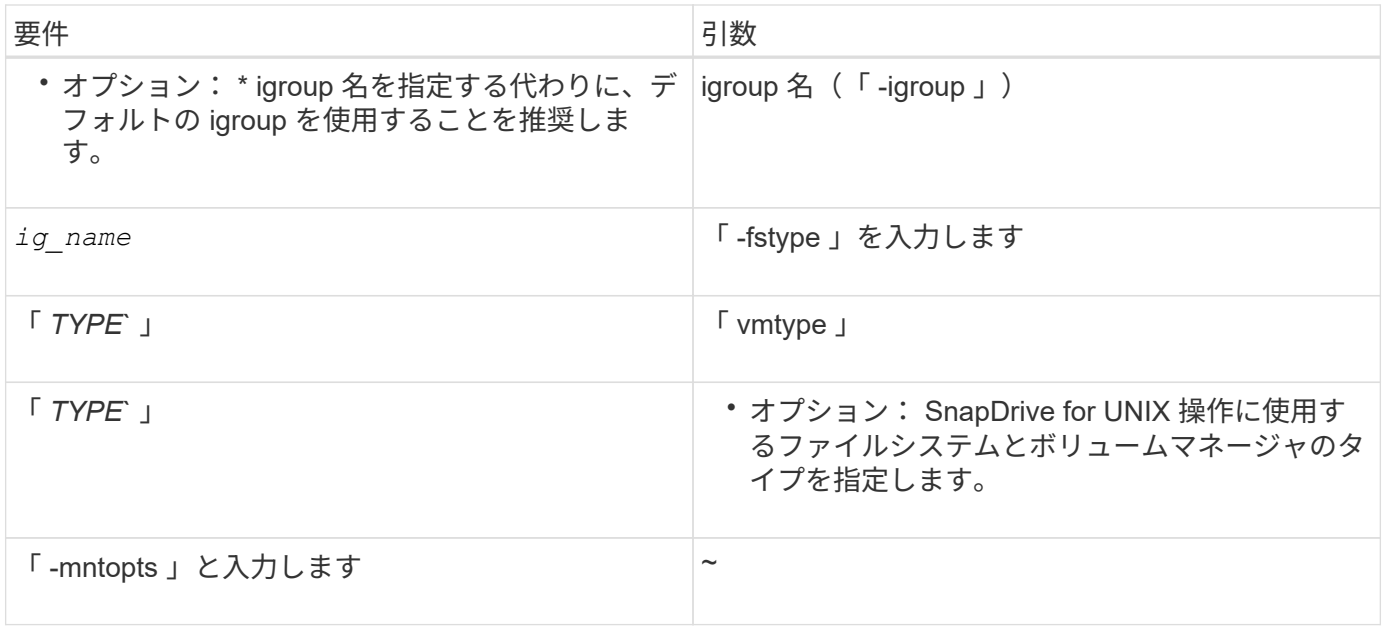

**LUN** をディスクグループ、ホストボリューム、およびファイルシステムと接続する

SnapDrive storage connect コマンドを使用して ' ディスク・グループ ' ホスト・ボリュ ーム ' およびファイル・システムを持つ LUN を接続するには ' 次の構文に従う必要があ ります

次のコマンドを入力します。

`\* SnapDrive storage connect -fs\_file\_name *spec*-hostvol\_file\_spec\_-lun\_long\_lun\_name\_[*lun\_name\_name…* ][-igroup\_ig\_name\_[*dig\_name…*]] [-nopersist][-mntopts\_options\_][-fsttype\_type\_type\_type\_type\_\*] vmtype [\*

例: **LUN** で作成したファイルシステムを接続する

# snapdrive storage connect -fs /mnt/fs -lun f270-221-189:/vol/vol0/lun111 -nolvm mapping lun(s) ... done discovering lun(s) ... done LUN f270-221-189:/vol/vol0/lun111 connected - device filename(s): /dev/vx/dmp/fas2700 939

例: **RDM LUN** で作成されたファイルシステムを接続します

```
# snapdrive storage connect -fs /mnt/fs -lun lech:/vol/vol1/lun1 -nolvm
exporting new lun(s) to Guest OS ... done
discovering lun(s) ... done
LUN lech:/vol/vol1/lun1 connected
- device filename(s): /dev/sdb
```
共有リソースを使用して既存の **LUN** を接続する

共有ディスクグループまたはファイルシステムを使用するホストクラスタ構成に新しい ノードを追加する場合は、別の構文に従う必要があります。

SnapDrive storage connect -fs\_file\_spec - lun\_long\_lun\_name\_[lun\_name...] [-mntopts options]`

### **storage disconnect** コマンド

「 storage disconnect 」処理では、 SnapDrive storage create コマンドまたは SnapDrive storage connect コマンドを使用して、ホストにマッピングされた LUN また はストレージエンティティが削除されます。

SnapDrive storage disconnect コマンドを使用して、次の接続を切断します。

- LUN
- LUN 上に直接作成されるファイルシステム
- LUN 上に作成されたディスクグループ、ホストボリューム、およびファイルシステム

SnapDrive for UNIX が LUN マッピングを削除すると、 LUN に含まれているディスクグループまたはファイ ルシステムがエクスポートされます。この操作によってディスクとファイルシステムがエクスポート済みとし てマークされるのは、 LUN の内容からマッピングを切断した場合の唯一の変更です。

ストレージを切断する方法

ストレージの切断を容易にするために、 SnapDrive for UNIX には SnapDrive storage disconnect コマンド用のいくつかの形式が用意されています。

これは、切断操作が次の一般的なカテゴリに分類されるためです。

- ホストから切断する LUN を指定しています。
- ホストから切断する LUN 上に直接作成されたファイルシステムを指定します。

SnapDrive for UNIX はファイルシステムと LUN の両方を切断します。

• ホストから切断する LUN 上にあるディスクグループ、ホストボリューム、またはファイルシステムを指 定します。

SnapDrive for UNIX を使用すると、そのエンティティに関連付けられているすべての LUN が切断され、 切断したエンティティを構成するファイルシステム、ホストボリューム、およびディスクグループのマッ ピングも削除されます。

**SnapDrive storage disconnect** コマンドのガイドラインです

SnapDrive storage disconnect コマンドを使用する場合は、次のガイドラインに従ってく ださい。

• ファイルシステムを切断すると、 SnapDrive for UNIX では必ずマウントポイントが削除されます。

Linux ホストでは、複数のファイルシステムを単一のマウントポイントに接続できます。ただし、 SnapDrive for UNIX の場合、ファイルシステムごとに一意のマウントポイントが必要です。単一のマウン トポイントに接続されているファイル・システムを切断するために SnapDrive storage disconnect コマン ドを使用すると '失敗します

- -lun' オプションを使用して ' ホスト・ディスク・グループまたはファイル・システムのいずれかのメンバ ーである LUN の名前を指定すると ' SnapDrive storage disconnect コマンドは失敗します
- -lun' オプションを使用 SnapDrive して ' ホスト上のマルチパス・ソフトウェアによって検出されない LUN の名前を指定すると 'lun disconnect コマンドは失敗します

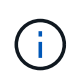

SnapDrive 5.2 for UNIX より前のリリースでは、 RDM LUN の使用中に SnapDrive storage disconnect コマンドが失敗し、マッピング igroup に World Wide Port Name ( WWPN ;ワー ルドワイドポート名)が 3つ以上含まれている場合。

**storage disconnect** コマンドの使用に関するヒント

一部のオペレーティング・システムで SnapDrive storage disconnect コマンドを使用す ると、ホスト・ボリューム名、ファイルシステム・マウントポイント、ストレージ・シ ステム・ボリューム名、 LUN 名などの情報が失われます。この情報がなければ、あとで ストレージに接続することは困難です。

情報が失われないようにするには、まず、 SnapDrive storage disconnect コマンドを実行する前に、 SnapDrive snap create コマンドを使用して、ストレージの Snapshot コピーを作成する必要があります。

これにより、あとでストレージを再接続する場合に、次の回避策を使用できます。

#### 手順

1. 次のコマンドを実行します。

SnapDrive snap restore filespec - snapname long\_snap\_name `

このコマンドに Snapshot コピーの完全パスを含めます。

2. 必要に応じて、 SnapDrive snap delete コマンドを実行して、 Snapshot コピーを削除します。

**SnapDrive storage disconnect** コマンドを使用するために必要な情報

次の表に、 SnapDrive storage disconnect コマンドを使用する場合に提供する必要があ る情報を示します。

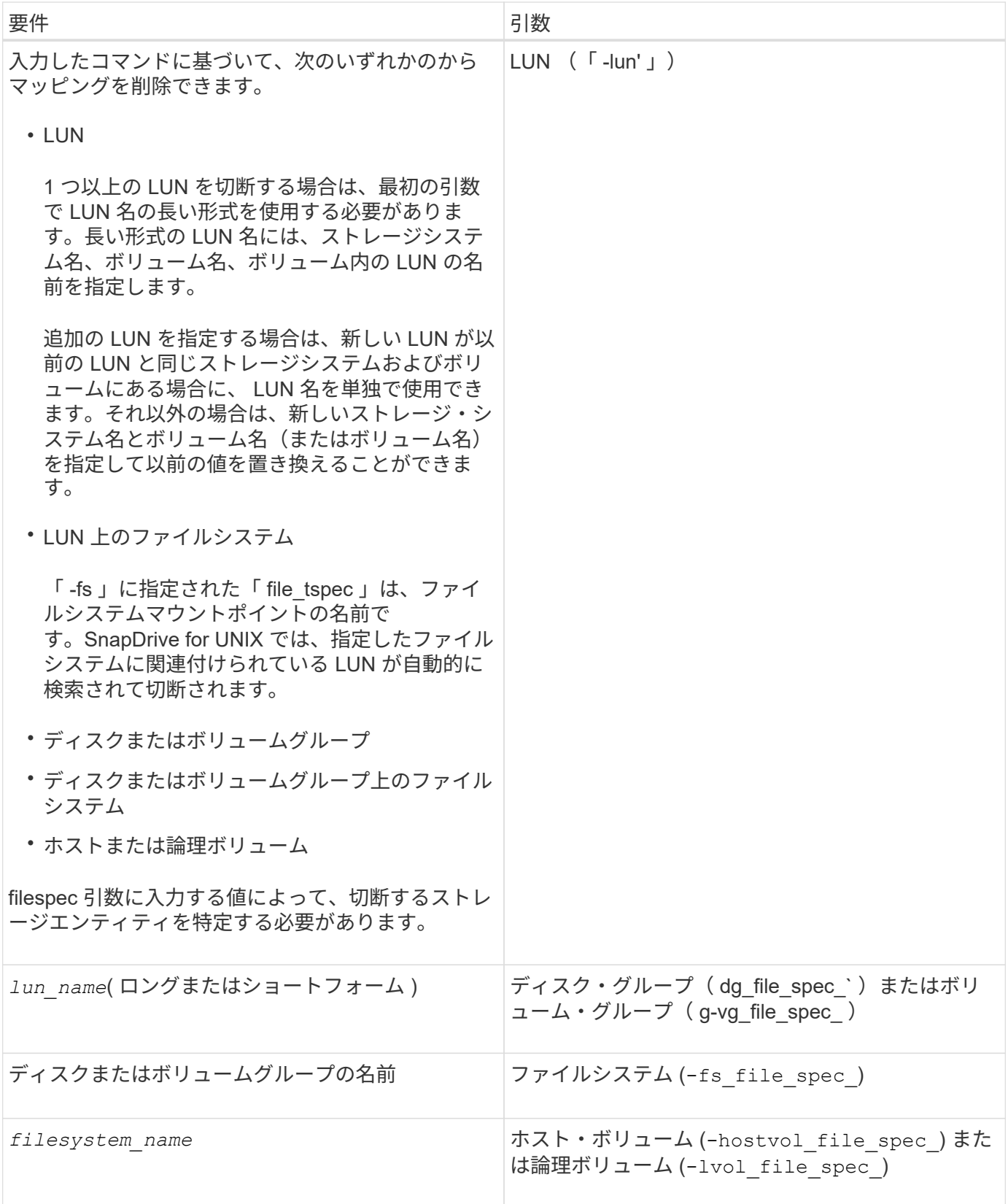

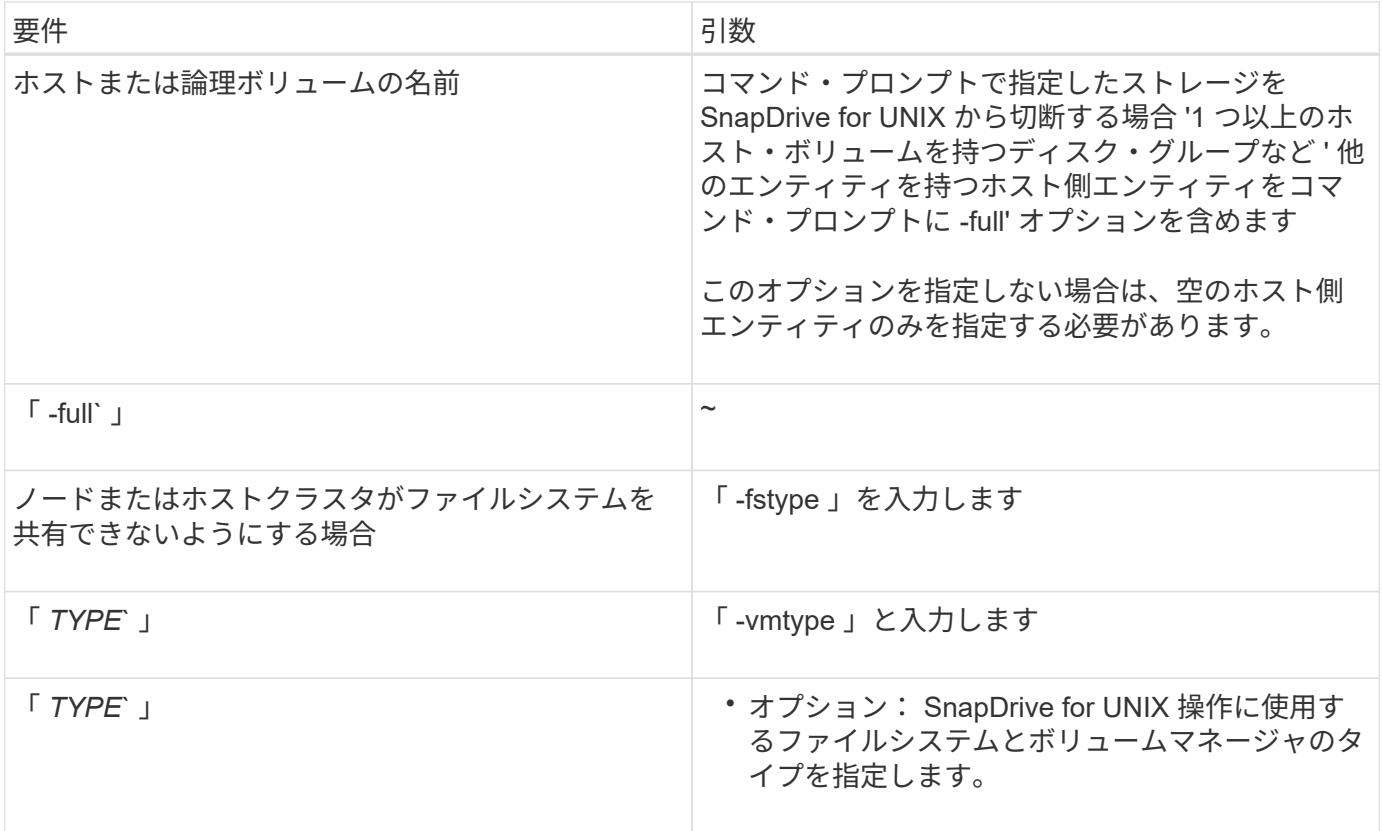

ホストから **LUN** を切断するコマンドの構文

SnapDrive storage disconnect コマンドを使用して、指定した LUN のマッピングを削除 するには、次の構文を使用します。

SnapDrive storage disconnect - LUN long\_lun\_name [lun\_name…]

**LUN** 上に作成されたファイルシステムをホストから切断するためのコマンド構文

lun storage disconnect コマンドを使用 SnapDrive して 'LUN 上で直接作成されたファイ ル・システムを削除するには ' 次の構文を使用します

SnapDrive storage disconnect -fs file\_spec [-fstype type] [-vmtype type]

例: **RDM LUN** で作成されたファイルシステムを切断する

```
#snapdrive storage disconnect -fs /mnt/fs
disconnect file system /mnt/fs
    - fs /mnt/fs ... disconnected
    deporting lun(s) from Guest OS ... done
   - LUN lech:/vol/vol1/lun1 ... disconnected
0001-669 Warning:
        Please save information provided by this command.
      You will need it to re-connect disconnected filespecs.
```
ホストから **LUN** とストレージエンティティを切断するコマンドの構文

SnapDrive storage disconnect コマンドを使用して、ストレージエンティティを含む LUN のマッピングを削除するには、次の構文を使用します。

\* SnapDrive storage disconnect { -dg | -fs | -hostvol } *file\_spec*[*file\_spec…*][ { -dg | -fs | -hostvol } *file\_spec*[*file\_spec…*]] [-full] [-fstype\_type\_][ vmtype\_type\_]\*

**storage delete** コマンドを使用します

SnapDrive storage delete コマンドは ' 基盤となるすべてのホスト側エンティティと ' そ れらのエンティティをサポートするストレージ・システム LUN に加えて ' ホスト上のス トレージ・エンティティを削除します

 $(i)$ 

このコマンドはデータを削除します。

**storage delete** コマンドの使用に関するガイドラインを次に示します

SnapDrive storage delete コマンドには 'UNIX 用の SnapDrive にいくつかの制限があり ます

• ファイルシステムを削除すると、 SnapDrive for UNIX によってファイルシステムのマウントポイントが常 に削除されます。

Linux ホストでは、複数のファイルシステムを単一のマウントポイントに接続できます。ただし、 SnapDrive for UNIX の場合、ファイルシステムごとに一意のマウントポイントが必要です。SnapDrive storage delete コマンドは ' 単一のマウント・ポイントに接続されているファイル・システムを削除するた めに使用すると失敗します

- -lun' オプションを使用 SnapDrive して ' ホスト・ディスク・グループまたはファイル・システムのいずれ かのメンバーである LUN の名前を指定すると 'lun storage delete コマンドは失敗します
- -lun' オプションを使用 SnapDrive して ' ホスト上のマルチパス・ソフトウェアによって検出されない LUN の名前を指定すると 'lun storage delete コマンドは失敗します

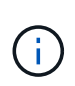

SnapDrive SnapDrive 5.2 for UNIX より前のリリースでは、マッピング igroup に World Wide Port Name (WWPN;ワールドワイドポート名)が 3 つ以上含まれている場合、 RDM LUN の使用中に lun storage delete コマンドが失敗します。

**SnapDrive storage delete** コマンドを使用するために必要な情報を示します

SnapDrive storage delete コマンドを使用するには、いくつかの情報を指定する必要があ ります。この情報は、コマンドを正しく使用する場合に役立ちます。

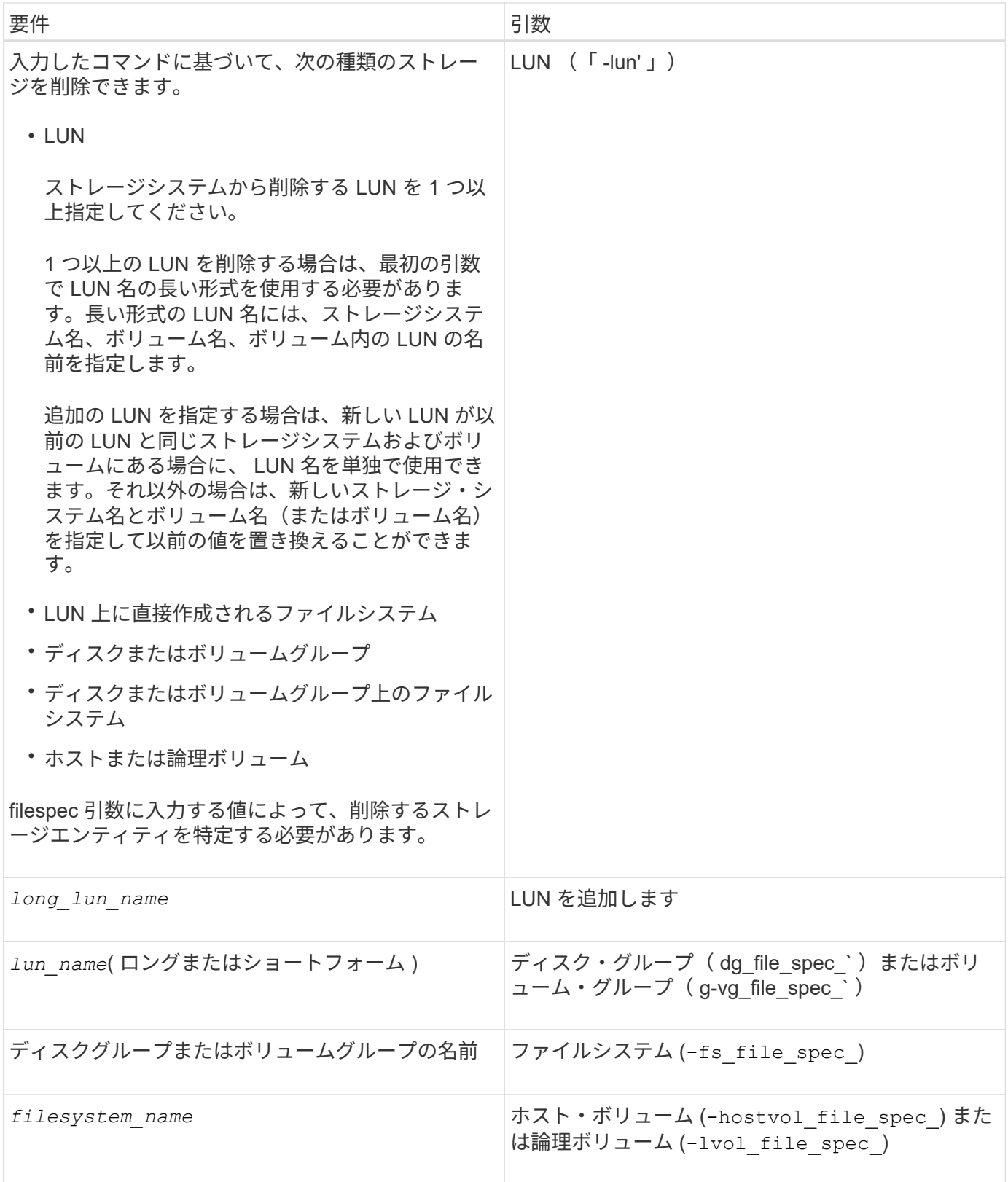

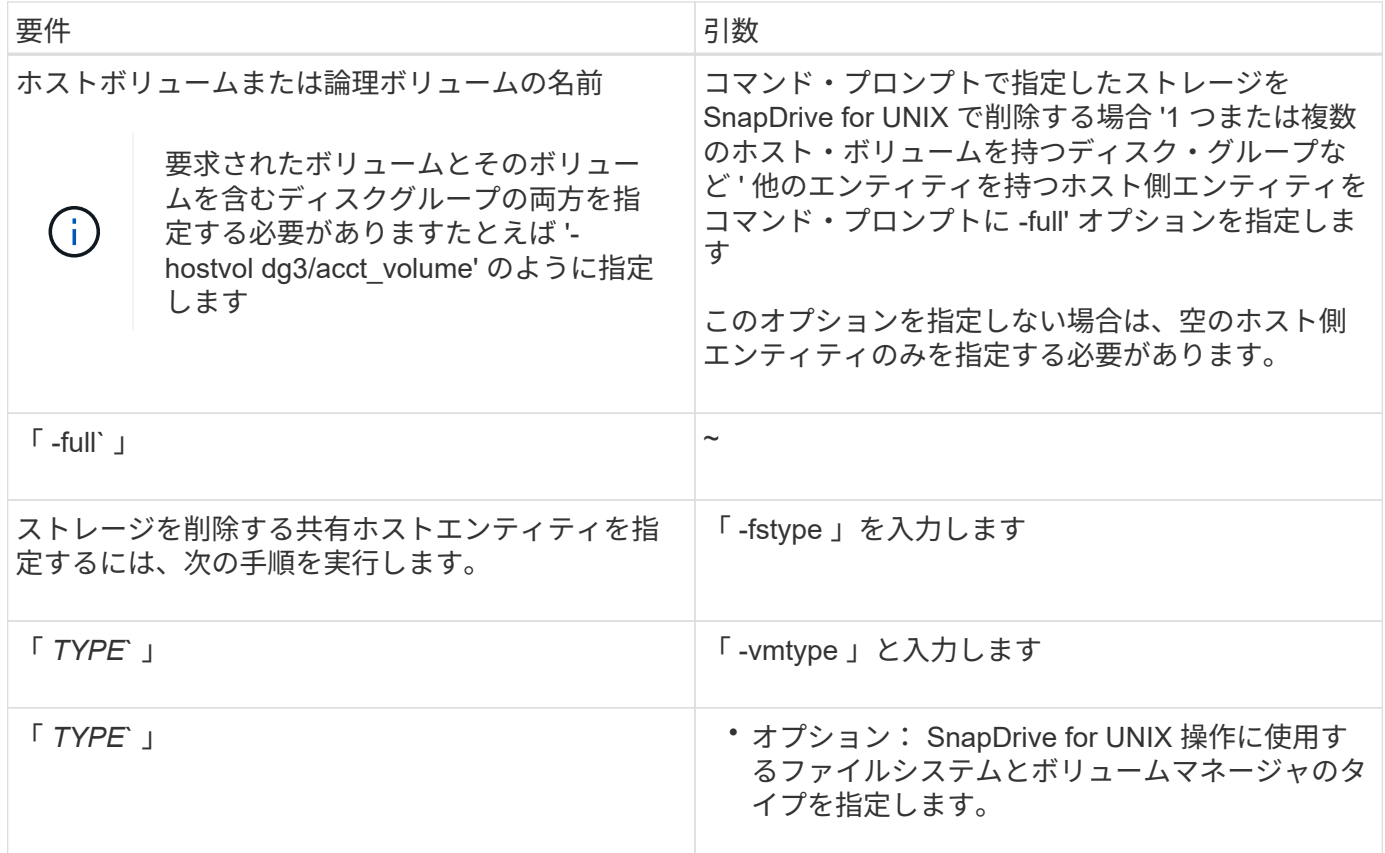

# **SnapDrive for UNIX** で **Snapshot** コピーを作成して使用する

SnapDrive for UNIX を使用すると、ホストデータの Snapshot コピーを作成できます。

# **SnapDrive for UNIX** の **Snapshot** 処理とは

SnapDrive for UNIX では、 Data ONTAP の Snapshot テクノロジを使用して、ストレー ジシステムに格納されているホストデータのイメージ( Snapshot コピー)を作成でき ます。

この Snapshot コピーはデータのコピーを提供します。このコピーはあとでリストアできます。Snapshot コ ピーのデータは、 1 つのストレージシステム上に存在することも、複数のストレージシステムとそのボリュ ームにまたがることもできます。これらのストレージシステムは、 HA ペア構成、ノードローカルのファイル システム、またはホストクラスタ環境のディスクグループまたは LUN です。SnapDrive for UNIX がインスト ールされている非クラスタ構成 UNIX ホストでは、ストレージ・システム上に 1 つ以上のボリューム・グルー プの Snapshot コピーを作成できます。

Snapshot コピーには、ファイルシステム、論理ボリューム、ディスクグループ、 LUN 、および NFS ディレ クトリツリーを含めることができます。作成した Snapshot コピーは、名前変更、リストア、または削除でき ます。同じホストまたは別のホストの別の場所に接続することもできます。接続が完了すると、 Snapshot コ ピーの内容を表示および変更したり、 Snapshot コピーの接続を解除したりできます。また、 SnapDrive for UNIX を使用すると、作成した Snapshot コピーに関する情報を表示できます。SnapDrive for UNIX がインス トールされたクラスタ UNIX ホストでは、ディスクグループとファイルシステムを含むホストクラスタノード に対して Snapshot 処理を実行できます。Snapshot 処理には、 create 、 rename 、 restore 、 connect 、 disconnect 、 を表示し、削除します。

**Snapshot** コピーを使用する場合の考慮事項

Snapshot コピーを使用する場合に注意すべき点はいくつかあります。たとえば、 SnapDrive for UNIX が作成した Snapshot コピーのみで機能する点や、ストレージシス テムからホストに Snapshot コピーが自動的にレプリケートされる点などです。

Snapshot 処理を使用するときは、次の点を考慮してください。

• SnapDrive for UNIX は、作成した Snapshot コピーでのみ機能します。

作成されなかった Snapshot コピーはリストアできません。

• デスティネーションストレージシステム上に Snapshot コピーを作成すると、その Snapshot コピーが作 成されたソースストレージシステムからデスティネーションストレージシステムに自動的にレプリケート されます。

SnapDrive for UNIX では、デスティネーション・ストレージ・システムにも Snapshot コピーをリストア できます。

- 元のホストに接続するには、 SnapDrive snap connect コマンドを使用して、前回接続した(またはまだ 接続している)ホスト上の同じホスト上の新しい場所にある Snapshot コピーに接続します。
- Linux ホストでは、 SnapDrive 3.0 for UNIX 以降では、ファイルシステムを搭載した LUN または LUN が Linux の LVM1 ボリュームマネージャに含まれていない場合を除き、元のホストでの Snapshot 接続処理 がサポートされます。
- Data ONTAP 7-Mode では、 SnapDrive がマウントポイント内にあるシンボリックリンクをサポートして います。
- 複数のストレージシステムボリュームまたは複数のストレージシステムにまたがるストレージエンティテ ィのスナップショットのサポートは、ソフトウェアスタックでフリーズ処理を許可しない構成では制限さ れます。
- NFS プロトコルを使用してボリュームをエクスポートする場合は、 SnapDrive for UNIX コマンドを使用 するために、 Anonymous User ID オプションを 0 に設定する必要があります。
- Single-File SnapRestore ( SFSR )処理を実行したあと、 Snapshot コピーの作成をただちに失敗しま す。

しばらくしてから処理を再試行する必要があります。詳細については、を参照してください ["](https://docs.netapp.com/ontap-9/topic/com.netapp.doc.dot-cm-vsmg/home.html)[『](https://docs.netapp.com/ontap-9/topic/com.netapp.doc.dot-cm-vsmg/home.html) [clustered](https://docs.netapp.com/ontap-9/topic/com.netapp.doc.dot-cm-vsmg/home.html) [Data ONTAP](https://docs.netapp.com/ontap-9/topic/com.netapp.doc.dot-cm-vsmg/home.html) [論](https://docs.netapp.com/ontap-9/topic/com.netapp.doc.dot-cm-vsmg/home.html)[理ストレージ管理ガイド』](https://docs.netapp.com/ontap-9/topic/com.netapp.doc.dot-cm-vsmg/home.html)["](https://docs.netapp.com/ontap-9/topic/com.netapp.doc.dot-cm-vsmg/home.html)。

# **Snapshot** コピー処理

SnapDrive snap create コマンドを使用すると、 Snapshot コピーを作成できます。

#### **crash-consistent Snapshot** コピー

ファイルシステムまたはディスクグループの crash-consistent Snapshot コピーの作成が 必要になる場合があります。SnapDrive for UNIX では、エンティティで指定されたすべ てのストレージシステムボリュームのイメージを含む Snapshot コピーが作成されま す。

ファイル・システムやディスク・グループなどのストレージ・エンティティの Snapshot コピーを作成す ると、 SnapDrive for UNIX は、「 file-spec 」引数で指定したエンティティを構成するすべてのストレージ・ システム・ボリュームのイメージを含む Snapshot コピーを作成します。「 file\_dspec 」引数では、 SnapDrive for UNIX が Snapshot コピーの作成に使用するファイルシステム、 LUN 、 NFS ディレクトリツリ ーなどのストレージエンティティを指定します。

SnapDrive for UNIX では、 Snapshot コピーで要求したエンティティを構成する整合性のあるストレージコン ポーネントが作成されます。つまり、 SnapDrive snap create 「 command 」「 file-spec 」引数で指定した以 外の場所で使用されている LUN またはディレクトリに、 Snapshot コピー内で整合性のあるイメージが含ま れていない可能性があります。SnapDrive for UNIX を使用すると 'file-spec 引数で指定された ' スナップショ ット・コピー内で整合性のあるエンティティのみをリストアできます

単一のストレージシステムボリュームに含まれるエンティティの Snapshot コピーは、常に crash-consistent です。SnapDrive for UNIX では、複数のストレージ・システムまたはストレージ・システム・ボリュームにま たがる Snapshot コピーも crash-consistent であるように、特別な手順を実行します。Data ONTAP for UNIX がクラッシュ時の整合性を確保するために使用する方法は、 Snapshot コピー内のストレージエンティティの 格納先である SnapDrive のバージョンによって異なります。

#### **Data ONTAP 7.2** 以降とのクラッシュ整合性

SnapDrive for UNIX では、 Data ONTAP 7.2 以降のバージョンで提供されている整合グ ループがサポートされているため、複数のボリュームにまたがるすべての Snapshot コ ピーが crash-consistent になります。

Data ONTAP バージョン 7.2 以降では、整合グループおよびストレージ・システムのフェンシングがサポート されます。SnapDrive for UNIX では、これらの機能を使用して、複数のボリュームにまたがるすべての Snapshot コピーが crash-consistent になります。

複数のボリュームに crash-consistent Snapshot コピーを作成するために、 SnapDrive for UNIX は以下の処理 を行います。

- ストレージエンティティを含むすべてのボリュームの I/O を遮断(フリーズ)します。
- 各ボリュームの Snapshot コピーを作成します。

ボリュームの遮断と Snapshot コピーの作成にかかる時間は限られており、 Data ONTAP によって制御されま す。

「 napdrive.conf 」ファイルの「 \* snapcreate -cg-timeout \* 」パラメータには、 Data ONTAP 制限内でストレ ージ・システムのフェンシングを許可する時間の長さを指定します。緊急、中、または不完全の間隔を指定で きます。ストレージシステムがフェンシング処理を完了するのに許容以上の時間が必要な場合、 SnapDrive for UNIX は、以前のバージョンの Data ONTAP 7.2 に対応した整合性方法を使用して Snapshot コピーを作成 します。この方法は、 Snapshot コピーを作成するときに、 -nofilerfence オプションを使用して指定すること もできます。

Data ONTAP 7.2 以前のバージョンの Data ONTAP が混在するストレージ・システムを対象としたストレージ ・エンティティーの Snapshot コピーを要求した場合、 Data ONTAP for UNIX では、 7.2 より前のバージョ ンの SnapDrive で整合性のある方法を使用した Snapshot コピーも作成されます。

**SnapDrive for UNIX** の整合グループ **Snapshot** コピー

整合グループ Snapshot は、複数の SVM またはクラスタのノードにまたがる一連のボリ ュームの Snapshot コピーであり、単一のエンティティとして管理されます。

SnapDrive for UNIX は、クラスタの複数の SVM またはノードにまたがるすべてのボリュームで、 crashconsistent Snapshot コピーをキャプチャします。Snapshot コピーのキャプチャ期間を設定することもできま す。

SnapDrive for UNIX は、デフォルトで整合グループの Snapshot コピーをキャプチャします。この機能を無効 にして、ベストエフォートモードで Snapshot コピーをキャプチャすることができます。

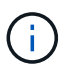

Data ONTAP for UNIX 5.2 では、 clustered Data ONTAP の整合グループ Snapshot コピーは SnapDrive 8.2 以降のバージョンでのみサポートされます。

整合グループの **Snapshot** コピーを作成する

SnapDrive for UNIX を設定して、整合グループの Snapshot コピーを作成できます。

手順

1. ホストで次のコマンドを入力します。

\* SnapDrive snap create -fs/mnt/test-snapname\_-f -nopromp.\*

*snapshotname* は、整合グループ Snapshot コピーに指定された名前です。

例

次に、このコマンドの例を示します。

snapdrive snap create -fs /mnt/test -snapname snap 123 -f -noprompt

整合グループの Snapshot コピーが作成されました。

整合グループの **Snapshot** コピーを無効にしています

SnapDrive for UNIX を設定して、整合グループの Snapshot コピーを無効にすることが できます。

手順

1. 入力するコマンド

\* SnapDrive snap create -fs /mnt/fs3 -snapname nfs snap-nofilerfence \*

整合グループの Snapshot コピーが無効になりました。

アプリケーションと整合性のある **Snapshot** コピー

アプリケーションと整合性のある Snapshot コピーを作成するには、 Snapshot 処理の前 にアプリケーションを停止する必要があります。

Snapshot コピーがアプリケーションと整合性のあるものであることを確認するには、 Snapshot コピーを作 成する前に、アプリケーションを停止するか休止する必要がある場合があります。データベースのホットバッ クアップ機能は DBMS で使用される方法に依存するため、データベースファイルへの I/O を常に停止する わけではありません。

アプリケーションがトランザクションを完了せず、データをストレージシステムに書き込んでいない場合、作 成された Snapshot コピーがアプリケーションと整合性のない状態になる可能性があります。

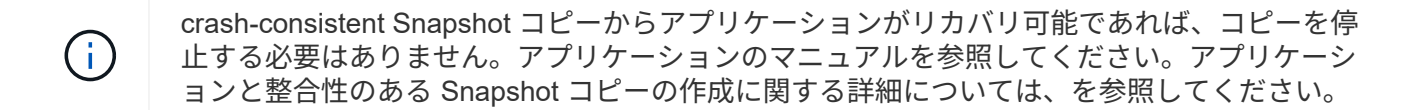

ホストボリューム、 LUN 、または NFS ディレクトリツリーを追加または削除するとき、またはホストボリ ュームまたはファイルシステムのサイズを変更するときは、必ず新しい Snapshot コピーを作成してくださ い。これにより、新しく設定したディスクグループの整合性のあるコピーが作成され、ディスクグループのリ ストアが必要になった場合に使用できるようになります。

複数のストレージシステムまたはボリュームにまたがる **Snapshot** コピー

SnapDrive for UNIX を使用すると、同一または異なるストレージ・システム上の複数の ストレージ・システム・ボリュームにある Snapshot コピーを作成できます。

SnapDrive for UNIX を使用すると、複数のストレージ・システム・ボリュームまたは複数のストレージ・シス テムにまたがる Snapshot コピーを作成できます。これらのボリュームは、同じストレージシステムに存在す ることも別のストレージシステムに存在することもできます。SnapDrive snap create コマンド SnapDrive を 使用すると ' 要求したエンティティを構成するすべてのボリュームのスナップショット・コピーが作成されま すが 'UNIX の SnapDrive では 'lun snap create コマンドで指定したエンティティのみがリストアされます

SnapDrive snap create コマンドを使用して、複数のボリュームにまたがる Snapshot コピーを作成する場 合、コマンドプロンプトでボリュームに名前を付ける必要はありません。SnapDrive for UNIX は ' 指定した 'file dspec' 引数からこの情報を取得します

- 入力した `file\_tspec' がディスク・グループ ' またはディスク・グループ上にあるファイル・システムまた はホスト・ボリュームを要求すると 'UNIX 用 SnapDrive は ' 指定したディスク・グループ ' ボリューム ' またはファイル・システムのすべてのストレージ・システム・ボリュームを含む Snapshot コピーを自動 的に作成します
- 入力した「 host\_spec 」が LUN を要求すると、 SnapDrive for UNIX は、その LUN を含むストレージシ ステムボリュームの Snapshot コピーを作成します。
- 入力した「 filespec 」が、 LUN 上に直接存在するファイルシステムを要求すると、 SnapDrive for UNIX は、指定した LUN とファイルシステムを含むストレージシステムボリュームの Snapshot コピーを作成し ます。
- 入力し SnapDrive た `file\_tspec' が NFS ディレクトリを要求すると 'NFS for UNIX は 'NFS ディレクトリ ・ツリーを含むボリュームのスナップショット・コピーを作成します

複数のストレージ・システムおよびストレージ・システム・ボリュームからのエンティティに基づいて構築さ れた 'file-spec 引数の使用に加えて ' 各値が単一のストレージ・システムまたはストレージ・システム・ボリ ュームに基づいている 'filespec 引数の組み合わせも使用できますたとえば、ストレージシステムストレージ システム 2 とストレージシステム 3 にディスクグループ dg1 がまたがっていて、 DG2 がストレージシステム 2 にあり、 dg3 がストレージシステム 3 にあるとします。この場合、次のいずれかのコマンドラインが正し いことになります。

SnapDrive snap create -dg dg1 - snapdg1

SnapDrive snap create -dg DG2 dg3-snapdg23`

SnapDrive snap create -dg dg1 DG2 dg3 - snapdg123 `

ストレージシステムとボリュームにまたがる Snapshot コピーを作成する場合、 SnapDrive for UNIX によっ て各ストレージシステムボリュームに短い名前で Snapshot コピーが作成されることに注意してください。別 々のストレージシステム上にあるボリュームも含め、完全パス名は名前に含まれません。そのため、あとで Snapshot コピーの名前を変更した場合は、各ストレージシステムおよびボリュームに移動し、その名前も変 更する必要があります。

<span id="page-195-0"></span>関連のないエンティティの **Snapshot** コピーの作成

SnapDrive for UNIX では、 crash-consistent Snapshot コピーを個別に保持することによ って、関連のないエンティティの Snapshot コピーを作成します。

特に指定しないかぎり、 SnapDrive for UNIX は、特定の SnapDrive snap create コマンドラインで指定するす べてのエンティティが関連しているとみなします。つまり、あるエンティティに対する更新の有効性は、指定 された他のエンティティに対する更新に依存します。このようにストレージエンティティに従属書き込みがあ る場合、 SnapDrive for UNIX では、グループとしてのすべてのストレージエンティティについて整合性がと れた crash-consistent Snapshot コピーの作成手順が実行されます。

次の例は、 SnapDrive for UNIX が、従属書き込みを含むストレージエンティティの Snapshot コピーを作成 する方法を示しています。次の例では、 lun snap create コマンドで、 SnapDrive 上のファイルシステムとデ ィスクグループを指定しています。ディスクグループは、単一のストレージシステム上にある LUN で構成さ れます(「 Snapshot コピーの作成」を参照)。LUN 上のファイルシステムは、別のストレージシステムおよ びストレージシステムボリュームに存在します。1 つのグループとして、ファイルシステムとディスクグルー プは複数のストレージシステムボリュームにまたがっており、個別には存在しません。

次のコマンドでは、ファイルシステム /mnt/fs1 とディスクグループ dg1 の両方が含まれる Snapshot コピー を指定します。 SnapDrive snap create -fs/mnt/fs1 -dg dg1 -snapname fs1\_dg1

これらのストレージエンティティは従属書き込みを行うことができるため、 SnapDrive for UNIX はクラッシ ュ整合性のある Snapshot コピーを作成しようとし、ファイルシステム /mnt/fs1 とディスクグループ dg1 を グループとして扱います。つまり、 SnapDrive for UNIX は、 Snapshot コピーを作成する前にストレージシ ステムボリュームへの I/O 処理をフリーズするために必要です。

複数のボリュームにまたがる複数のストレージエンティティに対して crash-consistent Snapshot コピーを作 成すると時間がかかり、 SnapDrive for UNIX の I/O 処理がフリーズしない場合は常に実行可能ではありませ ん。これにより、 SnapDrive for UNIX では、関連のないストレージエンティティの Snapshot コピーを作成 できます。関連付けられていないストレージエンティティとは、 Snapshot コピーの作成時に従属書き込みを 行わないように指定できるエンティティのことです。エンティティには従属書き込みがないため、 SnapDrive for UNIX では、エンティティをグループとして整合性を保つための手順は実行されません。代わりに、 SnapDrive for UNIX では、個々のストレージエンティティの crash-consistent Snapshot コピーが作成されま す。

次のコマンドは、前のセクションで説明した LUN およびディスクグループ上のファイルシステムの Snapshot コピーを指定します。unrelated オプションが指定されているため、 SnapDrive for UNIX は、ファイルシステ ム /mnt/fs1 とディスクグループ dg1 が個々のストレージエンティティとしてクラッシュコンシステントであ るが、グループとして扱われない Snapshot コピーを作成します。次のコマンドを実行しても、ストレージシ ステムボリューム上の I/O 処理をフリーズするために SnapDrive for UNIX は必要ありません。 SnapDrive snap create -fs/mnt/fs1 -dg dg1 -unrelated -snapname fs1\_dg1 `

• 関連情報 \*

**Snapshot** コピーの作成については、ガイドラインに従ってください

SnapDrive for UNIX を使用して Snapshot コピーを作成するときは、次の点を考慮して ください。 Snapshot コピーはボリュームあたり最大 255 個まで保持できます。 SnapDrive for UNIX では、作成された Snapshot コピーのみがサポートされます。ルー トディスクグループの Snapshot コピーは作成できません。また、ブートデバイスまた はスワップデバイスも作成できません。また、 SnapDrive for UNIX では、クラッシュの 整合性を保つためにフリーズ処理が必要になります。

コマンドで Snapshot コピーを作成する場合は、次のガイドラインに従ってください。

• 各ストレージ・システム・ボリュームに保持できる Snapshot コピーの最大数は 255 です。この制限はス トレージシステムによって設定されます。合計数は、他のツールがこれらの Snapshot コピーを使用して いるかどうかによって異なります。

Snapshot コピー数が上限に達すると、 Snapshot の作成処理は失敗します。SnapDrive for UNIX を使用し て削除する前に、古い Snapshot コピーの一部を削除する必要があります。

- SnapDrive for UNIX では、作成しない Snapshot コピーはサポートされません。たとえば、ストレージシ ステムコンソールから作成された Snapshot コピーはサポートされません。このような方法を使用する と、ファイルシステム内で不整合が発生する可能性があるためです。
- SnapDrive for UNIX では、次の Snapshot コピーを作成できません。

◦ ルートディスクグループ

LVM のルートディスクグループの Snapshot コピーを作成しようとすると、 Snapshot の作成処理が 失敗します。

◦ デバイスをブートするか、デバイスを交換してください

SnapDrive for UNIX では、システム・ブート・デバイスまたはシステム・スワップ・デバイスの Snapshot コピーは作成されません。

• Snapshot コピーが複数のストレージシステムまたはストレージシステムボリュームにまたがっている場 合、 SnapDrive for UNIX では、クラッシュ整合性を保証するためにフリーズ処理が必要になります。フリ ーズ処理を使用しない構成での Snapshot コピーの作成については、を参照してください。

**SnapDrive snap create** コマンドの使用に必要な情報

Snapshot コピーを作成する際には、キャプチャするストレージエンティティを決定し、 Snapshot コピーの名前を指定する必要があります。

次の表に、 SnapDrive snap create コマンドを使用するときに必要な情報を示します。

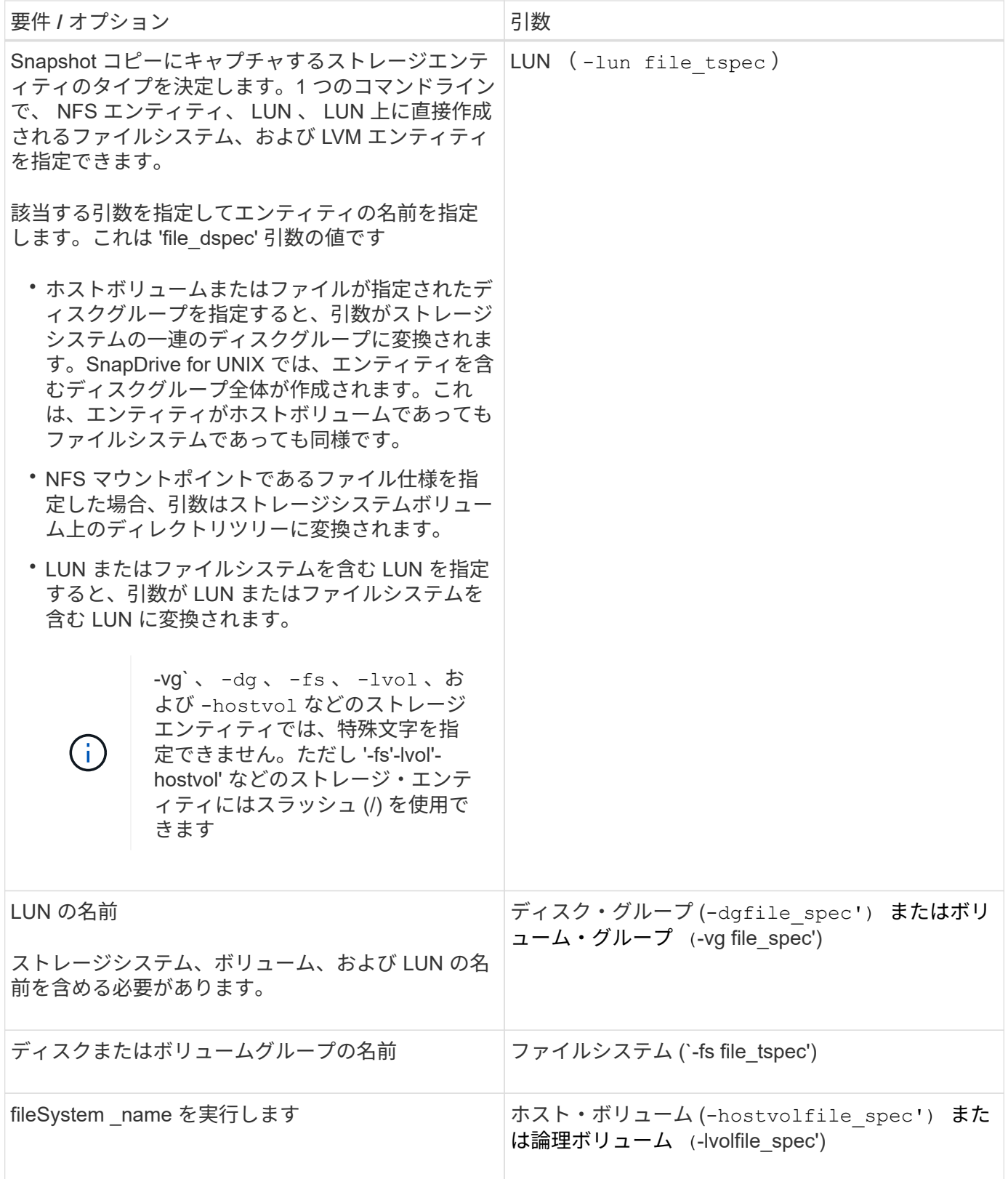

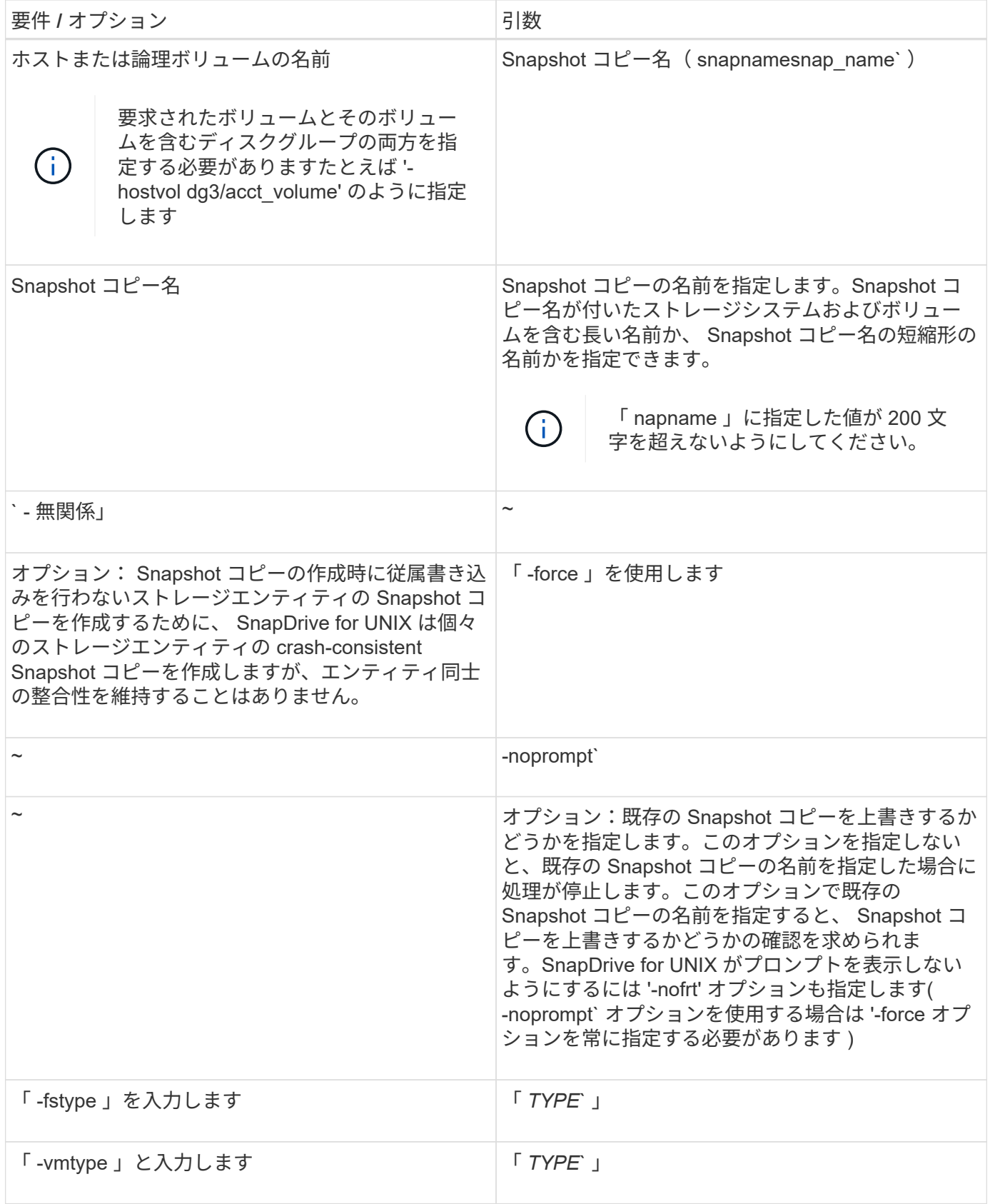

# <span id="page-198-0"></span>**Snapshot** コピーを作成します

スナップショット・コピーを作成するには、 SnapDrive snap create コマンドを実行し ます。

この構文を実行する前に、このコマンドのオプション、キーワード、引数について理解しておく必要がありま す。

手順

1. 次のコマンド構文を入力して、 Snapshot コピーを作成します。

\* SnapDrive snap create { -lun | -dg | -fs | -hostvol } *file\_spec [file\_spec … ]*[{-lun | -dg | -fs | -hostvol } file\_spec [file\_spec…] -snapname\_[-force [ noprompe] [-unrelated ] [-nofilerfence] [-fstype type ]] [-vmtype type ] \*

「 file\_dspec 」引数は、 1 つ以上のストレージシステム上の一連のストレージエンティティを表しま す。Snapshot の作成処理では、これらのエンティティを含むストレージ・システム・ボリュームの Snapshot コピーが作成され、「 nap\_name 」引数で指定した名前が付けられます。

この例では、 Linux ホスト用に複数のボリュームの Snapshot コピーを作成します。この Snapshot コピーに は、ホスト・ボリューム lvol1 および lvol2 を含む、 vgmultivol というディスク・グループが含まれていま す。

# snapdrive snap create -vg vgmultivol -snapname snapmultivol Successfully created snapshot snapmultivol on 2 filer volumes: toaster:/vol/vol1 toaster:/vol/vol2 snapshot snapmultivol contains: disk group vgmultivol containing host volumes lvol1 lvol2

• 関連情報 \*

[関連のないエンティティの](#page-195-0) [Snapshot](#page-195-0) [コピーの作成](#page-195-0)

## **Snapshot** コピーの情報が表示されます

ストレージシステム、ストレージシステムボリューム、 LUN 、およびその他のストレー ジエンティティの Snapshot コピーを表示できます。SnapDrive snap show (または list )コマンドを使用して、 Snapshot コピーを表示します。

**Snapshot** コピー情報を表示するために使用するコマンド

SnapDrive の Snapshot コピーに関する情報を表示するには、 lun snap show (また は「 list 」)コマンドを使用します。

SnapDrive snap show (または「 list 」)コマンドを使用すると、 SnapDrive for UNIX で作成された各 Snapshot コピーの情報を表示できます。このコマンドを使用すると、次の情報を表示できます。

- ストレージシステム
- ストレージシステム上のボリューム
- NFS ファイルおよびディレクトリツリー、ボリュームグループ、ディスクグループ、ファイルシステム、 論理ボリュームなどのストレージエンティティ、 およびホストボリュームが含まれます
- Snapshot コピー

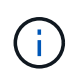

このコマンドの 'how 'と 'list' 形式は同義ですSnapDrive 2.0 for UNIX 以降では、 Snapshot コピ ーに関する情報を表示するときに、長い形式の Snapshot コピー名を使用する必要がありま す。

**Snapshot** コピーの表示に関するガイドライン

ワイルドカードを使用して Snapshot コピーを表示できます。特定のオブジェクトに存 在するすべての Snapshot コピーを表示できます。

Snapshot コピーを使用する前に、次の点に注意してください。

- ・Snapshot コピー名には、ワイルドカード( \* )文字を使用できます。Snapshot の表示処理では、ワイル ドカード文字を使用して、特定のパターンまたは特定のボリューム上のすべての Snapshot コピー名に一 致するすべての Snapshot コピー名を表示できます。Snapshot コピー名にワイルドカードを使用すると、 次のルールが適用されます。
	- ワイルドカードは名前の末尾でのみ使用できます。ワイルドカードは、 Snapshot コピー名の先頭ま たは途中では使用できません。
	- Snapshot コピー名のストレージ・システムまたはストレージ・システム・ボリュームのフィールドで は、ワイルドカードを使用できません。
- このコマンドを使用して、ストレージシステムとそのボリューム、ディスクグループ、ホストボリューム グループ、ファイルシステム、ホストボリュームなど、特定のオブジェクトのすべての Snapshot コピー を一覧表示することもできます。 論理ボリュームを定義できます。
- SnapDrive snap show コマンドを入力したときに 'UNIX 用の SnapDrive ではどの Snapshot コピーも見つ からなかった場合は ' 一致する Snapshot コピーがありませんというメッセージが表示されます コマンド ラインで引数を指定し、引数の一部が存在しない場合、 SnapDrive for UNIX は Snapshot コピーが存在す る引数の一部を返します。また、無効な引数も表示されます。
- SnapDrive snap create コマンドが突然中断されると ' 不完全な '.stoc.xml' ファイルがストレージ・システ ム上のボリュームに格納されますこれにより ' ストレージ・システムによって作成されるスケジュールさ れたすべての Snapshot コピーには ' 不完全な .stoc.xml ファイルのコピーが作成されますSnapDrive snap list コマンドが正常に動作するようにするには ' 次の手順を実行します

#### 手順

- 1. ボリューム内の不完全な `.stoc.xml' ファイルを削除します
- 2. 不完全な「 .stoc.xml」 ファイルが格納されたストレージ・システムで作成され、スケジュールされてい る Snapshot コピーを削除します。

**SnapDrive snap show** コマンドまたは **list** コマンドの使用に必要な情報

SnapDrive snap show または list コマンドを使用すると ' ストレージ・システム ' ストレ ージ・システム・ボリューム ' ディスク ' またはボリューム・グループ ' ファイル・シス テム ' Snapshot コピーなど。

次の表に、 SnapDrive snap show | list コマンドの使用時に入力する必要がある情報を示します。

 $\bigodot$ 

コマンドとして SnapDrive snap show と SnapDrive snap list のどちらを入力した場合でも、同 じ引数を使用できます。これらのコマンドは同義語です。

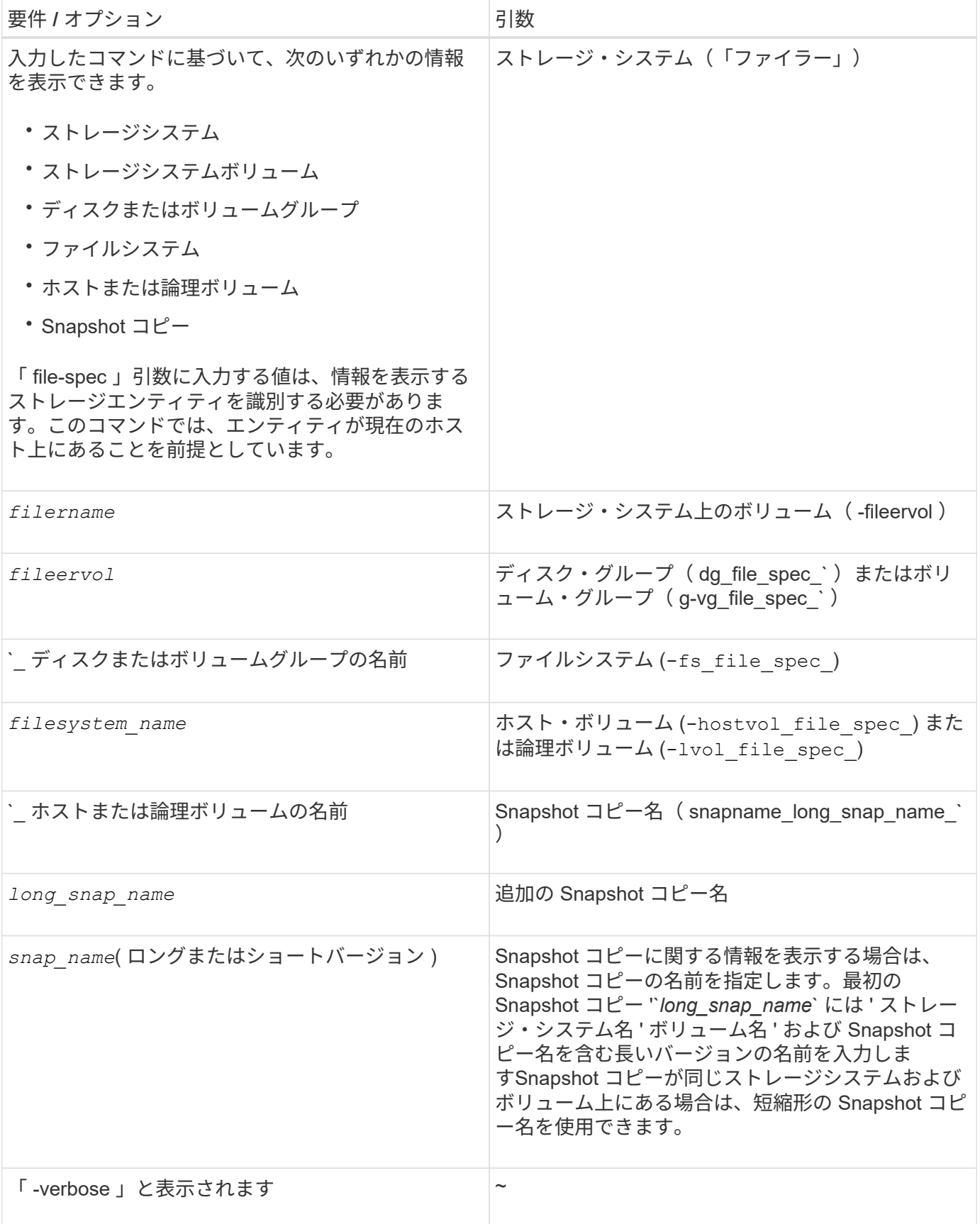

ストレージシステム上にある **Snapshot** コピーを表示する

ストレージシステム上の Snapshot コピーは、 SnapDrive コマンドを使用して表示でき ます。

ストレージシステム上にある Snapshot コピーに関する情報を表示するには、次の構文を使用します。

SnapDrive snap show -ffiler filername [filername…] [-verbose] `

ストレージ・システム・ボリュームの **Snapshot** コピーの表示

ストレージシステムボリューム上の Snapshot コピーは、 SnapDrive コマンドを使用し て表示できます。

ストレージ・システム・ボリュームの Snapshot コピーに関する情報を表示するには、次の構文を使用しま す。

SnapDrive snap show -filol fileervol [fileervol...] [-verbose]

**Snapshot** コピーを表示しています

SnapDrive snap show または list コマンドを実行すると、 Snapshot コピーが作成された ストレージ・システムの名前、ホスト名、日時などが表示されます。

手順

1. Snapshot コピーを表示するには、次のコマンド構文を入力します。

`\* SnapDrive snap show [-snapname] long\_snap\_name [snap\_name …] [-verbose] \*

この処理では、 Snapshot コピーに関する次の最低情報が表示されます。

- Snapshot コピーが作成されるストレージシステムの名前
- Snapshot コピーを作成したホストの名前
- ストレージシステム上の LUN へのパス
- Snapshot コピーが作成された日時
- Snapshot コピーの名前
- Snapshot コピーに含まれているディスクグループの名前
- 例 \*: SnapDrive snap show コマンドの例を次に示します。

```
# snapdrive snap show -snapname toaster:/vol/vol2:snapA snapX snapY
# snapdrive snap show -verbose toaster:/vol/vol2:snapA /vol/vol3:snapB
snapC
# snapdrive snap show toaster:/vol/vol2:snapA
```
# snapdrive snap list -dg dg1 dg2

• 例:この例では、ワイルドカードを使用して、特定のボリューム上の利用可能な Snapshot コピーに関す る情報を表示しています。

```
# snapdrive snap show toaster:/vol/vol1:*
snap name host date
snapped
------------------------------------------------------------------
-------------
toaster:/vol/vol1:sss1 DBserver Mar 12
16:19 dg1
toaster:/vol/vol1:testdg DBserver Mar 12
15:35 dg1
toaster:/vol/vol1:t1 DBserver Mar 10
18:06 dg1
toaster:/vol/vol1:hp_1 HPserver Mar 8
19:01 vg01
toaster:/vol/vol1:r3 DBserver Mar 8
13:39 rdg1
toaster:/vol/vol1:r1 DBserver Mar 8
13:20 rdg1
toaster:/vol/vol1:snap2 DBserver Mar 8
11:51 rdg1toaster:/vol/vol1:snap_p1 DBserver
Mar 8 10:18 rdg1
```
• 例 \* :この例では、「 -verbose 」オプションを指定した SnapDrive snap list コマンドを使用して、 Linux ホスト上の NFS マウント・ディレクトリ・ツリーの Snapshot コピーを示します。

```
# snapdrive snap list -fs /mnt/acctfs1 -v
snap name host date
snapped
------------------------------------------------------------------
----------
besser:/vol/vol1:acctfs-s1 childs Aug 8 18:58
/mnt/acctfs1
host OS: Linux 2.4.21-9.ELsmp #1 SMP Thu Jan 8 17:08:56 EST 2004
snapshot name: acctfs-s1 file system: type: nfs mountpoint:
/mnt/acctfs1
filer dir: besser:/vol/vol1
```
• 例 \* :この例では、 Linux ホストで SnapDrive snap show コマンドを実行しています。

```
# snapdrive snap show -snapname surf:/vol/vol1:swzldg5snapped
snap name host date
snapped
------------------------------------------------------------------
-------------
surf:/vol/vol1:bagel5snapped pons Aug 18
20:06 dg5
#
# ./linux/ix86/snapdrive snap show -v -snapname
surf:/vol/vol1:bagel5snapped >
snap name host date
snapped
------------------------------------------------------------------
-------------
surf:/vol/vol1:bagel5snapped pons Aug 18
20:06 dg5
host OS: Linux 2.4.21-9.ELsmp #1 SMP Thu Jan 8 17:08:56 EST 2004
snapshot name: bagel5snapped
Volume Manager: linuxlvm 1.0.3
disk group: dg5
host volume: vol1
host volume: vol2
host volume: vol3
lun path dev paths
-------------------------------------------------------
surf:/vol/vol1/glk19 /dev/sdu
```
• 例 \* :次の例ではワイルドカードを使用しています。

```
# snapdrive snap show toaster:/vol/volX:*
# snapdrive snap show -v toaster:/vol/volX:DB1*
filer1:/vol/volY:DB2*
# snapdrive snap show toaster:/vol/vol2:mysnap* /vol/vol2:yoursnap*
hersnap*
# snapdrive snap show toaster:/vol/volX:*
```
• 例 \* :ワイルドカードを使用した場合、ワイルドカードは名前の途中で使用され、末尾には使用されませ ん。

# snap show toaster:/vol/vol1:my\*snap

**Snapshot** コピー名の取得方法は他にもあります

SnapDrive snap list コマンドを使用して、 Snapshot コピー名を表示します。

Snapshot コピー名を取得するもう 1 つの方法は、ストレージ・システムにログインし、 SnapDrive snap list コマンドを使用することです。このコマンドは、 Snapshot コピーの名前を表示します。

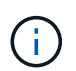

SnapDrive snap show コマンドは ' ストレージ・システムの SnapDrive snap list コマンドと同 じです

### **Snapshot** コピーの名前変更

「 snapshot-rename 」コマンドを使用すると、 Snapshot コピーの名前を変更できま す。複数のストレージシステムまたはストレージシステムボリュームにまたがる Snapshot コピーの名前も変更できます。

**Snapshot** コピーの名前を変更するために使用するコマンド

Snapshot コピーの名前を変更するには、「 snapshot-rename 」コマンドを使用しま す。

ストレージシステムまたはボリュームにまたがる **Snapshot** コピーの名前変更

複数のストレージシステムまたはストレージシステムボリュームをまたぐ Snapshot コ ピーの場合、関連するすべての Snapshot コピーの名前を変更します。

このコマンドを使用して、複数のストレージシステムまたは複数のストレージシステムボリュームにある Snapshot コピーの名前を変更することもできます。

これらのいずれかの Snapshot コピーの名前を変更する場合は、関連するすべての Snapshot コピーの名前も 同じ名前に変更する必要があります。これは、 SnapDrive for UNIX が複数のストレージ・システムまたはボ リュームにまたがる場合でも、 Snapshot コピーの作成時に短縮名を使用するためです。rename コマンドは 現在の Snapshot コピーの名前を変更しますが、他の場所にある関連する Snapshot コピーの名前は変更しま せん。

**Snapshot** コピーの名前変更に関するガイドライン

Snapshot コピーの名前を変更するときは、 2 つの Snapshot コピーの名前が同じになら ないようにしてください。

SnapDrive snap rename コマンドを使用する場合は、次の注意事項に従ってください。

- Snapshot コピーの名前を別のストレージシステムボリュームに変更しようとすると、エラーメッセージ が表示されます。
- Snapshot コピーの新しい名前がすでに存在する場合は、エラーメッセージが表示されます。「 -force 」 オプションを使用すると、 SnapDrive for UNIX でエラー・メッセージを生成せずに名前を変更できます。

**Snapshot** コピーの名前を変更する

SnapDrive snap rename コマンドを使用すると、 Snapshot コピーの名前を変更できま す。Snapshot の名前変更処理を実行すると、ソース Snapshot コピーの名前がターゲッ ト引数で指定された名前に変更されます。

この構文を実行する前に、このコマンドのオプション、キーワード、引数について理解しておく必要がありま す。

手順

1. 次のコマンドを入力して、 Snapshot コピー名を変更します。

`\* SnapDrive snap rename [-snapname] \_old\_long\_snap\_name new\_snap\_name \_[-force [-noprompt]] \*

次に、 SnapDrive snap rename コマンドの例を示します。最初のコマンド・ラインには '-force オプションが 含まれていますこれは ' 新しい snapshot という名前の Snapshot コピーがすでに存在するためです2 番目の例 では、両方の Snapshot コピー名が長い形式の名前を使用していますが、両方が同じストレージシステムボリ ュームに解決されます。

snapdrive snap rename -force filer1:/vol/vol1:oldsnap new snapshot

snapdrive snap rename filer1:/vol/vol1:FridaySnap filer1:/vol/vol1:Snap040130

# **Snapshot** コピーをリストアしています

単一のストレージエンティティまたは複数のストレージエンティティの Snapshot コピ ーをリストアできます。

**Snapshot** コピーのリストアに使用するコマンド

SnapDrive snap restore コマンドを使用して、 Snapshot コピーをリストアします。

SnapDrive snap restore コマンドは、コマンド・プロンプトで指定した Snapshot コピーからストレージ・シ

ステムにデータをリストアします。この操作は、 SnapDrive snap restore コマンドで指定した「 file-spec 」引数(たとえば、ディスクグループ、 NFS ファイル、 NFS ディレクトリツリー、 LUN 上に直接作成され たファイルシステム)の内容を、指定した Snapshot コピー内にある「 filespec 」引数の内容で置き換えま す。

存在しない 'file\_dspec' 引数の Snapshot コピーをリストアすることもできますこの問題は、指定した値がホ スト上に存在しなくても、 Snapshot コピーを作成したときに存在していた場合に発生します。たとえば、ア ンマウント済みのファイルシステムや、削除したディスクグループなどです。

通常は、 Snapshot コピーを作成したホスト(つまり、元のホスト)から Snapshot コピーをリストアしま す。

- NFS エンティティでは、同じボリュームを 2 つの異なる IP にマウントする場合、スナップ リストア処理を実行できるのは、これらのボリュームに対して一度に 1 つのファイル仕様 のみです。
- root 以外のユーザの場合は、 SnapDrive 4.1 for UNIX から、グローバルでストレージ書き 込み機能を使用できます。また、スナップショットのリストアを実行するための GlobalSDSnapshot 機能も使用できます。

デスティネーションストレージシステムでの **Snapshot** コピーのリストア

Snapshot コピーの作成元のストレージシステムにリストアできます。

デスティネーションストレージシステムで Snapshot コピーを作成すると、 Snapshot コピーがソースシステ ムからデスティネーションストレージシステムに自動的にレプリケートされます。SnapDrive for UNIX では、 ソース・ストレージ・システム上で Snapshot コピーをリストアできます。また、デスティネーションストレ ージシステムに Snapshot コピーをリストアすることもできます。

SnapMirror 関係で単一ファイルの snap restore を実行する場合は、ソースとデスティネーションのボリュー ム名を同じにすることはできません。ソースとデスティネーションのボリューム名が同じ場合、 SnapDrive for UNIX で次のエラーメッセージが表示されます。

0001-636 Command error: Snapdrive cannot restore LUNs on SnapMirror destination filer volumes: <filer-vol-name>

SnapDrive 4.0 for UNIX 以降では、ロールベースアクセス制御が有効になっている場合、 vFiler ユニットでス ナップリストアを実行できるのは、 vFiler ユニットで Snapshot リストア機能が有効になっている場合だけで す。

• 関連情報 \*

 $\bigcirc$ 

[SnapDrive for UNIX](#page-144-0) [でのロールベースアクセス制御](#page-144-0)

複数のストレージエンティティのリストア

複数のストレージエンティティを含む Snapshot コピーをリストアできます。

複数のデスティネーションストレージシステムに存在するストレージエンティティを含む Snapshot コピーを リストアするには、次の要件を満たす必要があります。

- コマンドプロンプトで指定するストレージエンティティは、単一のストレージシステムまたは HA ペア上 に存在する必要があります。
- ソースストレージシステムのボリューム名は、デスティネーションストレージシステムのボリューム名と 一致している必要があります。
- 「 napdrive.conf 」ファイルの「 'napmirror-dige-multi-milervolumes-enabled' 」引数を「 on 」に設定する 必要があります。

単一のストレージシステムまたは HA ペア上のストレージエンティティをリストアする場合は、 1 つのコマン ドを使用します。

**Snapshot** コピーのリストアに関する考慮事項

Snapshot コピーをリストアする前に、ファイルシステムを使用していないこと、および リストアプロセスを中断しないことを確認してください。

Snapshot コピーをリストアする前に、次の重要な情報を考慮してください。

- リストアするファイルシステムのディレクトリにないことを確認します。SnapDrive snap restore コマン ドは ' 情報をリストアするファイル・システム上のディレクトリ以外の任意のディレクトリから実行でき ます
- Ctrl+C キーを押してリストア処理を中断しないでくださいこのようにすると、システムが使用できなくな る可能性があります。その場合は、リカバリのためにネットアップテクニカルサポートへの連絡が必要に なることがあります。
- NFS エンティティをボリュームにエクスポートする場合は、 SnapDrive snap restore コマンドが正常に機 能するように、 Anonymous User ID オプションを「 0 」に設定します。

**SnapDrive snap restore** コマンドの使用に必要な情報

Snapshot コピーをリストアするには、リストアするストレージエンティティを決定し、 Snapshot コピーの名前を指定します。

次の表に、 SnapDrive snap restore コマンドの使用時に入力する必要がある情報を示します。

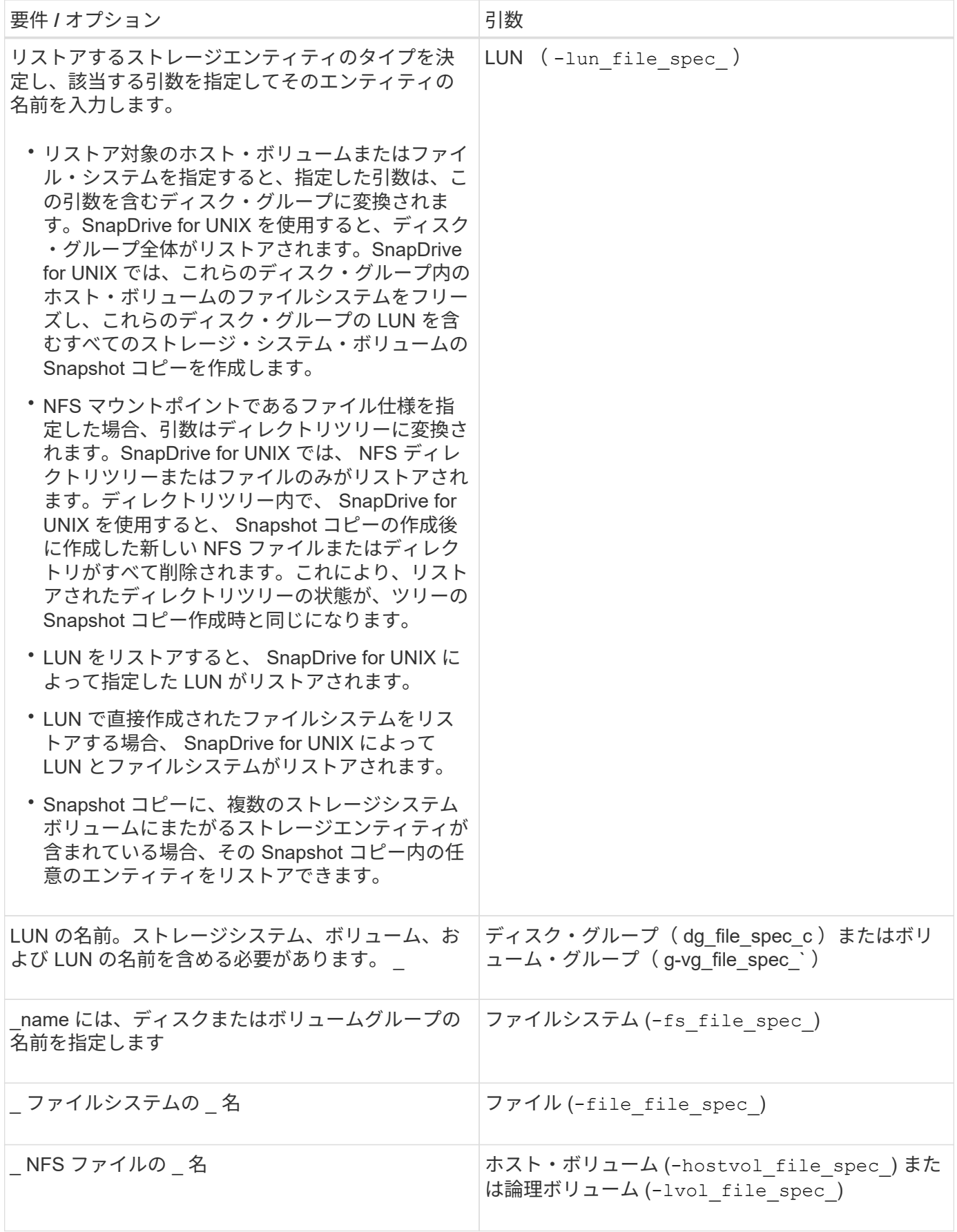

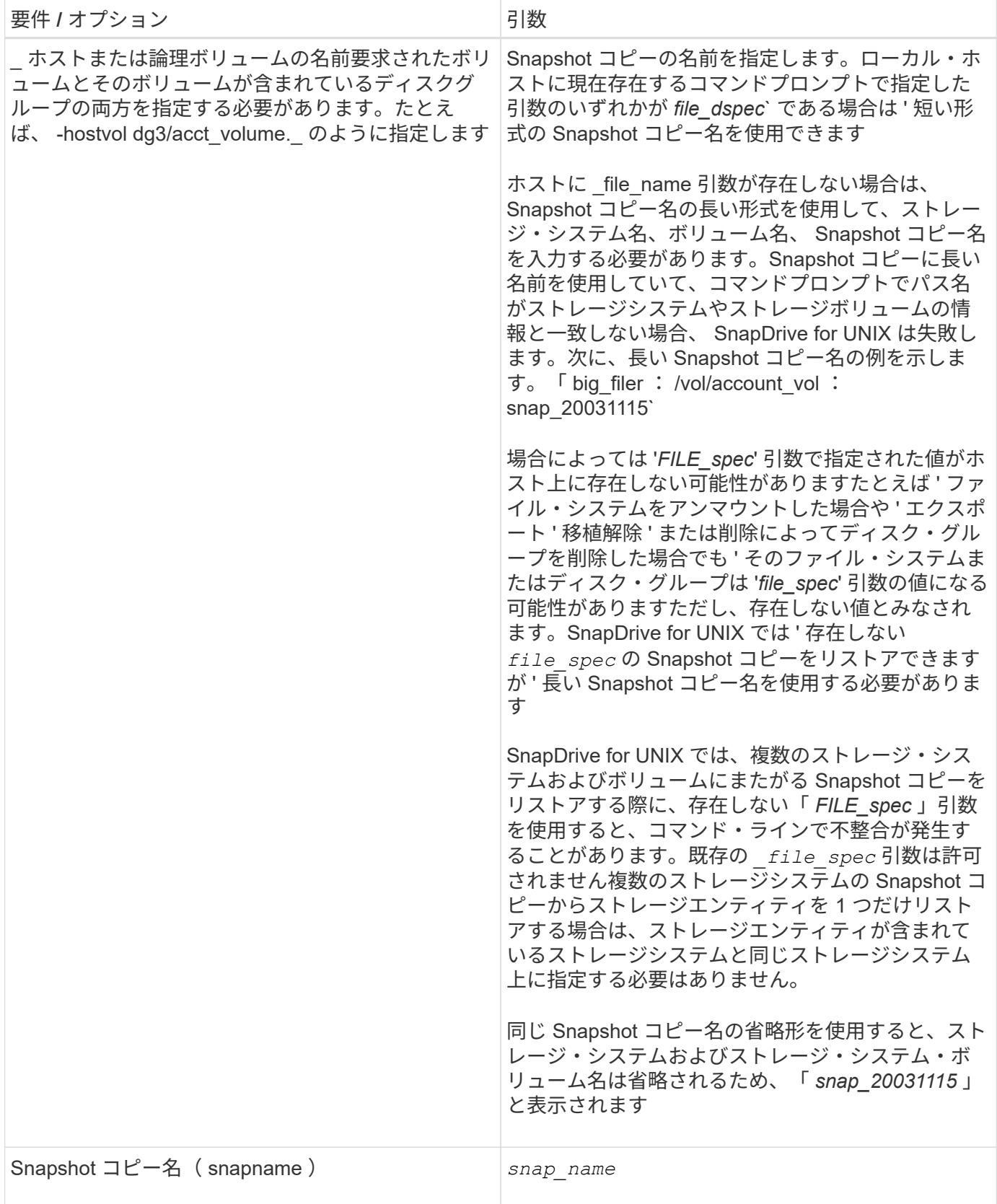

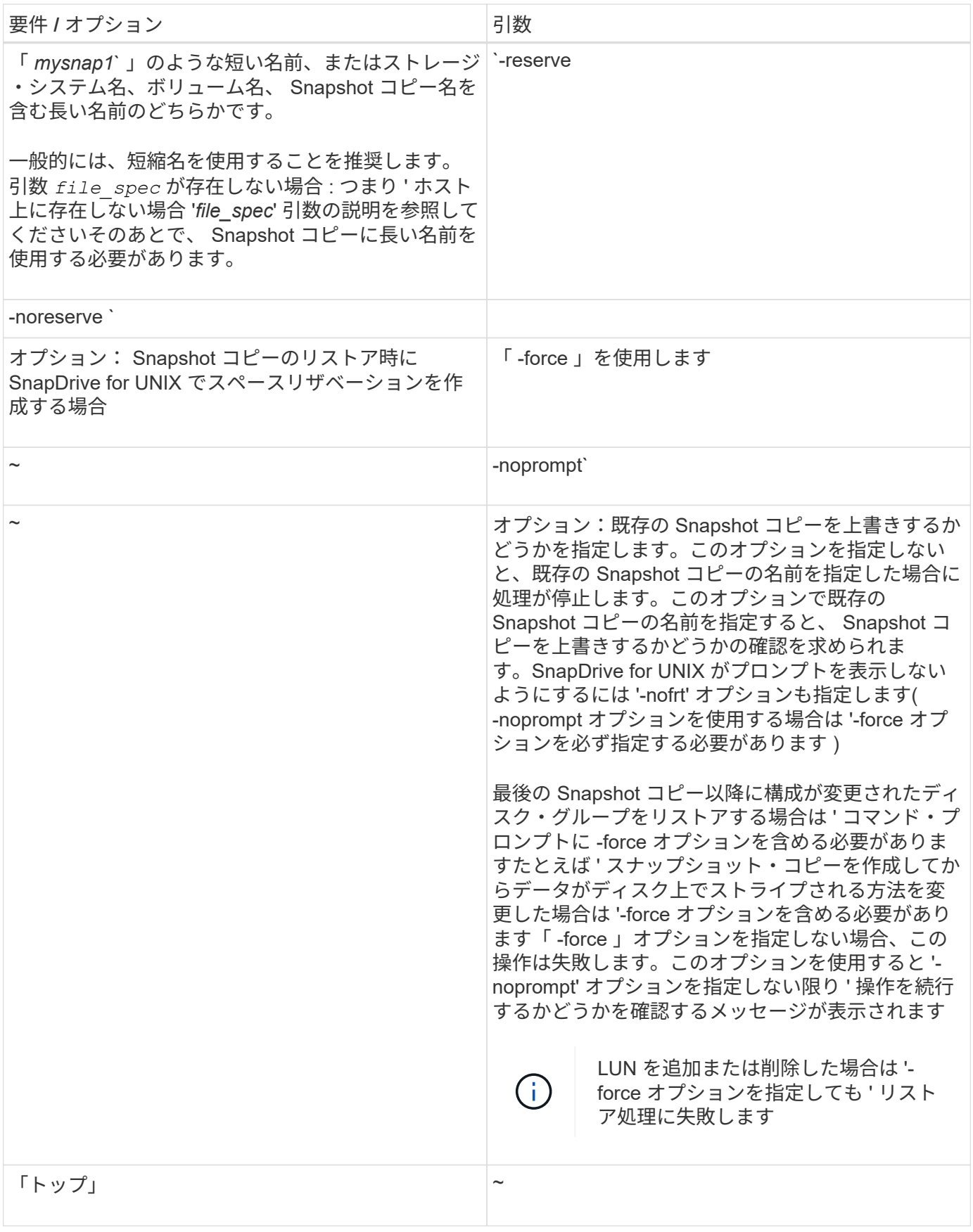

**Snapshot** コピーをリストアしています

SnapDrive snap restore コマンドを使用すると、 Snapshot コピーをリストアできます。 リストア処理には、リストアするデータの種類や量に応じて、数分かかることがありま す。

手順

1. 次のコマンドを入力して、 Snapshot コピーをリストアします。

`\* SnapDrive snap restore -snapname\_{-lun|-dd|-fs|-hostvol|-file }\_file\_spec\_[*file\_name | -fs|-hostvol|-file }* **spec[file\_spec] [\_file\_spec...] [-force-[-nose] [-nof] オプション** 

SnapDrive for UNIX では、 lun snap restore コマンド・ラインに指定した SnapDrive の内容が、指定した Snapshot コピー内の LUN の内容に置き換えられます。この処理には数分かかることがあります。この処理が 完了すると、 UNIX 用 SnapDrive に「 snap restore <filespec list> succeeded 」というようなメッセージが表 示されます

次の例では、ファイルシステム 1 ( fs1) はストレージシステム 1 に、ファイルシステム 2 ( fs2) はスト レージシステム 1 に、またパートナーストレージシステムであるストレージシステム 2 にそれぞれ存在しま す。ファイルシステム 3 ( fs3) は、 HA ペアの一部ではないストレージシステム 1 、パートナーストレージ システム 2 、およびストレージシステム 3 に配置されます。追加のファイル・システム fs4 は ' すべてストレ ージ・システム 4 上に存在します

次のコマンドは 'fs1''fs2'fs3'fs4` の Snapshot コピーを作成します

# snapdrive snap create -fs /mnt/fs1 /mnt/fs2 /mnt/fs3 /mnt/fs4 -snapname fs all snap

次のコマンドは ' デスティネーション・ストレージ・システムの fs1 と fs2 をリストアしますfs1 と fs2 の両方 が HA ペア上に存在するので、次のコマンドを 1 つ実行して復元できます。

# snapdrive snap restore -fs /mnt/fs1 /mt/fs2 -snapname fs\_all\_snap

次のコマンドは fs4 をリストアします。

snapdrive snap restore -fs /mnt/fs4 -snapname fs all snap

このファイルシステムはストレージシステム 1 、ストレージシステム 2 、およびストレージシステム 3 に存 在するため、 SnapDrive for UNIX はデスティネーションストレージシステム上の fs3 をリストアできませ ん。

別のホストからの **Snapshot** コピーのリストア

SnapDrive snap restore コマンドを使用して、別のホストから Snapshot コピーをリスト アします。

通常、 Snapshot コピーを作成したホストから Snapshot コピーをリストアできます。場合によっては、別 のホストまたは元に戻すことなく、 Snapshot コピーをリストアする必要があります。非発信元ホストを使用 して Snapshot コピーをリストアするには、通常使用するのと同じ SnapDrive snap restore コマンドを使用し ます。リストアする Snapshot コピーに NFS エンティティが含まれている場合、元に戻すことができないホ ストには NFS ディレクトリへのアクセス権限が必要です。

ボリュームベース **SnapRestore**

SnapDrive 4.0 for UNIX 以降では、 Snapshot リストア機能がボリューム・レベルで提供 されています。ここでは、ボリュームベースの Snapshot リストアを使用して実行でき るさまざまなストレージ処理について説明します。

ボリュームベース **SnapRestore** とは

Volume-Based SnapRestore ( VBSR )は、ボリュームのストレージオブジェクトをす べて含むボリュームをリストアします。ボリュームベースのリストアは、各ストレージ オブジェクトを個別にリストアした場合よりも高速です。VBSR は FlexClone ボリュー ムおよび vFiler 構成とも連動します。VBSR for vFiler は Data ONTAP 7.3 以降で使用で きます。

SnapDrive 3.0 for UNIX 以前では、ファイルシステム、ディスクグループ、ホストボリュームなどのホスト側 エンティティ、またはアプリケーションと整合性のある Snapshot から NFS 経由で作成された通常のファイ ルの LUN をリストアできます。SnapDrive for UNIX では、 Data ONTAP で実装される単一ファイルの Snap リストア SFSR を使用します。SFSR は次のように機能します。

- SFSR の処理中に通常のファイルを変更する場合は、 SFSR が完了するまで中断されます。
- LUN の場合、 SFSR が LUN を利用でき、 I/O (読み取りと書き込みの両方)が許可されます。通常のフ ァイルおよび LUN の SFSR には、リストアする LUN またはファイルのサイズによっては時間がかかる場 合があります。

したがって、 SFSR を使用した環境によっては、障害物となります。

SnapDrive 4.0 for UNIX 以降では、ボリューム・ベースの Snapshot コピーを作成できます。VBSR の処理に かかる時間が大幅に短縮され、 CPU とストレージのリソースが不要になります。アクティブファイルシステ ム上のすべてのデータがリストアされます。この機能は、同じ Snapshot コピーからボリューム上のすべての LUN または通常のファイルをリストアする場合に使用できます。

ボリュームベースの Snapshot コピーは、リストア処理に使用されるボリューム Snapshot コピーのあとに作 成された Snapshot コピーがすべて削除されるため、注意が必要です。このボリュームに作成された新しいフ ァイルと新しい LUN をすべて削除する必要があります。

ボリュームベース **SnapRestore** を使用する場合の考慮事項

Volume-Based SnapRestore (VBSR)を使用して、ポイントをいくつか念頭に置いて おくことができます。これらの点を念頭に置くことで、 VBSR 機能を安全に使用できま す。

次の点に注意する必要があります。

• VBSR では、ボリューム全体が Snapshot コピーが作成された時間の状態に戻ります。この時間を VBSR

で使用できます。VBSR には次の要素が含まれます。

- 「 snap create 」操作時の指定したホスト・ファイル仕様のすべてのファイルおよび LUN
- 「 snap create 」処理中にアプリケーションと整合性のある Snapshot コピーに含まれるすべてのファ イルと LUN 。
- VBSR では、リストアに使用された Snapshot コピーのあとに、現在のボリュームで作成された新しいフ ァイルと LUN がすべて削除されます。
- VBSR では、リストアに使用された Snapshot コピーよりも新しい Snapshot コピーがすべて削除されま す。
- --vbsr execute` コマンドを使用する前に '-vbsr preview コマンドを実行することをお勧めします

ボリュームベース **SnapRestore** の必須チェック項目です

ボリュームベースの SnapRestore を実行する前に、 SnapDrive for UNIX でシステムに 対していくつかの必須チェックが実行されます。これらのチェックは、ボリュームベー スの SnapRestore を安全に使用するために必要です。必須チェックは、ユーザーが上書 きすることはできません。

ボリュームベースの SnapRestore を実装する前に、 SnapDrive for UNIX で実行される必須のチェック項目は 次のとおりです。

- ボリュームベースの SnapRestore は、 SnapDrive for UNIX を使用して作成された Snapshot でのみ機能 します。
- ボリュームベース SnapRestore 内のボリュームをストレージシステムのルートボリュームにすることは できません。
- SnapDrive for UNIX はボリュームクローンをチェックします。新しい Snapshot コピーにボリュームクロ ーンが含まれている場合は、ボリュームリストア処理は実行できません。これは Data ONTAP の制限事項 です。
- ボリュームベース SnapRestore 内のボリュームに、リストア用に指定した LUN (ファイルシステム、デ ィスクグループ、またはホストボリューム内の raw LUN )以外のマッピングされた LUN がないようにし ます。
- SnapDrive for UNIX は、ボリュームが SnapMirror 関係にあるかどうかをチェックします。
- SnapDrive for UNIX は、ボリュームが SnapVault 関係にあるかどうかをチェックします。

SnapDrive for UNIX が RBAC に Operations Manager を使用しており、ユーザに SD.snapshot.DisruptBaseline 機能が割り当てられている場合、 SnapMirror と SnapVault のチェックは無視で きます。これらのチェックを無効にするための RBAC 機能の詳細については、 SnapDrive for UNIX のロール ベースアクセス制御を参照してください。

• 関連情報 \*

[SnapDrive for UNIX](#page-144-0) [でのロールベースアクセス制御](#page-144-0)

ユーザーがオーバーライドできるチェック

ボリューム・ベースの SnapRestore を実行する前に 'UNIX 用 SnapDrive は '-force オプ ションを使用してユーザーが上書きできるチェックをいくつか実行しますこれらのチェ

ックは、ボリュームベースの SnapRestore を安全に使用するために必要です。

システムが実行するさまざまなチェックに従うことをお勧めしますが ' これらのチェックは '-force オプション を使用してオーバーライドできます

次の SnapDrive for UNIX のボリュームベースの SnapRestore チェックを無効にできます。

- SnapDrive for UNIX は、 crash-consistent でない Snapshot コピー内の LUN をチェックしま す。Snapshot コピー内にアプリケーションと整合性のない LUN が見つかった場合は、警告が表示されま す。
- SnapDrive for UNIX は、 Snapshot コピーの作成後に作成されたアクティブボリュームに LUN が追加され ているかどうかをチェックします。SnapDrive for UNIX で追加の LUN が検出されると、アクティブボリ ューム内のそれらの LUN も失われることを警告するメッセージが表示されます。
- SnapDrive for UNIX は、新しい Snapshot コピーをチェックします。これらの新しい Snapshot コピーは リストアされず、失われます。
- SnapDrive for UNIX は、ボリューム内の通常のファイル(ローカルホストから認識されるファイル)をチ ェックします。
- SnapDrive for UNIX は、 NFS エクスポートをチェックします。
- SnapDrive for UNIX は CIFS 共有をチェックします。

SnapDrive 3.0 for UNIX 以前を使用して作成された Snapshot コピーについては、ボリュームベースの SnapRestore プレビューで前述の 2 つのチェックを実行することはできません。「 -force 」オプションを指 定した場合は、ボリューム・ベースの SnapRestore 実行中に、これらのチェックに不合格になり続行するよ うにプロンプト・メッセージが表示されます。

#### **volume-based SnapRestore** コマンドの略

このセクションでは、ボリュームベースの SnapRestore を使用するためのコマンドとオ プションについて説明します。

ボリューム・ベースの SnapRestore を選択するために 'snap restore CLI に -vbsr オプションが追加されまし た次のコマンド構文を使用して、ボリュームベースの SnapRestore を使用してリストアを実行します。

```
snapdrive snap restore \{-\text{lun } | -\text{dq } | -\text{vq } | -\text{hostvol } |-lvol | -fs |-file} file spec [file spec ...] [{-lun | -dg |-vg | -hostvol | -lvol | -fs -file} file spec [file spec ...]
...] -snapname snap name [-force [-noprompt]][{-reserve |
-noreserve}]
[-vbsr [execute | preview]]
```
引数に -vbsr が指定されていない場合、デフォルトの出力は「 preview 」オプションの出力になります。「 -verbose 」オプションを使用すると、ユーザが上書きできるすべての必須チェックの詳細な出力が可能にな ります。「 -verbose 」オプションを指定しない場合のデフォルトの出力には、失敗したチェックの結果が表 示されます。

ボリューム・ベースの SnapRestore の実行中に確認メッセージが表示されないようにするには 'snap restore -vbsr execute' コマンドで -noprompt` オプションと -force オプションを使用します次の表に、 SnapDrive for UNIX の動作をオプションによって示します。
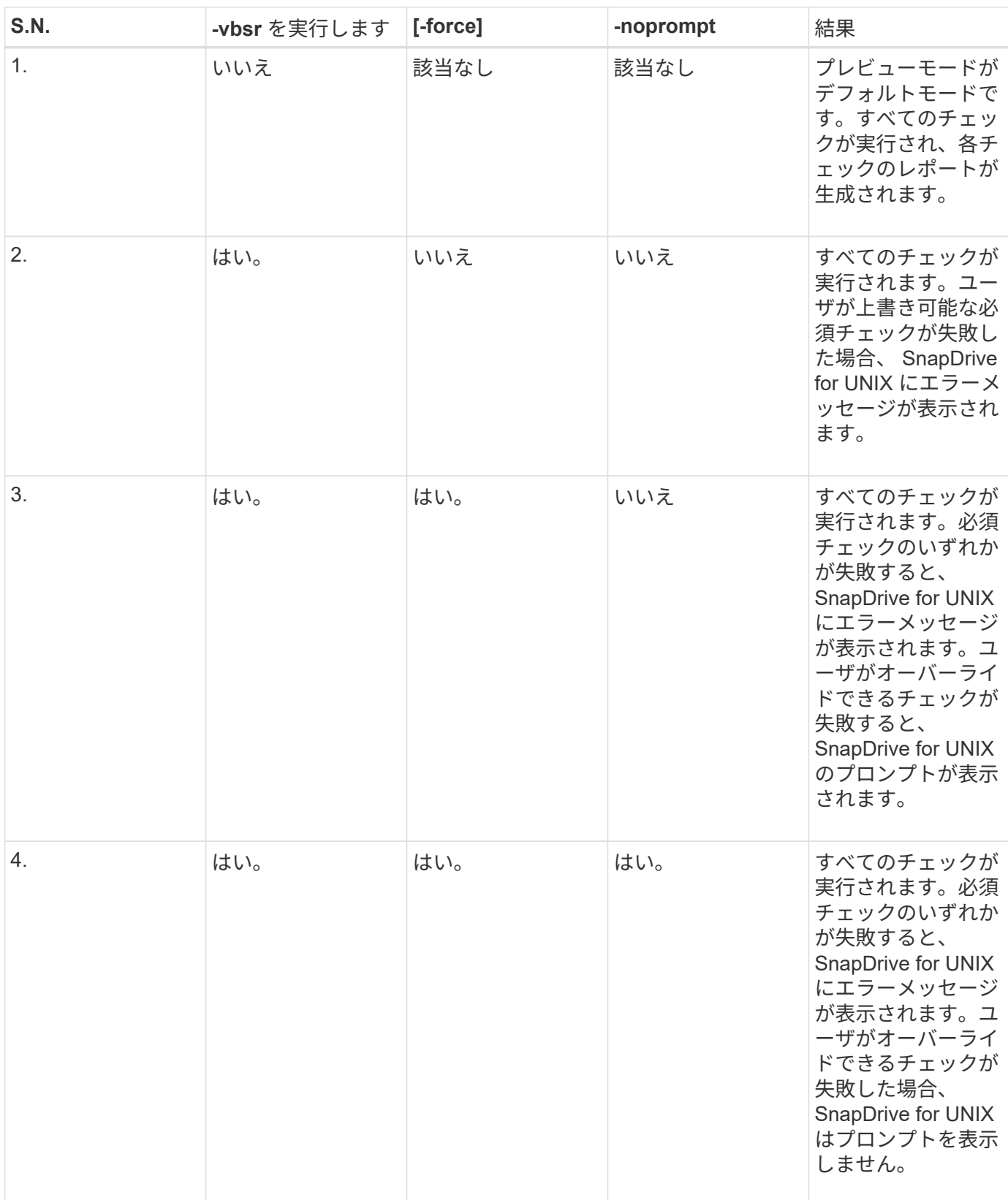

ローカルホストまたはリモートホストにマッピングされた **LUN** に関する情報

ボリュームベースの SnapRestore の実行中にボリュームから SnapDrive for UNIX に使 用できるマッピング情報は、 LUN のイニシエータグループ情報のみです。ユーザが使用 するイニシエータグループが常に SnapDrive for UNIX で作成される場合、ホストの完全

# 修飾ドメイン名は igroup 名の一部となります。

SnapDrive for UNIX の管理者が「 -igroup 」 CLI オプションを指定している場合、または手動で作成した igroup を使用している場合は、 igroup 名に必ずしもホスト名が含まれている必要はありません。これまでの 理由から、 SnapDrive for UNIX では、 LUN のローカルバインドまたはリモートバインドを確実に検出できま せん。そのため、 SnapDrive for UNIX では、ボリュームベースの SnapRestore の一部として LUN のイニシ エータグループとイニシエータのすべての情報が表示されます。

特定のボリュームのホスト・ファイル仕様情報

SnapDrive for UNIX as part of volume restore preview レポートには、 LUN マッピング 情報が表示されます。この情報はチェックに関連して表示され、通常のファイルは復元 されます。特定のボリューム上の LUN に基づくすべてのホストファイルを検出すると時 間がかかり、ボリュームのリストアプロセスの速度が低下します。

特定のストレージ・システム・ボリュームにマッピングされたローカル・ホストのホスト・ファイル仕様情報 を確認するには、 SnapDrive storage show -filol <full-volume-name>` を使用します。この例を次に示します。

#snapdrive storage show -filervol bart:/vol/volusecase2 Connected LUNs and devices: device filename adapter path size proto state clone lun path backing snapshot ---------------- ------- ---- ---- ----- ----- ----- -------- ---------------- /dev/sdg - P 100m iscsi online No bart:/vol/volusecase2/lun5 - Host devices and file systems: dg: vbsrfs 1 SdDg dgtype lvm hostvol: /dev/mapper/vbsrfs\_1\_SdDg-vbsrfs\_1\_SdHv state: AVAIL fs: /dev/mapper/vbsrfs\_1\_SdDg-vbsrfs\_1\_SdHv mount point: /mnt/vbsrfs\_1 (persistent) fstype ext3 device filename adapter path size proto state clone lun path backing snapshot ---------------- ------- ---- ---- ----- ----- ----- -------- ---------------- /dev/sdbe - P 100m iscsi online No bart:/vol/volusecase1/lun9\_0 - /dev/sdbf - P 100m iscsi online No bart:/vol/volusecase2/lun4\_0 raw device: /dev/sdbr1 mount point: /mnt/fs11 (persistent) fstype ext3 device filename adapter path size proto state clone lun path backing snapshot ---------------- ------- ---- ---- ----- ----- ----- -------- ---------------- /dev/sdbr - P 200m iscsi online No bart:/vol/volusecase2/fs11\_SdLun - NFS device: bart:/vol/volusecase1 mount point: /mnt/volusecase1 (non-persistent) LUNs not connected to this host: lun path size state state state state state state state state state state state state ----------------------------- ------ ----- bart:/vol/volusecase2/lunotherhost 20m online

ボリュームベースの **SnapRestore** :スペースリザベーションに使用します

ボリューム・ベースのスナップ・リザーブを使用したスペース・リザベーションの場合 は 'napdrive.conf ファイルのオプション *space-reservation-volume-enabled*' を設定する 必要があります

「 space-reservation-volume -enabled 」オプションは、ボリュームのスペース・ギャランティ・ポリシー を設定するために使用され、次の 3 つの値を使用できます。

- \* スナップショット \* :これがデフォルト値です。ボリュームのスペースギャランティは変更されませ ん。
- \* volume \* :ボリュームのスペースギャランティはボリュームレベルです。
- \* none \* :スペースギャランティは none に設定されています。

次の表に、スペースリザベーションでのボリュームベースのスナップリザーブの動作を示します。

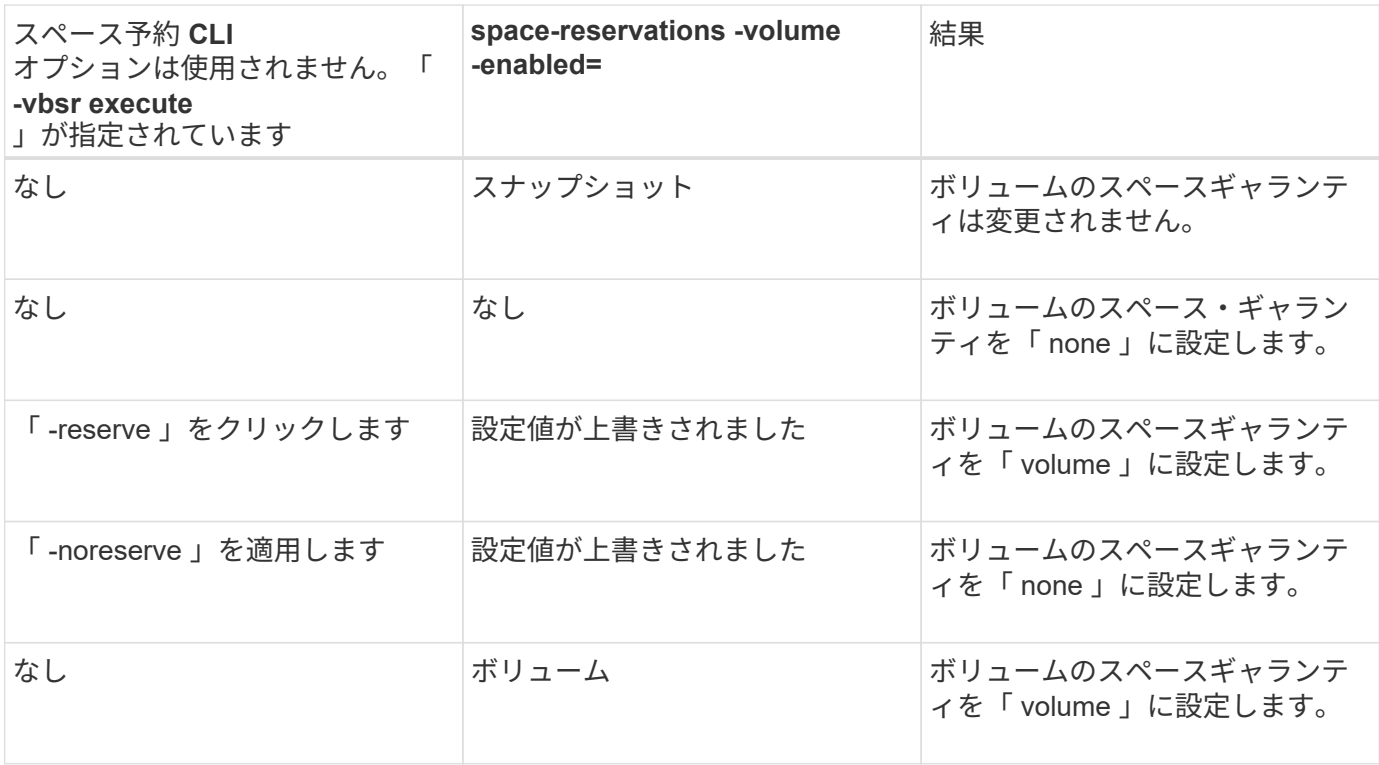

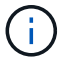

「 -vbsr preview 」では、スペース予約オプションは確認されません。

# **Snapshot** コピーへの接続

あるホストから別のホストに Snapshot コピーを接続できます。

SnapDrive for UNIX では、ホスト上の別の場所から Snapshot コピーにホストを接続できます。この新しい場 所は、 Snapshot コピーを作成したホスト(元のホスト)または別のホスト(元のホスト以外)に設定できま す。

新しい場所に Snapshot コピーをセットアップできるので、 Snapshot コピーを別のメディアにバックアップ したり、ディスクグループのメンテナンスを実施したり、データの元のコピーを中断せずに Snapshot コピー データにアクセスしたりできます。

このコマンドを使用すると、次のいずれかを含む Snapshot コピーにホストを接続できます。

- LUN
- LUN 上に直接作成されるファイルシステム
- LUN 上に作成されたディスクグループ、ホストボリューム、およびファイルシステム
- NFS ディレクトリツリー
- 共有ストレージシステム上のディスクグループ、ホストボリューム、およびファイルシステム

#### **SnapDrive snap connect** コマンドの仕組み

SnapDrive snap connect コマンドを使用すると ' 指定したエンティティのストレージの クローンが作成され ' ホストにインポートされます

- LUN (「 -lun' 」)を含む Snapshot コピーを指定すると、 SnapDrive for UNIX はその LUN の新しいコピ ーをホストにマッピングします。SnapDrive snap connect コマンドを使用して ' 他のストレージ・エンテ ィティー (-vg'-dg'-fs'-lvol'または `-hostvol') と同じコマンド・ライン上の LUN を指定することはできま せん
- LUN に直接存在するファイルシステムを指定すると、 SnapDrive for UNIX によって LUN がホストにマッ ピングされ、ファイルシステムがマウントされます。
- 「 snap connect 」コマンドで相対パス名としてソースマウントポイントを指定した場合、 SnapDrive for UNIX は CLI で指定されたデスティネーションマウントポイントを無視し、「 source\_mount\_point\_<N> 」という形式の内部命名規則を使用してデスティネーションマウントポイントに名前を付けます。
- ディスク・グループを含むスナップショット・コピー ' またはディスク・グループの一部であるホスト・ ボリュームまたはファイル・システムを指定する場合は ' SnapDrive snap connect コマンドを使用してタ ーゲット・ディスク・グループ全体を接続します接続を確立するために、 SnapDrive for UNIX はターゲッ トディスクグループのすべての論理ボリュームを再アクティブ化し、論理ボリューム上のすべてのファイ ルシステムをマウントします。
- 「 snap connect 」コマンドで「 autorname 」オプションを指定すると、ホストボリュームとファイルシ ステムの名前は常に変更されます。ディスクグループの名前は、ホストにすでに存在する場合にのみ変更 されます。
- NFS ディレクトリ・ツリーを含む Snapshot コピーを指定すると、 SnapDrive for UNIX により、 NFS デ ィレクトリ・ツリーを含む FlexVol ボリュームのクローンが作成されます。次に、 SnapDrive for UNIX が ボリュームをホストに接続し、 NFS ファイルシステムをマウントします。ディレクトリツリー内で、 SnapDrive for UNIX を使用すると、 Snapshot コピーの作成後に作成した新しい NFS ファイルまたはディ レクトリがすべて削除されます。「 snapmirror-nfs-removedirectories 」設定オプションが on に設定され ている場合、 FlexVol for UNIX は、接続する NFS ディレクトリ外のファイルまたはディレクトリを SnapDrive ボリュームから削除します。
- 「 re adonly 」オプションを使用して、 NFS ディレクトリ・ツリーを含む Snapshot コピーを接続する と、 SnapDrive for UNIX はクローンを作成せずに、ディレクトリの Snapshot コピーを直接マウントしま す。SnapDrive snap connect コマンドを使用して 'NFS 以外のエンティティと同じコマンド・ライン上の NFS マウントポイントを指定することはできませんつまり '-vg'-dg'`-fs'-lvol' または -hostvol' オプションを 使用します

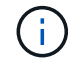

vFiler 環境では '-split' オプションを使用したスナップ接続操作は Data ONTAP 7.3 以降でサポ ートされています

ミラーリングされたストレージシステム上の **Snapshot** コピーを接続します

ミラーリングされたストレージシステム上の Snapshot コピーの場合、ソースストレー ジシステムとデスティネーションシステムの Snapshot コピーを接続できます。

ミラーリングされたストレージシステム上に Snapshot コピーを作成すると、その Snapshot コピーが作成さ れたソースシステムからデスティネーション(ミラーリングされた)ストレージシステムに、 Snapshot コピ ーが自動的にレプリケートされます。SnapDrive for UNIX では、ソース・ストレージ・システム上の Snapshot コピーを接続できます。デスティネーションストレージシステム上の Snapshot コピーを接続する こともできます。

複数のストレージエンティティを接続する

複数のストレージエンティティを含む Snapshot コピーを接続することができます。

複数のデスティネーションストレージシステムに存在するストレージエンティティを含む Snapshot コピーを 接続するには、次の要件を満たす必要があります。

- コマンドプロンプトで指定するストレージエンティティは、単一のストレージシステムまたは HA ペア上 に存在する必要があります。
- ソースストレージシステムのボリューム名は、デスティネーションストレージシステムのボリューム名と 一致している必要があります。
- snapdrive.conf ファイルの *snapmirror-dest-mmultiple -fileervolumes-enabled* 変数を 'on `" に設定する必要があります

1 つのストレージシステムまたは HA ペア上のストレージエンティティを 1 つのコマンドで接続できます。

**Snapshot** 接続および **Snapshot** のリストア処理

Snapshot コピーは、 Snapshot コピーへの接続時に情報のクローンを作成します。

Snapshot リストア処理とは異なり、 Snapshot 接続処理では、ホストエンティティを構成する LUN の既存の 内容が Snapshot コピーの内容で置き換えられることはありません。情報のクローンを作成します。

接続が確立されると、 Snapshot 接続処理と Snapshot リストア処理の両方で同様の処理が実行されます。

- Snapshot 接続処理では、ストレージエンティティの論理ボリュームがアクティブ化され、ファイルシス テムがマウントされます。必要に応じて、ホストファイルシステムテーブルにエントリを追加することも できます。
- Snapshot のリストア処理を実行すると、ストレージエンティティの論理ボリュームがアクティブ化さ れ、ファイルシステムがマウントされ、 Snapshot コピーで保持されていたホストファイルシステムのマ ウントエントリが適用されます。

**Snapshot** コピーを接続する場合のガイドラインを次に示します

Snapshot コピーに接続するときは、次のガイドラインに従ってください。

• SnapDrive snap connect コマンドは、 SnapDrive 4.2 for UNIX で作成された Snapshot コピーに対しての み機能します。

- 非発信元ホストの場合、 UNIX 用 SnapDrive 4.1 では、 Linux LVM1 または LVM2 を使用した Snapshot 接続処理がサポートされます。ただし、 Linux LVM1 ボリュームマネージャに LUN が含まれている場合 は、元のホストでの Snapshot 接続処理はサポートされません。
- 元のホスト上では、以前のバージョンの SnapDrive for UNIX で作成された Snapshot コピーの接続とリス トアが SnapDrive for UNIX でサポートされます。

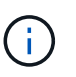

Linux の元のホストでは、 Snapshot 接続処理は Linux LVM2 および SnapDrive for UNIX に よって作成された Snapshot コピーとのみ連携します。

• Linux ホストでは、接続した Snapshot コピーに LUN またはファイルシステムを使用した LUN が含まれ ている場合、 Linux の LVM1 をアクティブ化せずに作成された SnapDrive snap connect コマンドがサポ ートされます。SnapDrive for UNIX では、 Linux LVM1 で作成された Linux エンティティの SnapDrive snap connect コマンドはサポートされません。

SnapDrive snap connect コマンドでは 'Linux ホスト上のディスク・グループの名前を変更することはでき ませんたとえば、次のコマンドはサポートされていません。 SnapDrive snap connect -dg dg1 dg1copy -snapname toaster : /vol/vol1/vol1 : dg1snapshot

- NFS ディレクトリ・ツリーへの読み取り / 書き込みアクセスの場合、 SnapDrive snap connect コマンド は Data ONTAP FlexVol ボリューム機能を使用するため、 Data ONTAP 7.3 以降が必要です。Data ONTAP 7.1 を使用した設定では、 NFS ファイルやディレクトリツリーを接続できますが、読み取り専用 アクセスが提供されます。
- SnapDrive 接続処理中に「 enable-split-clone 」構成変数の値を「 on 」または「 Sync 」に設定し、 Snapshot 切断処理中に「 off 」に設定した場合、 UNIX 用 は Snapshot コピーに存在する元のボリューム または LUN を削除しません。
- vFiler ユニット内のボリュームまたは LUN の Snapshot コピーに接続するには、 Data ONTAP 7.2.2 構成 オプションの「 vfiler.vol clone zapi allow 」の値を「 on 」に設定する必要があります。
- ホスト構成が異なるホストでは、 Snapshot 接続処理はサポートされていません。
- Data ONTAP ではルート・ボリュームのクローンを作成できないため、物理ストレージ・システムまたは vFiler ユニットのルート・ボリュームへの接続に使用する SnapDrive snap connect コマンドは失敗しま す。

**SnapDrive snap connect** コマンドの使用に必要な情報

Snapshot コピーに接続するには、ストレージエンティティの種類を確認し、 NFS ディ レクトリツリーを使用して Snapshot コピーを Data ONTAP 7.3 構成に接続します。

次の表に、 SnapDrive snap connect コマンドを使用するときに入力する必要がある情報を示します。

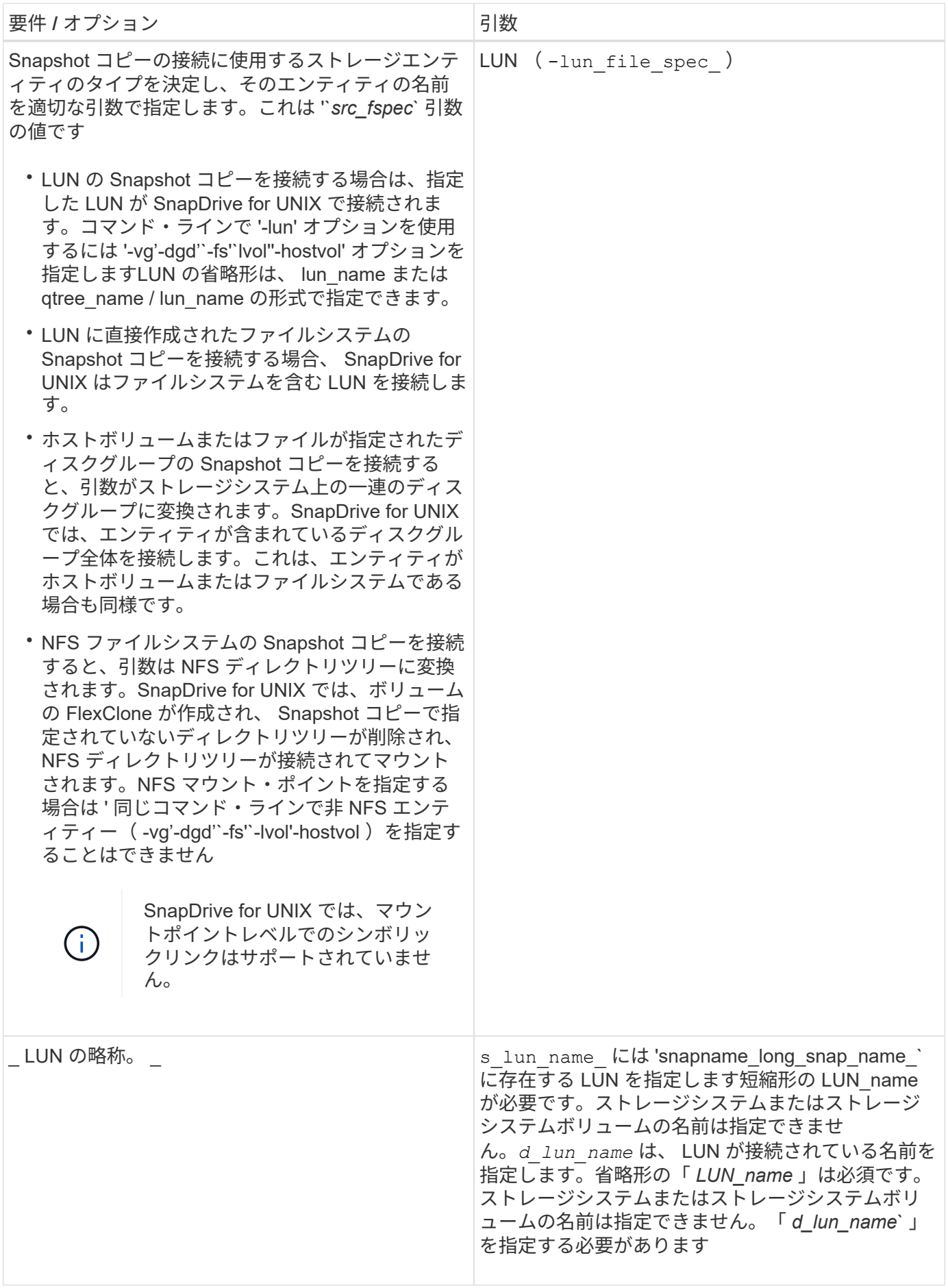

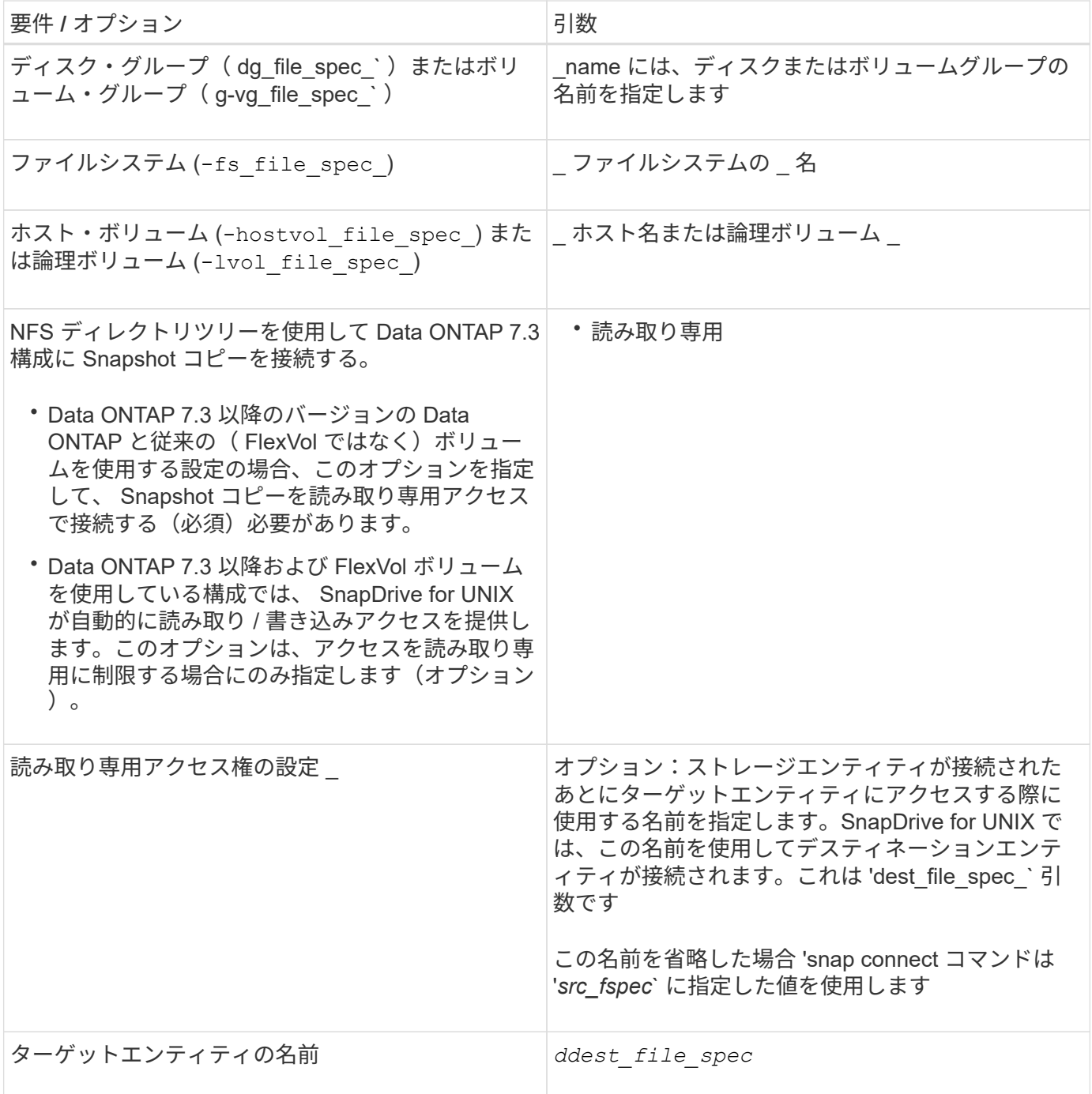

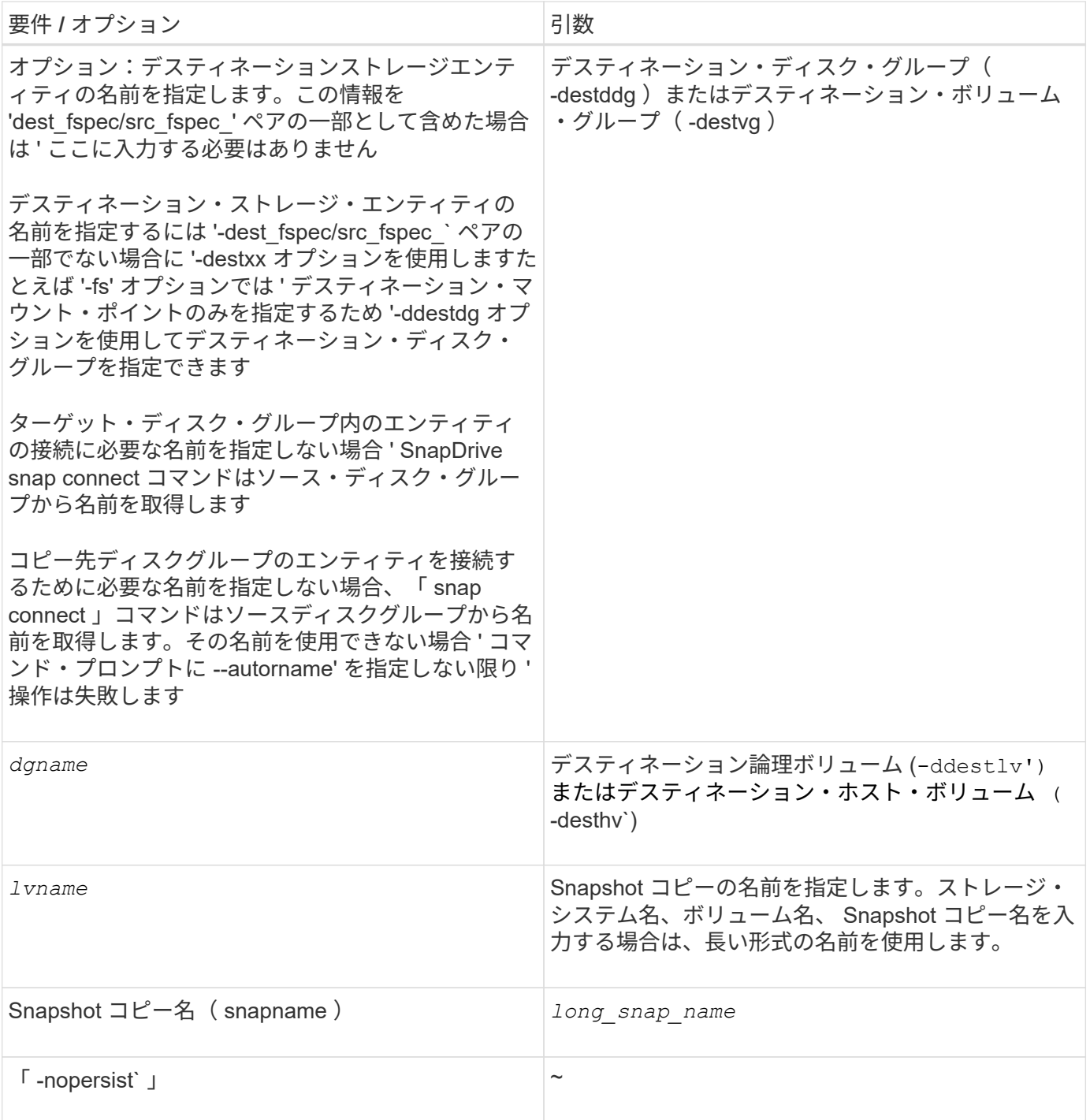

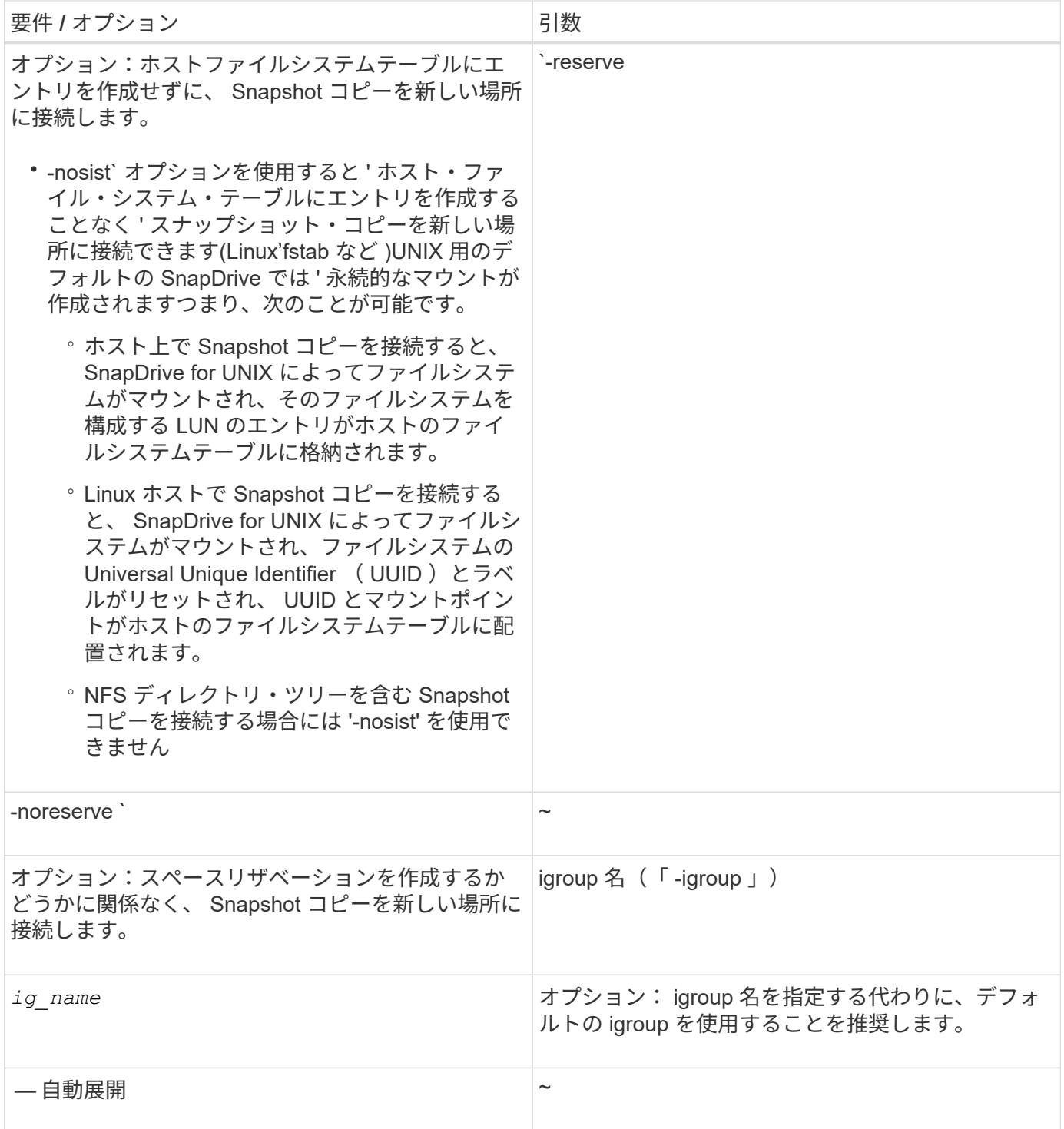

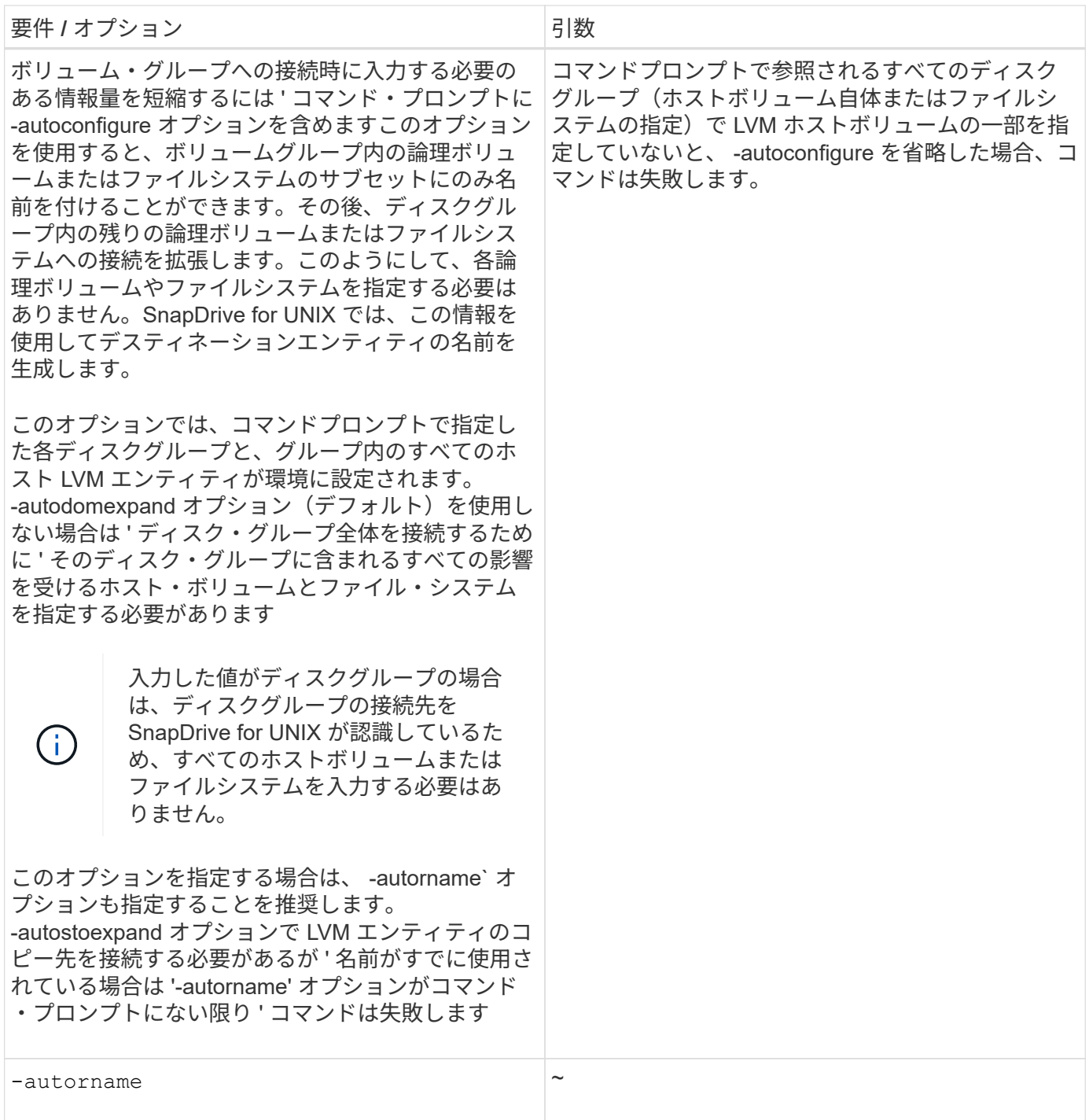

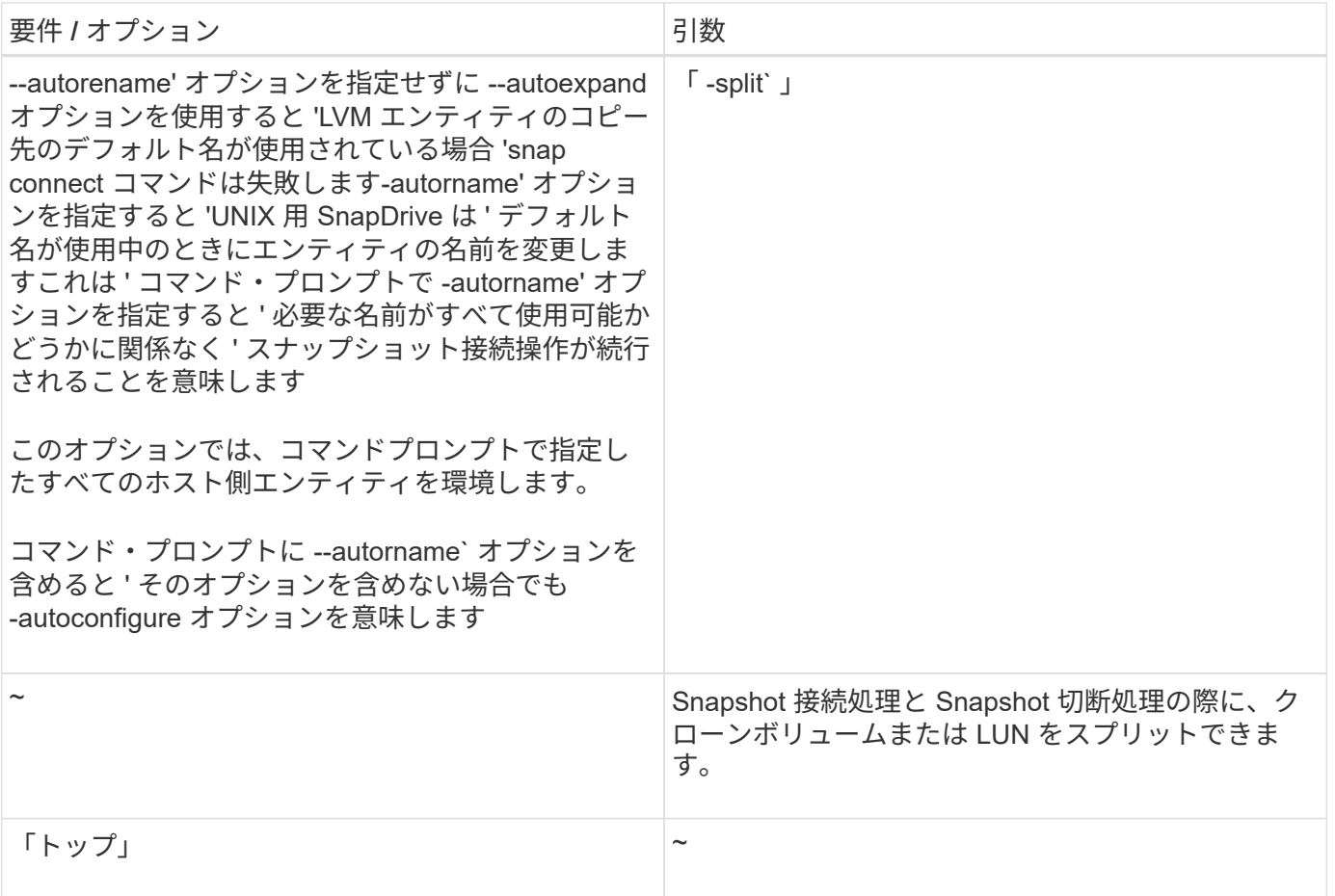

## **LUN** を含む **Snapshot** コピーへの接続

SnapDrive snap connect コマンドを使用すると、 LUN を含む Snapshot コピーに接続で きます。

## 手順

1. 次のコマンド構文を入力して、 LUN を含む Snapshot コピーに接続します。

\* SnapDrive snap connect -lun s named lun name [[-lun]s s lun named lun name … *\_ snapname\_long\_snap\_name*[-igroup\_ig\_name\_[\_ ig\_name…] [-split] \*``

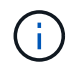

s\_lun\_name\_ と *d\_lun\_name* は 'lun\_name または qtree\_name/lun\_name の形式で指定 する必要があります

SnapDrive for UNIX では、指定した LUN のクローンを作成し、新しい場所に接続します。

次の例では、 hornet/vol/vol1/tuesdaysnapshot 内の LUN mylun1 を mylun1copy に接続します。

```
# ./snapdrive snap connect -lun mylun1 mylun1copy -snapname
hornet:/vol/vol1:tuesdaysnapshot
connecting hornet:/vol/vol1/mylun1:
LUN copy mylun1copy ... created
(original: hornet:/vol/vol1/mylun1) mapping new lun(s) ... done
discovering new lun(s) ... done
```
次の例では、 mylun1 と mylun2 という 2 つの LUN を、それぞれ mylun1copy と mylun2copy に接続します。

```
# ./snapdrive snap connect -lun mylun1 mylun1copy -lun mylun2
mylun2copy -snapname hornet:/vol/vol1:tuesdaysnapshot
connecting hornet:/vol/vol1/mylun1:
LUN copy mylun1copy ... created
(original: hornet:/vol/vol1/mylun1)
mapping new lun(s) ... done
connecting hornet:/vol/vol1/mylun2:
LUN copy mylun2copy ... created
(original: hornet:/vol/vol1/mylun2)
mapping new lun(s) ... done
discovering new lun(s) ... done
```
次の例では、 LUN lun1\_clone を Snapshot Lech : /vol/vol1 : RRT に接続します。

```
snapdrive snap connect -fs /mnt/fs /mnt/fs1 -snapname lech:/vol/vol1:rrt
connecting /mnt/fs:
   LUN copy lun1 0 ... created
       (original: lech:/vol/vol1/lun1)
     exporting new lun(s) to Guest OS ... done
     discovering new lun(s) ... done
Successfully connected to snapshot lech:/vol/vol1:rrt
          file system: /mnt/fs1
```
**LUN** 以外のストレージエンティティの **Snapshot** コピーへの接続

lun snap connect コマンドを使用すると、 SnapDrive 以外のストレージ・エンティティ を含む Snapshot コピーに接続できます。指定したデスティネーション名が現在使用さ れている場合や、マウントポイントとして使用されるファイルシステム名がある場合 は、このコマンドは使用できません。

手順

1. 次のコマンドを入力します。

`\* SnapDrive snap connect -snapname fspec\_set[*fspec\_set…*]-snapname\_long\_snap\_name\_[-

igroup\_ig\_name\_ig\_name…] [-autostrine] [-autorename] [-nopersist] [{-reserve | -noreserve }] [-readonly ] [-split] \*

上記の使用方法では '*fspec\_set* は次の形式になります

### **{ -dg|-fs|-hostvol}** *src\_file\_dspec***[***deste\_file\_dspec***][{-dvmd|-destvg }\_ddgname\_][{-dlv|-desv } lvname**`

このコマンドは ' 常に ' 接続するストレージ・エンティティの名前で開始する必要があります ( たとえば ' ddd'-hostvol'`-fs')NFS マウントポイントを指定する場合は ' 同じコマンド・ラインで非 NFS エンティティ ー( -vg'-dgd'`-fs'`-lvol'-hostvol )を指定することはできません

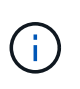

Linux ホストでは、 SnapDrive for UNIX が元のホスト上で Snapshot 接続処理をサポートし ます。ただし、 LUN が Linux の LVM1 ボリュームマネージャに含まれている場合は除きま す。

SnapDrive for UNIX では、指定した LUN のクローンを作成し、新しい場所に接続します。

次のコマンドラインでは、ディスクグループを接続し、デフォルト名をデスティネーション名として使用しま す(つまり、ソース名からディスクグループが作成されます)。

```
# snapdrive snap connect -vg vg1 -snapname
filer1:/vol/vol1:vg1snapshot
connecting vg1:
LUN copy vg1_lun1_0 ... created
(original: filer1:/vol/vol1/vg1_lun1)
mapping new lun(s) ... done
discovering new lun(s) ... done
Importing vg1
```
次のコマンドラインでは、ディスクグループと単一のホストボリュームを接続します。デスティネーションホ ストボリュームとディスクグループの名前も指定します。

```
# snapdrive snap connect -lvol vg1/vol1 vg1copy/vol1copy -snapname
filer1:/vol/vol1:vg1snapshot
connecting vg1:
LUN copy vg1 lun1 0 ... created
(original: filer1:/vol/vol1/vg1_lun1)
mapping new lun(s) ... done
discovering new lun(s) ... done
Importing vg1copy
```
次のコマンドラインでは、 1 つのディスクグループを 2 つの LUN と 2 つのファイルシステムに接続していま す。各ファイルシステムのデスティネーション名、いずれかのファイルシステムのホストボリューム、および 両方のファイルシステムのディスクグループを指定します。

# snapdrive snap connect -fs mnt/fs1 /mnt/fs1copy -destvg vg1copy \ -fs /mnt/fs2 /mnt/fs2copy -destlv vg1copy/vol2copy -destvg vg1copy \ -snapname filer1:/vol/vol1:vg1snapshot connecting vg1: LUN copy vg1 lun1 0 ... created (original: filer1:/vol/vol1/vg1\_lun1) LUN copy vg1 lun2 0 ... created (original: filer1:/vol/vol1/vg1\_lun2) mapping new lun(s) ... done discovering new lun(s) ... done Importing vg1copy

次のコマンド・ラインを使用すると、 2 つのファイル・システムがディスク・グループに接続されるため、 -autoexpand オプションが含まれます。デフォルト名がデスティネーション名として使用されます(つまり、 ソース名から作成されます)。

```
# snapdrive snap connect -lvol mnt/fs1 -snapname
filer1:/vol/vol1:vg1snapshot \
-autoexpand
connecting vg1:
LUN copy vg1 lun1 0 ... created
(original: filer1:/vol/vol1/vg1_lun1)
LUN copy vg1 lun2 0 ... created
(original: filer1:/vol/vol1/vg1_lun2)
mapping new lun(s) ... done
discovering new lun(s) ... done
Importing vg1
```
次のコマンド・ラインは '2 つのファイル・システムと 2 つの LUN を持つディスク・グループを接続する際に '-autorname' オプションを含みます

```
# snapdrive snap connect -fs mnt/fs1 -snapname
filer1:/vol/vol1:vg1snapshot \
-autorename
connecting vg1:
LUN copy vg1 lun1 0 ... created
(original: filer1:/vol/vol1/vg1_lun1)
LUN copy vg1 lun2 0 ... created
(original: filer1:/vol/vol1/vg1_lun2)
mapping new lun(s) ... done
discovering new lun(s) ... done
Importing vg1_0
```
次の例では、ファイルシステム 1 ( fs1 ) はストレージシステム 1 に、ファイルシステム 2 ( fs2 )はス トレージシステム 1 に、ストレージシステム 2 はパートナーストレージシステムであるストレージシステム 2 にそれぞれ存在します。ファイルシステム 3 ( fs3 )は、 HA ペアの一部ではないストレージシステム 1 、パ ートナーストレージシステム 2 、およびストレージシステム 3 に配置されます。追加のファイル・システム fs4 は ' すべてストレージ・システム 4 上に存在します

次に、 fs1 、 fs2 、 fs3 、および fs4 の Snapshot コピーを作成するコマンドを示します。

snapdrive snap create -fs /mnt/fs1 /mnt/fs2 /mnt/fs3 /mnt/fs4 -snapname fs all snap

次のコマンドでは、宛先ストレージシステムの fs1 と fs2 を接続します。fs1 と fs2 の両方が HA ペア上に存 在するので、次のコマンドを 1 つ実行して復元できます。

snapdrive snap connect -fs /mnt/fs1 /mt/fs2 -snapname fs all snap

次のコマンドは fs4 をリストアします。

snapdrive snap connect -fs /mnt/fs4 -snapname fs all snap

このファイルシステムはストレージシステム 1 、ストレージシステム 2 、およびストレージシステム 3 に存 在するため、 SnapDrive for UNIX は、デスティネーションストレージシステムの fs3 に接続できません。

**LUN** 以外の共有ストレージエンティティの **Snapshot** コピーへの接続

lun snap connect コマンドを使用すると、 SnapDrive 以外の共有ストレージ・エンティ ティの Snapshot コピーに接続できます。

#### 手順

1. 次のコマンドを入力します。

\* SnapDrive snap connect fspec set [*fspec set...*]-snapname long snap name \*

#### *fspec\_set***[***fspec\_set…***]-snapname\_[-deviceType shareed] [-split]**

この構文では '`*fspec\_set*`s{-dg|-fs}\_src\_file\_spec [dest\_file\_spec\_] です

ボリュームクローンまたは **LUN** クローンをスプリットします

SnapDrive for UNIX では、ボリュームクローンまたは LUN クローンをスプリットできま す。クローンスプリットが完了すると、親ボリュームとクローンの関係が破棄され、両 方のエンティティが相互に独立していて、それぞれのストレージスペースがあります。

クローンスプリット処理は次のとおりです。

- ボリュームクローンまたは LUN クローンのディスクスペースを概算します( MB 単位)。
- ボリュームクローンまたは LUN クローンをスプリットします。
- ボリュームクローンまたは LUN クローンスプリットを停止します。
- 実行中、完了、または失敗したクローンスプリットのステータスを表示します。
	- ボリュームクローンをスプリットすると、クローンボリューム内のすべての Snapshot コピ ーが削除されます。
	- クローニングされたボリューム内に Snapshot コピーが作成されているかどうかを確認する には、ファイル仕様をスプリットする前に clone split estimate コマンドを実行する必要が あります。
- $(i)$
- すべてのクローン・スプリット・コマンドでは、長い LUN 名のみを「 -lun 」オプションで 指定する必要があります。他のストレージ・エンティティ( -vg 、 -dg 、 -fs 、 -lvol 、ま たは -hostvol オプション)と同じコマンド・ラインで「 -lun' 」オプションを指定すること はできません。
	- clone split コマンドでは、ファイル指定の絶対パス名を必ず使用する必要があります。
	- Snapshot を使用した LUN クローンスプリットの見積もりは、 SnapDrive 4.2 for UNIX 以 降で作成された Snapshot コピーに対してのみ可能です。

ボリュームクローンをスプリットするためのストレージスペースの見積もり

クローンスプリットの推定によって、ボリュームクローンをスプリットするために必要 なストレージスペース( MB )を見積もることができます。SnapDrive for UNIX が提供 するクローンスプリットの見積もりに応じて、ボリュームクローンをスプリットするた めのスペース可用性を判断できます。

手順

1. 次のコマンドを入力して、ボリュームクローンをスプリットするために必要なストレージスペースを見積 もります。

`\* SnapDrive クローン・スプリットの見積もり *long\_lun\_name*[long\_lun\_name\_\_\_ … ] | [{-dg|-vg|-fs| hostvol|-lvol} *file*\_se[*file\_spec*…] | [-snapname\_long\_snap\_name ] { -volclone | -lunclone } ] [-v | -verbose ] [-dump | -dumpall] \*

この処理では、次の情報が表示されます。

- リソース名
- Container FlexClone のアグリゲート
- Required Space ボリュームクローンをスプリットするために必要なスペースです
- 使用可能なスペース コンテナで使用可能なスペース
- Storage Status ボリュームクローンスプリットに使用できるスペースを示します
- Owned Space ボリュームクローンが占有しているスペースです
- 親と一緒にボリュームクローンが占有するスペースの共有

「 -verbose( 冗長 ) 」オプションを使用すると、「 Owned Space ( 所有スペース ) 」と「 hared Space (

共有スペース)」が表示されます。

次の例は、ボリュームクローンをスプリットするためのストレージスペースを見積もります。

# snapdrive clone split estimate -fs /mnt/my\_mnt1 -fs /mnt/my\_mnt2 Resource Container Required Available Storage Space(MB) Space(MB) Status /mnt/my\_mnt1 f3050-220 400 61500 AVAILABLE  $-111:aggr0$ /mnt/my\_mnt2 f3050-220 3292 1129 NOT AVAILABLE  $-112:aqqr1$ 

すべてのファイル仕様について、 SnapDrive for UNIX が、ボリュームクローンをスプリットするためにスト レージシステムで使用できる必要なスペースを決定します。ここでは '/mnt/my\_mnt1' ファイル仕様には分割 に必要な領域があるため ' ストレージ・ステータスは使用可能として表示されます一方 '/mnt/my\_mnt2' ファイ ル指定には ' 分割に必要な領域がないため ' ストレージ・ステータスは Not Available と表示されます

次に '-verbose オプションの使用例を示しますまたは '-v オプションを使用することもできます

# snapdrive clone split estimate -fs /mnt/my\_mnt1 -verbose Resource Container Owned Shared Required Available Storage Space(MB) Space(MB) Space(MB) Space(MB) Status /mnt/my\_mnt1 f3050-220 32365 403 403 55875 AVAILABLE  $-111:aggr0$ 

**LUN** クローンをスプリットするためのストレージスペースの見積もり

クローンスプリットの推定によって、 LUN クローンをスプリットするために必要なスト レージスペース( MB )を見積もることができます。SnapDrive for UNIX が提供するク ローンスプリットの推定に応じて、 LUN クローンをスプリットできるスペースを判断で きます。

手順

1. LUN クローンをスプリットするために必要なストレージスペースを見積もります。

`\* SnapDrive クローンスプリットの見積もり *long\_lun\_name*[*long\_lun\_name\_name…*]|[{-dg|-vg|-fs| hostvol|-lvol } *file\_spec*[*file\_spec…*]|[-snapname\_snapname\_]|[-volbose.v] -volclone|-verbose |lunv \*

この処理では、次の情報が表示されます。

◦ リソース名

- Container LUN クローンのボリューム
- 必要なスペース LUN クローンをスプリットするために必要なスペース
- 使用可能なスペース コンテナで使用可能なスペース
- Storage Status LUN クローンスプリットに使用できるスペースを示します
- Owned Space LUN クローンが占有しているスペースです
- Shared Space 親とともに LUN クローンが占有しているスペース

「 -verbose( 冗長 ) 」オプションを使用すると、「 Owned Space ( 所有スペース ) 」と「 hared Space ( 共有スペース ) 」が表示されます。

次の例は、 LUN クローンをスプリットするためのストレージスペースを見積もります。

```
# snapdrive clone split estimate -fs /mnt/my mnt1
Resource Container Required Available Storage
                     Space(MB) Space(MB) Status
/mnt/my_mnt1 f3050-220 5120 9986 AVAILABLE
            -112:/vol/vol 1
```
次に '-verbose オプションの使用例を示しますまたは '-v オプションを使用することもできます

# snapdrive clone split estimate -fs /mnt/my\_mnt1 -verbose Resource Container Owned Shared Required Available Storage Space(MB)Space(MB)Space(MB)Space(MB) Status /mnt/my\_mnt1 f3050-220 365 403 5120 9986 AVAILABLE -112:/vol/vol\_1

**Snapshot** コピーを使用したストレージスペースの見積もり

クローンスプリットの推定によって、ストレージシステム内に Snapshot コピー用のク ローンがない場合、 Snapshot コピーを使用して必要なストレージスペース (MB) を 見積もることができます。

手順

1. 次のコマンドを入力して、必要なストレージスペースを見積もります。

` \* SnapDrive clone split estimate - snapname [*long\_snap\_name*] { volclone | -lunclone } ] [-v | -verbose ] \*

次の例は、 Snapshot コピーを使用して LUN クローンをスプリットする場合のストレージスペースを見積も ります。

```
snapdrive clone split estimate -snapname f3050-220-112:/vol/vol_1:snap_1
-lunclone
Resource Container Required Available Storage
                        Space(MB) Space(MB) Status
f3050-220-112: f3050-220 5120 14078 AVAILABLE
/vol/vol_1:snap_1 -112:/vol/vol_1
```
次の例では '-fs' オプションを指定したスナップショット・コピーを使用して LUN クローンをスプリットする ためのストレージ・スペースを見積もります

```
# snapdrive clone split estimate -fs /mnt/my_mnt1 -snapname f3050-220-
112:/vol/vol_1:snap_1 -lunclone
Resource Container Required Available Storage
                          Space(MB) Space(MB) Status
f3050-220-112: f3050-220 4120 14078 AVAILABLE
/vol/vol_1:snap_1 -112:/vol/vol_1
```
次の例では '-fs' オプションを指定したスナップショット・コピーを使用して ' ボリューム・クローンをスプリ ットするためのストレージ・スペースを見積もります

```
# snapdrive clone split estimate -fs /mnt/fs1 -snapname f3050-220-
112:/vol/vol_1:snap_1 -volclone
Resource Container Required Available Storage
                         Space(MB) Space(MB) Status
f3050-220-112: f3050-220 54019 54517 AVAILABLE
/vol/vol0:snap_1 112:aggr0
```
次の例は、 Snapshot コピーを使用してボリュームクローンをスプリットするためのストレージスペースを見 積もります。

# snapdrive clone split estimate -snapname f3050-220-112:/vol/vol\_1:snap\_1 -volclone Resource Container Required Available Storage Space(MB) Space(MB) Status f3050-220-112: f3050-220 54019 54517 AVAILABLE /vol/vol0:snap\_1 112:aggr0

- Snapshot コピーに対してクローンスプリットの見積もりを行う場合は、「 Resource 」フ ィールドに Snapshot コピーの名前が表示されます。
- G)
- Snapshot コピーと -lunclone オプションを併用してデッド・ファイルの仕様を指定した場 合、「必須スペース」には 0 と表示されます。
- Snapshot を使用した LUN クローンスプリットの見積もりは、 SnapDrive 4.2 for UNIX 以 降で作成された Snapshot コピーに対してのみ可能です。

ボリュームクローンまたは **LUN** クローンスプリットを開始しています

ボリュームクローンまたは LUN クローンスプリット処理を開始できます。

手順

1. 次のコマンドを入力して、ボリュームクローンまたは LUN クローンスプリットを開始します。

<sup>\*</sup> # SnapDrive クローンスプリット開始 *long\_lun\_name[long\_lun\_name\_name...*]|[{-dg|-fs|-hostvol|-lvol } *file\_spec*[\_file\_spec…] [-force ] [-noprompt | -dump|-dumpall

ストレージのステータスが「 Not available 」と表示される場合は、次のオプションを使用できます。

- force オプションを使用すると、クローン・スプリット処理を強制的に開始し、処理が開始されたこと を示す確認メッセージを受け取ることができます。
- 確認メッセージを受信せずにクローンスプリットの開始操作を開始するには、 -noprompt オプション と -force オプションを使用します。

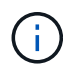

進行中のクローンスプリット処理を停止したあとすぐに別のクローンスプリット処理を開始す ると、処理が失敗することがあります。この問題は、クローン・スプリット処理の開始から停 止までの遅延が、ストレージ・システムに停止処理と同期させるのに十分でなかった場合に発 生することがあります。

次の例は、ボリュームクローンをスプリットする方法を示しています。

```
# snapdrive clone split start -fs /mnt/my_mnt4_0 /mnt/my_mnt3_0
Resource Container Required Available Storage
                      Space(MB) Space(MB) Status
--------------------------------------------------
/mnt/my_mnt4_0 f3050-220 3295 66033 AVAILABLE
            -111:aggr0/mnt/my_mnt3_0 f3050-220 293 37707 AVAILABLE
            -112:aggr1Job ID: B265Dbv8gh
Clone-Split for "/mnt/my_mnt4_0" is started
Clone-Split for "/mnt/my_mnt3_0" is started
```
次に '-force ' オプションを使用してクローンをスプリットする例を示します

```
# snapdrive clone split start -fs /mnt/my_mnt5 /mnt/my_mnt6 -force
Resource Container Required Available Storage
                       Space(MB) Space(MB) Status
----------------------------------------------------
/mnt/my_mnt5 f3050-220 1198 20033 AVAILABLE
            -111:aggr0/mnt/my_mnt6 f3050-220 3294 2196 NOT AVAILABLE
            -112:\a{qqr1}Not enough space available for Clone-Split. Do you want to continue
(y/n)?y
Clone-Split for "/mnt/my_mnt5" is started
Clone-Split for "/mnt/my_mnt6" is started
```
次に '-nofrt' オプションを使用してクローンを直接開始する例を示しますこの例では ' 確認メッセージは表示さ れません

```
# snapdrive clone split start -fs /mnt/my_mnt5 /mnt/my_mnt6 -force
-noprompt
Resource Container Required Available Storage
                        Space(MB) Space(MB) Status
-----------------------------------------------------
/mnt/my_mnt5 f3050-220 1198 20033 AVAILABLE
              -111:aggr0
/mnt/my_mnt6 f3050-220 3294 2196 NOT AVAILABLE
            -112:aggr1Clone-Split for "/mnt/my_mnt5" is started
Clone-Split for "/mnt/my_mnt6" is started
```
ボリュームクローンまたは **LUN** クローンスプリットのステータスを表示します

ジョブ ID またはファイル仕様を使用して、クローンスプリットのステータスを照会でき ます。SnapDrive for UNIX は、クローン・スプリットの現在のステータスを、実行中、 失敗、または完了として示します。

手順

1. ジョブ ID またはファイル仕様を使用してクローンスプリットのステータスを照会するには、次のコマン ドを入力します。

\* SnapDrive クローンスプリットステータス *long\_lun\_name*[*long\_lun\_name\_name…*][{-dg| vg|-fs|-hostvol|-lvol } *file\_spec*[*file\_spec…*]] [-job\_<jobid>\_][-all ]\*``

次の例は、ジョブ ID を使用したクローンスプリットのステータスを表示します。

```
# snapdrive clone split status -job SVE2oxKXzH
Clone-Split-Status for /fs1-1_3 is 1% Complete
Clone-Split-Status for /fs1_0 is 73% Complete
Clone-Split-Status for /fs1_1 is 73% Complete
Clone-Split-Status for /fs1_2 is 74% Complete
Clone-Split-Status for /fs1_3 is 1% Complete
```
クローンスプリットの進捗状況は、次のいずれかの方法で確認できます。 • を使用してクローンを検証できます \* SnapDrive storage show -fs/mnt/my\_mnt\*` または '**lun SnapDrive storage show -lun\_long\_lun\_pathname\_** コマンドいずれの場合も、スプリットが完了していない場合、クローンタイプは FlexClone クローンまたは LUN クローンとして表示されます。 • クローン・スプリットの進行状況は、ストレージ・システムにログインし、ストレージ・ システムの CLI で次のコマンドを使用することにより確認できます。 '\*vol clone split status\_vol\_name \*

'**lun clone split status\_lun\_name\_**

次の例は、ファイル仕様を使用したクローンスプリットステータスのクエリを示しています。

# snapdrive clone split status -fs /mnt/my\_mnt3 -fs /mnt/my\_mnt4 Clone-Split-Status for /mnt/my\_mnt3 is 14% Complete Clone-Split-Status for /mnt/my\_mnt4 is 17% Complete

次の例は、実行中のクローンスプリットステータスのクエリを示しています。

# snapdrive clone split status -all Job ID: SVE2oxKXzH: Clone-Split-Status for /fs1-1\_3 is 100% Complete Clone-Split-Status for /fs1\_0 is 100% Complete Clone-Split-Status for /fs1\_1 is 100% Complete Clone-Split-Status for /fs1\_2 is 100% Complete Clone-Split-Status for /fs1\_3 is 100% Complete

• ジョブがジョブセットから削除され、ファイル仕様を使用してクローンスプリットのステータスを照会す ると、 SnapDrive for UNIX のエラーメッセージがと表示されます

' 現在 ' 指定されたリソースに対して ' スプリットは実行されていません

• ジョブセットからジョブが削除され、ジョブ ID を使用してクローンスプリットのステータスを照会する と、 SnapDrive for UNIX のエラーメッセージがと表示されます

ジョブ ID が無効です

• すべてのファイル仕様がジョブから削除され、ジョブ ID を使用してクローンスプリットのステータスを 照会すると、 SnapDrive for UNIX はの形式で表示されます

ジョブ ID が無効です

ジョブはジョブセットから削除されるためです。

• ストレージシステムのスペース不足が原因でファイル仕様が 1 つでも失敗した場合でも、ジョブは残りの ファイル仕様に合わせて引き続きスプリットされます。つまり、ジョブはジョブキューから削除されず、 ジョブの全体的な結果を照会するまで、ジョブステータスは保持されます。

ボリュームクローンまたは **LUN** クローンスプリット処理を停止します

ジョブ ID またはファイル仕様を使用して、ボリュームクローンまたは LUN クローンの クローンスプリットを停止できます。

手順

1. 次のコマンドを入力します。

\* SnapDrive clone split stop *long\_lun\_name*[*long\_lun\_name…*]|[{-dg|-vg|-fs| hostvol|-lvol } *file spec*[file\_spec [file\_spec…] | [-job\_<jobid> ]\*

SnapDrive for UNIX は、進行中のクローンスプリットの停止処理を停止します。

次の例は、ファイル仕様を使用して停止されたクローンスプリット処理を示しています。

# snapdrive clone split stop -fs /mnt/my\_mnt4 /mnt/my\_mnt3 Clone-Split for "/mnt/my\_mnt4" is 0% Completed and Stopped. Clone-Split for "/mnt/my\_mnt3" is 0% Completed and Stopped.

次の例は、ジョブ ID を使用して停止されたクローンスプリット処理を示しています。

# snapdrive clone split stop -job B265Dbv8gh Clone-Split for "/mnt/my\_mnt3" is 14% Completed and Stopped. Clone-Split for "/mnt/my\_mnt4" is 17% Completed and Stopped.

次の例は、すでに停止しているファイル仕様のクローンスプリットの停止処理を示す一般的な出力を示してい ます。

```
# snapdrive clone split stop -fs /mnt/my_mnt4 /mnt/my_mnt3
Clone-Split for "/mnt/my_mnt3" is not stopped : No split is in progress
for this resource
Clone-Split for "/mnt/my_mnt4" is not stopped : No split is in progress
for this resource
```
- ジョブ ID に含まれる特定のファイル仕様に対してクローン・スプリットが停止し、クロー ン・スプリットの停止が成功すると、ファイル仕様がジョブから削除されます。
- ジョブのクローンスプリットが停止し、そのジョブのすべてのファイル仕様に対してクロ ーンスプリットの停止が成功すると、ジョブはジョブセットから削除されます。

ジョブ **ID** またはファイル仕様を使用したクローンスプリット処理の結果の表示

ジョブ ID またはファイル仕様を使用して、完了したクローンスプリット処理の結果を表 示できます。

手順

 $\binom{1}{1}$ 

1. ファイル仕様を使用してクローンスプリットの結果を表示するには、次のコマンドを入力します。

\* SnapDrive クローンスプリットの結果 *long\_lun\_name*[*long\_lun\_name\_name…*]|[{-dg| vg|-fs|-hostvol|-lvol } *file\_spec*[*file\_dspec…*]|[-job\_<jobid>\_]\*``

SnapDrive for UNIX の場合、ファイル仕様に対して完了または失敗したクローン・スプリットの結果が表 示され、ジョブからファイル仕様が削除され、ジョブ・キューからジョブが削除されます。

次の例は、正常に完了したジョブ ID のクローンスプリットの結果を示しています。

# snapdrive clone split result -job VT1ov6Q8vU Clone-Split for "/mnt/my\_mnt3" is 100% completed and succeeded Clone-Split for "/mnt/my\_mnt4" is 100% completed and succeeded

2 つのファイル仕様があり、そのうちの 1 つのファイル仕様でストレージシステムのスペース不足が原因で失 敗した場合は、クローンスプリット処理の結果に、 1 つのファイル仕様が失敗し、別のファイル仕様が正常 に完了したと表示されます。

次に、ファイル仕様が正常に完了した場合のクローンスプリットの結果の例を示します。

# snapdrive clone split result -fs /mnt/my\_mnt3 /mnt/my\_mnt4 Clone-Split for "/mnt/my\_mnt3" is 100% completed and succeeded Clone-Split for "/mnt/my\_mnt4" is 100% completed and succeeded

次の例は、クローンスプリット処理がまだ実行中で、まだ完了していない場合のクローンスプリットの結果を 示しています。

# snapdrive clone split result -job R57aCzUaeG Clone-Split for "/mnt/my\_mnt3" is 0% completed and Split in progress

次の例は、ジョブセットから完全に削除されたジョブを示しています。ファイル仕様を使用して結果を表示し ようとすると、 SnapDrive for UNIX で「 does not belong to any job 」というエラーメッセージが表示されま す。

# snapdrive clone split result -fs /mnt/my\_mnt2 Storage resource /mnt/my\_mnt2 does not belong to any job

次の例は、ジョブセットから完全に削除されたジョブを示しています。ジョブ ID を使用して結果を表示しよ うとすると、 SnapDrive for UNIX で「 Job ID is not valid」 というエラーメッセージが表示されます。

# snapdrive clone split result -job T59aCzUaeG Job ID is not valid

次の例は、クローンスプリットの実行中に、別のクローンスプリットで障害が発生した場合のクローンスプリ ットの結果を表示します。

# snapdrive clone split result -job qJrG8U59mg Clone-Split for "/mnt/my\_mnt4" is 100% completed and succeeded Clone-Split for "/mnt/my\_mnt5" is 0% completed and split failed

**Snapshot** コピーを削除しています

SnapDrive snap delete コマンドを使用すると、ストレージシステム上の Snapshot コピ ーを削除できます。

**Snapshot** コピーの削除に使用するコマンド

SnapDrive snap delete コマンドを使用して、 Snapshot コピーを削除します。

SnapDrive snap delete コマンドは、ストレージ・システムから指定した Snapshot コピーを削除します。こ のコマンドは、ホストに対して処理を実行しません。Snapshot コピーをストレージシステムから削除する権 限がある場合のみです。( LUN とマッピングを保持する場合)。

**Snapshot** コピーを削除する理由

ストレージシステムボリュームの空きスペースを増やす場合や Snapshot コピーを減ら す場合は、古い Snapshot コピーを削除してください。

次の理由により、古い Snapshot コピーを削除する場合があります。

- ストレージ・システム・ボリュームで保持する Snapshot コピーの数を、ハードリミットの 255 よりも少 なく設定します。この上限に達すると、新しい Snapshot コピーの作成は失敗します。
- ストレージ・システム・ボリュームの空きスペースを確保します。Snapshot コピーが上限に達する前で も、ディスクに十分なリザーブスペースがないと Snapshot コピーは失敗します。
- Snapshot コピー名には、ワイルドカード( \* )文字を使用することもできます。Snapshot の表示処理で は、ワイルドカード文字を使用して、特定のパターンに一致するすべての Snapshot コピー名を表示でき ます。Snapshot コピー名でワイルドカードを使用する場合、次のルールが適用されます。
	- ワイルドカードは名前の末尾でのみ使用できます。ワイルドカードは、 Snapshot コピー名の先頭ま たは途中では使用できません。
	- Snapshot コピー名のストレージ・システムまたはストレージ・システム・ボリュームのフィールドで は、ワイルドカードを使用できません。

**Snapshot** コピーを削除する場合のガイドラインを次に示します

使用中の Snapshot コピー、または Snapshot コピーが複数のストレージシステムボリュ ームに分散している Snapshot コピーは削除できません。

SnapDrive snap delete コマンドを使用する場合は、次のガイドラインに従ってください。

- 削除する Snapshot コピーが使用中であるか、 SnapDrive for UNIX で作成されていない場合、 Snapshot の削除処理は失敗します。SnapDrive snap delete コマンドに「 -force 」オプションを指定すると、この 動作を無効にできます。
- 複数のストレージ・システム・ボリュームにまたがる Snapshot コピーがある場合は、各ボリューム上の Snapshot コピーを手動で削除する必要があります。

**SnapDrive snap delete** コマンドの使用に必要な情報

Snapshot コピーを削除するには、削除する Snapshot コピーの名前を指定しま す。SnapDrive snap delete コマンドを使用すると、削除された Snapshot コピーのリス トを表示できます。

次の表に、 SnapDrive snap delete コマンドに関する情報を示します。

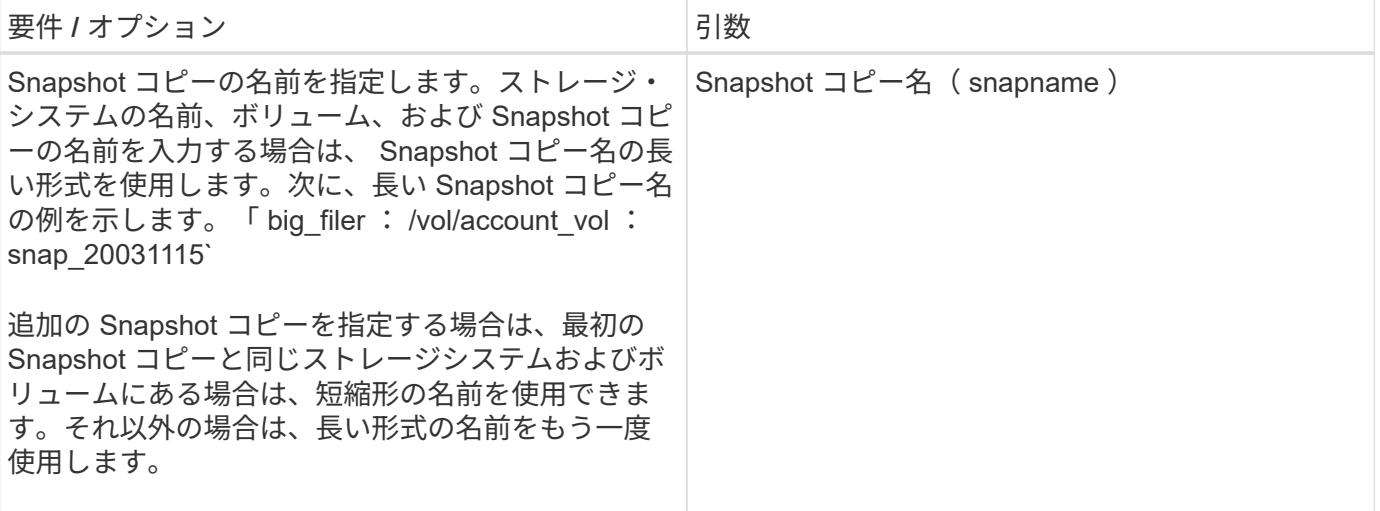

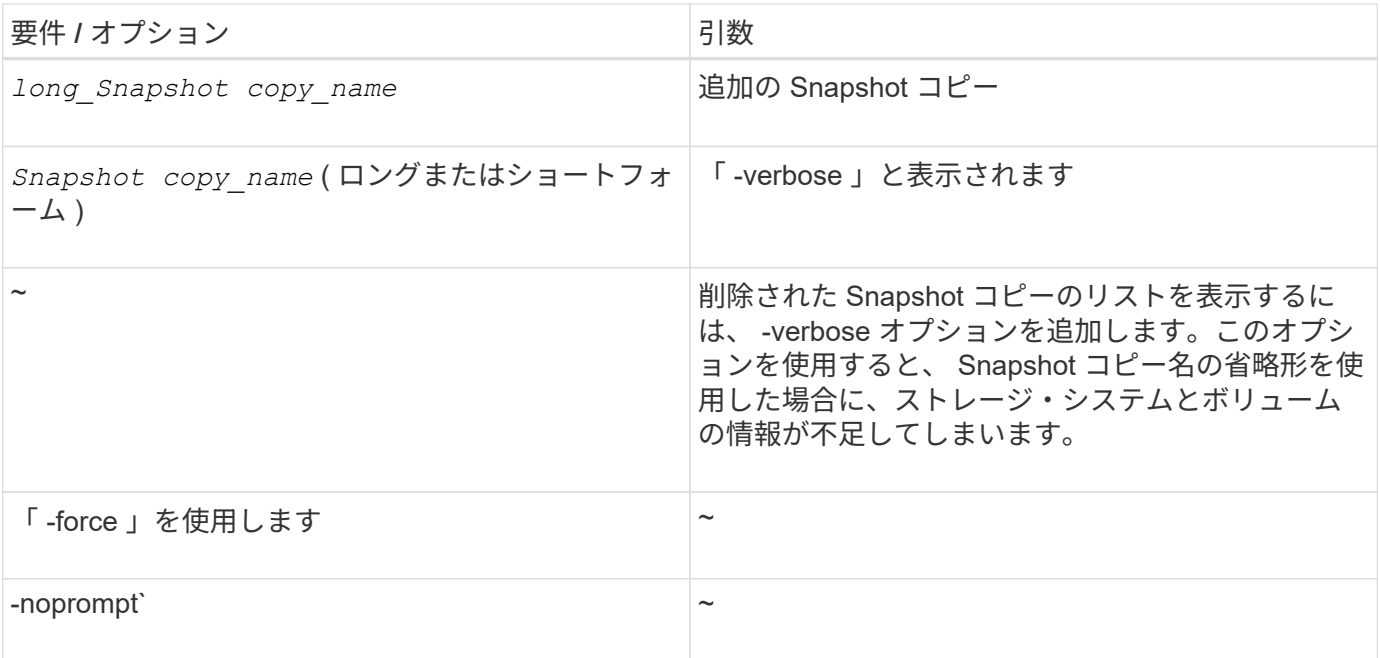

**Snapshot** コピーを削除しています

SnapDrive snap delete コマンドを使用すると、 Snapshot コピーを削除できます。

手順

1. 次のコマンドを入力します。

`\* SnapDrive snap delete [-snapname] *long\_snap\_name \_[\_snap\_name…*][-verbose [-force [-nopromp] \*

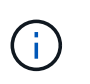

指定した Snapshot コピーが使用中の場合、この処理は失敗します。SnapDrive for UNIX で は、すべての Snapshot コピーが削除されている場合にのみ、この処理が正常に完了したこ とが報告されます。

SnapDrive for UNIX を実行すると、「 snap delete 」コマンドラインで指定した LUN の既存の内容が削除さ れ、指定した Snapshot コピー内の LUN の内容に置き換えられます。

次の例は、削除対象のリストを表示します。

```
# snapdrive snap delete -v filer1:/vol/vol1/snap1 snap2 snap3
snapdrive: deleting
filer1:/vol/vol1/snap1
filer1:/vol/vol1/snap2
filer1:/vol/vol1/snap3
```
**Snapshot** コピーを切断しています

LUN 、 LUN 上のファイルシステム、ディスクグループ、 NFS ディレクトリ、または LUN 上の共有ディスクグループ、ホストボリューム、およびファイルシステムから、

Snapshot コピーを切断できます。

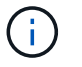

SnapDrive for UNIX 4.2 以降のバージョンでは、スプリットクローンボリュームを切断できま す。

## **Snapshot** 切断処理を使用する

SnapDrive snap disconnect コマンドを使用して、複数のストレージシステムまたはスト レージシステムボリューム上にある Snapshot コピーを切断します。

SnapDrive のマッピングを削除するには、 lun snap disconnect コマンドを使用します。また、ストレージエ ンティティと基盤となる LUN のマッピングや、 Snapshot コピー内の NFS ディレクトリのマッピングを削除 するには、 lun snap disconnect ` コマンドを使用します。

このコマンドを使用すると、複数のストレージシステムボリュームまたは複数のストレージシステムにまたが る Snapshot コピーを切断できます。ストレージエンティティとボリュームは、同じストレージシステム上に 存在することも、別々のストレージシステム上に存在することも可能です。

このコマンドを使用すると、次のいずれかを切断できます。

- LUN
- LUN 上に直接作成されるファイルシステム
- LUN 上に作成されたディスクグループ、ホストボリューム、およびファイルシステム
- NFS ディレクトリツリー
- LUN 上に作成された共有ディスクグループ、ホストボリューム、およびファイルシステム

切断処理によって接続されている Snapshot コピーが変更されることはありません。ただし、デフォルトで は、対応する接続処理で作成された一時的な LUN またはクローンは削除されません。

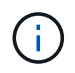

LUN 、 LUN 上のファイルシステム、および LVM エンティティの場合、このコマンドは SnapDrive storage delete ` と同じです。

**Snapshot** コピーの切断に関するガイドライン

LUN 、ストレージエンティティ、または NFS ディレクトリの Snapshot コピーを切断す る際のガイドラインを次に示します。

- ファイルシステムを切断すると、 SnapDrive for UNIX では必ずマウントポイントが削除されます。
- Linux ホストでは、複数のファイルシステムを単一のマウントポイントに接続できます。ただし、 SnapDrive for UNIX の場合、ファイルシステムごとに一意のマウントポイントが必要です。単一のマウン トポイントに接続されているファイル・システムを切断するために SnapDrive snap disconnect コマンド を使用すると、失敗します。
- Snapshot の接続処理の影響を取り消すには、 Snapshot の切断コマンドを使用します。
- スナップショット接続操作中に「 enable-split-clone 」構成変数の値を「 on 」または「 sync 」に設定 し、スナップショット切断操作中に「 off 」に設定した場合、 SnapDrive for UNIX は、 Snapshot コピー に存在する元のボリュームまたは LUN を削除しません。

**NFS** エンティティの **Snapshot** コピーを切断する際のガイドラインを次に示します

Snapshot コピーの切断処理は、ホストクラスタ環境内の任意のノードから実行できま す。コマンドオプションを使用して、ストレージエンティティを特定のノードから切断 します。

NFS エンティティを含む Snapshot コピーを切断する場合は、次のガイドラインに従ってください。

- 読み取り専用権限で接続した NFS ディレクトリツリーを切断すると、 SnapDrive for UNIX は次の処理を 実行します。
	- ファイルシステムをアンマウントします。
	- ファイルシステムテーブルファイルのマウントエントリを削除します。
	- マウントポイントを削除します。
	- 。では、セカンダリ・ホスト(親ボリューム上でエクスポート権限がないホスト)から NFS filespec を 接続する際に作成した、 Snapshot コピー・ディレクトリのエクスポート・ルールは削除されませ  $h_{\alpha}$
- 読み取り / 書き込み権限で接続した NFS ディレクトリツリーを切断すると、 SnapDrive for UNIX は次の 処理を実行します。
	- ファイルシステムをアンマウントします。
	- ファイルシステムテーブルファイルのマウントエントリを削除します。
	- FlexVol ボリュームクローン内のファイルシステムに対応する NFS ディレクトリツリーを削除しま す。
	- 基盤となる FlexVol ボリュームクローンを削除します(空の場合)。
	- マウントポイントを削除します。

**SnapDrive snap disconnect** コマンドの使用に必要な情報

Snapshot コピーを切断するには、 LUN 、ディスクグループ、ファイルシステムなど、 使用するストレージエンティティのタイプを指定します。 またはホストボリュームを指 定します。

次の表に、 SnapDrive snap disconnect コマンドを使用する場合に提供する必要がある情報を示します。

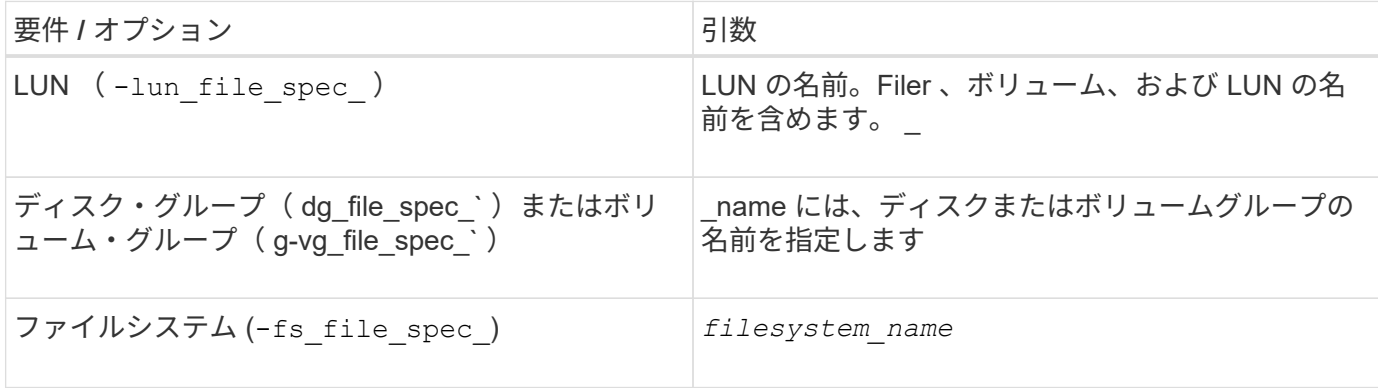

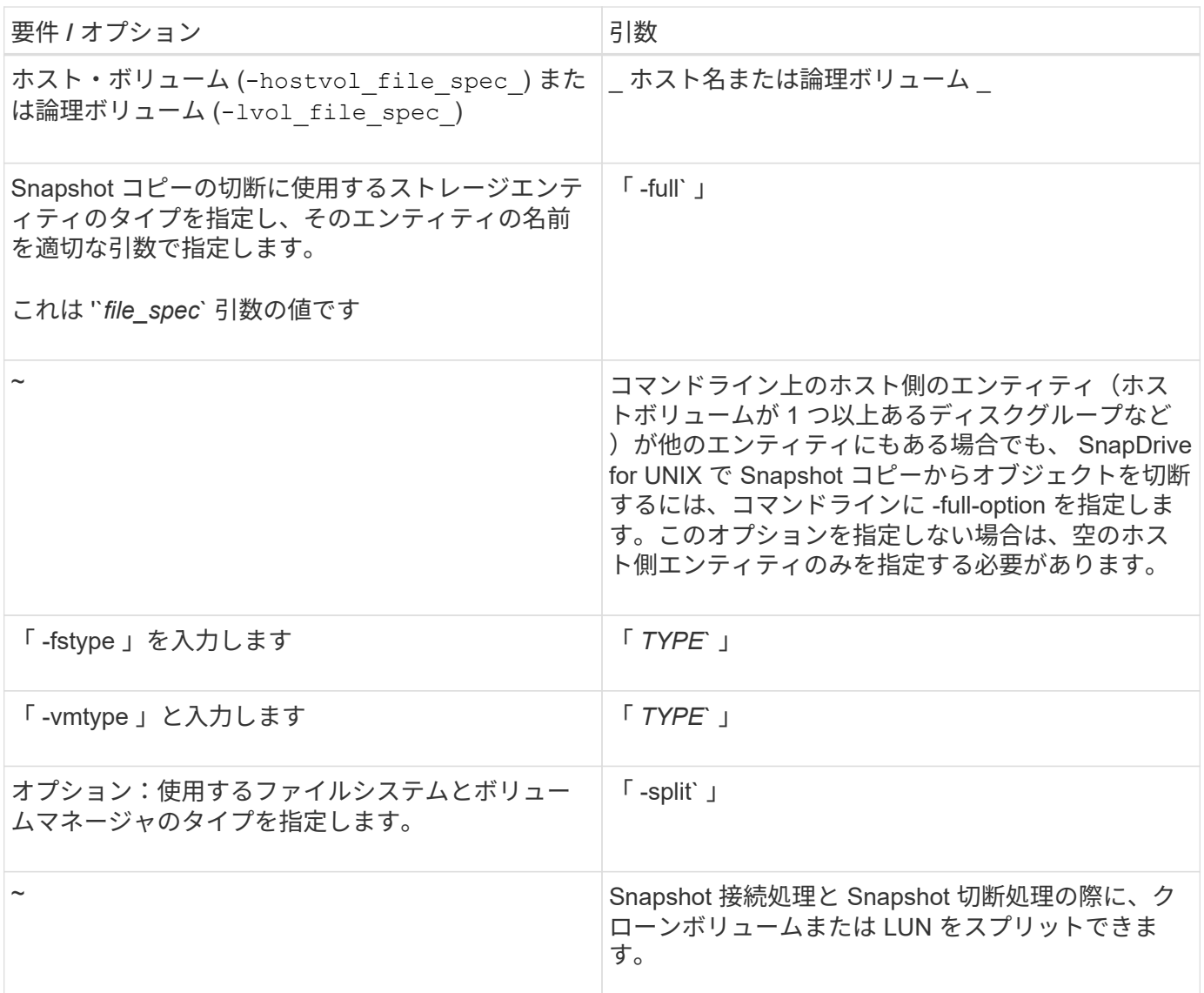

**LUN** を含むストレージエンティティのない **Snapshot** コピーを切断しています

SnapDrive snap disconnect コマンドを使用すると、ストレージエンティティのない LUN を含む Snapshot コピーを切断できます。

手順

1. 次のコマンド構文を入力します。

\* SnapDrive snap disconnect - lun long lun name [ LUN name ... ]\*

SnapDrive for UNIX を使用すると、コマンドラインで指定したストレージエンティティのマッピングが削除さ れます。

次のコマンドを実行すると、ストレージ・システム toaster 上の Luna と lunb へのマッピングが削除されま す。

# snapdrive snap disconnect -lun toaster:/vol/vol1/luna lunb

ストレージエンティティを含む **Snapshot** コピーを切断しています

SnapDrive snap disconnect コマンドを使用すると、ストレージエンティティを含む Snapshot コピーを切断できます。

手順

1. 次のコマンドを入力します。

`\* SnapDrive snap disconnect { -dg | -fs | -hostvol } *file\_spec*[*file\_spec…*] { -dg | -fs | -hostvol } *file\_spec*[file\_spec…] [-full] [-fstype type] [-vmtype type] [-split]

このコマンドは ' 常にストレージ・エンティティー( -lun'`-ddd'`-hostvol' など)で開始する必要がありま す または '-fs' を指定します

- LUN (「 -lun 」)を指定する場合は、長い LUN 名を入力する必要があります。他のストレージ・エ ンティティと同じコマンド・ライン上で '-lun' オプションを指定して LUN を指定することはできませ ん( -vg'-dg'`-fs'-lvol' または -hostvol オプション)
- RDM LUN (「 -lun' 」)を指定する場合は、長い RDM LUN 名を入力する必要があります。RDM LUN を他のストレージ・エンティティと同じコマンド・ライン上で '-lun' オプションを使用して指定 することはできません( --vg'-dg'`-fs'`-lvol''-hostvol` オプション)
- NFS マウントポイントを指定する場合は ' 同じコマンド・ラインで非 NFS エンティティー( -vg' -dgd'`-fs'`-lvol'-hostvol )を指定することはできませんNFS マウントポイントを指定するには、別のコ マンドを使用する必要があります。

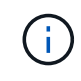

Snapshot コピーに含まれていない LUN をホストエンティティが使用している場合は、エラー メッセージが表示されます。各ターゲットディスクグループに含まれるホストボリュームまた はファイルシステムのサブセットを指定した場合も、エラーが発生します。

SnapDrive for UNIX を使用すると、コマンドラインで指定したストレージエンティティのマッピングが削除さ れます。

このコマンドラインを使用すると、ホストボリューム dg5/myvolume の基盤となるすべての LUN へのマッピ ングが削除されます。このコマンドは、 Snapshot 接続処理で作成された一時的な LUN をすべて削除しま す。

# snapdrive snap disconnect -hostvol dg5/myvolume

このコマンドラインを使用すると、ホストボリューム dg5/myvolume の基盤となるすべての LUN へのマッピ ングが削除されます。このコマンドは、 Snapshot 接続処理で作成された一時的な LUN をすべて削除しま す。

# snapdrive snap disconnect -hostvol dg5/myvolume

このコマンドは、ディスクグループ 1 ( dg1 )とその LUN へのマッピングを切断します。また、 Snapshot 接続処理で作成された一時的な LUN をすべて削除します。

# snapdrive snap disconnect -lun toaster:/vol/vol1/luna -dg dg1

このコマンドラインを実行すると、ファイルシステム fs1 へのマッピングと、このファイルシステムの基盤と なる RDM LUN へのマッピングが削除されます。また、 Snapshot 接続処理で作成された一時的な RDM LUN も削除されます。

# snapdrive snap disconnect -fs mnt/RDMNew

このコマンドラインを実行すると、ファイルシステム fs1 へのマッピングと、このファイルシステムの基盤と なる LUN へのマッピングが削除されます。また、 Snapshot 接続処理で作成された一時的な LUN をすべて削 除します。

# snapdrive snap disconnect -fs mnt/fs1

このコマンドラインを使用すると、ディスクグループ dg1 、 DG2 、および dg3 のマッピングが削除されま す。このコマンドは、 Snapshot 接続処理で作成された一時的な LUN をすべて削除します。

# snapdrive snap disconnect -dg dg1 dg2 dg3

次の例は、ファイルシステムとディスクグループを含む Snapshot コピーを LVM スタック上で切断します。

```
# snapdrive snap disconnect -fs /mnt/fs1_clone -fstype ext3
delete file system /mnt/fs1_clone
- fs /mnt/fs1 clone ... deleted
- hostvol lvm1 0/fs1 SdHv 0 ... deleted
- dg lvm1 0 ... deleted
- LUN snoopy:/vol/vol1/lunLvm1 0 ... deleted
```
次の例は、ファイルシステムにある Snapshot コピーを切断します。

```
# snapdrive snap disconnect -fs /mnt/fs1
delete file system /mnt/fs1
- fs /mnt/fs1 ... deleted
- LUN lech:/vol/vol1/lun1 0 ... deleted
```
共有ストレージエンティティを使用する **Snapshot** コピーの切断

SnapDrive snap disconnect コマンドを使用すると、共有ストレージエンティティを含む Snapshot コピーを切断できます。

手順

1. 次のコマンド構文を入力します。

```
* SnapDrive snap disconnect { -dg | -fs } file_spec[_ file_spec…] { -dg |
-fs } _file_spec[file_spec…] 。 ] long_snap_name_[-full] [-fstype_type_][-
vmtype type ][-splite] *
```
次の例では、共有ファイルシステムを切断します。

# snapdrive snap disconnect -fs /mnt/oracle

# データ収集ユーティリティ

SnapDrive データ収集ユーティリティは、問題を診断するために情報を収集するトラブ ルシューティングツールです。

SnapDrive for UNIX では、データ収集ユーティリティ( snapdrive .dc )を使用して、 SnapDrive for UNIX 、 SnapDrive 設定チェッカー、およびシステムセットアップに関する診断情報を収集します。

データ収集ユーティリティについて

SnapDrive for UNIX は ' データ収集ユーティリティ (napdrive.dc') を提供しますこのユー ティリティは 'UNIX 用 SnapDrive ' SnapDrive 構成チェッカ ' およびシステムセットアッ プに関する診断情報を収集します

これは、ネットアップの診断ユーティリティを実行し、 SnapDrive for UNIX のログファイルを特殊なディレ クトリにコピーすることで実現されます。作成された圧縮ファイルにはこの情報が含まれており、分析用にネ ットアップテクニカルサポートに送信できます。

SnapDrive 5.0 for UNIX では '-dump' および -dumpall' オプションが実装されています—dump' オプションは SnapDrive コマンドの最初のログを収集し '-dumpall' オプションは SnapDrive コマンドのすべてのログを収集 します「 -dump' 」または「 -dumpall 」オプションを使用して SnapDrive 操作を実行すると、「 napdrive.dc 」が生成され、圧縮されたファイルの場所が一覧表示されます。tar ファイルは、 SnapDrive コマンドのすべ てのログ情報を収集し、それぞれの場所からファイルを展開して取得できます。

SnapDrive storage show` 、 SnapDrive storage create 」、 SnapDrive storage delete 、 SnapDrive snap create ` 、 SnapDrive snap connect 」などの SnapDrive コマンドには、「 -dump` または「 -dumpall 」オプ ションが実装されています。 SnapDrive snap disconnect` 、 SnapDrive snap restore 」、 SnapDrive clone split estimate 、および SnapDrive clone split start の各処理を実行できます。

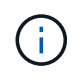

ストレージシステムのログイン情報を含むファイルはコピーされません。また、設定を変更す ることもありません。

# **SnapDrive DC** によって実行されるタスク

データ収集ユーティリティは、ネットアップの診断ユーティリティを実行し、 SnapDrive for UNIX のログファイルをコピーして、分析に使用する圧縮ファイルを作成 します。

'napdrive.dc' ユーティリティは ' 次のタスクを実行します

• ホストおよびホストに接続されているストレージ・システムに関する情報を収集するために 'host\_info' お よび 'filer\_info' ユーティリティを実行し ' この情報を圧縮ファイルに保存します「 host\_info 」ユーティリ ティおよび「 filer\_info 」ユーティリティは、 SnapDrive for UNIX インストール・パッケージとともに提 供されます。

たとえば、 Linux の場合は、「 linux\_info 」ユーティリティです。

- /tmp/NetApp/ntap\_snapDrive\_name というディレクトリを作成します。ツールによって次のファイルのコ ピーがディレクトリに配置されます。
	- SnapDrive version コマンドを実行した場合に表示される UNIX 版の SnapDrive
	- 'napdrive.conf' ファイル
	- 監査ログファイル
	- トレースログファイル
	- リカバリログファイル
	- host\_info ユーティリティで作成されるファイル
- ディレクトリの内容を圧縮したファイルを作成し、このファイルをネットアップテクニカルサポートに送 信することを示すメッセージを表示します。
- 関連情報 \*
- ["](https://library.netapp.com/ecm/ecm_download_file/ECMLP2547936)[『](https://library.netapp.com/ecm/ecm_download_file/ECMLP2547936) [Linux Unified Host Utilities 7.1 Installation Guide](https://library.netapp.com/ecm/ecm_download_file/ECMLP2547936) [』](https://library.netapp.com/ecm/ecm_download_file/ECMLP2547936)["](https://library.netapp.com/ecm/ecm_download_file/ECMLP2547936)

データ収集ユーティリティを実行しています

データ収集ユーティリティを実行するには、いくつかの手順を実行する必要がありま す。

root ユーザとしてログインしていることを確認します。

#### 手順

1. SnapDrive for UNIX 診断ディレクトリに移動します。パスは 'install\_directory/diag` です

「 install\_directory 」は ' ホスト・オペレーティング・システム用の SnapDrive for UNIX インストール・ ディレクトリですこのディレクトリは、ホストオペレーティングシステムによって異なります。

2. コマンドプロンプトで、次のコマンドを入力します。

\* snapd.dc [-d directory] [-n file\_name [-f] \*

「 -ddirectory 」は、このユーティリティが作成する圧縮ファイルの場所です。デフォルトの場所は '/tmp/NetApp' です

「-nfile\_name 」は、ディレクトリおよび圧縮された出力ファイルの名前に含める文字列を指定します。 この引数に値を指定すると 'napdrive.dc' ユーティリティは 'ntap\_snapdrive\_name' というディレクトリと 'ntap snapdrive name.tar.Z' という名前のファイル名を作成しますデフォルトのパス名は
'/tmp/NetApp/ntap\_snapdrive\_info.tar.Z' です

3. 「ディレクトリ /ntap\_snaps\_name.tar.Z 」をネットアップテクニカルサポートに送信して、分析を依頼し ます。

**snapdrive .dc** の使用例

次に、データ収集コマンドの例を示します。

この例では、コマンドラインオプションを使用して、作成されるファイルのディレクトリと名前を指定してい ます。

```
# snapdrive.dc -d . -n mysystem
...
     Compressed file is ./ntap snapdrive mysystem.tar.Z.
       Please send this file to technical support for analysis.
```
## トラブルシューティング

SnapDrive for UNIX のトラブルシューティングツールを使用すると、問題の解決に加え て情報も確認できます。

このリリース時点で、 SnapDrive for UNIX にはいくつかの既知の問題と制限事項があります。一部の問題は UNIX ホストプラットフォームのすべての SnapDrive に影響しますが、それ以外の問題は特定のホストプラッ トフォームにのみ影響します。既知の問題およびトラブルシューティングのヒントについては、 SnapDrive for UNIX のリリースノートを参照してください。 \_

エラーメッセージについて

SnapDrive for UNIX では、さまざまな場所や形式で表示されるエラーメッセージに関す る情報を提供しています。

エラーメッセージの場所

SnapDrive for UNIX では、コマンド出力および各種ログファイルとしてのエラーメッセ ージに関する情報が提供されます。

SnapDrive for UNIX は、次の場所にエラー・メッセージに関する情報を提供します。

• コマンドの出力に表示されます

SnapDrive for UNIX コマンドの標準エラー出力へのすべてのメッセージを表示します。

• システムログ

SnapDrive for UNIX では 'syslog(3) メカニズムを使用して 'Fatal エラーと Admin エラーの重大度レベルを 持つすべてのエラーがシステム・ログに記録されます

• 監査ログファイル

監査ログには、 SnapDrive for UNIX コマンドごとに次の情報が記録されます。

- 発行者
- 発行日
- 終了ステータス

これは、システムで実際に何が起こったかを判断するのに非常に役立ちます。

• トレースログファイル

トレースログには、発生したエラーに関する詳細情報が記録されます。ネットアップテクニカルサポート は、問題の診断時にこのログを使用します。

エラーメッセージの形式

エラーメッセージの形式は、エラーの原因を特定するのに役立ちます。

SnapDrive for UNIX は、標準のエラーコード情報を返します。これにより、初期エラー状態の原因となった項 目のより具体的な概要が提供されます。SnapDrive for UNIX のエラー・メッセージは、次の形式に準拠してい ます。

「コードメッセージ ID エラータイプ : メッセージテキスト」を無効にします

- *return code* エラー状態の基本的な原因を示す終了ステータス値にリンクされた UNIX エラーメッセ ージ ID の SnapDrive 。
- *message-ID* エラーを発生させた特定のコードを特定するためにネットアップテクニカルサポートが 使用する一意の識別子。ネットアップテクニカルサポートに問い合わせる必要がある場合は、エラーメッ セージに付随するメッセージ ID を記録しておくことを推奨します。
- *error type* SnapDrive for UNIX が検出したエラーの種類を指定します戻り値は次のとおりです。
	- *Warning* SnapDrive for UNIX はコマンドを実行しましたが ' 注意が必要な状態についての警告を<sup>発</sup> 行しました
	- *command* SnapDrive for UNIX はコマンドラインのエラーのためにコマンドを実行できませんでし た。コマンドラインの形式と変数が正しいことを確認してください。
	- *Admin* SnapDrive for UNIX はシステム構成の非互換性のためにコマンドを実行できませんでしたシ ステム管理者に問い合わせて、設定パラメータを確認してください。
	- `*Fatal* ` SnapDrive for UNIX は予期しない状態のためにコマンドを実行できませんでした致命的なエ ラーはまれです。致命的なエラーが発生し、問題の解決に問題が生じた場合は、ネットアップのテク ニカルサポートにお問い合わせください。
- *message text* エラーを説明する情報。このテキストには、エラーの詳細を示すために別のコンポー ネントからの情報が含まれている場合があります。たとえば、ディスクグループなどのコマンドライン引 数がない場合、何が見つからないかを示すエラーメッセージが表示されます。または、 SnapDrive for UNIX がストレージ・システムの制御に使用する Manage ONTAP API では、エラーの説明に役立つ追加テ キストが提供されることがあります。この場合、 SnapDrive for UNIX の基本的なエラーメッセージに従い ます。

これは、 SnapDrive for UNIX のエラーメッセージです。

次のメッセージは、コマンドプロンプトで問題が発生したことを示しています。メッセージ ID は 0001-377 です。

Return Code: 43

0001-377 Command error: Disk group name dg2 is already in use or conflicts with another entity.

一般的なエラーメッセージです

SnapDrive for UNIX には、一般的なエラーメッセージがいくつかあります。一般的なエ ラーメッセージの一覧を表示します。

オペレーティングシステムで開いているファイル数の制限

SnapDrive for UNIX は、同時に開かれたファイル数をチェックします。制限を超えた場 合、 SnapDrive for UNIX はエラーをスローします。

SnapDrive for UNIX は ' プロセスによって開かれたファイル数に関するオペレーティング・システムの制限を チェックします

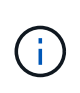

1 つのプロセスで同時に開くことができるファイルハンドル数のデフォルトの上限は、オペレ ーティングシステムによって異なります。オペレーティングシステムのマニュアルを参照し て、制限を確認してください。

1 回の処理で開いている LUN の数が、 1 つのプロセスで同時に開かれたファイルハンドル数のオペレーティ ングシステムの制限を超えると、 SnapDrive for UNIX は次のエラーメッセージで終了します。

0001-001 Admin error: デバイス・パスとデバイスを開くことができません

**LUN** およびクローンを削除すると、 **UNIX** では古いデバイスが残ります

LUN とクローンを削除すると、 UNIX で古いデバイスが残る可能性があります。また、 これらの古いデバイスを削除しても、 SnapDrive for UNIX では実行されないことがあり ます。

手動で、または SnapDrive for UNIX を使用して、 Snapshot コピーから LUN および LUN のクローン用のデ バイスを作成すると、デバイスエントリが UNIX で自動的に作成されます。SnapDrive for UNIX を使用して LUN および LUN のクローンのデバイスを Snapshot コピーから削除すると、 UNIX で古いデバイスが使用さ れる可能性があります。

古いデバイスの削除はエンドユーザの責任であり、 UNIX 管理者が実行する必要があります。

## エラーメッセージの値

SnapDrive for UNIX を使用しているときに表示される一般的なエラーメッセージとその 対処方法を理解しておくと役立ちます。

次の表に、 SnapDrive for UNIX の使用時に発生する可能性がある代表的なエラーに関する詳細情報を示しま す。

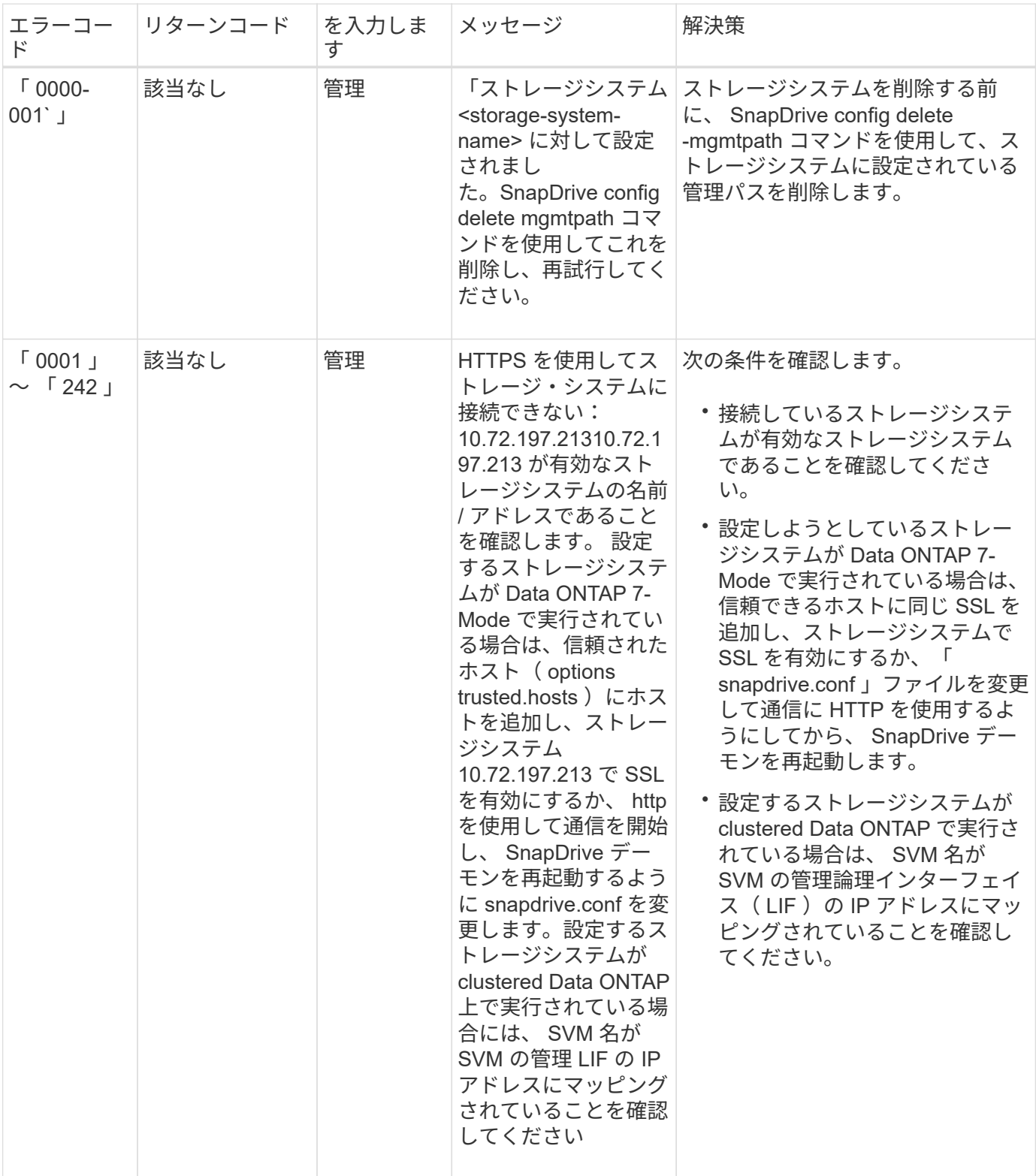

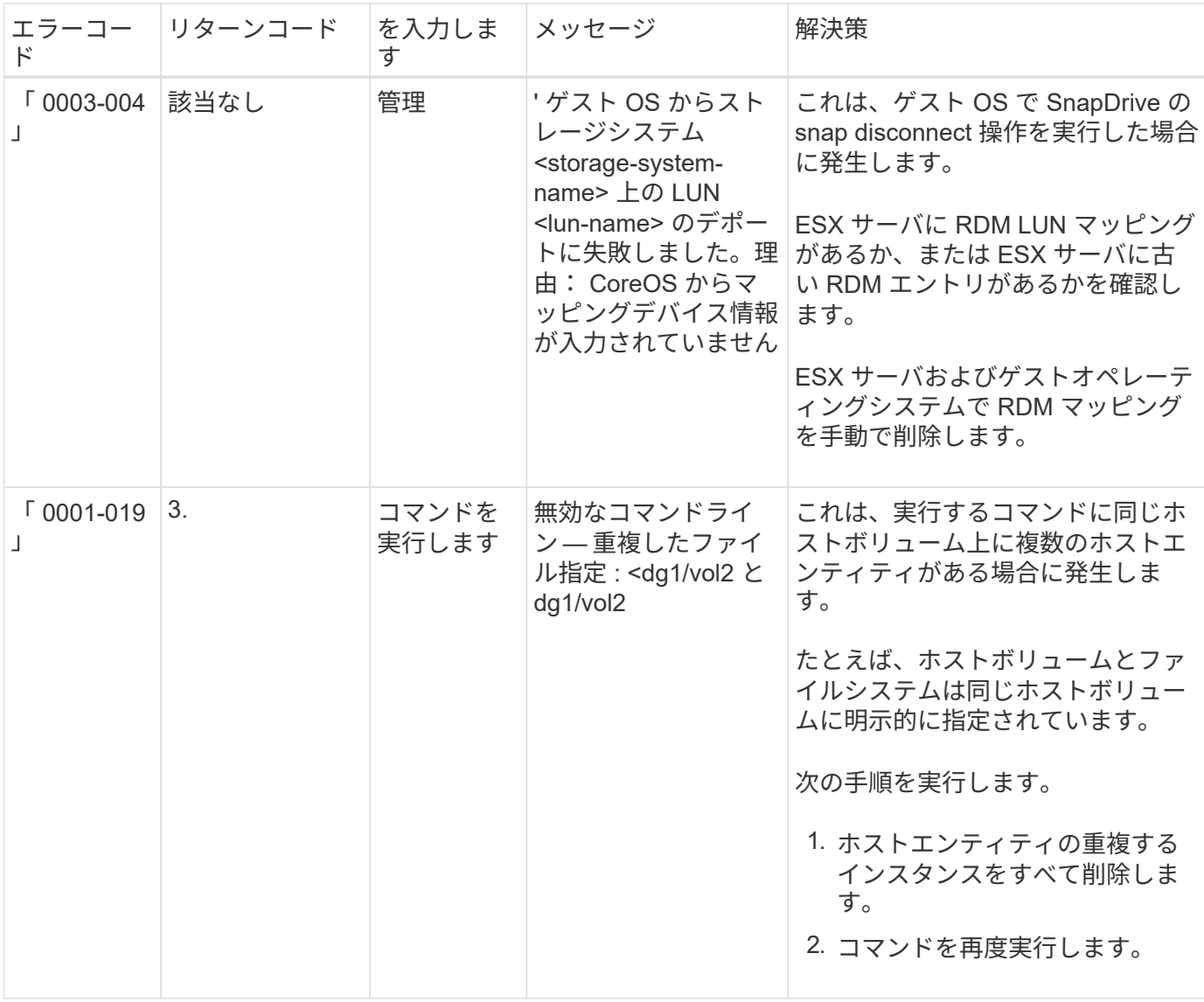

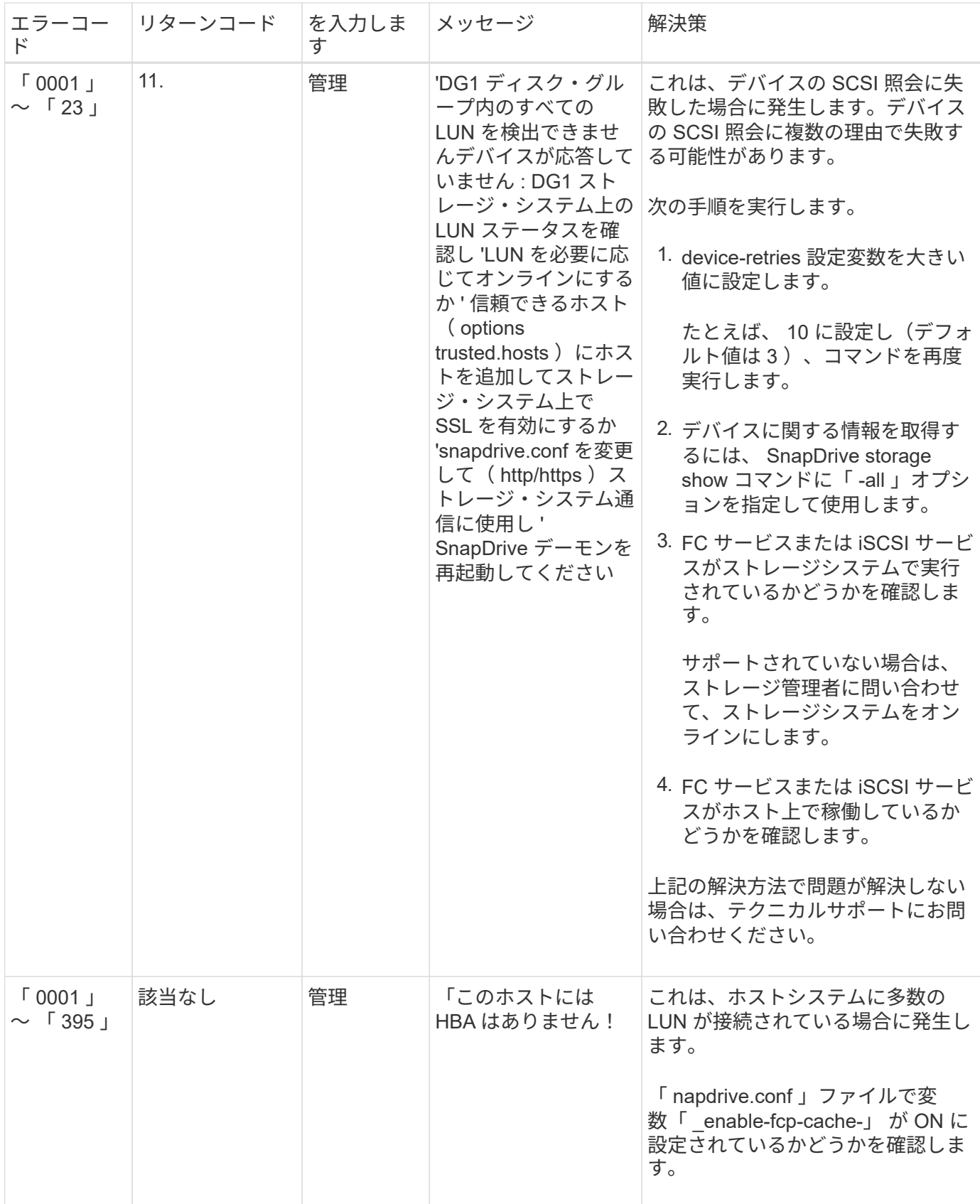

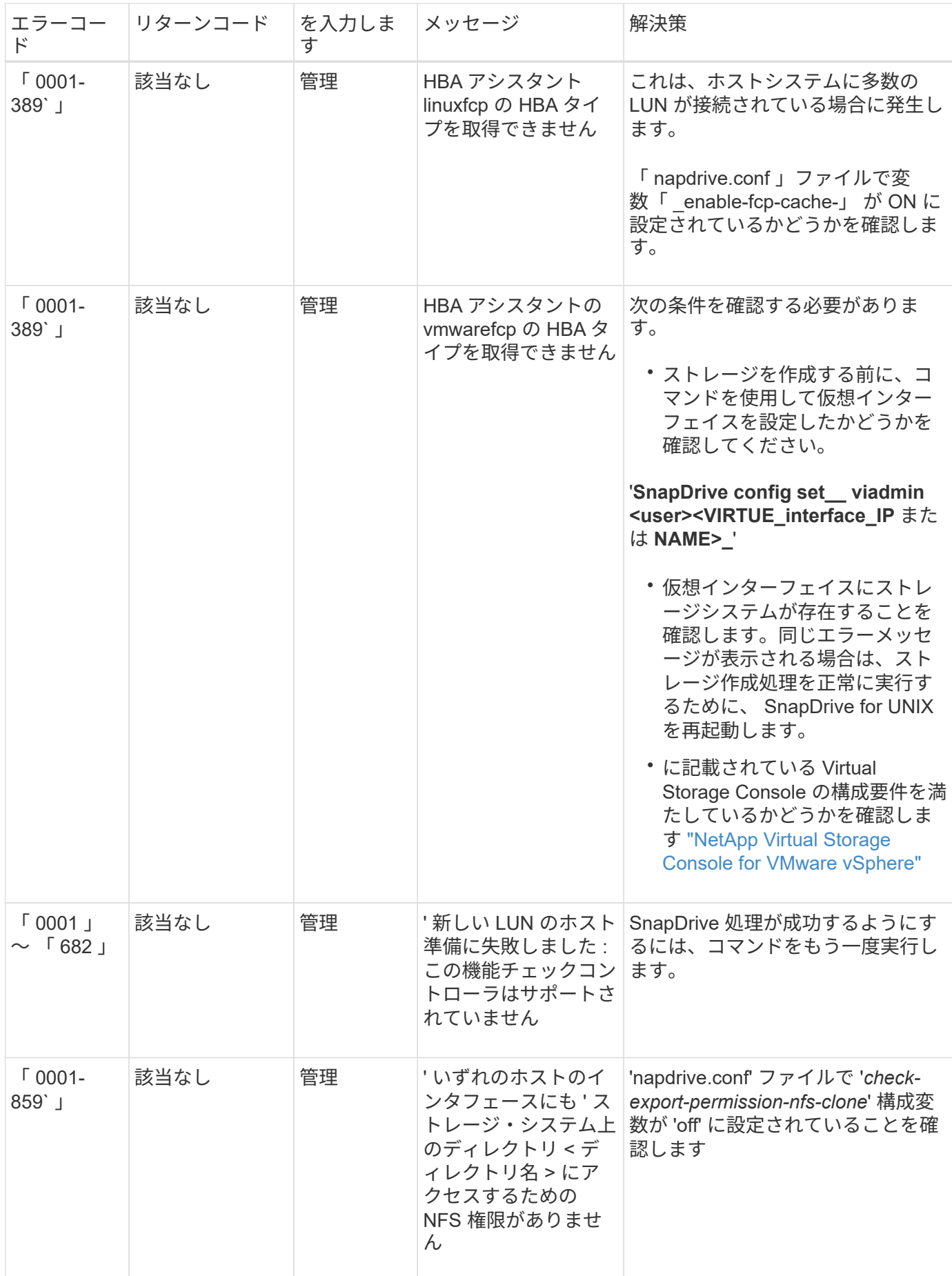

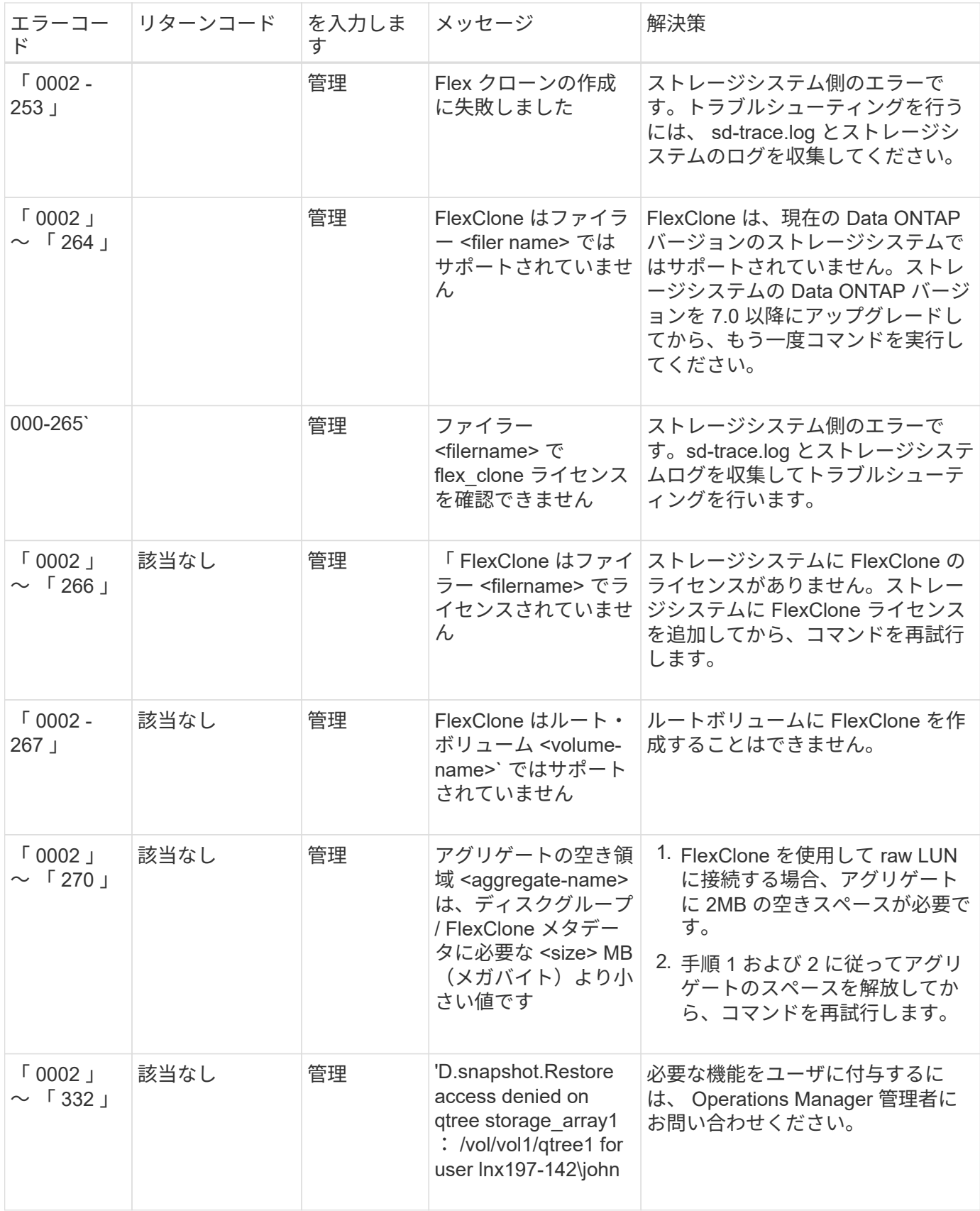

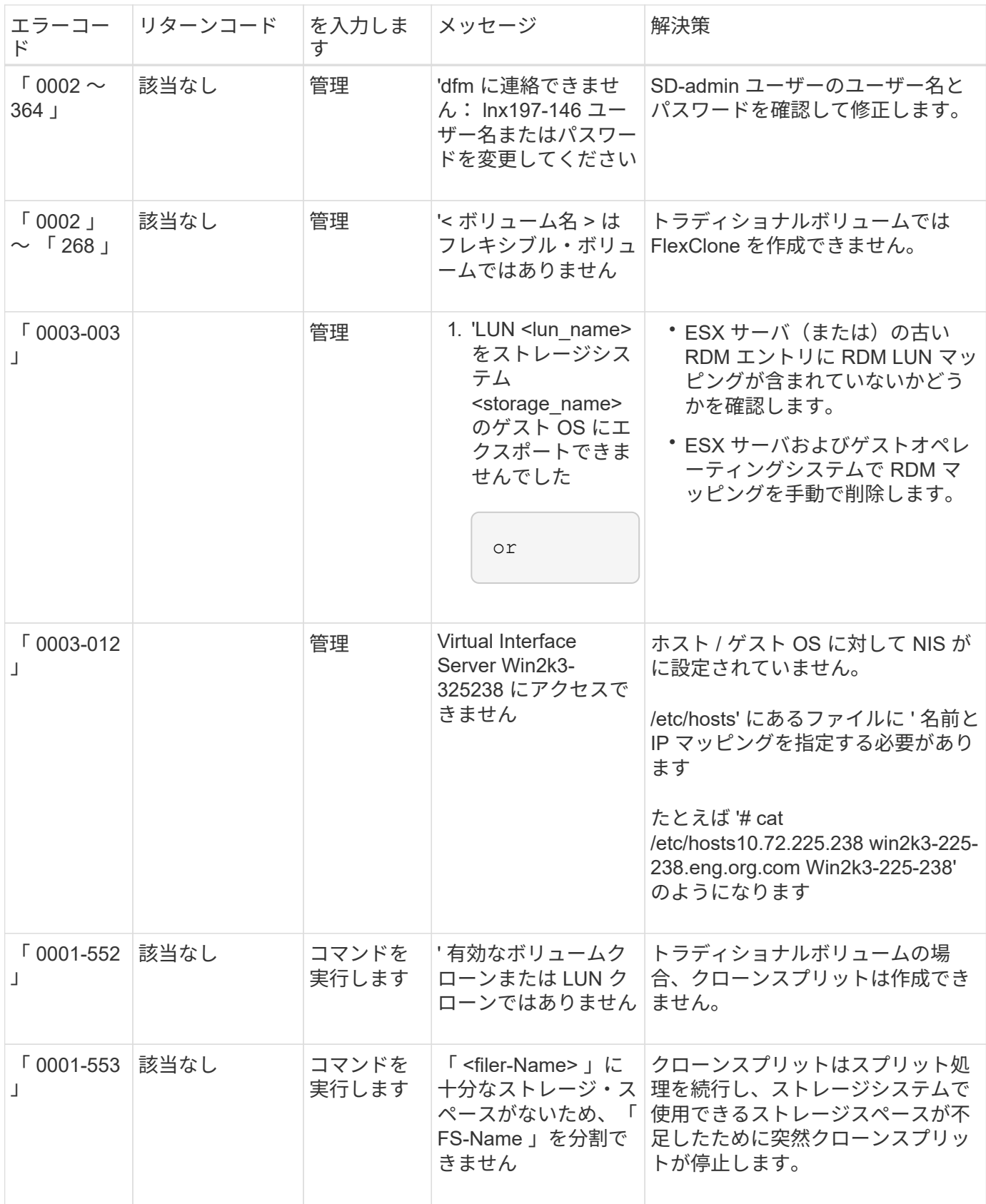

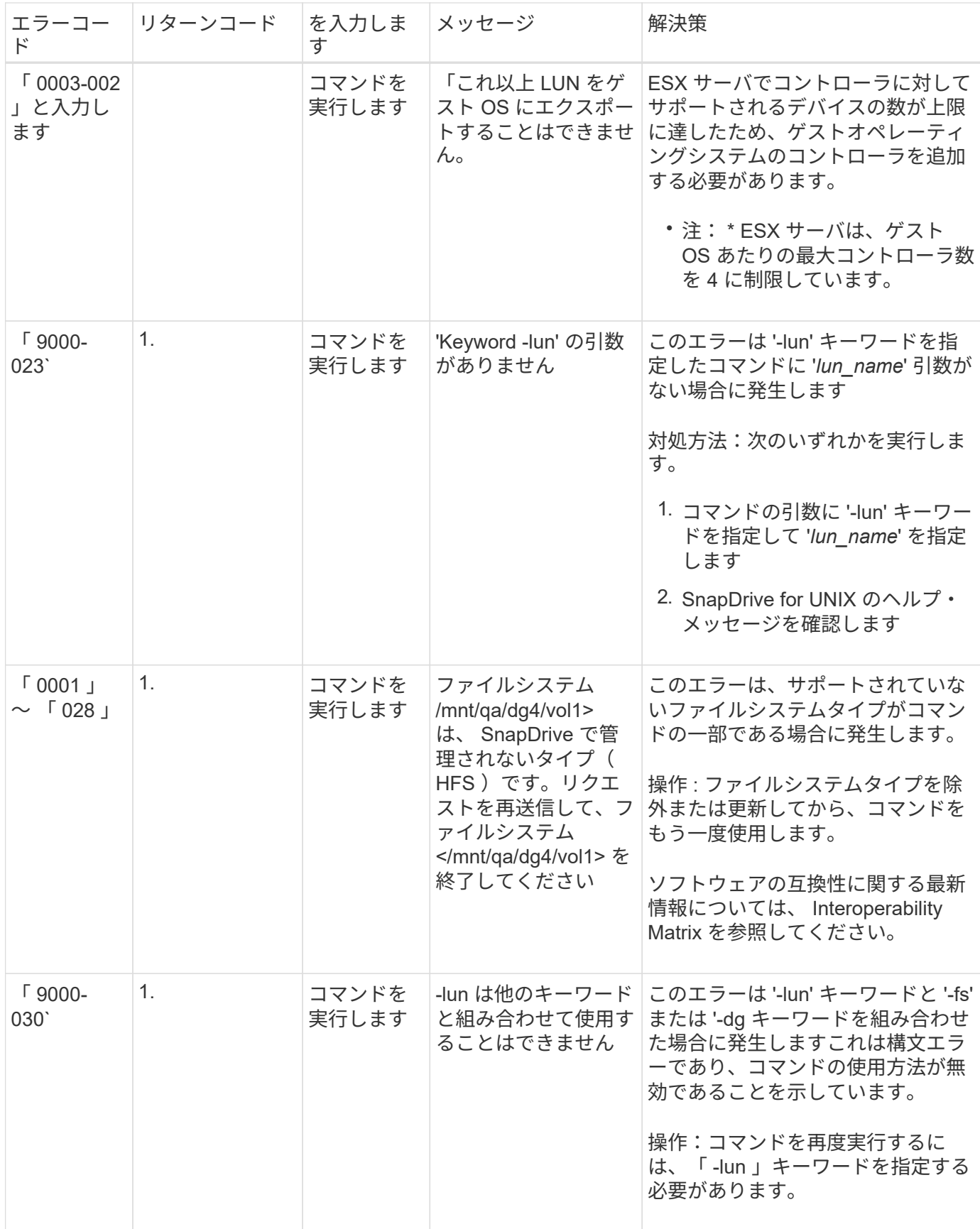

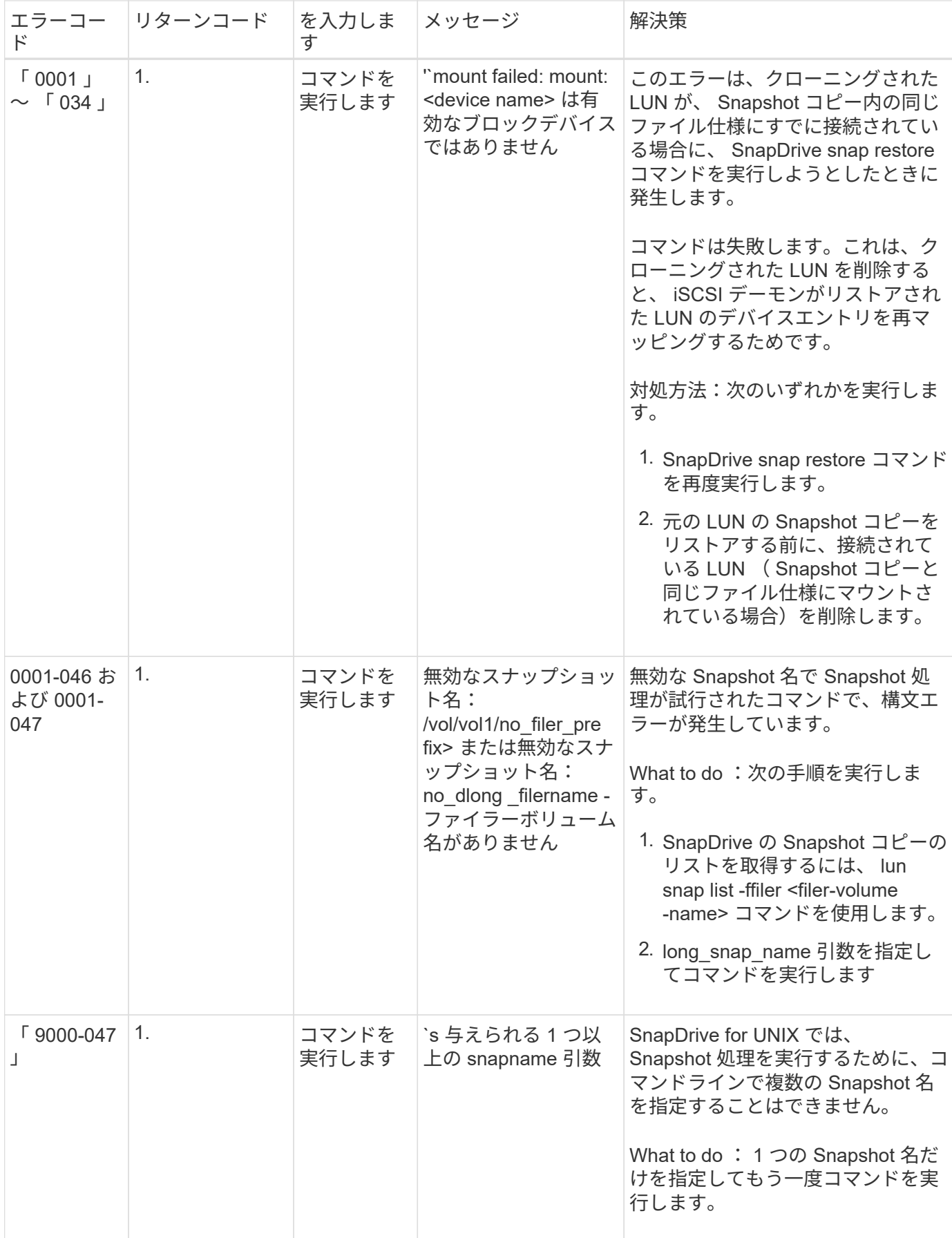

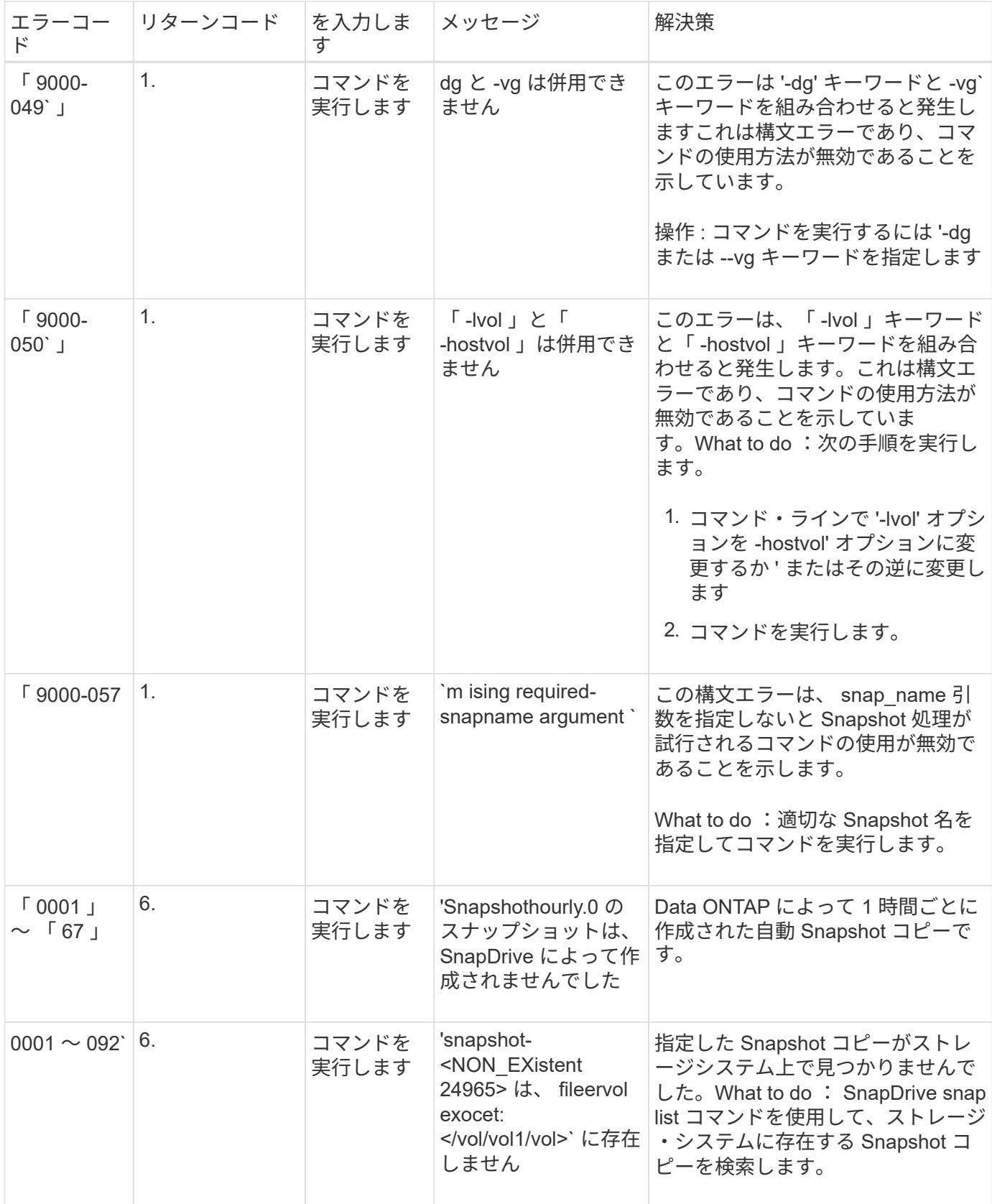

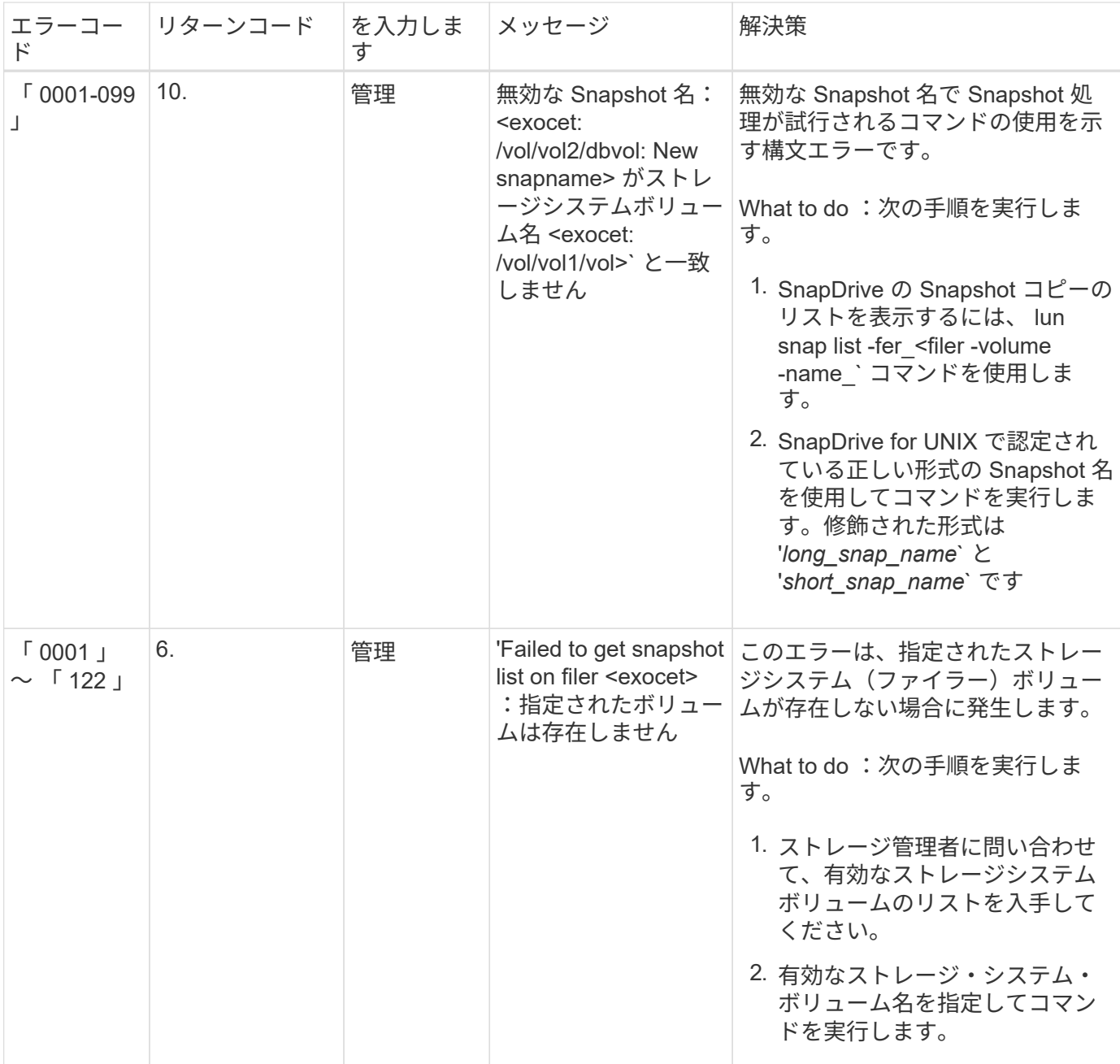

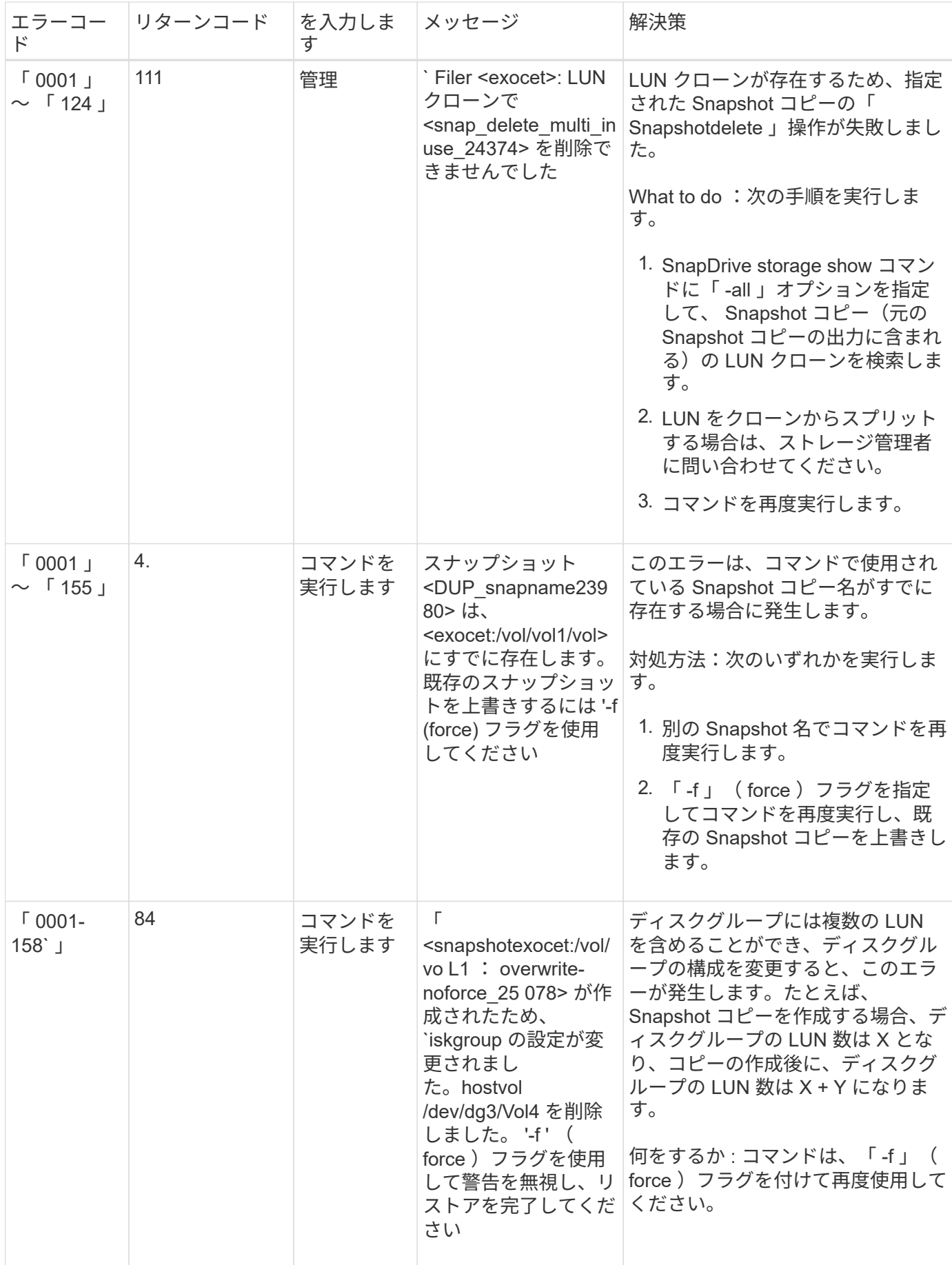

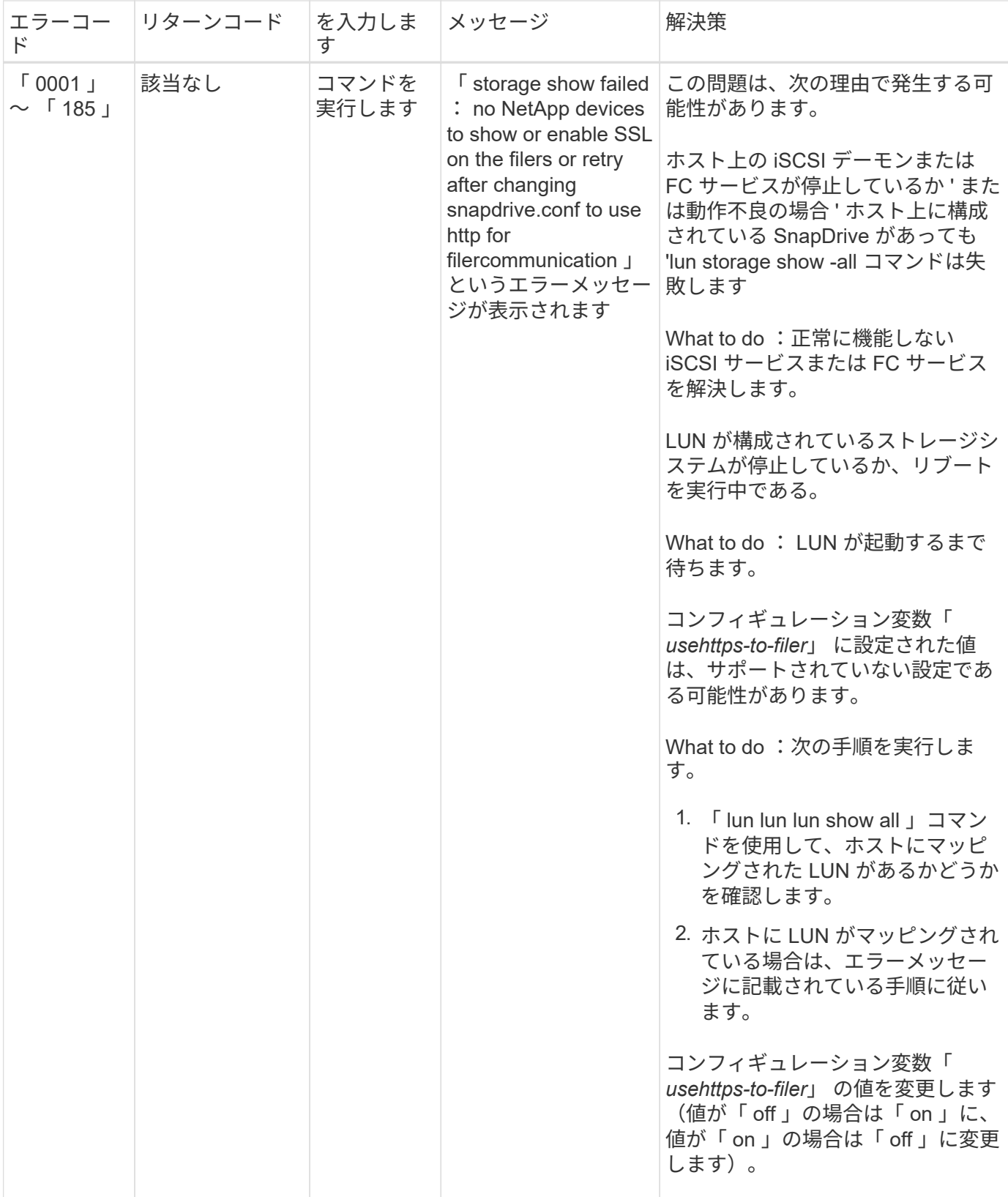

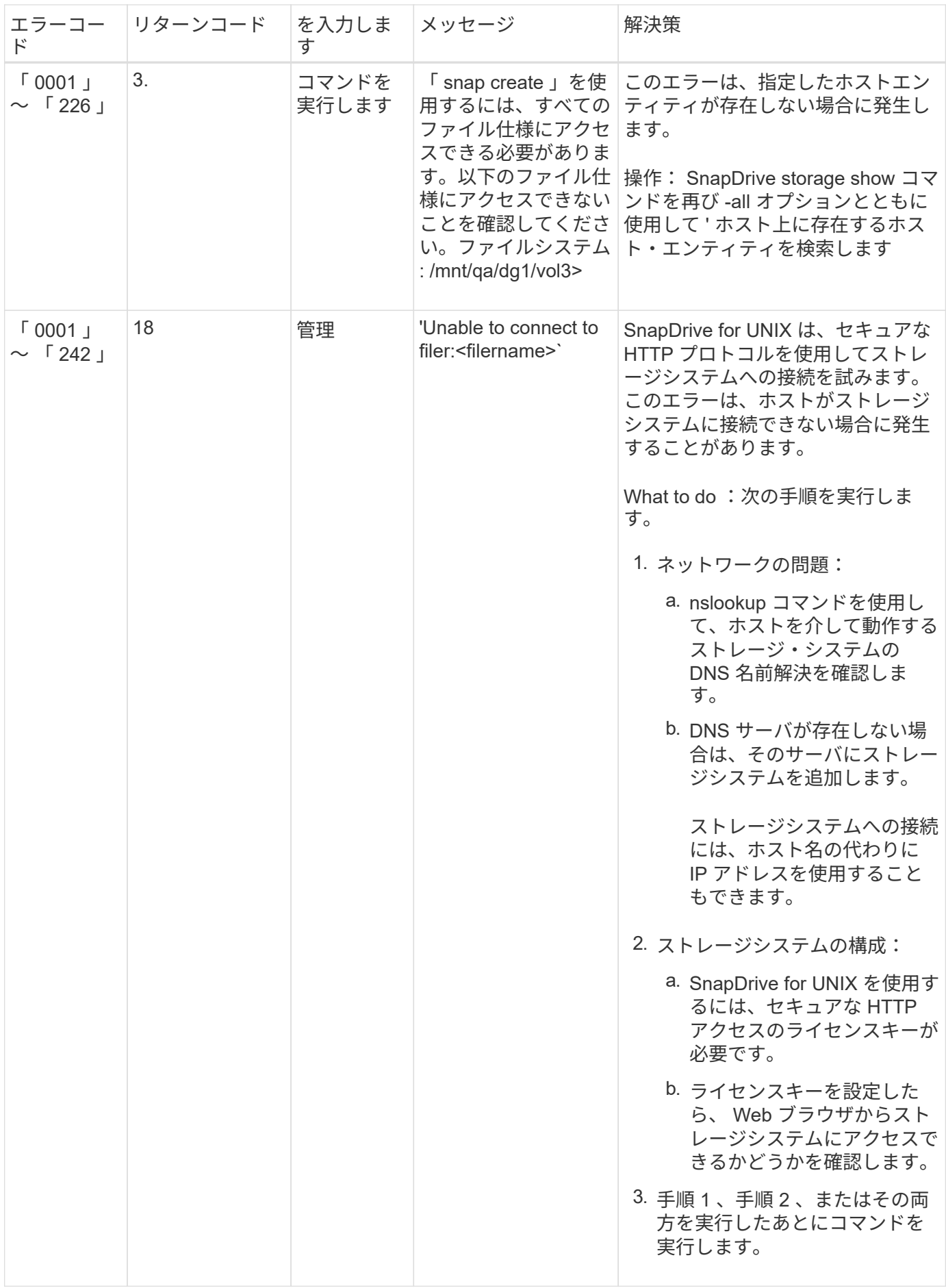

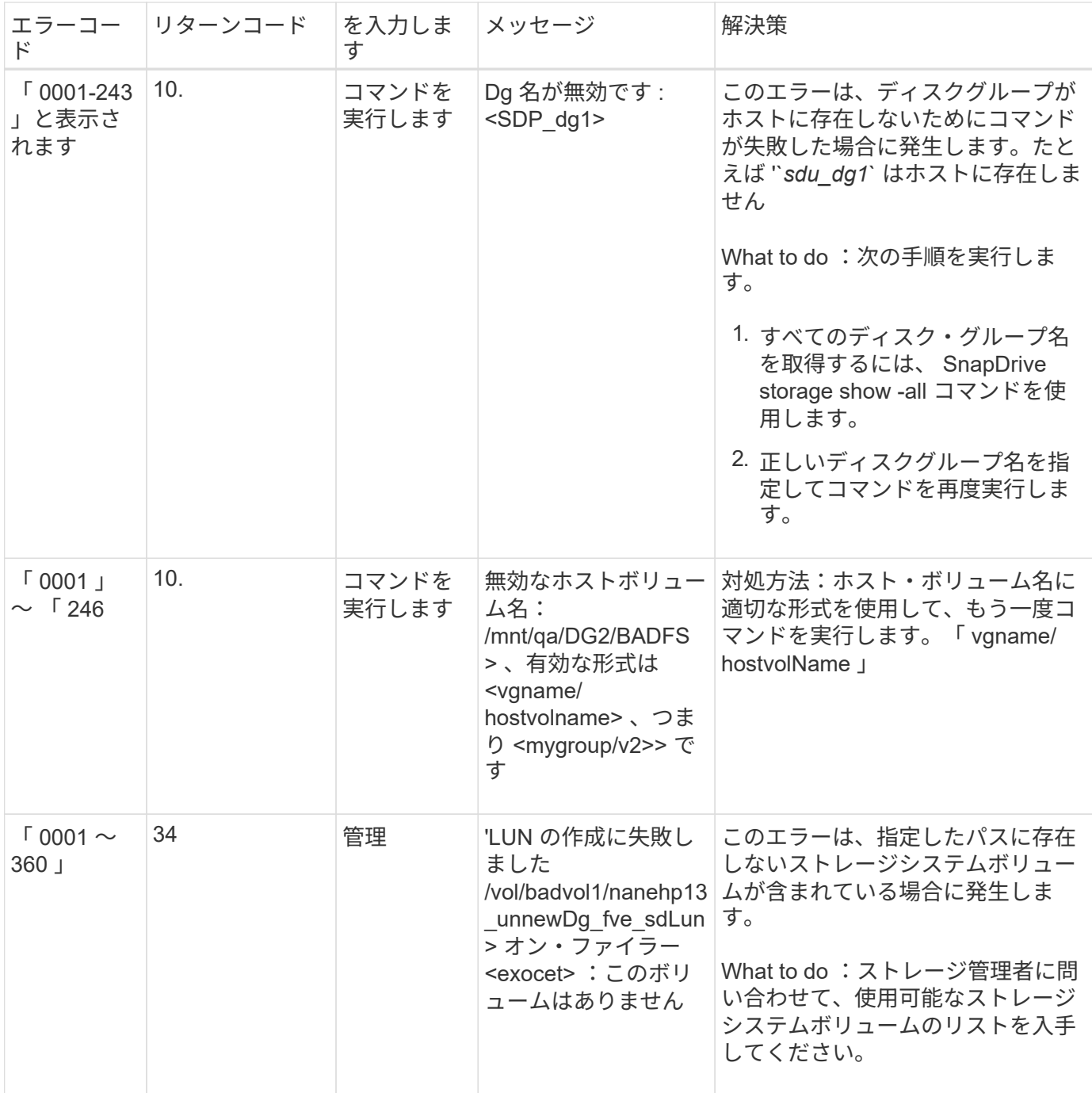

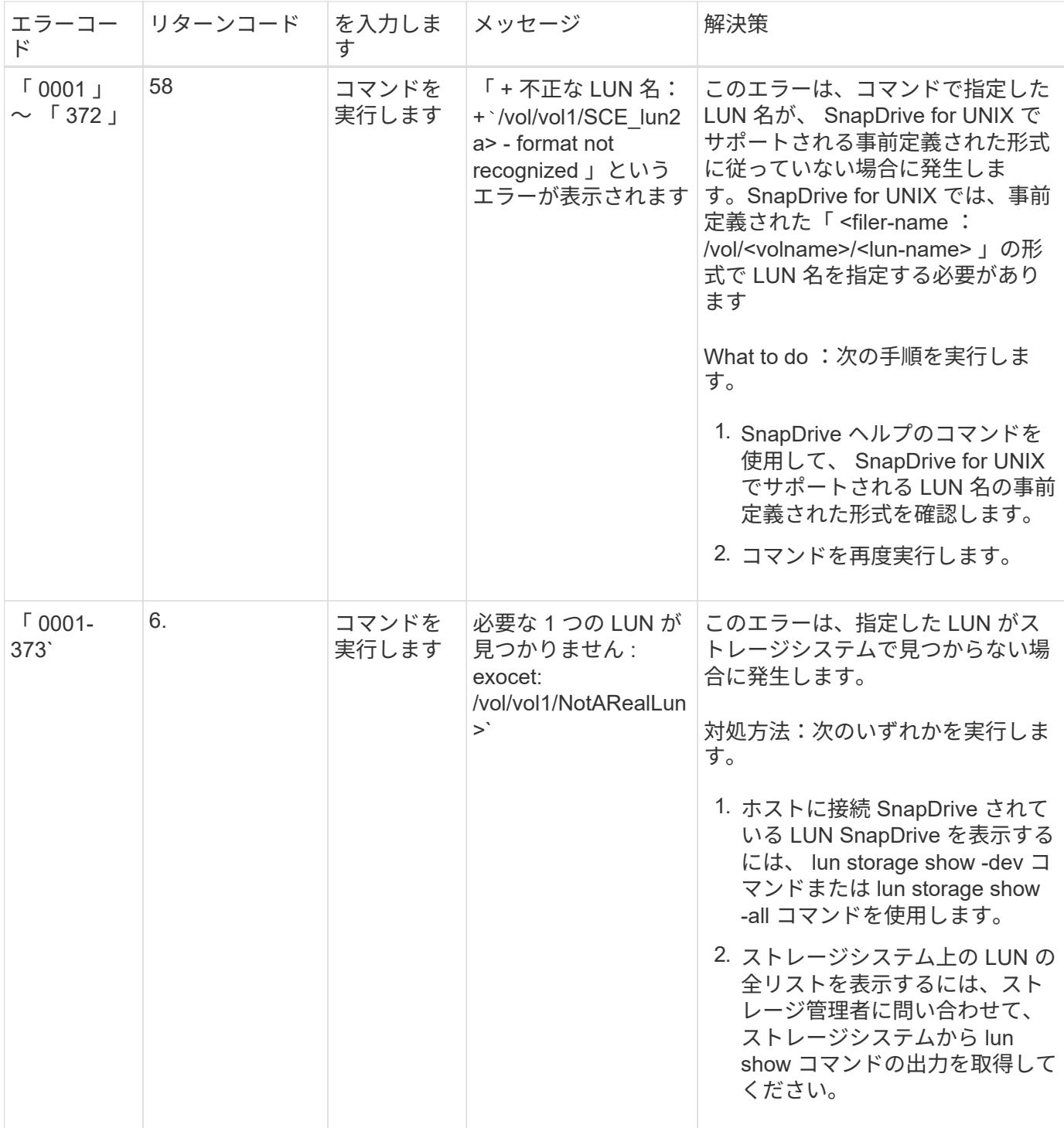

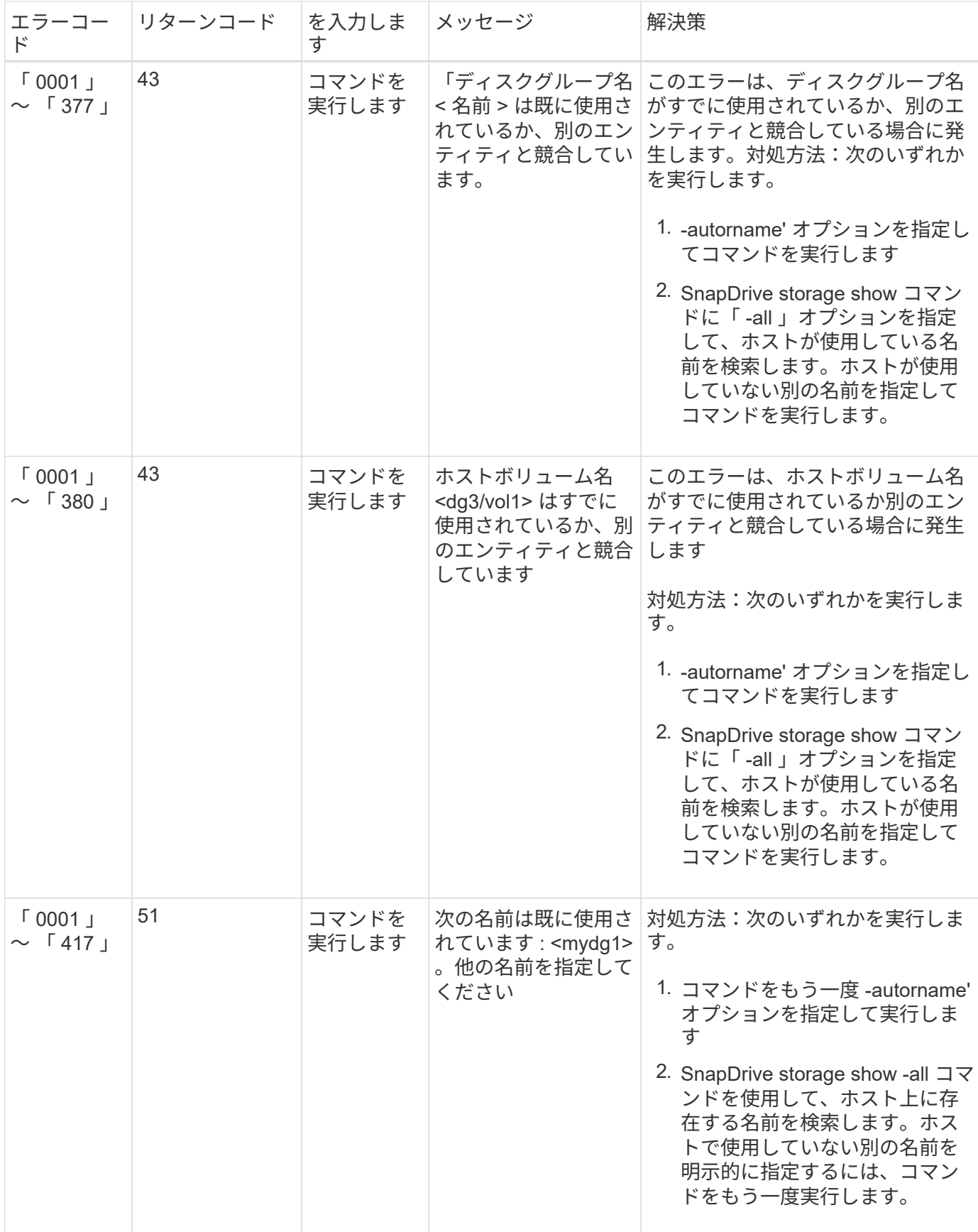

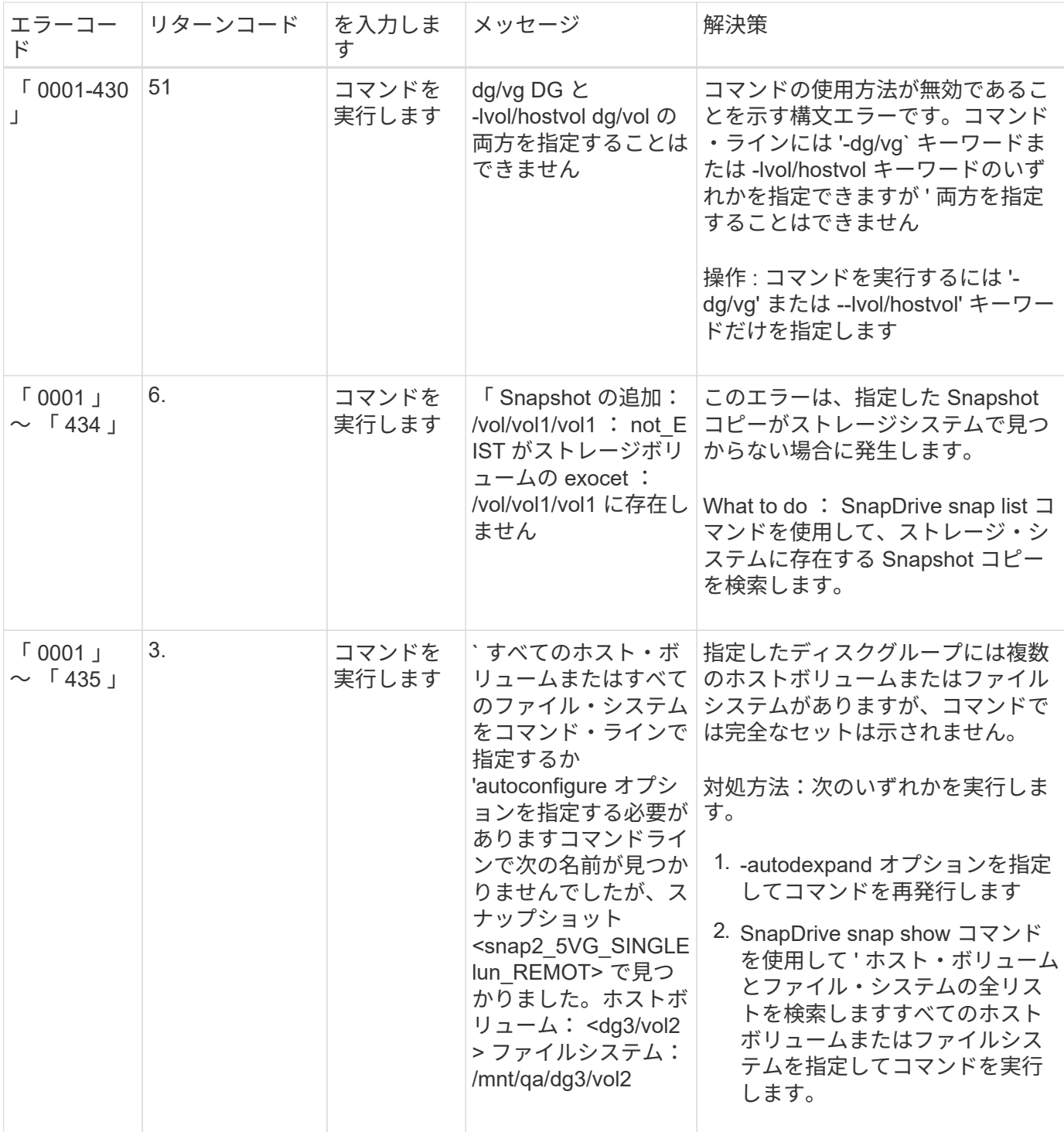

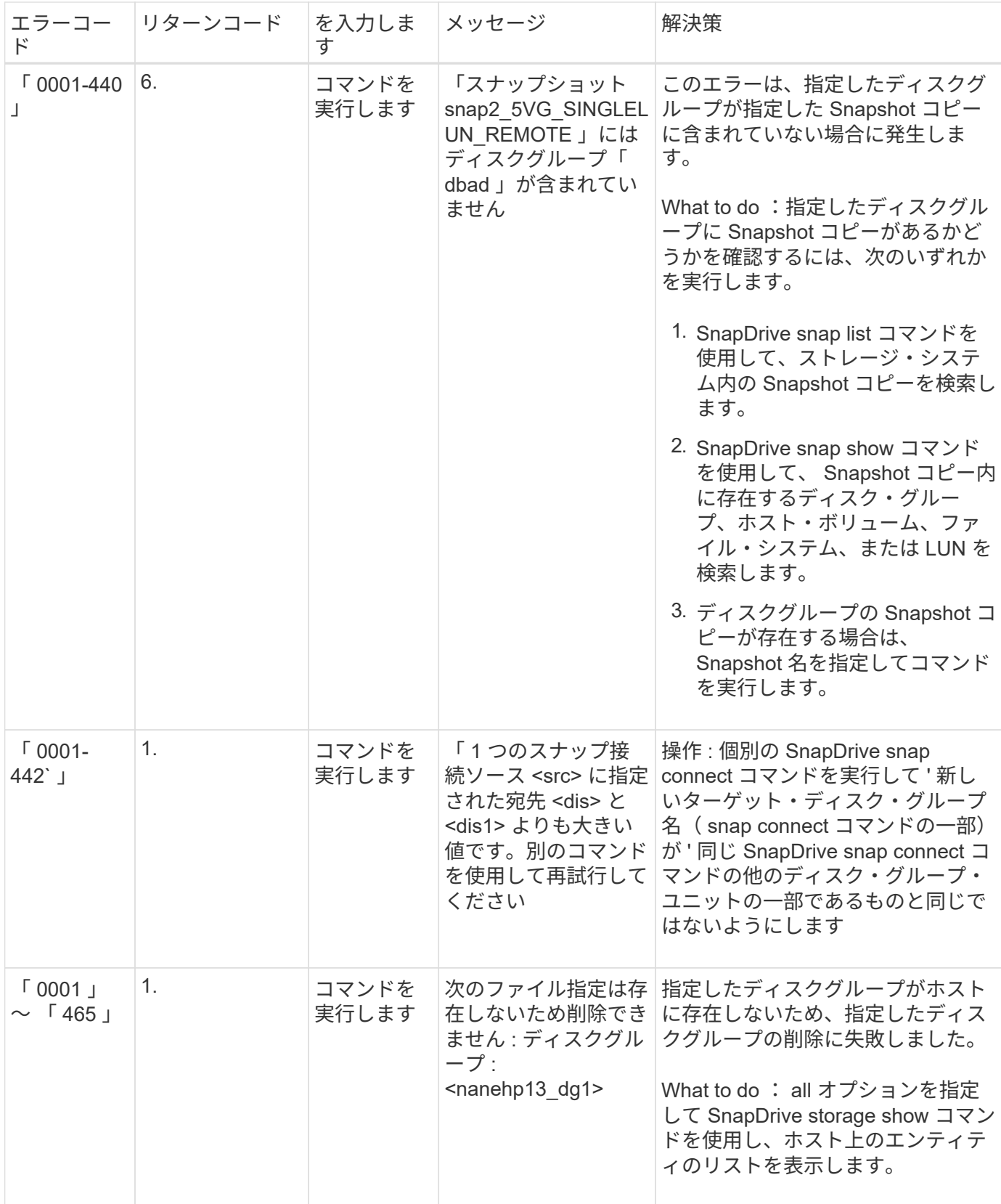

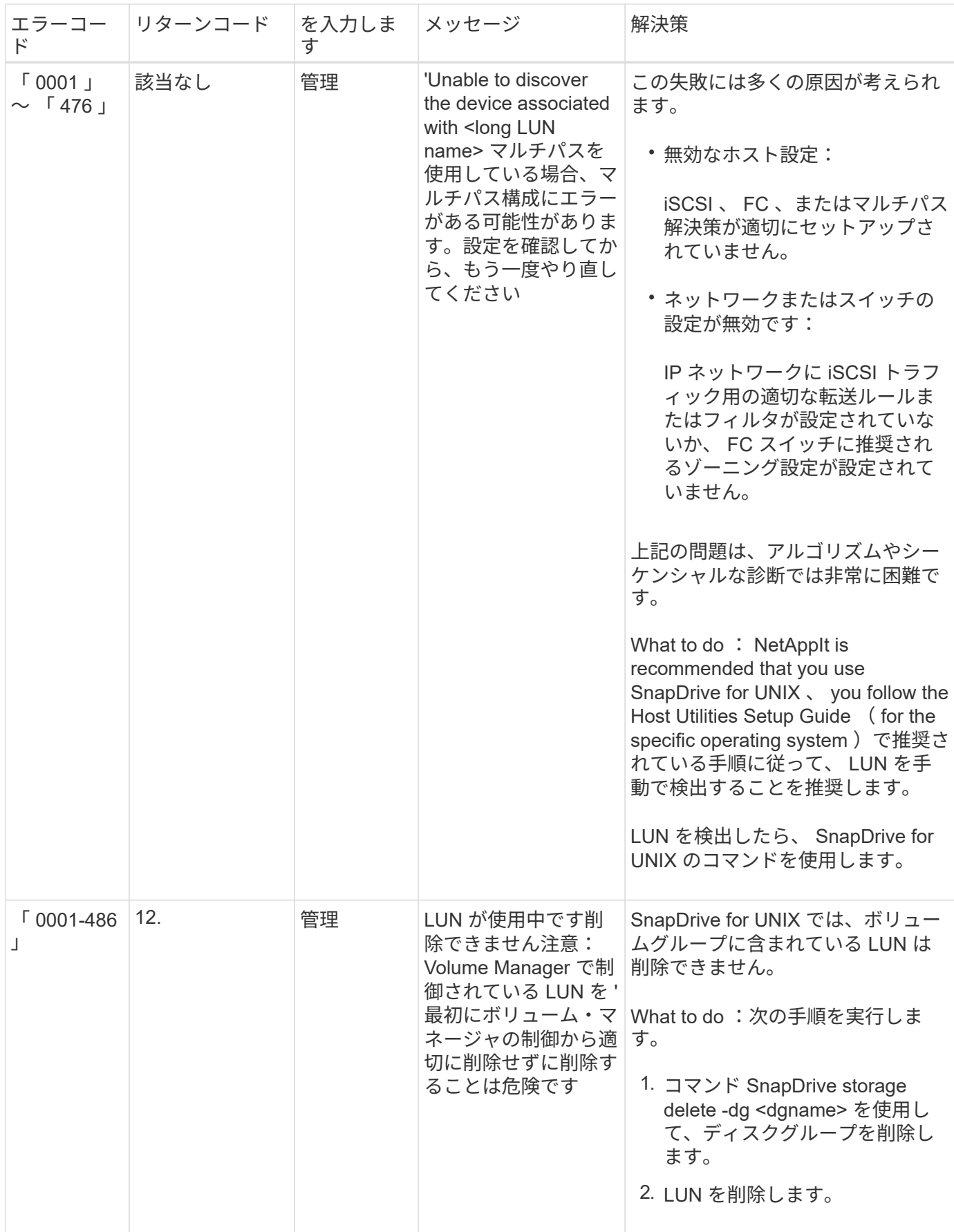

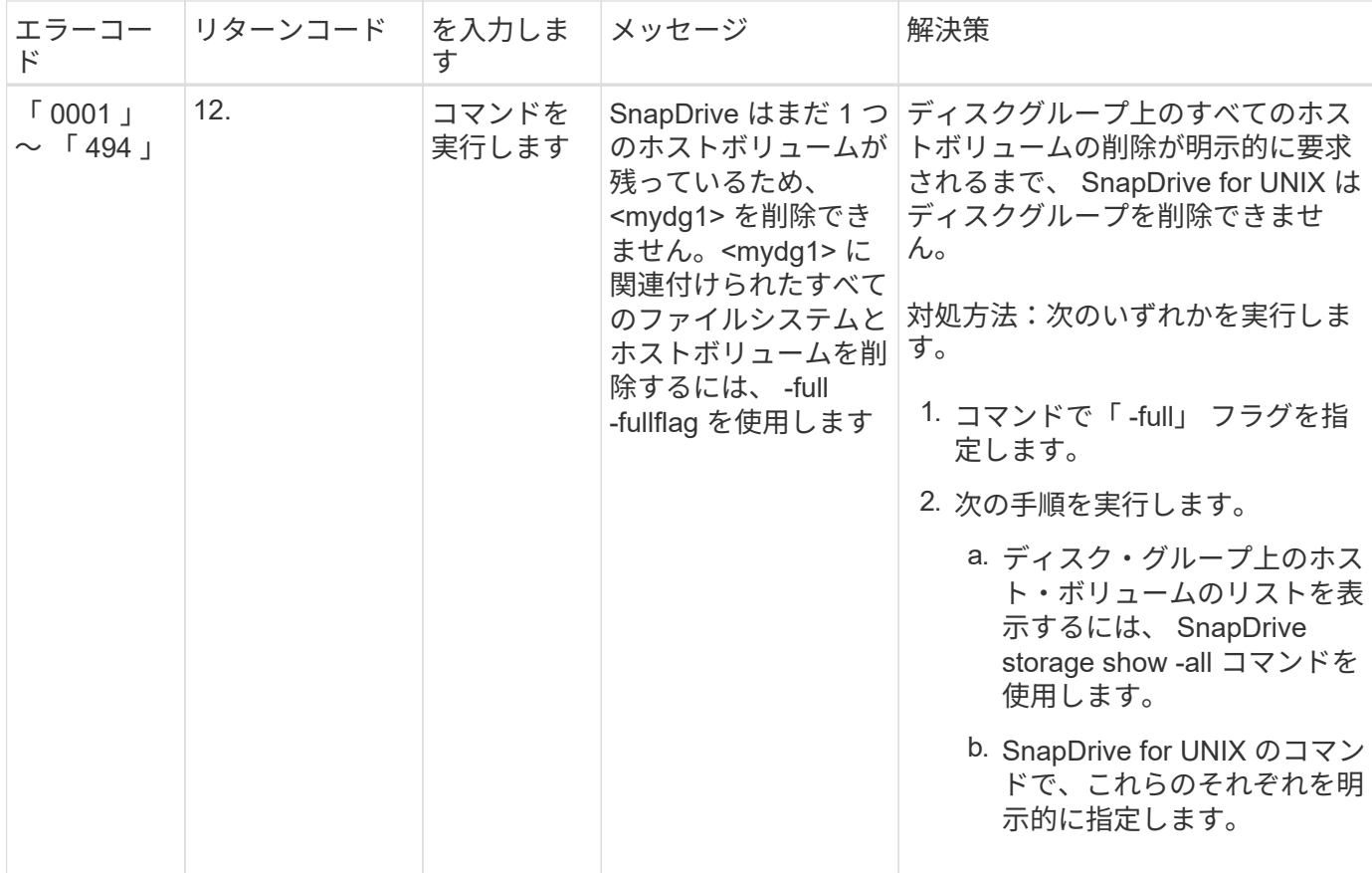

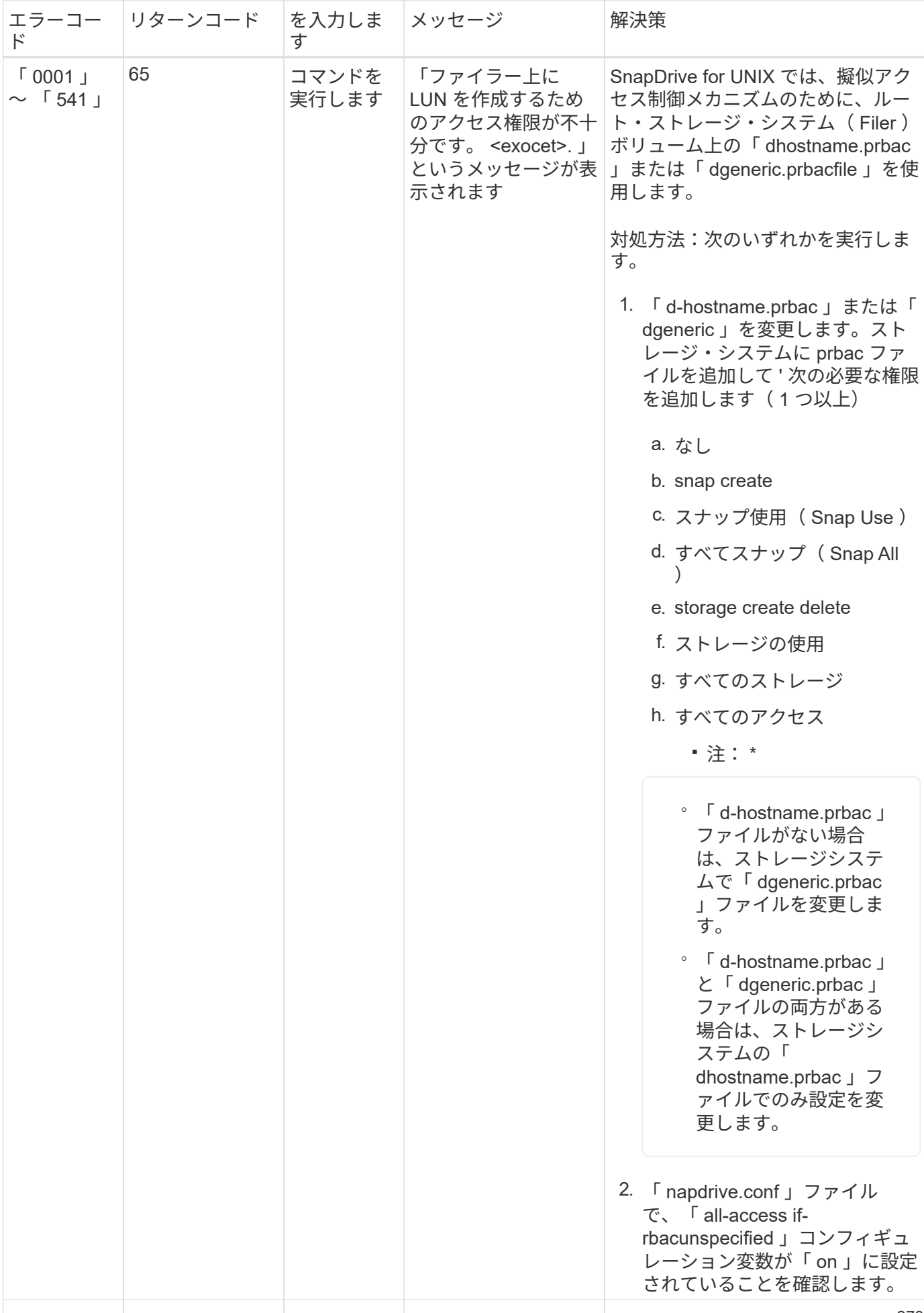

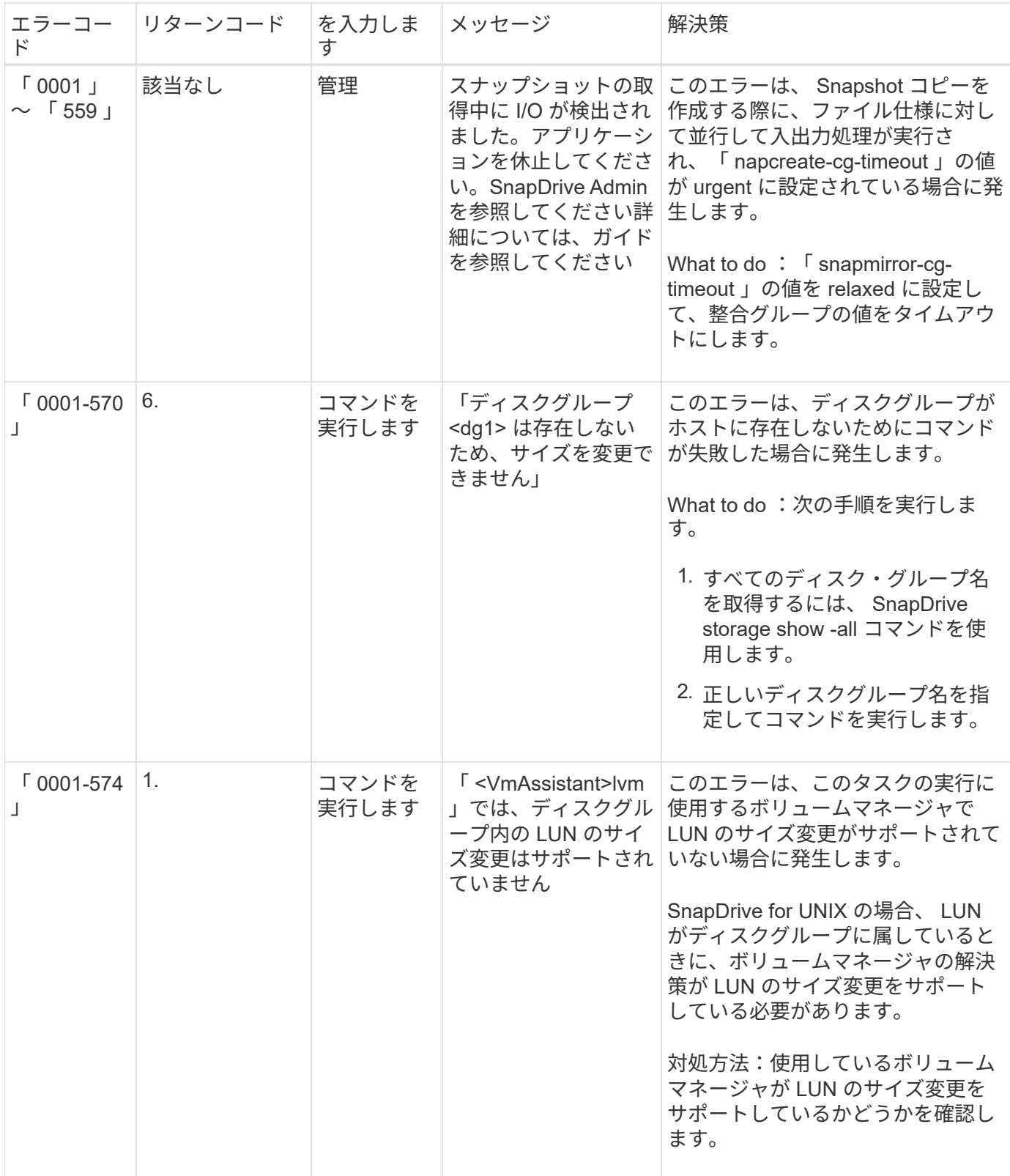

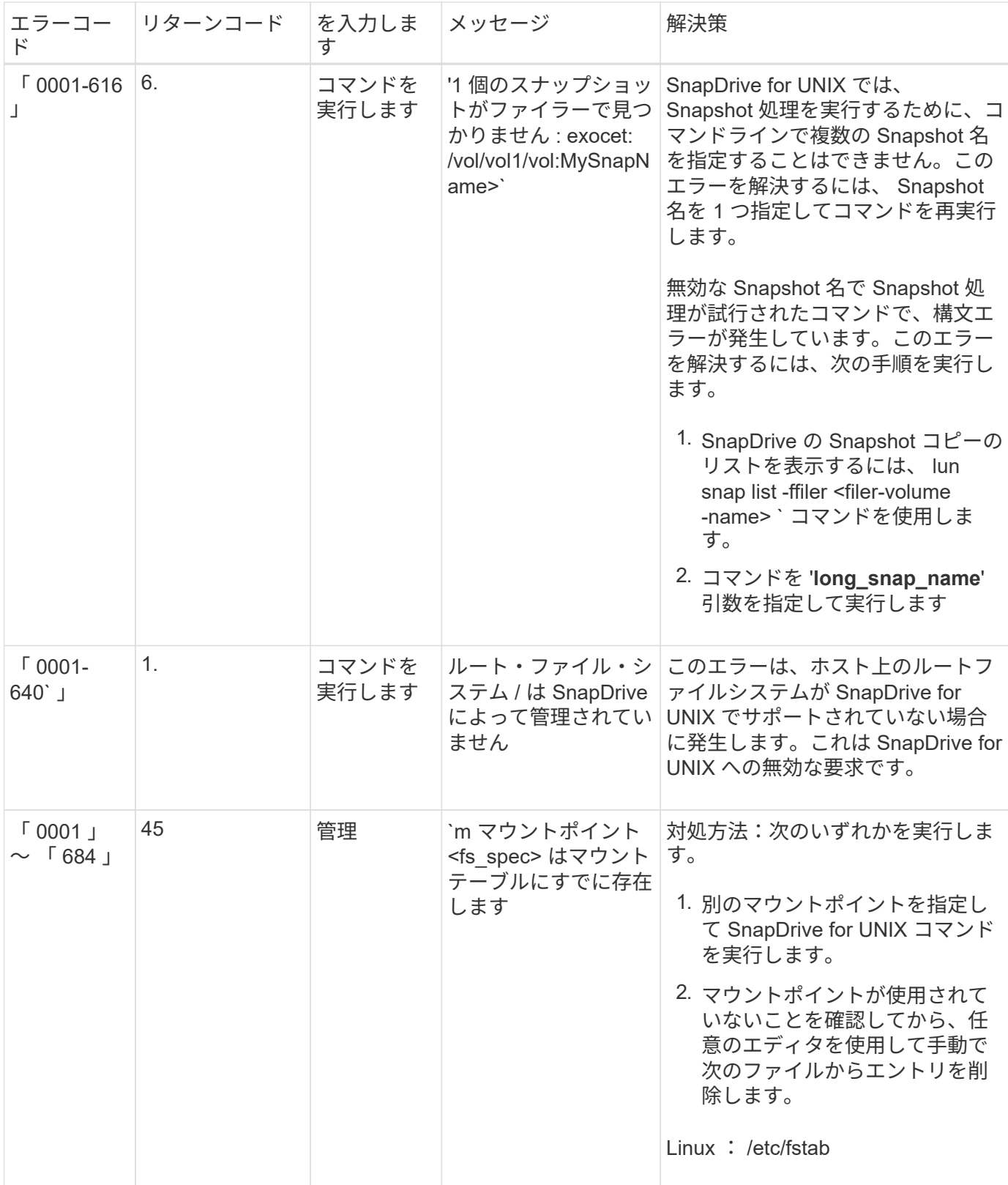

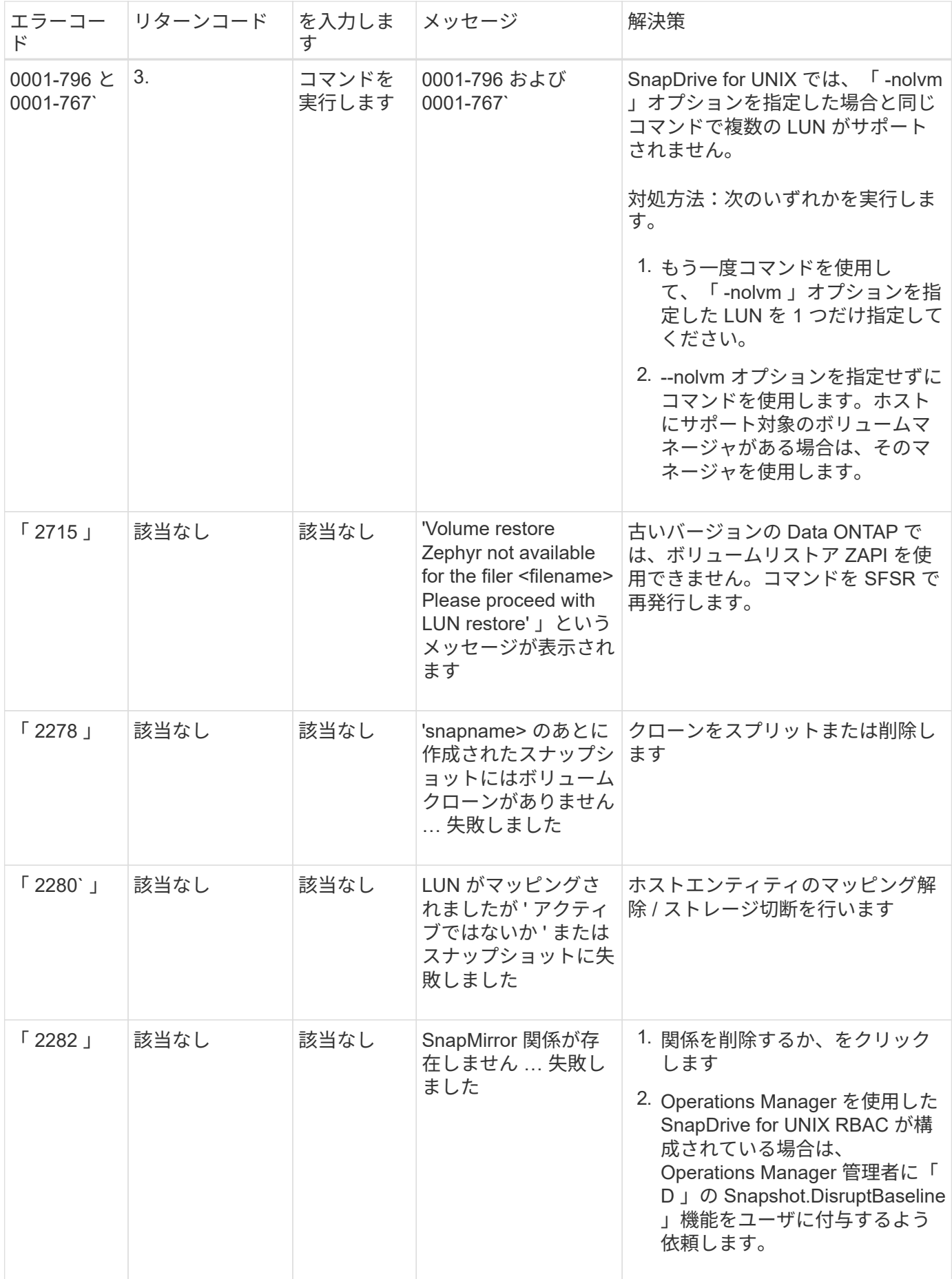

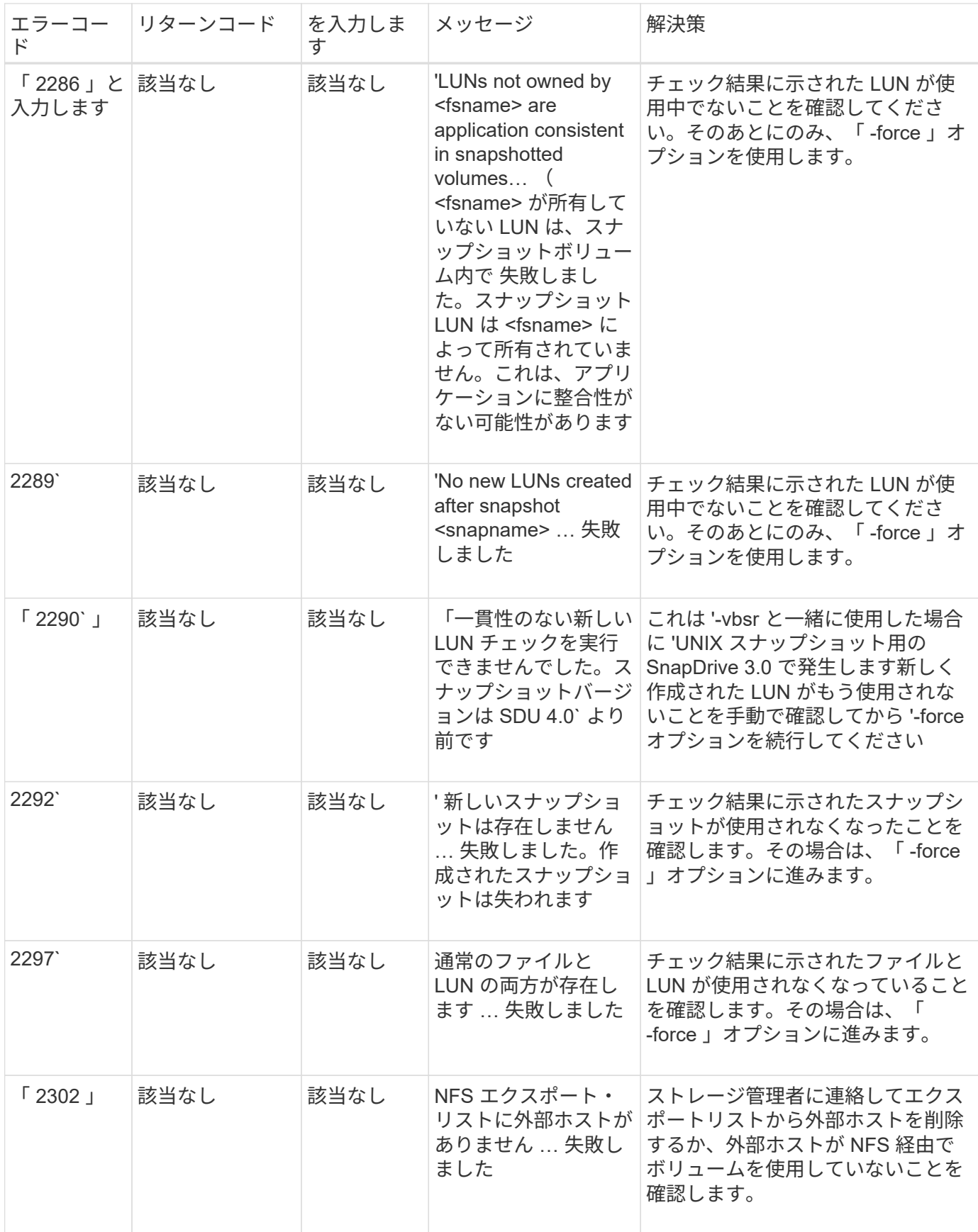

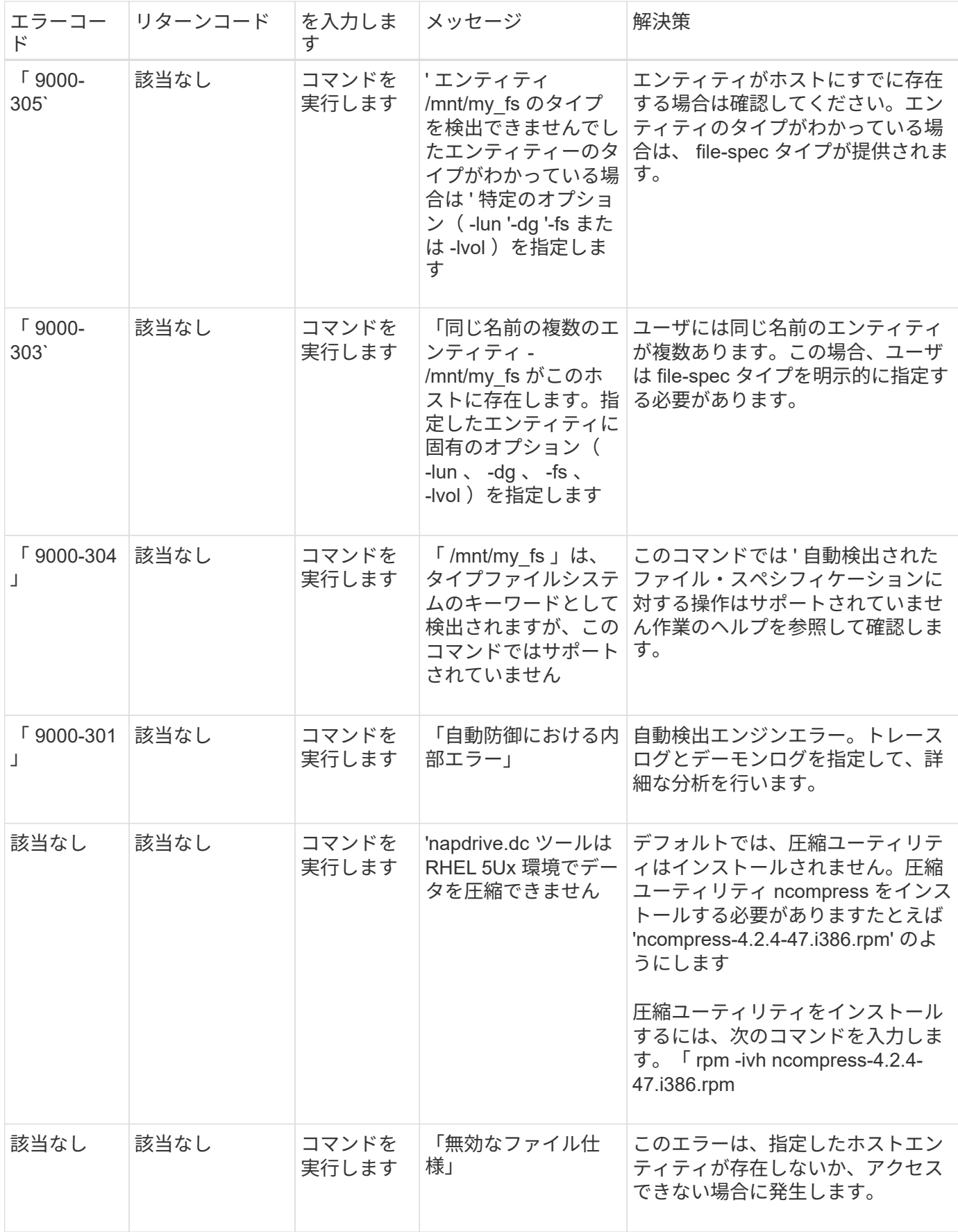

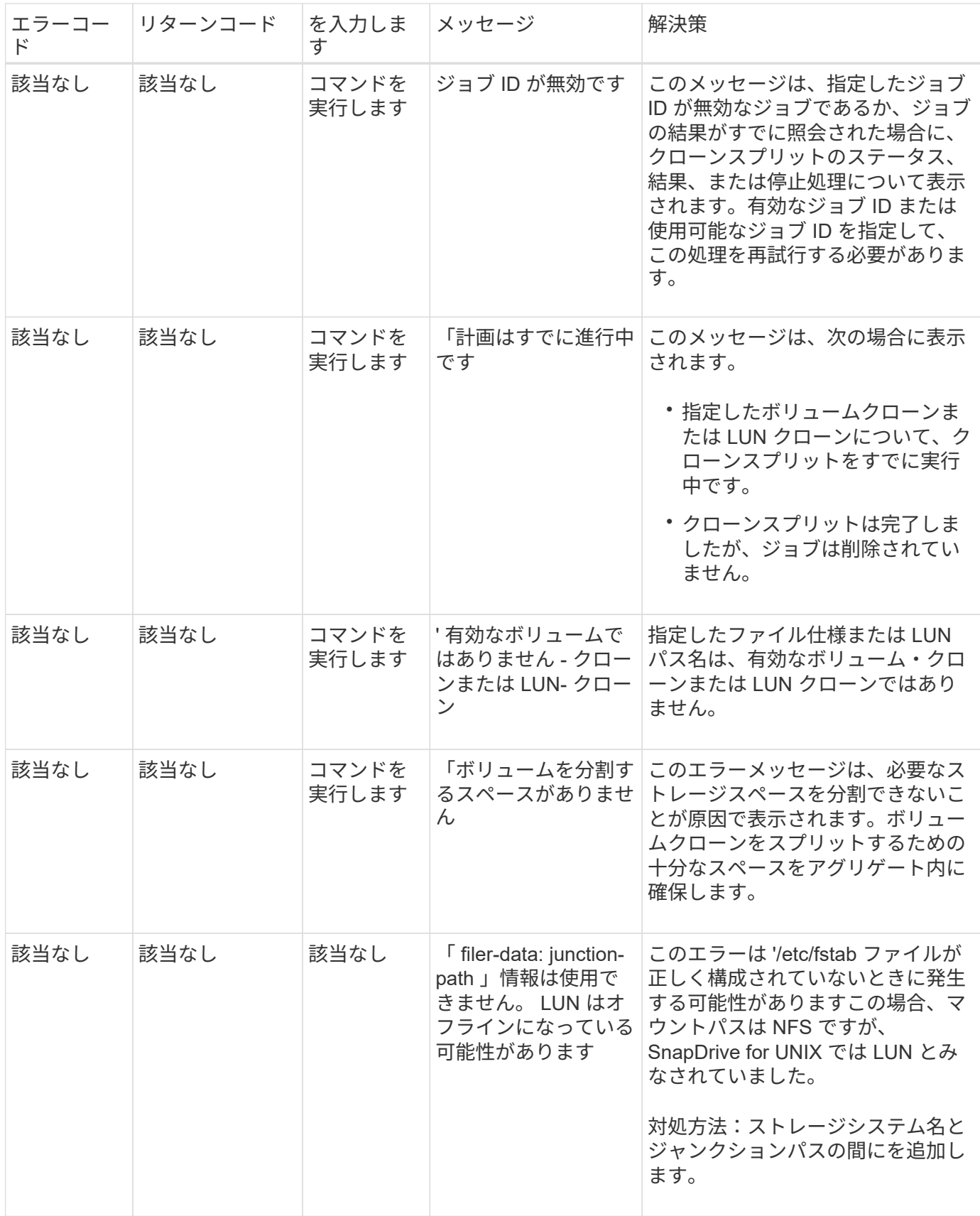

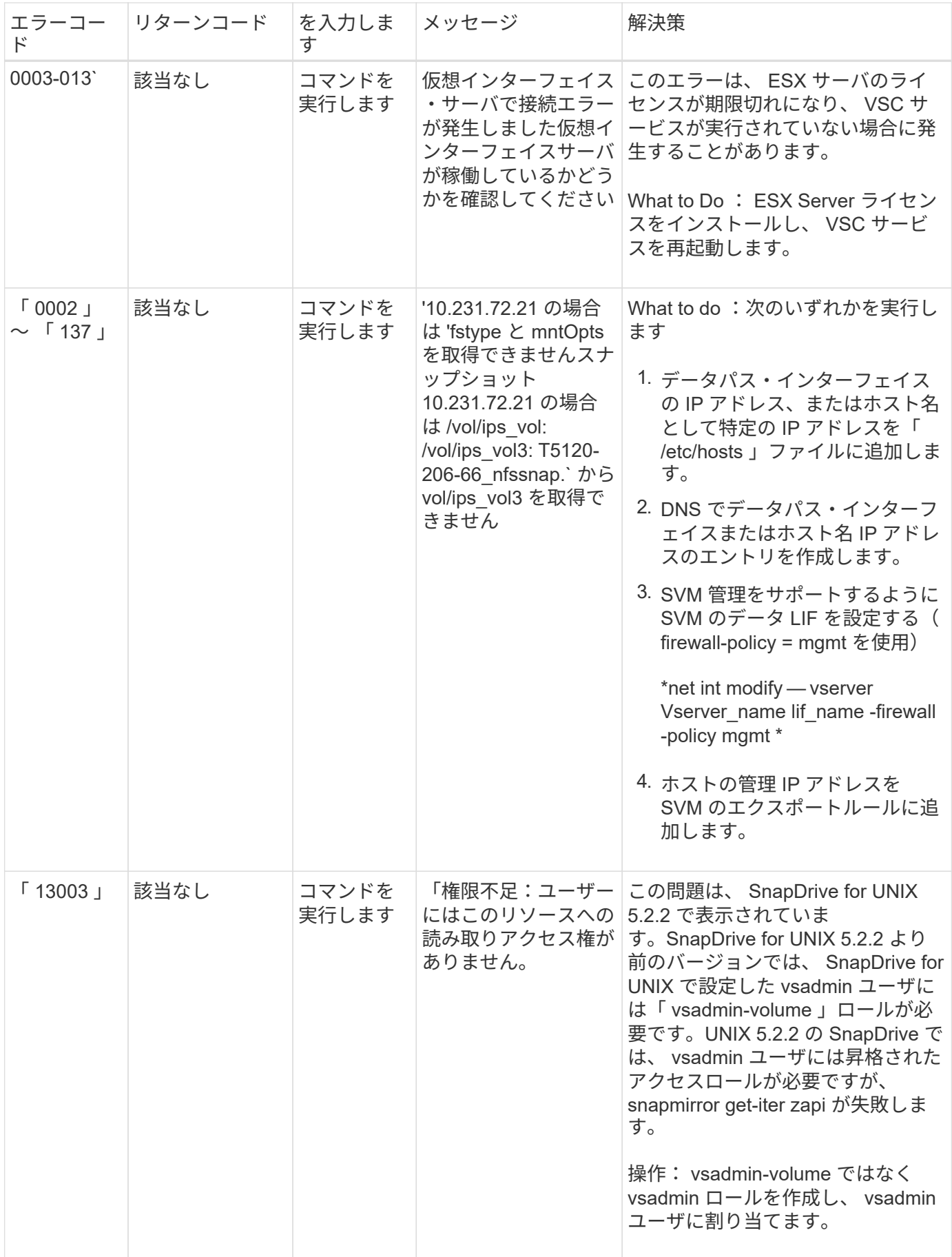

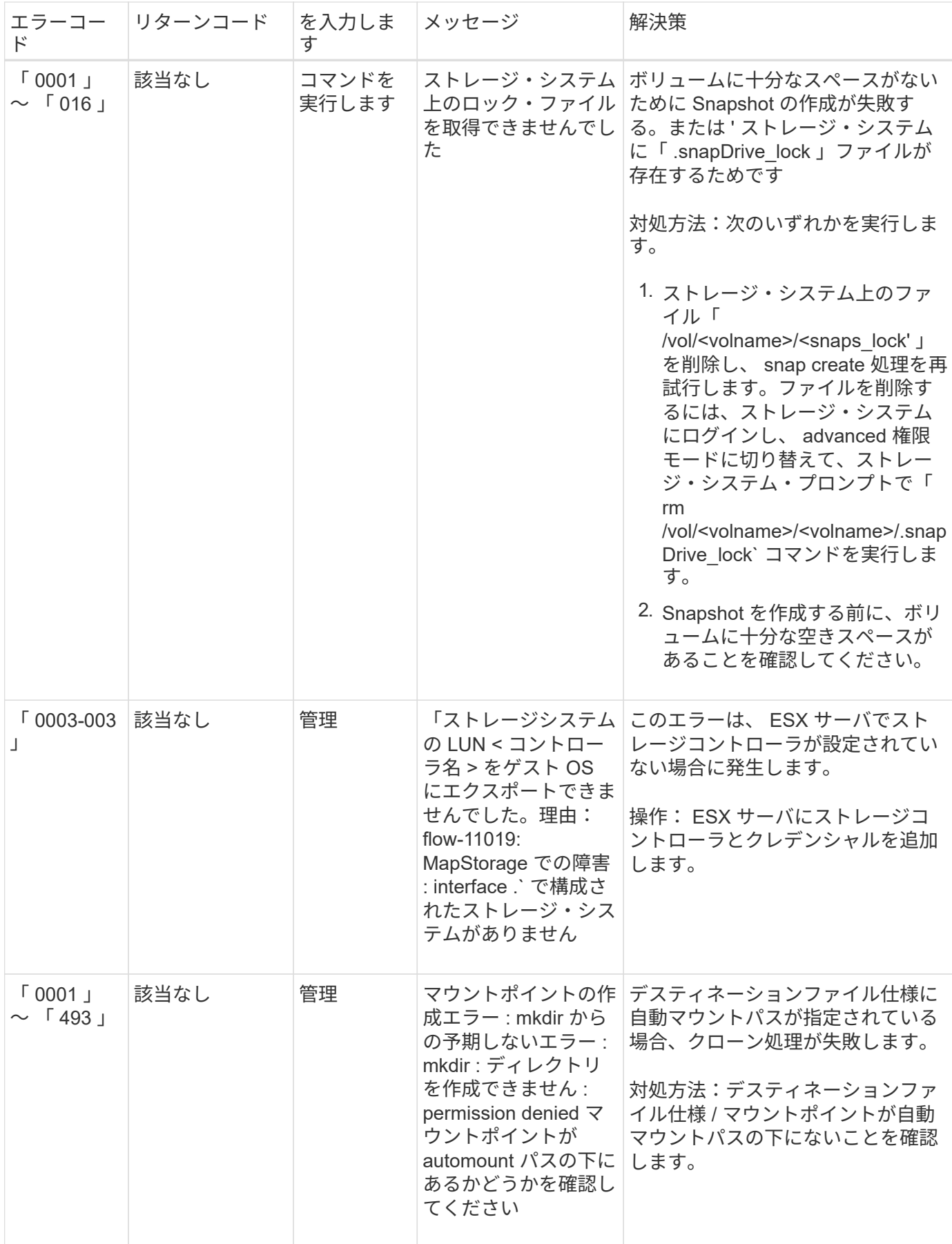

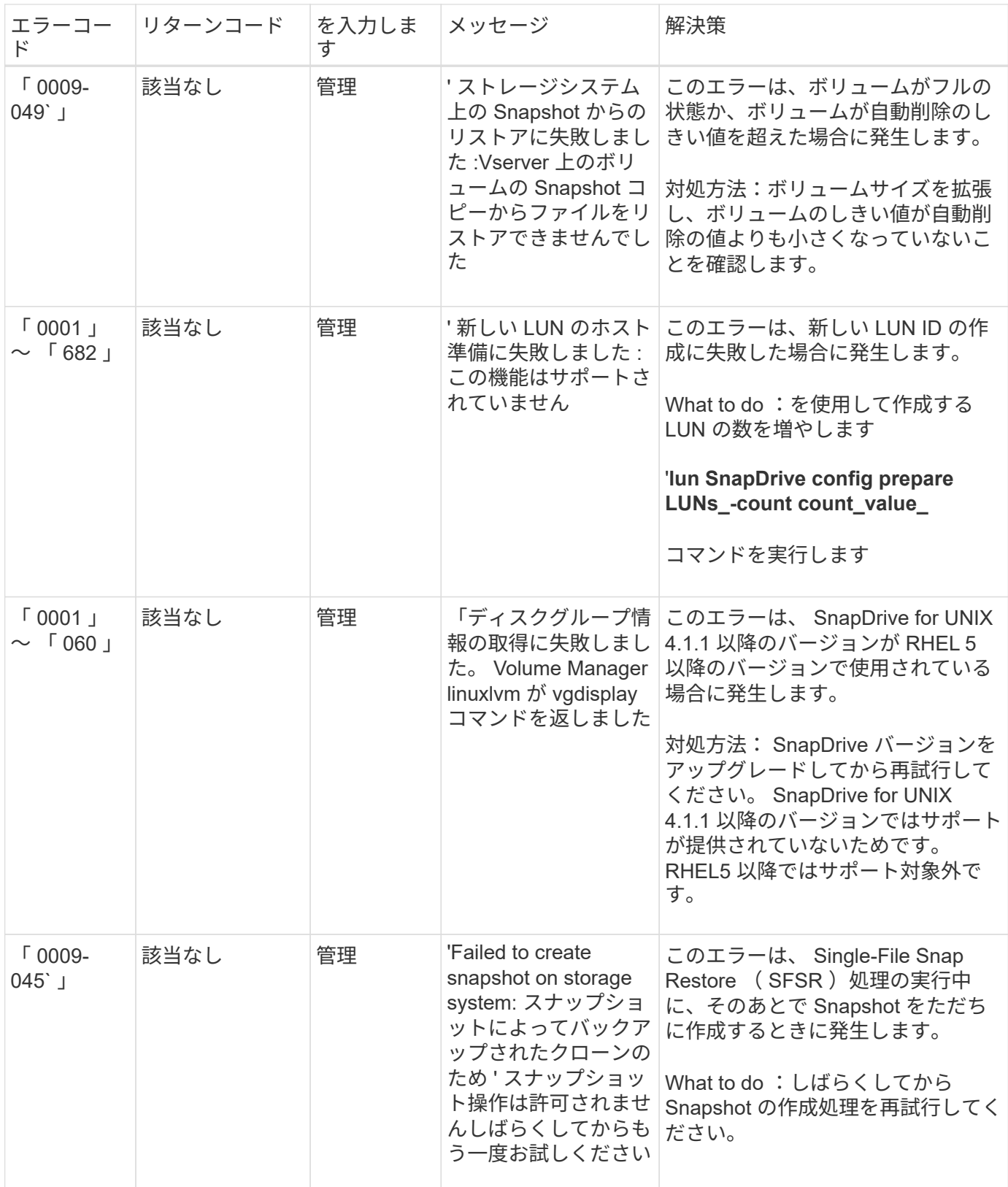

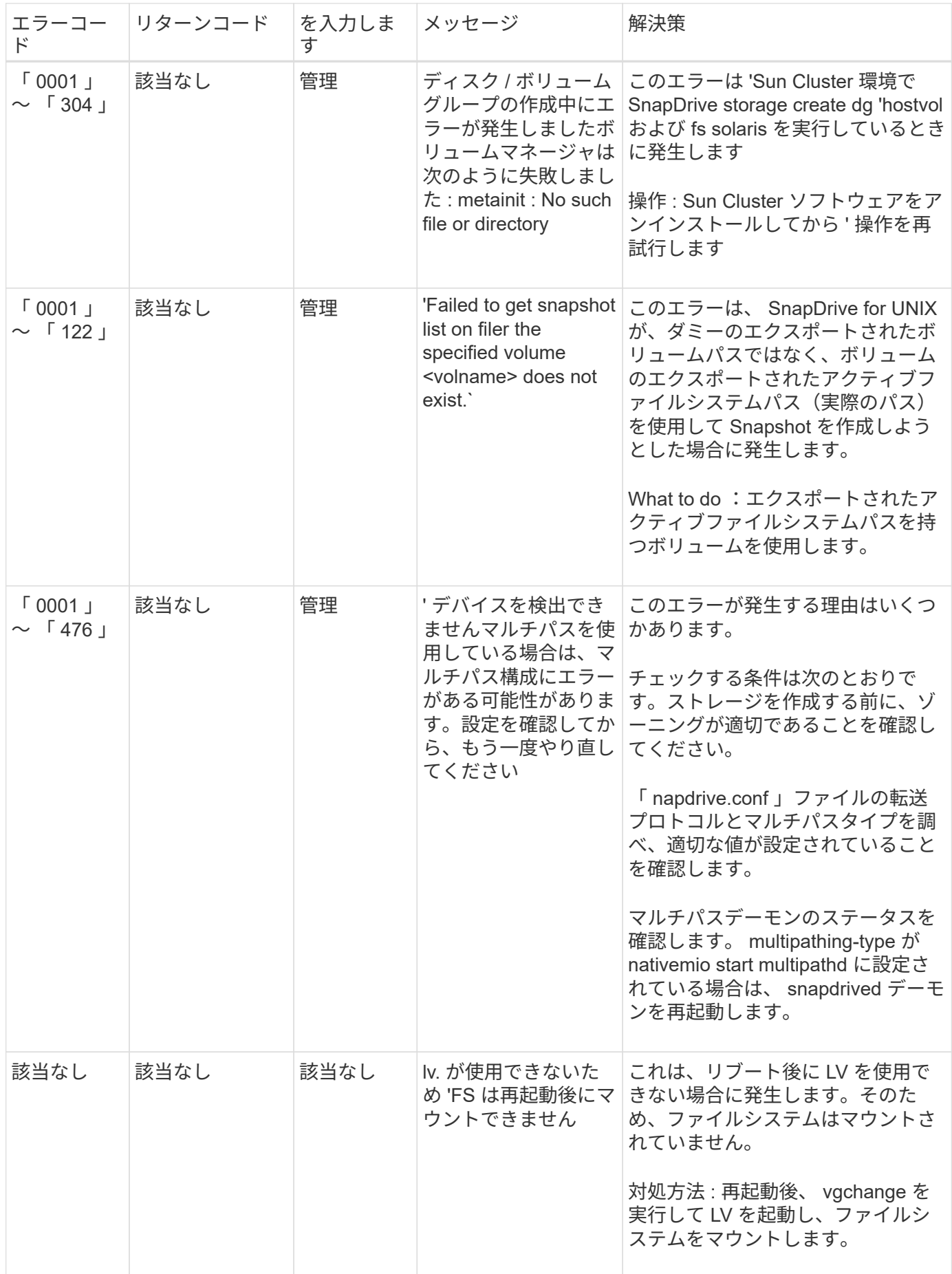

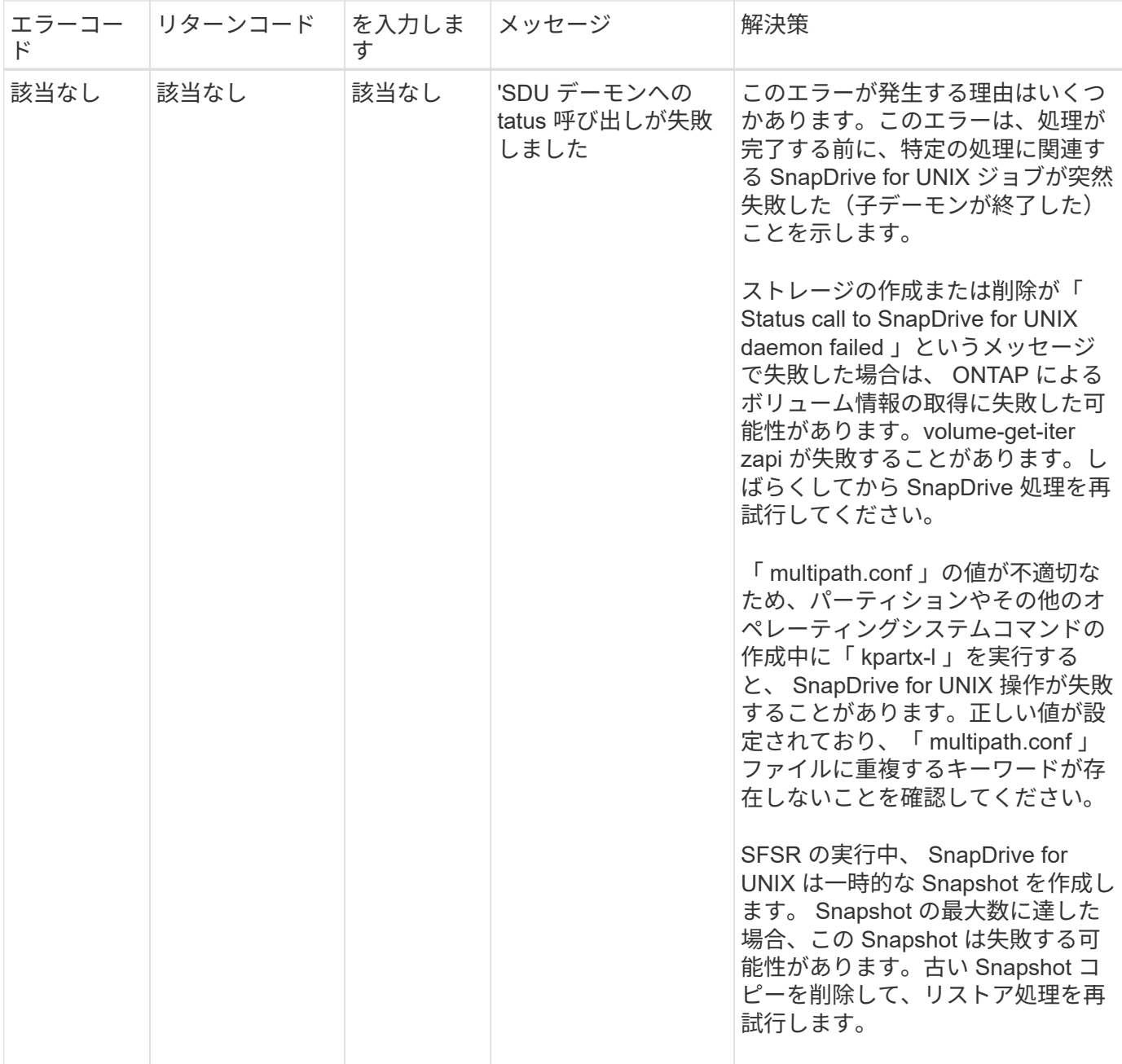

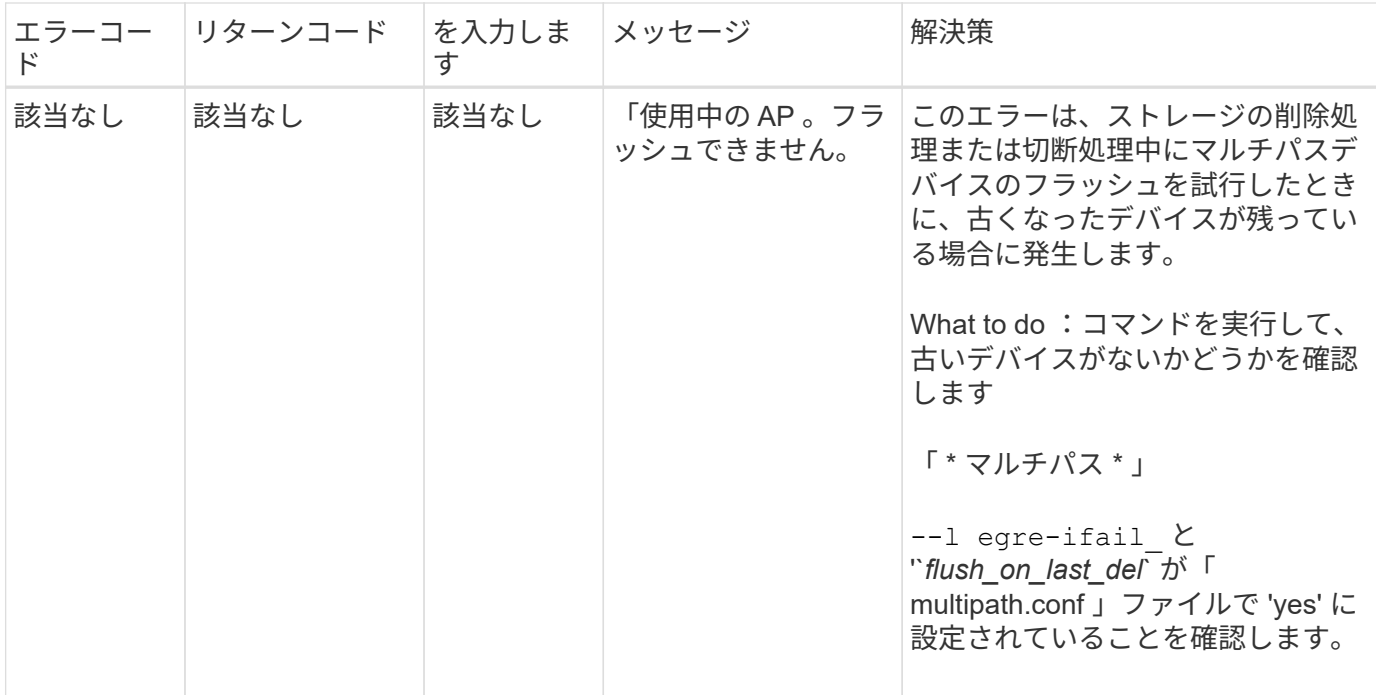

• 関連情報 \*

["](https://mysupport.netapp.com/NOW/products/interoperability)[ネットアップの](https://mysupport.netapp.com/NOW/products/interoperability)[相互運](https://mysupport.netapp.com/NOW/products/interoperability)[用性](https://mysupport.netapp.com/NOW/products/interoperability)["](https://mysupport.netapp.com/NOW/products/interoperability)

["](https://library.netapp.com/ecm/ecm_download_file/ECMLP2547936)[『](https://library.netapp.com/ecm/ecm_download_file/ECMLP2547936) [Linux Unified Host Utilities 7.1 Installation Guide](https://library.netapp.com/ecm/ecm_download_file/ECMLP2547936) [』](https://library.netapp.com/ecm/ecm_download_file/ECMLP2547936)["](https://library.netapp.com/ecm/ecm_download_file/ECMLP2547936)

複数の **SAN** パスが存在するが、マルチパスが無効になっている場合に、 **SnapDrive storage create** コマンドが失敗します

複数の SAN パスが存在するが ' マルチパスが無効になっている場合 'san storage create コマンドは失敗します SnapDrive

たとえば、 SVM に iSCSI LIF が 2 つある場合は、次のようになります。

[root@scspr0189449001 etc]# iscsiadm --mode session --rescan Rescanning session [sid: 1, target: iqn.1992- 08.com.netapp:sn.f7335762b23e11e695360050569c153a:vs.3, portal: 10.224.70.253,3260] Rescanning session [sid: 2, target: iqn.1992- 08.com.netapp:sn.f7335762b23e11e695360050569c153a:vs.3, portal: 10.224.70.254,3260]

snapdrive.conf ファイルで「 multipath-type 」が「 none 」に設定されていて、マルチパスサービスが無効に なっている場合、 LVM を使用してストレージの作成を試みたときに、次のエラーが返されます。
```
root@scspr0189449001 etc]# snapdrive storage create -fs /mnt/test -lun
rgvsim:/vol/asmvol/test -lunsize 500m
          LUN rgvsim:/vol/asmvol/test ... created
          mapping new lun(s) ... done
          discovering new lun(s) ... *failed*
          Cleaning up ...
           - LUN rgvsim:/vol/asmvol/test ... deleted
           0001-422 Admin error: LVM initialization of luns failed:
          Device /dev/sdb,/dev/sdc not found (or ignored by filtering).
```
これは 'pvcreate' コマンドでは ' カンマで区切られた両方のデバイスが 'pvcreate/dev/sdb'/dev/sdc' および '/dev/sdb'/dev/sdc' という名前の単一のデバイスとして使用されるためです

ストレージへのパスが複数あり、 LVM を使用する必要がある場合は、マルチパスを有効にする必要がありま す。

ホストシステムにボリュームをアンマウントせずに **SVM** でボリュームを削除した場 合、 **SnapDrive storage show** コマンドで間違った実際のパスが表示されます

ホストシステムにボリュームをアンマウントせずに SVM でボリュームを削除した場 合、および SnapDrive storage show -v コマンドを実行した場合、実際のパスは正しくあ りません。

また、ボリュームが SVM でジャンクションされていない場合にも同じように表示されます。次の例は、実際 のパスが正しくないことを示しています。

# snapdrive storage show -fs /mnt /file1 -v NFS device: vs1:/vol test1 mount point: /mnt (non-persistent) Protocol: NFS Actual Path: vs1:/vol/roovol1/vol\_test1

**umount** コマンドを使用する問題が原因で、 **RHEL/OEL 5.x** でのスナップ管理処理が失 敗します

umount コマンドを使用すると問題が原因で、 RHEL/OEL 5.x でのスナップ管理操作が 失敗します。この問題を解決するには、コマンド・ライン・インターフェイスで -o vers=3 を使用して、 NFS エンティティがマウントされていることを確認してくださ  $U<sub>o</sub>$ 

ホストおよびストレージシステムで **NFSv3** および **NFSv4** のバージョンが有効になって いると、 **snap restore** 処理が失敗します

ホストおよびストレージシステムで NFSv3 および NFSv4 のバージョンが有効になって いる場合、 snap restore 処理が失敗します。

ホストおよびストレージ・システムで NFSv3 および NFSv4 バージョンを有効にしていて、 -o vers' オプショ ンを指定せずにホストにボリュームをマウントした場合、 nobody :ファイルおよびディレクトリに所有権が 設定されます。

### 回避策

NFS ボリュームをマウントするときに '-o vers' オプションを使用するか 'NFS のデフォルト・オプションをホ スト上の適切な値にチェックすることをお勧めします

スナップ切断処理でクローンボリュームの削除に失敗する

場合によっては、 SnapDrive snap disconnect 操作でクローンボリュームを削除でき ず、「 d OES not look snapdrive -generated 」というエラーメッセージが表示されるこ とがあります。

この問題の回避策は ' 元の名前に戻し '`napdrive.conf ファイルで '*bypass-snapdrive-clone-generated-check*' が オンに設定されていることを確認します

マルチパスタイプの移行後、 **Linux** で **SnapRestore** 処理と **Snapconnect** 処理は機能 しません

マルチパスタイプを移行すると、 SnapRestore 処理と SnapConnect 処理は機能しませ  $\mathcal{L}_{\alpha}$ 

既存のマルチパス・タイプが「 *None* 」に設定されている場合 ' さらに、後でマルチパス・タイプを「 *NativeMPIO* 」に変更する傾向があります。既存の Snapshot コピーに対して Snapconnect 操作と SnapRestore 操作を実行すると、「スナップショット内に存在するマルチパス・ソフトウェア linuxnull を見 つけることができません」というエラー・メッセージが表示されることがあります。

SnapRestore 処理の例

snapdrive snap restore -fs /mnt/tstmp -snapname withoutmpio 0002-105 Command error: Unable to find multipathing software linuxnull as present in the snapshot

Snapconnect 処理の例

snapdrive snap connect -fs /mnt/tstmp -snapname f3020-225-54:/vol/vol1:withoutmpio -autorename 0002-105 Command error: Unable to find multipathing software linuxnull as present in the snapshot

**iSCSI** が実行されていない場合、 **SnapDrive for UNIX** からエラーが報告されます

Linux ホスト上で実行されている SnapDrive for UNIX は、「 HBA assistant not found 」 というエラーメッセージを返します。

これは、次のいずれかの状況が発生した後に発生します。

- iSCSI の停止が発生しました。
- テイクオーバーが発生しましたが、 iSCSI サービスはまだ開始されていません。
- ギブバックを実行中です。 iSCSI サービスはまだ開始されていません。

SnapDrive for UNIX を実行するには、 iSCSI サービスが実行されている必要があります。サービスが停止さ れると、 SnapDrive for UNIX はエラーメッセージを返します。たとえば、 iSCSI サービスが実行されていな いときに SnapDrive storage show コマンドを実行すると、「 #SnapDrive storage show -dg toaster1 0001- 877 Admin error : HBA Assistant not found 」のような出力が表示されることがあります。LUN を含むコマ ンドは失敗します

#### 回避策

iSCSI サービスが実行されていることを確認します。ストレージシステムでテイクオーバーやギブバックの処 理が開始されるまで待ちます。ストレージ・システムが通常の実行モードになっている場合は 'iSCSI サービ スを再起動してから 'snapmirror drived restart コマンドを実行して SnapDrive for UNIX デーモンを再起動しま すサービスが実行されたら、 SnapDrive storage show コマンドを再発行します。今回は、次のような出力が 表示されます。

# snapdrive storage show -dg toaster1 dg: toaster1 dgtype lvm hostvol: /dev/mapper/toaster1-lvol1 state: AVAIL hostvol: /dev/mapper/toaster1-lvol2 state: AVAIL fs: /dev/mapper/toaster1-lvol1 mount point: /mnt/um1 (nonpersistent) fstype ext3 fs: /dev/mapper/toaster1-lvol2 mount point: NOT MOUNTED device filename adapter path size proto state clone lun path backing snapshot /dev/sde - P 64m iscsi online No gin:/vol/vol1/Lun1 /dev/sdf - P 64m iscsi online No gin:/vol/vol1/Lun2

# エラーコードメッセージに不一致があります

FC サービスと iSCSI サービスの両方が稼働しているとき、または停止しているときに SnapDrive storage delete コマンドを実行すると、 SnapDrive for UNIX で誤ったエラー ・メッセージが表示されます。

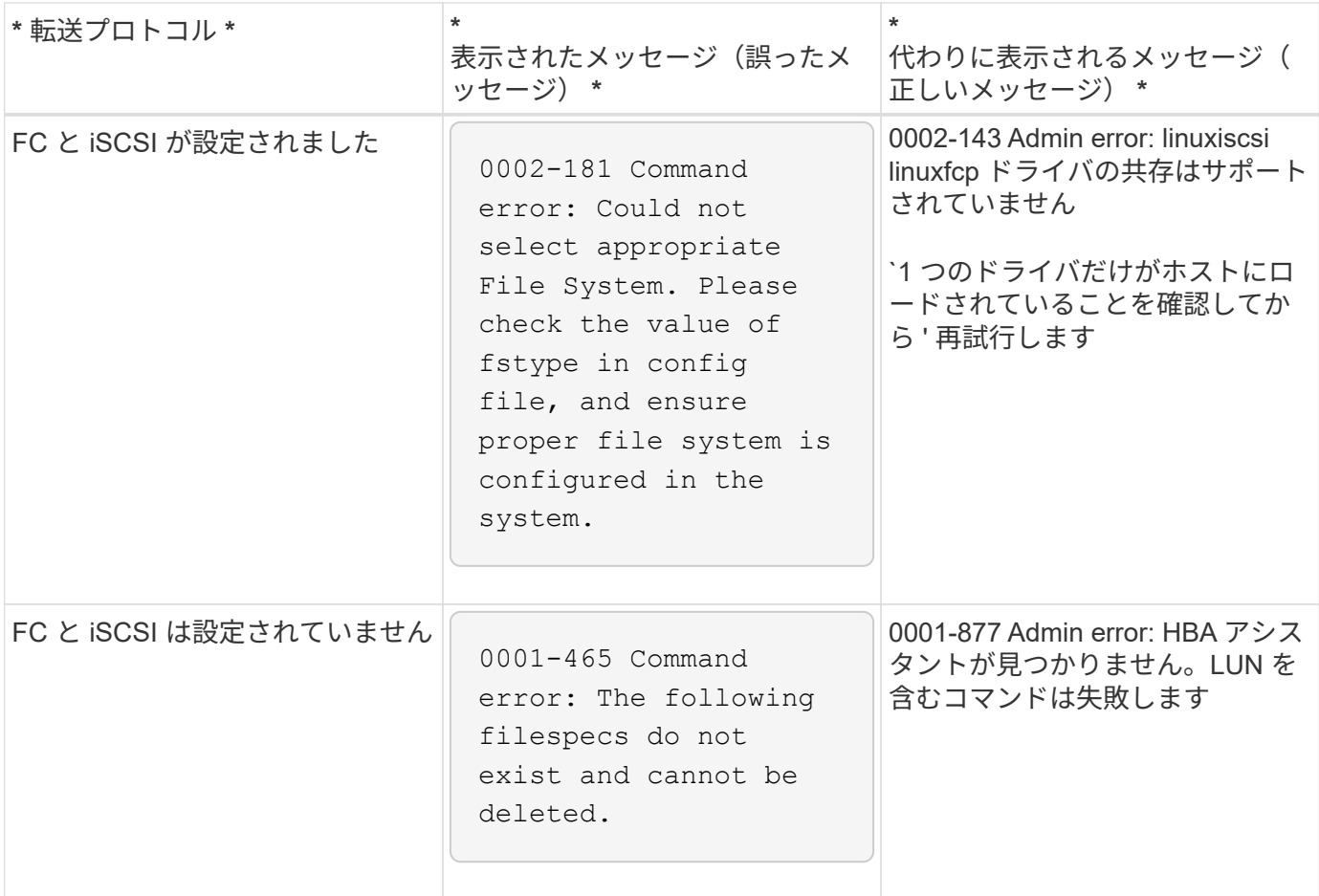

ボリュームグループに **LUN** を追加するとデータが消去されます

既存の LUN をボリュームグループに追加すると、 LUN 上のデータは消去されます。

LVM によって管理されているボリューム・グループに既存の LUN を追加し 'pvcreate コマンドを実行すると ' データは上書きされます

回避策

既存の LUN にあるデータが必要な場合は、そのデータを LVM で作成した LUN に移行する必要があります。 次の手順を実行します。

1. 新しい LUN を作成します。

2. 'pvcreate' コマンド 'vgcreate' コマンド 'lvcreate' コマンドを使用して 'LUN を LVM 制御下に配置します

3. 既存の LUN から、作成して LVM の制御下に配置した LUN にデータをコピーします。

転送プロトコルの接続に失敗すると、 **SnapDrive** コマンドは失敗します

ホストとストレージシステムの間の iSCSI 接続または FC 接続に障害が発生した場合、 あるいはストレージシステム上の iSCSI または FC に障害が発生した場合、 SnapDrive コマンドは失敗します。

## 回避策

SnapDrive for UNIX コマンドを正しく使用するには、最初に iSCSI サービスまたは FC サービスをリストアす る必要があります。

**raw LUN** で作成された **FS** の **MPIO** セットアップでは自動検出は機能しません

自動検出は、 SnapDrive for UNIX を使用した Linux MPIO 環境において、 raw LUN 上の ファイルシステムでは機能しません。

回避策

オプションの -fs を使用して ' すべての SnapDrive 操作を実行します

# **Snapshot** コピーへの接続が失敗する

SnapDrive for UNIX の処理中に Linux ホストがリブートすると、 SnapDrive for UNIX は Snapshot コピーへの接続に失敗します。

これは、 SnapDrive for UNIX の処理中にリブートする元のホストでのスナップ接続処理中に Linux LVM2 で発 生します。

Volume manager configuration file has tags that are added by SnapDrive for UNIX. Clean the file manually.

## 回避策

- 1. ディスクグループに関連付けられているデバイスの LUN クローンがホストにマッピングされていないこ とを確認します。ホストにマッピングされている場合は、マッピングを解除して削除します。以前に失敗 した SnapDrive 処理から検出された可能性があります。
- 2. 以下のように 'lvm.configfile` (/etc/lvm/`) を編集します
	- a. 接尾辞「 ##SDUTEMP' 」の付いたすべての行を削除します。
	- b. コメントタグ「 #SDUEXISTING 」の前にあるすべての行を復元します。

上記のいずれかで問題が解決しない場合は、ネットアップテクニカルサポートにお問い合わせくださ い。

**Linux LVM2** でエクスポートされたディスクグループを持つ **LUN** を削除すると失敗しま す

SnapDrive for UNIX では、 Linux LVM2 でディスクグループをエクスポートした LUN は 削除されません。

Linux LVM2 でディスクグループ( DG )をエクスポートして LUN を削除しようとすると、削除操作が失敗し ます。

ディスク・グループをインポートするには 'vgimport <dgname> を使用してから ' 次のコマンドを使用してデ ィスク・グループと LUN# SnapDrive storage delete -dg <dgname> [-full] を削除する必要があります

**iSCSI** デーモンの制限により、 **LUN** の検出が失敗します

SnapDrive for UNIX のコマンドで、繰り返し処理が複数あると LUN が検出されないこと があります。

次のエラーメッセージが表示される場合があります。

0000-001 Admin error: iscsi transport protocol has dropped sessions in the host. Please ensure the connection and the service in the storage system.

これは、次のホストでの iSCSI デーモンの制限が原因で発生します。

- Red Hat Enterprise Linux 4.0
- Oracle Enterprise Linux 4.0

#### 回避策

Before modifying the following system parameters, contact the OS vendor.

1. 「 /etc/sysctl.conf ファイルに '\*fs.file-max \* 」パラメータを追加します。

次に、コマンドラインの例を示します。

# sysctl -w fs.file-max=65536

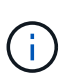

パラメータ値は 65536 に設定することをお勧めしますが、ホスト上のアプリケーションに 応じて値を設定することもできます。

- 2. **fs.file-max** パラメータに '65536 を割り当てます
- 3. root ユーザの UNIX アカウントのデフォルトシェルの「スタートアップ」ファイルを更新します。
	- Bourne, Bash, または Korn シェルの場合は ' 次のコマンドを実行して '/etc/profile' ファイルに次の行を 追加します

```
cat >> /etc/profile <<EOF
if [\ \rangle$USER = "root" ]; then
if [ \sqrt{\frac{SHELL}{}} = "/bin/ksh" ]; then
ulimit -p 16384
ulimit -n 65536
else
ulimit -u 16384 -n 65536
fi
umask 022
fi
EOF
```
◦ C シェル (csh または tcsh) の場合は ' 次のコマンドを実行して '/etc/csh.login' ファイルに次の行を追 加します

```
cat >> /etc/csh.login <<EOF
if (\iint (\iintlimit maxproc 16384
limit descriptors 65536
endif
EOF
```
4. 次のコマンドを実行して '/etc/security/limits.conf' ファイルに次のパラメータを追加します

```
root soft nofile 65536
root hard nofile 65536
```
5. 次のコマンドを実行して、システムのカーネルパラメータをすべてアクティブにします。 'ysctl-p

コマンドはブロックされたように表示

SnapDrive for UNIX コマンドは 10 分以上ブロックされているように見えるため、実行 できません。コマンドが完了するまで待つ必要があります。

この現象は、 VxVM/DMP がボリューム設定デーモンの管理に時間が必要な場合に発生することがあります。 この動作のトリガーには、次のものがあります。

- パニックから回復したストレージシステム
- オフラインからオンラインに移行したストレージシステムターゲットアダプタ

#### 回避策

コマンドが完了するまで待ちます。Veritas 構成デーモンを実行し、デバイスの現在の状態を検出するには数 分かかります。

各リブート後、スナップ接続で「 **0001-680 Admin error** :ホスト **OS** は内部データを 更新する必要があります」となります。

Red Hat Enterprise Linux 4 および Oracle Enterprise Linux 4 ホストでは、リブートのた びに Snapshot 接続処理とストレージ作成処理でエラーメッセージが表示されます。

次のエラーメッセージは '`g driver` が再起動後に /dev/sgXX` ファイル内のすべての非アクティブなデバイス を削除するために発生します

回避策

1. 構成変数「 *enable-implicthost-pineration*` 」の値を「 /opt/NetApp/snapdrive/snapdrive.conf 」ファイルで 確認します。ON に設定する必要があります。

ホストのリブート後、 SnapDrive for UNIX を使用する前に、次の手順を実行します。

2. 次のコマンドを入力して、 sg サービスと iSCSI サービスがロードされていることを確認します。

lsmod

- 3. sg サービスと iSCSI サービス( iSCSI セットアップを使用する場合)がロードされない場合は、次のコ マンドを入力します。
	- 「オドプローブ sg 」
	- 「サービス iSCSI スタート」

**libgcc\_so.1** がインストールされていない場合、 **SnapDrive** エラーが発生します

64 ビットの Red Hat Enterprise Linux 4 および Oracle Enterprise Linux 4 ホストに '/lib/libgcc\_s.so.1path' がインストールされていない場合に SnapDrive for UNIX エラーが 発生します

64 ビットの Red Hat Enterprise Linux 4 および Oracle Enterprise Linux 4 ホストにパス「 /lib/libgcc\_so.1 」が インストールされていない場合、 SnapDrive for UNIX は次のエラーメッセージを表示します。

libgcc s.so.1 must be installed for pthread cancel to work

## **HBA\_LoadLibrary** で **/usr/lib/libqlsdm.so** のロード中にエラーが発生しました

iSCSI セットアップを使用した Red Hat Enterprise Linux 4 ホストおよび Oracle Enterprise Linux 4 ホストのすべての更新で、すべての SnapDrive for UNIX コマンドが エラーアウトになります。

QLogic ドライバのアンロード中またはアンインストール中に 'libHBAAPI' ライブラリは /usr/lib' ファイルに残 り 'QLogic./install' スクリプトによって削除されることはありません次のエラーメッセージが表示されます

手順 2 と 3 を手動で実行しない場合は、ホスト起動スクリプトに「 m odprobe sg 」コマンド  $(i)$ と「 service iscsi start 」コマンドを追加します。

#### 回避策

名前の変更または移動 (MV) *libqlsdm.so* ライブラリ例えば、「 mv /usr/lib/libqlsdm.so/usr/lib/libqlsdm.so.old 」のようになります。

## **Snapshot** コピーからのファイルシステムのリストアは失敗します

Red Hat Enterprise Linux 3 の更新を Red Hat Enterprise Linux 4 の更新に移行すると、 LVM1 から LVM2 に移行し、 Snapshot コピーからファイルシステムをリストアできな くなります。

LVM2 を使用して Snapshot コピーからファイルシステム( LVM1 で取得)をリストアする際、 SnapDrive snap restore -fs` コマンドではファイルシステムはマウントされません。ただし、ディスクグループと関連付 けられているホストボリュームはリストアされます。

たとえば、 LVM1 で作成されたホスト・ボリュームのデバイス・ファイルは '/dev/Mydg\_SDDG/Mydg\_Sdhv' にあり 'LVM2 で作成されたホスト・ボリュームのデバイス・ファイルは '/dev/mapper/Myd\_dg-sdg-Mydddddg-Sdhv' にあります

これは、 Red Hat Enterprise Linux 4 Update 3 ホストでは、デバイスマッパーを使用してカーネルとのインタ ーフェイスを行う LVM2 を使用し、 Red Hat Enterprise Linux 3 Update 5 ホストではデバイスマッパーを使用 しない LVM1 が使用されるためです。

**Snapshot** のリストア処理で、 **raw LUN** 上のファイルシステムのリストアに失敗する

元にならないホストで Snapshot 接続処理を実行すると、 raw LUN 上のファイルシステ ムの Snapshot リストア処理が失敗する。

クローニングされた LUN が Snapshot コピー内の同じファイル仕様に接続されている場合に、 SnapDrive snap restore コマンドを実行しようとすると、次のエラー・メッセージが表示されます。

"0001-034 Command error: mount failed: mount: <device name> is not a valid block device"

コマンドは失敗します。これは、クローニングされた LUN を削除すると、 iSCSI デーモンがリストアされた LUN のデバイスエントリを再マッピングするためです。

#### 回避策

次のいずれかを実行できます。

- SnapDrive snap restore コマンドを再度実行します。
- 元の LUN の Snapshot コピーをリストアする前に、接続されている LUN ( Snapshot コピーと同じファ イル仕様にマウントされている場合)を削除します。

# スナップ接続操作が失敗する

ホストのリブート後、 Snap connect 処理は失敗し、元のボリュームグループがロード されません。

Linux ホストでは ' ホストを再起動するか 'Ctrl-C' を使用することによって SnapDrive for UNIX が中断される と ' スナップショット接続操作は元のホストで失敗します割り込みが発生すると '`#SDUTEMP' タグが /etc/lvm/lvm.conf ファイルに追加されますその後の UNIX 操作用 SnapDrive は ' 次のエラーメッセージで失敗 します

0001-945 Admin error: Volume Manager's configuration file contains tags from previous SDU operation. Please cleanup the cloned lun(s), if any, existing from a previous unsuccessful operation and cleanup the configuration file before proceeding.

## 回避策

1. 以前に失敗した、または中断された Snapshot 接続処理から、存在する可能性があるクローン LUN をスト レージシステムから削除します。

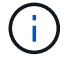

SnapDrive storage show コマンドに -alloption を指定すると、検証を実行できます。

2. 次のコマンドを入力して、ホストから LUN が削除されているかどうかを確認します。

◦ iSCSI の場合は '/etc/init.d/iscsi' reload コマンドを入力します

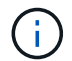

/etc/init.d/iscsi reload オプションは、 RHEL 4 Update 6 以前のバージョンに適用されま す。

◦ RHEL 5 以降では、 iSCSI を使用している場合、 LUN を手動で削除する必要があります。また、ホス トの再スキャンを手動で実行する必要があります。

マルチパス解決策を使用している場合は、マルチパスの再スキャンも手動で実行します。そのために は、「マルチパス」コマンドを実行します

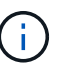

FC を使用している場合は、上記の手順で、 RHEL 4 Update 6 および RHEL 5 以降より前 のすべてのバージョンの環境を処理します。

3. /etc/lvm/lvm.conf ファイルからボリュームグループを削除します

/etc/lvm/lvm.conf ファイルからクローン LUN を削除すると、ファイルは次のようになります。

'#SDUEXISTING volume\_list=["vgx", "vgY"] volume\_list=["vgx"] #SDUTEMP

- 4. 末尾に「 #SDUTEMP 」タグを含む行全体を削除します「 #SDUEXISTING 」タグで始まる行が存在する 場合は、タグのみを削除し、行を保持します。
- 5. vgscan コマンドを実行して ' 構成ファイルに加えられた変更を保持します
- 6. 元のボリューム・グループを保持するには 'vgchange -a y コマンドを入力します
- 7. ホスト内の /etc/fstab ファイルを確認し ' ファイル・システムを再マウントするために ' 適切な mount コ マンドを実行して論理ボリューム・グループをマウントします

## 標準終了ステータス値

SnapDrive for UNIX のエラーメッセージ ID には、終了ステータス値が関連付けられてい ます。終了ステータスの値を使用して、 SnapDrive for UNIX コマンドの成功または失敗 を判断できます。

エラーメッセージの終了ステータスの値について

SnapDrive for UNIX の各エラーメッセージには、終了ステータスの値が関連付けられて います。終了ステータスの値には ' エラーの原因と ' タイプ - 警告 ' コマンド ' 管理者 ' 致 命的

各 SnapDrive エラーメッセージ ID は、終了ステータス値にリンクされています。終了ステータスの値には次 の情報が含まれます。

- 終了ステータス値 エラー状態の基本原因を示します
- タイプ エラーのタイプを示します重大度のレベルは、値ではなくメッセージによって異なります。指 定可能な値は次のとおりです。
	- 警告 SnapDrive for UNIX はコマンドを実行しましたが、注意が必要な状態に関する警告が発行され ました。
	- コマンド コマンドラインのエラーにより、 SnapDrive for UNIX がコマンドの実行に失敗しまし た。コマンドラインの形式が正しいことを確認してください。
	- Admin SnapDrive for UNIX はシステム構成の互換性がないため、コマンドの実行に失敗しました。 システム管理者に問い合わせて、設定パラメータを確認してください。
	- fatal 予期しない状態のため、 SnapDrive for UNIX がコマンドの実行に失敗しました。致命的なエラ ーはまれです。致命的なエラーが発生し、問題を解決できた場合は、ネットアップテクニカルサポー トに問い合わせて、正常にリカバリしてエラー状態を修正するために必要な手順を確認してくださ い。

終了ステータス値を使用する

終了ステータスの値は、 SnapDrive for UNIX コマンドの成功または失敗を判別するスク リプトで使用されます。

- 値が 0 の場合は、コマンドが正常に完了したことを示します。
- 0 以外の値は、コマンドが完了していないこと、および原因に関する情報とエラー状態の重大度を示しま す。

スクリプトの例

## 以下は、終了ステータス値を使用するスクリプトの例です。

次のスクリプトでは、 SnapDrive for UNIX の終了ステータス値を使用します。

```
  #!/bin/sh
  # This script demonstrates a SnapDrive
  # script that uses exit codes.
RET=0;  #The above statement initializes RET and sets it to 0
snapdrive snap create -dg vg22 -snapname vg22 snap1;
  # The above statement executes the snapdrive command
  RET=$?;
  #The above statement captures the return code.
#If the operation worked, print
  #success message. If the operation failed, print
  #failure message and exit.
  if [ $RET -eq 0 ]; then
  echo "snapshot created successfully"
  else
  echo "snapshot creation failed, snapdrive exit code was $RET"
  exit 1
  fi
  exit 0;
```
RET =0 の場合、コマンドは正常に実行され、スクリプトは次のように出力します。

 # ./tst\_script snap create: snapshot vg22 snap1 contains: disk group vg22 containing host volumes lvol1 snap create: created snapshot betty:/vol/vol2:vg22\_snap1 snapshot created successfully

RET = 0 以外の値の場合、コマンドは正常に実行されませんでした。次の例は、一般的な出力を示していま す。

```
  # ./tst_script
  0001-185 Command error: snapshot betty:/vol/vol2:vg22_snap1 already
  exists on betty:/vol/vol2.
  Please use -f (force) flag to overwrite existing snapshot
  snapshot creation failed, snapdrive exit code was 4
```
### 終了ステータスの値

各終了ステータス値には、エラー名と、それに関連付けられたタイプがあります。テー ブルを表示して、終了ステータス値、エラー名、タイプ、および概要について確認しま す。

次の表に、終了ステータスの値を示します。終了ステータスの値には、順番に番号が付けられま す。SnapDrive for UNIX が現在エラーを実装していない場合、この終了ステータスの値はテーブルに含まれま せん。その結果、数値にギャップが生じる場合があります。

| 終了値              | エラー名      | を入力します  | 説明                                                                                                    |
|------------------|-----------|---------|----------------------------------------------------------------------------------------------------|
| 1.               | サポート対象外   | コマンドエラー | このバージョンの<br>SnapDrive for UNIX では<br>サポートされていない関<br>数が呼び出されました。                                                                                       |
| 2.               | メモリがありません | 致命的     | システムのメモリが不足<br>しています。SnapDrive<br>for UNIX は、十分なメモ<br>リを解放しないと動作し<br>ません。実行中の他のア<br>プリケーションを調べ<br>て、過剰なメモリを消費<br>していないことを確認し<br>ます。                   |
| 3.               | 無効なコマンドです | コマンドエラー | 無効なコマンドを発行し<br>ました。これは、入力し<br>たコマンドのテキストに<br>構文エラーがある可能性<br>があります。                                                                                    |
| $\overline{4}$ . | はすでに存在します | コマンドエラー | すでに存在するものを作<br>成するよう要求しまし<br>た。通常、このエラー<br>は、 Snapshot コピーの<br>名前を指します。この名<br>前は、 Snapshot コピー<br>を作成するストレージシ<br>ステムボリュームには存<br>在しない名前にする必要<br>があります。 |

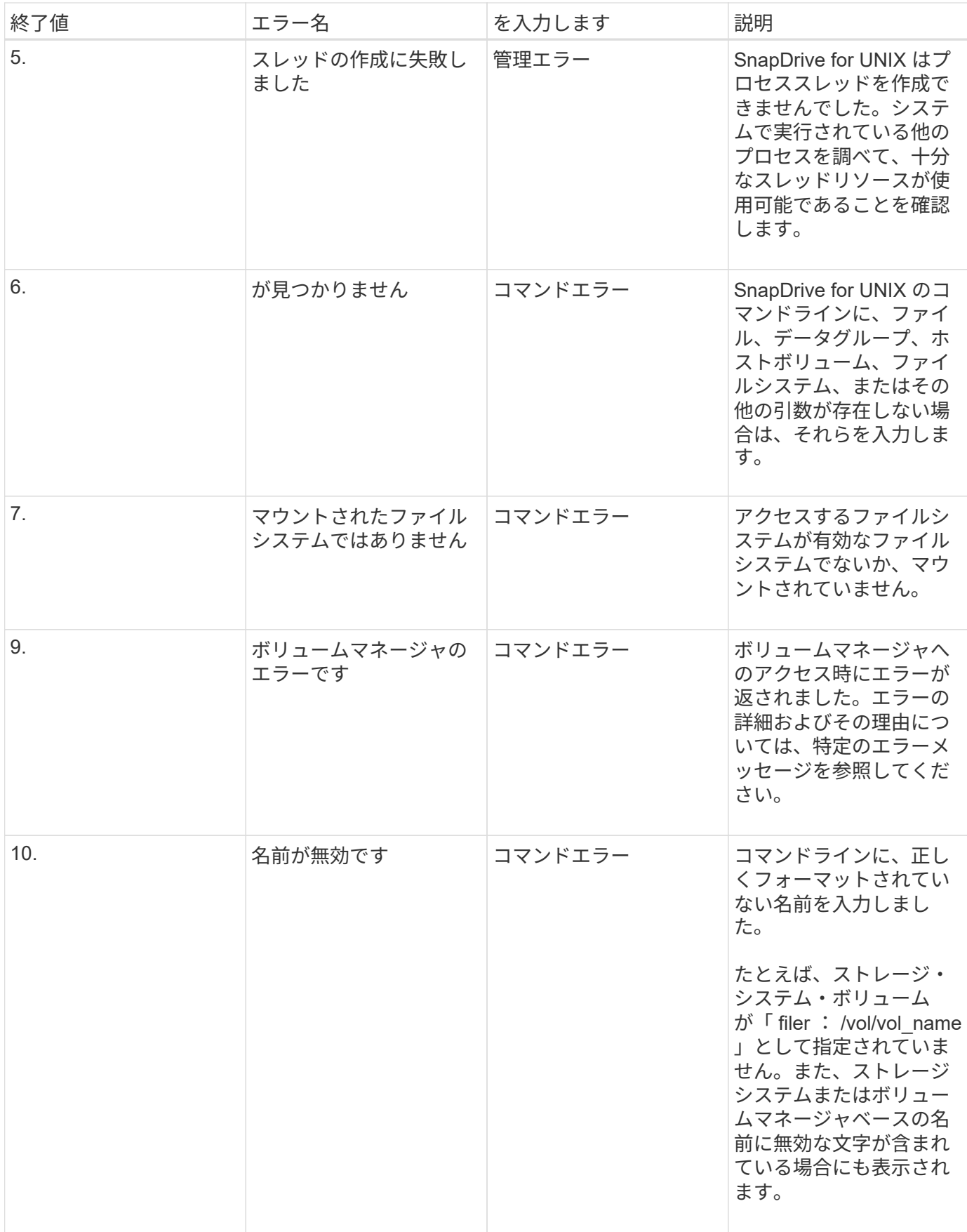

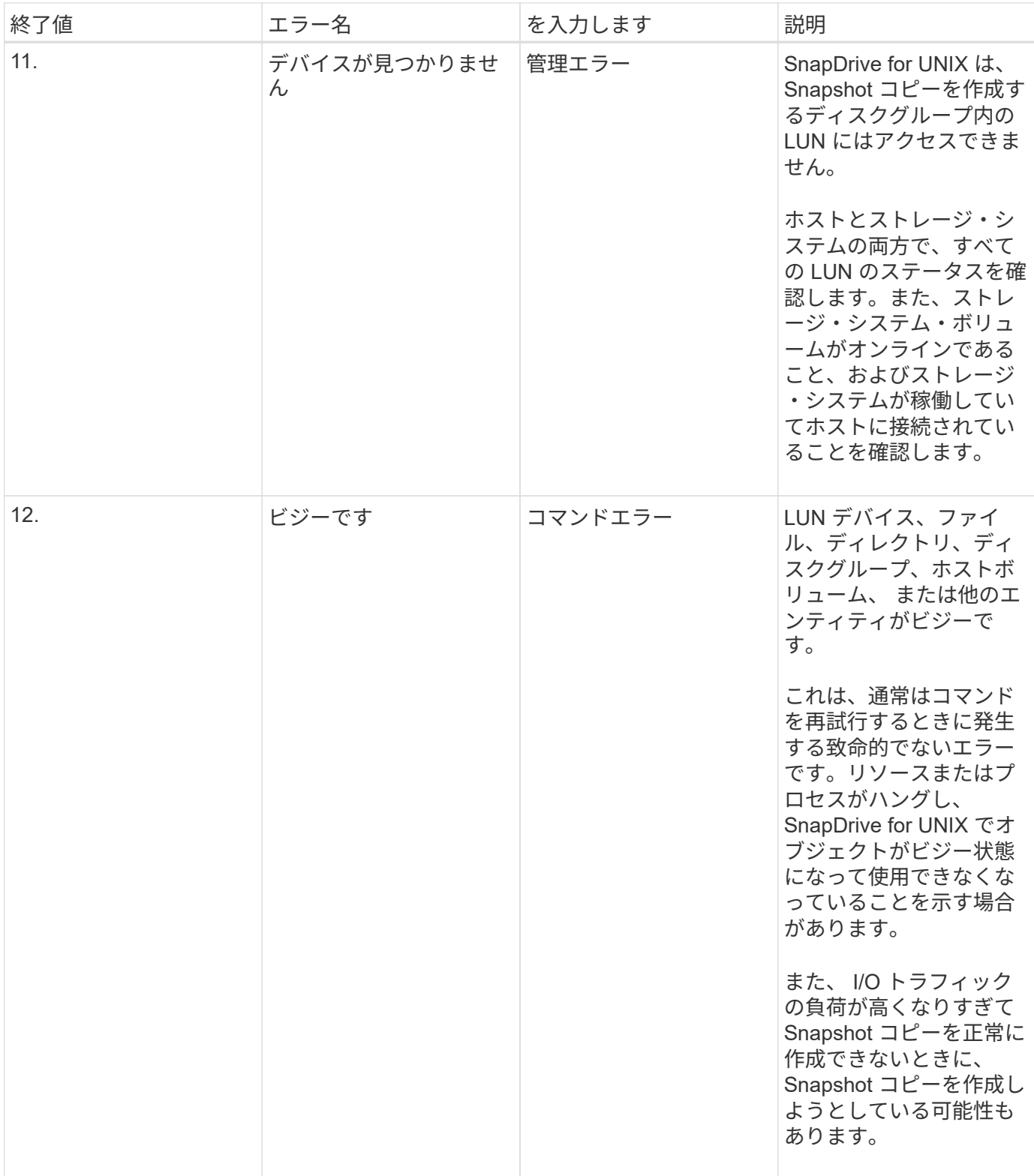

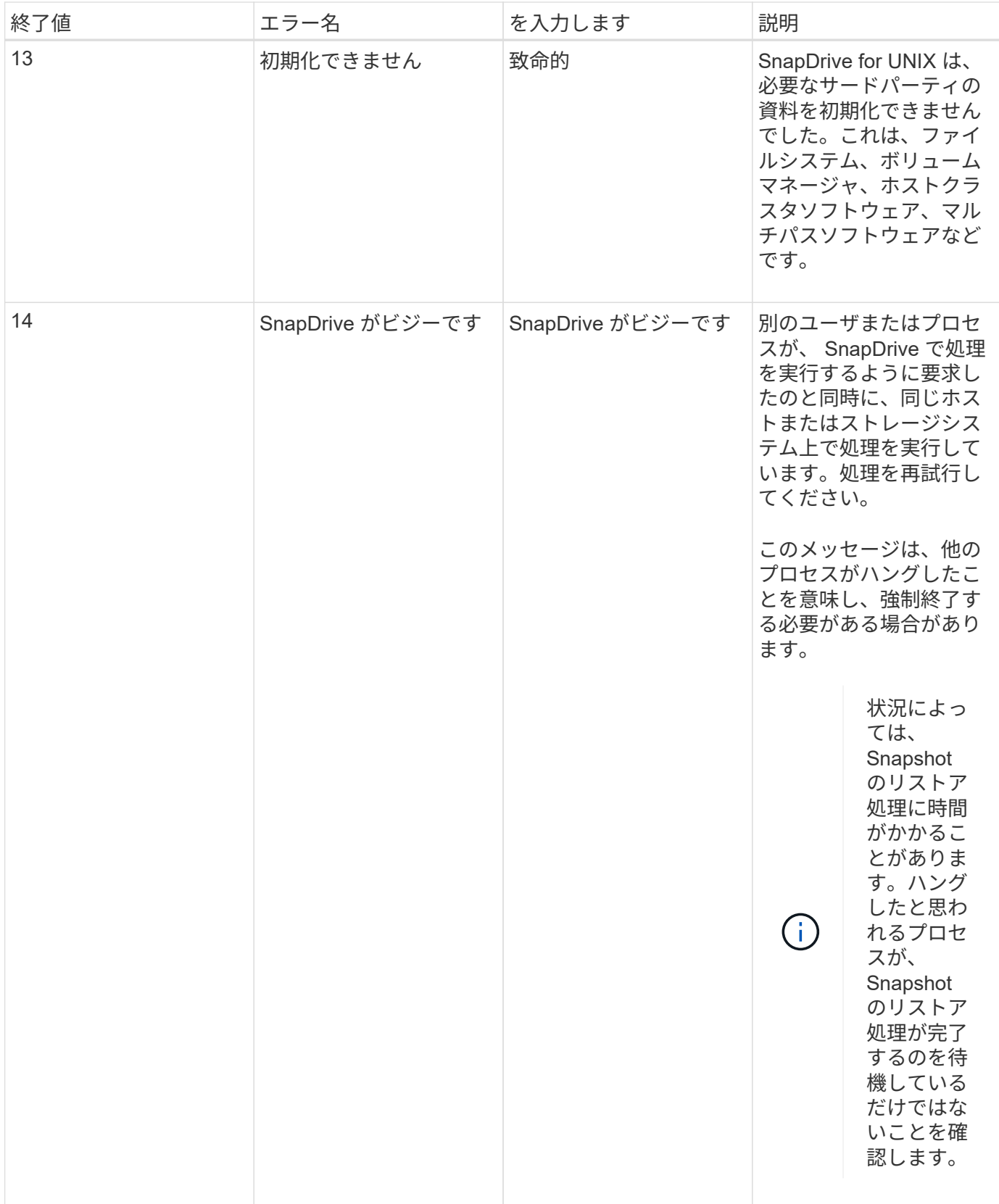

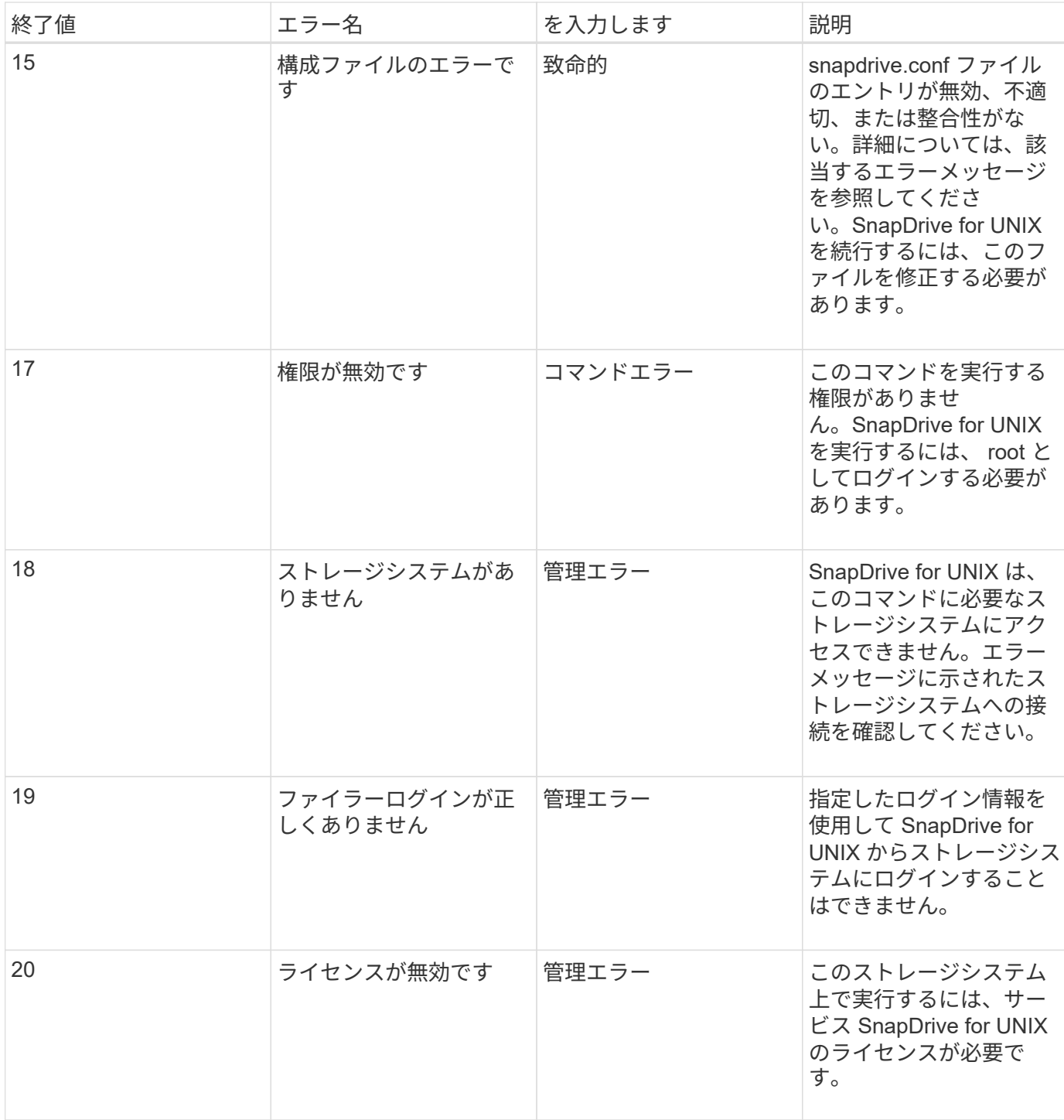

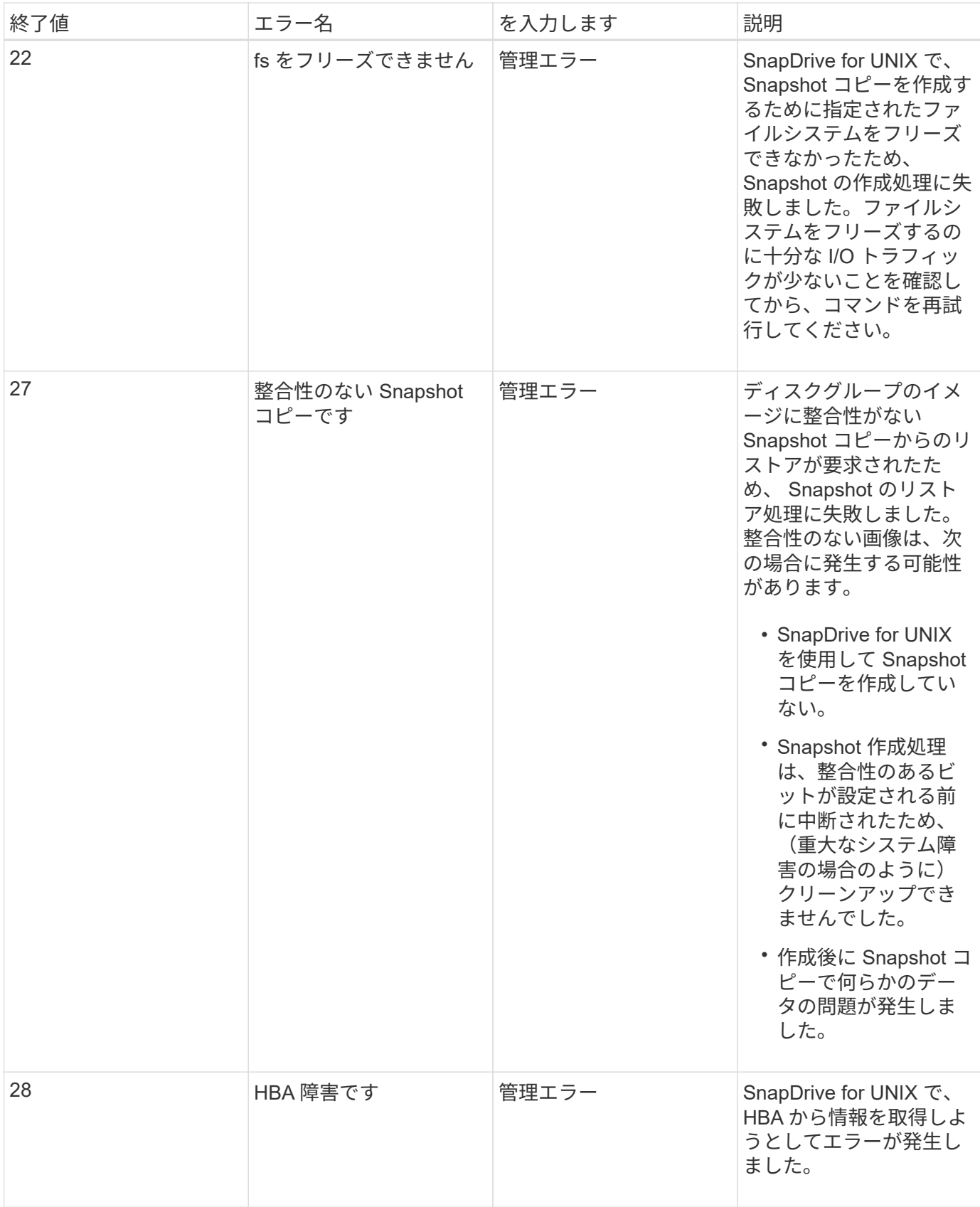

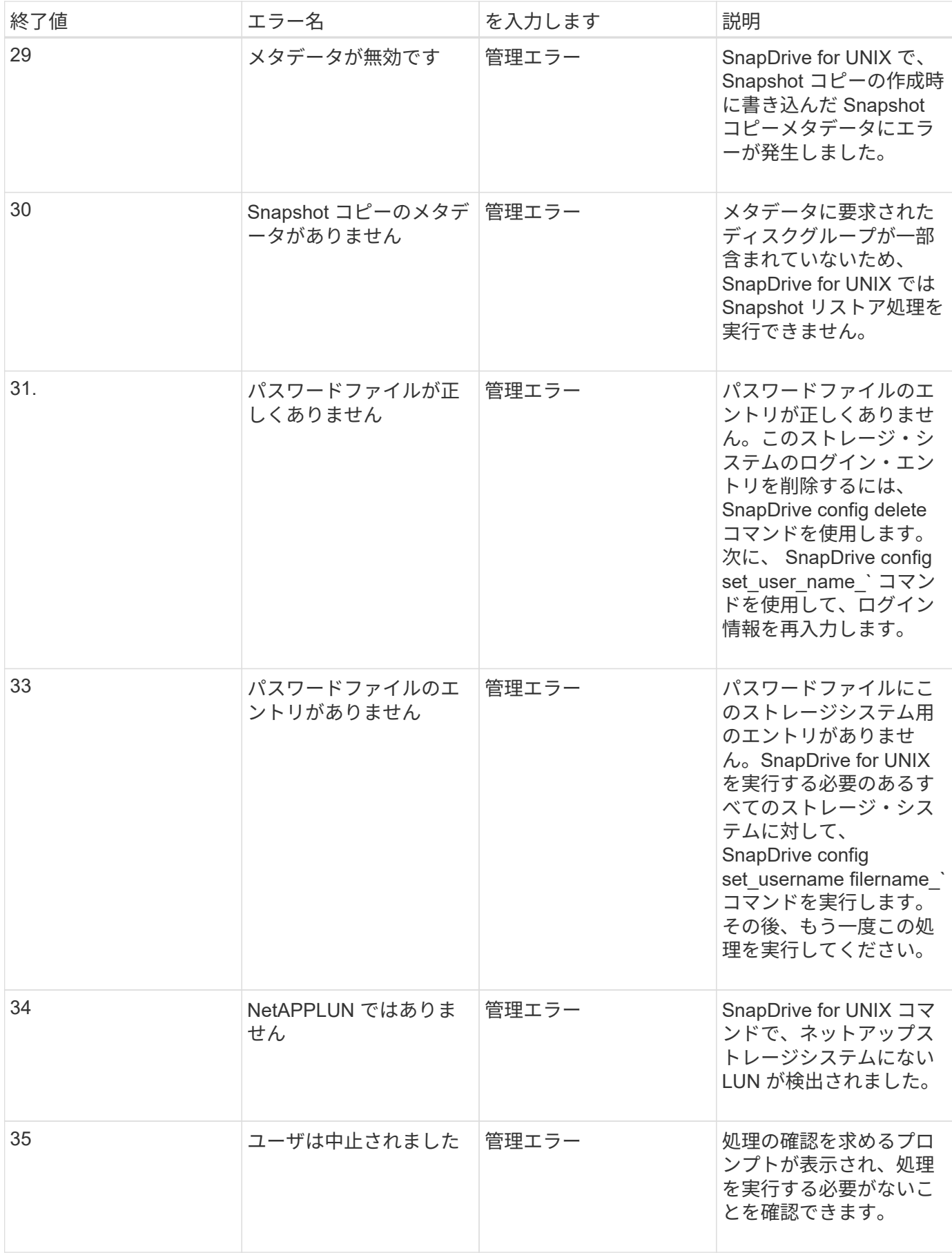

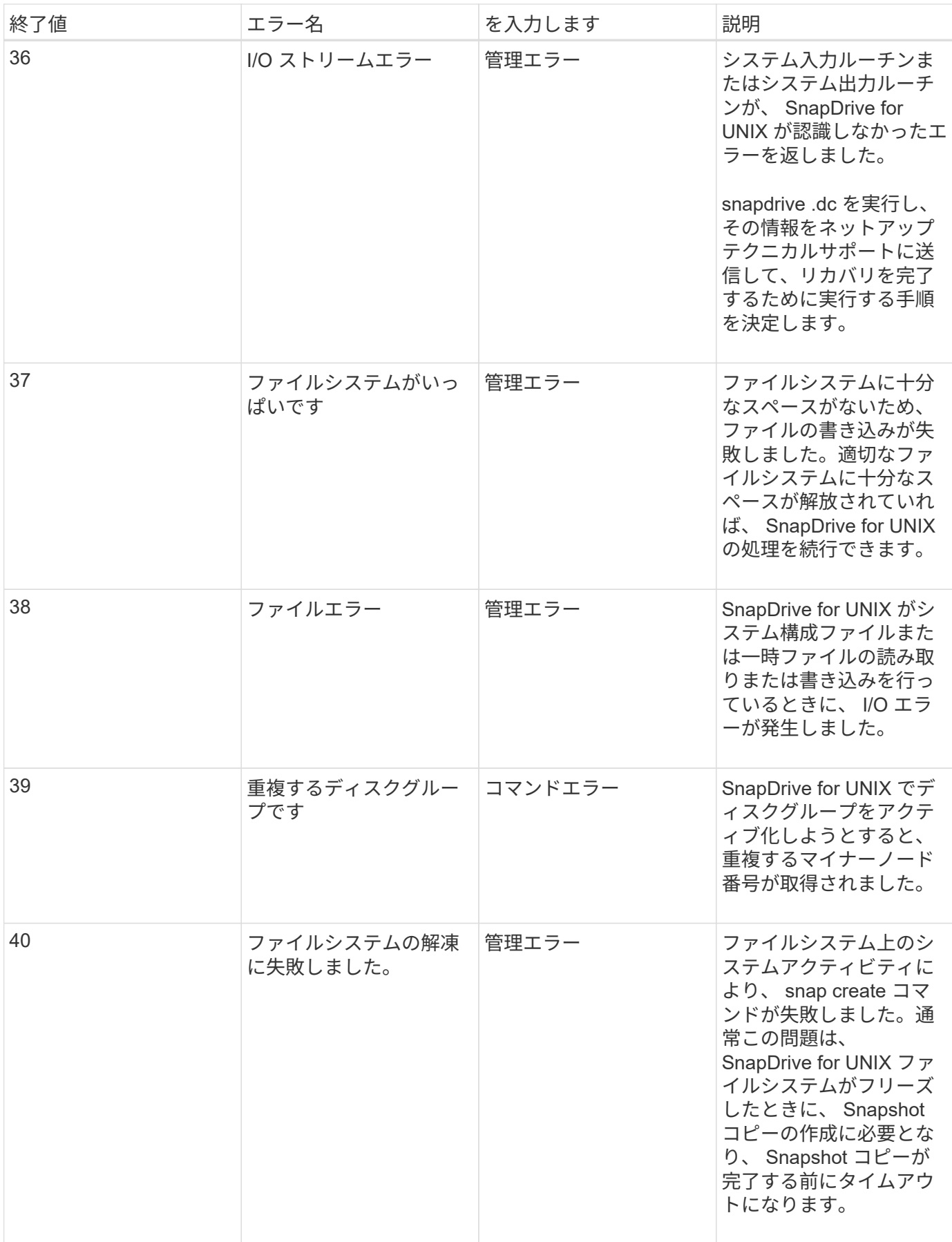

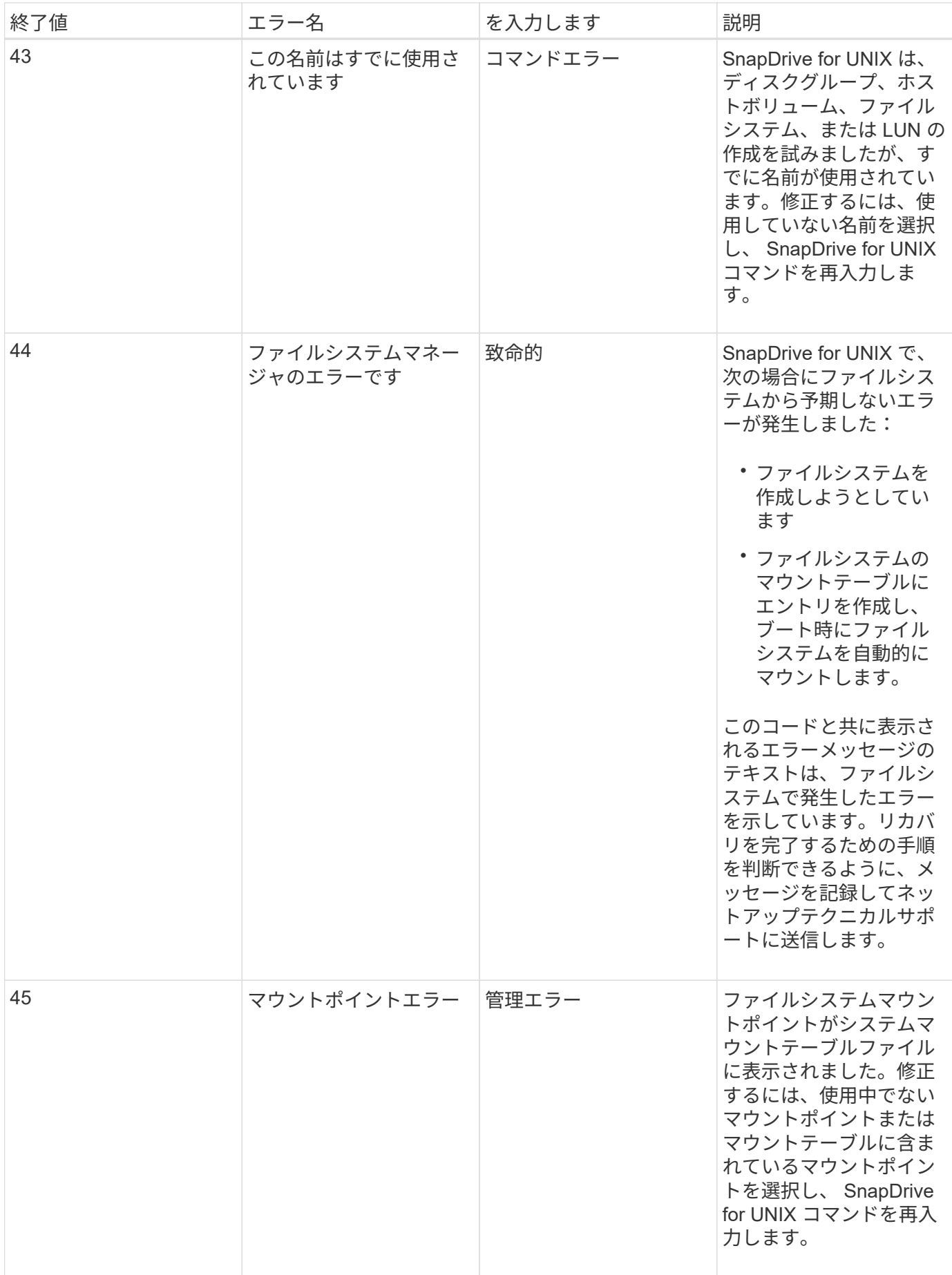

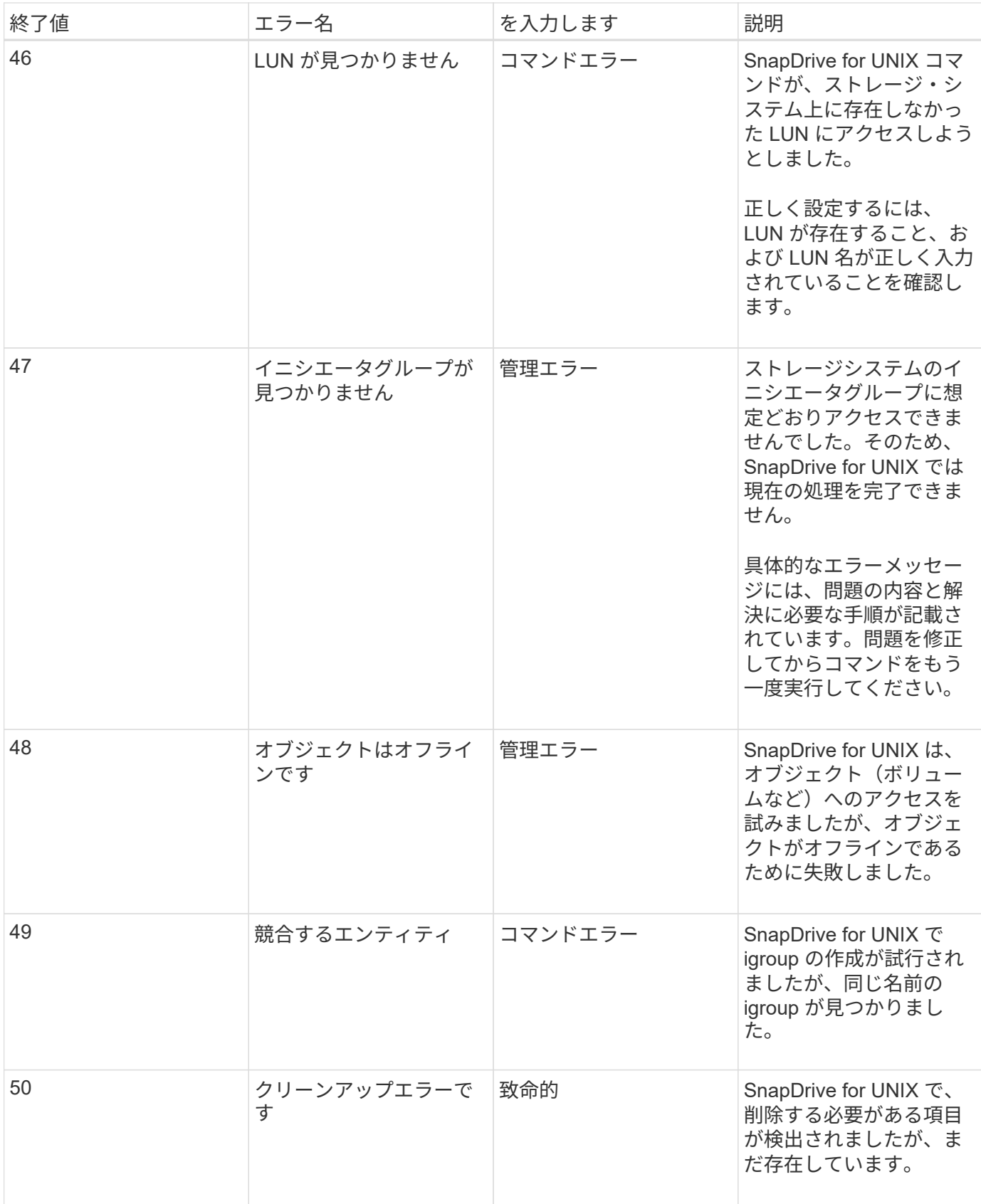

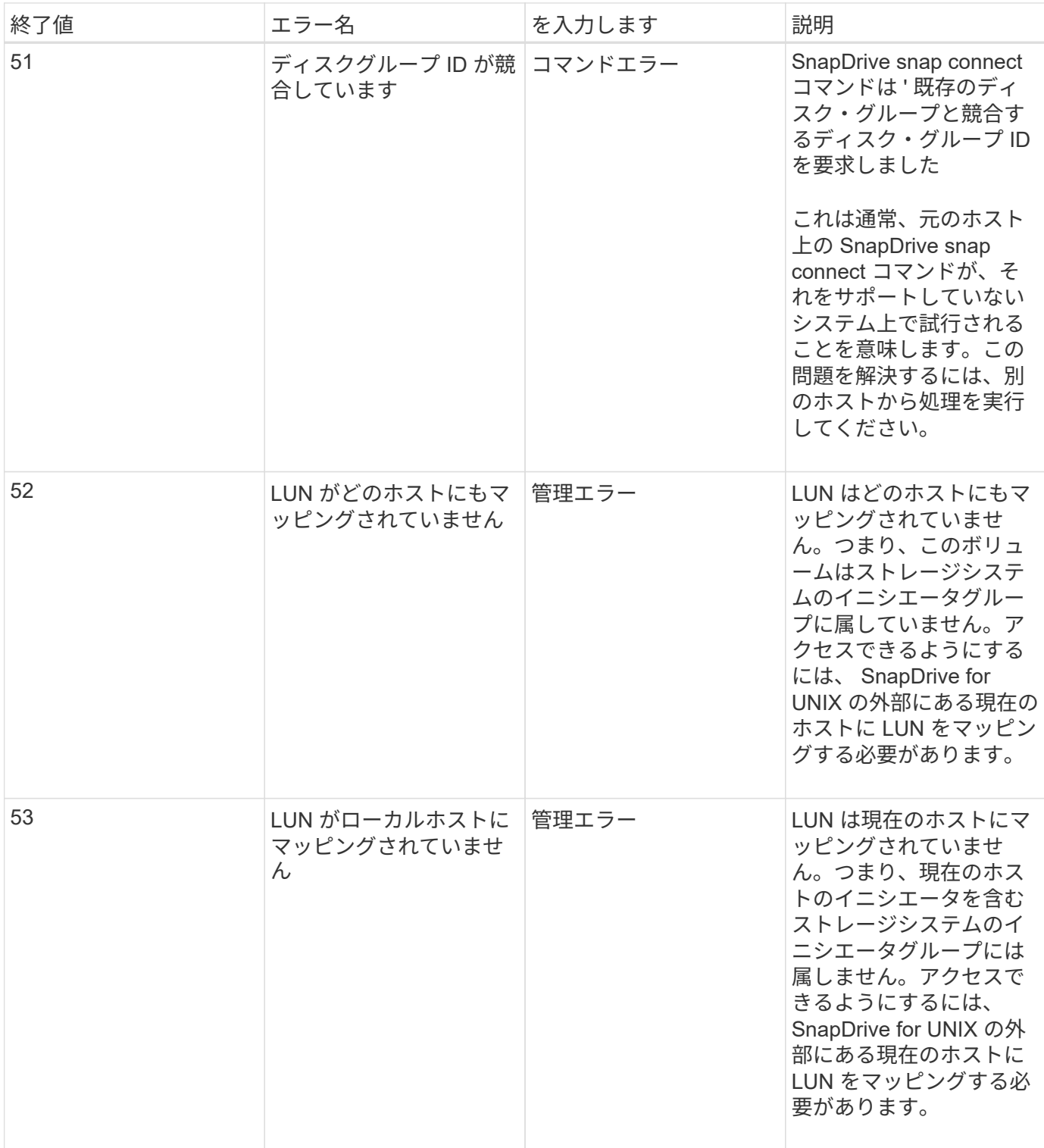

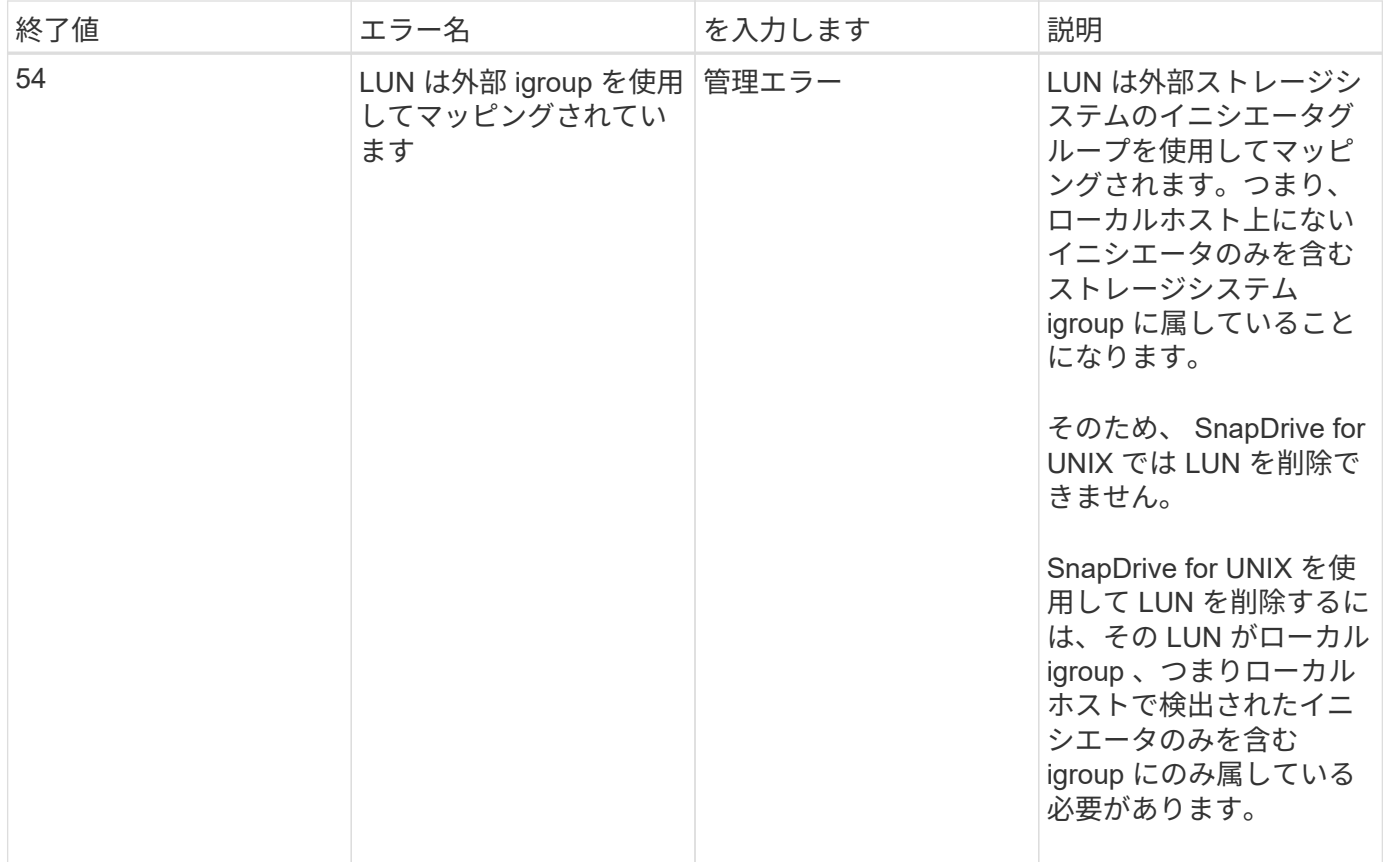

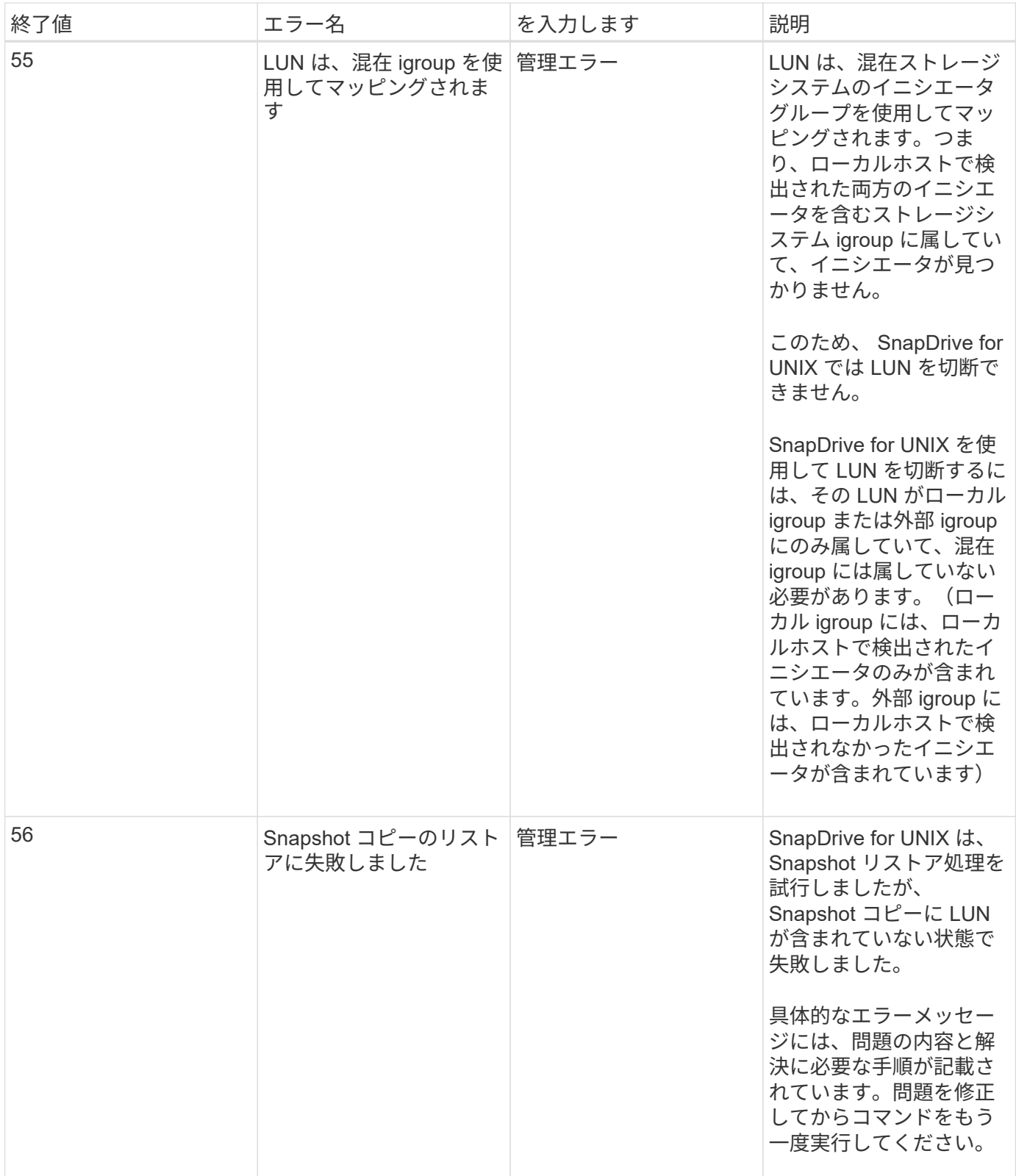

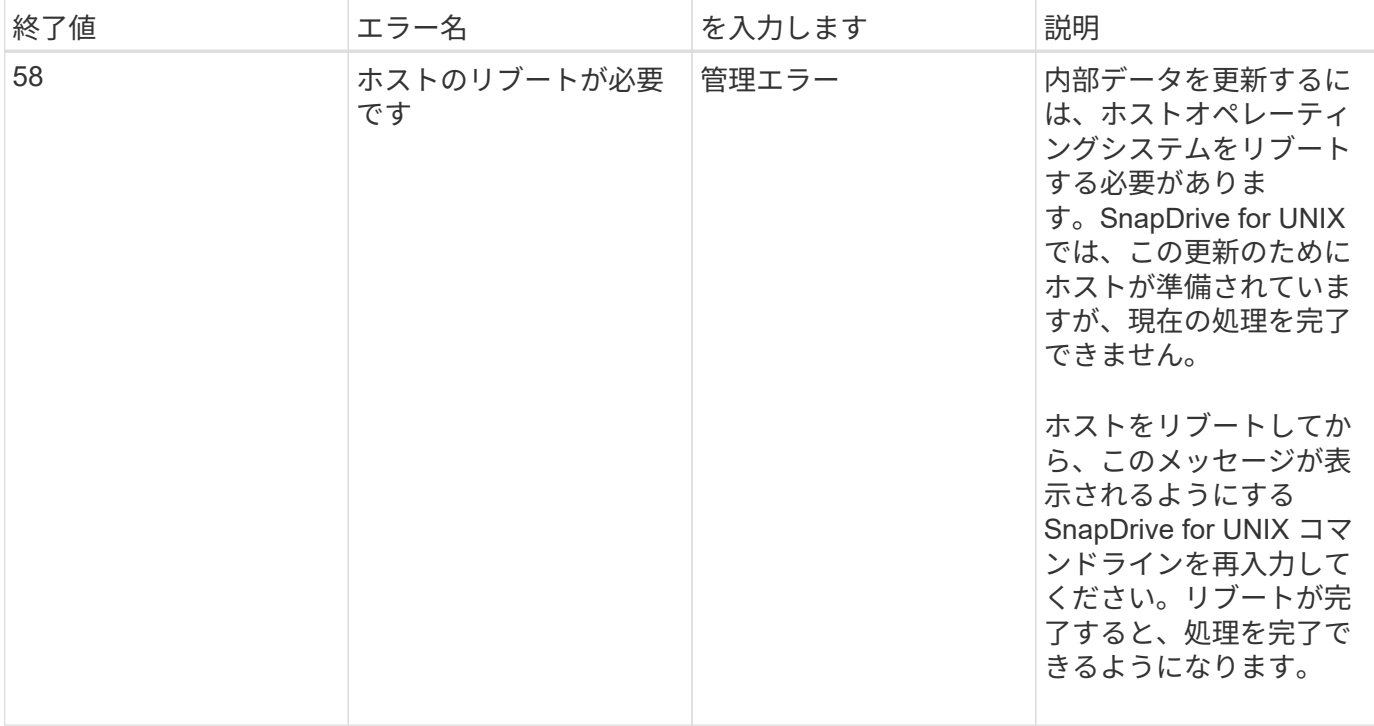

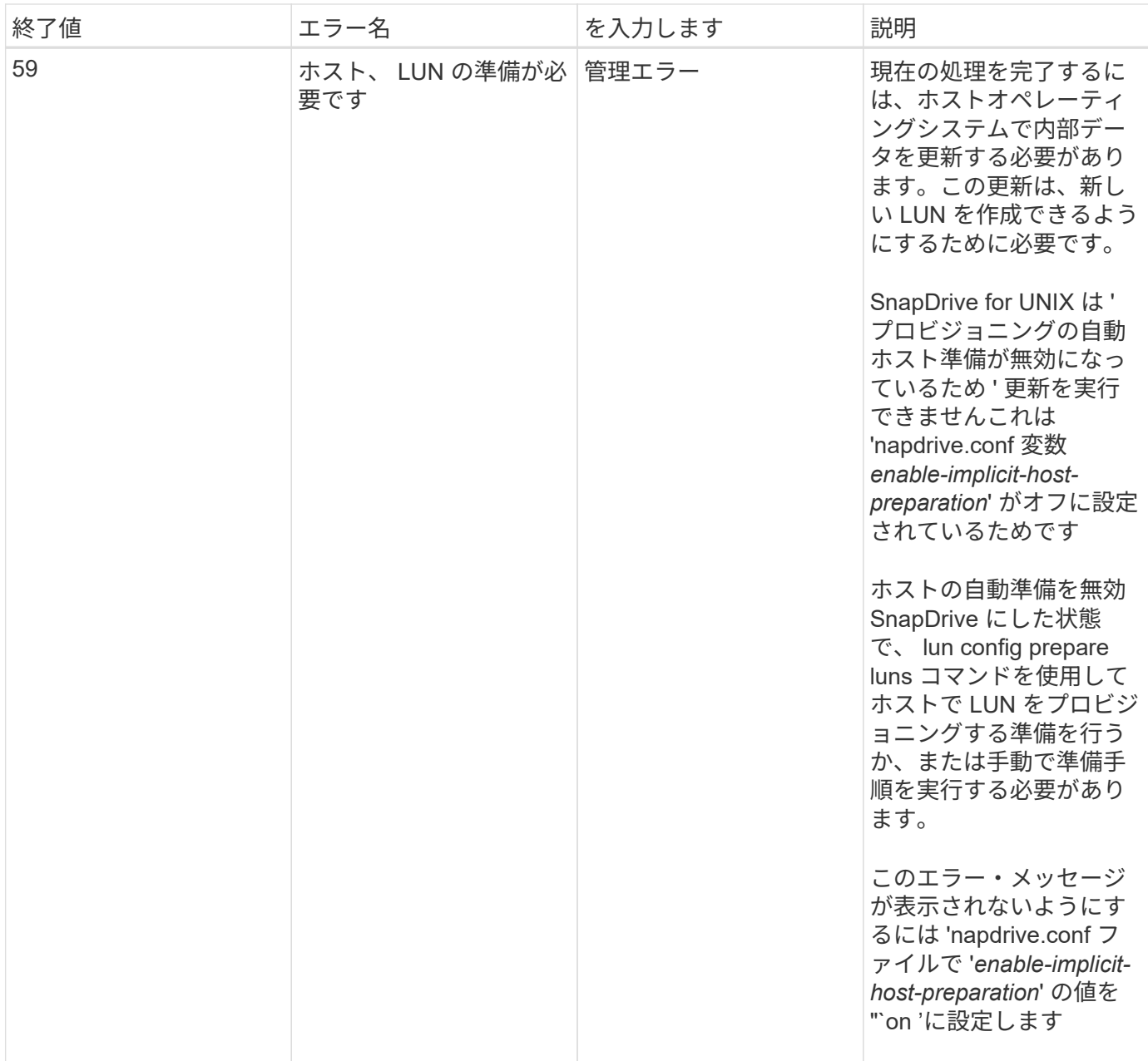

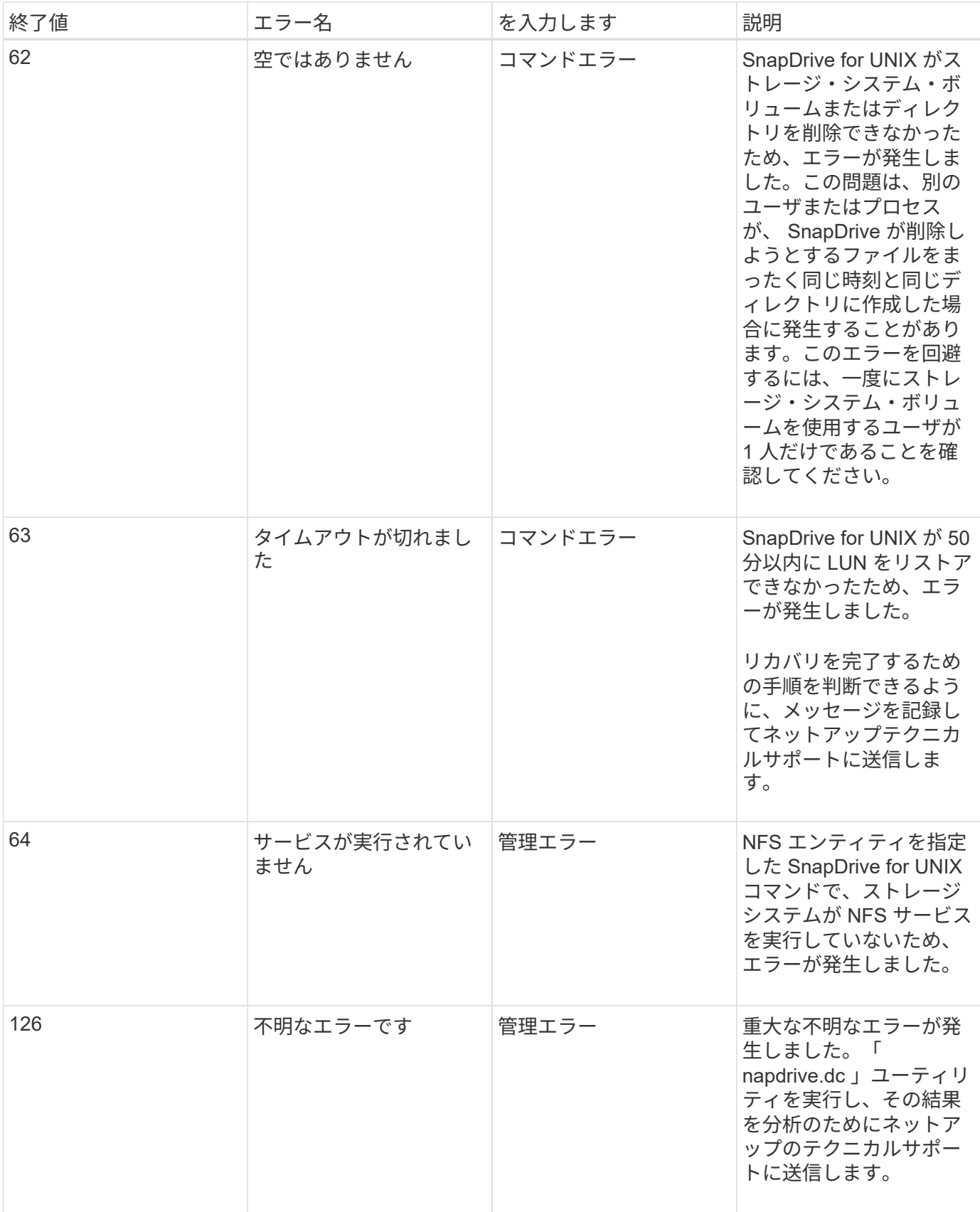

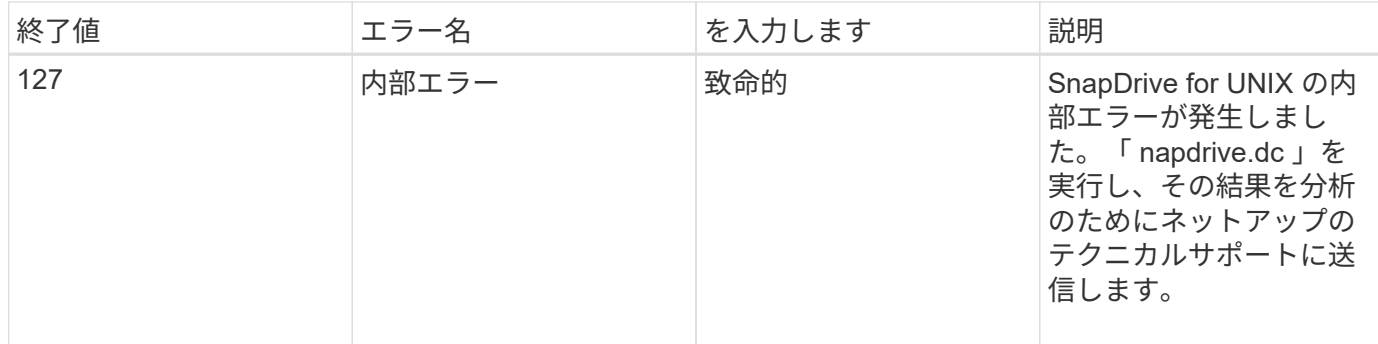

ゲストオペレーティングシステムおよび **ESX** サーバ内のマッピングされた **RDM LUN** をクリーンアップしています

ゲストオペレーティングシステムおよび ESX サーバで RDM LUN をクリーンアップす る必要があります。

ゲストオペレーティングシステム内のマッピングされた **RDM LUN** をクリーンアップしています

次の手順は、ゲストオペレーティングシステムで実行する必要があります。

手順

1. [\* vCenter\* ] ナビゲーションペインで、 RDM マッピングを実行する仮想マシンを選択します。

- 2. 仮想マシンを右クリックし、ゲスト OS をオフにします。
- 3. 仮想マシンを右クリックし、 \* 設定の編集 \* を選択します。

仮想マシンのプロパティ \* ( \* virtual machine properties \*) ダイアログボックスが表示されます。

4. 仮想マシンのプロパティ \* ( \* virtual machine properties \*) ダイアログボックスで、 \* ハードウェア \* ( \* Hardware \*) タブを選択します。

RDM のすべてのエントリについて、 RDM マッピングされたエントリ全体がマッピングされた raw LUN として表示されます。

5. RDM マッピングされたエントリを選択し、 \* 削除 \* をクリックします。

右側のペインに「削除オプション」 \* が表示されます。

- 6. [ 削除オプション \* ] で、 [ 仮想マシンから削除し、ディスクからファイルを削除する ] を選択します。
- 7. [OK] をクリックします。

RDM でマッピングされたすべてのエントリがゲストオペレーティングシステムから削除されます。

ゲストオペレーティングシステムから RDM LUN エントリを削除したら、 ESX サーバから削除する必要 があります。

**ESX** サーバでマッピングされた **RDM LUN** をクリーンアップしています

次の手順は、 ESX サーバ管理者のみが ESX サーバ内のすべての RDM LUN エントリを

完全にクリーンアップするために実行する必要があります。

仮想マシンのディレクトリを操作する前に、仮想マシンをオフにします。

#### 手順

1. 仮想マシンのディレクトリに移動します。

2. ディレクトリ「 cd /vmfs/volumes/Data store path 」に変更します。

```
# ls -1total 1024
drwxr-xr-t 1 root root 1540 Apr 19 23:54 4bc702de-fa7ec190-992b-
001a6496f353
lrwxr-xr-x 1 root root 35 May 11 07:56 local storage (1) \rightarrow 4bc702de-
fa7ec190-992b-001a6496f353
```
すべてのファイルとディレクトリがここに表示されます。

- 3. 仮想マシンが配置されている適切なデータストアを選択します。
- 4. ディレクトリをデータストアに変更します。

仮想マシンのディレクトリが表示されます。

5. RDM LUN マッピングをクリーンアップする仮想マシンにディレクトリを変更します。

すべてのファイルが仮想マシンのディレクトリに表示されます。

6. SMVI 文字列が埋め込まれているすべての「 vmdk 」ファイルを削除します。また 'LUN 名を使用して 'vmdk' ファイルを指定することもできます

また 'LUN 名を使用して 'vmdk' ファイルを指定することもできます

LUN 名の「 vmdk 」ファイルが「 *rdm1*」 の場合は、「 rhel4u8-141-2 smvi \_smvi \_vol\_esx3u5\_drmm1rdmp.vmdk 」および「 rhel4u8-141-232 smvi vol esx3u5 drdfm1 」ファイルのみを削除します。

「 *vmlnx5U4-197-23\_SMVI\_10.72.197.93\_C4koV4XzK2HT\_22-rdmp.vmdk* 」および「 *\_vmlnx5U4- 1972.197.93\_Cv4XzK2HT\_220.vmd4X95u72.197.93.vmdk\_4XzK2HT\_10.72.197.93.vmdk\_10.72.197.93.v md4XD* ファイルを削除します。

7. 仮想マシン構成ファイル (vmx') から 'vmdk ファイルのエントリも削除します

次に 'vmx' ファイルから 'vmdk' ファイルエントリを削除する例を示します

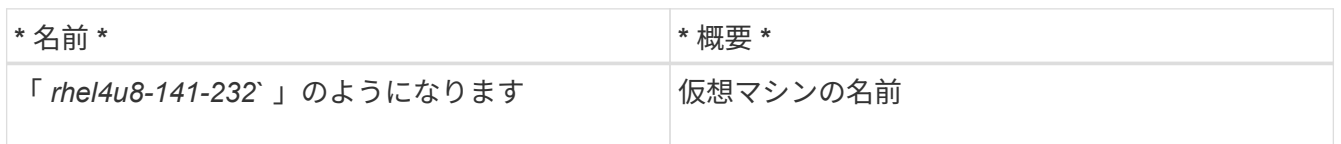

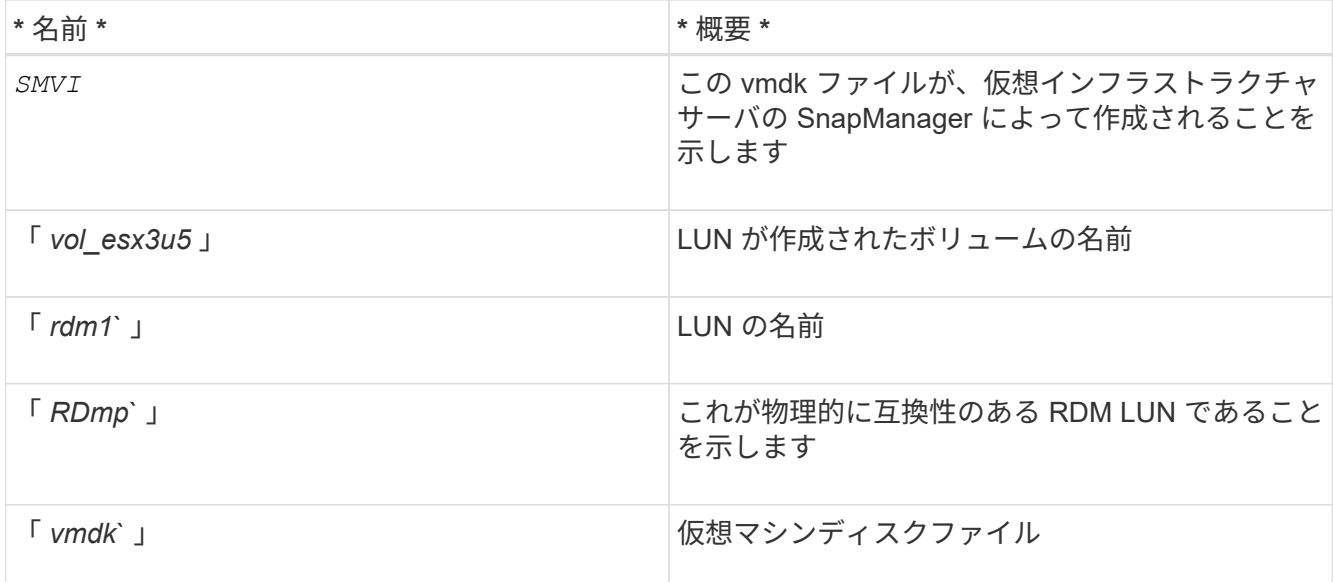

```
[root@ rhel4u8-141-232]# vi rhel4u8-141-232.vmx
  :
: 1999 (1999)
scsi3:1.fileName = "rhel4u8-141-232_SMVI__vol_esx3u5_rdm1.vmdk"
scsi3:1.mode = "independent-persistent"
scsi3:1.ctkEnabled = "FALSE"
scsi3:1.deviceType = "scsi-hardDisk"
scsi3:1.present = "TRUE"
scsi3:1.redo = "
```
8. 前の例で指定したエントリを削除します引用符とカンマを除き '*scsi3:1.present \_'* エントリを削除します このエントリは *'\_TRUE*' から '*FALSE*' に変更する必要があります

9. ファイルを保存して終了します。

10. 仮想マシンをオンにします。

ボリュームベースの **SnapRestore** チェックが失敗する

ボリューム・ベースの SnapRestore (Vbsr) チェックが失敗します (NFS が外部ホストを 持たないリストをエクスポートしようとした場合 ) このクライアント・マシン (SLES11) で '/etc/hosts ファイル内のホスト名に対して 2 つの異なる IP が設定されています

この問題を解決するには '/etc/hosts ファイルにホスト名の IP を 1 つだけ含める必要があります

# **Snapshot** の作成処理と削除処理が失敗する

LUN がビジー状態のため、 Snapshot の作成処理と削除処理でストレージシステム上の Snapshot コピーを削除できません。

次のエラーメッセージが表示されます。

0001-124 Admin error: Failed to remove snapshot <snap-name> on filer <filer-name>: LUN clone

このエラーが発生し、次の条件に該当する場合は Snapshot コピーを直接削除できない可能性があります。

- ディスクグループは複数のストレージシステムにまたがります。
- 次の SnapDrive コマンドは、 50 回以上ループで実行されます(繰り返しの回数はホストオペレーティン グシステムによって異なります)。
	- SnapDrive storage create
	- SnapDrive snap create
	- SnapDrive storage delete
	- SnapDrive スナップ・リストア
	- SnapDrive スナップ接続
	- SnapDrive storage delete
	- SnapDrive snap delete

この時点で、ストレージ・システム上の Snapshot コピーのステータスは「 \*LUNs-bBusy \* 」と表示され、こ のステータスは数時間延長されます。

#### 回避策

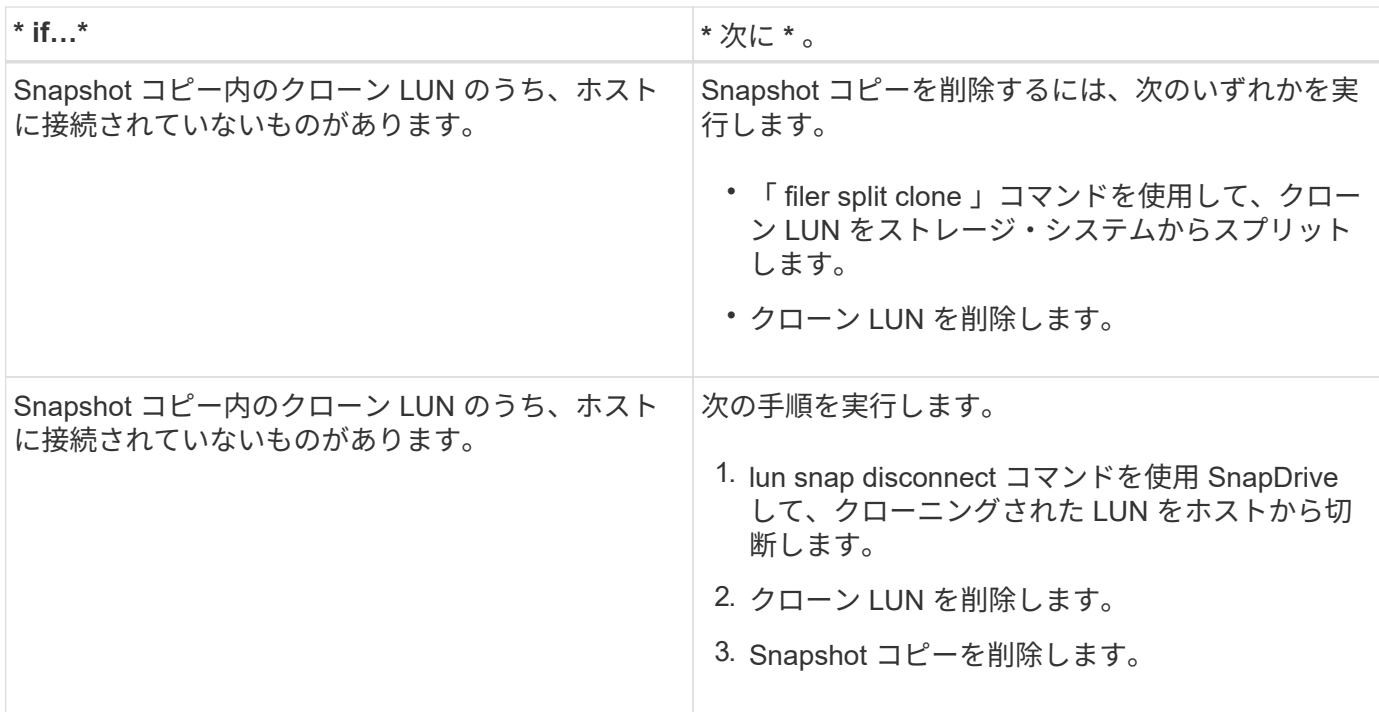

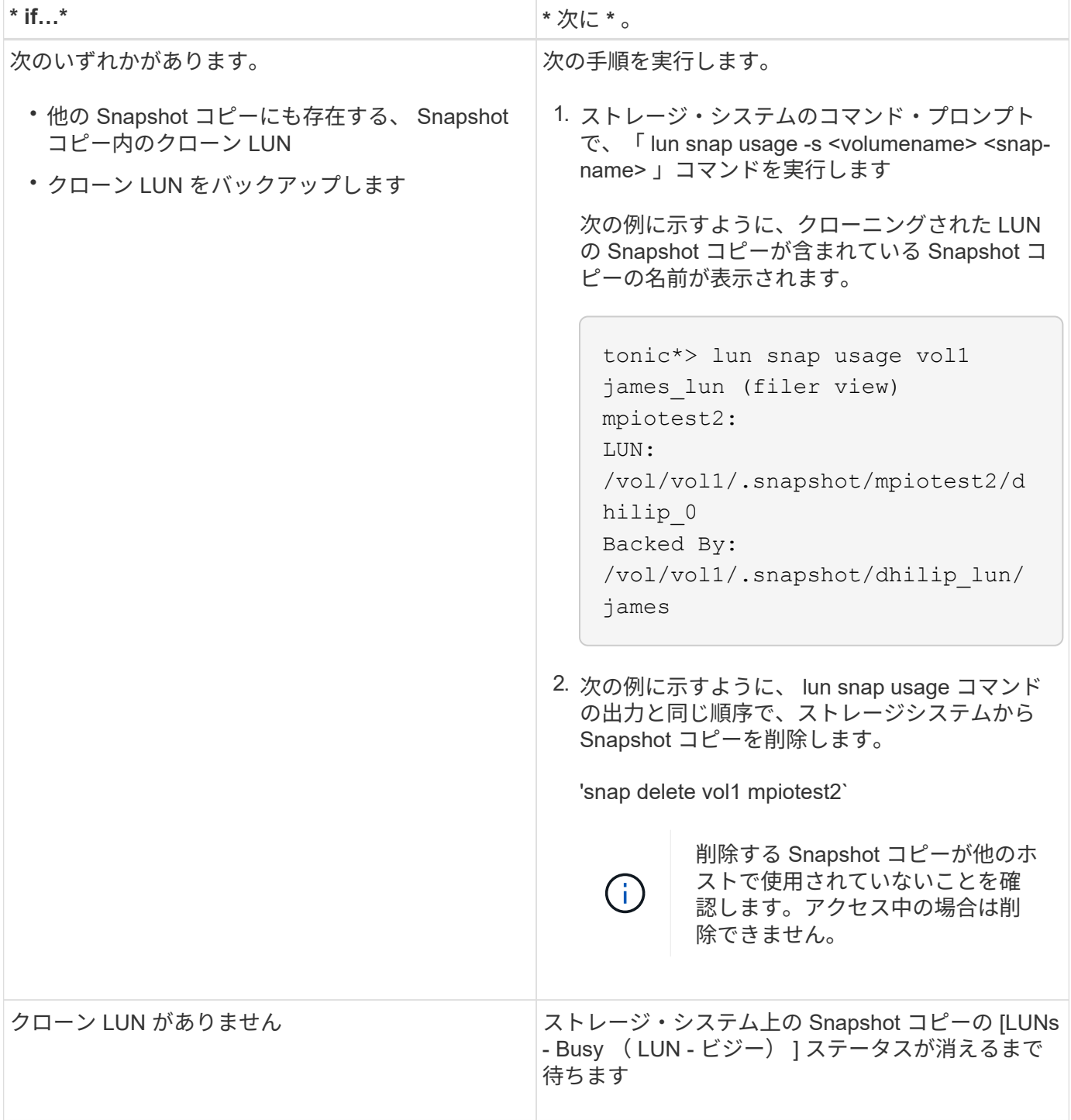

**Snapshot** コピーを作成できません

SnapDrive snap create コマンドのスナップショット・コピー作成機能に影響する条件は ' いくつかあります

- SnapDrive snap create コマンドは ' 次のタスクを実行できる必要があります
	- すべてのディスクグループを照会して LUN のリストを表示します。
	- SCSI コマンドを使用してすべての LUN を照会

• Snapshot コピーを作成する前に、ディスクグループ内の LUN がオンラインであり、ディスクグループに マッピングされている必要があります。オフラインまたはマッピング解除された LUN があると作成処理 は失敗します。

Snapshot コピーを作成する前に、すべての LUN がオンラインで、ホストにマッピングされていることを 確認してください。

• アクセス権限では、ホストがそのストレージシステム上の情報の Snapshot コピーを作成することはでき ません。

また、 LVM のエントリでも機能するため、 LVM のエントリを操作するための十分な権限を持つホストに ログオンする必要があります。

# **Snapshot** コピーをリストアできません

SnapDrive snap restore コマンドの Snapshot コピーのリストア機能に影響する条件は、 ごくわずかです。

- SnapDrive snap restore コマンドは ' 次のタスクを実行できる必要があります
	- すべてのディスクグループを照会して LUN のリストを表示します。
	- SCSI コマンドを使用してすべての LUN を照会SnapDrive snap restore コマンドを正常に実行するた めに ' ホスト・ボリュームとファイル・システムを使用可能にしてマウントする必要はありません
- アクセス権限で、ホストがそのストレージシステム上の情報の Snapshot コピーを作成およびリストアで きるようにする必要があります。
- マウントできるように、 NFS マウントディレクトリをホストに正しくエクスポートする必要がありま す。

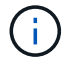

ディスクグループに対して LUN を追加または削除した場合は、必ず別の Snapshot コピーを作 成してください。

• Snapshot コピーの作成後にホストボリュームまたはファイルシステムをディスクグループに追加し、そ の Snapshot コピーをリストアしようとすると、エラーメッセージが表示されます。このような状況でリ ストア処理を正常に実行するには ' コマンド・ラインに force オプション( -f )を含める必要があります

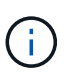

Snapshot コピーの作成およびリストア時に、追加したホストボリュームとファイルシステ ムにはアクセスできなくなります。

• ホストボリュームまたはファイルシステムの名前を変更したり、 Snapshot コピーを作成したあとでマウ ントポイントを変更したりすると、リストア処理が失敗します。このような状況でリストア処理を正常に 実行するには ' コマンド・ラインに force オプション (-f) を含める必要があります

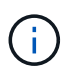

上書きしないように意図した内容を誤って上書きしないようにするには、細心の注意を払 って「 -f 」オプションを使用してください。

• Snapshot コピーの作成後に LUN の名前を変更した場合に、その Snapshot コピーをリストアしようとす ると、リストア処理は失敗します。LUN の名前を変更したら、新しい Snapshot コピーを作成する必要が あります。

 $(\mathsf{i})$ 

Snapshot のリストア処理を開始したら、停止しないでください。この処理を停止すると、 システムが不整合な状態のままになる可能性があります。その場合は、手動によるリカバ リが必要になることがあります。

ホストがストレージシステムと通信できない場合、デーモンを再起動できません

ホストが設定されたどのストレージシステムとも通信できない場合、デーモンを開始で きません。

この状況でデーモンを再起動しようとすると、デーモンは開始されず、次のエラーメッセージが表示されま す。

Unable to start daemon...check daemon log file for more details

主に、ストレージシステムに対して ping コマンドを実行して、ホストがストレージシステムと通信している かどうかを確認する必要があります。それでもホストがストレージシステムと通信できない場合は、次のオプ ションを使用します。

- ホストと通信していないストレージシステムを削除してから、デーモンを再起動してください。
- その場合、ホストに設定されているストレージ・システムを削除しないで、「 napdrive.conf 」ファイル のオプション「 *autosupport-enabled* 」を「 *\_off* 」に無効にして、エラー・メッセージが表示されないよ うにします。

デーモンを開始できません

SnapDrive プロセスで古いエントリがいくつか検出された場合、デーモンを開始できま せん。

デーモンが開始または再起動されると、次のエラーメッセージが表示されます。

Starting snapdrive daemon: snapdrive daemon port 4094 is in use ... snapdrive daemon port 4094 is in use ... snapdrive daemon port 4094 is in use ... snapdrive daemon port 4094 is in use ... Unable to start daemon...check daemon log file for more details

デーモンの再起動 / 起動処理中に、スター化された SnapDrive プロセスのエントリを検出すると、デーモンが 失敗します。

この問題の回避策では、次のコマンドを実行します。

- SnapDrive プロセスの古いエントリを手動で削除します。
- ホストで使用可能な空きポートを探します。次に、 snapdrive.conf ファイルで、オプション contact -http -port -sdu-daemon にポートを指定します。

**snapdrived start** コマンドが失敗しました

一部の条件では 'napdrived start' コマンドが失敗することがありますこの問題を解決する には、いくつかのトラブルシューティング手順を実行します。

- 「 napdrive.conf 」ファイルで指定されたデーモンポートが、他のアプリケーションですでに使用されて いるかどうかを確認します。
- 以前のデーモンインスタンスが正常に停止しているかどうかを確認します。
- システム全体のセマフォの上限に達しているかどうかを確認します。この場合、デーモンが開始されませ ん。
- マシン上で iSCSI 、 VxVM などのサービスが実行されていないかどうかを確認します。
- HTTPS が「オン」に設定されている場合は、自己署名証明書が指定されたディレクトリにインストール されているかどうかを確認します。

**SnapDrive** コマンドを使用すると、ファイルシステムのマウントやアンマウント、およ びシステムファイルの変更が行われる場合があります

特定の SnapDrive for UNIX コマンドを使用すると、原因ファイルシステムをマウントま たはアンマウントできます。コマンドを実行してファイルシステムをマウントする処理 を実行すると、 SnapDrive for UNIX によって、ホストプラットフォームの標準システム ファイルにファイルシステムの名前が追加されます。処理によってファイルシステムが アンマウントされた場合、 SnapDrive for UNIX はシステムファイルからその名前を削除 します。これは問題にならないはずですが、システムファイルがいつ変更されるかを知 ると便利です。

システムファイルの名前は、ホストプラットフォームによって異なります。次の表に、ホストプラットフォー ムとそのシステムファイルを示します。

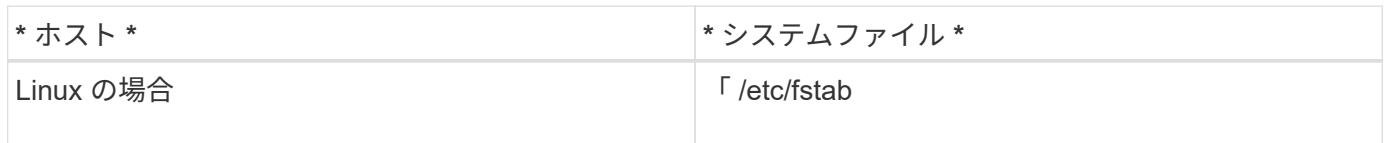

次のいずれかのコマンドでファイルシステムをマウントできます。

- SnapDrive スナップ・リストア
- SnapDrive スナップ接続
- SnapDrive storage create
- SnapDrive ホスト接続
- SnapDrive ストレージ接続

次のコマンドは、ファイルシステムをアンマウントできる処理を実行します。

- SnapDrive スナップ・リストア
- SnapDrive スナップ切断
- SnapDrive ストレージ切断
- SnapDrive storage delete
- SnapDrive ホスト切断

ストレージスタックを選択できません

「 snapdrive.conf 」ファイルに指定されている値が適切でないため、ストレージスタッ クを選択できません。

次の警告メッセージが表示されます。

WARNING!!! Unable to find a SAN storage stack. Please verify that the appropriate transport protocol, volume manager, file system and multipathing type are installed and configured in the system. If NFS is being used, this warning message can be ignored.

- NFS 環境を使用している場合は、警告メッセージを無視して、ホストシステムで引き続き SnapDrive 処 理を使用します。
- SAN 環境を使用している場合は、 Linux マトリックススタックに記載されている「 napdrive.conf 」ファ イルに適切な値が指定されていることを確認してください。次に、デーモンを再起動します。
- 関連情報 \*

#### [スタックの要件](#page-36-0)

**snapdrived stop** コマンドまたは **snapdrived start** コマンドを実行するとハングします

場合によっては、「コマンドを使用しないで停止」または「コマンドを使用しないでく ださい」がハングすることがあります。

この問題を解決するには、「コマンド実行中」の数と、コマンドの実行開始時刻を確認するために「コマンド の未完了」ステータスを実行します。'napdrived stop' コマンドは、実行中のすべてのコマンドが完了するま で待機します。コマンドがハングすると思われる場合は、問題の「 napdrived-force stop 」または「管理され た -force restart 」コマンドを使用します。

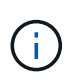

「 -force 」オプションを使用すると、実行中のすべてのコマンドとデーモンが停止します。こ れにより、古いデバイスのエントリや今後のデーモンの開始など、システムの状態に影響が及 ぶ可能性があります。

**SnapDrive for UNIX** コマンドを実行しても、アクセスエラーを確認できませんでした

SnapDrive for UNIX で、ストレージオブジェクトに対する適切な書き込みアクセスが許 可されていないと、エラーが表示されることがあります。

次のエラーメッセージが表示されます。

0002-332 Admin error: Could not check SD.Storage.Write access on LUN storage array1:/vol/vol1/lun1for user unix-host\root on Operations Manager server(s) ops-mngr-server1 reason: Invalid resource specified. Unable to find its Id on Operations Manager server ops-mngrserver1

この問題の解決策は次のようになります。

- 1. Operations Manager でストレージリソースが更新されたことを確認します。Operations Manager でスト レージリソースが更新されない場合
	- 「 d fm host discover <storage-system>` 」を手動で実行します。
	- 'd-admin に { グローバル 'dfd.Database.Write} 機能を割り当てます

SnapDrive for UNIX で使用されるデフォルトの更新間隔は 15 秒( *dfM-rbac -retry-sleep-ssec* )であ り、 SnapDrive for UNIX で使用されるデフォルトの再試行回数は 12 ( `\_dfM-rbac -retries \_\_')です。上記の エラー・メッセージが表示される場合は ' 環境に合わせて '\_dfM-rbac -retries 設定変数の値を '14'16'18' などに 増やしてくださいOperations Manager の更新間隔は、ストレージシステムに搭載されている LUN とボリュー ムの数によって異なります。

## **NFS** 環境で **FlexVol** ボリュームのマウントが失敗する

FlexVol ボリュームをマウントすると '/etc/exports ファイルにエントリが追加されま すNFS 環境では、 SnapDrive for UNIX が失敗し、エラー・メッセージが生成されます。

エラーメッセージはです

```
0001-034 Command error: mount failed: nfs mount:
dub12137:/vol/vn_dub12137_testprisredo_0: Permission denied.
```
SnapDrive for UNIX では ' オプション nfs.export.auto-update` が off に設定されているため ' エラーメッセージ が表示されることがありますオプション nfs.export.auto-update` は '/etc/exports ファイルで自動更新を実行す るかどうかを制御します

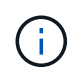

NFS 環境で FlexVol ボリュームに障害が発生した場合、 AutoSupport はストレージシステムに メッセージを送信しません。

#### 手順

1. 「 /etc/exports 」ファイルが自動的に更新されるように、「 nfs.export.auto-update` 」オプションを「 on 」に設定します。

これで、 SnapDrive for UNIX が FlexVol ボリュームをマウントできるようになります。

この場合、 SnapDrive for UNIX は Operations Manager を自動的に更新し、再度アクセスチェックを 実行します。

HA ペアアクティブ / アクティブ構成では、両方のストレージ・システムに NFS エクスポート・オプション on を設定する必要があります。

## エラー **iscsi64 SnapDrive** : **0001-666 fatal error** を受信しています

SnapDrive snap connect コマンドが「 iscsi64 SnapDrive : 0001-666 fatal error 」で失 敗した場合は、次の回避策が説明しています。

手順

- 1. フィルタがまだ指定されていない場合は、最初のフィルタとして「 filter=[r|/dev/cciss/.\*|] 」を「 /etc/lvm/lvm.conf 」ファイルに追加します。
- 2. /etc/lvm/.cache' と問題 pvscan を削除して '/dev/cciss/\*' のどのエントリも表示されないことを確認します

**SnapDrive for UNIX** は、ドル記号を正しく解釈しません

SnapDrive for UNIX では、設定値の一部として特殊文字が指定されている場合、ドル記 号( \$ )とすべての特殊文字が正しく解釈されません。

指定する設定値はすべて数値である必要があります。構成値に \$ またはその他の特殊文字を指定すると、 SnapDrive for UNIX はその値を受け入れますが、特殊文字のあとに記載された数値を別の方法で解釈します。

例

次に、 \$ の解釈例を示します。

```
#a=$123
#echo $a
23
[root@vm-linux-51-233 ~]# /opt/NetApp/snapdrive/bin/config_set volume-
clone-retry-sleep=$129
[root@vm-linux-51-233 ~]# /opt/NetApp/snapdrive/bin/config_show |grep
volume-clone-retry-sleep
volume-clone-retry-sleep:Number of seconds between retries during flex-
clone create:'3':'29':1:0:'^[0-9]+$':filer
```
この例では、 SnapDrive for UNIX は構成値 (\$123) を 23 と解釈します。

#### 回避策

\$の前にバックスラッシュ(\)を指定してください。前の例を次のように変更します。

```
#a=\$123
#echo $a
23
[root@vm-linux-51-233 ~]# /opt/NetApp/snapdrive/bin/config_set volume-
clone-retry-sleep=$129
[root@vm-linux-51-233 ~]# /opt/NetApp/snapdrive/bin/config_show |grep
volume-clone-retry-sleep
volume-clone-retry-sleep:Number of seconds between retries during flex-
clone create:'3':'29':1:0:'^[0-9]+$':filer
```
**SUSE Linux Enterprise Server** をバージョン **10** から **11** にアップグレードすると、 **SnapDrive for UNIX** にエラーメッセージが表示されます

SUSE Linux Enterprise Server ( SLES )をバージョン 10 から 11 にアップグレードす ると、 SnapDrive for UNIX にエラーが表示されます。ベースデバイス名を作成し、ファ イルシステムをマウントする必要があります。

ストレージの処理を実行すると、 SnapDrive for UNIX で「 0001-791 Admin error : Device /dev/sdc にはパ ーティションがありません。ファイルシステム /mnt/testfs の永続的なマウントをサポートするには、 1 つの パーティションが必要です。-nopersist オプションを使用してコマンドを再試行します

#### 回避策

1. 次の例に示すように '-f' および -nopersist' オプションを使用して ' ベース・デバイス名を記録します

「 \* IBMX336-250-111: /etc/udev/rules.d# 」 SnapDrive storage connect -fs/mnt/testfs -lun f3020-207-11 : /vol/san1/lun200/nolvm -nolpersist\*`

ファイル・システムは予期したとおりに作成されませんが ' ベース・デバイス名が記録されます(この場 合は '/dev/sdc' )

- 2. 「 m kdir --p /mnt/testfs 」ディレクトリをベースデバイス名に作成します。
- 3. 「 bldk` 」を動かしなさい。
- 4. 次の情報を指定します。

\*UUID=239ae9a1-75fd-4faf-b9f4-a0b80bf7b62c /mnt/testfs ext3 \*`

5. ファイルシステムをマウントします。

\*# mount /mnt/testfs \*`

6. ストレージオプションを表示します。

**# SnapDrive storage show -fs/mnt/testfs3**

マッピングされた一部のデバイスの検出中に **SnapDrive for UNIX storage create** コマ ンドが失敗する

SnapDrive for UNIX で「 storage create 」コマンドを実行すると、検出段階で、マッピ ングされた一部のデバイスの検出が拒否され、コマンドが失敗します。

回避策

すべてのデバイスを受け入れるには、 /etc/lvm/lvm.conf ファイルの filter セクションを編集します。

filter =  $['a/.*/'']$ 

• 関連情報 \*

[ストレージ作成処理のガイドラインを次に示します](#page-165-0)

カスタマイズした **LD\_LIBRARY\_PATH** で **SnapDrive for UNIX** コマンドが失敗する

カスタマイズされた「 LD\_LIBRARY\_PATH 」があり、「 napcreate -check-eason\_nfs 」が off に設定されている場合、 SnapDrive for UNIX コマンドは失敗します。

回避策

ラッパー・スクリプト内の「 env 」変数を設定して、変数が SnapDrive バイナリに対してのみ表示されるよ うにします。

複数サブネット構成で **SnapDrive** 処理が失敗する

インターネット制御メッセージプロトコル( ICMP )アクセスが無効になっているか、 ホストとストレージシステムのネットワーク間で ICMP パケットが破棄されていると、 複数のサブネット構成で SnapDrive 処理が失敗します。

回避策

*enable-ping—to-check-fer-reachability* が 'off' に設定されていることを確認します

環境変数がコマンドシェルで設定されていると、 **SnapDrive for UNIX** コマンドが失敗 します

UNIX コマンドの SnapDrive は実行できませんこれは ' コマンド・シェルで設定された環 境変数が SnapDrive for UNIX では受け入れられず '`**\$LD\_LIBRARY\_PATH**' および `**snapcreate -check-ers'** ノンパーシステント **NFS**' パラメータが off に設定されている ためです

## 回避策

SnapDrive for UNIX バイナリのラッパースクリプトを使用して、バイナリで表示される環境変数を設定しま す。

## **SnapDrive for UNIX** では、 **UNIX** の古いデバイスは自動的には削除されません

SnapDrive for UNIX の処理が設定の問題で失敗した場合、 Fibre Channel over Ethernet ( FCoE )環境で古いデバイスが使用されることがあります。これらの古いデバイスは 自動的には削除されないため、回避策を把握しておく必要があります。

## 回避策

SG3 パッケージに含まれている「 re scan-scsibus.sh --r 」コマンドを使用して、古いエントリをすべて削除 するにはベンダーが提供するネイティブの再スキャンスクリプトを実行します。

## **RHEL 6.6** 以降で、新しくマッピングした **LUN** を **SnapDrive** に追加できません

SG3\_utils パッケージにバンドルされている再スキャン・スクリプト /usr/bin/rescanscsi-bus.sh は 'Red Hat Enterprise Linux 6.6 以降で実行されている SnapDrive for UNIX で ' 新しくマッピングされた LUN を追加できません

## 回避策

- 1. 「 /root 」ディレクトリに「 dynamic lun-rescan.sh 」という名前のファイルを作成し、そのファイルに完 全な権限を与えます。
- 2. 「 dynamic lun-rescan.sh 」ファイルに「 /usr/bin/rescan-scsi-bus.sh -a -r 」コマンドを追加します。

エイリアス設定されたデバイスを使用している場合、 **SnapDrive for UNIX** の処理が適 切でないマルチパス設定により失敗します。

RHEL 5.11 で「 storage show 」コマンドまたは「 snap create 」コマンドを実行する と、次のエラーメッセージが表示されます。

'SDU デーモンへの Tatus 呼び出しが失敗しました。ホスト LVM が関与していない場合、 sles11sp3 ホストに --nolvm オプションが指定されています

• \* SnapDrive storage show -all ` コマンドは、適切なエイリアス名 \* を表示できません

SnapDrive for UNIX で、マッパーデバイスの正しいエイリアス名が表示されない。この問題は、「 multipath.conf 」ファイルでマルチパス {} セクションが正しくない場合に発生します。

• \* 回避策 \*

マルチパス設定には、閉じるかっこを入力する必要があります。

• \* マッパーデバイスにエイリアス名が設定されていると、 SnapDrive 操作が次のエラーで失敗します \*

```
Snapdrive could not import /dev/mapper/lvm_fs_SdDg: device-mapper:
resume ioctl failed: Invalid argument
  Unable to resume lvm fs SdDg-lvm fs SdHv (252:4) 1 logical volume(s)
in volume group "lvm fs SdDg" now active"
```
この問題は、デバイスとのエイリアス名のマッピングが適切でない場合に発生します。

• \* 回避策 \*

「 multipath -ll 」を実行し、デバイスとのエイリアス名マッピングが適切であることを確認してから、 SnapDrive for UNIX 操作を実行します。

## コマンドリファレンス

SnapDrive for UNIX では、さまざまなコマンドがサポートされます。これらのコマンド リファレンスは、コマンド、オプション、キーワード、引数について学習する際に役立 ちます。

## **SnapDrive for UNIX** コマンドで必要な情報を収集する

この章では、 SnapDrive for UNIX コマンド、フォーマット、オプション、キーワード、 および例について説明します。

コマンドで必要な情報を収集する

SnapDrive for UNIX のコマンドは、という形式に従い、キーワードを関連付けます。コ マンドにはオプションと引数があり、ユーザが値を入力する必要があります。

チェックリストを使用すると、ユーザは SnapDrive for UNIX をすばやく実行できます。コマンドごとに、次 の情報が表示されます。

- 推奨される形式
- コマンドで使用できるキーワード、オプション、引数、および指定する値についての情報
- コマンドの例を示します

コマンドに関する一般的な注意事項

SnapDrive for UNIX コマンドには '-dg'-vg'-lvol' および -hostvol' などのオプションがあり ます

コマンドに関する一般的な注意事項は次のとおりです。

• dg オプションと -vg オプションは同義語です OS によってはディスク・グループと呼ばれるものもあり ' ボリューム・グループと呼ばれるものもありますこのマニュアルでは、 -dg はディスク・グループとボリ ューム・グループの両方を指します。

- 「 -lvol 」オプションと「 -hostvol 」オプションは同義語です。 OS によっては論理ボリュームを参照す るものと、ホストボリュームを参照するものがあります。このガイドでは '-hostvol' を使用して論理ボリ ュームとホストボリュームの両方を参照します
- デフォルトの igroup を使用することを推奨します。「 -igroup 」オプションを指定して、 igroup を明示的 に指定することはできません。

## **SnapDrive for UNIX** コマンドの概要

SnapDrive for UNIX コマンドは、構成、ストレージプロビジョニング、ホスト側の管 理、および Snapshot の処理に使用されます。

## コマンドの概要

SnapDrive for UNIX では、構成、ストレージプロビジョニング、ホスト側の管理など、 さまざまなコマンドラインがサポートされます。 Snapshot 処理

コンフィギュレーションコマンドライン

設定処理には SnapDrive for UNIX コマンドを使用します。

設定処理には次のコマンドラインオプションを使用します。

- SnapDrive config access { show | list } *filername*`
- SnapDrive 構成チェック LUN
- SnapDrive config delete apply name[apply\_name...]
- SnapDrive 構成リスト
- SnapDrive config set [-dfm\_user\_name \_apply\_name]
- SnapDrive config set *user\_name viadmin\_name*`
- SnapDrive config show [ host file name ]'
- SnapDrive 構成チェック・クラスタ
- SnapDrive config は LUN-count を準備しています
- SnapDrive config migrate set storage system name new storage system nam `
- SnapDrive config migrate delete new storage system name [new storage system name...]
- SnapDrive 構成移行リスト
- SnapDrive portset add portset\_name filername [filername…] というポートセットが追加されました
- SnapDrive portset delete filername [filername…]``
- SnapDrive ポートセット・リスト
- SnapDrive igroup add igroup\_name filername [filername…]
- SnapDrive igroup delete filername [filername…]
- SnapDrive igroup リスト

<span id="page-332-0"></span>ストレージのプロビジョニングには、一部の SnapDrive for UNIX コマンドを使用しま す。

ストレージプロビジョニング処理に使用するコマンドラインオプションは次のとおりです。

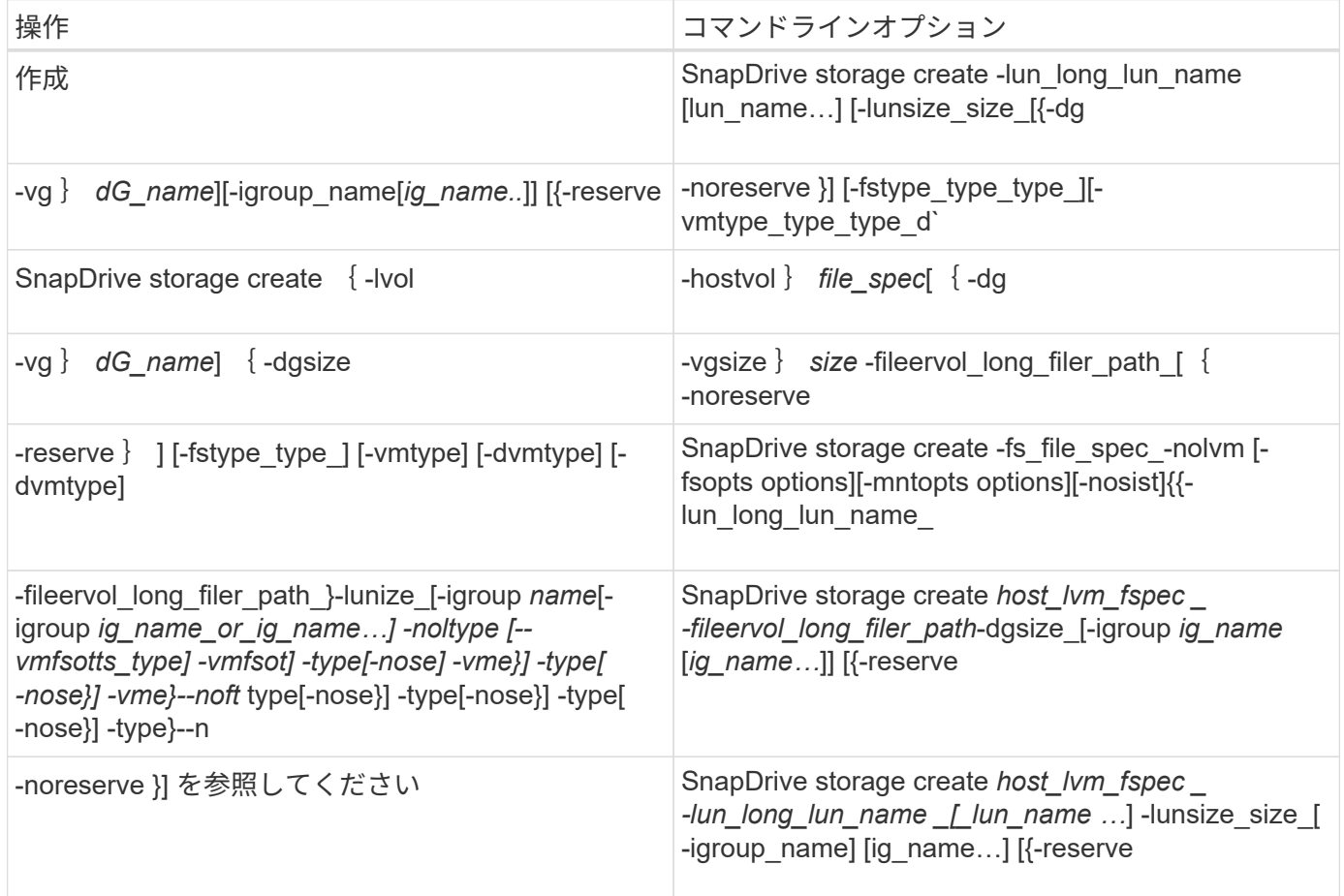

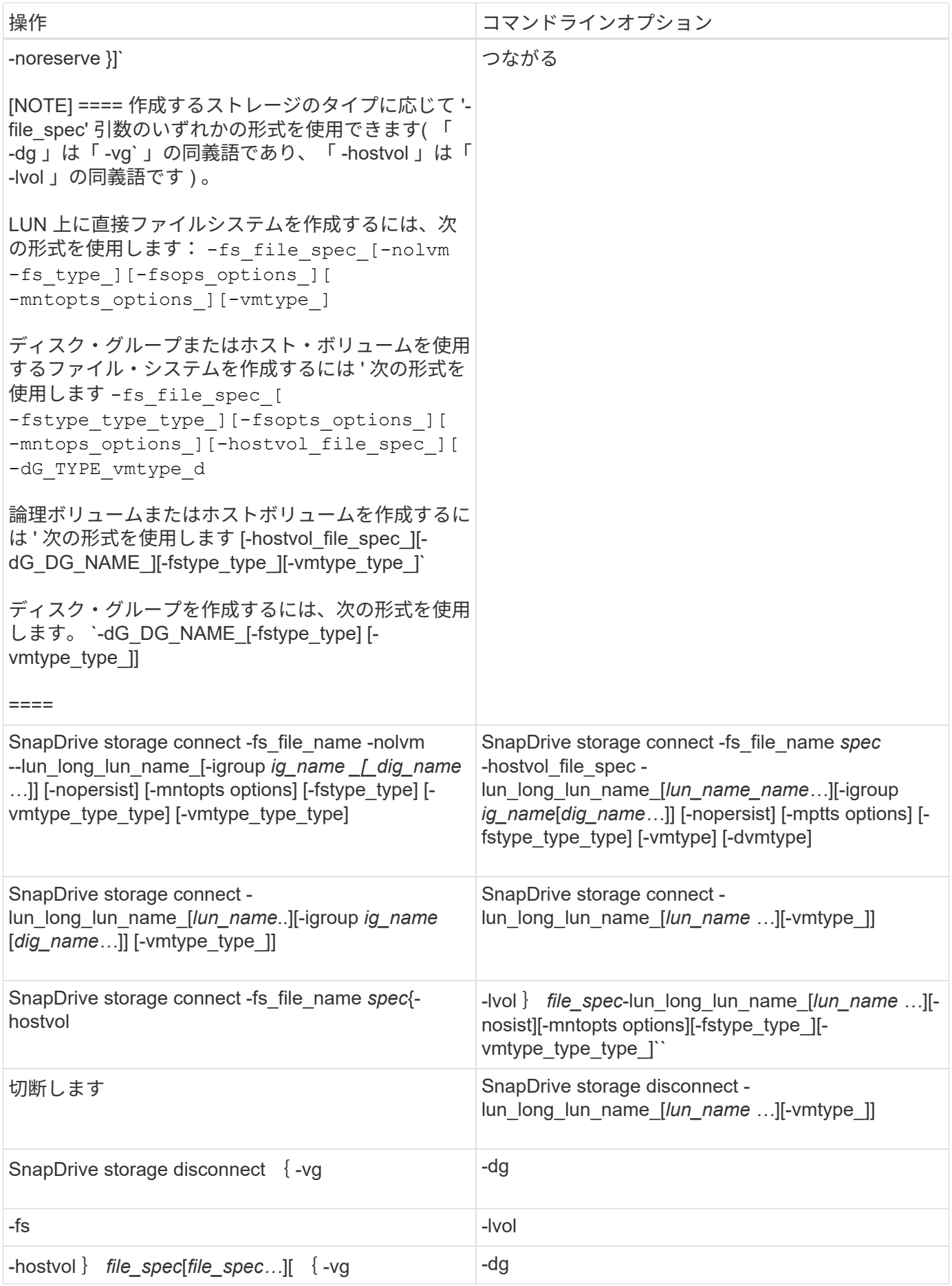

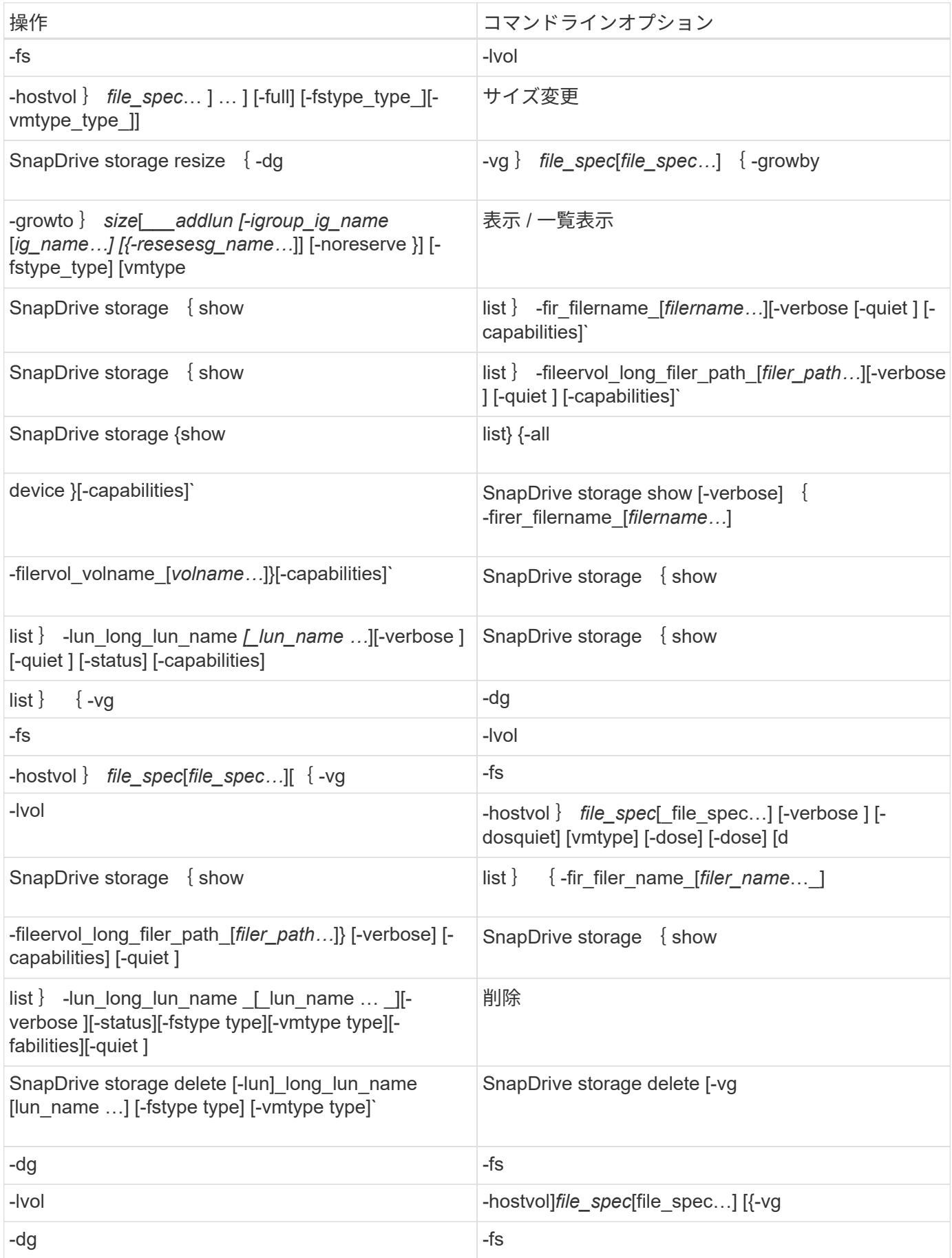

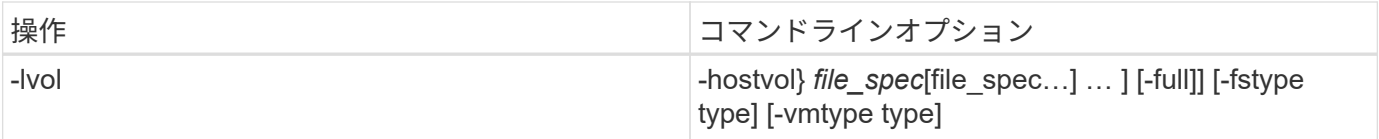

## • 関連情報 \*

## [コマンドライン](#page-346-0)[引数](#page-346-0)

ホスト側のコマンドライン

SnapDrive for UNIX コマンドは、ホスト側の処理に使用されます。

次の表に、ホスト側の処理に使用できるさまざまなコマンドラインオプションを示します。

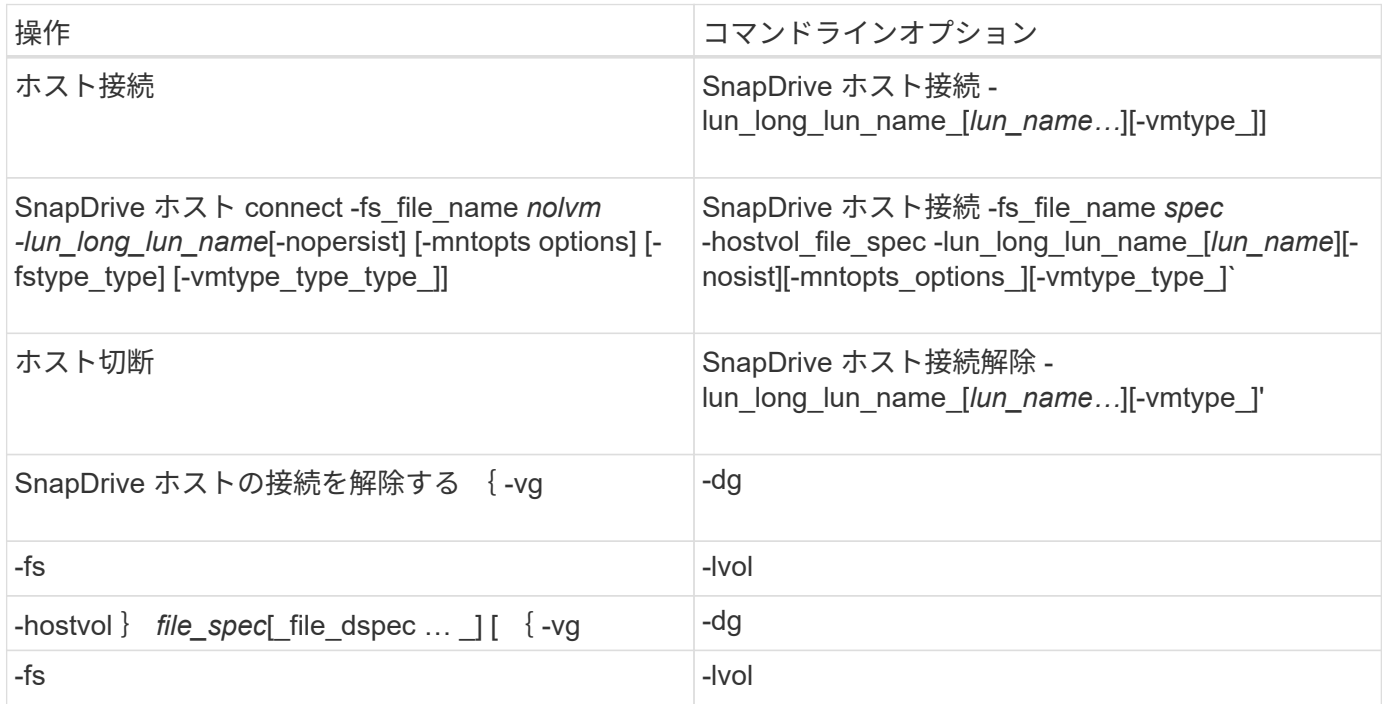

スナップショット操作コマンドライン

## SnapDrive for UNIX コマンドは、 Snapshot 処理に使用されます。

次の表に、 Snapshot 処理のさまざまなコマンドラインオプションを示します。

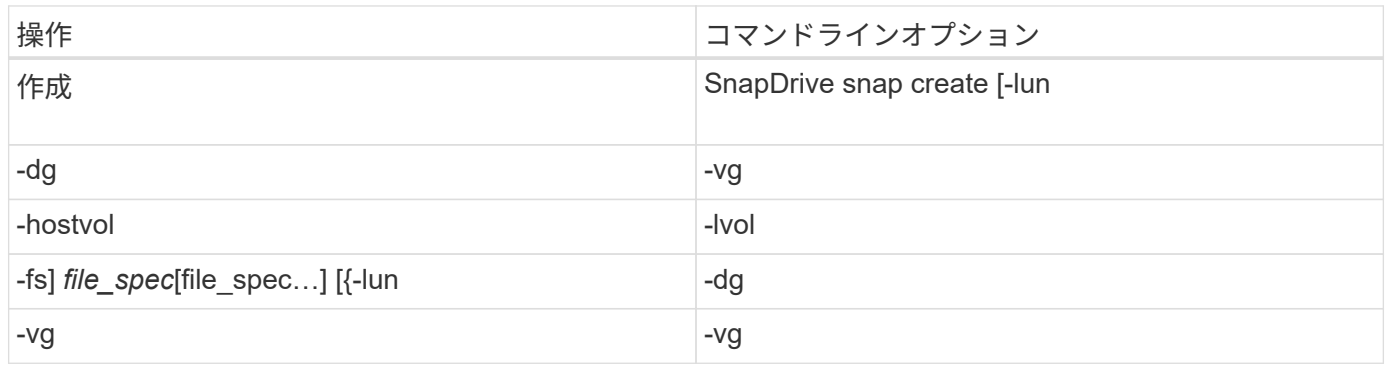

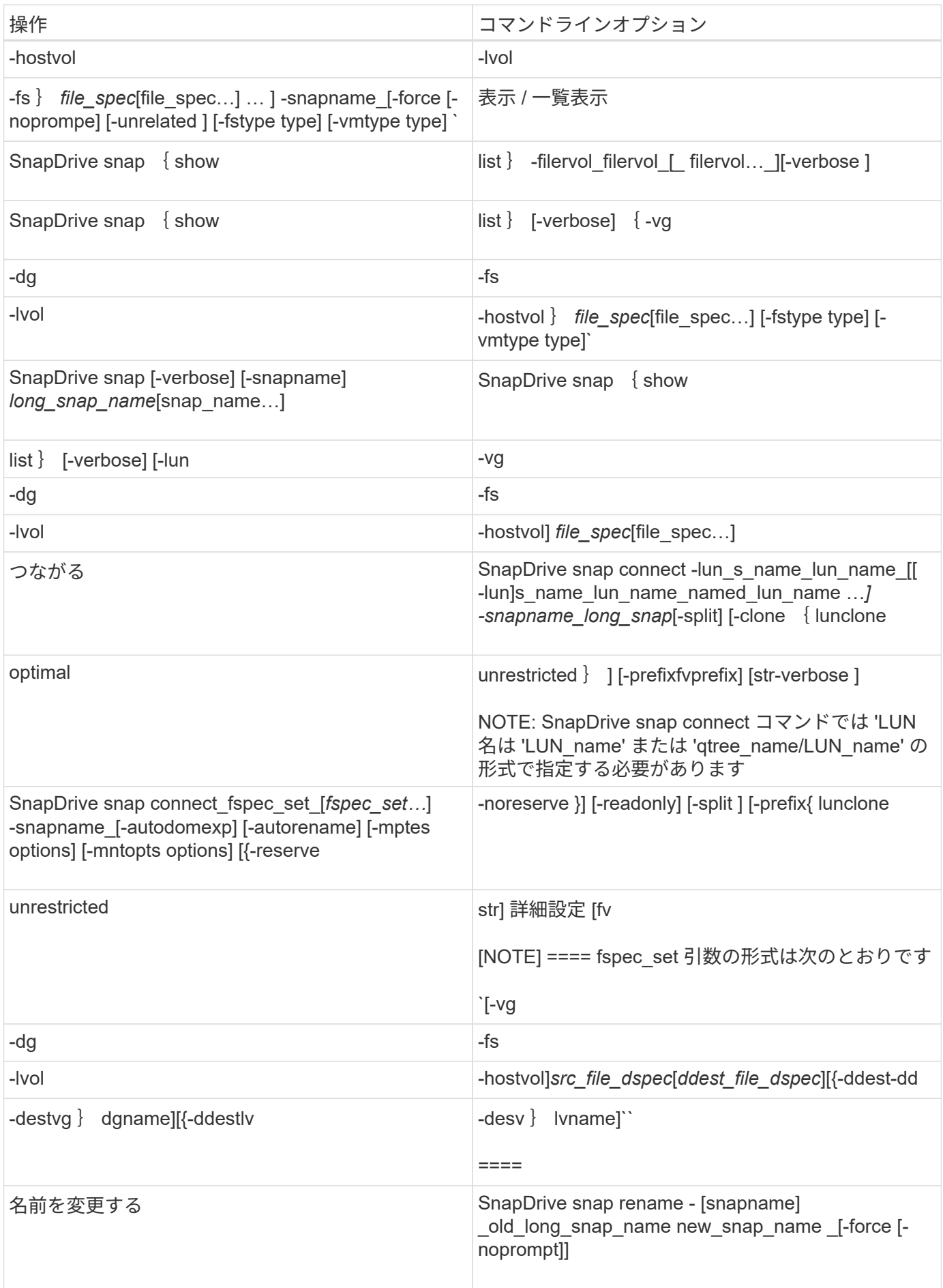

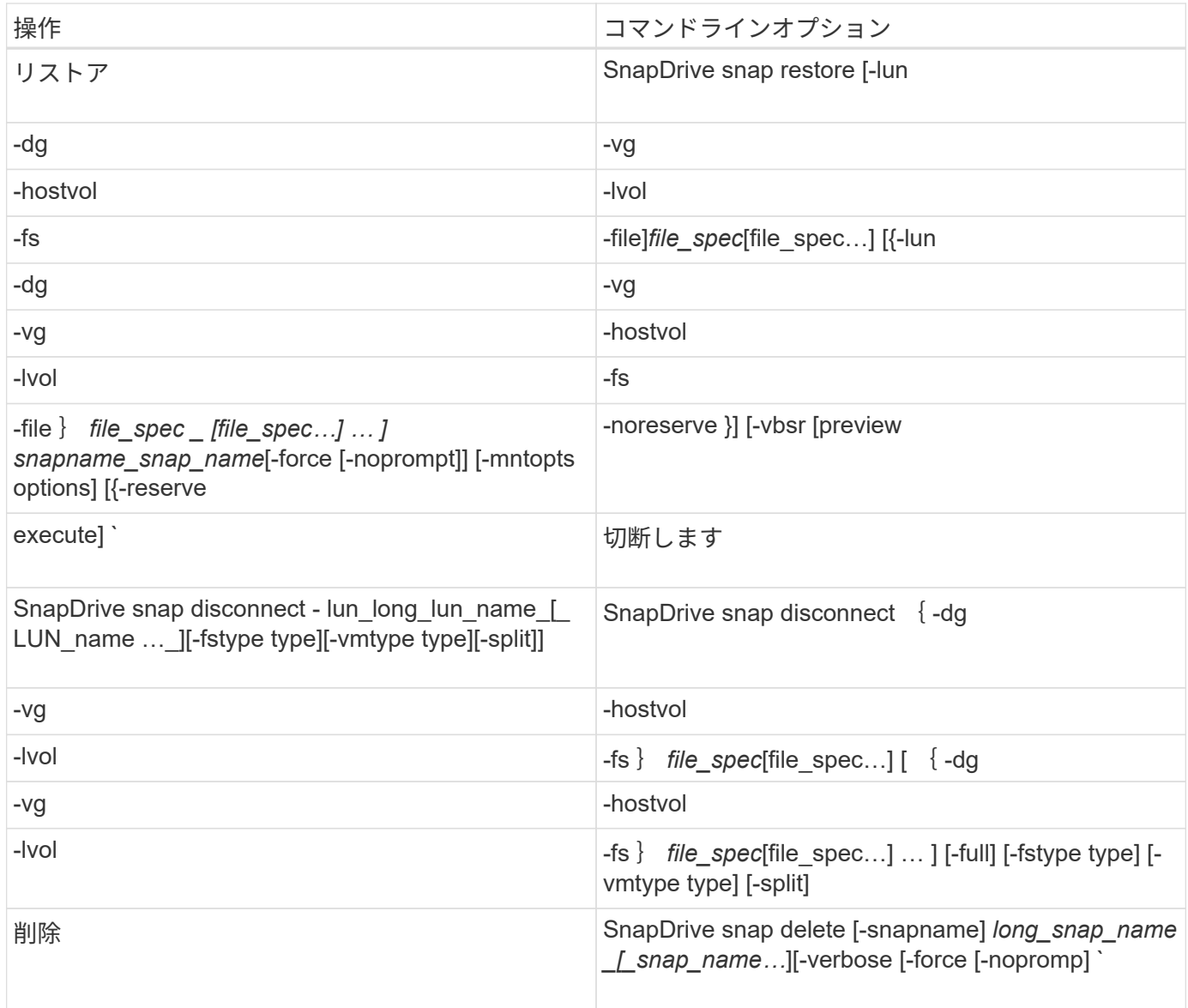

## **SnapDrive for UNIX** のオプション、キーワード、引数

SnapDrive for UNIX のコマンドには、オプション、キーワード、および引数が関連付け られています。

コマンドラインオプション

SnapDrive for UNIX コマンドでは、さまざまなオプションを使用できます。

SnapDrive for UNIX では、コマンドに応じて次のオプションを指定できます。場合によっては、これらのオプ ションを省略できます。たとえば、「 -help 」ではなく「 -h 」を使用できます。

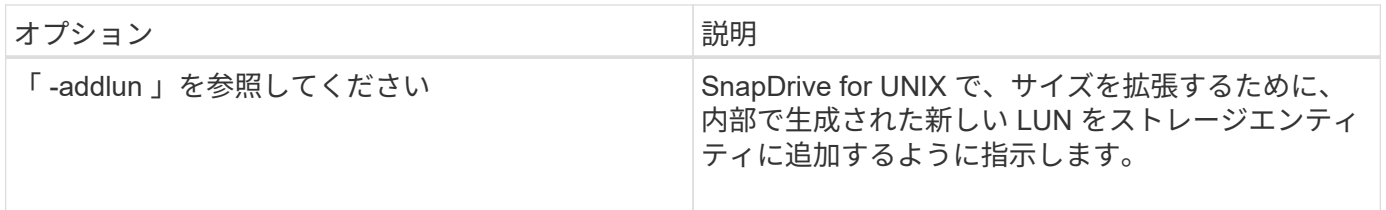

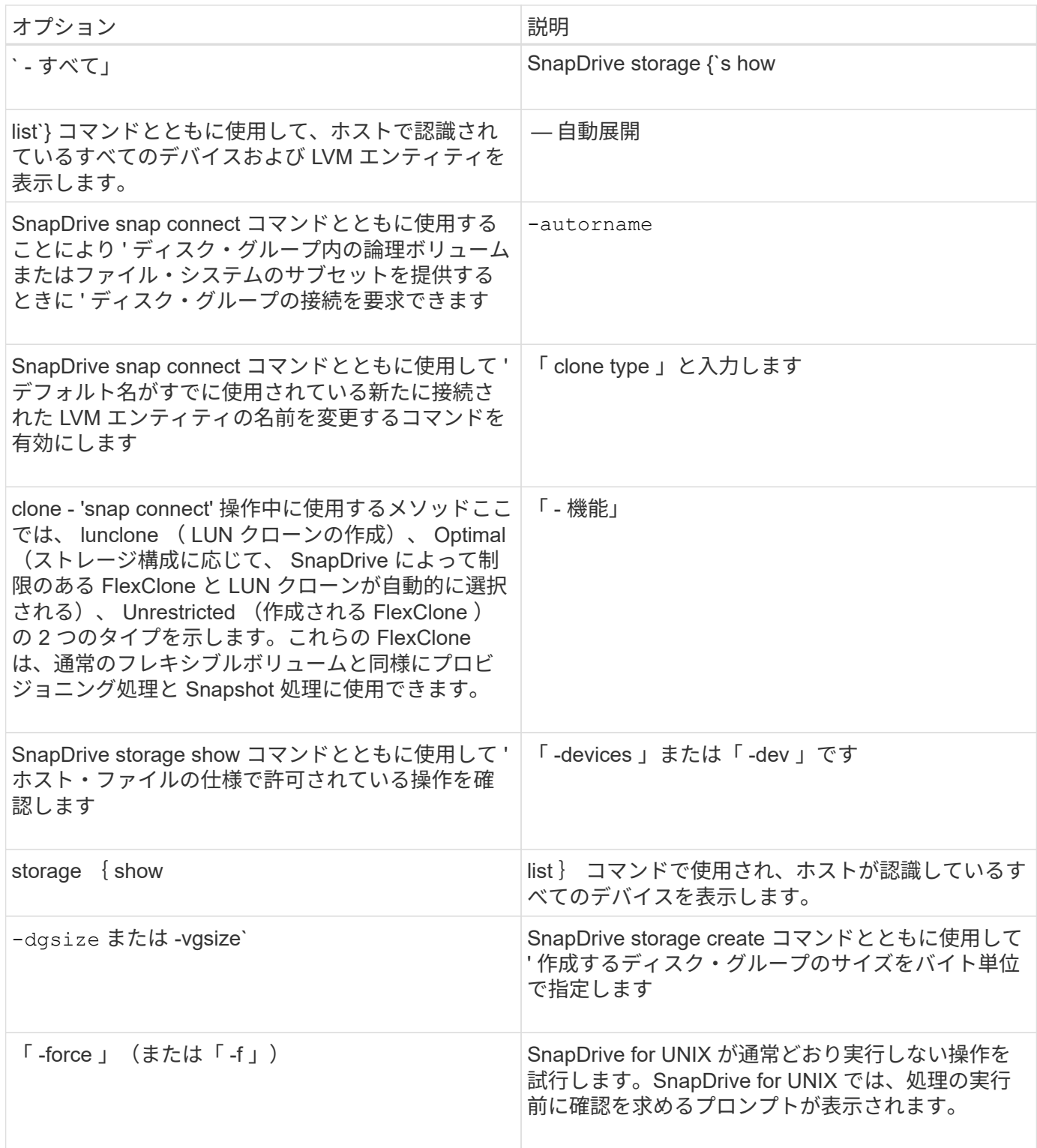

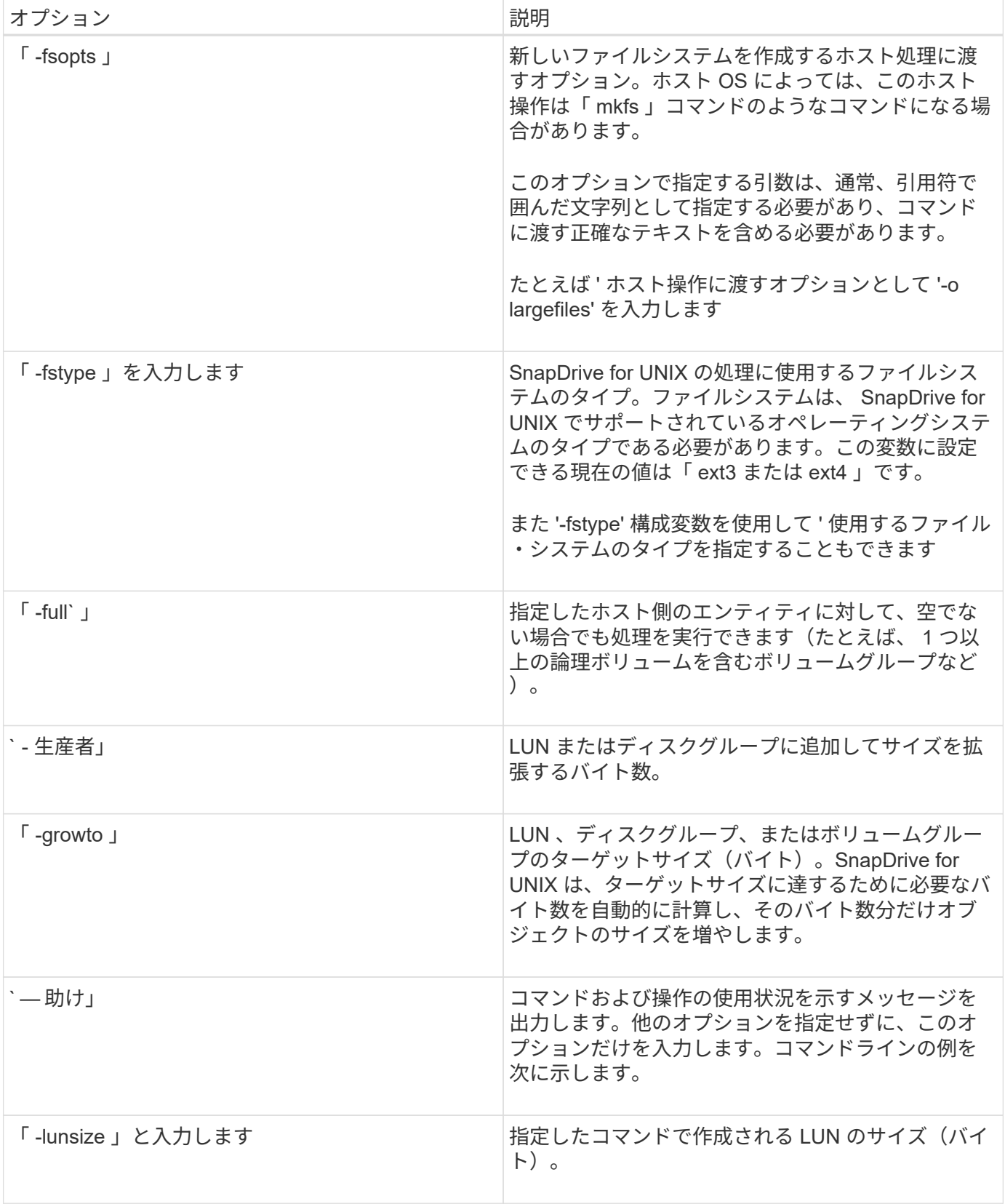

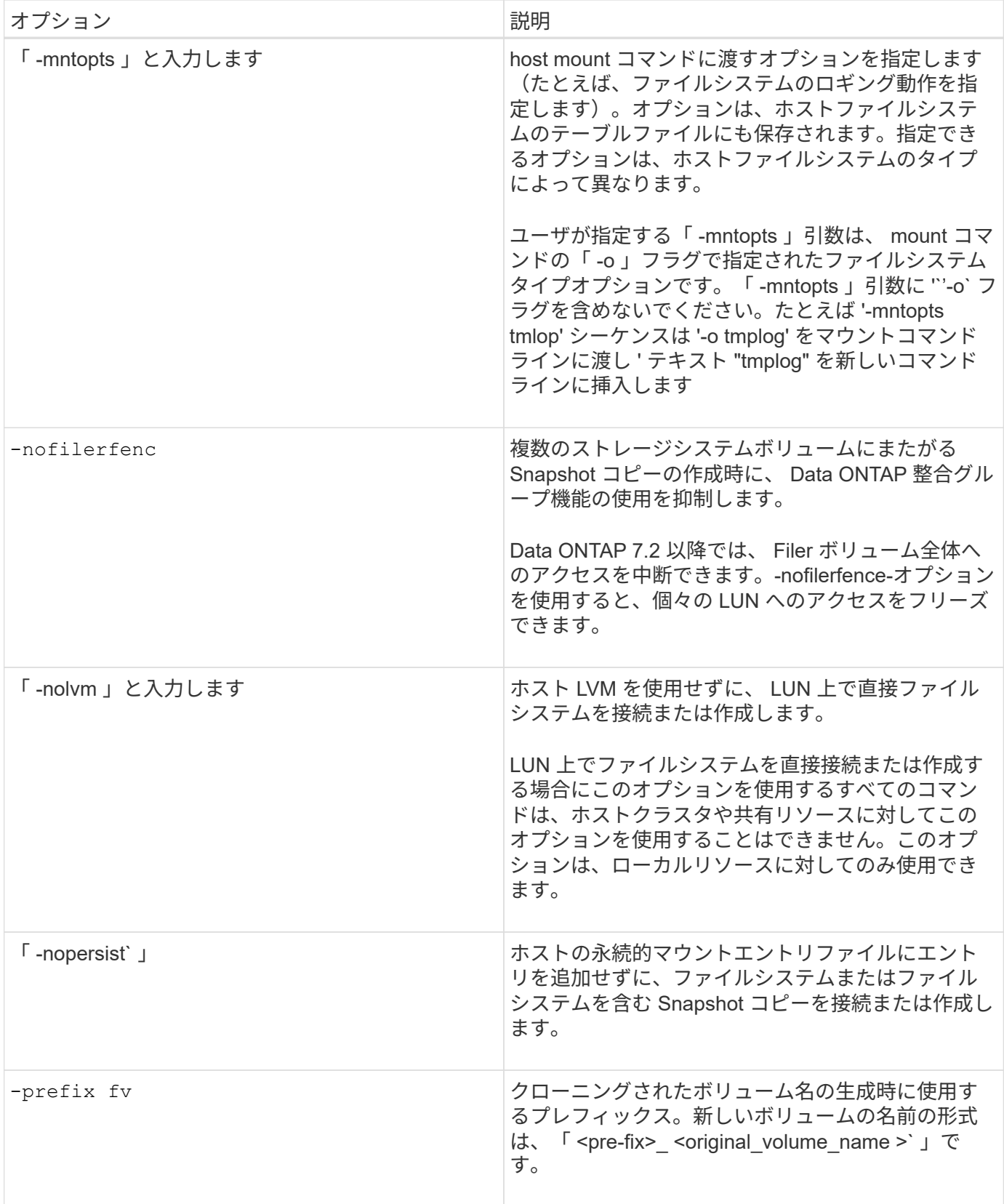

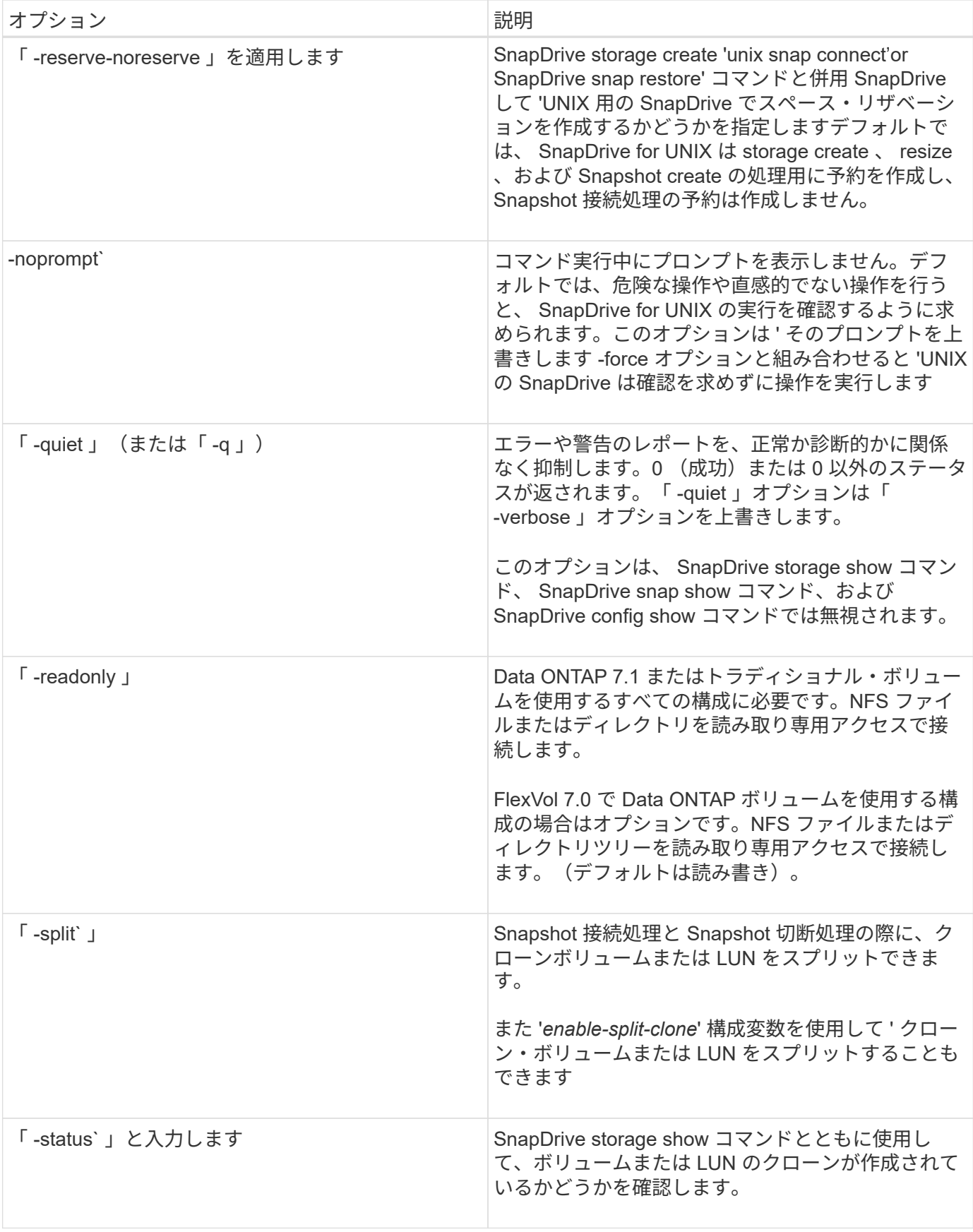

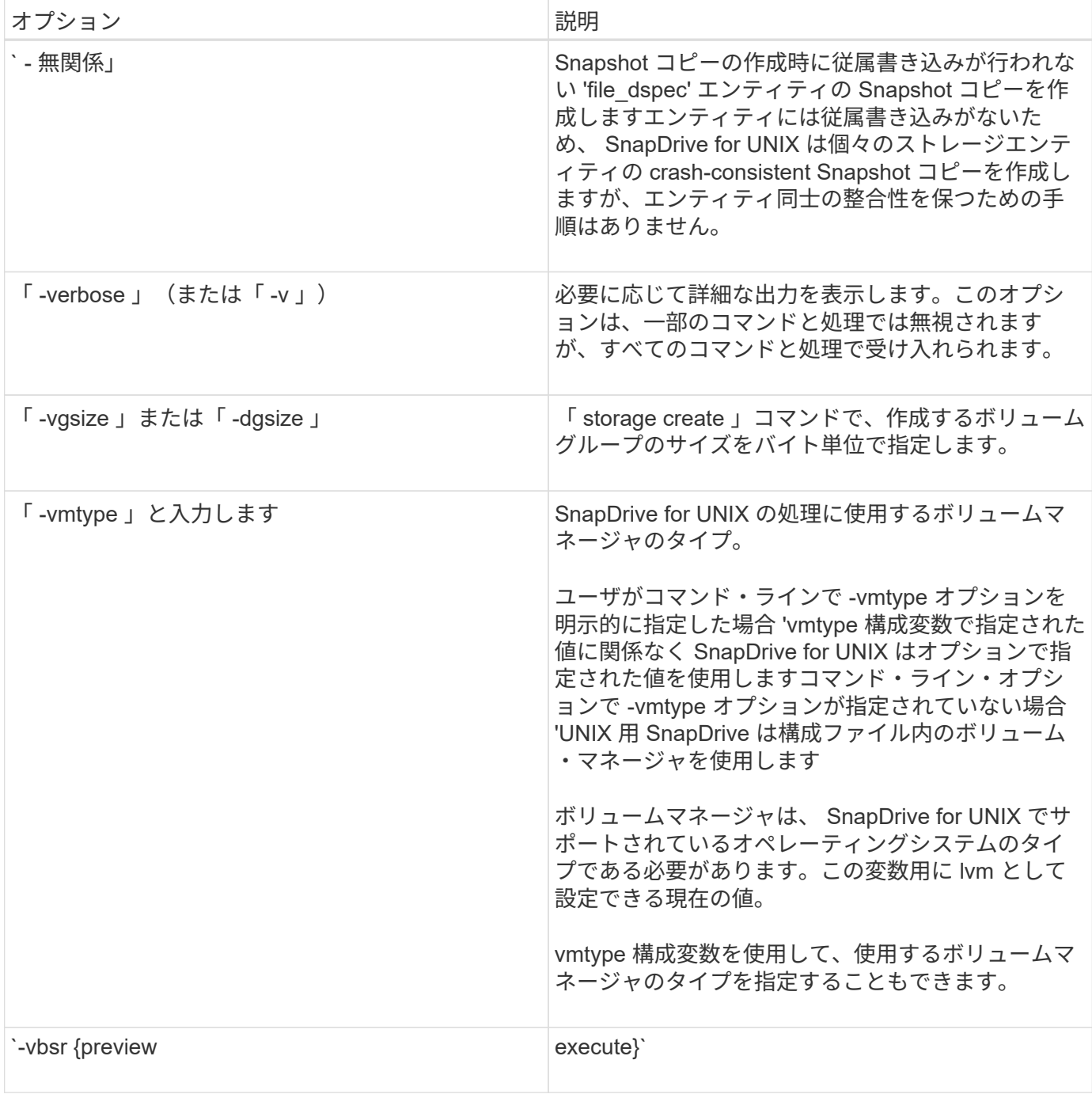

キーワードのルール

SnapDrive for UNIX では、 UNIX 操作の SnapDrive のターゲットを指定するために、キ ーワードを使用します。

SnapDrive for UNIX では、キーワードを使用して、作業中のホストおよびストレージシステムオブジェクトに 対応する文字列のシーケンスを指定します。SnapDrive for UNIX のキーワードには、次のルールが適用されま す。

- 各キーワードの前にハイフン( )を付けます。
- キーワードは連結しないでください。

• 省略形ではなく、キーワード全体とハイフンを入力します。

コマンドラインキーワード

SnapDrive for UNIX では、キーワードを使用して、ホストディスクグループ、デスティ ネーショングループ、ボリューム、または FlexClone 、 NFS ファイル、 ストレージシ ステムなど。

ここでは、 SnapDrive for UNIX コマンドで使用できるキーワードを示します。これらのコマンドを使用し て、 SnapDrive for UNIX 操作のターゲットを指定します。これらのキーワードには、 1 つ以上の引数を指定 できます。

 $(i)$ 

LVM の中にはディスクグループを表し、ボリュームグループを表しているものもありま す。SnapDrive for UNIX では、これらの用語は同義語として扱われます。また、 LVM の中には 論理ボリュームを表し、ボリュームを表しているものもあります。SnapDrive for UNIX では、 ホストボリューム(ストレージシステムボリュームとホスト論理ボリュームの混同を防ぐため に作成されたボリューム)という用語と論理ボリュームを同義語として使用します。

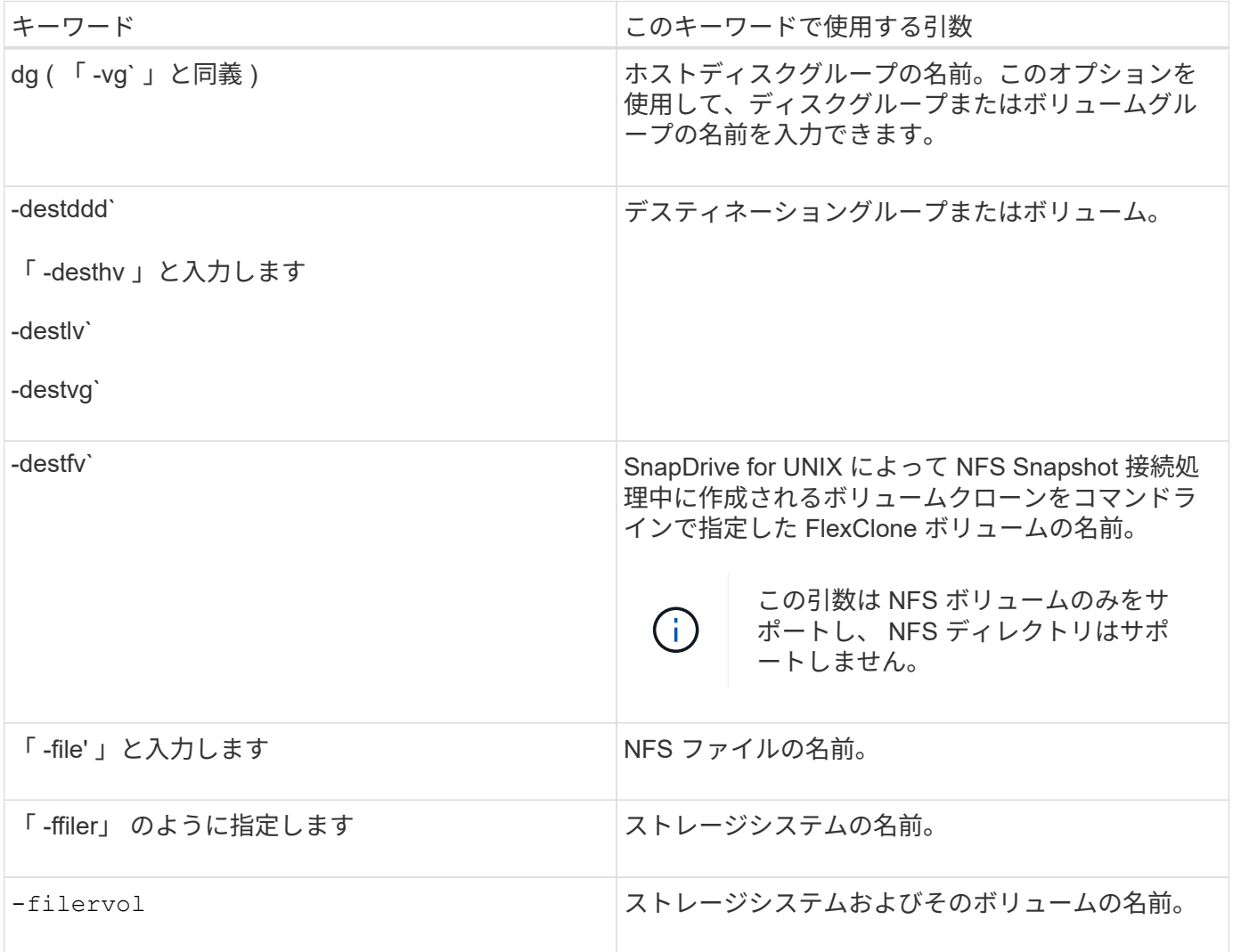

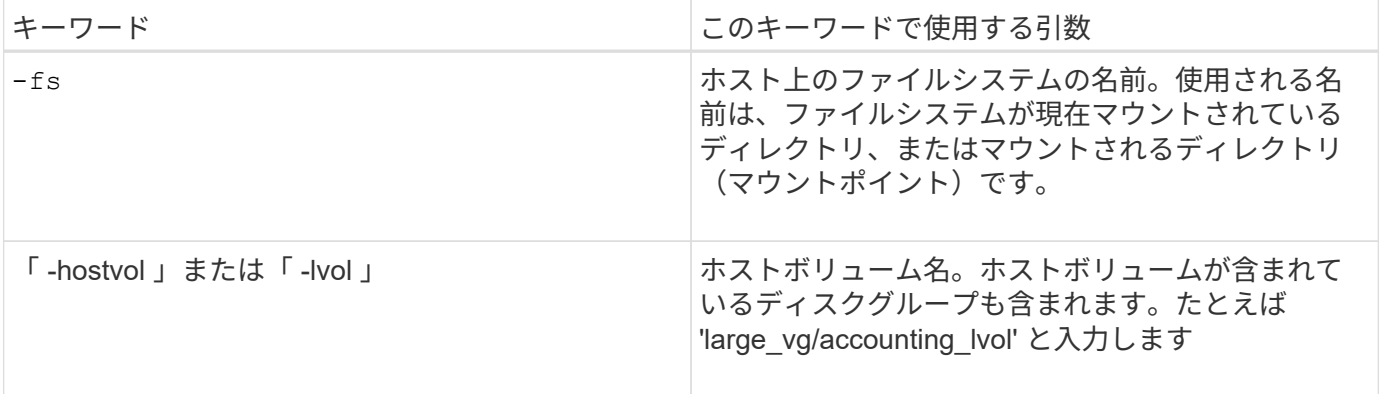

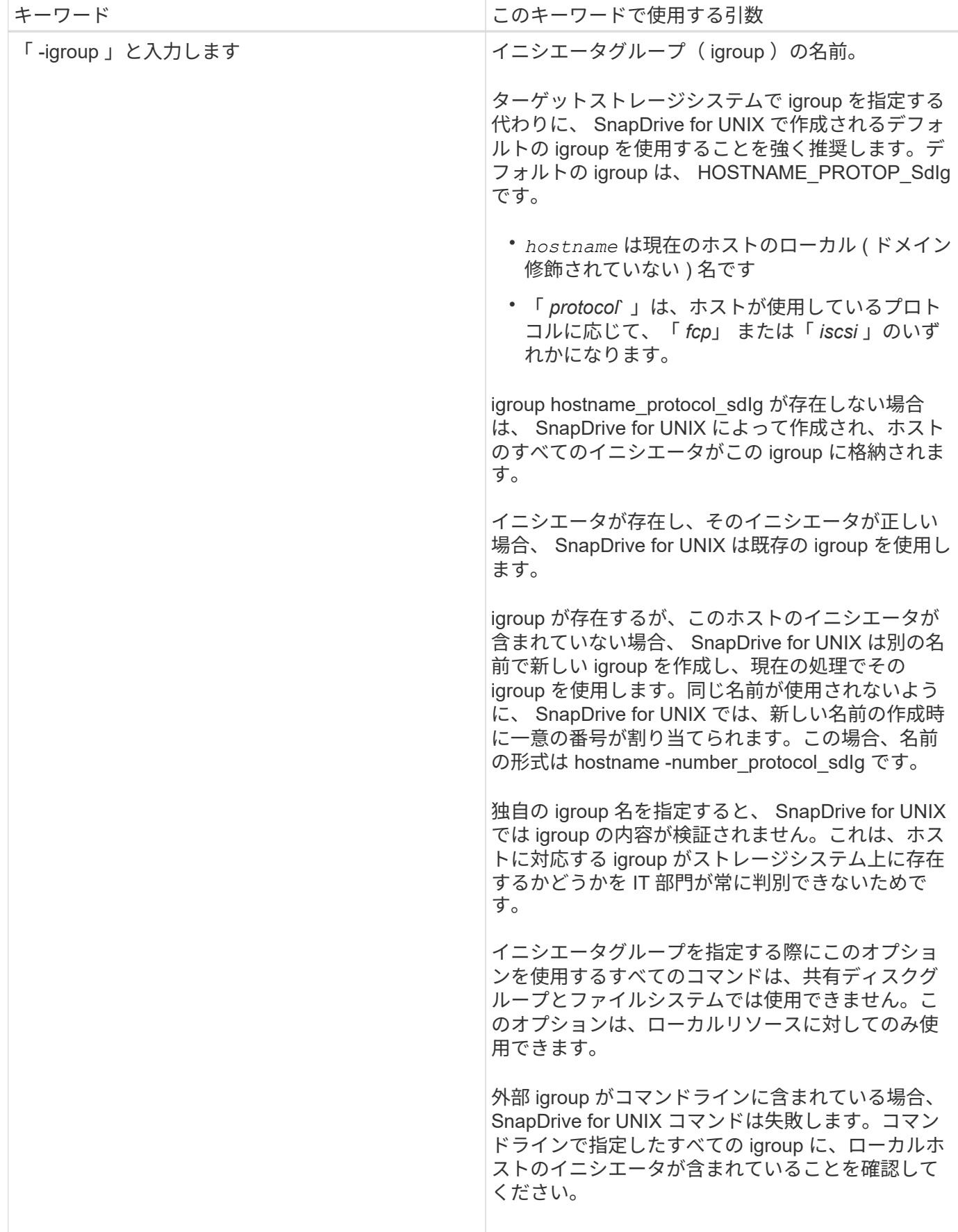

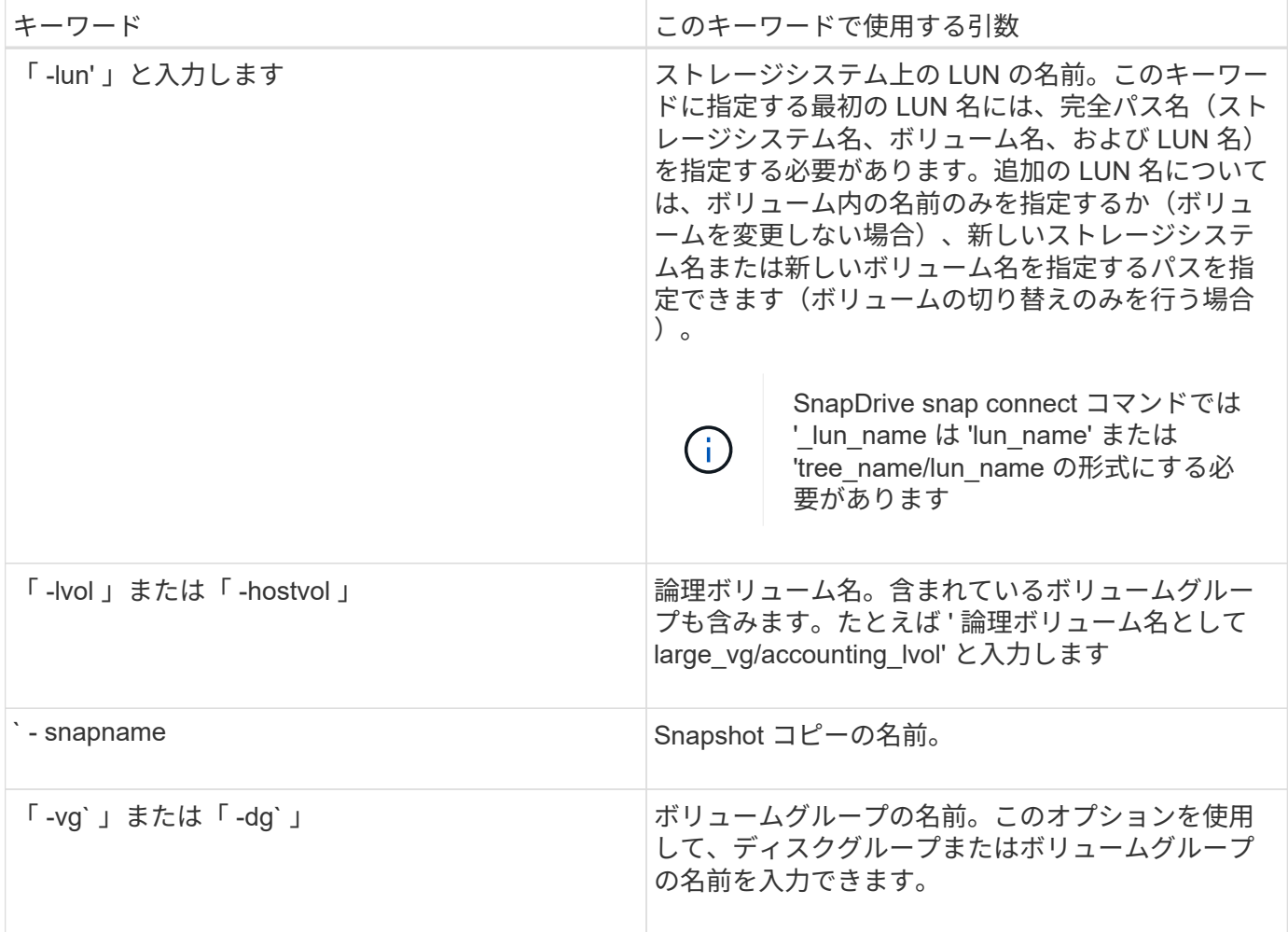

<span id="page-346-0"></span>コマンドライン引数

SnapDrive for UNIX は、特定の形式の引数を取ります。

次の表に、キーワードで指定できる引数を示します。

SnapDrive type\_name operation\_name [<keywords/option> <arguments>] という形式を使用します。たとえ ば、ホスト・ファイルシステム「 /mnt/dir 」から「 'nap\_hr' 」という名前の Snapshot コピーを作成する場合 は、次のコマンド・ラインを入力します。

\* SnapDrive snap create -fs/mnt/dir -snapname\_snap\_hr \* 。

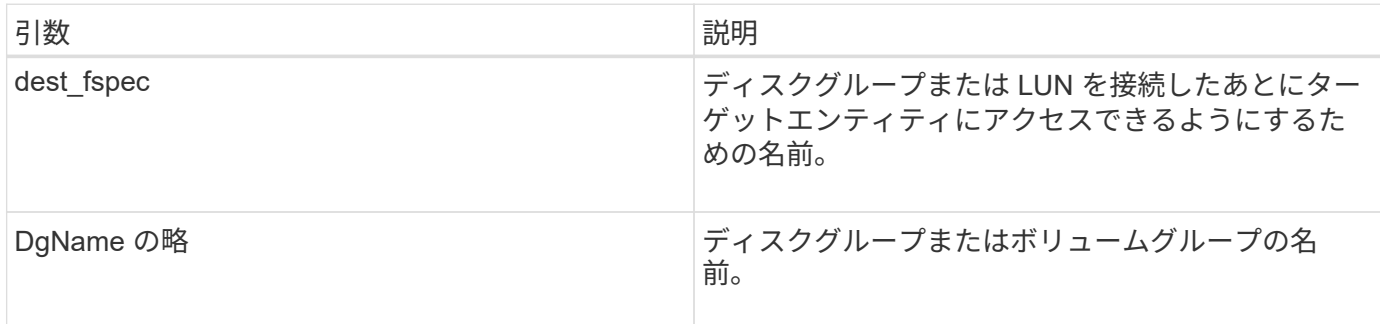

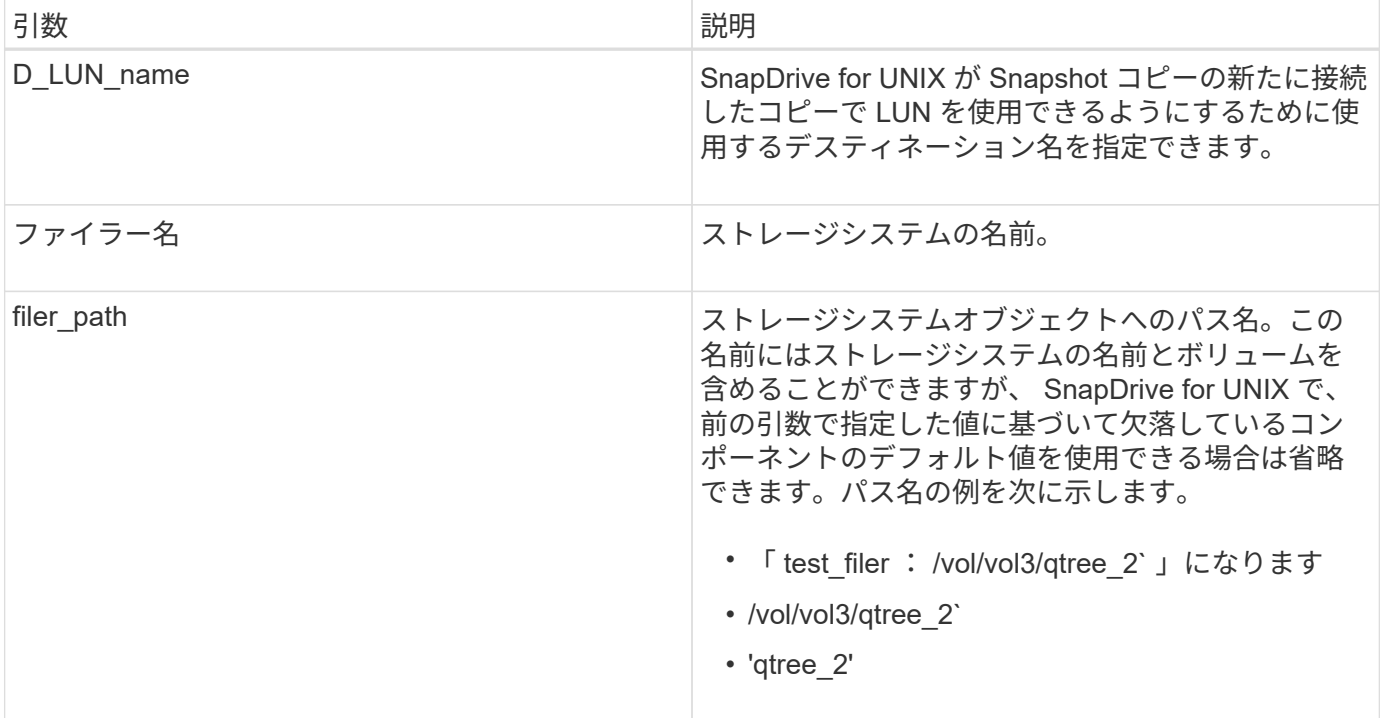

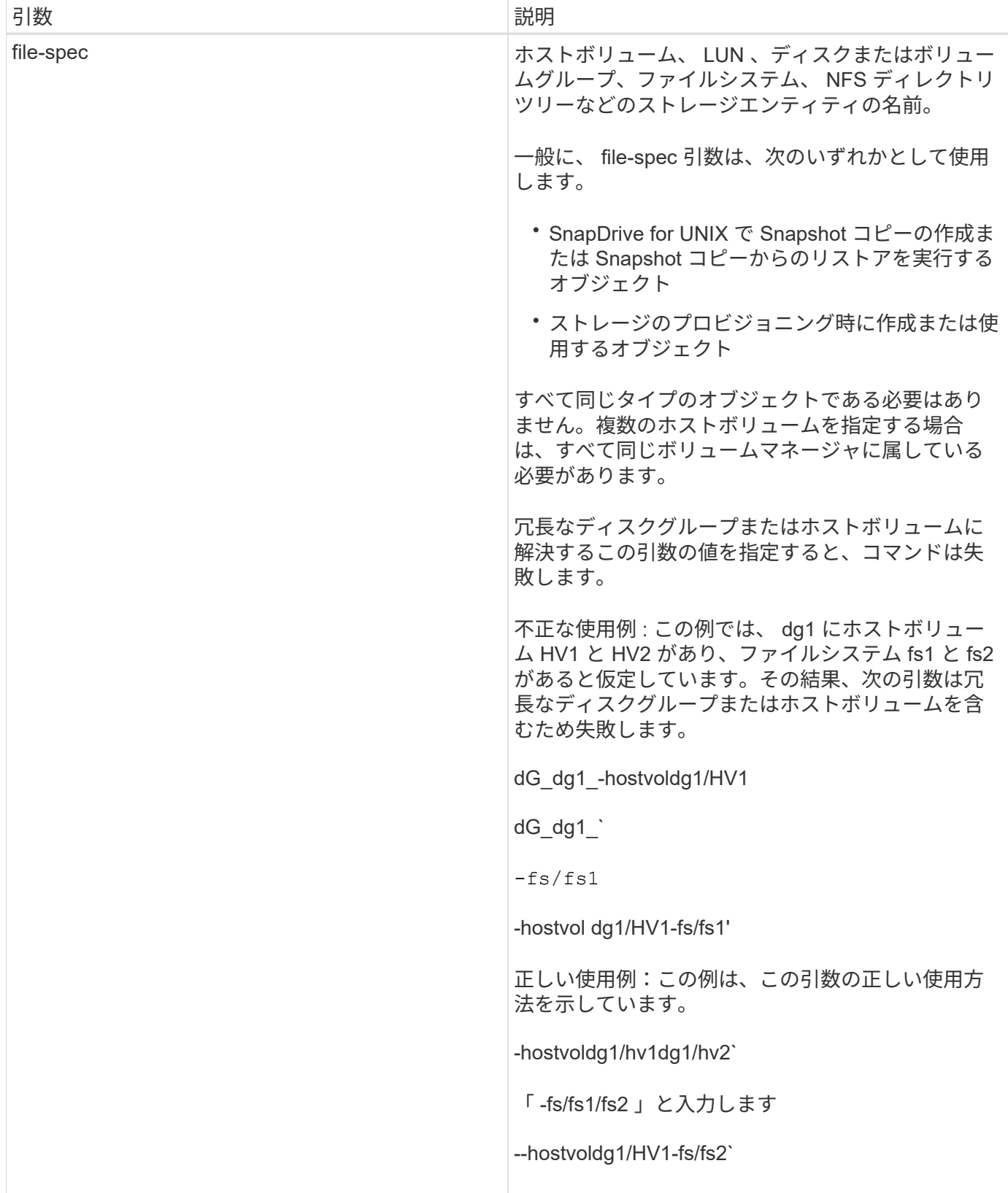

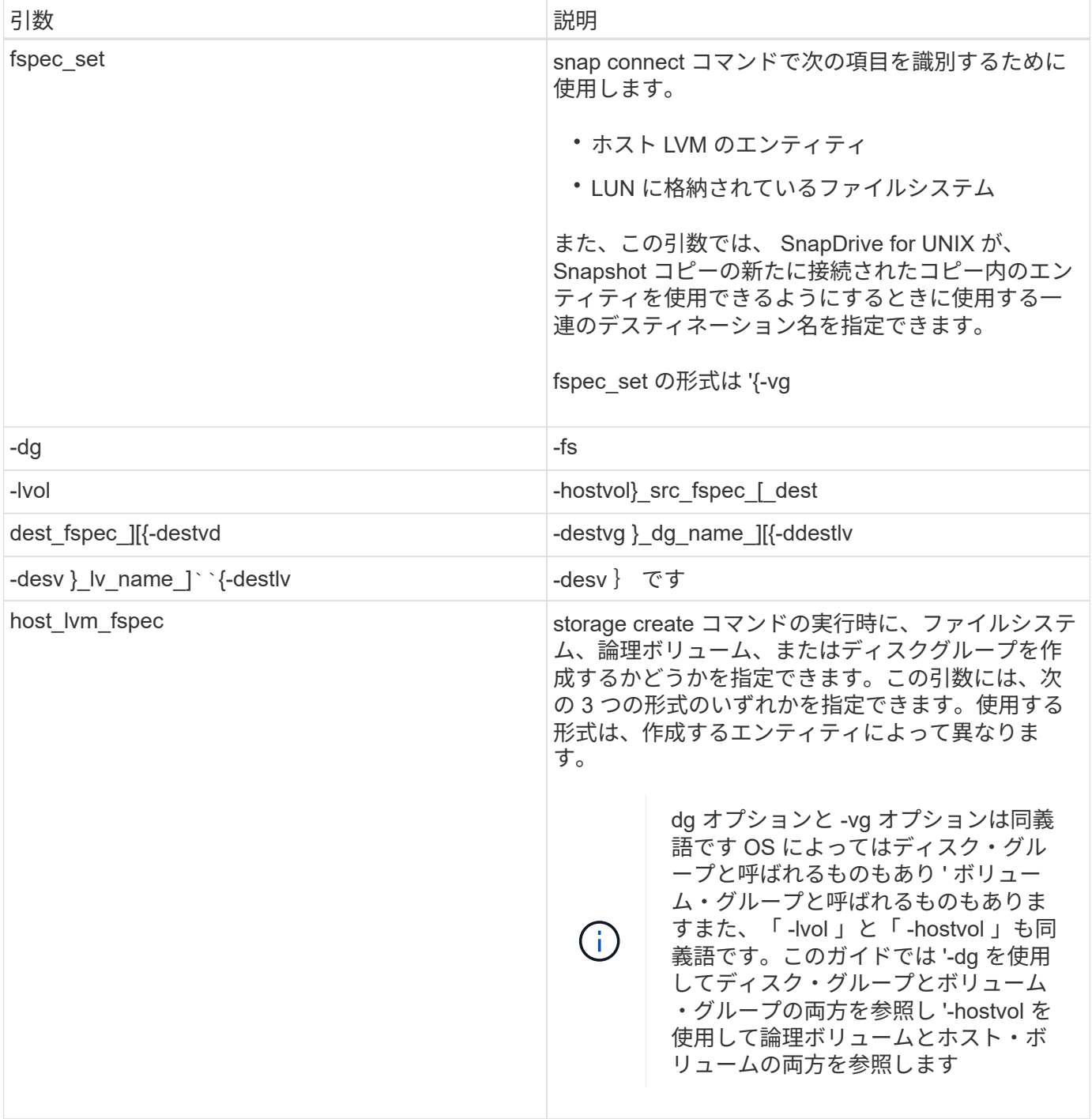

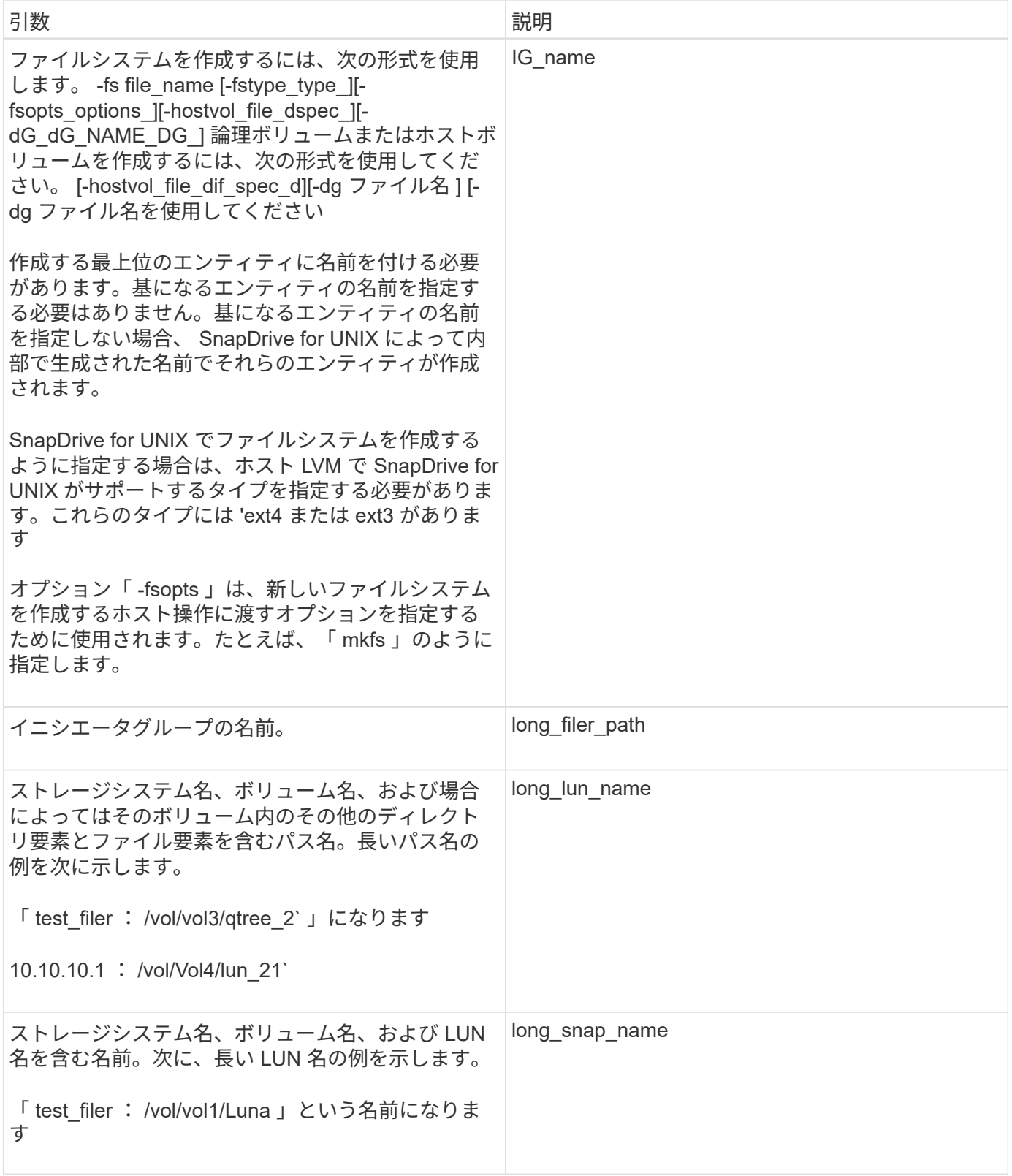

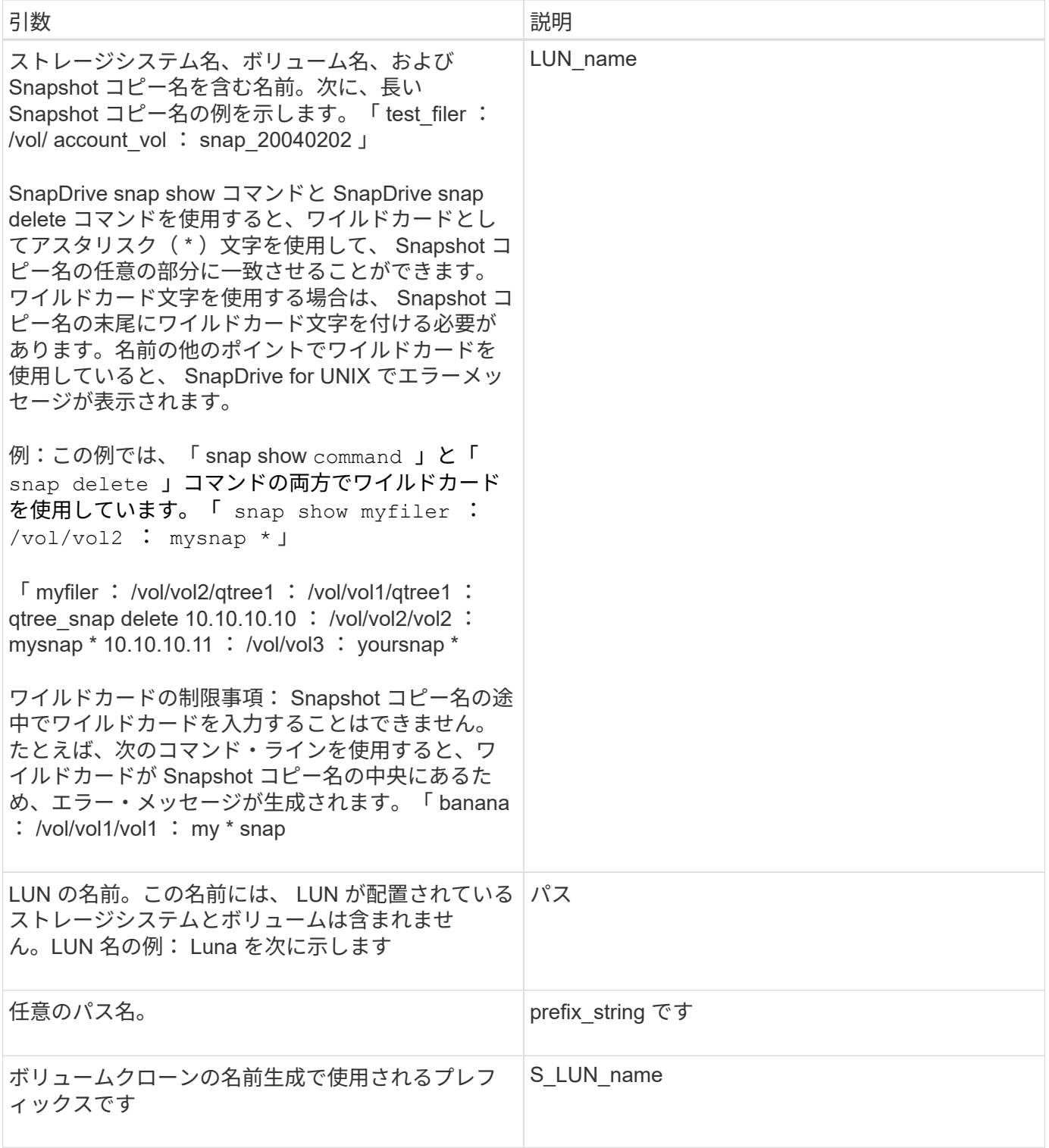

• 関連情報 \*

[ストレージプロビジョニングのコマンドライン](#page-332-0)

# 『 **Installation and Administration Guide for Solaris** 』を参照してください

このガイドでは、 Solaris プラットフォームで SnapDrive 5.3.2 for UNIX をインストー ル、設定、および使用する方法について説明します。

# **SnapDrive for UNIX** の概要

SnapDrive for UNIX は、ストレージのプロビジョニングを簡易化し、ファイルシステム と整合性のある Snapshot コピーを作成することで、データ管理を簡易化し、アプリケ ーションデータの可用性と信頼性を高めます。

SnapDrive for UNIX を使用すると、データのバックアップが簡易化されるため、削除や変更を行った場合でも データをリカバリできます。SnapDrive for UNIX は、 Snapshot テクノロジを使用して、 UNIX ホストに接続 されている共有または非共有のストレージシステム上にデータのイメージを作成します。Snapshot コピーを リストアすると、ストレージシステム上の現在のデータが Snapshot コピー内のデータで置き換えられます。

SnapDrive for UNIX を使用すると、ストレージシステムのストレージプロビジョニングを自動化し、 Veritas Storage Foundation for Oracle Real Application Clusters ( SFRAC )環境でローカルノードとクラスタ全体 の両方の共有ファイルシステムを管理できます。SnapDrive for UNIX には、ホスト側でアプリケーションから 認識可能なファイル、ボリュームマネージャ、ストレージシステム側の論理ユニット番号( LUN )など、ス トレージ階層全体を管理できるストレージ機能が用意されています。

SnapDrive for UNIX では、ロールベースアクセス制御をサポートしています。ストレージ管理者は、 RBAC を使用して、ユーザが実行するロールとタスクに基づいてユーザのストレージシステムへのアクセスを制限し ます。

RBAC を使用するには、 Operations Manager コンソール 3.7 以降を使用する必要がありま す。

## **SnapDrive for UNIX** の機能

 $(i)$ 

SnapDrive for UNIX を使用すると、ストレージ管理タスクが簡易化されま す。SnapDrive for UNIX は、 Snapshot テクノロジを使用して、共有または非共有のス トレージシステムに格納されたデータのイメージを作成します。SnapDrive はストレー ジプロビジョニングにも役立ちます。

SnapDrive for UNIX では、次のタスクを実行できます。

- データのバックアップとリストア: SnapDrive for UNIX では、 Snapshot テクノロジを使用して、ストレ ージ・システムに保存されているホスト・データのイメージ( Snapshot コピー)を作成できます。この Snapshot コピーはデータのコピーを提供します。このコピーはあとでリストアできます。Snapshot コピ ーのデータは、 1 つのストレージシステム上に存在することも、複数のストレージシステムとそのボリュ ームにまたがることもできます。これらのストレージシステムは、 HA ペア構成、ノードローカルのファ イルシステムまたはディスクグループ、あるいはホストクラスタ環境の LUN にすることができます。
- \* ストレージの管理: \* ディスク・グループ ' ホスト・ボリューム ' ファイル・システム ' ホスト・クラス タ上の LUN ' 非クラスタ環境などのストレージ・コンポーネントを作成および削除できますSnapDrive for

UNIX では、ストレージを拡張し、ホストに接続し、接続を解除することで、このストレージを管理で きます。

• ロールベースアクセス制御 **:** SnapDrive for UNIX は、ロールベースアクセス制御 (RBAC) を提供しま す。RBAC を使用すると、 SnapDrive 管理者は、さまざまな SnapDrive 処理においてストレージシステ ムへのアクセスを制限できます。このストレージ操作へのアクセス権は、ユーザに割り当てられているロ ールによって異なります。ストレージ管理者は、 RBAC を使用して、割り当てられたロールに応じて SnapDrive ユーザが実行できる処理を制限できます。

## **SnapDrive for UNIX** でサポートされる機能

機能とサポートされる構成に関する情報については、 SnapDrive for UNIX を参照してく ださい。

SnapDrive for Unix には次の機能があり、次の機能をサポートしています。

- SnapDrive for UNIX の設定のチェック
- Role-Based Access Control ( RBAC ;ロールベースアクセス制御)権限
- SnapDrive for UNIX ウィザード
- クローンスプリット処理の強化
- Snapshot コピーの作成と使用
- ボリュームベース SnapRestore ( VBSR )
- コマンドラインインターフェイス ( CLI )のオプション
- データ収集ユーティリティ
- SnapDrive 処理におけるストレージシステムのシステム名サポートが変更されました
- ボリューム移行や NetAppDataMotion for vFiler によるエラーへの透過的な対処。適切な設定変数を使用し て同じ処理を制御します
- Linux および Solaris x86 ゲスト OS でファイバチャネル RDM LUN がサポートされます
- Solaris x86 アーキテクチャでの raw LUN および raw ファイルシステムでの SnapDrive コマンドのサポー ト

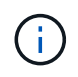

SnapDrive for UNIX およびその要件に関する最新情報については、 Interoperability Matrix を参 照してください。

• 関連情報 \*

["](https://mysupport.netapp.com/NOW/products/interoperability)[ネットアップの](https://mysupport.netapp.com/NOW/products/interoperability)[相互運](https://mysupport.netapp.com/NOW/products/interoperability)[用性](https://mysupport.netapp.com/NOW/products/interoperability)["](https://mysupport.netapp.com/NOW/products/interoperability)

## スタンドアロン **UNIX** システム上で実行される操作

スタンドアロン UNIX システム上の SnapDrive for UNIX では、ストレージを作成し、 LUN 、ファイルシステム、論理ボリューム、およびディスクグループの Snapshot コピ ーを管理できます。

• LUN 、ファイルシステム、論理ボリューム、およびディスクグループを含むストレージを作成します。

ストレージの作成後、ストレージ容量を拡張または縮小したり、ストレージをホストに接続したり、切断 したりできます。また、ストレージに関する設定情報を表示することもできます。

• ストレージシステム上の 1 つ以上のボリュームグループの Snapshot コピーを作成する。

Snapshot コピーには、ファイルシステム、論理ボリューム、ディスクグループ、 LUN 、および NFS デ ィレクトリツリーを含めることができます。Snapshot コピーの作成後に、 Snapshot コピーの名前変更、 リストア、または削除を行うことができます。同じホストまたは別のホストの別の場所に Snapshot コピ ーを接続することもできます。Snapshot コピーの接続が完了したら、コンテンツを表示および変更した り、接続を解除したりできます。作成した Snapshot コピーに関する情報も表示できます。

ゲストオペレーティングシステムのサポート

SnapDrive for UNIX では、ゲストオペレーティングシステムをサポートしており、 LUN 、ファイルシステム、論理ボリューム、およびディスクグループのストレージを作成 し、 Snapshot コピーを管理できます。RDM LUN をプロビジョニングする場合は、 snapdrive.conf ファイルで Fibre Channel (FC;ファイバチャネル)プロトコルを指定 する必要があります。

• LUN 、 RDM LUN 、ファイルシステム、論理ボリューム、ディスクグループを含むストレージを作成し ます。

ストレージの作成後、ストレージ容量を拡張または縮小したり、ストレージをホストに接続したり、切断 したりできます。また、ストレージに関する設定情報を表示することもできます。

• ストレージシステム上の 1 つ以上のボリュームグループの Snapshot コピーを作成する。

Snapshot コピーには、ファイルシステム、論理ボリューム、ディスクグループ、 LUN 、 RDM LUN を含 めることができます。 NFS ディレクトリツリー。Snapshot コピーの作成後に、 Snapshot コピーの名前 変更、リストア、または削除を行うことができます。同じホストまたは別のホストの別の場所に Snapshot コピーを接続することもできます。Snapshot コピーの接続が完了したら、コンテンツを表示お よび変更したり、接続を解除したりできます。また、 Snapshot コピーに関する情報を表示することもで きます。

ホストクラスタ **UNIX** システムでサポートされている操作

ホスト clustered UNIX システム上の SnapDrive for UNIX では、ホストクラスタ全体の共 有ストレージに対して、ストレージの作成と Snapshot 処理の実行が可能です。

Snapshot 処理は、ディスクグループ、ファイルシステム、および LUN を含むストレージシステム上で実行さ れます。作成、名前変更、リストア、接続、切断、 を表示し、削除します。

 $\left( \,$ i  $\right)$ ホストクラスタシステムの操作は、 Solaris ホスト上の Veritas SFRAC でのみ実行できます。

## ホストの **clustered UNIX** システムでの **SnapDrive for UNIX** の動作

SnapDrive for UNIX では、ストレージのプロビジョニングと、クラスタ全体のストレー ジを管理するための Snapshot 管理オプションをサポートしています。ホストクラスタ

全体の共有ストレージには、 Solaris ホストの SFRAC 環境でディスクグループとファ イルシステムが含まれます。ホストクラスタ内の任意のノードからすべての処理を実行 できます。

SnapDrive for UNIX の操作は ' マスターノードから Solaris ホスト上で実行できますホストクラスタセットア ップでは、コマンドはホストクラスタのマスターノードでローカルに実行する必要があります。そのために は、 root ユーザの「 rsh 」または「 root ユーザの「 ssh access-without -password prompt 」が、ホストクラ スタ内のすべてのノードに対して設定されている必要があります。

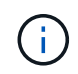

SFRAC 環境で SnapDrive for UNIX を使用している場合、デフォルトのログインシェルはすべ てのユーザに対して bash になります。

**SVM** のサポート

SnapDrive for UNIX では SVM をサポートしています。SVM は、複数のプロトコルとユ ニファイドストレージをサポートするセキュアな仮想ストレージサーバです。SVM に は、複数のデータボリュームと、クライアントへのデータの提供に使用する LIF が 1 つ 以上含まれます。

Vserver は共有の仮想データストレージおよびネットワークを安全に分離し、クライアントには単一の専用サ ーバとして認識されます。各 SVM には独立した管理者認証ドメインがあり、 SVM 管理者による個別管理が 可能です。

各 SVM のボリュームはジャンクションを通じて関連付けられ、ジャンクションパスにマウントされます。各 ボリュームのファイルシステムは、ジャンクションでマウントされているように見えます。SVM のルートボ リュームはネームスペース階層の最上位に位置し、その他のボリュームは SVM のルートボリュームにマウン トされてグローバルネームスペースを拡張します。SVM のデータボリュームには、ファイルと LUN が含まれ ます。

- SnapDrive for UNIX を使用して、 SVM でストレージプロビジョニング、 Snapshot コピー処理、および 設定処理を実行できます。
- アプリケーションデータは SVM のルートボリュームに格納されません。
- SVM のルートが qtree の場合、 Snapshot コピー処理はサポートされません。
- SVM 上に作成したすべてのボリュームは、ジャンクションパスにマウントする必要があります。
- 関連情報 \*

[SVM](#page-441-0) [の設定情報](#page-441-0)

[SVM](#page-442-0) [のログイン情報を確認しています](#page-442-0)

[SVM](#page-441-1) [のログイン情報を](#page-441-1)[指](#page-441-1)[定しています](#page-441-1)

[SVM](#page-442-1) [からユーザを削除する](#page-442-1)

["ONTAP 9](http://docs.netapp.com/ontap-9/topic/com.netapp.doc.dot-cm-ssg/home.html) [ソフトウェアセットアップガイド](http://docs.netapp.com/ontap-9/topic/com.netapp.doc.dot-cm-ssg/home.html)["](http://docs.netapp.com/ontap-9/topic/com.netapp.doc.dot-cm-ssg/home.html)

**vFiler** ユニットでサポートの問題が発生しました

SnapDrive for UNIX は、 FlexVol ボリューム上に作成された vFiler ユニット上での SnapDrive 処理をサポートします。ただし、ファイバチャネル( FC )を使用している 場合、 SnapDrive for UNIX では vFiler ユニットはサポートされません。

SnapDrive for UNIX でサポートされる vFiler ユニットに関する考慮事項を次に示します。

• SnapDrive 処理は、 qtree 上に作成された vFiler ユニット上ではサポートされません。

vFiler ユニットがストレージボリューム全体を所有している場合は、これらの処理が可能です。

- vFiler ユニットをサポートするように SnapDrive を設定する場合は、 vFiler0 のインターフェイスに対し て管理パスとデータパスが設定されていないことを確認する必要があります。
- 関連情報 \*

["](https://library.netapp.com/ecm/ecm_download_file/ECMP1511536)[『](https://library.netapp.com/ecm/ecm_download_file/ECMP1511536) [Data ONTAP 8.2 MultiStore Management Guide for 7-Mode](https://library.netapp.com/ecm/ecm_download_file/ECMP1511536) [』](https://library.netapp.com/ecm/ecm_download_file/ECMP1511536)["](https://library.netapp.com/ecm/ecm_download_file/ECMP1511536)

## **SnapDrive for UNIX** を使用する場合の考慮事項

SnapDrive for UNIX を使用する際のさまざまな考慮事項を理解しておく必要がありま す。

- SnapDrive for UNIX で管理される LUN の場合、スペースリザベーション設定のデフォルト値を使用する 必要があります。
- FC および iSCSI 構成では ' ストレージ・システム上のスナップ・リザーブは ' ボリュームごとに 0% に設 定されます
- 同じホストに接続されているすべての LUN は、そのホストからのみアクセス可能な専用のストレージシ ステムボリュームに配置します。
- Snapshot コピーを使用する場合、ストレージ・システム・ボリューム上の全スペースを使用して LUN を 格納することはできません。

LUN をホストするストレージ・システム・ボリュームのサイズは、ストレージ・システム・ボリューム上 のすべての LUN の合計サイズの 2 倍以上にする必要があります。

• Data ONTAP は「 /vol/vol0 」(ルート・ボリューム)を使用してストレージ・システムを管理します。

このボリュームはデータの格納には使用しないでください。ストレージ・システムを管理するためにルー ト・ボリュームとしてその他のボリューム(「 /vol/vol0 」以外)を設定した場合には、データの保存にこ のボリュームを使用しないでください。

#### **VxVM** と **raw** エンティティの管理

SnapDrive for UNIX を使用すると、 VxVM ( Veritas Volume Manager ) と raw エンテ ィティを管理できます。SnapDrive for UNIX には、ストレージエンティティの作成時に ストレージをプロビジョニングおよび管理するためのコマンドも用意されています。

SnapDrive for UNIX storage コマンドは、 VxVM オブジェクトを作成して VxVM エンティティをプロビジョ ニングします。

VxVM エンティティをプロビジョニングする SnapDrive for UNIX ストレージ操作を要求した場合(たとえば ' ホスト・ボリューム SnapDrive またはファイル・システムを含むディスク・グループ)は 'VxVM と連携して ' ストレージを使用する VxVM オブジェクトとファイル・システムを作成します

ストレージのプロビジョニング処理では、次の処理が実行されます。

• ホスト VxVM は、ストレージシステムの LUN とディスクまたはボリュームグループを組み合わせたもの です。

ストレージは論理ボリュームに分割され、ファイルシステムや生データを格納する raw ディスクデバイス として使用されます。

• SnapDrive for UNIX は、ホスト VxVM と統合して、各ディスクグループ、ホストボリューム、 Snapshot コピーを要求したファイルシステムを構成しているネットアップ LUN を特定します。

指定したホストボリュームのデータをディスクグループ内のすべてのディスクに分散できるため、 Snapshot コピーを作成してリストアできるのはディスクグループ全体のみです。

**SnapDrive** : **UNIX** エンティティおよび **raw** エンティティの場合

SnapDrive for UNIX を使用すると、 LUN などの raw エンティティ、または LUN 上で直 接作成できるファイルシステムのストレージ操作が可能になり、ホストシステムである VxVM を使用せずにストレージ操作を実行できます。

SnapDrive for UNIX storage コマンドは、 VxVM をアクティブ化せずに、 LUN などの raw エンティティを管 理します。 SnapDrive for UNIX を使用すると、 VxVM をアクティブ化せずに、 LUN とその中に含まれるフ ァイルシステムを作成、削除、接続、切断できます。

## **VxVM** 、 **raw** デバイス、 **NFS** エンティティの **Snapshot** コピーを管理する方法

SnapDrive コマンドを使用して、 VxVM 、 raw デバイス、 NFS エンティティの Snapshot コピーを作成、リストア、管理できます。

ストレージエンティティの Snapshot コピーを作成、リストア、管理するには、ホストでコマンドを実行する 必要があります。

• ボリュームマネージャのエンティティ

ボリュームマネージャのエンティティは、ホストボリュームを含むディスクグループと、ホストボリュー ムマネージャを使用して作成したファイルシステムです。

• raw エンティティ

raw エンティティとは、ボリュームやディスクグループを作成せずにファイルシステムを含む LUN また は LUN のことであり、ホストに直接マッピングされます。

• NFS エンティティ

NFS エンティティは、 NFS ファイルおよびディレクトリツリーです。

$$
\begin{array}{|c|c|}\n\hline\n\ddots\n\end{array}
$$

ホストクラスタシステムでは、 NFS エンティティはサポートされません。

作成する Snapshot コピーは、複数のストレージシステムおよびストレージシステムボリュームに存在できま す。SnapDrive は、 Snapshot コピー内のストレージエンティティに対する読み取り権限または書き込み権限 をチェックして、すべての Snapshot コピーデータが crash-consistent であることを確認します。データが crash-consistent でないかぎり、 SnapDrive は Snapshot コピーを作成しません。

## セキュリティに関する考慮事項

SnapDrive for UNIX を有効にして、ホストに接続されたストレージシステムにアクセス できます。また、ストレージシステムに割り当てられたログイン名とパスワードを使用 するようにホストを設定する必要があります。この情報を指定しないと、 SnapDrive for UNIX はストレージ・システムと通信できません。

root ユーザは、割り当てられたロールに応じて、他のユーザに特定のコマンドの実行を許可できます。ストレ ージおよびスナップ管理操作を実行するために root ユーザである必要はありません。

Solaris SFRAC 4.1 ホスト・クラスタ環境では ' ホスト・クラスタ内のすべてのノードに対して 'rsh' または 'sh access-without -password prompt-for -root' を設定する必要があります

## ストレージシステムのアクセス権限

アクセス権限は、ホストが特定の Snapshot コピーおよびストレージ処理を実行できる かどうかを示します。アクセス権限は、 SnapDrive storage show 処理や storage list 処 理には影響しません。SnapDrive を使用すると、ストレージシステム上のファイル内の 各ホストのアクセス権限を指定できます。

また、指定したホストの権限ファイルが見つからない場合に SnapDrive で実行する必要がある処理を指定す ることもできます。アクションを指定するには "all-access if-rbac -unspecified `の構成ファイルに値を設定 しますアクセス権限を変更してストレージシステムへのアクセスを有効または無効にすることもできます。

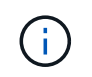

SnapDrive 4.0 for UNIX 以降では、ロールベースアクセス制御機能に応じてストレージ処理を 実行できます。

ストレージシステムの要件

ストレージシステムを設定する前に、要件を考慮する必要があります。

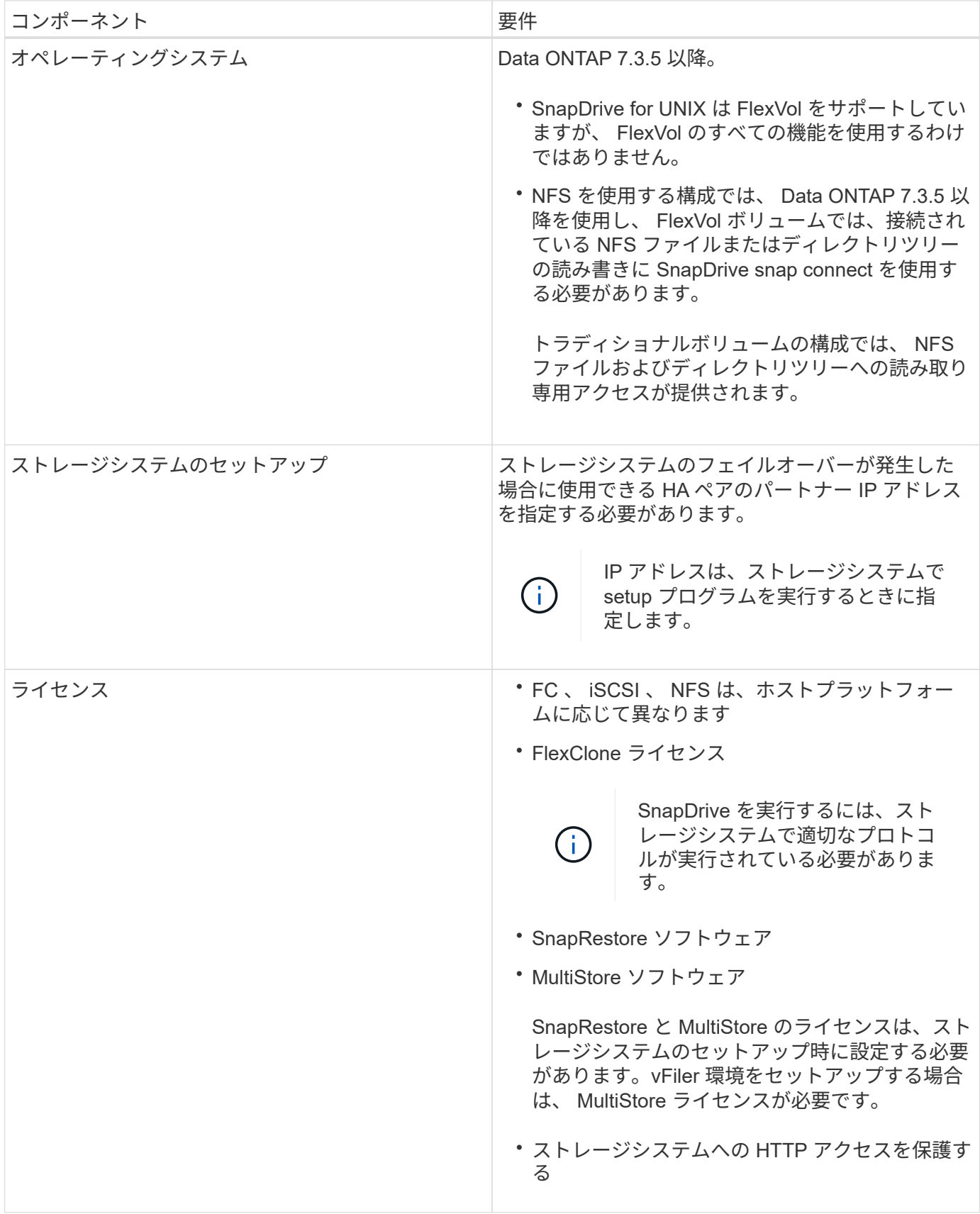

SnapDrive for UNIX の処理では、ストレージ・システムのホスト名に対して大文字と小文字が区別されないた め、ストレージ・システムの設定時に IP アドレスが一意であることを確認する必要があります。
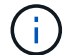

SnapDrive の最新の要件については、 Interoperability Matrix を参照してください。

• 関連情報 \*

["](https://mysupport.netapp.com/NOW/products/interoperability)[ネットアップの](https://mysupport.netapp.com/NOW/products/interoperability)[相互運](https://mysupport.netapp.com/NOW/products/interoperability)[用性](https://mysupport.netapp.com/NOW/products/interoperability)["](https://mysupport.netapp.com/NOW/products/interoperability)

スタックの要件

SnapDrive for UNIX には、ホストオペレーティングシステム、ホストファイルシステ ム、 NFS 、ボリュームマネージャ、 FC または iSCSI ホストユーティリティ、ストレー ジシステムライセンス、 ONTAP ソフトウェア、 MultiStore ソフトウェア、およびイン ターネットプロトコル(IP)アクセスが必要です。SnapDrive for UNIX には、満たす必 要がある特定のスタック要件もあります。

ホスト側のエンティティ

ホスト側のエンティティのリストを次に示します。

- ホストオペレーティングシステム
- ボリュームマネージャ
- ファイルシステム
- Solaris Host Utilities のことです

**RDM LUN** 用のゲスト側のエンティティがサポートされます

ゲスト側のエンティティのリストを次に示します。

- ゲストオペレーティングシステム
- ボリュームマネージャ
- ファイルシステム
- Solaris iSCSI Host Utility だけで ' プロトコルが iSCSI の場合は適切です

### **UNIX** スタック用の **SnapDrive**

マトリックス・スタックに示されているように 'napdrive.conf ファイルの '*multipathing-type*''`*fstype*''`*defaulttransport*''*vmtype*` 変数には ' 許容可能な値を入力する必要があります入力した値がホストシステムにインスト ールされ、実行されていることを確認する必要があります。

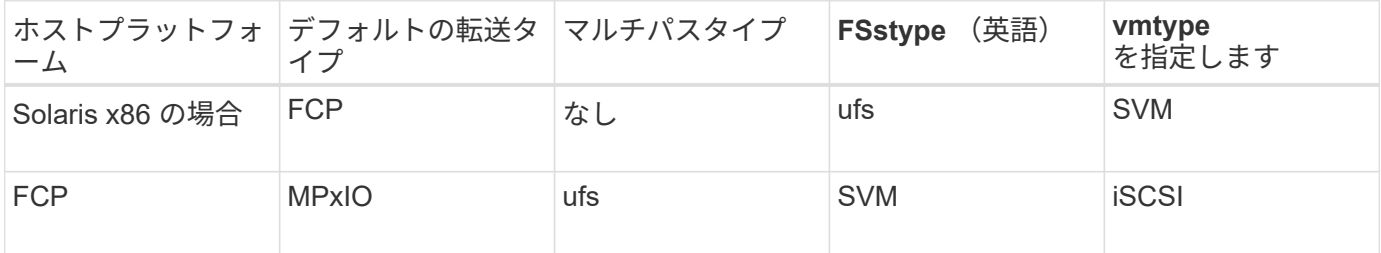

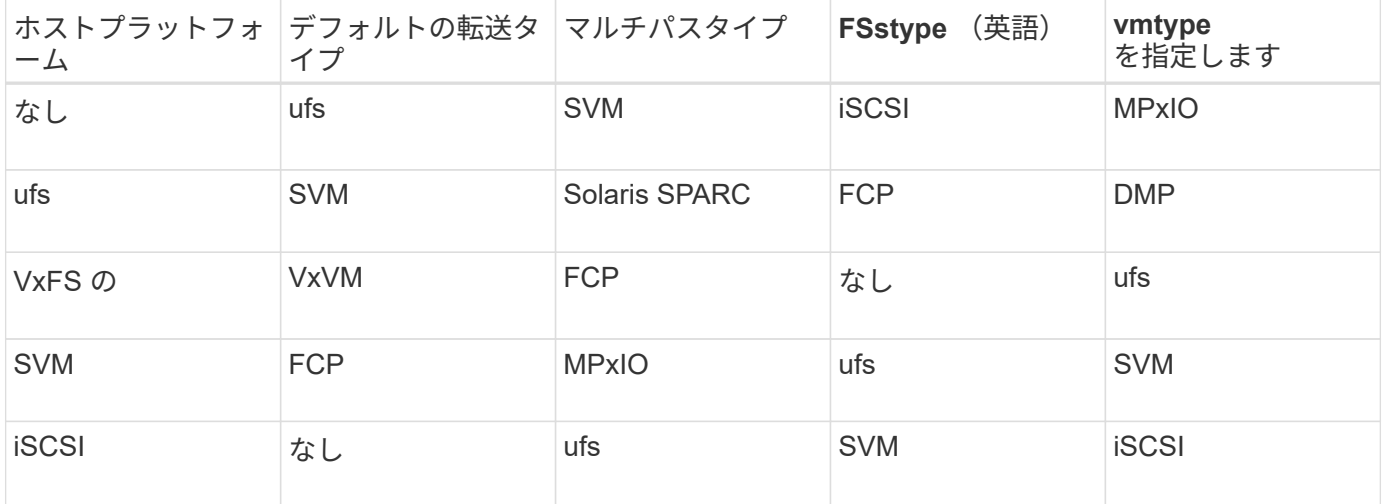

• FCP および iSCSI のストレージスタックを使用する場合、 SnapDrive では FCP ストレージスタックのみ がサポートされます。

SnapDrive では、 AIX の iSCSI ストレージスタックはサポートされていません。

- Solaris のホストオペレーティングシステムおよび適切なパッチがインストールされている必要がありま す。
- Solaris のボリュームマネージャは、 VxVM と Solaris Volume Manager ( SVM )です。

VxVM は別途インストールする必要があり、 SVM は Solaris OS に含まれています。

- Host Utilities は Solaris にインストールされます
- ストレージシステムに ONTAP ソフトウェアがインストールされている必要があります。
- vFiler ユニットをセットアップするには、ストレージシステムに MultiStore ソフトウェアをインストール してください。
- ホストとストレージシステムの間でインターネットプロトコル( IP )アクセスが可能です。

ネットアップでは、 Host Utilities やコンポーネントの変更を継続的に行っています。この変更を追跡するに は、 Interoperability Matrix を使用します。 Interoperability Matrix には、 SAN 環境でネットアップ製品を使用 するための最新情報が記載されています。

ストレージシステムのライセンスと MultiStore ライセンスは、ストレージシステムエンティティを構成しま す。

ストレージシステムのライセンス要件

- 構成によっては、 FC 、 iSCSI 、または NFS のいずれかのライセンスが必要です
- FlexClone ライセンス
- ストレージシステム上の SnapRestore ライセンス
- 関連情報 \*

[ストレージスタックを](#page-671-0)[選択](#page-671-0)[できませ](#page-671-0)[ん](#page-671-0)

[SnapDrive](#page-431-0) [設定ウィザード](#page-431-0)

サポートされる **FC** 、 **iSCSI** または **NFS** 構成

SnapDrive for UNIX は、ホストクラスタおよび HA ペアのトポロジをサポートしま す。FC 構成または iSCSI 構成では、 FC Host Utilities または iSCSI Host Utilities でサポ ートされているのと同じホストクラスタおよび HA ペア構成がサポートされます。

SnapDrive for UNIX では、次のホストクラスタおよび HA ペアトポロジがサポートされます。

- 単一のホストを単一のストレージシステムに接続するスタンドアロン構成
- ストレージシステムの HA ペアのフェイルオーバーを実行するトポロジ
- ネットアップでサポートされているホストクラスタを含むトポロジ

使用するホストおよびストレージシステムの推奨構成の詳細については、 Solaris Host Utilities のマニュアル を参照してください。

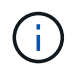

ユーティリティのマニュアルに記載されていない SnapDrive for UNIX 構成が必要な場合は、テ クニカルサポートにお問い合わせください。

### 制限

SnapDrive for UNIX を使用する場合、環境に影響する可能性がある一定の制限事項につ いて理解しておく必要があります。

一般的な制限事項

- SnapDrive for UNIX では、 SnapManager for Virtual Infrastructure ( SMVI )のブート時に VM で BIOS を使用する必要があります。Unified Extensible Firmware Interface ( UEFI )の使用はサポートされてい ません。
- Virtual Storage Console ( VSC )では MetroCluster 構成がサポートされないため、 MetroCluster for UNIX では、ゲストオペレーティングシステムの RDM ( raw デバイスマッピング)環境での SnapDrive 構成はサポートされません。
- SnapDrive for UNIX では、 Kerberos セキュリティ認証タイプ krb5 、 krb5i 、または krb5p を使用してボ リュームをエクスポートした場合に、 NFS マウントポイントでの Snapshot 処理はサポートされません。
- Snapshot コピーに作成されたエンティティとは別のエンティティをマウントしているマウントポイント でスナップリストア処理を実行すると、 Snapshot 処理に一貫性がなくなることがあります。
- SnapDrive for UNIX では、ファイル仕様や LUN が Data ONTAP 7-Mode と clustered Data ONTAP のスト レージシステムにまたがって配置されている場合、それらの処理はサポートされません。
- clustered Data ONTAP を使用して SnapDrive for UNIX で Storage Virtual Machine (SVM) を設定する 場合は、 SVM の LIF の IP アドレスが DNS または /etc/hosts ファイル内の SVM 名にマッピングされて いることを確認してください。

また、 SnapDrive config set\_vsadmin Vserver name\_` コマンドを使用して、 SnapDrive for UNIX で SVM 名が設定されていることを確認する必要があります。

- SnapDrive for UNIX は、 VBSR 処理後に、ルート以外のユーザから qtree のルートユーザにマウントポイ ントの権限を変更します。
- SnapDrive for UNIX では、英語以外の言語環境はサポートされません。
- スナップリストア処理は、 LUN が別のボリュームに移動される前に作成された Snapshot コピーからリス トアされる場合には失敗します。
- ONTAP 8.2 以降を使用している場合、実行中のクローニング処理で同じ Snapshot コピーが使用されてい ると、 Snapshot コピーに対する Snapshot 処理が失敗することがあります。

あとで処理を再試行する必要があります。

- OnCommand Unified Manager 6.0 以降では、 clustered Data ONTAP の Protection Manager はサポート されていません。そのため、 OnCommand Unified Manager 6.0 以降と SnapDrive for UNIX の統合はサポ ートされず、 SnapDrive for UNIX の次の機能はサポートされません。
	- OnCommand での ONTAP Unified Manager 6.0 以降とのロールベースアクセス制御( RBAC )の統 合
	- Protection Manager と ONTAP 上の OnCommand Unified Manager 6.0 以降との統合
- SVM ボリュームを含むアグリゲートを SVM のアグリゲートリストに割り当て、 SnapDrive for UNIX 処 理を実行する必要があります。
- SnapDrive for UNIX 原因 SnapDrive は自動マウントをサポートしていません。 UNIX 操作が失敗する可能 性があるため、任意のタイプの自動マウントを使用します。

### **Solaris** の制限事項

- ストレージ管理イニシアチブ( SMI )ラベルが付いた 1TB を超える LUN はサポートされません。
- 同じディスクグループ内の EFI ( Extensible Firmware Interface ) LUN と SMI LUN はサポートされてい ません。
- SnapDrive lun fixpaths コマンドは、ゲスト・オペレーティング・システムではサポートされていません。

# **SnapDrive** で管理される **LUN** の制限事項

SnapDrive を使用する場合は、 LUN に関する制限事項を確認しておく必要があります。

- SnapDrive で管理される LUN は、ブートディスクまたはシステムディスクとして使用できません。
- Solaris ホストには、作成可能な LUN の数に制限があります。

これらのホスト上で SnapDrive を作成するときに、 lun config check luns コマンドを実行できます。この コマンドを使用すると、作成可能な LUN の数を確認できます。

• SnapDrive では、 LUN 名や Snapshot コピー名の長い形式でコロン(:)はサポートされません。

長い Snapshot コピー名のコンポーネント間、またはストレージシステム名と LUN のストレージシステム ボリューム名の間にコロンを使用できます。たとえば、「 toaster : /vol/vol1/vol1: snap1 」は一般的な長 い Snapshot 名ですが、「 toaster : /vol/vol1/Luna 」は一般的な長い LUN 名です。

# <span id="page-364-0"></span>**SnapDrive** で管理される **RDM LUN** の制限事項

SnapDrive には、 RDM LUN のプロビジョニングに関するいくつかの制限事項がありま す。環境に影響する可能性がある制限事項を確認しておく必要があります。

- RDM LUN は、ブートディスクまたはシステムディスクとして使用できません。
- SnapDrive ではゲストオペレーティングシステムの MPIO はサポートされませんが、 VMware ESX サー バでは MPIO がサポートされます。
- 転送プロトコルが「 *FC* 」の場合、 CLI コマンドで指定された igroup は SnapDrive で無視され、 igroup は仮想インターフェイスによって自動的に作成されます。
- RDM LUN の数を 8 に制限しないようにするには '`G3\_utils` の一部としてバンドルされている /usr/bin/rescan-scsi-bus.sh` スクリプトの名前を変更 ' 移動 ' または削除します

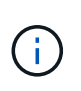

'g3\_utils' で /usr/bin/rescan-scsi-bus.sh' を保持し 'RDM LUN の数を 8 に制限しない場合は ' ラッパー・スクリプト '/root/dynamic-lun-rescan.sh' を作成し ' そのスクリプトから /usr/bin/rescan-scsi-bus.sh' を実行し ' オプションとフル・アクセス権を割り当てます

次に 'ルート / ダイナミック LUN-rescan.sh' の変更された内容の例を示します

```
#cat /root/dynamic-lun-rescan.sh
#Wrapper script used to call the actual rescan script.
/usr/bin/rescan-scsi-bus.sh -w -c -r
```
- VMware ESX Server \* に関する制限事項
- 各ゲストオペレーティングシステムには 4 つの SCSI コントローラを設定でき、各 SCSI コントローラを 16 台のデバイスにマッピングできます。

ただし、 1 台のコントローラにつき 1 つのデバイスが予約されているため、合計 60 ( 16 × 4 × 4 )の RDM LUN をゲストオペレーティングシステムにマッピングできます。

- 各 ESX サーバは、最大 256 個の RDM LUN にマッピングできます。
- 関連情報 \*

[SnapDrive for UNIX](#page-373-0) [をインストールするためのゲスト](#page-373-0) [OS](#page-373-0) [の準備](#page-373-0)

[SnapDrive for UNIX](#page-503-0) [での](#page-503-0) [VMware VMotion](#page-503-0) [のサポート](#page-503-0)

[Virtual Storage Console for SnapDrive for UNIX](#page-438-0) [を設定しています](#page-438-0)

[RDM LUN](#page-503-1) [のプロビジョニングに関する](#page-503-1)[考慮](#page-503-1)[事項](#page-503-1)

["www.vmware.com/pdf/vsphere4/r40/vsp\\_40\\_config\\_max.pdf"](http://www.vmware.com/pdf/vsphere4/r40/vsp_40_config_max.pdf)

# **NetAppDataMotion for vFiler** がサポートされています

SnapDrive for UNIX は DataMotion for vFiler をサポートしています。DataMotion for

vFiler を実行すると、カットオーバーフェーズ中に一部の SnapDrive for UNIX 処理が 失敗する場合があります。

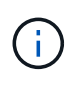

vFiler 移行のカットオーバーフェーズ中に SnapDrive for UNIX の処理が失敗した場合は、 DataMotion for vFiler の処理が完了したあとに SnapDrive for UNIX の処理を実行する必要があ ります。

UNIX 操作で SnapDrive を実行するには 'napdrive.conf ファイルの *dmotion -cutover-wait* 変数を設定す る必要があります

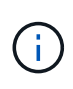

vFiler 移行のカットオーバーフェーズ中にボリュームベースの「 snap restore 」コマンドを実 行すると、 snap restore 処理が失敗することがあります。移行が完了して vFiler がデスティネ ーションで使用可能になったら、ボリュームベースの snap restore 処理を実行すると、 LUN がオフラインになります。LUN を手動でオンラインに戻す必要があります。

ボリューム移行のサポート

SnapDrive for UNIX では、ボリューム移行がサポートされます。ボリューム移行を使用 すると、容量利用率やパフォーマンスの向上、およびサービスレベル契約を満たすため に、同じコントローラ内のアグリゲート間でボリュームを無停止で移動できます。SAN 環境では、システムを停止せずに、 FlexVol ボリュームとボリューム内の LUN をアグリ ゲート間で移動できます。

SnapDrive の処理を実行するには 'napdrive.conf ファイルで '*volmove-cutover-retry*' 変数と '*volmove-cutoversleep*' 変数を設定する必要があります

• 関連情報 \*

["ONTAP 9](http://docs.netapp.com/ontap-9/topic/com.netapp.doc.dot-cm-vsmg/home.html) [論](http://docs.netapp.com/ontap-9/topic/com.netapp.doc.dot-cm-vsmg/home.html)[理ストレージ管理ガイド](http://docs.netapp.com/ontap-9/topic/com.netapp.doc.dot-cm-vsmg/home.html)["](http://docs.netapp.com/ontap-9/topic/com.netapp.doc.dot-cm-vsmg/home.html)

["](https://library.netapp.com/ecm/ecm_download_file/ECMP1368525)[『](https://library.netapp.com/ecm/ecm_download_file/ECMP1368525) [Data ONTAP 8.2 SAN Administration Guide for 7-Mode](https://library.netapp.com/ecm/ecm_download_file/ECMP1368525) [』を参照してください](https://library.netapp.com/ecm/ecm_download_file/ECMP1368525)["](https://library.netapp.com/ecm/ecm_download_file/ECMP1368525)

**SnapDrive for UNIX** でのボリューム移行

ボリューム移行中に SnapDrive 処理を実行できます。

ボリューム移行は、次の 3 つのフェーズで構成されます。

• セットアップ( Setup )

- 移動
- カットオーバー

SnapDrive for UNIX の運用は、セットアップや移動の各段階で円滑に機能します。

カットオーバーフェーズ中に SnapDrive コマンドを実行すると、 SnapDrive for UNIX では、「 snapdrive.conf 」ファイルの変数「 *volmove-cutover-retry* 」および「 *volmove-cutover-retry-sleep* 」に定義さ れている処理を再試行できます。

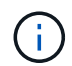

ボリューム移行中に SnapDrive for UNIX の処理が失敗した場合は、ボリューム移行処理の完了 後に SnapDrive for UNIX の処理を実行する必要があります。

構成チェックとは

SnapDrive 設定チェッカーツールを使用すると、 SnapDrive for UNIX でサポートされる 構成を特定して確認できます。

構成チェックツールは、 NAS 環境と SAN 環境の両方でユーザ設定を検証することで、複数のサポート設定 の問題に対応します。

SnapDrive の設定チェックツールでは、 SnapDrive for UNIX で次の設定チェックがサポートされます。

- デフォルトの場所にある「 napdrive.conf 」ファイルに指定されている構成をチェックします。
- CLI を使用して指定された設定をチェックします。

**NFS** ファイルまたはディレクトリツリーの制限事項

SnapDrive には、 NFS ファイルまたはディレクトリツリーに対するストレージプロビジ ョニングコマンドはありません。SnapDrive は、 Data ONTAP 7.3.5 以降を使用してい る場合にのみ、 SnapDrive snap create コマンドと SnapDrive snap restore コマンドを サポートしています。

SnapDrive snap connect コマンドと SnapDrive snap disconnect コマンドには NFS が含まれ、読み取りおよ び書き込みアクセスには Data ONTAP FlexVol ボリューム機能が使用されます。したがって、これらのコマン ドは、 Data ONTAP 7.3.5 以降を使用している場合にのみ実行できます。Data ONTAP 7.3.5 以降およびトラ ディショナルボリュームの構成では、 Snapshot コピーを作成してリストアできますが、 Snapshot 接続処理 で使用できるのは読み取り専用アクセスのみです。

# **SnapDrive for UNIX** のシンプロビジョニング

フラクショナルリザーブの値を設定することはできません。また、 SnapDrive for UNIX では、自動削除やオートサイズなどの Data ONTAP 機能と統合されません。SnapDrive for UNIX では Data ONTAP 機能を安全に使用できますが、 SnapDrive for UNIX では自 動削除イベントやオートサイズイベントは登録されません。

## **SnapDrive for UNIX** のボリューム・マネージャ

Solaris プラットフォームでは、 VxVM または Solaris Volume Manager ( SVM )を使 用できます。SVM は Solaris OS にバンドルされています。

次の表に、ホストプラットフォーム上のボリュームマネージャを示します。

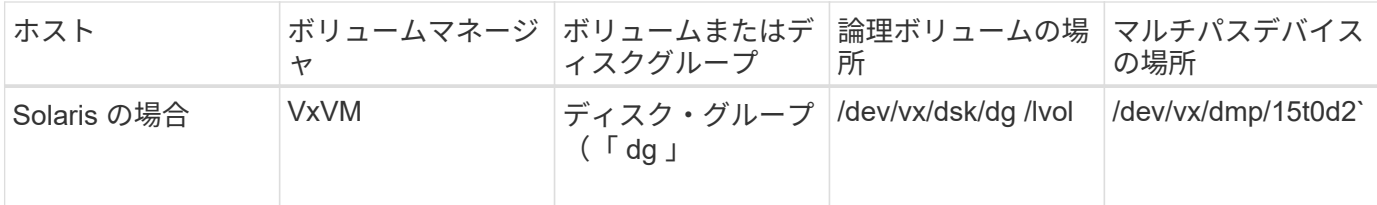

# **SnapDrive for UNIX** のホストクラスタ環境

ホストクラスタシステムの SnapDrive 処理は、 Solaris ホスト上の Veritas SFRAC での み使用できます。

# **SnapDrive for UNIX** のインストール準備をしています

SnapDrive for UNIX をインストールするホストは、ソフトウェア、ハードウェア、ブラ ウザ、データベース、およびオペレーティングシステムの特定の要件を満たしている必 要があります。これらの要件の最新情報については、 Interoperability Matrix を参照して ください。

• 関連情報 \*

["](https://mysupport.netapp.com/NOW/products/interoperability)[ネットアップの](https://mysupport.netapp.com/NOW/products/interoperability)[相互運](https://mysupport.netapp.com/NOW/products/interoperability)[用性](https://mysupport.netapp.com/NOW/products/interoperability)["](https://mysupport.netapp.com/NOW/products/interoperability)

ハードウェアとソフトウェアの設定

ストレージシステムに応じて、 NFS ディレクトリツリーを使用する Fibre Channel ( FC )、 Internet Small Computer System Interface ( iSCSI )、または Network File System (NFS)のいずれかの構成を設定できます。

**FC** または **iSCSI** の設定チェック

以前は Fibre Channel Protocol (FCP) と Internet Small Computer System Interface ( iSCSI) が個別のユーティリティとして配布されていましたが、 Solaris Host Utilities で は FCP と iSCSI の両方の構成がサポートされています。

FC または iSCSI を使用する構成の場合は、 SnapDrive for UNIX をインストールする前に、次の作業を完了し ておく必要があります。

- Solaris Host Utilities がホストシステムにインストールされていることを確認します。
- ホストおよびストレージシステムをセットアップする。

ホストを使用するには、ご使用のストレージ・システムの Host Utilities に付属のマニュアルに記載されて いる手順に従ってください。マルチパスまたはボリュームマネージャソフトウェアを含む構成では、 Solaris Host Utilities および SnapDrive for UNIX でサポートされているソフトウェアを使用する必要があ ります。

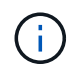

SnapDrive for UNIX およびその要件に関する最新情報については、 Interoperability Matrix を参 照してください。

• 関連情報 \*

["](https://mysupport.netapp.com/NOW/products/interoperability)[ネットアップの](https://mysupport.netapp.com/NOW/products/interoperability)[相互運](https://mysupport.netapp.com/NOW/products/interoperability)[用性](https://mysupport.netapp.com/NOW/products/interoperability)["](https://mysupport.netapp.com/NOW/products/interoperability)

**NFS** 設定チェック

Network File System ( NFS ;ネットワークファイルシステム)を使用する構成の場合 は、ホストおよびストレージシステムをセットアップする前に、 NFS クライアントが正 しく動作していることを確認する必要があります。

NFS を使用する構成の場合、次の作業を実行する必要があります。

• NFS クライアントが正しく動作していることを確認します。

NFS プロトコルの管理の詳細については、を参照してください ["](https://library.netapp.com/ecm/ecm_download_file/ECMP1401220)[『](https://library.netapp.com/ecm/ecm_download_file/ECMP1401220) [7-Mode](https://library.netapp.com/ecm/ecm_download_file/ECMP1401220) [ファイルアクセスおよびプロ](https://library.netapp.com/ecm/ecm_download_file/ECMP1401220) [トコル管理ガイド』](https://library.netapp.com/ecm/ecm_download_file/ECMP1401220)["](https://library.netapp.com/ecm/ecm_download_file/ECMP1401220) Data ONTAP 7-Mode を使用している場合は、を参照してください ["](http://docs.netapp.com/ontap-9/topic/com.netapp.doc.cdot-famg-nfs/home.html)[『](http://docs.netapp.com/ontap-9/topic/com.netapp.doc.cdot-famg-nfs/home.html) [File Access](http://docs.netapp.com/ontap-9/topic/com.netapp.doc.cdot-famg-nfs/home.html) [Management Guide for NFS](http://docs.netapp.com/ontap-9/topic/com.netapp.doc.cdot-famg-nfs/home.html) [』を参照してください](http://docs.netapp.com/ontap-9/topic/com.netapp.doc.cdot-famg-nfs/home.html)["](http://docs.netapp.com/ontap-9/topic/com.netapp.doc.cdot-famg-nfs/home.html) clustered Data ONTAP を使用している場合。

• ホストおよびストレージシステムをセットアップする。

ストレージ・システム上で NFS マウント・ディレクトリとともに SnapDrive for UNIX を使用するには、 ストレージ・システムのディレクトリがホストに正しくエクスポートされていることを確認する必要があ ります。ホストに複数のインターネットプロトコル( IP )インターフェイスとデータおよび管理インタ ーフェイスがある場合は、ディレクトリがデータインターフェイスと管理インターフェイスの両方に正し くエクスポートされていることを確認する必要があります。SnapDrive for UNIX では ' これらのすべての インタフェースに読み取り / 書き込みアクセス権がある場合 ' または SnapDrive snap connect コマンドに -readonly オプションを指定した場合 ' 少なくとも読み取り専用アクセス権がない限り ' 警告が表示されま すSnapDrive snap restore コマンドと SnapDrive snap connect コマンドは ' ディレクトリへのアクセス権 を持つインタフェースがどれも存在しない場合には失敗します

ストレージシステムを準備する

SnapDrive for UNIX をインストールする前に、ストレージ・システムがいくつかの要件 を満たしていることを確認し、ストレージ・システムを準備する必要があります。

次の条件を確認して、ストレージシステムを準備する必要があります。

- ストレージシステムの準備状況
- システム要件
- ストレージシステムパートナーの IP アドレス
- NFS 環境での SnapDrive for UNIX 構成
- UNIX LUN および NFS エンティティのボリュームの準備
- 「スナップリザーブ」オプションは「 0 」に設定されています
- Data ONTAP 7-Mode では、 vFiler ユニット内のボリュームまたは LUN の Snapshot コピーに接続するた

めに、「 vfiler.vol clone zapi allow 」構成変数が「 on 」に設定されます。

ストレージシステムの準備状況とライセンスの検証

SnapDrive for UNIX をインストールする前に、ストレージシステムの準備状況を確認 し、特定のソフトウェアのライセンスを確認する必要があります。

次の条件が満たされていることを確認する必要があります。

- ストレージシステムはオンラインです。
- ストレージシステムが SnapDrive for UNIX の最小システム要件を満たしている。
- ストレージシステムの HBA または Network Interface Card ( NIC ;ネットワークインターフェイスカー ド)がホストオペレーティングシステムの要件を満たしている必要があります。

HBA カードの詳細については、 Interoperability Matrix を参照してください。

- ホストとストレージシステムは、インターネットプロトコル( IP )を使用して通信できます。
- 有効なライセンスは次のとおりです。
	- SnapRestore
	- MultiStore ソフトウェア
	- ストレージシステムへの HTTP アクセスを保護する
- 関連情報 \*

### ["](https://mysupport.netapp.com/NOW/products/interoperability)[ネットアップの](https://mysupport.netapp.com/NOW/products/interoperability)[相互運](https://mysupport.netapp.com/NOW/products/interoperability)[用性](https://mysupport.netapp.com/NOW/products/interoperability)["](https://mysupport.netapp.com/NOW/products/interoperability)

ストレージシステムパートナーの **IP** アドレスまたはインターフェイス名の確認

ストレージシステムで setup プログラムを実行すると、フェイルオーバー時に使用する パートナーストレージシステムの IP アドレスまたはインターフェイス名の入力を求めら れます。このパラメータを指定しないと、 SnapDrive for UNIX では、テイクオーバーし たストレージシステム上のストレージエンティティを検索できません。

パートナー IP アドレスまたはインターフェイス名は、 HA ペア構成のパートナーストレージシステムの IP ア ドレスまたはインターフェイス名です。プライマリストレージシステムに障害が発生した場合、パートナーの ストレージシステムがプライマリストレージシステムの機能を引き継ぎます。

例:ストレージシステムのセットアップスクリプト

次に、ストレージシステムのセットアップスクリプトから IP アドレスを要求した場合の出力例を示します。

storage system A> setup... Should interface e0 take over a partner IP address during failover? [n]: y Please enter the IP address or interface name to be taken over by e0 []: 10.2.21.35 storage system A> reboot -t 0

この例では、 IP アドレス 10.2.2.21.35 を使用します。

#### **NFS** 構成のガイドライン

SnapDrive for UNIX をインストールする前に、 Network File System ( NFS ;ネットワ ークファイルシステム)サービスの実行場所と、ストレージシステムディレクトリのエ クスポート先を確認しておく必要があります。NFS クライアントの権限とインターフェ イスに対する読み取り / 書き込み権限を確認してください。

SnapDrive for UNIX を使用して、 NFS マウントされたディレクトリをリストアまたは接続する場合、ストレ ージシステムのディレクトリがホストに正しくエクスポートされていることを確認する必要があります。スト レージシステムにアクセスできる IP インターフェイスがホストに複数ある場合は、ディレクトリがそれぞれ のインターフェイスに正しくエクスポートされていることを確認する必要があります。

SnapDrive for UNIX では ' これらのすべてのインタフェースに読み取り / 書き込みアクセス権がある場合 ' ま たは SnapDrive snap connect に '-readonly' オプションを指定した場合 ' または少なくとも読み取り専用アク セス権がない場合には ' 警告が表示されますこれらのインターフェイスのいずれにもディレクトリへのアクセ ス権がない場合、 SnapDrive snap restore コマンドと SnapDrive snap connect コマンドは失敗します。

root ユーザとして Single File SnapRestore ( SFSR )を実行する場合は、ストレージシステムのディレクト リがホスト上で読み取り / 書き込み権限でエクスポートされ、次のエクスポートルールが設定されている必要 があります。

- Data ONTAP 7-Mode では、 rw=< ホスト名 >, root=< ホスト名 >
- rwrule = sys 、 rorule = sys 、 superuser = sys 、 clustered Data ONTAP で superuser = sys
- 関連情報 \*

["ONTAP 9 NFS](http://docs.netapp.com/ontap-9/topic/com.netapp.doc.cdot-famg-nfs/home.html) [リファレンス](http://docs.netapp.com/ontap-9/topic/com.netapp.doc.cdot-famg-nfs/home.html)["](http://docs.netapp.com/ontap-9/topic/com.netapp.doc.cdot-famg-nfs/home.html)

["](https://library.netapp.com/ecm/ecm_download_file/ECMP1401220)[『](https://library.netapp.com/ecm/ecm_download_file/ECMP1401220) [Data ONTAP 8.2 File Access and Protocols Management Guide for 7-Mode](https://library.netapp.com/ecm/ecm_download_file/ECMP1401220) [』](https://library.netapp.com/ecm/ecm_download_file/ECMP1401220)["](https://library.netapp.com/ecm/ecm_download_file/ECMP1401220)

ストレージ・システム・ボリュームの準備

ストレージ・システム上でコマンド・プロンプトを使用するか、 FilerView オプションを 使用して、 SnapDrive for UNIX 専用のストレージ・システム・ボリュームを作成できま す。

SnapDrive for UNIX Logical Unit Number ( LUN ;論理ユニット番号)または Network File System ( NFS ;ネットワークファイルシステム)のエンティティを 1 つのホストに接続できるボリュームを作成するに は、ストレージシステムで次のタスクを実行する必要があります。

- ストレージシステムボリュームを作成
- Fibre Channel 環境または Internet Small Computer System Interface ( iSCSI )環境の場合は、ボリュー ム最適化のために、ホストに接続されているすべての LUN を保持しているストレージ・システム・ボリ ューム上で、 SnapDrive スナップ・リザーブ・オプションを 0% にリセットします。

LUN または NFS ディレクトリツリーを保持するボリュームをストレージシステム上に作成する場合は、次の 点に注意してください。

- ストレージシステムボリュームには、複数の LUN または NFS ディレクトリツリーを作成できます。
- ユーザデータは、ストレージシステムまたは vFiler ユニットのルートボリュームに格納しないでくださ  $U_{\alpha}$
- 関連情報 \*

["NetApp](http://mysupport.netapp.com/portal/documentation) [のドキュメント](http://mysupport.netapp.com/portal/documentation)["](http://mysupport.netapp.com/portal/documentation)

["ONTAP 9 NFS](http://docs.netapp.com/ontap-9/topic/com.netapp.doc.cdot-famg-nfs/home.html) [リファレンス](http://docs.netapp.com/ontap-9/topic/com.netapp.doc.cdot-famg-nfs/home.html)["](http://docs.netapp.com/ontap-9/topic/com.netapp.doc.cdot-famg-nfs/home.html)

["](https://library.netapp.com/ecm/ecm_download_file/ECMP1401220)[『](https://library.netapp.com/ecm/ecm_download_file/ECMP1401220) [Data ONTAP 8.2 File Access and Protocols Management Guide for 7-Mode](https://library.netapp.com/ecm/ecm_download_file/ECMP1401220) [』](https://library.netapp.com/ecm/ecm_download_file/ECMP1401220)["](https://library.netapp.com/ecm/ecm_download_file/ECMP1401220)

**FC** 環境または **iSCSI** 環境でのボリュームの最適化

FC および Internet Small Computer System Interface ( iSCSI )環境では、ホスト固有 の Logical Unit Number ( LUN ;論理ユニット番号)を同じボリュームに設定すること によって、ボリュームの使用量を最適化できます。

これ以外にも、いくつかのタスクを実行してボリュームを最適化することができます。

- 複数のホストが同じストレージシステムを共有する場合は、各ホストに、そのホストに接続されたすべて の LUN を格納する専用のストレージシステムボリュームをそれぞれ用意する必要があります。
- 1 つのストレージシステムボリュームに複数の LUN が存在する場合は、 1 つのホストの LUN のみを含む ように LUN を配置する専用ボリュームが最適です。他のファイルやディレクトリを含んでいない。

スナップリザーブオプションをリセットしています

Fibre Channel (FC) 環境または Internet Small Computer System Interface ( iSCSI )環境で Data ONTAP を使用する場合は、 SnapDrive for UNIX LUN を含むすべてのス トレージシステムボリュームで、「 snap reserve 」オプションを 0% にリセットする必 要があります。

デフォルトでは、 Data ONTAP 7.1.x の「 snap reserve 」オプションは 20% です。

ストレージ・システムの **snap reserve** オプションをリセットします

Fibre Channel または Internet Small Computer System Interface ( iSCSI ) 環境で Data ONTAP を使用する場合は、ボリュームを最適化するために、ストレージシステムの「 snap reserve 」オプションを 0% にリセットする必要があります。

- 1. ホストまたはストレージ・システム・コンソールから「 telnet 」コマンドを実行して、ストレージ・シス テムにアクセスします。
- 2. 次のコマンドを入力します。

#### '**snap reserve\_vol\_name 0\_**

`\_vol\_name は 'snap reserve 'オプションを設定するボリュームの名前です

**FilerView** を使用してスナップリザーブオプションをリセットします

FC または iSCSI 環境で Data ONTAP を使用する場合は、 FilerView を使用して「 snap reserve 」オプションを 0% にリセットする必要があります。

### 手順

- 1. 「 snap reserve 」設定を変更するボリュームを格納しているストレージ・システムへの FilerView セッシ ョンを開きます。
- 2. FilerView のメイン画面から、 \* Volumes \* > \* Snapshot \* > \* Configure \* の順に選択します。
- 3. 「 \* ボリューム」フィールドで、「スナップリザーブ」設定を変更するボリュームを選択します。
- 4. 「 \* Snapshot Reserve \* 」フィールドに 0 と入力します。
- 5. [ 適用( Apply ) ] をクリックします。

### **SnapDrive for UNIX** をインストールするためのホストの準備

SnapDrive for UNIX をシステムにインストールする前に、ホストを準備する必要があり ます。ホストの準備の一環として、 Solaris Host Utilities をインストールする必要があり ます。

**Solaris Host Utilities** をインストールしています

Solaris Host Utilities が必要な構成の場合は、インストールしてシステムが正しくセット アップされていることを確認する必要があります。

Solaris Host Utilities のマニュアルを使用してください。このガイドには、 SnapDrive for UNIX をインストー ルする前にセットアップする必要のあるボリュームマネージャ、マルチパス、およびその他の機能に関する情 報が記載されています。

ホストの準備が完了していることを確認する

ホストの準備が完了していることを確認する必要があります。検証処理を開始するに は、まず「 ping filername 」コマンドを入力して、ホストがストレージ・システムに接 続されているかどうかをテストする必要があります。

また、ホストとストレージシステムが相互に通信できることも確認する必要があります。これを確認するに は、 SnapDrive storage show -all コマンドを実行して、ホストとストレージ・システムが通信しているかどう かを確認します。特定の処理を実行して、ホストの準備が完了していることを確認します。

- ホストとストレージシステムが、ホスト用の Host Utilities のマニュアルに記載されている手順に従って正 しく設定されていることを確認します。
- NFS を使用する設定があることを確認し、 exports ファイルを設定します。
- ホストが、必要なオペレーティングシステムパッチを含めた SnapDrive for UNIX の最小要件を満たしてい ることを確認します。
- Veritas スタックをホストにインストールする前に、 NTAPasl ライブラリをインストールします。

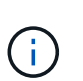

NTAPasl ライブラリをインストールせずに Veritas スタックをインストールした場合は 'NTAPasl ライブラリをインストールし 'vxinstall' コマンドを実行して 'LUN とディスク・グ ループをオンラインにする必要があります

• 関連情報 \*

["ONTAP 9 NFS](http://docs.netapp.com/ontap-9/topic/com.netapp.doc.cdot-famg-nfs/home.html) [リファレンス](http://docs.netapp.com/ontap-9/topic/com.netapp.doc.cdot-famg-nfs/home.html)["](http://docs.netapp.com/ontap-9/topic/com.netapp.doc.cdot-famg-nfs/home.html)

["](https://library.netapp.com/ecm/ecm_download_file/ECMP1401220)[『](https://library.netapp.com/ecm/ecm_download_file/ECMP1401220) [Data ONTAP 8.2 File Access and Protocols Management Guide for 7-Mode](https://library.netapp.com/ecm/ecm_download_file/ECMP1401220) [』](https://library.netapp.com/ecm/ecm_download_file/ECMP1401220)["](https://library.netapp.com/ecm/ecm_download_file/ECMP1401220)

["](http://mysupport.netapp.com)[ネットアップサポート](http://mysupport.netapp.com)["](http://mysupport.netapp.com)

["](https://library.netapp.com/ecm/ecm_download_file/ECMP1148981)[『](https://library.netapp.com/ecm/ecm_download_file/ECMP1148981) [Solaris Host Utilities 6.1 Installation and Setup Guide](https://library.netapp.com/ecm/ecm_download_file/ECMP1148981) [』](https://library.netapp.com/ecm/ecm_download_file/ECMP1148981)["](https://library.netapp.com/ecm/ecm_download_file/ECMP1148981)

## <span id="page-373-0"></span>**SnapDrive for UNIX** をインストールするためのゲスト **OS** の準備

SnapDrive for UNIX をシステムにインストールする前に、ゲストシステムを準備する必 要があります。ゲスト準備の一環として、 Solaris Host Utilities をインストールする必要 があります。

• 関連情報 \*

[Virtual Storage Console for SnapDrive for UNIX](#page-438-0) [を設定しています](#page-438-0)

[SnapDrive for UNIX](#page-503-0) [での](#page-503-0) [VMware VMotion](#page-503-0) [のサポート](#page-503-0)

[SnapDrive](#page-364-0) [で管理される](#page-364-0) [RDM LUN](#page-364-0) [の制限事項](#page-364-0)

[Virtual Storage Console](#page-440-0) [のログイン情報を確認しています](#page-440-0)

[構成オプションとそのデフ](#page-401-0)[ォ](#page-401-0)[ルト](#page-401-0)[値](#page-401-0)

[LUN](#page-442-0) [を](#page-442-0)[追加](#page-442-0)[するためのホストの準備](#page-442-0)

[RDM LUN](#page-503-1) [のプロビジョニングに関する](#page-503-1)[考慮](#page-503-1)[事項](#page-503-1)

**Solaris Host Utilities** をインストールしています

SnapDrive for UNIX をインストールする前に、 Solaris Host Utilities をインストールする 必要があります。

1. Solaris Host Utilities をインストールするには、 Solaris Host Utilities のマニュアルを参照して、システム が正しくセットアップされていることを確認します。

このガイドには、 SnapDrive for UNIX をインストールする前にセットアップする必要のあるボリュームマ ネージャ、マルチパス、およびその他の機能に関する情報が記載されています。

ゲストの準備が完了していることを確認する

SnapDrive for UNIX では、ゲストがストレージシステムと通信できる状態であることを 確認する必要があります。

NetApp Virtual Storage Console for VMware vSphere のバックアップとリカバリ機能が Windows システムに インストールされ、 vCenter に登録されていることを確認します。

NetApp Virtual Storage Console 構成は、 RDM FC LUN にのみ必要です。

手順

1. 次のコマンドを入力します。

**SnapDrive config set -viadmin** ユーザ **viadmin\_name**

コマンドが完了したら、 SnapDrive storage show -all コマンドを実行して、ゲストがストレージシステム と通信できることを確認できます。

# **SnapDrive for UNIX** をインストールまたはアップグレードしま す

ホストシステムに SnapDrive for UNIX をインストールするには、特定のタスクを実行す る必要があります。インストールを開始する前に、さまざまなシステム要件と設定に関 する考慮事項について理解しておく必要があります。

ソフトウェアパッケージをダウンロードして解凍します

SnapDrive を Solaris ホストにインストールするには 'NTAPsnapdrive\_sun\_x86\_5.2.tar.Z または NTAPsnapdrive\_sun\_sparc\_5.2.tar.Z パッケージをダウンロードして解凍する必 要がありますこのソフトウェアパッケージは 'x86 プラットフォームで Solaris を使用し ているか 'SPARC プラットフォームで使用しているかによって異なります

手順

1. Solaris を x86 と SPARC のどちらで使用しているかに応じて、ネットアップサポートサイトから NTAPsnapdrive\_sun\_x86\_5.2.tar.Z または NTAPsnapdrive\_sun\_sparc\_5.2.tar.Z ソフトウェアパッケージ をダウンロードします。

2. 圧縮ファイルをダウンロードしたディレクトリにアクセスします。

たとえば、 /tmp ディレクトリにアクセスするには、次のコマンドを入力します。

'\*#cd/tmp \*

3. x86 版 Solaris のソフトウェアパッケージを解凍するには、次のコマンドを入力します。

**#uncompressNTAPsnapdrive\_sun\_x86\_5.2.tar.Z**

SPARC 上の Solaris の場合 ' 次のコマンドを入力します

**NTAPsnapdrive\_sun\_sparc\_5.2.tar.Z**

- 4. x86 上の Solaris のファイルを抽出するには、次のコマンドを入力します。
	- **# tar -xvf NTAPsnapdrive\_sun\_x86\_5.2.tar**

SPARC 上の Solaris の場合 ' 次のコマンドを入力します

\*tar -xvf NTAPsnapdrive\_sun\_sparc\_5.2.tar \*`

◦ 関連情報 \*

["](http://mysupport.netapp.com)[ネットアップサポート](http://mysupport.netapp.com)["](http://mysupport.netapp.com)

["](https://mysupport.netapp.com/NOW/products/interoperability)[ネットアップの](https://mysupport.netapp.com/NOW/products/interoperability)[相互運](https://mysupport.netapp.com/NOW/products/interoperability)[用性](https://mysupport.netapp.com/NOW/products/interoperability)["](https://mysupport.netapp.com/NOW/products/interoperability)

## **Solaris** ホストへの **SnapDrive for UNIX** のインストール

Solaris ホストに SnapDrive for UNIX をインストールするには、 root ユーザとしてログ インする必要があります。このファイルをリモートで実行していて、システム設定で root としてログインできない場合は、「 su 」コマンドを使用して root にすることがで きます。インストールファイルは、標準の Solaris.pkg ファイルです。

SnapDrive for UNIX がインストールされているディレクトリは削除しないでください。ディレクトリを削除す ると、デーモンの開始と停止で問題が発生する可能性があります。SnapDrive for UNIX をインストールする前 に、 Solaris Host Utilities もインストールしておく必要があります。

スパースルートゾーンでは、一部のファイルシステムはスパースルートゾーンで読み取り専用アクセスを持つ ため、 SnapDrive for UNIX のインストールは部分的にしか成功しません。この状況を回避するには、グロー バルゾーンにいくつかのシンボリックリンクを作成して、リンクがスパースルートゾーンで使用できるように します。

ln -s /opt/NTAPsnapdrive/bin/snapdrive /usr/bin/snapdrive

ln -s /opt/NTAPsnapdrive/bin/snapdrive /usr/sbin/snapdrive

ln -s /opt/NTAPsnapdrive/bin/snapdrivved /usr/sbin/snapdrived`

#### 手順

- 1. ネットアップサポートサイトからダウンロードしたソフトウェアをインストールした Solaris ホスト上の ディレクトリに移動します。
- 2. 次のコマンドを入力して、 SnapDrive for UNIX をインストールします。

'**./install**'

このスクリプトは、 SnapDrive for UNIX ソフトウェアを問題なくインストールします。インストール情 報をログファイルに書き込みます。

# ./install Installing NTAPsnapdrive now ... NTAPsnapdrive install completed successfully. snapdrive Installation complete. Log is in /tmp/snapdrive install log.23752.

3. システムに SnapDrive for UNIX を設定してセットアップを完了します。

この情報のほとんどはデフォルトで設定されますが、次の情報を指定する必要があります。

- ストレージシステムのログイン情報。
- AutoSupport 設定( AutoSupport はオプション機能ですが、有効にすることを推奨します)。

ストレージシステム上で **SFRAC I/O** フェンシング環境をセットアップする

SnapDrive for UNIX では、ストレージプロビジョニングと Snapshot 管理のオプション を使用して、 SFRAC 環境でホストクラスタ全体の共有ディスクグループとノードロー カルディスクグループ、およびファイルシステムを管理できます。

手順

1. すべてのホスト・クラスタ・ノードの root ユーザーに対して access-without password-pprompt を使用す るには 'rsh' または 'sh' を手動で設定します

セットアップ手順については '*Veritas Cluster Server Installation Guide for Solaris* を参照してください

2. ホストクラスタ内のすべてのノードに SnapDrive for UNIX をインストールします。

異なるバージョンの SnapDrive for UNIX が異なるノードにインストールされていると、 SnapDrive for UNIX の処理が失敗します。

3. ストレージシステム間の FC 接続を確認します。

ホストのハードウェア要件については、 SFRAC\_Release Notes\_ を参照してください。

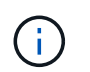

すべてのノード上の「 /opt/NTAPsnapdrive/snapdrive.conf 」ファイルのデフォルト転送設 定変数は、 FCP に設定されている必要があります。

4. ルート・ユーザの「 rsh 」または「パスワードなしのアクセス・プロンプト」がクラスタ内のすべてのノ ードに対して構成されるようにするには、コンフィギュレーション・変数「 \_secure-communication amining-cluster-nodes \_ 」の値を設定します。

この値は必須です。ホストクラスタ内の任意のノード(マスターまたは非マスター)から UNIX コマンド 用の SnapDrive を開始すると、ホストクラスタ内の他のノードで SnapDrive for UNIX の処理が実行され るためです。

5. ホストクラスタの各ノードで次のコマンドを実行して、ホストクラスタノードでのデバイス検出を確認し ます。

`\* SnapDrive storage create -lun\_long\_lun\_name *[\_lun\_name … \_] -lunsize [{\_*-noreserve *}] [igroup ig\_name*[\_ig\_name…] \*

```
  # snapdrive storage create -lun f270-197-109:/vol/vol2/luntest
-lunsize 20m
          LUN f270-197-109:/vol/vol2/luntest ... created
          mapping new lun(s) ... done
          discovering new lun(s) ... done
          LUN to device file mappings:
    -f270-197-109:/vol/vol2/luntest => /dev/vx/dmp/c5t0d6s2
      # snapdrive storage delete -lun f270-197-109:/vol/vol2/luntest
-lunsize 20m
      - LUN f270-197-109:/vol/vol2/luntest ... deleted
```
ホストクラスタへのノードの追加

ホストクラスタに新しいノードを追加するには '*Veritas Cluster Server Installation Guide for Solaris* の手順に従いますLow Latency Transport ( LLT )および Global Atomic Broadcast ( GAB )を設定したら、いくつかの追加手順を実行する必要があります。ホ スト・クラスタが正しく設定されていることを確認するには、 SnapDrive for UNIX コマ ンドを使用する前に、 SnapDrive config check cluster オプションを使用する必要があり ます。

### 手順

1. 次のコマンドを使用して、ホストクラスタ内のすべての共有ディスクグループのすべての LUN をマッピ ングします。

「 \* SnapDrive storage connect \* 」を参照してください

2. 新しいノードで Cluster Volume Manager ( CVM )を起動します。

手順については '*Veritas Cluster Server Installation Guide for Solaris* を参照してください

共有ディスクグループとファイルシステムは、新しいノードで自動的に認識されます。

ホストクラスタからのノードの削除

ホストクラスタから新しいノード SnapDrive を削除するには '*Veritas Cluster Server Installation Guide for Solaris.* の手順に従います LLT と GAB を構成した後は 'lun storage disconnect コマンドを使用して ' ホストクラスタ内のすべての共有ストレージエンテ ィティのすべての LUN のマッピングを解除する必要があります

**Solaris** ホストからの **SnapDrive for UNIX** のアンインストール

SnapDrive for UNIX を Solaris システムからアンインストールするには 'uninstall' コマン ドを使用する必要があります

root ユーザとしてログインしていることを確認します。

スパースルートゾーンで SnapDrive for UNIX をアンインストールした場合、アンインストールプロセスで は、 UNIX 用の SnapDrive のシンボリックリンクが /usr/bin' および /usr/sbin' 内で削除されません。これは、 シンボリックリンクがスパースルートゾーン内の読み取り専用ファイルシステムとしてマウントされているた めです。これらのシンボリックリンクを大域ゾーンから削除する必要がありますシンボリックリンクを削除す る前に、スパースルートゾーンが SnapDrive for UNIX を使用していないことを確認してください。

「 rm /usr/sbin/snapdrive 」と入力します

「 rm /usr/sbin/snapdrived 」と入力します

「 rm /usr/bin/snapdrive 」と入力します

### 手順

1. 次のコマンドを使用してソフトウェアを削除します。

#### '**uninstall**'

2. 回答 y (または yes ) - このコマンドで、アタッチキットを削除してよいかどうかを確認するメッセージ が表示されます。

回答 n (または no )を使用している場合、このコマンドは Attach Kit をアンインストールしません。

確認クエリが表示されないようにするには './uninstall コマンドに '-f オプションを指定して入力しますこれ により ' アンインストール・スクリプトが対話型モードで実行されなくなります

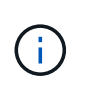

UNIX サービス用のすべての SnapDrive を確実に停止させるには 'UNIX 用 SnapDrive アン インストール・スクリプトを使用します pkgrm のようなオペレーティングシステム・ツー ルは使用しないでください

## **Veritas** スタック構成の確認

Veritas スタック構成を確認するには、 SnapDrive storage connect コマンドと vxdisk list コマンドを実行する必要があります。

Veritas スタック構成を確認するには、最初に次のアイテムがこの順序でインストールされていることを確認 する必要があります。

1. NTAPasl ライブラリ

2. Veritas ライセンス

- 3. Veritas スタック (ストレージ基盤)
- 4. マルチパスライセンス
- 5. SnapDrive for UNIX ソフトウェア

その後、次の手順を実行します。

手順

1. オペレーティングシステム固有のデバイスに接続するには、次のコマンドを入力します。

'**SnapDrive storage connect-lun\_long\_lun\_name\_**'

long\_lun\_name は、 LUN 名です。

2. 次のコマンドを入力して、デバイス情報を取得します。

\*vxdisk list \*

次のいずれかの結果が表示されます。

• ホスト上の Veritas 構成が正しい場合、デバイスステータスの想定される出力はです

「 online invalid. 」のようになります

• ホスト上の Veritas 構成が正しくない場合、想定されるデバイスステータスはです

「エラー」

NTAPasl ライブラリをインストールせずに Veritas スタックをインストールすると、このエラーメッセー ジが表示されます。このエラー・メッセージを修正するには 'NTAPasl ライブラリをインストールし 'vxinstall' コマンドを実行して 'LUN とディスク・グループをオンラインにする必要があります

インストール後のチェックの実行

インストールが完了したら、 SnapDrive for UNIX が正常にインストールされるように、 いくつかのタスクを実行する必要があります。

- 1. インストールプログラムによって、ホストに必要なファイルがすべてインストールされていることを確認 します。
- 2. 「 napdrive.conf 」ファイルの設定変数が正しい設定になっていることを確認します。

これらの変数の大部分については、デフォルト値を適用できます。

3. SnapDrive for UNIX に、現在のストレージ・システムのログイン情報を入力します。

ストレージシステムをセットアップする際に、ユーザログインを指定しました。SnapDrive for UNIX で は、ストレージ・システムと連携するために、このログイン情報が必要です。

4. Role-Based Access Control (RBAC ;ロールベースアクセス制御)を使用するには、「napdrive.conf 」ファイルの「 *rbac - method=dfm*」 変数を設定します。

デフォルトでは、 SnapDrive 4.0 for UNIX 以降は、 root クレデンシャルを使用してストレージ・システ ムにアクセスします。RBAC 機能がオンになっていません。

5. ストレージ・システムおよびデーモン・サービスとのセキュアな接続に HTTPS を使用するには 'napdrive.conf ファイルの '*use-https-to-SDdu-daemon=on*' を設定します

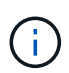

SnapDrive 5.0 for UNIX 以降のバージョンでは、デーモン通信用に HTTPS がサポートされ ています。デフォルトでは、このオプションは「 off 」に設定されています。

6. SnapDrive for UNIX で使用するサーバ証明書をにインストールします

'sw-daemon-certificate-path=/opt/NTAPsnapdrive/snapdrive.pem' ファイルで指定されているパス

7. 次のコマンドを実行して、 SnapDrive for UNIX デーモンサービスのデフォルトパスワードを変更します。

### **snapdrived passwd**

8. インストールされている構成コンポーネントの詳細を /var/log/sdconfcheck.out' で確認します

## **SnapDrive for UNIX** によってインストールされるファイル

SnapDrive for UNIX では、実行ファイル、構成ファイル、アンインストールファイル、 診断ファイル、マニュアルページなど、複数のファイルがインストールされます。 ホス ト。これらのファイルを使用すると、問題を検出し、現在のバージョンの製品の構成情 報を SnapDrive for UNIX に格納できます。

• 関連情報 \*

## [ログのタイプ](#page-444-0)

**SnapDrive for UNIX** によってインストールされた実行可能ファイル

SnapDrive for UNIX は 'Solaris オペレーティングシステム用の実行可能ファイルをイン ストールします

これらの実行可能ファイルは、次の場所にインストールされます。

- /opt/NTAPsnapdrive/bin/snapdrive
- /opt/NTAPsnapdrive/bin/snapdrived`

**SnapDrive for UNIX** によってインストールされる構成ファイル

SnapDrive for UNIX は 'napdrive.conf ファイルをインストールしますこのファイルには ' 現在のバージョンの製品の構成情報が格納されます

ご使用のシステムの「 snapdrive.conf 」ファイルを変更する必要があります。SnapDrive for UNIX のバージ ョンをアップグレードすると ' 現在の「 snapdrive.conf 」ファイルが保持されます構成ファイルは次の場所に あります。

/opt/NTAPsnapdrive/snapdrive.conf

**SnapDrive for UNIX** によってインストールされたファイルをアンインストールします

SnapDrive for UNIX では、アンインストールファイルを使用して SnapDrive for UNIX が 削除されます。

ファイルは次の場所にインストールされます。

/opt/NTAPsnapdrive/snapdrive.conf

**SnapDrive for UNIX** によってインストールされる診断ファイル

SnapDrive for UNIX を使用すると、 SnapDrive for UNIX で問題を検出するのに役立つ診 断ファイルがインストールされます。

- /opt/NTAPsnapdrive/diag/snapdrive.dxc
- /opt/NTAPsnapdrive/diag/solaris\_info`
- /opt/NTAPsnapdrive/diag/filer\_info
- /opt/NTAPsnapdrive/diag/brocade\_info`
- /opt/NTAPsnapdrive/diag/cisco\_info`
- /opt/NTAPsnapdrive/diag/McDATA
- /opt/NTAPsnapdrive/diag/SHsupport.pm'
- /opt/NTAPsnapdrive/diag/Telnet.pm'

**SnapDrive for UNIX** によってインストールされるマニュアルページ

SnapDrive for UNIX では、マニュアルページに複数の形式が用意されています。

マニュアルページは次の場所から入手できます。

- /opt/NTAPsnapdrive/docs/snapdrive.1
- /opt/NTAPsnapdrive/docs/snapdrived.1
- /opt/NTAPsnapdrive/docs/snapdrive.1.html`
- /opt/NTAPsnapdrive/docs/snapdrived.1.html`
- /opt/NTAPsnapdrive/docs/solaris\_info.1'
- /opt/NTAPsnapdrive/docs/brocade\_info.1
- /opt/NTAPsnapdrive/docs/McDATA 情報 .1
- /opt/NTAPsnapdrive/docs/cisco\_info.1'
- /opt/NTAPsnapdrive/docs/filer\_info.1'
- /opt/NTAPsnapdrive/docs/snapdrive.dc.1

SnapDrive for UNIX を疎ルート・ゾーンにインストールすると '/usr/share/man//usr/share/man/ に man ページは追加されませんこれは '/usr/share/man/` が読み取り専用ファイル・システムとしてマウントされてい るからですスパース・ルート・ゾーンのマニュアル・ページを抽出するには 'pkgtrans NTAPsnapdrive.pkg /tmp` コマンドを実行しますこのコマンドを実行すると ' マニュアル・ページは /tmp/NTAPsnapdrive/root/opt/NTAPsnapdrive/docs' に抽出されます

**SnapDrive for UNIX** を最新バージョンにアップグレードします

SnapDrive for UNIX を最新バージョンに簡単にアップグレードできます。アップグレー ド・プロセスの一部として 'napdrive.conf ファイルの変数はほとんど変更されませ んSnapDrive for UNIX が正常に機能していることを確認するには 'napdrive.conf ファイ ルのさまざまなデフォルト値をチェックします

現在のバージョンの SnapDrive for UNIX をアップグレードする場合は、アンインストールする必要はありま せん。代わりに、最新バージョンのソフトウェアを最新バージョンの上にインストールする必要があります。

新しいバージョンをインストールすると、 SnapDrive for UNIX はすでにバージョンがインストールされてい るかどうかをチェックします。その場合は、現在の「 napdrive.conf 」ファイルが保持され、インストールし ているファイルのバージョンが「 napdrive.conf 」に変更されます。このようにすると 'napdrive.conf ファイ ルの上書きを回避できるため ' ファイル内のカスタマイズされた設定が失われることはありません

デフォルトでは、 SnapDrive for UNIX は「 snapdrive.conf 」ファイル内の変数をコメント化します。つま り、カスタマイズした変数を除くすべての変数にデフォルト値が自動的に使用されます。これらの値を変更す る場合は ' 現在の「 napdrive.conf 」ファイルに変数を追加し ' 必要な値を指定する必要があります

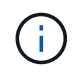

パッチのアップグレードを実行しても 'snapdrive.conf ファイルの SnapDrive バージョンは変更 されませんただし、 SnapDrive version コマンドは適切なバージョンを提供します。

# **SnapDrive for UNIX** デーモンについて

SnapDrive for UNIX コマンドを実行する前に、 Web サービスおよびデーモンとその使用 方法について理解しておく必要があります。SnapDrive for UNIX のすべてのコマンド は、デーモン・サービスを使用して機能します。Solaris ホストで SnapDrive for UNIX を使用するには、まずデーモンを開始する必要があります。これにより、 SnapDrive for UNIX を他のネットアップ製品やネットアップ以外の製品とシームレスかつセキュアに 統合することができます。

**Web** サービスおよびデーモンとは

SnapDrive for UNIX Web サービスは、ネットアップのすべての SnapManager 製品とサ ードパーティ製品を統一したインターフェイスで、 SnapDrive for UNIX とシームレスに 統合します。SnapDrive for UNIX でコマンドラインインターフェイス ( CLI )コマンド を使用するには、デーモンを開始する必要があります。

各種のネットアップ SnapManager 製品は、コマンドラインインターフェイス( CLI )を使用して SnapDrive for UNIX と通信します。CLI を使用すると、 SnapManager および SnapDrive for UNIX のパフォーマンスと 管理性に制約があります。SnapDrive for UNIX デーモンを使用する場合、すべてのコマンドは一意のプロセス として機能します。デーモンサービスは、 SnapDrive for UNIX コマンドの使用方法には影響しません。

SnapDrive for UNIX Web サービスを使用すると、サードパーティ製アプリケーションを SnapDrive for UNIX とシームレスに統合できます。API を使用して SnapDrive for UNIX と連携します。

デーモンを開始すると、 SnapDrive for UNIX デーモンは最初にそのデーモンが実行されているかどうかを確 認します。デーモンが実行されていない場合は、デーモンが開始されます。デーモンがすでに実行されている 場合に起動しようとすると、 SnapDrive for UNIX のメッセージが表示されます。

SnapDrive デーモンはすでに実行されています

デーモンのステータスを確認して、 SnapDrive for UNIX が実行されているかどうかを確認できます。デーモ ンを開始するかどうかを決定する前に、ステータスを確認する必要があります。root ユーザ以外のユーザがス テータスの確認を試みると、 SnapDrive for UNIX はユーザのクレデンシャルをチェックし、というメッセー ジを表示します。

SnapDrive デーモンのステータスは root ユーザのみが表示できます

デーモンを停止しようとすると、 SnapDrive for UNIX はクレデンシャルをチェックします。root ユーザ以外 のユーザの場合は、 SnapDrive for UNIX のメッセージが表示されます

SnapDrive デーモンを停止できるのは root ユーザのみです

デーモンを停止したら、 SnapDrive for UNIX デーモンを再起動して、構成ファイルまたは任意のモジュール への変更を有効にする必要があります。root ユーザ以外のユーザが SnapDrive for UNIX デーモンを再起動し ようとすると、 SnapDrive for UNIX はユーザのクレデンシャルをチェックし、メッセージを表示します

SnapDrive デーモンは root ユーザによってのみ再起動できます

デーモンのステータスを確認しています

デーモンのステータスをチェックして、デーモンが実行されているかどうかを確認でき ます。デーモンがすでに実行されている場合は、 SnapDrive for UNIX 構成ファイルが更 新されるまで、デーモンを再起動する必要はありません。

root ユーザとしてログインする必要があります。

手順

1. デーモンのステータスを確認します。

「 \* snapdrived status \* 」を入力します

### **SnapDrive for UNIX** デーモンを開始しています

SnapDrive for UNIX コマンドを使用するには、まず SnapDrive for UNIX デーモンを開始 して実行する必要があります。

root ユーザとしてログインする必要があります。

#### 手順

1. デーモンを開始します。

**snapdrived start**

デフォルトのデーモンパスワードを変更する

SnapDrive for UNIX には、あとで変更できるデフォルトのデーモンパスワードが割り当 てられます。このパスワードは、 root ユーザにのみ割り当てられた読み取りおよび書き 込み権限を持つ暗号化されたファイルに保存されます。パスワードを変更した後は、す べてのクライアントアプリケーションに手動で通知する必要があります。

root ユーザとしてログインする必要があります。

#### 手順

1. デフォルトのパスワードを変更します。

#### **snapdrived passwd**

2. パスワードを入力します。

3. パスワードを確認します。

デーモンを停止しています

SnapDrive for UNIX の構成ファイルを変更した場合は、デーモンを停止して再起動する 必要があります。デーモンを強制的または強制的に停止できます。

デーモンを強制的に停止しません

SnapDrive for UNIX 構成ファイルが変更された場合、構成ファイルの変更を有効にする にはデーモンを停止する必要があります。デーモンが停止されて再起動されると、構成 ファイルの変更が有効になります。デーモンを強制的に停止しないと、キューに入って いるすべてのコマンドの実行が完了します。停止要求を受信すると、新しいコマンドは 実行されません。

root ユーザとしてログインする必要があります。

手順

1. デーモンを強制的に停止しない場合は、次のコマンドを入力します。

「 \* snapdrived stop \* 」というエラーが表示されます

デーモンを強制的に停止します

すべてのコマンドの実行が完了しないようにするには、デーモンを強制的に停止しま す。デーモンを強制的に停止する要求が受信されると、 SnapDrive for UNIX デーモンは 実行中またはキューにあるすべてのコマンドをキャンセルします。デーモンを強制的に 停止すると、システムの状態が undefined になることがあります。この方法は推奨され ません。

root ユーザとしてログインする必要があります。

1. デーモンを強制的に停止します。

**snapdrived-force stop**

デーモンを再起動しています

構成ファイルまたは他のモジュールに加えた変更を有効にするには、デーモンを停止し たあとに再起動する必要があります。SnapDrive for UNIX デーモンは、実行中およびキ ューに登録されているすべてのコマンドを完了したあとにのみ再起動されます。再起動 要求を受信すると、新しいコマンドは実行されません。

- root ユーザとしてログインしていることを確認します。
- 同じホスト上で他のセッションが並行して実行されていないことを確認します。このような状況では 'napdrived restart' コマンドを実行すると ' システムがハングアップします

### 手順

1. 次のコマンドを入力してデーモンを再起動します。

「 \* snapdrived restart \* 」というメッセージが表示されます

デーモンを強制的に再起動して

デーモンを強制的に再起動できます。デーモンを強制的に再起動すると、実行中のすべ てのコマンドの実行が停止します。

root ユーザとしてログインしていることを確認します。

### 手順

1. デーモンを強制的に再起動するには、次のコマンドを入力します。

「 \* snapdrived-force restart \* 」を入力します

強制再起動要求を受信すると ' デーモンは実行中およびキュー内のすべてのコマンドを停止しますデーモ ンは、実行中のすべてのコマンドの実行をキャンセルした後にのみ再起動されます。

### **HTTPS** を使用したセキュアなデーモン通信

HTTPS を使用して、セキュアな Web サービスやデーモン通信を行うことができます。 セキュアな通信を実現するには、「 snapdrive.conf 」ファイルにいくつかの設定変数を 設定し、自己署名証明書または CA 署名証明書を生成してインストールします。

自己署名証明書または CA 署名証明書は、「 snapdrive.conf 」ファイルで指定されているパスで提供する必要 があります。通信に HTTPS を使用するには 'napdrive.conf ファイルで次のパラメータを設定する必要があり ます

• 「 use-https-to-SDU -daemon= on 」と入力します

- 'contact-https-port-du-daemon=4095`
- 'du -daemon-certificate-path=/opt/NTAPsnapdrive/snapdrive.pem

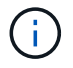

SnapDrive 5.0 for UNIX 以降のバージョンでは、デーモン通信用に HTTPS がサポートされてい ます。デフォルトでは、このオプションは「 off 」に設定されています。

# 自己署名証明書の生成

SnapDrive for UNIX デーモンサービスでは、認証用の自己署名証明書を生成する必要が あります。この認証は、 CLI との通信時に必要になります。

### 手順

1. RSA キーを生成します。

**\$openssl genrsa 1024> host.key \$chmod 400 host.key**`

# openssl genrsa 1024 > host.key Generating RSA private key, 1024 bit long modulus ...............................++++++ ...++++++ e is 65537(0x10001) # chmod 400 host.key

2. 証明書を作成します。

\*\$openssl req -new-x509 -nodes-sha1 -days 365 -key host.key > host.cert \*

非暗号化証明書を作成するには '-x509' および -nodes オプションを使用します「 -days 」オプションは、 証明書が有効なままになる日数を指定します。

3. 証明書の x509 データを入力するように求められたら、ローカルデータを入力します。

# openssl req -new -x509 -nodes -sha1 -days 365 -key host.key > host.cert You are about to be asked to enter information that will be incorporated into your certificate request. What you are about to enter is what is called a Distinguished Name or a DN. There are quite a few fields but you can leave some blank For some fields there will be a default value, If you enter '.', the field will be left blank. Country Name (2 letter code) [AU]:US State or Province Name (full name) [Some-State]:California Locality Name (eg, city) []:Sunnyvale Organization Name (eg, company) [Internet Widgits Pty Ltd]:abc.com Organizational Unit Name (eg, section) []: Common Name (eg, YOUR name) []:localhost Email Address []:postmaster@example.org

「 Common Name 」の値は *localhost* である必要があります。

4. メタデータを抽出します(オプション)。

\$ openssl x509 -noout -fingerprint -text < host.cert > host.info

証明書のメタデータは、あとで簡単に参照できるように保存できます。

5. キーと証明書のデータを結合します。

SnapDrive for UNIX では、キーと証明書のデータが同じファイルに含まれている必要があります。組み合 わせたファイルはキーファイルとして保護する必要があります。

'**\$cat host.cert host.key > host.pem\**

'**&rm host.key**' と入力します

**\$chmod 400 host.pem**

# cat host.cert host.key > \# /opt/NTAPsnapdrive/snapdrive.pem

# rm host.key rm: remove regular file `host.key'? y

# chmod 400 /opt/NTAPsnapdrive/snapdrive.pem

6. デーモン証明書の完全パスを 'napdrive.conf ファイルの *sdu-daemon-certificate-path* 変数に追加 します

SnapDrive for UNIX デーモンサービスでデーモン通信を成功させるには、 CA 署名証明 書を生成する必要があります。CA 署名証明書は 'napdrive.conf ファイルに指定されてい るパスで提供する必要があります

- root ユーザとしてログインする必要があります。
- 通信に HTTPS を使用するには 'napdrive.conf ファイルで次のパラメータを設定しておく必要があります
	- https-to-SDU -daemon = on を使用します
	- contact-https-port-SDdu-daemon = 4095
	- sdu-daemon-certificate-path = /opt/NetApp/snapDrive/snapDrive.pem のようになります

#### 手順

1. PEM 形式の新しい暗号化されていない RSA 秘密鍵を生成します。

### **\$openssl genrsa-out privkey.pem 1024**`

```
Generating RSA private key, 1024 bit long modulus
  ....................++++++ ....................................++++++
e is 65537 (0x10001)
```
- 2. CA 秘密鍵と証明書「 vi /etc/ssl/openssl.cnf 」を作成するように「 /etc/ssl/openssl.cnf 」を設定します。
- 3. RSA 秘密鍵を使用して署名なし証明書を作成します。

**\$openssl req -new-x509 -key privkey.pem-out cer.pem**

```
You are about to be asked to enter information that will be
incorporated into your certificate request.
What you are about to enter is what is called a Distinguished Name or
a DN.
There are quite a few fields but you can leave some blank For some
fields there will be a default value, If you enter '.', the field
will be left blank.
-----
Country Name (2 letter code) [XX]:NY
State or Province Name (full name) []:Nebraska Locality Name (eg,
city) [Default City]:Omaha Organization Name (eg, company) [Default
Company Ltd]:abc.com Organizational Unit Name (eg, section) []:
Common Name (eg, your name or your server's hostname) []:localhost
Email Address []:abc@example.org
```
4. 秘密鍵と証明書を使用して CSR を作成します。

\*cat cert.pem privkey.pem|openssl x509 -x509toreq -signkey privkey.pem-out certreq.csr`

Getting request Private Key Generating certificate request

5. 作成した CSR を使用して、 CA 秘密鍵で証明書に署名します。

'**\$openssl ca-in certreq.csr-out newcert.pem**

```
Using configuration from /etc/pki/tls/openssl.cnf Check that the
request matches the signature Signature ok Certificate Details:
           Serial Number: 4096 (0x1000)
          Validity
             Not Before: May 17 06:02:51 2015 GMT
              Not After : May 16 06:02:51 2016 GMT
              Subject:
              countryName = NY
            stateOrProvinceName = Nebraska
              organizationName = abc.com
            commonName = localhost
            emailAddress = abc@example.org
              X509v3 extensions:
              X509v3 Basic Constraints:
                  CA:FALSE
              X509v3 Key Usage:
                   Digital Signature, Non Repudiation, Key Encipherment
              Netscape Comment:
                  OpenSSL Generated Certificate
              X509v3 Subject Key Identifier:
FB:B0:F6:A0:9B:F2:C2:BC:50:BF:45:B2:9D:DB:AA:3B:C5:07:5B:7F
              X509v3 Authority Key Identifier:
 keyid:FB:B0:F6:A0:9B:F2:C2:BC:50:BF:45:B2:9D:DB:AA:3B:C5:07:5B:7F
  Certificate is to be certified until May 16 06:02:51 2016 GMT (365
  days) Sign the certificate? [y/n]:y
  1 out of 1 certificate requests certified, commit? [y/n]y Write out
  database with 1 new entries Data Base Updated
```
6. SSL サーバで使用する署名済み証明書と秘密鍵をインストールします。

The newcert.pem is the certificate signed by your local CA that you can then use in an ssl server: ( openssl x509 -in newcert.pem; cat privkey.pem ) > server.pem ln -s server.pem `openssl x509 -hash -noout -in server.pem`.0 # dot-zero ( server.pem refers to location of https server certificate)

# サポートされている構成の確認

SnapDrive for UNIX の設定チェックツールを使用すると、 SnapDrive for UNIX の実行で サポートされる設定を特定して確認できます。

更新されたデータファイルを使用した構成チェックツールでは、 SnapDrive for UNIX でサポートされる構成 がチェックされ、システム内のサポートされるコンポーネントとサポートされないコンポーネントがすべてリ ストされます。

このツールを使用すると、 SnapDrive for UNIX を使用する前に、必要なすべてのコンポーネントと正しいバ ージョンがホストで使用可能であることを確認できます。

データファイルをインポートする

SnapDrive for UNIX でサポートされている最新の構成がツールに表示されるように、サ ポートマトリックスの最新データをダウンロードして構成チェッカーツールを更新でき ます。更新されたデータファイルを使用した構成チェックツールでは、 SnapDrive for UNIX でサポートされる構成がチェックされ、システム内のサポートされるすべてのコ ンポーネントがリストされます。

#### 手順

- 1. ToolChest から最新のデータファイルをダウンロードします。
- 2. 最新のデータファイルをインポートします。

**sdconfcheck import-file./confcheck\_data.tar.gz**

インストールされているコンポーネントを特定する

SnapDrive for UNIX 構成チェッカーツールを使用して、ホストプラットフォームにイン ストールされているコンポーネントを特定できます。

### 手順

1. インストールされているコンポーネントを特定します。

### **sdconfcheck detect**`

'dconfcheck.out' ログ・ファイルは '/var/log' ファイル内にインストールされているコンポーネントを識別 するために使用されますログファイルの名前は、「 dconfcheck.out.1` 」、「 dconfcheck.out.2 」のよう

に段階的に変更されます。

SnapDrive for UNIX 構成チェッカーツールは、 Red Hat Enterprise Linux 6 環境で ext3 ファイルシステム を検出しません。「 m odprobe -v ext3 」コマンドを実行して、 ext3 ファイルシステムをロードする必要 があります。

2. 「 dconfcheck detect 」コマンドを実行した後で、リストされているコンポーネントをインストールまた は設定する必要がある場合があります。

サポートされている構成の確認

SnapDrive for UNIX でサポートされる構成を確認するには、ホスト・システム内のコン ポーネント(オペレーティング・システム、ホストにインストールされているソフトウ ェアのバージョン、プロトコル、ホスト上のファイル・システムなど)、および「 snapdrive.conf 」ファイルの各構成パラメータに指定されている値を調べます。

手順

1. サポートされている構成を確認します。

\*sdconfcheck チェック \*`

```
[root@scspr0023764001 bin]# sdconfcheck check
NOTE: SnapDrive Configuration Checker is using the data file version
v12052013
    Please make sure that you are using the latest version.
    Refer to the SnapDrive for Unix Installation and Administration Guide
for more details.
Detected Intel/AMD x64 Architecture
Detected Linux OS
Detected sg3_utils 1.28
Detected Kernel Version 2.6.32-358.el6.x86_64
Detected LVM_SUPPRESS_FD_WARNINGS has not set
Detected Multipathing version 0.4.9
Detected /etc/multipath.conf file not found
Detected Host OS Red Hat Enterprise Linux 6.0 Update 4
Detected NFSv3 FileSystem on Linux
Detected Software iSCSI on Linux
Detected NFSv4 Filesystem on Linux
Detected Ext4 File System
Detected Linux Native LVM2
Detected Linux Native MPIO
Did not find any supported cluster solutions.
Did not find any supported HU tool kits.
Trace-Enabled: on
Trace-Level: 7
Supported Configurations on this host by SDU Version 5.2.2
-------------------------------------------------------------
Linux NFS Configuration
[root@scspr0023764001 bin]#
```
出力に表示されたコンポーネントを確認し、不足しているコンポーネントをインストールまたは設定しま す。

# ストレージシステム名の変更がサポートされます

SnapDrive では、ストレージシステムの名前を変更できます。Snapshot コピーが作成さ れ、コピーの作成後にストレージシステムの名前が変更された場合、すべてのクライア ント(ホスト)が再認証されていれば、 SnapDrive で Snapshot 処理を実行できます。

リストア、接続、切断、表示、削除などの Snapshot 処理は、クライアントを再認証しないとホストシステム

で引き続き機能します。ホスト名がレジストリキーの一部として使用されているため、パスワードを再認証す る必要があります。

ホスト・システムに新しいストレージ・システム名を設定します

新しいストレージシステムを使用して SnapDrive 処理を実行するには、ホストシステム に新しいストレージシステム名を設定する必要があります。

- 名前は ' ネットワーク内または /etc/hosts ファイル内の Domain Name System ( DNS; ドメインネームシ ステム)サーバに登録する必要があります
- SnapDrive config delete コマンドを使用して ' 古いストレージ・システム名をホスト・システムから削除 する必要があります

手順

1. 次のコマンドを入力します。

'**SnapDrive config set\_username storage\_system\_name\_**'

実際のストレージシステム名を入力しないと、 SnapManager for Oracle のポストスクリプトで SnapMirror 関係と SnapVault 関係を確立できない場合があります。たとえば、ストレージシステムの実際 の名前が「 hostname-3 」で、アライアンス名「 hostname-mgmt 」を入力すると、 SnapMirror 関係と SnapVault 関係が確立されない場合があります。

```
snapdrive config set jsmith roaster
Password for jsmith:
Retype password:
```
これで、新しいストレージシステムでホストシステムの SnapDrive 処理を実行できるようになります。

ストレージシステムのリストの表示

ホスト・システムで SnapDrive config list コマンドを使用すると、すべてのストレージ ・システムを表示できます。

1. 次のコマンドを入力します。

「 \* SnapDrive config list \* 」

snapdrive config list username appliance name appliance type ---------------------------------------------------- root roaster StorageSystem

古いストレージシステムから新しいストレージシステムへの移行

SnapDrive config migrate set コマンドを使用すると ' 古いストレージ・システムから新 しいストレージ・システムに移行できます移行後、新しいストレージシステムを使用し て、ホストシステムですべての SnapDrive 処理を実行できます。

手順

1. 次のコマンドを入力します。

'**SnapDrive config migrate set\_old\_storage\_system\_name new\_storage\_system\_name\_**

次の例は、古いストレージシステム「 tuffleskin 」から新しいストレージシステム「 roaster 」に移行できる ことを示しています。

snapdrive config migrate set tuffleskin roaster

• 関連情報 \*

[新しい](#page-396-0) [SVM](#page-396-0) [名に](#page-396-0)[移](#page-396-0)[行しています](#page-396-0)

移行された新しいストレージシステムの表示

移行したストレージ・システムがホスト・システムに含まれているかどうかを確認する には、 SnapDrive config migrate list' コマンドを実行します。

手順

1. 次のコマンドを入力します。

'**SnapDrive config migrate list**

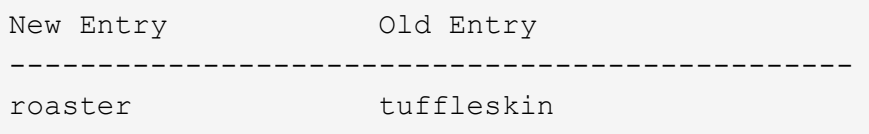

ホストシステムからストレージシステムのマッピング情報を削除する

ホストシステムからストレージシステムのマッピング情報を削除できます。

手順

1. 次のコマンドを入力します。

'**SnapDrive config migrate delete\_new\_storage\_system\_name\_[***new\_storage\_system\_name…***]**'

◦ *new\_storage\_system\_name* は、新しいストレージシステムの名前です。

◦ '*[new\_storage\_system\_name…]* は '1 つのコマンド・ラインで複数のストレージ・システム名を削除

snapdrive config migrate delete roaster Deleted entry for appliance: roaster

# **SnapDrive for UNIX** でポートセットを使用する

ポートセットは、 SAN データポートまたはインターフェイスのグループであり、 SAN データポートまたはインターフェイスをグループ化することによってホストで使用でき るパスを制御するために使用されます。

ポートセットの設定はストレージシステム上のストレージ管理者が作成する、オプションのタスクです。ホス トにポートセットが設定されていない場合は、ホストの SCSI 設定の制限に応じて、すべてのパスが表示され ます。SnapDrive for UNIX では、ストレージ管理者が SVM ごとに指定する単一のポートセットを指定できま す。したがって、ホストが Vserver 経由で表示できるパスの数には制限があります。

**SnapDrive** にポートセットを追加する

ストレージシステムにポートセットを追加して SVM と通信できます。これは 1 回限り のアクティビティであり、ストレージシステムを使用する前に行う必要があります。

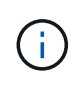

SnapDrive 5.2 for UNIX にアップグレードする場合、以前のバージョンの SnapDrive for UNIX igroup がストレージ管理者によって手動でポートセットに関連付けられていることを確認しま す。

次の例では、ストレージ管理者が IP アドレスではなく SVM 名を使用して、 SVM 名が DNS サーバに登録さ れていることを確認しています。

手順

1. ホストで次のコマンドを入力します。

**SnapDrive portset add\_portset\_name filername\_[***filername…***]**

*portset\_name* は、ポートセットの名前です。

*filername* は SVM の名前です。

snapdrive portset add ps2 vs91 Added portset configuration for appliance: vs91

ポートセット PS2 が SnapDrive に正常に追加されました。

ポートセットのリストを表示します

SnapDrive portset list コマンドを使用して、ホスト上の SnapDrive で設定されているす
べてのポートセットを表示できます。

#### 手順

1. ホスト・システムで、次のコマンドを入力します。

「 \* SnapDrive portset list \* 」

```
snapdrive portset list
appliance name Portset name
-----------------------------
vs91 ps2
```
**SnapDrive** からポートセットを削除しています

SnapDrive portset delete コマンドを使用して、 SnapDrive で設定されたポートセットを 削除できます。

手順

1. ホスト・システムで、次のコマンドを入力します。

**SnapDrive portset delete\_filername\_[***filername…***]**

*filername* は、ポートセットが設定されている SVM の名前です。

```
snapdrive portset delete vs91
Deleted portset configuration for appliance: vs91
```
SnapDrive 用に設定されたポートセットが削除されました。

## 新しい **SVM** 名に移行しています

古い SVM を新しい SVM に移行した場合は、その SVM で SnapDrive 処理を実行するた めに、ホストシステムで新しい SVM 名を設定する必要があります。

新しい SVM 名に移行する場合は、ホストシステムで次の手順を実行する必要があります。

手順

1. 次のコマンドを使用して、設定された古い SVM 名を削除します。

### '**SnapDrive config delete\_apply\_name\_**

設定されていた古い SVM 名がホストシステムから削除されます。

2. 次のコマンドを使用して、設定済みの古い SVM に割り当てられているポートセットを削除します。

#### **SnapDrive portset delete\_filername\_[***filername…***]**

3. 次のコマンドを使用して、新しい SVM 名を設定します。

\* SnapDrive config set vsadmin filername [ filername... ]\*

4. 次のコマンドを使用してポートセットを割り当てます。

**SnapDrive portset add\_portset\_name\_filername[***filername…***]**

5. 次のコマンドを使用して、新しい SVM 名を移行します。

'**SnapDrive config migrate set\_old\_entry new\_entry\_**

新しい SVM に移行したら、ホストシステムでこの新しい SVM 名に対して SnapDrive 処理を実行できます。

• 関連情報 \*

[古](#page-394-0)[いストレージシステムから新しいストレージシステムへの](#page-394-0)[移](#page-394-0)[行](#page-394-0)

# **igroup** を設定しています

SnapDrive for UNIX では、ストレージシステム上に存在する igroup を設定できます。設 定された igroup を使用して、ストレージシステム上の LUN がマッピングされます。

igroup には、ソースイニシエータとデスティネーションイニシエータが含まれている必要があ ります。

**igroup** を追加しています

SnapDrive for UNIX では、ストレージシステムの特定の igroup をホストに追加し、設定 した igroup を使用して SnapDrive 処理を実行できます。igroup がストレージシステム内 で使用可能であることを確認します。

手順

 $\mathfrak{g}$ 

1. ホストで次のコマンドを入力します。

\* SnapDrive igroup add\_igroup\_name *[\_filer\_name…*]\*

snapdrive igroup add ig toaster Added igroup configuration for appliance: toaster

ストレージ・システム toaster に「 ig 」 igroup が正常に追加されました。

# **igroup** を削除する

ストレージシステムに対して設定されている igroup は削除できますが、これは不要で す。

```
手順
```
1. ホストで次のコマンドを入力します。

'**lun SnapDrive igroup delete\_filer\_name\_**'

snapdrive igroup delete toaster Deleted igroup configuration for appliance: toaster

ストレージ・システム toaster 用に設定されている igroup ig は、正常に削除されました。

**igroup** のリストを表示します

ホストで設定されているすべての igroup を表示できます。

### 手順

1. ホスト・システムで、次のコマンドを入力します。

「 \* SnapDrive igroup list \* 」

snapdrive igroup list appliance name igroup name ---------------------------- toaster ig

# **SnapDrive for UNIX** で選択的 **LUN** マップを使用する

clustered Data ONTAP 8.3 以降では、すべての新しい LUN マップで Selective LUN Map (SLM; 選択的 LUN マップ)がデフォルトで有効になります。新しい LUN マップを 作成すると、その LUN を所有するノードとその HA パートナーにあるパス経由でのみ LUN にアクセスできます。

デフォルトでは、 Storage Virtual Machine ( SVM )のすべての LIF から LUN にアクセスできます。ネット ワーク内の各クラスタノードの SVM に LIF を割り当てる必要があります。クラスタのノード数が増えると、 使用可能なパスの数にも影響します。その結果、 LUN へのパスの数が多すぎる、ホストごとに複数の igroup を作成する、停止を伴う移動イベントが発生する可能性があります。SLM は、 LUN を所有するノードと HA パートナーノードへの LUN のアクセスを制限することで、これらの問題を解決します。ホストごとに 1 つの igroup を作成し、ポートセットの操作や LUN の再マッピングを必要としない無停止の LUN 移動処理もサポ ートします。

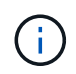

clustered Data ONTAP 8.3 より前のバージョンで作成された LUN マップには、 SLM は自動的 に適用されません。

LUN を所有するノードから LUN にアクセスする場合は、「アクティブな最適化」というパスを使用します。 ただし、 HA パートナーノードから LUN にアクセスする場合は、「最適化されていないアクティブな」パス が使用されます。

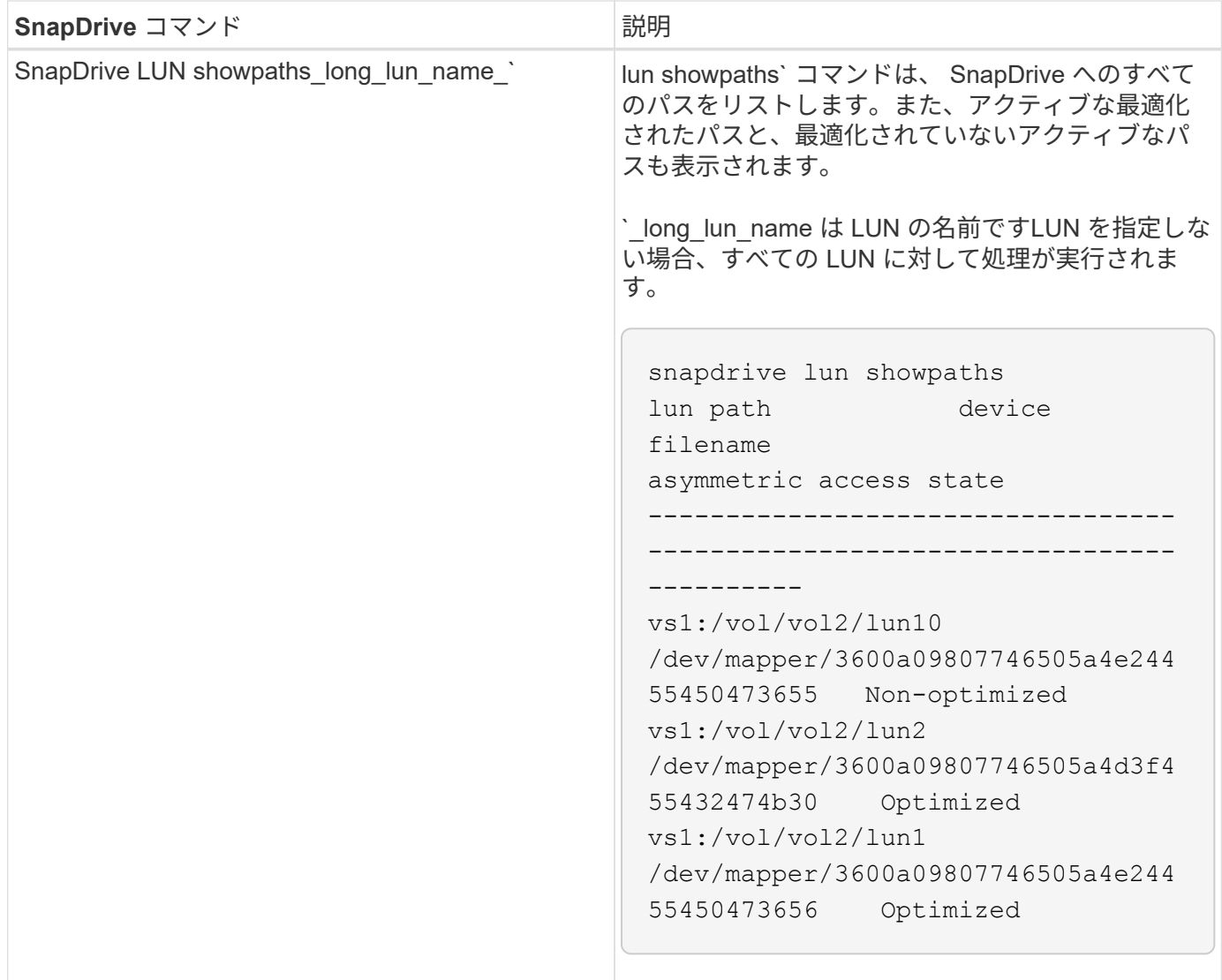

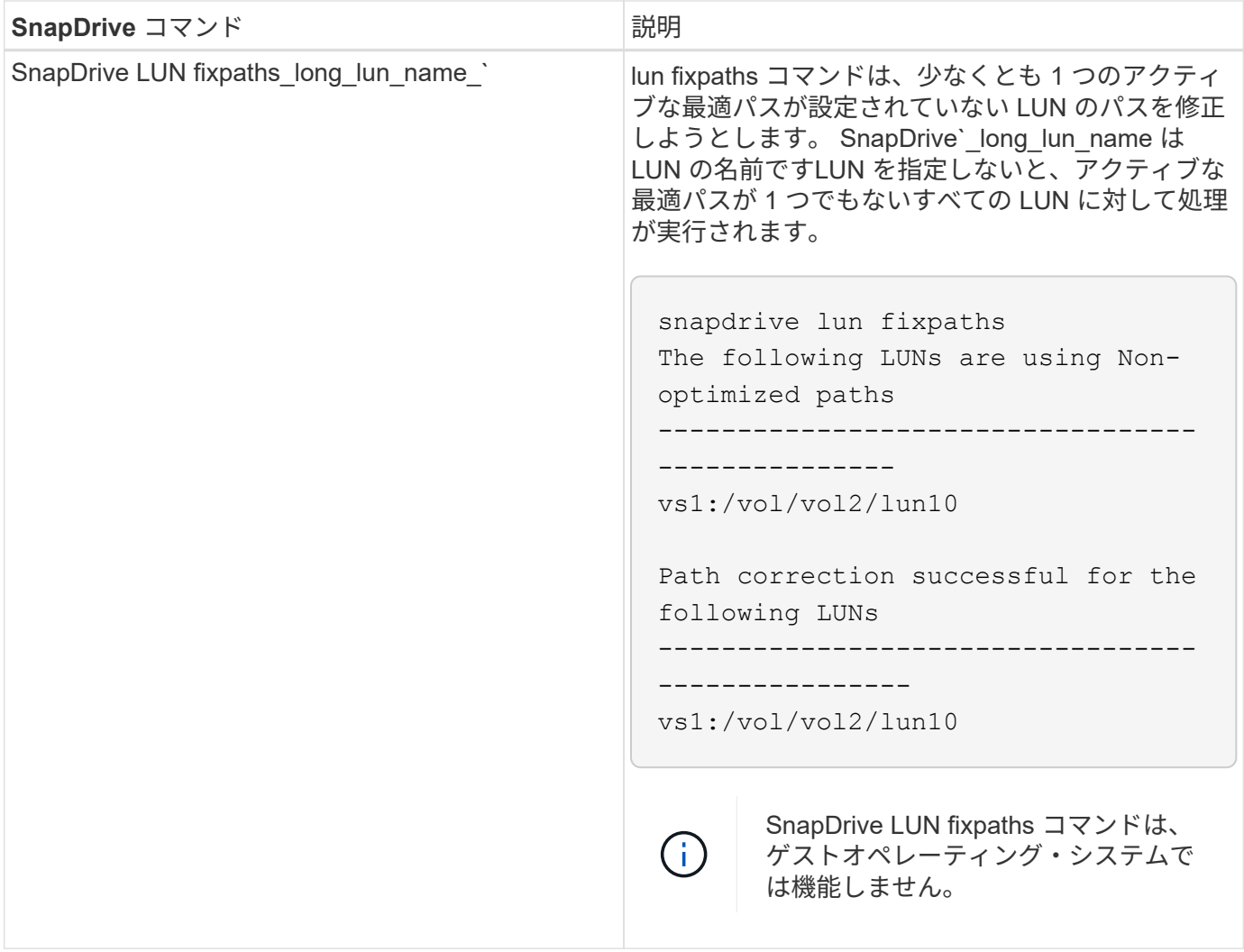

lunpath monitor-frequency' パラメータを使用すると 'UNIX 用 SnapDrive が LUN のパスを自動的に修正する頻 度を指定できますデフォルト値は 24 時間です。

SnapDrive LUN fixpaths の処理に失敗すると、すべての LUN について AutoSupport ( ASUP )メッセージが 生成されます。ASUP メッセージには次の詳細が含まれています。

- ComputerName の略
- eventSource
- AppVersion (アプリバージョン)
- イベント ID
- カテゴリ
- 件名

ASUP メッセージの例を次に示します。

```
computerName="owhyee"
         eventSource="snapdrive"
         appVersion="5.2.2 for UNIX"
         eventID="6"
         category="lun path"
         subject="Paths are misconfigured for the Luns /vol/June12v1/LUN2 in
storage system sdu 100 101 60 62 vs1 on owhyee host."
```
• 関連情報 \*

["](http://docs.netapp.com/ontap-9/topic/com.netapp.doc.dot-cm-sanag/home.html)[『](http://docs.netapp.com/ontap-9/topic/com.netapp.doc.dot-cm-sanag/home.html) [ONTAP 9 SAN](http://docs.netapp.com/ontap-9/topic/com.netapp.doc.dot-cm-sanag/home.html) [アド](http://docs.netapp.com/ontap-9/topic/com.netapp.doc.dot-cm-sanag/home.html)[ミ](http://docs.netapp.com/ontap-9/topic/com.netapp.doc.dot-cm-sanag/home.html)[ニストレーションガイド』](http://docs.netapp.com/ontap-9/topic/com.netapp.doc.dot-cm-sanag/home.html)["](http://docs.netapp.com/ontap-9/topic/com.netapp.doc.dot-cm-sanag/home.html)

# **SnapDrive for UNIX** 構成

SnapDrive for UNIX の設定オプションを確認し、 SnapDrive for UNIX の使用方法を理解 しておく必要があります。

**SnapDrive for UNIX** を設定しています

SnapDrive for UNIX で使用されるすべての構成変数とオプションが含まれている「 napdrive.conf 」ファイルを編集し、要件に応じてオプションを有効または無効にするこ とができます。また、変数を追加してホスト固有の使用方法を作成することもできま す。

### **snapdrive.conf** ファイルの内容

「 napdrive.conf 」ファイルには、 SnapDrive for UNIX が機能するために使用する設定 可能な変数ごとに名前と値のペアが含まれています。SnapDrive for UNIX では、このフ ァイルの情報は起動するたびに自動的にチェックされます。このファイルは、テキスト エディタを使用して変更できます。

「 snapdrive.conf 」ファイルは、 SnapDrive インストールディレクトリにあります。SnapDrive config show コマンドは 'napdrive.conf ファイルの現在の内容とアクティブな内容を表示します

構成オプションとそのデフォルト値

SnapDrive config show コマンドを実行すると、現在の設定可能な変数とその設定を確認 できます。

サポートされる構成可能な項目とそのデフォルト設定は、ホストオペレーティングシステムや SnapDrive for UNIX のバージョンによって異なります。たとえば 'Solaris の場合 ' デフォルトパスは /var/log/ です

次の表に 'napdrive.conf ファイルのパラメータを示します

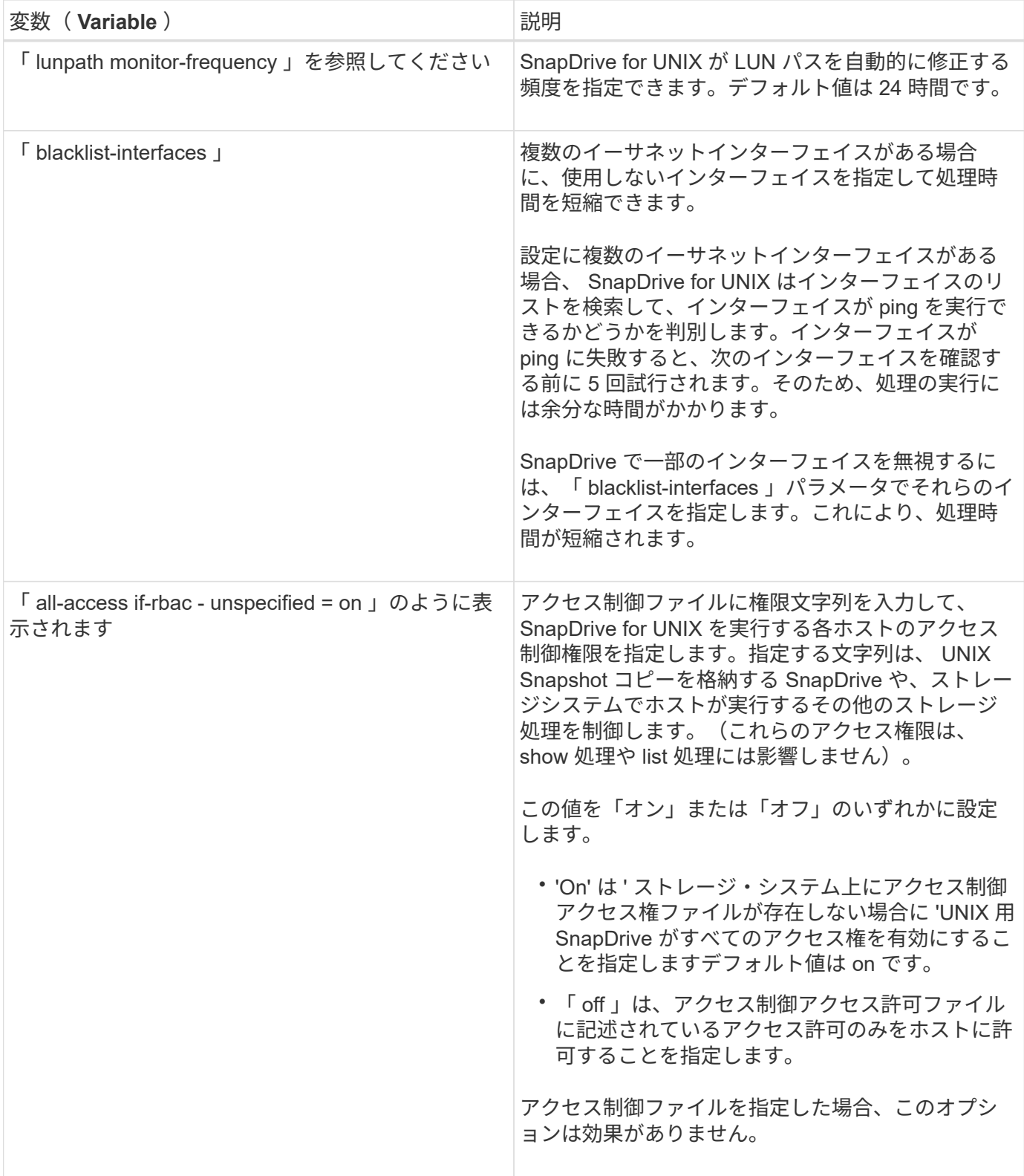

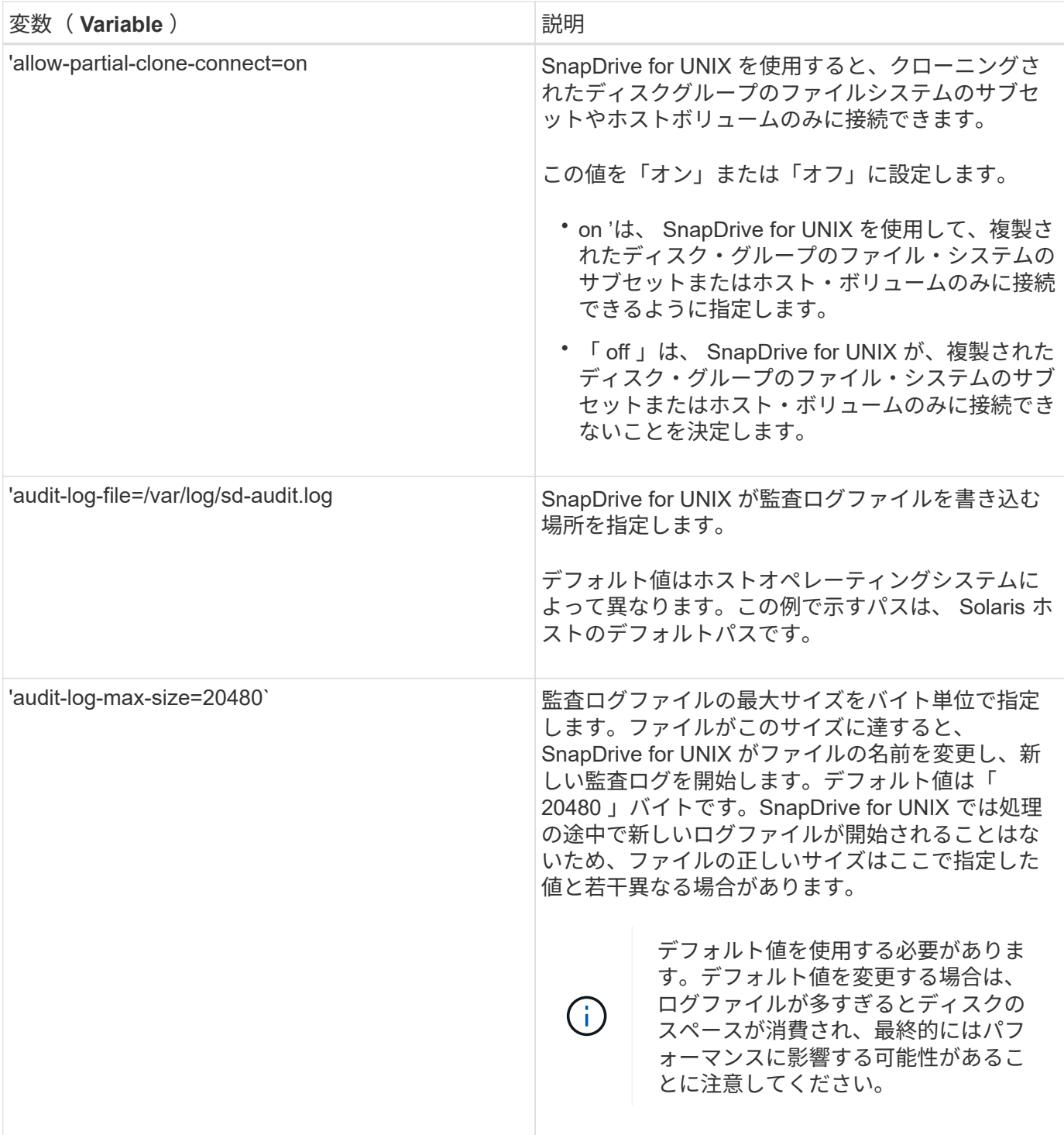

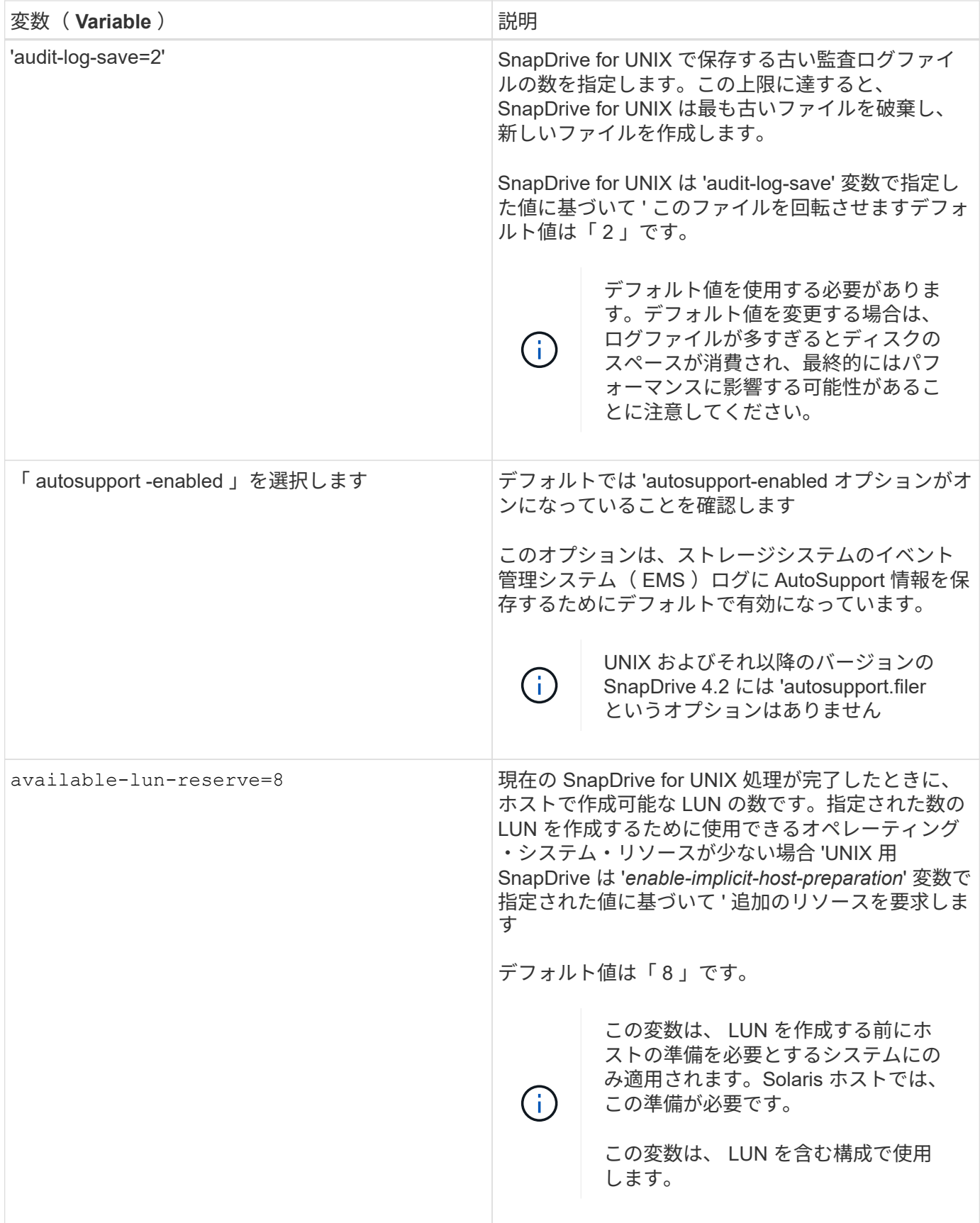

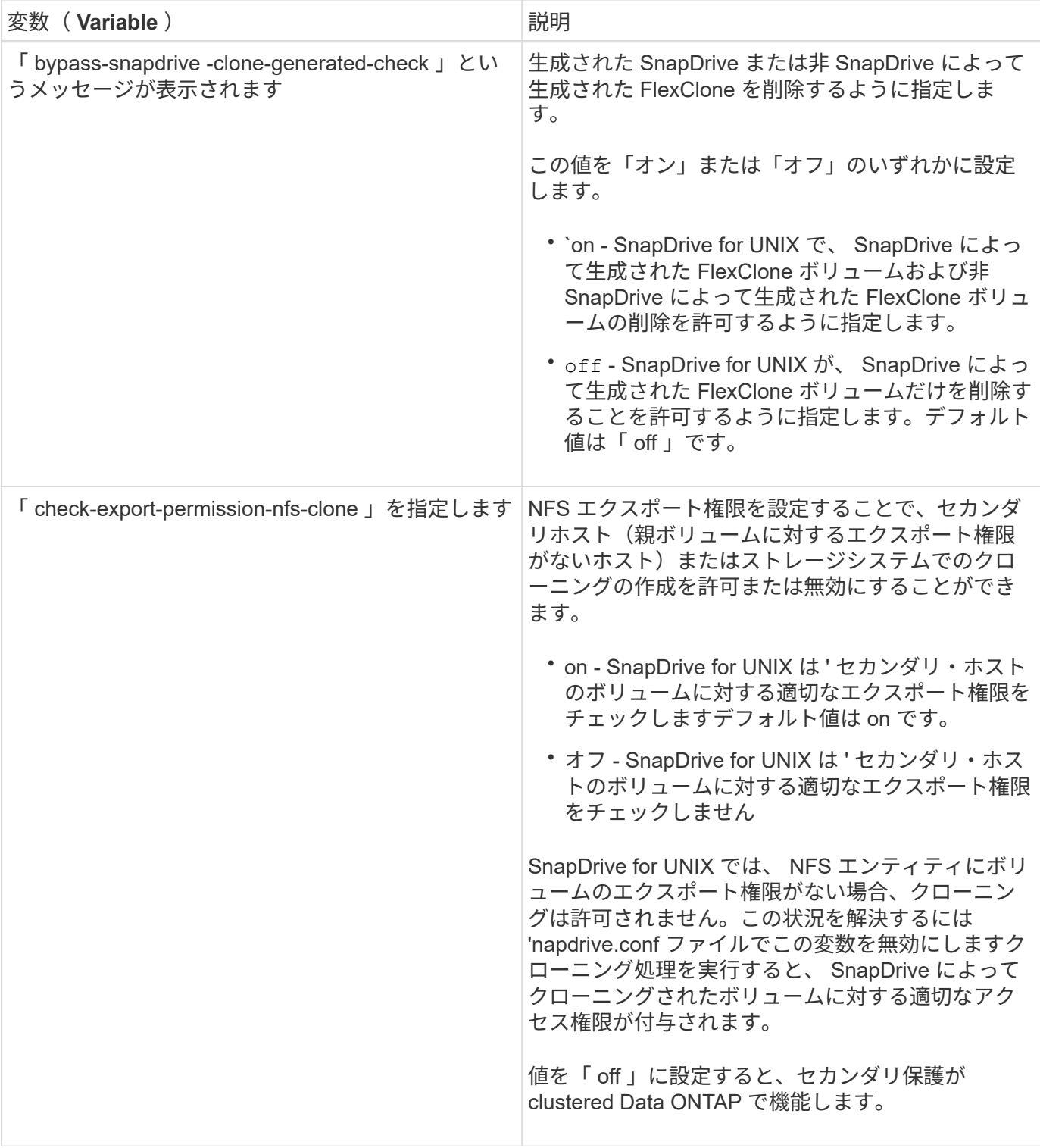

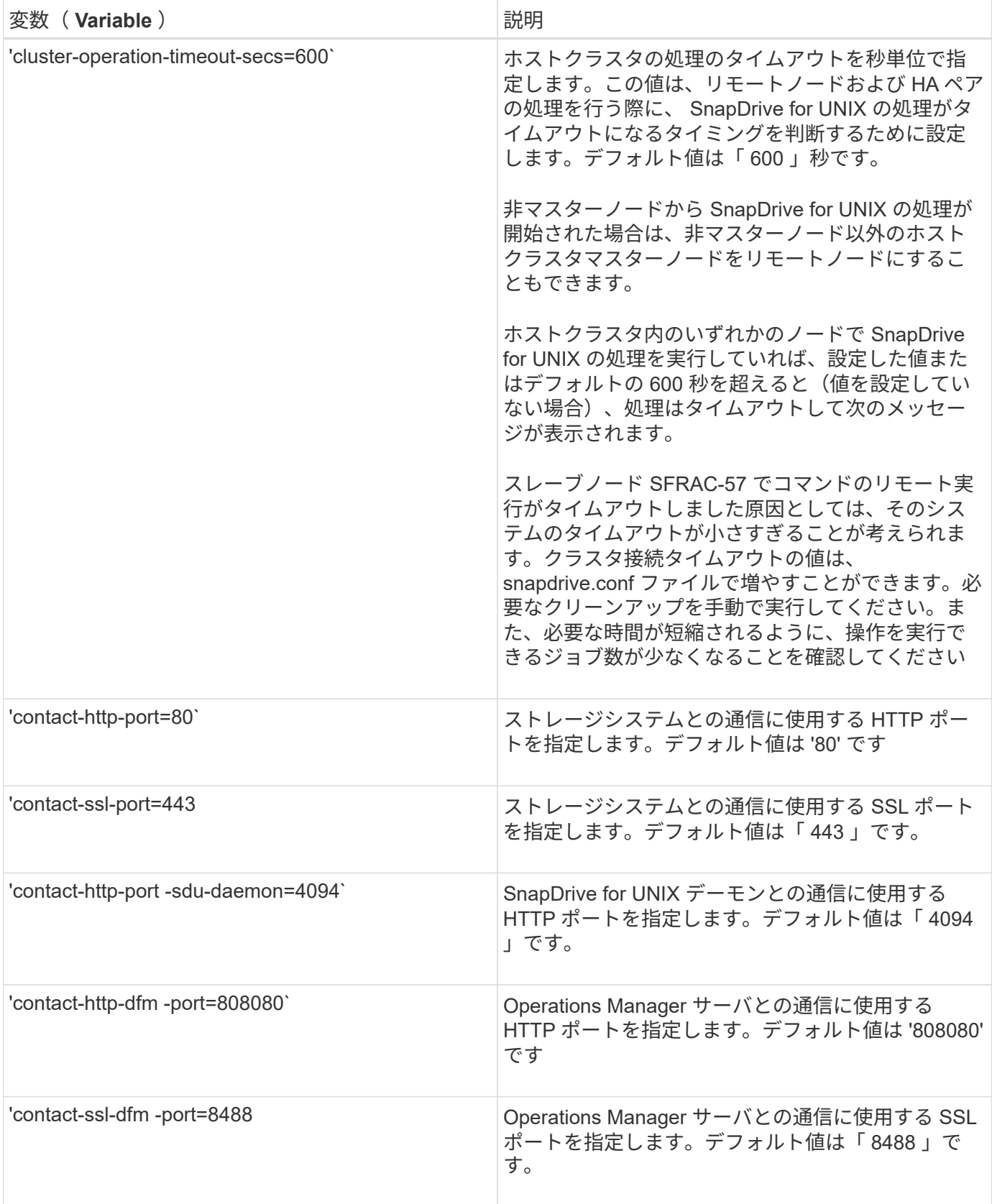

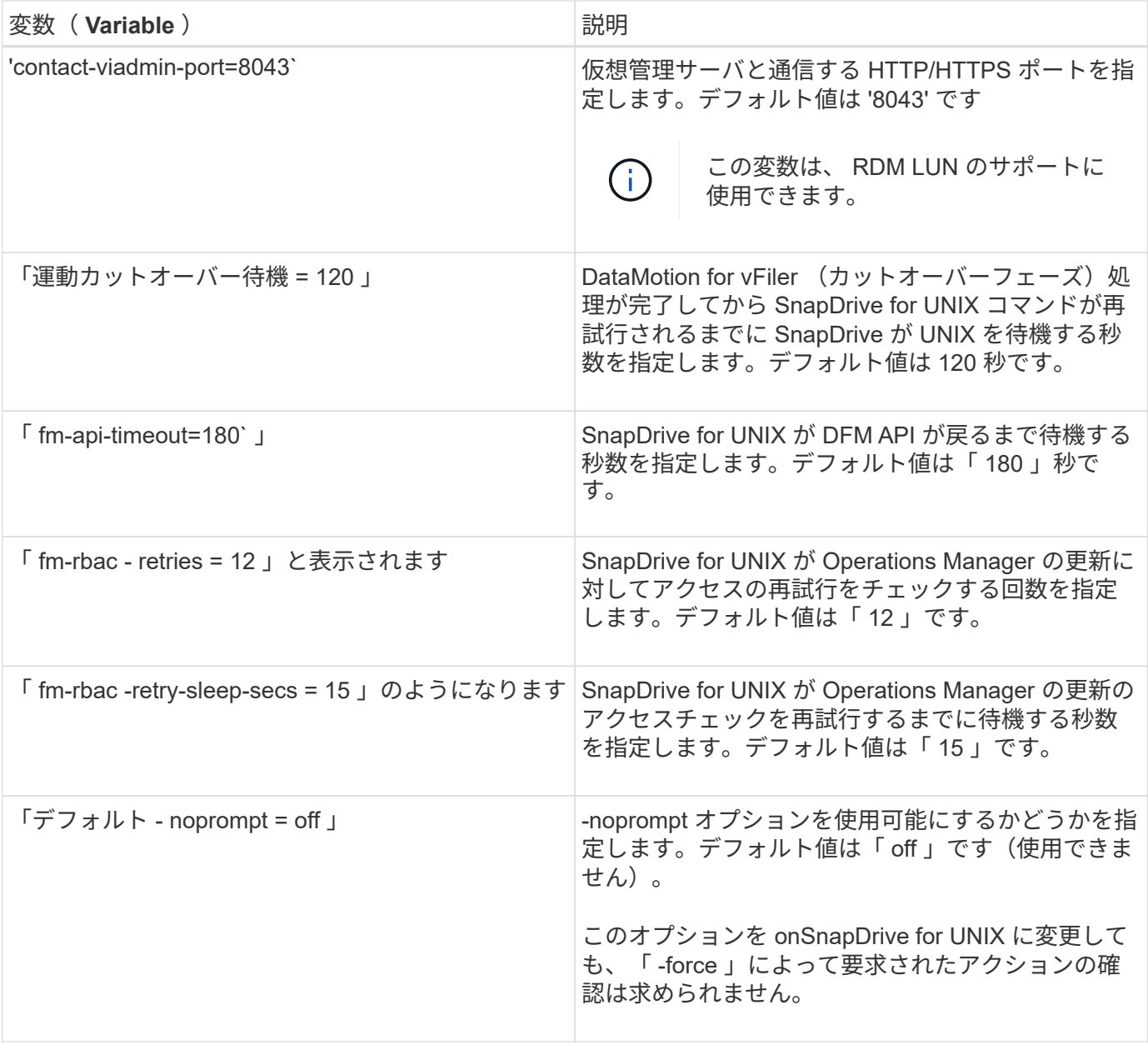

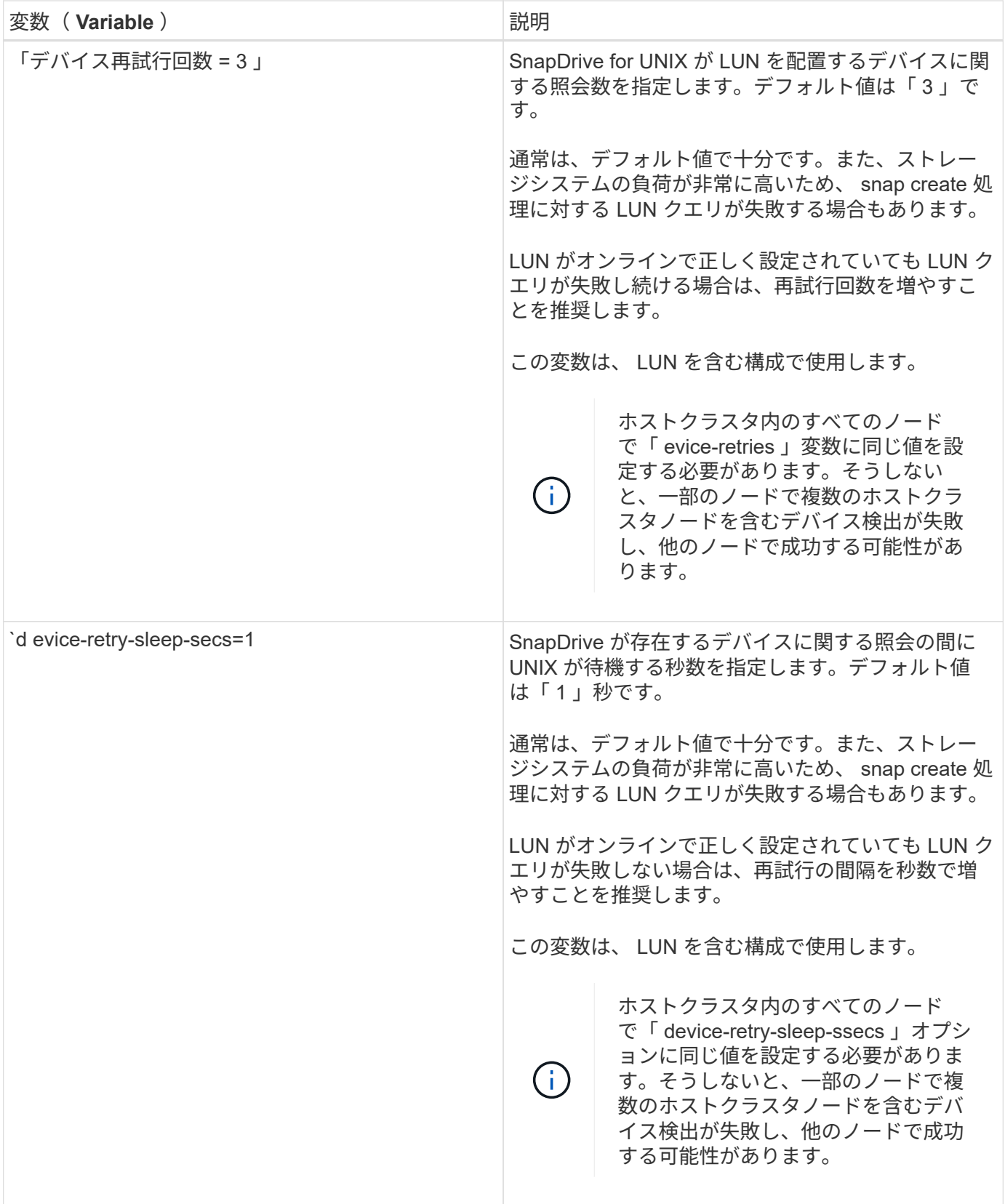

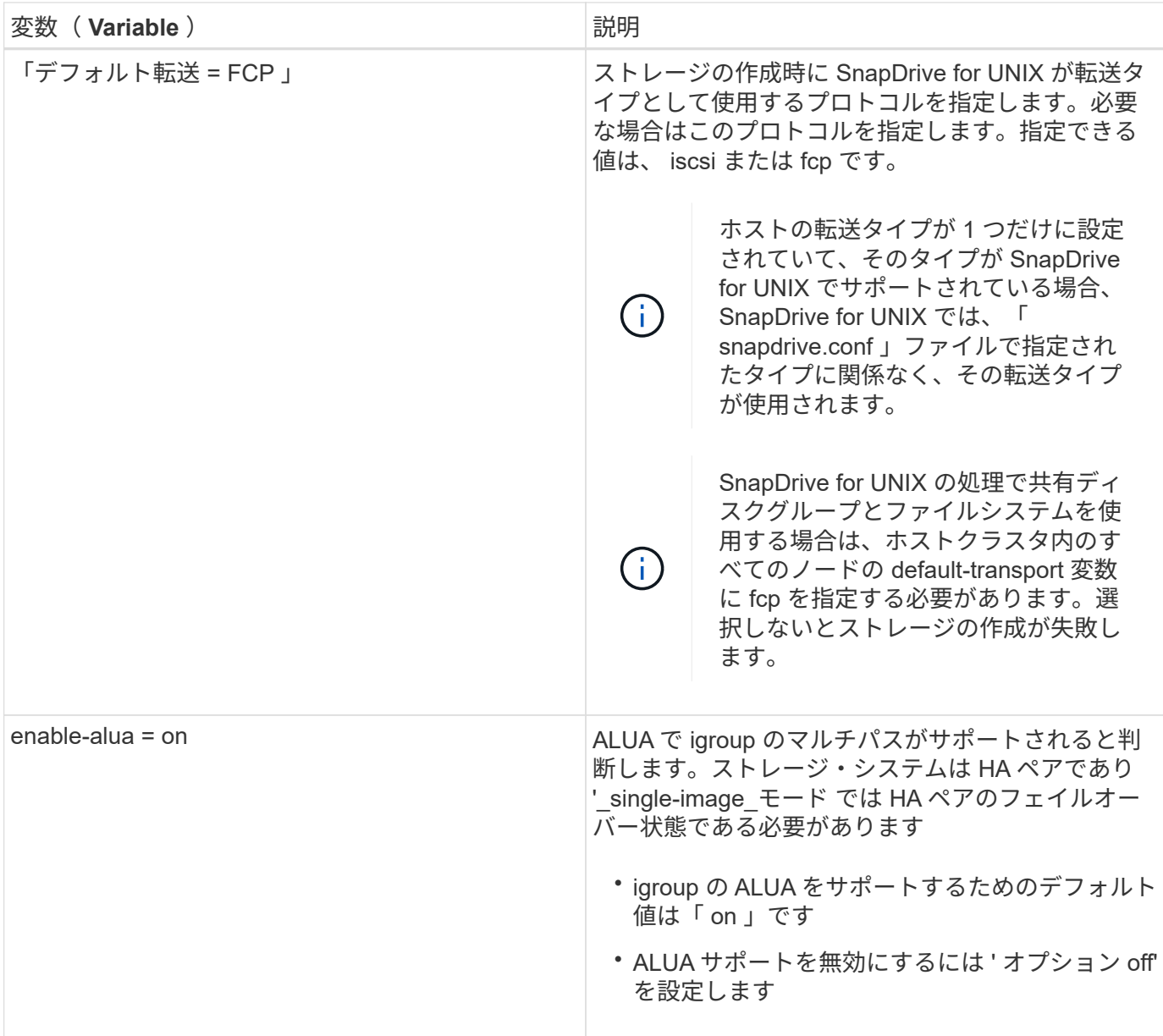

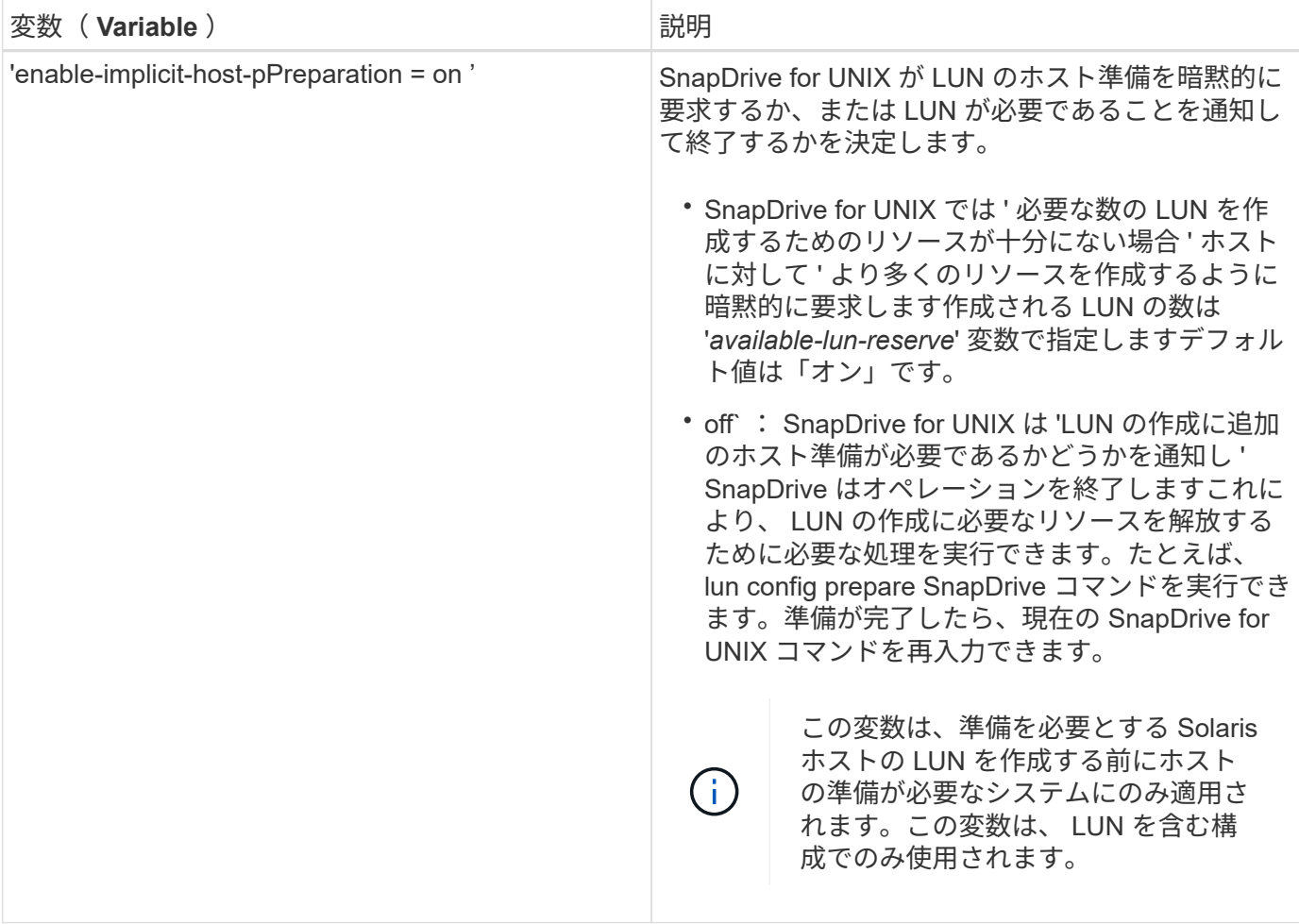

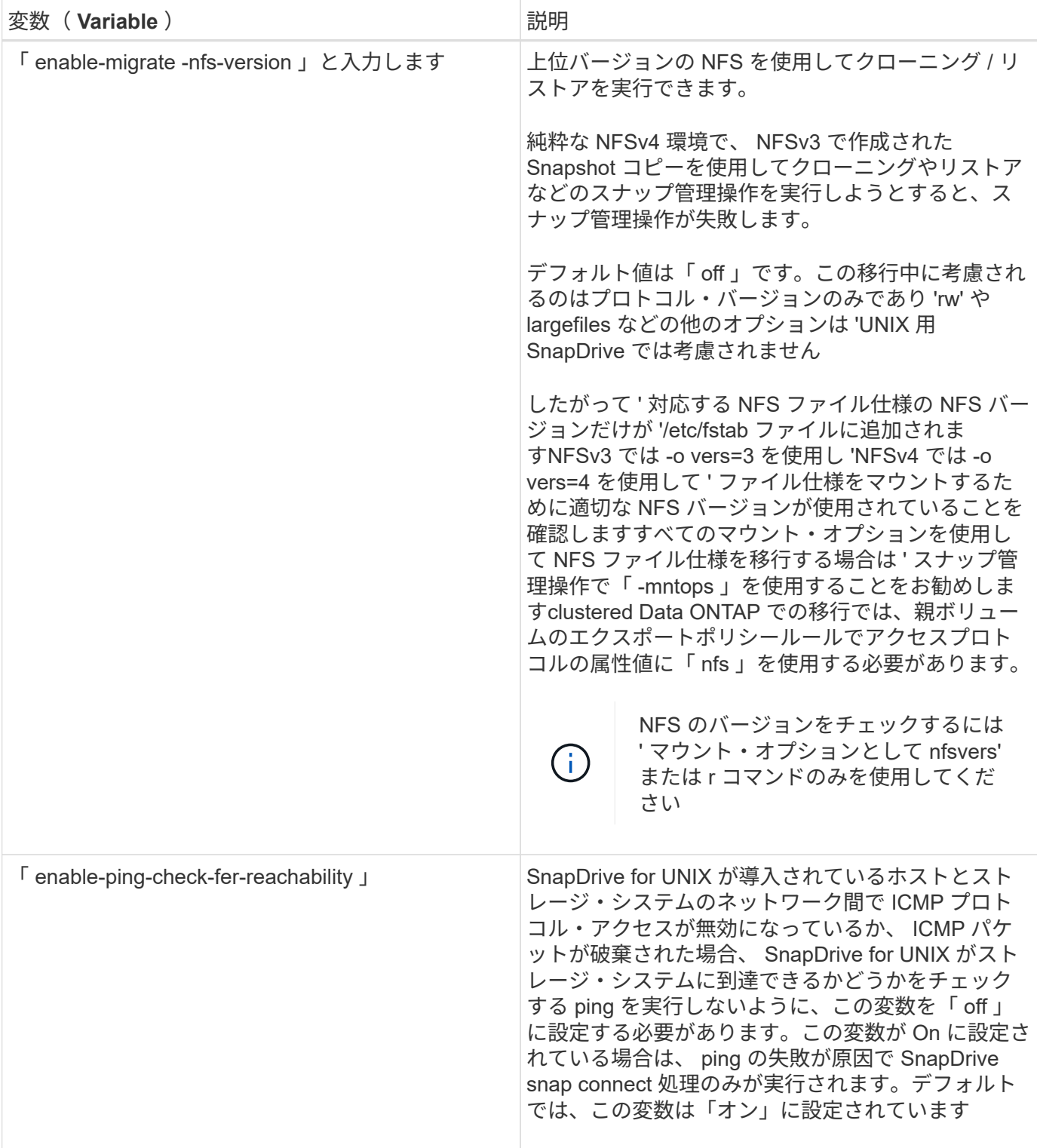

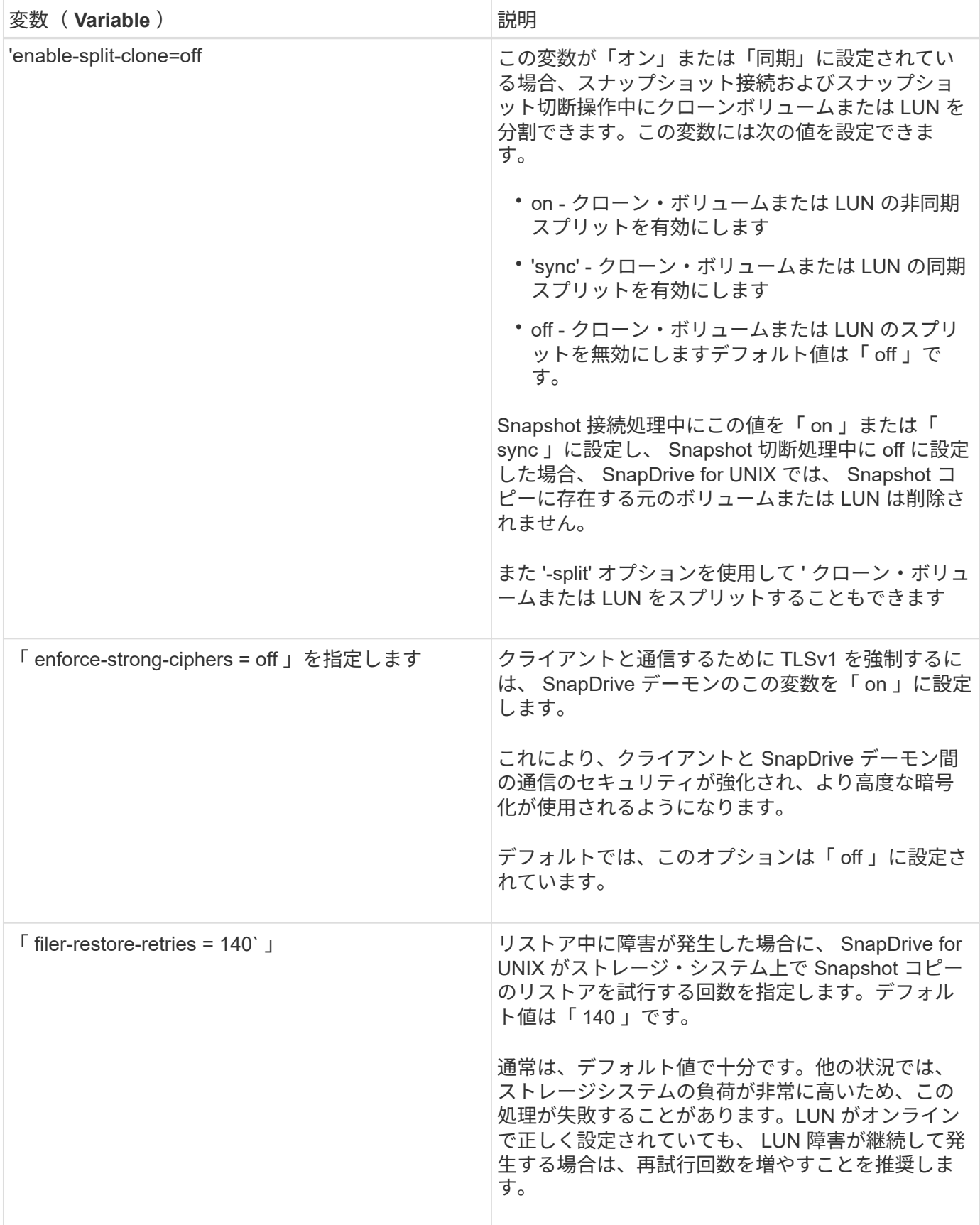

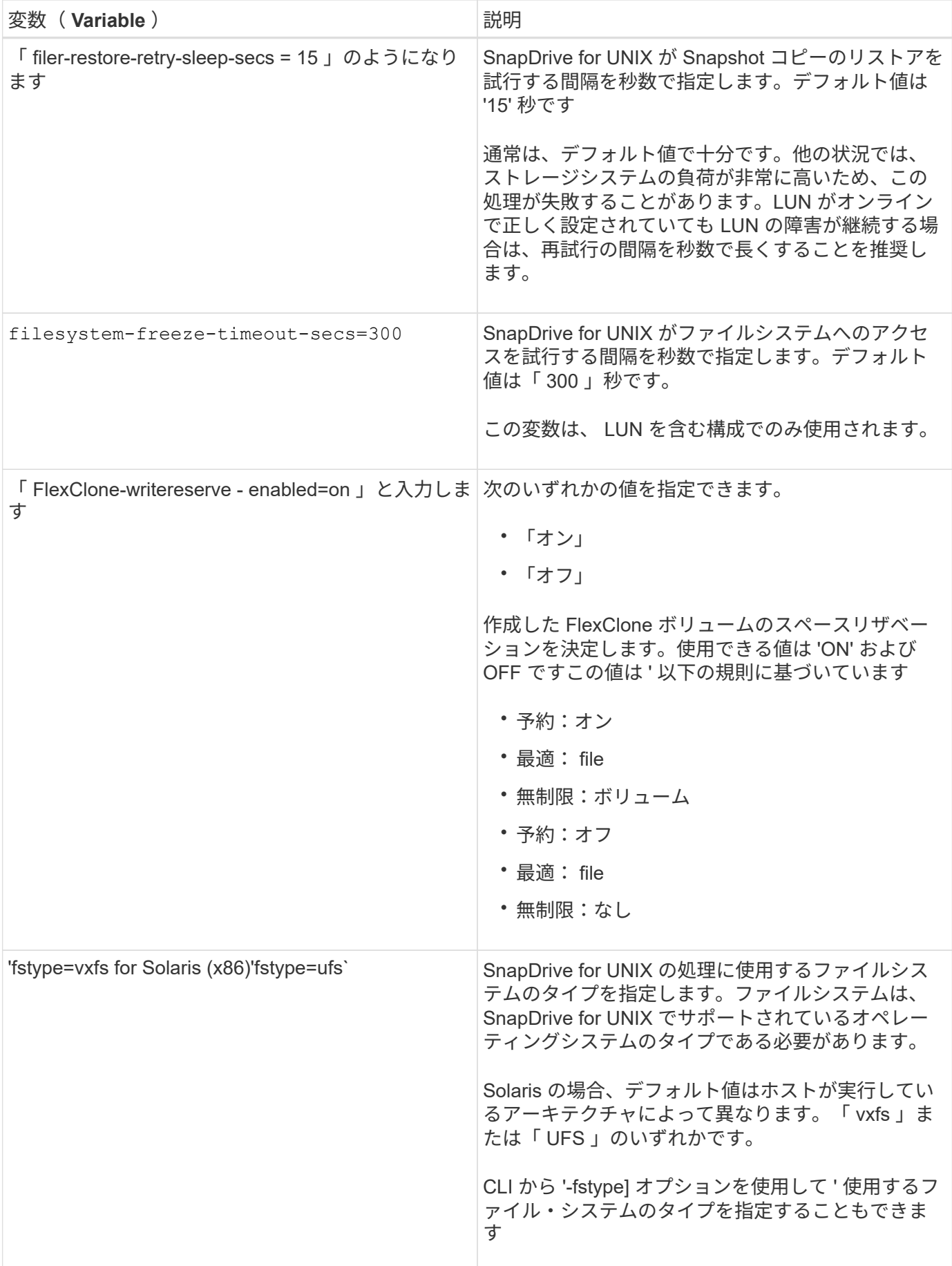

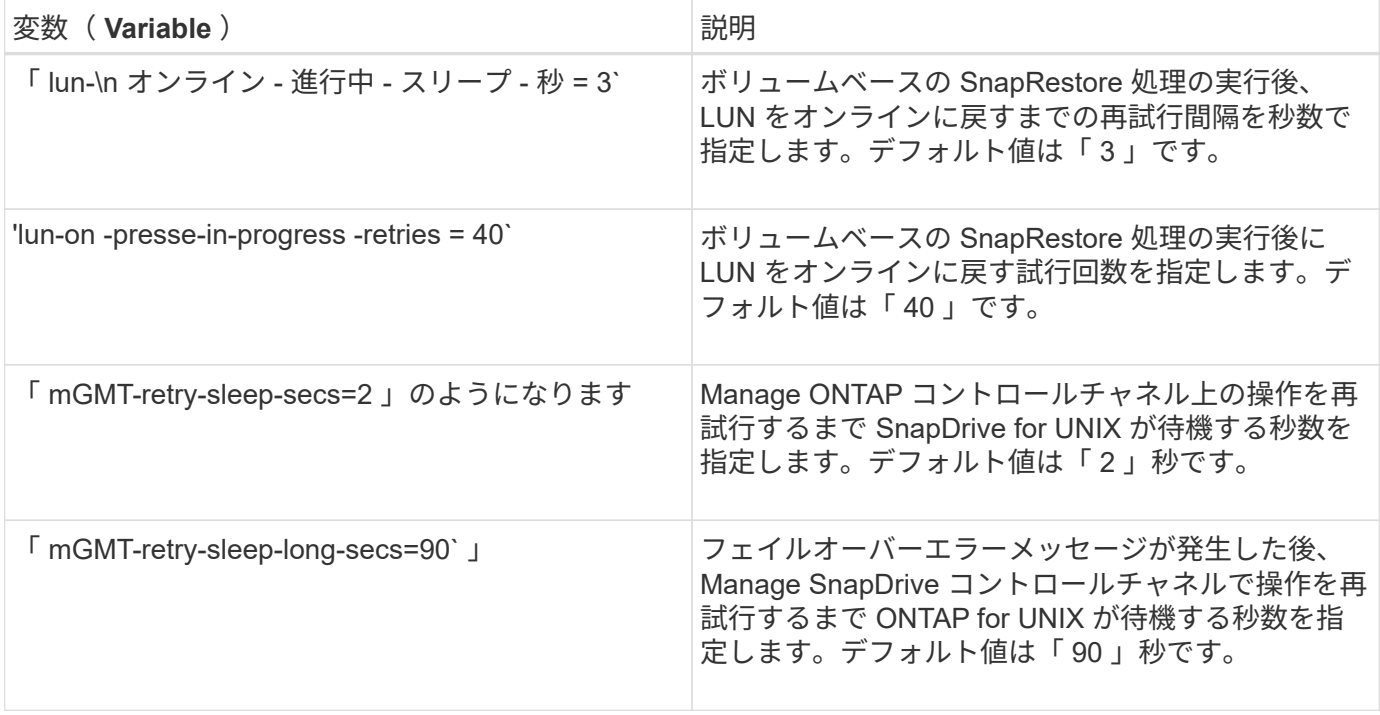

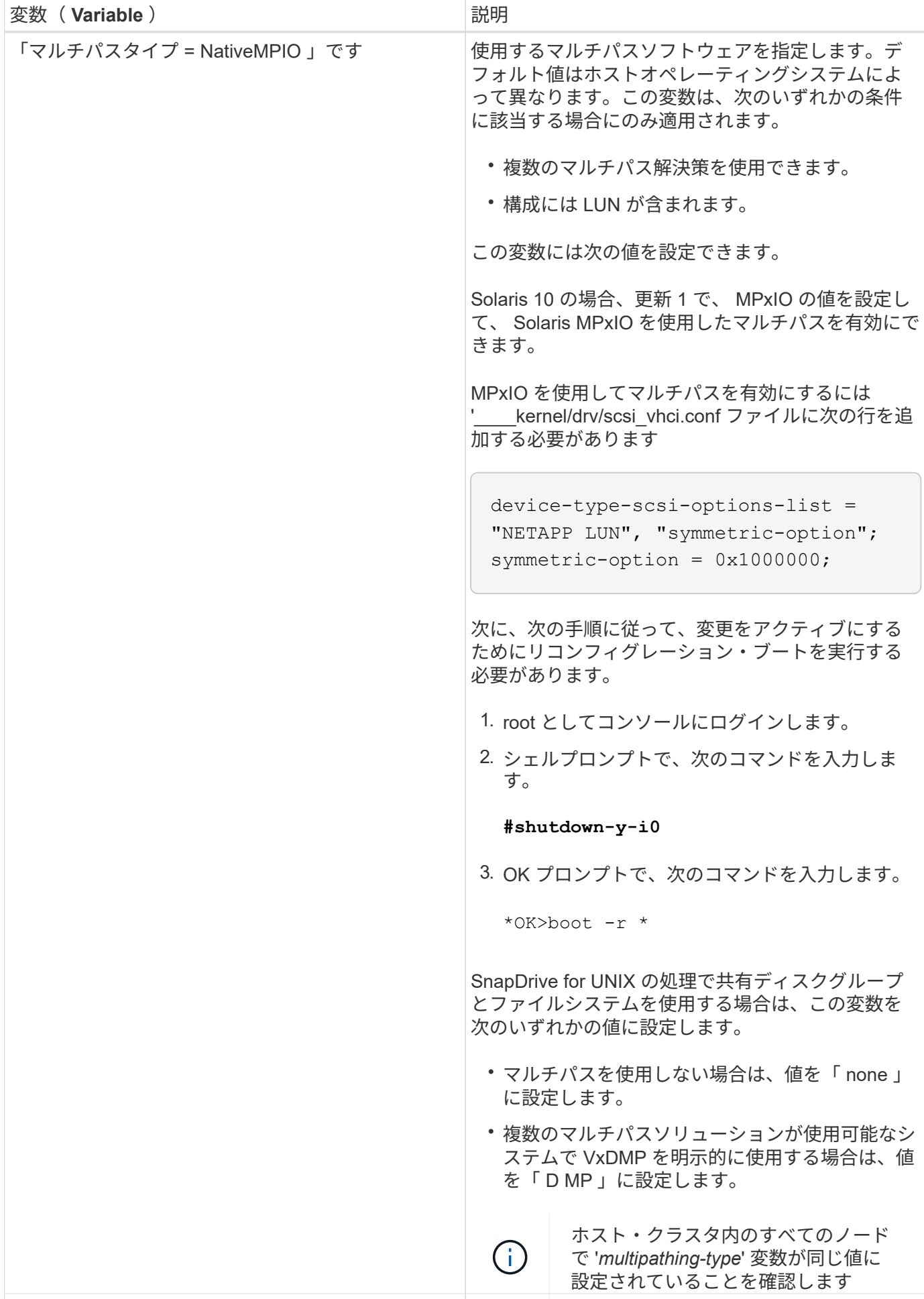

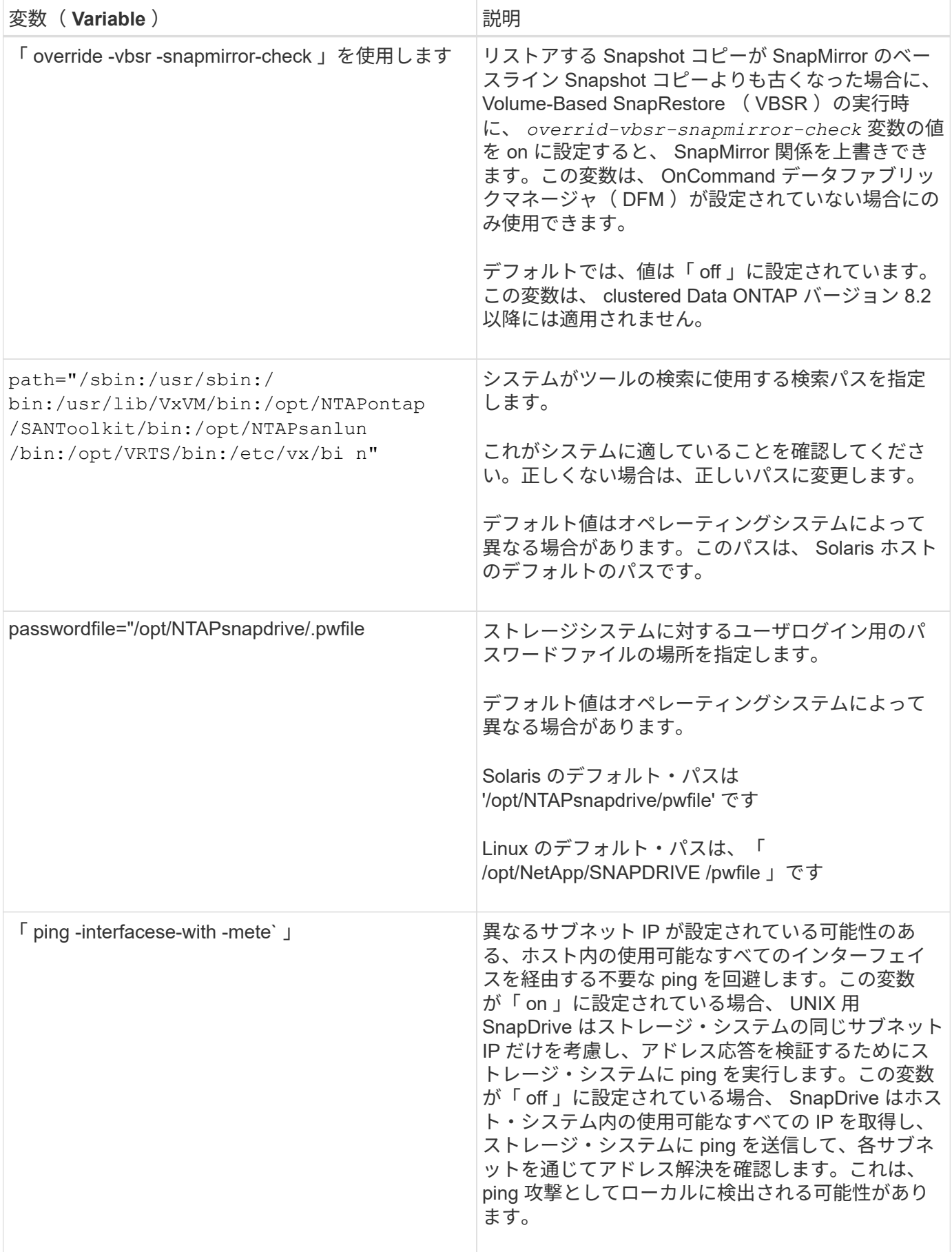

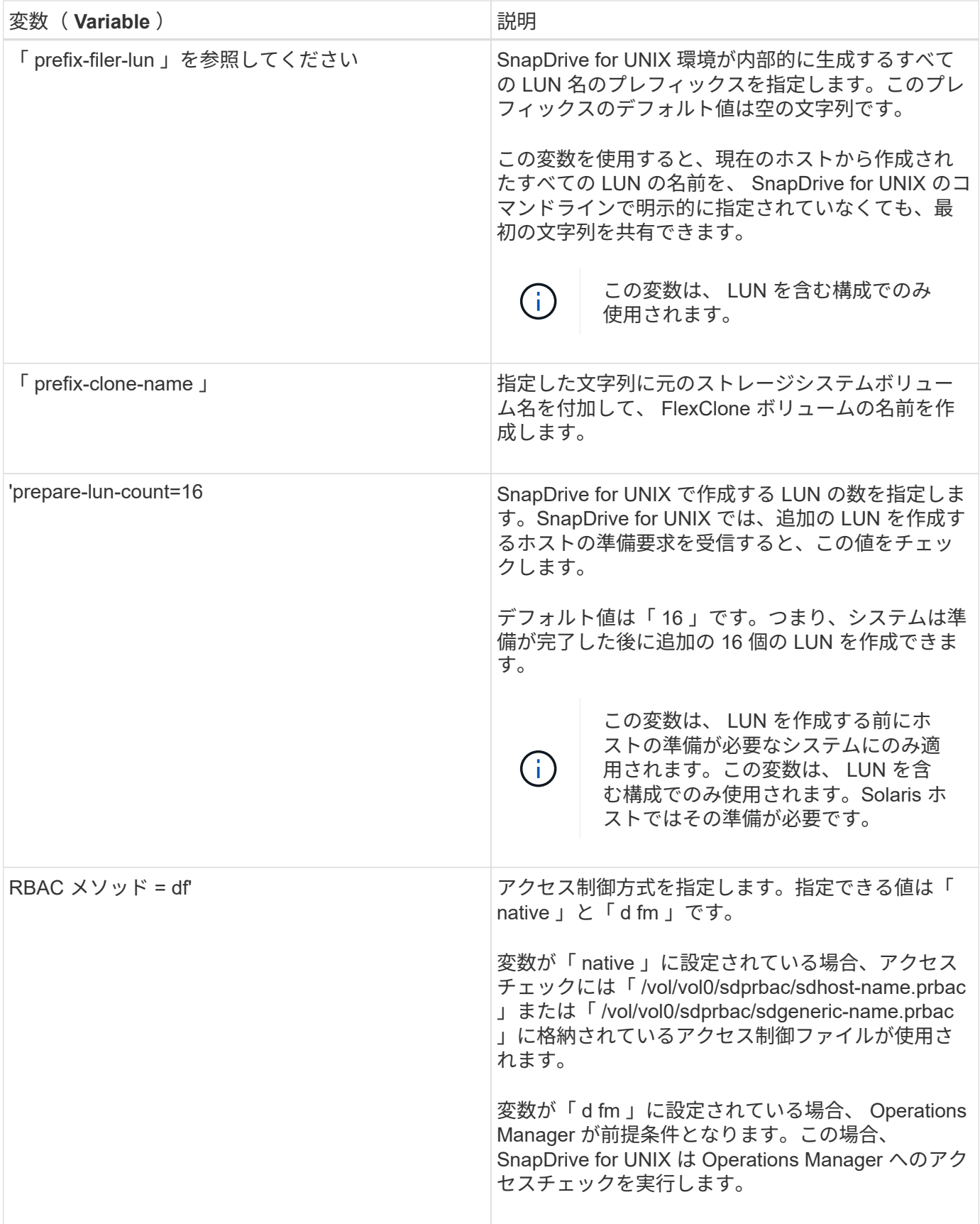

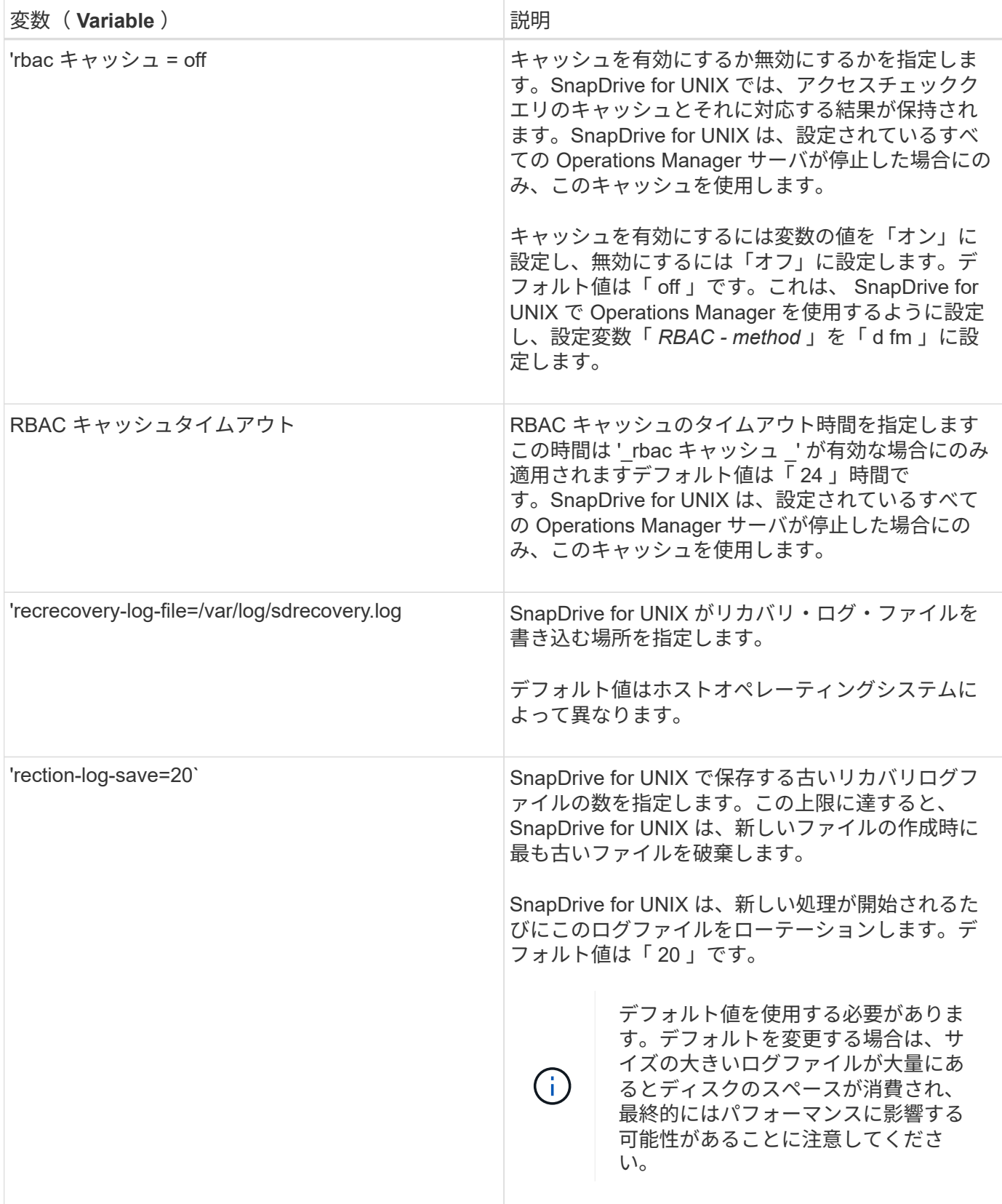

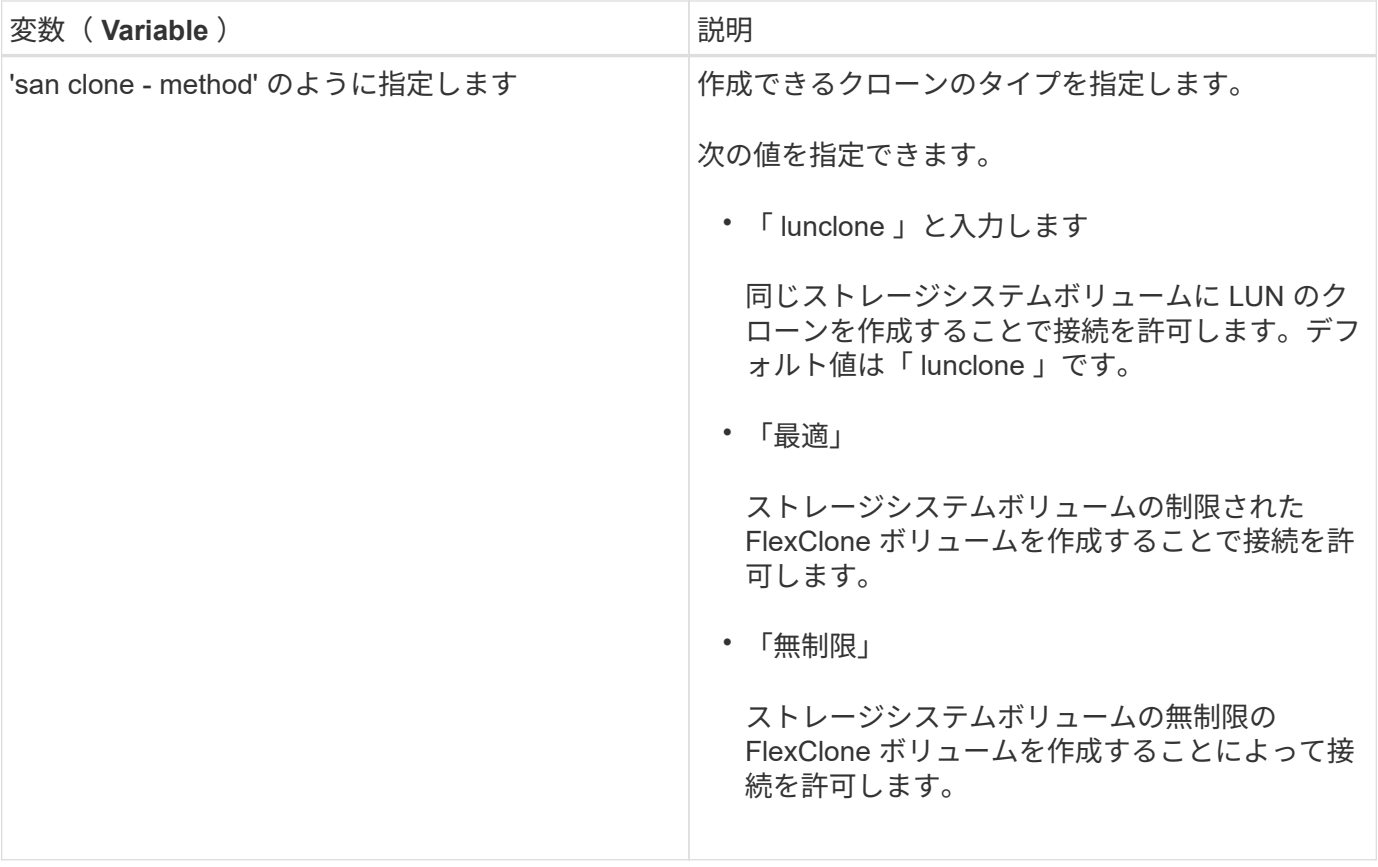

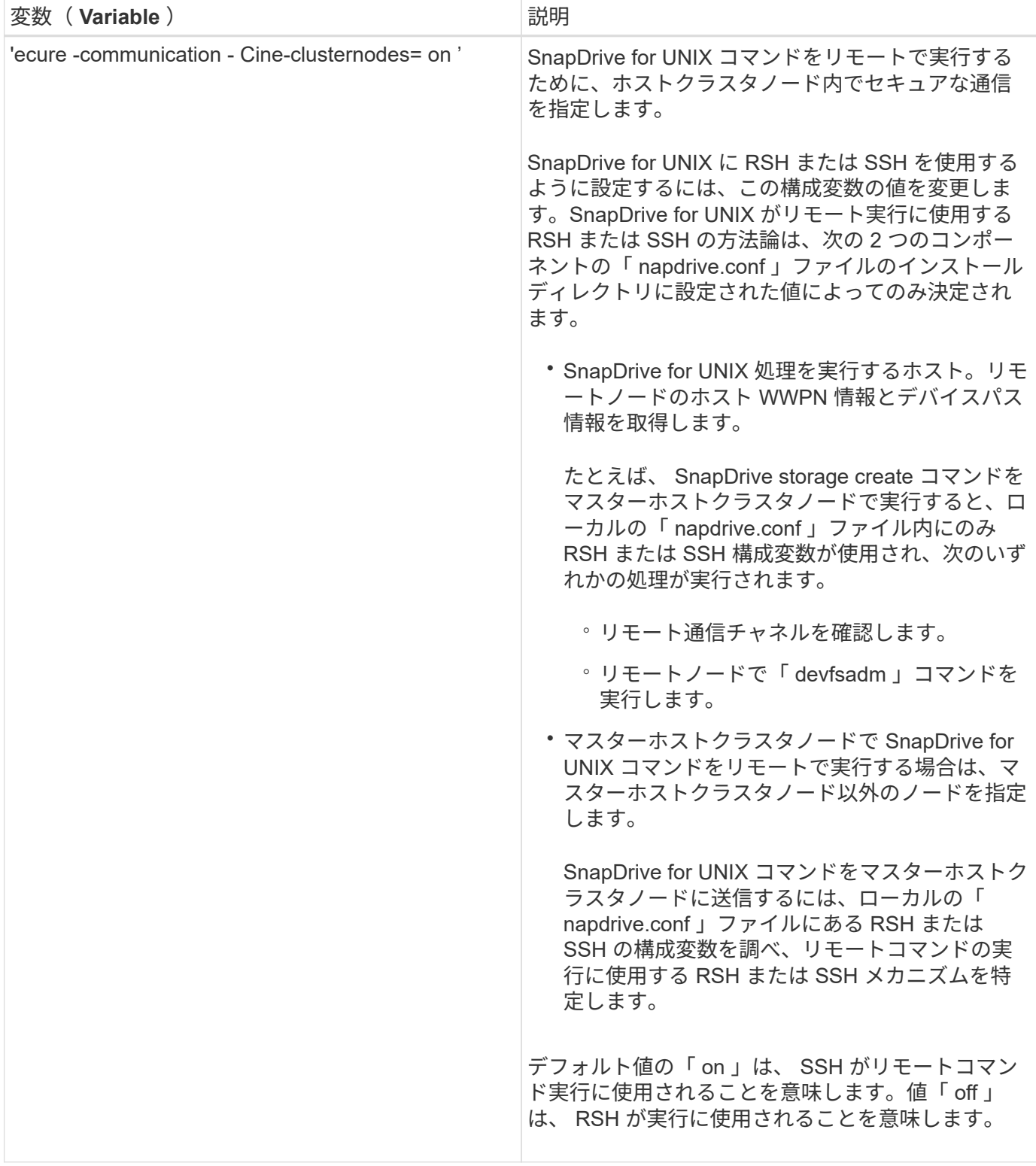

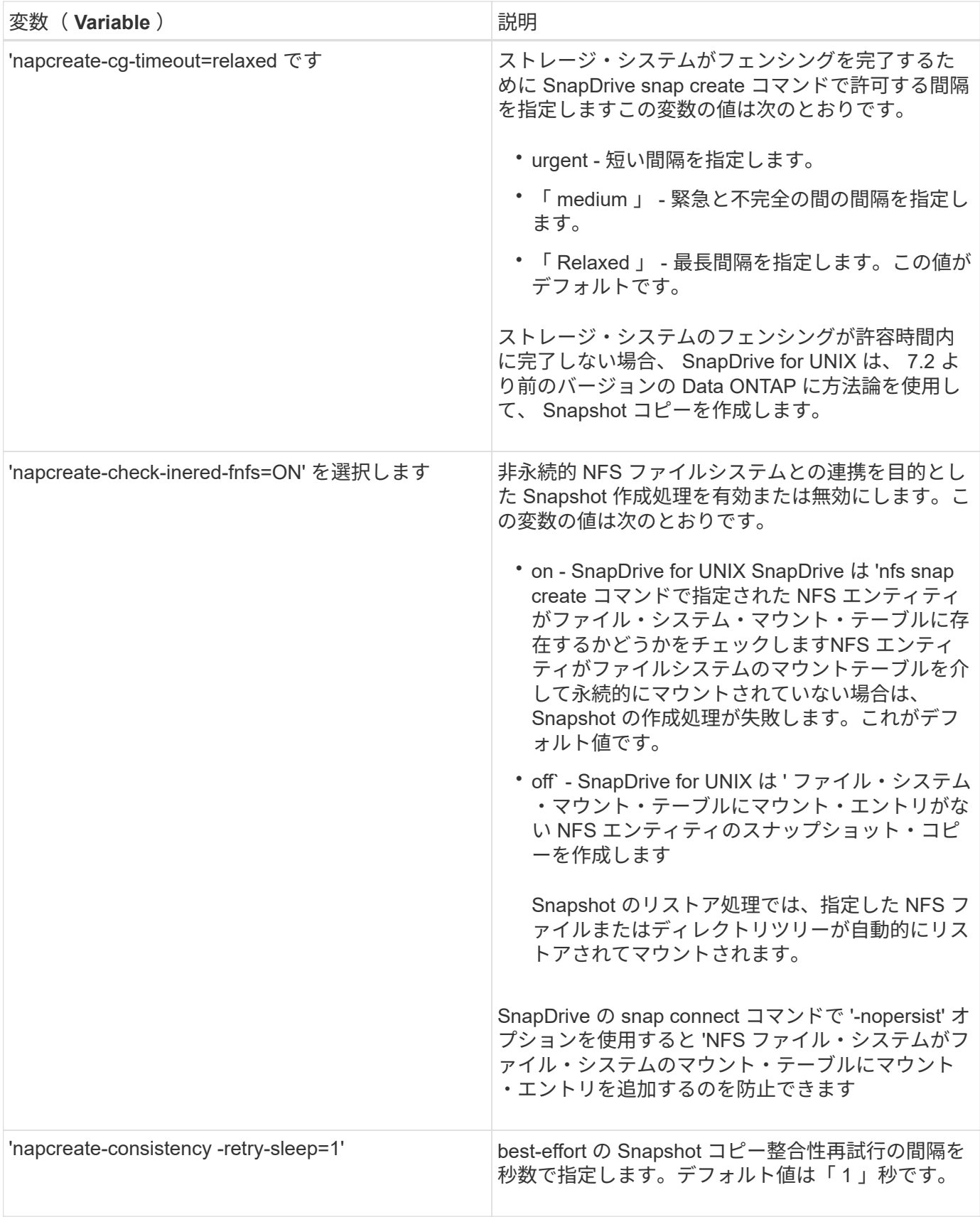

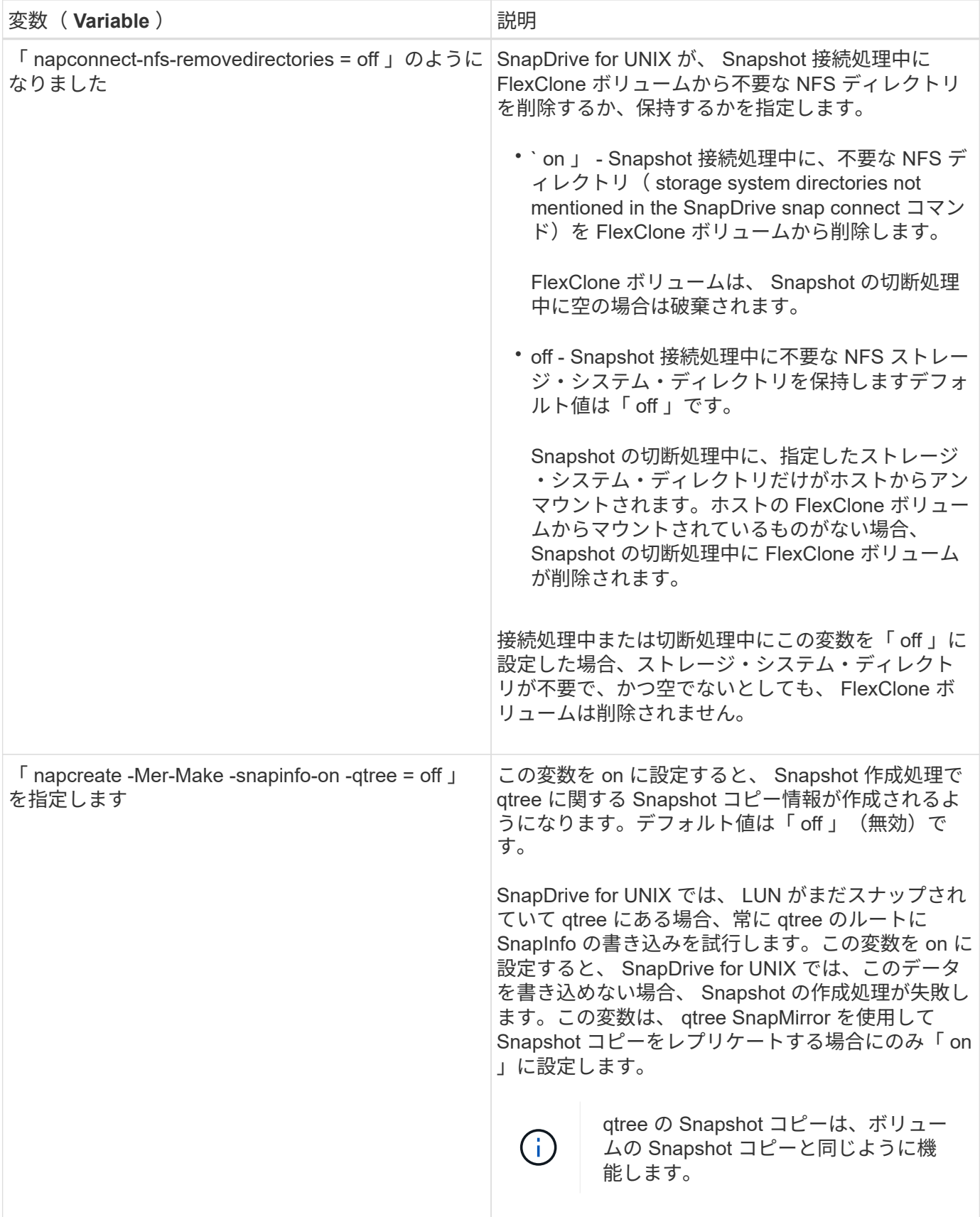

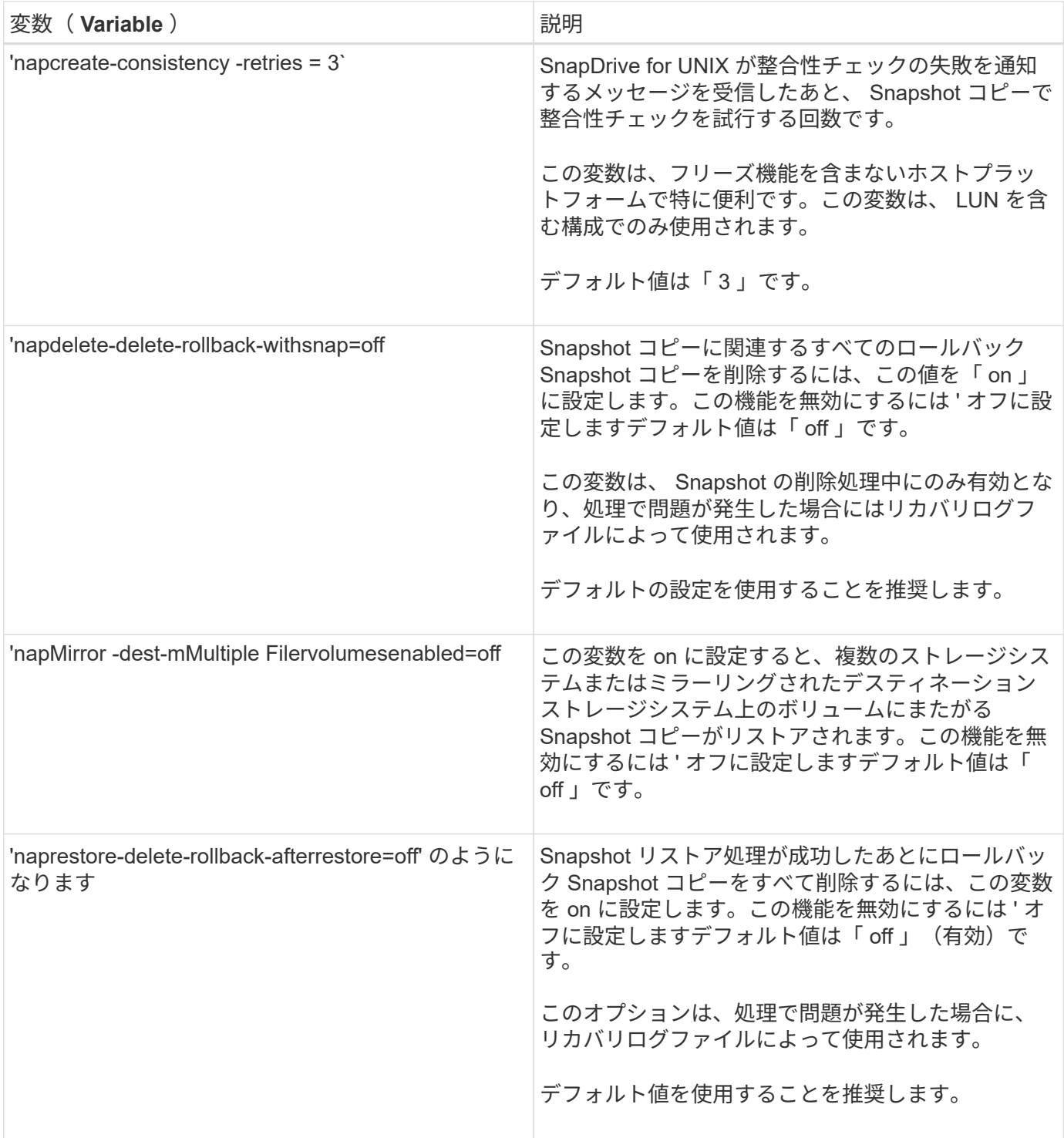

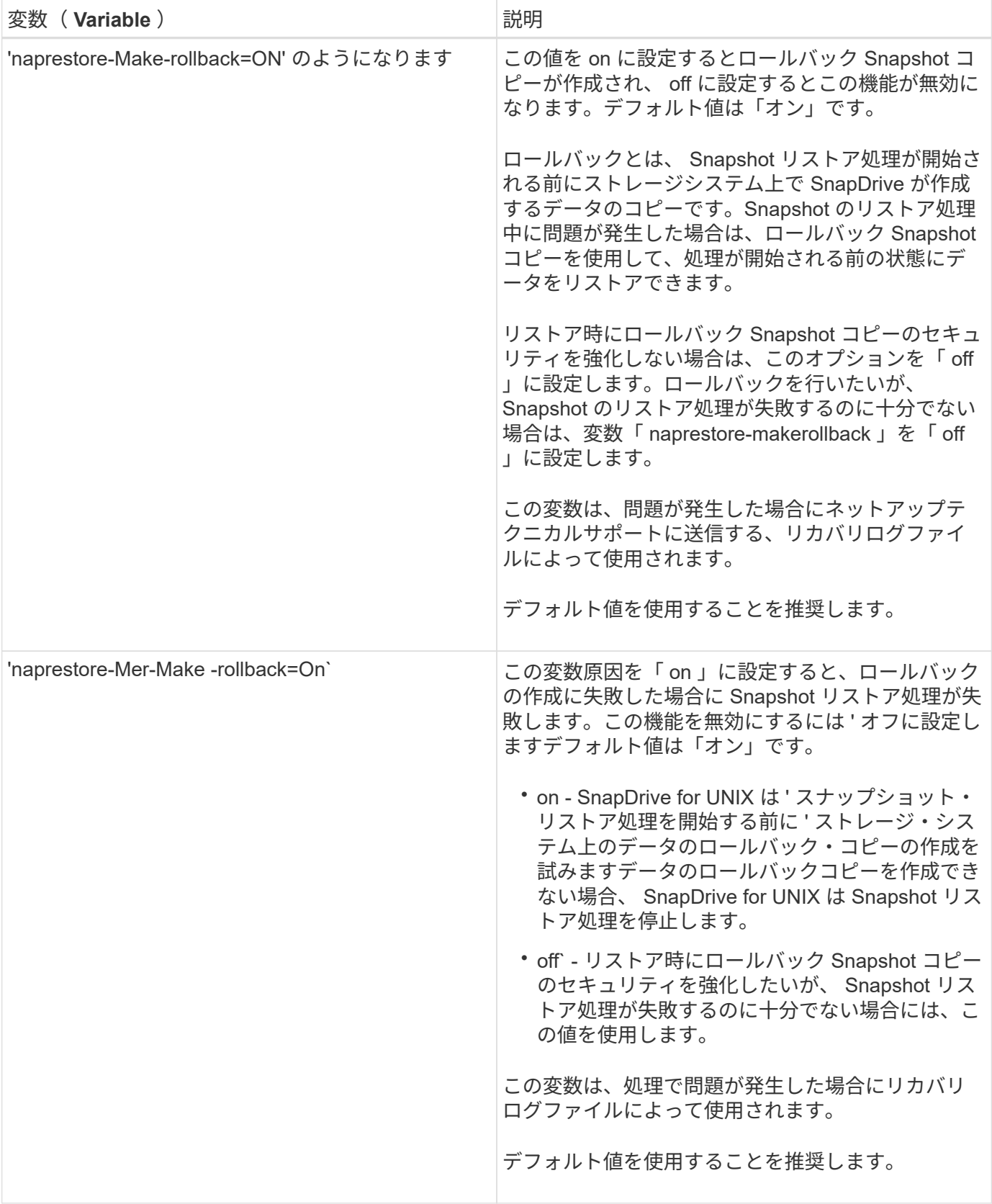

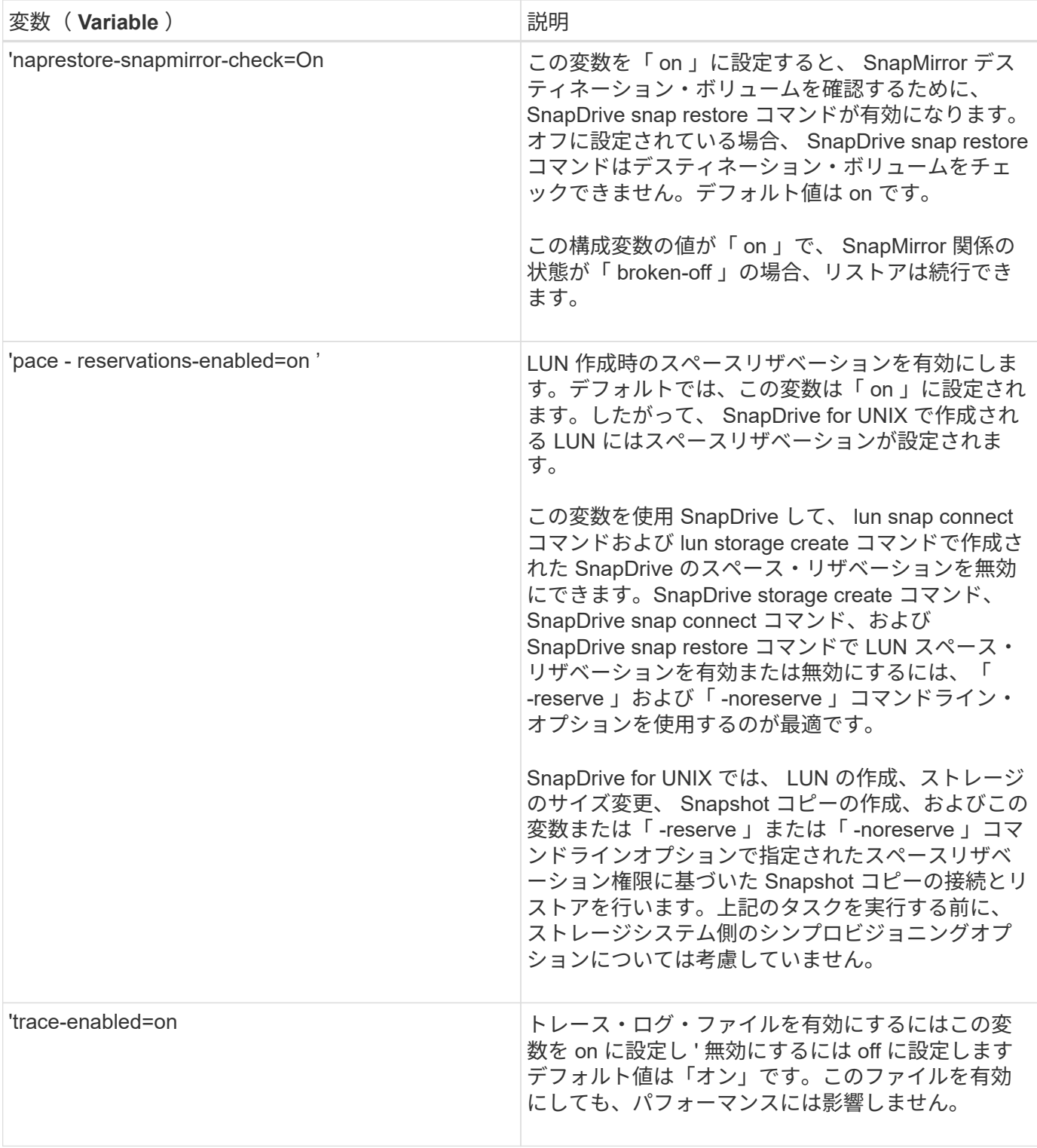

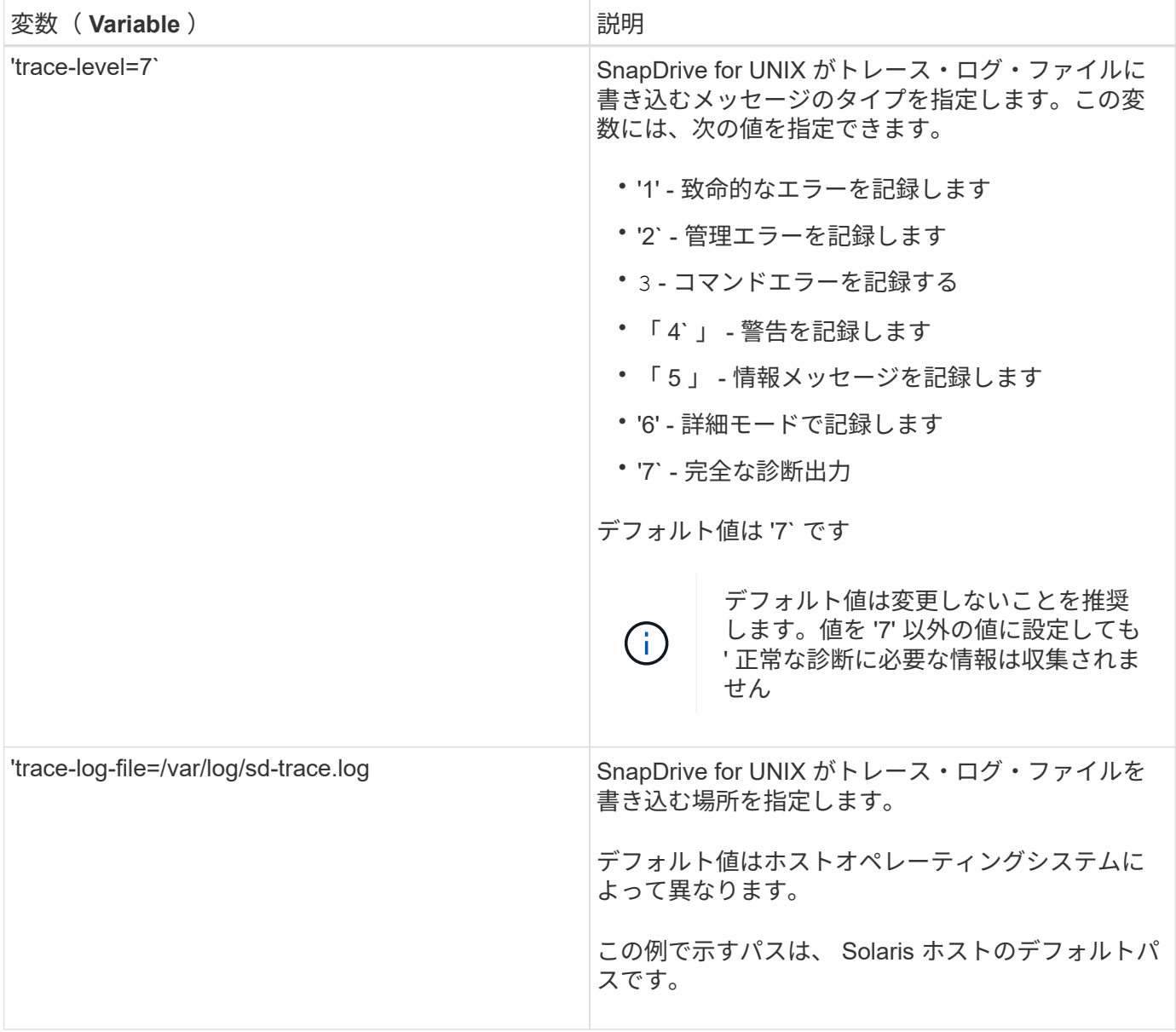

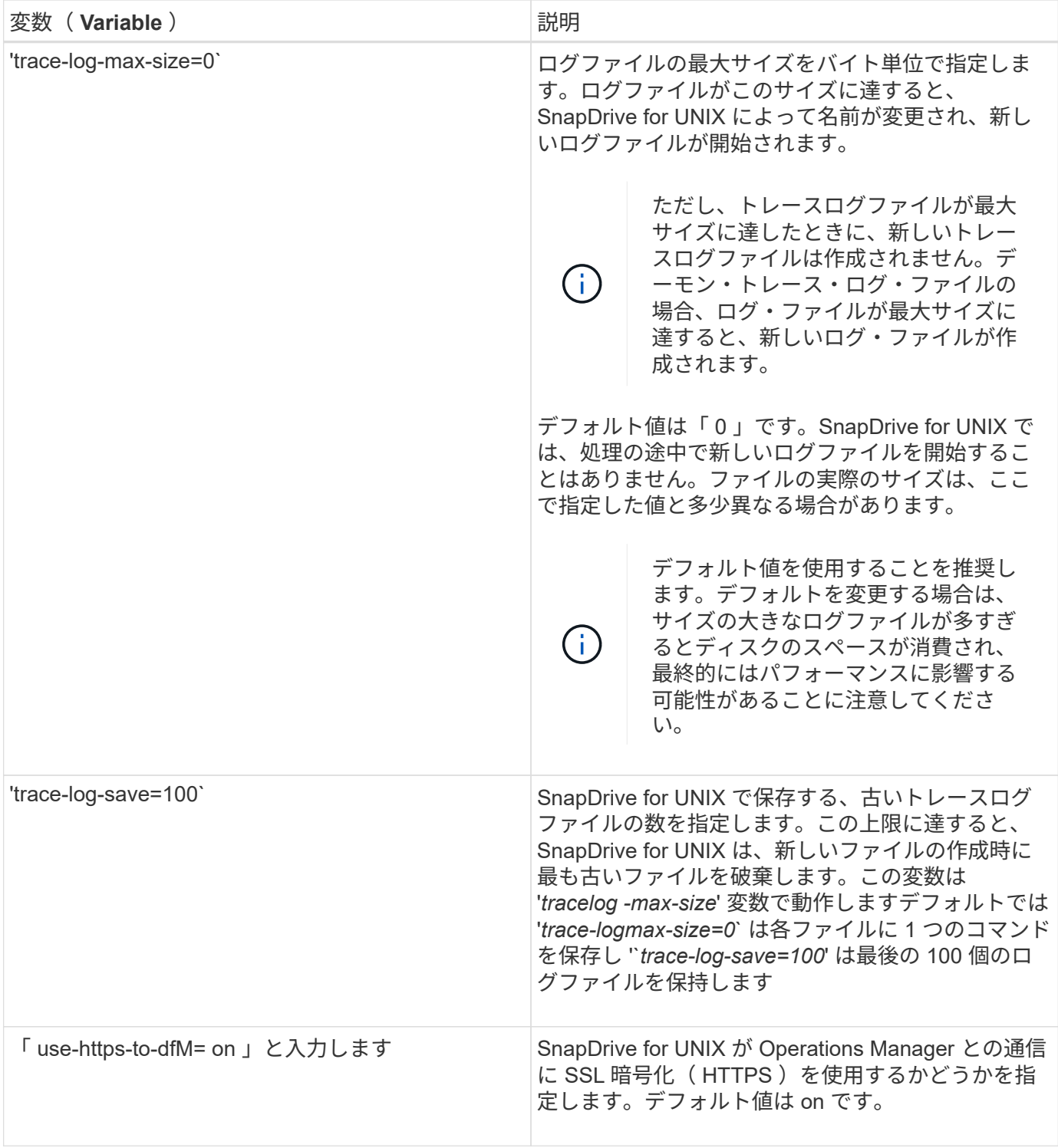

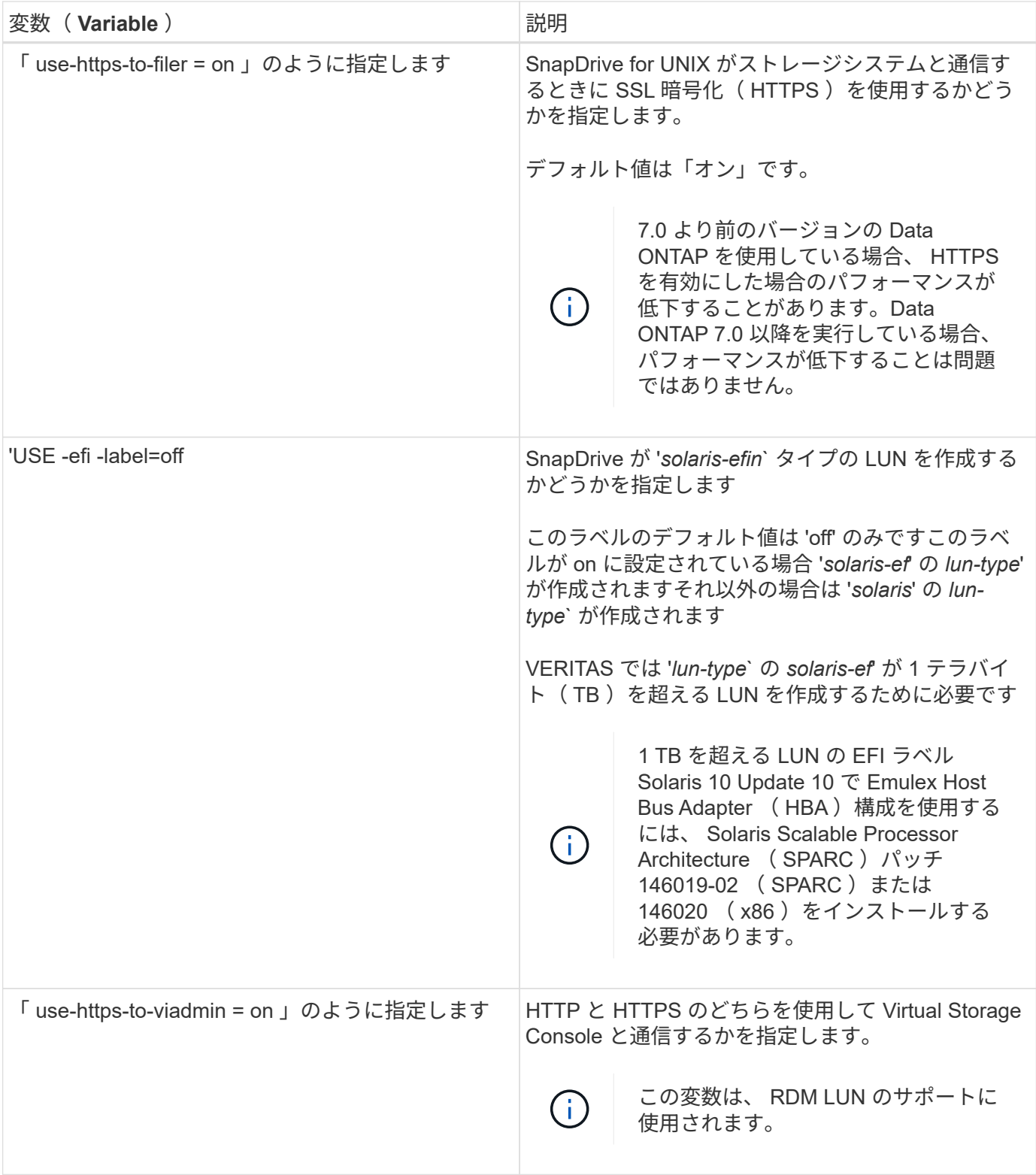

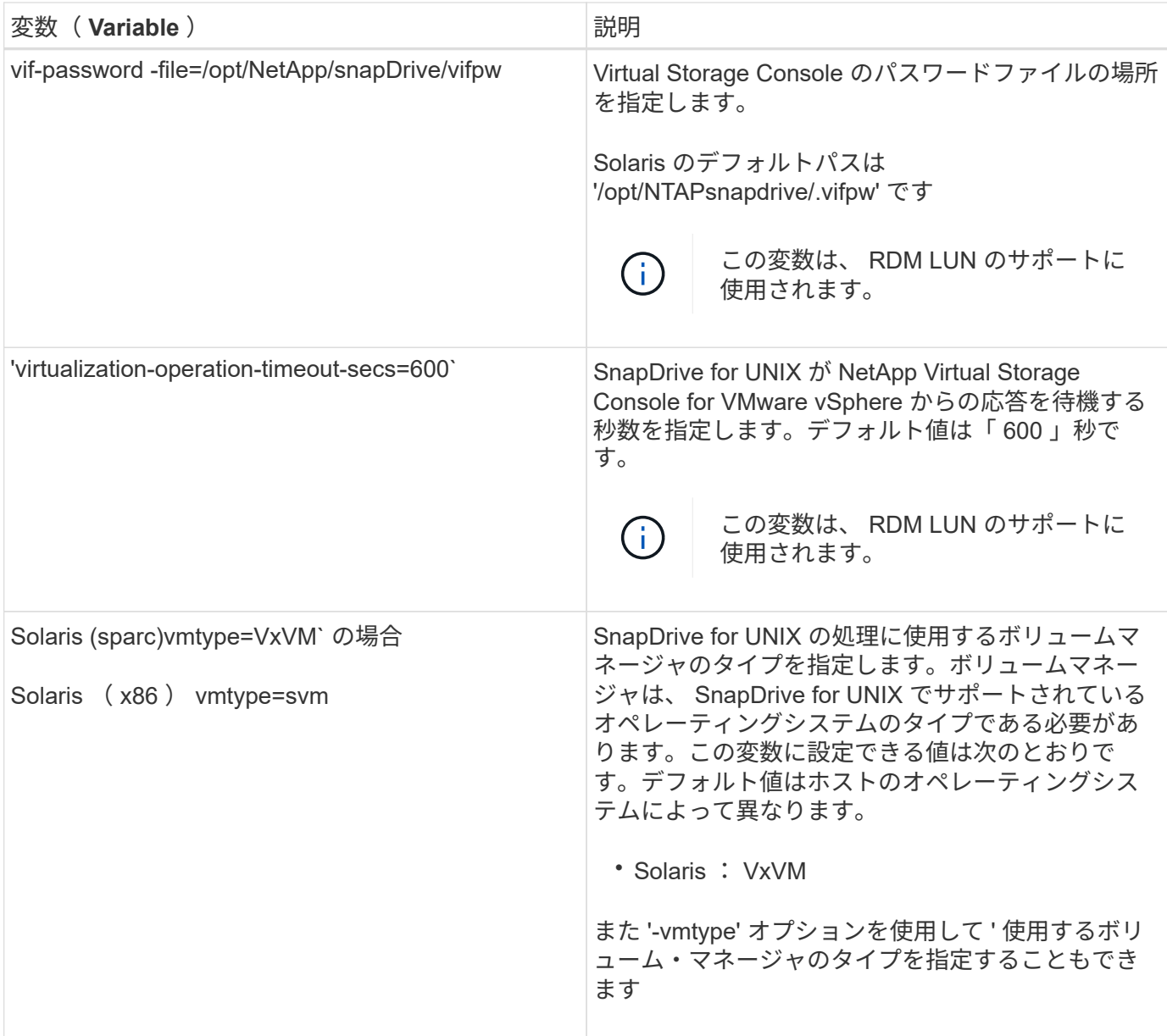

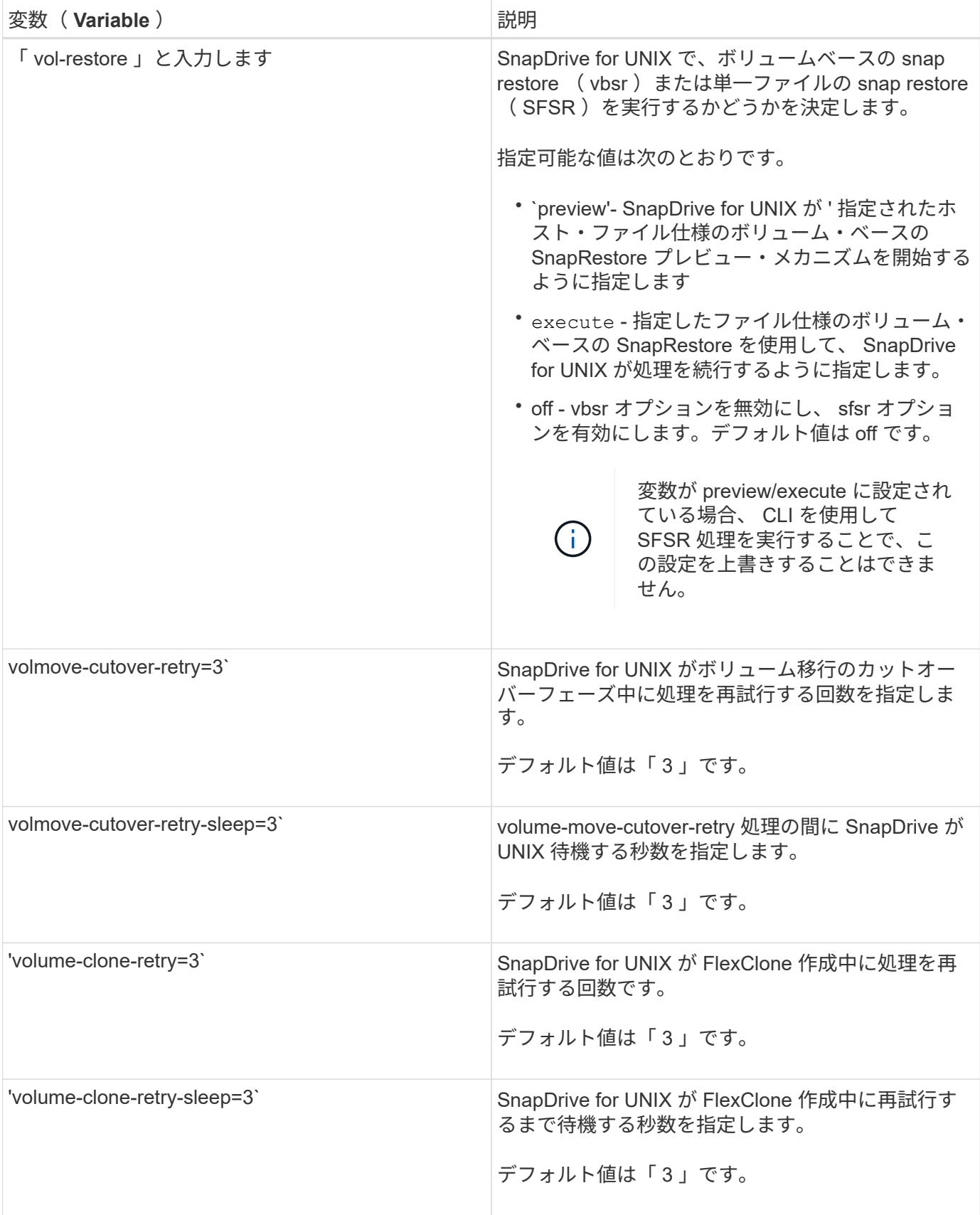

# • 関連情報 \*

[SnapDrive for UNIX](#page-373-0) [をインストールするためのゲスト](#page-373-0) [OS](#page-373-0) [の準備](#page-373-0)

[Virtual Storage Console for SnapDrive for UNIX](#page-438-0) [を設定しています](#page-438-0)

[RDM LUN](#page-503-0) [のプロビジョニングに関する](#page-503-0)[考慮](#page-503-0)[事項](#page-503-0)

**SnapDrive** 設定ウィザードの機能

SnapDrive 設定ウィザードでは、環境に応じて、 SnapDrive for UNIX および NFS また は SAN を設定できます。また 'opendrive.conf ファイルを開き ' 構成変数を編集すること もできます

**SnapDrive** 設定ウィザード

SnapDrive 設定ウィザードを使用して、設定変数を更新します。設定ウィザードはいつ でも実行でき、 SnapDrive の設定変更を変更できます。

設定ウィザードは '/opt/NTAPsnapdrive/setup/config\_wizard' から実行できます

「 exit 」と入力して、変更を保存せずに設定ウィザードを閉じます。

また 'napdrive.conf ファイルで構成変数の値を直接変更することもできます

• 関連情報 \*

[スタックの要件](#page-360-0)

一部のコンフィギュレーションコマンド

SnapDrive for UNIX の設定に役立つコマンドはいくつかあります。

次の表に、 SnapDrive for UNIX の設定に役立つその他のコマンドをまとめます。

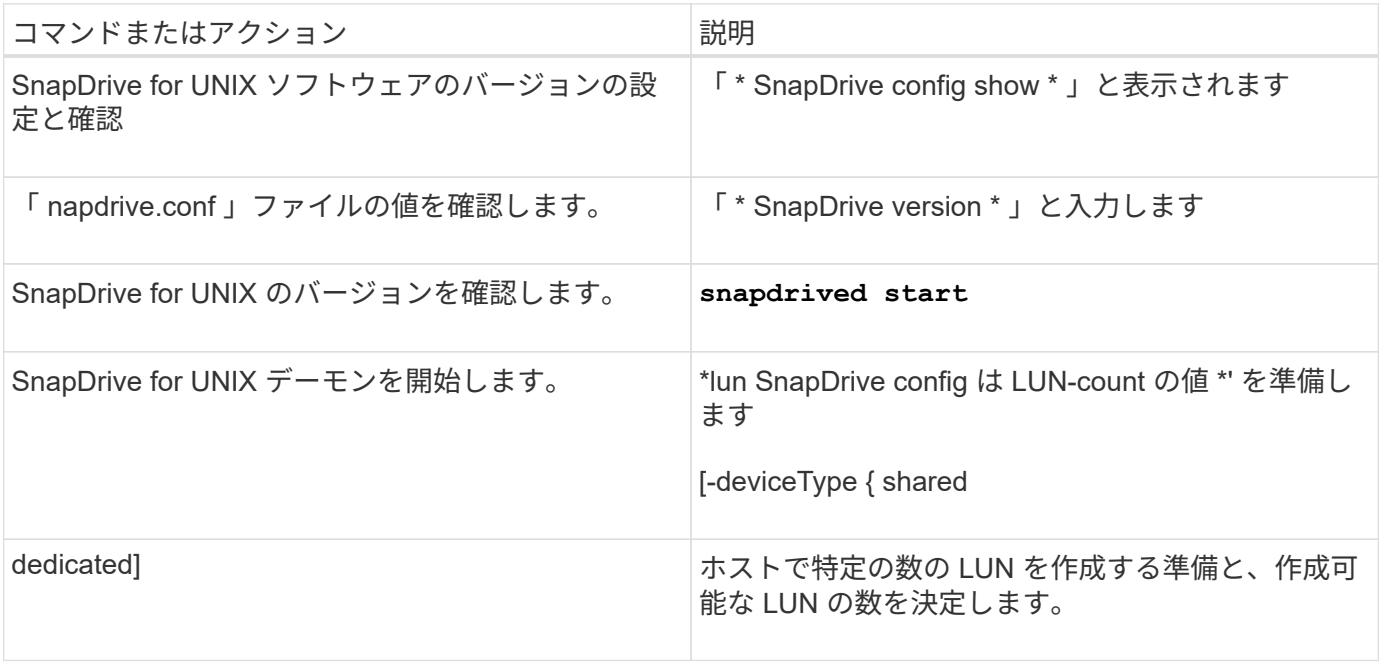
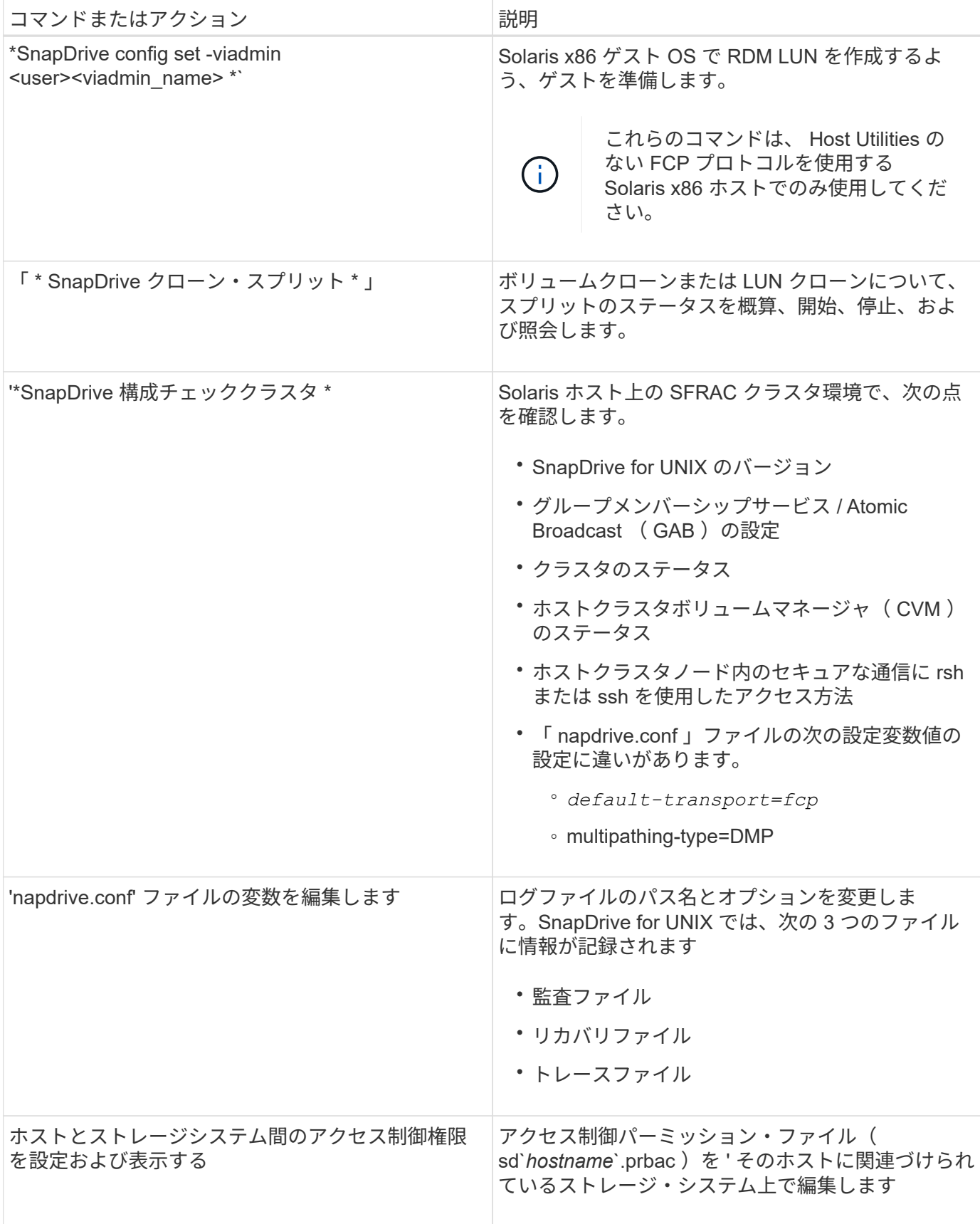

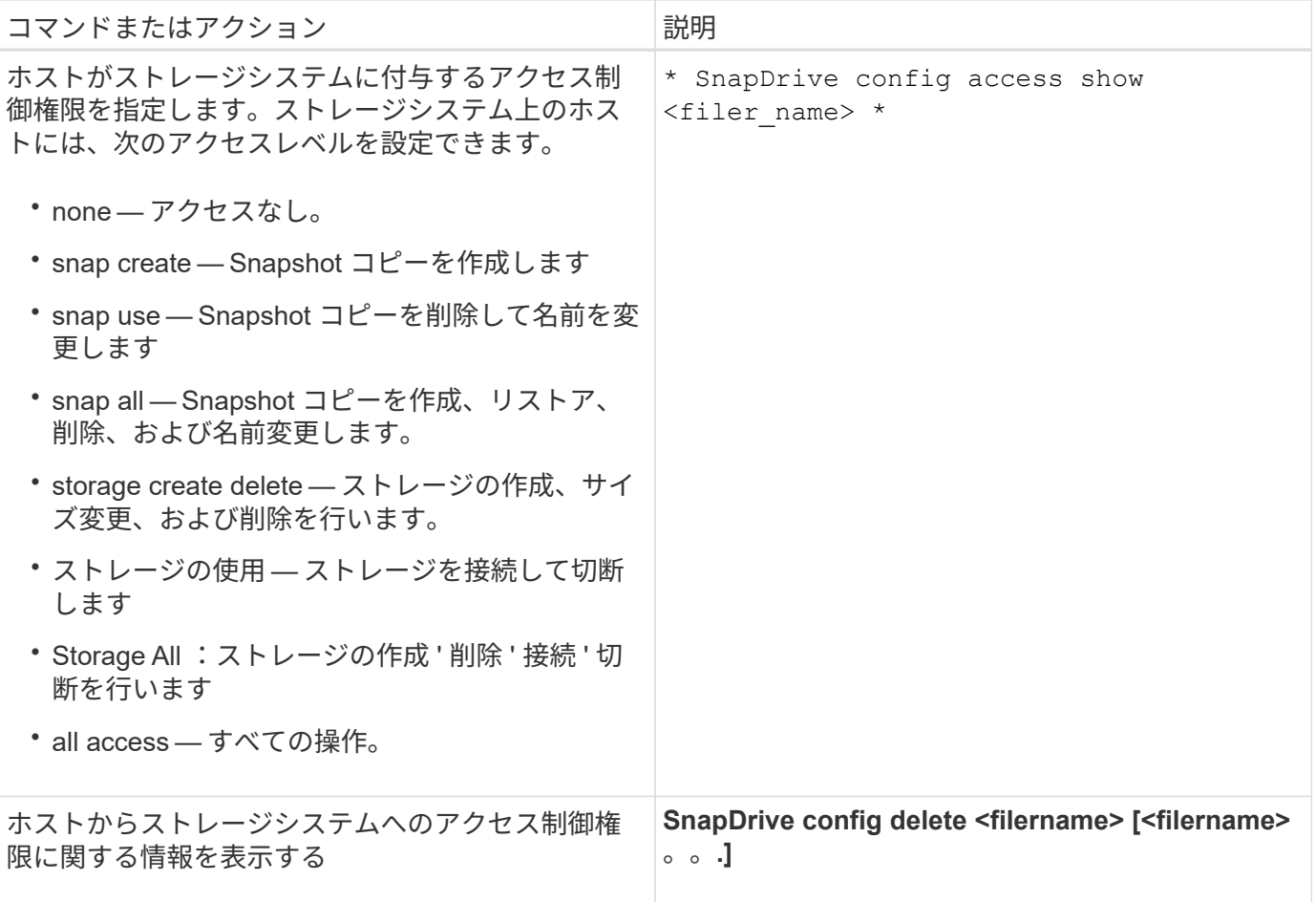

**SnapDrive** 設定ウィザードを使用する

設定ウィザードでは、 NFS 、 SAN 、混在の環境でを設定できます。

**NFS** 環境での設定手順

NFS 環境でを設定する手順は次のとおりです。

手順

- 1. NFS \* プロファイルを選択します。
- 2. Protection Manager の統合を有効にします。
	- DataFabric Manager を使用してアクセス許可のチェックを有効にするには、 [ はい ] を選択します。
		- DataFabric Manager サーバの名前または IP アドレスを入力し、続けてユーザ名とパスワードを入 力します。
		- DataFabric Manager と通信するには 'http/https' ポートを入力しますデフォルト値は '808080' です
		- DataFabric Manager にアクセスするための SSL サーバポートを入力します。デフォルト値は「 8488 」です。
		- DataFabric Manager と通信できるように HTTPS を有効にします。
	- RBAC を使用してアクセス許可のチェックを有効にするには 'No' を選択します
- 3. ロールベースアクセス制御方式を指定します。指定できる値は「 native 」と「 d fm 」です。
- 「 native 」を選択して、「 /vol/vol0/sdprbac/sdhost-name.prbac 」または「 /vol/vol0/sdprbac/sdgenericname.prbac 」に格納されている制御ファイルを使用して、ホストのアクセ ス権限を確認します。
- 「 d fm 」を選択すると、 Operations Manager コンソールを使用してアクセス権を確認できます。

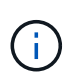

DataFabric Manager を設定せずに DFM を RBAC メソッドとして選択した場合は、 Protection Manager との統合を有効にしないで RBAC 方法を DFM として選択したこと を示す警告メッセージが表示されます。

- 4. ストレージ・システムと通信するには、「 https 」または「 http 」を指定します。
- 5. 最後に 'napdrive.conf ファイルの設定変更を保存し ' デーモンを再起動します
	- 「はい」を選択すると、 SnapDrive デーモンが再起動され、設定の変更が反映されます。
	- 「いいえ」を選択すると、「 napdrive.conf 」ファイルで変数の値が変更されますが、変更は反映され ません。

**SAN** 環境での構成手順

SAN 環境でを設定する手順は次のとおりです。

手順

- 1. SAN プロファイルを選択します。
- 2. 必要な転送プロトコルを選択します。
	- default-transport を設定するには 'FCP を選択します
	- default-transport を設定するには 'iSCSI' を選択します
- 3. SAN ストレージスタックを選択します( MPIO 解決策、ボリュームマネージャ、およびファイルシステ ムの組み合わせ)。オプションは Solaris SPARC の場合は「ネイティブ」、「なし」です。オプション は「ネイティブ」、「リタス」、「なし」です

SnapDrive では、 iSCSI 転送プロトコルに対して Veritas がサポートされていません。

- 4. Protection Manager の統合を有効にします。
	- DataFabric Manager を使用してアクセス許可のチェックを有効にするには、 [ はい ] を選択します。
		- DataFabric Manager サーバの名前または IP アドレスを入力し、続けてユーザ名とパスワードを入 力します。
		- DataFabric Manager と通信するには 'http/https' ポートを入力しますデフォルト値は '808080' です
		- DataFabric Manager にアクセスするための SSL サーバポートを入力します。デフォルト値は「 8488 」です。
		- DataFabric Manager と通信できるように HTTPS を有効にします
	- RBAC を使用してアクセス許可のチェックを有効にするには 'No' を選択します
- 5. ロールベースアクセス制御方式を指定します。指定できる値は「 native 」と「 d fm 」です。
	- 「 native 」を選択して、「 /vol/vol0/sdprbac/sdhost-name.prbac 」または「 /vol/vol0/sdprbac/sdgenericname.prbac 」に格納されている制御ファイルを使用して、ホストのアクセ ス権限を確認します。

◦ 「 d fm 」を選択して、 Operations Manager を使用してアクセス許可を確認します。

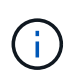

DataFabric Manager を設定せずに「 RBAC メソッド」として「 dfm 」を選択すると、 Protection Manager 統合を有効にしないで RBAC メソッドを「 dfm 」として選択した ことを示す警告メッセージが表示されます。

- 6. SMVI の統合を有効にして、ゲスト OS で RDM LUN を作成します。
	- ゲスト OS で RDM LUN を作成するには 'yes' を選択します次に、 SMVI Server の IP アドレス、ユー ザ名、パスワードを入力します。
	- このオプションをスキップするには 'no' を選択します

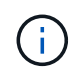

SMVI を設定するこの手順では、転送プロトコルが FCP でホストオペレーティングシ ステムが solaris\_x86 の場合にのみプロンプトが表示されます。

- 7. ストレージ・システムと通信するには、「 https 」または「 http 」を指定します。
- 8. 最後に 'napdrive.conf ファイルの設定変更を保存し ' デーモンを再起動します
	- 「はい」を選択すると、 SnapDrive デーモンが再起動され、設定の変更が反映されます。
	- 「いいえ」を選択すると、「 napdrive.conf 」ファイルで変数の値が変更されますが、変更は反映され ません。

**SAN** と **NFS** が混在する環境で構成する手順

SAN と NFS が混在する環境で設定する手順は次のとおりです。

手順

- 1. 混合プロファイルを選択します。
- 2. 必要な転送プロトコルを選択します。
	- default-transport を設定するには 'FCP を選択します
	- default-transport を設定するには 'iSCSI' を選択します
- 3. SAN ストレージスタックを選択します( MPIO 解決策、ボリュームマネージャ、ファイルシステムの組 み合わせ)。オプションは「 native 」と「 none 」です。Solaris SPARC の場合 ' オプションは 'native'`itas' および 'none` です

SnapDrive では、 iSCSI 転送プロトコルに対して Veritas がサポートされていません。

- 4. Protection Manager の統合を有効にします。
	- DataFabric Manager を使用してアクセス許可のチェックを有効にするには、 [ はい ] を選択します
		- DataFabric Manager サーバの名前または IP アドレスを入力し、続けてユーザ名とパスワードを入 力します。
		- DataFabric Manager と通信するには 'http/https' ポートを入力しますデフォルト値は '808080' です
		- DataFabric Manager にアクセスするための SSL サーバポートを入力します。デフォルト値は「 8488 」です。
		- DataFabric Manager と通信できるように HTTPS を有効にします。

◦ RBAC を使用してアクセス許可のチェックを有効にするには 'No' を選択します

- 5. ロールベースアクセス制御方式を指定します。指定できる値は「 native 」と「 d fm 」です。
	- 「 native 」を選択して、「 /vol/vol0/sdprbac/sdhost-name.prbac 」または「 /vol/vol0/sdprbac/sdgenericname.prbac 」に格納されている制御ファイルを使用して、ホストのアクセ ス権限を確認します
	- 「 d fm 」を選択すると、 Operations Manager コンソールを使用してアクセス権を確認できます。

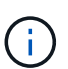

DataFabric Manager を設定せずに「 RBAC メソッド」として「 dfm 」を選択すると、 Protection Manager 統合を有効にしないで RBAC メソッドを「 dfm 」として選択した ことを示す警告メッセージが表示されます。

- 6. SMVI の統合を有効にして、ゲスト OS で RDM LUN を作成します。
	- ゲスト OS で RDM LUN を作成するには 'yes' を選択します次に、 SMVI Server の IP アドレス、ユー ザ名、パスワードを入力します。
	- このオプションをスキップするには 'no' を選択します

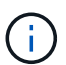

SMVI を設定するこの手順では、転送プロトコルが FCP でホストオペレーティングシ ステムが solaris\_x86 の場合にのみプロンプトが表示されます。

- 7. ストレージ・システムと通信するには、「 https 」または「 http 」を指定します。
- 8. 最後に 'napdrive.conf ファイルの設定変更を保存し ' デーモンを再起動します
	- 「はい」を選択すると、 SnapDrive デーモンが再起動され、設定の変更が反映されます。
	- 「いいえ」を選択すると、「 napdrive.conf 」ファイルで変数の値が変更されますが、変更は反映され ません。

SnapDrive は 'napdrive.conf ファイルの次の変数を変更します

- *contact-http-dfm\_port*
- -contact-ssl-dfm\_port\_
- *use-https-to-dfm*
- *default-transport*
- *use-https-to-filer*
- 「 *fstype*` 」
- *multipathing-type*
- *vmtype*
- `\_rbac メソッド \_
- ・ rbac キャッシュ

**snapdrive.conf** ファイルの値の設定

「 napdrive.conf 」ファイルの値を変更したり、新しい名前と値のペアを追加したりでき ます。

root ユーザとしてログインする必要があります。

#### 手順

- 1. 「 napdrive.conf 」ファイルをバックアップします。
- 2. テキストエディタで 'napdrive.conf ファイルを開きます
- 3. 名前と値のペアを追加するには、次の形式を使用します。

'\*config-option -name=value\_value\_# オプションコメント \*

*config -option-name* は、構成する変数の名前です。例えば、 audit-log-file です。*value* は ' このオ プションに割り当てる値です

名前と値のペアにコメントを含める場合は、コメントの前に番号記号(#)を付けます。

1 行に入力できる名前と値のペアは 1 組だけです。

名前または値が文字列を使用する場合は、文字列を単一(")または二重(")引用符で囲みます。引用 符は、名前と値のペア全体またはその前後のいずれかに配置できます。次の例は、名前と値のペアで引用 符とコメントを使用する方法を示しています。

\*"config-option-1= 空白文字列 "# ペアを二重引用符で囲む \*

\*config-option-bo="string with white space" # 値 \*` を二重引用符で囲んで指定します

\*config-option-2B=''String with white space' # 値を囲む一重引用符

4. 名前と値のペアを変更するには、現在の値を新しい値に置き換えます。

デフォルト値がファイルに記録されていることを確認するには、次の手順に従います。

a. 変更する行に記号(#)を追加します。

b. 行をコピーします。

- c. 番号記号 (#) を削除して、コピーしたテキストをアクティブにします。
- d. 値を修正します。

空の値を指定する場合(監査ログファイルを無効にする場合など)は、二重引用符( "" )を 1 組入力しま す。

5. 変更を行ったらファイルを保存します。

SnapDrive for UNIX では、起動するたびにこのファイルが自動的にチェックされます。変更内容は、次回 の起動時に有効になります。

6. 「管理された restart 」コマンドを使用して、 SnapDrive for UNIX デーモンを再起動します。

「 napdrive.conf 」ファイルの変更を有効にするには、デーモンを再起動する必要があります。

**SnapDrive for UNIX** のバージョンを確認しています

SnapDrive version コマンドを入力すると 'UNIX 用の SnapDrive のバージョンを確認で きます

手順

1. CLI プロンプトで、次のコマンドを入力します。

「 \* SnapDrive version \* 」と入力します

例

```
# snapdrive version
snapdrive Version 5.2
snapdrive Daemon Version 5.2
```
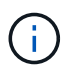

このコマンドが受け入れる引数は、追加バージョンの詳細を表示する「 -v 」だけです。追加の 引数を指定すると、 SnapDrive for UNIX で警告とバージョン番号が表示されます。

**SnapDrive for UNIX** のゲストオペレーティングシステムの設定情報

ゲストオペレーティングシステムでストレージシステムおよび Virtual Storage Console を設定して RDM LUN をプロビジョニングする必要があります。

ログイン情報は、 Virtual Storage Console と通信して RDM LUN をプロビジョニングするために必要です。 設定が完了すると、 SnapDrive for UNIX を使用してゲストオペレーティングシステムに RDM LUN を作成で きます。

**Virtual Storage Console for SnapDrive for UNIX** を設定しています

ストレージシステムにアクセスできるように Virtual Storage Console を設定し、ストレ ージシステムに割り当てられたログイン名とパスワードを使用する必要があります。

VMware vCenter が配置されている Windows システムに Virtual Storage Console がインストールされている ことを確認します。

手順

- 1. \* vCenter Home \* ビューの \* Solutions and Applications \* で、 \* NetApp Virtual Console \* 画面で \* NetApp \* をクリックします。
- 2. Backup and Recovery \* をクリックし、 \* Setup \* をクリックしてストレージ・システムのエントリを表示 します。
- 3. ストレージシステムのエントリがない場合は、 \* Add \* をクリックして、必要なストレージシステムを Virtual Storage Console に追加します。

[Add Storage System\*] ダイアログ・ボックスが表示されます

4. Add Storage System\* (ストレージ・システムの追加)ウィンドウで、ストレージ・システムの IP アドレ ス、ユーザー名、パスワードを入力します。次に、 [OK] をクリックします。

これで、ストレージシステムが Virtual Storage Console と通信できるようになります。

◦ 関連情報 \*

[Virtual Storage Console](#page-440-0) [のログイン情報を確認しています](#page-440-0)

[Virtual Storage Console](#page-440-1) [のユーザログインを削除する](#page-440-1)

[SnapDrive for UNIX](#page-503-0) [での](#page-503-0) [VMware VMotion](#page-503-0) [のサポート](#page-503-0)

[構成オプションとそのデフ](#page-401-0)[ォ](#page-401-0)[ルト](#page-401-0)[値](#page-401-0)

[RDM LUN](#page-503-1) [のプロビジョニングに関する](#page-503-1)[考慮](#page-503-1)[事項](#page-503-1)

[SnapDrive](#page-364-0) [で管理される](#page-364-0) [RDM LUN](#page-364-0) [の制限事項](#page-364-0)

[SnapDrive for UNIX](#page-373-0) [をインストールするためのゲスト](#page-373-0) [OS](#page-373-0) [の準備](#page-373-0)

**Virtual Storage Console** のログイン情報を指定しています

ゲストオペレーティングシステムで RDM LUN をプロビジョニングするには、 SnapDrive for UNIX で Virtual Storage Console を設定する必要があります。ただし、 SnapDrive for UNIX から Virtual Storage Console にアクセスするためのユーザ名とパス ワードもあります。Virtual Storage Console でこれらのログインクレデンシャルが認証 されません。

Virtual Storage Console が vCenter で設定されていることを確認します。

手順

1. 次のコマンドを入力します。

\*SnapDrive config set -viadmin <user><viadmin\_name> \*`

*user* は仮想インタフェースシステムのユーザー名である。

「 *viadmin\_name*` 」は、仮想インターフェイスシステムの名前または IP アドレスです。

2. パスワードがある場合は、プロンプトでパスワードを入力します。

パスワードを設定していない場合は、を押します

 $(i)$ 「\*」と入力します

パスワードの入力を求められた場合は( null 値)。

次の例では、仮想インターフェイス用に「 admin 」というユーザを設定します。

```
guest# snapdrive config set -viadmin sdadmin ruffleskin
Password for sdadmin:
Retype Password:
```
これで、 SnapDrive for UNIX がゲストオペレーティングシステムで RDM LUN のプロビジョニングを実 行できるようになります。

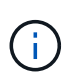

新しい仮想インターフェイスを設定する場合は、既存の仮想インターフェイスの詳細が上 書きされます。 SnapDrive for UNIX では、ゲストオペレーティングシステムに仮想インタ ーフェイスを 1 つしか設定できないためです。

<span id="page-440-0"></span>**Virtual Storage Console** のログイン情報を確認しています

SnapDrive for UNIX で仮想インターフェイスが設定されているかどうかは、 SnapDrive config list` コマンドを使用して確認できます。

手順

1. 次のコマンドを入力します。 SnapDrive config list'

このコマンドは、 SnapDrive for UNIX で指定されているユーザ名または仮想インターフェイスを表示しま す。仮想インターフェイスシステムのパスワードは表示されません。

次に、 ruffleskin という名前の仮想インターフェイスに対応するユーザを表示する例を示します。

```
# snapdrive config list
user name appliance name appliance type
------------------------------------------------
root rumplestiltskins StorageSystem
sdadmin ruffleskin VirtualInterface
```
<span id="page-440-1"></span>**Virtual Storage Console** のユーザログインを削除する

SnapDrive config delete コマンドを実行すると、仮想インターフェイスのユーザログイ ンを削除できます。

vCenter で Virtual Storage Console が設定されていることを確認します。

### 手順

1. 次のコマンドを入力します。

## '**SnapDrive config delete\_apply\_name\_**

apply\_name は ' 仮想インタフェースシステムの名前または IP アドレスです

SnapDrive for UNIX では、指定した仮想インターフェイスのユーザ名またはパスワードのログイン情報が

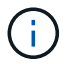

SnapDrive for UNIX から仮想インターフェイスにアクセスできるようにするには、新しい ユーザログインを指定する必要があります。

## **SVM** の設定情報

SnapDrive for UNIX で SVM の SnapDrive 処理を実行するには、 SVM を設定する必要 があります。

SnapDrive for UNIX を使用する SVM を設定するには、 clustered Data ONTAP で、 SVM の管理論理インタ ーフェイス(LIF)の IP アドレスが、 Domain Name Service (DNS ;ドメインネームサービス)または「 /etc/hosts 」ファイルのいずれかの SVM 名にマッピングされていることを確認します。また、次のコマンド を使用して、 SnapDrive for UNIX で SVM 名が設定されていることを確認する必要があります。

「 \* SnapDrive config set <vsadmin-readonly <vsadmin><Vserver name> \* 」のように設定されます

• 関連情報 \*

### [SVM](#page-355-0) [のサポート](#page-355-0)

**SVM** のログイン情報を指定します

SnapDrive for UNIX がユーザ名およびパスワードを使用して SVM にアクセスできるよ うにします。また、 vsadmin としてログインするだけでなく、 SnapDrive for UNIX を実 行し、プロンプトが表示されたら正しいユーザ名とパスワードを指定する必要があるた め、セキュリティも確保されます。

**SVM** のログイン情報を指定しています

SVM のユーザログイン情報を指定する必要があります。SVM のセットアップ時に指定 した名前に応じて、設定した SVM ユーザ名を各 SVM で使用する必要があります。SVM 名が変更された場合は、新しい SVM 名が SnapDrive for UNIX で設定されていることを 確認する必要があります。

### 手順

1. 次のコマンドを入力します。

- \* SnapDrive config set user name filername [ filername... ]\*
	- 。`user\_name は、 SVM の初回セットアップ時に指定したユーザ名です。デフォルトのユーザは vsadmin です。filername には、 SVM 名を指定します。
	- 「 *filer\_name*` 」では、すべて同じユーザ・ログインまたはパスワードを持つ複数の SVM を 1 つのコ マンド・ラインで入力できます。SVM 名は少なくとも 1 つ入力する必要があります。

```
# snapdrive config set vsadmin clstr-vs2
Password for vsadmin:
Retype password:
```
**SVM** のログイン情報を確認しています

SnapDrive の config list コマンドを使用して、 SnapDrive for UNIX で SVM が設定され ているかどうかを確認できます。

手順

1. 次のコマンドを入力します。 SnapDrive config list'

このコマンドを実行すると、 SnapDrive for UNIX で指定したユーザ名または SVM が表示され、 SVM の パスワードは表示されません。

次の例では '*vsadmin-readonly* を *'\_StorageSystem*' として表示します

# snapdrive config list username appliance name appliance type ------------------------------------------ vsadmin clstr-vs2 StorageSystem

**SVM** からユーザを削除する

SnapDrive config delete コマンドを実行すると、 SVM からログイン情報を削除できま す。

手順

1. 次のコマンドを入力します。

'**SnapDrive config delete\_apply\_name\_**

*apply\_name* は、ログイン情報を削除する SVM の名前です。

# snapdrive config delete clstr-vs2 Deleted configuration for appliance: clstr-vs2

SnapDrive for UNIX を使用すると、指定した SVM のログイン情報が削除されます。

**LUN** を追加するためのホストの準備

LUN を追加するホストの準備を行う必要があります。

• 関連情報 \*

[SnapDrive for UNIX](#page-373-0) [をインストールするためのゲスト](#page-373-0) [OS](#page-373-0) [の準備](#page-373-0)

[SnapDrive for UNIX](#page-503-0) [での](#page-503-0) [VMware VMotion](#page-503-0) [のサポート](#page-503-0)

## 作成可能な **LUN** 数の決定

SnapDrive for UNIX では、制限を超えずにホストに作成できる LUN の数を指定できま す。

この値は、 lun config check luns コマンドを使用して決定できます。 SnapDrive

Solaris ホストの場合 ' このコマンドは '/kernel/drv/sd.conf をスキャンして 'LUN に適した未使用のエントリー の数を決定します

新しい **LUN** のホストエントリを追加しています

SnapDrive for UNIX を使用して、特定の数の新しい LUN を作成できます。SnapDrive for UNIX には、この目的のための固有のコマンドが用意されています

特定の数の新しい LUN を作成する準備ができていることを確認します。これらの LUN は、ホストにマッピ ングされているストレージシステムに存在します。

### 手順

1. SnapDrive config prepare LUN-count [-deviceType shared]`

-count は、ホストを準備する新しい LUN の数です。-deviceType' 共有オプションは 'SFRAC を使用す る Solaris プラットフォームでサポートされます

`-deviceType' は 'UNIX のオペレーションの SnapDrive に使用されるデバイスのタイプです「 -deviceType shared 」と指定すると、ホストクラスタ内のすべてのノードで SnapDrive config prepare LUN' コマンド が実行されます。

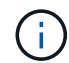

SFRAC 環境では、このコマンドはホストクラスタ内のすべてのノードで実行されます。

Solaris の場合 ' このコマンドは ' エントリのない新しい LUN の可能性ごとに ' 必要に応じてファイル '/kernel/drv/sd.conf にエントリを追加しますまた、ストレージシステムのマッピング先の SCSI ターゲッ トごとにエントリが生成されます。Solaris 8 では '`d.conf' エントリを追加した後でホストを再起動する必 要がありますこのコマンドは、リブートが必要になるたびに警告を表示します。

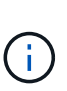

パーシスタント・バインディングのために '/kernel/drv/lpfc.conf ファイルを手動で編集した 場合は 'FC-bind-wwpn のエントリがのあとになっていることを確認します

#begin:lputil-managed Persistent Binding.`

# **SnapDrive for UNIX** における監査、リカバリ、トレースロギング

SnapDrive for UNIX では、監査、リカバリ、トレース・ログ・ファイルなど、さまざま

なタイプのログ・ファイルを管理できます。これらのログファイルは、あとでトラブル シューティングに使用します。

ログのタイプ

SnapDrive for UNIX では、さまざまなタイプのログファイルがサポートされます。これ は、 SnapDrive for UNIX が想定どおりに機能しない場合のトラブルシューティングに役 立ちます。

• 監査ログ

SnapDrive for UNIX では、すべてのコマンドとその戻りコードが監査ログに記録されます。SnapDrive for UNIX では、コマンドを開始するとエントリが作成され、コマンドが完了するとエントリが作成されま す。このコマンドのあとのエントリには、コマンドのステータスと完了時間の両方が表示されます。

• リカバリログ

一部の SnapDrive for UNIX 処理では、中断されてもシステムが不整合状態のままになるか、使用可能な状 態を下回る可能性があります。この状況は、ユーザがプログラムを終了した場合、または操作の途中でホ ストがクラッシュした場合に発生する可能性があります。リカバリログには、 Snap restore 処理のステッ プが含まれています。このガイドには、手動によるリカバリプロセスをテクニカルサポートが支援できる ように、実行する手順と実行の進捗状況が記載されています。

• トレースログ

SnapDrive for UNIX レポートは、問題の診断に役立つ情報を提供します。問題が発生した場合は、ネット アップテクニカルサポートがこのログファイルを要求することがあります。

SnapDrive 4.0 for UNIX では、 SnapDrive for UNIX デーモン・サービスが導入されています。SnapDrive for UNIX コマンドを実行するには、デーモンが実行されている必要があります。コマンドが並列で実行さ れている場合でも、デーモン・トレースはコマンドごとに実行する必要があります。ログファイルの場所 と名前は、 /var/log/sd-trace.log です。これらのトレースファイルには、コマンド固有のトレースエントリ のみが含まれています。デーモン実行のトレース・ログは ' 別のトレース・ファイル /var/log/sd-daemontrace.log に記録されます

ログファイルを有効または無効にします

ログファイルを有効にする場合は、有効にするログファイルの名前と値のペアの値とし てファイル名を指定します。ファイルを無効にする場合は、ログファイル名パラメータ の値を入力しないでください。

root ユーザとしてログインしておく必要があります。

#### 手順

1. テキストエディタで 'napdrive.conf ファイルを開きます

2. ログファイルを有効または無効にするオプションを選択します。

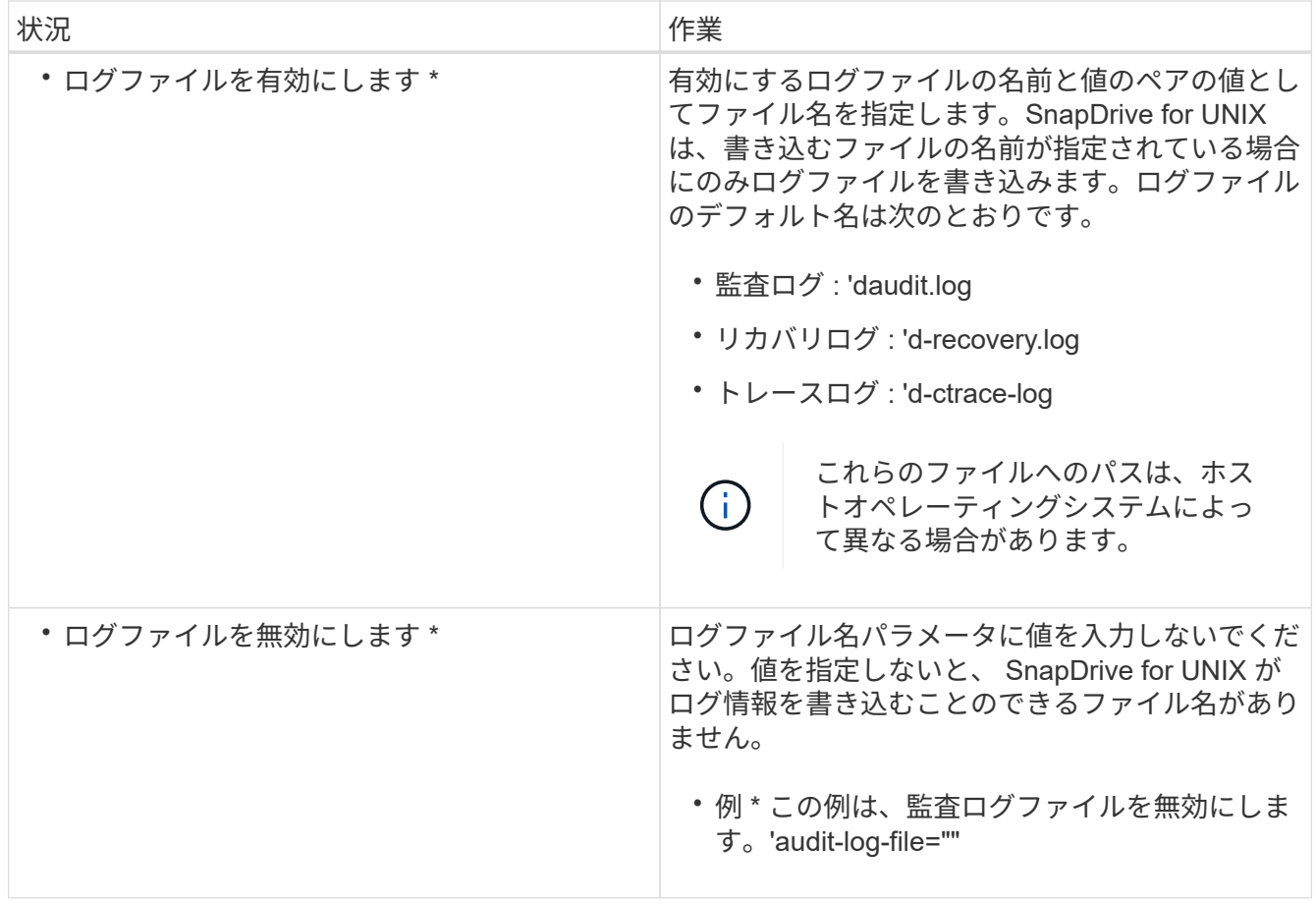

3. すべての変更を行ったら 'napdrive.conf ファイルを保存します

SnapDrive for UNIX では、起動するたびにこのファイルが自動的にチェックされます。変更を有効にする には、 SnapDrive for UNIX デーモンを再起動する必要があります。

ログファイルのローテーション設定

「 snapdrive.conf 」ファイルで変数に指定した値は、ログファイルのローテーションに 影響します。

「 snapdrive.conf 」ファイルに指定した値により、ログファイルの自動ローテーションが有効になります。こ れらの値は、必要に応じて「 napdrive.conf 」変数を編集することで変更できます。次のオプションは、ログ ファイルのローテーションに影響します。

- 「 audit-log-max-size 」
- 「 audit-log-save 」の形式で指定します
- 'trace-max-size
- 'trace-log-max-sav
- 「 rection-log-save 」を実行します

自動ログローテーションを使用すると、 SnapDrive for UNIX は、「 audit-log-save 」、「 trace-log-save 」、 および「 recrocy-log-save 」変数で指定された制限に達するまで、古いログファイルを保持します。次に、最 も古いログファイルが削除されます。

SnapDrive for UNIX は、ファイルの作成時に「 0 」という番号を割り当てて、最も古いファイルを追跡しま す。新しいファイルが作成されるたびに、既存の各ログファイルに割り当てられている番号が 1 ずつ増分さ れます。ログファイルの番号が保存値に達すると、 SnapDrive for UNIX はそのファイルを削除します。

• 例:この例では 'ls コマンドを使用して ' システム上のログ・ファイルに関する情報を表示しています

これらの設定に基づいて、ログファイルに次の情報が表示されます。

```
# ls -l /var/log/sd*
-rw-r--r-- 1 root other 12247 Mar 13 13:09 /var/log/sd-audit.log
-rw-r--r-- 1 root other 20489 Mar 12 16:57 /var/log/sd-audit.log.0
-rw-r--r-- 1 root other 20536 Mar 12 03:13 /var/log/sd-audit.log.1
-rw-r--r-- 1 root other 3250 Mar 12 18:38 /var/log/sd-recovery.log.1
-rw-r--r-- 1 root other 6250 Mar 12 18:36 /var/log/sd-recovery.log.2
-rw-r--r-- 1 root other 6238 Mar 12 18:33 /var/log/sd-recovery.log.3
-rw-r--r-- 1 root other 191704 Mar 13 13:09 /var/log/sd-trace.log
-rw-r--r-- 1 root other 227929 Mar 12 16:57 /var/log/sd-trace.log.0
-rw-r--r-- 1 root other 213970 Mar 12 15:14 /var/log/sd-trace.log.1
-rw-r--r-- 1 root other 261697 Mar 12 14:16 /var/log/sd-trace.log.2
-rw-r--r-- 1 root other 232904 Mar 12 14:15 /var/log/sd-trace.log.3
-rw-r--r-- 1 root other 206905 Mar 12 14:14 /var/log/sd-trace.log.4
```
監査ログファイルの内容

監査ログには、 SnapDrive for UNIX で実行したコマンドに関する情報が表示されます。

監査ログファイルには、次の情報の履歴が保持されます。

- コマンドを実行しました。
- これらのコマンドから返される値。
- コマンドを呼び出したユーザのユーザ ID 。
- コマンドが開始された(戻りコードがない)ときのタイムスタンプと、コマンドが終了した(戻りコード がある)ときの別のタイムスタンプ。監査ログ・レコードには、 SnapDrive の使用に関する情報のみが表 示されます(コマンドが発行されます)。

監査ログファイルには次の情報が含まれています。

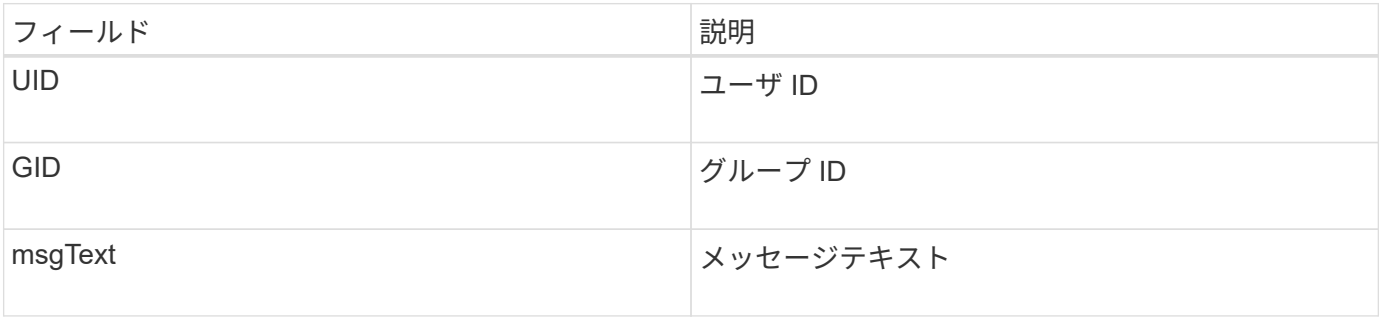

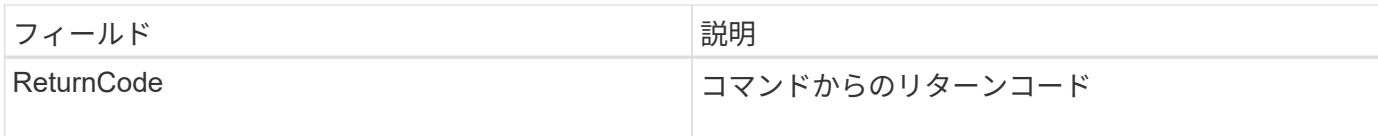

監査ログのデフォルトを変更する

「 snapdrive.conf 」ファイルを使用すると、監査ログファイルの最大サイズや古い監査 ファイルの最大数など、監査ログファイルのロギングパラメータを変更できます。

'napdrive.conf' ファイルを使用すると ' 監査ログに次の値を設定できます

- 監査ログファイルの最大サイズ。デフォルトサイズは 20K です。ファイル・サイズが「 snapdrive.conf 」ファイルに指定された値に達すると、 SnapDrive for UNIX は、名前に任意の数を追加して、現在の監査 ログ・ファイルの名前を変更します。次に 'audit-log-file' 値で指定された名前を使用して ' 新しい監査ファ イルが開始されます
- SnapDrive for UNIX で保存される古い監査ファイルの最大数。デフォルトは 2. です。
- 監査ログファイルの例: \*

2501: Begin uid=0 gid=1 15:35:02 03/12/04 snapdrv snap create -dg rdg -snapname snap\_rdg1 2501: Status=0 15:35:07 03/12/04 2562: Begin uid=0 gid=1 15:35:16 03/12/04 snapdrv snap create -dg rdg -snapname snap\_rdg1 2562: FAILED Status=4 15:35:19 03/12/04

この例の 1 番目の行ペアは、「 Status = 0 」行で示されているように、成功した操作を示しています。

2 番目の行ペアは、失敗した操作を示します。"4" の戻りコードは、 "`" が既に存在することを意味します。 2 つのコマンドラインを見ると、最初に作成されたスナップショットコピー「 'nap\_rdg1' 」が表示されます。2 行目で同じ処理を実行しようとしましたが、名前がすでに存在しているため、処理に失敗しました。

リカバリログの内容

リカバリログは、システム状態が一貫していない理由をトレースするのに役立ちます。 一部の処理が停止すると、 SnapDrive for UNIX によってこのファイルが生成されます。

UNIX で SnapDrive を停止するために Ctrl+C キーを押した場合、または処理の途中でホストまたはストレー ジシステムに障害が発生した場合、システムが自動的にリカバリできなくなることがあります。

中断された処理の間にシステムが不整合状態のままになると、 SnapDrive for UNIX はリカバリログファイル に情報を書き込みます。問題が発生した場合には、このファイルをネットアップテクニカルサポートに送信し て、システムの状態のリカバリを支援してください。

リカバリ・ログ・ユーティリティは、処理中に実行されたコマンドのレコードを保持します。各コマンドには 'operation\_index ( 実行中の操作を一意に識別する番号 ) と ' そのあとに日付 / 時刻スタンプおよびメッセージ ・テキストが付けられます

リカバリ・ログのデフォルト値

# SnapDrive for UNIX で保存されるリカバリログファイルの名前および古いリカバリログ ファイルの最大数を変更できます。

'napdrive.conf' ファイルを使用すると ' リカバリ・ログに次の値を設定できます

- 「 recrecover.log 」など、リカバリログが格納されているファイルの名前。
- SnapDrive for UNIX で保存される、古いリカバリファイルの最大数。デフォルトは 20. です。SnapDrive for UNIX は、プロセスの問題がすぐに特定されない場合に、この数のリカバリログを保持しま す。SnapDrive for UNIX は、処理が完了するたびに新しいリカバリ・ログ・ファイルを開始します。次 に、名前に任意の番号を追加して、以前の名前を変更します。例えば、 'recti.log.0'`recti.log.1' などです。

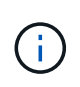

リカバリログファイルのサイズは、実行される処理によって異なります。各リカバリログに は、 1 つの処理に関する情報が含まれています。その処理が完了すると、前のファイルのサイ ズに関係なく、 SnapDrive for UNIX は新しいリカバリログを開始します。そのため、リカバリ ログファイルには最大サイズはありません。

次に、 SnapDrive for UNIX が、処理停止の前に 2 つの Snapshot コピーをリストアしたことを示すリカバリ ・ログの例を示します。このリカバリログファイルをテクニカルサポートに送信して、残りの Snapshot コピ ーをリストアする際の支援を受けることができます。

6719: BEGIN 15:52:21 03/09/04 snapdrive snap restore -dg jssdg snapname natasha:/vol/vol1:abort snap\_restore 6719: BEGIN 15:52:27 03/09/04 create rollback snapshot: natasha:/vol/vol1:abort\_snap\_restore.RESTORE\_ROLLBACK\_03092004\_155 225 6719: END 15:52:29 03/09/04 create rollback snapshot: natasha:/vol/vol1:abort\_snap\_restore.RESTORE\_ROLLBACK\_03092004\_155 225 successful 6719: BEGIN 15:52:29 03/09/04 deactivate disk group: jssdg 6719: BEGIN 15:52:29 03/09/04 stop host volume: /dev/vx/dsk/jssdg/jvol\_1 6719: END 15:52:30 03/09/04 stop host volume: /dev/vx/dsk/jssdg/jvol\_1 successful 6719: BEGIN 15:52:30 03/09/04 unmount file system: /mnt/demo\_fs 6719: END 15:52:30 03/09/04 unmount file system: /mnt/demo\_fs successful 6719: BEGIN 15:52:30 03/09/04 stop host volume: /dev/vx/dsk/jssdg/jvol\_2 6719: END 15:52:30 03/09/04 stop host volume: /dev/vx/dsk/jssdg/jvol\_2 successful 6719: BEGIN 15:52:30 03/09/04 deport disk group: jssdg 6719: END 15:52:30 03/09/04 deport disk group: jssdg successful 6719: END 15:52:30 03/09/04 deactivate disk group: jssdg successful 6719: BEGIN 15:52:31 03/09/04 SFSR of LUN: /vol/vol1/lun1 from snapshot: abort snap\_restore 6719: END 15:52:31 03/09/04 SFSR of LUN: /vol/vol1/lun1 from snapshot: abort snap restore successful 6719: BEGIN 15:52:47 03/09/04 SFSR of LUN: /vol/vol1/lun2 from snapshot: abort snap restore 6719: END 15:52:47 03/09/04 SFSR of LUN: /vol/vol1/lun2 from snapshot: abort snap restore successful

トレースログファイルとは

テクニカルサポートは、トレースログファイルを使用して問題のトラブルシューティン グを行います。

トレースログファイルを有効にしても、システムパフォーマンスには影響しません。デフォルトでは、このフ ァイルは有効になっています。「 napdrive.conf trace -enabled 」変数を「 off 」に設定すると、無効にできま す。

トレースログファイルのデフォルト値

トレースログファイルでは、さまざまなパラメータを設定したり、変更したりできま す。これらのパラメータは 'napdrive.conf ファイルで設定する必要があります

「 napdrive.conf 」ファイルでは、次の値を設定する必要があります。

- トレースログが含まれているファイルの名前。
- トレースログファイルの最大サイズ。デフォルトのサイズは「 0 」バイトです。この値により、各トレー スログファイルに、 SnapDrive for UNIX コマンドが 1 つだけ含まれるようになります。

デフォルトサイズを 0 以外の値にリセットした場合、ファイルが指定したサイズに達すると、 SnapDrive for UNIX は、名前に任意の番号を追加して現在のトレースログファイルの名前を変更します。次に 'tracelog-file' 値で指定した名前を使用して ' 新しいトレース・ログ・ファイルを開始します

- SnapDrive for UNIX で保存される古いトレースファイルの最大数。デフォルトは 100. です。
- SnapDrive for UNIX がトレース・ログ・ファイルに書き込むメッセージのタイプ。デフォルトでは、トレ ースログファイルには、致命的なエラー、 admin エラー、コマンドエラー、警告、および情報メッセージ が含まれています。

# **AutoSupport** とは

AutoSupport を使用すると、 SnapDrive for UNIX は、 SnapDrive によって発生したすべ ての動作障害を、「 /etc/log/ems 」ファイルに含まれるストレージ・システムの EMS ログ・ビューに送信できます。

## **SnapDrive for UNIX** での **AutoSupport** の使用方法

「 snapdrive.conf 」ファイルの「 *autosupport-enabled*」 オプションが「 on 」に設定さ れている場合、 AutoSupport メッセージはストレージシステムの EMS ログビューに記 録されます。デフォルトでは ' このオプションは 'napdrive.conf ファイル内で '*on*' に設定 されていますSnapDrive for UNIX は、 AutoSupport メッセージをストレージシステムに 送信し、そのメッセージを Event Management System ( EMS ;イベント管理システム )に記録します。

次のいずれかの場合、 AutoSupport メッセージが送信されます。

- 運用上の障害により処理が停止されると、その処理が失敗したストレージシステムに AutoSupport メッセ ージが送信されます。
- 複数のストレージシステムがホストに接続されていて、複数のストレージシステムで動作障害が発生した 場合、 SnapDrive for UNIX は、その処理が失敗した特定のストレージシステムに AutoSupport メッセー ジを送信します。
- SnapDrive config set <username><filername>\_ を使用して新しいストレージ・コントローラを追加する と、 SnapDrive for UNIX は指定されたストレージ・システムに AutoSupport メッセージを送信します。
- SnapDrive デーモンが再起動または開始されると、設定されたストレージシステムに AutoSupport メッセ ージが送信されます。
- SnapDrive storage show -all ` コマンドが実行されると、 AutoSupport メッセージは設定されているすべ てのストレージ・システムに送信されます。
- snap create 処理が成功すると、 AutoSupport メッセージがストレージシステムに送信されます。

AutoSupport メッセージには次の情報が含まれています。

- イベントソース
- イベント ID
- SnapDrive for UNIX のバージョン
- メッセージステータス:ログレベルのメッセージ。たとえば、 1 はアラート、 2 は重大、 3 はエラー、 4 は警告、 5 は通知、 6 を参照してください。 7 を参照してください
- ホスト名
- ホストオペレーティングシステム
- ホストオペレーティングシステムのリリースバージョン
- ストレージシステムの名前
- Protection Manager / Role Based Access Control の使用
- エラーカテゴリ
- AutoSupport フラグメッセージエントリが FALSE になっています
- ホストのマルチパスタイプ:「 snapdrive.conf 」ファイルで設定された値がログに記録されます。構成値 が正しくないためにアシスタントがロードされていない場合、ホストマルチパスタイプはログに記録され ません。
- Host virtualization enabled : VMware ゲストオペレーティングシステムに対してのみキャプチャされま す。
- プロトコル: 'napdrive.conf ファイルの '*default-transport*' に設定された値
- Protection Enabled : OnCommand Data Fabric Manager (DFM) に SnapDrive for UNIX が設定されて いる場合は、値「 *Yes* 」が記録されます。

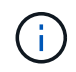

SnapDrive for UNIX では、 OnCommand DFM が使用されているかどうかは検証されませ ん。

SnapDrive storage show -all コマンドを実行すると、次の追加情報を使用できます。

- プロトコルのタイプ( FCP / iSCSI ): LUN の作成に使用するプロトコル(存在する場合)。
- 接続されている LUN の数
- ディスクまたはボリュームグループの数
- ファイル仕様の数
- ホストボリュームの数

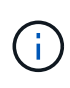

SnapDrive for UNIX で AutoSupport を有効にすると、操作に失敗したときに、エラー・メッセ ージが Event Management System ( EVM )ストレージ・システムに記録されます。エラーメ ッセージに( < 、 > 、 & 、 ' 、 " などの特殊文字が含まれている場合、 \r )ストレージ・シス テムの EMS ログ・ビューで文字化けした値が表示されます。

**AutoSupport** メッセージの例

SnapDrive for UNIX には、さまざまなシナリオの例が用意されています。すべての例の AutoSupport メッセージの内容は、オペレーティングシステムに関係なく基本的に同じ です。

例:新しいストレージシステムの追加

次の例は 'sun197-90 ' という名前のホストから送信されるメッセージです

```
computerName="sun221-51"
          eventSource="snapdrive"
          appVersion="5.2 for UNIX"
          eventID="3"
          category="f2040-221-20 configured"
        subject="host name=sun221-51, host os=SunOS, host os release=5.10,
host os version=Generic 147441-01, No of controller=2, PM/RBAC=native,
Host Virtualization=No, Multipath-type=mpxio, Protection Enabled=No,
Protocol=iscsi"
```
例:デーモンを再起動します

AutoSupport for UNIX では、デーモンを再起動すると、次の SnapDrive メッセージがストレージシステムに 送信されます。

```
computerName="sun221-51"
          eventSource="snapdrive"
          appVersion="5.2 for UNIX"
          eventID="2"
          category="daemon restarted"
        subject="host name=sun221-51, host os=SunOS, host os release=5.10,
host os version=Generic 147441-01, No of controller=2, PM/RBAC=native,
Host Virtualization=No, Multipath-type=mpxio, Protection Enabled=No,
Protocol=iscsi
"
```
AutoSupport for UNIX は 'lun create 操作が失敗した場合に ' 次の SnapDrive メッセージをストレージ・システ ムに送信します

```
computerName="sun221-51"
          eventSource="snapdrive"
          appVersion="5.2 for UNIX"
          eventID="4"
          category="storage create failed"
        subject="host name=sun221-51, host os=SunOS, host os release=5.10,
host os version=Generic 147441-01, No of controller=2, PM/RBAC=native,
Host Virtualization=No, Multipath-type=mpxio, Protection Enabled=No,
Protocol=iscsi,1417: The following names are already in use: /mnt/abc.
Please specify other names."
```
# **SnapDrive for UNIX** でマルチパスアクセスがサポートされるようになりました

SnapDrive for UNIX は、標準のマルチパスソフトウェア解決策を使用した、ストレージ システムへの FC マルチパスアクセスをサポートしています。マルチパスを使用する と、ホストとストレージシステム間に複数のネットワークパスを設定できます。

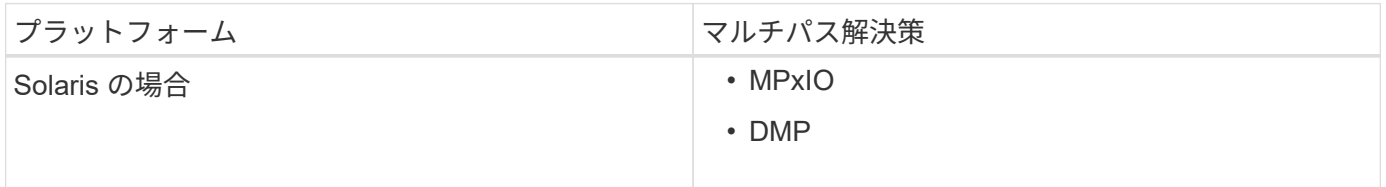

1 つのパスで障害が発生した場合、 FC トラフィックは残りのパスで続行されます。ホストに LUN への複数 のパスがある場合、マルチパスが必要です。また、基盤となるパスがユーザに対して透過的に機能しま す。SnapDrive for UNIX の処理用の構成ファイルで指定されたマルチパス解決策が設定されてサポートされて いる場合、 SnapDrive for UNIX では指定されたマルチパス解決策を使用します。

マルチパスの有効化

SnapDrive for UNIX でマルチパスを使用するには、 HBA のインストールと起動を含む 手順を完了する必要があります。ネットアップ以外のマルチパス解決策を使用している 場合は、 HBA ベンダーの Web サイトからソフトウェアとアプリケーションのパッケー ジをダウンロードする必要があります。

システムで FC および iSCSI の最新バージョンのシステムコンポーネントが実行されている必要があります。

["NetApp Interoperability Matrix Tool](http://mysupport.netapp.com/matrix) [で確認できます](http://mysupport.netapp.com/matrix)["](http://mysupport.netapp.com/matrix)

手順

1. 適切な Host Utilities ソフトウェアをインストールする前に、サポートされている HBA をインストールし てください。

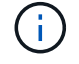

SnapDrive for UNIX はマルチベンダー HBA をサポートします。

2. HBA サービスを開始します。

0001-876 Admin error: HBA assistant not found

必要な数のパスが動作していることを確認する必要があります。パスを確認するには 'Host Utilities ソフト ウェアに含まれている 'anlun' ユーティリティを使用しますたとえば、 FC マルチパス構成では、「 lun fcp show adapter -v 」コマンドを使用できます。

次の例では、動作可能な(ポート状態)ホストに2つの HBA ポート (fcd0 および fcd1) が接続されて います。HBA または iSCSI イニシエータは 1 つだけ使用でき、ターゲット LUN へのパスを複数設定する ことでマルチパスを設定する必要があります。

# sanlun fcp show adapter -v adapter name: fcd0 WWPN: 50060b000038c428 WWNN: 50060b000038c429 driver name: fcd model: A6826A model description: Fibre Channel Mass Storage Adapter (PCI/PCI-X) serial number: Not Available hardware version: 3 driver version: @(#) libfcd.a HP Fibre Channel ISP 23xx & 24xx Driver B.11.23.04 /ux/core/isu/FCD/kern/src/common/wsio/fcd\_init.c:Oct 18 2005,08:19:50 firmware version: 3.3.18 Number of ports: 1 of 2 port type: Fabric port state: Operational supported speed: 2 GBit/sec negotiated speed: 2 GBit/sec OS device name: /dev/fcd0 adapter name: fcd1 WWPN: 50060b000038c42a WWNN: 50060b000038c42b driver name: fcd model: A6826A model description: Fibre Channel Mass Storage Adapter (PCI/PCI-X) serial number: Not Available hardware version: 3 driver version: @(#) libfcd.a HP Fibre Channel ISP 23xx & 24xx Driver B.11.23.04 /ux/core/isu/FCD/kern/src/common/wsio/fcd\_init.c:Oct 18 2005,08:19:50 firmware version: 3.3.18 Number of ports: 2 of 2 port type: Fabric port state: Operational supported speed: 2 GBit/sec negotiated speed: 2 GBit/sec OS device name: /dev/fcd1

ホストでマルチパスが有効になっている場合は、同じ LUN から複数のパスが認識されます。「 lun lun lun show all 」コマンドを使用してパスを確認できます。次の例では、同じ LUN への複数のパス(「 fish:/vol/vol1/LUN」 )を検索できます。

```
# sanlun lun show all
filer: lun-pathname device filename adapter protocol lun size lun
state
fish: /vol/vol1/lun /dev/rdsk/c15t0d0 fcd0 FCP 10m (10485760) GOOD
fish: /vol/vol1/lun /dev/rdsk/c14t0d0 fcd1 FCP 10m (10485760) GOOD
```
- 3. FC 構成で、スイッチのゾーニング設定を使用して、ホスト HBA ポートとターゲットポートをゾーニング します。
- 4. 適切な FC スイッチまたは iSCSI スイッチを設置してセットアップします。
- 5. SnapDrive で UNIX スタックの要件を確認します。
- 6. SnapDrive for UNIX をインストールまたはアップグレードします。
- 7. SnapDrive for UNIX のインストールを確認します。
- 8. 「 napdrive.conf 」ファイルパスを探します。
- 9. 「 napdrive.conf 」ファイルで次の設定変数を設定します。
	- *multipathing-type*
	- *default-transport*
	- 「 *fstype*` 」
	- *vmtype*

どのホストでも、マルチパスタイプ、転送タイプ、ファイルシステム、ボリュームマネージャのタイ プは相互に依存します。次の表に、使用可能なすべての組み合わせを示します。

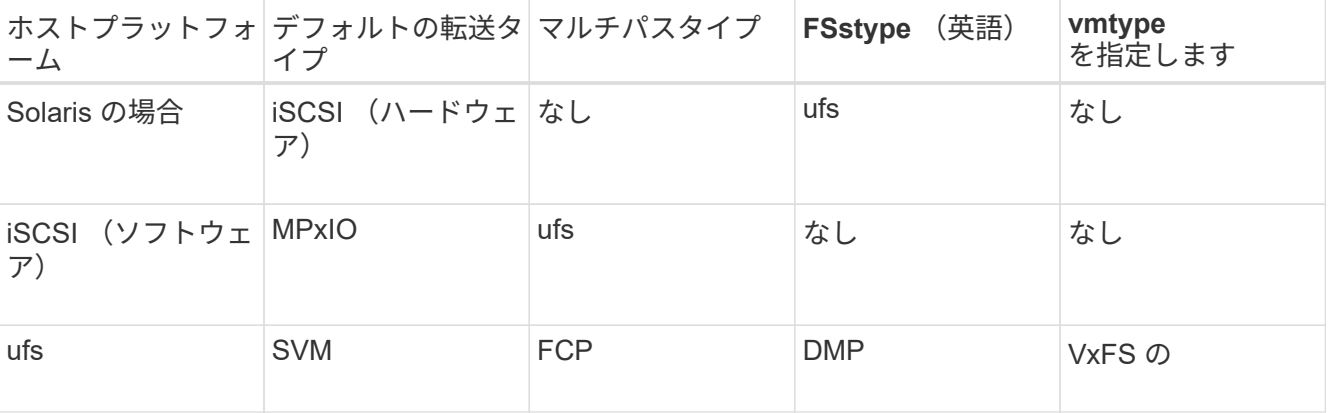

+ 上記の表は '*multipathing-type*'*default-transport*'`*fstype*'*vmtype*` 構成変数のサポートされる値を示してい ます

10. SFRAC 環境の場合は、 SnapDrive config check cluster` コマンドを実行します。

11. 「 napdrive.conf 」ファイルを保存します。

SnapDrive for UNIX では、起動するたびにこのファイルが自動的にチェックされます。変更を有効にする には、 SnapDrive for UNIX デーモンを再起動する必要があります。

### ◦ 関連情報 \*

["](http://mysupport.netapp.com)[ネットアップサポート](http://mysupport.netapp.com)["](http://mysupport.netapp.com)

["](https://mysupport.netapp.com/NOW/products/interoperability)[ネットアップの](https://mysupport.netapp.com/NOW/products/interoperability)[相互運](https://mysupport.netapp.com/NOW/products/interoperability)[用性](https://mysupport.netapp.com/NOW/products/interoperability)["](https://mysupport.netapp.com/NOW/products/interoperability)

["](https://library.netapp.com/ecm/ecm_download_file/ECMP1148981)[『](https://library.netapp.com/ecm/ecm_download_file/ECMP1148981) [Solaris Host Utilities 6.1 Installation and Setup Guide](https://library.netapp.com/ecm/ecm_download_file/ECMP1148981) [』](https://library.netapp.com/ecm/ecm_download_file/ECMP1148981)["](https://library.netapp.com/ecm/ecm_download_file/ECMP1148981)

**DMP** パスを更新する理由

FC および DMP 構成のホストでは、 SnapDrive storage delete -lun' コマンドがハングす ることがあります。

コマンドは、次のコンポーネントの不適切なインストールまたは設定が原因でハングする可能性があります。

- NTAPasl
- Veritas スタック(ストレージ基盤)
- マルチパスライセンス

FC パスを有効化、無効化、または追加した後は、 DMP パス情報を適切に更新する必要があります。DMP パ スを更新するには、次に示す順番に次のコマンドを実行します。

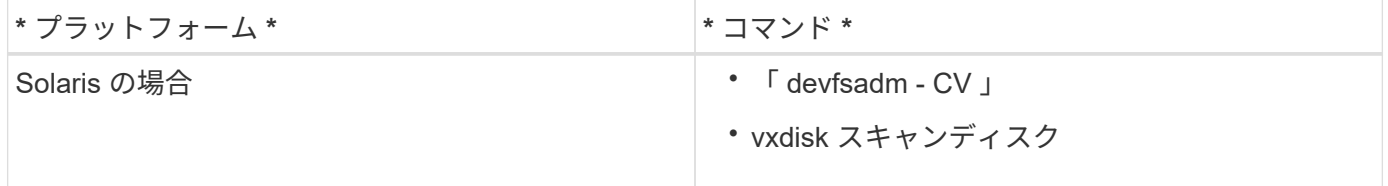

## **SnapDrive for UNIX** のシンプロビジョニング

SnapDrive for UNIX のシンプロビジョニング機能を使用すると、ストレージシステムで 実際に使用できるよりも多くのストレージスペースをホストに割り当てることができま す。

SnapDrive for UNIX では、フラクショナルリザーブの値を設定することはできず、自動削除やオートサイズな どの Data ONTAP 機能と統合されることもありません。これらの Data ONTAP 機能は、 SnapDrive for UNIX でも安全に使用できますが、自動削除やオートサイズのイベントが発生した場合に SnapDrive for UNIX で認 識されることはありません。

• 関連情報 \*

["](http://www.netapp.com/us/media/tr-3483.pdf)[ネットアップテクニ](http://www.netapp.com/us/media/tr-3483.pdf)[カ](http://www.netapp.com/us/media/tr-3483.pdf)[ルレポート](http://www.netapp.com/us/media/tr-3483.pdf) [3483](http://www.netapp.com/us/media/tr-3483.pdf) [:『](http://www.netapp.com/us/media/tr-3483.pdf) [NetApp](http://www.netapp.com/us/media/tr-3483.pdf) [の](http://www.netapp.com/us/media/tr-3483.pdf) [SAN](http://www.netapp.com/us/media/tr-3483.pdf) [または](http://www.netapp.com/us/media/tr-3483.pdf) [IP SAN](http://www.netapp.com/us/media/tr-3483.pdf) [構成のエンタープライ](http://www.netapp.com/us/media/tr-3483.pdf)[ズ](http://www.netapp.com/us/media/tr-3483.pdf)[環境に](http://www.netapp.com/us/media/tr-3483.pdf) [おけるシン](http://www.netapp.com/us/media/tr-3483.pdf)[・](http://www.netapp.com/us/media/tr-3483.pdf)[プロビジョニング』](http://www.netapp.com/us/media/tr-3483.pdf)["](http://www.netapp.com/us/media/tr-3483.pdf)

**LUN** のシンプロビジョニングを有効化

SnapDrive for UNIX を使用して、ストレージシステムのシンプロビジョニングを実行で きます。シンプロビジョニングは、スペースリザベーションとも呼ばれます。

1. コンフィギュレーション変数 '*space-reservation-enabled \_'* を *'\_on*' に設定します

また、「 -reserve 」パラメータと「 -noreserve 」パラメータを使用して、シンプロビジョニングを有効 にすることもできます。

パラメータは、 -space-reservation-enabled 変数に指定された値を上書きします。

LUN リザベーションを有効または無効にするには、次のコマンドで -reserve と -noreserve を使用しま す。

- SnapDrive storage create
- SnapDrive ストレージのサイズ変更
- SnapDrive スナップ接続
- SnapDrive スナップ・リストア

デフォルトでは、 SnapDrive for UNIX を使用すると、新規または新規のストレージ作成処理でスペースリ ザベーションが有効になります。snap restore および snap connect 処理では、コマンド・ラインで「 reserve 」または「 --noreserve 」パラメータが指定されていない場合、または構成ファイル内の値 がコメント解除されている場合、 Snapshot コピー内のスペース・リザベーションが使用されます。

**NFS** エンティティのシンプロビジョニングの有効化

SnapDrive for UNIX を使用して、ストレージシステム上の NFS エンティティに対してシ ンプロビジョニングを実行できます。シンプロビジョニングはスペースリザベーション と呼ばれます。

手順

1. スナップ接続処理のスペース・リザベーションを有効にするには、 NFS エンティティを含むコマンド で「 *\_reserve*」 パラメータを使用して、ボリュームのスペース・リザベーションを有効にします。*NFS* エンティティの場合、 SnapDrive for UNIX は、コマンドで「 RESERVE` 」パラメータまたは「 --noreserve \_ 」パラメータが指定されていない場合、 Snapshot コピー内で使用可能なスペースリザベー ションを使用します。

複数サブネット構成

管理トラフィックとデータトラフィックを分離したい環境では、複数のサブネットを使 用すると便利です。この分離によって、ネットワークトラフィックを管理するためのよ りセキュアな環境が実現します。このような環境でサーバ上で実行されている SnapDrive 4.1.1 for UNIX 以降のバージョンでは、スタンドアロン環境とホストおよび HA ペア環境で使用可能なすべての SnapDrive 操作がサポートされています。

ストレージシステムの管理に関連するデータは、管理インターフェイスを介して転送されます。DataFabric Manager 、 Protection Manager 、および SnapDrive for UNIX は、管理インターフェイスに含めることができ ます。データインターフェイスは、ストレージシステム間のデータトラフィックに使用されます。

環境内で複数のサブネットを設定するには、 SnapDrive config set コマンドで「 m Mgmtpath 」オプションを 使用する必要があります。

SnapDrive for UNIX では、ストレージ・システムのホスト名がパブリック名と異なる SAN 環境での操作は サポートされませんが、両方の名前が同じ IP アドレスに解決されます。この状況を回避するには、次のいず れかを実行します。

- システム名に別の IP アドレスを割り当ててください。
- 接続しようとしたときに応答しないようにシステムを設定します。

ストレージシステムの管理インターフェイスとデータインターフェイスの設定

NFS 環境では、 1 つの管理インターフェイスに対して複数のデータインターフェイスを 設定して、ストレージシステム上のデータトラフィックから管理トラフィックを分離で きます。

手順

1. 新しい管理インターフェイスを設定します。

「 \* SnapDrive config set root \* 」と入力します

# snapdrive config set root f3050-197-91 Password for root: Retype password:

2. 新しい管理インターフェイスのデータインターフェイスを設定します。

「 \* SnapDrive config set \* 」と入力します

# snapdrive config set -mgmtpath f3050-197-91 f3050-220-91#

上記のコマンドでは、「 f3050-197-191 」は管理インターフェイス、「 f3050-220-91 」はデータインタ ーフェイスです。

管理インターフェイスのすべてのデータインターフェイスを表示します

NFS 環境で SnapDrive config list コマンドを使用すると、管理インターフェイスのすべ てのデータインターフェイスを表示できます。

1. CLI で、次のコマンドを入力します。

## '**SnapDrive config list-mgmtpath**'

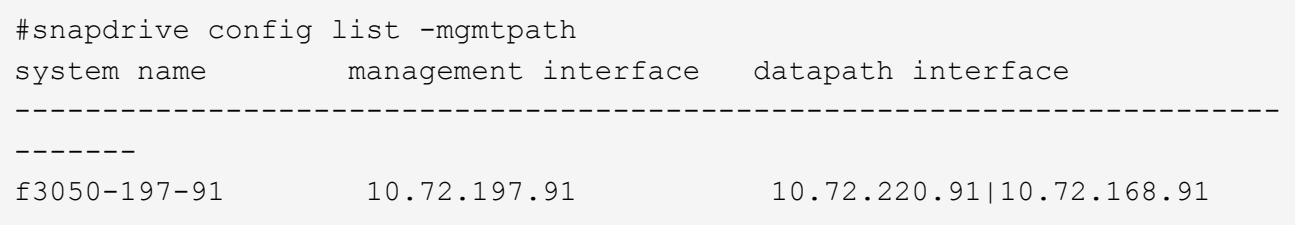

管理インターフェイスのデータインターフェイスエントリを削除する

SnapDrive 環境で特定の管理インターフェイスに関連付けられているデータインターフ ェイスエントリを削除するには、 nfs config delete mgmtpath コマンドを使用します。

手順

1. CLI で、次のコマンドを入力します。

'**SnapDrive config delete -mgmtpath\_data\_interface\_**

#snapdrive config delete –mgmtpath f3050-197-91 Deleted configuration for appliance: f3050-197-91

### **SAN** 環境での **LUN** 名

すべての SAN 処理で、 IP アドレスに解決されるかどうかに関係なく、 LUN 名の形式 は常にホスト名にする必要があります。SAN のみの環境では、データパスの概念はあり ません。管理インターフェイスのマッピングは、データパスインターフェイスと同じに する必要があります。

**SAN** の複数サブネット環境での構成リストの出力

#snapdrive config set -mgmtpath f3050-197-91 f3050-197-91 #snapdrive config list -mgmtpath system name management interface datapath interface ----------------------------------------------------------- bart 10.72.197.91 10.72.197.91

純粋な **NFS** 環境

複数のサブネットに対してシステムを設定し、 1 つ以上の NFS ボリュームを管理イン ターフェイス経由でマウントする場合は、常に最初のデータインターフェイスを管理イ ンターフェイスとして設定する必要があります。

次の例では、管理インターフェイスは「 10.72.221.19 」で、データインターフェイスは「 10.72.220.45」 で す。

# snapdrive config list username appliance name appliance type ------------------------------------------ root 10.72.221.19 StorageSystem # snapdrive config list -mgmtpath system name management interface datapath interface ------------------------------------------------------- f2040-221-19 10.72.221.19 10.72.220.45

### **SAN** と **NFS** が混在する環境で

SAN と NFS が混在する環境では、管理インターフェイスとデータインターフェイスを マッピングして、最初のデータインターフェイスが管理インターフェイスと同じになる ようにする必要があります。

次の例では、管理インターフェイスは「 10.72.197.91' データインターフェイスは「 10.72.220.91' 」です。

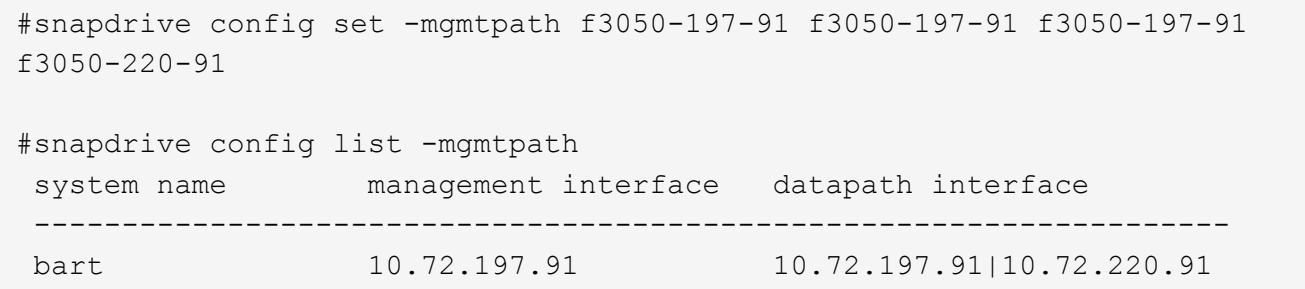

## ホストエンティティの自動検出

SnapDrive for UNIX では、一部のコマンドについて、ホストエンティティの設定が自動 的に検出されます。いくつかの snap storage コマンドは ' ホストエンティティの名前だ けを必要としますその場合、ホストエンティティのタイプを指定する必要はありませ  $\mathcal{L}_{10}$ 

自動検出を有効にするコマンドは次のとおりです。

- 「 storage delete 」をクリックします
- 「ストレージのサイズ変更」
- 'snap create '
- 'snap restore ( スナップ復元
- 'snap connect`
- 「スナップリスト」

ホストエンティティが存在する場合は、 SnapDrive for UNIX によってホストエンティティのタイプが自動的

に検出されます。この場合、ホストエンティティの名前だけを指定する必要があり、タイプを指定する必要は ありません。SnapDrive の snap コマンドと一部の「 storage 」コマンドでは、ホストエンティティの名前だ けを指定する必要があります。タイプを指定する必要はありません。

SnapDrive 4.1 以降では、コマンドの自動検出に時間がかかります。これは、すべてのストレージリソースの 詳細が収集されるためです。応答時間を短縮するには、 SnapDrive for UNIX コマンドを使用してファイル仕 様を指定します。

ストレージ削除操作の自動検出を有効にするには、 SnapDrive storage delete コマンドを実行します。

• 例 1 : \*

snapdrive storage delete host dg my fs -full

この例では 'host\_dg と `m f' が自動的に検出されます

• 例 2 : \*

snapdrive storage delete mydg -fs myfs -full

この例では、「 dg 」ディスクグループが自動的に検出されます。

SnapDrive storage resize コマンドを実行すると、ストレージ・サイズ変更操作の自動検出を有効にできま す。

• 例 \* :

[root@lnx197-132 ~]# snapdrive storage resize mydg23 -addlun -growby 10m Auto detecting the type of filespec 'mydg23' in progress ... detected as disk group discovering filer LUNs in disk group mydg23...done LUN bart:/vol/voldm/mydq23-1 SdLun ... created mapping new lun(s) ... done discovering new lun(s) ... done. initializing LUN(s) and adding to disk group mydg23...done Disk group mydg23 has been resized

SnapDrive snap create コマンドを実行すると、スナップ作成操作の自動検出を有効にできます。

root@lnx197-132 ~]# snapdrive snap create mydg22 mydg23 /mnt/mnt12 -snapname new snap Auto detecting the type of filespec 'mydg22' in progress ... detected as disk group Auto detecting the type of filespec 'mydg23' in progress ... detected as disk group Auto detecting the type of filespec '/mnt/mnt12 ' in progress ... detected as file system Starting snap create /dev/mapper/mydg22, /dev/mapper/mydg23, /mnt/mnt12 WARNING: DO NOT CONTROL-C! If snap create is interrupted, incomplete snapdrive generated data may remain on the filer volume(s) which may interfere with other snap operations. Successfully created snapshot new\_snap on bart:/vol/voldm snapshot new snap contains: disk group mydg22 disk group mydg23 disk group dg121 containing host volumes lv121 (filesystem: /mnt/mnt12)

SnapDrive snap connect コマンドを実行することで、スナップ接続操作の自動検出をイネーブルにできま す。

```
[root@lnx197-132 ~]# snapdrive snap connect mydg22 xxx mydg23 yyy
-snapname bart:/vol/voldm:snap_1
Auto detecting the type of filespec 'mydg22' in progress ... detected as
disk group
Auto detecting the type of filespec 'xxx' in progress ...
          xxx does not exist - Taking xxx as a destination to fspec
mydg22Auto detecting the type of filespec 'mydg23' in progress ...
detected as disk group
Auto detecting the type of filespec 'yyy' in progress ...
          yyy does not exist - Taking yyy as a destination to fspec mydg23
  connecting mydg22:
          LUN copy mydg22_SdLun_0 ... created
                    (original: bart:/vol/voldm/mydg22_SdLun)
          mapping new lun(s) ... done
  connecting mydg23:
        LUN copy mydg23 SdLun 1 ... created
                    (original: bart:/vol/voldm/mydg23_SdLun)
          mapping new lun(s) ... done
          discovering new lun(s) ... done
          Importing xxx, yyy
Successfully connected to snapshot bart:/vol/voldm:snap_1
          disk group xxx
          disk group yyy
```
snap SnapDrive restore コマンドを実行すると、スナップ・リストア処理の自動検出を有効にできます。

```
snapdrive snap restore bart:/vol/voldm/lun44 /mnt/fs3 fs5_SdDg/fs5_SdHv
fs4_SdDg -snapname bart:/vol/voldm:toi_snap
        Auto detection of file spec(s) in progress ...
                 - 'bart:/vol/voldm/lun44' detected as LUN.
                 - '/mnt/fs3' detected as file system.
               - 'fs5 SdDg/fs5 SdHv' detected as logical volume.
               - 'fs4 SdDg' detected as disk group.
        Starting to restore /dev/mapper/fs4 SdDg, /mnt/fs3,
/dev/mapper/fs5_SdDg-fs5_SdHv, bart:/vol/voldm/lun44
           WARNING: This can take several minutes.
             DO NOT CONTROL-C!
             If snap restore is interrupted, the filespecs
             being restored may have inconsistent or corrupted
             data.
         For detailed progress information, see the log file /var/log/sd-
recovery.log
             Importing fs4_SdDg, fs3_SdDg, fs5_SdDg
             Successfully restored snapshot toi_snap on bart:/vol/voldm
         disk group fs4_SdDg containing host volumes
                 fs4_SdHv (filesystem: /mnt/fs4)
         disk group fs3_SdDg containing host volumes
                 fs3_SdHv (filesystem: /mnt/fs3)
         disk group fs5_SdDg containing host volumes
                 fs5_SdHv (filesystem: /mnt/fs5)
         raw LUN: bart:/vol/voldm/lun44
```
SnapDrive では、ファイル仕様に誤りがある場合に snap connect 処理および snap restore 処理を自動的に検 出することはできません。

SnapDrive snap list コマンドを実行すると、スナップ・リスト処理の自動検出を有効にできます。

root@lnx197-132 ~]# snapdrive snap list -snapname bart:/vol/voldm:snap\_1 snap name host host date snapped -------------------------------------------------------------------------- ----- bart:/vol/voldm:snap\_1 lnx197-132.xyz.com Apr 9 06:04 mydg22 mydg23 dg121 [root@lnx197-132 ~]# snapdrive snap list mydg23 Auto detecting the type of filespec 'mydg23' in progress ... detected as disk group snap name host host date snapped -------------------------------------------------------------------------- ----- bart:/vol/voldm:snap\_1 lnx197-132.xyz.com Apr 9 06:04 mydg22 mydg23 dg121 bart:/vol/voldm:all lnx197-132.xyz.com Apr 9 00:16 mydg22 mydg23 fs1\_SdDg bart:/vol/voldm:you lnx197-132.xyz.com Apr 8 21:03 mydg22 mydg23 bart:/vol/voldm:snap\_2 lnx197-132.xyz.com Apr 8 18:05 mydg22 mydg23

**SnapDrive** ウィザードとは

SnapDrive には、特定の SnapDrive 処理を対話型で実行するために役立つさまざまなウ ィザードが用意されています。

ウィザードを使用して実行された処理

さまざまなウィザードを使用してストレージエンティティを作成し、 SnapDrive for UNIX を効率的に操作できます。

次の SnapDrive for UNIX コマンドには、処理を実行するためのウィザードが用意されています。

- 「 storage create 」
- 「 storage delete 」をクリックします
- 'snap restore ( スナップ復元
- 'snap connect`
- 'Snap disconnect' (スナップ切断

SnapDrive for UNIX ウィザードを使用すると、対話型の効率的な方法でストレージを作 成できます。このウィザードでは、画面の指示に従ってストレージを作成できます。

SnapDrive ストレージ・ウィザードの create コマンドを使用すると ' ウィザードを起動できます

次のストレージ管理処理を実行できます。

- LUN を作成する
- ディスクグループを作成し、 LUN を自動的にセットアップする
- ディスクグループを作成し、 LUN を指定する。
- ホストボリュームを作成し、 LUN を自動的に設定する
- ホストボリュームを作成し、 LUN を指定
- LUN にファイルシステムを作成し、 LUN を自動的に設定する
- LUN 上にファイルシステムを作成し、 LUN を指定する。
- LUN 上にファイルシステムを作成し、 Logical Volume Manager ( LVM ;論理ボリュームマネージャ)と ディスクグループを指定して LUN を自動的にセットアップする
- LUN 上にファイルシステムを作成し、 LVM とディスクグループを指定して LUN を指定します
- LUN 上にファイルシステムを作成し、 LVM とホストボリュームを指定して LUN を自動的にセットアップ します
- LUN 上にファイルシステムを作成し、 LVM とホストボリュームを指定して LUN を指定します

ウィザードを使用した **Snapshot** コピーの管理

ウィザードを使用して Snapshot コピーを管理できます。このウィザードでは、一連の 質問を実行し、スナップ接続、スナップリストア、およびスナップ切断操作を実行でき ます。

ウィザードは、 SnapDrive snap wizard コマンドを使用して実行できます。

次の表に、各種の処理と、ウィザードを実行するための対応するコマンドを示します。ウィザードを起動した ら、アプリケーションウィンドウの手順に従います。

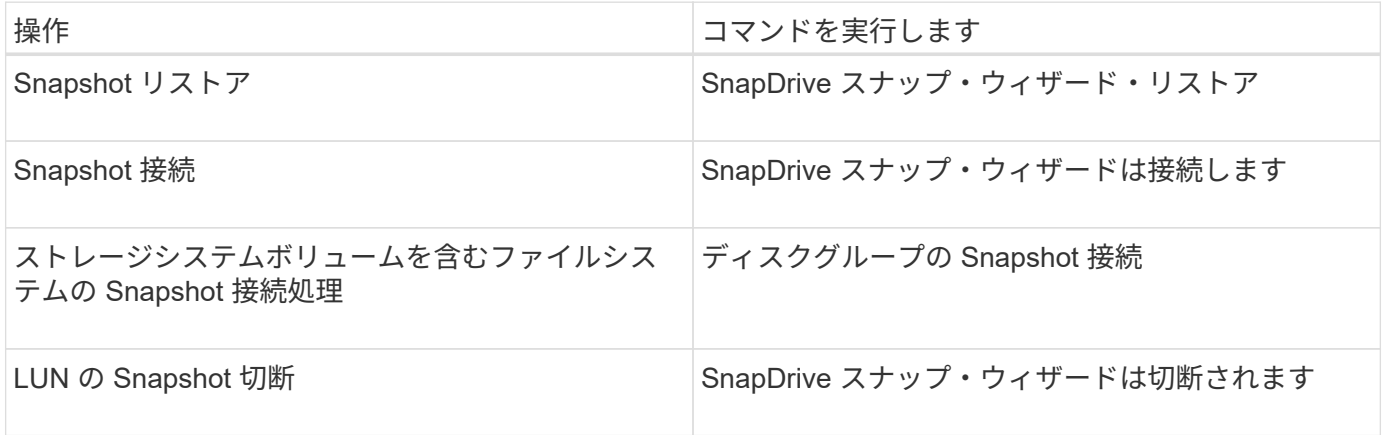
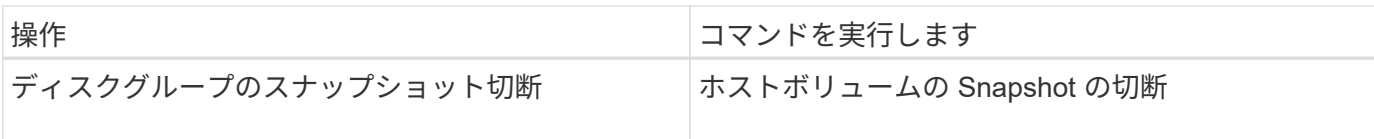

- 制限事項 :\* SnapDrive for UNIX 4.1 以降では、 SnapDrive snap wizard コマンドには次の制限がありま す。
- ボリューム・ベースの SnapRestore は 'snap wizard restore' コマンドではサポートされていません
- FlexClone ® ボリュームは 'snap wizard connect' コマンドではサポートされていません
- 応答しないファイル指定に対する操作は 'snap wizard' コマンドではサポートされません

ウィザードを使用してストレージを削除する

ストレージ削除ウィザードを使用して、特定の削除処理を実行できます。

ウィザードは、 SnapDrive storage wizard delete コマンドを使用して開始できます。

次のエンティティを削除できます。

- LUN
- ディスクグループ
- 論理ボリューム
- ファイルシステム

# **SnapDrive for UNIX** のセキュリティ機能

SnapDrive for UNIX を使用する前に、 UNIX のセキュリティ機能について理解し、その 機能へのアクセス方法を習得しておく必要があります。

セキュリティ機能とは

SnapDrive for UNIX には、より安全に操作できる特定の機能が用意されています。これ らの機能を使用すると、ストレージシステム上でどのユーザが操作を実行できるか、お よびどのホストから操作を実行できるかを、より細かく制御できます。

セキュリティ機能を使用すると、次のタスクを実行できます。

- アクセス制御権限を設定します
- ストレージシステムのログイン情報を指定してください
- SnapDrive for UNIX で HTTPS を使用するように指定します

アクセス制御機能を使用すると、 SnapDrive for UNIX を実行するホストがストレージシステムで実行できる 操作を指定できます。これらの権限はホストごとに個別に設定します。また、 SnapDrive for UNIX からスト レージ・システムへのアクセスを許可するには、そのストレージ・システムのログイン名およびパスワードを 入力する必要があります。

HTTPS 機能を使用すると、パスワードの送信など、 Manage ONTAP インターフェイスからストレージシ ステムへのすべての通信に SSL 暗号化を指定できます。この動作は 'Solaris ホスト用の SnapDrive 4.1 以降 のリリースではデフォルトですが 'use-https-to -ffiler' 構成変数の値を off に変更することにより 'SSL 暗号化を 無効にできます

#### **SnapDrive for UNIX** でのアクセス制御

SnapDrive for UNIX では、ホストの接続先の各ストレージ・システムに対する各ホスト のアクセス・レベルを制御できます。

SnapDrive for UNIX のアクセスレベルは、特定のストレージシステムをターゲットとしてホストが実行できる 操作を示します。show 処理と list 処理を除き、アクセス制御権限は Snapshot とストレージのすべての処理 に影響する可能性があります。

アクセス制御の設定

ユーザアクセスを判別するために、 SnapDrive for UNIX は、ストレージシステムのルー トボリューム内の 2 つのうちの 1 つのアクセス権ファイルをチェックします。アクセス 制御を評価するには、対象のファイルに設定されているルールを確認する必要がありま す。

• 「 dhost-name.prbac 」ファイルは「 /vol/vol0/sdprbac 」ディレクトリ( SnapDrive 権限ロールベースの アクセス制御)にあります。

ファイル名は 'dbhost-name.prbac' ですここで '*host-name*' は ' アクセス権が適用されるホストの名前です ストレージシステムに接続されている各ホストのアクセス権ファイルを作成できます。SnapDrive config access コマンドを使用すると ' 特定のストレージ・システム上のホストに使用できるアクセス権に関する 情報を表示できます

「 dhost-name .prbac 」が存在しない場合は、「 dgeneric.prbac 」ファイルを使用してアクセス権を確認 します。

• 「 dgeneric.prbac 」ファイルもディレクトリ「 /vol/vol0/sdprbac 」にあります。

ファイル名「 dgeneric.prbac 」は、ストレージシステム上の「 dbhost-name .prbac 」ファイルにアクセ スできない複数のホストのデフォルトアクセス設定として使用されます。

アクセス権限を確認するには、「 dbhost -name.prbac 」ファイルと「 dbgeneric.prbac 」ファイルの両方が 必要です。これにより、「 dbhost -name.prbac 」ファイルに指定された値が上書きされるため、アクセス権 限が確認されます。

「 bothsdhost-name.prbac 」ファイルと「 dgeneric.prbac 」ファイルがない場合は、「 'napdrive.conf 」ファ イルに定義されているコンフィギュレーション変数「 \_all-access -if-rbac - unspecified \_ 」を確認します。

あるホストから特定の vFiler ユニットへのアクセス制御の設定は手動で行います。特定のホストからのアクセ スは、影響を受ける vFiler ユニットのルートボリュームにあるファイルによって制御されます。このファイル には '/vol/<vfiler root volume>/sdprbac/sdhost-name .prbac' が含まれていますここで '`*host-name*' は影響を受 けるホストの名前で 'gethostname(3)' から返されますこのファイルにアクセスできるホストから、このファイ ルが読み取り可能であり、書き込み可能でないことを確認してください。

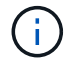

ホスト名を確認するには 'hostname コマンドを実行します

ファイルが空であるか、読み取り不能であるか、または形式が無効な場合、 SnapDrive for UNIX は処理への ホストアクセスを許可しません。

ファイルが見つからない場合、 SnapDrive for UNIX は「 napdrive.conf 」ファイルの設定変数「 \_all-access if -rbac -unspecified \_ 」をチェックします。この変数を on (デフォルト値)に設定すると、ホストは、そのス トレージシステム上のこれらすべての処理に完全にアクセスできるようになります。この変数が「 off 」に設 定されている場合、 SnapDrive for UNIX は、そのストレージ・システムのアクセス制御によって制御される すべての操作を実行するホスト権限を拒否します。

使用可能なアクセス制御レベル

SnapDrive for UNIX は、ユーザにさまざまなアクセス制御レベルを提供します。これら のアクセスレベルは、 Snapshot コピーとストレージシステムの処理に関連します。

次のアクセスレベルを設定できます。

- none ホストはストレージシステムにアクセスできません
- snap create ホストは Snapshot コピーを作成できる。
- スナップの使用 ホストは Snapshot コピーを削除したり名前を変更したりできます
- すべてスナップ ホストは Snapshot コピーの作成、復元、削除、および名前変更を行うことができま す。
- storage create delete ホストはストレージの作成、サイズ変更、および削除を行うことができます。
- ストレージ使用量 ホストはストレージを接続したり切断したり ' ストレージ上でクローンスプリットの 見積もりやクローンスプリットの開始を実行したりすることができます
- Storage All :ホストは ' ストレージの作成 ' 削除 ' 接続 ' 切断 ' クローン・スプリットの見積もり ' クロー ン・スプリットの開始をストレージ上で実行できます
- すべてのアクセス ホストは 'UNIX で上記のすべての SnapDrive へのアクセス権を持っています

レベルはそれぞれ異なります。特定の処理の権限のみを指定した場合、 SnapDrive for UNIX ではそれらの処 理のみを実行できます。たとえば、ストレージの使用を指定すると、ホストは SnapDrive for UNIX を使用し てストレージに接続したり切断したりできますが、アクセス制御権限によって制御されるその他の処理は実行 できません。

アクセス制御権限を設定しています

SnapDrive for UNIX でアクセス制御権限を設定するには、ストレージシステムのルート ボリュームに特別なディレクトリとファイルを作成します。

root ユーザとしてログインしていることを確認します。

手順

1. ターゲット・ストレージ・システムのルート・ボリュームに「 dprbac 」というディレクトリを作成しま す。

ルートボリュームにアクセスできるようにする方法の 1 つは、 NFS を使用してボリュームをマウントす ることです。

2. 権限ファイルを 'dbprbac' ディレクトリに作成します次の記述が正しいことを確認してください。

- このファイルには 'host-name .prbac' という名前を付ける必要があります host-name は ' アクセス権 を指定するホストの名前です
- ファイルは、 SnapDrive for UNIX がそのファイルを読み取ることができるように読み取り専用にする 必要がありますが、変更することはできません。

dev-sun1 という名前のホストにアクセス権を付与するには ' ストレージ・システム上に次のファイルを作 成します /vol/vol1/sdprbac/sddev-sun1.prbac

3. そのホストのファイルに権限を設定します。

ファイルには次の形式を使用する必要があります。

- 指定できる権限のレベルは 1 つだけです。ホストにすべての操作へのフルアクセスを許可するには、 文字列 all access を入力します。
- 権限の文字列は、ファイルの最初の文字列である必要があります。権限の文字列が 1 行目にない場 合、ファイル形式は無効です。
- 権限文字列では大文字と小文字は区別されません。
- アクセス許可文字列の前に空白を追加することはできません。
- コメントは許可されません。

これらの有効な権限文字列を使用すると、次のアクセスレベルを設定できます。

- none ホストはストレージシステムにアクセスできません
- snap create ホストは Snapshot コピーを作成できる。
- スナップの使用 ホストは Snapshot コピーを削除したり名前を変更したりできます
- すべてスナップ ホストは Snapshot コピーの作成、復元、削除、および名前変更を行うことができ ます。
- storage create delete ホストはストレージの作成、サイズ変更、および削除を行うことができま す。
- ストレージ使用量 ホストはストレージを接続したり切断したり ' ストレージ上でクローンスプリッ トの見積もりやクローンスプリットの開始を実行したりすることができます
- Storage All :ホストは ' ストレージの作成 ' 削除 ' 接続 ' 切断 ' クローン・スプリットの見積もり ' クロ ーン・スプリットの開始をストレージ上で実行できます
- すべてのアクセス ホストは 'UNIX で上記のすべての SnapDrive へのアクセス権を持っています

これらの各権限文字列は個別です。snap use を指定すると、ホストは Snapshot コピーの削除や名前 変更を実行できますが、 Snapshot コピーの作成やリストア、ストレージプロビジョニング処理の実 行はできません。

設定した権限に関係なく、ホストでは表示とリスト表示の処理を実行できます。

4. 次のコマンドを入力して、アクセス権限を確認します。

'**SnapDrive config access show\_filer\_name\_**

アクセス制御権限を表示します

アクセス制御権限を表示するには、 SnapDrive config access show コマンドを実行しま す。

手順

1. SnapDrive config access show コマンドを実行します。

このコマンドの形式は次のとおりです。 SnapDrive config access { show | list } filername `

「 show 」または「 list 」のどちらのバージョンのコマンドを入力しても、同じパラメータを使用できま す。

このコマンド・ラインを使用すると、ストレージ・システムの toaster が、ホストに許可されているアク セス許可を判別できます。出力に基づいて、このストレージシステム上のホストに対する権限はすべて snap になります。

```
# snapdrive config access show toaster
This host has the following access permission to filer, toaster:
SNAP ALL
Commands allowed:
snap create
snap restore
snap delete
snap rename
#
```
この例では ' パーミッション・ファイルはストレージ・システム上に存在しないため 'UNIX 用 SnapDrive は 'napdrive.conf ファイル内の変数 \_all-access if -rbac -unspecified \_ をチェックして ' ホストに付与され ているパーミッションを判別しますこの変数は 'ON' に設定されますこれは ' アクセスレベルが All access に設定されたパーミッションファイルを作成するのと同じです

# snapdrive config access list toaster This host has the following access permission to filer, toaster: ALL ACCESS Commands allowed: snap create snap restore snap delete snap rename storage create storage resize snap connect storage connect storage delete snap disconnect storage disconnect clone split estimate clone split start #

この例は、ストレージ・システム toaster にアクセス権ファイルがない場合に表示されるメッセージの種 類を示しています。また、「 The 'napdrive.conf 」ファイルの変数「 \_all-access if -rbac -unspecified \_ 」 が off に設定されています。

# snapdrive config access list toaster Unable to read the access permission file on filer, toaster. Verify that the file is present. Granting no permissions to filer, toaster.

ストレージシステムのログイン情報

SnapDrive for UNIX が各ストレージ・システムにアクセスできるように、ユーザ名また はパスワードを設定します。また、 root としてログインしているだけでなく、 SnapDrive for UNIX を実行しているユーザーが、プロンプトが表示されたときに正しい ユーザー名またはパスワードを入力する必要があるため、セキュリティが確保されま す。ログインが侵害された場合は、ログインを削除して、新しいユーザログインを設定 できます。

ストレージシステムのセットアップ時に、ユーザログインを作成しておきます。SnapDrive for UNIX をストレ ージ・システムと連携させるには、このログイン情報を指定する必要があります。ストレージシステムのセッ トアップ時に指定した内容に応じて、各ストレージシステムは同じログインまたは一意のログインのどちらか を使用できます。

SnapDrive for UNIX では、これらのログインとパスワードが暗号化された形式で各ホストに保存されま

す。SnapDrive for UNIX がストレージ・システムと通信するときにこの情報を暗号化するように指定するには '`*snapdrive.conf*' 構成変数 *use-https-to-filer =on* を設定します

ログイン情報を指定しています

ストレージシステムのユーザログイン情報を指定する必要があります。ストレージシス テムのセットアップ時に指定した内容に応じて、各ストレージシステムは同じユーザ名 またはパスワード、あるいは一意のユーザ名またはパスワードを使用できます。すべて のストレージシステムが同じユーザ名またはパスワード情報を使用する場合は、次の手 順を 1 回だけ実行する必要があります。ストレージシステムで一意のユーザ名またはパ スワードを使用する場合は、ストレージシステムごとに次の手順を繰り返す必要があり ます。

root ユーザとしてログインしていることを確認します。

手順

1. 次のコマンドを入力します。

\* SnapDrive config set user name filername [ filername... ]\*

user\_name は最初にセットアップしたときにそのストレージ·システムに指定されたユーザー名です

*filername* はストレージ・システムの名前です

[*filername…*] は、すべてのストレージ・システムが同じユーザ・ログインまたはパスワードを持ってい る場合に、 1 つのコマンド・ラインに複数のストレージ・システム名を入力できることを定義していま す。少なくとも 1 つのストレージシステムの名前を入力する必要があります。

2. パスワードがある場合は、プロンプトでパスワードを入力します。

 $\left(\begin{smallmatrix} 1\ 1\end{smallmatrix}\right)$ 

パスワードが設定されていない場合は、パスワードの入力を求められたら Enter キーを押 します。

次に、 toaster というストレージ・システム用に「 root 」というユーザを設定する例を示します。

```
# snapdrive config set root toaster
Password for root:
Retype Password:
```
次の例では '3 つのストレージ・システム用に 'root' という名前の 1 つのユーザを設定します

```
# snapdrive config set root toaster oven broiler
Password for root:
Retype Password:
```
3. 別のユーザ名またはパスワードを持つ別のストレージ・システムを使用している場合は、この手順を繰り

返します。

**SnapDrive for UNIX** に関連付けられているストレージシステムのユーザ名の確認

SnapDrive config list' コマンドを実行することにより 'UNIX 用の SnapDrive がストレー ジ・システムに関連づけられているユーザー名を確認できます

root ユーザとしてログインしておく必要があります。

手順

1. 次のコマンドを入力します。

「 \* SnapDrive config list \* 」

このコマンドは、 SnapDrive for UNIX でユーザが指定した値に一致するすべてのシステムのユーザ名また はストレージシステムのペアを表示します。ストレージシステムのパスワードは表示されません。

次に、 rapunzel および medium ストレージシステムという名前のストレージシステムに関連付けられて いるユーザを表示する例を示します。

# snapdrive config list user name storage system name ---------------------------- rumplestiltskins rapunzel longuser mediumstoragesystem

ストレージシステムのユーザログインを削除する

SnapDrive config delete コマンドを実行すると '1 つ以上のストレージ・システムのユー ザー・ログインを削除できます

root ユーザとしてログインしていることを確認します。

手順

1. 次のコマンドを入力します。

'**SnapDrive config delete\_apply\_name\_[***apply\_name***]**

*apply\_name* は ' ユーザー・ログイン情報を削除するストレージ・システムの名前です

SnapDrive for UNIX を使用すると、指定したストレージシステムのユーザ名またはパスワードのログイン 情報が削除されます。

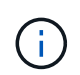

SnapDrive for UNIX からストレージ・システムにアクセスできるようにするには、新しい ユーザ・ログインを指定する必要があります。

**HTTP** をセットアップしています

ホストプラットフォームに HTTP を使用するように SnapDrive for UNIX を設定できま す。

root ユーザとしてログインしていることを確認します。

手順

- 1. 「 snapdrive.conf 」ファイルのバックアップを作成します。
- 2. テキストエディタで 'napdrive.conf ファイルを開きます
- 3. 「 *use-https-to-filer*」 変数の値を「 off 」に変更します。

「 napdrive.conf 」ファイルを変更する場合は、次の手順を実行することをお勧めします。

- a. 変更する行をコメントとして指定します。
- b. コメント指定した行をコピーします。
- c. コピーしたテキストのコメントを解除するには、シャープ( # )記号を削除します。

d. 値を修正します。

4. 変更を行ったらファイルを保存します。

SnapDrive for UNIX では、起動するたびにこのファイルが自動的にチェックされます。変更を有効にする には、 SnapDrive for UNIX デーモンを再起動する必要があります。

# <span id="page-476-0"></span>**SnapDrive for UNIX** でのロールベースアクセス制御

ロールベースアクセス制御( RBAC)はユーザログインとロールの権限に使用されま す。RBAC では、管理者がロールを定義してユーザのグループを管理できます。データ ベースへのアクセスを特定の管理者に制限する必要がある場合は、その管理者用の管理 者アカウントを設定する必要があります。また、情報を制限したり、これらの管理者が 表示したり、実行できる処理を実行したりする場合は、作成した管理者アカウントにロ ールを適用する必要があります。

SnapDrive for UNIX では、 Operations Manager コンソールを使用して RBAC を使用します。Operations Manager コンソールを使用して、 LUN 、 qtree 、ボリューム、アグリゲート、 vFiler ユニットなどのストレ ージオブジェクトにきめ細かくアクセスできます。

• 関連情報 \*

[ボリュームベース](#page-559-0) [SnapRestore](#page-559-0) [の必](#page-559-0)[須](#page-559-0)[チ](#page-559-0)[ェック項](#page-559-0)[目](#page-559-0)[です](#page-559-0)

[デスティネーションストレージシステムでの](#page-550-0) [Snapshot](#page-550-0) [コピーのリストア](#page-550-0)

[手](#page-495-0)[順](#page-495-0)[のス](#page-495-0)[ナ](#page-495-0)[ップ切断](#page-495-0)

**SnapDrive for UNIX** の **Role-Based Access Control** ( **RBAC** ;ロールベースアクセス 制御)とは何ですか

RBAC を使用すると、 SnapDrive 管理者は、さまざまな SnapDrive 操作によってストレ ージシステムへのアクセスを制限できます。ストレージ処理に関するこの制限アクセス またはフルアクセスは、ユーザに割り当てられたロールによって異なります。

SnapDrive 4.0 for UNIX 以降では、 SnapDrive for UNIX のすべての処理に対する RBAC アクセスチェックが 必要です。この動作により、ストレージ管理者は、割り当てられたロールに応じて SnapDrive ユーザが実行 できる処理を制限できます。RBAC は、 Operations Manager インフラを使用して実装します。SnapDrive 4.0 for UNIX よりも前のリリースでは、アクセス制御が制限されており、 root ユーザのみが SnapDrive for UNIX の処理を実行できました。SnapDrive 4.0 for UNIX 以降では、 Operations Manager コンソールの RBAC イン フラストラクチャを使用して、ルート以外のローカルユーザおよび Network Information System (NIS) ユ ーザをサポートしています。SnapDrive for UNIX では、ストレージシステムの root パスワードは必要なく、 SD-<hostname> ユーザを使用してストレージシステムと通信します。

デフォルトでは、 Operations Manager コンソールの RBAC 機能は使用されません。RBAC 機能を有効にする には 'napdrive.conf ファイルの変数 `*rbac -method=dfm*' を設定し ' SnapDrive for UNIX デーモンを再起動する 必要があります

この機能を使用するには、次の要件を満たしている必要があります。

- Operations Manager コンソール 3.7 以降
- SnapDrive ホストとストレージシステムを含む IP ネットワークに、 Operations Manager コンソールサー バが存在し、設定されている必要があります。
- SnapDrive のインストール時に、 Operations Manager コンソールの通信設定を行う必要があります。
- SnapDrive for UNIX デーモンが実行されている必要があります。

# **SnapDrive for UNIX** と **Operations Manager** コンソールの連携

ロールベースアクセス制御( RBAC )の使用は、 Operations Manager コンソールのイ ンフラによって異なります。Operations Manager コンソール管理者は、 UNIX 用の SnapDrive のユーザ名を作成する必要があります。すべてのストレージ操作要求は、最 初に Operations Manager コンソールに送信されてアクセスチェックが行われま す。Operations Manager コンソールで特定の SnapDrive ユーザのストレージ操作が検証 されると、処理が完了します。

次の図は、ストレージ処理用の RBAC 全体を示しています。

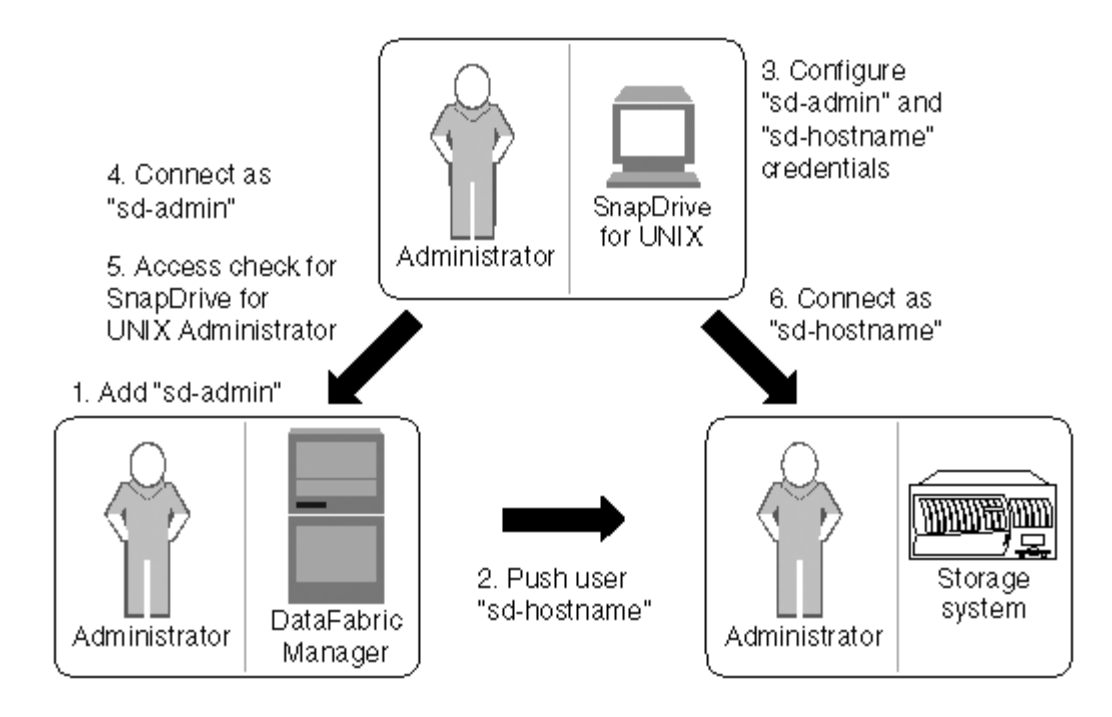

- 1. Operations Manager コンソール管理者が、 Operations Manager コンソールに SD-admin ユーザを追加し ました。
- 2. Operations Manager コンソール管理者がストレージシステムに SD-hostname ユーザを作成します。
- 3. Operations Manager コンソールの管理者は、 SD-admin と SD-hostname のクレデンシャルを SnapDrive for UNIX 管理者に送信します。
- 4. SnapDrive 管理者が、受信したユーザクレデンシャルを使用して SnapDrive を設定し
- 5. SnapDrive 管理者が追加したユーザクレデンシャルを使用して、 Operations Manager コンソールで SnapDrive for UNIX のアクセスチェックが実行されます。
- 6. SnapDrive ユーザの認証が完了すると、ユーザはストレージシステムに接続できるようになります。

SnapDrive ユーザがストレージ操作を実行する場合は、コマンドラインで対応するコマンドを実行します。要 求は、アクセスチェックのために Operations Manager コンソールに送信されます。Operations Manager コン ソールは、要求されたユーザに SnapDrive 処理を実行するための適切な権限があるかどうかをチェックしま す。アクセスチェックの結果が SnapDrive に返されます。この結果に応じて、ユーザはストレージシステム に対してストレージ操作を実行できます。

アクセスチェック後にユーザが確認された場合、ユーザは SD-hostname としてストレージシステムに接続し ます。

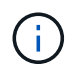

推奨されるユーザ名は SD-hostname と SD-admin です。SnapDrive for UNIX に他のユーザ名 を設定できます。

**SnapDrive for UNIX** でのロールベースアクセス制御の設定

SnapDrive for UNIX の Role-Based Access Control (RBAC;ロールベースアクセス制) 御)を設定するには、さまざまなタスクを完了する必要があります。このタスクは、 Operations Manager コンソールまたはコマンドラインインターフェイスを使用して実行 できます。

**Operations Manager** コンソールでの **SD-admin** の設定

Operations Manager コンソール管理者は、 SD-admin ユーザを作成できます。

Operations Manager コンソール管理者は、グローバルグループ(グローバル「 FM/Core.AccessCheck 」) でコアアクセスチェックを実行する機能を持つ、 SD-admin という名前のユーザを作成します。Operations Manager コンソール管理者が SD-admin ユーザを設定したら、 SnapDrive for UNIX 管理者に手動でクレデン シャル情報を送信する必要があります。Operations Manager コンソールを使用してユーザーとロールを設定 する方法の詳細については、『 Operations Manager Console Administration guide 』およびオンラインヘルプ を参照してください。

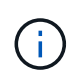

SD-admin の代わりに任意の名前を使用できますが、 SD-admin を使用することをお勧めしま す。

Operations Manager コンソールでロールを作成するには、 \* Setup \* > \* Roles \* を選択します。SD-admin 設 定ページでは、 Operations Manager コンソール管理者はグローバルグループの「 DFM-Database.Write 」機 能を SD-admin-role に割り当てる必要があります。これにより、 SnapDrive for UNIX が Operations Manager コンソールでストレージエンティティを更新できるようになります。

コマンドラインインターフェイスを使用した **SD-admin** の設定

ストレージシステム管理者は、コマンドラインインターフェイスを使用して SD-admin ユーザを設定できます。

#### 手順

1. SD-admin という名前のユーザーを追加します。

# useradd sd-admin

# passwd sd-admin Changing password for sd-admin. New password: Re-enter new password: Password changed

2. SD-admin という名前の管理者を追加します。

# dfm user add sd-admin Added administrator sd-admin.

3. SD-admin-role という名前のロールを作成します。

# dfm role create sd-admin-role Created role sd-admin-role.

4. 手順 3 で作成したロールに機能を追加します。

# dfm role add sd-admin-role DFM.Core.AccessCheck Global Added 1 capability to role sd-admin-role.

5. Operations Manager 管理者は、グローバルグループの「 D FM/Database.Write 」機能を「 <SD-admin> 」に付与して、 SnapDrive for UNIX が Operations Manager のストレージシステムエンティティを更新で きるようにすることもできます。

# dfm role add sd-admin-role DFM.Database.Write Global Added 1 capability to role sd-admin-role.

6. SD-admin ユーザーに SD-admin-role ロールを追加します。

# dfm user role set sd-admin sd-admin-role Set 1 role for administrator sd-admin.

ストレージシステムに **SD-hostname** を追加しています

Operations Manager コンソールの管理者は、 Operations Manager コンソールを使用し て、ストレージシステムに SD-hostname ユーザを作成できます。手順の完了後、 Operations Manager コンソール管理者は手動で SnapDrive for UNIX 管理者にクレデン シャルを送信する必要があります。SD-hostname の代わりに任意の名前を使用できます が、 SD-hostname を使用することをお勧めします。

#### 手順

- 1. ストレージ・システムの root パスワードを取得し、パスワードを保管します。
	- ストレージ・システムのパスワードを追加するには、 \* Management \* > \* Storage System \* を選択しま す。
- 2. UNIX システムごとに SD-hostname ユーザーを作成します。
- 3. 機能「 api- \* 」と「 login- \* 」を、 SD- ロールなどのロールに割り当てます。
- 4. このロール (sd-role) を、 sd-usergroup などの新しいユーザグループに含めます。
- 5. このユーザグループ( sd-usergroup )をストレージシステム上の sd-hostname ユーザに関連付けます。

**CLI** を使用してストレージシステムに **SD-hostname** を追加

ストレージシステム管理者は、 useradmin コマンドを使用して SD-hostname ユーザを 作成し、設定できます。

#### 手順

1. ストレージを追加します

# dfm host add storage array1 Added host storage\_array1.lab.eng.btc.xyz.in

2. ホストのパスワードを設定します。

# dfm host password save -u root -p xxxxxxxx storage\_array1 Changed login for host storage array1.lab.eng.btc.xyz.in to root. Changed Password for host storage\_array1.lab.eng.xyz.netapp .in

3. ホストにロールを作成します。

# dfm host role create -h storage array1 -c "api-\*, login-\*" sd-unixhostrole Created role sd-unixhost-role on storage array1

4. ユーザグループを作成します。

# dfm host usergroup create -h storage array1 -r sd-unixhost-role sdunixhost-ug Created usergroup sd-unixhost-ug(44) on storage\_array1

5. ローカルユーザを作成します。

# dfm host user create -h storage array1 -p xxxxxxxx -g sd-unixhost-ug sd-unixhost Created local user sd-unixhost on storage array1

**SnapDrive for UNIX** でのユーザクレデンシャルの設定

SnapDrive for UNIX 管理者は、 Operations Manager コンソール管理者からユーザクレ デンシャルを受け取ります。ストレージが適切に動作するためには、これらのユーザク レデンシャルを SnapDrive で設定する必要があります。

手順

1. ストレージシステムで SD-admin を設定します。

```
[root]#snapdrive config set -dfm sd-admin ops_mngr_server
Password for sd-admin:
Retype password:
```
2. ストレージシステムで SD-hostname を設定します。

```
[root]#snapdrive config set sd-unix_host storage_array1
Password for sd-unix host:
Retype password:
```
3. SnapDrive config list コマンドを使用して、手順 1 と手順 2 を確認します。

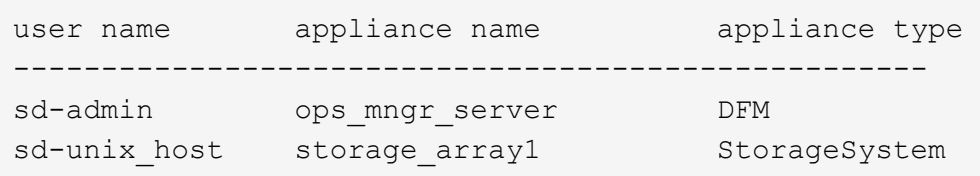

4. SnapDrive for UNIX で Operations Manager コンソールの Role Based Access Control (RBAC ;ロール ベースアクセス制御)を使用するように設定するには、「 napdrive.conf 」ファイルの設定変数「 \_rbac method="dfm"」を設定します。

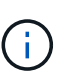

ユーザ・クレデンシャルは暗号化され ' 既存の sdupw ファイルに保存されます以前のファ イルのデフォルトの場所は、「 /opt/ONTAPsnapdrive/.sdupw 」です。

**Operations Manager** コンソールでアクセスチェックを実行するためのユーザ名の形式

SnapDrive for UNIX では、 Operations Manager コンソールによるアクセスチェックの 実行にユーザ名の形式を使用します。これらの形式は、 Network Information System ( NIS ;ネットワーク情報システム)とローカルユーザのどちらであるかによって異なり ます。

SnapDrive for UNIX では、次の形式を使用して、ユーザに特定のタスクの実行が許可されているかどうかを確 認します。

- SnapDrive コマンドを実行している NIS ユーザの場合は 'UNIX 用 SnapDrive は '<nisdomain>\<username> の形式を使用します ( たとえば 'netapp.com\marc` という形式 )
- UNIX ホスト lnx197-141 のようなローカル・ユーザの場合、 SnapDrive for UNIX は「 <hostname>\<username>` 」の形式を使用します(たとえば、「 lnx197-141\john 」)。
- UNIX ホストの管理者( root )である場合、 SnapDrive for UNIX は常に管理者をローカルユーザとして扱 い、「 lnx197-141\root 」の形式を使用します。

# ロールベースのアクセス制御に関連するさまざまな構成変数は 'napdrive.conf ファイル で設定する必要があります

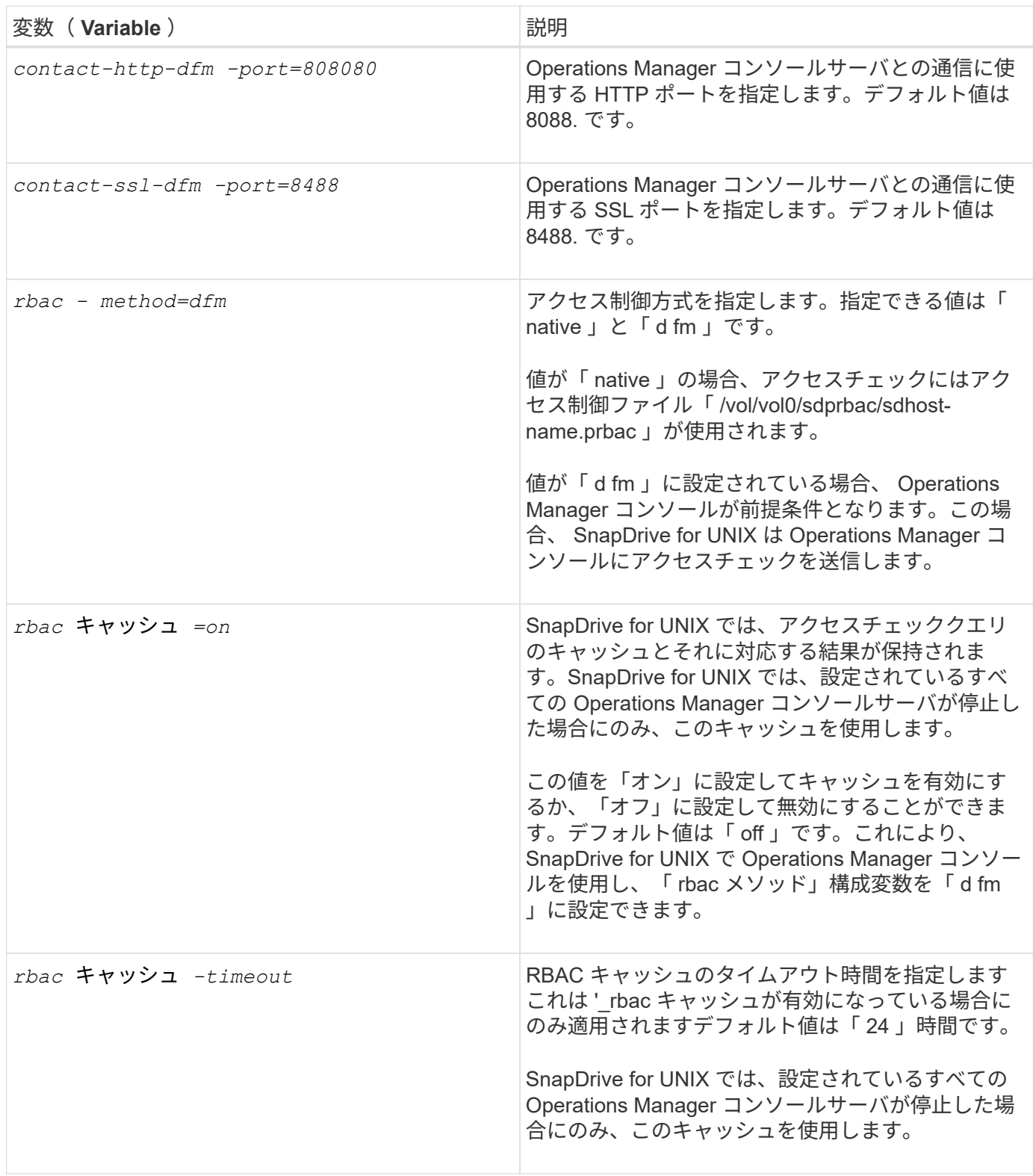

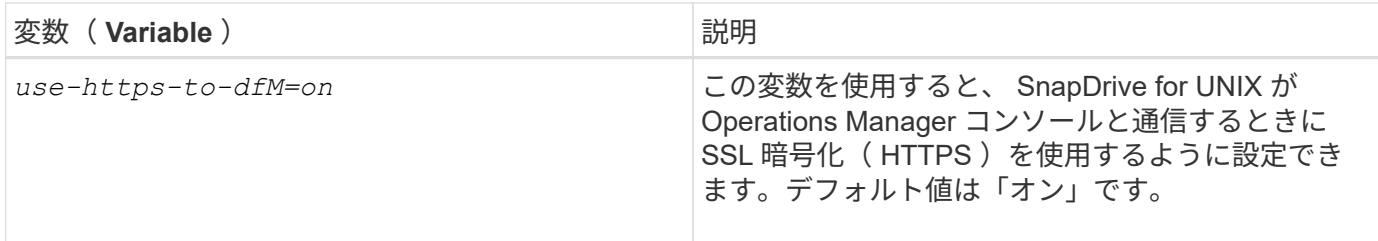

# **SnapDrive** のコマンドと機能

Role-Based Access Control (RBAC;ロールベースアクセス制御)では、処理が成功 するためにはそれぞれ特定の機能が必要です。ユーザがストレージ操作を実行するに は、適切な機能セットを割り当てられている必要があります。

次の表に、必要なコマンドと対応する機能を示します。

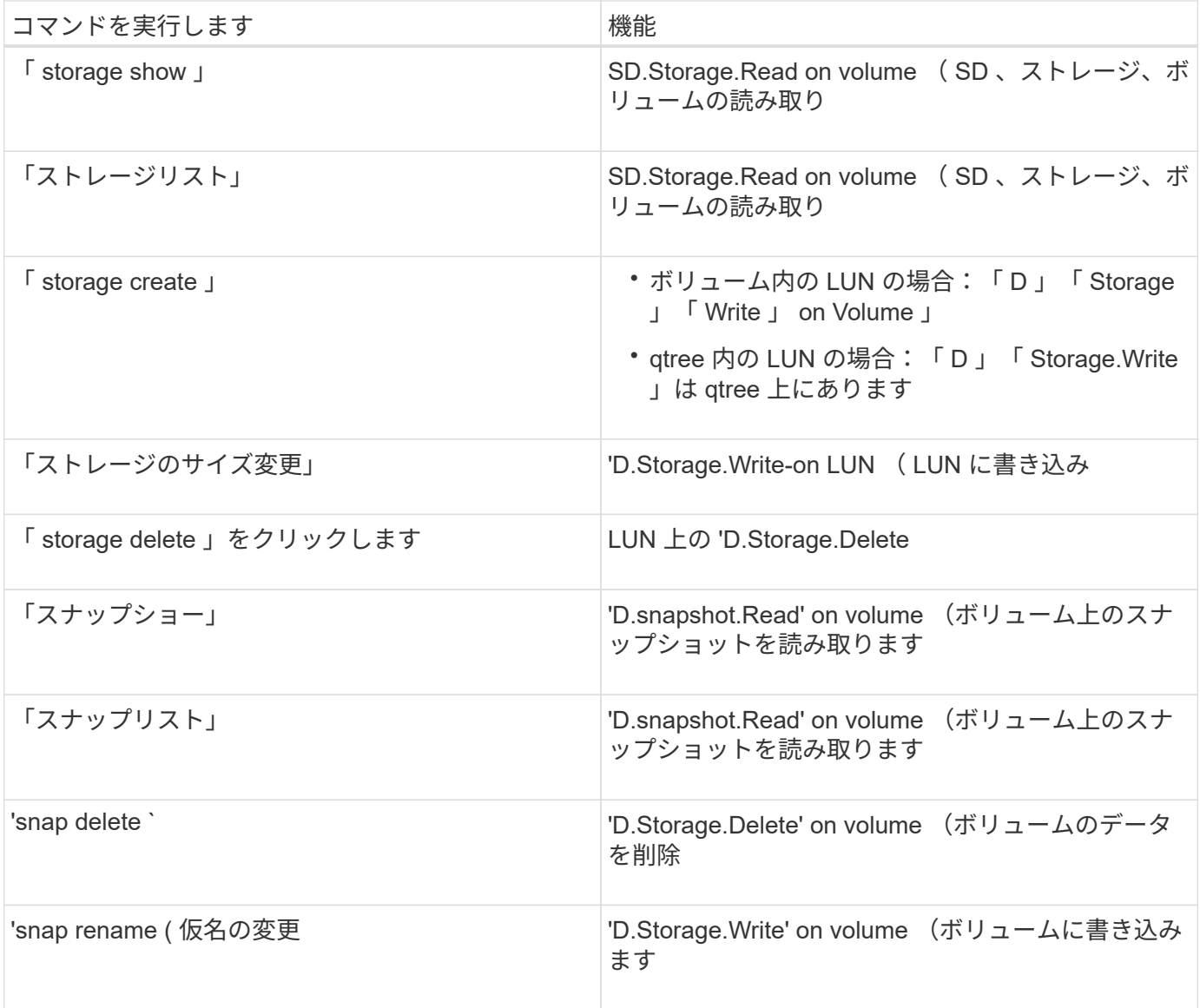

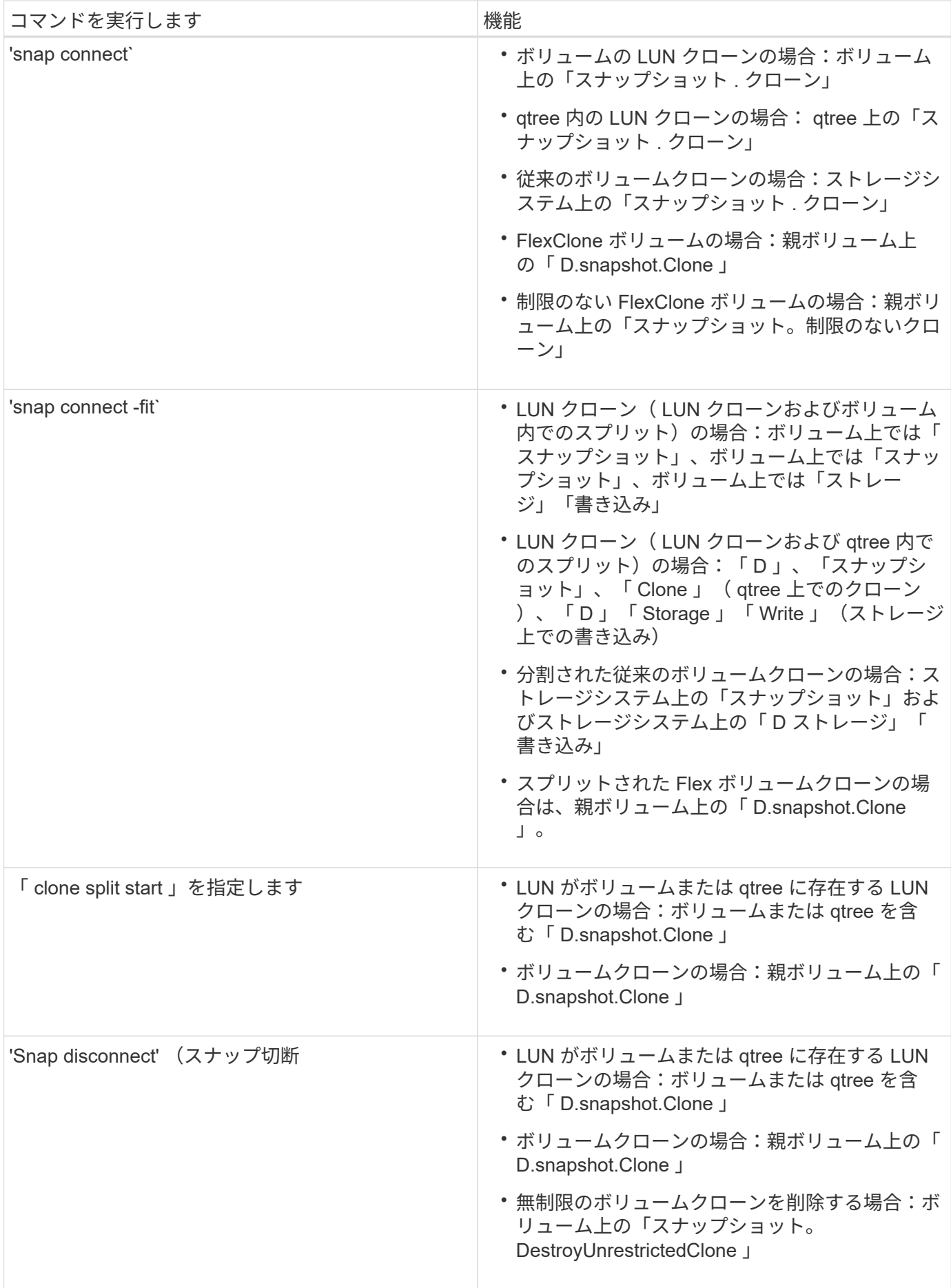

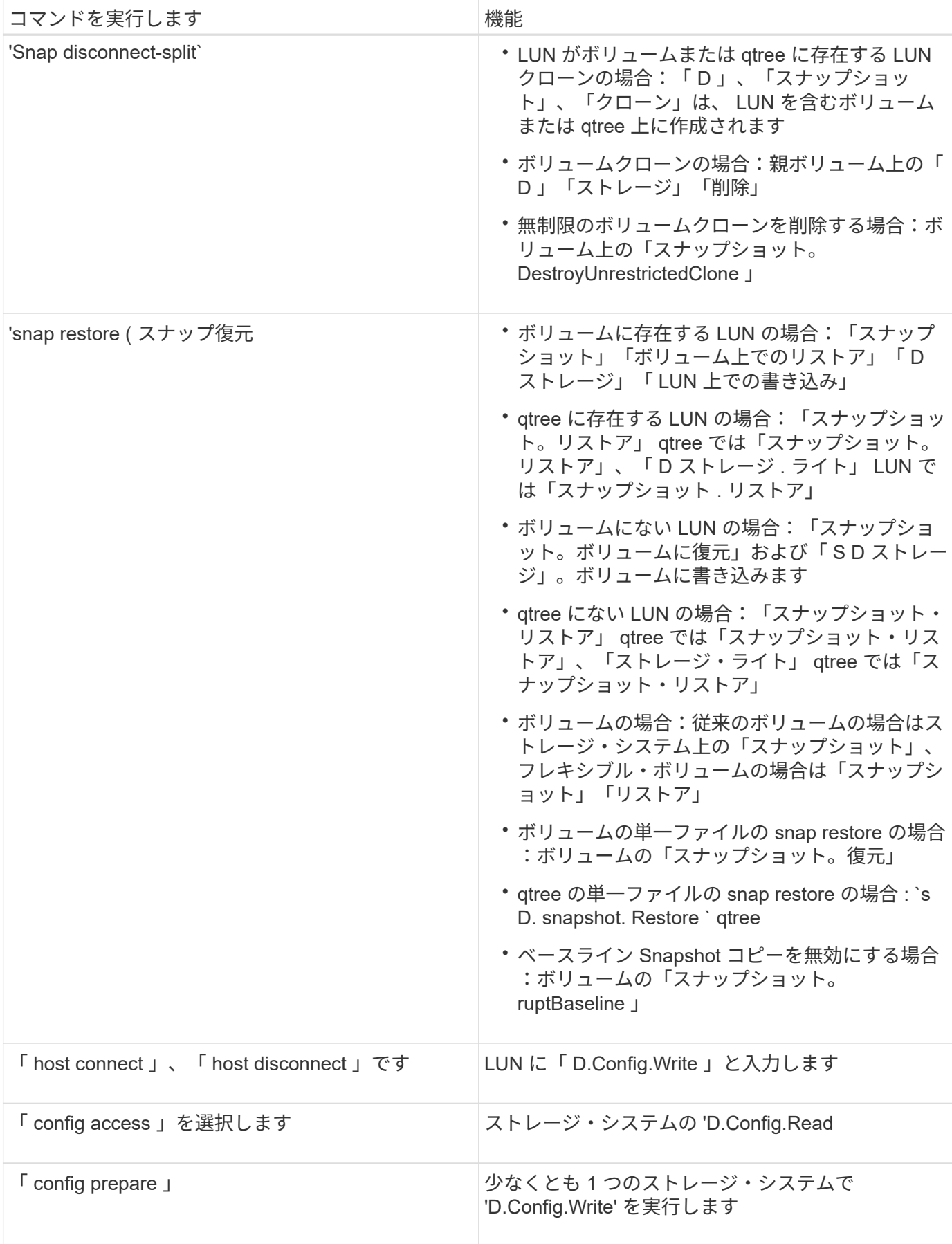

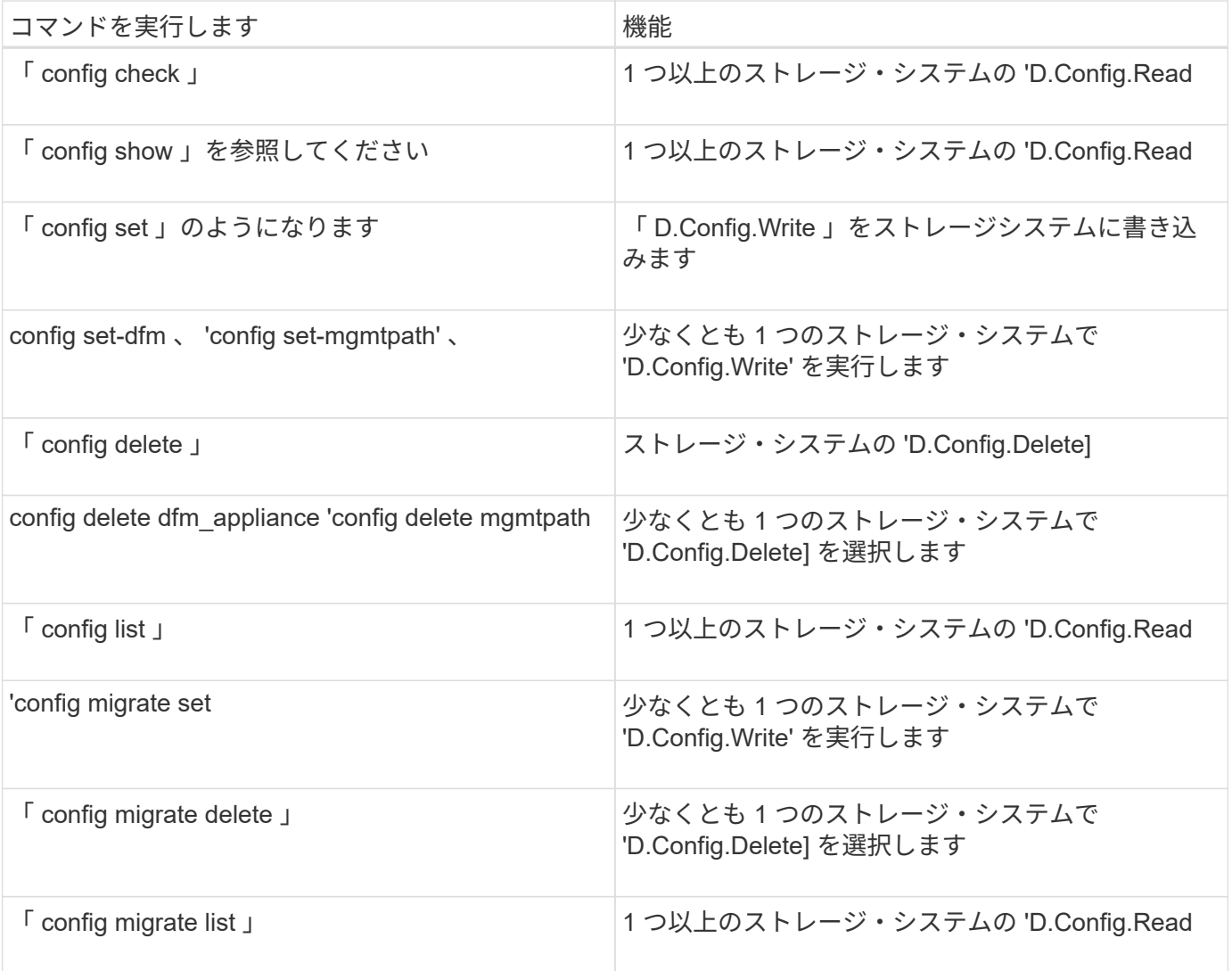

 $\bigodot$ 

SnapDrive for UNIX では、管理者 ( root) の権限はチェックされません。

# ユーザロールを簡単に設定できるように事前設定されたロール

事前設定されたロールにより、ユーザへのロールの割り当てが容易になります。

次の表に、事前定義されたロールを示します。

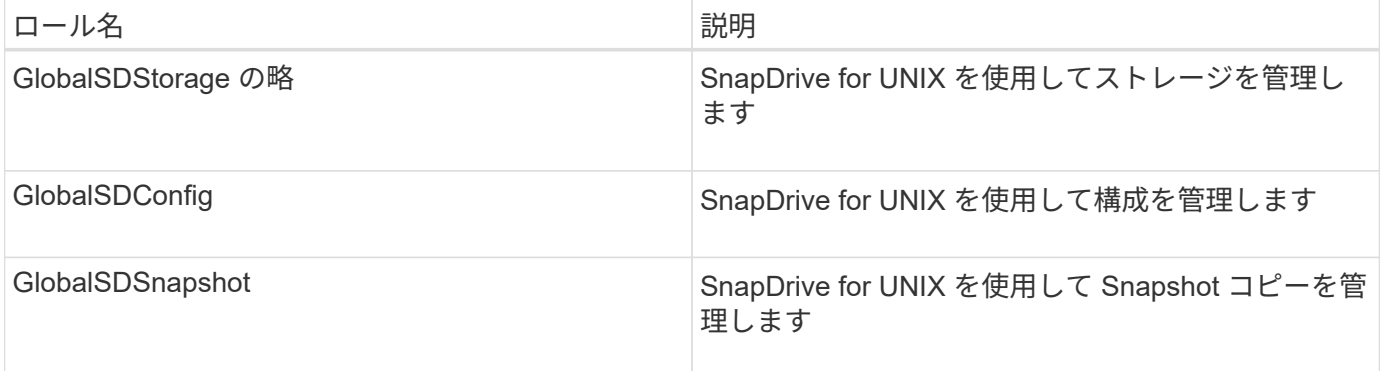

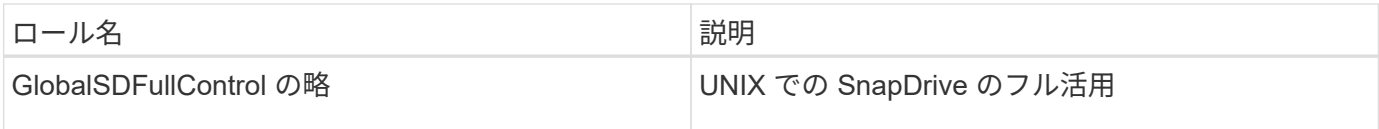

上記の表の「グローバル」とは、 Operations Manager コンソールで管理されるすべてのストレージシステム のことです。

# **Operations Manager** コンソールでのストレージシステムの自動更新

Operations Manager コンソールでは、ネットワークでサポートされているストレージシ ステムを検出できます。検出されたストレージシステムから定期的に収集されたデータ を監視します。データは設定された間隔で更新されます。Operations Manager コンソー ル管理者は、更新間隔を設定できます。

LUN の監視間隔、 qtree の監視間隔、 vFiler の監視間隔は、 LUN 、 qtree 、および vFiler の更新頻度を決定 する重要なフィールドです。たとえば、ストレージシステムに新しい LUN が作成されても、 Operations Manager コンソールで新しい LUN がすぐに更新されるわけではありません。そのため、その LUN から Operations Manager コンソールへのアクセスチェックが失敗します。この状況を回避するには、要件に合わ せて LUN の監視間隔を変更します。

- 1. 監視間隔を変更するには、 Operations Manager コンソールで \* Setup \* > \* Options \* を選択します。
- 2. Operations Manager コンソール管理者は、コマンドラインインターフェイスで「 d fm host discovery filername 」を実行することにより、 Operations Manager コンソールを強制的に更新することもできま す。
- 3. また、 Operations Manager コンソール管理者は、グローバルグループの「 Dfm.Database.Write 」機能を SD-admin に付与して、 SnapDrive for UNIX が Operations Manager コンソールでストレージシステムエ ンティティを更新できるようにすることもできます。

# dfm role add sd-admin-role DFM.Database.Write Global Added 1 capability to role sd-admin-role.

## 複数の **Operations Manager** コンソールサーバ

SnapDrive for UNIX は、複数の Operations Manager コンソールサーバをサポートして います。この機能は、ストレージシステムのグループが複数の Operations Manager コ ンソールサーバで管理されている場合に必要です。SnapDrive for UNIX は、 Operations Manager コンソールサーバが SnapDrive for UNIX で設定されているのと同じ順序で、 Operations Manager コンソールサーバにアクセスします。SnapDrive config list コマン ドを実行して、設定順序を取得できます。

次に、複数の Operations Manager コンソールサーバの出力例を示します。

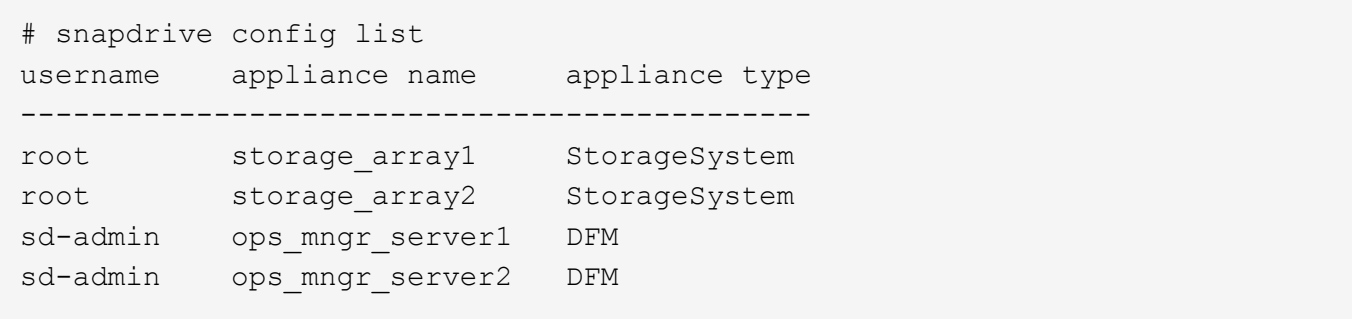

上記の例では、 storage\_array1 は ops\_mngr\_server1 、 storage\_array2 は ops\_mngr\_servers2 によって管理 されています。この例では、 SnapDrive for UNIX contacts ops\_mngr\_server1 が最初に接続されていま す。ops\_mngr\_server1 がアクセスを判別できない場合は 'UNIX の SnapDrive は ops\_mngr\_server2 と通信し ます

SnapDrive for UNIX は、次の条件下でのみ 2 番目の Operations Manager コンソールにアクセスします。

- 最初の Operations Manager コンソールがアクセス権を判断できない場合。この状況は、最初の Operations Manager コンソールでストレージシステムが管理されていない場合に発生することがありま す。
- 最初の Operations Manager コンソールが停止したとき。

### **Operations Manager** コンソールを使用できません

SnapDrive for UNIX のアクセスチェックには、 Operations Manager コンソールが必要 です。Operations Manager コンソールサーバを使用できない理由はさまざまです。

RBAC メソッド `*rbac - method=dfm*' が設定されていて、 Operations Manager コンソールが使用できない場 合、 SnapDrive for UNIX では次のエラーメッセージが表示されます。

[root]# snapdrive storage delete -lun storage\_array1:/vol/vol2/qtree1/lun1 0002-333 Admin error: Unable to connect to the DFM ops\_mngr\_server

SnapDrive for UNIX では、 Operations Manager コンソールから返されるユーザアクセスチェック結果のキャ ッシュを保持することもできます。このキャッシュは 24 時間有効で、設定することはできませ ん。Operations Manager コンソールを使用できない場合、 SnapDrive for UNIX はキャッシュを使用してアク セスを判断します。このキャッシュは、設定されているすべての Operations Manager コンソールサーバが応 答しない場合にのみ使用されます。

SnapDrive for UNIX でアクセス・チェックにキャッシュを使用するには '\_rbac キャッシュ \_' 構成変数をオン にして ' アクセス結果のキャッシュを維持する必要がありますコンフィギュレーション変数 '\_rbac キャッシュ \_ ' はデフォルトでオフになっています

SnapDrive for UNIX を使用するには 'Operations Manager コンソールが使用できない場合でも ' サーバ管理者 は 'napdrive.conf ファイルの role-based access control (RBAC) メソッドを *rbac -method=native*' にリ セットする必要があります「 snapdrive.conf 」ファイルを変更した場合は、 SnapDrive for UNIX デーモンを再起動する必要があります。`*rbac -method=native* が設定されている場合 'UNIX 用の SnapDrive を使用できるのは root ユーザだけです

**RBAC** とストレージ処理の例

ロールベースアクセス制御を使用すると、割り当てられた機能に応じてストレージの処 理を実行できます。ストレージ操作を実行するための適切な機能がない場合は、エラー メッセージが表示されます。

**1** つのストレージオブジェクトに対して **1** つのファイル仕様を使用する処理

指定したボリューム上でファイル仕様を作成する権限を持つユーザでない場合、 SnapDrive for UNIX でエラー・メッセージが表示されます。

\_filespec :ファイルシステム、ホストボリューム、ディスクグループ、または LUN を指定できます

[john]\$ snapdrive storage create -fs /mnt/testfs -filervol storage array1:/vol/vol1 -dgsize 100m 0002-332 Admin error:SD.Storage.Write access denied on volume storage array1:/vol/vol1 for user unix host\john on Operations Manager server ops\_mngr\_server

この例では、 John がルート以外のユーザであり、指定されたボリューム上で filespec を作成する権限があり ません。John は、 Operations Manager コンソール管理者に、ボリューム「 Storage\_array1:/vol/vol1/vol1 」 に対する「 D.Storage.Write 」アクセスを許可するように依頼する必要があります。

複数のストレージ・オブジェクトに対して、単一のファイル仕様を使用する処理

管理者が複数のストレージオブジェクトに対してストレージ操作の実行に必要な権限を 持っていない場合、 SnapDrive for UNIX にエラーメッセージが表示されます。

\_filespec :ファイル仕様には、ファイルシステム、ホストボリューム、ディスクグループ、 LUN など、あら ゆる種類があります

[root]# snapdrive storage create -fs /mnt/testfs -lun storage\_array1:/vol/vol1/lun2 -lun storage\_array1:/vol/vol2/lun2 -lunsize 100m 0002-332 Admin error:SD.Storage.Write access denied on volume storage array1:/vol/vol1 for user unix host\root on Operations Manager server ops mngr server SD.Storage.Write access denied on volume storage\_array1:/vol/vol2 for user unix host\root on Operations Manager server ops mngr server

この例では、ファイル仕様は、 vol1 と vol2 という 2 つのストレージ・システム・ボリュームに適用されま す。UNIX\_host の管理者 (root) には、両方のボリュームに対する「 D 」の「 Storage 」「 Write 」アクセス 権がありません。そのため、 SnapDrive for UNIX では、ボリュームごとに 1 つのエラーメッセージが表示さ れます。ストレージの作成を続行するには、管理者 ( root ) が Operations Manager コンソール管理者に「D 」のストレージへの書き込みアクセス権を付与するように依頼する必要があります。

複数のファイル仕様およびストレージ・オブジェクトを使用する場合

# 次の例は、特定の操作を実行する権限を持つユーザーでない場合に表示されるエラーメ ッセージを示しています。

[marc]\$ snapdrive storage create -lun storage array1:/vol/vol1/lun5 lun6 -lun storage array1:/vol/vol2/lun2 -lunsize 100m 0002-332 Admin error:SD.Storage.Write access denied on volume storage array1:/vol/vol1 for user nis domain\marc on Operations Manager server ops\_mngr\_server SD.Storage.Write access denied on volume storage\_array1:/vol/vol2 for user nis\_domain\marc on Operations Manager server ops\_mngr\_server

この例では、 vol1 と vol2 という 2 つのストレージシステムボリュームに 3 つの LUN があります。ユーザ Marc は nis\_domain' および vol2 上で filespec を作成する権限がありませんSnapDrive for UNIX の場合、上記 の例では 2 つのエラー・メッセージが表示されます。エラーメッセージには、ユーザには vol1 と vol2 に対す る「 D.Storage.Write 」アクセス権が必要であることが示されています。

複数のストレージオブジェクトを使用する処理

次の例は、特定の操作を実行する権限を持つユーザーでない場合に表示されるエラーメ ッセージを示しています。

```
[john]$ snapdrive storage show -all
Connected LUNs and devices:
device filename adapter path size proto state clone lun path
backing Snapshot
---------------- ------- ---- ---- ----- ----- ----- --------
---------------
/dev/sdao - - 200m iscsi online No
storage array1:/vol/vol2/passlun1
/dev/sda1 - - 200m fcp online No
storage array1:/vol/vol2/passlun2
Host devices and file systems:
dg: testfs1 SdDg dgtype lvm
hostvol: /dev/mapper/testfs1_SdDg-testfs1_SdHv state: AVAIL
fs: /dev/mapper/testfs1_SdDg-testfs1_SdHv mount point: /mnt/testfs1
(persistent) fstype ufs
device filename adapter path size proto state clone lun path
backing Snapshot
---------------- ------- ---- ---- ----- ----- ----- --------
---------
/dev/sdn - P 108m iscsi online No
storage_array1:/vol/vol2/testfs1_SdLun -
/dev/sdn1 - P 108m fcp online No
storage_array1:/vol/vol2/testfs1_SdLun1
0002-719 Warning: SD.Storage.Read access denied on volume
storage array1:/vol/vol1 for user unix host\john on Operations Manager
server ops_mngr_server
```
John は、 vol1 ではなく vol2 上のストレージエンティティのリストを表示する権限を持っていま す。SnapDrive for UNIX は、 vol1 のエンティティを表示し、 vol2 に関する警告メッセージを表示します。

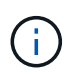

「 storage list 」、「 storage show 」、「 snap list 」、「 snap show 」コマンドの場合、 SnapDrive for UNIX はエラーではなく警告を表示します。

複数の **Operations Manager** コンソールサーバを使用してストレージシステムを管理する

次の出力は、ストレージシステムが複数の Operations Manager コンソールで管理され ている場合に表示されるエラーメッセージを示しています。

[root]# snapdrive storage create -lun storage\_array1:/vol/vol1/lun5 lun6 -lun storage array2:/vol/vol1/lun2 -lunsize 100m 0002-332 Admin error:SD.Storage.Write access denied on volume storage\_array1:/vol/vol1 for user unix\_host\root on Operations Manager server ops mngr server1 SD.Storage.Write access denied on volume storage\_array2:/vol/vol1 for user unix host\root on Operations Manager server ops mngr server2

storage\_array1 は ops\_mngr\_server1 、 storage\_array2 は ops\_mngr\_server2 によって管理されま す。UNIX\_host の管理者は、 storage\_array1 および storage\_array2 でファイル指定を作成することは許可さ れていません。上記の SnapDrive for UNIX の例では、アクセスの判別に使用する Operations Manager コンソ ールを表示しています。

# **SnapDrive for UNIX** の **FlexClone** ボリューム

SnapDrive for UNIX は、 Data ONTAP の FlexClone テクノロジに基づいた FlexClone ボ リュームをサポートしています。FlexClone ボリュームは、親フレキシブルボリューム のポイントインタイムコピーです。FlexClone ボリュームは、 LUN クローンよりも高速 で、データの複数のコピーを柔軟に作成できます。

**FlexClone** ボリュームとは

フレキシブルボリュームクローン FlexClone は、親フレキシブルボリュームのポイント インタイムコピーです。FlexClone ボリュームは、クローン作成後に親フレキシブルボ リュームに加えられた変更を継承しません。

Data ONTAP FlexClone テクノロジを使用すると、データボリュームを瞬時にレプリケーションできます。作 成時にストレージスペースを追加する必要はありません。各クローンボリュームは透過的な仮想コピーであ り、製品やシステムの開発テスト、バグ修正、アップグレードチェックなど、さまざまな処理に使用できま す。

FlexClone テクノロジは、オーバーヘッドを最小限に抑えてスペースを大幅に削減します。このテクノロジを 使用すると、より多くのデータセットの組み合わせを、より短時間で、より少ないリスクで管理できま す。FlexClone ボリュームでは、デフォルトで書き込み予約は行われません。SnapDrive 4.1 for UNIX は、 NFS 環境と SAN 環境で FlexClone テクノロジを使用します。

G)

FlexClone ボリュームは Data ONTAP 7.0.x 以降でサポートされていますが、 Data ONTAP 7.2 以前を実行しているストレージシステム上の vFiler ユニットではサポートされていません。

# **FlexClone** ボリュームの利点

FlexClone ボリュームを使用すると、データ管理とパフォーマンスを向上させることが できます。

- データ管理を簡易化し、リスクを軽減
- 柔軟性と利用率の向上:

FlexClone ボリュームを使用すると、追加のユーザに元のデータへのアクセスを許可することなく、デー タのコピーを複数作成できます。

• LUN クローンよりも高速です。

## **FlexClone** ボリュームのタイプ

FlexClone ボリュームは、 SnapDrive for UNIX での使用方法に応じて、一時的またはす べての用途に分類できます。

- \* 制限付きまたは一時的な FlexClone ボリューム \* :この FlexClone ボリューム(「 snap connect 」時に 作成)は、主にデータの検証に使用されます。SnapDrive for UNIX を使用したプロビジョニングおよび Snapshot 処理(「 snap disconnect 」を除く)は、この FlexClone ボリュームでは実行できません。
- \* 無制限または多目的 FlexClone ボリューム \* :この FlexClone ボリューム(「 snap connect 」時に作成 )は、通常のフレキシブルボリュームと同様に、プロビジョニングと Snapshot 処理のバックエンドとし ても使用できます。この FlexClone ボリュームでは、通常の SnapDrive 処理をすべて実行できます。

### **FlexClone** ボリュームに対する **SnapDrive for UNIX** の処理

SnapDrive for UNIX を使用して、 FlexClone ボリュームに対してさまざまな操作を実行 できます。

**FlexClone** ボリューム処理に対するロールベースアクセス制御

Operations Manager がシステムに設定されている場合、 Operations Manager 管理者 は、 FlexClone ボリュームに対してストレージ操作を実行するために必要な機能をユー ザに付与する必要があります。

- 無制限 FlexClone ボリューム \* :無制限 FlexClone ボリュームに対してストレージ操作を実行するには、 次の機能が必要です。
- スナップ接続の場合は、親ボリュームに「スナップショット . 制限解除クローン」機能が必要です。
- snap disconnect の場合、 FlexClone ボリュームには「スナップショット。 DestroyUnrestrictedClone 」 機能が必要です。
- 制限付き FlexClone ボリューム \* :制限付き FlexClone ボリュームのストレージ処理には、以下の機能が 必要です。
- スナップ接続の場合、親ボリュームには「スナップショット」機能が必要です。
- スナップ切断の場合、親ボリュームには「スナップショット . クローン」機能が必要です。

スナップ接続操作中に FlexClone ボリュームを分割するには、親ボリュームでの「D」、「 Storage 」、「 Write 」アクセス機能を使用します。

スプリット FlexClone ボリュームでのストレージ操作をスナップ切断中に実行するには、スプリットボリュー ムクローンで「 D 」の「ストレージ」機能を持つ必要があります。

#### **Snap connect** 手順の略

snap connect 手順は、 Data ONTAP 7.2 以降に対して有効であり、スナップ接続処理の

### 手順を説明します。

次の手順は、 snap connect 手順を示しています。

- 1. SnapDrive for UNIX は、 snap connect CLI からファイル仕様名と Snapshot 名を取得します。次に、 Snapshot が存在する元のストレージ・システム・ボリュームを検出します。
- 2. SnapDrive for UNIX では、 CLI 設定オプションに基づいて、ストレージシステムエンティティに適切なク ローニング方法が選択されます。

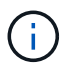

CLI オプションを指定した場合は、必ず「 snapdrive.conf 」ファイルオプションよりも優先 されます。

- a. CLI で -clone lunclone オプションを指定した場合 ' または 'napdrive.conf ファイルの 'lunclonemethod=lunclone' オプションを指定した場合 'UNIX 用 SnapDrive は ' 指定したスナップショットから 同じボリュームに LUN クローンを作成します
- b. CLI で -clone unrestricted オプションを指定した場合 ' または 'napdrive.conf ファイルの 'ser-clonemethod=unrestricted オプションを指定した場合 'UNIX 用 SnapDrive は ' 指定されたスナップショット からすべての目的の FlexClone を作成または再利用します
- c. CLI で -clone optimal オプションを指定した場合 ' または 'napdrive.conf ファイルの -clone -method=optimal オプションを指定した場合は ' ストレージ・システムの構成に基づいて SnapDrive for UNIX は制限付き FlexClone と LUN クローンの間で自動的に選択します

 $(i)$ デフォルトでは、 SnapDrive for UNIX で作成されるクローンはバックアップクローンです。

<span id="page-495-0"></span>手順のスナップ切断

このセクションでは、スナップ切断のための手順について説明します。

次の手順は、 snap disconnect 手順を示しています。

- 1. SnapDrive for UNIX は 'snap disconnect CLI からホストファイル仕様を取得し ' ストレージ・システム・ ボリュームを検出します
- 2. ホストファイルの仕様を削除して LUN のマッピングを解除したあと、 SnapDrive for UNIX は、現在のボ リュームが SnapDrive で作成されたクローンであるかどうかを確認します。
- 3. FlexClone が SnapDrive によって作成されると、 SnapDrive for UNIX は以下をチェックします。
	- a. クローンボリュームにマッピングされた LUN があります
	- b. クローンボリュームに新しい LUN があります
	- c. 新しい Snapshot コピーがあります

すべての条件が満たされている場合、 SnapDrive for UNIX はクローンボリュームを削除します。無制限の FlexClone の場合、 RBAC が設定されている場合、 SnapDrive for UNIX は手順 1 と手順 2 のチェックを実行 しません。

Data ONTAP 7.2 より前のバージョンのストレージシステムでは、制限された FlexClone ボリュームは SnapDrive for UNIX で削除されません。削除するには、ストレージ・システム・コマンドを使用する必要があ ります。ただし、適切な RBAC 機能がユーザに提供されると、無制限の FlexClone ボリュームは削除されま す。

• 関連情報 \*

[SnapDrive for UNIX](#page-476-0) [でのロールベースアクセス制御](#page-476-0)

**LUN** の単一ファイル仕様に接続する

LUN に存在する単一ファイル仕様に接続できます。次の例は、この処理を完了する方法 を示しています。

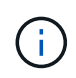

filespec には、ファイルシステム、ホストボリューム、ディスクグループ、 LUN のいずれかを 指定できます。

制限付き FlexClone を作成するには ' ファイル・仕様を接続する前に 'fore-clone-method=optimal' を 'napdrive.conf ファイル内で設定するか '- clone optimal' を指定する必要がありますこの例では、 LUN ホーム にある filespec 「 /mnt/fs1 」に接続すると、結果が表示されます

ソースファイルシステム「 /mnt/fs1 」のレイアウトは次のようになります。

```
# snapdrive storage show -fs /mnt/fs_1 -capabilities
raw device: /dev/sdc1 mount point: /mnt/fs_1 (persistent) fstype
                Ufsallowed operations: all
device filename adapter path size proto state clone lun path backing
snapshot
-------------- ------- ---- ---- ----- ----- ----- --------
----------------
/dev/sdc - P 100m iscsi online No homer:/vol/vol1/lun1 -
```

```
# snapdrive snap connect -fs /mnt/fs_1 -snapname homer:/vol/vol1:snap1
-autorename
  connecting /mnt/fs_1:
          creating restricted volume clone
homer:/vol/Snapdrive_vol1_volume_clone_from_snap1_snapshot ... success
          mapping new lun(s) ... done
          discovering new lun(s) ... done
Successfully connected to snapshot homer:/vol/vol1:snap1
        file system: /mnt/fs 1 0
```
この場合、 SnapDrive for UNIX は、 Snapshot snap1 から制限付き FlexClone 「 S napdrive\_vol1\_0\_volume\_clone\_from\_snap1 \_snapshot 」を自動的に作成し、この FlexClone 内の LUN testlun1 に接続して、クローンホストファイルシステム /mnt/fs\_1\_0 を作成します。

```
# snapdrive storage show -fs /mnt/fs 1 0 -capabilities
raw device: /dev/sde1 mount point: /mnt/fs 1 0 (persistent) fstype ufs
allowed operations: snap disconnect; snap list; snap show; storage show;
storage list
device filename adapter path size proto state clone lun path backing
snapshot
--------------- ------- ---- ----- ------ ------ ------ --------
----------------
/dev/sde - P 100m iscsi online flex-clone
homer:/vol/Snapdrive_vol1_volume_clone_from_snap1_snapshot/lun1_vol1:snap1
```
SnapDrive for UNIX では、 CLI で指定したプレフィックスを使用してデスティネーションの FlexClone に名 前を付けます。

生成された FlexClone 名(プレフィックス付き)がすでに使用されている場合、 SnapDrive for UNIX でエラ ーメッセージが表示されます。この場合 '-autorname' オプションと -prefixfv を使用して ' クローンボリューム 名を自動生成できます

-prefixfv CLI オプションは SAN ベースのファイル指定にのみ適用できますSnapDrive for UNIX は '-destfv CLI オプションを 'SAN ベースのファイル指定のために FlexClone の操作中に無視します

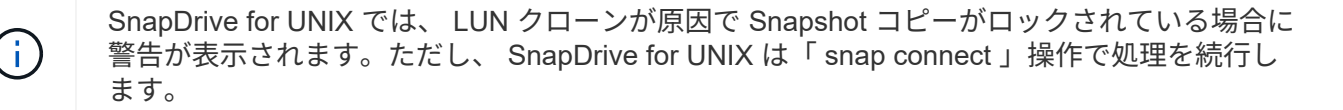

複数のファイル指定に接続しています

ボリュームに存在する複数のファイル指定に接続できます。次の例は、この処理を完了 する方法を示しています。

制限付き FlexClone を作成するには ' 複数の filespec に接続する前に 'fornapdrive.conf ファイルで 'san-clonemethod=unrestricted ' を設定するか '-clone unrestricted ' を指定する必要がありますこの例では、ボリューム vol1 にある snap1 内で、複数のファイル仕様「 /mnt/fs\_1 」および「 /mnt/fs\_2 」に接続すると結果が表示さ れます。

次の例では、 /mnt/fs\_1 および /mnt/fs\_2 のレイアウトを示します。

 # snapdrive storage show -fs /mnt/fs\_1 /mnt/fs\_2 -capabilities raw device: /dev/sdc1 mount point: /mnt/fs\_1 (persistent) fstype ufs allowed operations: all

device filename adapter path size proto state clone lun path backing snapshot ---------------- ------- ---- ------ ----- ----- ------- ---------------- ---------------- /dev/sdc - P 100m iscsi online No homer:/vol/vol1/lun1

raw device: /dev/sdo1 mount point: /mnt/fs\_2 (persistent) fstype ufs allowed operations: all

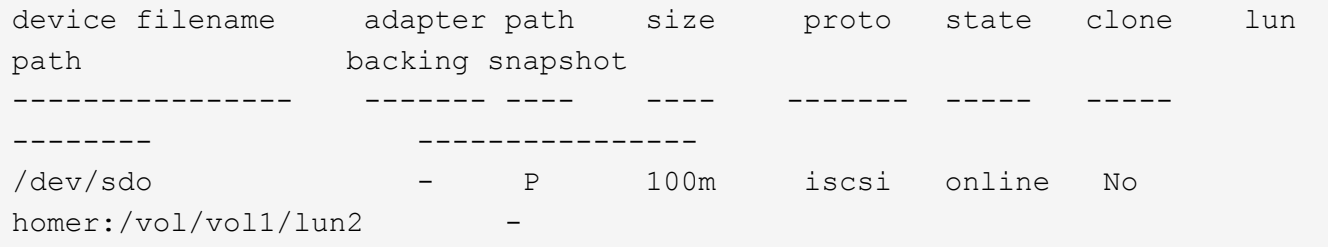

ここで ' ユーザーは ' アプリケーション・コンシステントなスナップショット( /mnt/fs1 )とスナップ接続用 の /mnt/fs2 を含むスナップショット snap2 を使用しました

 # snapdrive snap connect -fs /mnt/fs\_1 -fs /mnt/fs\_2 -snapname homer:/vol/vol1:snap2 -autorename -clone unrestricted connecting /mnt/fs\_1: creating unrestricted volume clone homer:/vol/Snapdrive\_vol1\_volume\_clone\_from\_snap2\_snapshot ... success mapping new lun(s) ... done connecting /mnt/fs\_2: mapping new lun(s) ... done discovering new lun(s) ... done Successfully connected to snapshot homer:/vol/vol1:snap2 file system: /mnt/fs\_1\_0 file system: /mnt/fs\_2\_0

ここで、 SnapDrive for UNIX は、 Snapshot snap2 から単一の無制限 FlexClone 「 Snapdrive\_vol1\_0\_volume\_clone\_from\_snap2\_Snapshot 」を作成しました。次に、 LUN testlun1 と testlun2 に接続し、それぞれクローンホストファイルシステム「 /mnt/fs1\_0 」と「 /mnt/fs2\_0 」を作成します。

# snapdrive storage show -fs /mnt/fs 1 0 /mnt/fs 2 0 -capabilities raw device: /dev/sde1 mount point: /mnt/fs\_1\_0 (persistent) fstype ufs allowed operations: all device filename adapter path size proto state clone lun path backing snapshot ---------------- ------- ---- ---- ----- ----- ----- -------- ---------------- /dev/sde - P 100m iscsi online flex-clone homer:/vol/Snapdrive\_vol1\_volume\_clone\_from\_snap2\_snapshot/lun1 vol1:snap2 raw device: /dev/sdac1 mount point: /mnt/fs\_2\_0 (persistent) fstype ufs allowed operations: all device filename adapter path size proto state clone lun path backing snapshot ---------------- ------- ---- ---- ----- ----- ----- -------- ---------------- /dev/sdac - P 100m iscsi online flex-clone homer:/vol/Snapdrive\_vol1\_volume\_clone\_from\_snap2\_snapshot/lun2 vol1:snap2

ファイル仕様を切断しています

ファイル仕様を切断できます。次の例は、この処理を完了する方法を示しています。 次の例では '/mnt/fs1\_0' のレイアウトを示します

```
# snapdrive storage show -fs /mnt/fs 1 0 -capabilities
raw device: /dev/sde1 mount point: /mnt/fs_1_0 (persistent) fstype ufs
allowed operations: all
device filename adapter path size proto state clone
lun path backing
snapshot
---------------- ------ ---- ----<sub>-</sub> ----- ----- -----
--------
----------------
/dev/sde - P 100m iscsi online flex-clone
homer:/vol/Snapdrive_vol1_volume_clone_from_snap2_snapshot/lun1
vol1:snap2
```
次の出力は ' ファイル・システム /mnt/fs\_1\_0' を切断する方法を示しています

```
#snapdrive snap disconnect -fs /mnt/fs_1_0
delete file system /mnt/fs 1 0
- fs /mnt/fs 1 0 ... deleted
         - T.UN
homer:/vol/Snapdrive_vol1_volume_clone_from_snap2_snapshot/lun1 ...
disconnected
         - deleting volume clone ...
homer:/vol/Snapdrive_vol1_volume_clone_from_snap2_snapshot done
```
ファイルシステム「 /mnt/fs\_1\_0' 」を切断した後、 SnapDrive for UNIX では、次の条件が満たされた場合、 クローンボリューム「 S napdrive\_vol1\_0\_volume\_clone\_from\_snap2\_snapshot 」も削除されます。

- ボリュームにマッピングされている LUN がありません
- 新しい LUN が存在しません
- 新しい Snapshot コピーが存在しません
- SnapDrive for UNIX で作成されていない FlexClone を削除する \* : SnapDrive for UNIX では、 FlexClone が作成していない FlexClone は削除できません。

**FlexClone** ボリュームをスプリットします

SnapDrive for UNIX コマンドを使用して、既存の FlexClone ボリュームをスプリットで きます。

FlexClone ボリュームを分割するには 'snap connect コマンドで '-split CLI オプションを追加で指定する必要 があります切断するには、スプリット FlexClone ボリュームを「接続解除」するために、 disconnect コマン ドに「 -split」 オプションを指定する必要があります。ここでは '-split' 操作を開始するためのブロッキング・ モードとノン・ブロッキング・モードが有効です

• 関連情報 \*

[ボリュームクローンまたは](#page-581-0) [LUN](#page-581-0) [クローンをスプリットします](#page-581-0)

**FlexClone** ボリュームによるスペースリザベーション

スペースリザベーション処理は、制限付きと無制限の両方の種類の FlexClone ボリュー ムに対して実行できます。デフォルトでは、 FlexClone ボリュームには書き込み予約は ありません。

FlexClone の無制限および制限付き FlexClone ボリューム用のスペースリザベーション設定は次のとおりで す。

- 無制限 FlexClone ボリューム: \* CLI で「 -reserve 」オプションを指定した場合、または「 FlexClone.conf 」の「 FlexClone-writereserve 」が「 on 」になっている場合、 FlexClone 上でスペース リザベーションが「 volume 」に設定されます。それ以外の場合、スペースリザベーションは「 volume 」に設定されます。この設定では、アグリゲートに使用可能なスペースが足りない場合、 SnapDrive for UNIX にエラーメッセージが表示されます。
- 制限付き FlexClone ボリューム: \*
- ボリュームレベルのスペースリザベーション設定は常に無効になります。つまり、スペースリザベーショ ンが none に設定されます。
- CLI で「 -reserve 」または「 -noreserve 」オプションを指定した場合、ホスト・ファイル・スペシフィ ケーションに属する LUN では、それぞれスペース・リザベーションが有効または無効になります。それ 以外の場合、 FlexClone のホストファイル仕様に関連する LUN は、親ボリュームの LUN のスペースリザ ベーションを継承します。

# **SnapDrive for UNIX** でのストレージプロビジョニング

ストレージプロビジョニングを使用する場合、 SnapDrive for UNIX を使用できま す。SnapDrive for UNIX を使用すると、ストレージを作成し、既存のストレージシステ ムやエンティティに接続することができます。

### **SnapDrive for UNIX** でのストレージ処理

SnapDrive for UNIX は、エンドツーエンドのストレージ管理機能を提供します。ホスト からストレージシステムにストレージをプロビジョニングし、そのストレージを論理ボ リュームマネージャ( LVM )を使用することも使用しなくても管理することもできま す。

SnapDrive for UNIX では、次のストレージ操作を実行できます。

- LUN 、ファイルシステム、論理ボリューム、およびディスクグループを作成してストレージを作成しま す。
- ストレージに関する情報を表示します。
- ストレージに接続します。
- ストレージのサイズを変更する。
- ストレージから切断します。
- ストレージを削除します。

SnapDrive storage create コマンドを使用してストレージを作成すると、 SnapDrive for UNIX は、ホストの準 備、検出マッピングの実行、作成した各 LUN への接続など、 LUN のセットアップに必要なすべてのタスク を自動的に実行します。SnapDrive storage show コマンドを使用すると、作成したネットアップ LUN 、ディ スクグループ、ホストボリューム、ファイルシステム、または NFS ディレクトリツリーに関する情報を表示 できます。

SnapDrive storage connect コマンドを使用すると、ストレージを新しい場所にマッピングできます。このコ マンドを使用すると、作成に使用したホストとは別のホストから既存のストレージにアクセスできま す。SnapDrive storage connect コマンドを使用すると ' 既存の LUN' ファイル・システム ' ディスク・グルー プ ' 論理ボリュームを新しいホストからアクセス可能にできますこれは、新しいホストから別のホストにスト レージエンティティをバックアップする場合に便利です。

SnapDrive storage resize コマンドを使用すると、次の方法でストレージのサイズを拡張できます。

- ホストエンティティのアクセス先となるターゲットサイズを指定します
- ストレージの拡張に使用する一連のバイト数を入力します

ストレージを現在の場所にマッピングする必要がなくなった場合は、 SnapDrive storage disconnect コマンド を使用できます。このコマンドは、 1 つ以上のホストの場所から、その場所のストレージを作成している LUN へのマッピングを削除します。

ストレージを削除するには、 SnapDrive storage delete コマンドを使用します。SnapDrive for UNIX を使用す ると、指定したホスト側のエンティティ、および基盤となるすべてのエンティティとそれらに関連付けられて いる LUN が削除されます。

複数のストレージシステムボリュームにわたってストレージを運用

SnapDrive for UNIX では、操作によって論理ボリュームマネージャ (LVM) が操作され ないかぎり、複数のストレージシステムボリュームにわたって多くのストレージ操作を 実行できます。これにより、複数のストレージシステムボリュームに存在する LUN のリ ストを操作できます。

ストレージの処理に関する考慮事項

ストレージコマンドに関するいくつかの考慮事項に留意する必要があります。

• 複数のストレージ・システム・ボリュームまたは複数のストレージ・システムにまたがるボリューム・グ ループは、サポートが制限されます。SnapDrive storage create コマンドを使用して ' 複数のストレージ・ システムにまたがるボリューム・グループを作成することはできません

この場合、 SnapDrive for UNIX では次のキー・コマンドがサポートされます。

- SnapDrive snap create
- SnapDrive スナップ・リストア
- SnapDrive スナップ接続
- SnapDrive スナップ切断
- SnapDrive storage resize コマンドは ' ホストに直接マッピングされた LUN や ' ホストに含まれているフ ァイル・システムでは機能しません
- SnapDrive for UNIX には、作成するホストボリュームのフォーマットを制御するオプションはありませ ん。SnapDrive for UNIX では、接続されたホストボリュームのみが作成されます。他のアプリケーション を使用して作成された、その他の形式(ストライピングされたボリュームなど)のホストボリュームでは 正常に動作します。
- ディスクグループの一部をリストアすることはできません。SnapDrive for UNIX では、ディスクグループ 全体のみがバックアップおよびリストアされます。

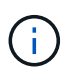

SnapDrive では '-mntopts' コマンドを使用して Linux 以外のオペレーティング・システムから Linux オペレーティング・システムに実行される 操作は 'Red Hat Enterprise Linux 6 より前の すべてのバージョンで失敗します

**RDM LUN** のプロビジョニングに関する考慮事項

SnapDrive for UNIX では、 RDM LUN のプロビジョニングに関するいくつかの考慮事項 があります。

- ゲスト OS の「 napdrive.conf 」ファイルで、コンフィギュレーション変数「 *default-transport*」 が「 *fcp*」 に設定されていることを確認します。
- SnapDrive for UNIX から NetApp Virtual Storage Console for VMware vSphere にアクセスするように設定 します。
- RDM LUN サポートの構成変数が「 snapdrive.conf 」ファイルで使用されていることを確認します。 `*contact-viadmin-port*'`*use-https-to-viadmin*'`*vifer-password-file* および *virtualization-operationtimeoutsecs=600*' などの変数は RDM LUN のサポートに使用されます
- 関連情報 \*

[SnapDrive](#page-364-0) [で管理される](#page-364-0) [RDM LUN](#page-364-0) [の制限事項](#page-364-0)

[SnapDrive for UNIX](#page-503-0) [での](#page-503-0) [VMware VMotion](#page-503-0) [のサポート](#page-503-0)

[Virtual Storage Console for SnapDrive for UNIX](#page-438-0) [を設定しています](#page-438-0)

[構成オプションとそのデフ](#page-401-0)[ォ](#page-401-0)[ルト](#page-401-0)[値](#page-401-0)

[SnapDrive for UNIX](#page-373-0) [をインストールするためのゲスト](#page-373-0) [OS](#page-373-0) [の準備](#page-373-0)

<span id="page-503-0"></span>**SnapDrive for UNIX** での **VMware VMotion** のサポート

SnapDrive for UNIX を使用すると、 VMware VMotion の前後に RDM LUN を切断して接 続することができます。VMotion 処理が完了したら、ストレージシステムに必要なスト レージ操作を実行できます。

• VMware VMotion について: \*

VMware VMotion を使用すると、ゲストシステムを ESX サーバから別の ESX サーバに移動できます。

SnapDrive for UNIX では、次の処理を実行して RDM LUN の切断と接続を行う必要があります。
• VMotion の前 \*

SnapDrive storage disconnect コマンドを使用して、 RDM LUN のマッピングを削除する必要があります。次 の構文を使用します。

- \* SnapDrive storage disconnect lun long lun name [ LUN name ... ]\*
	- VMotion 後 \*

VMotion が完了したら、 SnapDrive storage connect コマンドを使用して RDM LUN を接続する必要がありま す。次の構文を使用します。

- \* SnapDrive storage connect -lun\_long\_lun\_name\_[*lun\_name …*]\*
	- 関連情報 \*

[SnapDrive](#page-364-0) [で管理される](#page-364-0) [RDM LUN](#page-364-0) [の制限事項](#page-364-0)

[Virtual Storage Console for SnapDrive for UNIX](#page-438-0) [を設定しています](#page-438-0)

[SnapDrive for UNIX](#page-373-0) [をインストールするためのゲスト](#page-373-0) [OS](#page-373-0) [の準備](#page-373-0)

[RDM LUN](#page-503-0) [のプロビジョニングに関する](#page-503-0)[考慮](#page-503-0)[事項](#page-503-0)

## **SnapDrive for UNIX** を使用したストレージ作成

SnapDrive for UNIX を使用すると、 LUN 、 LUN 上に直接作成されたファイルシステ ム、ディスクグループ、ホストボリューム、およびファイルシステムを作成できます。

SnapDrive for UNIX は、ホストの準備、検出マッピングの実行、エンティティの作成、作成したエンティティ への接続など、これらのエンティティに関連付けられている LUN のセットアップに必要なすべてのタスクを 自動的に処理します。SnapDrive for UNIX が要求したエンティティにストレージを提供するために使用する LUN を指定することもできます。

LUN とストレージエンティティを同時に作成する必要はありません。LUN を個別に作成する場合は、あとで 既存の LUN を使用してストレージエンティティを作成できます。

ストレージを作成する方法

SnapDrive for UNIX では ' ストレージを簡単に作成できるようにするために ' いくつかの 基本的なフォーマットが SnapDrive storage create コマンドに用意されていますストレ ージ作成処理は、さまざまな一般カテゴリに分類されます。

- LUN の作成: SnapDrive storage create コマンドは ' ストレージ・システム上に自動的に LUN を作成し ますが ' 追加のストレージ・エンティティは作成しませんSnapDrive for UNIX では、ホストの準備および 各 LUN のストレージ検出に関連するすべてのタスクのほか、マッピングと接続も実行します。
- LUN 上に直接ファイルシステムを作成し、 LUN を自動的にセットアップする SnapDrive for UNIX は、 ファイルシステムのセットアップに必要なすべてのアクションを実行します。作成する LUN を指定する 必要はありません。
- LUN 上 SnapDrive にファイル・システムを直接作成し 'LUN に関連づけたい LUN を指定するこの場合は

'lun storage create コマンドを使用して ' セットアップするファイル・システムとファイル・システムに 関連づけたい LUN を指定します

- LVM を作成し 'LUN を自動的にセットアップする SnapDrive storage create コマンドを使用すると ' ホス ト上にファイル・システム ' 論理ボリューム ' またはディスク・グループを作成できますSnapDrive for UNIX は、必要なディスクグループと LUN の自動作成を含め、エンティティのセットアップに必要なすべ ての操作を実行します。作成する LUN を指定する必要はありません。
- ホスト上に LVM エンティティを作成し、関連付ける LUN を指定する この場合は、 SnapDrive storage create コマンドを使用して、設定するエンティティ(ファイルシステム、論理ボリューム、またはディス クグループ)と、そのエンティティに関連付ける LUN の両方を指定します。
- ホストクラスタ環境の共有ホスト上にファイルシステムを作成する この場合は、共有ホスト上にファイ ルシステム、論理ボリューム、またはディスクグループを作成します。

ストレージ作成処理のガイドラインを次に示します

「 storage create 」処理に SnapDrive storage create コマンドを使用する場合は、一定 のガイドラインに従う必要があります。

- -lun' オプションを指定して ' 異なるストレージ・システム・ボリュームの LUN を一覧表示した場合は ' コ マンド・プロンプトに -ddg-dg-'-hostvol'`-fs` オプションを指定することはできません
- --nolvm' オプションは ' ホスト LVM をアクティブ化せずに LUN 上に直接ファイルシステムを作成します

このオプションを使用する場合は、ホストボリュームまたはディスクグループを指定できません。

- NFS ファイルまたはディレクトリツリーでは、 UNIX ストレージプロビジョニングコマンドに SnapDrive を使用できません。
- lun storage create コマンドを使用 SnapDrive して 'LUN 上に直接ファイル・システムを作成する場合は ' 複数の LUN を指定できません

SnapDrive for UNIX では、このコマンド形式を使用する場合、常に新しい LUN が作成されます。

• 一部のオペレーティングシステムでは、作成できる LUN の数に制限があります。

ホスト SnapDrive がこれらのいずれかのオペレーティング・システムを実行している場合は、 lun config check luns コマンドを実行することを推奨します。

- UFS スタックと Veritas スタックの両方がインストールされている場合は 'ufs' の値を '-fstype' オプション とともに使用して 'UFS ファイルシステムを LUN 上に直接作成する必要があります
- DMP マルチパスを使用する raw LUN でのファイルシステムの作成がサポートされています。
- 関連情報 \*

[マッピングされた一](#page-674-0)[部](#page-674-0)[のデバイスの](#page-674-0)[検出中](#page-674-0)[に](#page-674-0) [SnapDrive for UNIX storage create](#page-674-0) [コマンドが](#page-674-0)[失敗](#page-674-0)[する](#page-674-0)

#### [構成オプションとそのデフ](#page-401-0)[ォ](#page-401-0)[ルト](#page-401-0)[値](#page-401-0)

ホストクラスタ環境でのストレージ作成処理に関するガイドラインを確認してください

ホストクラスタ環境でストレージを作成する場合は、一定のガイドラインに従う必要が あります。

- SnapDrive storage create コマンドは ' ホスト・クラスタ内の任意のノードから実行できます
- ストレージ作成処理が成功するためには、どちらも true に設定しないでください。
	- ストレージエンティティがホストクラスタ内のどのノードにも存在しないようにしてください。
	- LUN をホストクラスタ内のどのノードにもマッピングしないでください。
- 特定のノードにストレージ・エンティティを作成するには '-ddeviceType オプションを dedicated または -deviceType shared オプションを使用します専用モードのストレージ・エンティティを作成する場合は ' deviceType オプションを省略できますこれは ' デフォルト値が「 d 」であるためです
- ホストクラスタ全体でのファイルシステムのストレージ作成は、 Veritas File System ( VxFS )で Veritas Volume Manager を使用するディスクグループでサポートされています。この操作は raw LUN で はサポートされません -nolvm オプションもサポートされません
- 「 -igroup 」オプションは、ストレージ作成操作ではサポートされません。
- 次のいずれかの状況が発生すると、ストレージ作成処理が失敗します。
	- ストレージエンティティの作成プロセス中にエラーメッセージが発生した場合。SnapDrive for UNIX は、ホストクラスタ内のマスターノードからストレージ作成処理を実行します。共有ストレージエン ティティを作成する前に、 SnapDrive for UNIX によって LUN が作成され、マスターノードにマッピ ングされたあと、それらの LUN がすべての非マスターノードにマッピングされます。SnapDrive for UNIX では、すべてのノードの igroup を内部的に作成および管理します。
	- ホストクラスタボリュームマネージャ( CVM )を開始する前にホストクラスタ内のノードがシャッ トダウンしてリブートした場合は、 LUN で使用される共有ディスクグループがノードで検出されてい る必要があります。デフォルト SnapDrive では、 FC ポート・アドレスが変更されていない場合、 LUN は表示されます。変更されていない場合は、 lun storage connect コマンドを使用して LUN をマ ッピングする必要があります。

ストレージ作成処理に必要な情報

ストレージ作成処理が完了したら、いくつかの情報を指定する必要があります。

次の表に、 SnapDrive storage create コマンドを使用してストレージを作成するときに入力する必要がある情 報を示します。

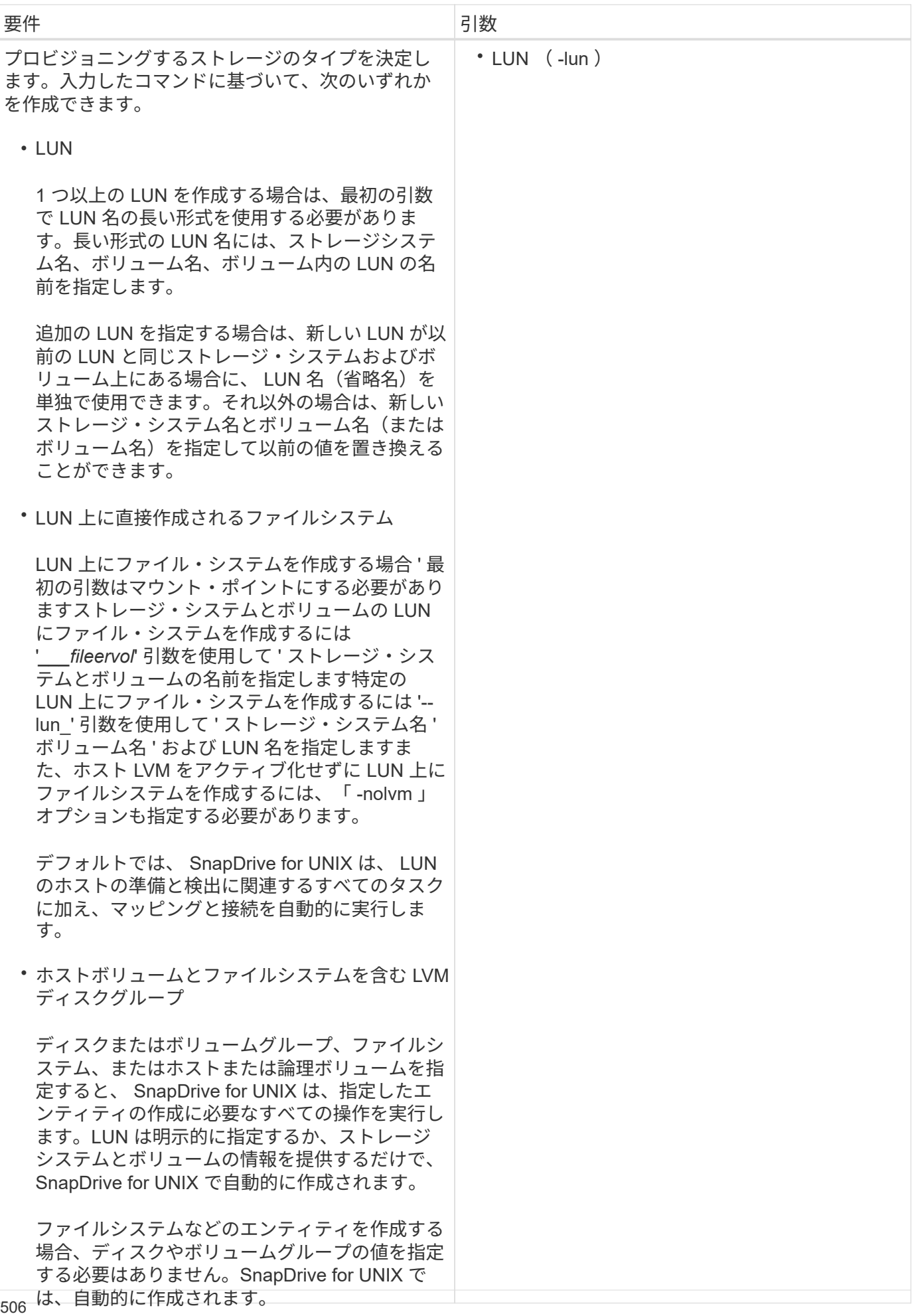

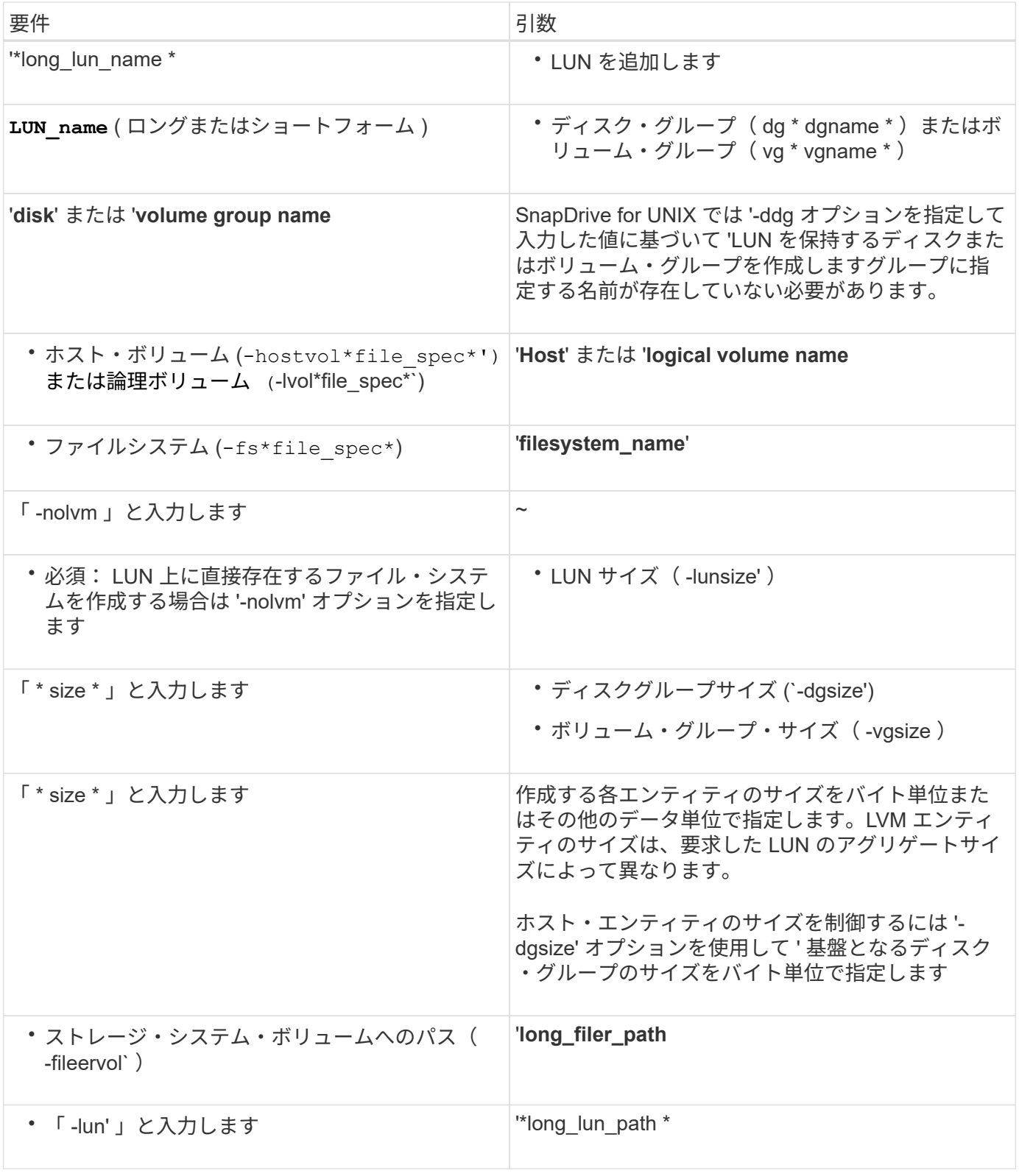

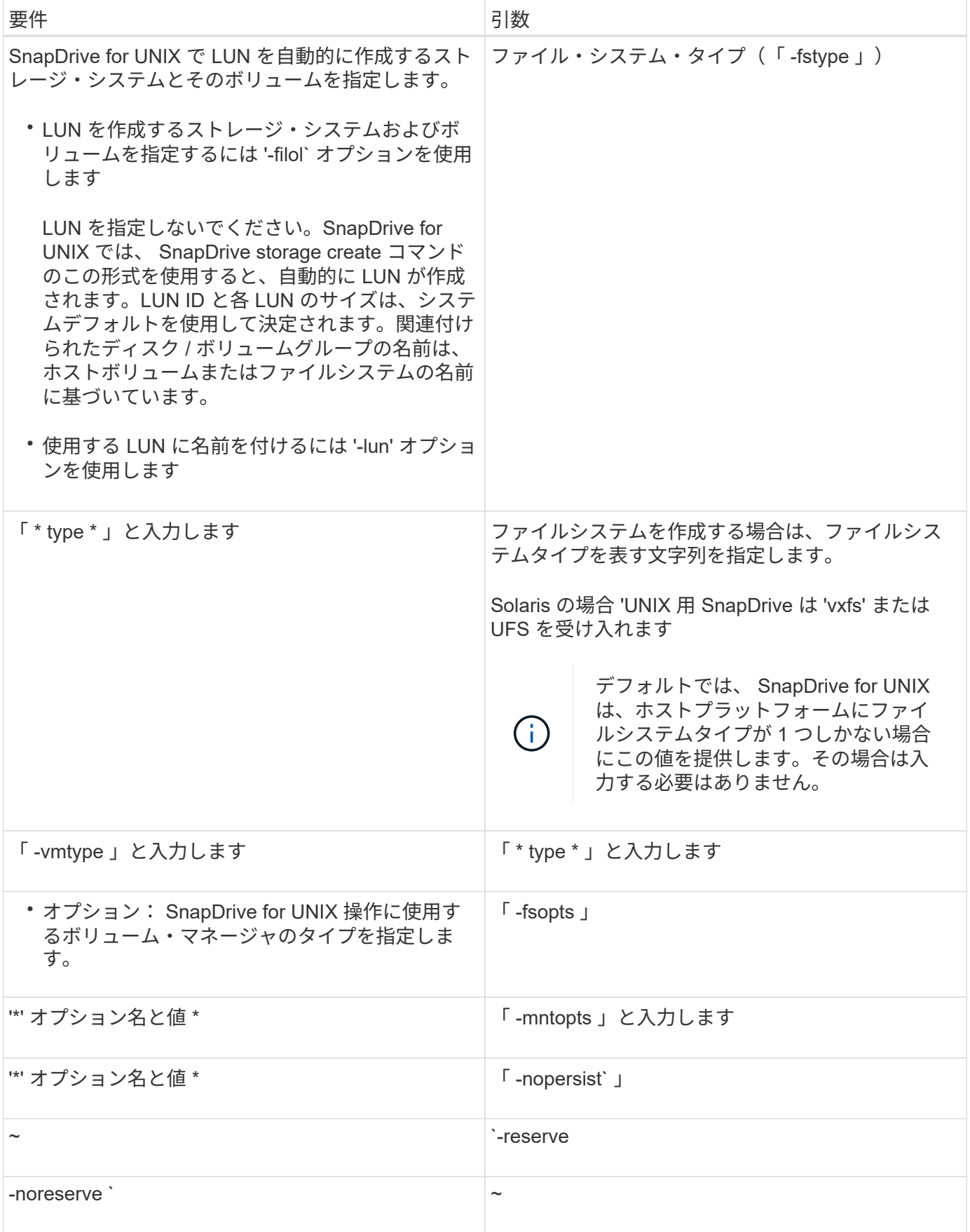

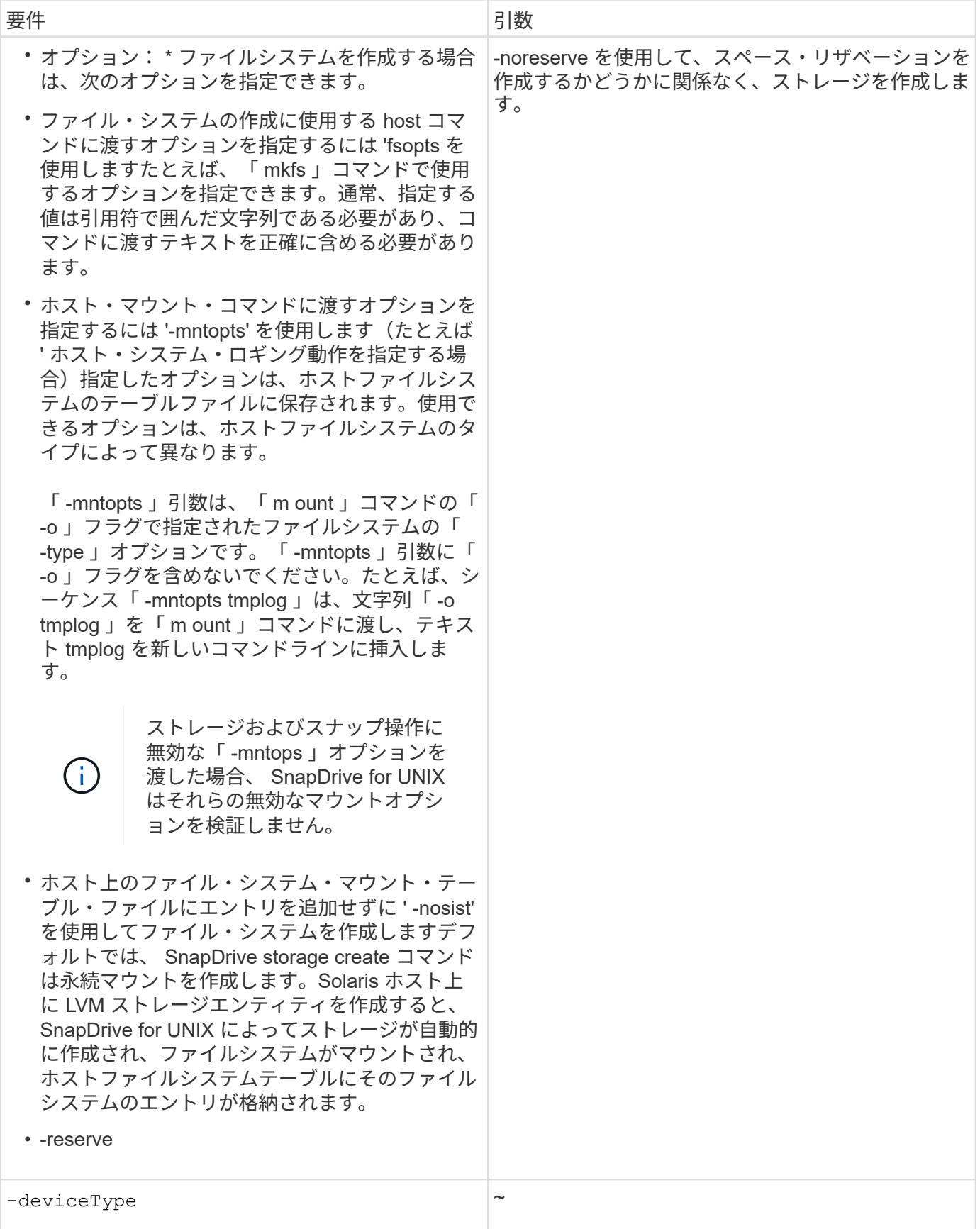

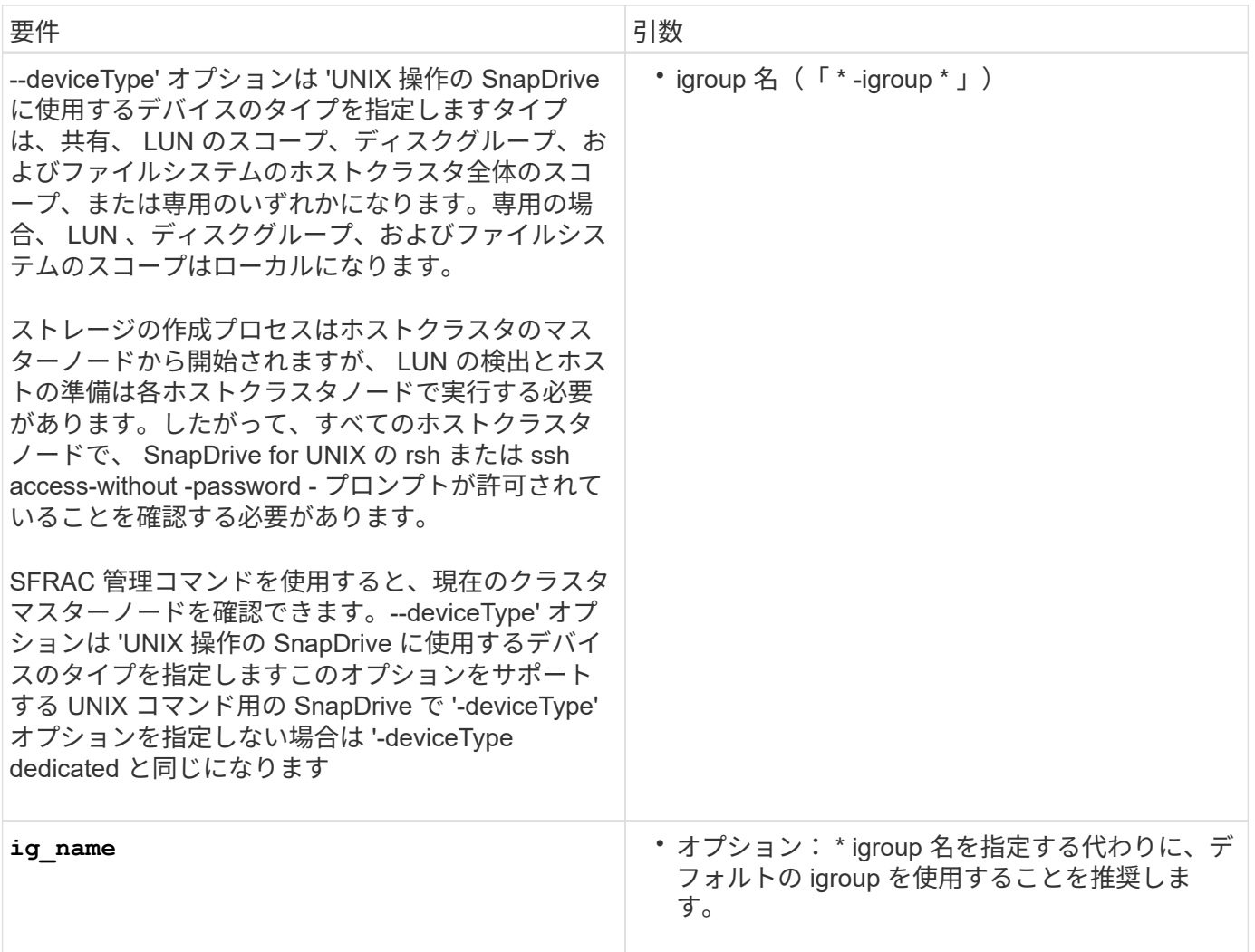

**VxVM** エンティティのストレージ作成

SnapDrive for UNIX を使用して VxVM を使用して論理ボリュームまたはファイルシステ ムを作成すると、 SnapDrive for UNIX によって必要なディスクグループが自動的に作成 されます。SnapDrive for UNIX では、ホストボリュームマネージャでサポートされてい るタイプに基づいてファイルシステムが作成されます。Solaris の場合は 'VxFS と UFS が含まれます

**LUN** 上にあるファイルシステムのストレージ作成

SnapDrive for UNIX を使用して LUN 上に直接常駐するファイルシステムを作成すると、 SnapDrive for UNIX によって LUN が作成されてマッピングされ、ホスト LVM を使用せ ずにファイルシステムが作成されてマウントされます。

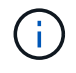

ホストのルートファイルシステムに読み取り専用権限が設定されている場合、 SnapDrive for UNIX の処理はサポートされません。

ホストエンティティなしの **LUN** を作成しています

SnapDrive for UNIX コマンドを使用して、ストレージシステム上に LUN を作成すること により、ストレージをプロビジョニングできます。

手順

1. コマンドラインインターフェイスで、次のコマンドを入力します。

`\* SnapDrive storage create -lun\_long\_lun\_name\_-lunsize\_[lun\_name ..]*\_ -lunsize \_size\_size*[{-reserve | -noreserve }] -igroup ig\_name [ig\_name [ig\_name...] \_ig\_name [ig\_name [ig\_name...] \_ \*

SnapDrive for UNIX を使用すると、指定した LUN が作成されます。

例:ストレージシステムに **3** つの **10GB LUN** を作成する

SnapDrive storage create -lun acctfiler : /vol/vol1/Luna lunB lunc-lunsize 10g

**LUN** 上にファイルシステムを作成し、 **LUN** を自動的にセットアップする

SnapDrive for UNIX を使用して、 LUN 上にファイルシステムを作成できま す。SnapDrive for UNIX では、関連付けられた LUN が自動的に作成されます。

### 手順

1. コマンドラインで、次のコマンドを入力します。

`\* SnapDrive storage create -fs\_file\_spec\_-nolvm [-fstype type] [-fsopts options] [-mntopts options] [-novist] -filol long filer\_path\_[-lunsize\_[-igroup\_name] [-igroup\_ig\_name [ig\_name...] [{-serv\_reserve|nores\*

SnapDrive for UNIX を使用すると、指定したファイルシステムが作成され、指定したストレージシステム 上に LUN が作成されます。LUN のホストの準備と検出に関連するすべてのタスクのほか、 LUN をホス トエンティティにマッピングして接続します。

## 例

• LUN 上に 100 MB のファイルシステムを直接作成する場合: \*

# snapdrive storage create -fs /mnt/acct1 -filervol acctfiler:/vol/vol1 -lunsize 100m -nolvm

• ボリューム・マネージャを使用せずに raw LUN 上にファイル・システムを作成: \*

# snapdrive storage create -fs /mnt/vxfs2 -fstype vxfs -lun snoopy:/vol/vol1/lunVxvm2 -lunsize 50m -nolvm LUN snoopy:/vol/vol1/lunVxvm2 ... created mapping new lun(s) ... done discovering new lun(s) ... done LUN to device file mappings: - snoopy:/vol/vol1/lunVxvm2 => /dev/vx/dmp/Disk 1 file system /mnt/vxfs2 created

• ボリュームマネージャを使用しない RDM LUN でのファイルシステムの作成: \*

# snapdrive storage create -fs /mnt/vxfs2 -fstype vxfs -lun snoopy:/vol/vol1/lunVxvm2 -lunsize 50m -nolvm LUN snoopy:/vol/vol1/lunVxvm2 ... created mapping new lun(s) ... done exporting new lun(s) ... done discovering new lun(s) ... done LUN to device file mappings: - snoopy:/vol/vol1/lunVxvm2 => /dev/vx/dmp/Disk 1 file system /mnt/vxfs2 created

**LUN** 上にファイルシステムを作成し、 **LUN** を指定する

LUN 上にファイルシステムを作成し、 LUN の一部として作成する LUN を指定できま す。

#### 手順

1. この処理を完了するには、次のコマンド形式を使用します。

`\* SnapDrive storage create -fs\_file\_spec\_-nolvm [-fstype\_type\_type\_][-vmtype type][-fsopts\_][mntopts\_options\_][-nosist][-lun\_long\_lun\_name\_-lunsize ig\_name\_[*fig\_name\_nolvm] -reserve\* -nores\*reserve|-nose]|-nose.ts\_opts\_options\_opts\_opts\_options*[-nopersist

SnapDrive for UNIX を使用すると、指定したストレージ・システム、ボリューム、および LUN 上にファ イルシステムが作成されます。LUN のホストの準備と検出に関連するすべてのタスクのほか、 LUN をホ ストエンティティにマッピングして接続します。

例: **acctfiler** : **/vol/vol1/vol1** の **Luna** に **100MB** のファイルシステムを作成する

「 # SnapDrive storage create -fs/mnt/acct1 -lun acctfiler : /vol/vol1/lunsize 100m-nolvm

**VxVM** エンティティを作成して **LUN** を自動的に設定する

ホスト上にファイルシステム、論理ボリューム、ディスクグループなどのエンティティ を作成すると、 SnapDrive for UNIX によって、関連する LUN が自動的に作成されま

す。

• 「 host lvm fspechost lvm fspec 」引数で、ファイルシステム、論理ボリューム、またはディスクグル ープのどちらを作成するかを指定します。この引数には 3 つの一般的な形式があります。使用する形式 は、作成するエンティティによって異なります。

ファイルシステムを作成するには、次の形式を使用します。 `-fsfile\_name [-fstype type] [-fsopts options] [ mntopts options] [-nopersist] [-hostvol file\_name

論理ボリュームまたはホストボリュームを作成するには、次の形式を使用します。

#### *file\_spec***[-dG\_DG\_NAME\_]**

ディスクまたはボリュームグループを作成するには、次の形式を使用します。

dg-dG\_dG\_NAME\_\_

- ファイルシステムを作成する場合は、ホストボリュームの仕様、ディスクグループの仕様、または両方の 仕様を追加して、ファイルシステムが存在するホストボリュームとディスクグループを指定することもで きます。この仕様を指定しないと、 SnapDrive for UNIX によってホストボリュームとディスクグループの どちらかまたは両方の名前が自動的に生成されます。
- ホストボリュームを指定すると、 SnapDrive for UNIX は接続されたホストボリュームを作成しま す。SnapDrive for UNIX がサポートするのはホストボリュームの作成時の唯一の形式ですが、ストライピ ングされた既存のホストボリュームを操作することはできます。

手順

1. コマンドラインで、次のコマンドを入力します。

\* SnapDrive storage create *host\_Vxvm\_fspec \_ -fileervol\_long\_filer\_path\_* dgsize [-igroup ig name [*ig\_name*...]] [{-reserve | -noreserve }]\*

この例では 'Solaris ファイルタイプ VxFS を使用してファイルシステム acctfs を作成しますこのコマンド は、ストレージ・システム acctfiler に LUN をセットアップし、 1GB のディスク・グループを作成しま す。

# snapdrive storage create -fs /mnt/acctfs -fstype vxfs -filervol acctfiler:/vol/acct -dgsize 1g

指定したホストエンティティが SnapDrive for UNIX によって作成され、指定したストレージシステム上に LUN が作成されます。ホストの準備と各 LUN の検出に関連するすべてのタスクのほか、 LUN をホスト エンティティにマッピングして接続します。

**VxVM** エンティティを作成して **LUN** を指定する

ファイルシステム、論理ボリューム、ディスクグループなどのホストエンティティを作 成し、作成する LUN を指定することができます。

手順

1. コマンドラインで、次のコマンドを入力します。

「 \* SnapDrive storage create \_ -host\_lvm\_fspec \_ -lun\_long\_lun\_name \_ [*lun\_name … \_] -lunsize*[ igroup\_ig\_name\_[*ig\_name*...]] [{-reserve | -noreserve }] 」 \*

この Solaris ホスト上の例では '3 つの LUN 上にファイル・システム acctfs を作成し ' その下にボリューム ・グループとホスト・ボリュームの名前を明示的に指定しています各 LUN のサイズは 10GB です。

「 # SnapDrive storage create -fs/mnt/acctfs -hostvol acctfsdg /acctfshv -lun acctfiler : /vol/vol1/Luna lunb lunc -lunsize 10g

```
LUN acctfiler:/vol/vol1/lunA ... created
LUN acctfiler:/vol/vol1/lunB ... created
LUN acctfiler:/vol/vol1/lunC ... created
mapping new lun(s) ... done
discovering new lun(s) ... done
LUN to device file mappings:
- acctfiler:/vol/vol1/lunA => /dev/vx/rdmp/c4t0d3s2
- acctfiler:/vol/vol1/lunB => /dev/vx/rdmp/c4t0d7s2
- acctfiler:/vol/vol1/lunC => /dev/vx/rdmp/c4t0d8s2
disk group acctfsvg created
host volume acctfshv created
file system /mnt/acctfs created
```
使用可能なストレージの表示に使用するコマンド

SnapDrive storage show または SnapDrive storage list には '1 つ以上のストレージ・エ ンティティの基盤となる または NFS ディレクトリ・ツリーが表示されますSnapDrive storage show コマンドを使用すると、ディスク・グループ、ホスト・ボリューム、ファ イル・システム、または NFS ディレクトリ・ツリーの Snapshot コピーの内容を確認で きます。

これらのコマンドを使用すると、次の情報を表示できます。

- 特定のストレージシステムまたはストレージシステムボリュームに使用可能な LUN
- ファイルシステム、ホストボリューム、またはディスクグループに関連付けられた LUN
- NFS マウントポイントとディレクトリツリー
- 特定のホストで認識されている LUN と、その LUN に含まれる LVM エンティティ
- 特定のホストで認識されているデバイス
- 共有ホストおよび専用ホスト上のリソース

コマンド・ラインでは、 SnapDrive storage show または SnapDrive storage list を使用できま す。

ストレージ情報の表示方法

ストレージに関する情報の表示を容易にするために、 SnapDrive for UNIX には、 SnapDrive storage show コマンドの複数の形式が用意されています。

storage show の処理の一般的なカテゴリは次のとおりです。

- 特定の LUN に関する情報を表示する
- 特定のストレージシステムまたはストレージシステムボリュームに使用できる LUN に関する情報のリス ト。
- 指定した引数に関連付けられている LUN に関する情報を表示する

これらの引数には、 NFS エンティティ、ファイルシステム、ホストボリューム、またはディスクグルー プを指定できます。コマンド・プロンプトで -verbose オプションを指定すると、 SnapDrive for UNIX に より、バッキング LUN を含むストレージ階層の表示など、詳細な出力が表示されます。

- ホストが認識しているデバイスに関する情報を表示する。
- ホストが認識しているすべてのデバイスと LVM エンティティに関する情報を表示する
- リソースのステータスを共有または専用として表示する。

## **SnapDrive for UNIX** を使用してストレージサイズを拡張します

SnapDrive for UNIX では、ストレージ・システムのボリューム・グループまたはディス ク・グループのサイズを拡張できます。これを行うには、 SnapDrive storage resize コ マンドを使用します。

 $(i)$ 

このコマンドでは、ホストボリュームまたはファイルシステムのサイズは変更できません。た とえば、 resize コマンドを使用して、 LUN 上のファイルシステムのサイズを変更することは できません。基盤となるディスクグループのサイズを変更したあとに、 LVM コマンドを使用し てホストボリュームとファイルシステムのサイズを変更する必要があります。

ストレージのサイズ変更処理は、次の一般的なカテゴリに分類されます。

- ストレージの拡張先となるターゲットサイズをバイト単位で設定します
- ストレージの拡張に使用するバイト数を指定します

SnapDrive for UNIX では、システム生成の LUN が追加されます。50 MB など、ストレージの拡張に使用する 量を指定すると、 LUN は 50 MB になります。ストレージにターゲットサイズを指定すると、現在のサイズと ターゲットサイズの差が計算されます。異なるサイズの LUN を作成した場合、その LUN のサイズが表示さ れます。

**storage resize** コマンドのガイドラインを参照してください

SnapDrive storage resize コマンドを使用する場合は、いくつかのガイドラインに従う必 要があります。

• ストレージのサイズ変更処理で拡張できるのは、ストレージのサイズ変更のみです。エンティティのサイ ズを縮小するために使用することはできません。

- すべての LUN は、同じストレージシステムボリュームに存在する必要があります。
- サイズ変更処理では、論理ホストボリューム、または論理ホストボリュームまたは LUN 上のファイルシ ステムは直接サポートされません。その場合は、 LVM コマンドを使用してストレージのサイズを変更す る必要があります。
- LUN のサイズは変更できません新しい LUN を追加するには '-addlun オプションを使用する必要がありま す
- SnapDrive storage resize コマンドは ' クラスタ内の任意のノードから実行できます
- SnapDrive storage resize コマンドは '-deviceType' オプションをサポートしていません

### **SnapDrive storage resize** コマンドを使用するために必要な情報

SnapDrive storage resize コマンドを使用するには、いくつかの情報を入力する必要があ ります。この情報は、コマンドを正しく使用する場合に役立ちます。

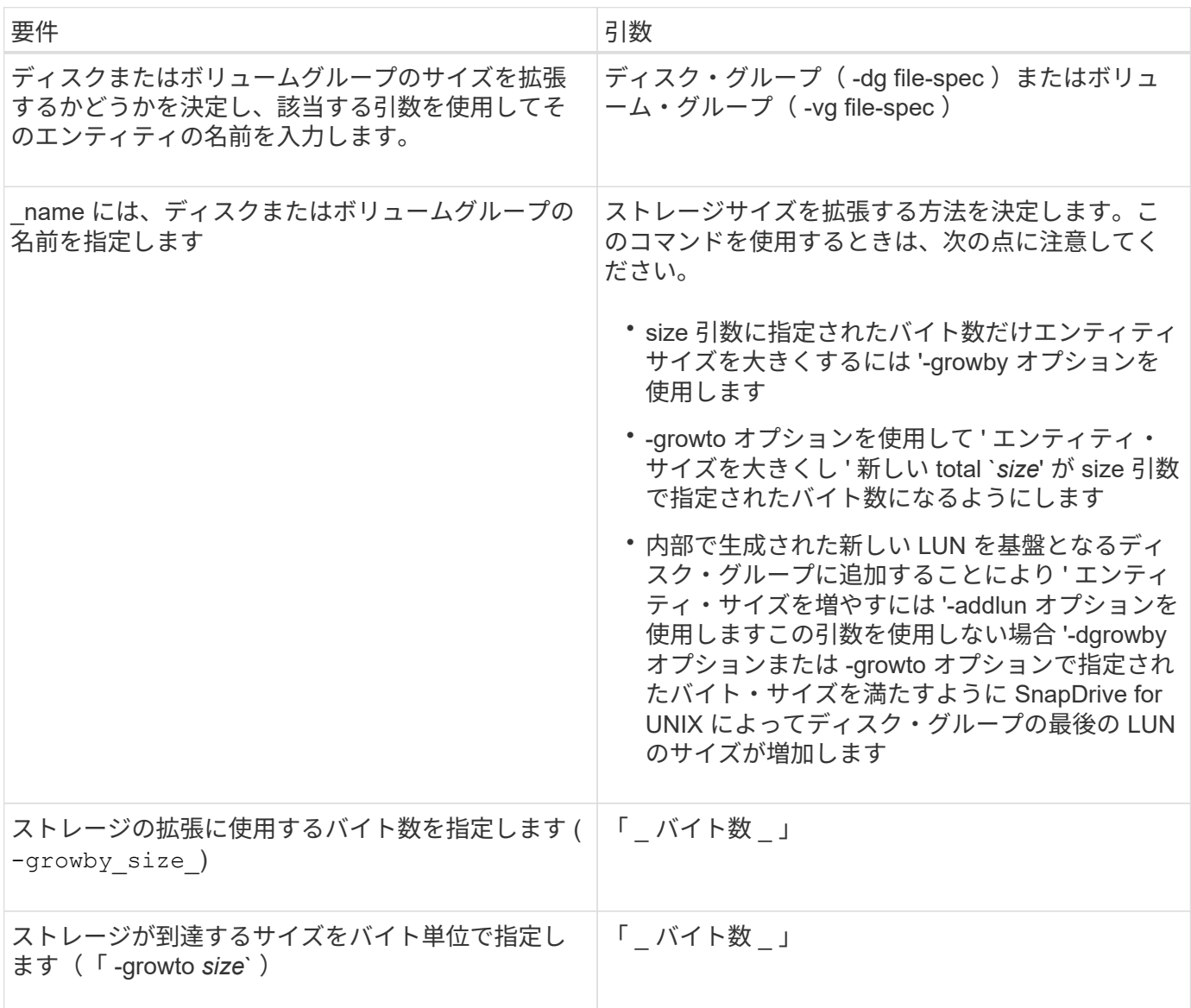

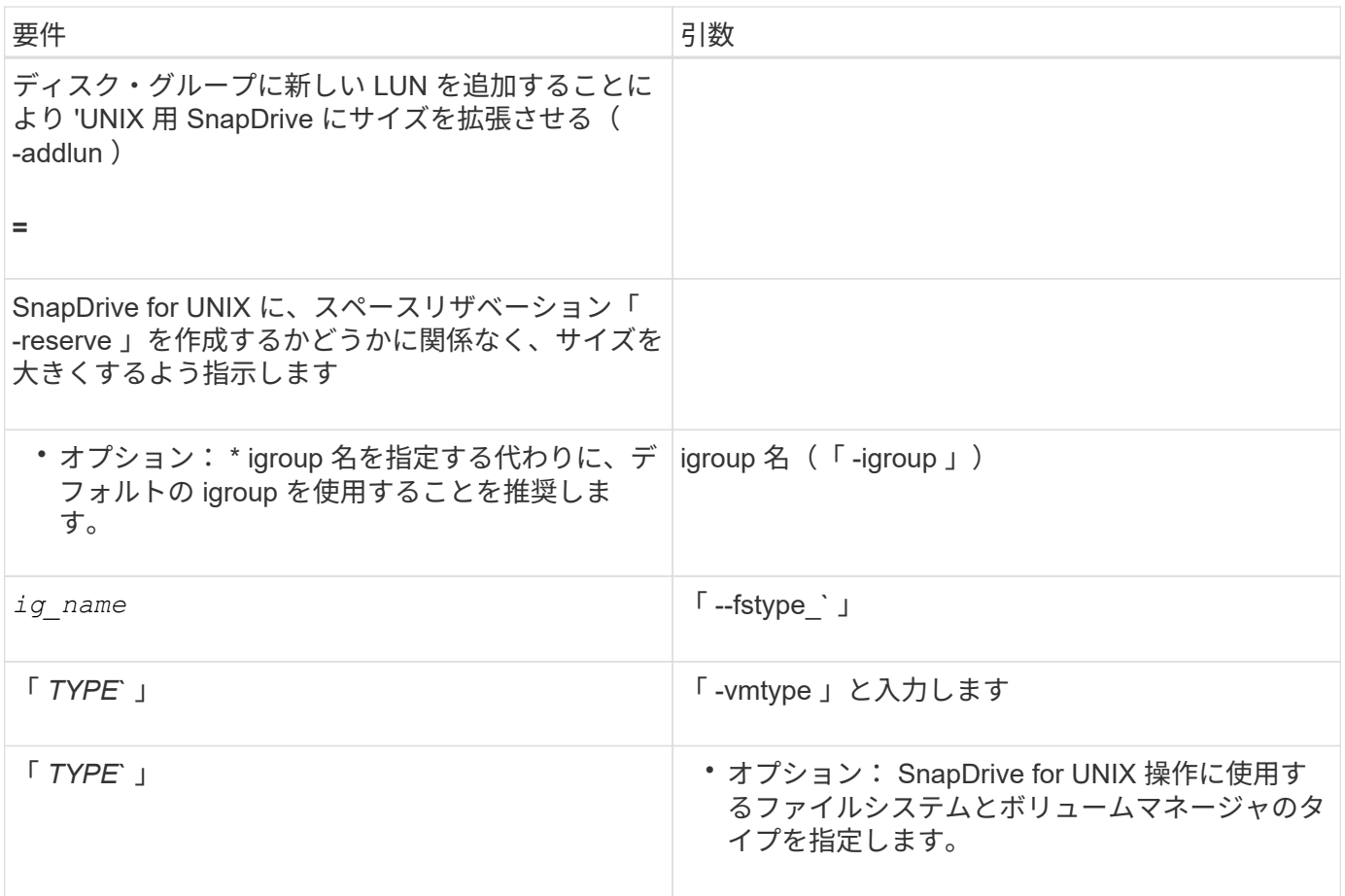

ストレージのサイズを拡張するコマンド構文

 $(i)$ 

ストレージのサイズを拡張するには、使用する正しい構文を確認しておく必要がありま す。

SnapDrive storage resize -dG\_file\_name *spec*{-growby | -growto } size [-addlun [igroup ig name [*ig\_name...*]] [{-reserve | -noreserve }]] [-fstype\_type] [-vmtype\_type\_type\_type\_] [vmtype\_type\_type\_]

> SnapDrive storage resize コマンドを使用して、エンティティのサイズを縮小することはできま せん。サイズを拡張するには、このコマンドを使用する必要があります。

> SnapDrive storage resize コマンドは ' 論理ボリュームまたはファイル・システムでは直接サポ ートされていませんたとえば、 lun storage resize コマンドを使用して、 SnapDrive 上のファ イルシステムのサイズを変更することはできません。

- result \* :このコマンドは、次のいずれかを使用してストレージエンティティ(論理ボリュ ームまたはディスクグループ)のサイズを拡張します。
- バイトをストレージに追加する (-growby-)
- サイズを指定したバイト・サイズに増やす(「 -growto 」)。

ホストボリュームおよびファイルシステムのサイズ変更処理

SnapDrive storage resize コマンドは ' ストレージ・システムのディスク・グループおよ

びボリューム・グループにのみ適用されますホストボリュームまたはファイルシステム のサイズを拡張する場合は、 LVM コマンドを使用する必要があります。

次の表に、各プラットフォームで使用できる LVM コマンドをまとめます。これらのコマンドの詳細について は、マニュアルページを参照してください。

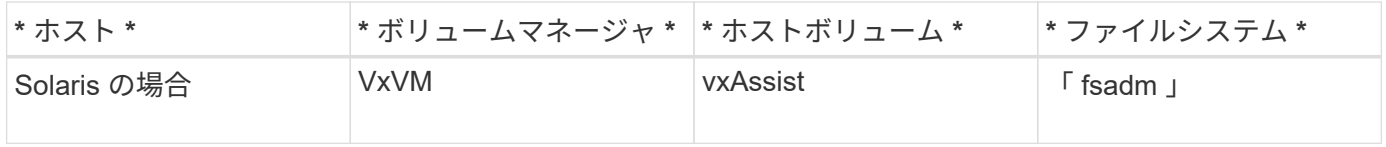

## **storage connect** コマンドを使用します

SnapDrive storage connect コマンドは ' ストレージ・エンティティをホストに接続しま すこのコマンドを使用して、 LUN とストレージエンティティをホストに接続できます

SnapDrive storage connect コマンドを使用して、次の接続先に接続します。

- LUN
- LUN 上に直接作成されるファイルシステム
- LUN 上に作成されたディスクグループ、ホストボリューム、およびファイルシステム

SnapDrive storage connect` コマンドを入力して LUN をホストに接続すると、 SnapDrive for UNIX は必要な 検出とマッピングを実行します。LUN の内容は変更されません。

**storage connect** コマンドに関するガイドラインを示します

SnapDrive storage connect コマンドを使用するには ' いくつかのガイドラインに従う必 要があります

LVM エンティティを含むストレージには特別な要件があります。SnapDrive storage connect` コマンドを使用 して LVM エンティティを接続するには、ストレージ階層内の各エンティティに次のエンティティのインスタ ンスが 1 つだけ含まれるようにストレージを作成する必要があります。たとえば、 SnapDrive storage connect コマンドを使用して、 1 つのディスクグループ (dg1) と 1 つのホストボリューム (hostvol1) および 1 つのファイルシステム (fs1) を持つストレージ階層を接続できます。ただし、 SnapDrive storage connect` コ マンドを使用して、 1 つのディスクグループ (dg1) と 2 つのホストボリューム (hostvol1 と host21) および 2 つのファイルシステム (fs1 と fs2) を持つ階層を接続することはできません。

ホストクラスタ環境でのストレージ接続に関するガイドライン

ホスト・クラスタ環境で SnapDrive storage connect コマンドを使用する前に ' いくつか のガイドラインに従う必要があります

- 共有ディスクグループまたはファイルシステムを使用するホストクラスタ構成に新しいノードが追加され た場合は、 SnapDrive storage connect-deviceType shared-コマンド を使用します。SnapDrive ストレー ジ接続処理は、ホストクラスタ内の任意のノードから実行できます。
- ストレージ接続処理が成功するためには、次の処理は行わないでください。

◦ ストレージエンティティがホストクラスタ内のどのノードにも存在しないようにしてください。

◦ LUN をホストクラスタ内のどのノードにもマッピングしないでください。

- デフォルト値は dedicated であるため ' 特定のノード上のストレージ・エンティティに接続するには ' deviceType dedicated オプションを使用するか ' コマンド・ライン構文で -deviceType オプションを省略 します
- Veritas File System ( VxFS )で Veritas Volume Manager を使用するディスクグループでは、ファイルシ ステムのホストクラスタ全体のストレージ接続がサポートされています。この操作は raw LUN ではサポ ートされていませんつまり '-nolvm' オプションはサポートされていません
- 「 -igroup 」オプションは、 SnapDrive storage connect コマンドではサポートされていません。
- 次のいずれかに該当する場合、ストレージ接続処理は失敗します。
	- ストレージエンティティの接続処理中にエラーが発生した場合。SnapDrive for UNIX は、ホストクラ スタ内のマスターノードからこの処理を実行します。共有ストレージエンティティを作成する前に、 LUN を作成し、マスターノードに LUN をマッピングして、すべての非マスターノードに LUN をマッ ピングします。SnapDrive for UNIX では、すべてのノードの igroup を内部的に作成および管理しま す。
	- クラスタボリュームマネージャ( CVM )を開始する前にホストクラスタ内のノードがシャットダウ ンしてリブートした場合は、 LUN で使用される共有ディスクグループをノードで検出する必要があり ます。デフォルト SnapDrive では、 FC ポート・アドレスが変更されていない場合、 LUN は表示され ます。変更されていない場合は、 lun storage connect コマンドを使用して LUN をマッピングする必 要があります。
- 専用のストレージエンティティデータで作成され、その後切断された LUN 上にあるストレージエンティ ティを使用して、共有ストレージ接続処理を実行できます。これは、ストレージエンティティがどのホス トクラスタノードにも存在しない場合にのみです。
- 現在のノードがホストクラスタの一部でない場合、またはストレージエンティティがホストクラスタに存 在しない場合にのみ、共有ストレージエンティティのメタデータを含む LUN 上のストレージエンティテ ィに対して専用のストレージ接続処理を実行できます。

**SnapDrive storage connect** コマンドを使用するために必要な情報を示します

SnapDrive storage connect コマンドを使用する際には、入力する必要がある情報がいく つかあります。この情報は、コマンドを正しく使用する際に役立ちます。

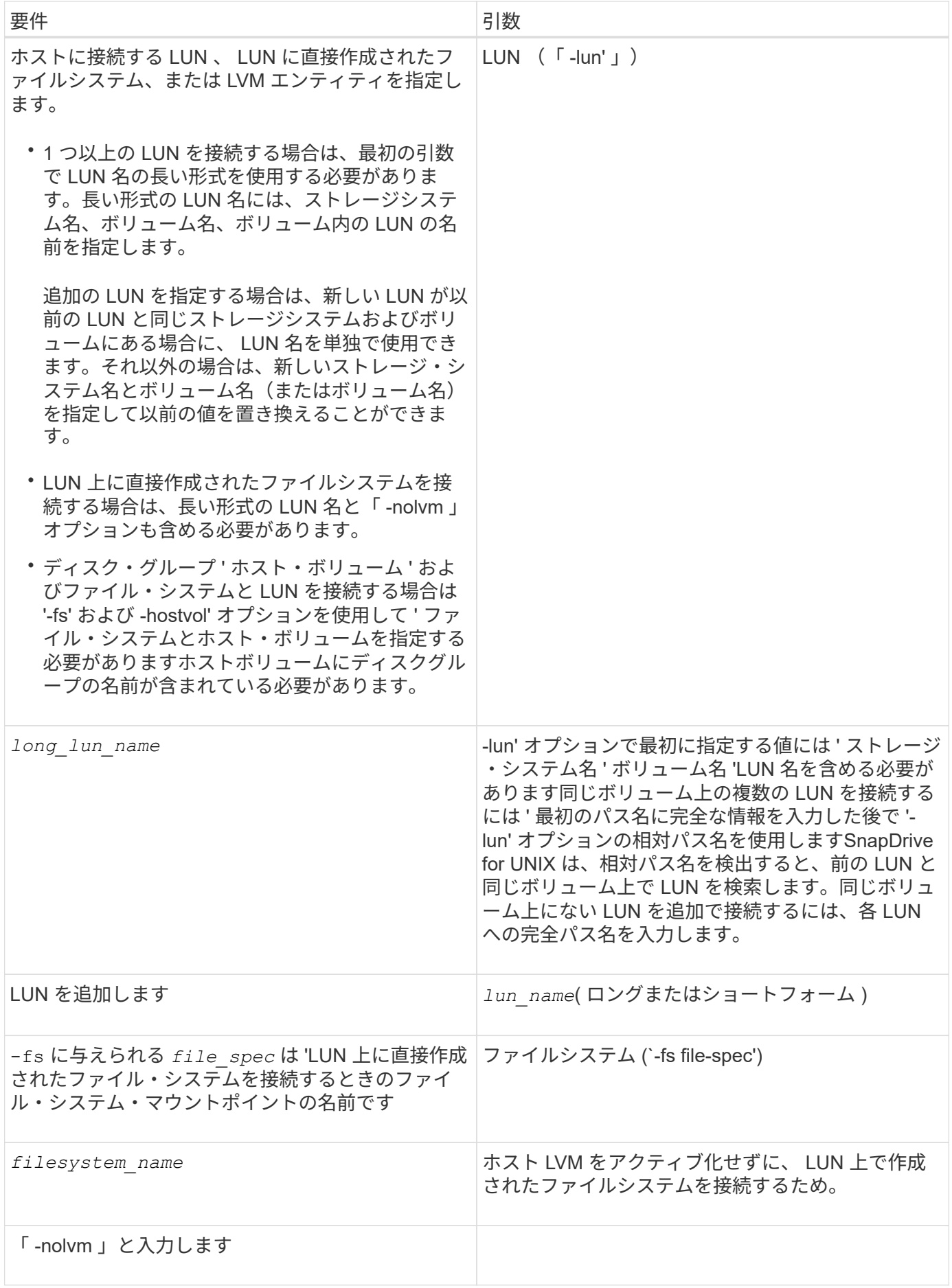

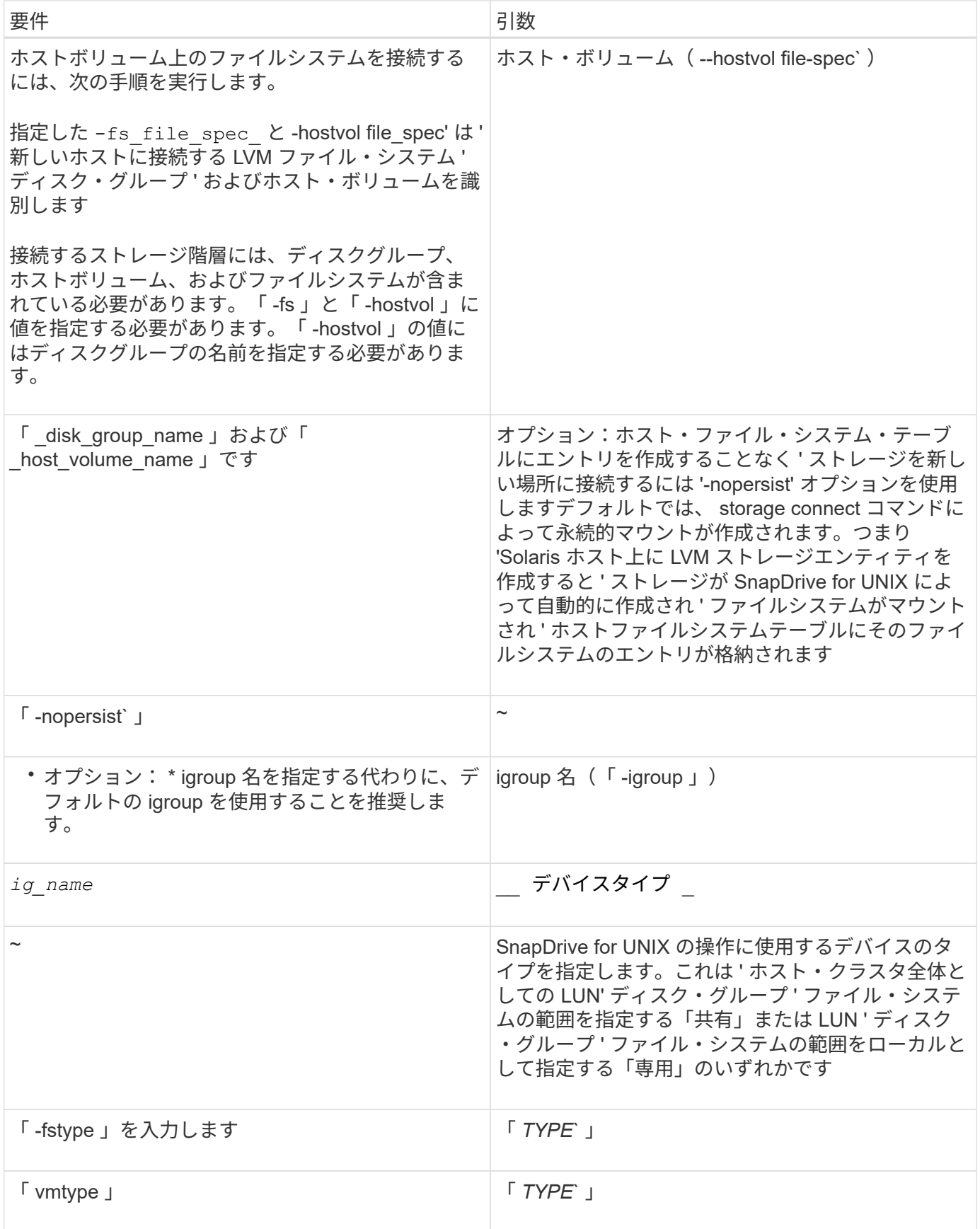

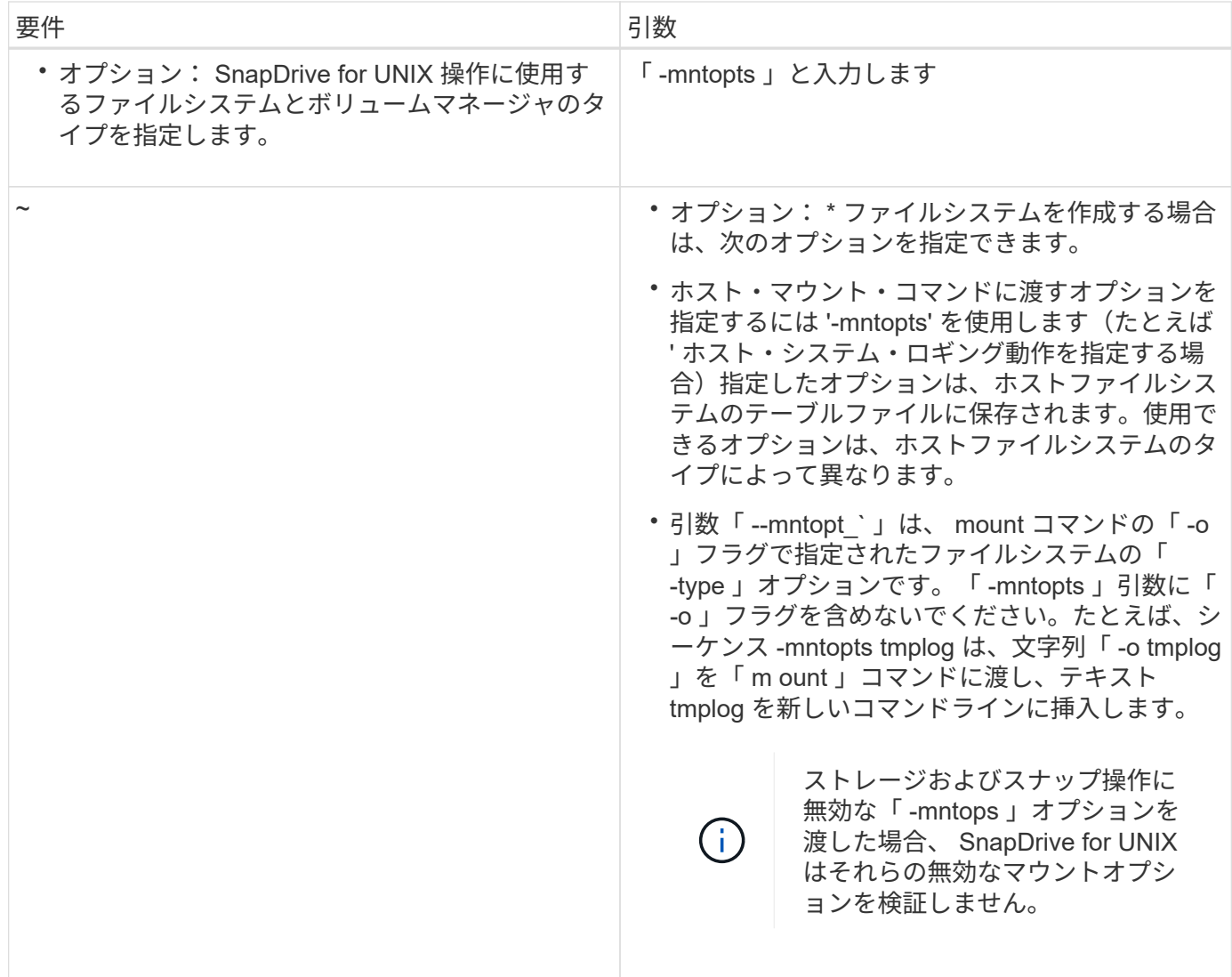

**LUN** をディスクグループ、ホストボリューム、およびファイルシステムと接続する

SnapDrive storage connect コマンドを使用して ' ディスク・グループ ' ホスト・ボリュ ーム ' およびファイル・システムを持つ LUN を接続するには ' 次の構文に従う必要があ ります

次のコマンドを入力します。

`\* SnapDrive storage connect -fs\_file\_name *spec*-hostvol\_file\_spec\_-lun\_long\_lun\_name\_[*lun\_name\_name…* ][-igroup\_ig\_name\_[*dig\_name...*]] [-nopersist][-mntopts\_options\_][-fsttype\_type\_type\_type\_type\_\*] vmtype [\*

例: **LUN** で作成したファイルシステムを接続する

```
# snapdrive storage connect -fs /mnt/fs -lun f270-221-189:/vol/vol0/lun111
-nolvm
mapping lun(s) ... done
discovering lun(s) ... done
LUN f270-221-189:/vol/vol0/lun111 connected
- device filename(s): /dev/vx/dmp/fas2700 939
```
例: **RDM LUN** で作成されたファイルシステムを接続します

```
# snapdrive storage connect -fs /mnt/fs -lun lech:/vol/vol1/lun1 -nolvm
exporting new lun(s) to Guest OS ... done
discovering lun(s) ... done
LUN lech:/vol/vol1/lun1 connected
- device filename(s): /dev/sdb
```
共有リソースを使用して既存の **LUN** を接続する

共有ディスクグループまたはファイルシステムを使用するホストクラスタ構成に新しい ノードを追加する場合は、別の構文に従う必要があります。

SnapDrive storage connect -fs\_file\_spec - lun\_long\_lun\_name\_[lun\_name…] [-deviceType shareed] [-mntopts options]

## **storage disconnect** コマンド

「 storage disconnect 」処理では、 SnapDrive storage create コマンドまたは SnapDrive storage connect コマンドを使用して、ホストにマッピングされた LUN また はストレージエンティティが削除されます。

SnapDrive storage disconnect コマンドを使用して、次の接続を切断します。

- LUN
- LUN 上に直接作成されるファイルシステム
- LUN 上に作成されたディスクグループ、ホストボリューム、およびファイルシステム

SnapDrive for UNIX が LUN マッピングを削除すると、 LUN に含まれているディスクグループまたはファイ ルシステムがエクスポートされます。この操作によってディスクとファイルシステムがエクスポート済みとし てマークされるのは、 LUN の内容からマッピングを切断した場合の唯一の変更です。

ストレージを切断する方法

ストレージの切断を容易にするために、 SnapDrive for UNIX には SnapDrive storage disconnect コマンド用のいくつかの形式が用意されています。

これは、切断操作が次の一般的なカテゴリに分類されるためです。

- ホストから切断する LUN を指定しています。
- ホストから切断する LUN 上に直接作成されたファイルシステムを指定します。

SnapDrive for UNIX はファイルシステムと LUN の両方を切断します。

• ホストから切断する LUN 上にあるディスクグループ、ホストボリューム、またはファイルシステムを指 定します。

SnapDrive for UNIX を使用すると、そのエンティティに関連付けられているすべての LUN が切断され、 切断したエンティティを構成するファイルシステム、ホストボリューム、およびディスクグループのマッ ピングも削除されます。

• ホストクラスタ環境での共有ディスクグループまたはファイルシステムの使用を無効にする。

**SnapDrive storage disconnect** コマンドのガイドラインです

SnapDrive storage disconnect コマンドを使用する場合は、次のガイドラインに従ってく ださい。

- ファイルシステムを切断すると、 SnapDrive for UNIX では必ずマウントポイントが削除されます。
- -lun' オプションを使用して ' ホスト・ディスク・グループまたはファイル・システムのいずれかのメンバ ーである LUN の名前を指定すると ' SnapDrive storage disconnect コマンドは失敗します
- -lun' オプションを使用 SnapDrive して ' ホスト上のマルチパス・ソフトウェアによって検出されない LUN の名前を指定すると 'lun disconnect コマンドは失敗します

ホストクラスタ環境で **disconnect** コマンドを使用する場合のガイドラインです

ホスト・クラスタ環境で SnapDrive storage disconnect コマンドを使用する場合のガイ ドラインを次に示します

- SnapDrive storage disconnect コマンドは ' ホストクラスタ内の任意のノードから実行できます
- ストレージ切断処理を成功させるには、次のいずれかの条件を満たす必要があります。

◦ ストレージエンティティは、ホストクラスタ内のすべてのノードで共有する必要があります。

- LUN はホストクラスタ内のすべてのノードにマッピングする必要があります。
- デフォルト値は Dedicated であるため ' ストレージ・エンティティを特定のノードから切断するには ' deviceType dedicated オプションを使用するか ' コマンド内の -deviceType オプションを省略します
- 共有ストレージエンティティまたは SnapDrive が「 d edicated 」オプションで切断された場合、または 専用ストレージエンティティまたは LUN が「 hared 」オプションで切断された場合、 lun storage disconnect コマンドでエラーが発生します。
- SnapDrive for UNIX は ' マスター・ノード上で SnapDrive storage disconnect コマンドを実行しますスト レージエンティティを削除して、すべての非マスターノード上の LUN を切断し、ホストクラスタ内のマ スターノードから LUN を切断します。このシーケンス中にエラーメッセージが表示されると、ストレー ジ切断処理が失敗します。

**storage disconnect** コマンドの使用に関するヒント

一部のオペレーティング・システムで SnapDrive storage disconnect コマンドを使用す

ると、ホスト・ボリューム名、ファイルシステム・マウントポイント、ストレージ・シ ステム・ボリューム名、 LUN 名などの情報が失われます。この情報がなければ、あとで ストレージに接続することは困難です。

情報が失われないようにするには、まず、 SnapDrive storage disconnect コマンドを実行する前に、 SnapDrive snap create コマンドを使用して、ストレージの Snapshot コピーを作成する必要があります。

これにより、あとでストレージを再接続する場合に、次の回避策を使用できます。

手順

1. 次のコマンドを実行します。

SnapDrive snap restore filespec - snapname long\_snap\_name `

このコマンドに Snapshot コピーの完全パスを含めます。

2. 必要に応じて、 SnapDrive snap delete コマンドを実行して、 Snapshot コピーを削除します。

**SnapDrive storage disconnect** コマンドを使用するために必要な情報

次の表に、 SnapDrive storage disconnect コマンドを使用する場合に提供する必要があ る情報を示します。

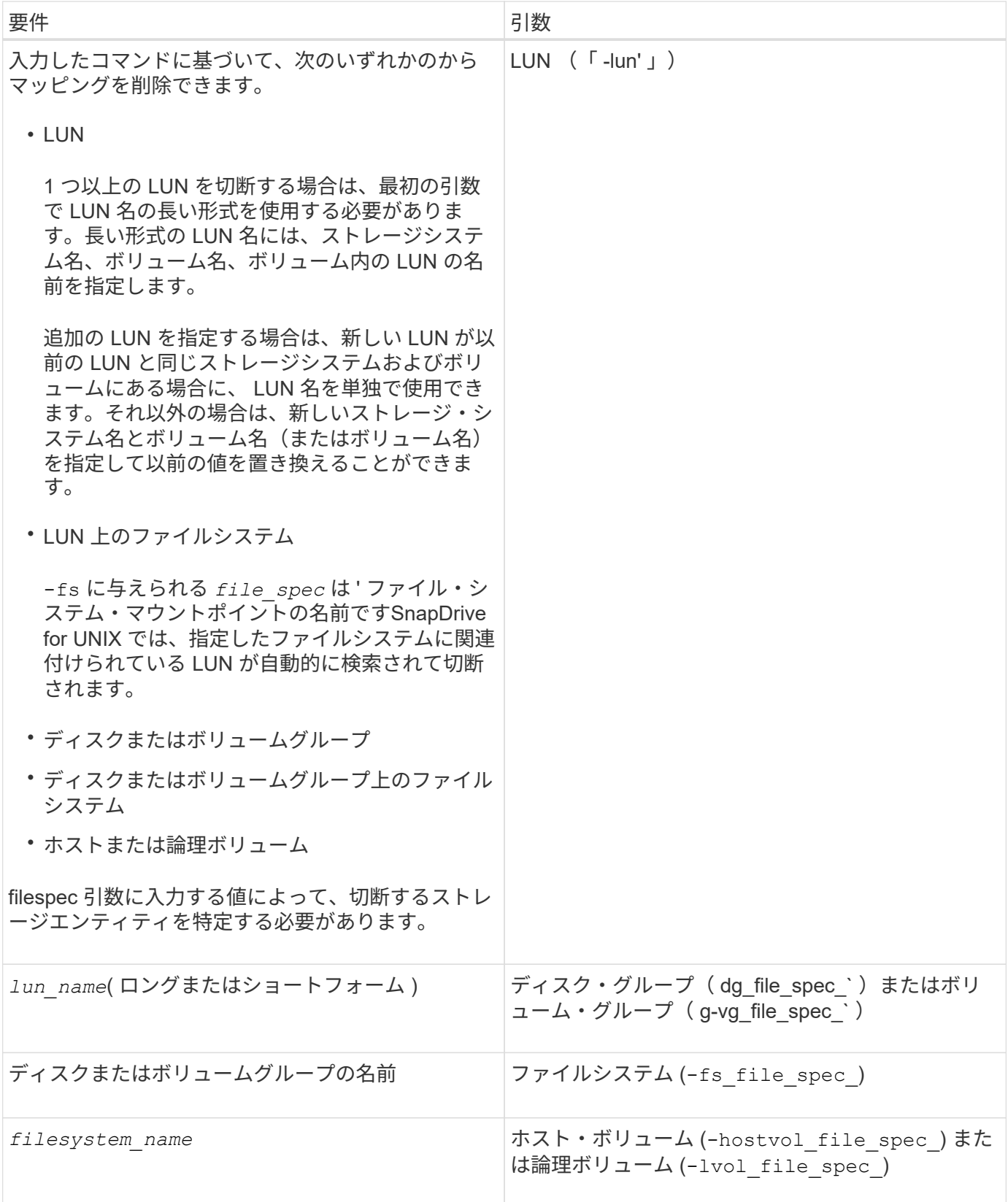

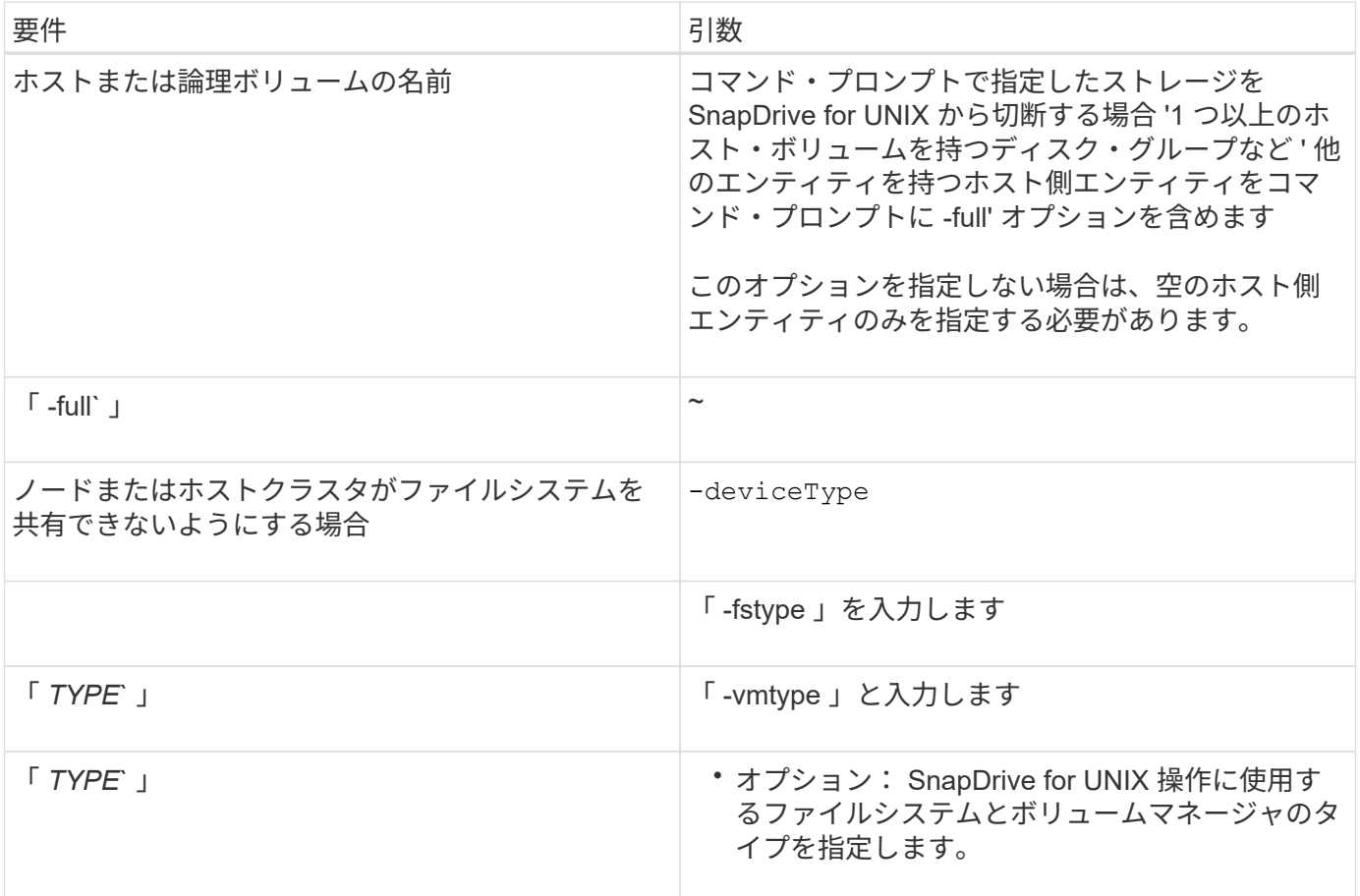

ホストから **LUN** を切断するコマンドの構文

SnapDrive storage disconnect コマンドを使用して、指定した LUN のマッピングを削除 するには、次の構文を使用します。

SnapDrive storage disconnect - LUN long\_lun\_name [lun\_name...]

**LUN** 上に作成されたファイルシステムをホストから切断するためのコマンド構文

lun storage disconnect コマンドを使用 SnapDrive して 'LUN 上で直接作成されたファイ ル・システムを削除するには ' 次の構文を使用します

SnapDrive storage disconnect -fs file\_spec [-fstype type] [-vmtype type]

例: **RDM LUN** で作成されたファイルシステムを切断する

#snapdrive storage disconnect -fs /mnt/fs disconnect file system /mnt/fs - fs /mnt/fs ... disconnected deporting lun(s) from Guest OS ... done - LUN lech:/vol/vol1/lun1 ... disconnected 0001-669 Warning: Please save information provided by this command. You will need it to re-connect disconnected filespecs.

ホストから **LUN** とストレージエンティティを切断するコマンドの構文

SnapDrive storage disconnect コマンドを使用して、ストレージエンティティを含む LUN のマッピングを削除するには、次の構文を使用します。

\* SnapDrive storage disconnect { -dg | -fs | -hostvol } *file\_spec*[*file\_spec…*][ { -dg | -fs | -hostvol } *file\_spec*[*file\_spec…] …*][-fstype\_type\_][-vmtype\_type\_]\*

ノードまたはクラスタが共有リソースを使用できないようにします

ノードが共有リソースを使用できないようにするには '/etc/VRTSvcs/conf/config/main.cf ファイルを変更する必要がありますmain.cf ファイルの詳細については 'Veritas Cluster Server\_Installation Guide for Solaris\_ を参照してください

ノードで共有リソースを使用できないようにするには ' 次の構文を使用します

\* SnapDrive storage disconnect -fs\_file\_spec — lun\_long\_lun\_name\_[*lun\_name…*][ deviceType shared]\*

**storage delete** コマンドを使用します

SnapDrive storage delete コマンドは ' 基盤となるすべてのホスト側エンティティと ' そ れらのエンティティをサポートするストレージ・システム LUN に加えて ' ホスト上のス トレージ・エンティティを削除します

 $\left( \begin{array}{c} 1 \end{array} \right)$ 

このコマンドはデータを削除します。

**storage delete** コマンドの使用に関するガイドラインを次に示します

SnapDrive storage delete コマンドには 'UNIX 用の SnapDrive にいくつかの制限があり ます

- ファイルシステムを削除すると、 SnapDrive for UNIX によってファイルシステムのマウントポイントが常 に削除されます。
- -lun' オプションを使用 SnapDrive して ' ホスト・ディスク・グループまたはファイル・システムのいずれ かのメンバーである LUN の名前を指定すると 'lun storage delete コマンドは失敗します

• -lun' オプションを使用 SnapDrive して ' ホスト上のマルチパス・ソフトウェアによって検出されない LUN の名前を指定すると 'lun storage delete コマンドは失敗します

たとえば Solaris ホストの場合、 LUN は DMP 制御下にある必要があります。つまり 'LUN には対応する /dev/vx/dmp' デバイスが必要です

ホストクラスタ環境でのストレージ削除に関するガイドライン

ホスト・クラスタ環境で SnapDrive storage delete コマンドを使用する場合は、いくつ かのガイドラインに注意する必要があります。

- ホストクラスタ内の任意の非マスター・ノードから '-deviceType 共有オプションを指定して SnapDrive storage delete コマンドを開始すると ' コマンドがマスター・ノードに送信され ' 実行されますこれを実現 するには 'rsh または ssh 'access-without -password prompt' がすべてのホスト・クラスタ・ノードで許可 されていることを確認する必要があります
- SnapDrive storage delete コマンドは ' ホスト・クラスタ内の任意のノードから実行できます
- ストレージ削除処理を成功させるために、どちらも false に設定しないでください。

◦ ストレージエンティティを共有する必要があります。

◦ LUN はホストクラスタ内のすべてのノードにマッピングする必要があります。

- デフォルト値は dedicated であるため ' 特定のノード上のストレージ・エンティティを削除するには ' deviceType dedicated オプションを使用するか ' コマンド・ライン構文内の -deviceType オプションを省 略します
- 共有ストレージ・エンティティまたは SnapDrive が -deviceType dedicated オプションで削除された場合 ' または共有オプションを使用して専用ストレージ・エンティティまたは LUN が削除された場合は 'lun storage delete コマンドを実行すると ' エラー・メッセージが表示されます
- 次のいずれかの状況になると、ストレージ削除処理は失敗します。

◦ ストレージエンティティの削除処理中にエラーが発生した場合。

SnapDrive for UNIX を使用すると、ストレージエンティティが削除され、すべての非マスターノード から LUN が切断され、ホストクラスタ内のマスターノードから LUN が切断されて削除されます。

◦ SnapDrive storage delete コマンドが実行される前に ' ホスト・クラスタ内のノードがシャットダウン され ' 再起動する場合

これは、 LUN がまだ存在しないノードにマッピングされているためです。これを回避するには '-force オプションを使用します

**SnapDrive storage delete** コマンドを使用するために必要な情報を示します

SnapDrive storage delete コマンドを使用するには、いくつかの情報を指定する必要があ ります。この情報は、コマンドを正しく使用する場合に役立ちます。

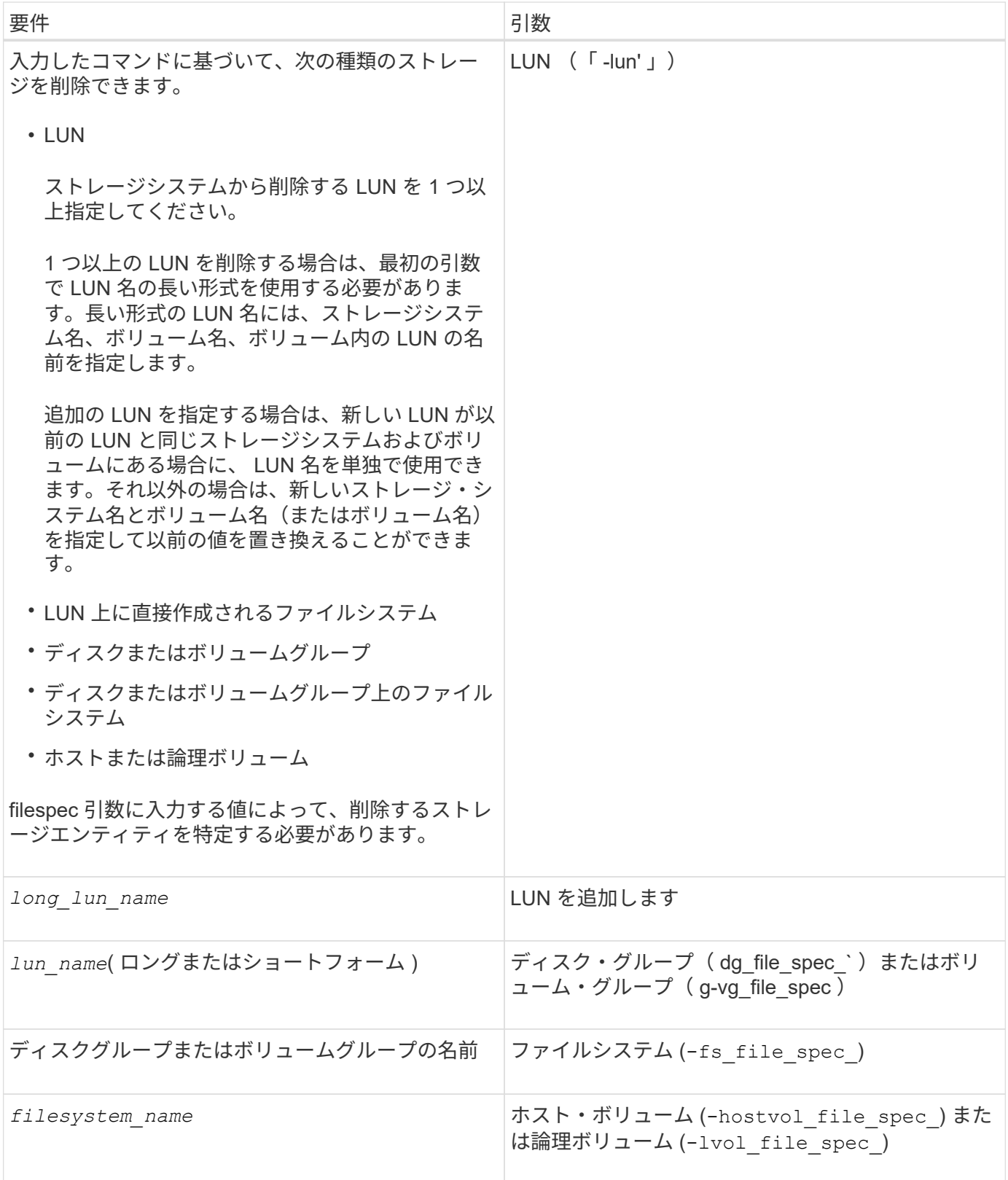

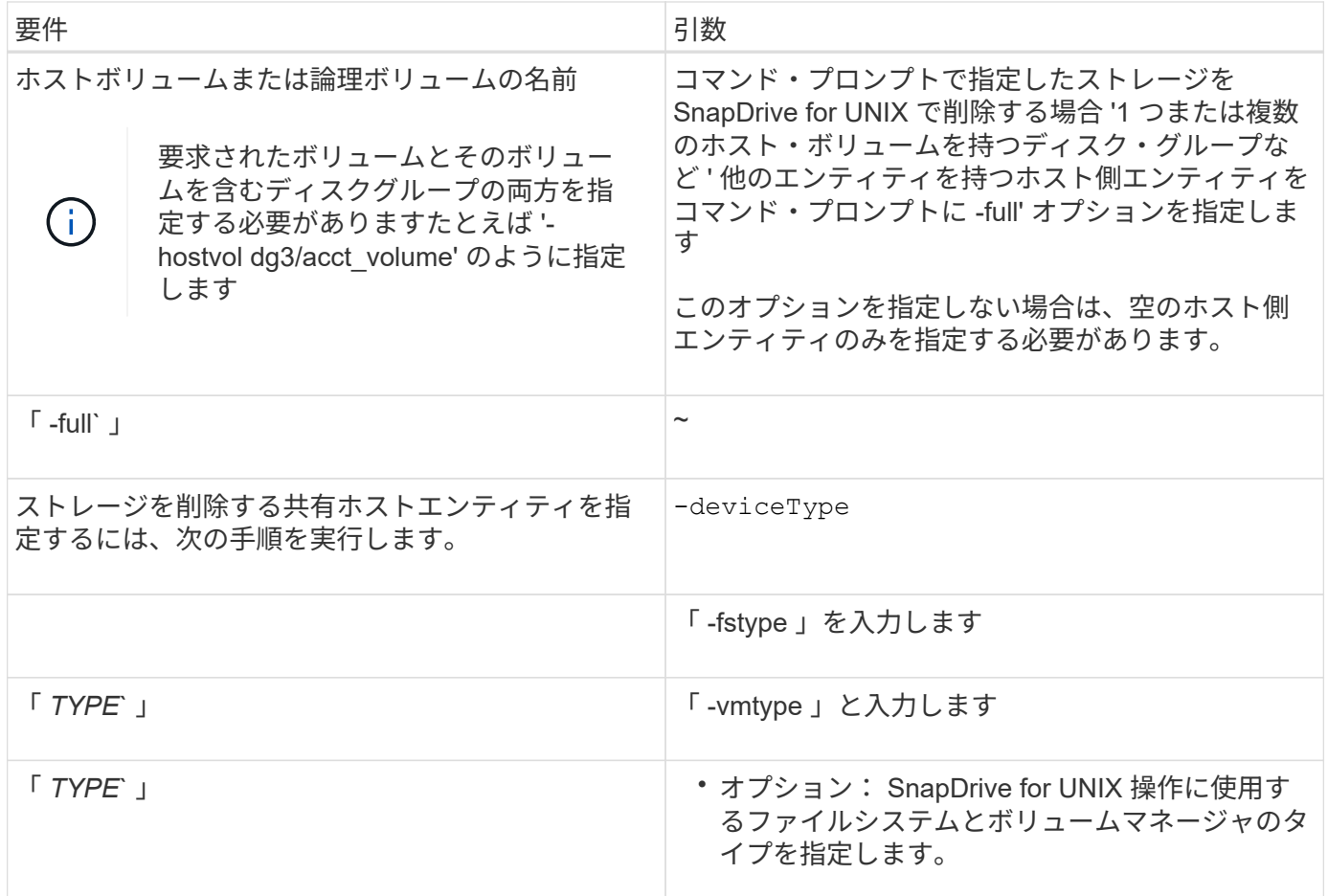

# **SnapDrive for UNIX** で **Snapshot** コピーを作成して使用する

SnapDrive for UNIX を使用すると、ホストデータの Snapshot コピーを作成できます。

## **SnapDrive for UNIX** の **Snapshot** 処理とは

SnapDrive for UNIX では、 Data ONTAP の Snapshot テクノロジを使用して、ストレー ジシステムに格納されているホストデータのイメージ( Snapshot コピー)を作成でき ます。

この Snapshot コピーはデータのコピーを提供します。このコピーはあとでリストアできます。Snapshot コ ピーのデータは、 1 つのストレージシステム上に存在することも、複数のストレージシステムとそのボリュ ームにまたがることもできます。これらのストレージシステムは、 HA ペア構成、ノードローカルのファイル システム、またはホストクラスタ環境のディスクグループまたは LUN です。SnapDrive for UNIX がインスト ールされている非クラスタ構成 UNIX ホストでは、ストレージ・システム上に 1 つ以上のボリューム・グルー プの Snapshot コピーを作成できます。

Snapshot コピーには、ファイルシステム、論理ボリューム、ディスクグループ、 LUN 、および NFS ディレ クトリツリーを含めることができます。作成した Snapshot コピーは、名前変更、リストア、または削除でき ます。同じホストまたは別のホストの別の場所に接続することもできます。接続が完了すると、 Snapshot コ ピーの内容を表示および変更したり、 Snapshot コピーの接続を解除したりできます。また、 SnapDrive for UNIX を使用すると、作成した Snapshot コピーに関する情報を表示できます。SnapDrive for UNIX がインス トールされたクラスタ UNIX ホストでは、ディスクグループとファイルシステムを含むホストクラスタノード

に対して Snapshot 処理を実行できます。Snapshot 処理には、 create 、 rename 、 restore 、 connect 、 disconnect 、 を表示し、削除します。

**Snapshot** コピーを使用する場合の考慮事項

Snapshot コピーを使用する場合に注意すべき点はいくつかあります。たとえば、 SnapDrive for UNIX が作成した Snapshot コピーのみで機能する点や、ストレージシス テムからホストに Snapshot コピーが自動的にレプリケートされる点などです。

Snapshot 処理を使用するときは、次の点を考慮してください。

• SnapDrive for UNIX は、作成した Snapshot コピーでのみ機能します。

作成されなかった Snapshot コピーはリストアできません。

• デスティネーションストレージシステム上に Snapshot コピーを作成すると、その Snapshot コピーが作 成されたソースストレージシステムからデスティネーションストレージシステムに自動的にレプリケート されます。

SnapDrive for UNIX では、デスティネーション・ストレージ・システムにも Snapshot コピーをリストア できます。

- 元のホストに接続するには、 SnapDrive snap connect コマンドを使用して、前回接続した(またはまだ 接続している)ホスト上の同じホスト上の新しい場所にある Snapshot コピーに接続します。
- 複数のストレージシステムボリュームまたは複数のストレージシステムにまたがるストレージエンティテ ィのスナップショットのサポートは、ソフトウェアスタックでフリーズ処理を許可しない構成では制限さ れます。
- NFS プロトコルを使用してボリュームをエクスポートする場合は、 SnapDrive for UNIX コマンドを使用 するために、 Anonymous User ID オプションを 0 に設定する必要があります。
- Single-File SnapRestore ( SFSR )処理を実行したあと、 Snapshot コピーの作成をただちに失敗しま す。

しばらくしてから処理を再試行する必要があります。詳細については、を参照してください ["](http://docs.netapp.com/ontap-9/topic/com.netapp.doc.dot-cm-vsmg/home.html)[『](http://docs.netapp.com/ontap-9/topic/com.netapp.doc.dot-cm-vsmg/home.html) [clustered](http://docs.netapp.com/ontap-9/topic/com.netapp.doc.dot-cm-vsmg/home.html) [Data ONTAP](http://docs.netapp.com/ontap-9/topic/com.netapp.doc.dot-cm-vsmg/home.html) [論](http://docs.netapp.com/ontap-9/topic/com.netapp.doc.dot-cm-vsmg/home.html)[理ストレージ管理ガイド』](http://docs.netapp.com/ontap-9/topic/com.netapp.doc.dot-cm-vsmg/home.html)["](http://docs.netapp.com/ontap-9/topic/com.netapp.doc.dot-cm-vsmg/home.html)。

## **Snapshot** コピー処理

SnapDrive snap create コマンドを使用すると、 Snapshot コピーを作成できます。

#### **crash-consistent Snapshot** コピー

ファイルシステムまたはディスクグループの crash-consistent Snapshot コピーの作成が 必要になる場合があります。SnapDrive for UNIX では、エンティティで指定されたすべ てのストレージシステムボリュームのイメージを含む Snapshot コピーが作成されま す。

ファイル・システムやディスク・グループなどのストレージ・エンティティの Snapshot コピーを作成する と、 SnapDrive for UNIX は、「 file-spec 」引数で指定したエンティティを構成するすべてのストレージ・シ ステム・ボリュームのイメージを含む Snapshot コピーを作成します。「 file\_dspec 」引数では、 SnapDrive for UNIX が Snapshot コピーの作成に使用するファイルシステム、 LUN 、 NFS ディレクトリツリーなどの ストレージエンティティを指定します。

SnapDrive for UNIX では、 Snapshot コピーで要求したエンティティを構成する整合性のあるストレージコン ポーネントが作成されます。つまり、 SnapDrive snap create 「 command 」「 file-spec 」引数で指定した以 外の場所で使用されている LUN またはディレクトリに、 Snapshot コピー内で整合性のあるイメージが含ま れていない可能性があります。SnapDrive for UNIX を使用すると 'file-spec 引数で指定された ' スナップショ ット・コピー内で整合性のあるエンティティのみをリストアできます

単一のストレージシステムボリュームに含まれるエンティティの Snapshot コピーは、常に crash-consistent です。SnapDrive for UNIX では、複数のストレージ・システムまたはストレージ・システム・ボリュームにま たがる Snapshot コピーも crash-consistent であるように、特別な手順を実行します。Data ONTAP for UNIX がクラッシュ時の整合性を確保するために使用する方法は、 Snapshot コピー内のストレージエンティティの 格納先である SnapDrive のバージョンによって異なります。

**Data ONTAP 7.2** 以降とのクラッシュ整合性

SnapDrive for UNIX では、 Data ONTAP 7.2 以降のバージョンで提供されている整合グ ループがサポートされているため、複数のボリュームにまたがるすべての Snapshot コ ピーが crash-consistent になります。

Data ONTAP バージョン 7.2 以降では、整合グループおよびストレージ・システムのフェンシングがサポート されます。SnapDrive for UNIX では、これらの機能を使用して、複数のボリュームにまたがるすべての Snapshot コピーが crash-consistent になります。

複数のボリュームに crash-consistent Snapshot コピーを作成するために、 SnapDrive for UNIX は以下の処理 を行います。

• ストレージエンティティを含むすべてのボリュームの I/O を遮断(フリーズ)します。

• 各ボリュームの Snapshot コピーを作成します。

ボリュームの遮断と Snapshot コピーの作成にかかる時間は限られており、 Data ONTAP によって制御されま す。

「 napdrive.conf 」ファイルの「 \* snapcreate -cg-timeout \* 」パラメータには、 Data ONTAP 制限内でストレ ージ・システムのフェンシングを許可する時間の長さを指定します。緊急、中、または不完全の間隔を指定で きます。ストレージシステムがフェンシング処理を完了するのに許容以上の時間が必要な場合、 SnapDrive for UNIX は、以前のバージョンの Data ONTAP 7.2 に対応した整合性方法を使用して Snapshot コピーを作成 します。この方法は、 Snapshot コピーを作成するときに、 -nofilerfence オプションを使用して指定すること もできます。

Data ONTAP 7.2 以前のバージョンの Data ONTAP が混在するストレージ・システムを対象としたストレージ ・エンティティーの Snapshot コピーを要求した場合、 Data ONTAP for UNIX では、 7.2 より前のバージョ ンの SnapDrive で整合性のある方法を使用した Snapshot コピーも作成されます。

**SnapDrive for UNIX** の整合グループ **Snapshot** コピー

整合グループ Snapshot は、複数の SVM またはクラスタのノードにまたがる一連のボリ ュームの Snapshot コピーであり、単一のエンティティとして管理されます。

SnapDrive for UNIX は、クラスタの複数の SVM またはノードにまたがるすべてのボリュームで、 crashconsistent Snapshot コピーをキャプチャします。Snapshot コピーのキャプチャ期間を設定することもできま SnapDrive for UNIX は、デフォルトで整合グループの Snapshot コピーをキャプチャします。この機能を無効 にして、ベストエフォートモードで Snapshot コピーをキャプチャすることができます。

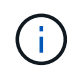

Data ONTAP for UNIX 5.2 では、 clustered Data ONTAP の整合グループ Snapshot コピーは SnapDrive 8.2 以降のバージョンでのみサポートされます。

• 関連情報 \*

[整合グループの](#page-536-0) [Snapshot](#page-536-0) [コピーを作成する](#page-536-0)

[整合グループの](#page-536-1) [Snapshot](#page-536-1) [コピーを](#page-536-1)[無効](#page-536-1)[にしています](#page-536-1)

<span id="page-536-0"></span>整合グループの **Snapshot** コピーを作成する

SnapDrive for UNIX を設定して、整合グループの Snapshot コピーを作成できます。

手順

1. ホストで次のコマンドを入力します。

「 \* SnapDrive snap create -fs/mnt/test - snapname\_snapshotname\_-f -noprompt \* 」の形式で指定します

*snapshotname* は、整合グループ Snapshot コピーに指定された名前です。

例

次に、このコマンドの例を示します。

snapdrive snap create -fs /mnt/test -snapname snap 123 -f -noprompt

整合グループの Snapshot コピーが作成されました。

<span id="page-536-1"></span>整合グループの **Snapshot** コピーを無効にしています

SnapDrive for UNIX を設定して、整合グループの Snapshot コピーを無効にすることが できます。

#### 手順

1. 入力するコマンド

\* SnapDrive snap create -fs/mnt/fs3\_- snapname\_nfs\_snap\_-nofilerfence\_\*

整合グループの Snapshot コピーが無効になりました。

アプリケーションと整合性のある **Snapshot** コピー

アプリケーションと整合性のある Snapshot コピーを作成するには、 Snapshot 処理の前

にアプリケーションを停止する必要があります。

Snapshot コピーがアプリケーションと整合性のあるものであることを確認するには、 Snapshot コピーを作 成する前に、アプリケーションを停止するか休止する必要がある場合があります。データベースのホットバッ クアップ機能は DBMS で使用される方法に依存するため、データベースファイルへの I/O を常に停止するわ けではありません。

アプリケーションがトランザクションを完了せず、データをストレージシステムに書き込んでいない場合、作 成された Snapshot コピーがアプリケーションと整合性のない状態になる可能性があります。

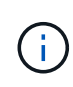

crash-consistent Snapshot コピーからアプリケーションがリカバリ可能であれば、コピーを停 止する必要はありません。アプリケーションのマニュアルを参照してください。アプリケーシ ョンと整合性のある Snapshot コピーの作成に関する詳細については、を参照してください。

ホストボリューム、 LUN 、または NFS ディレクトリツリーを追加または削除するとき、またはホストボリ ュームまたはファイルシステムのサイズを変更するときは、必ず新しい Snapshot コピーを作成してくださ い。これにより、新しく設定したディスクグループの整合性のあるコピーが作成され、ディスクグループのリ ストアが必要になった場合に使用できるようになります。

複数のストレージシステムまたはボリュームにまたがる **Snapshot** コピー

SnapDrive for UNIX を使用すると、同一または異なるストレージ・システム上の複数の ストレージ・システム・ボリュームにある Snapshot コピーを作成できます。

SnapDrive for UNIX を使用すると、複数のストレージ・システム・ボリュームまたは複数のストレージ・シス テムにまたがる Snapshot コピーを作成できます。これらのボリュームは、同じストレージシステムに存在す ることも別のストレージシステムに存在することもできます。SnapDrive snap create コマンド SnapDrive を 使用すると ' 要求したエンティティを構成するすべてのボリュームのスナップショット・コピーが作成されま すが 'UNIX の SnapDrive では 'lun snap create コマンドで指定したエンティティのみがリストアされます

SnapDrive snap create コマンドを使用して、複数のボリュームにまたがる Snapshot コピーを作成する場 合、コマンドプロンプトでボリュームに名前を付ける必要はありません。SnapDrive for UNIX は ' 指定した 'file\_dspec' 引数からこの情報を取得します

- 入力した `file\_tspec' がディスク・グループ ' またはディスク・グループ上にあるファイル・システムまた はホスト・ボリュームを要求すると 'UNIX 用 SnapDrive は ' 指定したディスク・グループ ' ボリューム ' またはファイル・システムのすべてのストレージ・システム・ボリュームを含む Snapshot コピーを自動 的に作成します
- 入力した「 host\_spec 」が LUN を要求すると、 SnapDrive for UNIX は、その LUN を含むストレージシ ステムボリュームの Snapshot コピーを作成します。
- 入力した「 filespec 」が、 LUN 上に直接存在するファイルシステムを要求すると、 SnapDrive for UNIX は、指定した LUN とファイルシステムを含むストレージシステムボリュームの Snapshot コピーを作成し ます。
- 入力し SnapDrive た `file\_tspec' が NFS ディレクトリを要求すると 'NFS for UNIX は 'NFS ディレクトリ ・ツリーを含むボリュームのスナップショット・コピーを作成します

複数のストレージ・システムおよびストレージ・システム・ボリュームからのエンティティに基づいて構築さ れた 'file-spec 引数の使用に加えて ' 各値が単一のストレージ・システムまたはストレージ・システム・ボリ ュームに基づいている 'filespec 引数の組み合わせも使用できますたとえば、ストレージシステムストレージ システム 2 とストレージシステム 3 にディスクグループ dg1 がまたがっていて、 DG2 がストレージシステム 2 にあり、 dg3 がストレージシステム 3 にあるとします。この場合、次のいずれかのコマンドラインが正し

いことになります。

SnapDrive snap create -dg dg1 - snapdg1

SnapDrive snap create -dg DG2 dg3-snapdg23`

SnapDrive snap create -dg dg1 DG2 dg3 - snapdg123 `

ストレージシステムとボリュームにまたがる Snapshot コピーを作成する場合、 SnapDrive for UNIX によっ て各ストレージシステムボリュームに短い名前で Snapshot コピーが作成されることに注意してください。別 々のストレージシステム上にあるボリュームも含め、完全パス名は名前に含まれません。そのため、あとで Snapshot コピーの名前を変更した場合は、各ストレージシステムおよびボリュームに移動し、その名前も変 更する必要があります。

関連のないエンティティの **Snapshot** コピーの作成

SnapDrive for UNIX では、 crash-consistent Snapshot コピーを個別に保持することによ って、関連のないエンティティの Snapshot コピーを作成します。

特に指定しないかぎり、 SnapDrive for UNIX は、特定の SnapDrive snap create コマンドラインで指定するす べてのエンティティが関連しているとみなします。つまり、あるエンティティに対する更新の有効性は、指定 された他のエンティティに対する更新に依存します。このようにストレージエンティティに従属書き込みがあ る場合、 SnapDrive for UNIX では、グループとしてのすべてのストレージエンティティについて整合性がと れた crash-consistent Snapshot コピーの作成手順が実行されます。

次の例は、 SnapDrive for UNIX が、従属書き込みを含むストレージエンティティの Snapshot コピーを作成 する方法を示しています。次の例では、 lun snap create コマンドで、 SnapDrive 上のファイルシステムとデ ィスクグループを指定しています。ディスクグループは、単一のストレージシステム上にある LUN で構成さ れます(「 Snapshot コピーの作成」を参照)。LUN 上のファイルシステムは、別のストレージシステムおよ びストレージシステムボリュームに存在します。1 つのグループとして、ファイルシステムとディスクグルー プは複数のストレージシステムボリュームにまたがっており、個別には存在しません。

次のコマンドでは、ファイルシステム /mnt/fs1 とディスクグループ dg1 の両方が含まれる Snapshot コピー を指定します。 SnapDrive snap create -fs/mnt/fs1 -dg dg1 -snapname fs1\_dg1

これらのストレージエンティティは従属書き込みを行うことができるため、 SnapDrive for UNIX はクラッシ ュ整合性のある Snapshot コピーを作成しようとし、ファイルシステム /mnt/fs1 とディスクグループ dg1 を グループとして扱います。つまり、 SnapDrive for UNIX は、 Snapshot コピーを作成する前にストレージシ ステムボリュームへの I/O 処理をフリーズするために必要です。

複数のボリュームにまたがる複数のストレージエンティティに対して crash-consistent Snapshot コピーを作 成すると時間がかかり、 SnapDrive for UNIX の I/O 処理がフリーズしない場合は常に実行可能ではありませ ん。これにより、 SnapDrive for UNIX では、関連のないストレージエンティティの Snapshot コピーを作成 できます。関連付けられていないストレージエンティティとは、 Snapshot コピーの作成時に従属書き込みを 行わないように指定できるエンティティのことです。エンティティには従属書き込みがないため、 SnapDrive for UNIX では、エンティティをグループとして整合性を保つための手順は実行されません。代わりに、 SnapDrive for UNIX では、個々のストレージエンティティの crash-consistent Snapshot コピーが作成されま す。

次のコマンドは、前のセクションで説明した LUN およびディスクグループ上のファイルシステムの Snapshot コピーを指定します。unrelated オプションが指定されているため、 SnapDrive for UNIX は、ファイルシステ ム /mnt/fs1 とディスクグループ dg1 が個々のストレージエンティティとしてクラッシュコンシステントであ るが、グループとして扱われない Snapshot コピーを作成します。次のコマンドを実行しても、ストレージシ ステムボリューム上の I/O 処理をフリーズするために SnapDrive for UNIX は必要ありません。 SnapDrive

snap create -fs/mnt/fs1 -dg dg1 -unrelated -snapname fs1\_dg1 `

• 関連情報 \*

[Snapshot](#page-542-0) [コピーを作成します](#page-542-0)

**Snapshot** コピーの作成については、ガイドラインに従ってください

SnapDrive for UNIX を使用して Snapshot コピーを作成するときは、次の点を考慮して ください。 Snapshot コピーはボリュームあたり最大 255 個まで保持できます。 SnapDrive for UNIX では、作成された Snapshot コピーのみがサポートされます。ルー トディスクグループの Snapshot コピーは作成できません。また、ブートデバイスまた はスワップデバイスも作成できません。また、 SnapDrive for UNIX では、クラッシュの 整合性を保つためにフリーズ処理が必要になります。

コマンドで Snapshot コピーを作成する場合は、次のガイドラインに従ってください。

• 各ストレージ・システム・ボリュームに保持できる Snapshot コピーの最大数は 255 です。この制限はス トレージシステムによって設定されます。合計数は、他のツールがこれらの Snapshot コピーを使用して いるかどうかによって異なります。

Snapshot コピー数が上限に達すると、 Snapshot の作成処理は失敗します。SnapDrive for UNIX を使用し て削除する前に、古い Snapshot コピーの一部を削除する必要があります。

• SnapDrive for UNIX では、作成しない Snapshot コピーはサポートされません。たとえば、ストレージシ ステムコンソールから作成された Snapshot コピーはサポートされません。このような方法を使用する と、ファイルシステム内で不整合が発生する可能性があるためです。

• SnapDrive for UNIX では、次の Snapshot コピーを作成できません。

◦ ルートディスクグループ

LVM のルートディスクグループの Snapshot コピーを作成しようとすると、 Snapshot の作成処理が 失敗します。

◦ デバイスをブートするか、デバイスを交換してください

SnapDrive for UNIX では、システム・ブート・デバイスまたはシステム・スワップ・デバイスの Snapshot コピーは作成されません。

• Snapshot コピーが複数のストレージシステムまたはストレージシステムボリュームにまたがっている場 合、 SnapDrive for UNIX では、クラッシュ整合性を保証するためにフリーズ処理が必要になります。フリ ーズ処理を使用しない構成での Snapshot コピーの作成については、を参照してください。

ホストクラスタ環境での **Snapshot** コピーの作成に関するガイドラインを次に示します

一部の環境では、 SnapDrive for UNIX を使用した Snapshot コピーの作成がサポートさ れますが、一部の環境ではサポートされません。詳細については、ガイドラインを参照 してください。

• SnapDrive for UNIX では、 Veritas SFRAC 4.1 環境のホストクラスタパートナーと共有しているディスク グループとファイルシステムの Snapshot コピーを作成できます。
- Snapshot 作成処理は、ホストクラスタ内の任意のノードから実行できます。
- この処理で指定する複数のファイルシステムとディスクグループは、同じ範囲にする必要があります。つ まり、 all を共有するか、 all を専用にする必要があります。
- クラスタ全体の共有モードの NFS ファイルシステムはサポートされませんが、ホストクラスタノードの 専用モードの NFS ファイルシステムはサポートされます。
- ファイルシステムは raw LUN ではサポートされません。

#### **SnapDrive snap create** コマンドの使用に必要な情報

Snapshot コピーを作成する際には、キャプチャするストレージエンティティを決定し、 Snapshot コピーの名前を指定する必要があります。

次の表に、 SnapDrive snap create コマンドを使用するときに必要な情報を示します。

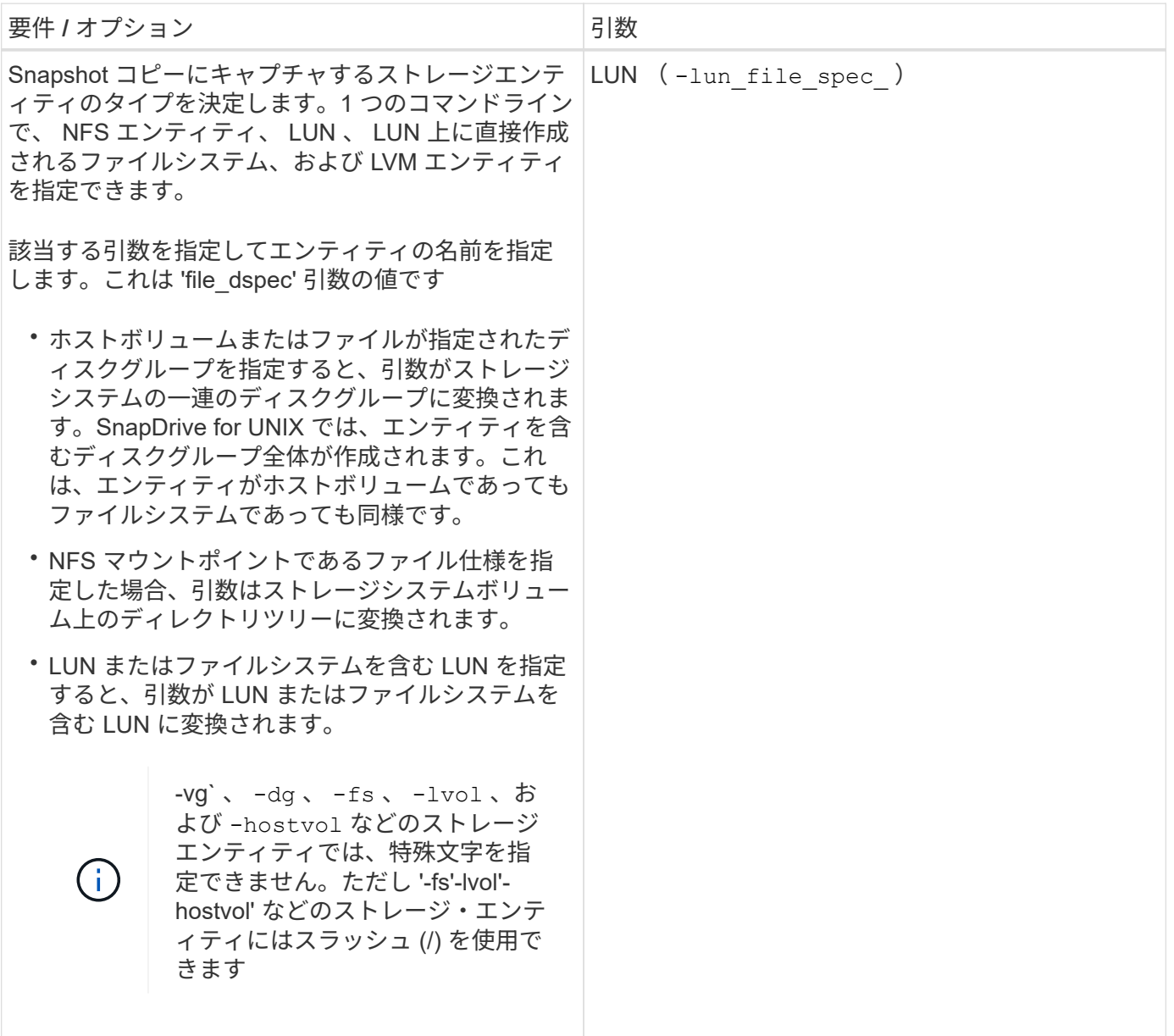

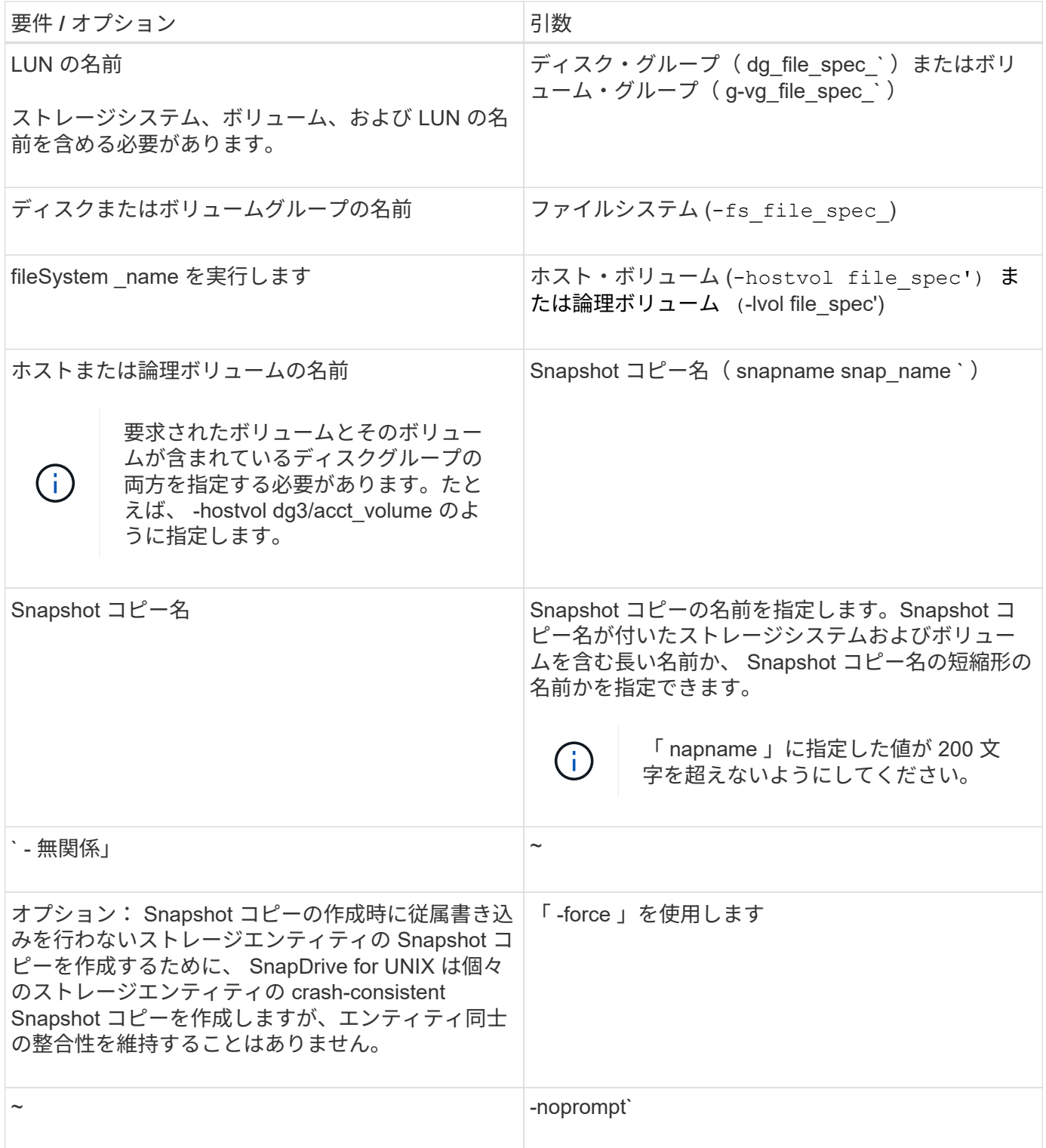

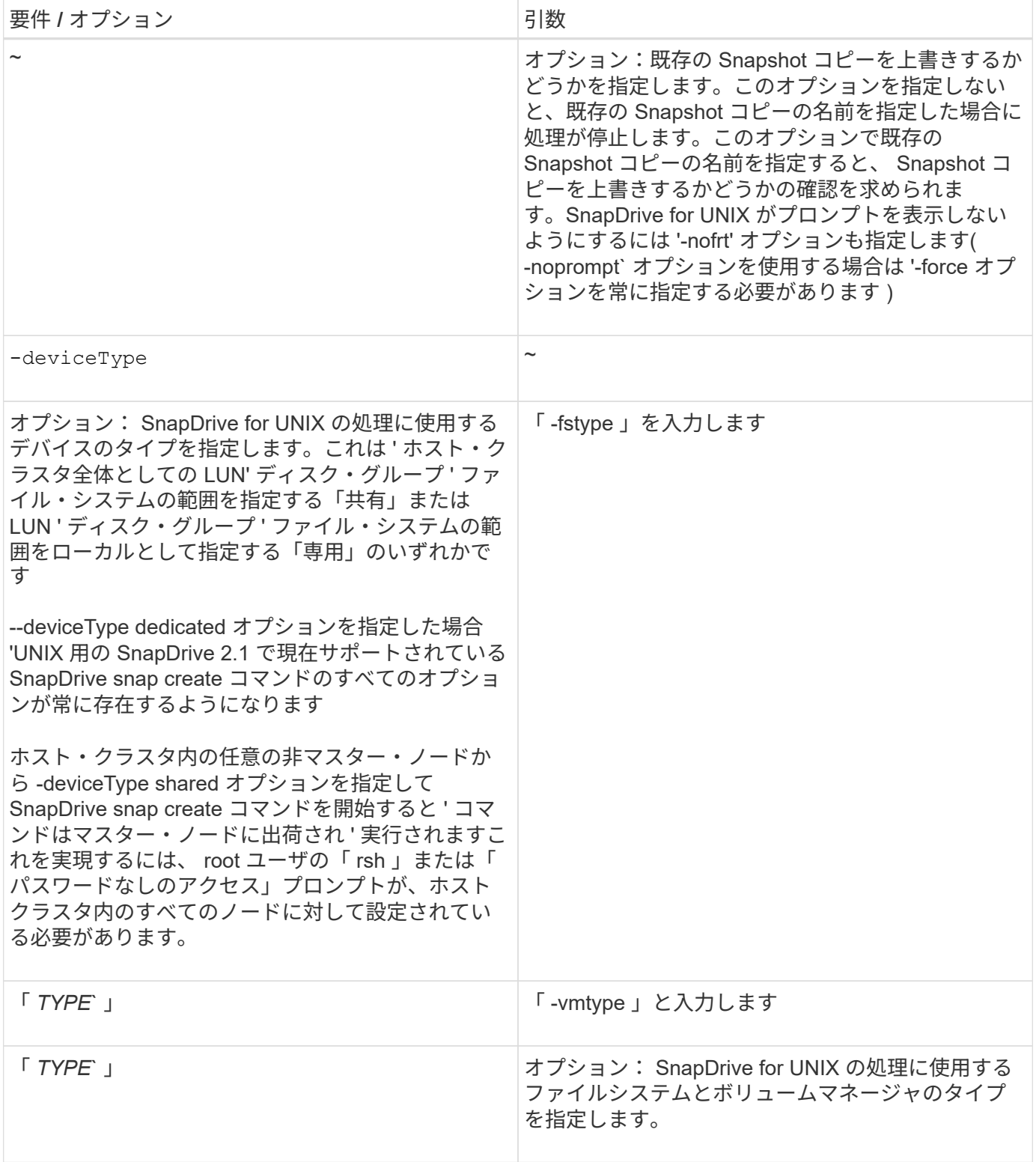

# **Snapshot** コピーを作成します

スナップショット・コピーを作成するには、 SnapDrive snap create コマンドを実行し ます。

この構文を実行する前に、このコマンドのオプション、キーワード、引数について理解しておく必要がありま す。

手順

1. 次のコマンド構文を入力して、 Snapshot コピーを作成します。

\* SnapDrive snap create { -lun | -dg | -fs|-hostvol } *file\_spec*[*file\_spec*…] [{-lun | -dg | -fs | -hostvol } *file\_spec*[*file\_spec*…] -snapname\_[-force [ noprompe] [-unrelated ] [-nofilerfence] [-fstype type ]] [-vmtype type ] \*

「 file dspec 」引数は、 1 つ以上のストレージシステム上の一連のストレージエンティティを表しま す。Snapshot の作成処理では、これらのエンティティを含むストレージ・システム・ボリュームの Snapshot コピーが作成され、「 nap\_name 」引数で指定した名前が付けられます。

• 関連情報 \*

[関連のないエンティティの](#page-538-0) [Snapshot](#page-538-0) [コピーの作成](#page-538-0)

# **Snapshot** コピーの情報が表示されます

ストレージシステム、ストレージシステムボリューム、 LUN 、およびその他のストレー ジエンティティの Snapshot コピーを表示できます。SnapDrive snap show コマンド( または list コマンド)を使用して、 Snapshot コピーを表示します。

**Snapshot** コピー情報を表示するために使用するコマンド

SnapDrive の Snapshot コピーに関する情報を表示するには、 lun snap show (また は「 list 」)コマンドを使用します。

SnapDrive snap show (または「 list 」)コマンドを使用すると、 SnapDrive for UNIX で作成された各 Snapshot コピーの情報を表示できます。このコマンドを使用すると、次の情報を表示できます。

- ストレージシステム
- ストレージシステム上のボリューム
- NFS ファイルおよびディレクトリツリー、ボリュームグループ、ディスクグループ、ファイルシステム、 論理ボリュームなどのストレージエンティティ、 およびホストボリュームが含まれます
- Snapshot コピー

このコマンドの 'how 'と 'list' 形式は同義ですSnapDrive 2.0 for UNIX 以降では、 Snapshot コピ  $(\, \mathrm{i} \,)$ ーに関する情報を表示するときに、長い形式の Snapshot コピー名を使用する必要がありま す。

**Snapshot** コピーの表示に関するガイドライン

ワイルドカードを使用して Snapshot コピーを表示できます。特定のオブジェクトに存 在するすべての Snapshot コピーを表示できます。

Snapshot コピーを使用する前に、次の点に注意してください。

• Snapshot コピー名には、ワイルドカード( \* )文字を使用できます。Snapshot の表示処理では、ワイル ドカード文字を使用して、特定のパターンまたは特定のボリューム上のすべての Snapshot コピー名に一

致するすべての Snapshot コピー名を表示できます。Snapshot コピー名にワイルドカードを使用する と、次のルールが適用されます。

- ワイルドカードは名前の末尾でのみ使用できます。ワイルドカードは、 Snapshot コピー名の先頭ま たは途中では使用できません。
- Snapshot コピー名のストレージ・システムまたはストレージ・システム・ボリュームのフィールドで は、ワイルドカードを使用できません。
- このコマンドを使用して、ストレージシステムとそのボリューム、ディスクグループ、ホストボリューム グループ、ファイルシステム、ホストボリュームなど、特定のオブジェクトのすべての Snapshot コピー を一覧表示することもできます。 論理ボリュームを定義できます。
- SnapDrive snap show コマンドを入力したときに 'UNIX 用の SnapDrive ではどの Snapshot コピーも見つ からなかった場合は ' 一致する Snapshot コピーがありませんというメッセージが表示されます コマンド ラインで引数を指定し、引数の一部が存在しない場合、 SnapDrive for UNIX は Snapshot コピーが存在す る引数の一部を返します。また、無効な引数も表示されます。
- SnapDrive snap create コマンドが突然中断されると ' 不完全な '.stoc.xml' ファイルがストレージ・システ ム上のボリュームに格納されますそのため、ストレージシステムによってスケジュールされているすべて の Snapshot コピーに、不完全な .stoc.xml ファイルのコピーが作成されます。SnapDrive snap list コマン ドが正常に動作するようにするには ' 次の手順を実行します

手順

- 1. ボリューム内の不完全な `.stoc.xml' ファイルを削除します
- 2. 不完全な「 .stoc.xml」 ファイルが格納されたストレージ・システムで作成され、スケジュールされてい る Snapshot コピーを削除します。

**SnapDrive snap show** コマンドまたは **list** コマンドの使用に必要な情報

SnapDrive snap show または list コマンドを使用すると ' ストレージ・システム ' ストレ ージ・システム・ボリューム ' ディスク ' またはボリューム・グループ ' ファイル・シス テム ' Snapshot コピーなど。

次の表に、 SnapDrive snap show | list コマンドの使用時に入力する必要がある情報を示します。

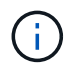

コマンドとして SnapDrive snap show と SnapDrive snap list のどちらを入力した場合でも、同 じ引数を使用できます。これらのコマンドは同義語です。

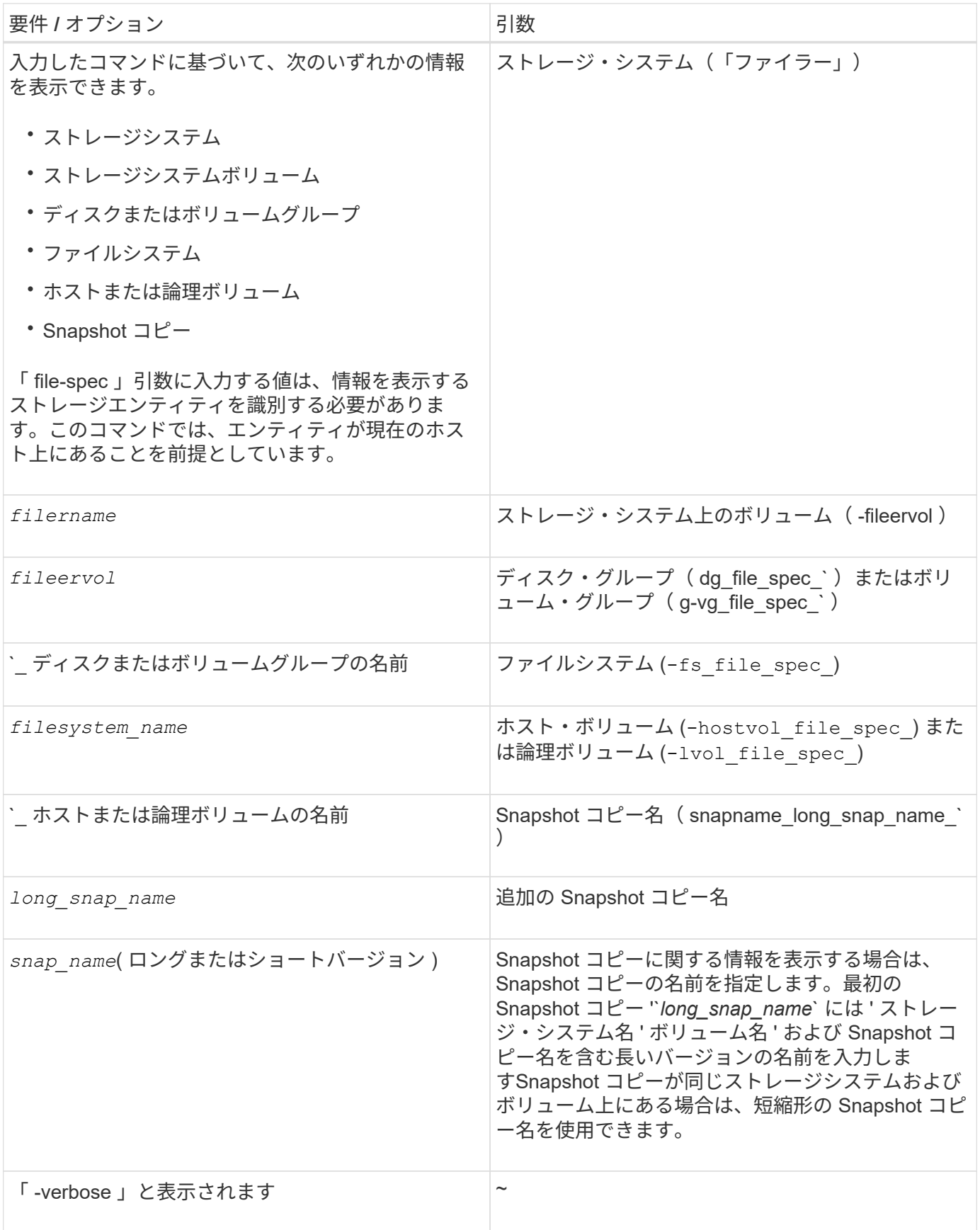

ストレージシステム上にある **Snapshot** コピーを表示する

ストレージシステム上の Snapshot コピーは、 SnapDrive コマンドを使用して表示でき ます。

ストレージシステム上にある Snapshot コピーに関する情報を表示するには、次の構文を使用します。

SnapDrive snap show -ffiler filername [filername…] [-verbose]

ストレージ・システム・ボリュームの **Snapshot** コピーの表示

ストレージシステムボリューム上の Snapshot コピーは、 SnapDrive コマンドを使用し て表示できます。

ストレージ・システム・ボリュームの Snapshot コピーに関する情報を表示するには、次の構文を使用しま す。

SnapDrive snap show -filol fileervol [fileervol...] [-verbose]

**Snapshot** コピーを表示しています

SnapDrive snap show または list コマンドを実行すると、 Snapshot コピーが作成された ストレージ・システムの名前、ホスト名、日時などが表示されます。

手順

1. Snapshot コピーを表示するには、次のコマンド構文を入力します。

`\* SnapDrive snap show [-snapname] *long\_snap\_name \_[\_snap\_name*…] [-verbose] \*

この処理では、 Snapshot コピーに関する次の最低情報が表示されます。

- Snapshot コピーが作成されるストレージシステムの名前
- Snapshot コピーを作成したホストの名前
- ストレージシステム上の LUN へのパス
- Snapshot コピーが作成された日時
- Snapshot コピーの名前
- Snapshot コピーに含まれているディスクグループの名前
- 例 \*: SnapDrive snap show コマンドの例を次に示します。

```
# snapdrive snap show -snapname toaster:/vol/vol2:snapA snapX snapY
# snapdrive snap show -verbose toaster:/vol/vol2:snapA /vol/vol3:snapB
snapC
# snapdrive snap show toaster:/vol/vol2:snapA
```
# snapdrive snap list -dg dg1 dg2

• 例:この例では、ワイルドカードを使用して、特定のボリューム上の利用可能な Snapshot コピーに関す る情報を表示しています。

```
# snapdrive snap show toaster:/vol/vol1:*
snap name host date
snapped
------------------------------------------------------------------
-------------
toaster:/vol/vol1:sss1 DBserver Mar 12
16:19 dg1
toaster:/vol/vol1:testdg DBserver Mar 12
15:35 dg1
toaster:/vol/vol1:t1 DBserver Mar 10
18:06 dg1
toaster:/vol/vol1:hp_1 HPserver Mar 8
19:01 vg01
toaster:/vol/vol1:r3 DBserver Mar 8
13:39 rdg1
toaster:/vol/vol1:r1 DBserver Mar 8
13:20 rdg1
toaster:/vol/vol1:snap2 DBserver Mar 8
11:51 rdg1toaster:/vol/vol1:snap_p1 DBserver
Mar 8 10:18 rdg1
```
• 例 \* :次の例ではワイルドカードを使用しています。

```
# snapdrive snap show toaster:/vol/volX:*
# snapdrive snap show -v toaster:/vol/volX:DB1*
filer1:/vol/volY:DB2*
# snapdrive snap show toaster:/vol/vol2:mysnap* /vol/vol2:yoursnap*
hersnap*
# snapdrive snap show toaster:/vol/volX:*
```
• 例 \* :ワイルドカードを使用した場合、ワイルドカードは名前の途中で使用され、末尾には使用されませ

# snap show toaster:/vol/vol1:my\*snap

**Snapshot** コピー名の取得方法は他にもあります

SnapDrive snap list コマンドを使用して、 Snapshot コピー名を表示します。

Snapshot コピー名を取得するもう 1 つの方法は、ストレージ・システムにログインし、 SnapDrive snap list コマンドを使用することです。このコマンドは、 Snapshot コピーの名前を表示します。

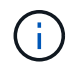

SnapDrive snap show コマンドは ' ストレージ・システムの SnapDrive snap list コマンドと同 じです

# **Snapshot** コピーの名前変更

「 snapshot-rename 」コマンドを使用すると、 Snapshot コピーの名前を変更できま す。複数のストレージシステムまたはストレージシステムボリュームにまたがる Snapshot コピーの名前も変更できます。

**Snapshot** コピーの名前を変更するために使用するコマンド

Snapshot コピーの名前を変更するには、「 snapshot-rename 」コマンドを使用しま す。

ストレージシステムまたはボリュームにまたがる **Snapshot** コピーの名前変更

複数のストレージシステムまたはストレージシステムボリュームをまたぐ Snapshot コ ピーの場合、関連するすべての Snapshot コピーの名前を変更します。

このコマンドを使用して、複数のストレージシステムまたは複数のストレージシステムボリュームにある Snapshot コピーの名前を変更することもできます。

これらのいずれかの Snapshot コピーの名前を変更する場合は、関連するすべての Snapshot コピーの名前も 同じ名前に変更する必要があります。これは、 SnapDrive for UNIX が複数のストレージ・システムまたはボ リュームにまたがる場合でも、 Snapshot コピーの作成時に短縮名を使用するためです。rename コマンドは 現在の Snapshot コピーの名前を変更しますが、他の場所にある関連する Snapshot コピーの名前は変更しま せん。

**Snapshot** コピーの名前変更に関するガイドライン

Snapshot コピーの名前を変更するときは、 2 つの Snapshot コピーの名前が同じになら ないようにしてください。

SnapDrive snap rename コマンドを使用する場合は、次の注意事項に従ってください。

• Snapshot コピーの名前を別のストレージシステムボリュームに変更しようとすると、エラーメッセージ が表示されます。

• Snapshot コピーの新しい名前がすでに存在する場合は、エラーメッセージが表示されます。「 -force 」 オプションを使用すると、 SnapDrive for UNIX でエラー・メッセージを生成せずに名前を変更できます。

**Snapshot** コピーの名前を変更する

SnapDrive snap rename コマンドを使用すると、 Snapshot コピーの名前を変更できま す。Snapshot の名前変更処理を実行すると、ソース Snapshot コピーの名前がターゲッ ト引数で指定された名前に変更されます。

この構文を実行する前に、このコマンドのオプション、キーワード、引数について理解しておく必要がありま す。

手順

1. 次のコマンドを入力して、 Snapshot コピー名を変更します。

\* SnapDrive snap rename [-snapname] \_old\_long\_snap\_name new\_snap\_name \_[-force [-noprompt]] \*

次に、 SnapDrive snap rename コマンドの例を示します。新しい Snapshot コピーという名前の Snapshot コ ピーはすでに存在するため、最初のコマンド・ラインには「 -force 」オプションが含まれています。2 番目の 例では、両方の Snapshot コピー名が長い形式の名前を使用していますが、両方が同じストレージシステムボ リュームに解決されます。

snapdrive snap rename -force filer1:/vol/vol1:oldsnap new snapshot

snapdrive snap rename filer1:/vol/vol1:FridaySnap filer1:/vol/vol1:Snap040130

## **Snapshot** コピーをリストアしています

単一のストレージエンティティまたは複数のストレージエンティティの Snapshot コピ ーをリストアできます。

**Snapshot** コピーのリストアに使用するコマンド

SnapDrive snap restore コマンドを使用して、 Snapshot コピーをリストアします。

SnapDrive snap restore コマンドは、コマンド・プロンプトで指定した Snapshot コピーからストレージ・シ ステムにデータをリストアします。この操作は、 SnapDrive snap restore コマンドで指定した「 file-spec 」 引数(たとえば、ディスクグループ、 NFS ファイル、 NFS ディレクトリツリー、 LUN 上に直接作成された ファイルシステム)の内容を、指定した Snapshot コピー内にある「 filespec 」引数の内容で置き換えます。

存在しない 'file\_dspec' 引数の Snapshot コピーをリストアすることもできますこの問題は、指定した値がホ スト上に存在しなくても、 Snapshot コピーを作成したときに存在していた場合に発生します。たとえば、ア ンマウント済みのファイルシステムや、削除したディスクグループなどです。

通常は、 Snapshot コピーを作成したホスト(つまり、元のホスト)から Snapshot コピーをリストアしま す。

- NFS エンティティでは、同じボリュームを 2 つの異なる IP にマウントする場合、スナップ リストア処理を実行できるのは、これらのボリュームに対して一度に 1 つのファイル仕様 のみです。
- $(i)$

• root 以外のユーザの場合は、 SnapDrive 4.1 for UNIX から、グローバルでストレージ書き 込み機能を使用できます。また、スナップショットのリストアを実行するための GlobalSDSnapshot 機能も使用できます。

デスティネーションストレージシステムでの **Snapshot** コピーのリストア

Snapshot コピーの作成元のストレージシステムにリストアできます。

デスティネーションストレージシステムで Snapshot コピーを作成すると、 Snapshot コピーがソースシステ ムからデスティネーションストレージシステムに自動的にレプリケートされます。SnapDrive for UNIX では、 ソース・ストレージ・システム上で Snapshot コピーをリストアできます。また、デスティネーションストレ ージシステムに Snapshot コピーをリストアすることもできます。

SnapMirror 関係で単一ファイルの snap restore を実行する場合は、ソースとデスティネーションのボリュー ム名を同じにすることはできません。ソースとデスティネーションのボリューム名が同じ場合、 SnapDrive for UNIX で次のエラーメッセージが表示されます。

0001-636 Command error: Snapdrive cannot restore LUNs on SnapMirror destination filer volumes: <filer-vol-name>

SnapDrive 4.0 for UNIX 以降では、ロールベースアクセス制御が有効になっている場合、 vFiler ユニットでス ナップリストアを実行できるのは、 vFiler ユニットで Snapshot リストア機能が有効になっている場合だけで す。

• 関連情報 \*

[SnapDrive for UNIX](#page-476-0) [でのロールベースアクセス制御](#page-476-0)

ストレージシステムまたはストレージシステムの **HA** ペア上の単一のストレージエンティティのリストア

単一のストレージエンティティを含む Snapshot コピーをリストアできます。

ストレージシステムまたはストレージシステム HA ペア上にある単一のストレージエンティティを含む Snapshot コピーをリストアできます。デスティネーションストレージシステム上のボリュームの名前は、ソ ースストレージシステム上のボリュームの名前と一致している必要があります。

複数のストレージエンティティのリストア

複数のストレージエンティティを含む Snapshot コピーをリストアできます。

複数のデスティネーションストレージシステムに存在するストレージエンティティを含む Snapshot コピーを リストアするには、次の要件を満たす必要があります。

- コマンドプロンプトで指定するストレージエンティティは、単一のストレージシステムまたは HA ペア上 に存在する必要があります。
- ソースストレージシステムのボリューム名は、デスティネーションストレージシステムのボリューム名と

一致している必要があります。

• 「 napdrive.conf 」ファイルの「 'napmirror-dige-multi-milervolumes-enabled' 」引数を「 on 」に設定する 必要があります。

単一のストレージシステムまたは HA ペア上のストレージエンティティをリストアする場合は、 1 つのコマン ドを使用します。

ホストクラスタ環境での **Snapshot** コピーのリストアに関するガイドラインを参照してください

Snapshot コピーのリストア時には、次のガイドラインに従ってください。

- SnapDrive snapshot restore コマンドは ' ホスト・クラスタ内の任意のノードから実行できます
- ファイルシステムまたはディスクグループが稼働している場合は、そのファイルシステムまたはディスク グループをホストクラスタ内のすべてのノードで共有する必要があります。
- 共有ファイルシステムまたはディスクグループのいずれかの LUN がホストクラスタの外部のノードにマ ッピングされている場合、そのファイルシステムまたはディスクグループでの Snapshot リストア処理は 失敗します。共有 LUN がホストクラスタの外部のノードにマッピングされていないことを確認します。
- Snapshot の作成処理は、専用のファイルシステムまたはディスクグループに対して実行できますが、 Snapshot コピーを共有モードでリストアする場合は、ホストクラスタ内のどのノード上でも、ファイル システムまたはディスクグループが専用モードになっていないことを確認する必要があります。それ以外 の場合は、 SnapDrive for UNIX でエラーが表示されます。
- ホストクラスタにファイルシステムまたはディスクグループが存在しない場合、 SnapDrive for UNIX は Snapshot コピーから LUN を作成し、それらをホストクラスタ内のすべてのノードにマッピングして、デ ィスクグループおよびファイルシステムをアクティブ化します。Veritas クラスタボリュームマネージャ は、ホストクラスタ内のすべてのノードに LUN をマッピングすると、ホストクラスタ内のすべてのノー ド間で LUN 情報を更新します。クラスタノードの CVM インスタンス間で LUN 情報が更新される前にデ ィスクグループのアクティブ化が試行されると、 Snapshot リストア処理が失敗する場合がありま す。CVM 更新の場合は、 SnapDrive snap restore コマンドを再発行する必要があります。
- ホストクラスタの外部のノードに作成された Snapshot コピーは、次の条件に該当する場合にのみ、クラ スタ内でリストアおよび共有できます。
	- ファイルシステムまたはディスクグループが、ホストクラスタ内のどのノードにも専用モードで存在 しません。
	- これらの LUN は、ホストクラスタの外部のノードには認識されません。
- 1 回の Snapshot リストア処理では、共有システムと専用システムの両方で Snapshot コピーをリストア することはできません。
- 共有ディスク・グループまたはファイル・システムに -deviceType オプションを指定して SnapDrive snap restore コマンドを実行した場合 ' または -deviceType オプションを指定せずにコマンドを実行した場合は ' 複数のノードに接続されている LUN がリストアされたことを SnapDrive for UNIX が警告します
- Snapshot コピーの作成と Snapshot コピーのリストアの間にディスクグループの設定が変更されると、 SnapDrive for UNIX のアラートによって設定が変更されたことが通知されます。

**Snapshot** コピーのリストアに関する考慮事項

Snapshot コピーをリストアする前に、ファイルシステムを使用していないこと、および リストアプロセスを中断しないことを確認してください。

Snapshot コピーをリストアする前に、次の重要な情報を考慮してください。

- リストアするファイルシステムのディレクトリにないことを確認します。SnapDrive snap restore コマン ドは ' 情報をリストアするファイル・システム上のディレクトリ以外の任意のディレクトリから実行でき ます
- Ctrl+C キーを押してリストア処理を中断しないでくださいこのようにすると、システムが使用できなくな る可能性があります。その場合は、リカバリのためにネットアップテクニカルサポートへの連絡が必要に なることがあります。
- NFS エンティティをボリュームにエクスポートする場合は、 SnapDrive snap restore コマンドが正常に機 能するように、 Anonymous User ID オプションを「 0 」に設定します。

**SnapDrive snap restore** コマンドの使用に必要な情報

Snapshot コピーをリストアするには、リストアするストレージエンティティを決定し、 Snapshot コピーの名前を指定します。

次の表に、 SnapDrive snap restore コマンドの使用時に入力する必要がある情報を示します。

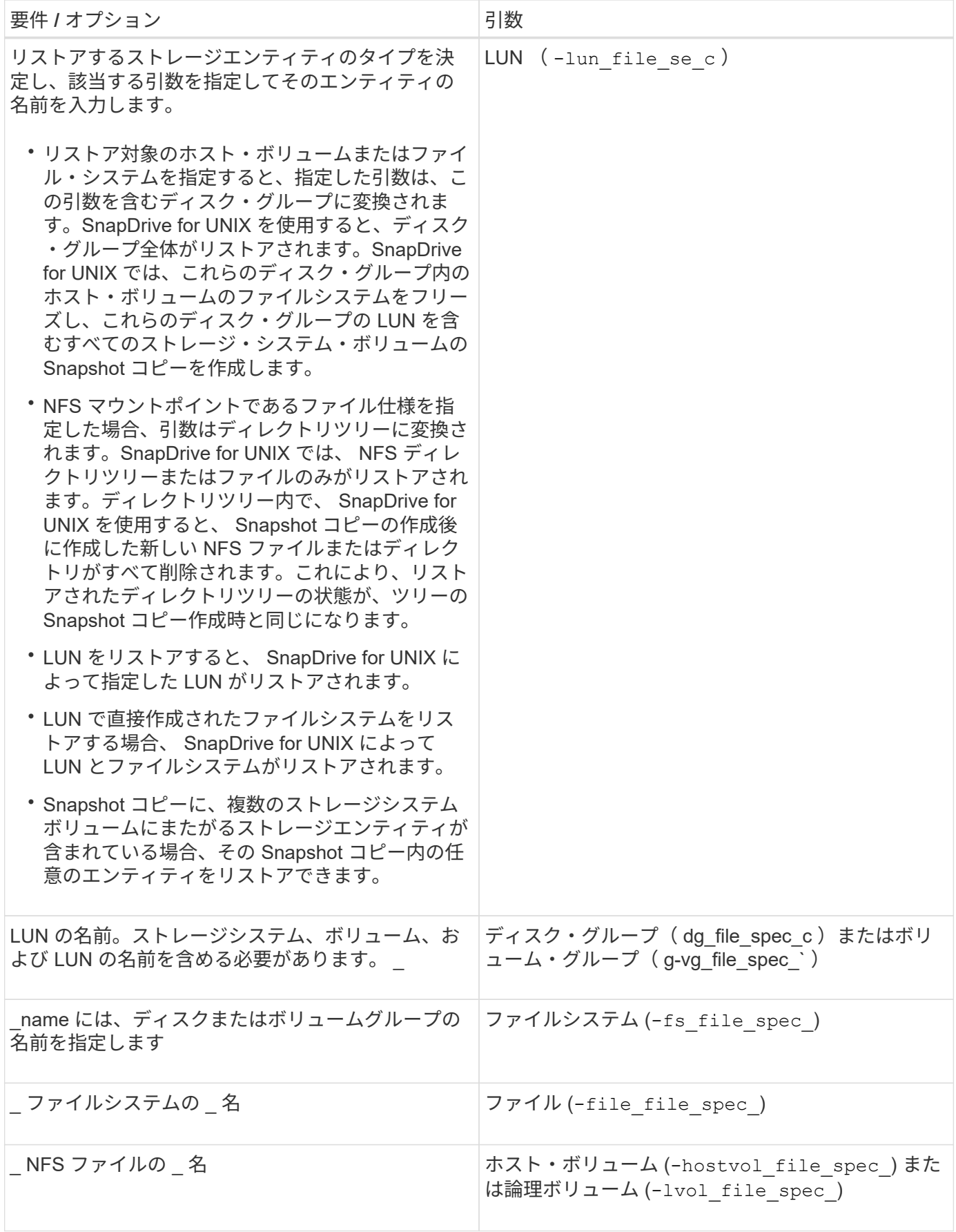

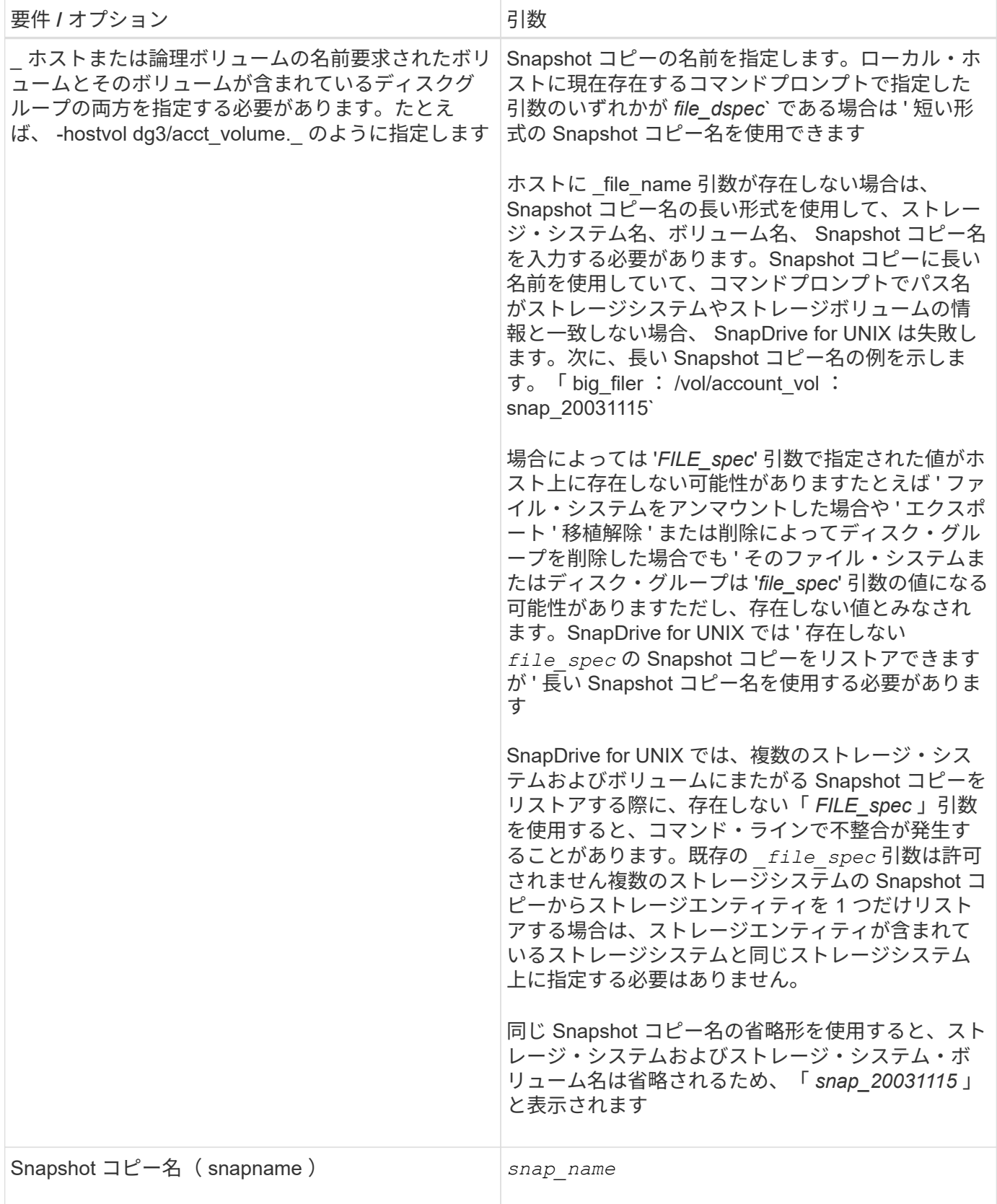

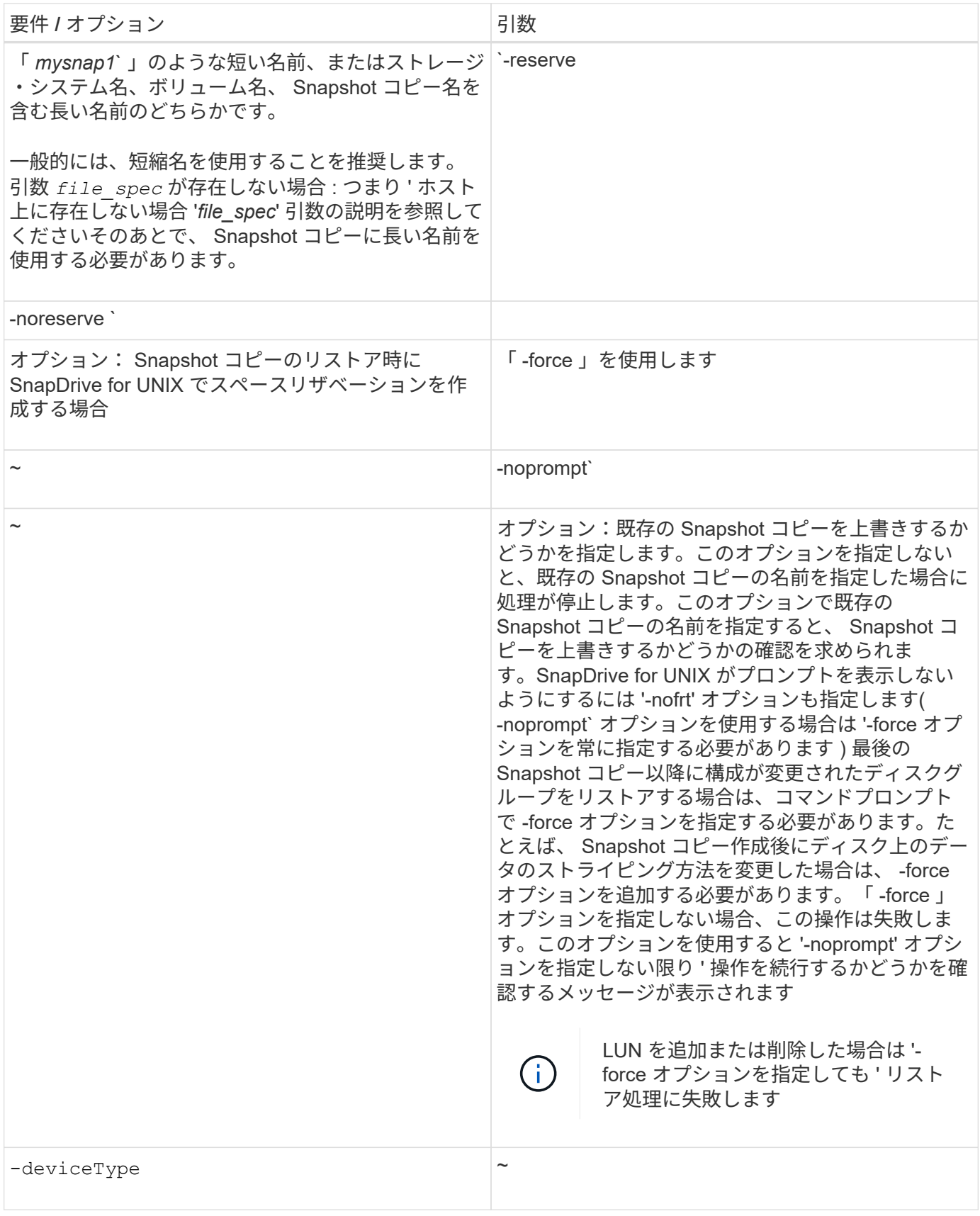

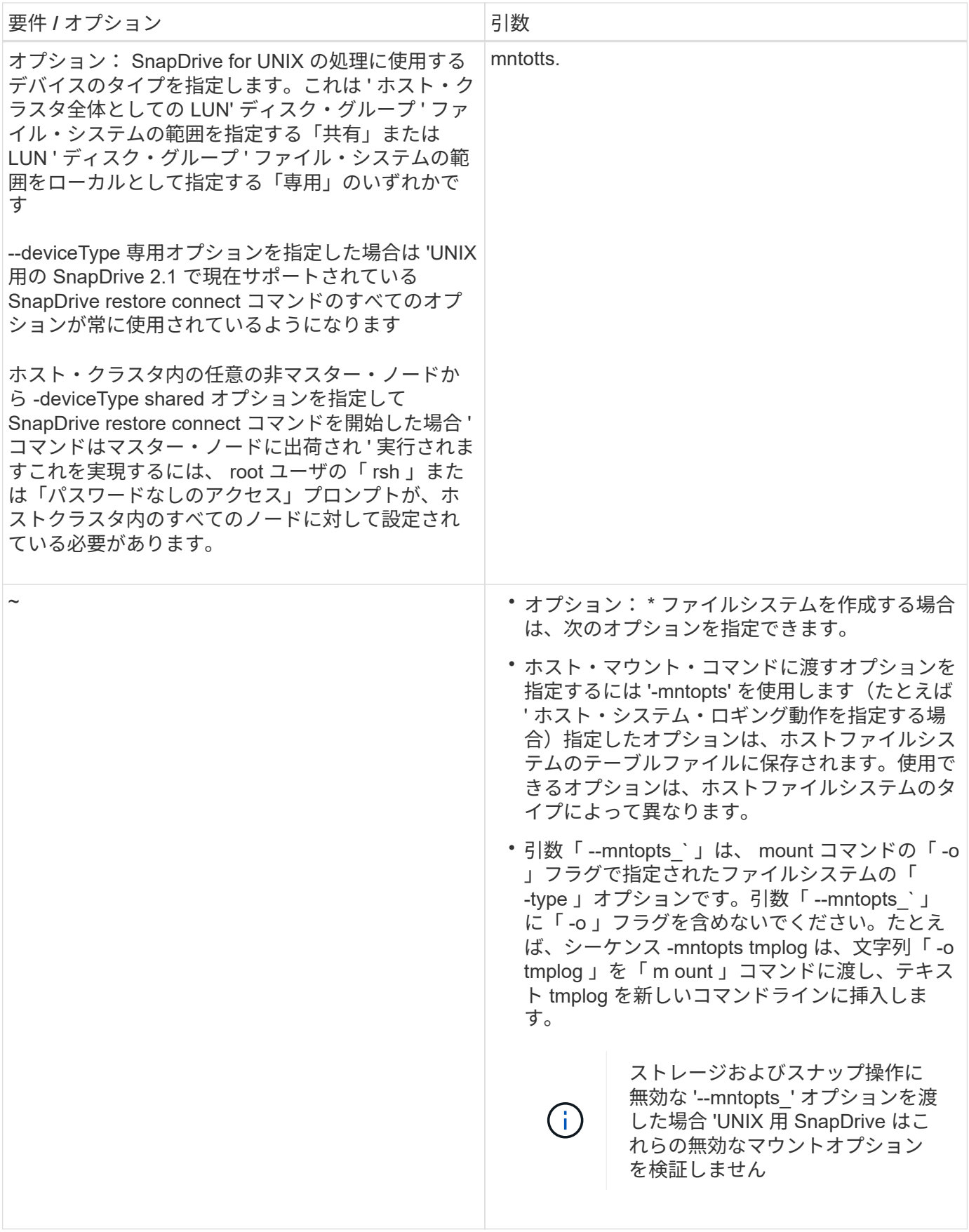

**Snapshot** コピーをリストアしています

SnapDrive snap restore コマンドを使用すると、 Snapshot コピーをリストアできます。 リストア処理には、リストアするデータの種類や量に応じて、数分かかることがありま す。

手順

1. 次のコマンドを入力して、 Snapshot コピーをリストアします。

` \* SnapDrive snap restore - snapname\_{-lun|-dd|-fs|-hostvol|-file } *file\_spec*[*file\_spec*…] [{-lun | -dg | -fs| -hostvol|-file } *file\_spec*[*file\_spec*…] [-force [-nopromp] [-mntopts\_options\_]] [{-reserve | -noreserve }] [deviceType { shared | ded] \*

SnapDrive for UNIX では、 lun snap restore コマンド・ラインに指定した SnapDrive の内容が、指定した Snapshot コピー内の LUN の内容に置き換えられます。この処理には数分かかることがあります。この処理が 完了すると、 UNIX 用 SnapDrive に「 snap restore <filespec list> succeeded 」というようなメッセージが表 示されます

次の例では、ファイルシステム 1 ( fs1 )はストレージシステム 1 に、ファイルシステム 2 ( fs2 )はスト レージシステム 1 に、またパートナーストレージシステムであるストレージシステム 2 にそれぞれ存在しま す。ファイルシステム 3 ( fs3) は、 HA ペアの一部ではないストレージシステム 1 、パートナーストレージ システム 2 、およびストレージシステム 3 に配置されます。追加のファイル・システム fs4 は ' すべてストレ ージ・システム 4 上に存在します

次のコマンドは 'fs1''fs2'fs3'fs4` の Snapshot コピーを作成します

# snapdrive snap create -fs /mnt/fs1 /mnt/fs2 /mnt/fs3 /mnt/fs4 -snapname fs all snap

次のコマンドは ' デスティネーション・ストレージ・システムの fs1 と fs2 をリストアしますfs1 と fs2 の両方 が HA ペア上に存在するので、次のコマンドを 1 つ実行して復元できます。

# snapdrive snap restore -fs /mnt/fs1 /mt/fs2 -snapname fs\_all\_snap

次のコマンドは fs4 をリストアします。

snapdrive snap restore -fs /mnt/fs4 -snapname fs all snap

このファイルシステムはストレージシステム 1 、ストレージシステム 2 、およびストレージシステム 3 に存 在するため、 SnapDrive for UNIX はデスティネーションストレージシステム上の fs3 をリストアできませ ん。

別のホストからの **Snapshot** コピーのリストア

SnapDrive snap restore コマンドを使用して、別のホストから Snapshot コピーをリスト アします。

通常、 Snapshot コピーを作成したホストから Snapshot コピーをリストアできます。場合によっては、別の ホストまたは元に戻すことなく、 Snapshot コピーをリストアする必要があります。非発信元ホストを使用し て Snapshot コピーをリストアするには、通常使用するのと同じ SnapDrive snap restore コマンドを使用しま す。リストアする Snapshot コピーに NFS エンティティが含まれている場合、元に戻すことができないホス トには NFS ディレクトリへのアクセス権限が必要です。

### ボリュームベース **SnapRestore**

SnapDrive 4.0 for UNIX 以降では、 Snapshot リストア機能がボリューム・レベルで提供 されています。ここでは、ボリュームベースの Snapshot リストアを使用して実行でき るさまざまなストレージ処理について説明します。

ボリュームベース **SnapRestore** とは

Volume-Based SnapRestore (VBSR) は、ボリュームのストレージオブジェクトをす べて含むボリュームをリストアします。ボリュームベースのリストアは、各ストレージ オブジェクトを個別にリストアした場合よりも高速です。VBSR は FlexClone ボリュー ムおよび vFiler 構成とも連動します。VBSR for vFiler は Data ONTAP 7.3 以降で使用で きます。

SnapDrive 3.0 for UNIX 以前では、ファイルシステム、ディスクグループ、ホストボリュームなどのホスト側 エンティティ、またはアプリケーションと整合性のある Snapshot から NFS 経由で作成された通常のファイ ルの LUN をリストアできます。SnapDrive for UNIX では、 Data ONTAP で実装される単一ファイルの Snap リストア SFSR を使用します。SFSR は次のように機能します。

- SFSR の処理中に通常のファイルを変更する場合は、 SFSR が完了するまで中断されます。
- LUN の場合、 SFSR が LUN を利用でき、 I/O (読み取りと書き込みの両方)が許可されます。通常のフ ァイルおよび LUN の SFSR には、リストアする LUN またはファイルのサイズによっては時間がかかる場 合があります。

したがって、 SFSR を使用した環境によっては、障害物となります。

SnapDrive 4.0 for UNIX 以降では、ボリューム・ベースの Snapshot コピーを作成できます。VBSR の処理に かかる時間が大幅に短縮され、 CPU とストレージのリソースが不要になります。アクティブファイルシステ ム上のすべてのデータがリストアされます。この機能は、同じ Snapshot コピーからボリューム上のすべての LUN または通常のファイルをリストアする場合に使用できます。

ボリュームベースの Snapshot コピーは、リストア処理に使用されるボリューム Snapshot コピーのあとに作 成された Snapshot コピーがすべて削除されるため、注意が必要です。このボリュームに作成された新しいフ ァイルと新しい LUN をすべて削除する必要があります。

ボリュームベース **SnapRestore** を使用する場合の考慮事項

Volume-Based SnapRestore (VBSR)を使用して、ポイントをいくつか念頭に置いて おくことができます。これらの点を念頭に置くことで、 VBSR 機能を安全に使用できま す。

次の点に注意する必要があります。

• VBSR では、ボリューム全体が Snapshot コピーが作成された時間の状態に戻ります。この時間を VBSR

で使用できます。VBSR には次の要素が含まれます。

- 「 snap create 」操作時の指定したホスト・ファイル仕様のすべてのファイルおよび LUN
- 「 snap create 」処理中にアプリケーションと整合性のある Snapshot コピーに含まれるすべてのファ イルと LUN 。
- VBSR では、リストアに使用された Snapshot コピーのあとに、現在のボリュームで作成された新しいフ ァイルと LUN がすべて削除されます。
- VBSR では、リストアに使用された Snapshot コピーよりも新しい Snapshot コピーがすべて削除されま す。
- --vbsr execute` コマンドを使用する前に '-vbsr preview コマンドを実行することをお勧めします

ボリュームベース **SnapRestore** の必須チェック項目です

ボリュームベースの SnapRestore を実行する前に、 SnapDrive for UNIX でシステムに 対していくつかの必須チェックが実行されます。これらのチェックは、ボリュームベー スの SnapRestore を安全に使用するために必要です。必須チェックは、ユーザーが上書 きすることはできません。

ボリュームベースの SnapRestore を実装する前に、 SnapDrive for UNIX で実行される必須のチェック項目は 次のとおりです。

- ボリュームベースの SnapRestore は、 SnapDrive for UNIX を使用して作成された Snapshot でのみ機能 します。
- ボリュームベース SnapRestore 内のボリュームをストレージシステムのルートボリュームにすることは できません。
- SnapDrive for UNIX はボリュームクローンをチェックします。新しい Snapshot コピーにボリュームクロ ーンが含まれている場合は、ボリュームリストア処理は実行できません。これは Data ONTAP の制限事項 です。
- ボリュームベース SnapRestore 内のボリュームに、リストア用に指定した LUN (ファイルシステム、デ ィスクグループ、またはホストボリューム内の raw LUN )以外のマッピングされた LUN がないようにし ます。
- SnapDrive for UNIX は、ボリュームが SnapMirror 関係にあるかどうかをチェックします。
- SnapDrive for UNIX は、ボリュームが SnapVault 関係にあるかどうかをチェックします。

SnapDrive for UNIX が RBAC に Operations Manager を使用しており、ユーザに SD.snapshot.DisruptBaseline 機能が割り当てられている場合、 SnapMirror と SnapVault のチェックは無視で きます。これらのチェックを無効にするための RBAC 機能の詳細については、 SnapDrive for UNIX のロール ベースアクセス制御を参照してください。

• 関連情報 \*

[SnapDrive for UNIX](#page-476-0) [でのロールベースアクセス制御](#page-476-0)

ユーザーがオーバーライドできるチェック

ボリューム・ベースの SnapRestore を実行する前に 'UNIX 用 SnapDrive は '-force オプ ションを使用してユーザーが上書きできるチェックをいくつか実行しますこれらのチェ

ックは、ボリュームベースの SnapRestore を安全に使用するために必要です。

システムが実行するさまざまなチェックに従うことをお勧めしますが ' これらのチェックは '-force オプション を使用してオーバーライドできます

次の SnapDrive for UNIX のボリュームベースの SnapRestore チェックを無効にできます。

- SnapDrive for UNIX は、 crash-consistent でない Snapshot コピー内の LUN をチェックしま す。Snapshot コピー内にアプリケーションと整合性のない LUN が見つかった場合は、警告が表示されま す。
- SnapDrive for UNIX は、 Snapshot コピーの作成後に作成されたアクティブボリュームに LUN が追加され ているかどうかをチェックします。SnapDrive for UNIX で追加の LUN が検出されると、アクティブボリ ューム内のそれらの LUN も失われることを警告するメッセージが表示されます。
- SnapDrive for UNIX は、新しい Snapshot コピーをチェックします。これらの新しい Snapshot コピーは リストアされず、失われます。
- SnapDrive for UNIX は、ボリューム内の通常のファイル(ローカルホストから認識されるファイル)をチ ェックします。
- SnapDrive for UNIX は、 NFS エクスポートをチェックします。
- SnapDrive for UNIX は CIFS 共有をチェックします。

SnapDrive 3.0 for UNIX 以前を使用して作成された Snapshot コピーについては、ボリュームベースの SnapRestore プレビューで前述の 2 つのチェックを実行することはできません。「 -force 」オプションを指 定した場合は、ボリューム・ベースの SnapRestore 実行中に、これらのチェックに不合格になり続行するよ うにプロンプト・メッセージが表示されます。

#### **volume-based SnapRestore** コマンドの略

このセクションでは、ボリュームベースの SnapRestore を使用するためのコマンドとオ プションについて説明します。

ボリューム・ベースの SnapRestore を選択するために 'snap restore CLI に -vbsr オプションが追加されまし た次のコマンド構文を使用して、ボリュームベースの SnapRestore を使用してリストアを実行します。

```
snapdrive snap restore \{-\text{lun } | -\text{dq } | -\text{vq } | -\text{hostvol } |-lvol | -fs |-file} file spec [file spec ...] [{-lun | -dg |-vg | -hostvol | -lvol | -fs -file} file spec [file spec ...]
...] -snapname snap name [-force [-noprompt]][{-reserve |
-noreserve}] \[-devicetype \{shared \| dedicated\}\]
[-vbsr [execute | preview]]
```
引数に「 -vbsr 」が指定されていない場合、デフォルトの出力はプレビューオプションの出力になります。「 -verbose 」オプションを使用すると、ユーザが上書きできるすべての必須チェックの詳細な出力が可能にな ります。verbose オプションを指定しない場合のデフォルトの出力には、失敗したチェックの結果が表示され ます。

--deviceType shared|dedicated 'オプションは '-vbsr' でサポートされますこれにより、ホスト・クラスタ全体 での共有ホスト・ファイル仕様のサポートが、ボリューム・ベースの SnapRestore を使用して可能になりま す。これは、単一ファイルの snap restore のサポートと同じです。

ボリューム・ベースの SnapRestore の実行中に確認メッセージが表示されないようにするには 'snap restore -vbsr execute' コマンドで -noprompt` オプションと -force オプションを使用します次の表に、 SnapDrive for UNIX の動作をオプションによって示します。

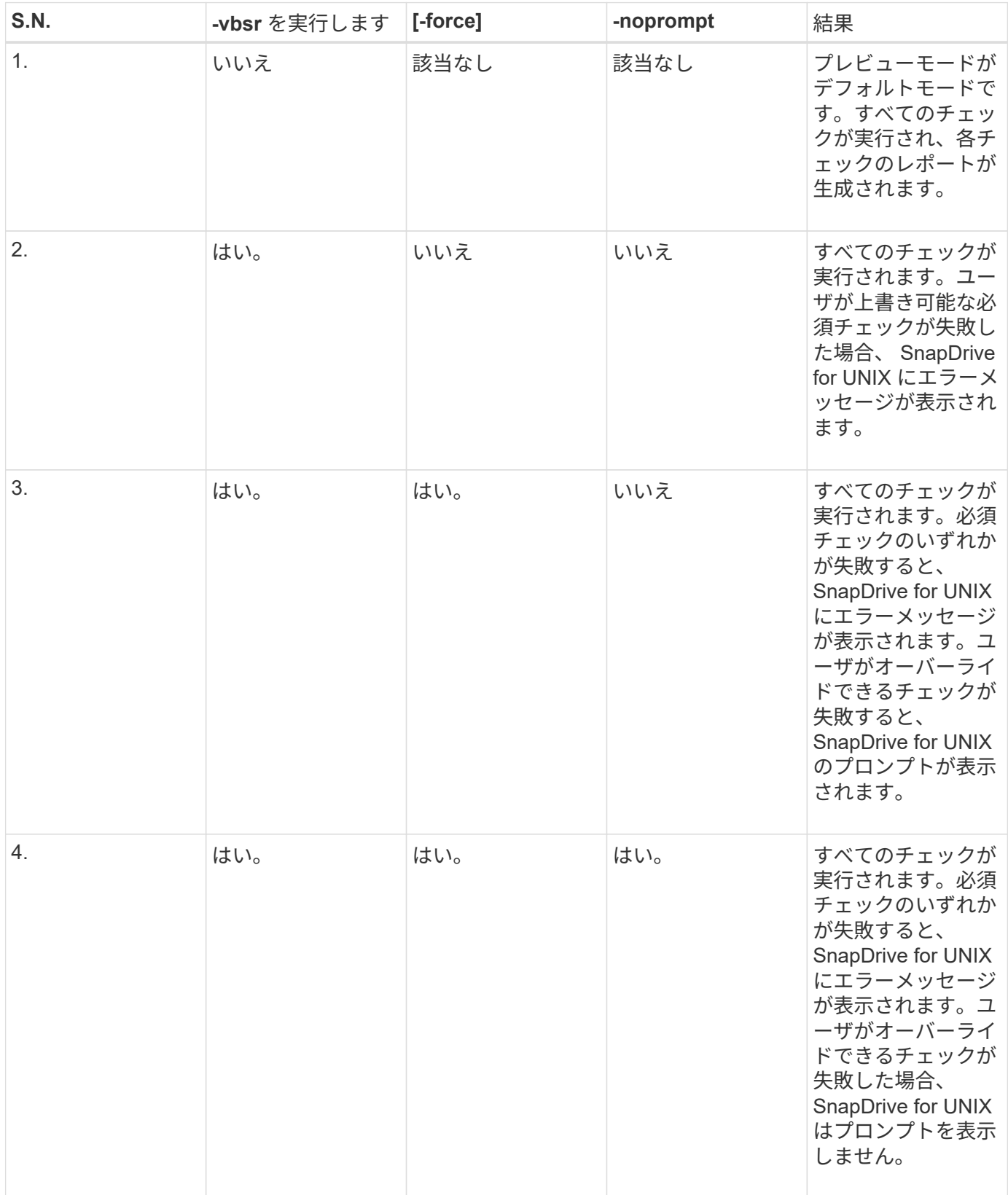

ボリュームベースの SnapRestore の実行中にボリュームから SnapDrive for UNIX に使 用できるマッピング情報は、 LUN のイニシエータグループ情報のみです。ユーザが使用 するイニシエータグループが常に SnapDrive for UNIX で作成される場合、ホストの完全 修飾ドメイン名は igroup 名の一部となります。

SnapDrive for UNIX の管理者が --igroup CLI オプションを指定している場合 ' または手動で作成したイ ニシエータ・グループを使用している場合 'igroup 名には必ずしもホスト名が必要ではありませんこれまで の理由から、 SnapDrive for UNIX では、 LUN のローカルバインドまたはリモートバインドを確実に検出でき ません。そのため、 SnapDrive for UNIX では、ボリュームベースの SnapRestore の一部として LUN のイニ シエータグループとイニシエータのすべての情報が表示されます。

特定のボリュームのホスト・ファイル仕様情報

SnapDrive for UNIX as part of volume restore preview レポートには、 LUN マッピング 情報が表示されます。この情報はチェックに関連して表示され、通常のファイルは復元 されます。特定のボリューム上の LUN に基づくすべてのホストファイルを検出すると時 間がかかり、ボリュームのリストアプロセスの速度が低下します。

特定のストレージ・システム・ボリュームにマッピングされたローカル・ホストのホスト・ファイル仕様情報 を確認するには、 SnapDrive storage show -filol <full-volume-name>` を使用します。この例を次に示します。

#snapdrive storage show -filervol bart:/vol/volusecase2 Connected LUNs and devices: device filename adapter path size proto state clone lun path backing snapshot ---------------- ------- ---- ---- ----- ----- ----- -------- ---------------- /dev/sdg - P 100m iscsi online No bart:/vol/volusecase2/lun5 - Host devices and file systems: dg: vbsrfs 1 SdDg dgtype lvm hostvol: /dev/mapper/vbsrfs\_1\_SdDg-vbsrfs\_1\_SdHv state: AVAIL fs: /dev/mapper/vbsrfs\_1\_SdDg-vbsrfs\_1\_SdHv mount point: /mnt/vbsrfs\_1 (persistent) fstype ufs device filename adapter path size proto state clone lun path backing snapshot ---------------- ------- ---- ---- ----- ----- ----- -------- ---------------- /dev/sdbe - P 100m iscsi online No bart:/vol/volusecase1/lun9\_0 - /dev/sdbf - P 100m iscsi online No bart:/vol/volusecase2/lun4\_0 raw device: /dev/sdbr1 mount point: /mnt/fs11 (persistent) fstype ufs device filename adapter path size proto state clone lun path backing snapshot ---------------- ------- ---- ---- ----- ----- ----- -------- ---------------- /dev/sdbr - P 200m iscsi online No bart:/vol/volusecase2/fs11\_SdLun - NFS device: bart:/vol/volusecase1 mount point: /mnt/volusecase1 (non-persistent) LUNs not connected to this host: lun path size state state state state state state state state state state state state ----------------------------- ------ ----- bart:/vol/volusecase2/lunotherhost 20m online

ボリュームベースの **SnapRestore** :スペースリザベーションに使用します

ボリューム・ベースのスナップ・リザーブを使用したスペース・リザベーションの場合 は 'napdrive.conf ファイルのオプション *space-reservation-volume-enabled*' を設定する 必要があります

「 space-reservation-volume -enabled 」オプションは、ボリュームのスペース・ギャランティ・ポリシー を設定するために使用され、次の 3 つの値を使用できます。

- \* スナップショット \* :これがデフォルト値です。ボリュームのスペースギャランティは変更されませ ん。
- \* volume \* :ボリュームのスペースギャランティはボリュームレベルです。
- \* none \* :スペースギャランティは none に設定されています。

次の表に、スペースリザベーションでのボリュームベースのスナップリザーブの動作を示します。

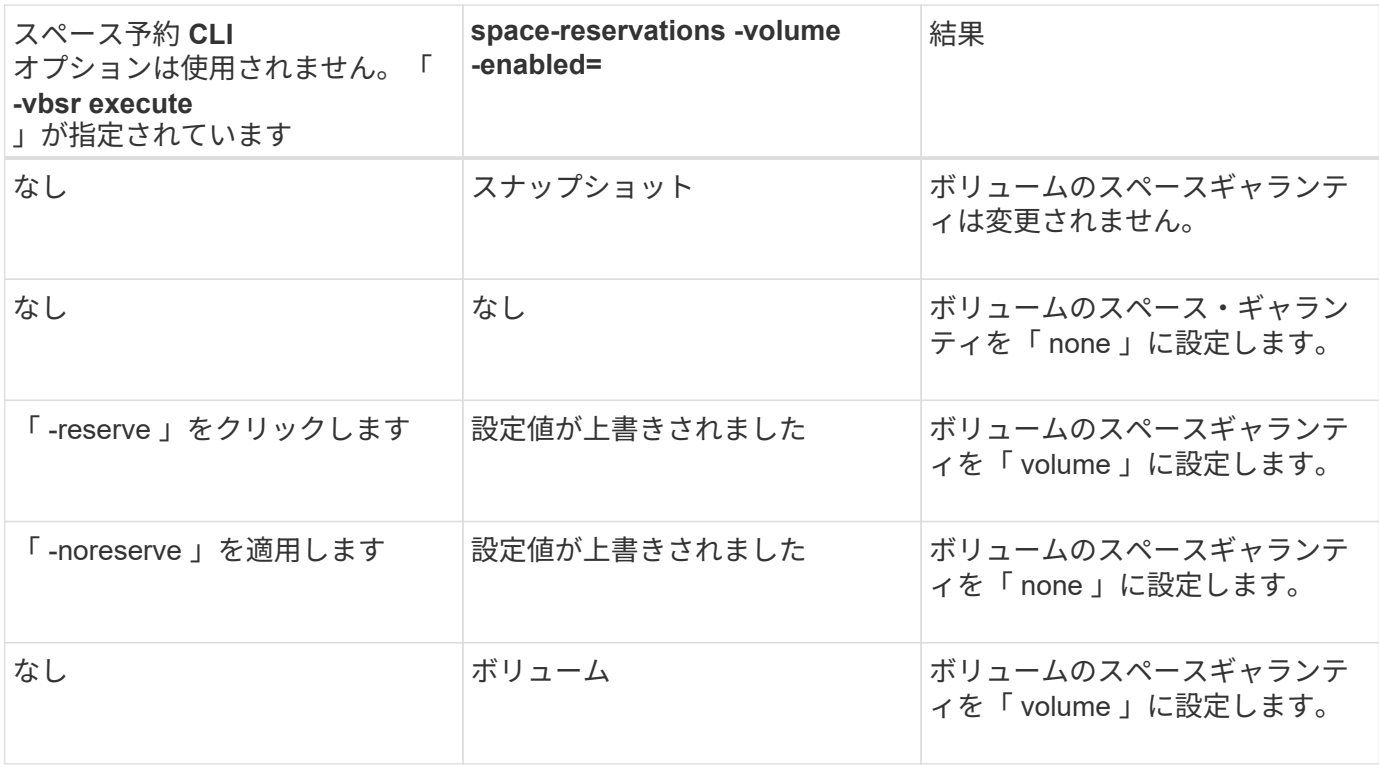

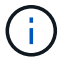

「 -vbsr preview 」では、スペース予約オプションは確認されません。

# **Snapshot** コピーへの接続

あるホストから別のホストに Snapshot コピーを接続できます。

SnapDrive for UNIX では、ホスト上の別の場所から Snapshot コピーにホストを接続できます。この新しい場 所は、 Snapshot コピーを作成したホスト(元のホスト)または別のホスト(元のホスト以外)に設定できま す。

新しい場所に Snapshot コピーをセットアップできるので、 Snapshot コピーを別のメディアにバックアップ したり、ディスクグループのメンテナンスを実施したり、データの元のコピーを中断せずに Snapshot コピー データにアクセスしたりできます。

このコマンドを使用すると、次のいずれかを含む Snapshot コピーにホストを接続できます。

- LUN
- LUN 上に直接作成されるファイルシステム
- LUN 上に作成されたディスクグループ、ホストボリューム、およびファイルシステム
- NFS ディレクトリツリー
- 共有ストレージシステム上のディスクグループ、ホストボリューム、およびファイルシステム

#### **SnapDrive snap connect** コマンドの仕組み

SnapDrive snap connect コマンドを使用すると ' 指定したエンティティのストレージの クローンが作成され ' ホストにインポートされます

- LUN (「 -lun' 」)を含む Snapshot コピーを指定すると、 SnapDrive for UNIX はその LUN の新しいコピ ーをホストにマッピングします。SnapDrive snap connect コマンドを使用して ' 他のストレージ・エンテ ィティー (-vg'-dg'-fs'-lvol'または `-hostvol') と同じコマンド・ライン上の LUN を指定することはできま せん
- LUN に直接存在するファイルシステムを指定すると、 SnapDrive for UNIX によって LUN がホストにマッ ピングされ、ファイルシステムがマウントされます。
- 「 snap connect 」コマンドで相対パス名としてソースマウントポイントを指定した場合、 SnapDrive for UNIX は CLI で指定されたデスティネーションマウントポイントを無視し、「 source\_mount\_point\_<N> 」という形式の内部命名規則を使用してデスティネーションマウントポイントに名前を付けます。
- ディスク・グループを含むスナップショット・コピー ' またはディスク・グループの一部であるホスト・ ボリュームまたはファイル・システムを指定する場合は ' SnapDrive snap connect コマンドを使用してタ ーゲット・ディスク・グループ全体を接続します接続を確立するために、 SnapDrive for UNIX はターゲッ トディスクグループのすべての論理ボリュームを再アクティブ化し、論理ボリューム上のすべてのファイ ルシステムをマウントします。
- snap connect コマンドで 'autorname' オプションを指定すると ' ホスト・ボリュームとファイル・システ ムの名前は常に変更されますディスクグループの名前は、ホストにすでに存在する場合にのみ変更されま す。
- NFS ディレクトリ・ツリーを含む Snapshot コピーを指定すると、 SnapDrive for UNIX により、 NFS デ ィレクトリ・ツリーを含む FlexVol ボリュームのクローンが作成されます。次に、 SnapDrive for UNIX が ボリュームをホストに接続し、 NFS ファイルシステムをマウントします。ディレクトリツリー内で、 SnapDrive for UNIX を使用すると、 Snapshot コピーの作成後に作成した新しい NFS ファイルまたはディ レクトリがすべて削除されます。「 snapmirror-nfs-removedirectories 」設定オプションが on に設定され ている場合、 FlexVol for UNIX は、接続する NFS ディレクトリ外のファイルまたはディレクトリを SnapDrive ボリュームから削除します。
- NFS ディレクトリ・ツリーを含む Snapshot コピーを -readonly オプションを使用して接続する場合、 SnapDrive for UNIX は、クローンを作成することなく、ディレクトリの Snapshot コピーを直接マウント します。SnapDrive snap connect コマンドを使用して 'NFS 以外のエンティティと同じコマンド・ライン 上の NFS マウントポイントを指定することはできませんつまり '-vg'-dg'`-fs'-lvol'-hostvol' のいずれかのオ プションを使用します

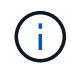

vFiler 環境では '-split' オプションを使用したスナップ接続操作は Data ONTAP 7.3 以降でサポ ートされています

ミラーリングされたストレージシステム上の **Snapshot** コピーを接続します

ミラーリングされたストレージシステム上の Snapshot コピーの場合、ソースストレー ジシステムとデスティネーションシステムの Snapshot コピーを接続できます。

ミラーリングされたストレージシステム上に Snapshot コピーを作成すると、その Snapshot コピーが作成さ れたソースシステムからデスティネーション(ミラーリングされた)ストレージシステムに、 Snapshot コピ ーが自動的にレプリケートされます。SnapDrive for UNIX では、ソース・ストレージ・システム上の Snapshot コピーを接続できます。デスティネーションストレージシステム上の Snapshot コピーを接続する こともできます。

ストレージシステムまたはストレージシステムの **HA** ペア上にある単一のストレージエンティティを接続する

1 つのストレージエンティティを含む Snapshot コピーを接続することができます。

ストレージシステムまたはストレージシステム HA ペア上にある単一のストレージエンティティを含む Snapshot コピーを接続できます。デスティネーションストレージシステム上のボリュームの名前は、ソース ストレージシステム上のボリュームの名前と一致している必要があります。

複数のストレージエンティティを接続する

複数のストレージエンティティを含む Snapshot コピーを接続することができます。

複数のデスティネーションストレージシステムに存在するストレージエンティティを含む Snapshot コピーを 接続するには、次の要件を満たす必要があります。

- コマンドプロンプトで指定するストレージエンティティは、単一のストレージシステムまたは HA ペア上 に存在する必要があります。
- ソースストレージシステムのボリューム名は、デスティネーションストレージシステムのボリューム名と 一致している必要があります。
- 「 napdrive.conf 」ファイルの「 *snapmirror-dest-mmultiple filervolumes-enabled* 」変数を「オン」に設 定する必要があります。

1 つのストレージシステムまたは HA ペア上のストレージエンティティを 1 つのコマンドで接続できます。

**Snapshot** 接続および **Snapshot** のリストア処理

Snapshot コピーは、 Snapshot コピーへの接続時に情報のクローンを作成します。

Snapshot リストア処理とは異なり、 Snapshot 接続処理では、ホストエンティティを構成する LUN の既存の 内容が Snapshot コピーの内容で置き換えられることはありません。情報のクローンを作成します。

接続が確立されると、 Snapshot 接続処理と Snapshot リストア処理の両方で同様の処理が実行されます。

- Snapshot 接続処理では、ストレージエンティティの論理ボリュームがアクティブ化され、ファイルシス テムがマウントされます。必要に応じて、ホストファイルシステムテーブルにエントリを追加することも できます。
- Snapshot のリストア処理を実行すると、ストレージエンティティの論理ボリュームがアクティブ化さ れ、ファイルシステムがマウントされ、 Snapshot コピーで保持されていたホストファイルシステムのマ ウントエントリが適用されます。

**Snapshot** コピーを接続する場合のガイドラインを次に示します

Snapshot コピーに接続するときは、次のガイドラインに従ってください。

- SnapDrive snap connect コマンドは、 SnapDrive 4.2 for UNIX で作成された Snapshot コピーに対しての み機能します。
- 元のホスト上では、以前のバージョンの SnapDrive for UNIX で作成された Snapshot コピーの接続とリス トアが SnapDrive for UNIX でサポートされます。
- NFS ディレクトリ・ツリーへの読み取り / 書き込みアクセスの場合、 SnapDrive snap connect コマンド は Data ONTAP FlexVol ボリューム機能を使用するため、 Data ONTAP 7.3 以降が必要です。Data ONTAP 7.1 を使用した設定では、 NFS ファイルやディレクトリツリーを接続できますが、読み取り専用 アクセスが提供されます。
- SnapDrive 接続処理中にコンフィギュレーション変数の *enable-split-clone*` を on または 'Sync に設定し 'Snapshot 切断処理中に off' を設定した場合 'UNIX 用 は Snapshot コピーに存在する元のボリュームまた は LUN を削除しません
- Data ONTAP 7.2.2 の構成オプション vfiler の値を設定する必要があります。vFIler ユニット内のボリュー ムまたは LUN の Snapshot コピーに接続するには 'vol\_clone\_zapi\_allow' を "'`" に設定します
- ホスト構成が異なるホストでは、 Snapshot 接続処理はサポートされていません。
- Data ONTAP ではルート・ボリュームのクローンを作成できないため、物理ストレージ・システムまたは vFiler ユニットのルート・ボリュームへの接続に使用する SnapDrive snap connect コマンドは失敗しま す。

ホストクラスタ環境での **Snapshot** コピーの接続に関するガイドラインを参照してください

Snapshot コピーはホストクラスタ内の任意のノードから接続できます。ガイドラインに 従って Snapshot コピーに接続します。

- SnapDrive snapshot connect コマンドは ' ホスト・クラスタ内の任意のノードから実行できますホスト・ クラスタ内の任意の非マスター・ノードから '-deviceType shared オプションを使用して SnapDrive snap connect コマンドを開始すると ' コマンドがマスター・ノードに送信され ' 実行されますこれを実現するに は ' すべてのホスト・クラスタ・ノードで 'rsh' または 'sh'access-without -password プロンプトが許可さ れていることを確認してください
- この処理で指定する複数のファイルシステムとディスクグループには、同じデバイスタイプスコープを設 定する必要があります。つまり、 all を共有するか、 all を専用にする必要があります。
- raw LUN 上に NFS またはストレージ・エンティティを持つ SnapDrive snap connect コマンドはサポート されません
- 「 -igroup 」オプションは、 SnapDrive snap connect コマンドの「 -deviceType 」共有オプションではな く、「 -deviceType 」専用オプションでサポートされています。
- SnapDrive for UNIX は ' マスター・ノード上で SnapDrive snap connect コマンドを実行します共有ストレ ージエンティティを作成する前に、マスターノード上に LUN を作成してマッピングし、すべての非マス ターノード上の LUN をマッピングします。また、ホストクラスタ内のすべてのノードに対して igroup を 作成および管理します。このシーケンス中にエラーメッセージが発生すると、 Snapshot 接続処理は失敗 します。
- SnapDrive snap connect コマンドを使用すると ' 次のストレージ・エンティティを接続できます
	- ホストクラスタの共有モードまたは専用モードですでに存在する共有ファイルシステムまたはディス クグループ。
- ホストクラスタ内でファイルシステムまたはディスクグループがすでに共有モードになっている場合 でも、ホストクラスタ内の単一ノードに専用のファイルシステムまたはディスクグループを追加する ことができます。
- ホストクラスタの外部のノードで作成されるファイルシステムまたはディスクグループの Snapshot コピー。
- 非マスター・ノードにすでに存在する専用ファイル・システムまたはディスク・グループは ' ディスク・ グループの -destdg オプションとファイル・システムの -autorname' オプションを指定しないと ' ホスト ・クラスタ内の共有モードで再び接続できません

つまり ' ホスト・クラスタ内の非マスター・ノードの 1 つで ' ファイル・システムがすでに専用モードになっ ている場合は '-destdg および -autorname` オプションを指定して SnapDrive snap connect コマンドを指定す るか ' コマンドでデスティネーション・ファイル・システムを明示的に指定する必要があります

**SnapDrive snap connect** コマンドの使用に必要な情報

Snapshot コピーに接続するには、ストレージエンティティの種類を確認し、 NFS ディ レクトリツリーを使用して Snapshot コピーを Data ONTAP 7.3 構成に接続します。

次の表に、 SnapDrive snap connect コマンドを使用するときに入力する必要がある情報を示します。

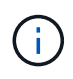

'snap connect' 操作には 'vximport' を使用する Solaris 上の Storage Foundation Enterprise ライ センスが必要です

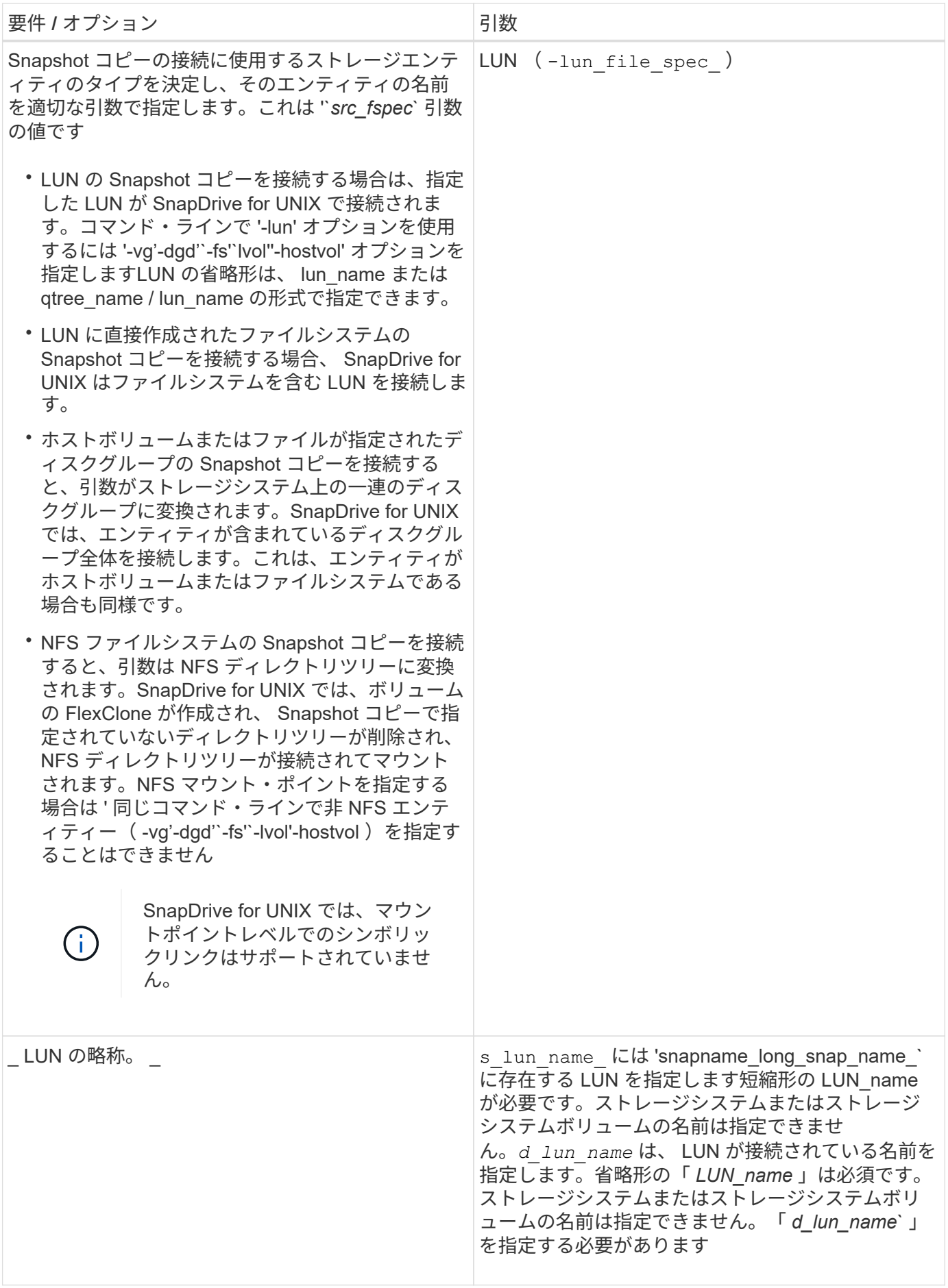

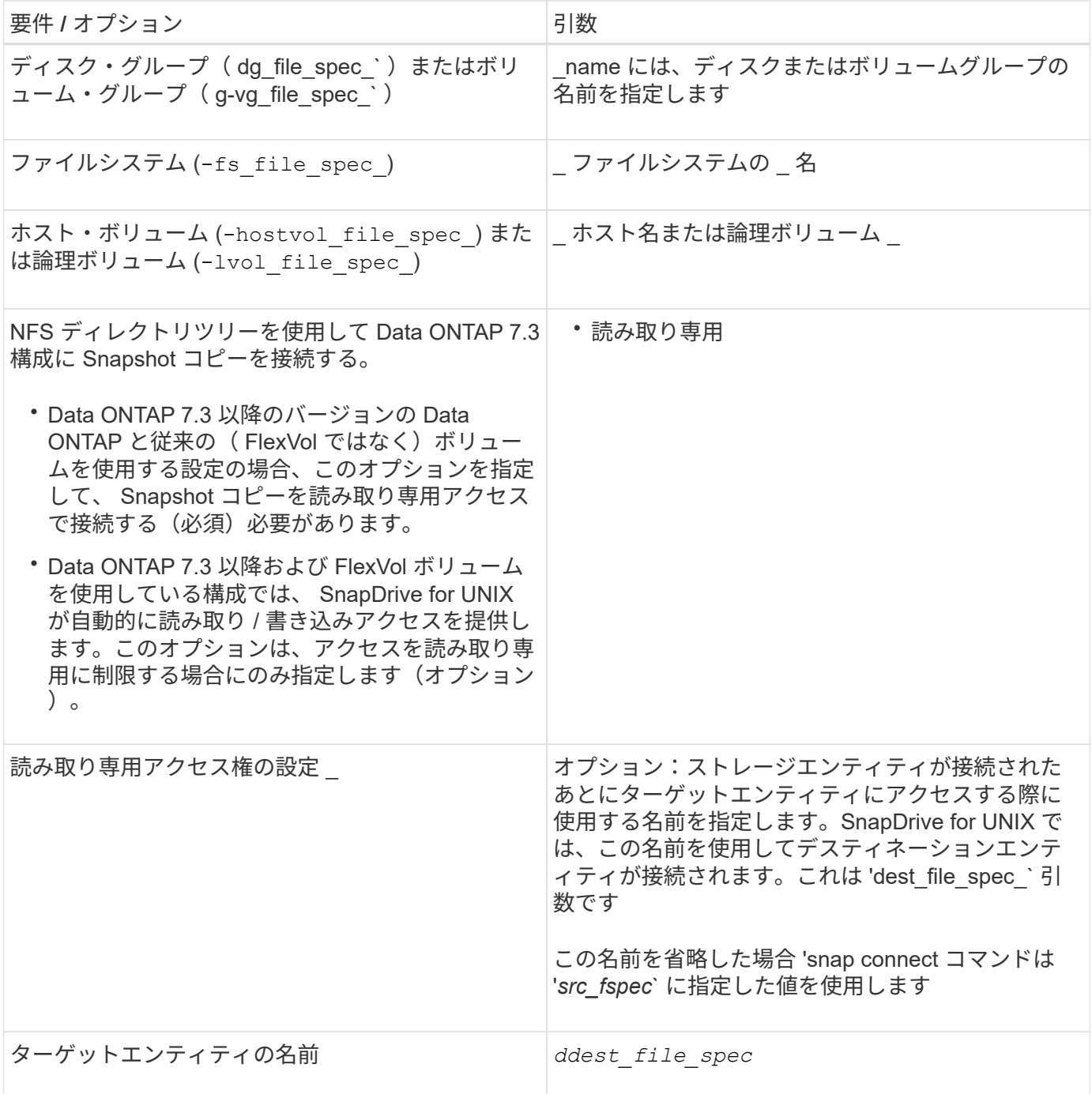

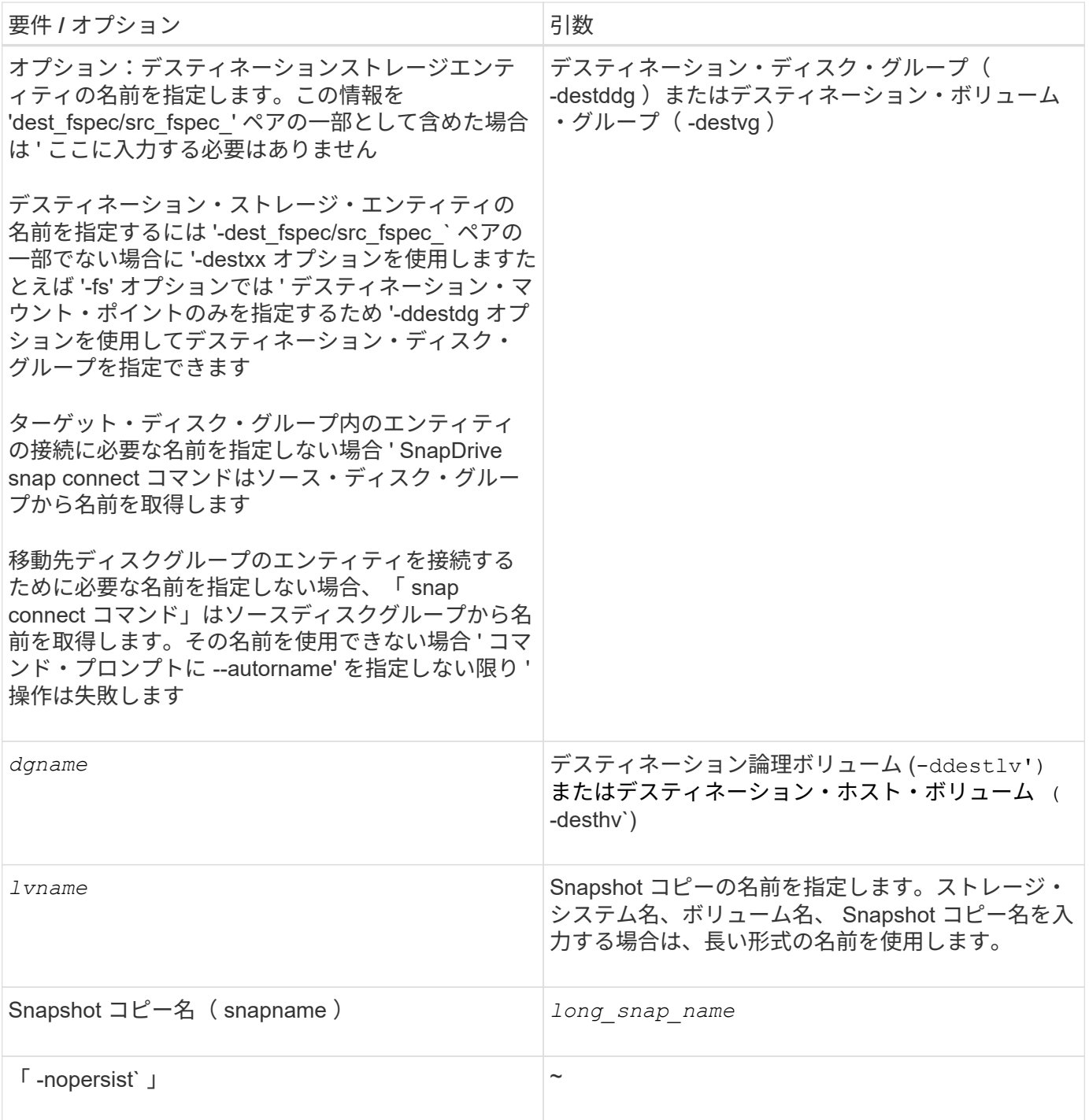

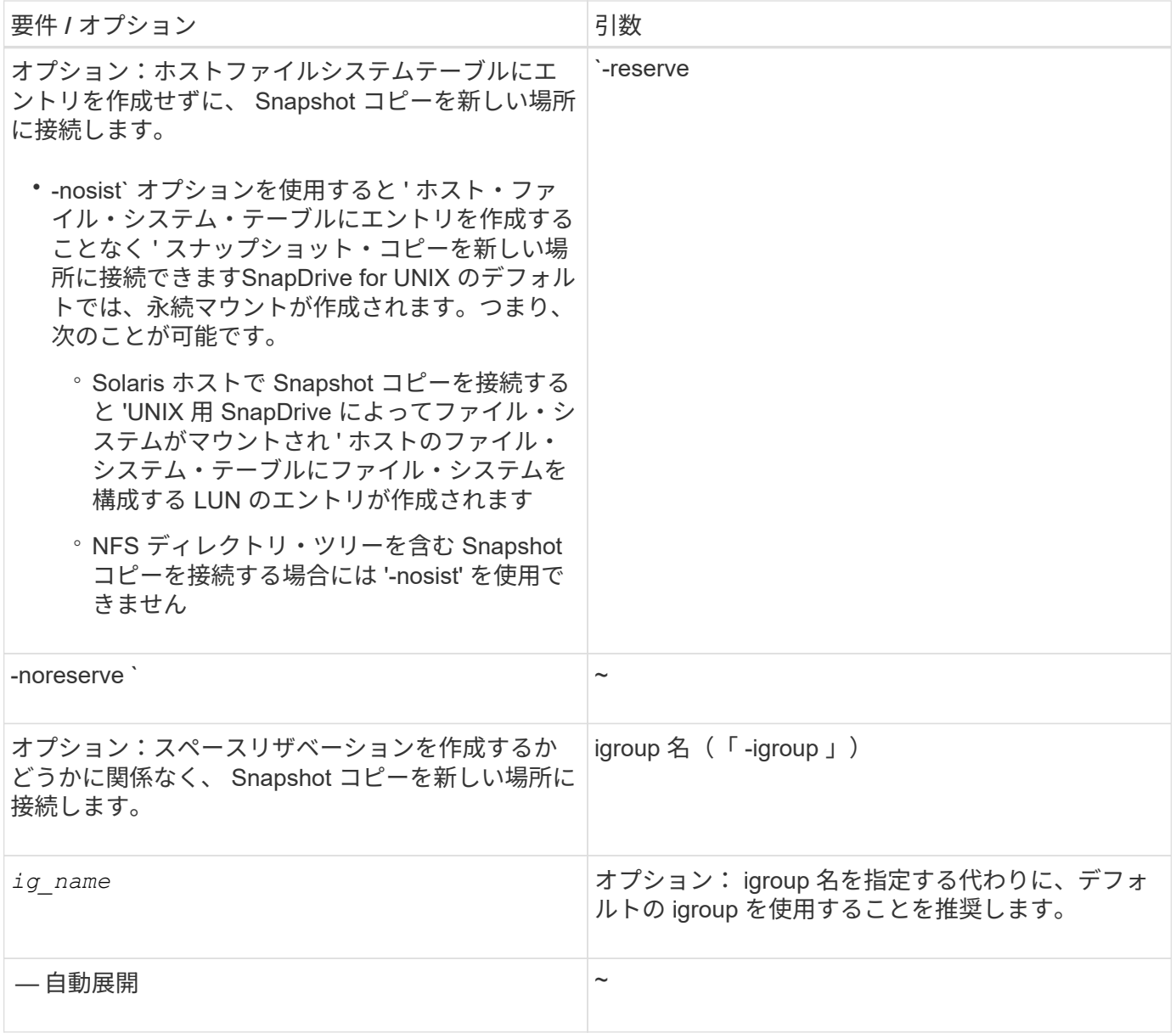

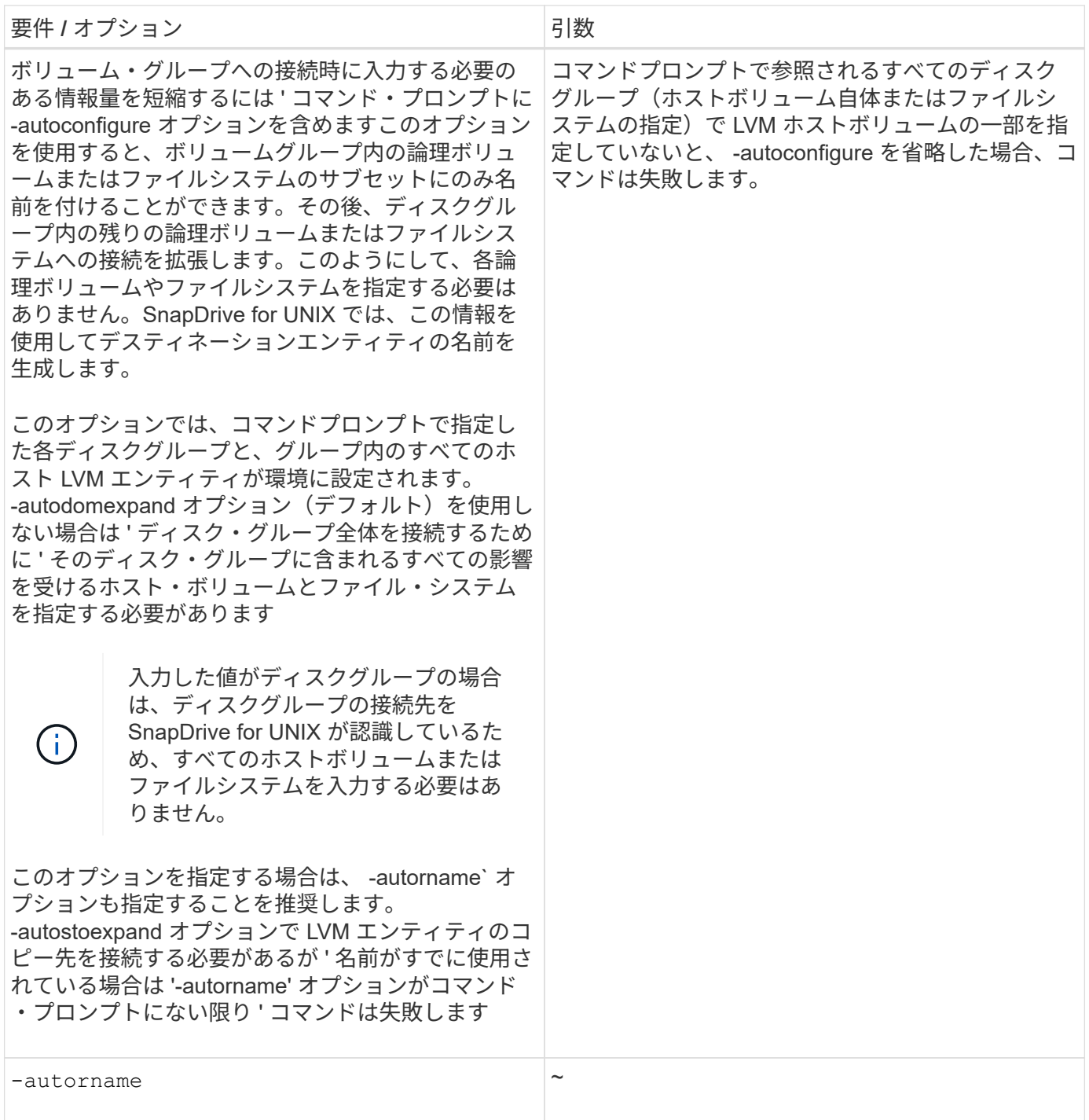

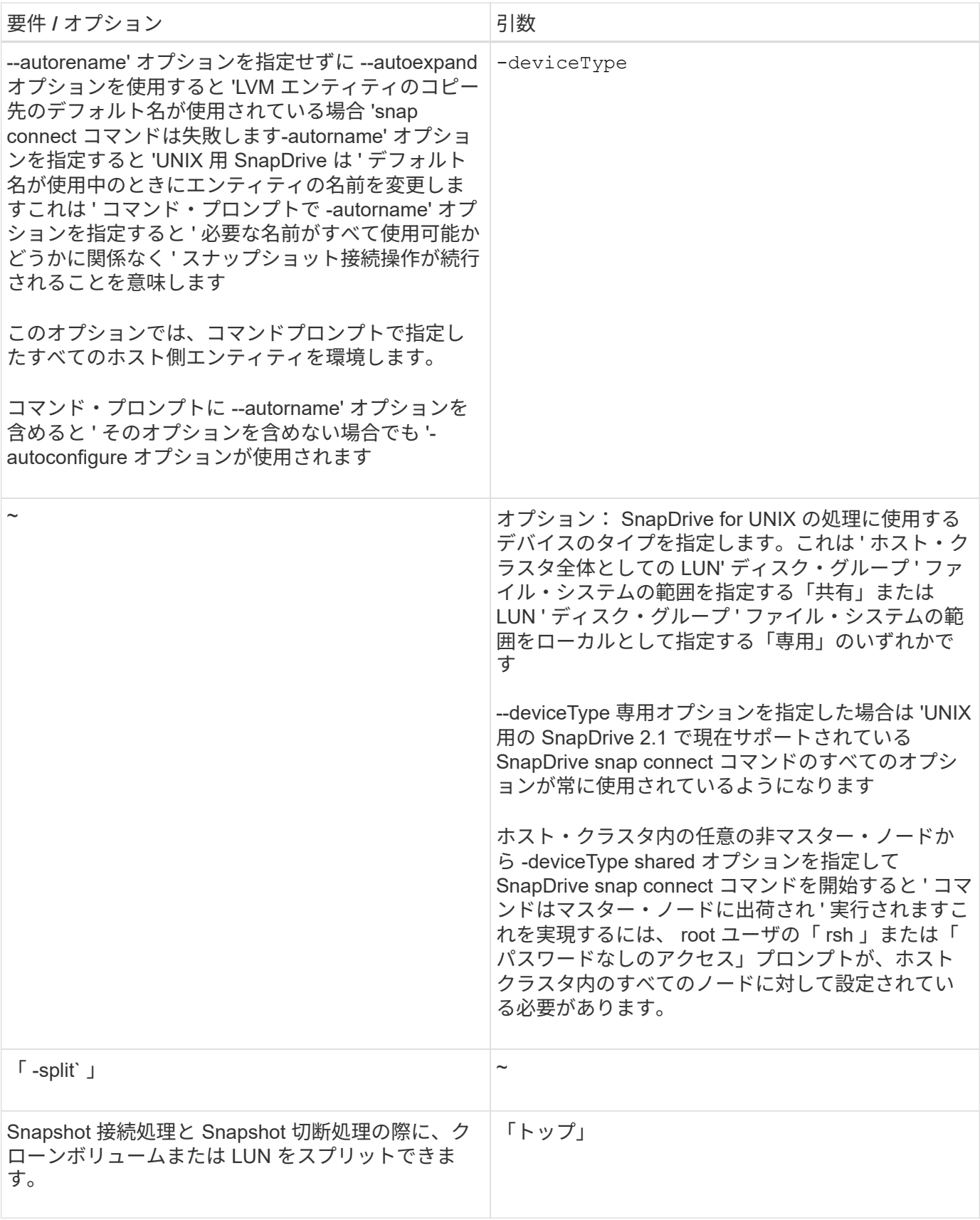

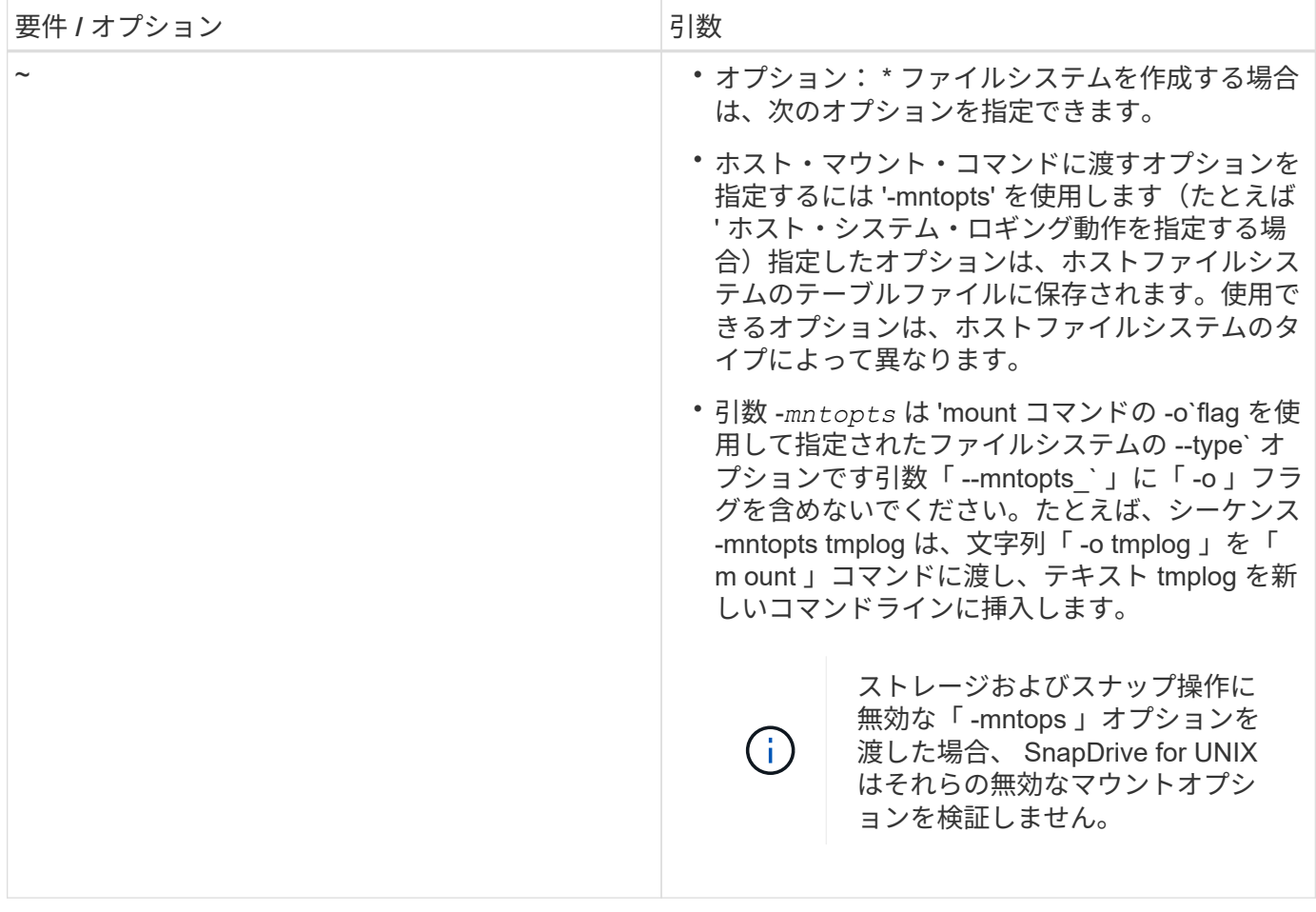

## **LUN** を含む **Snapshot** コピーへの接続

SnapDrive snap connect コマンドを使用すると、 LUN を含む Snapshot コピーに接続で きます。

### 手順

```
1. 次のコマンド構文を入力して、 LUN を含む Snapshot コピーに接続します。
```
\* SnapDrive snap connect -lun\_s\_lun\_name d\_lun\_name d\_lun\_name\_[[ lun]s lun name d lun name name… *snapname long snap name*[-igroup ig name [ ig name...] [-split]\*

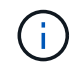

s\_lun\_name と *d\_lun\_name* は 'lun\_name または qtree\_name/lun\_name の形式で指定 する必要があります

SnapDrive for UNIX では、指定した LUN のクローンを作成し、新しい場所に接続します。

次の例では、 hornet/vol/vol1/tuesdaysnapshot 内の LUN mylun1 を mylun1copy に接続します。
```
# ./snapdrive snap connect -lun mylun1 mylun1copy -snapname
hornet:/vol/vol1:tuesdaysnapshot
connecting hornet:/vol/vol1/mylun1:
LUN copy mylun1copy ... created
(original: hornet:/vol/vol1/mylun1) mapping new lun(s) ... done
discovering new lun(s) ... done
```
次の例では、 mylun1 と mylun2 という 2 つの LUN を、それぞれ mylun1copy と mylun2copy に接続します。

```
# ./snapdrive snap connect -lun mylun1 mylun1copy -lun mylun2
mylun2copy -snapname hornet:/vol/vol1:tuesdaysnapshot
connecting hornet:/vol/vol1/mylun1:
LUN copy mylun1copy ... created
(original: hornet:/vol/vol1/mylun1)
mapping new lun(s) ... done
connecting hornet:/vol/vol1/mylun2:
LUN copy mylun2copy ... created
(original: hornet:/vol/vol1/mylun2)
mapping new lun(s) ... done
discovering new lun(s) ... done
```
次の例では、 LUN lun1\_clone を Snapshot Lech : /vol/vol1 : RRT に接続します。

```
snapdrive snap connect -fs /mnt/fs /mnt/fs1 -snapname lech:/vol/vol1:rrt
connecting /mnt/fs:
   LUN copy lun1 0 ... created
       (original: lech:/vol/vol1/lun1)
     exporting new lun(s) to Guest OS ... done
     discovering new lun(s) ... done
Successfully connected to snapshot lech:/vol/vol1:rrt
          file system: /mnt/fs1
```
**LUN** 以外のストレージエンティティの **Snapshot** コピーへの接続

lun snap connect コマンドを使用すると、 SnapDrive 以外のストレージ・エンティティ を含む Snapshot コピーに接続できます。指定したデスティネーション名が現在使用さ れている場合や、マウントポイントとして使用されるファイルシステム名がある場合 は、このコマンドは使用できません。

デフォルトのマウント「 QIO 」オプションを使用してマウントされた VxFS ファイルシステムを含む Snapshot コピーに非発信ホストから接続する場合は、 Veritas File Device Driver ( VxFDD )用の Veritas ラ イセンスをインストールする必要があります。

1. 次のコマンドを入力します。

`\* SnapDrive snap connect -snapname fspec\_set[*fspec\_set…*]-snapname\_[-igroup\_ig\_name\_[*ig\_name* [*ig\_name...*]] [-autorename] [-autorename] [-nosis] [-reserve]-noreserve }] [-split] [--] [--] [--] [--fspec\_set] [-fspec\_set] [--] [--] [--fspec\_[--] [--] [--] [--] [--

上記の使用方法では '*fspec\_set* は次の形式になります

## **{ -dg|-fs|-hostvol}** *src\_file\_dspec***[dest\_file\_dspec][{-ddestdddg | -destvg }\_dgname\_][{-ddestlv | -desv } lvname**`

このコマンドは ' 常に ' 接続するストレージ・エンティティの名前で開始する必要があります ( たとえば ' ddd'-hostvol'`-fs')NFS マウントポイントを指定する場合は ' 同じコマンド・ラインで非 NFS エンティティ ー( -vg'-dgd'`-fs'`-lvol'-hostvol )を指定することはできません

SnapDrive for UNIX では、指定した LUN のクローンを作成し、新しい場所に接続します。

次のコマンドラインでは、ディスクグループを接続し、デフォルト名をデスティネーション名として使用しま す(つまり、ソース名からディスクグループが作成されます)。

# snapdrive snap connect -vg vg1 -snapname filer1:/vol/vol1:vg1snapshot connecting vg1: LUN copy vg1 lun1 0 ... created (original: filer1:/vol/vol1/vg1\_lun1) mapping new lun(s) ... done discovering new lun(s) ... done Importing vg1

次のコマンドラインでは、ディスクグループと単一のホストボリュームを接続します。デスティネーションホ ストボリュームとディスクグループの名前も指定します。

```
# snapdrive snap connect -lvol vg1/vol1 vg1copy/vol1copy -snapname
filer1:/vol/vol1:vg1snapshot
connecting vg1:
LUN copy vg1 lun1 0 ... created
(original: filer1:/vol/vol1/vg1_lun1)
mapping new lun(s) ... done
discovering new lun(s) ... done
Importing vg1copy
```
次のコマンドラインでは、 1 つのディスクグループを 2 つの LUN と 2 つのファイルシステムに接続していま す。各ファイルシステムのデスティネーション名、いずれかのファイルシステムのホストボリューム、および 両方のファイルシステムのディスクグループを指定します。

# snapdrive snap connect -fs mnt/fs1 /mnt/fs1copy -destvg vg1copy \ -fs /mnt/fs2 /mnt/fs2copy -destlv vg1copy/vol2copy -destvg vg1copy \ -snapname filer1:/vol/vol1:vg1snapshot connecting vg1: LUN copy vg1 lun1 0 ... created (original: filer1:/vol/vol1/vg1\_lun1) LUN copy vg1 lun2 0 ... created (original: filer1:/vol/vol1/vg1\_lun2) mapping new lun(s) ... done discovering new lun(s) ... done Importing vg1copy

次のコマンド・ラインには ' ディスク・グループと 2 つのファイル・システムを接続する際の -autostomexpand オプションが含まれていますデフォルト名がデスティネーション名として使用されます(つ まり、ソース名から作成されます)。

```
# snapdrive snap connect -lvol mnt/fs1 -snapname
filer1:/vol/vol1:vg1snapshot \
-autoexpand
connecting vg1:
LUN copy vg1 lun1 0 ... created
(original: filer1:/vol/vol1/vg1_lun1)
LUN copy vg1 lun2 0 ... created
(original: filer1:/vol/vol1/vg1_lun2)
mapping new lun(s) ... done
discovering new lun(s) ... done
Importing vg1
```
次のコマンドラインでは、 2 つのファイルシステムと 2 つの LUN を持つディスクグループを接続する際に、 -autorname オプションを使用します。

```
# snapdrive snap connect -fs mnt/fs1 -snapname
filer1:/vol/vol1:vg1snapshot \
-autorename
connecting vg1:
LUN copy vg1 lun1 0 ... created
(original: filer1:/vol/vol1/vg1_lun1)
LUN copy vg1 lun2 0 ... created
(original: filer1:/vol/vol1/vg1_lun2)
mapping new lun(s) ... done
discovering new lun(s) ... done
Importing vg1_0
```
次の例では、 Veritas スタック上に作成されたファイルシステムとディスクグループを使用して Snapshot コピーに接続します。

# snapdrive snap connect -fs /mnt/vxfs1 /mnt/vxfs1\_clone -snapname snoopy:/vol/vol1:snapVxvm -autorename connecting vxvm1: LUN copy lunVxvm1\_0 ... created (original: snoopy:/vol/vol1/lunVxvm1) mapping new lun(s) ... done discovering new lun(s) ... done Importing vxvm1\_0 Successfully connected to snapshot snoopy:/vol/vol1:snapVxvm disk group vxvm1\_0 containing host volumes vxfs1\_SdHv\_0 (filesystem: /mnt/vxfs1\_clone)

次の例では、ファイルシステム 1 ( fs1 )はストレージシステム 1 に、ファイルシステム 2 ( fs2 )はスト レージシステム 1 に、ストレージシステム 2 はパートナーストレージシステムであるストレージシステム 2 にそれぞれ存在します。ファイルシステム 3 ( fs3 )は、 HA ペアの一部ではないストレージシステム 1 、パ ートナーストレージシステム 2 、およびストレージシステム 3 に配置されます。追加のファイル・システム fs4 は ' すべてストレージ・システム 4 上に存在します

次に、 fs1 、 fs2 、 fs3 、および fs4 の Snapshot コピーを作成するコマンドを示します。

snapdrive snap create -fs /mnt/fs1 /mnt/fs2 /mnt/fs3 /mnt/fs4 -snapname fs all snap

次のコマンドでは、宛先ストレージシステムの fs1 と fs2 を接続します。fs1 と fs2 の両方が HA ペア上に存 在するので、次のコマンドを 1 つ実行して復元できます。

snapdrive snap connect -fs /mnt/fs1 /mt/fs2 -snapname fs all snap

次のコマンドは fs4 をリストアします。

snapdrive snap connect -fs /mnt/fs4 -snapname fs all snap

このファイルシステムはストレージシステム 1 、ストレージシステム 2 、およびストレージシステム 3 に存 在するため、 SnapDrive for UNIX は、デスティネーションストレージシステムの fs3 に接続できません。

**LUN** 以外の共有ストレージエンティティの **Snapshot** コピーへの接続

lun snap connect コマンドを使用すると、 SnapDrive 以外の共有ストレージ・エンティ ティの Snapshot コピーに接続できます。

1. 次のコマンドを入力します。

```
* SnapDrive snap connect_fspec_set_[fspec_set…] -snapname_long_snap_name_[
-deviceType shareed] [-split] *
```
この構文では '`*fspec\_set*`{-dg|-fs}\_src\_file\_spec\_[*ddest\_file\_spec*][-ddestdG\_dgname\_]'` を指定します

次の例では、元のホストクラスタ上の共有ストレージエンティティを含む Snapshot コピーに接続します。こ の処理は非クラスタマスターノードから実行されますが、コマンドはマスターノードに出荷されて実行されま す。

```
# snapdrive snap connect -fs /mnt/sfortesting /mnt/sfortesting2 -
snapname f270-
197-109:/vol/vol2:testsfarcsnap -devicetype shared -autorename
Execution started on cluster master: sfrac-57
connecting sfortesting_SdDg:
LUN copy sfortesting SdLun 0 ... created
(original: f270-197-109:/vol/vol2/sfortesting_SdLun)
mapping new lun(s) ... done
discovering new lun(s) ... done
Connecting cluster node: sfrac-58 mapping lun(s) ... done
discovering lun(s) ... done
LUN f270-197-109:/vol/vol2/sfortesting SdLun 0 connected
- device filename(s): /dev/vx/dmp/c3t0d22s2
Importing sfortesting_SdDg_0
Activating hostvol sfracvxfstestfs_SdHv_0
Successfully connected to snapshot f270-197-
109:/vol/vol2:testsfarcsnap
disk group sfortesting SdDg 0 containing host volumes
sfortesting SdHv 0 (filesystem: /mnt/sfortesting2)
```
次の例では、元にならないホストクラスタ上の共有ストレージエンティティを含む Snapshot コピーに接続し ます。この処理は非クラスタマスターノードから実行されますが、コマンドはマスターノードに出荷されて実 行されます。

# snapdrive snap connect -fs /mnt/sfortesting -snapname f270-197- 109:/vol/vol2:testsfarcsnap -devicetype shared Execution started on cluster master: sfrac-57 connecting sfortesting\_SdDg: LUN copy sfortesting SdLun 0 ... created (original: f270-197-109:/vol/vol2/sfortesting\_SdLun) Step Action 184 Connecting to a Snapshot copy mapping new lun(s) ... done discovering new lun(s) ... done Connecting cluster node: sfrac-58 mapping lun(s) ... done discovering lun(s) ... done LUN f270-197-109:/vol/vol2/sfortesting SdLun 0 connected - device filename(s): /dev/vx/dmp/c3t0d1s2 Importing sfortesting\_SdDg Activating hostvol sfortesting\_SdHv Successfully connected to snapshot f270-197- 109:/vol/vol2:testsfarcsnap disk group sfortesting\_SdDg containing host volumes sfortesting\_SdHv (filesystem: /mnt/sfortesting)

ボリュームクローンまたは **LUN** クローンをスプリットします

SnapDrive for UNIX では、ボリュームクローンまたは LUN クローンをスプリットできま す。クローンスプリットが完了すると、親ボリュームとクローンの関係が破棄され、両 方のエンティティが相互に独立していて、それぞれのストレージスペースがあります。

クローンスプリット処理は次のとおりです。

- ボリュームクローンまたは LUN クローンのディスクスペースを概算します( MB 単位)。
- ボリュームクローンまたは LUN クローンをスプリットします。
- ボリュームクローンまたは LUN クローンスプリットを停止します。
- 実行中、完了、または失敗したクローンスプリットのステータスを表示します。
- ボリュームクローンをスプリットすると、クローンボリューム内のすべての Snapshot コピ ーが削除されます。
- クローニングされたボリューム内に Snapshot コピーが作成されているかどうかを確認する には、ファイル仕様をスプリットする前に clone split estimate コマンドを実行する必要が あります。
- すべてのクローン・スプリット・コマンドでは、長い LUN 名のみを「 -lun 」オプションで 指定する必要があります。他のストレージ・エンティティ( -vg 、 -dg 、 -fs 、 -lvol 、ま たは -hostvol オプション)と同じコマンド・ラインで「 -lun' 」オプションを指定すること はできません。
	- clone split コマンドでは、ファイル指定の絶対パス名を必ず使用する必要があります。
	- Snapshot を使用した LUN クローンスプリットの見積もりは、 SnapDrive 4.2 for UNIX 以 降で作成された Snapshot コピーに対してのみ可能です。

ボリュームクローンをスプリットするためのストレージスペースの見積もり

クローンスプリットの推定によって、ボリュームクローンをスプリットするために必要 なストレージスペース( MB )を見積もることができます。SnapDrive for UNIX が提供 するクローンスプリットの見積もりに応じて、ボリュームクローンをスプリットするた めのスペース可用性を判断できます。

手順

 $(i)$ 

1. 次のコマンドを入力して、ボリュームクローンをスプリットするために必要なストレージスペースを見積 もります。

`\* SnapDrive クローン・スプリットの見積もり *long\_lun\_name*[long\_lun\_name\_\_\_ … ] | [ { -dg | -vg | -fs| -hostvol | -lvol } *file\_spec*[*file\_spec…*]] | [-snapname\_long\_snap\_name \_] { volclone | -lunclone } ] [-v| verbose ] [-dump | -dumpall] \* `

この処理では、次の情報が表示されます。

- リソース名
- Container FlexClone のアグリゲート
- Required Space ボリュームクローンをスプリットするために必要なスペースです
- 使用可能なスペース コンテナで使用可能なスペース
- Storage Status ボリュームクローンスプリットに使用できるスペースを示します
- Owned Space ボリュームクローンが占有しているスペースです
- 親と一緒にボリュームクローンが占有するスペースの共有

「 -verbose( 冗長 ) 」オプションを使用すると、「 Owned Space ( 所有スペース ) 」と「 hared Space ( 共有スペース)」が表示されます。

次の例は、ボリュームクローンをスプリットするためのストレージスペースを見積もります。

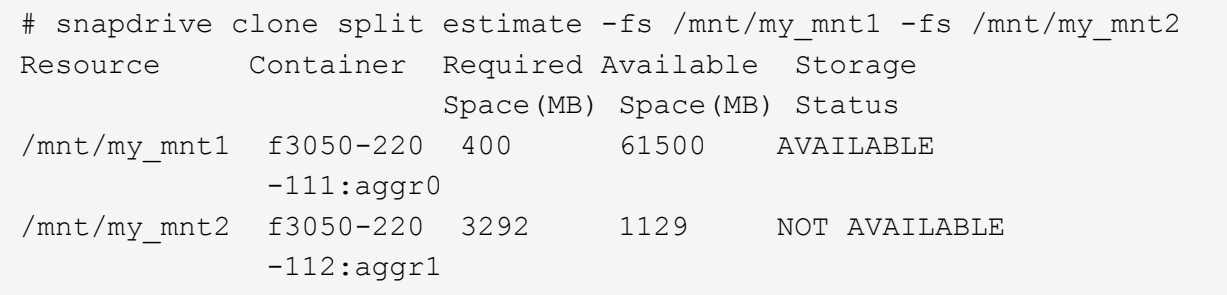

すべてのファイル仕様について、 SnapDrive for UNIX が、ボリュームクローンをスプリットするためにスト レージシステムで使用できる必要なスペースを決定します。ここでは '/mnt/my\_mnt1' ファイル仕様には分割 に必要な領域があるため ' ストレージ・ステータスは使用可能として表示されます一方 '/mnt/my\_mnt2' ファイ ル指定には ' 分割に必要な領域がないため ' ストレージ・ステータスは Not Available と表示されます

次に '-verbose オプションの使用例を示しますまたは '-v オプションを使用することもできます

# snapdrive clone split estimate -fs /mnt/my\_mnt1 -verbose Resource Container Owned Shared Required Available Storage Space(MB)Space(MB)Space(MB)Space(MB) Status /mnt/my\_mnt1 f3050-220 32365 403 403 55875 AVAILABLE  $-111:aggr0$ 

**LUN** クローンをスプリットするためのストレージスペースの見積もり

クローンスプリットの推定によって、 LUN クローンをスプリットするために必要なスト レージスペース (MB) を見積もることができます。SnapDrive for UNIX が提供するク ローンスプリットの推定に応じて、 LUN クローンをスプリットできるスペースを判断で きます。

#### 手順

1. LUN クローンをスプリットするために必要なストレージスペースを見積もります。

`\* SnapDrive クローンスプリットの見積もり *long\_lun\_name*[*long\_lun\_name\_name…*]|[{-dg|-vg|-fs| hostvol|-lvol } *file\_spec*[*file\_spec…*]|[-snapname\_snapname\_]|[-volbose.v] -volclone|-verbose |lunv \*

この処理では、次の情報が表示されます。

- リソース名
- Container LUN クローンのボリューム
- 必要なスペース LUN クローンをスプリットするために必要なスペース
- 使用可能なスペース コンテナで使用可能なスペース
- Storage Status LUN クローンスプリットに使用できるスペースを示します
- Owned Space LUN クローンが占有しているスペースです
- Shared Space 親とともに LUN クローンが占有しているスペース

「 -verbose( 冗長 ) 」オプションを使用すると、「 Owned Space ( 所有スペース ) 」と「 hared Space ( 共有スペース)」が表示されます。

次の例は、 LUN クローンをスプリットするためのストレージスペースを見積もります。

# snapdrive clone split estimate -fs /mnt/my mnt1 Resource Container Required Available Storage Space(MB) Space(MB) Status /mnt/my\_mnt1 f3050-220 5120 9986 AVAILABLE  $-112$ :/vol/vol  $1$ 

次に '-verbose オプションの使用例を示しますまたは '-v オプションを使用することもできます

# snapdrive clone split estimate -fs /mnt/my\_mnt1 -verbose Resource Container Owned Shared Required Available Storage Space(MB)Space(MB)Space(MB)Space(MB) Status /mnt/my\_mnt1 f3050-220 365 403 5120 9986 AVAILABLE  $-112$ :/vol/vol  $1$ 

**Snapshot** コピーを使用したストレージスペースの見積もり

クローンスプリットの推定によって、ストレージシステム内に Snapshot コピー用のク ローンがない場合、 Snapshot コピーを使用して必要なストレージスペース (MB) を 見積もることができます。

手順

\*

1. 次のコマンドを入力して、必要なストレージスペースを見積もります。

<sup>\*</sup> SnapDrive clone split estimate - snapname [*long\_snap\_name*] { volclone | -lunclone } ] [-v | -verbose ]

次の例は、 Snapshot コピーを使用して LUN クローンをスプリットする場合のストレージスペースを見積も ります。

```
snapdrive clone split estimate -snapname f3050-220-112:/vol/vol_1:snap_1
-lunclone
Resource Container Required Available Storage
                        Space(MB) Space(MB) Status
f3050-220-112: f3050-220 5120 14078 AVAILABLE
/vol/vol_1:snap_1 -112:/vol/vol_1
```
次の例では '-fs' オプションを指定したスナップショット・コピーを使用して LUN クローンをスプリットする ためのストレージ・スペースを見積もります

```
# snapdrive clone split estimate -fs /mnt/my_mnt1 -snapname f3050-220-
112:/vol/vol_1:snap_1 -lunclone
Resource Container Required Available Storage
                           Space(MB) Space(MB) Status
f3050-220-112: f3050-220 4120 14078 AVAILABLE
/vol/vol_1:snap_1 -112:/vol/vol_1
```
次の例では '-fs' オプションを指定したスナップショット・コピーを使用して ' ボリューム・クローンをスプリ ットするためのストレージ・スペースを見積もります

```
# snapdrive clone split estimate -fs /mnt/fs1 -snapname f3050-220-
112:/vol/vol_1:snap_1 -volclone
Resource Container Required Available Storage
                         Space(MB) Space(MB) Status
f3050-220-112: f3050-220 54019 54517 AVAILABLE
/vol/vol0:snap_1 112:aggr0
```
次の例は、 Snapshot コピーを使用してボリュームクローンをスプリットするためのストレージスペースを見 積もります。

# snapdrive clone split estimate -snapname f3050-220-112:/vol/vol\_1:snap\_1 -volclone Resource Container Required Available Storage Space(MB) Space(MB) Status f3050-220-112: f3050-220 54019 54517 AVAILABLE /vol/vol0:snap\_1 112:aggr0

> • Snapshot コピーに対してクローンスプリットの見積もりを行う場合は、「 Resource 」フ ィールドに Snapshot コピーの名前が表示されます。

 $\left(\mathsf{i}\right)$ 

- Snapshot コピーと -lunclone オプションを併用してデッド・ファイルの仕様を指定した場 合、「必須スペース」には 0 と表示されます。
- Snapshot を使用した LUN クローンスプリットの見積もりは、 SnapDrive 4.2 for UNIX 以 降で作成された Snapshot コピーに対してのみ可能です。

ボリュームクローンまたは **LUN** クローンスプリットを開始しています

ボリュームクローンまたは LUN クローンスプリット処理を開始できます。

手順

1. 次のコマンドを入力して、ボリュームクローンまたは LUN クローンスプリットを開始します。

<sup>\*</sup> # SnapDrive クローンスプリット開始 *long\_lun\_name*[*long\_lun\_name\_name...*]|[{-dg|-fs|-hostvol|-lvol } *file\_spec*[\_file\_spec…] [-force ] [-noprompt | -dump|-dumpall

ストレージのステータスが「 Not available 」と表示される場合は、次のオプションを使用できます。

- force オプションを使用すると、クローン・スプリット処理を強制的に開始し、処理が開始されたこと を示す確認メッセージを受け取ることができます。
- 確認メッセージを受信せずにクローンスプリットの開始操作を開始するには、 -noprompt オプション と -force オプションを使用します。

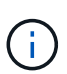

進行中のクローンスプリット処理を停止したあとすぐに別のクローンスプリット処理を 開始すると、処理が失敗することがあります。この問題は、クローン・スプリット処理 の開始から停止までの遅延が、ストレージ・システムに停止処理と同期させるのに十分 でなかった場合に発生することがあります。

次の例は、ボリュームクローンをスプリットする方法を示しています。

```
# snapdrive clone split start -fs /mnt/my_mnt4_0 /mnt/my_mnt3_0
Resource Container Required Available Storage
                       Space(MB) Space(MB) Status
  --------------------------------------------------
/mnt/my_mnt4_0 f3050-220 3295 66033 AVAILABLE
            -111:aggr0/mnt/my_mnt3_0 f3050-220 293 37707 AVAILABLE
             -112:aggr1Job ID: B265Dbv8gh
Clone-Split for "/mnt/my_mnt4_0" is started
Clone-Split for "/mnt/my_mnt3_0" is started
```
次の例は、 -force オプションを使用してクローンをスプリットする方法を示しています。

```
# snapdrive clone split start -fs /mnt/my_mnt5 /mnt/my_mnt6 -force
Resource Container Required Available Storage
                        Space(MB) Space(MB) Status
                ----------------------------------------------------
/mnt/my_mnt5 f3050-220 1198 20033 AVAILABLE
               -111:aggr0
/mnt/my_mnt6 f3050-220 3294 2196 NOT AVAILABLE
             -112:aqqr1Not enough space available for Clone-Split. Do you want to continue
(y/n)?y
Clone-Split for "/mnt/my_mnt5" is started
Clone-Split for "/mnt/my_mnt6" is started
```
次に '--noprompt' オプションを使用してクローンを直接開始する例を示しますこの例では ' 確認メッセージは 表示されません

# snapdrive clone split start -fs /mnt/my\_mnt5 /mnt/my\_mnt6 -force -noprompt Resource Container Required Available Storage Space(MB) Space(MB) Status ----------------------------------------------------- /mnt/my\_mnt5 f3050-220 1198 20033 AVAILABLE  $-111:aggr0$ /mnt/my\_mnt6 f3050-220 3294 2196 NOT AVAILABLE  $-112:aggr1$ Clone-Split for "/mnt/my\_mnt5" is started Clone-Split for "/mnt/my\_mnt6" is started

ボリュームクローンまたは **LUN** クローンスプリットのステータスを表示します

ジョブ ID またはファイル仕様を使用して、クローンスプリットのステータスを照会でき ます。SnapDrive for UNIX は、クローン・スプリットの現在のステータスを、実行中、 失敗、または完了として示します。

手順

1. ジョブ ID またはファイル仕様を使用してクローンスプリットのステータスを照会するには、次のコマン ドを入力します。

\* SnapDrive クローンスプリットのステータス *long\_lun\_name*[*long\_lun\_name\_name…*][{ dg|-vg|-fs|-hostvol|-lvol } *file\_spec*[file.spec…] [-job\_<jobid>\_][-all ]\*``

次の例は、ジョブ ID を使用したクローンスプリットのステータスを表示します。

# snapdrive clone split status -job SVE2oxKXzH Clone-Split-Status for /fs1-1\_3 is 1% Complete Clone-Split-Status for /fs1\_0 is 73% Complete Clone-Split-Status for /fs1\_1 is 73% Complete Clone-Split-Status for /fs1\_2 is 74% Complete Clone-Split-Status for /fs1\_3 is 1% Complete

クローンスプリットの進捗状況は、次のいずれかの方法で確認できます。

• を使用してクローンを検証できます

「 \* SnapDrive storage show -fs/mnt/my\_mnt\* 」というメッセージが表示されます

または

'**lun SnapDrive storage show -lun\_long\_lun\_pathname\_**

コマンドいずれの場合も、スプリットが完了していない場合、クローンタイプは FlexClone クローンまたは LUN クローンとして表示されます。

• クローン・スプリットの進行状況は、ストレージ・システムにログインし、ストレージ・ システムの CLI で次のコマンドを使用することにより確認できます。

'\*vol clone split status\_vol\_name \*

'**lun clone split status\_lun\_name\_**

次の例は、ファイル仕様を使用したクローンスプリットステータスのクエリを示しています。

# snapdrive clone split status -fs /mnt/my mnt3 -fs /mnt/my mnt4 Clone-Split-Status for /mnt/my\_mnt3 is 14% Complete Clone-Split-Status for /mnt/my\_mnt4 is 17% Complete

次の例は、実行中のクローンスプリットステータスのクエリを示しています。

# snapdrive clone split status -all Job ID: SVE2oxKXzH: Clone-Split-Status for /fs1-1\_3 is 100% Complete Clone-Split-Status for /fs1\_0 is 100% Complete Clone-Split-Status for /fs1\_1 is 100% Complete Clone-Split-Status for /fs1\_2 is 100% Complete Clone-Split-Status for /fs1\_3 is 100% Complete

• ジョブがジョブセットから削除され、ファイル仕様を使用してクローンスプリットのステータスを照会す ると、 SnapDrive for UNIX のエラーメッセージがと表示されます

' 指定されたリソースに対して現在 ' スプリットは実行されていません

• ジョブセットからジョブが削除され、ジョブ ID を使用してクローンスプリットのステータスを照会する と、 SnapDrive for UNIX のエラーメッセージがと表示されます

ジョブ ID が無効です

• すべてのファイル仕様がジョブから削除され、ジョブ ID を使用してクローンスプリットのステータスを 照会すると、 SnapDrive for UNIX はの形式で表示されます

ジョブ ID が無効です

ジョブはジョブセットから削除されるためです。

• ストレージシステムのスペース不足が原因でファイル仕様が 1 つでも失敗した場合でも、ジョブは残りの ファイル仕様に合わせて引き続きスプリットされます。つまり、ジョブはジョブキューから削除されず、 ジョブの全体的な結果を照会するまで、ジョブステータスは保持されます。

ボリュームクローンまたは **LUN** クローンスプリット処理を停止します

ジョブ ID またはファイル仕様を使用して、ボリュームクローンまたは LUN クローンの クローンスプリットを停止できます。

手順

1. 次のコマンドを入力します。

\* SnapDrive clone split stop *long\_lun\_name*[*long\_lun\_name\_name…*]|[{-dg|-vg| fs|-hostvol|-lvol } *file\_spec*[*file\_dspec…*]|[-job\_<jobid>\_]\*``

SnapDrive for UNIX は、進行中のクローンスプリットの停止処理を停止します。

次の例は、ファイル仕様を使用して停止されたクローンスプリット処理を示しています。

# snapdrive clone split stop -fs /mnt/my\_mnt4 /mnt/my\_mnt3 Clone-Split for "/mnt/my\_mnt4" is 0% Completed and Stopped. Clone-Split for "/mnt/my\_mnt3" is 0% Completed and Stopped.

次の例は、ジョブ ID を使用して停止されたクローンスプリット処理を示しています。

# snapdrive clone split stop -job B265Dbv8gh Clone-Split for "/mnt/my\_mnt3" is 14% Completed and Stopped. Clone-Split for "/mnt/my\_mnt4" is 17% Completed and Stopped.

次の例は、すでに停止しているファイル仕様のクローンスプリットの停止処理を示す一般的な出力を示してい ます。

# snapdrive clone split stop -fs /mnt/my\_mnt4 /mnt/my\_mnt3 Clone-Split for "/mnt/my\_mnt3" is not stopped : No split is in progress for this resource Clone-Split for "/mnt/my\_mnt4" is not stopped : No split is in progress for this resource

G)

• ジョブ ID に含まれる特定のファイル仕様に対してクローン・スプリットが停止し、クロー ン・スプリットの停止が成功すると、ファイル仕様がジョブから削除されます。

• ジョブのクローンスプリットが停止し、そのジョブのすべてのファイル仕様に対してクロ ーンスプリットの停止が成功すると、ジョブはジョブセットから削除されます。

ジョブ **ID** またはファイル仕様を使用したクローンスプリット処理の結果の表示

ジョブ ID またはファイル仕様を使用して、完了したクローンスプリット処理の結果を表 示できます。

手順

1. ファイル仕様を使用してクローンスプリットの結果を表示するには、次のコマンドを入力します。

\* SnapDrive クローンスプリットの結果 *long lun name*[*long lun name name..*]|[{-dg|vg|-fs|-hostvol|-lvol } *file\_spec*[*file\_dspec…*]|[-job\_<jobid>\_]\*``

SnapDrive for UNIX の場合、ファイル仕様に対して完了または失敗したクローン・スプリットの結果が表 示され、ジョブからファイル仕様が削除され、ジョブ・キューからジョブが削除されます。

次の例は、正常に完了したジョブ ID のクローンスプリットの結果を示しています。

# snapdrive clone split result -job VT1ov6Q8vU Clone-Split for "/mnt/my\_mnt3" is 100% completed and succeeded Clone-Split for "/mnt/my\_mnt4" is 100% completed and succeeded

2 つのファイル仕様があり、そのうちの 1 つのファイル仕様でストレージシステムのスペース不足が原因で失 敗した場合は、クローンスプリット処理の結果に、 1 つのファイル仕様が失敗し、別のファイル仕様が正常 に完了したと表示されます。

次に、ファイル仕様が正常に完了した場合のクローンスプリットの結果の例を示します。

# snapdrive clone split result -fs /mnt/my\_mnt3 /mnt/my\_mnt4 Clone-Split for "/mnt/my\_mnt3" is 100% completed and succeeded Clone-Split for "/mnt/my\_mnt4" is 100% completed and succeeded

次の例は、クローンスプリット処理がまだ実行中で、まだ完了していない場合のクローンスプリットの結果を 示しています。

# snapdrive clone split result -job R57aCzUaeG Clone-Split for "/mnt/my\_mnt3" is 0% completed and Split in progress

次の例は、ジョブセットから完全に削除されたジョブを示しています。ファイル仕様を使用して結果を表示し ようとすると、 SnapDrive for UNIX で「 does not belong to any job 」というエラーメッセージが表示されま す。

# snapdrive clone split result -fs /mnt/my mnt2 Storage resource /mnt/my\_mnt2 does not belong to any job

次の例は、ジョブセットから完全に削除されたジョブを示しています。ジョブ ID を使用して結果を表示しよ うとすると、 SnapDrive for UNIX で「 Job ID is not valid」 というエラーメッセージが表示されます。

# snapdrive clone split result -job T59aCzUaeG Job ID is not valid

次の例は、クローンスプリットの実行中に、別のクローンスプリットで障害が発生した場合のクローンスプリ ットの結果を表示します。

# snapdrive clone split result -job qJrG8U59mg Clone-Split for "/mnt/my\_mnt4" is 100% completed and succeeded Clone-Split for "/mnt/my\_mnt5" is 0% completed and split failed

**Snapshot** コピーを削除しています

SnapDrive snap delete コマンドを使用すると、ストレージ・システム上の Snapshot コ ピーを削除できます。

**Snapshot** コピーの削除に使用するコマンド

SnapDrive snap delete コマンドを使用して、 Snapshot コピーを削除します。

SnapDrive snap delete コマンドを使用すると、指定した Snapshot コピーがストレージシステムから削除さ れます。このコマンドは、ホストに対して処理を実行しません。Snapshot コピーをストレージシステムから 削除する権限がある場合のみです。( LUN とマッピングを保持する場合)。

**Snapshot** コピーを削除する理由

ストレージシステムボリュームの空きスペースを増やす場合や Snapshot コピーを減ら す場合は、古い Snapshot コピーを削除してください。

次の理由により、古い Snapshot コピーを削除する場合があります。

- ストレージ・システム・ボリュームで保持する Snapshot コピーの数を、ハードリミットの 255 よりも少 なく設定します。この上限に達すると、新しい Snapshot コピーの作成は失敗します。
- ストレージ・システム・ボリュームの空きスペースを確保します。Snapshot コピーが上限に達する前で も、ディスクに十分なリザーブスペースがないと Snapshot コピーは失敗します。
- ・Snapshot コピー名には、ワイルドカード( \* )文字を使用することもできます。Snapshot の表示処理で は、ワイルドカード文字を使用して、特定のパターンに一致するすべての Snapshot コピー名を表示でき ます。Snapshot コピー名でワイルドカードを使用する場合、次のルールが適用されます。

◦ ワイルドカードは名前の末尾でのみ使用できます。ワイルドカードは、 Snapshot コピー名の先頭ま

たは途中では使用できません。

◦ Snapshot コピー名のストレージ・システムまたはストレージ・システム・ボリュームのフィールドで は、ワイルドカードを使用できません。

**Snapshot** コピーを削除する場合のガイドラインを次に示します

使用中の Snapshot コピー、または Snapshot コピーが複数のストレージシステムボリュ ームに分散している Snapshot コピーは削除できません。

SnapDrive snap delete コマンドを使用する場合は、次のガイドラインに従ってください。

- 削除する Snapshot コピーが使用中であるか、 SnapDrive for UNIX で作成されていない場合、 Snapshot の削除処理は失敗します。SnapDrive snap delete コマンドに「 -force 」オプションを指定すると、この 動作を無効にできます。
- 複数のストレージ・システム・ボリュームにまたがる Snapshot コピーがある場合は、各ボリューム上の Snapshot コピーを手動で削除する必要があります。

### **SnapDrive snap delete** コマンドの使用に必要な情報

Snapshot コピーを削除するには、削除する Snapshot コピーの名前を指定しま す。SnapDrive snap delete コマンドを使用すると、削除された Snapshot コピーのリス トを表示できます。

次の表に、 SnapDrive snap delete コマンドに関する情報を示します。

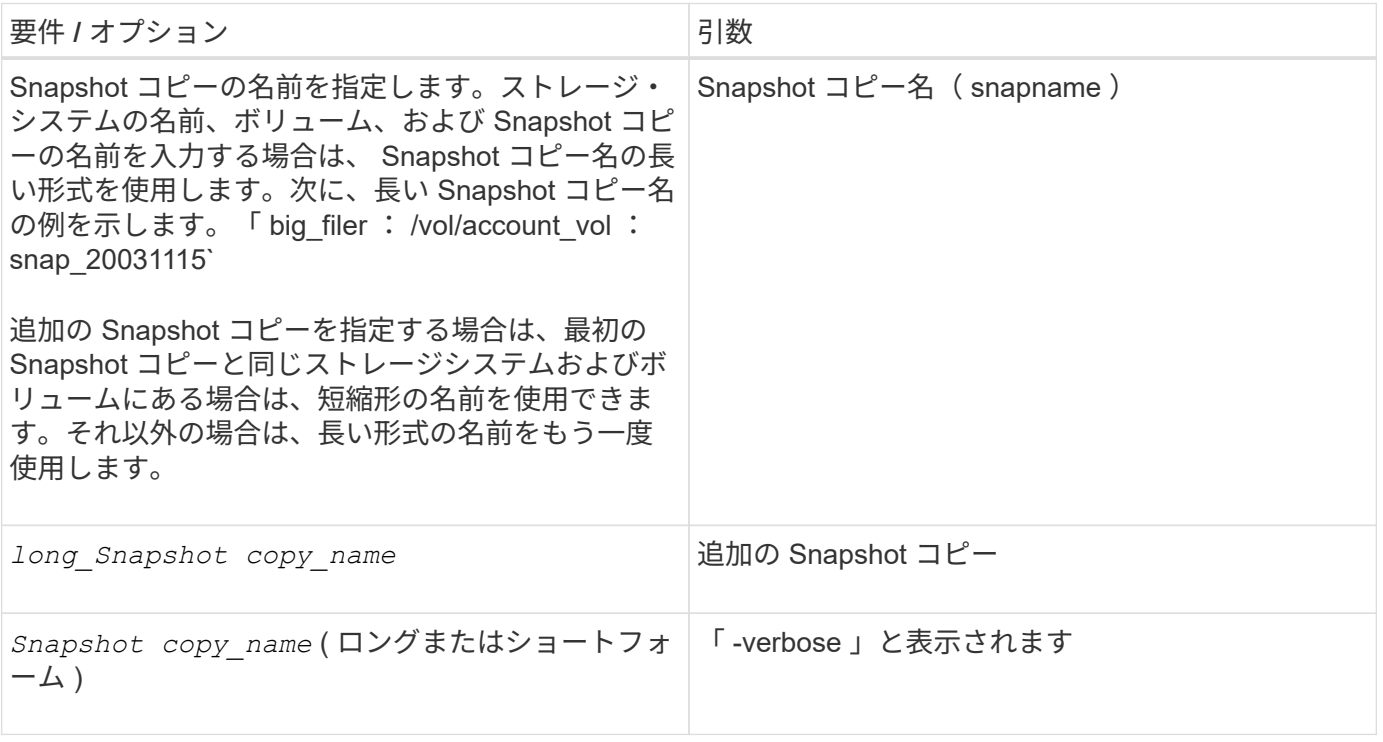

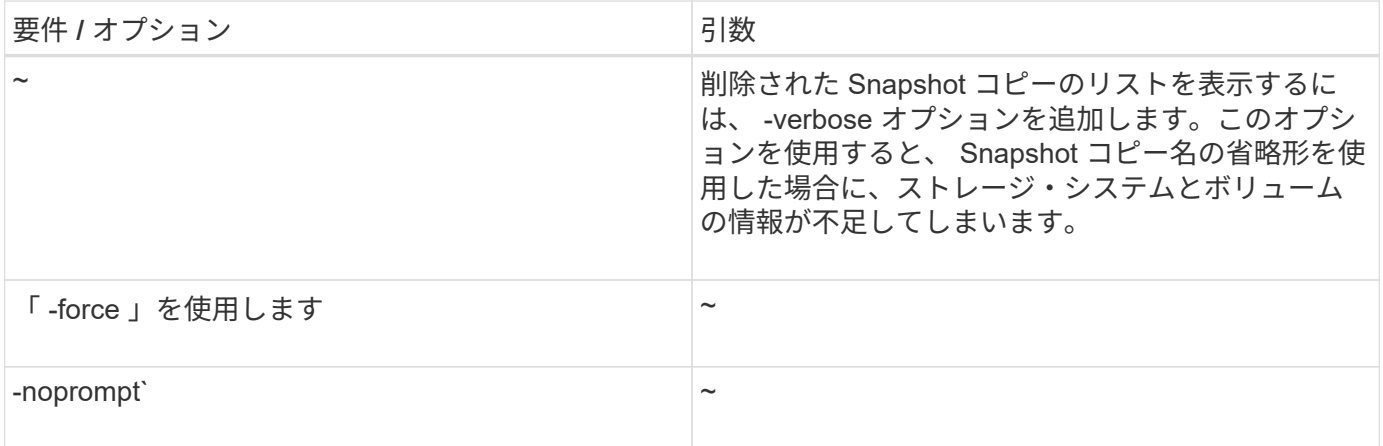

**Snapshot** コピーを削除しています

SnapDrive snap delete コマンドを使用すると、 Snapshot コピーを削除できます。

手順

1. 次のコマンドを入力します。

`\* SnapDrive snap delete [-snapname] *long\_snap\_name \_[\_snap\_name…*][-verbose [-force [-nopromp] \*

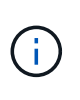

指定した Snapshot コピーが使用中の場合、この処理は失敗します。SnapDrive for UNIX で は、すべての Snapshot コピーが削除されている場合にのみ、この処理が正常に完了したこ とが報告されます。

SnapDrive for UNIX を実行すると、「 snap delete 」コマンドラインで指定した LUN の既存の内容が削除さ れ、指定した Snapshot コピー内の LUN の内容に置き換えられます。

次の例は、削除対象のリストを表示します。

# snapdrive snap delete -v filer1:/vol/vol1/snap1 snap2 snap3 snapdrive: deleting filer1:/vol/vol1/snap1 filer1:/vol/vol1/snap2 filer1:/vol/vol1/snap3

## **Snapshot** コピーを切断しています

LUN 、 LUN 上のファイルシステム、ディスクグループ、 NFS ディレクトリ、または LUN 上の共有ディスクグループ、ホストボリューム、およびファイルシステムから、 Snapshot コピーを切断できます。

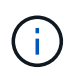

SnapDrive for UNIX 4.2 以降のバージョンでは、スプリットクローンボリュームを切断できま す。

SnapDrive snap disconnect コマンドを使用して、複数のストレージシステムまたはスト レージシステムボリューム上にある Snapshot コピーを切断します。

SnapDrive のマッピングを削除するには、 lun snap disconnect コマンドを使用します。また、ストレージエ ンティティと基盤となる LUN のマッピングや、 Snapshot コピー内の NFS ディレクトリのマッピングを削除 するには、 lun snap disconnect ` コマンドを使用します。

このコマンドを使用すると、複数のストレージシステムボリュームまたは複数のストレージシステムにまたが る Snapshot コピーを切断できます。ストレージエンティティとボリュームは、同じストレージシステム上に 存在することも、別々のストレージシステム上に存在することも可能です。

このコマンドを使用すると、次のいずれかを切断できます。

- LUN
- LUN 上に直接作成されるファイルシステム
- LUN 上に作成されたディスクグループ、ホストボリューム、およびファイルシステム
- NFS ディレクトリツリー
- LUN 上に作成された共有ディスクグループ、ホストボリューム、およびファイルシステム

切断処理によって接続されている Snapshot コピーが変更されることはありません。ただし、デフォルトで は、対応する接続処理で作成された一時的な LUN またはクローンは削除されません。

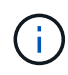

LUN 、 LUN 上のファイルシステム、および LVM エンティティの場合、このコマンドは SnapDrive storage delete ` と同じです。

**Snapshot** コピーの切断に関するガイドライン

LUN 、ストレージエンティティ、または NFS ディレクトリの Snapshot コピーを切断す る際のガイドラインを次に示します。

- ファイルシステムを切断すると、 SnapDrive for UNIX では必ずマウントポイントが削除されます。
- Snapshot の接続処理の影響を取り消すには、 Snapshot の切断コマンドを使用します。
- スナップショット接続操作中に '*enable-split-clone*' 構成変数の値を 'ON' または 'sync' に設定し ' スナップ ショット切断操作中に off' に設定した場合 'UNIX 用 SnapDrive は ' スナップショット・コピーに存在する 元のボリュームまたは LUN を削除しません

**NFS** エンティティの **Snapshot** コピーを切断する際のガイドラインを次に示します

Snapshot コピーの切断処理は、ホストクラスタ環境内の任意のノードから実行できま す。コマンドオプションを使用して、ストレージエンティティを特定のノードから切断 します。

NFS エンティティを含む Snapshot コピーを切断する場合は、次のガイドラインに従ってください。

• 読み取り専用権限で接続した NFS ディレクトリツリーを切断すると、 SnapDrive for UNIX は次の処理を 実行します。

- ファイルシステムをアンマウントします。
- ファイルシステムテーブルファイルのマウントエントリを削除します。
- マウントポイントを削除します。
- 。では、セカンダリ・ホスト(親ボリューム上でエクスポート権限がないホスト)から NFS filespec を 接続する際に作成した、 Snapshot コピー・ディレクトリのエクスポート・ルールは削除されませ ん。
- 読み取り / 書き込み権限で接続した NFS ディレクトリツリーを切断すると、 SnapDrive for UNIX は次の 処理を実行します。
	- ファイルシステムをアンマウントします。
	- ファイルシステムテーブルファイルのマウントエントリを削除します。
	- FlexVol ボリュームクローン内のファイルシステムに対応する NFS ディレクトリツリーを削除しま す。
	- 基盤となる FlexVol ボリュームクローンを削除します(空の場合)。
	- マウントポイントを削除します。

ホストクラスタ環境での **Snapshot** コピーの切断に関するガイドライン

NFS エンティティの Snapshot コピーを切断すると、 SnapDrive for UNIX によってファ イルシステムがアンマウントされ、ファイルシステム内のマウントエントリが削除さ れ、マウントポイントが削除されます。

- SnapDrive snap disconnect コマンドは、ホストクラスタ内の任意のノードから実行できます。
- Snapshot の切断処理を成功させるには、次のいずれかの条件を満たす必要があります。

◦ ストレージエンティティは、ホストクラスタ内のすべてのノードで共有する必要があります。

- LUN はホストクラスタ内のすべてのノードにマッピングする必要があります。
- --deviceType dedicated または 'hared' オプションを使用すると ' 特定のノードからストレージエンティテ ィを切断できます専用モードのストレージエンティティを切断する場合は、デフォルト値が dedicated で あるため、コマンドライン構文から「 -deviceType 」オプションを省略できます。
- 共有ストレージ・エンティティまたは LUN が「 d edicated 」オプションで切断された場合、または専用 のストレージ・エンティティまたは LUN が共有オプションで切断された場合、 lun snap disconnect コマ ンドはエラーを表示します。 SnapDrive
- SnapDrive for UNIX は ' マスター・ノード上で SnapDrive snap disconnect コマンドを実行しますストレ ージエンティティを削除して、すべての非マスターノード上の LUN を切断し、ホストクラスタ内のマス ターノードから LUN を切断します。エラーが発生すると、 Snapshot の切断処理が失敗します。

**SnapDrive snap disconnect** コマンドの使用に必要な情報

Snapshot コピーを切断するには、 LUN 、ディスクグループ、ファイルシステムなど、 使用するストレージエンティティのタイプを指定します。 またはホストボリュームを指 定します。

次の表に、 SnapDrive snap disconnect コマンドを使用する場合に提供する必要がある情報を示します。

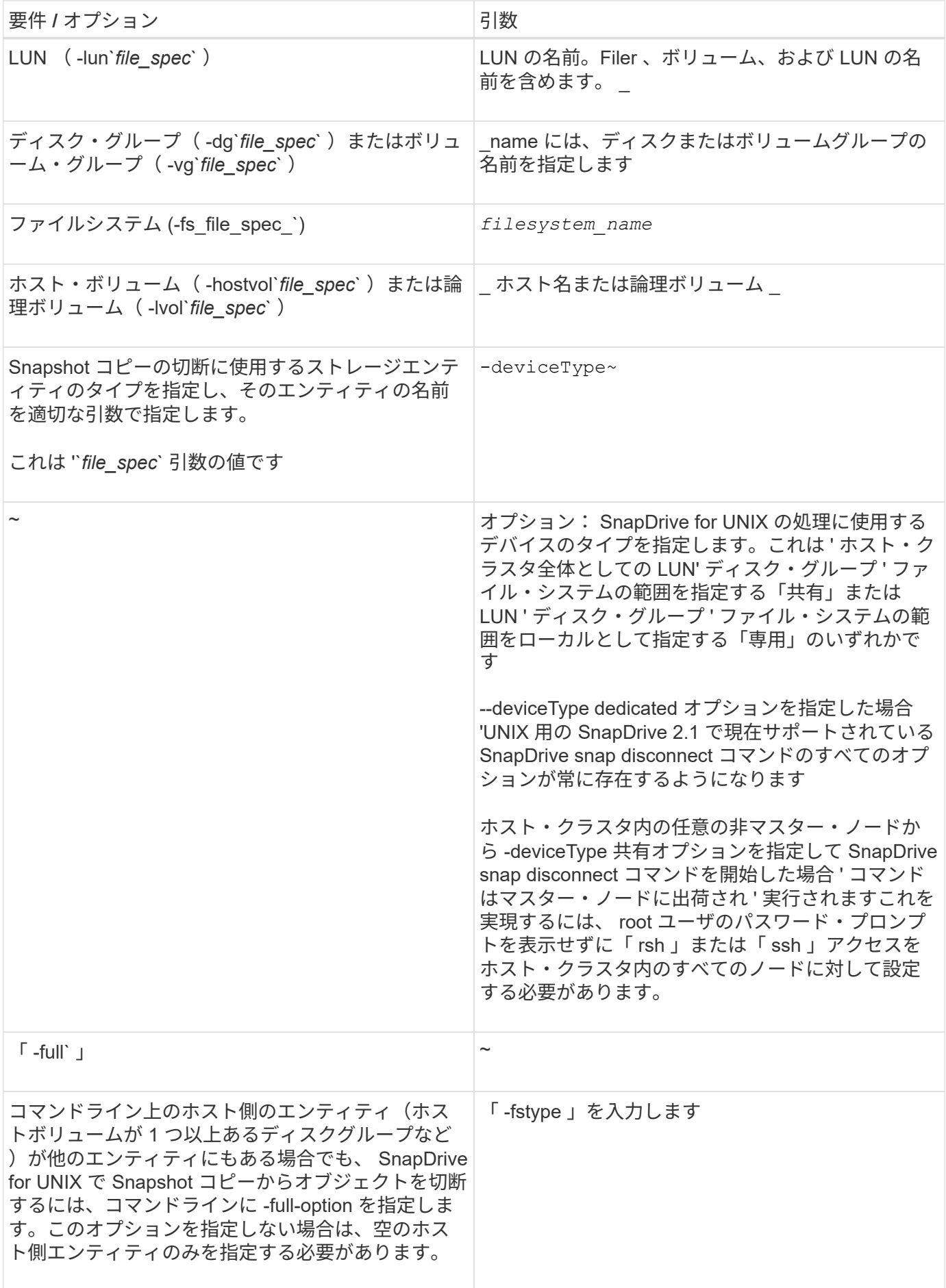

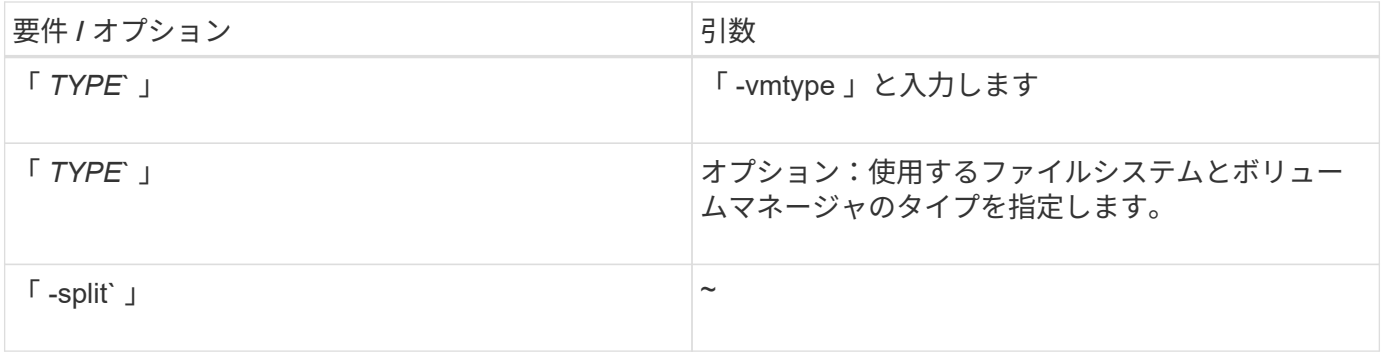

**LUN** を含むストレージエンティティのない **Snapshot** コピーを切断しています

SnapDrive snap disconnect コマンドを使用すると、ストレージエンティティのない LUN を含む Snapshot コピーを切断できます。

手順

1. 次のコマンド構文を入力します。

`\* SnapDrive snap disconnect - lun\_long\_lun\_name\_[\_ LUN\_name …\_][-deviceType { shared | dedicated  $\}$  ] [-split]  $*$ 

SnapDrive for UNIX を使用すると、コマンドラインで指定したストレージエンティティのマッピングが削除さ れます。

次のコマンドを実行すると、ストレージ・システム toaster 上の Luna と lunb へのマッピングが削除されま す。

# snapdrive snap disconnect -lun toaster:/vol/vol1/luna lunb

ストレージエンティティを含む **Snapshot** コピーを切断しています

SnapDrive snap disconnect コマンドを使用すると、ストレージエンティティを含む Snapshot コピーを切断できます。

手順

1. 次のコマンドを入力します。

`\* SnapDrive snap disconnect { -dg | -fs | -hostvol } *file\_spec*[*file\_spec…*][-dg | -fs|-hostvol } *file\_spec* [file\_spec...]] [-full] [-deviceType { shared | dedicated] [-fstype type] [-vmtype][-vmtype][-vmtype][dvmtype].

このコマンドは ' 常にストレージ・エンティティー( -lun'`-ddd'`-hostvol' など)で開始する必要がありま す または '-fs' を指定します

- LUN (「 -lun 」)を指定する場合は、長い LUN 名を入力する必要があります。他のストレージ・エ ンティティと同じコマンド・ライン上で '-lun' オプションを指定して LUN を指定することはできませ ん( -vg'-dg'`-fs'-lvol' または -hostvol オプション)
- RDM LUN (「 -lun' 」)を指定する場合は、長い RDM LUN 名を入力する必要があります。RDM

LUN を他のストレージ・エンティティと同じコマンド・ライン上で '-lun' オプションを使用して指 定することはできません( --vg'-dg'`-fs'`-lvol''-hostvol` オプション)

◦ NFS マウントポイントを指定する場合は ' 同じコマンド・ラインで非 NFS エンティティー( -vg' -dgd'`-fs'`-lvol'-hostvol )を指定することはできませんNFS マウントポイントを指定するには、別のコ マンドを使用する必要があります。

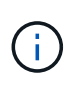

Snapshot コピーに含まれていない LUN をホストエンティティが使用している場合は、エ ラーメッセージが表示されます。各ターゲットディスクグループに含まれるホストボリュ ームまたはファイルシステムのサブセットを指定した場合も、エラーが発生します。

SnapDrive for UNIX を使用すると、コマンドラインで指定したストレージエンティティのマッピングが削除さ れます。

このコマンドラインを使用すると、ホストボリューム dg5/myvolume の基盤となるすべての LUN へのマッピ ングが削除されます。このコマンドは、 Snapshot 接続処理で作成された一時的な LUN をすべて削除しま す。

# snapdrive snap disconnect -hostvol dg5/myvolume

このコマンドラインを使用すると、ホストボリューム dg5/myvolume の基盤となるすべての LUN へのマッピ ングが削除されます。このコマンドは、 Snapshot 接続処理で作成された一時的な LUN をすべて削除しま す。

# snapdrive snap disconnect -hostvol dg5/myvolume

このコマンドは、ディスクグループ 1 ( dg1) とその LUN へのマッピングを切断します。また、 Snapshot 接続処理で作成された一時的な LUN をすべて削除します。

# snapdrive snap disconnect -lun toaster:/vol/vol1/luna -dg dg1

このコマンドラインを実行すると、ファイルシステム fs1 へのマッピングと、このファイルシステムの基盤と なる RDM LUN へのマッピングが削除されます。また、 Snapshot 接続処理で作成された一時的な RDM LUN も削除されます。

# snapdrive snap disconnect -fs mnt/RDMNew

このコマンドラインを実行すると、ファイルシステム fs1 へのマッピングと、このファイルシステムの基盤と なる LUN へのマッピングが削除されます。また、 Snapshot 接続処理で作成された一時的な LUN をすべて削 除します。

# snapdrive snap disconnect -fs mnt/fs1

このコマンドラインを使用すると、ディスクグループ dg1 、 DG2 、および dg3 のマッピングが削除されま す。このコマンドは、 Snapshot 接続処理で作成された一時的な LUN をすべて削除します。

# snapdrive snap disconnect -dg dg1 dg2 dg3

次の例は、 Veritas スタックのファイルシステムとディスクグループを使用して Snapshot コピーを切断しま す。

```
# snapdrive snap disconnect -fs /mnt/fs1_clone -fstype vxfs
delete file system /mnt/fs1_clone
- fs /mnt/fs1 clone ... deleted
- hostvol vxvm1 0/fs1 SdHv 0 ... deleted
- dg vxvm1 0 ... deleted
- LUN snoopy:/vol/vol1/lunVxvm1_0 ... deleted
```
次の例は、ファイルシステムとディスクグループを含む Snapshot コピーを LVM スタック上で切断します。

```
# snapdrive snap disconnect -fs /mnt/fs1_clone -fstype
                      ufs
delete file system /mnt/fs1_clone
- fs /mnt/fs1 clone ... deleted
- hostvol lvm1 0/fs1 SdHv 0 ... deleted
- dg lvm1 0 ... deleted
- LUN snoopy:/vol/vol1/lunLvm1 0 ... deleted
```
次の例は、ファイルシステムにある Snapshot コピーを切断します。

```
# snapdrive snap disconnect -fs /mnt/fs1
delete file system /mnt/fs1
- fs /mnt/fs1 ... deleted
- LUN lech:/vol/vol1/lun1 0 ... deleted
```
共有ストレージエンティティを使用する **Snapshot** コピーの切断

SnapDrive snap disconnect コマンドを使用すると、共有ストレージエンティティを含む Snapshot コピーを切断できます。

#### 手順

1. 次のコマンド構文を入力します。

`\* SnapDrive snap disconnect { -dg | -fs } *file\_spec*[\_ file\_spec…*]* { *-dg | -fs* } *\_file\_spec*[\_ file\_spec… *]] long\_snap\_name*[-full] [-deviceType shared] [-fstype\_type] [-vmtype\_type\_] [-split] \*

次の例では、共有ファイルシステムを切断します。

# データ収集ユーティリティ

SnapDrive データ収集ユーティリティは、問題を診断するために情報を収集するトラブ ルシューティングツールです。

SnapDrive for UNIX では、データ収集ユーティリティ( snapdrive .dc )を使用して、 SnapDrive for UNIX 、 SnapDrive 設定チェッカー、およびシステムセットアップに関する診断情報を収集します。

データ収集ユーティリティについて

SnapDrive for UNIX は ' データ収集ユーティリティ (napdrive.dc') を提供しますこのユー ティリティは 'UNIX 用 SnapDrive ' SnapDrive 構成チェッカ ' およびシステムセットアッ プに関する診断情報を収集します

これは、ネットアップの診断ユーティリティを実行し、 SnapDrive for UNIX のログファイルを特殊なディレ クトリにコピーすることで実現されます。作成された圧縮ファイルにはこの情報が含まれており、分析用にネ ットアップテクニカルサポートに送信できます。

SnapDrive 5.0 for UNIX では '-dump' および -dumpall' オプションが実装されています—dump' オプションは SnapDrive コマンドの最初のログを収集し '-dumpall' オプションは SnapDrive コマンドのすべてのログを収集 します「 -dump' 」または「 -dumpall 」オプションを使用して SnapDrive 操作を実行すると、「 napdrive.dc 」が生成され、圧縮されたファイルの場所が一覧表示されます。tar ファイルは、 SnapDrive コマンドのすべ てのログ情報を収集し、それぞれの場所からファイルを展開して取得できます。

SnapDrive storage show `、 SnapDrive storage create 」、 SnapDrive storage delete 、 SnapDrive snap create ` 、 SnapDrive snap connect 」などの SnapDrive コマンドには、「 -dump` または「 -dumpall 」オプ ションが実装されています。 SnapDrive snap disconnect` 、 SnapDrive snap restore 」、 SnapDrive clone split estimate 、および SnapDrive clone split start の各処理を実行できます。

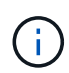

ストレージシステムのログイン情報を含むファイルはコピーされません。また、設定を変更す ることもありません。

## **SnapDrive DC** によって実行されるタスク

データ収集ユーティリティは、ネットアップの診断ユーティリティを実行し、 SnapDrive for UNIX のログファイルをコピーして、分析に使用する圧縮ファイルを作成 します。

'napdrive.dc' ユーティリティは ' 次のタスクを実行します

• ホストおよびホストに接続されているストレージ・システムに関する情報を収集するために 'host\_info' お よび 'filer\_info' ユーティリティを実行し ' この情報を圧縮ファイルに保存します「 host\_info 」ユーティリ ティおよび「 filer\_info 」ユーティリティは、 SnapDrive for UNIX インストール・パッケージとともに提 供されます。

たとえば 'Solaris キットには Solaris info ユーティリティが含まれています

- /tmp/NetApp/ntap snapDrive name というディレクトリを作成します。ツールによって次のファイルのコ ピーがディレクトリに配置されます。
	- SnapDrive version コマンドを実行した場合に表示される UNIX 版の SnapDrive
	- 'napdrive.conf' ファイル
	- 監査ログファイル
	- トレースログファイル
	- リカバリログファイル
	- host\_info ユーティリティで作成されるファイル
- ディレクトリの内容を圧縮したファイルを作成し、このファイルをネットアップテクニカルサポートに送 信することを示すメッセージを表示します。
- 関連情報 \*
- ["](https://library.netapp.com/ecm/ecm_download_file/ECMP1148981)[『](https://library.netapp.com/ecm/ecm_download_file/ECMP1148981) [Solaris Host Utilities 6.1 Installation and Setup Guide](https://library.netapp.com/ecm/ecm_download_file/ECMP1148981) [』](https://library.netapp.com/ecm/ecm_download_file/ECMP1148981)["](https://library.netapp.com/ecm/ecm_download_file/ECMP1148981)

データ収集ユーティリティを実行しています

データ収集ユーティリティを実行するには、いくつかの手順を実行する必要がありま す。

root ユーザとしてログインしていることを確認します。

手順

1. SnapDrive for UNIX 診断ディレクトリに移動します。パスは 'install\_directory/diag` です

「 install\_directory 」は ' ホスト・オペレーティング・システム用の SnapDrive for UNIX インストール・ ディレクトリですこのディレクトリは、ホストオペレーティングシステムによって異なります。

- 2. コマンドプロンプトで、次のコマンドを入力します。
	- \* snapd.dc [-d directory] [-n file\_name [-f] \*

-d directory は ' このユーティリティが作成する圧縮ファイルの場所ですデフォルトの場所は '/tmp/NetApp' です

「-n file\_name 」は、ディレクトリおよび圧縮された出力ファイルの名前に含める文字列を指定します。 この引数に値を指定すると 'napdrive.dc' ユーティリティは 'ntap\_snapdrive\_name' というディレクトリと 'ntap snapdrive name.tar.Z' という名前のファイル名を作成しますデフォルトのパス名は '/tmp/NetApp/ntap\_snapdrive\_info.tar.Z' です

3. 「ディレクトリ /ntap\_snaps\_name.tar.Z 」をネットアップテクニカルサポートに送信して、分析を依頼し ます。

## **snapdrive .dc** の使用例

次に、データ収集コマンドの例を示します。

この例では、コマンドラインオプションを使用して、作成されるファイルのディレクトリと名前を指定してい ます。

# snapdrive.dc -d . -n mysystem ... Compressed file is ./ntap snapdrive mysystem.tar.Z. Please send this file to technical support for analysis.

# トラブルシューティング

SnapDrive for UNIX のトラブルシューティングツールを使用すると、問題の解決に加え て情報も確認できます。

このリリース時点で、 SnapDrive for UNIX にはいくつかの既知の問題と制限事項があります。一部の問題は UNIX ホストプラットフォームのすべての SnapDrive に影響しますが、それ以外の問題は特定のホストプラッ トフォームにのみ影響します。既知の問題およびトラブルシューティングのヒントについては、 SnapDrive for UNIX のリリースノートを参照してください。 \_

エラーメッセージについて

SnapDrive for UNIX では、さまざまな場所や形式で表示されるエラーメッセージに関す る情報を提供しています。

エラーメッセージの場所

SnapDrive for UNIX では、コマンド出力および各種ログファイルとしてのエラーメッセ ージに関する情報が提供されます。

SnapDrive for UNIX は、次の場所にエラー・メッセージに関する情報を提供します。

• コマンドの出力に表示されます

SnapDrive for UNIX コマンドの標準エラー出力へのすべてのメッセージを表示します。

• システムログ

SnapDrive for UNIX では 'syslog(3) メカニズムを使用して 'Fatal エラーと Admin エラーの重大度レベルを 持つすべてのエラーがシステム・ログに記録されます

• 監査ログファイル

監査ログには、 SnapDrive for UNIX コマンドごとに次の情報が記録されます。

- 発行者
- 発行日
- 終了ステータス

これは、システムで実際に何が起こったかを判断するのに非常に役立ちます。

• トレースログファイル

トレースログには、発生したエラーに関する詳細情報が記録されます。ネットアップテクニカルサポート は、問題の診断時にこのログを使用します。

エラーメッセージの形式

エラーメッセージの形式は、エラーの原因を特定するのに役立ちます。

SnapDrive for UNIX は、標準のエラーコード情報を返します。これにより、初期エラー状態の原因となった項 目のより具体的な概要が提供されます。SnapDrive for UNIX のエラー・メッセージは、次の形式に準拠してい ます。

「コードメッセージ ID エラータイプ : メッセージテキスト」を無効にします

- *return code* エラー状態の基本的な原因を示す終了ステータス値にリンクされた UNIX エラーメッセ ージ ID の SnapDrive 。
- *message-ID* エラーを発生させた特定のコードを特定するためにネットアップテクニカルサポートが 使用する一意の識別子。ネットアップテクニカルサポートに問い合わせる必要がある場合は、エラーメッ セージに付随するメッセージ ID を記録しておくことを推奨します。
- *error type* SnapDrive for UNIX が検出したエラーの種類を指定します戻り値は次のとおりです。
	- *Warning* SnapDrive for UNIX はコマンドを実行しましたが ' 注意が必要な状態についての警告を<sup>発</sup> 行しました
	- *command* SnapDrive for UNIX はコマンドラインのエラーのためにコマンドを実行できませんでし た。コマンドラインの形式と変数が正しいことを確認してください。
	- *Admin* SnapDrive for UNIX はシステム構成の非互換性のためにコマンドを実行できませんでしたシ ステム管理者に問い合わせて、設定パラメータを確認してください。
	- `*Fatal* ` SnapDrive for UNIX は予期しない状態のためにコマンドを実行できませんでした致命的なエ ラーはまれです。致命的なエラーが発生し、問題の解決に問題が生じた場合は、ネットアップのテク ニカルサポートにお問い合わせください。
- *message text* エラーを説明する情報。このテキストには、エラーの詳細を示すために別のコンポー ネントからの情報が含まれている場合があります。たとえば、ディスクグループなどのコマンドライン引 数がない場合、何が見つからないかを示すエラーメッセージが表示されます。または、 SnapDrive for UNIX がストレージ・システムの制御に使用する Manage ONTAP API では、エラーの説明に役立つ追加テ キストが提供されることがあります。この場合、 SnapDrive for UNIX の基本的なエラーメッセージに従い ます。

サンプルのエラーメッセージです

これは、 SnapDrive for UNIX のエラーメッセージです。

次のメッセージは、コマンドプロンプトで問題が発生したことを示しています。メッセージ ID は 0001-377 です。

Return Code: 43

0001-377 Command error: Disk group name dg2 is already in use or conflicts with another entity.

一般的なエラーメッセージです

SnapDrive for UNIX には、一般的なエラーメッセージがいくつかあります。一般的なエ ラーメッセージの一覧を表示します。

オペレーティングシステムで開いているファイル数の制限

SnapDrive for UNIX は、同時に開かれたファイル数をチェックします。制限を超えた場 合、 SnapDrive for UNIX はエラーをスローします。

SnapDrive for UNIX は ' プロセスによって開かれたファイル数に関するオペレーティング・システムの制限を チェックします

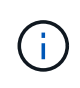

1 つのプロセスで同時に開くことができるファイルハンドル数のデフォルトの上限は、オペレ ーティングシステムによって異なります。オペレーティングシステムのマニュアルを参照し て、制限を確認してください。

1 回の処理で開いている LUN の数が、 1 つのプロセスで同時に開かれたファイルハンドル数のオペレーティ ングシステムの制限を超えると、 SnapDrive for UNIX は次のエラーメッセージで終了します。

0001-001 Admin error: デバイス・パスとデバイスを開くことができません

例

Solaris ホストでこの制限を超えると、次のようなエラーメッセージが表示されます。

0001-001 Admin error: デバイス /dev/rdsk/c1t1d26s2 を開けません

**LUN** およびクローンを削除すると、 **UNIX** では古いデバイスが残ります

LUN とクローンを削除すると、 UNIX で古いデバイスが残る可能性があります。また、 これらの古いデバイスを削除しても、 SnapDrive for UNIX では実行されないことがあり ます。

手動で、または SnapDrive for UNIX を使用して、 Snapshot コピーから LUN および LUN のクローン用のデ バイスを作成すると、デバイスエントリが UNIX で自動的に作成されます。SnapDrive for UNIX を使用して LUN および LUN のクローンのデバイスを Snapshot コピーから削除すると、 UNIX で古いデバイスが使用さ れる可能性があります。

古いデバイスの削除はエンドユーザの責任であり、 UNIX 管理者が実行する必要があります。

## エラーメッセージの値

SnapDrive for UNIX を使用しているときに表示される一般的なエラーメッセージとその 対処方法を理解しておくと役立ちます。

次の表に、 SnapDrive for UNIX の使用時に発生する可能性がある代表的なエラーに関する詳細情報を示しま す。

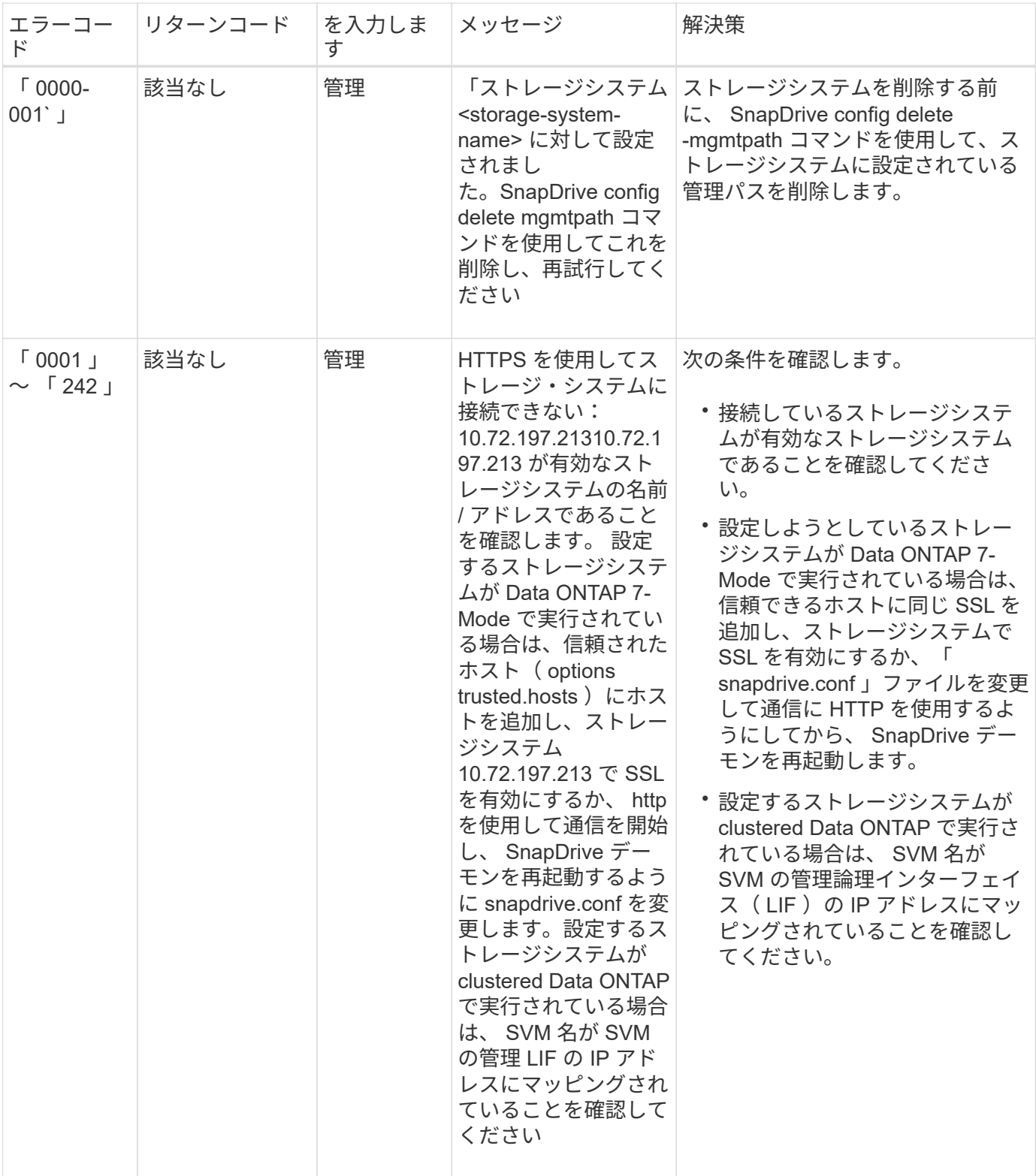

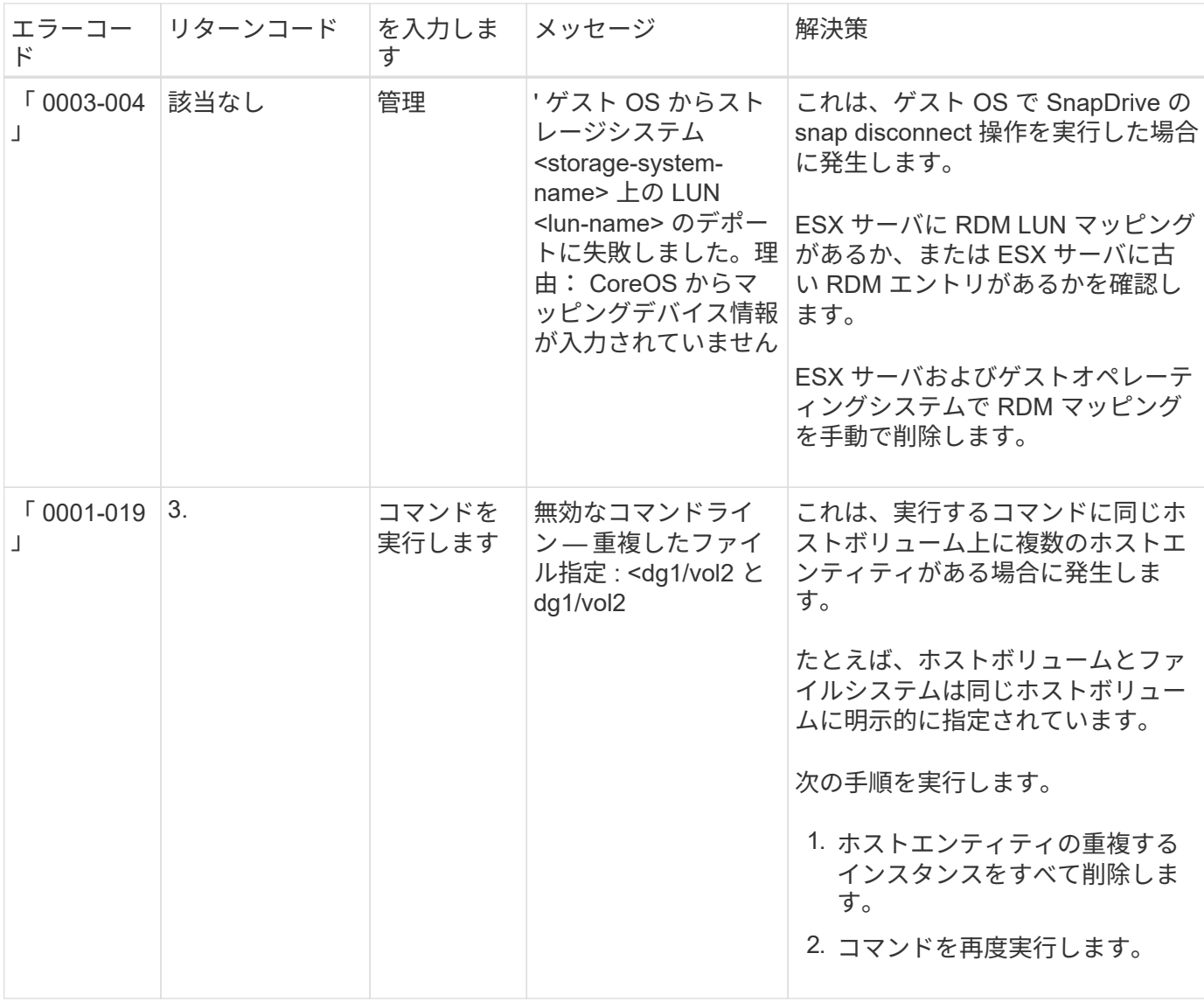

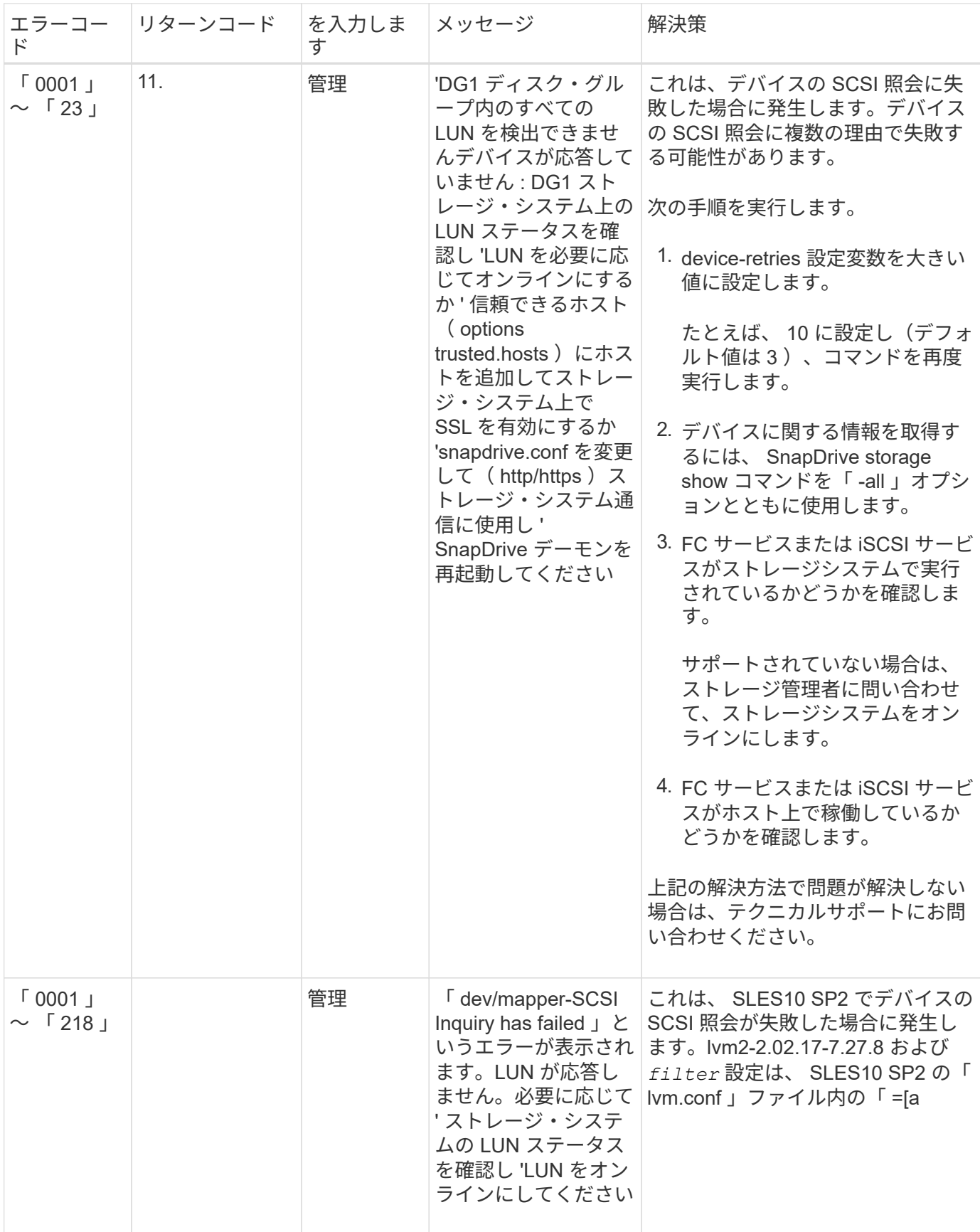

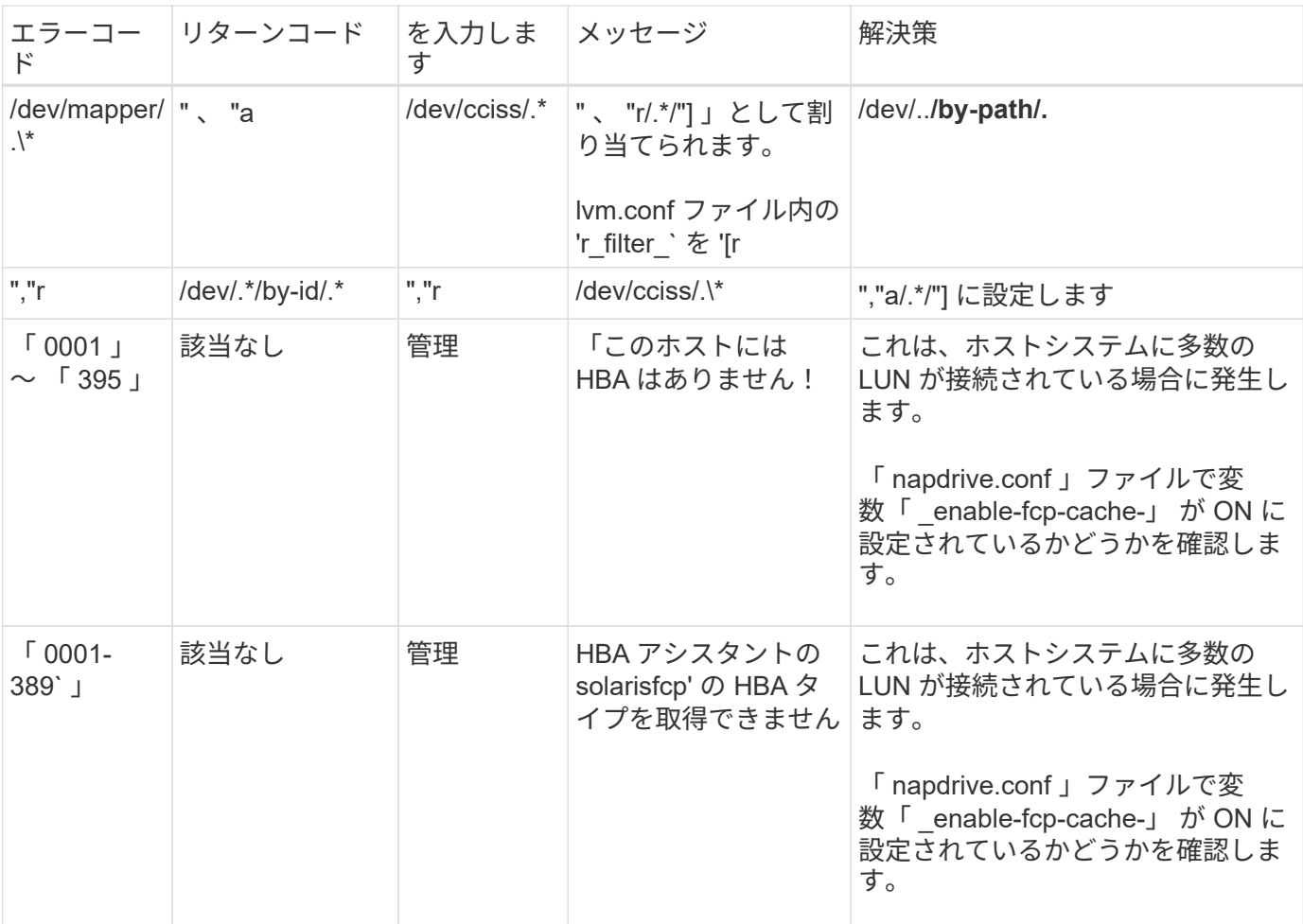

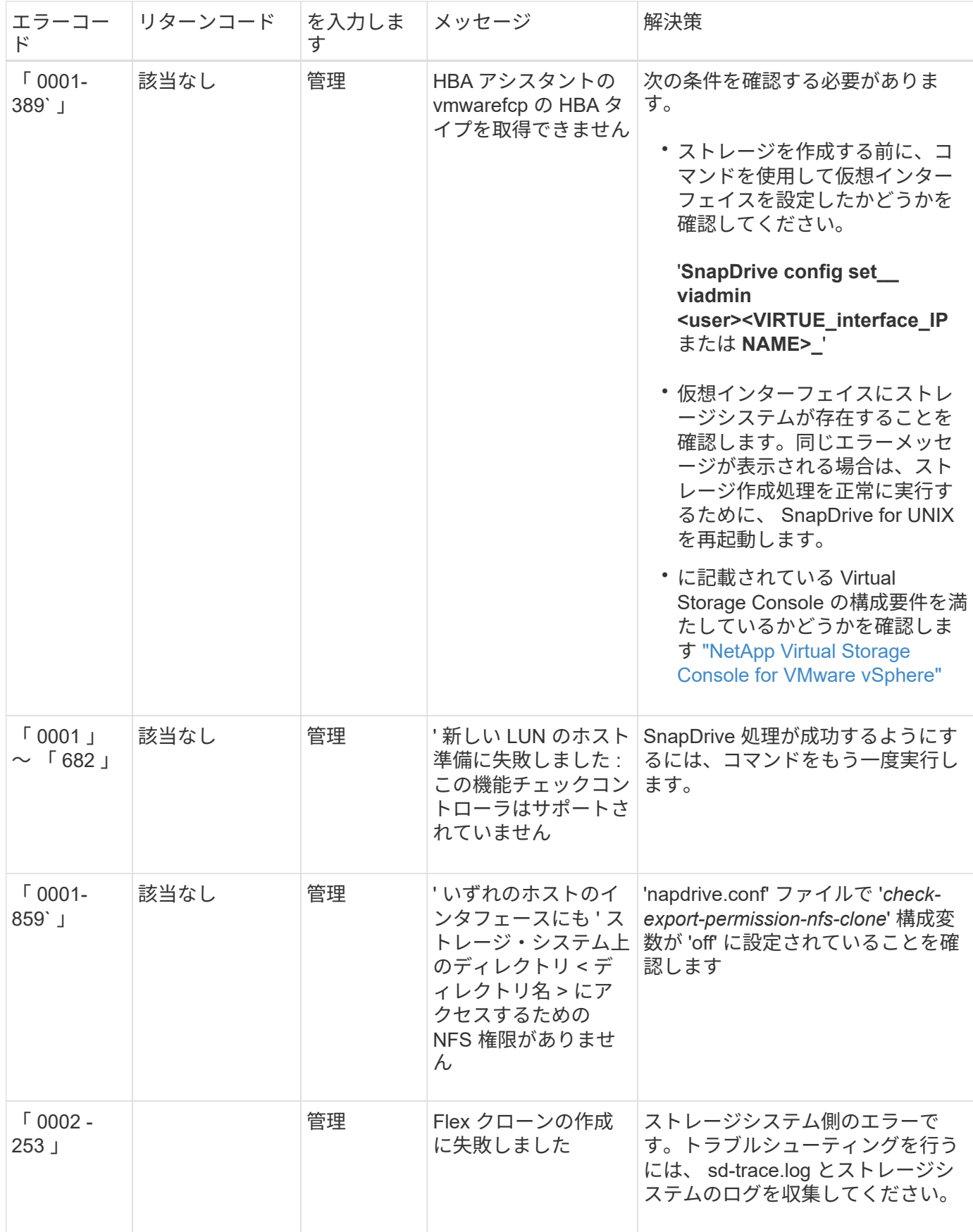

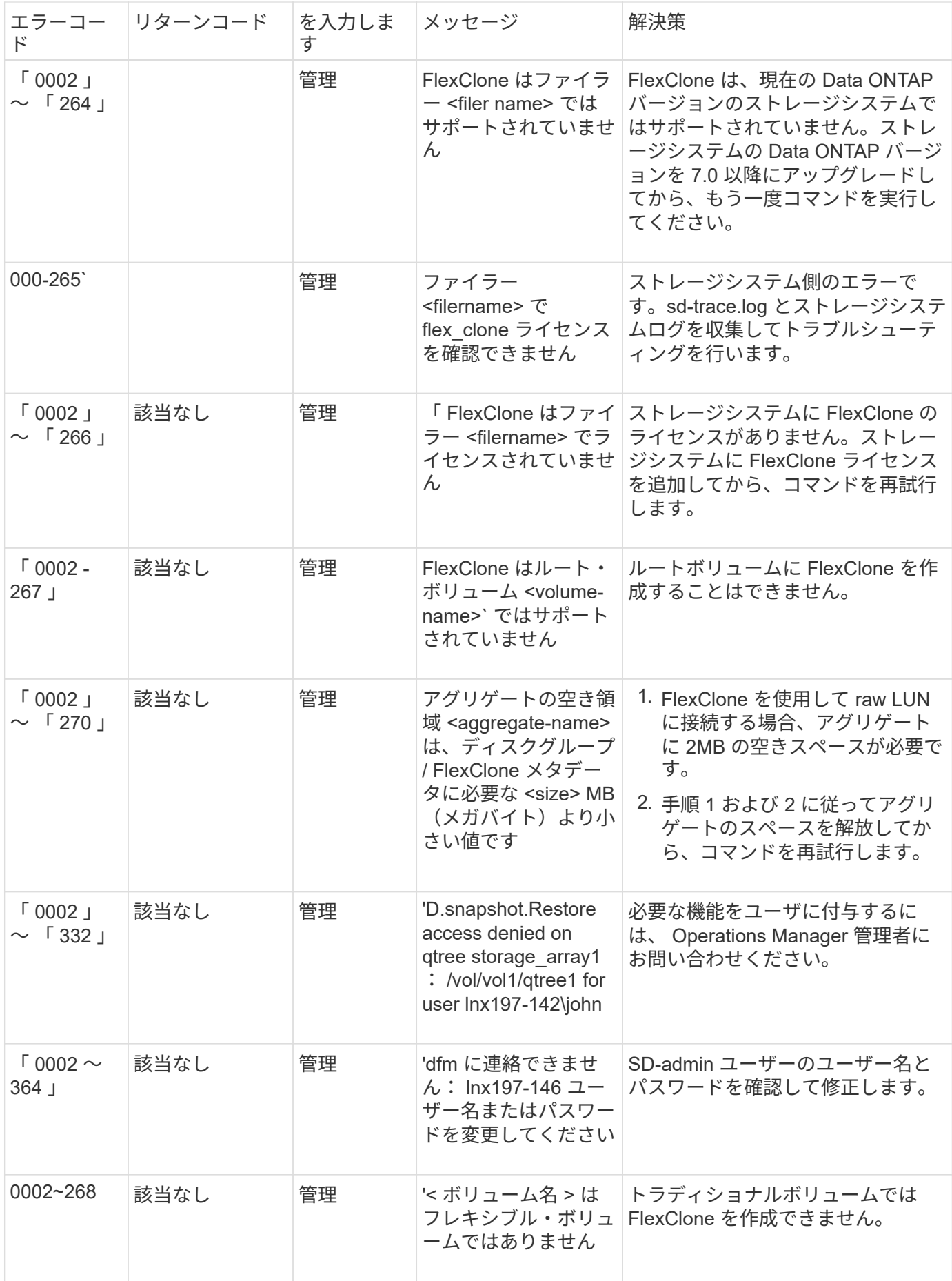

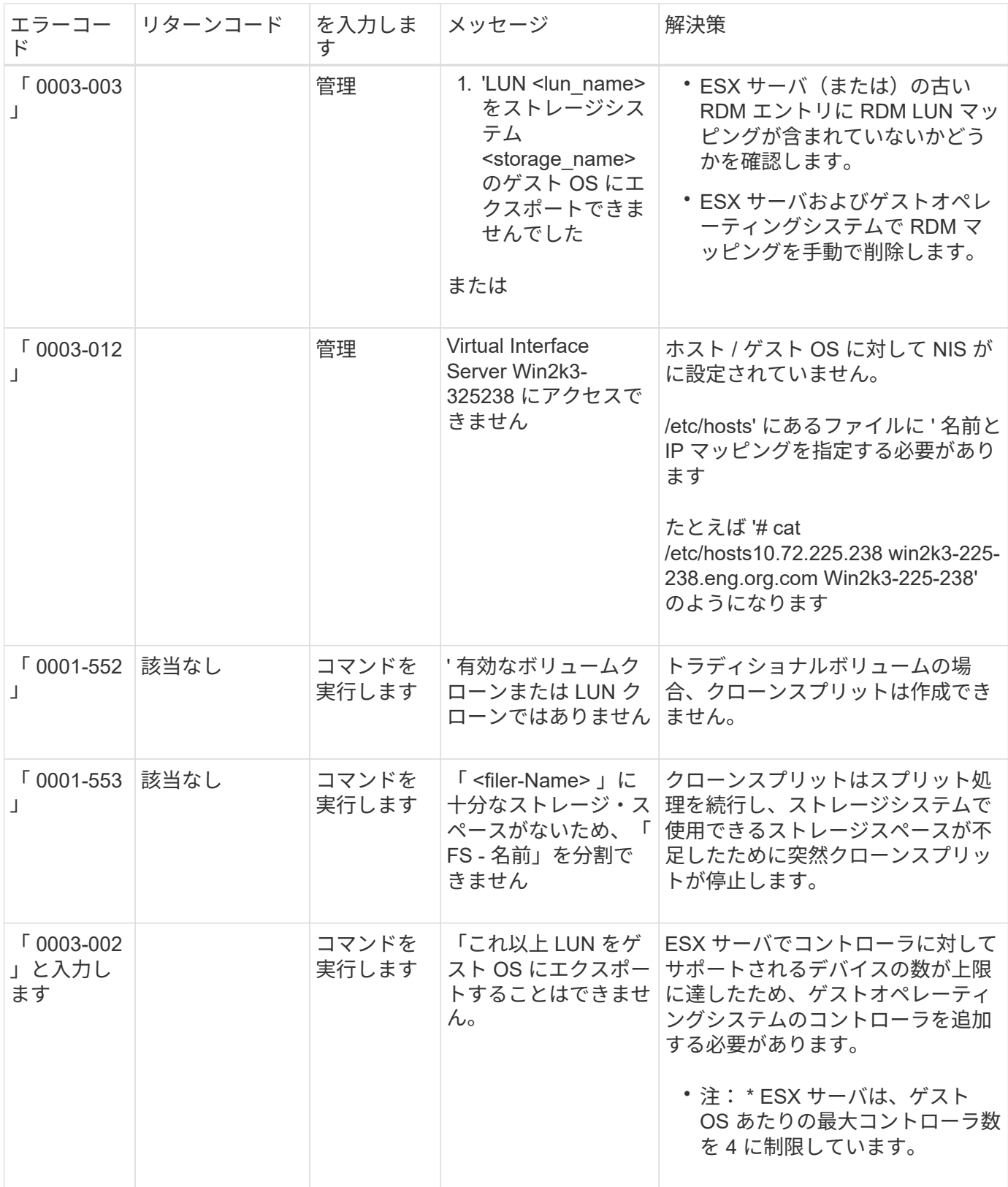
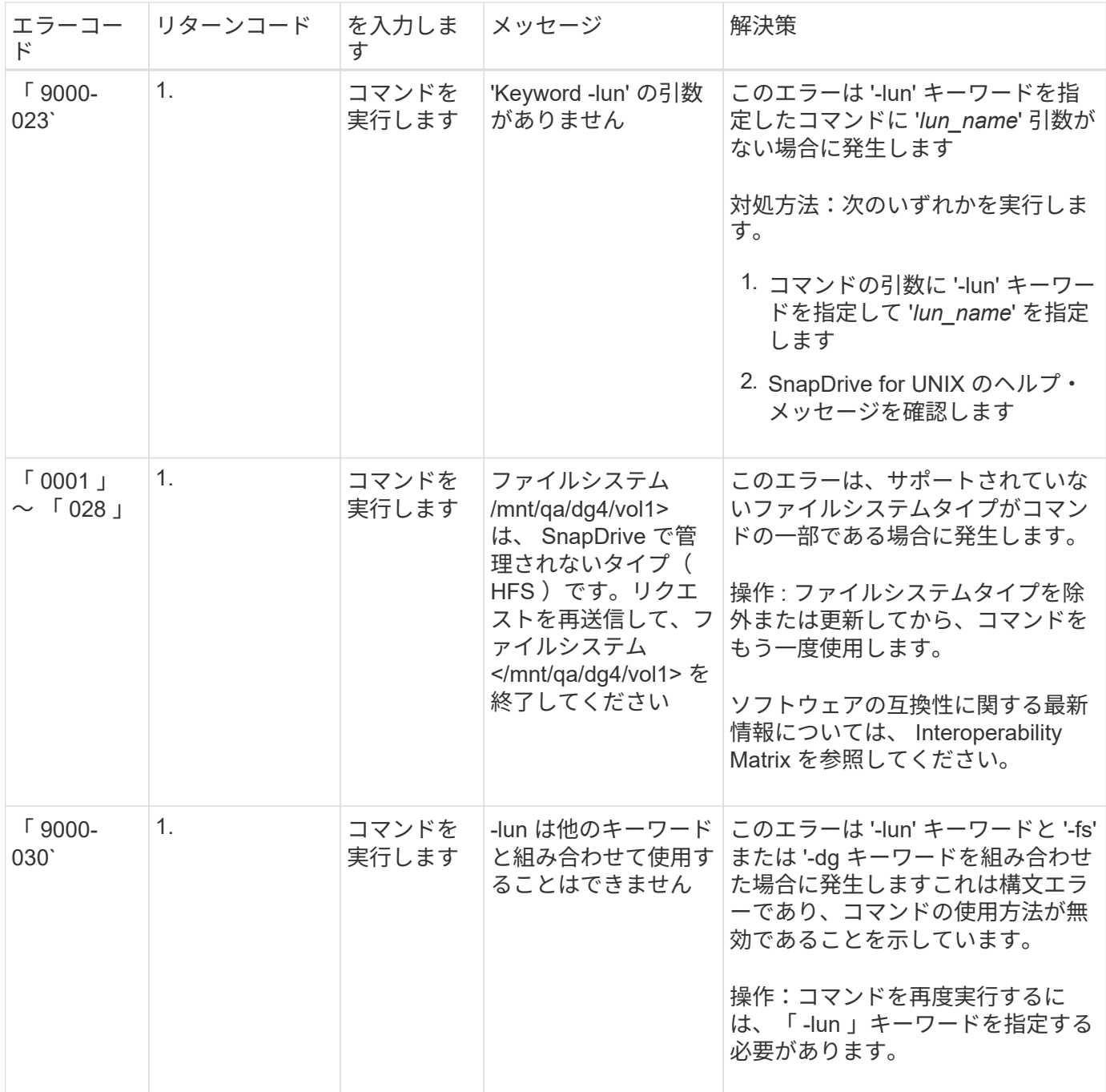

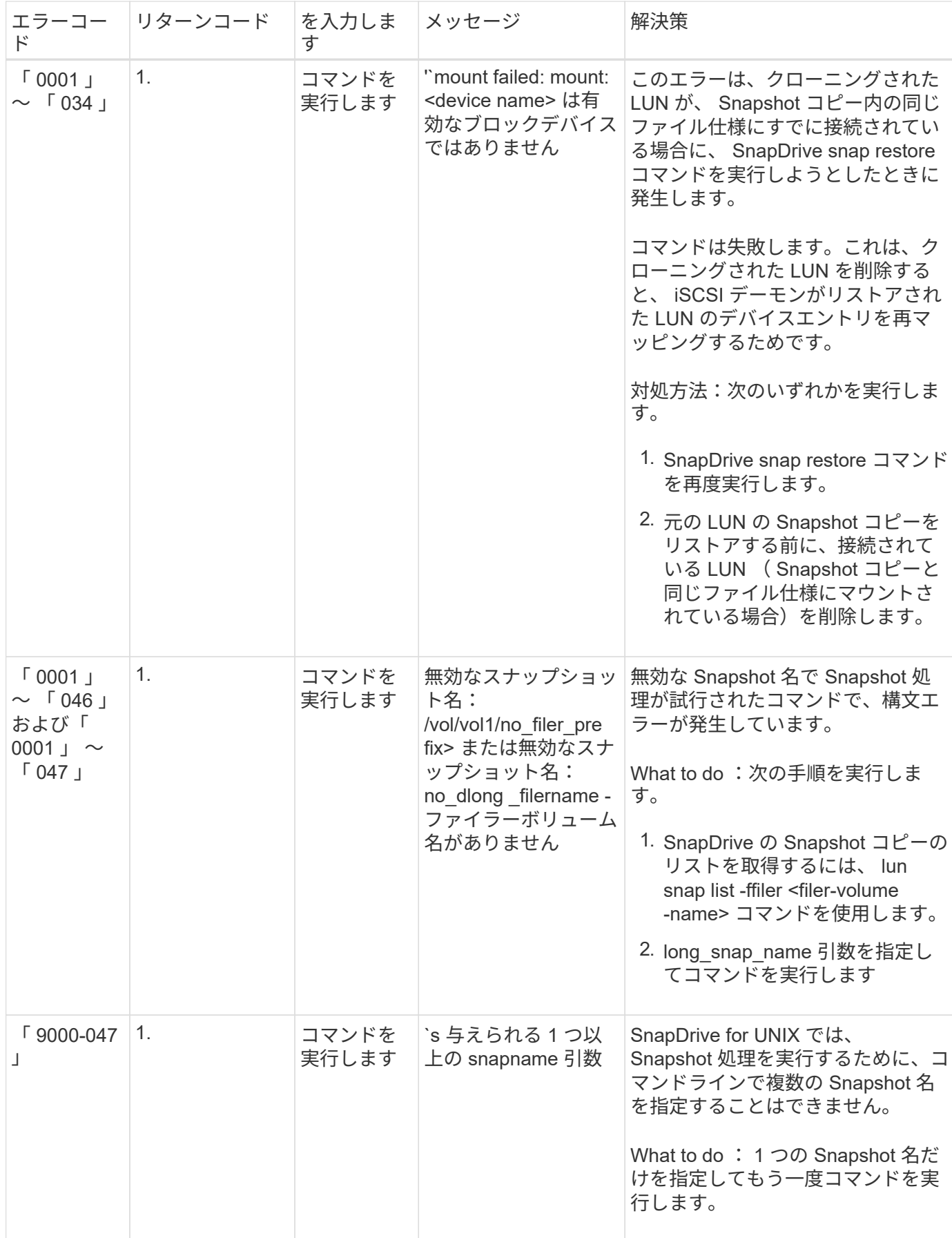

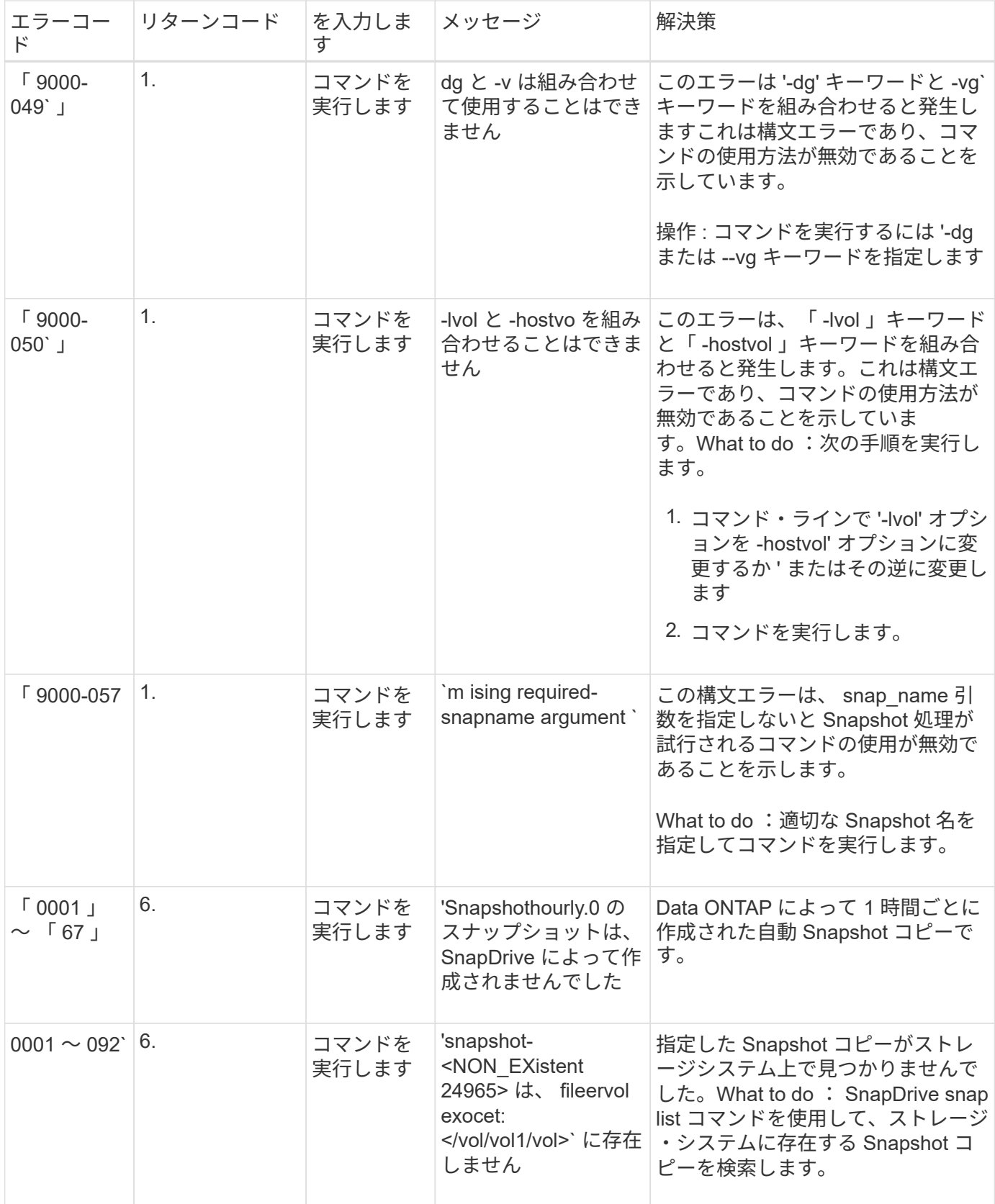

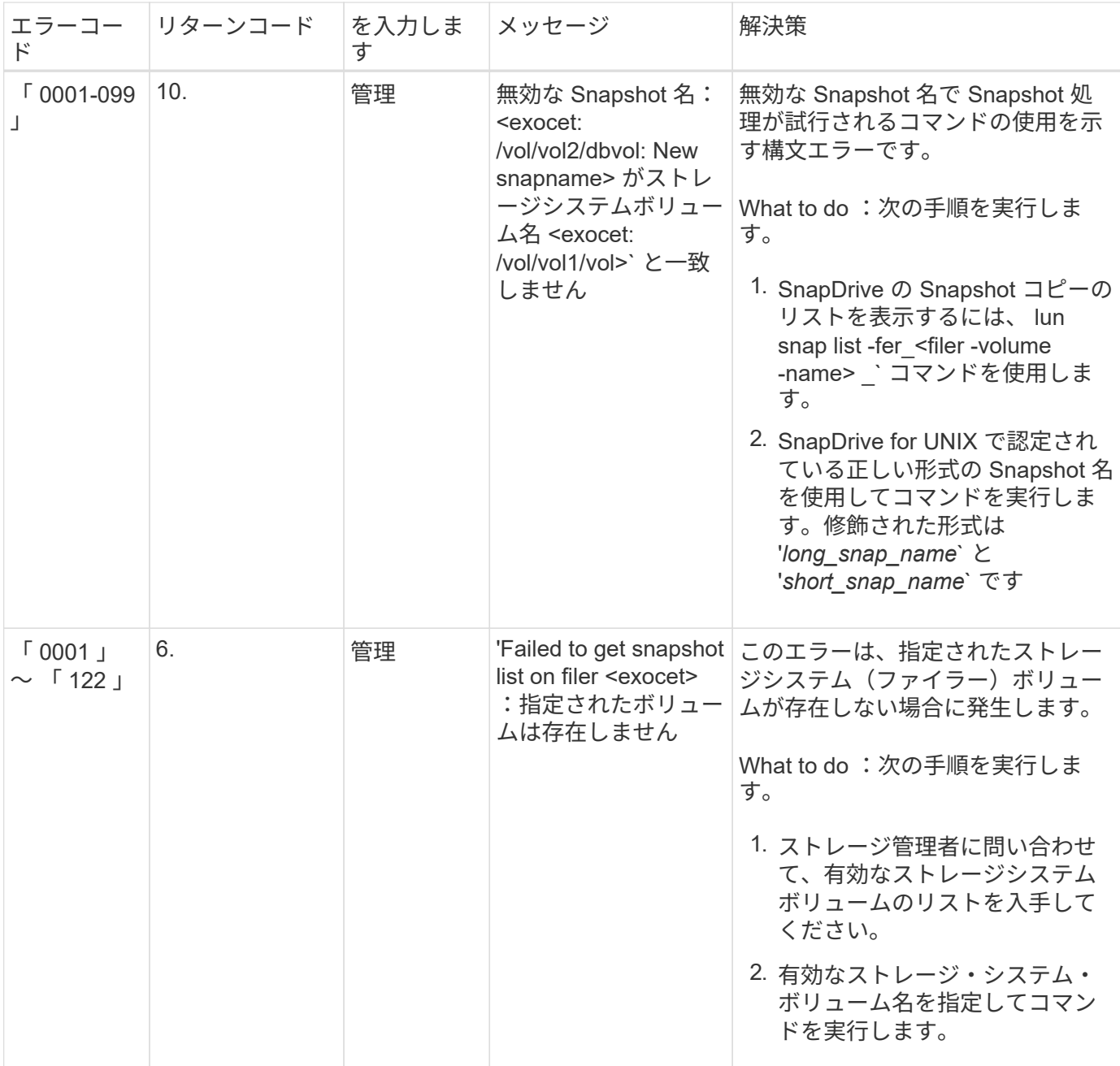

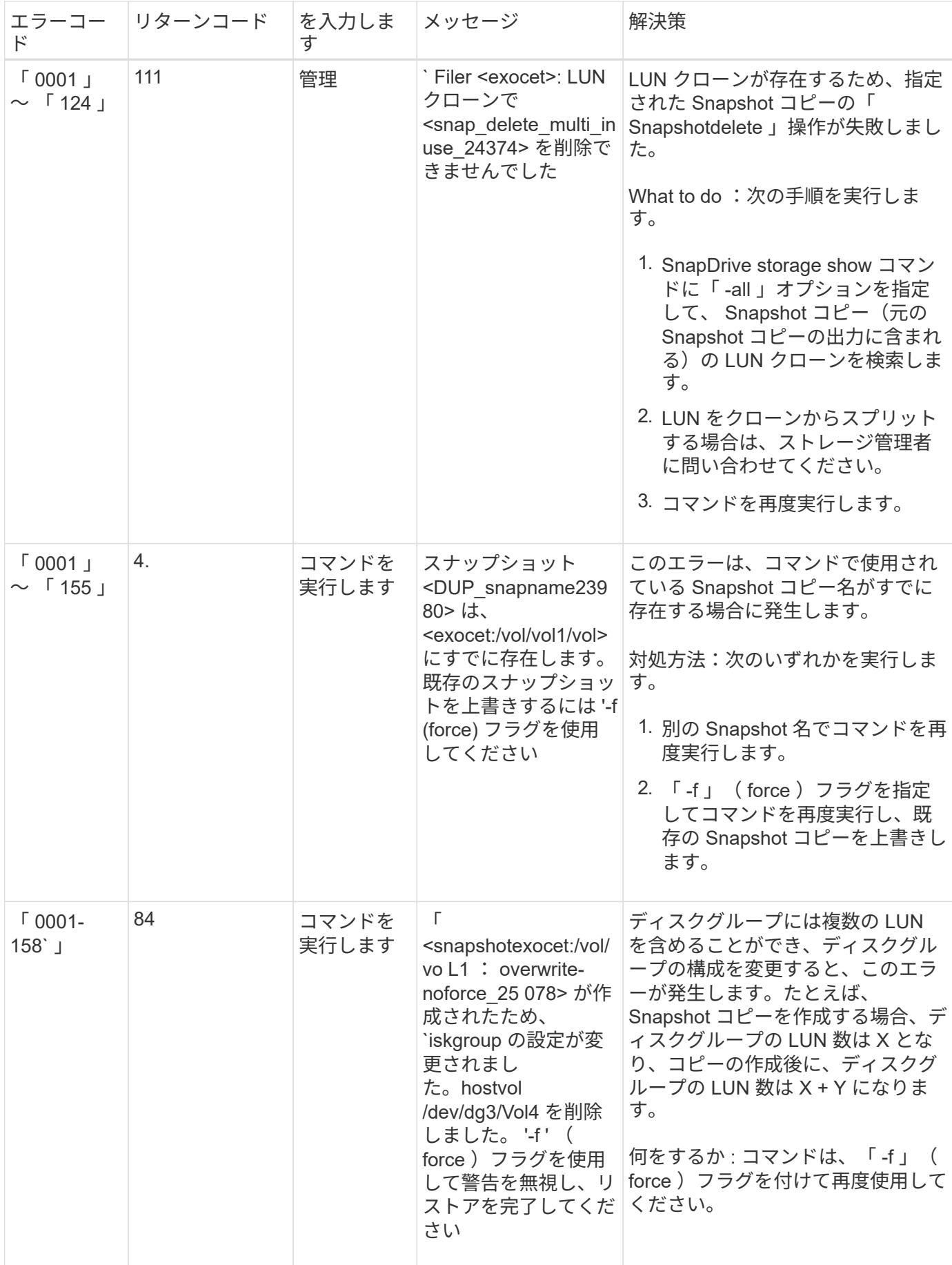

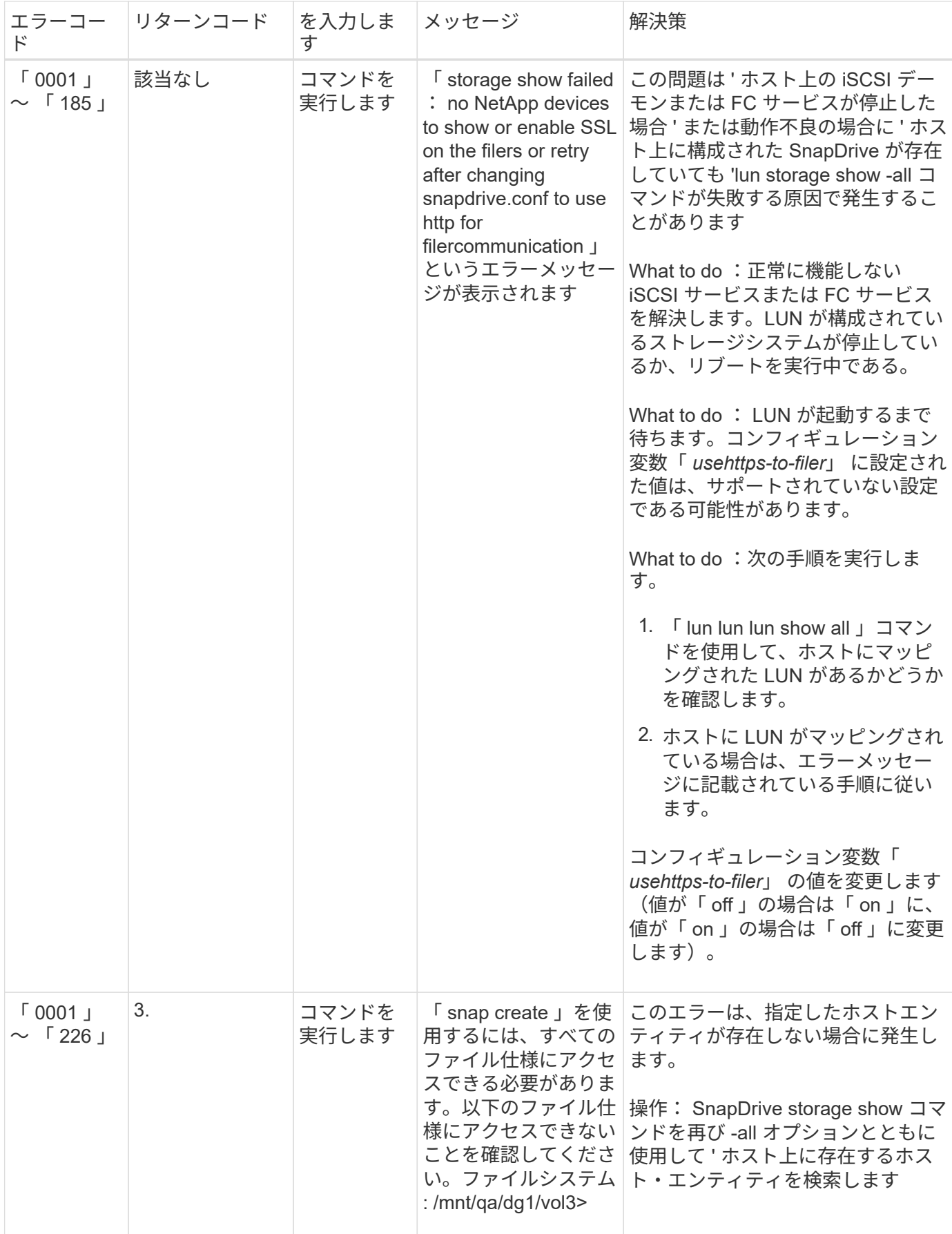

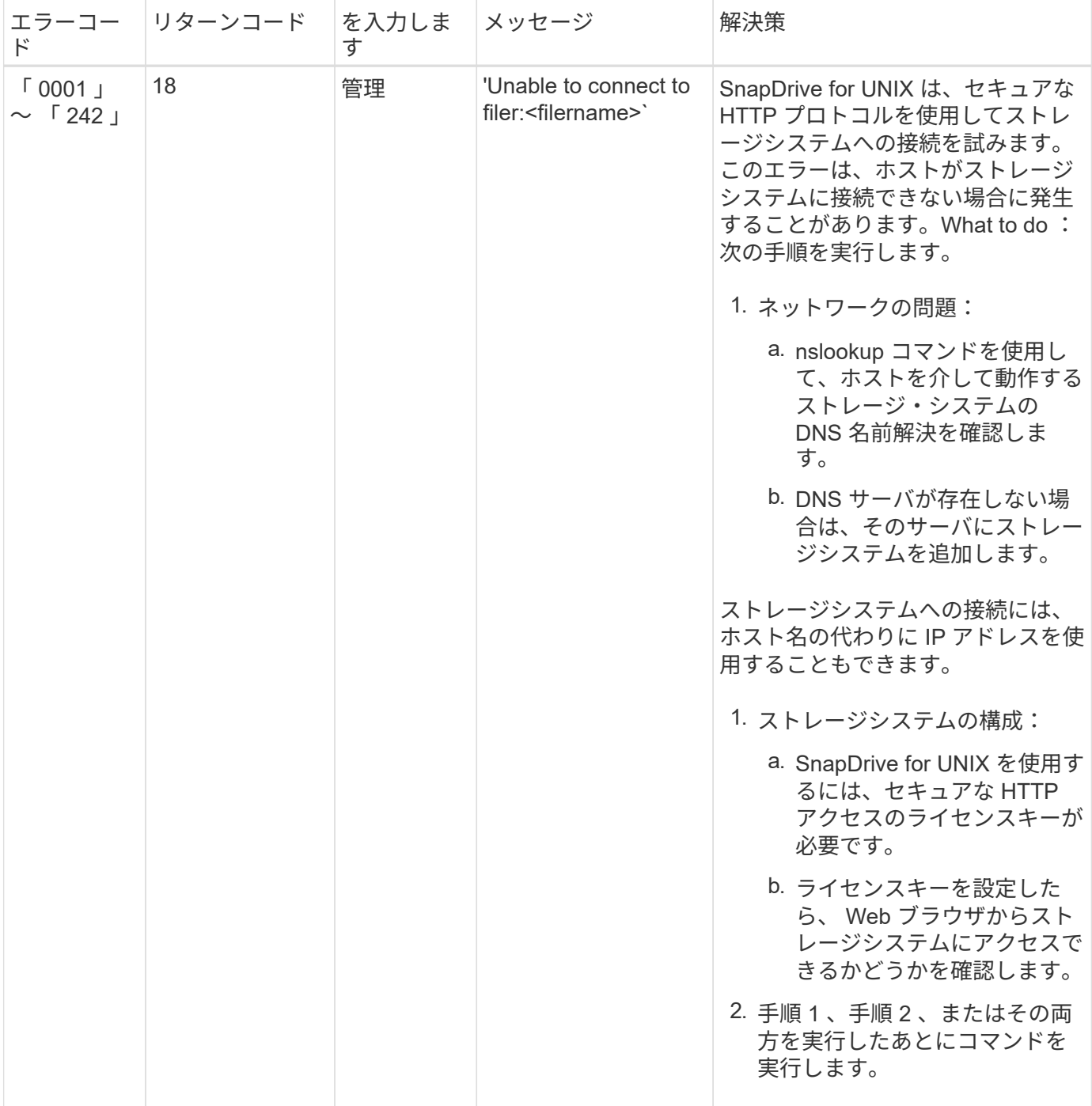

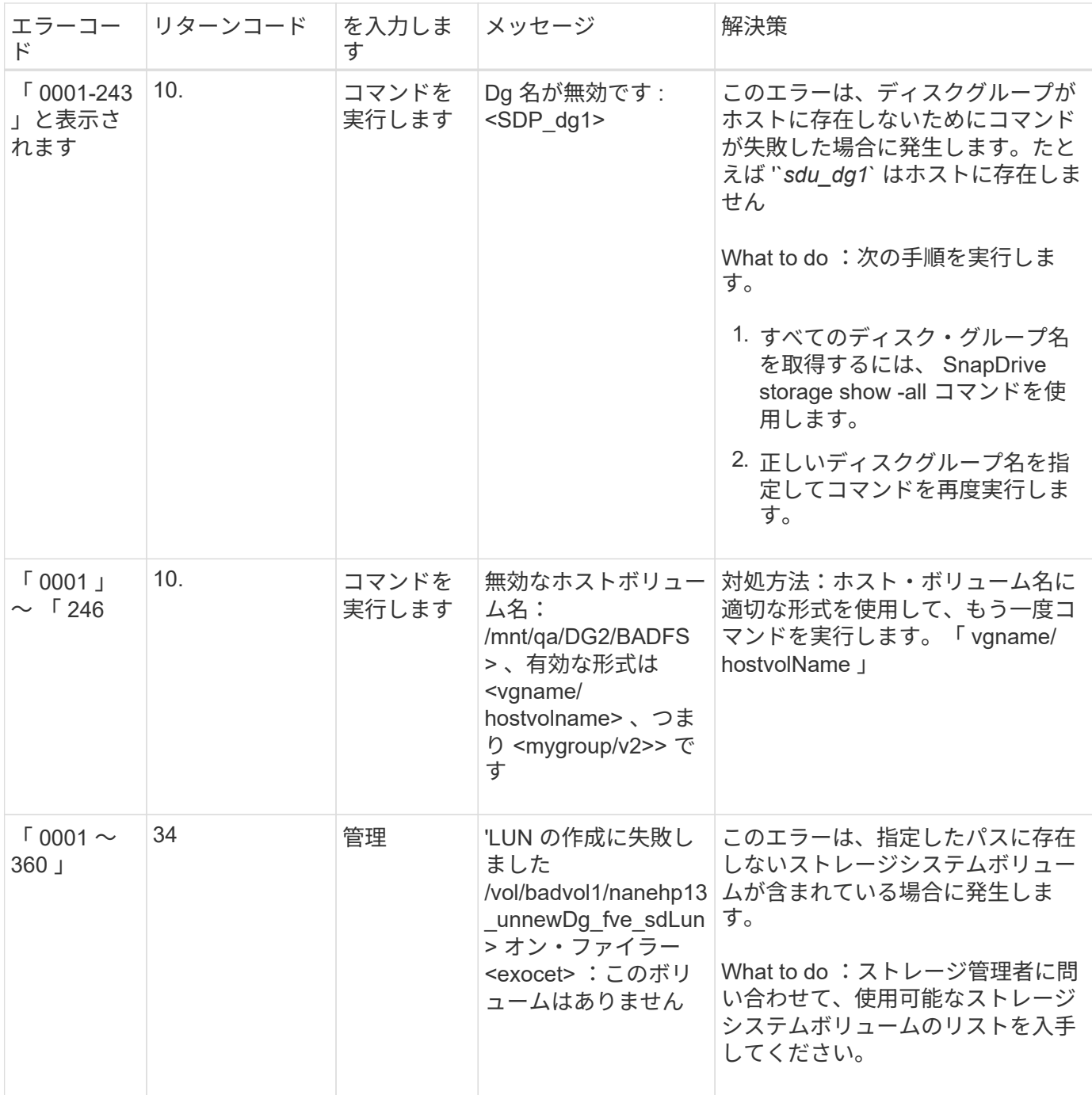

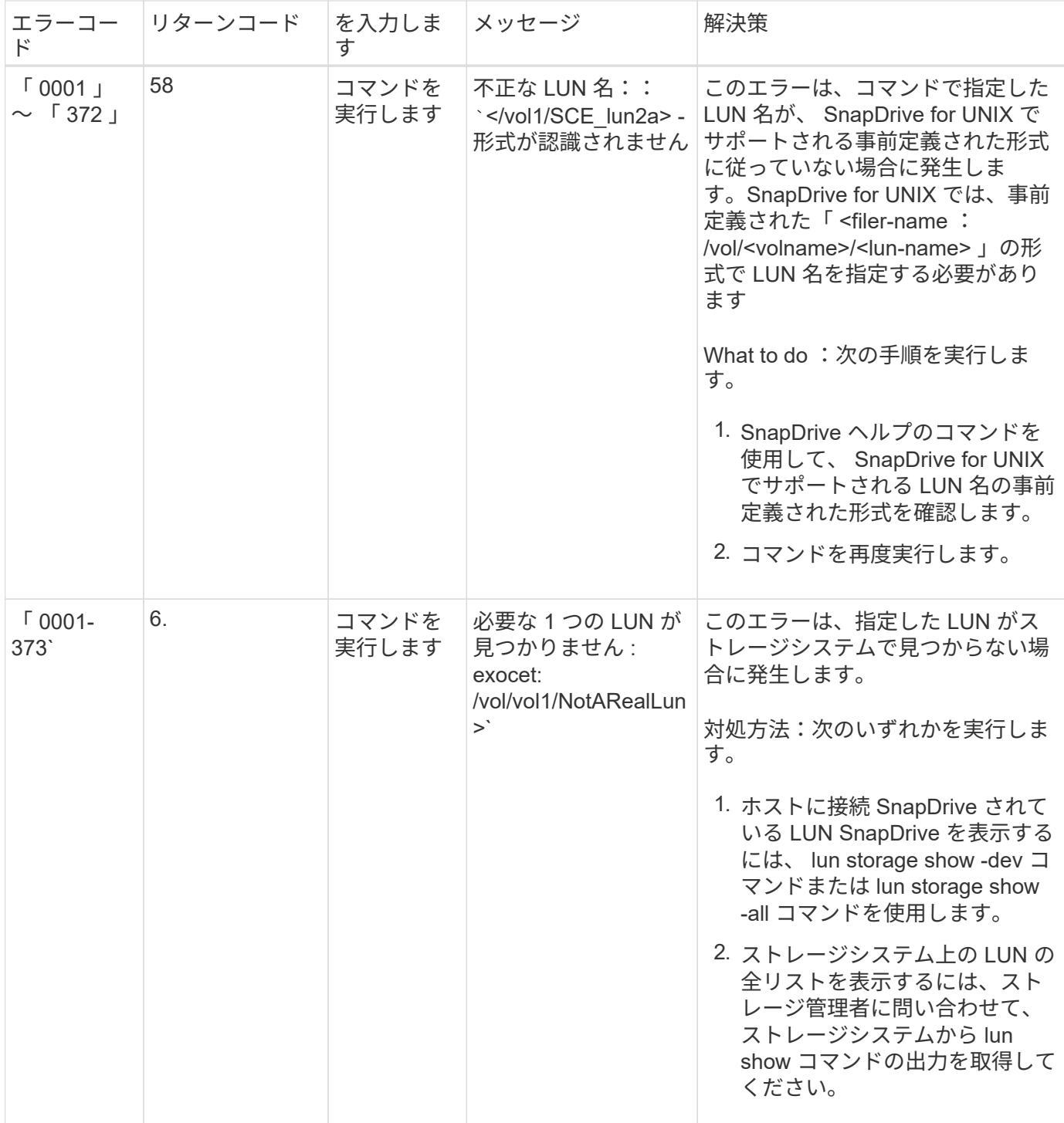

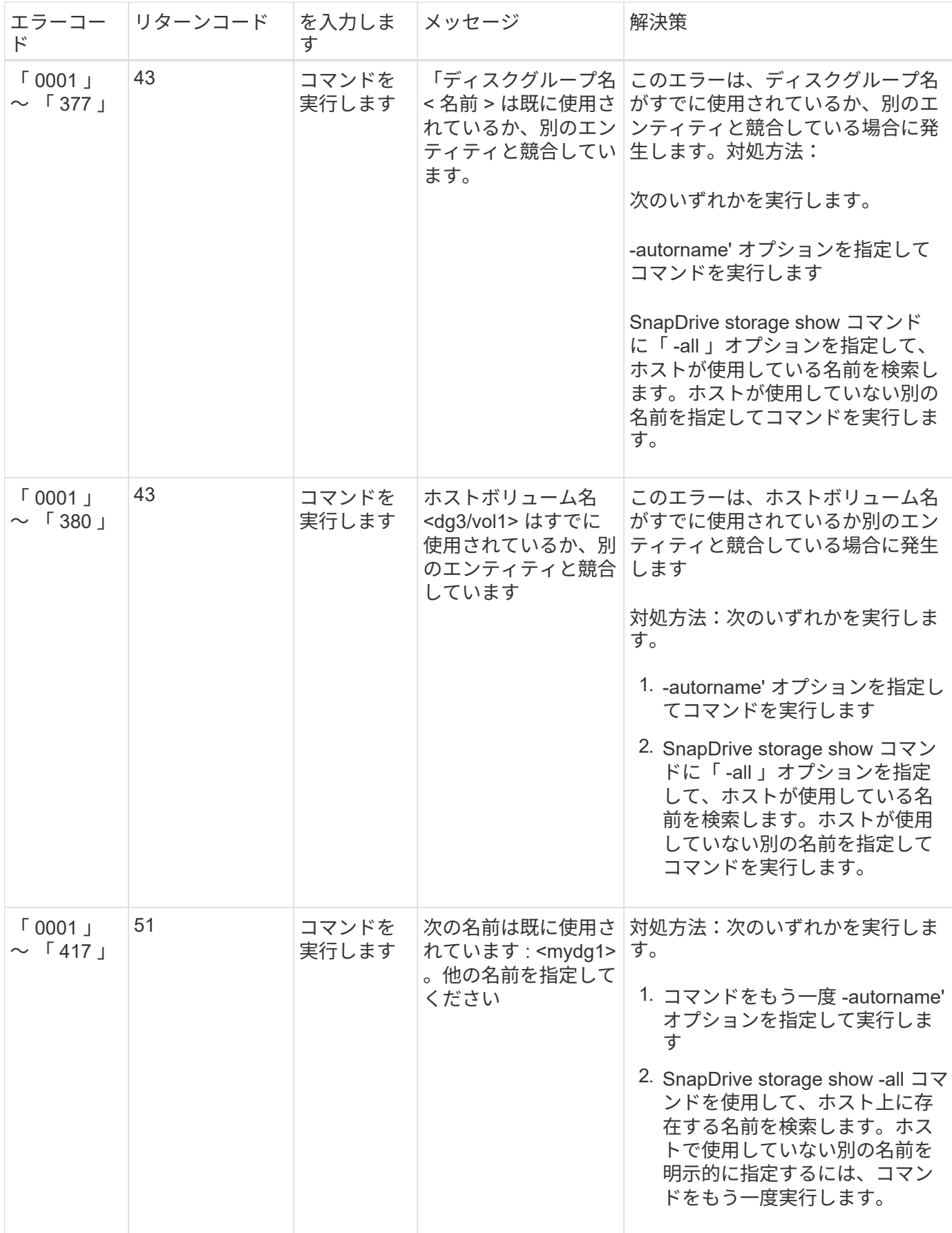

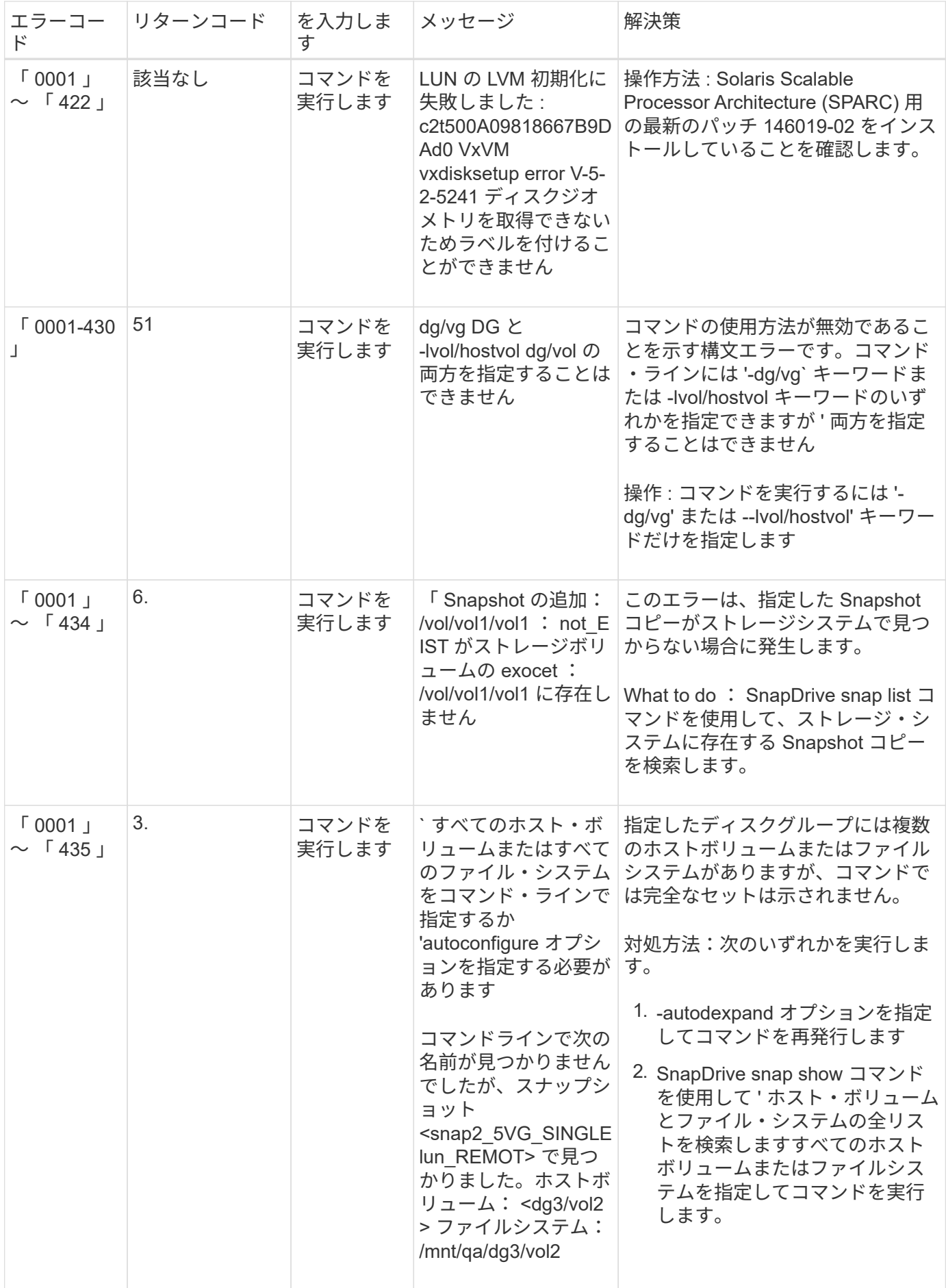

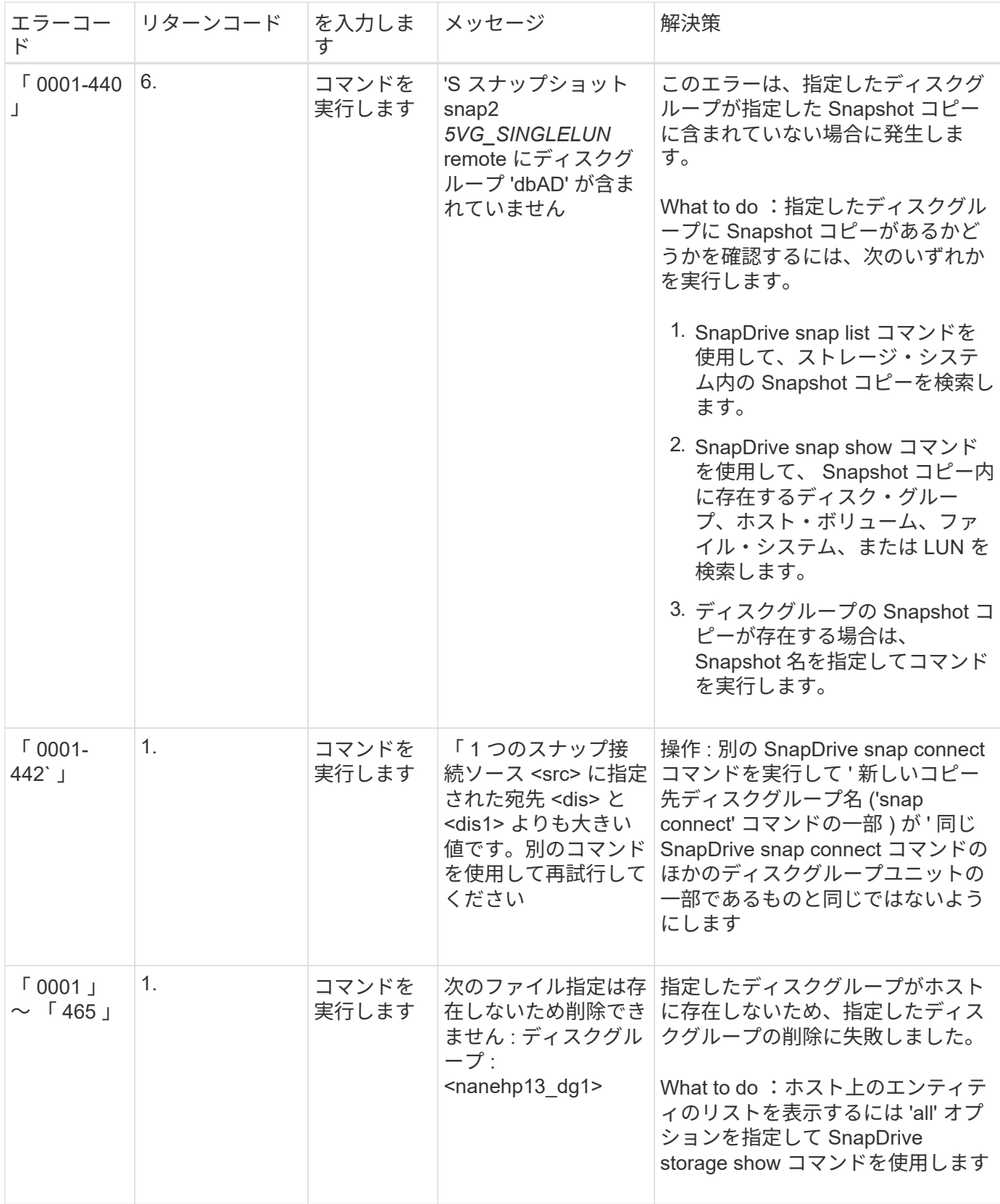

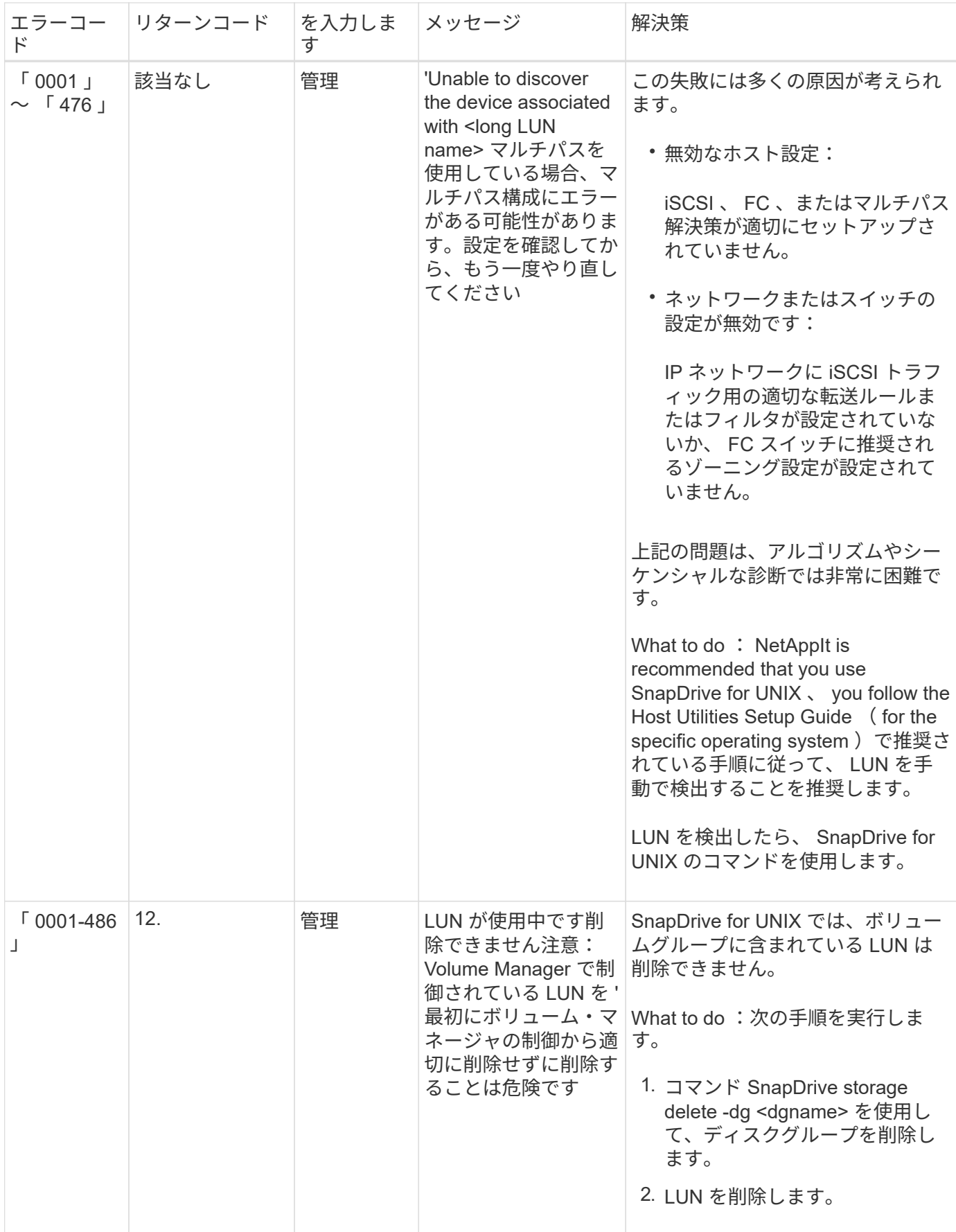

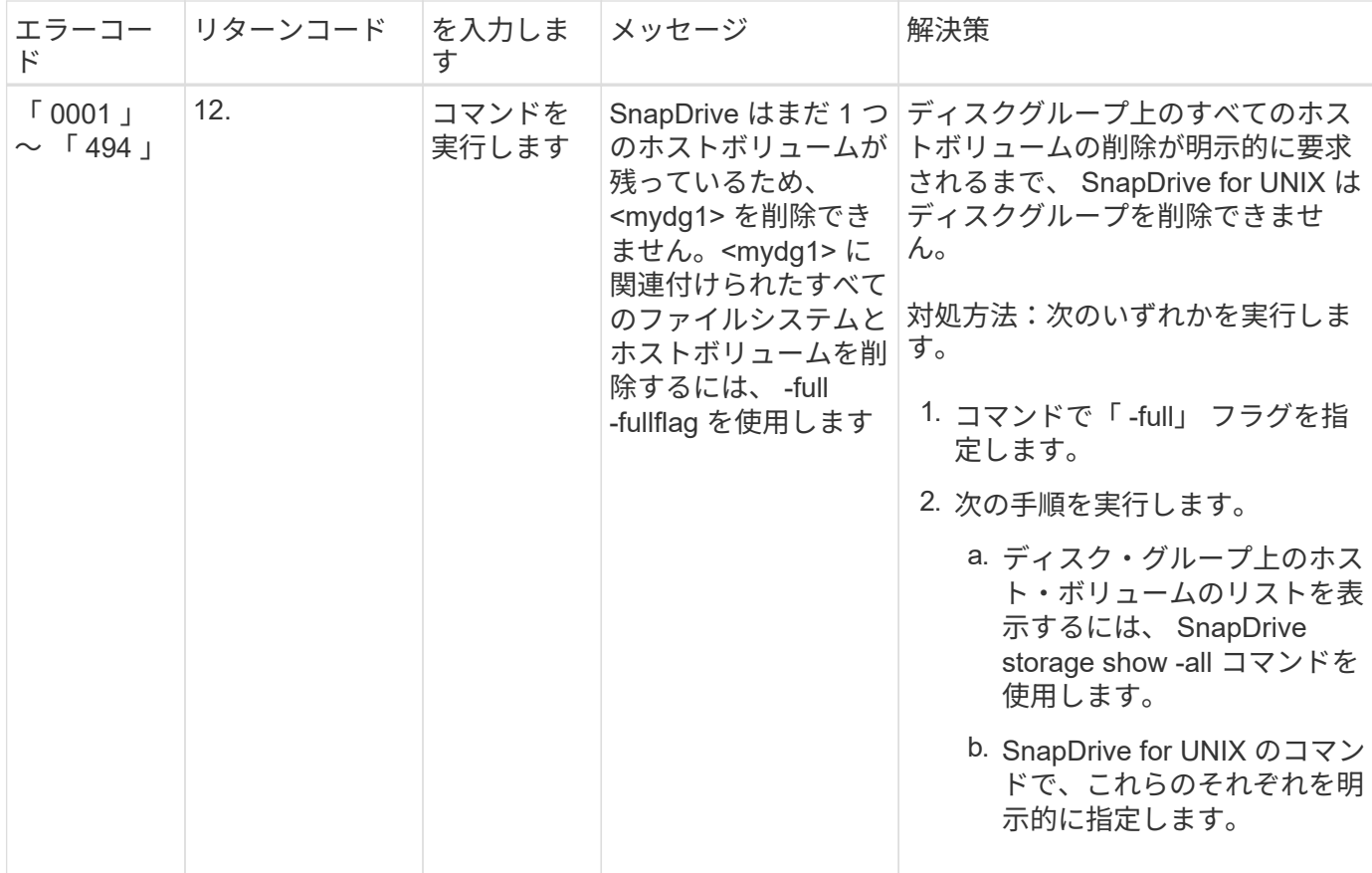

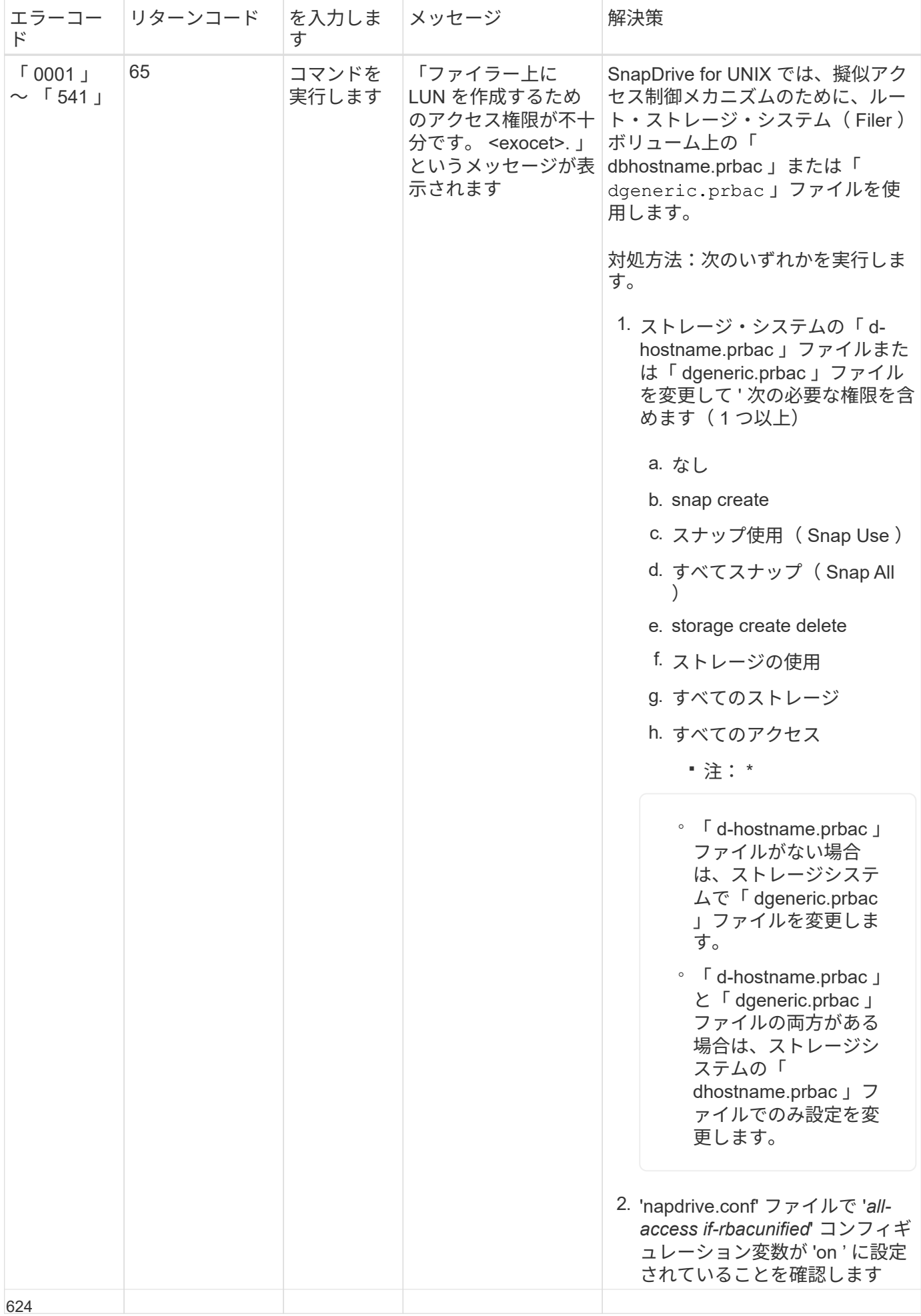

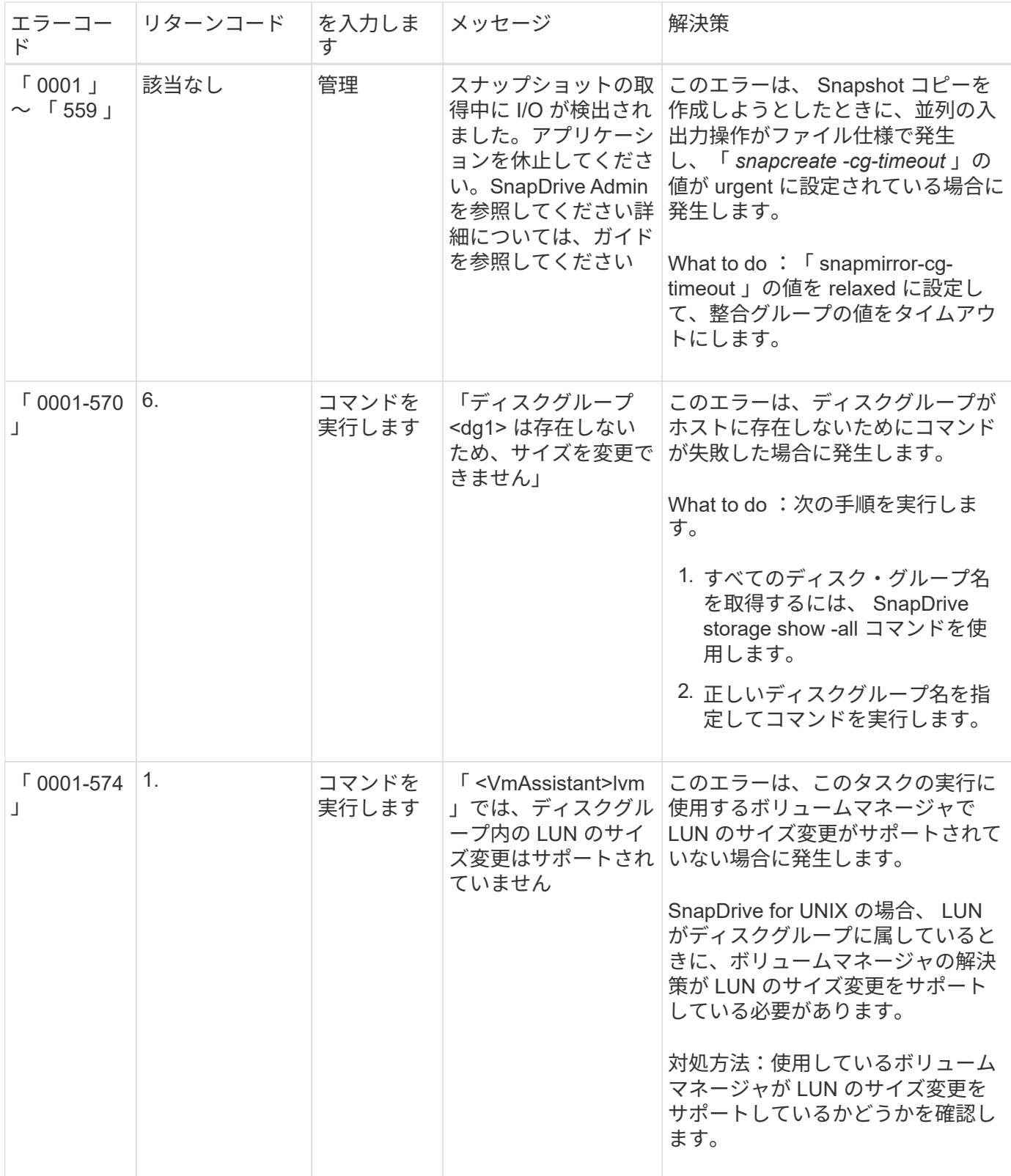

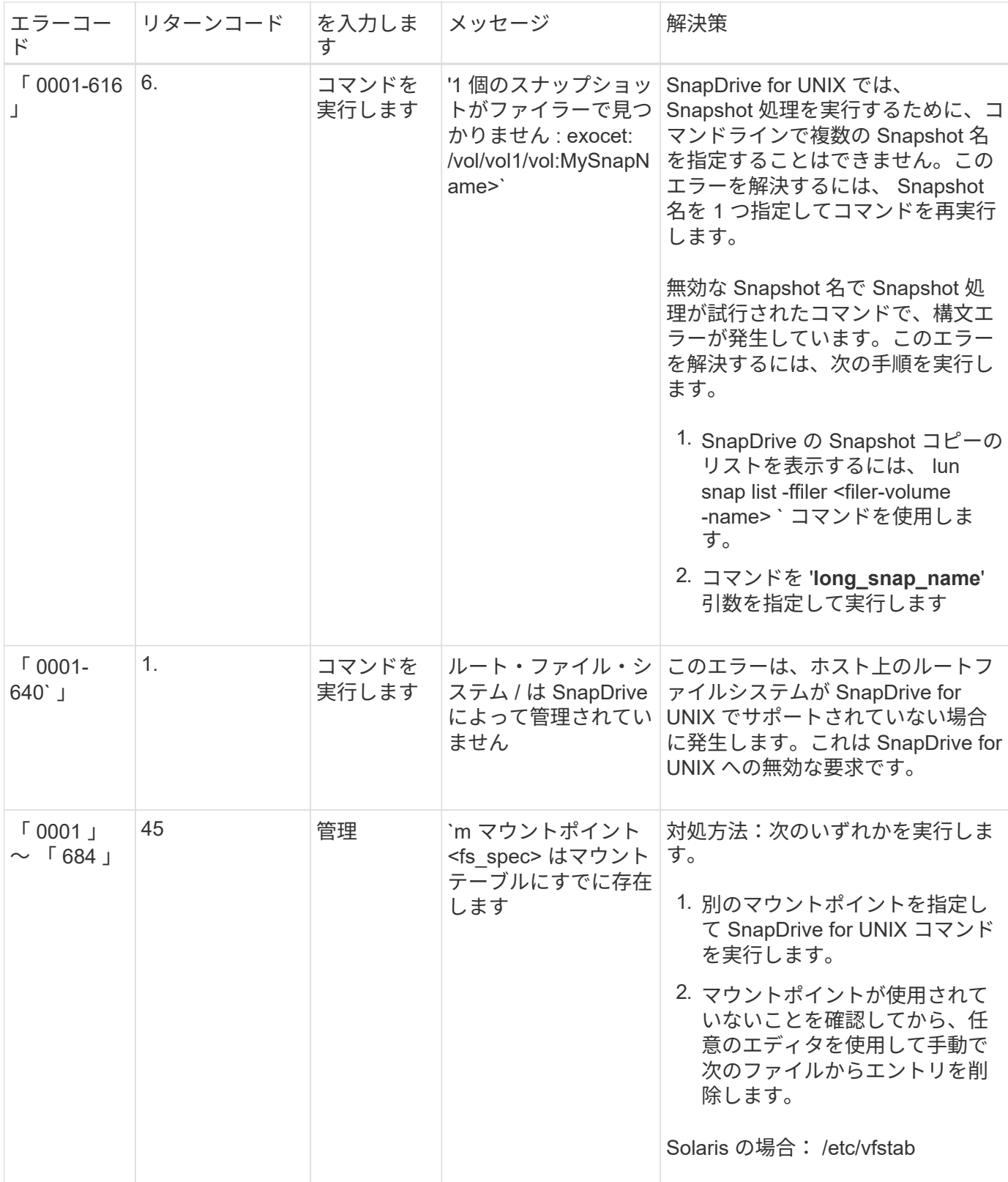

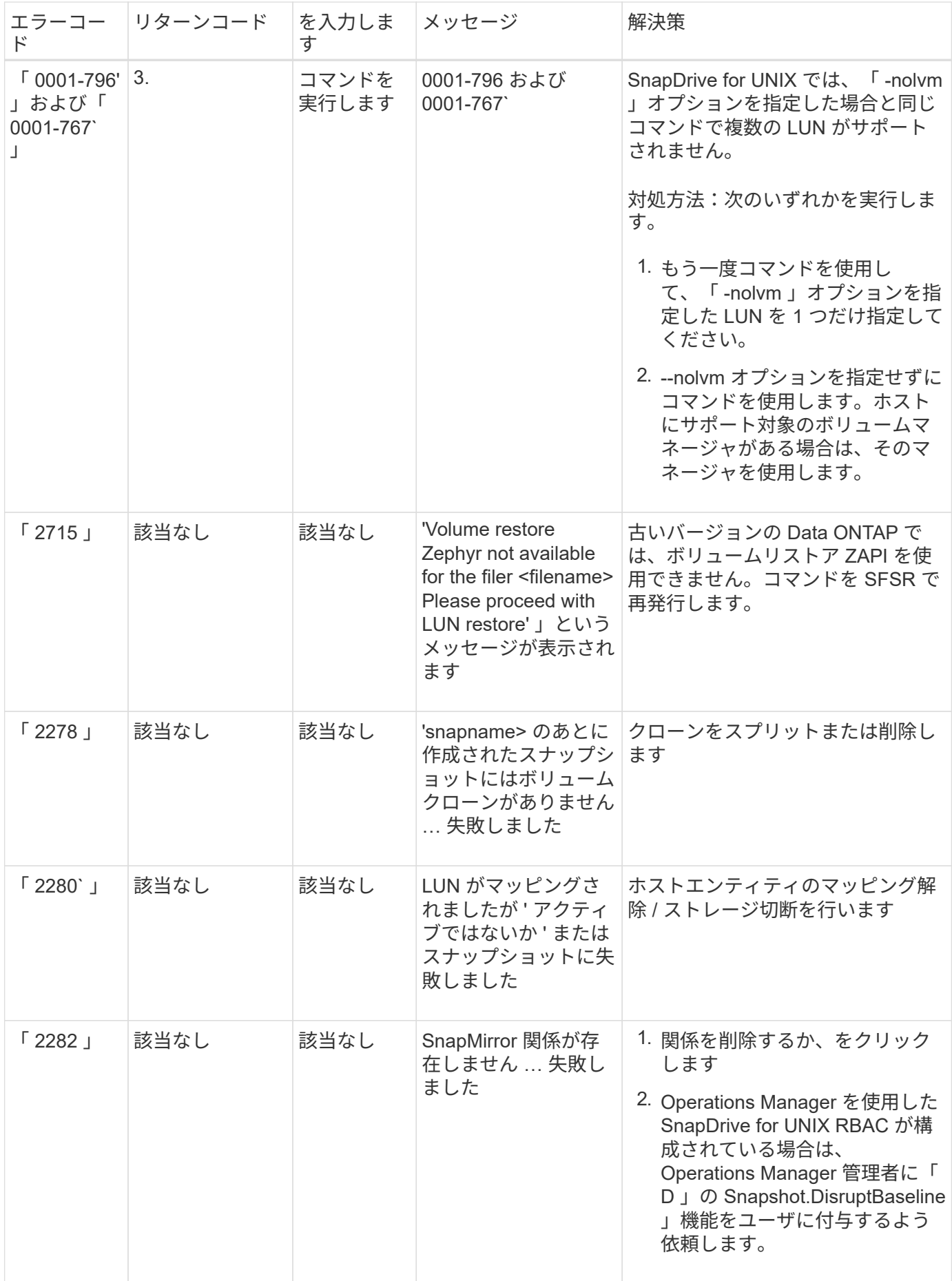

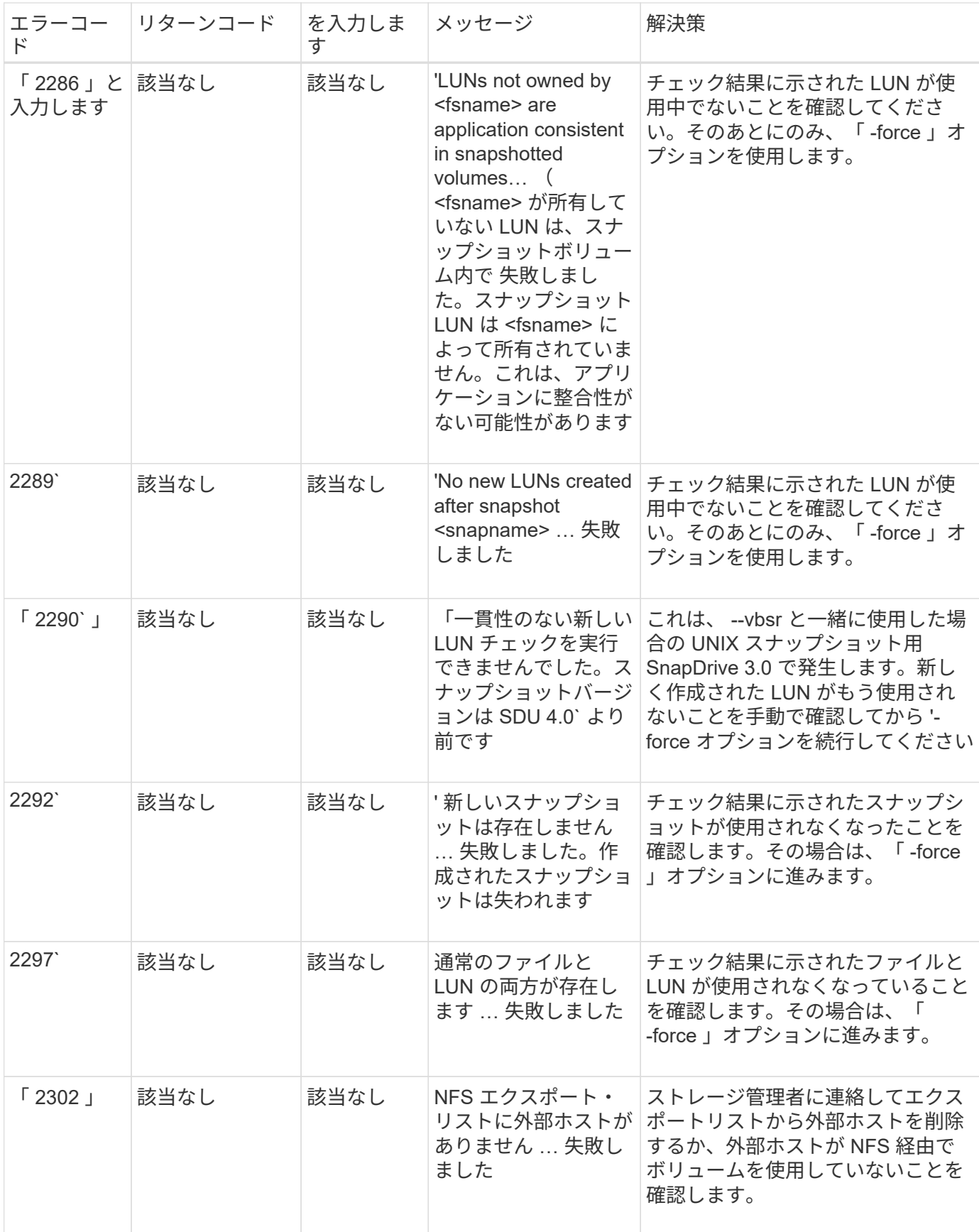

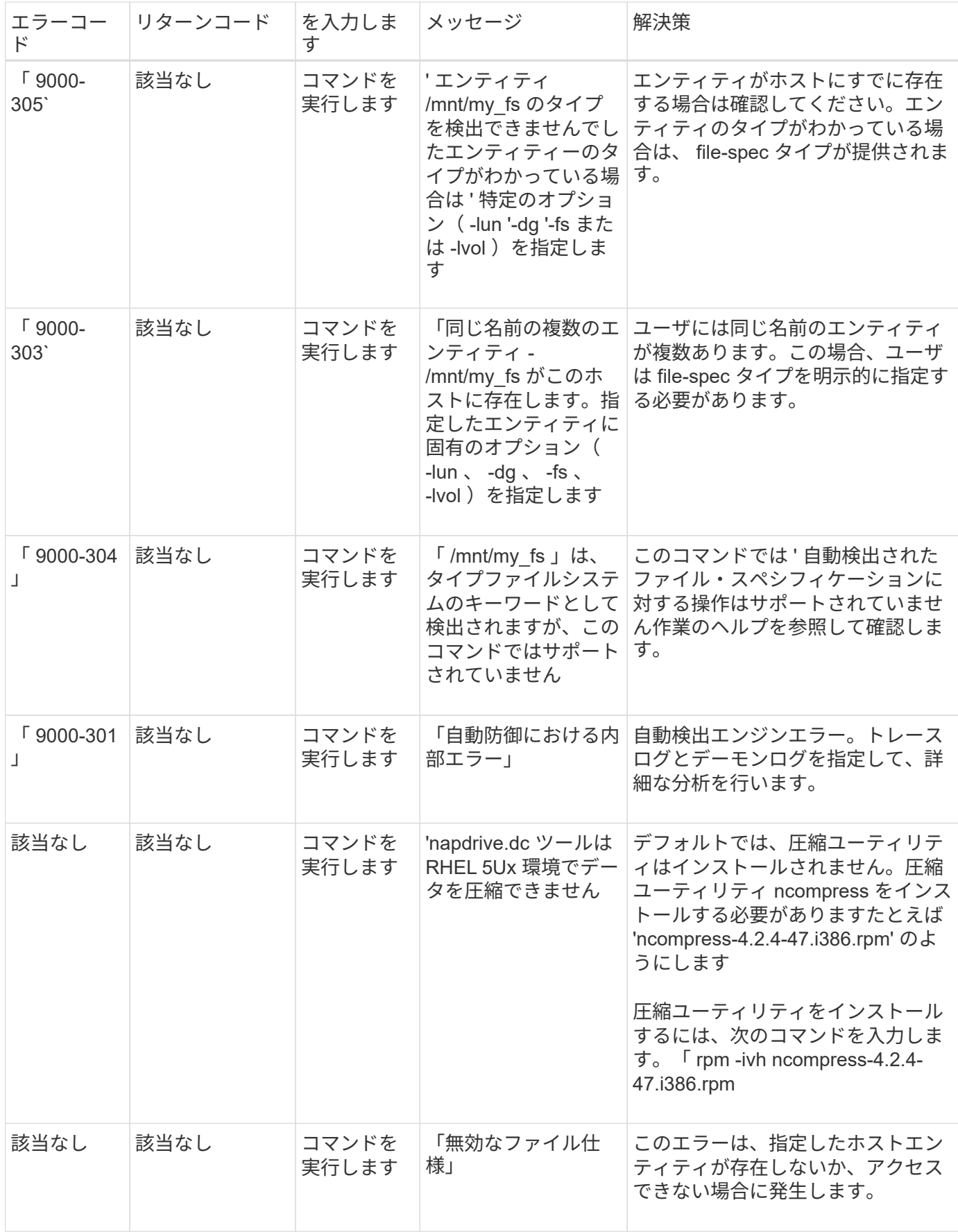

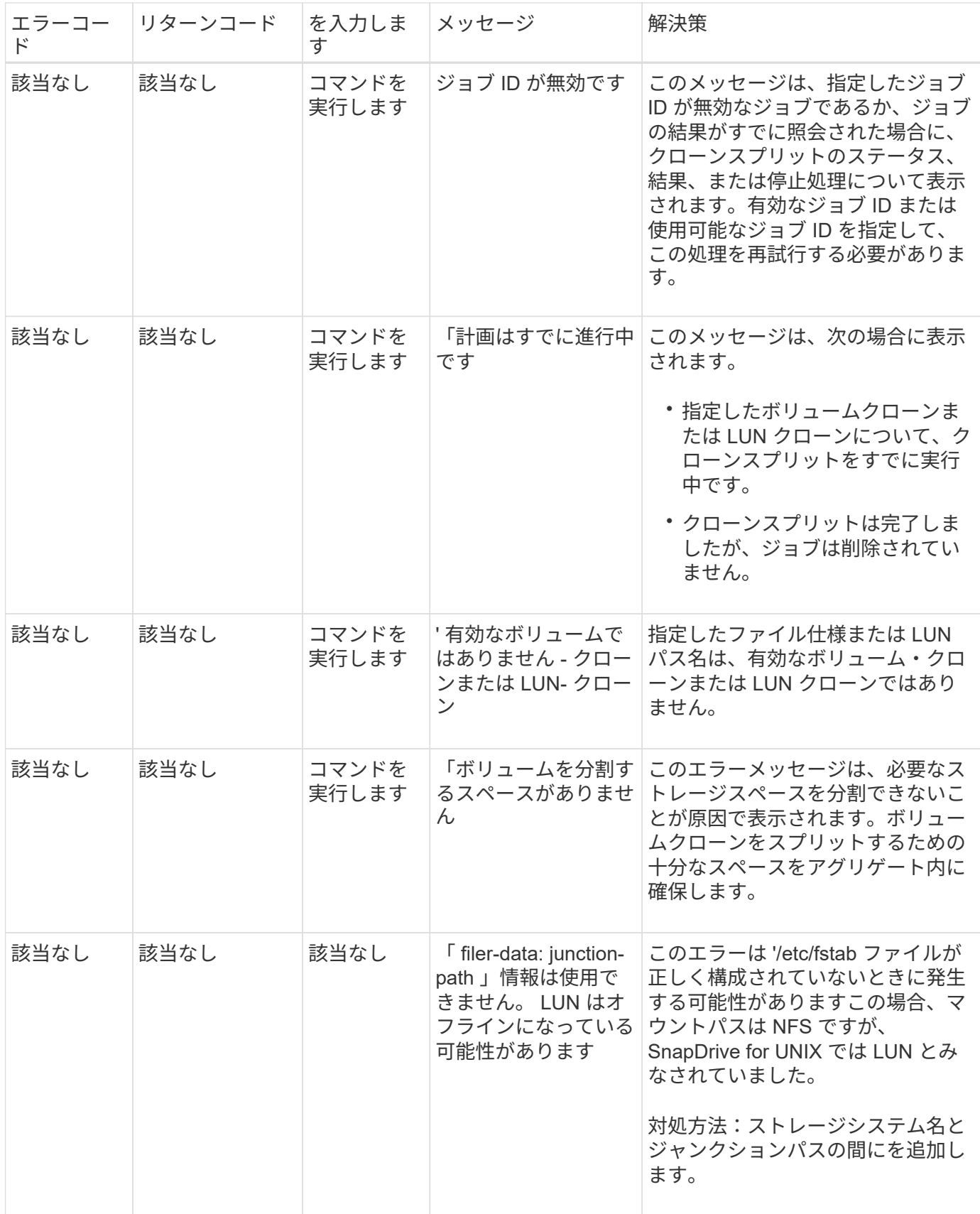

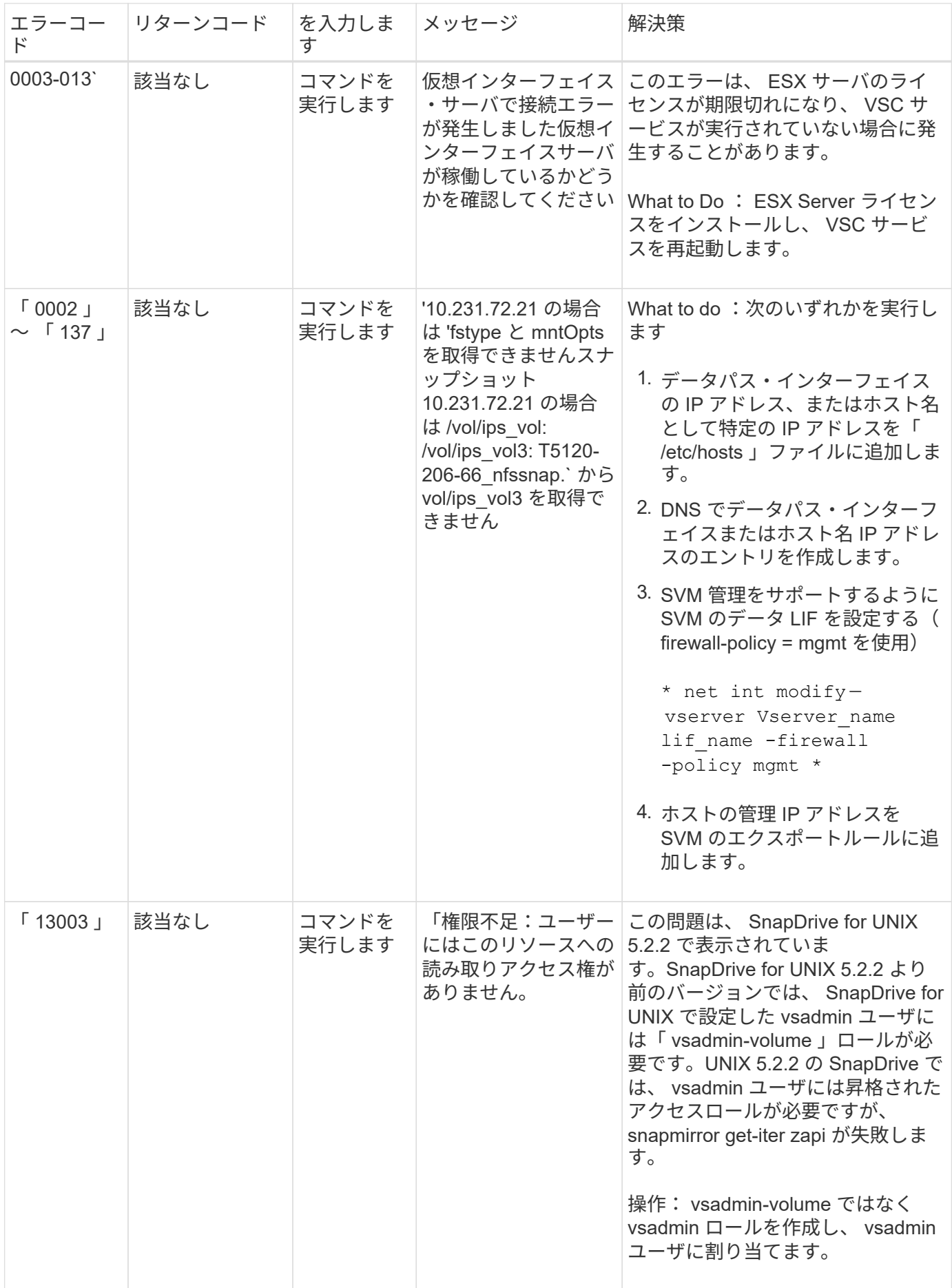

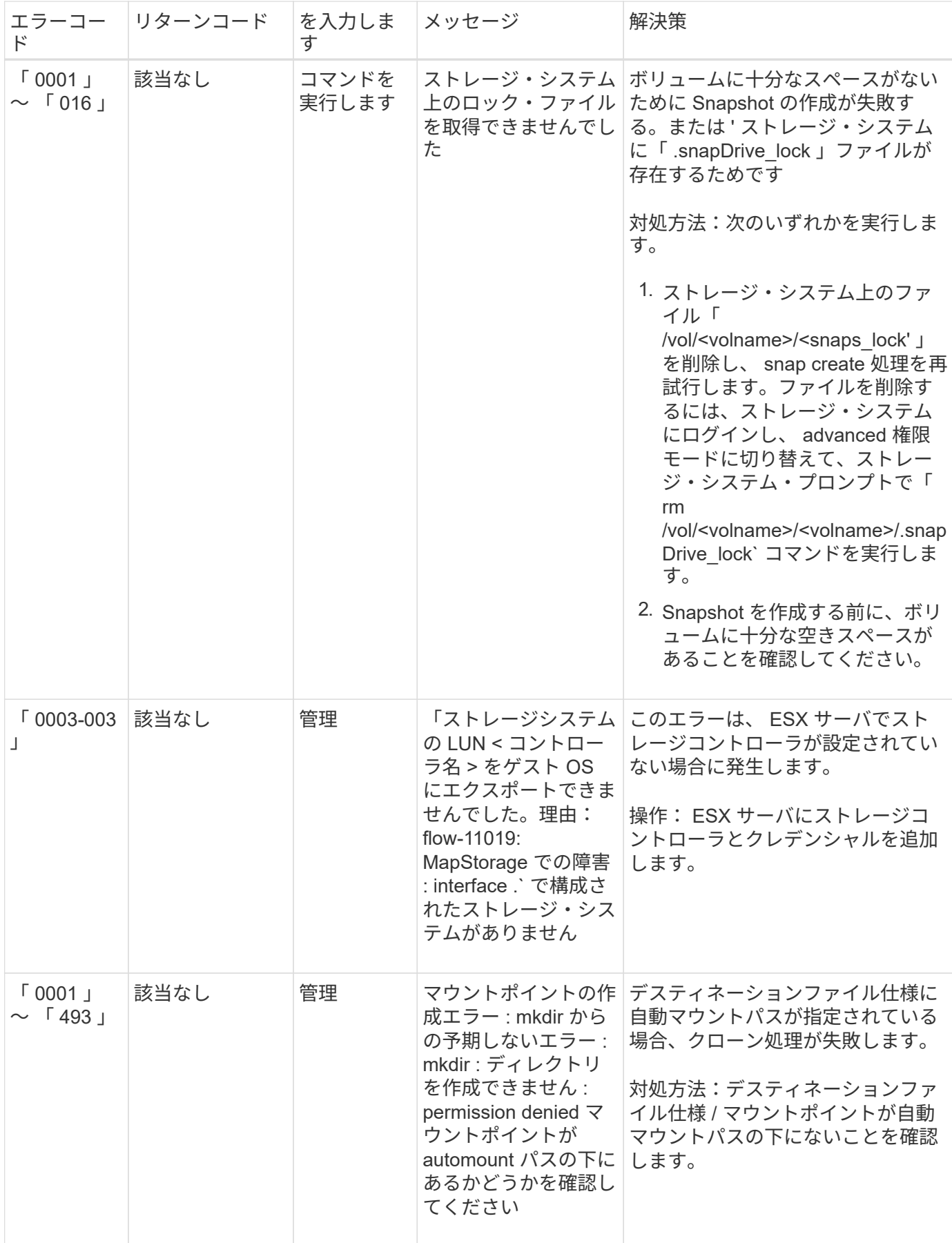

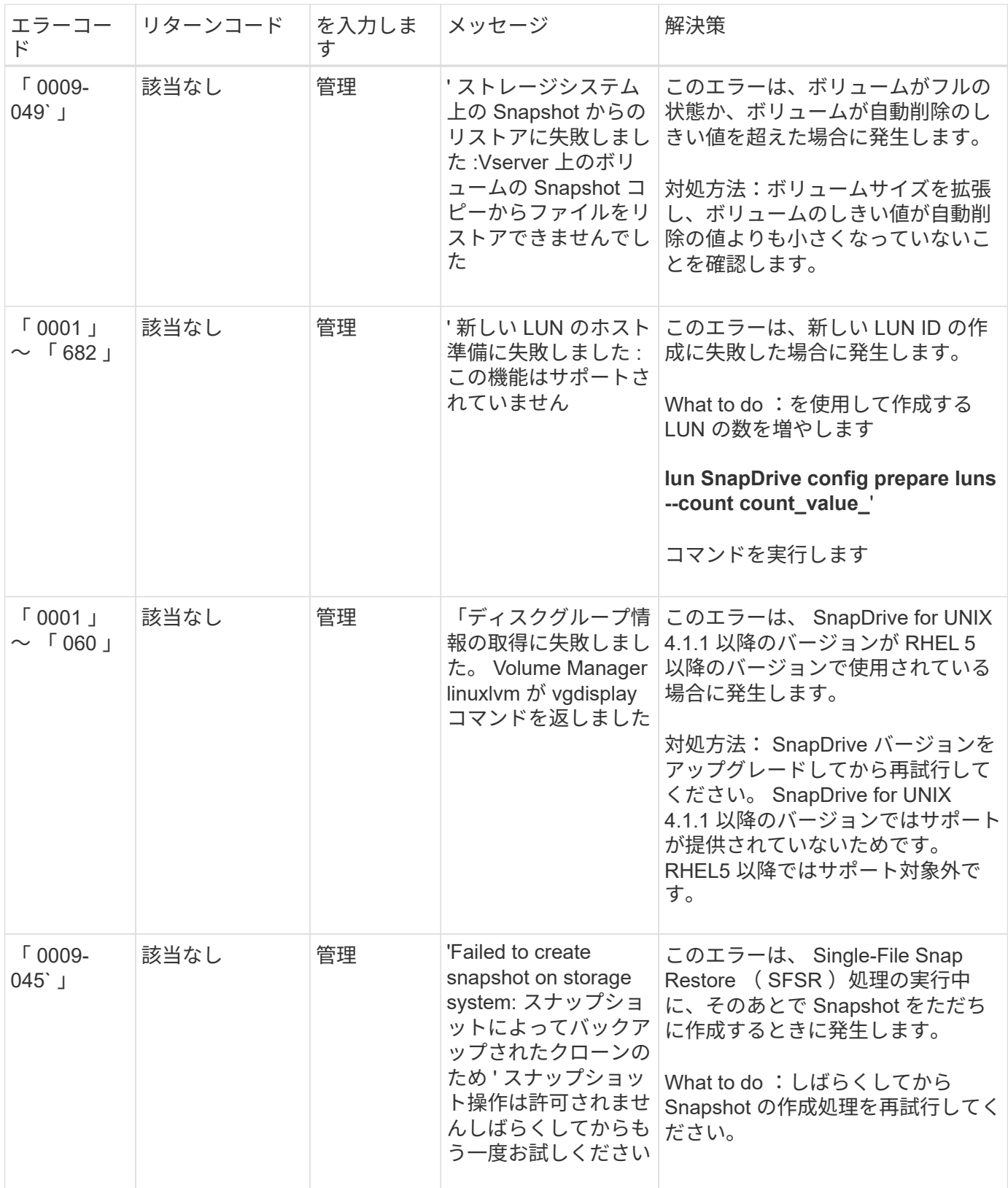

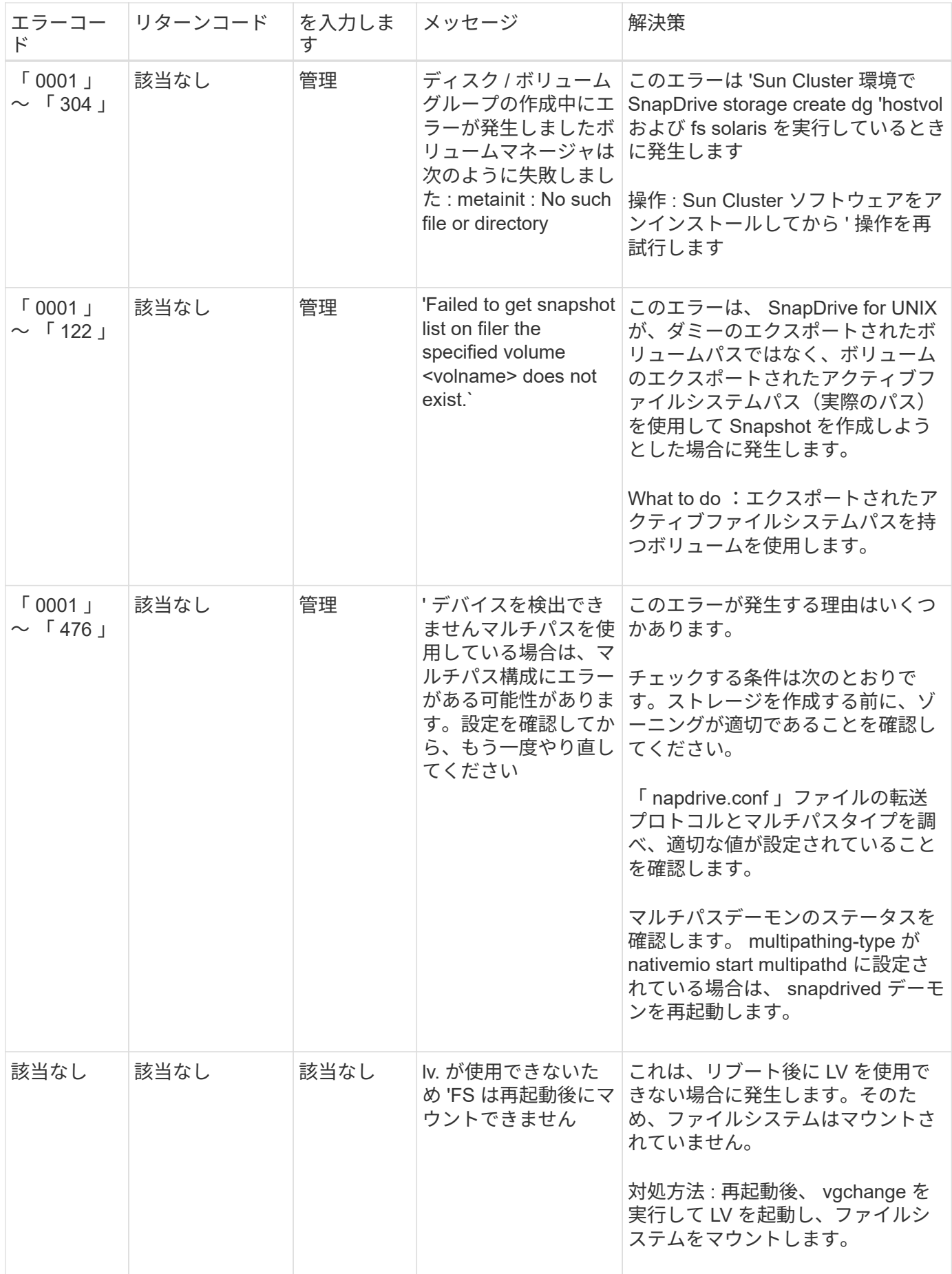

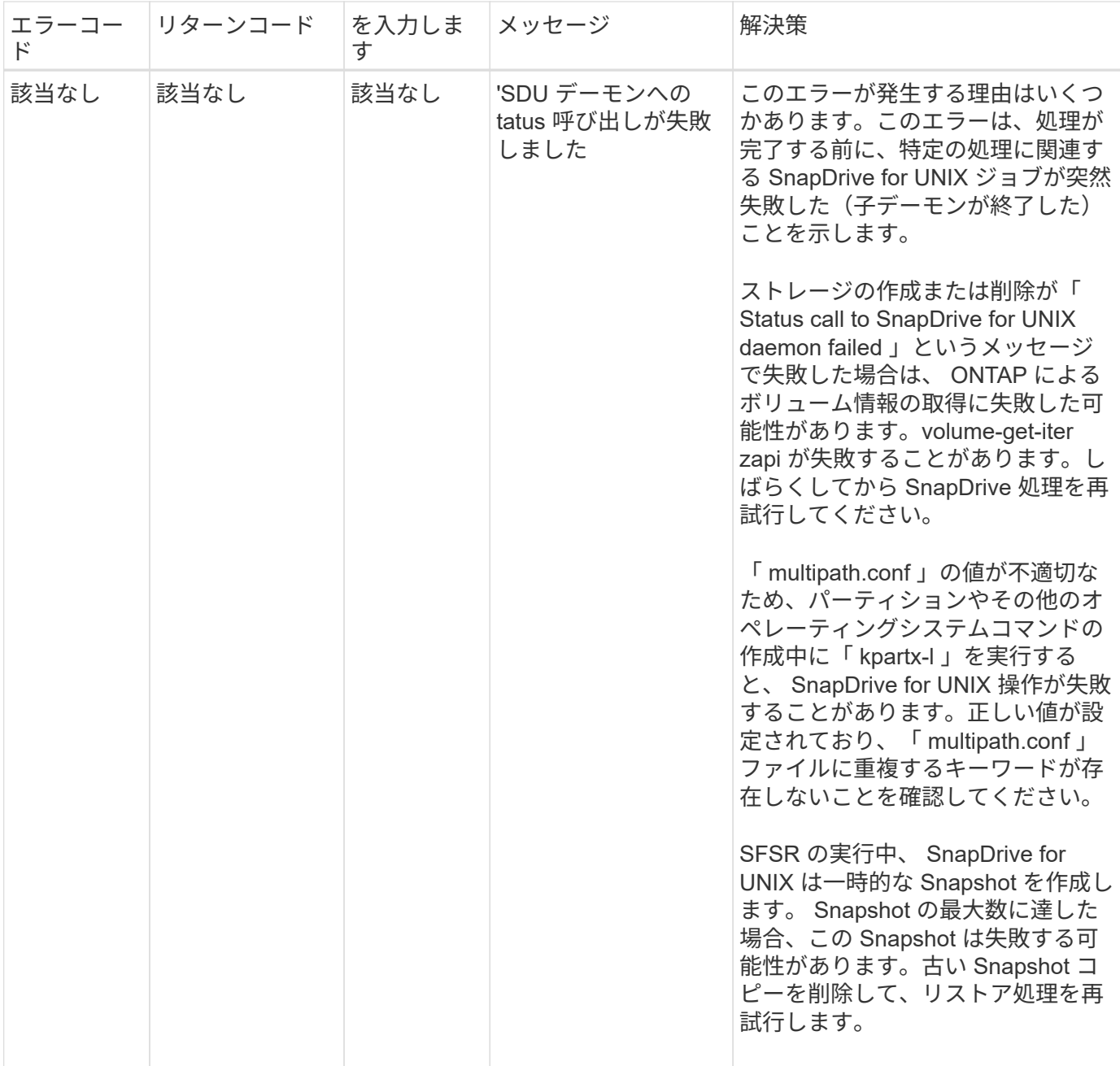

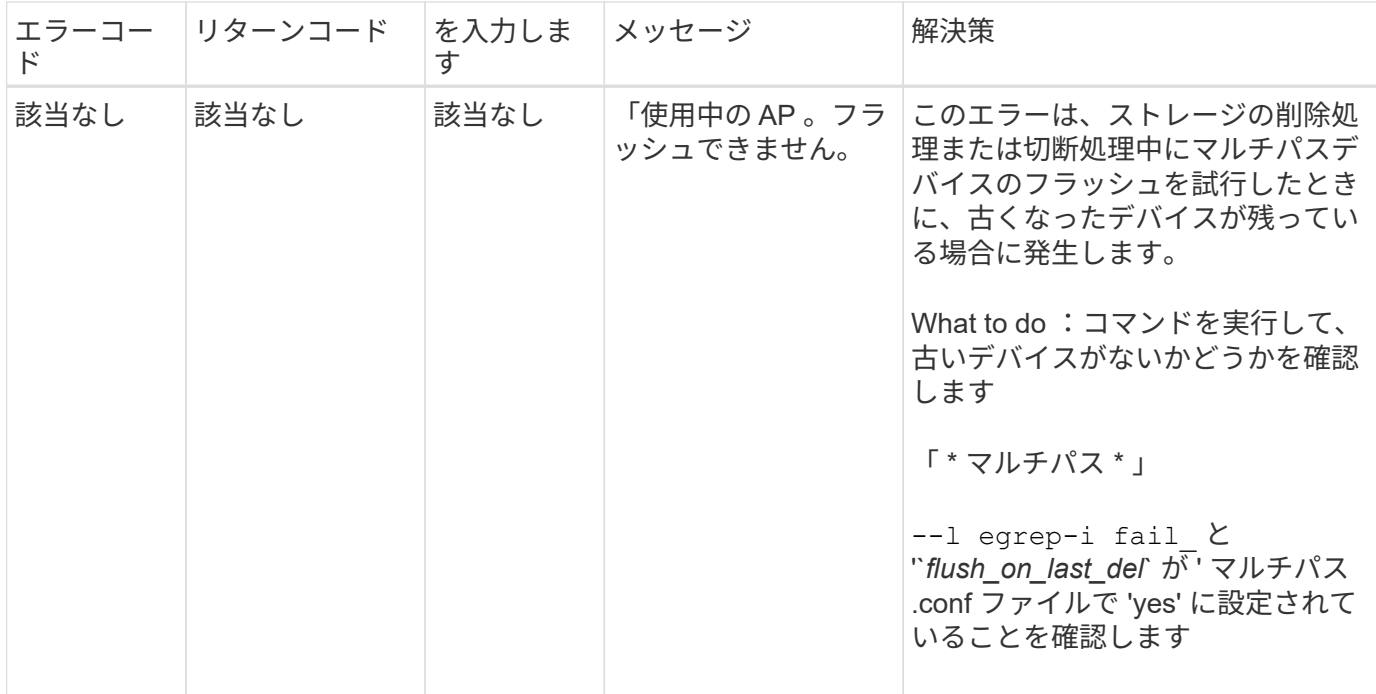

• 関連情報 \*

["](https://mysupport.netapp.com/NOW/products/interoperability)[ネットアップの](https://mysupport.netapp.com/NOW/products/interoperability)[相互運](https://mysupport.netapp.com/NOW/products/interoperability)[用性](https://mysupport.netapp.com/NOW/products/interoperability)["](https://mysupport.netapp.com/NOW/products/interoperability)

["](https://library.netapp.com/ecm/ecm_download_file/ECMP1148981)[『](https://library.netapp.com/ecm/ecm_download_file/ECMP1148981) [Solaris Host Utilities 6.1 Installation and Setup Guide](https://library.netapp.com/ecm/ecm_download_file/ECMP1148981) [』](https://library.netapp.com/ecm/ecm_download_file/ECMP1148981)["](https://library.netapp.com/ecm/ecm_download_file/ECMP1148981)

複数の **SAN** パスが存在するが、マルチパスが無効になっている場合に、 **SnapDrive storage create** コマンドが失敗します

複数の SAN パスが存在するが ' マルチパスが無効になっている場合 'san storage create コマンドは失敗します SnapDrive

たとえば、 SVM に iSCSI LIF が 2 つある場合は、次のようになります。

[root@scspr0189449001 etc]# iscsiadm --mode session --rescan Rescanning session [sid: 1, target: iqn.1992- 08.com.netapp:sn.f7335762b23e11e695360050569c153a:vs.3, portal: 10.224.70.253,3260] Rescanning session [sid: 2, target: iqn.1992- 08.com.netapp:sn.f7335762b23e11e695360050569c153a:vs.3, portal: 10.224.70.254,3260]

snapdrive.conf ファイルで「 multipath-type 」が「 none 」に設定されていて、マルチパスサービスが無効に なっている場合、 LVM を使用してストレージの作成を試みたときに、次のエラーが返されます。

```
root@scspr0189449001 etc]# snapdrive storage create -fs /mnt/test -lun
rgvsim:/vol/asmvol/test -lunsize 500m
          LUN rgvsim:/vol/asmvol/test ... created
          mapping new lun(s) ... done
          discovering new lun(s) ... *failed*
          Cleaning up ...
           - LUN rgvsim:/vol/asmvol/test ... deleted
           0001-422 Admin error: LVM initialization of luns failed:
          Device /dev/sdb,/dev/sdc not found (or ignored by filtering).
```
これは 'pvcreate' コマンドでは ' カンマで区切られた両方のデバイスが 'pvcreate/dev/sdb'/dev/sdc' および '/dev/sdb'/dev/sdc' という名前の単一のデバイスとして使用されるためです

ストレージへのパスが複数あり、 LVM を使用する必要がある場合は、マルチパスを有効にする必要がありま す。

ホストおよびストレージシステムで **NFSv3** および **NFSv4** のバージョンが有効になって いると、 **snap restore** 処理が失敗します

ホストおよびストレージシステムで NFSv3 および NFSv4 のバージョンが有効になって いる場合、 snap restore 処理が失敗します。

ホストおよびストレージ・システムで NFSv3 および NFSv4 バージョンを有効にしていて、 -o vers' オプショ ンを指定せずにホストにボリュームをマウントした場合、 nobody :ファイルおよびディレクトリに所有権が 設定されます。

#### 回避策

NFS ボリュームをマウントするときに '-o vers' オプションを使用するか 'NFS のデフォルト・オプションをホ スト上の適切な値にチェックすることをお勧めします

スナップ切断処理でクローンボリュームの削除に失敗する

場合によっては、 SnapDrive snap disconnect 操作でクローンボリュームを削除でき ず、「 d OES not look snapdrive -generated 」というエラーメッセージが表示されるこ とがあります。

問題の回避策は ' 元の名前に戻し '`napdrive.conf ファイルの '*bypass-snapdrive-clone-generated-check*' が 'on に設定されていることを確認します

**iSCSI** が実行されていない場合、 **SnapDrive for UNIX** からエラーが報告されます

Linux ホスト上で実行されている SnapDrive for UNIX は 'HBA assistant not found` とい うエラー・メッセージを返します

これは、次のいずれかの状況が発生した後に発生します。

- iSCSI の停止が発生しました。
- テイクオーバーが発生しましたが、 iSCSI サービスはまだ開始されていません。
- ギブバックを実行中です。 iSCSI サービスはまだ開始されていません。

SnapDrive for UNIX を実行するには、 iSCSI サービスが実行されている必要があります。サービスが停止さ れると、 SnapDrive for UNIX はエラーメッセージを返します。たとえば 'iSCSI サービスが実行されていない ときに SnapDrive storage show コマンドを実行すると ' 次のような出力が表示されます # SnapDrive storage show -dg toaster1 0001-877 Admin error : HBA assistant not foundLUN を含むコマンドは失敗します

#### 回避策

iSCSI サービスが実行されていることを確認します。ストレージシステムでテイクオーバーやギブバックの処 理が開始されるまで待ちます。ストレージ・システムが通常の実行モードになっている場合は 'iSCSI サービ スを再起動してから 'snapmirror drived restart コマンドを実行して SnapDrive for UNIX デーモンを再起動しま すサービスが実行されたら、 SnapDrive storage show コマンドを再発行します。今回は、次のような出力が 表示されます。

# snapdrive storage show -dg toaster1 dg: toaster1 dgtype lvm hostvol: /dev/mapper/toaster1-lvol1 state: AVAIL hostvol: /dev/mapper/toaster1-lvol2 state: AVAIL fs: /dev/mapper/toaster1-lvol1 mount point: /mnt/um1 (nonpersistent) fstype ext3 fs: /dev/mapper/toaster1-lvol2 mount point: NOT MOUNTED device filename adapter path size proto state clone lun path backing snapshot /dev/sde - P 64m iscsi online No gin:/vol/vol1/Lun1 /dev/sdf - P 64m iscsi online No gin:/vol/vol1/Lun2

# エラーコードメッセージに不一致があります

FC サービスと iSCSI サービスの両方が稼働しているとき、または停止しているときに SnapDrive storage delete コマンドを実行すると、 SnapDrive for UNIX で誤ったエラー ・メッセージが表示されます。

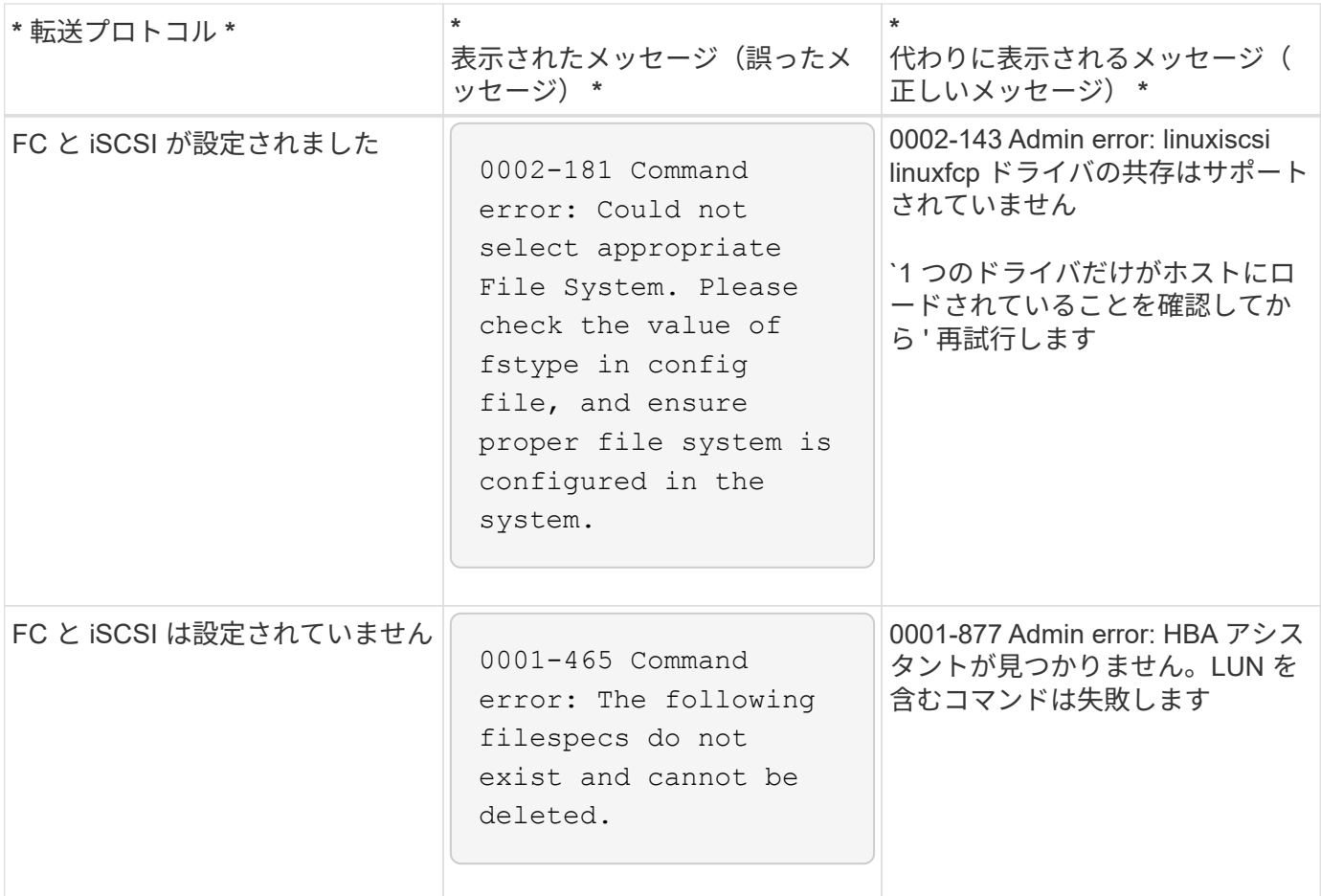

コマンドはブロックされたように表示

SnapDrive for UNIX コマンドは 10 分以上ブロックされているように見えるため、実行 できません。コマンドが完了するまで待つ必要があります。

この現象は、 VxVM/DMP がボリューム設定デーモンの管理に時間が必要な場合に発生することがあります。 この動作のトリガーには、次のものがあります。

- パニックから回復したストレージシステム
- オフラインからオンラインに移行したストレージシステムターゲットアダプタ

## 回避策

コマンドが完了するまで待ちます。Veritas 構成デーモンを実行し、デバイスの現在の状態を検出するには数 分かかります。

スレーブノードでボリュームベースの **snap restore** 処理が失敗する

Solaris 上の SFRAC では、スレーブノードでボリュームベースの snap restore ( vbsr )処理が失敗します。

SnapDrive for UNIX で次のエラー・メッセージが表示されます。

### 回避策

-vbsr オプションを指定して 'snap restore コマンドを実行する際には ' スレーブノードで --noprompt` オプシ ョンとともに '-force を使用する必要があります

**snap restore** コマンドを実行すると、ファイルシステムがマウントされません

Solaris 上の SFRAC 5.0 では 'snap restore' コマンドと 'snap connect' コマンドを使用し てもファイルシステムをマウントできません

スナップショット・コピーを作成する前に ' ユーザーは問題 the SnapDrive snap create コマンドを実行する クラスタ・ノード上で次のコマンドを実行する必要があります

/opt/VRTS/bin/fsclustadm setprimary mount\_point

ストレージ接続処理で、 **lun create** コマンドを使用してストレージシステムに作成され た **LUN** に接続できません

SnapDrive storage connect コマンドは 'lun create コマンドを使用してストレージ・シス テム上に作成された場合 ' または System Manager を使用して作成された場合 'LUN への 接続に失敗します

次のエラーメッセージが表示されるのは、 LUN がフォーマットされておらず、 Solaris で認識されないのに 対し、 LUN が検出されてホストにマッピングされている場合です。

#### 回避策

LUN を手動で作成しないでください。SnapDrive を作成するには '-lun' オプションを指定して lun storage create コマンドを使用しますSnapDrive storage connect コマンドの実行後に既存の LUN を使用する必要があ る場合は、次の手順を実行します。

- 1. LUN を手動でフォーマットします。
- 2. ネイティブの volume manager コマンドとオペレーティングシステムコマンドを使用して、ファイルシス テムを作成します。

ファイルシステムの作成後、この LUN で SnapDrive for UNIX の処理を使用できます。

**SnapDrive for UNIX** では、ストレージ作成処理でサポートされているファイルシステム タイプは表示されません

SnapDrive for UNIX では、ストレージ作成処理でサポートされているファイルシステム タイプは表示されません。

次の条件に該当する場合 '-fstype' オプションと iSCSI トランスポートを使用した 'raw SnapDrive (ボリュー ム・マネージャ・コンポーネントを含まない LUN)上での UFS ファイル・システムの作成に失敗します

- UFS ファイルシステムが存在します
- ・VxVM コンポーネント( VxVM 、 VxFS 、 DMP )がインストールされていません
- Emulex 用の HBA ドライバがロードされています

処理が失敗した場合は、次のエラーメッセージが表示されます。

0001-539 Command error: Snapdrive cannot create a file system of type ufs Supported types for storage create are:

### 回避策

「m odunload 」コマンドを使用して、ホスト上の Emulex ドライバ (lpfc) をアンロードします。

# **LUN** 上でファイルシステムを直接作成すると失敗します

Solaris ホストでは 'UFS ファイルシステムを LUN 上に直接作成することはできません

UFS と Veritas スタックの両方が同じ Solaris ホストにインストールされていて 'default-transport 構成変数を *iscsi* として設定した後 'UNIX の SnapDrive は 'UFS を LUN 上に直接ファイルシステムを作成するためのデフ ォルトのファイルシステムとして選択しません次のエラーメッセージが表示されて処理が失敗します。

0002-138 Admin error: Transport Type: iscsi Volume Manager: VxVM is not supported combination.

### 回避策

UFS ファイルシステムを LUN 上に直接作成するには 'ufs`value for the '-fstypo' コマンドを使用します

ホストのリブート後、 **OS** およびクラスタサービスを開始できません

Solaris 10 ホストでは ' 再起動後にファイルシステムをマウントできない場合 'OS とクラ スタは起動しません

Solaris 10 ホストを再起動した後 ' サービスの vc : /system/filesystem/local' が次のいずれかのファイルシス テムをマウントできない場合 ' 依存する OS またはクラスタサービスは起動しません

- ローカルファイルシステム
- 共有ファイルシステム

ÎΙ.

上記のファイルシステムを SnapDrive for UNIX で作成する必要があります。

# 回避策

1. 次のコマンドを使用して、リブート後に開始できなかったサービスを検索します。

'vcs-vx/network/inetd

◦ 例: \*

```
# svcs -vx /network/inetd
svc:/network/inetd:default (inetd)
State: offline since Fri 25 May 2008 04:06:59 PM IST
Reason: Service svc:/system/filesystem/local:default
is not running because a method failed.
```
2. 「 service-system/filesystem/local: default 」が失敗した場合、次のコマンドを使用してマウントに失敗し た永続的ファイルシステムを検索します。

tail /var/svc/log/system-filesystem -local: default.log

◦ 例: \*

```
# tail /var/svc/log/system-filesystem-local:default.log
[ May 25 15:58:35 Method "start" exited with status 95 ]
[ May 25 16:07:17 Executing start method
("/lib/svc/method/fs-local") ]
UX:vxfs fsck: ERROR: V-3-20693: cannot access device
/dev/vx/rdsk/dg2/fs1_SdHv:
UX:vxfs mount: ERROR: V-3-20003: Cannot open
/dev/vx/dsk/dg2/fs1_SdHv: No such device or address
UX:vxfs mount: ERROR: V-3-24996: Unable to get disk
layout version
WARNING: /sbin/mountall -l failed: exit status 1
[ May 25 16:07:18 Method "start" exited with status 95 ]
```
- 3. ホストの再起動後にマウントに失敗したファイル・システムについて '/etc/vfstab のエントリーにコメント を付けます
- 4. 次のコマンドを実行して、 OS サービスを再起動します。 `vc : /system/filesystem/local: default'
	- a. 「 vcadm disable 」
		- 'vc : /system/filesystem/local: デフォルト

b. 「 vcadm enable 」

'vc : /system/filesystem/local: デフォルト

OS およびクラスタサービスが開始されます。

- 5. マウントできなかったローカルファイルシステムについては、次の手順を実行します。
	- a. ファイルシステムを手動でマウントします。

b. /etc/vfstab エントリのコメントを解除します

- 6. クラスタサービスの場合は、次の手順を実行します。
	- a. 「 cfsmount」 コマンドを使用して、共有ファイルシステムが正しくマウントされているかどうかを確 認します。
	- b. このファイル・システムのすべてのクラスタ・ノード上の /etc/vfstab エントリーのコメントを解除し ます

「 vcadm enable 」

- 'vc : /system/filesystem/local: デフォルト
- 7. 上記の手順を完了してもローカルファイルシステムまたはクラスタファイルシステムのマウントに失敗す る場合は、ネットアップテクニカルサポートにお問い合わせください。

標準終了ステータス値

SnapDrive for UNIX のエラーメッセージ ID には、終了ステータス値が関連付けられてい ます。終了ステータスの値を使用して、 SnapDrive for UNIX コマンドの成功または失敗 を判断できます。

エラーメッセージの終了ステータスの値について

SnapDrive for UNIX の各エラーメッセージには、終了ステータスの値が関連付けられて います。終了ステータスの値には ' エラーの原因と ' タイプ - 警告 ' コマンド ' 管理者 ' 致 命的

各 SnapDrive エラーメッセージ ID は、終了ステータス値にリンクされています。終了ステータスの値には次 の情報が含まれます。

- 終了ステータス値 エラー状態の基本原因を示します
- タイプ エラーのタイプを示します重大度のレベルは、値ではなくメッセージによって異なります。指 定可能な値は次のとおりです。
	- 警告 SnapDrive for UNIX はコマンドを実行しましたが、注意が必要な状態に関する警告が発行され ました。
	- コマンド コマンドラインのエラーにより、 SnapDrive for UNIX がコマンドの実行に失敗しまし た。コマンドラインの形式が正しいことを確認してください。
	- Admin SnapDrive for UNIX はシステム構成の互換性がないため、コマンドの実行に失敗しました。 システム管理者に問い合わせて、設定パラメータを確認してください。
	- fatal 予期しない状態のため、 SnapDrive for UNIX がコマンドの実行に失敗しました。致命的なエラ ーはまれです。致命的なエラーが発生し、問題を解決できた場合は、ネットアップテクニカルサポー トに問い合わせて、正常にリカバリしてエラー状態を修正するために必要な手順を確認してくださ い。

終了ステータス値を使用する

終了ステータスの値は、 SnapDrive for UNIX コマンドの成功または失敗を判別するスク リプトで使用されます。

- 値が 0 の場合は、コマンドが正常に完了したことを示します。
- 0 以外の値は、コマンドが完了していないこと、および原因に関する情報とエラー状態の重大度を示しま す。

スクリプトの例

以下は、終了ステータス値を使用するスクリプトの例です。

次のスクリプトでは、 SnapDrive for UNIX の終了ステータス値を使用します。

```
  #!/bin/sh
  # This script demonstrates a SnapDrive
  # script that uses exit codes.
  RET=0;
  #The above statement initializes RET and sets it to 0
snapdrive snap create -dg vg22 -snapname vg22 snap1;
  # The above statement executes the snapdrive command
  RET=$?;
  #The above statement captures the return code.
#If the operation worked, print
  #success message. If the operation failed, print
  #failure message and exit.
  if [ $RET -eq 0 ]; then
  echo "snapshot created successfully"
  else
  echo "snapshot creation failed, snapdrive exit code was $RET"
  exit 1
  fi
  exit 0;
```
RET =0 の場合、コマンドは正常に実行され、スクリプトは次のように出力します。

```
  # ./tst_script
snap create: snapshot vg22 snap1 contains:
  disk group vg22 containing host volumes
  lvol1
snap create: created snapshot betty:/vol/vol2:vg22_snap1
  snapshot created successfully
```
RET = 0 以外の値の場合、コマンドは正常に実行されませんでした。次の例は、一般的な出力を示していま す。

```
  # ./tst_script
  0001-185 Command error: snapshot betty:/vol/vol2:vg22_snap1 already
  exists on betty:/vol/vol2.
  Please use -f (force) flag to overwrite existing snapshot
  snapshot creation failed, snapdrive exit code was 4
```
終了ステータスの値

各終了ステータス値には、エラー名と、それに関連付けられたタイプがあります。テー ブルを表示して、終了ステータス値、エラー名、タイプ、および概要について確認しま す。

次の表に、終了ステータスの値を示します。終了ステータスの値には、順番に番号が付けられま す。SnapDrive for UNIX が現在エラーを実装していない場合、この終了ステータスの値はテーブルに含まれま せん。その結果、数値にギャップが生じる場合があります。

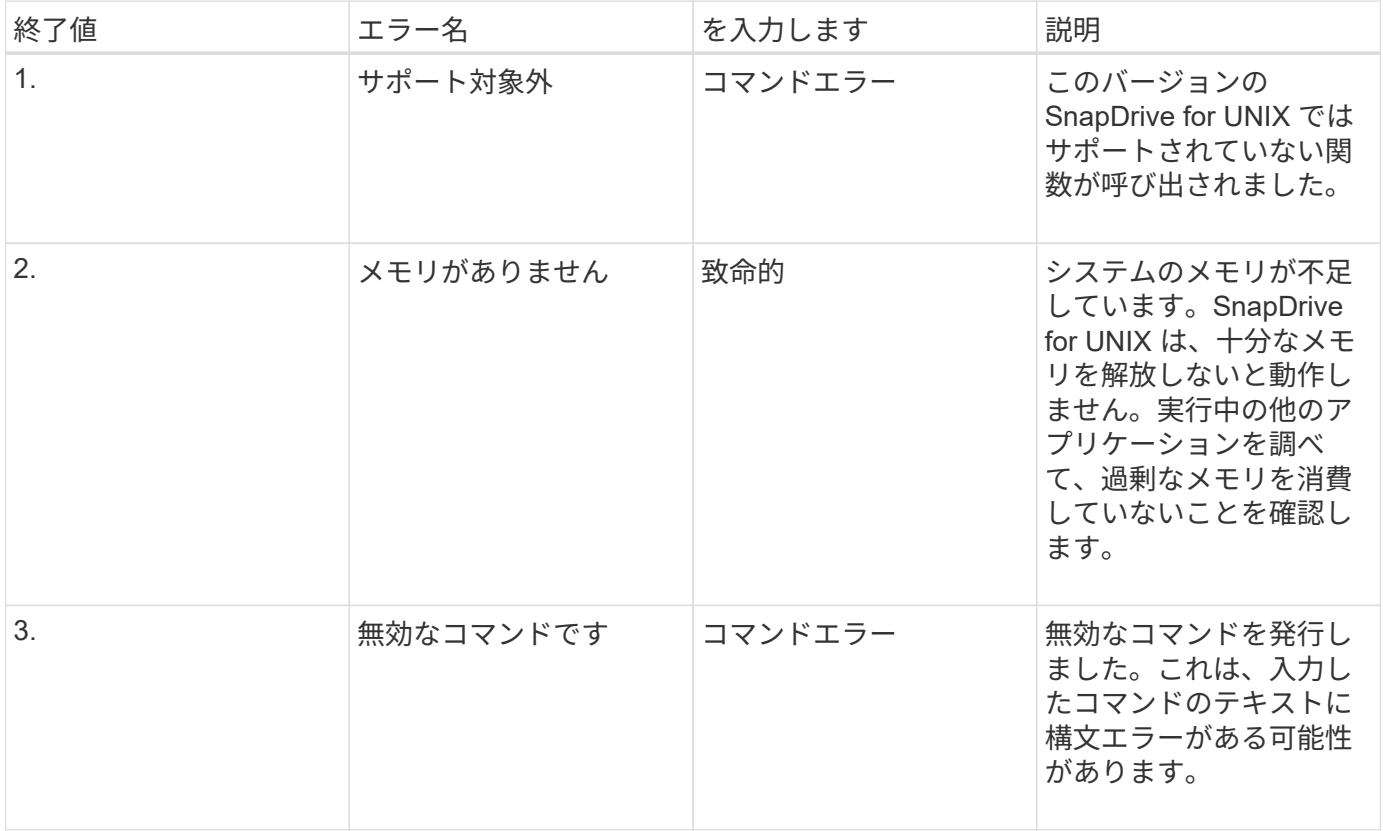
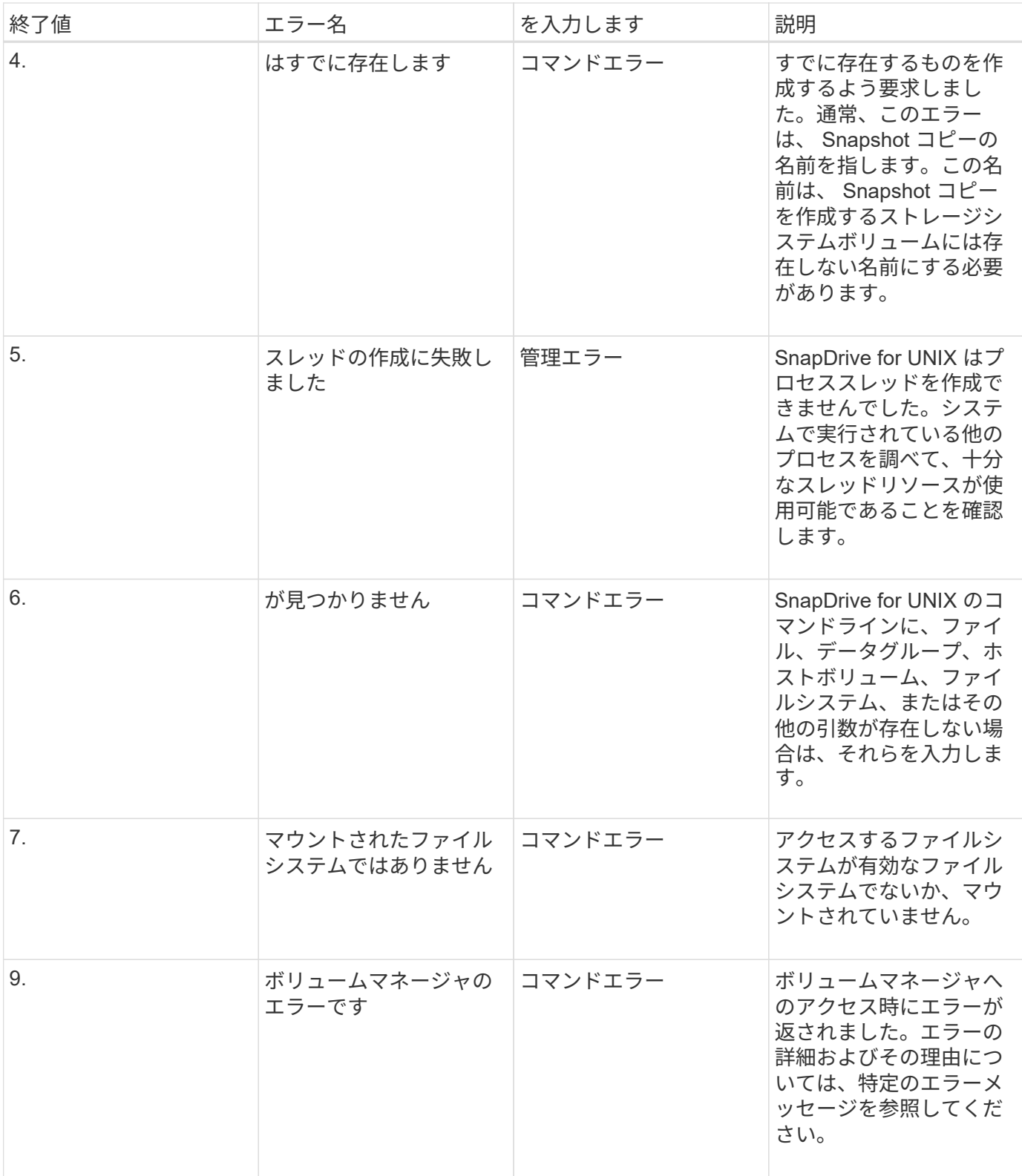

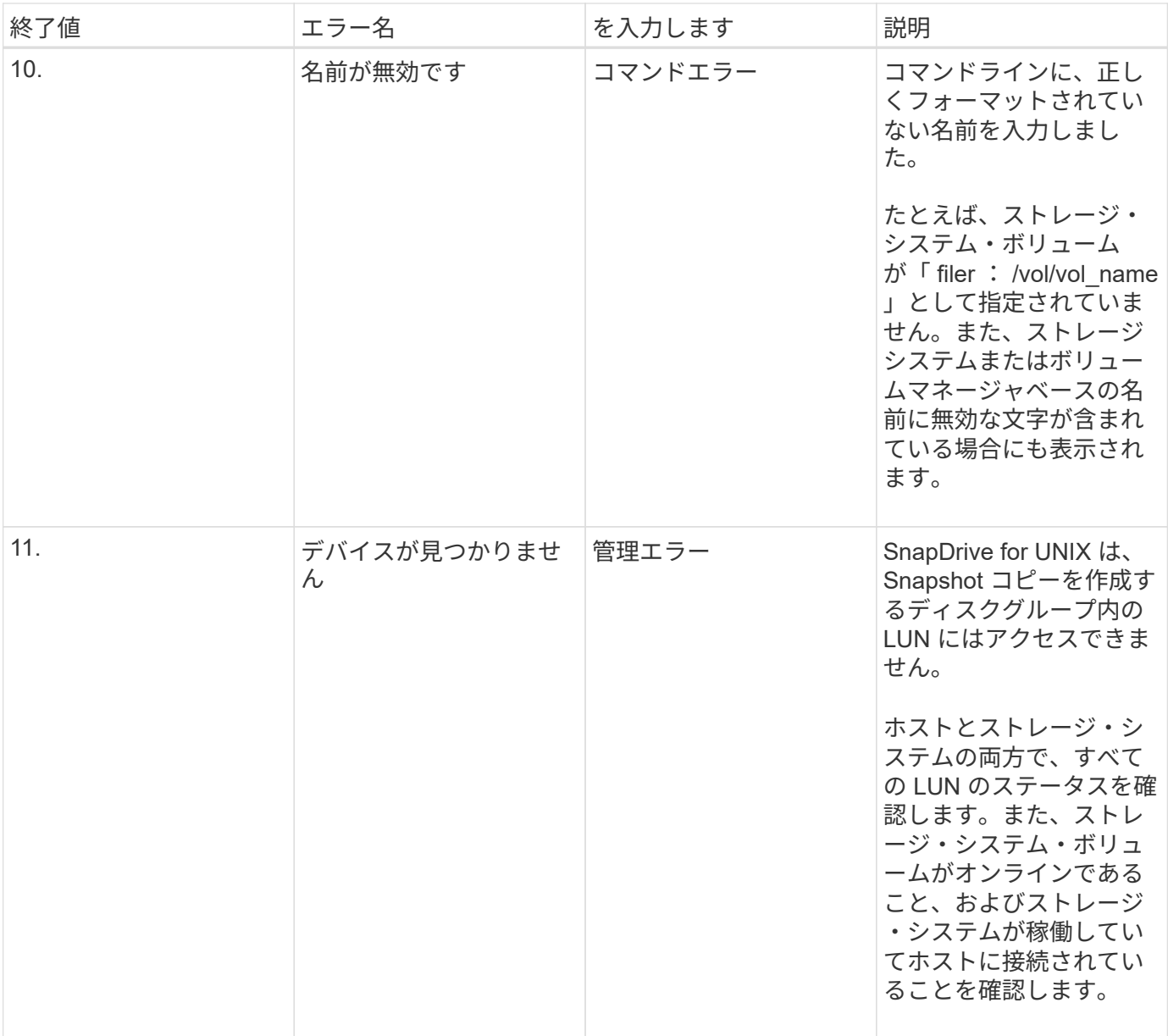

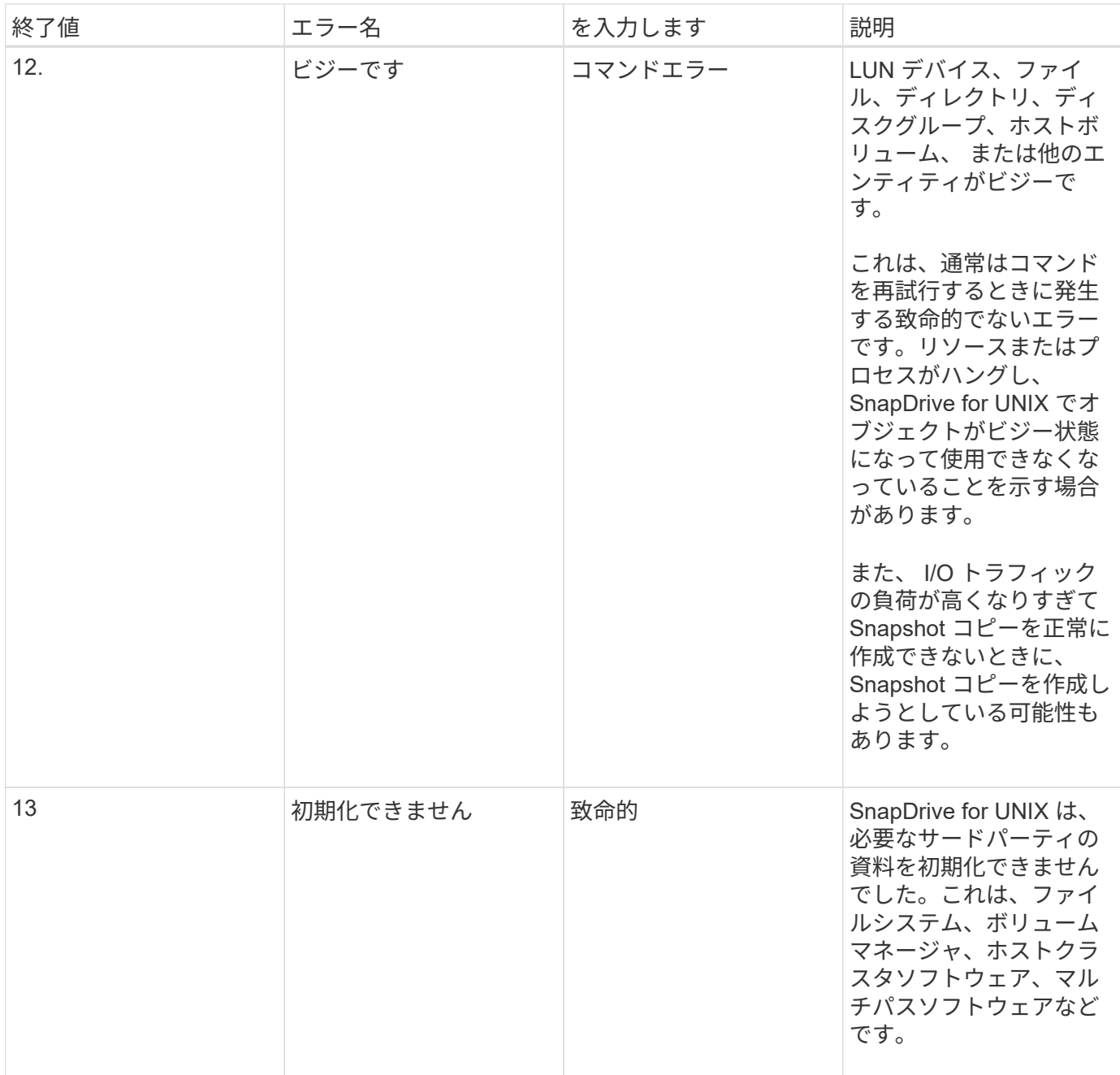

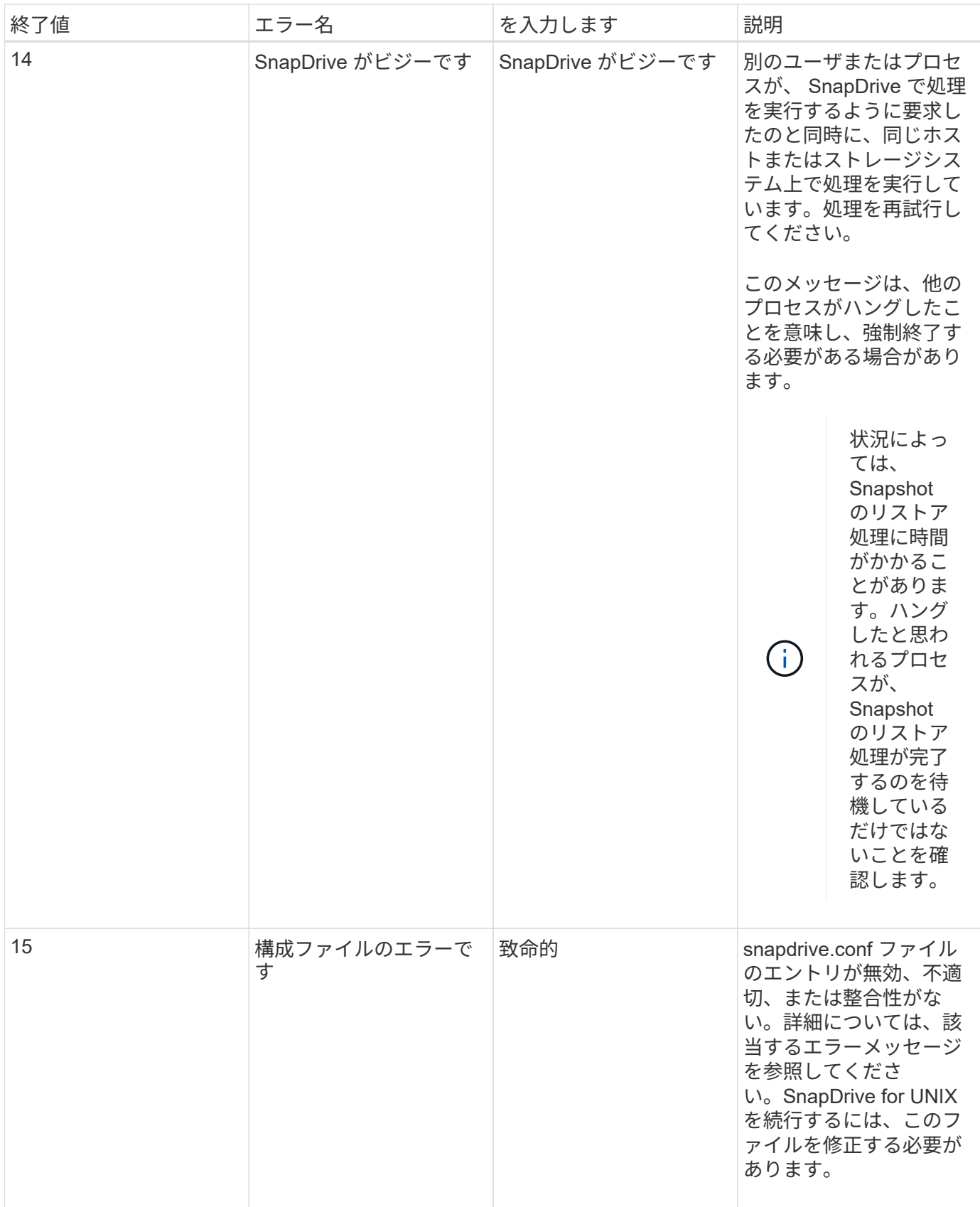

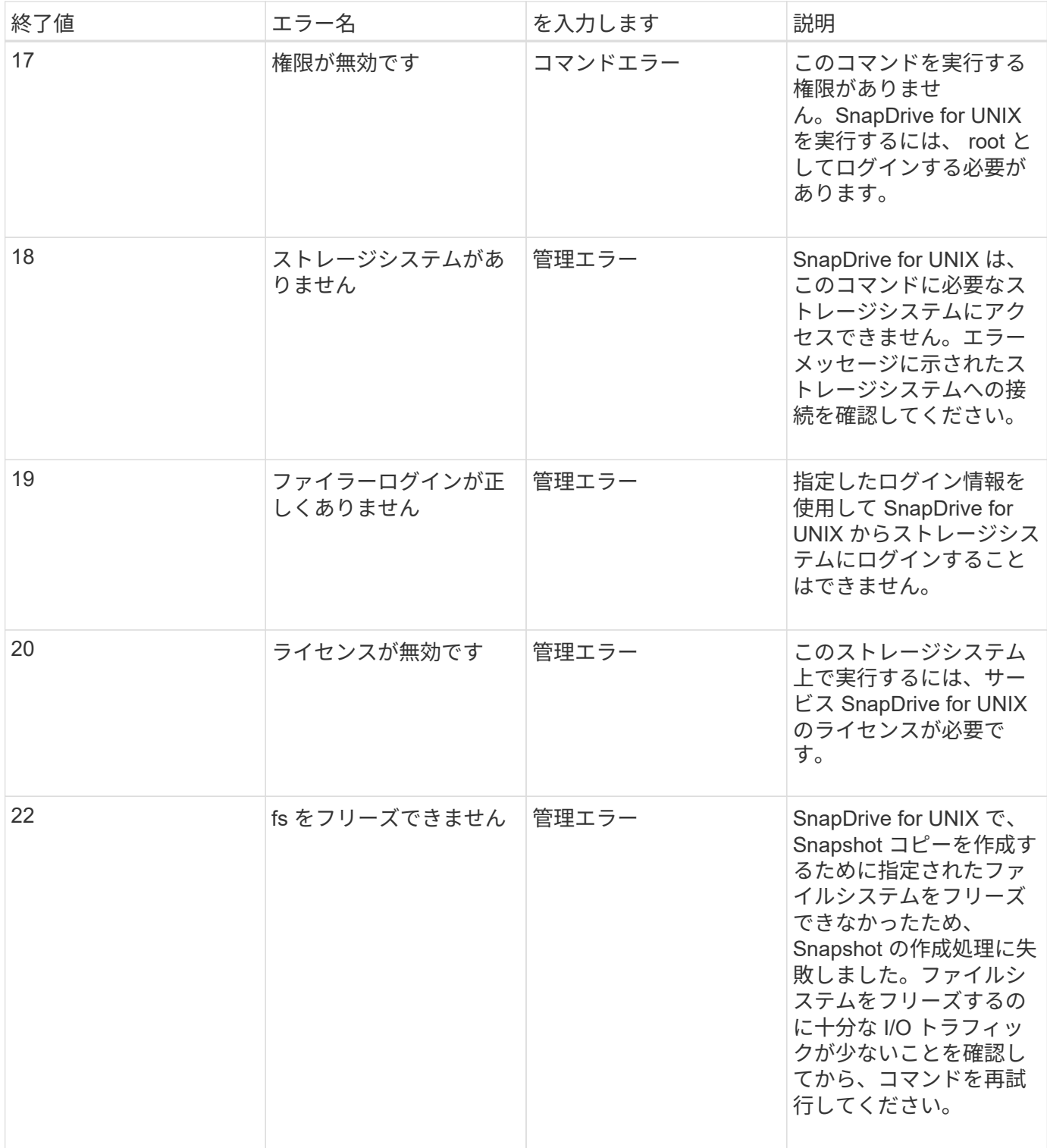

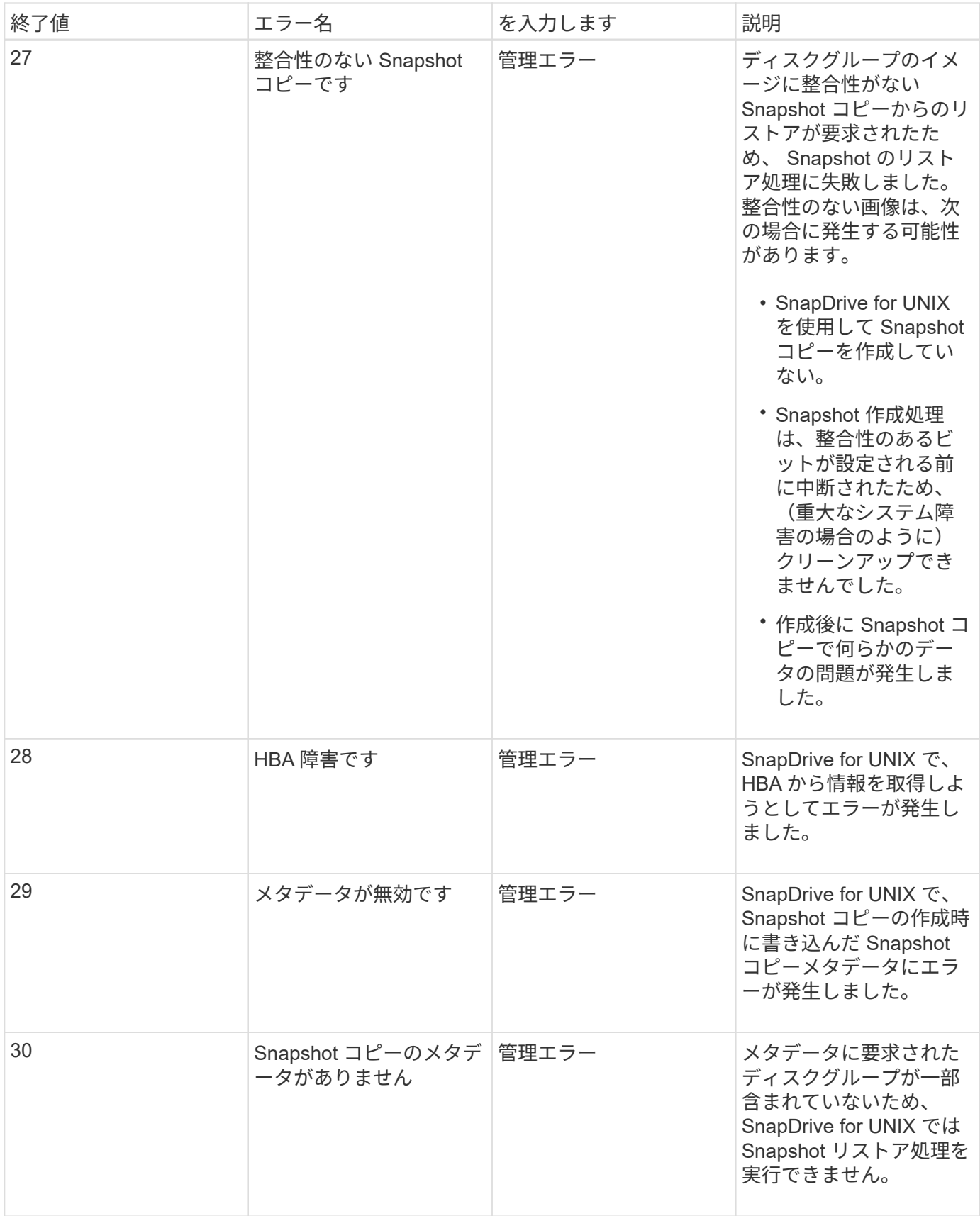

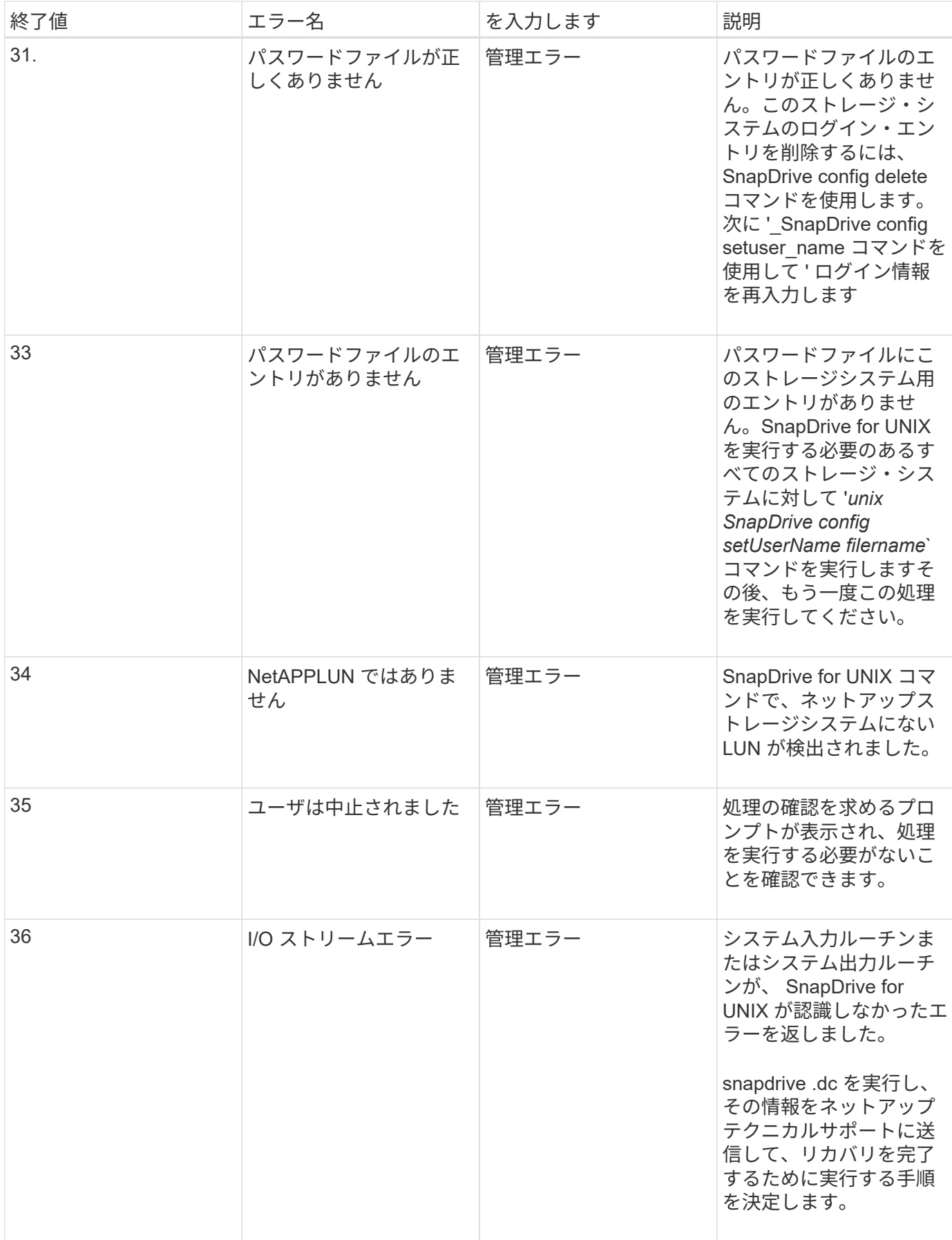

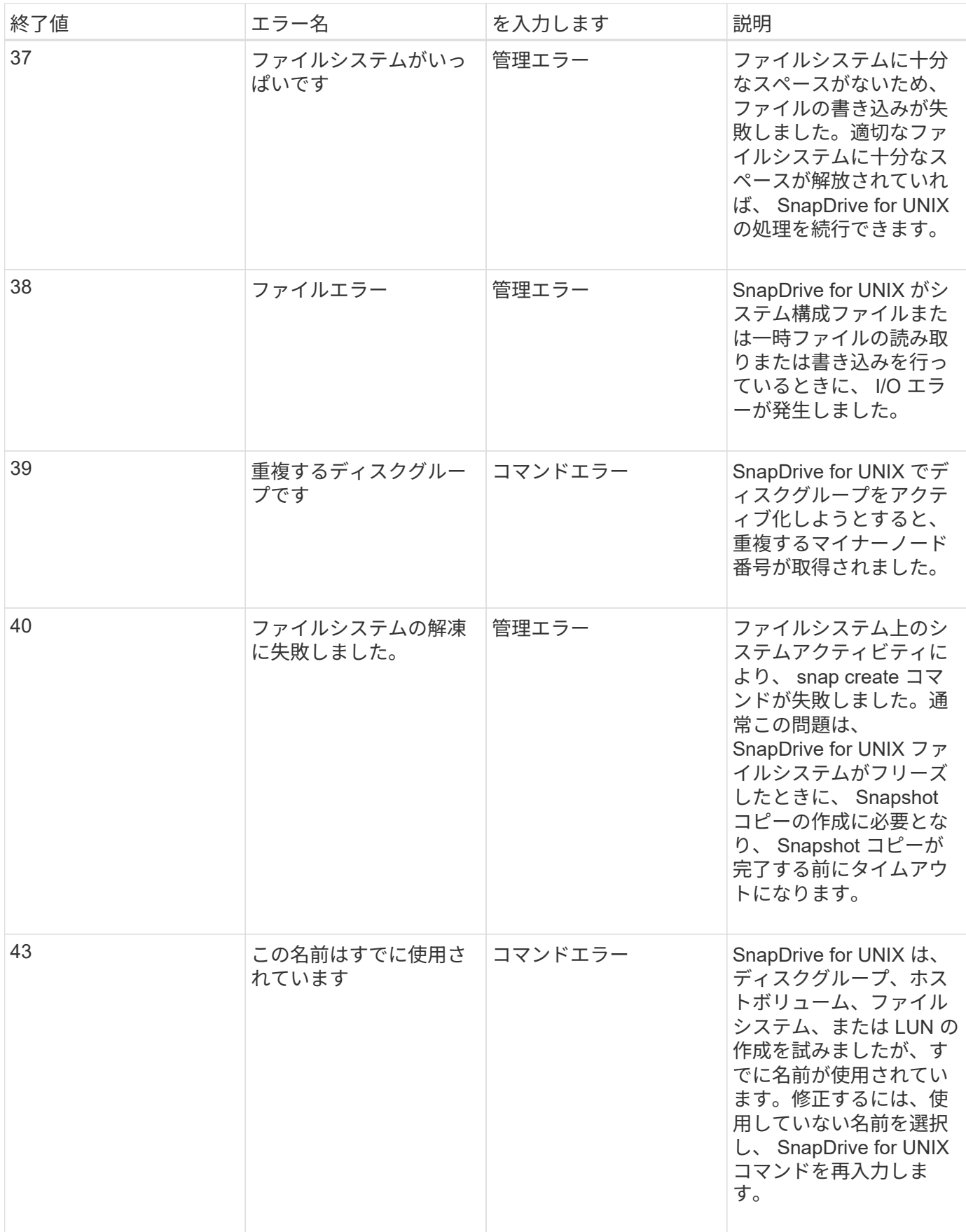

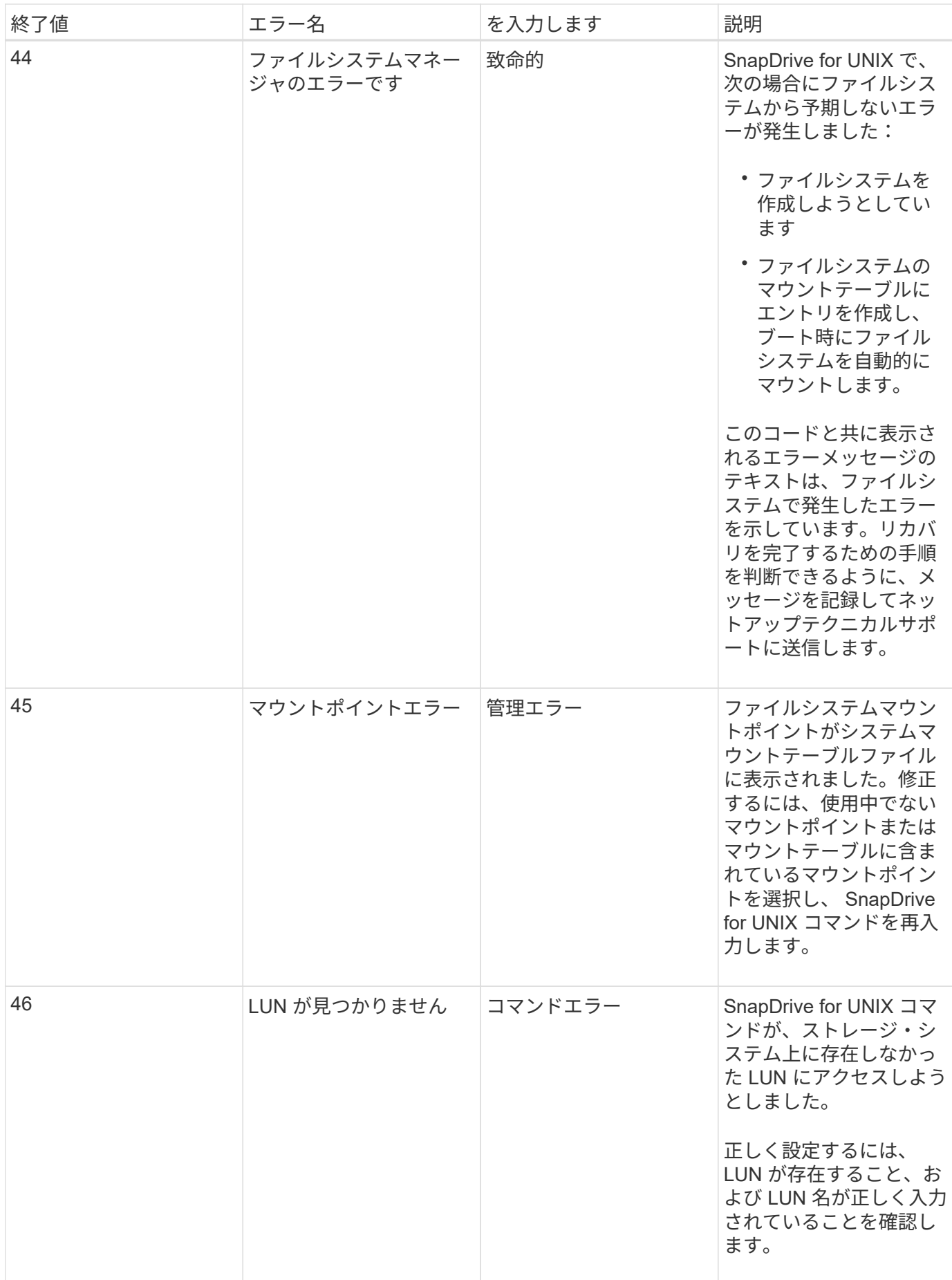

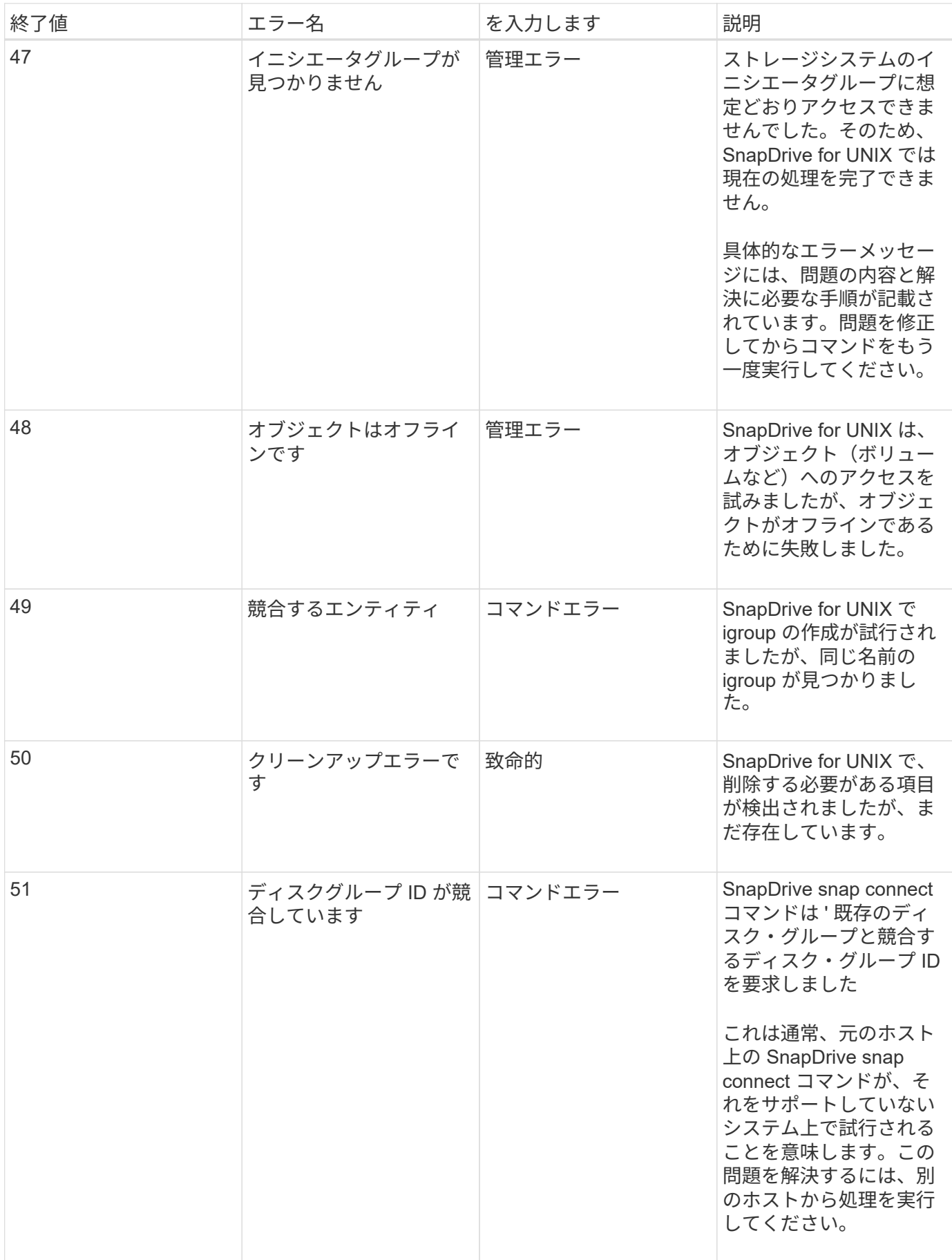

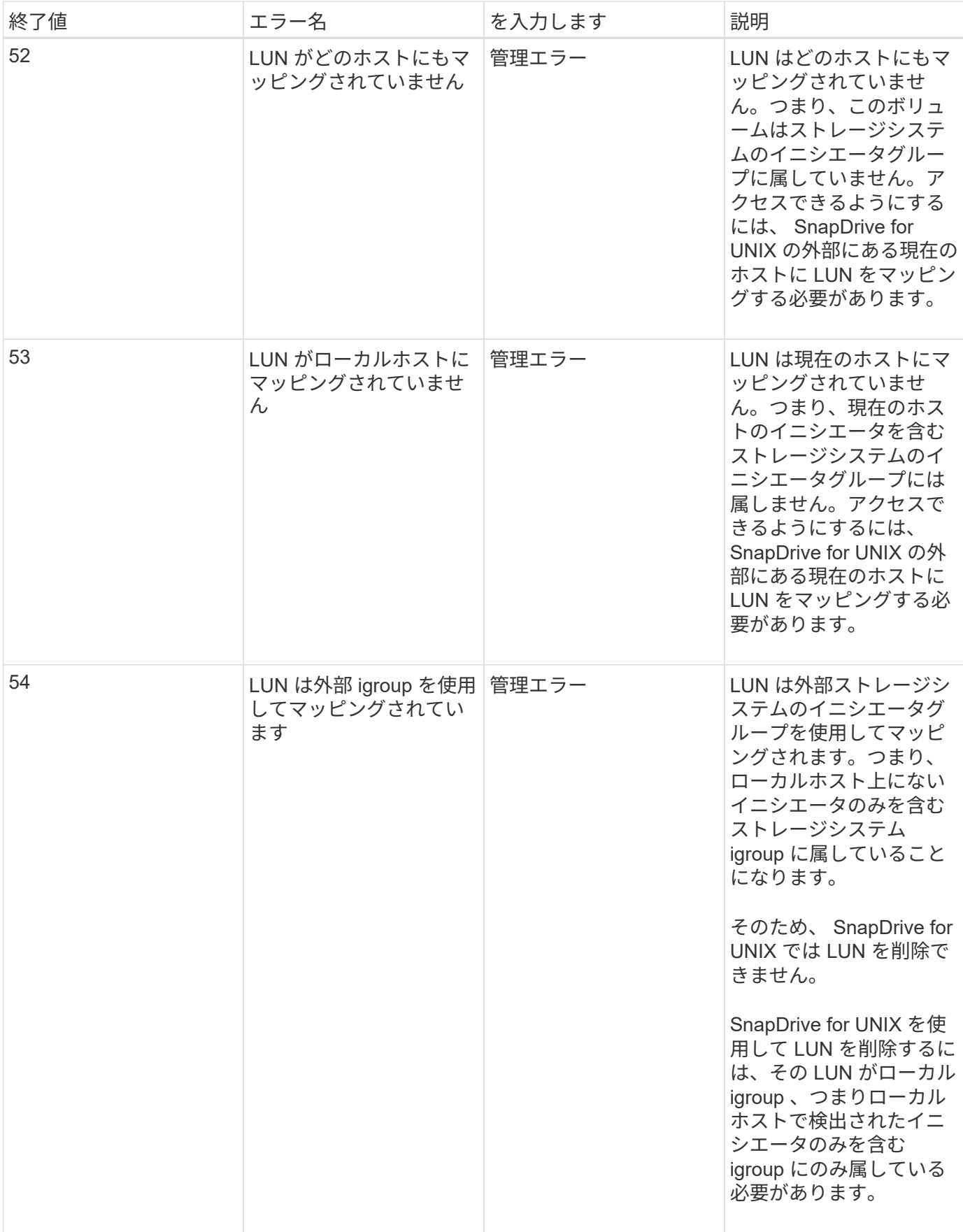

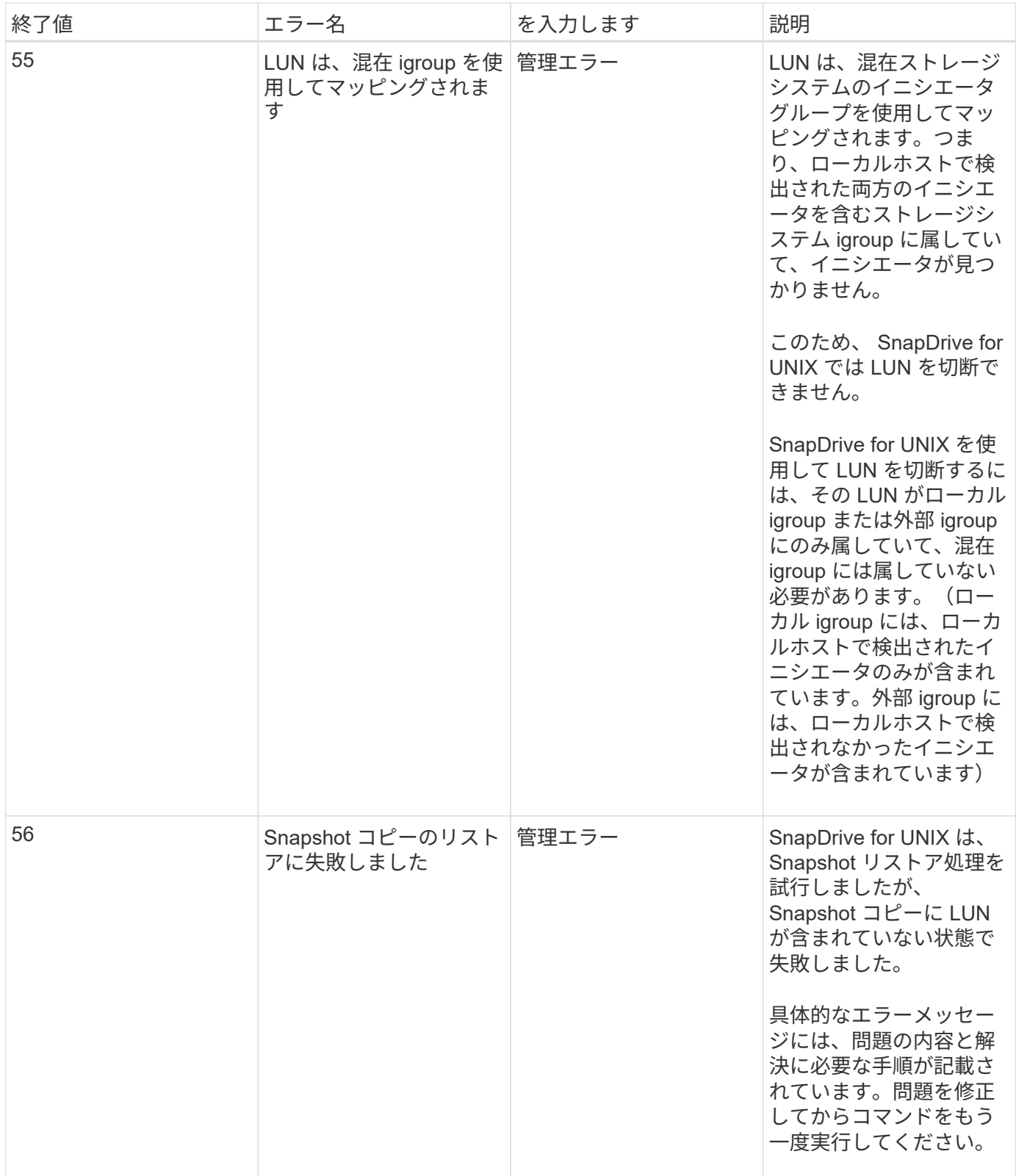

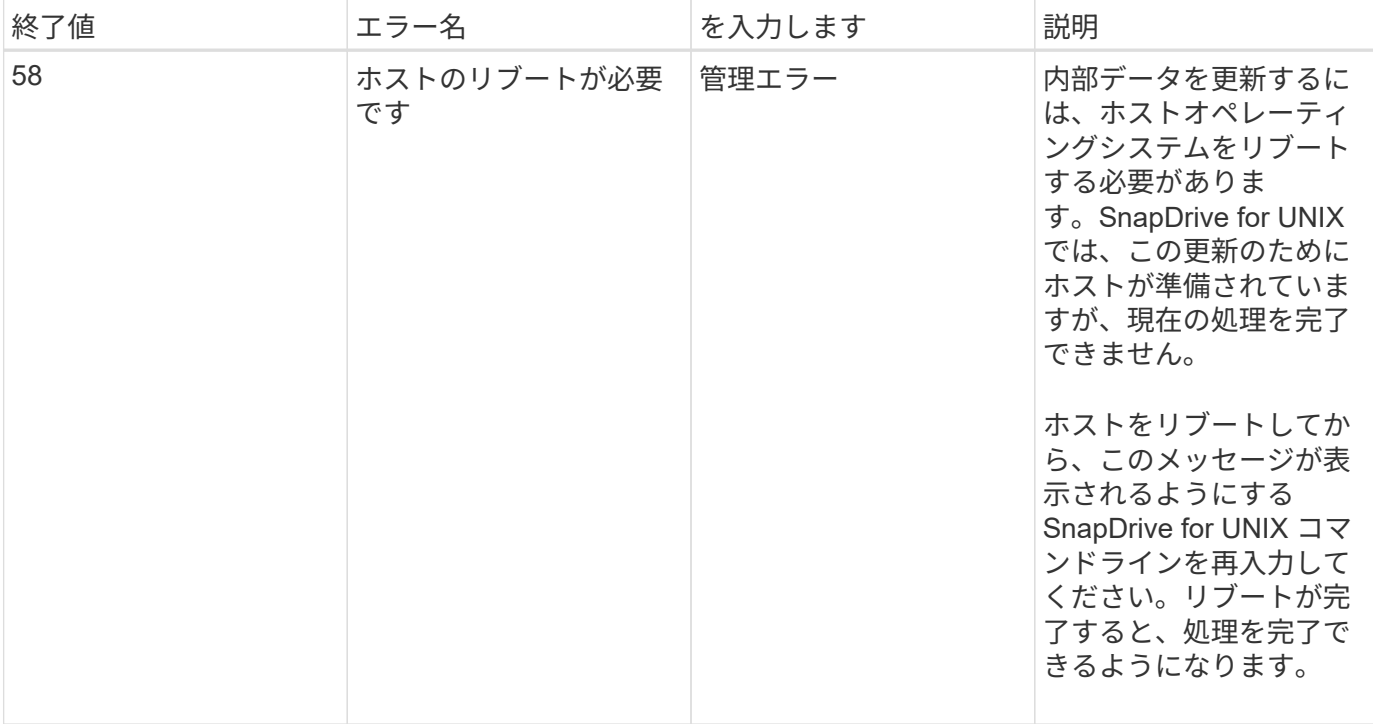

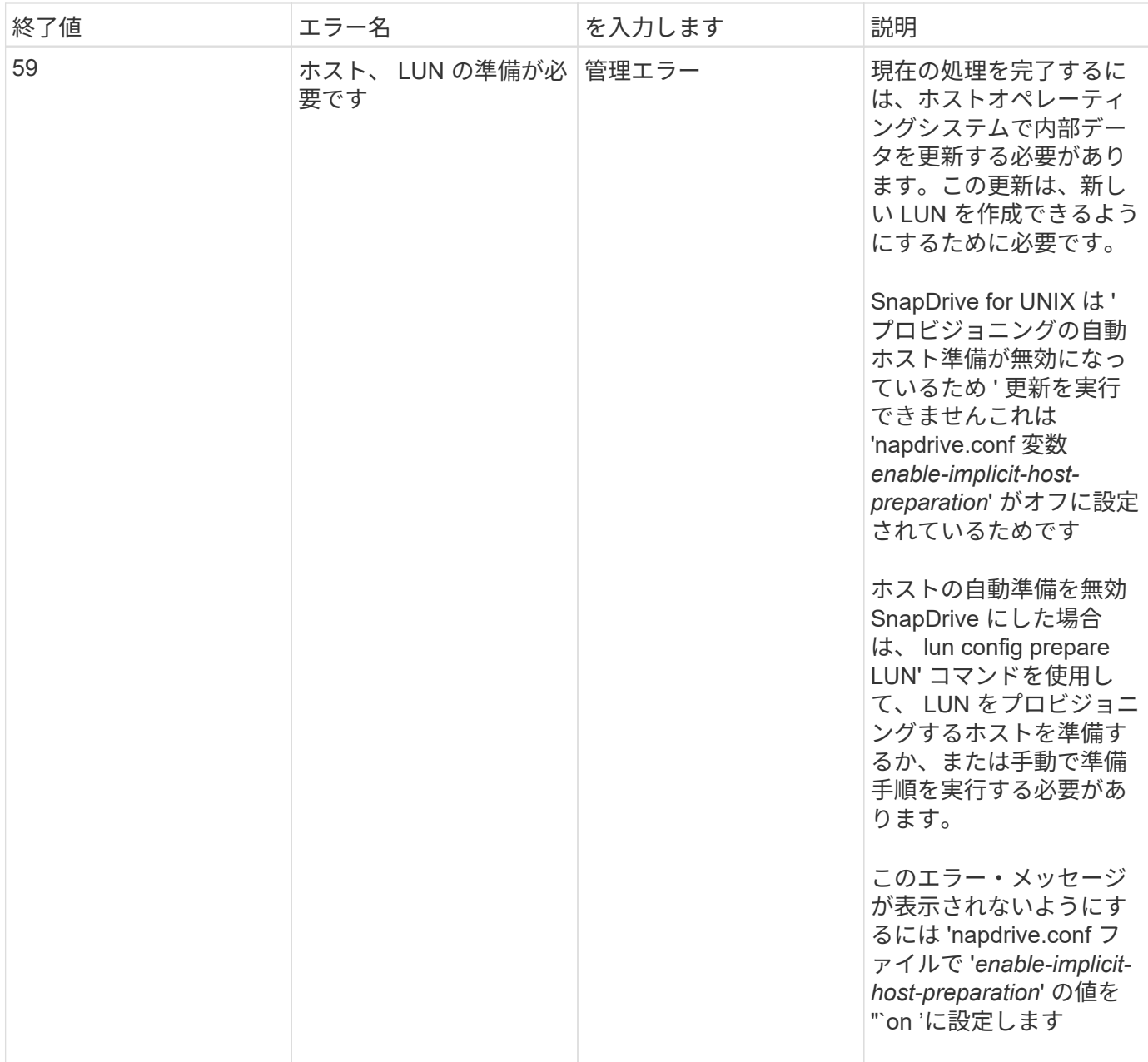

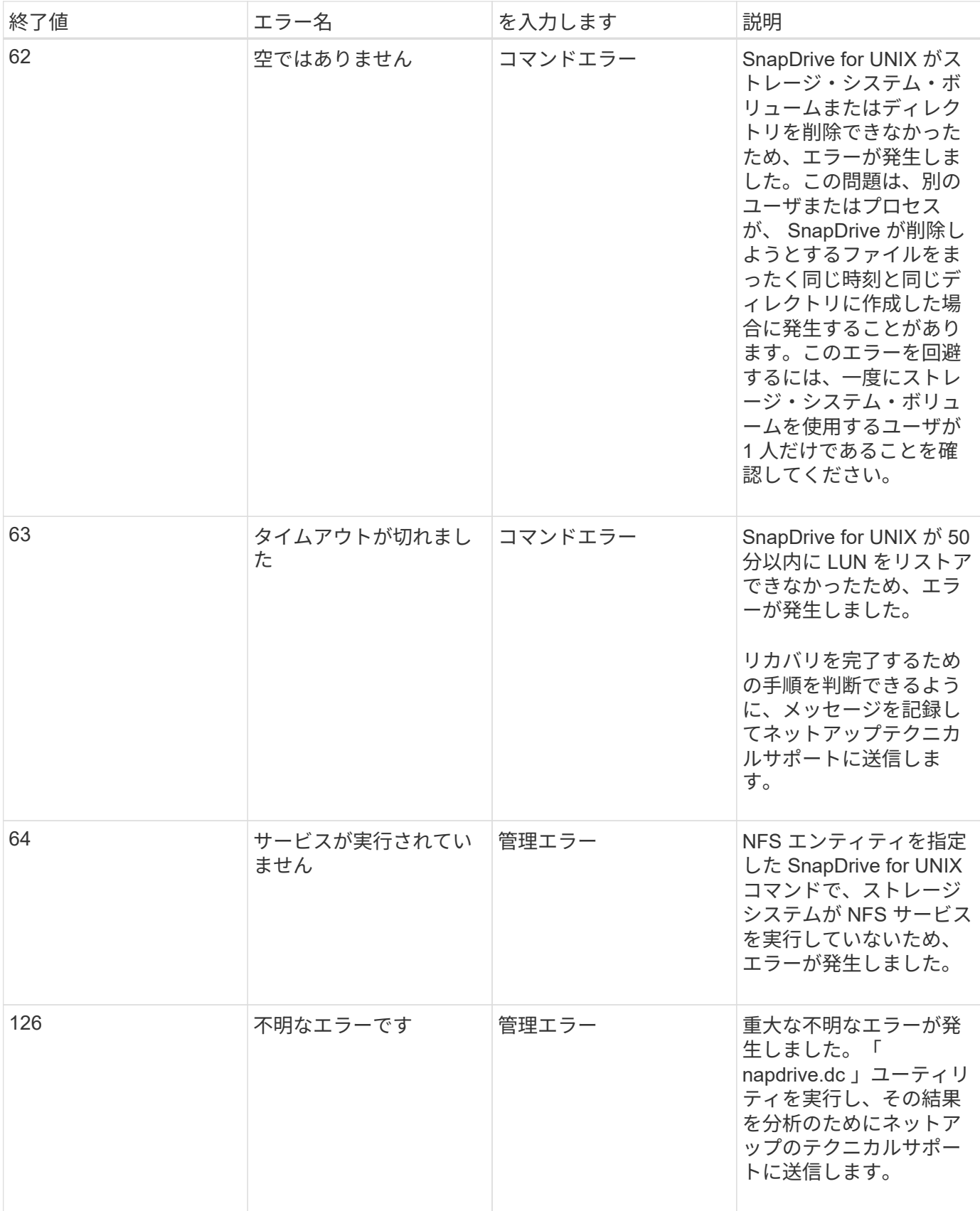

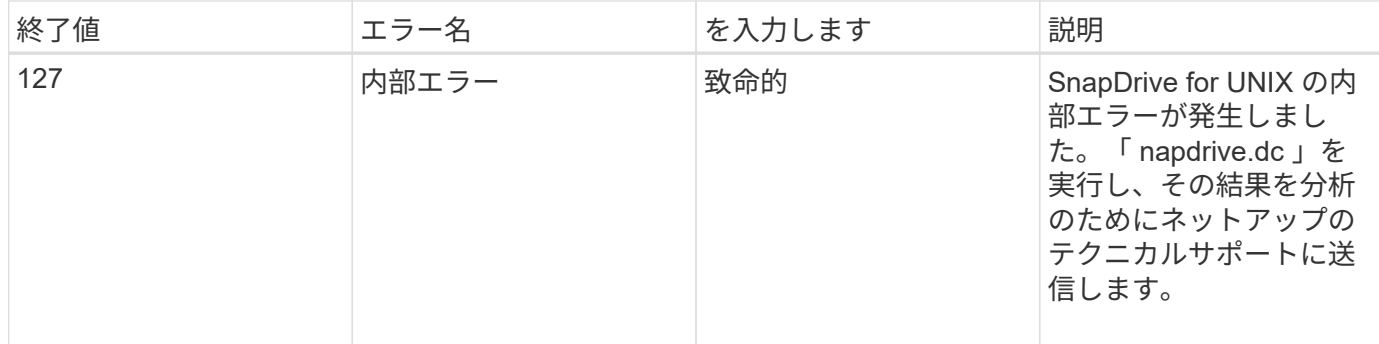

ゲストオペレーティングシステムおよび **ESX** サーバ内のマッピングされた **RDM LUN** をクリーンアップしています

ゲストオペレーティングシステムおよび ESX サーバで RDM LUN をクリーンアップす る必要があります。

ゲストオペレーティングシステム内のマッピングされた **RDM LUN** をクリーンアップしています

次の手順は、ゲストオペレーティングシステムで実行する必要があります。

手順

1. [\* vCenter\* ] ナビゲーションペインで、 RDM マッピングを実行する仮想マシンを選択します。

- 2. 仮想マシンを右クリックし、ゲスト OS をオフにします。
- 3. 仮想マシンを右クリックし、 \* 設定の編集 \* を選択します。

仮想マシンのプロパティ\* ( \* virtual machine properties \*) ダイアログボックスが表示されます。

4. 仮想マシンのプロパティ \* ( \* virtual machine properties \*) ダイアログボックスで、 \* ハードウェア \* ( \* Hardware \*) タブを選択します。

RDM のマッピングされたエントリ全体が '*mapped raw lun*' としてすべての RDM エントリに表示されま す

5. RDM マッピングされたエントリを選択し、 \* 削除 \* をクリックします。

右側のペインに「削除オプション」 \* が表示されます。

- 6. [ 削除オプション \* ] で、 [ 仮想マシンから削除し、ディスクからファイルを削除する ] を選択します。
- 7. [OK] をクリックします。

RDM でマッピングされたすべてのエントリがゲストオペレーティングシステムから削除されます。

ゲストオペレーティングシステムから RDM LUN エントリを削除したら、 ESX サーバから削除する必要 があります。

**ESX** サーバでマッピングされた **RDM LUN** をクリーンアップしています

次の手順は、 ESX サーバ管理者のみが ESX サーバ内のすべての RDM LUN エントリを

完全にクリーンアップするために実行する必要があります。

仮想マシンのディレクトリを操作する前に、仮想マシンをオフにします。

#### 手順

1. 仮想マシンのディレクトリに移動します。

2. ディレクトリ「 cd /vmfs/volumes/Data 」ストアパスに変更します。

```
# ls -1total 1024
drwxr-xr-t 1 root root 1540 Apr 19 23:54 4bc702de-fa7ec190-992b-
001a6496f353
lrwxr-xr-x 1 root root 35 May 11 07:56 local storage (1) \rightarrow 4bc702de-
fa7ec190-992b-001a6496f353
```
すべてのファイルとディレクトリがここに表示されます。

- 3. 仮想マシンが配置されている適切なデータストアを選択します。
- 4. ディレクトリをデータストアに変更します。

仮想マシンのディレクトリが表示されます。

5. RDM LUN マッピングをクリーンアップする仮想マシンにディレクトリを変更します。

すべてのファイルが仮想マシンのディレクトリに表示されます。

6. SMVI 文字列が埋め込まれているすべての「 vmdk 」ファイルを削除します。または、 LUN 名を使用して vmdk ファイルを特定することもできます。

また 'LUN 名を使用して 'vmdk' ファイルを指定することもできます

LUN 名の「 vmdk 」ファイルが「 *rdm1*」 の場合は、「 rhel4u8-141-2 smvi \_smvi \_vol\_esx3u5\_drmm1rdmp.vmdk 」および「 rhel4u8-141-232 smvi vol esx3u5 drdfm1 」ファイルのみを削除します。

「 vmlnx5U4-197-23 SMVI 10.72.197.93 C4koV4XzK2HT 22-rdmp.vmdk 」および「 vmlnx5U4-1972.197.93\_C4XzK2HT\_220.vmd72.197.93.vmd4ko4D3.vmd4ko4D4.d4ku93.vmd4ko43.vmfu9\_10.93.d4 XzK2ht\_10.93.d4ko4ku72.93.vm2.d4.d4ko4ku7.93.

7. 仮想マシン構成ファイル (vmx') から 'vmdk ファイルのエントリも削除します

次に、 vmx ファイルから vmdk ファイルエントリを削除する例を示します。

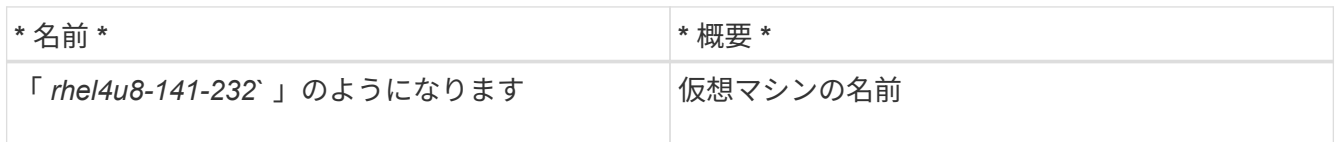

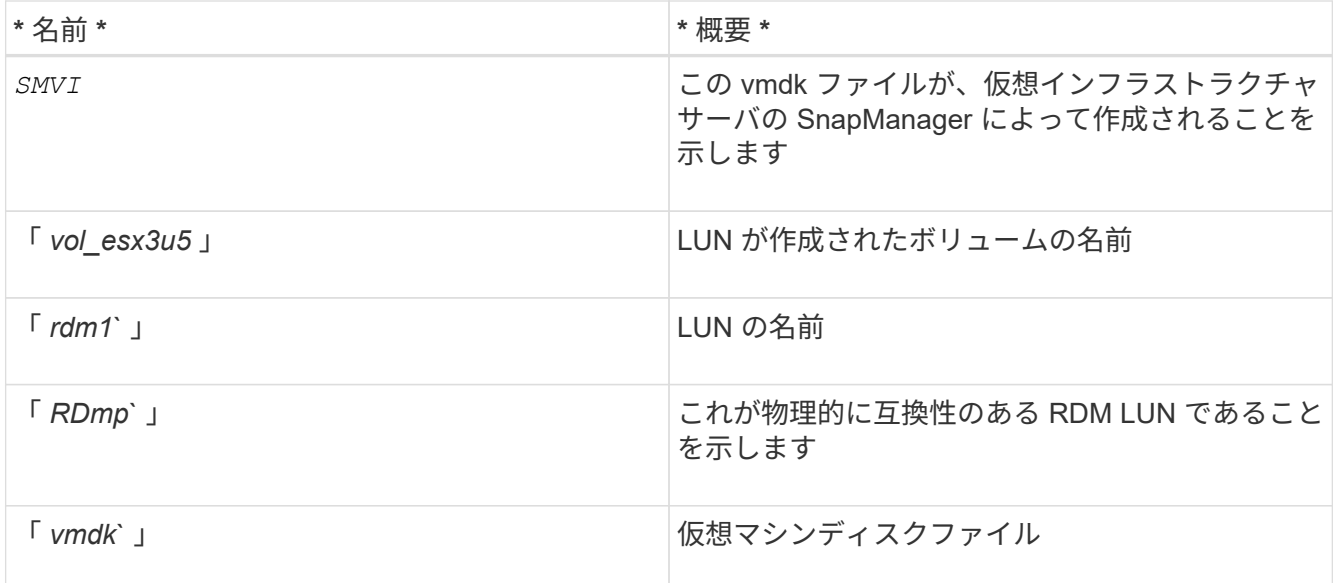

```
[root@ rhel4u8-141-232]# vi rhel4u8-141-232.vmx
  :
: 1999 (1999)
scsi3:1.fileName = "rhel4u8-141-232_SMVI__vol_esx3u5_rdm1.vmdk"
scsi3:1.mode = "independent-persistent"
scsi3:1.ctkEnabled = "FALSE"
scsi3:1.deviceType = "scsi-hardDisk"
scsi3:1.present = "TRUE"
scsi3:1.redo = "
```
8. 前の例で指定したエントリを削除します引用符とカンマを除き '*scsi3:1.present \_'* エントリを削除します このエントリは *'\_TRUE*' から '*FALSE*' に変更する必要があります

9. ファイルを保存して終了します。

10. 仮想マシンをオンにします。

ボリュームベースの **SnapRestore** チェックが失敗する

ボリューム・ベースの SnapRestore (Vbsr) チェックが失敗します (NFS が外部ホストを 持たないリストをエクスポートしようとした場合 ) このクライアント・マシン (SLES11) で '/etc/hosts ファイル内のホスト名に対して 2 つの異なる IP が設定されています

この問題を解決するには '/etc/hosts ファイルにホスト名の IP を 1 つだけ含める必要があります

# **Snapshot** の作成処理と削除処理が失敗する

LUN がビジー状態のため、 Snapshot の作成処理と削除処理でストレージシステム上の Snapshot コピーを削除できません。

次のエラーメッセージが表示されます。

0001-124 Admin error: Failed to remove snapshot <snap-name> on filer <filer-name>: LUN clone

このエラーが発生し、次の条件に該当する場合は Snapshot コピーを直接削除できない可能性があります。

- ディスクグループは複数のストレージシステムにまたがります。
- 次の SnapDrive コマンドは、 50 回以上ループで実行されます(繰り返しの回数はホストオペレーティン グシステムによって異なります)。
	- SnapDrive storage create
	- SnapDrive snap create
	- SnapDrive storage delete
	- SnapDrive スナップ・リストア
	- SnapDrive スナップ接続
	- SnapDrive storage delete
	- SnapDrive snap delete

この時点で、ストレージ・システム上の Snapshot コピーのステータスは「 \*LUNs-bBusy \* 」と表示され、こ のステータスは数時間延長されます。

#### 回避策

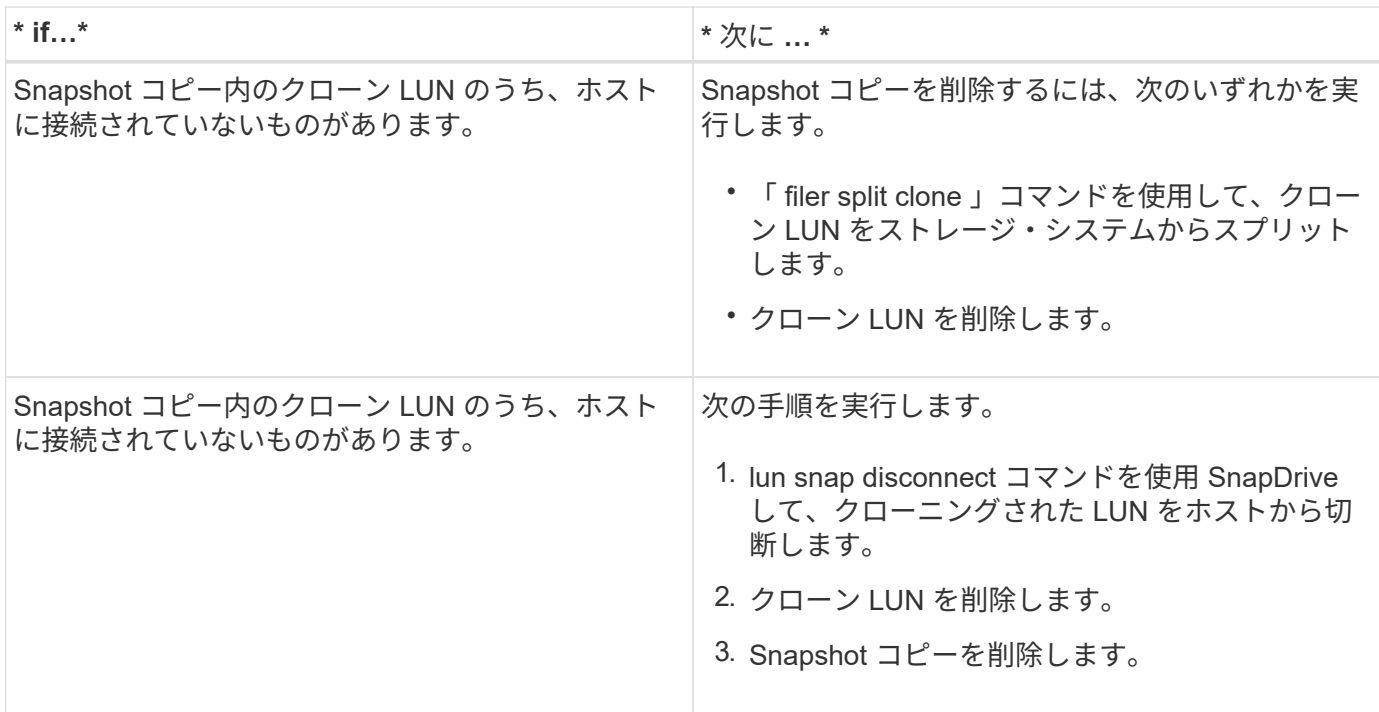

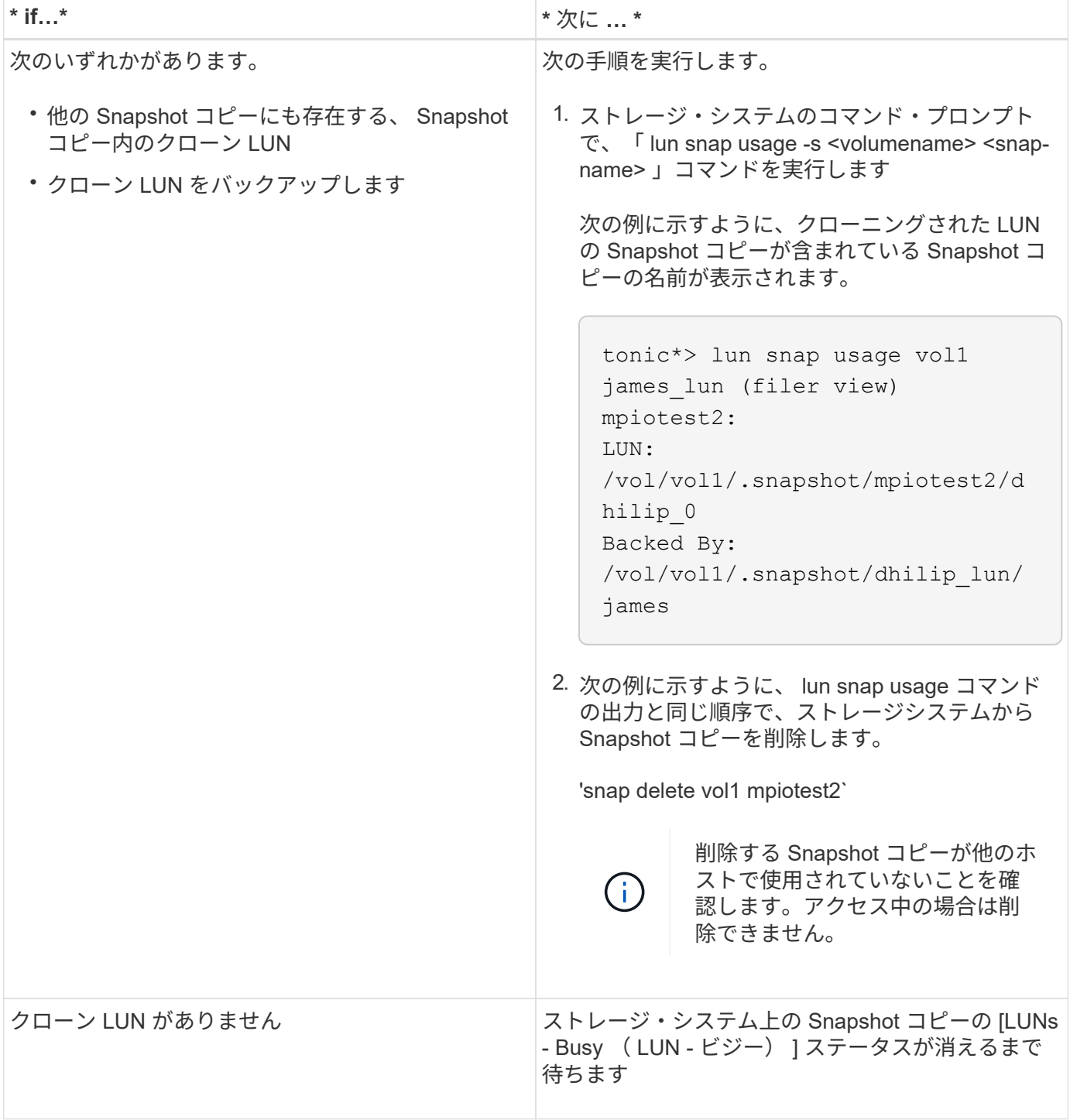

**Snapshot** コピーを作成できません

SnapDrive snap create コマンドのスナップショット・コピー作成機能に影響する条件は ' いくつかあります

- SnapDrive snap create コマンドは ' 次のタスクを実行できる必要があります
	- すべてのディスクグループを照会して LUN のリストを表示します。
	- SCSI コマンドを使用してすべての LUN を照会

• Snapshot コピーを作成する前に、ディスクグループ内の LUN がオンラインであり、ディスクグループに マッピングされている必要があります。オフラインまたはマッピング解除された LUN があると作成処理 は失敗します。

Snapshot コピーを作成する前に、すべての LUN がオンラインで、ホストにマッピングされていることを 確認してください。

• アクセス権限では、ホストがそのストレージシステム上の情報の Snapshot コピーを作成することはでき ません。

また、 LVM のエントリでも機能するため、 LVM のエントリを操作するための十分な権限を持つホストに ログオンする必要があります。

# **Snapshot** コピーをリストアできません

SnapDrive snap restore コマンドの Snapshot コピーのリストア機能に影響する条件は、 ごくわずかです。

- SnapDrive snap restore コマンドは ' 次のタスクを実行できる必要があります
	- すべてのディスクグループを照会して LUN のリストを表示します。
	- SCSI コマンドを使用してすべての LUN を照会SnapDrive snap restore コマンドを正常に実行するた めに ' ホスト・ボリュームとファイル・システムを使用可能にしてマウントする必要はありません
- アクセス権限で、ホストがそのストレージシステム上の情報の Snapshot コピーを作成およびリストアで きるようにする必要があります。
- マウントできるように、 NFS マウントディレクトリをホストに正しくエクスポートする必要がありま す。

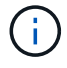

ディスクグループに対して LUN を追加または削除した場合は、必ず別の Snapshot コピーを作 成してください。

• Snapshot コピーの作成後にホストボリュームまたはファイルシステムをディスクグループに追加し、そ の Snapshot コピーをリストアしようとすると、エラーメッセージが表示されます。このような状況でリ ストア処理を正常に実行するには ' コマンド・ラインに force オプション( -f )を含める必要があります

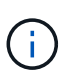

Snapshot コピーの作成およびリストア時に、追加したホストボリュームとファイルシステ ムにはアクセスできなくなります。

• ホストボリュームまたはファイルシステムの名前を変更したり、 Snapshot コピーを作成したあとでマウ ントポイントを変更したりすると、リストア処理が失敗します。このような状況でリストア処理を正常に 実行するには ' コマンド・ラインに force オプション (-f) を含める必要があります

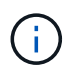

上書きしないように意図した内容を誤って上書きしないようにするには、細心の注意を払 って「 -f 」オプションを使用してください。

• Snapshot コピーの作成後に LUN の名前を変更した場合に、その Snapshot コピーをリストアしようとす ると、リストア処理は失敗します。LUN の名前を変更したら、新しい Snapshot コピーを作成する必要が あります。

 $(\mathsf{i})$ 

Snapshot のリストア処理を開始したら、停止しないでください。この処理を停止すると、 システムが不整合な状態のままになる可能性があります。その場合は、手動によるリカバ リが必要になることがあります。

ホストがストレージシステムと通信できない場合、デーモンを再起動できません

ホストが設定されたどのストレージシステムとも通信できない場合、デーモンを開始で きません。

この状況でデーモンを再起動しようとすると、デーモンは開始されず、次のエラーメッセージが表示されま す。

Unable to start daemon...check daemon log file for more details

主に、ストレージシステムに対して ping コマンドを実行して、ホストがストレージシステムと通信している かどうかを確認する必要があります。それでもホストがストレージシステムと通信できない場合は、次のオプ ションを使用します。

- ホストと通信していないストレージシステムを削除してから、デーモンを再起動してください。
- その場合、ホストに設定されているストレージ・システムを削除しないで、「 napdrive.conf 」ファイル のオプション「 *autosupport-enabled* 」を「 *\_off* 」に無効にして、エラー・メッセージが表示されないよ うにします。

デーモンを開始できません

SnapDrive プロセスで古いエントリがいくつか検出された場合、デーモンを開始できま せん。

デーモンが開始または再起動されると、次のエラーメッセージが表示されます。

Starting snapdrive daemon: snapdrive daemon port 4094 is in use ... snapdrive daemon port 4094 is in use ... snapdrive daemon port 4094 is in use ... snapdrive daemon port 4094 is in use ... Unable to start daemon...check daemon log file for more details

デーモンの再起動 / 起動処理中に、スター化された SnapDrive プロセスのエントリを検出すると、デーモンが 失敗します。

この問題の回避策では、次のコマンドを実行します。

- SnapDrive プロセスの古いエントリを手動で削除します。
- ホストで使用可能な空きポートを探します。次に 'napdrive.conf ファイルで '*contact-http-port -sdu -daemon*` オプションでポートを指定します

**snapdrived start** コマンドが失敗しました

一部の条件では 'napdrived start' コマンドが失敗することがありますこの問題を解決する には、いくつかのトラブルシューティング手順を実行します。

- 「 napdrive.conf 」ファイルで指定されたデーモンポートが、他のアプリケーションですでに使用されて いるかどうかを確認します。
- 以前のデーモンインスタンスが正常に停止しているかどうかを確認します。
- システム全体のセマフォの上限に達しているかどうかを確認します。この場合、デーモンが開始されませ ん。
- マシン上で iSCSI 、 VxVM などのサービスが実行されていないかどうかを確認します。
- HTTPS が「オン」に設定されている場合は、自己署名証明書が指定されたディレクトリにインストール されているかどうかを確認します。

**SnapDrive** コマンドを使用すると、ファイルシステムのマウントやアンマウント、およ びシステムファイルの変更が行われる場合があります

特定の SnapDrive for UNIX コマンドを使用すると、原因ファイルシステムをマウントま たはアンマウントできます。コマンドを実行してファイルシステムをマウントする処理 を実行すると、 SnapDrive for UNIX によって、ホストプラットフォームの標準システム ファイルにファイルシステムの名前が追加されます。処理によってファイルシステムが アンマウントされた場合、 SnapDrive for UNIX はシステムファイルからその名前を削除 します。これは問題にならないはずですが、システムファイルがいつ変更されるかを知 ると便利です。

システムファイルの名前は、ホストプラットフォームによって異なります。次の表に、ホストプラットフォー ムとそのシステムファイルを示します。

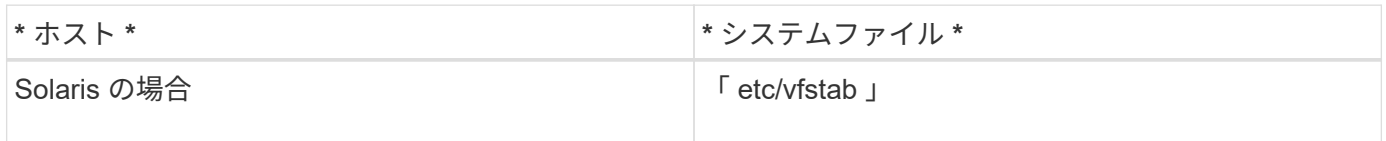

次のいずれかのコマンドでファイルシステムをマウントできます。

- SnapDrive スナップ・リストア
- SnapDrive スナップ接続
- SnapDrive storage create
- SnapDrive ホスト接続
- SnapDrive ストレージ接続

次のコマンドは、ファイルシステムをアンマウントできる処理を実行します。

- SnapDrive スナップ・リストア
- SnapDrive スナップ切断
- SnapDrive ストレージ切断
- SnapDrive storage delete
- SnapDrive ホスト切断

一部のコマンドは、ストレージクラスタがフェイルオーバーモードのときに遅延が発生 します

SnapDrive for UNIX コマンド: LUN の作成、接続、削除、または切断は、クラスタ化さ れたストレージシステムのいずれかが停止している場合に、 Solaris ホストで完了するま でに数分かかります。

このようなコマンドは、 SnapDrive storage create 、 SnapDrive storage connect 、 SnapDrive storage delete 、 SnapDrive storage disconnect 、 SnapDrive snap connect 、 SnapDrive snap disconnect ` 、および時々、 SnapDrive snap restore ` 。

この問題は、 SnapDrive for UNIX が削除または切断された LUN をリストアする必要がある場合にのみ、 SnapDrive snap restore に影響します。

ストレージスタックを選択できません

「 snapdrive.conf 」ファイルに指定されている値が適切でないため、ストレージスタッ クを選択できません。

次の警告メッセージが表示されます。

WARNING!!! Unable to find a SAN storage stack. Please verify that the appropriate transport protocol, volume manager, file system and multipathing type are installed and configured in the system. If NFS is being used, this warning message can be ignored.

- NFS 環境を使用している場合は、警告メッセージを無視して、ホストシステムで引き続き SnapDrive 処 理を使用します。
- SAN 環境を使用している場合は 'Solaris マトリックススタックに記載されている 'napdrive.conf ファイル に適切な値が指定されていることを確認します次に、デーモンを再起動します。

• 関連情報 \*

#### [スタックの要件](#page-360-0)

### **snapdrived stop** コマンドまたは **snapdrived start** コマンドを実行するとハングします

場合によっては、「コマンドを使用しないで停止」または「コマンドを使用しないでく ださい」がハングすることがあります。

この問題を解決するには、「コマンド実行中」の数と、コマンドの実行開始時刻を確認するために「コマンド の未完了」ステータスを実行します。'napdrived stop' コマンドは、実行中のすべてのコマンドが完了するま で待機します。コマンドがハングすると思われる場合は、問題の「 napdrived-force stop 」または「管理され

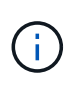

「 -force 」オプションを使用すると、実行中のすべてのコマンドとデーモンが停止します。こ れにより、古いデバイスのエントリや今後のデーモンの開始など、システムの状態に影響が及 ぶ可能性があります。

**SnapDrive for UNIX** コマンドを実行しても、アクセスエラーを確認できませんでした

SnapDrive for UNIX で、ストレージオブジェクトに対する適切な書き込みアクセスが許 可されていないと、エラーが表示されることがあります。

次のエラーメッセージが表示されます。

0002-332 Admin error: Could not check SD.Storage.Write access on LUN storage array1:/vol/vol1/lun1for user unix-host\root on Operations Manager server(s) ops-mngr-server1 reason: Invalid resource specified. Unable to find its Id on Operations Manager server ops-mngrserver1

この問題の解決策は次のようになります。

- 1. Operations Manager でストレージリソースが更新されたことを確認します。Operations Manager でスト レージリソースが更新されない場合
	- 「 d fm host discover <storage-system>` 」を手動で実行します。
	- SD-admin に { Global 、 DFM. Database.Write } 機能を割り当てます

この場合、 SnapDrive for UNIX は Operations Manager を自動的に更新し、再度アクセスチェックを 実行します。

SnapDrive for UNIX で使用されるデフォルトの更新間隔は 15 秒( *dfM-rbac -retry-sleep-ssec* )であ り、 SnapDrive for UNIX で使用されるデフォルトの再試行回数は 12 ( `\_dfM-rbac -retries \_\_')です。上記の エラー・メッセージが表示される場合は ' 環境に合わせて ' \_dfM-rbac -retries 設定変数の値を '14'16'18' などに 増やしてくださいOperations Manager の更新間隔は、ストレージシステムに搭載されている LUN とボリュー ムの数によって異なります。

**NFS** 環境で **FlexVol** ボリュームのマウントが失敗する

FlexVol ボリュームをマウントすると '/etc/exports ファイルにエントリが追加されま すNFS 環境では、 SnapDrive for UNIX が失敗し、エラー・メッセージが生成されます。

エラーメッセージはです

0001-034 Command error: mount failed: nfs mount: dub12137:/vol/vn\_dub12137\_testprisredo\_0: Permission denied. SnapDrive for UNIX では ' オプション nfs.export.auto-update` が off に設定されているため ' エラーメッセー ジが表示されることがありますオプション nfs.export.auto-update` は '/etc/exports ファイルで自動更新を実行 するかどうかを制御します

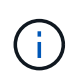

NFS 環境で FlexVol ボリュームに障害が発生した場合、 AutoSupport はストレージシステムに メッセージを送信しません。

手順

1. /etc/exports ファイルが自動的に更新されるように '`nfs.export.auto-update` オプションを 'on 'に設定しま す

これで、 SnapDrive for UNIX が FlexVol ボリュームをマウントできるようになります。

HA ペアアクティブ / アクティブ構成では、両方のストレージシステムで NFS エクスポートオプションを on に設定します。

## **SnapDrive for UNIX** は、ドル記号を正しく解釈しません

SnapDrive for UNIX では、設定値の一部として特殊文字が指定されている場合、ドル記 号( \$ )とすべての特殊文字が正しく解釈されません。

指定する設定値はすべて数値である必要があります。構成値に \$ またはその他の特殊文字を指定すると、 SnapDrive for UNIX はその値を受け入れますが、特殊文字のあとに記載された数値を別の方法で解釈します。

例

次に、 \$ の解釈例を示します。

```
#a=$123
#echo $a
23
[root@vm-linux-51-233 ~]# /opt/NetApp/snapdrive/bin/config_set volume-
clone-retry-sleep=$129
[root@vm-linux-51-233 ~]# /opt/NetApp/snapdrive/bin/config_show |grep
volume-clone-retry-sleep
volume-clone-retry-sleep:Number of seconds between retries during flex-
clone create:'3':'29':1:0:'^[0-9]+$':filer
```
この例では、 SnapDrive for UNIX は構成値 (\$123) を 23 と解釈します。

回避策

\$の前にバックスラッシュ(\)を指定してください。前の例を次のように変更します。

```
#a=\$123
#echo $a
23
[root@vm-linux-51-233 ~]# /opt/NetApp/snapdrive/bin/config_set volume-
clone-retry-sleep=$129
[root@vm-linux-51-233 ~]# /opt/NetApp/snapdrive/bin/config_show |grep
volume-clone-retry-sleep
volume-clone-retry-sleep:Number of seconds between retries during flex-
clone create:'3':'29':1:0:'^[0-9]+$':filer
```
マッピングされた一部のデバイスの検出中に **SnapDrive for UNIX storage create** コマ ンドが失敗する

SnapDrive for UNIX で「 storage create 」コマンドを実行すると、検出段階で、マッピ ングされた一部のデバイスの検出が拒否され、コマンドが失敗します。

回避策

すべてのデバイスを受け入れるには、 /etc/lvm/lvm.conf ファイルの filter セクションを編集します。

filter =  $\lceil$  "a/.\*/" ]

• 関連情報 \*

[ストレージ作成処理のガイドラインを次に示します](#page-505-0)

カスタマイズした **LD\_LIBRARY\_PATH** で **SnapDrive for UNIX** コマンドが失敗する

カスタマイズされた「 LD\_LIBRARY\_PATH 」があり、「 napcreate -check-eason\_nfs 」が off に設定されている場合、 SnapDrive for UNIX コマンドは失敗します。

回避策

ラッパースクリプト内の env 変数を設定して、変数が SnapDrive バイナリに対してのみ表示されるようにし ます。

**iSCSI** を使用して **Solaris Volume Manager** で作成されたストレージエリアネットワー クファイルの仕様は、自動的にはマウントされません

ホストシステムを再起動しても、 iSCSI を使用して Solaris Volume Manager ( SVM ) で作成されたストレージエリアネットワークファイルの仕様は自動的にはマウントされ ず、ホストは起動しません。

ホストが起動したら、記載された手順に従ってファイル仕様をマウントできます。

回避策

1. メタセットを入力します

**-s dgname-t**

コマンドを使用して、ディスクセットの所有権を手動で変更できます。

 $\left(\begin{smallmatrix} 1\\ 1\end{smallmatrix}\right)$ メタデータが定義されていることを確認します。

#### 2. を入力します

\*mount-a \*`

ファイル仕様をマウントするためのコマンド。

複数サブネット構成で **SnapDrive** 処理が失敗する

インターネット制御メッセージプロトコル( ICMP )アクセスが無効になっているか、 ホストとストレージシステムのネットワーク間で ICMP パケットが破棄されていると、 複数のサブネット構成で SnapDrive 処理が失敗します。

回避策

*enable-ping—to-check-fer-reachability* が 'off' に設定されていることを確認します

環境変数がコマンドシェルで設定されていると、 **SnapDrive for UNIX** コマンドが失敗 します

UNIX コマンドの SnapDrive は実行できませんこれは ' コマンド・シェルで設定された環 境変数が SnapDrive for UNIX では受け入れられず '`**\$LD\_LIBRARY\_PATH**' および `**snapcreate -check-ers'** ノンパーシステント **NFS**' パラメータが off に設定されている ためです

#### 回避策

SnapDrive for UNIX バイナリのラッパースクリプトを使用して、バイナリで表示される環境変数を設定しま す。

**SnapDrive for UNIX** では、 **UNIX** の古いデバイスは自動的には削除されません

SnapDrive for UNIX の処理が設定の問題で失敗した場合、 Fibre Channel over Ethernet ( FCoE )環境で古いデバイスが使用されることがあります。これらの古いデバイスは 自動的には削除されないため、回避策を把握しておく必要があります。

#### 回避策

ベンダーが提供するネイティブの再スキャンスクリプトを実行して古いエントリをすべて削除するか、「 re

scan-scsibus.sh --r 」コマンドを使用して再スキャンスクリプトを実行します。これは、「 G3 」パッケー ジに含まれています。

ディスクグループのストレージ切断に失敗しました

Solaris バージョン 10 以降を使用するストレージ・システムでは '-full' オプションを指定 せずに 'UNIX 用 SnapDrive コマンドを使用してディスク・グループを削除および切断す ると失敗しますホストボリュームが完全に切断または削除されていないため、 delete コ マンドと disconnect コマンドは失敗します。

回避策

すべてのファイル・システムと関連するホスト・ボリュームを切断するには '-full' コマンドを実行します

# コマンドリファレンス

SnapDrive for UNIX では、さまざまなコマンドがサポートされます。これらのコマンド リファレンスは、コマンド、オプション、キーワード、引数について学習する際に役立 ちます。

**SnapDrive for UNIX** コマンドで必要な情報を収集する

この章では、 SnapDrive for UNIX コマンド、フォーマット、オプション、キーワード、 および例について説明します。

コマンドで必要な情報を収集する

SnapDrive for UNIX のコマンドは、という形式に従い、キーワードを関連付けます。コ マンドにはオプションと引数があり、ユーザが値を入力する必要があります。

チェックリストを使用すると、ユーザは SnapDrive for UNIX をすばやく実行できます。コマンドごとに、次 の情報が表示されます。

- 推奨される形式
- コマンドで使用できるキーワード、オプション、引数、および指定する値についての情報
- コマンドの例を示します

コマンドに関する一般的な注意事項

SnapDrive for UNIX コマンドには '-dg'-vg'-lvol' および -hostvol' などのオプションがあり ます

コマンドに関する一般的な注意事項は次のとおりです。

• dg オプションと -vg オプションは同義語です OS によってはディスク・グループと呼ばれるものもあり ' ボリューム・グループと呼ばれるものもありますこのガイドでは '-ddg を使用して ' ディスク・グループ とボリューム・グループの両方を参照します

- 「 -lvol 」オプションと「 -hostvol 」オプションは同義語です。 OS によっては論理ボリュームを参照す るものと、ホストボリュームを参照するものがあります。このガイドでは '-hostvol' を使用して論理ボリ ュームとホストボリュームの両方を参照します
- デフォルトの igroup を使用することを推奨します。「 -igroup 」オプションを指定して、 igroup を明示的 に指定することはできません。

# **SnapDrive for UNIX** コマンドの概要

SnapDrive for UNIX コマンドは、構成、ストレージプロビジョニング、ホスト側の管 理、および Snapshot の処理に使用されます。

#### コマンドの概要

SnapDrive for UNIX では、構成、ストレージプロビジョニング、ホスト側の管理など、 さまざまなコマンドラインがサポートされます。 Snapshot 処理

コンフィギュレーションコマンドライン

設定処理には SnapDrive for UNIX コマンドを使用します。

設定処理には次のコマンドラインオプションを使用します。

- SnapDrive config access { show | list } *filername*`
- SnapDrive 構成チェック LUN
- SnapDrive config delete apply name[apply name...]
- SnapDrive 構成リスト
- SnapDrive config set [-dfm\_user\_name \_apply\_name]
- SnapDrive config set *user\_name viadmin\_name*`
- SnapDrive config show [host file\_name] `
- SnapDrive 構成チェック・クラスタ
- SnapDrive config prepare LUN-count [-deviceType { shared | dedicated]
- SnapDrive config migrate set\_storage\_system\_name new\_storage\_system\_name\_`
- SnapDrive config migrate delete new storage system name [new storage system name...]
- SnapDrive 構成移行リスト
- SnapDrive igroup add igroup name filername [filername...]
- SnapDrive igroup delete filername [filername…]
- SnapDrive igroup リスト

ストレージプロビジョニングのコマンドライン

# ストレージのプロビジョニングには、一部の SnapDrive for UNIX コマンドを使用しま す。

ストレージプロビジョニング処理に使用するコマンドラインオプションは次のとおりです。

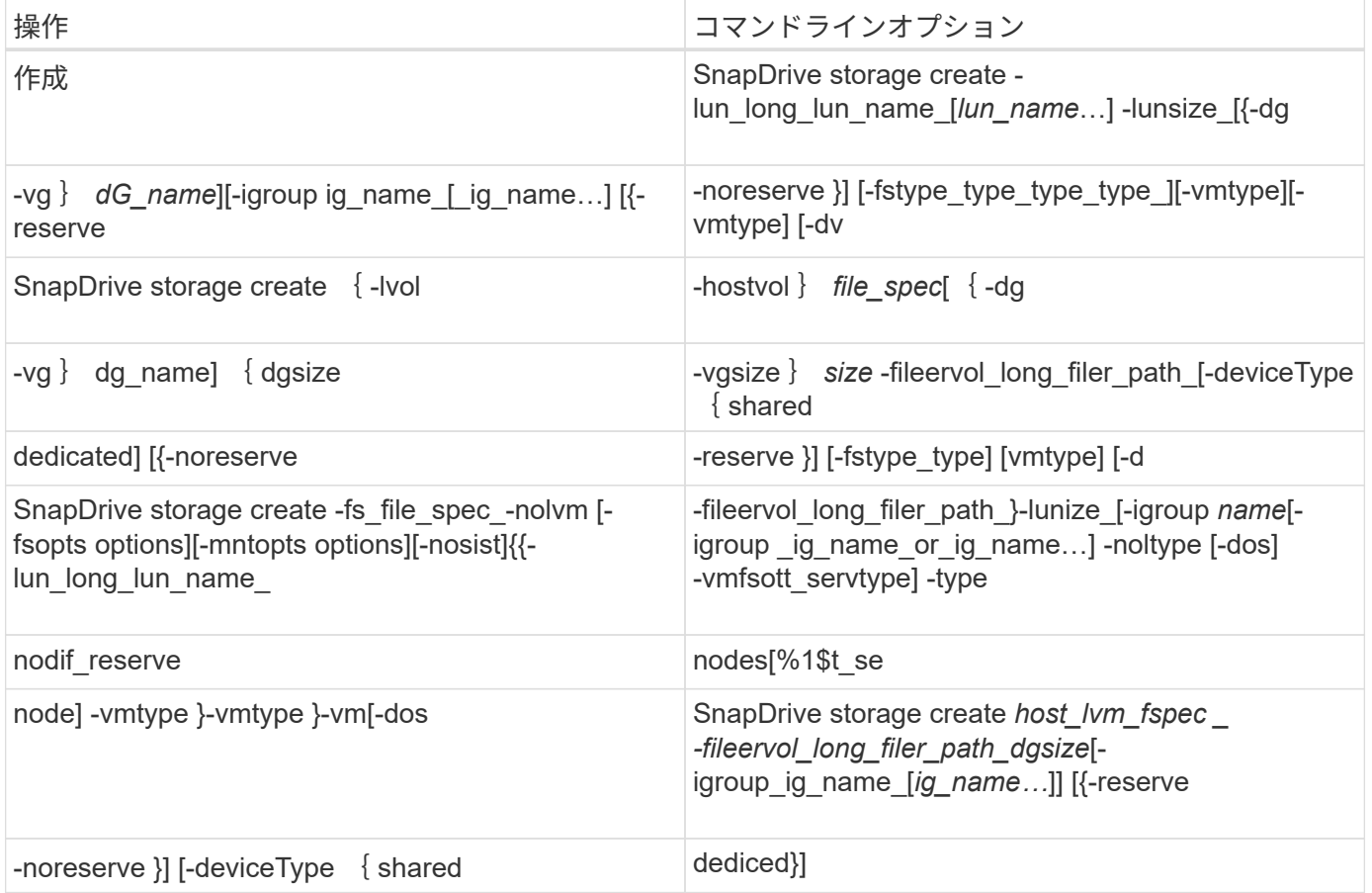

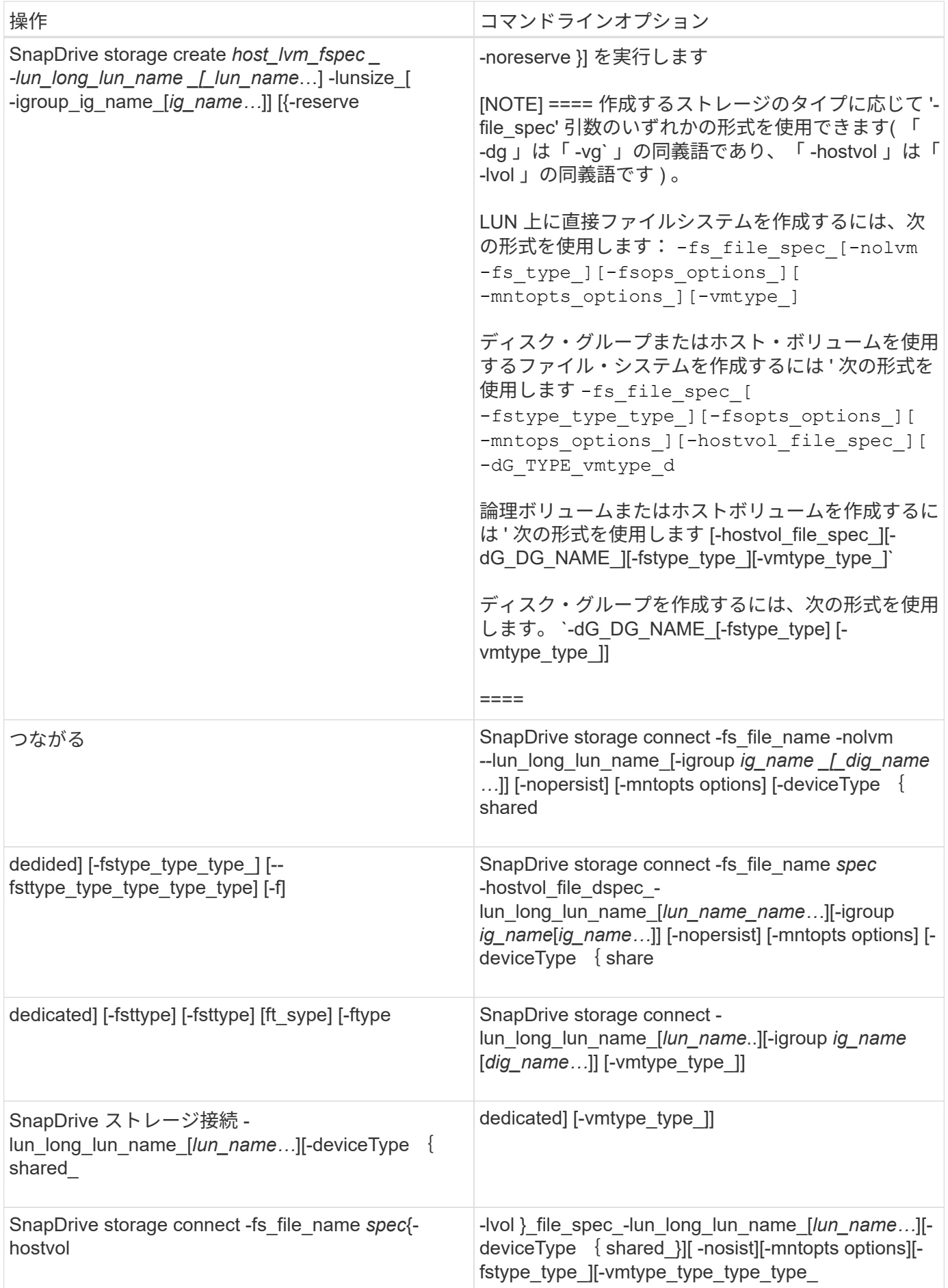

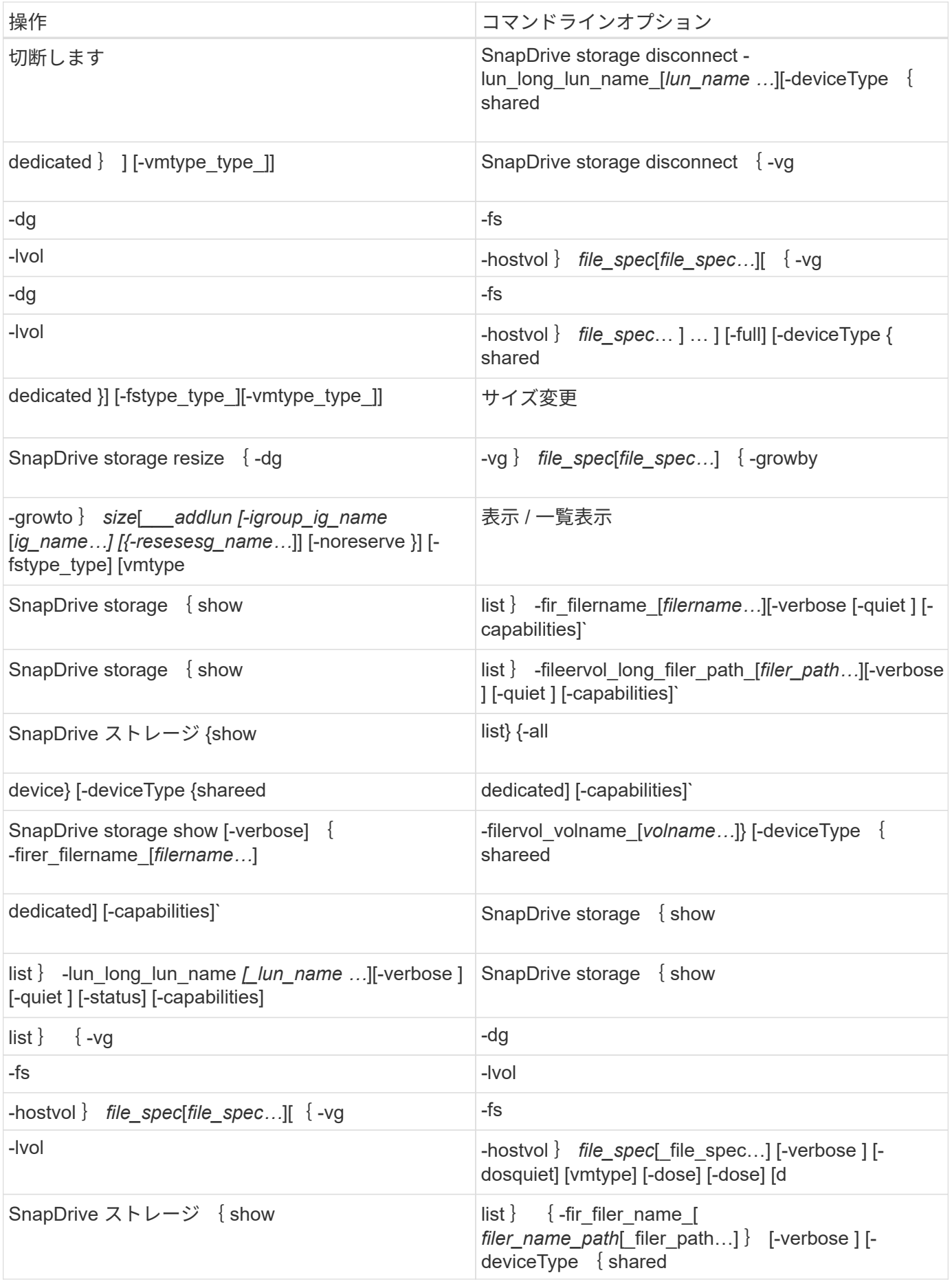

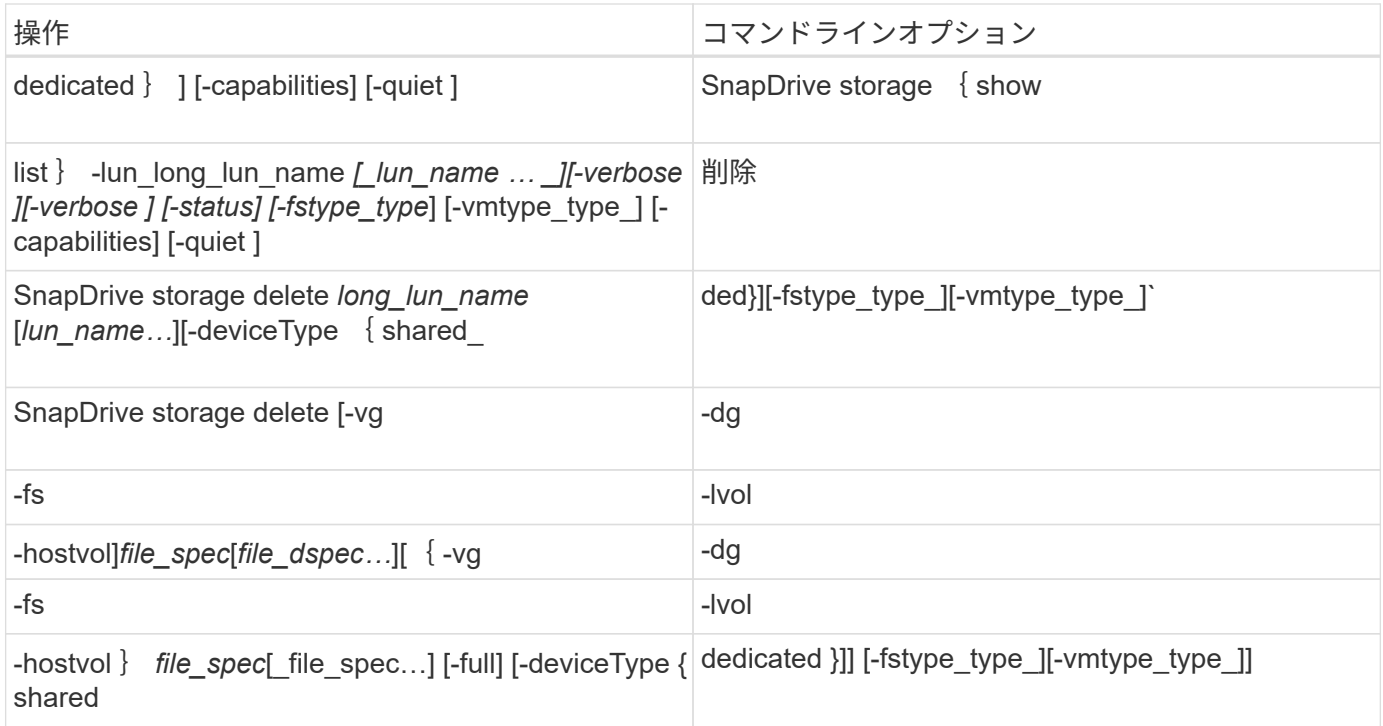

# • 関連情報 \*

# [コマンドライン](#page-692-0)[引数](#page-692-0)

ホスト側のコマンドライン

# SnapDrive for UNIX コマンドは、ホスト側の処理に使用されます。

次の表に、ホスト側の処理に使用できるさまざまなコマンドラインオプションを示します。

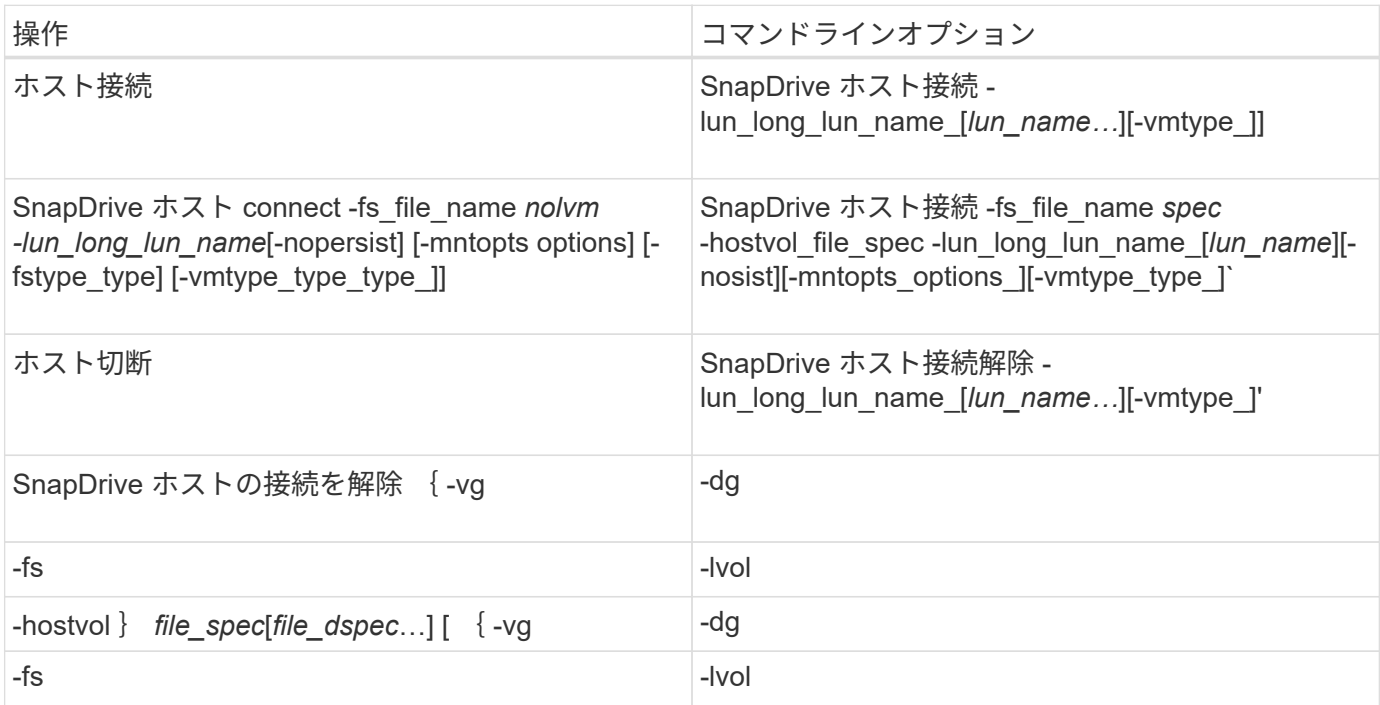

SnapDrive for UNIX コマンドは、 Snapshot 処理に使用されます。

次の表に、 Snapshot 処理のさまざまなコマンドラインオプションを示します。

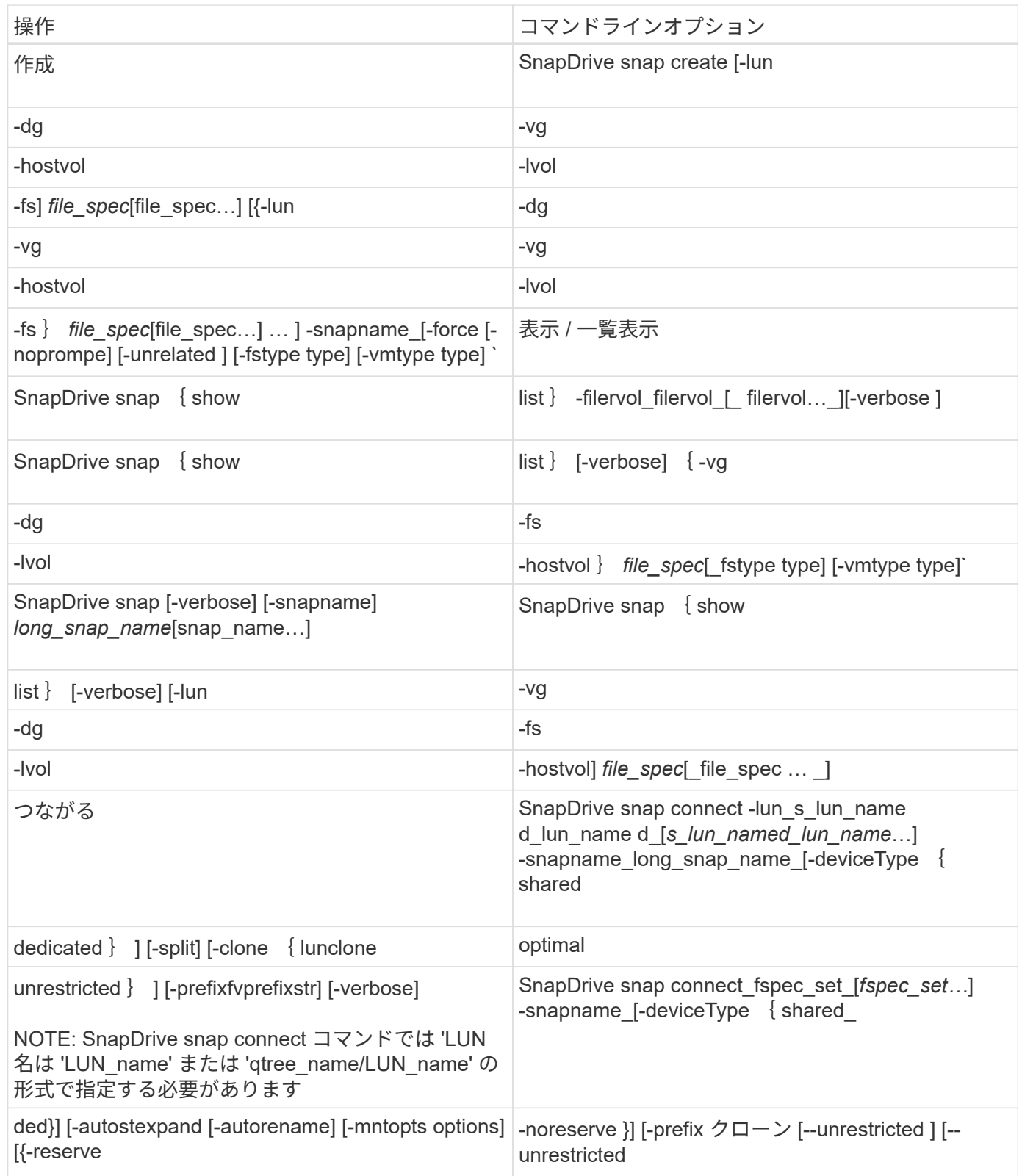

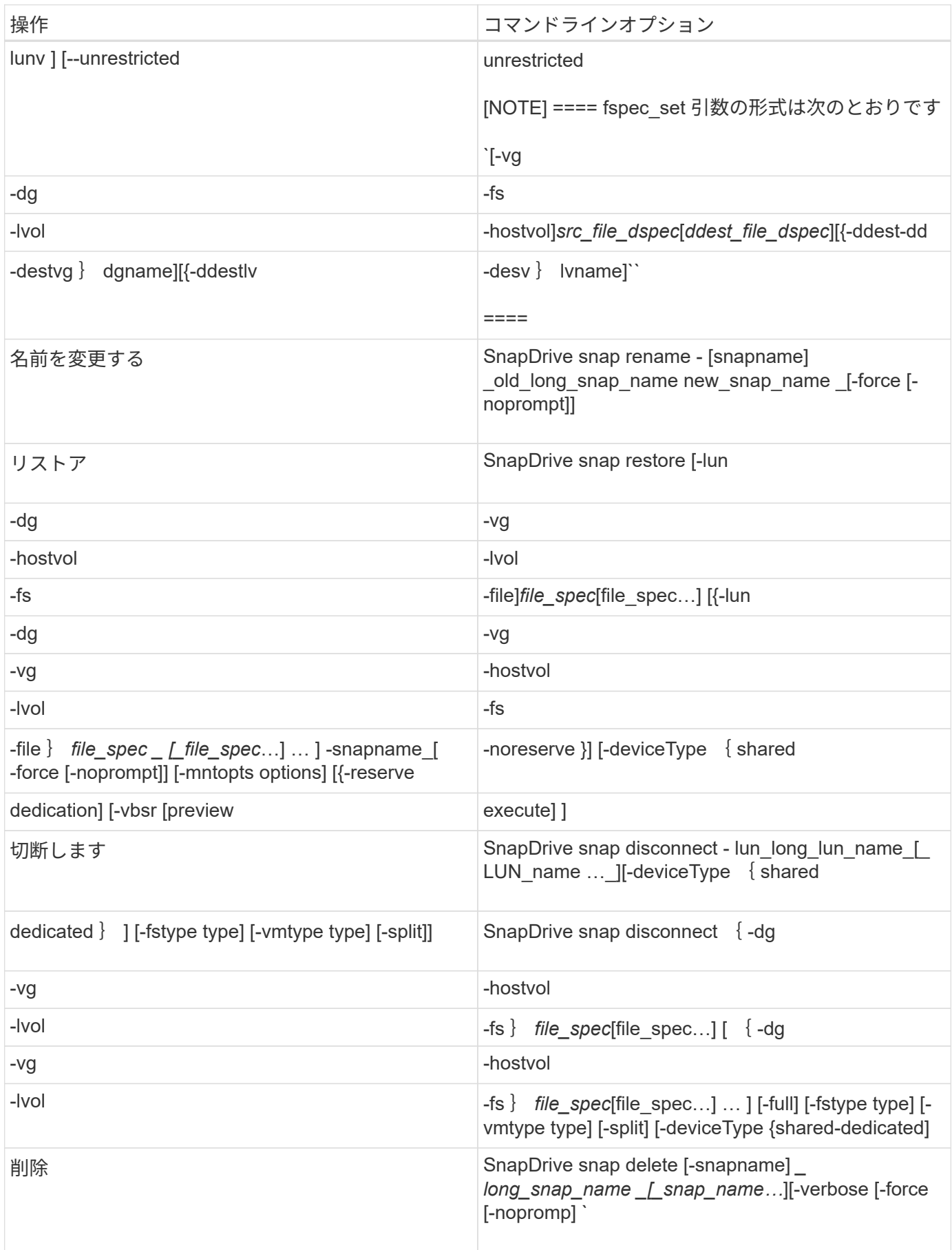
SnapDrive for UNIX のコマンドには、オプション、キーワード、および引数が関連付け られています。

コマンドラインオプション

SnapDrive for UNIX コマンドでは、さまざまなオプションを使用できます。

SnapDrive for UNIX では、コマンドに応じて次のオプションを指定できます。場合によっては、これらのオプ ションを省略できます。たとえば、「 -help 」ではなく「 -h 」を使用できます。

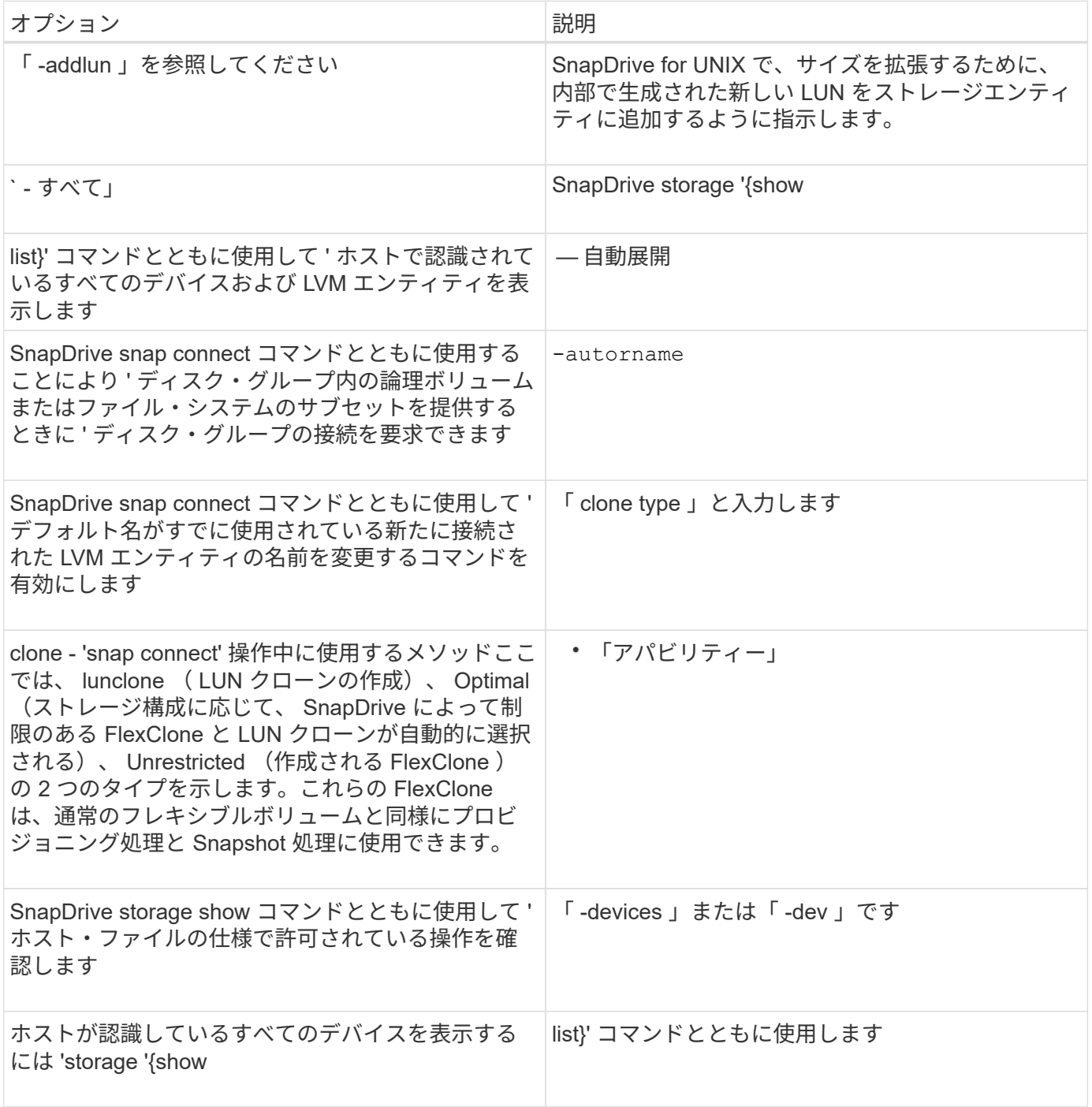

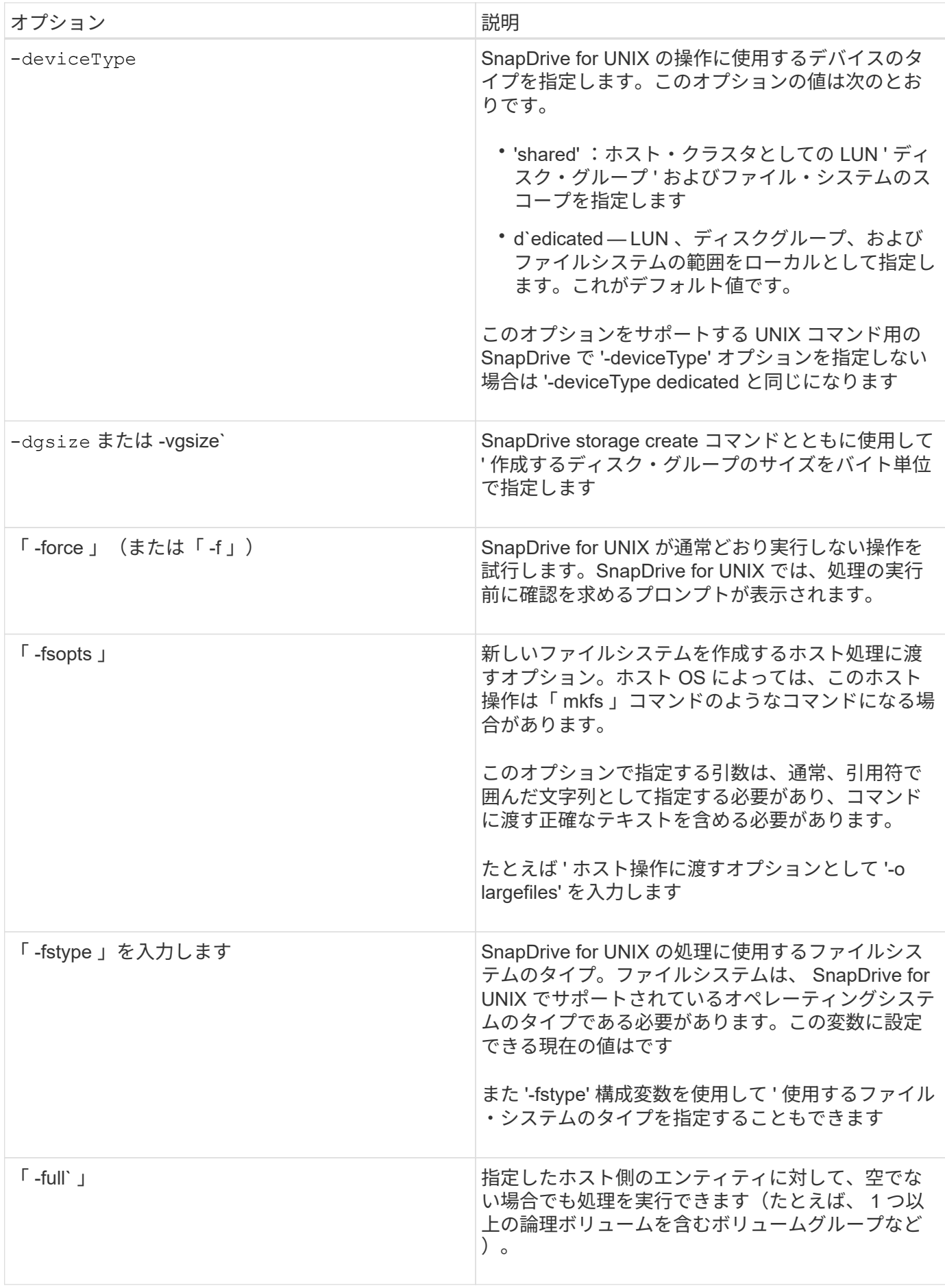

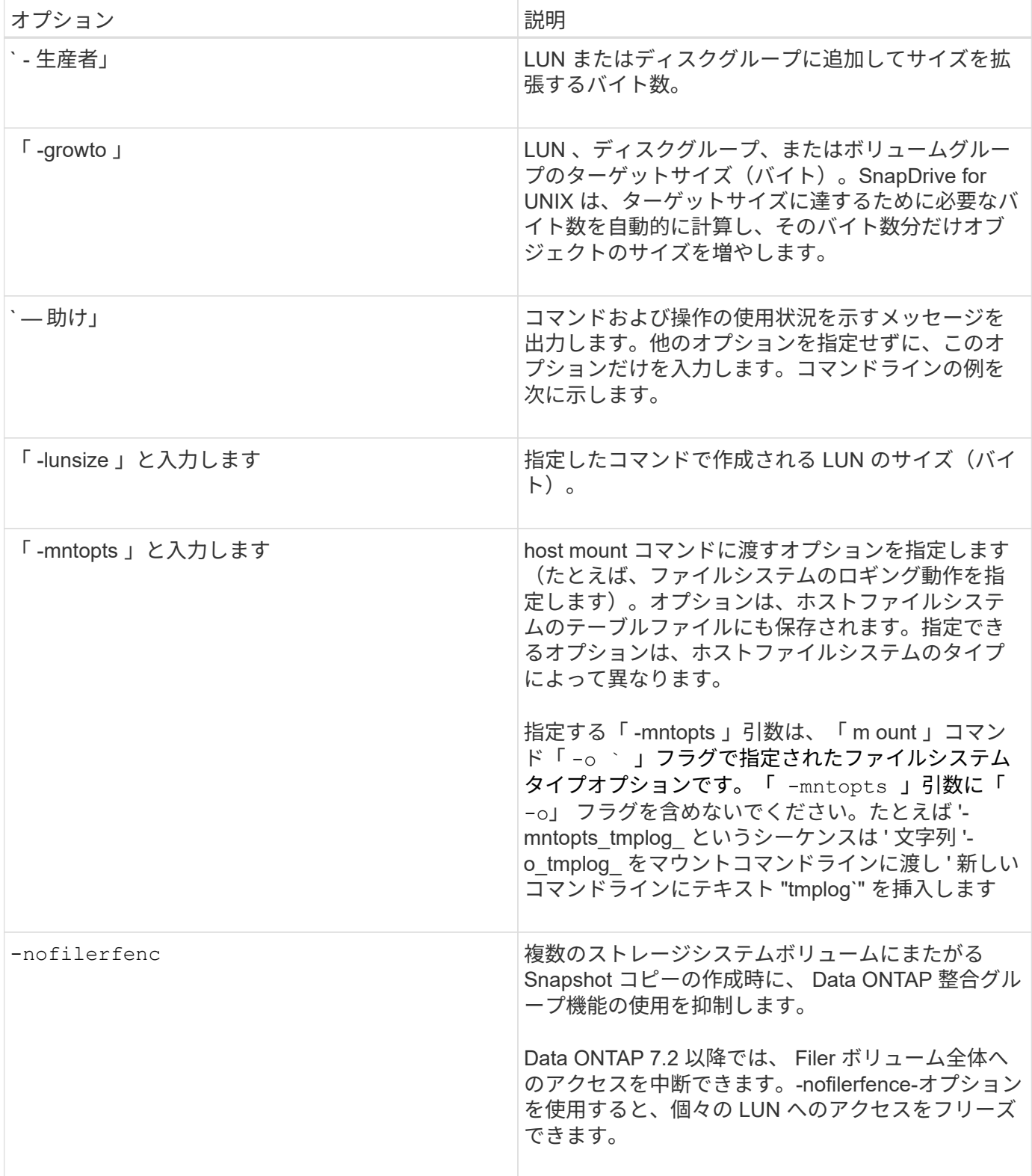

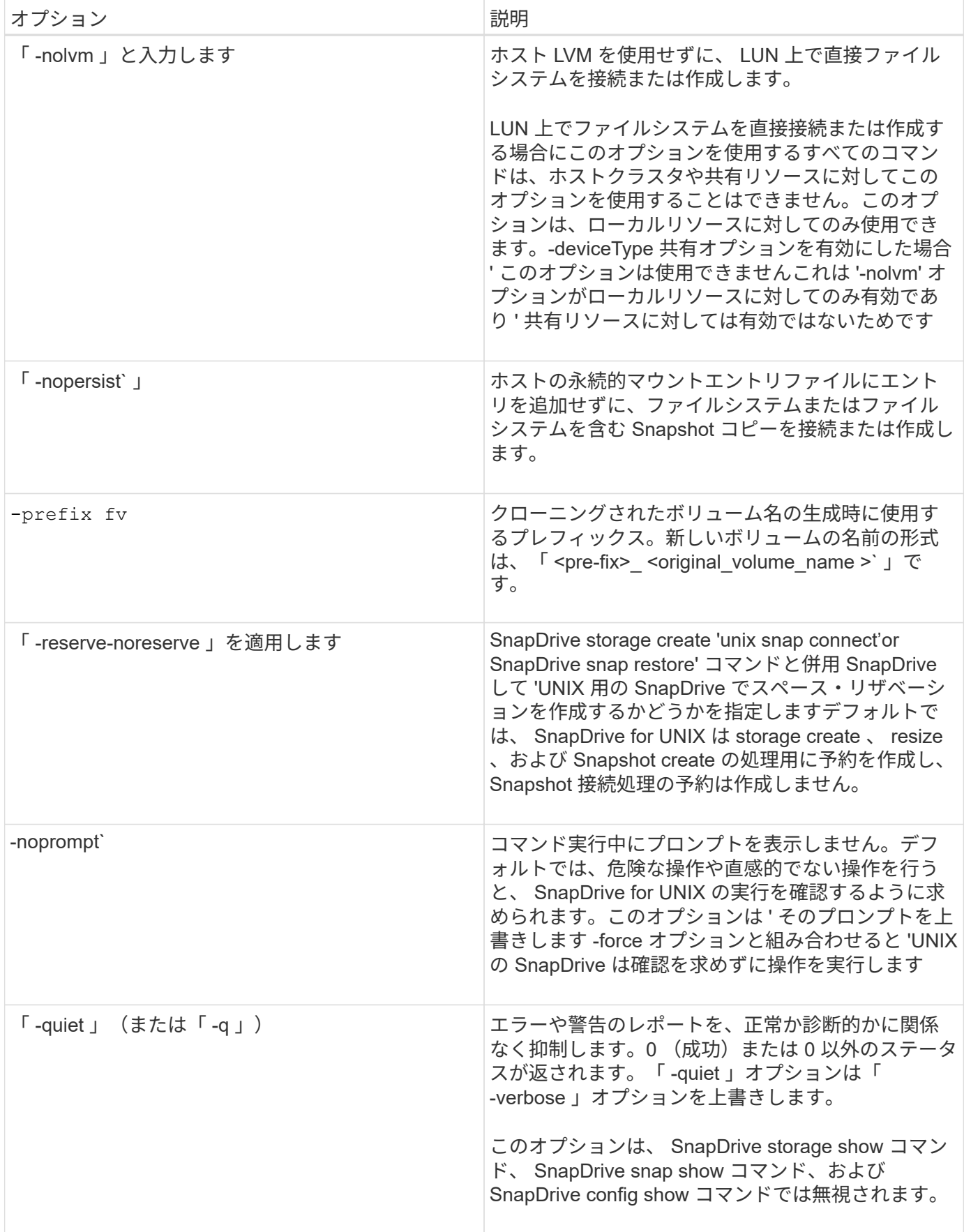

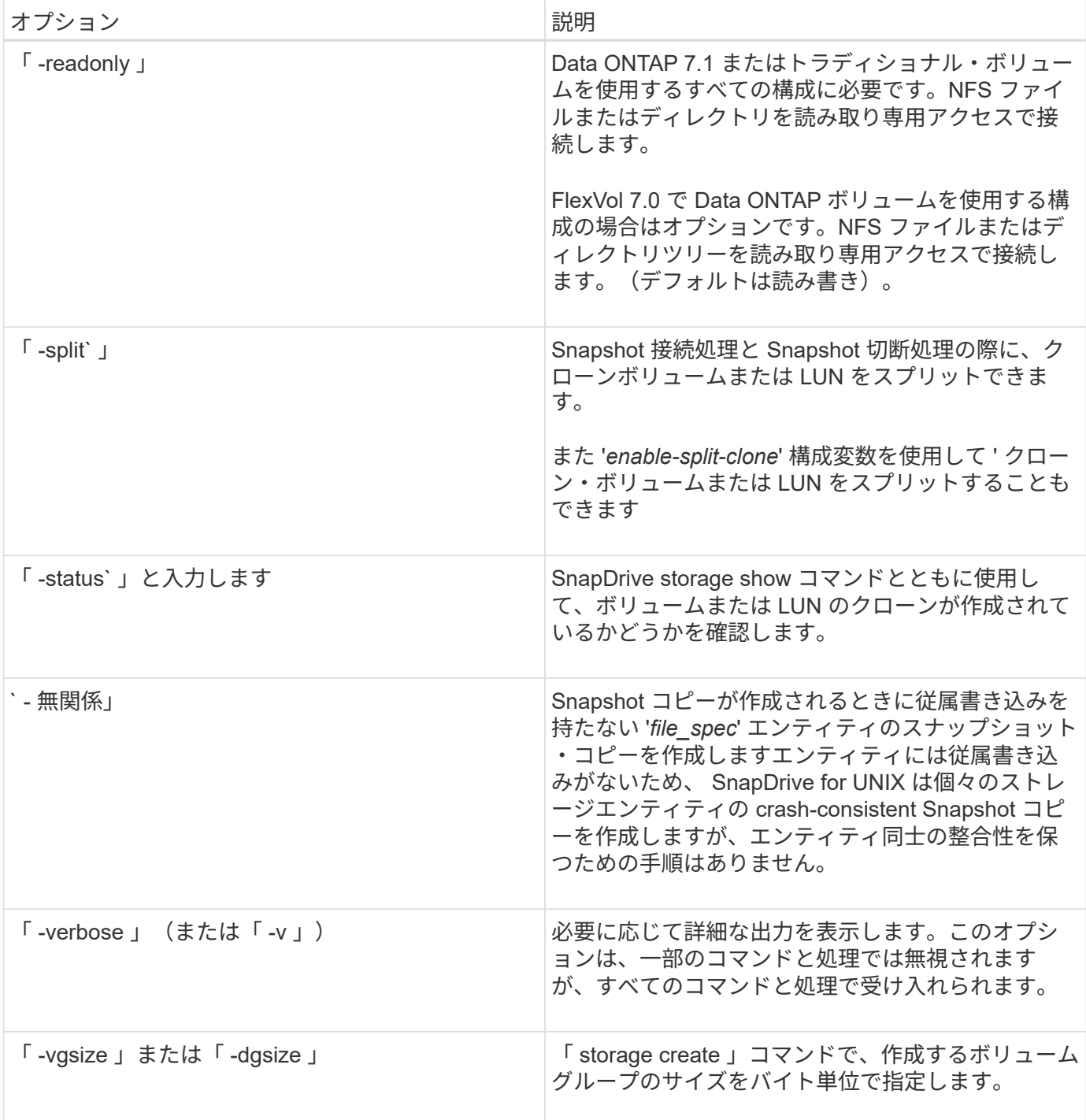

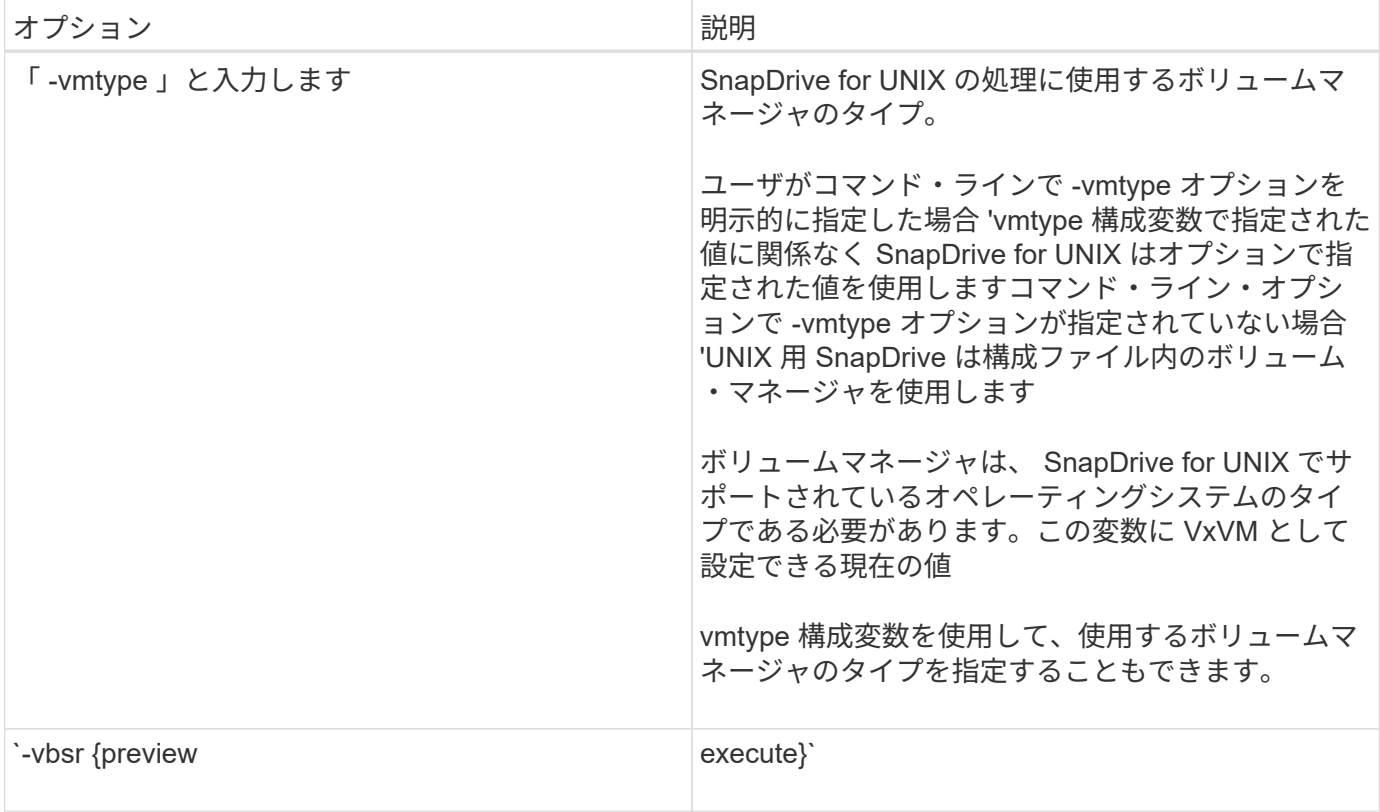

キーワードのルール

SnapDrive for UNIX では、 UNIX 操作の SnapDrive のターゲットを指定するために、キ ーワードを使用します。

SnapDrive for UNIX では、キーワードを使用して、作業中のホストおよびストレージシステムオブジェクトに 対応する文字列のシーケンスを指定します。SnapDrive for UNIX のキーワードには、次のルールが適用されま す。

- 各キーワードの前にハイフン( )を付けます。
- キーワードは連結しないでください。
- 省略形ではなく、キーワード全体とハイフンを入力します。

コマンドラインキーワード

SnapDrive for UNIX では、キーワードを使用して、ホストディスクグループ、デスティ ネーショングループ、ボリューム、または FlexClone 、 NFS ファイル、 ストレージシ ステムなど。

ここでは、 SnapDrive for UNIX コマンドで使用できるキーワードを示します。これらのコマンドを使用し て、 SnapDrive for UNIX 操作のターゲットを指定します。これらのキーワードには、 1 つ以上の引数を指定 できます。

LVM の中にはディスクグループを表し、ボリュームグループを表しているものもありま す。SnapDrive for UNIX では、これらの用語は同義語として扱われます。また、 LVM の中には 論理ボリュームを表し、ボリュームを表しているものもあります。SnapDrive for UNIX では、 ホストボリューム(ストレージシステムボリュームとホスト論理ボリュームの混同を防ぐため に作成されたボリューム)という用語と論理ボリュームを同義語として使用します。

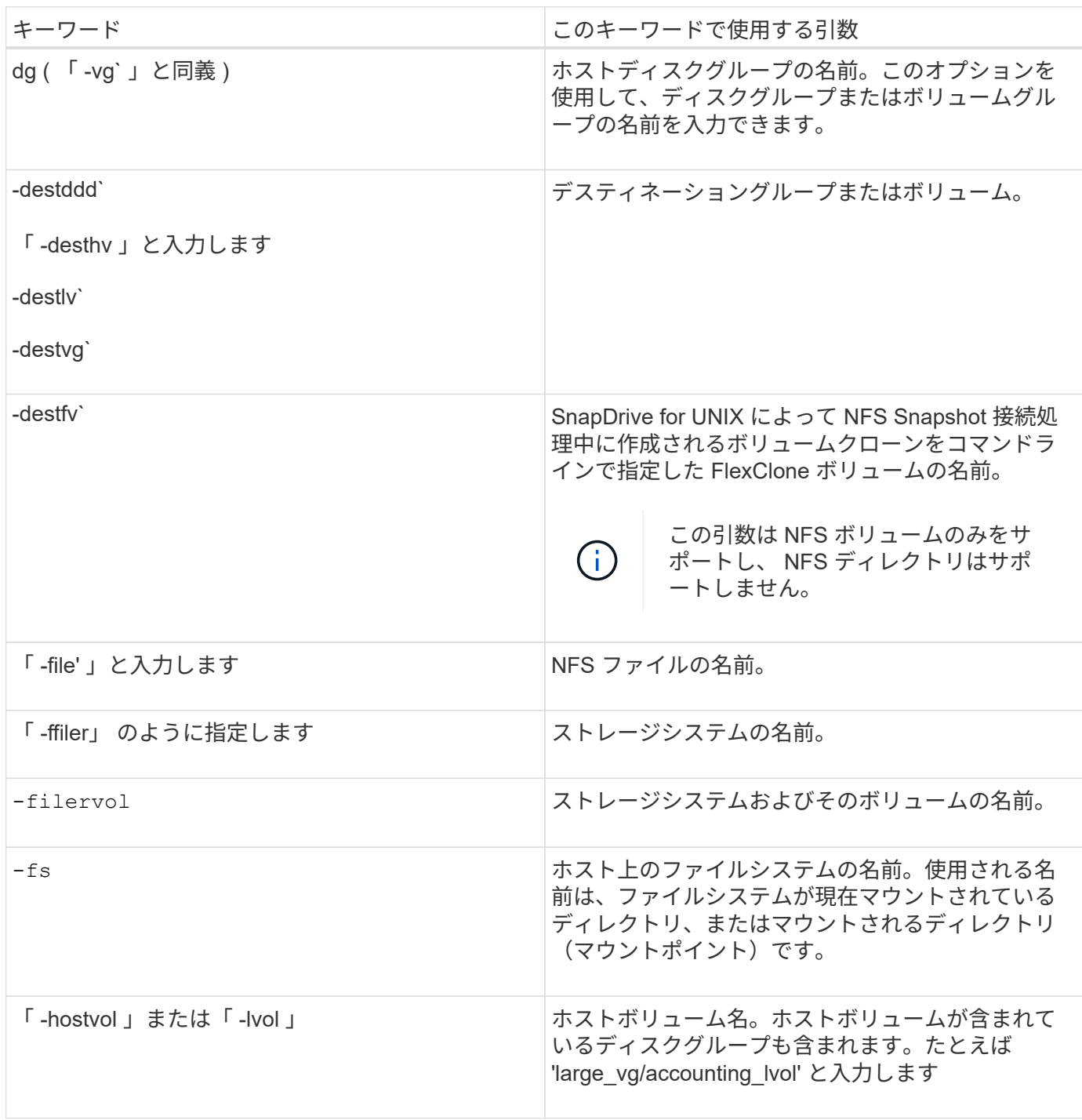

 $\bigodot$ 

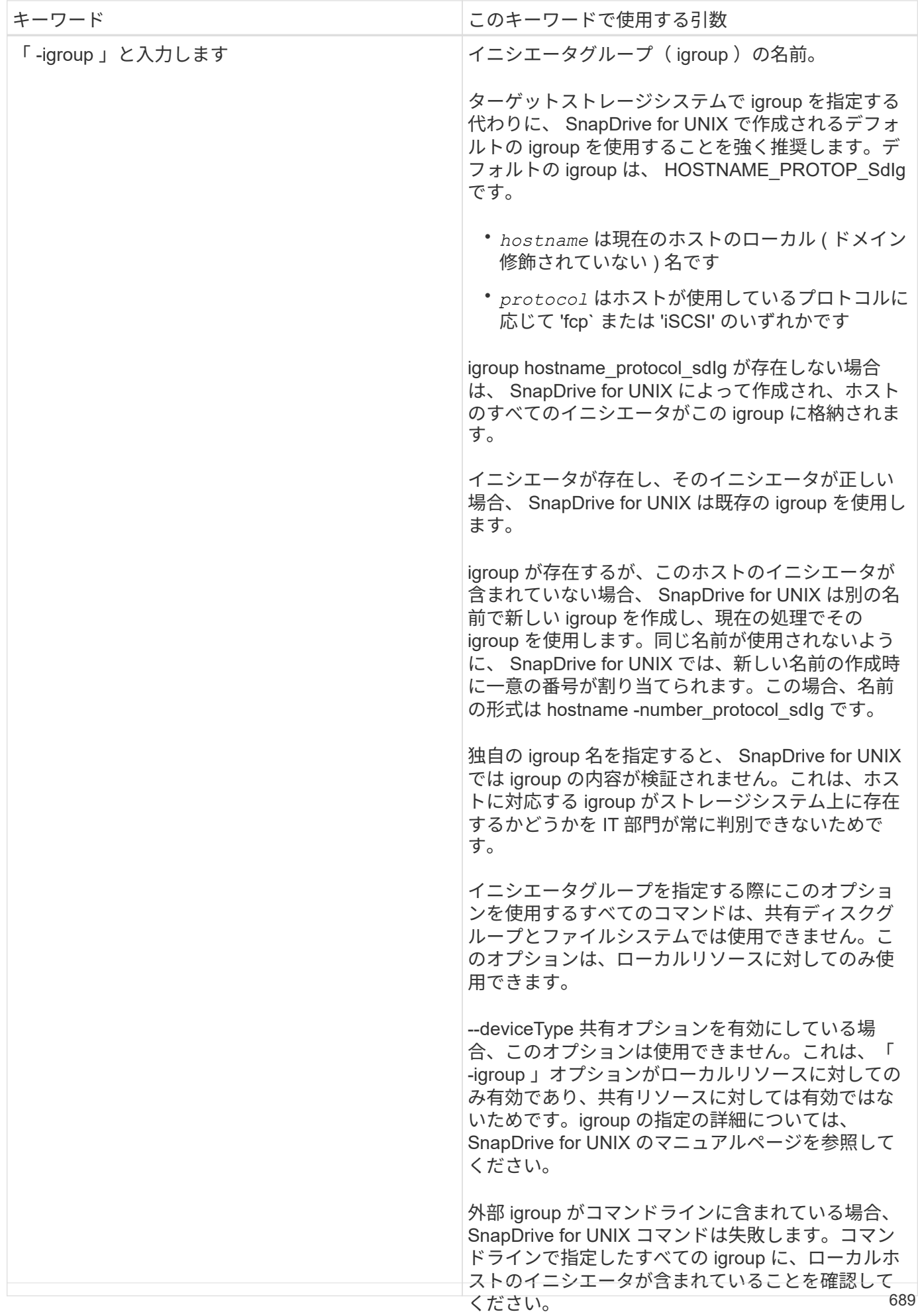

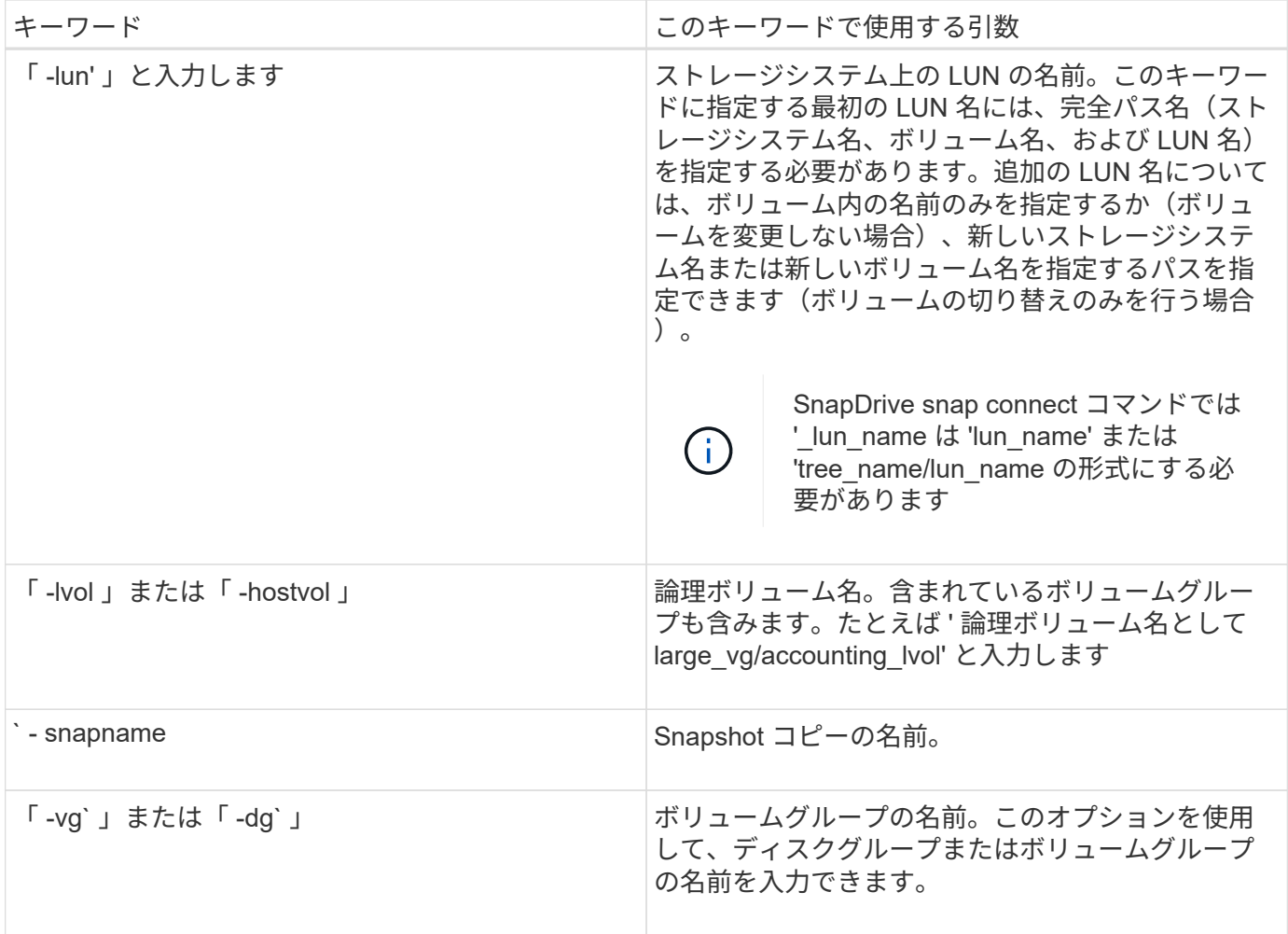

コマンドライン引数

SnapDrive for UNIX は、特定の形式の引数を取ります。

次の表に、キーワードで指定できる引数を示します。

SnapDrive type\_name operation\_name [<keywords/option> <arguments>] という形式を使用しますたとえば ' ホスト・ファイル・システム「 /mnt/dir 」から「 snap\_hr 」という名前の Snapshot コピーを作成する場合 は ' 次のコマンド・ラインを入力します

\* SnapDrive snap create -fs/mnt/dir -snapnamnap\_hr\*

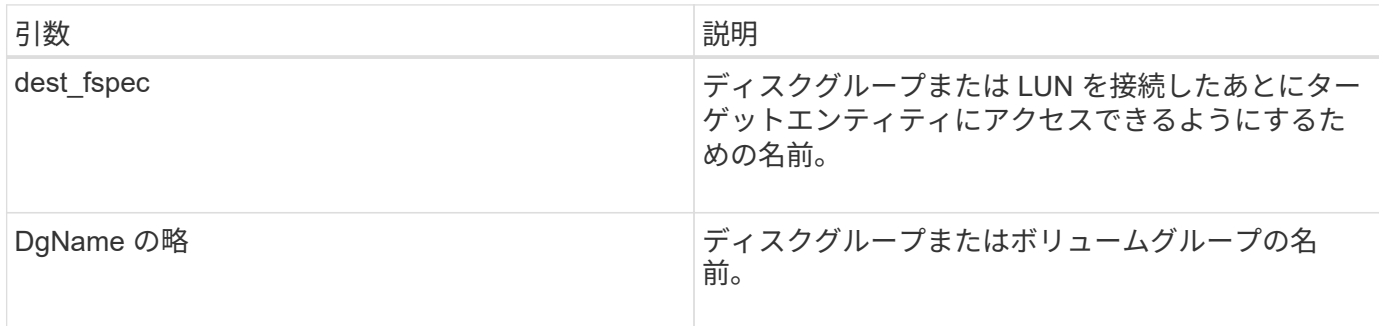

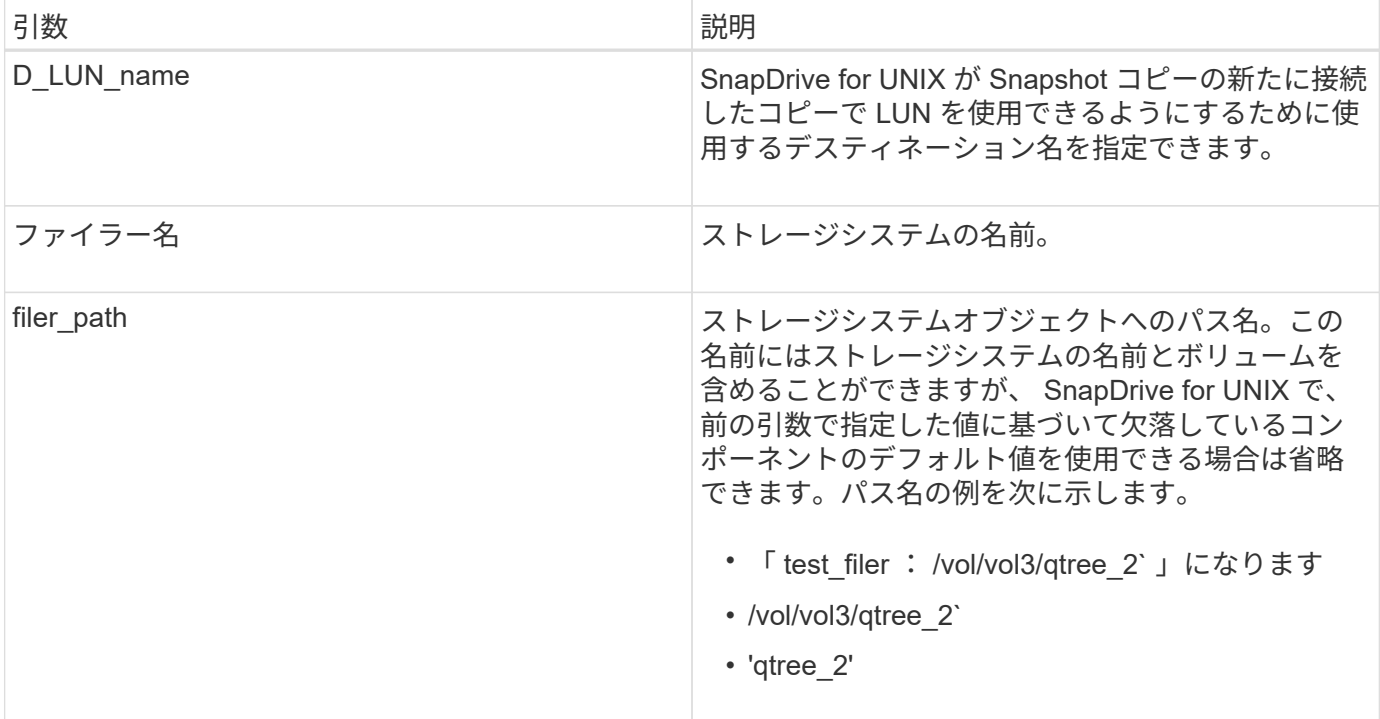

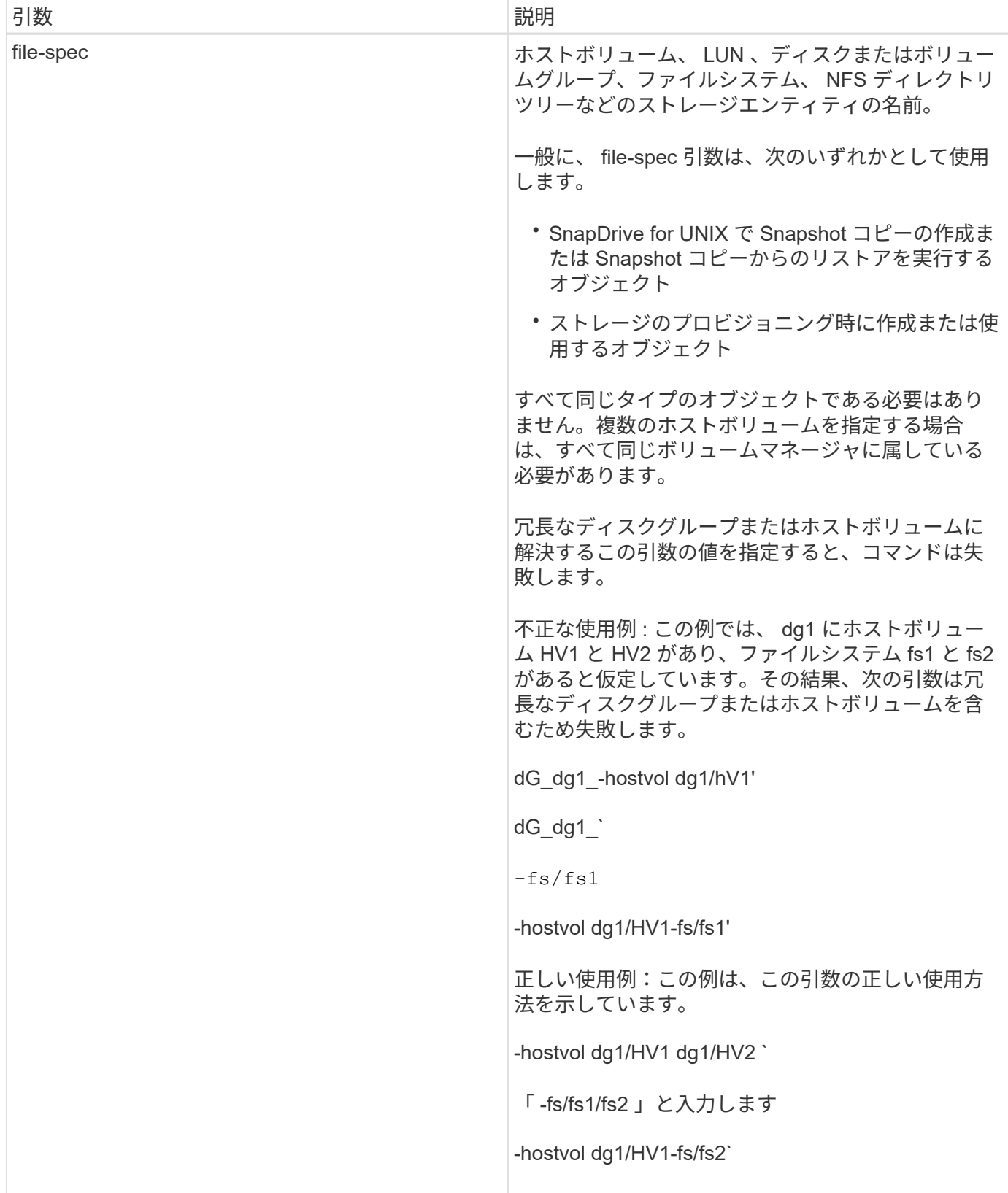

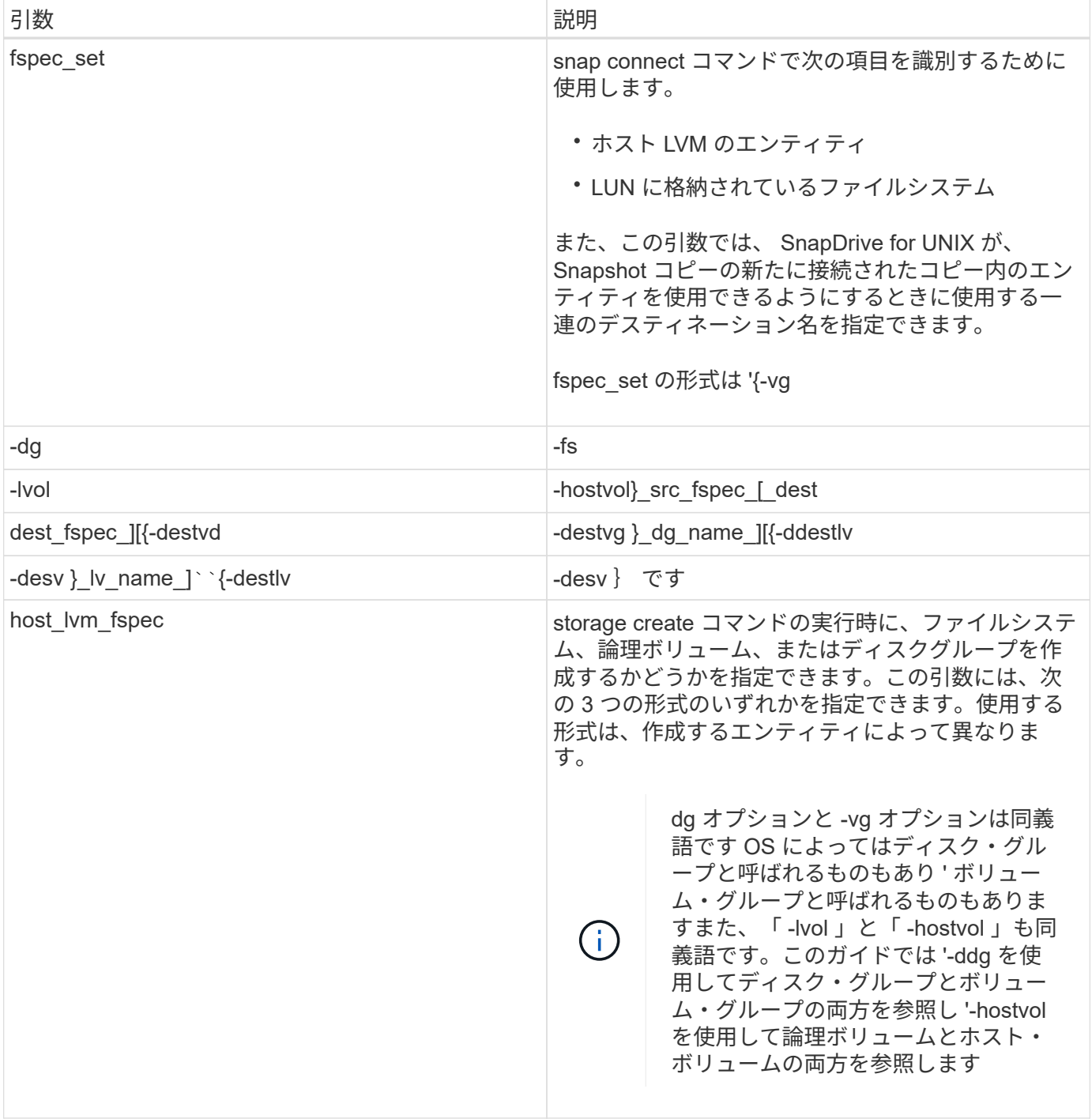

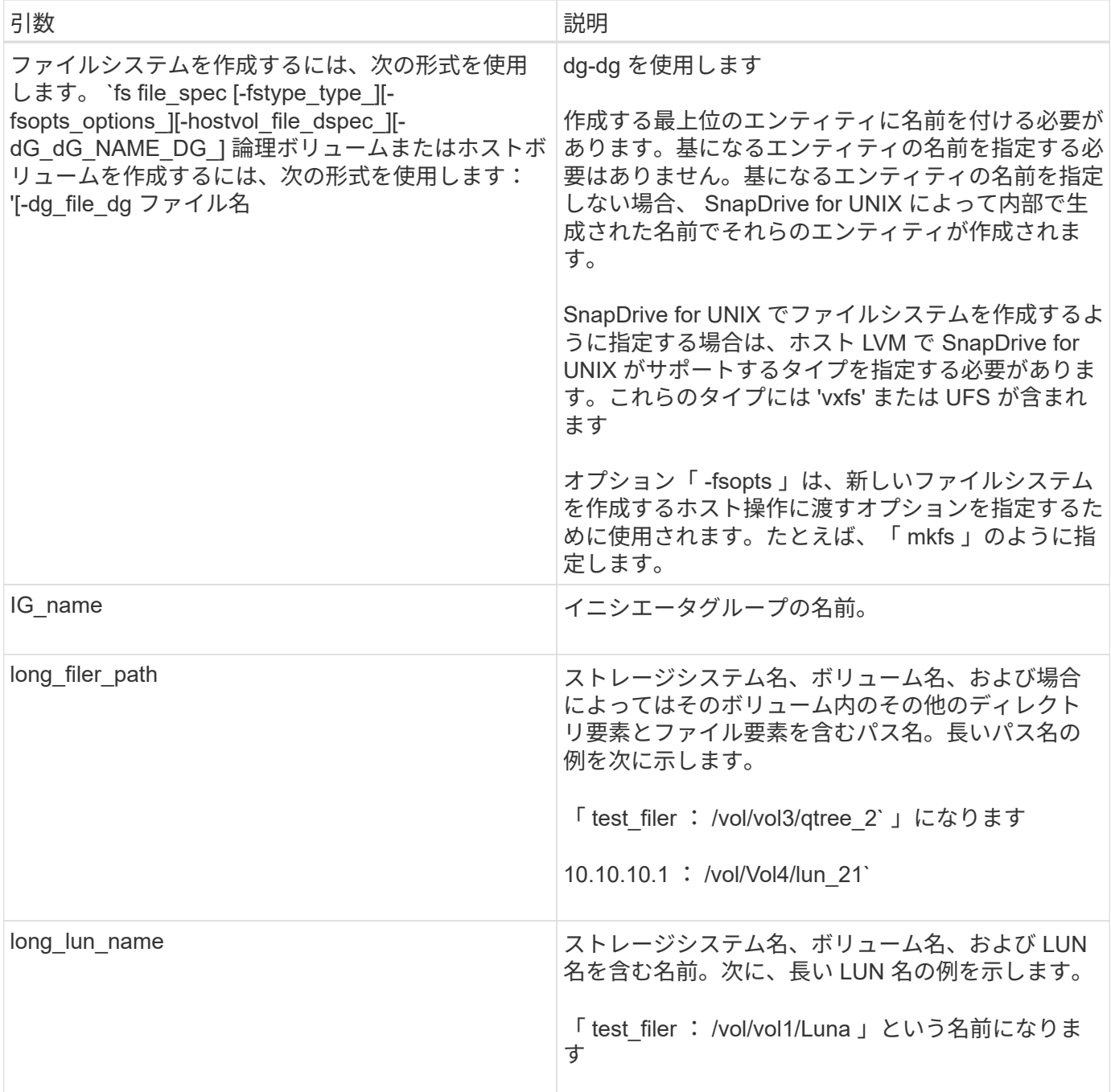

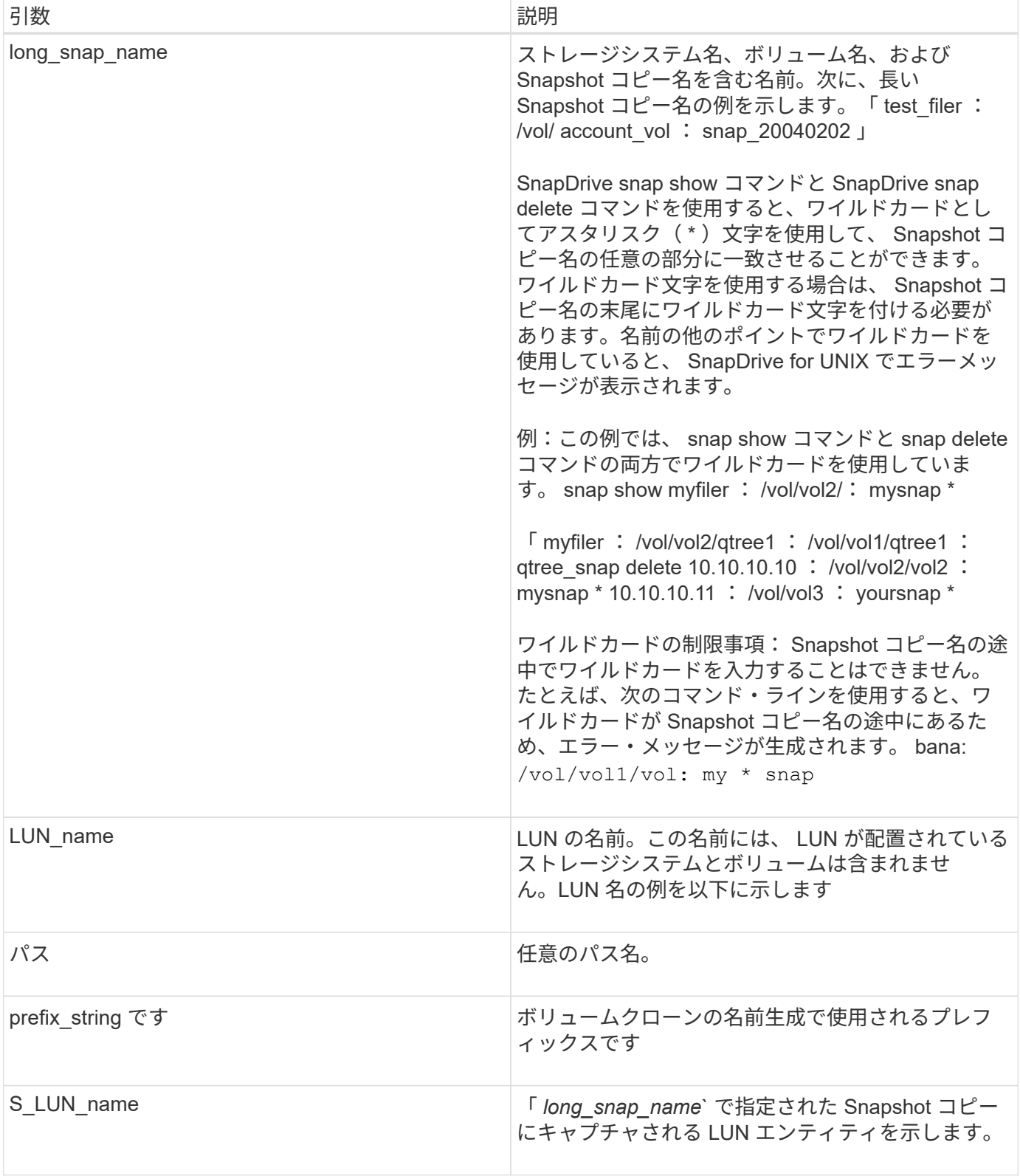

• 関連情報 \*

[ストレージプロビジョニングのコマンドライン](#page-677-0)

# 『 **Installation and Administration Guide for IBM AIX** 』を参照してください

このガイドでは、 AIX プラットフォームで SnapDrive 5.3.2 for UNIX をインストール、 設定、および使用する方法について説明します。

## **SnapDrive for UNIX** の概要

SnapDrive for UNIX は、ストレージのプロビジョニングを簡易化し、ファイルシステム と整合性のある Snapshot コピーを作成することで、データ管理を簡易化し、アプリケ ーションデータの可用性と信頼性を高めます。

SnapDrive for UNIX を使用すると、データのバックアップが簡易化されるため、削除や変更を行った場合でも データをリカバリできます。SnapDrive for UNIX は、 Snapshot テクノロジを使用して、 UNIX ホストに接続 されている共有または非共有のストレージシステム上にデータのイメージを作成します。Snapshot コピーを リストアすると、ストレージシステム上の現在のデータが Snapshot コピー内のデータで置き換えられます。

SnapDrive for UNIX には、ホスト側でアプリケーションから認識可能なファイル、ボリュームマネージャ、ス トレージシステム側の論理ユニット番号( LUN )など、ストレージ階層全体を管理できるストレージ機能が 用意されています。

SnapDrive for UNIX では、ロールベースアクセス制御をサポートしています。ストレージ管理者は、 RBAC を使用して、ユーザが実行するロールとタスクに基づいてユーザのストレージシステムへのアクセスを制限し ます。

RBAC を使用するには、 Operations Manager コンソール 3.7 以降を使用する必要がありま  $\left(\mathsf{i}\right)$ す。

## **SnapDrive for UNIX** の機能

SnapDrive for UNIX を使用すると、ストレージ管理タスクが簡易化されま す。SnapDrive for UNIX は、 Snapshot テクノロジを使用して、共有または非共有のス トレージシステムに格納されたデータのイメージを作成します。SnapDrive はストレー ジプロビジョニングにも役立ちます。

SnapDrive for UNIX では、次のタスクを実行できます。

- データのバックアップとリストア: SnapDrive for UNIX では、 Snapshot テクノロジを使用して、ストレ ージ・システムに保存されているホスト・データのイメージ( Snapshot コピー)を作成できます。この Snapshot コピーはデータのコピーを提供します。このコピーはあとでリストアできます。Snapshot コピ ーのデータは、 1 つのストレージシステム上に存在することも、複数のストレージシステムとそのボリュ ームにまたがることもできます。これらのストレージシステムは、 HA ペア構成、ノードローカルのファ イルシステムまたはディスクグループ、あるいはホストクラスタ環境の LUN にすることができます。
- \* ストレージの管理: \* ディスク・グループ ' ホスト・ボリューム ' ファイル・システム ' ホスト・クラス タ上の LUN ' 非クラスタ環境などのストレージ・コンポーネントを作成および削除できますSnapDrive for UNIX では、ストレージを拡張し、ホストに接続し、接続を解除することで、このストレージを管理でき ます。

• ロールベースアクセス制御 **:** SnapDrive for UNIX は、ロールベースアクセス制御 (RBAC) を提供しま す。RBAC を使用すると、 SnapDrive 管理者は、さまざまな SnapDrive 処理においてストレージシステ ムへのアクセスを制限できます。このストレージ操作へのアクセス権は、ユーザに割り当てられているロ ールによって異なります。ストレージ管理者は、 RBAC を使用して、割り当てられたロールに応じて SnapDrive ユーザが実行できる処理を制限できます。

## **SnapDrive for UNIX** でサポートされる機能

機能とサポートされる構成に関する情報については、 SnapDrive for UNIX を参照してく ださい。

SnapDrive for Unix には次の機能があり、次の機能をサポートしています。

- SnapDrive for UNIX の設定のチェック
- Role-Based Access Control ( RBAC ;ロールベースアクセス制御)権限
- SnapDrive for UNIX ウィザード
- クローンスプリット処理の強化
- Snapshot コピーの作成と使用
- ボリュームベース SnapRestore ( VBSR )
- コマンドラインインターフェイス( CLI )のオプション
- データ収集ユーティリティ
- SnapDrive 処理におけるストレージシステムのシステム名サポートが変更されました
- ボリューム移行や NetAppDataMotion for vFiler によるエラーへの透過的な対処。適切な設定変数を使用し て同じ処理を制御します

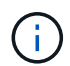

SnapDrive for UNIX およびその要件に関する最新情報については、 Interoperability Matrix を参 照してください。

• 関連情報 \*

["](https://mysupport.netapp.com/NOW/products/interoperability)[ネットアップの](https://mysupport.netapp.com/NOW/products/interoperability)[相互運](https://mysupport.netapp.com/NOW/products/interoperability)[用性](https://mysupport.netapp.com/NOW/products/interoperability)["](https://mysupport.netapp.com/NOW/products/interoperability)

## スタンドアロン **UNIX** システム上で実行される操作

スタンドアロン UNIX システム上の SnapDrive for UNIX では、ストレージを作成し、 LUN 、ファイルシステム、論理ボリューム、およびディスクグループの Snapshot コピ ーを管理できます。

• LUN 、ファイルシステム、論理ボリューム、およびディスクグループを含むストレージを作成します。

ストレージの作成後、ストレージ容量を拡張または縮小したり、ストレージをホストに接続したり、切断 したりできます。また、ストレージに関する設定情報を表示することもできます。

• ストレージシステム上の 1 つ以上のボリュームグループの Snapshot コピーを作成する。

Snapshot コピーには、ファイルシステム、論理ボリューム、ディスクグループ、 LUN 、および NFS デ

ィレクトリツリーを含めることができます。Snapshot コピーの作成後に、 Snapshot コピーの名前変 更、リストア、または削除を行うことができます。同じホストまたは別のホストの別の場所に Snapshot コピーを接続することもできます。Snapshot コピーの接続が完了したら、コンテンツを表示および変更 したり、接続を解除したりできます。作成した Snapshot コピーに関する情報も表示できます。

**SVM** のサポート

SnapDrive for UNIX では SVM をサポートしています。SVM は、複数のプロトコルとユ ニファイドストレージをサポートするセキュアな仮想ストレージサーバです。SVM に は、複数のデータボリュームと、クライアントへのデータの提供に使用する LIF が 1 つ 以上含まれます。

Vserver は共有の仮想データストレージおよびネットワークを安全に分離し、クライアントには単一の専用サ ーバとして認識されます。各 SVM には独立した管理者認証ドメインがあり、 SVM 管理者による個別管理が 可能です。

各 SVM のボリュームはジャンクションを通じて関連付けられ、ジャンクションパスにマウントされます。各 ボリュームのファイルシステムは、ジャンクションでマウントされているように見えます。SVM のルートボ リュームはネームスペース階層の最上位に位置し、その他のボリュームは SVM のルートボリュームにマウン トされてグローバルネームスペースを拡張します。SVM のデータボリュームには、ファイルと LUN が含まれ ます。

- SnapDrive for UNIX を使用して、 SVM でストレージプロビジョニング、 Snapshot コピー処理、および 設定処理を実行できます。
- アプリケーションデータは SVM のルートボリュームに格納されません。
- SVM のルートが qtree の場合、 Snapshot コピー処理はサポートされません。
- SVM 上に作成したすべてのボリュームは、ジャンクションパスにマウントする必要があります。
- 関連情報 \*

[SVM](#page-775-0) [の設定情報](#page-775-0)

[SVM](#page-776-0) [のログイン情報を確認しています](#page-776-0)

[SVM](#page-775-1) [のログイン情報を](#page-775-1)[指](#page-775-1)[定しています](#page-775-1)

[SVM](#page-776-1) [からユーザを削除する](#page-776-1)

["ONTAP 9](http://docs.netapp.com/ontap-9/topic/com.netapp.doc.dot-cm-ssg/home.html) [ソフトウェアセットアップガイド](http://docs.netapp.com/ontap-9/topic/com.netapp.doc.dot-cm-ssg/home.html)["](http://docs.netapp.com/ontap-9/topic/com.netapp.doc.dot-cm-ssg/home.html)

**vFiler** ユニットでサポートの問題が発生しました

SnapDrive for UNIX は、 FlexVol ボリューム上に作成された vFiler ユニット上での SnapDrive 処理をサポートします。ただし、ファイバチャネル( FC )を使用している 場合、 SnapDrive for UNIX では vFiler ユニットはサポートされません。

SnapDrive for UNIX でサポートされる vFiler ユニットに関する考慮事項を次に示します。

• SnapDrive 処理は、 qtree 上に作成された vFiler ユニット上ではサポートされません。

vFiler ユニットがストレージボリューム全体を所有している場合は、これらの処理が可能です。

- vFiler ユニットをサポートするように SnapDrive を設定する場合は、 vFiler0 のインターフェイスに対し て管理パスとデータパスが設定されていないことを確認する必要があります。
- 関連情報 \*
- ["](https://library.netapp.com/ecm/ecm_download_file/ECMP1511536)[『](https://library.netapp.com/ecm/ecm_download_file/ECMP1511536) [Data ONTAP 8.2 MultiStore Management Guide for 7-Mode](https://library.netapp.com/ecm/ecm_download_file/ECMP1511536) [』](https://library.netapp.com/ecm/ecm_download_file/ECMP1511536)["](https://library.netapp.com/ecm/ecm_download_file/ECMP1511536)

#### **SnapDrive for UNIX** を使用する場合の考慮事項

SnapDrive for UNIX を使用する際のさまざまな考慮事項を理解しておく必要がありま す。

- SnapDrive for UNIX で管理される LUN の場合、スペースリザベーション設定のデフォルト値を使用する 必要があります。
- FC および iSCSI 構成では、ストレージ・システムの「スナップ・リザーブ」をボリュームごとに 0% に 設定します。
- 同じホストに接続されているすべての LUN は、そのホストからのみアクセス可能な専用のストレージシ ステムボリュームに配置します。
- Snapshot コピーを使用する場合、ストレージ・システム・ボリューム上の全スペースを使用して LUN を 格納することはできません。

LUN をホストするストレージ・システム・ボリュームのサイズは、ストレージ・システム・ボリューム上 のすべての LUN の合計サイズの 2 倍以上にする必要があります。

• Data ONTAP は「 /vol/vol0 」(ルート・ボリューム)を使用してストレージ・システムを管理します。

このボリュームはデータの格納には使用しないでください。ストレージ・システムを管理するためにルー ト・ボリュームとしてその他のボリューム(「 /vol/vol0 」以外)を設定した場合には、データの保存にこ のボリュームを使用しないでください。

#### **LVM** と **raw** エンティティの管理

SnapDrive for UNIX では、 LVM (論理ボリュームマネージャ)と raw エンティティを 管理できます。SnapDrive for UNIX には、ストレージエンティティの作成時にストレー ジをプロビジョニングおよび管理するためのコマンドも用意されています。

#### **LVM** 環境での **SnapDrive for UNIX** プロビジョニング

SnapDrive for UNIX storage コマンドは、 LVM オブジェクトを作成して LVM エンティティをプロビジョニン グします。

LVM エンティティー(ホスト・ボリュームやファイル・システムを含むディスク・グループなど SnapDrive )をプロビジョニングする UNIX ストレージ用の SnapDrive を要求した場合 'LVM storage コマンドは LVM と 連携して ' ストレージを使用する LVM オブジェクトとファイル・システムを作成します

ストレージのプロビジョニング処理では、次の処理が実行されます。

• ホスト LVM は、ストレージシステムの LUN を複数のディスク、またはボリュームグループに統合しま す。

ストレージは論理ボリュームに分割され、ファイルシステムや生データを格納する raw ディスクデバイス として使用されます。

• SnapDrive for UNIX は、ホスト LVM と統合して、各ディスクグループ、ホストボリューム、および Snapshot コピーの要求を受けたファイルシステムを構成しているネットアップ LUN を特定します。

指定したホストボリュームのデータをディスクグループ内のすべてのディスクに分散できるため、 Snapshot コピーを作成してリストアできるのはディスクグループ全体のみです。

**SnapDrive** : **UNIX** エンティティおよび **raw** エンティティの場合

SnapDrive for UNIX を使用すると、 LUN などの raw エンティティ、または LUN に直接 作成できるファイルシステムのストレージ処理が可能になり、ホストシステムの LVM を 使用せずにストレージ処理を実行できます。

SnapDrive for UNIX ストレージのコマンドは、 LVM をアクティブ化せずに LUN などの raw エンティティを 管理します。 SnapDrive for UNIX を使用すると、 LUN および LUN に含まれるファイルシステムを作成、削 除、接続、および切断でき、 LVM をアクティブ化する必要はありません。

**LVM** 、 **raw** デバイス、および **NFS** エンティティの **Snapshot** コピーを管理する方法

SnapDrive コマンドを使用して、 LVM 、 raw デバイス、および NFS エンティティの Snapshot コピーを作成、リストア、および管理できます。

ストレージエンティティの Snapshot コピーを作成、リストア、管理するには、ホストでコマンドを実行する 必要があります。

• ボリュームマネージャのエンティティ

ボリュームマネージャのエンティティは、ホストボリュームを含むディスクグループと、ホストボリュー ムマネージャを使用して作成したファイルシステムです。

• raw エンティティ

raw エンティティとは、ボリュームやディスクグループを作成せずにファイルシステムを含む LUN また は LUN のことであり、ホストに直接マッピングされます。

• NFS エンティティ

NFS エンティティは、 NFS ファイルおよびディレクトリツリーです。

作成する Snapshot コピーは、複数のストレージシステムおよびストレージシステムボリュームに存在できま す。SnapDrive は、 Snapshot コピー内のストレージエンティティに対する読み取り権限または書き込み権限 をチェックして、すべての Snapshot コピーデータが crash-consistent であることを確認します。データが crash-consistent でないかぎり、 SnapDrive は Snapshot コピーを作成しません。

セキュリティに関する考慮事項

SnapDrive for UNIX を有効にして、ホストに接続されたストレージシステムにアクセス できます。また、ストレージシステムに割り当てられたログイン名とパスワードを使用 するようにホストを設定する必要があります。この情報を指定しないと、 SnapDrive for UNIX はストレージ・システムと通信できません。

root ユーザは、割り当てられたロールに応じて、他のユーザに特定のコマンドの実行を許可できます。ストレ ージおよびスナップ管理操作を実行するために root ユーザである必要はありません。

SnapDrive for UNIX は、ホストに関するユーザ認証情報を暗号化されたファイルに格納します。AIX ホストで は、デフォルトで、 SnapDrive がパスワード情報を暗号化してネットワーク経由で送信します。SnapDrive for UNIX は、標準 IP 接続を介して HTTPS を使用して通信します。

ストレージシステムのアクセス権限

アクセス権限は、ホストが特定の Snapshot コピーおよびストレージ処理を実行できる かどうかを示します。アクセス権限は、 SnapDrive storage show 処理や storage list 処 理には影響しません。SnapDrive を使用すると、ストレージシステム上のファイル内の 各ホストのアクセス権限を指定できます。

また、指定したホストの権限ファイルが見つからない場合に SnapDrive で実行する必要がある処理を指定す ることもできます。アクションを指定するには "\_all-access if-rbac -unspecified `の構成ファイルに値を設定 しますアクセス権限を変更してストレージシステムへのアクセスを有効または無効にすることもできます。

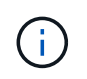

SnapDrive 4.0 for UNIX 以降では、ロールベースアクセス制御機能に応じてストレージ処理を 実行できます。

ストレージシステムの要件

ストレージシステムを設定する前に、要件を考慮する必要があります。

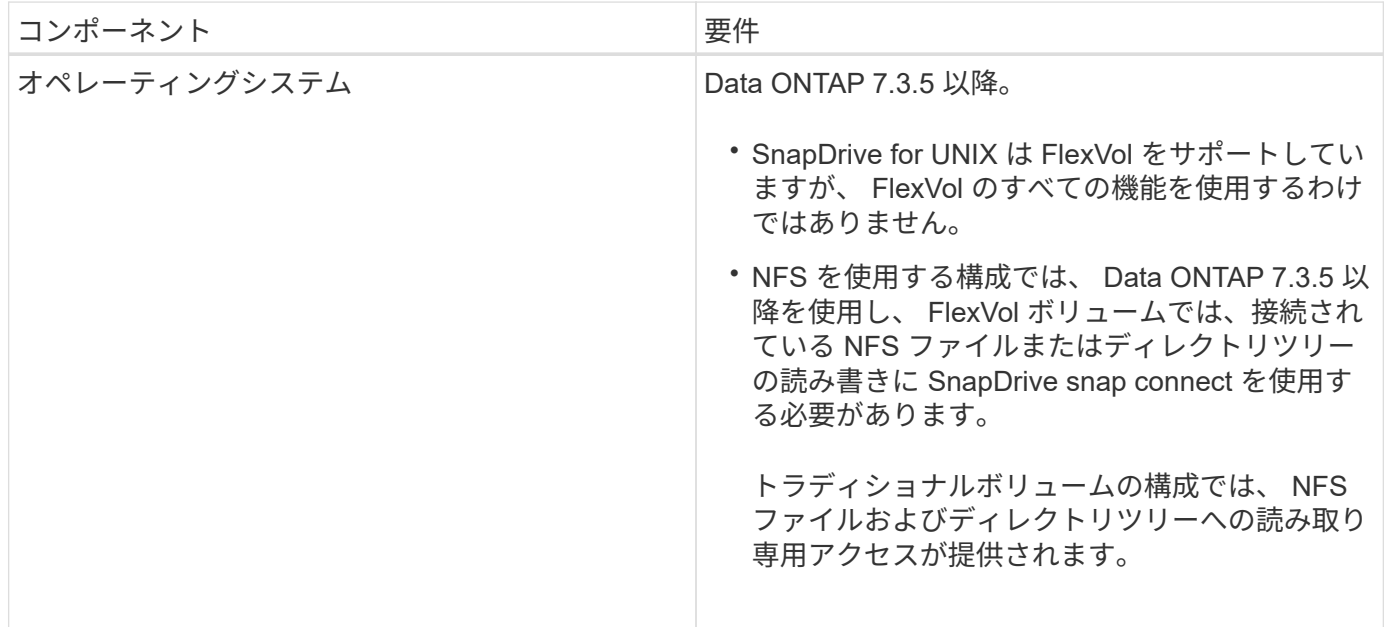

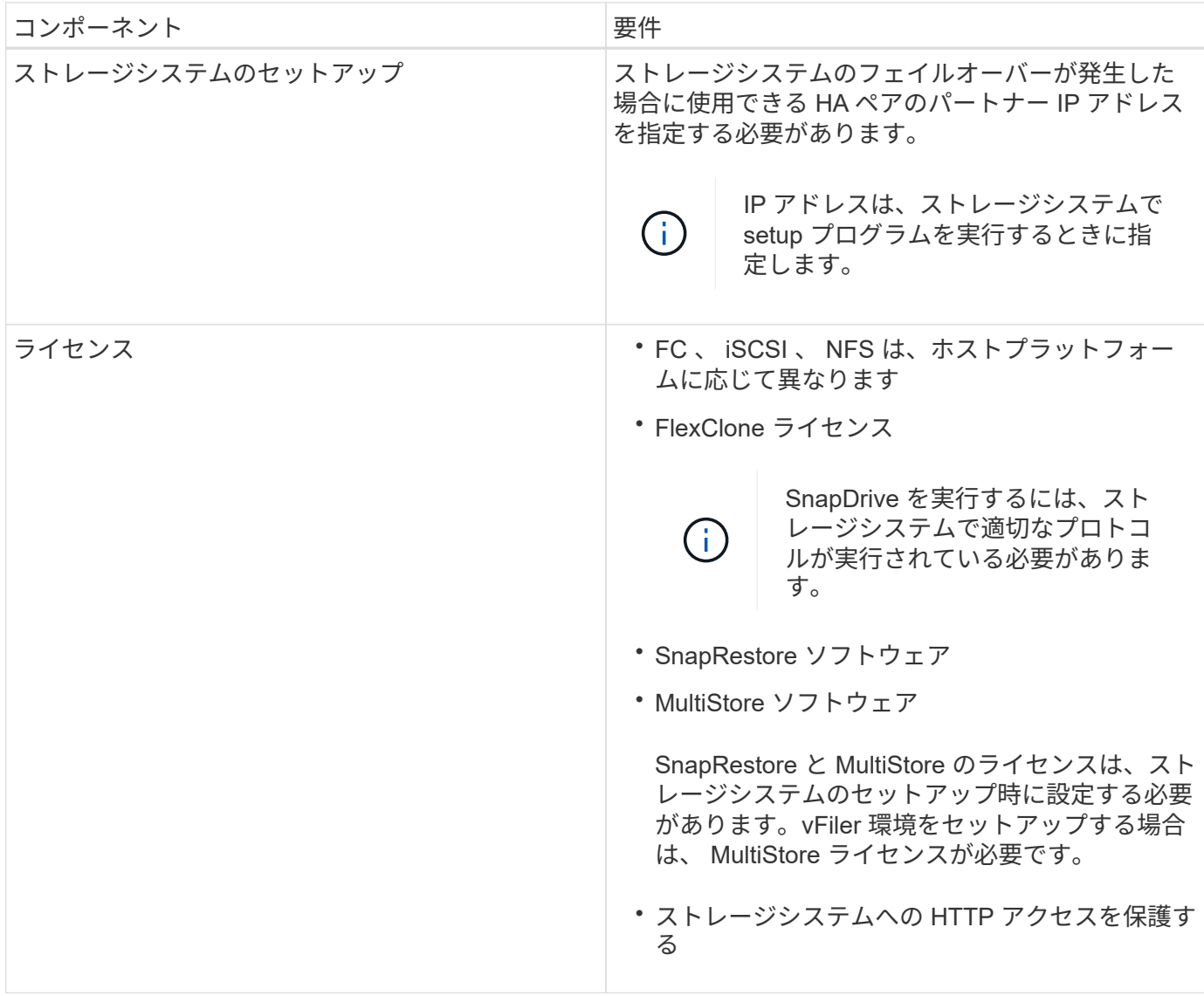

SnapDrive for UNIX の処理では、ストレージ・システムのホスト名に対して大文字と小文字が区別されないた め、ストレージ・システムの設定時に IP アドレスが一意であることを確認する必要があります。

SnapDrive の最新の要件については、 Interoperability Matrix を参照してください。

• 関連情報 \*

 $\left( \begin{array}{c} 1 \end{array} \right)$ 

["](https://mysupport.netapp.com/NOW/products/interoperability)[ネットアップの](https://mysupport.netapp.com/NOW/products/interoperability)[相互運](https://mysupport.netapp.com/NOW/products/interoperability)[用性](https://mysupport.netapp.com/NOW/products/interoperability)["](https://mysupport.netapp.com/NOW/products/interoperability)

スタックの要件

SnapDrive for UNIX には、ホストオペレーティングシステム、ホストファイルシステ ム、 NFS 、ボリュームマネージャ、 FC または iSCSI ホストユーティリティ、ストレー ジシステムライセンス、 ONTAP ソフトウェア、 MultiStore ソフトウェア、およびイン ターネットプロトコル(IP)アクセスが必要です。SnapDrive for UNIX には、満たす必 要がある特定のスタック要件もあります。

ホスト側のエンティティ

ホスト側のエンティティのリストを次に示します。

- ホストオペレーティングシステム
- ボリュームマネージャ
- ファイルシステム
- AIX Host Utilities の略語

#### **UNIX** スタック用の **SnapDrive**

マトリックス・スタックに示されているように 'napdrive.conf ファイルの '*multipathing-type*''`*fstype*''`*defaulttransport*''*vmtype*` 変数には ' 許容可能な値を入力する必要があります入力した値がホストシステムにインスト ールされ、実行されていることを確認する必要があります。

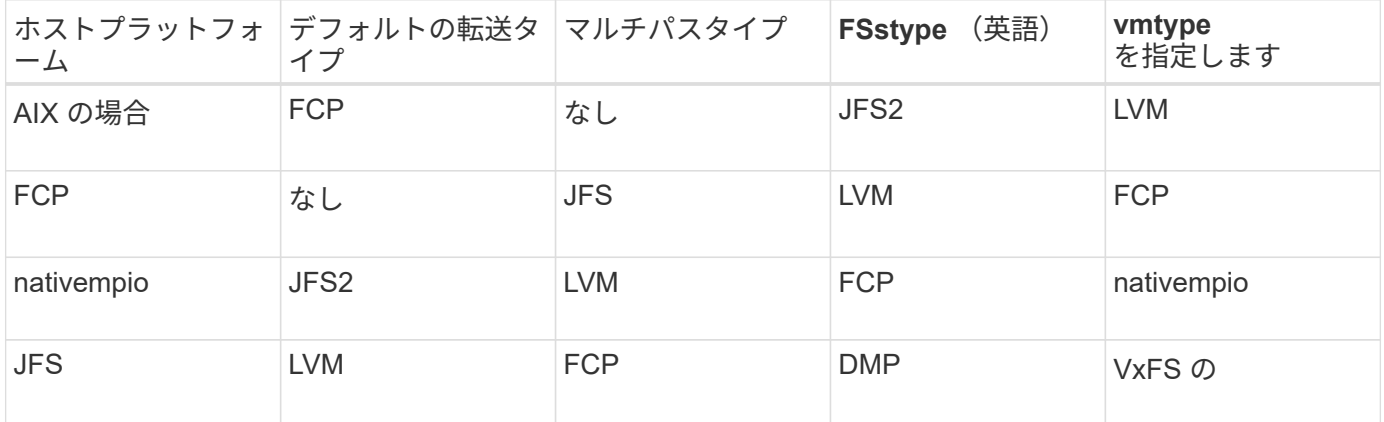

• FCP および iSCSI のストレージスタックを使用する場合、 SnapDrive では FCP ストレージスタックのみ がサポートされます。

SnapDrive では、 AIX の iSCSI ストレージスタックはサポートされていません。

- ホストオペレーティングシステムおよび AIX 用の適切なパッチがインストールされている必要がありま す。
- AIX のボリュームマネージャは LVM または VxVM です。
- Host Utilities は AIX にインストールされています

たとえば、 AIX ホストを使用する SnapDrive for UNIX でマルチパスを使用している場合、そのホスト用 の AIX Host Utilities で必要な機能をセットアップする必要があります。

- ストレージシステムに ONTAP ソフトウェアがインストールされている必要があります。
- vFiler ユニットをセットアップするには、ストレージシステムに MultiStore ソフトウェアをインストール してください。
- ホストとストレージシステムの間でインターネットプロトコル(IP) アクセスが可能です。

ネットアップでは、 Host Utilities やコンポーネントの変更を継続的に行っています。この変更を追跡するに は、 Interoperability Matrix を使用します。 Interoperability Matrix には、 SAN 環境でネットアップ製品を使用 するための最新情報が記載されています。

ストレージシステムのライセンスと MultiStore ライセンスは、ストレージシステムエンティティを構成しま す。

ストレージシステムのライセンス要件

- 構成によっては、 FC 、 iSCSI 、または NFS のいずれかのライセンスが必要です
- FlexClone ライセンス
- ストレージシステム上の SnapRestore ライセンス
- 関連情報 \*

[ストレージスタックを](#page-984-0)[選択](#page-984-0)[できませ](#page-984-0)[ん](#page-984-0)

[SnapDrive](#page-769-0) [設定ウィザード](#page-769-0)

["](https://mysupport.netapp.com/NOW/products/interoperability)[ネットアップの](https://mysupport.netapp.com/NOW/products/interoperability)[相互運](https://mysupport.netapp.com/NOW/products/interoperability)[用性](https://mysupport.netapp.com/NOW/products/interoperability)["](https://mysupport.netapp.com/NOW/products/interoperability)

#### サポートされる **FC** 、 **iSCSI** または **NFS** 構成

SnapDrive for UNIX は、ホストクラスタおよび HA ペアのトポロジをサポートしま す。FC 構成または iSCSI 構成では、 FC Host Utilities または iSCSI Host Utilities でサポ ートされているのと同じホストクラスタおよび HA ペア構成がサポートされます。

SnapDrive for UNIX では、次のホストクラスタおよび HA ペアトポロジがサポートされます。

- 単一のホストを単一のストレージシステムに接続するスタンドアロン構成
- ストレージシステムの HA ペアのフェイルオーバーを実行するトポロジ
- ネットアップでサポートされているホストクラスタを含むトポロジ

ホストおよび使用しているストレージシステムの推奨構成の詳細については、 AIX Host Utilities のマニュアル を参照してください。

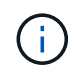

ユーティリティのマニュアルに記載されていない SnapDrive for UNIX 構成が必要な場合は、テ クニカルサポートにお問い合わせください。

#### 制限

SnapDrive for UNIX を使用する場合、環境に影響する可能性がある一定の制限事項につ いて理解しておく必要があります。

一般的な制限事項

- SnapDrive for UNIX では、 SnapManager for Virtual Infrastructure ( SMVI )のブート時に VM で BIOS を使用する必要があります。Unified Extensible Firmware Interface (UEFI)の使用はサポートされてい ません。
- Virtual Storage Console (VSC) では MetroCluster 構成がサポートされないため、 MetroCluster for UNIX では、ゲストオペレーティングシステムの RDM ( raw デバイスマッピング)環境での SnapDrive 構成はサポートされません。
- SnapDrive for UNIX では、 Kerberos セキュリティ認証タイプ krb5 、 krb5i 、または krb5p を使用してボ リュームをエクスポートした場合に、 NFS マウントポイントでの Snapshot 処理はサポートされません。
- Snapshot コピーに作成されたエンティティとは別のエンティティをマウントしているマウントポイント でスナップリストア処理を実行すると、 Snapshot 処理に一貫性がなくなることがあります。
- SnapDrive for UNIX では、ファイル仕様や LUN が Data ONTAP 7-Mode と clustered Data ONTAP のスト レージシステムにまたがって配置されている場合、それらの処理はサポートされません。
- clustered Data ONTAP を使用して SnapDrive for UNIX で Storage Virtual Machine ( SVM ) を設定する 場合は、 SVM の LIF の IP アドレスが DNS または /etc/hosts ファイル内の SVM 名にマッピングされて いることを確認してください。

また、 SnapDrive config set\_vsadmin Vserver name ` コマンドを使用して、 SnapDrive for UNIX で SVM 名が設定されていることを確認する必要があります。

- SnapDrive for UNIX は、 VBSR 処理後に、ルート以外のユーザから qtree のルートユーザにマウントポイ ントの権限を変更します。
- SnapDrive for UNIX では、英語以外の言語環境はサポートされません。
- スナップリストア処理は、 LUN が別のボリュームに移動される前に作成された Snapshot コピーからリス トアされる場合には失敗します。
- ONTAP 8.2 以降を使用している場合、実行中のクローニング処理で同じ Snapshot コピーが使用されてい ると、 Snapshot コピーに対する Snapshot 処理が失敗することがあります。

あとで処理を再試行する必要があります。

- OnCommand Unified Manager 6.0 以降では、 clustered Data ONTAP の Protection Manager はサポート されていません。そのため、 OnCommand Unified Manager 6.0 以降と SnapDrive for UNIX の統合はサポ ートされず、 SnapDrive for UNIX の次の機能はサポートされません。
	- OnCommand での ONTAP Unified Manager 6.0 以降とのロールベースアクセス制御( RBAC )の統 合
	- Protection Manager と ONTAP 上の OnCommand Unified Manager 6.0 以降との統合
- SVM ボリュームを含むアグリゲートを SVM のアグリゲートリストに割り当て、 SnapDrive for UNIX 処 理を実行する必要があります。
- SnapDrive for UNIX 原因 SnapDrive は自動マウントをサポートしていません。 UNIX 操作が失敗する可能 性があるため、任意のタイプの自動マウントを使用します。

**AIX** での制限

• SnapDrive for UNIX デーモンが停止しているか使用できない FC ポートリンクがあると、その for UNIX デ ーモンの再起動に時間がかかります。

ただし、 SnapDrive for UNIX デーモンは、 FC ポートの状態に関係なく開始できます。

- デフォルトでは、 SnapDrive for UNIX のディスクグループは同時設定なしで作成されます。ストレージの プロビジョニング処理を手動で変更するか提供する必要があります。
- SnapDrive for UNIX では、 AIX での iSCSI 転送プロトコルはサポートされていません。

## **SnapDrive** で管理される **LUN** の制限事項

SnapDrive を使用する場合は、 LUN に関する制限事項を確認しておく必要があります。

- SnapDrive で管理される LUN は、ブートディスクまたはシステムディスクとして使用できません。
- SnapDrive では、 LUN 名や Snapshot コピー名の長い形式でコロン(:)はサポートされません。

長い Snapshot コピー名のコンポーネント間、またはストレージシステム名と LUN のストレージシステム ボリューム名の間にコロンを使用できます。たとえば、「 toaster : /vol/vol1/vol1: snap1 」は一般的な長 い Snapshot 名ですが、「 toaster : /vol/vol1/Luna 」は一般的な長い LUN 名です。

## **NetAppDataMotion for vFiler** がサポートされています

SnapDrive for UNIX は DataMotion for vFiler をサポートしています。DataMotion for vFiler を実行すると、カットオーバーフェーズ中に一部の SnapDrive for UNIX 処理が失 敗する場合があります。

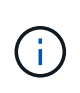

vFiler 移行のカットオーバーフェーズ中に SnapDrive for UNIX の処理が失敗した場合は、 DataMotion for vFiler の処理が完了したあとに SnapDrive for UNIX の処理を実行する必要があ ります。

UNIX 操作で SnapDrive を実行するには 'napdrive.conf ファイルの *dmotion -cutover-wait* 変数を設定す る必要があります

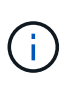

vFiler 移行のカットオーバーフェーズ中にボリュームベースの「 snap restore 」コマンドを実 行すると、 snap restore 処理が失敗することがあります。移行が完了して vFiler がデスティネ ーションで使用可能になったら、ボリュームベースの snap restore 処理を実行すると、 LUN がオフラインになります。LUN を手動でオンラインに戻す必要があります。

ボリューム移行のサポート

SnapDrive for UNIX では、ボリューム移行がサポートされます。ボリューム移行を使用 すると、容量利用率やパフォーマンスの向上、およびサービスレベル契約を満たすため に、同じコントローラ内のアグリゲート間でボリュームを無停止で移動できます。SAN 環境では、システムを停止せずに、 FlexVol ボリュームとボリューム内の LUN をアグリ ゲート間で移動できます。

SnapDrive の処理を実行するには 'napdrive.conf ファイルで '*volmove-cutover-retry*' 変数と '*volmove-cutoversleep*' 変数を設定する必要があります

• 関連情報 \*

["ONTAP 9](http://docs.netapp.com/ontap-9/topic/com.netapp.doc.dot-cm-vsmg/home.html) [論](http://docs.netapp.com/ontap-9/topic/com.netapp.doc.dot-cm-vsmg/home.html)[理ストレージ管理ガイド](http://docs.netapp.com/ontap-9/topic/com.netapp.doc.dot-cm-vsmg/home.html)["](http://docs.netapp.com/ontap-9/topic/com.netapp.doc.dot-cm-vsmg/home.html)

["](https://library.netapp.com/ecm/ecm_download_file/ECMP1368525)[『](https://library.netapp.com/ecm/ecm_download_file/ECMP1368525) [Data ONTAP 8.2 SAN Administration Guide for 7-Mode](https://library.netapp.com/ecm/ecm_download_file/ECMP1368525) [』を参照してください](https://library.netapp.com/ecm/ecm_download_file/ECMP1368525)["](https://library.netapp.com/ecm/ecm_download_file/ECMP1368525)

ボリューム移行中に SnapDrive 処理を実行できます。

ボリューム移行は、次の 3 つのフェーズで構成されます。

- セットアップ( Setup )
- 移動
- カットオーバー

SnapDrive for UNIX の運用は、セットアップや移動の各段階で円滑に機能します。

カットオーバーフェーズ中に SnapDrive コマンドを実行すると、 SnapDrive for UNIX では、「 snapdrive.conf 」ファイルの変数「 *volmove-cutover-retry* 」および「 *volmove-cutover-retry-sleep* 」に定義さ れている処理を再試行できます。

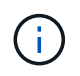

ボリューム移行中に SnapDrive for UNIX の処理が失敗した場合は、ボリューム移行処理の完了 後に SnapDrive for UNIX の処理を実行する必要があります。

構成チェックとは

SnapDrive 設定チェッカーツールを使用すると、 SnapDrive for UNIX でサポートされる 構成を特定して確認できます。

構成チェックツールは、 NAS 環境と SAN 環境の両方でユーザ設定を検証することで、複数のサポート設定 の問題に対応します。

SnapDrive の設定チェックツールでは、 SnapDrive for UNIX で次の設定チェックがサポートされます。

- デフォルトの場所にある「 napdrive.conf 」ファイルに指定されている構成をチェックします。
- CLI を使用して指定された設定をチェックします。

**NFS** ファイルまたはディレクトリツリーの制限事項

SnapDrive には、 NFS ファイルまたはディレクトリツリーに対するストレージプロビジ ョニングコマンドはありません。SnapDrive は、 Data ONTAP 7.3.5 以降を使用してい る場合にのみ、 SnapDrive snap create コマンドと SnapDrive snap restore コマンドを サポートしています。

SnapDrive snap connect コマンドと SnapDrive snap disconnect コマンドには NFS が含まれ、読み取りおよ び書き込みアクセスには Data ONTAP FlexVol ボリューム機能が使用されます。したがって、これらのコマン ドは、 Data ONTAP 7.3.5 以降を使用している場合にのみ実行できます。Data ONTAP 7.3.5 以降およびトラ ディショナルボリュームの構成では、 Snapshot コピーを作成してリストアできますが、 Snapshot 接続処理 で使用できるのは読み取り専用アクセスのみです。

## **SnapDrive for UNIX** のマルチパス

SnapDrive for UNIX はマルチパスをサポートしています。SnapDrive for UNIX では ' 「

m nod 」コマンドまたは「 re ndev 」コマンドを使用して作成されたデバイスのエイ リアスの使用はサポートされていません

## **SnapDrive for UNIX** のシンプロビジョニング

フラクショナルリザーブの値を設定することはできません。また、 SnapDrive for UNIX では、自動削除やオートサイズなどの Data ONTAP 機能と統合されません。SnapDrive for UNIX では Data ONTAP 機能を安全に使用できますが、 SnapDrive for UNIX では自 動削除イベントやオートサイズイベントは登録されません。

### **SnapDrive for UNIX** のボリューム・マネージャ

AIX では、ボリュームマネージャは Native LVM および Veritas Volume Manager ( VxVM )と呼ばれます。

次の表に、ホストプラットフォーム上のボリュームマネージャを示します。

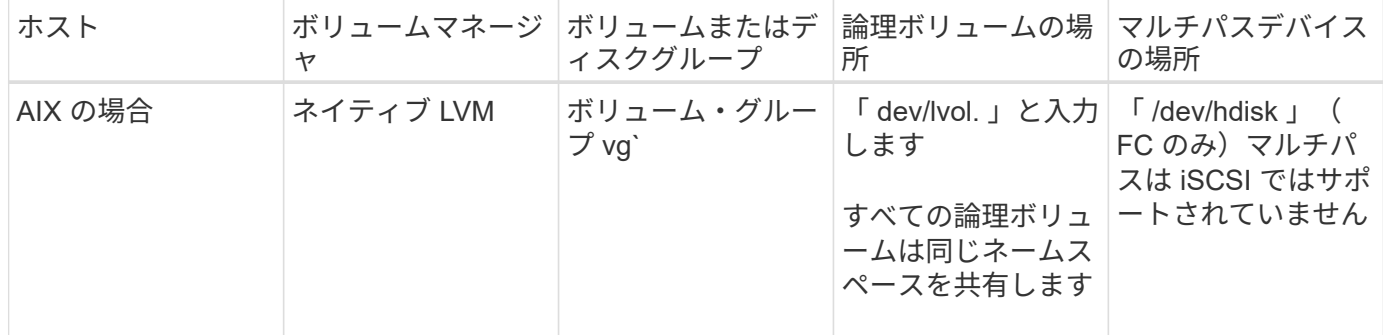

## **SnapDrive for UNIX** のインストール準備をしています

SnapDrive for UNIX をインストールするホストは、ソフトウェア、ハードウェア、ブラ ウザ、データベース、およびオペレーティングシステムの特定の要件を満たしている必 要があります。これらの要件の最新情報については、 Interoperability Matrix を参照して ください。

• 関連情報 \*

["](https://mysupport.netapp.com/NOW/products/interoperability)[ネットアップの](https://mysupport.netapp.com/NOW/products/interoperability)[相互運](https://mysupport.netapp.com/NOW/products/interoperability)[用性](https://mysupport.netapp.com/NOW/products/interoperability)["](https://mysupport.netapp.com/NOW/products/interoperability)

ハードウェアとソフトウェアの設定

ストレージシステムに応じて、 NFS ディレクトリツリーを使用する Fibre Channel ( FC )、 Internet Small Computer System Interface ( iSCSI )、または Network File System (NFS)のいずれかの構成を設定できます。

**FC** または **iSCSI** の設定チェック

ファイバチャネルプロトコル (FCP) および Internet Small Computer System Interface

( iSCSI) は、以前は独立したユーティリティとして配布されていましたが、 AIX Host Utilities で提供されている FCP と iSCSI の両方の構成サポートを確認できます。

FC または iSCSI を使用する構成の場合は、 SnapDrive for UNIX をインストールする前に、次の作業を完了し ておく必要があります。

- ホストシステムに AIX Host Utilities がインストールされていることを確認します。
- ホストおよびストレージシステムをセットアップする。

ホストを使用するには、ご使用のストレージ・システムの Host Utilities に付属のマニュアルに記載されて いる手順に従ってください。マルチパスまたは Volume Manager ソフトウェアを含む構成では、 AIX Host Utilities および SnapDrive for UNIX でサポートされているソフトウェアを使用する必要があります。

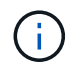

SnapDrive for UNIX およびその要件に関する最新情報については、 Interoperability Matrix を参 照してください。

• 関連情報 \*

["](https://mysupport.netapp.com/NOW/products/interoperability)[ネットアップの](https://mysupport.netapp.com/NOW/products/interoperability)[相互運](https://mysupport.netapp.com/NOW/products/interoperability)[用性](https://mysupport.netapp.com/NOW/products/interoperability)["](https://mysupport.netapp.com/NOW/products/interoperability)

**NFS** 設定チェック

Network File System ( NFS ;ネットワークファイルシステム)を使用する構成の場合 は、ホストおよびストレージシステムをセットアップする前に、 NFS クライアントが正 しく動作していることを確認する必要があります。

NFS を使用する構成の場合、次の作業を実行する必要があります。

• NFS クライアントが正しく動作していることを確認します。

NFS プロトコルの管理の詳細については、を参照してください ["](https://library.netapp.com/ecm/ecm_download_file/ECMP1401220)[『](https://library.netapp.com/ecm/ecm_download_file/ECMP1401220) [7-Mode](https://library.netapp.com/ecm/ecm_download_file/ECMP1401220) [ファイルアクセスおよびプロ](https://library.netapp.com/ecm/ecm_download_file/ECMP1401220) [トコル管理ガイド』](https://library.netapp.com/ecm/ecm_download_file/ECMP1401220)["](https://library.netapp.com/ecm/ecm_download_file/ECMP1401220) Data ONTAP 7-Mode を使用している場合は、を参照してください ["](http://docs.netapp.com/ontap-9/topic/com.netapp.doc.cdot-famg-nfs/home.html)[『](http://docs.netapp.com/ontap-9/topic/com.netapp.doc.cdot-famg-nfs/home.html) [File Access](http://docs.netapp.com/ontap-9/topic/com.netapp.doc.cdot-famg-nfs/home.html) [Management Guide for NFS](http://docs.netapp.com/ontap-9/topic/com.netapp.doc.cdot-famg-nfs/home.html) [』を参照してください](http://docs.netapp.com/ontap-9/topic/com.netapp.doc.cdot-famg-nfs/home.html)["](http://docs.netapp.com/ontap-9/topic/com.netapp.doc.cdot-famg-nfs/home.html) clustered Data ONTAP を使用している場合。

• ホストおよびストレージシステムをセットアップする。

ストレージ・システム上で NFS マウント・ディレクトリとともに SnapDrive for UNIX を使用するには、 ストレージ・システムのディレクトリがホストに正しくエクスポートされていることを確認する必要があ ります。ホストに複数のインターネットプロトコル( IP )インターフェイスとデータおよび管理インタ ーフェイスがある場合は、ディレクトリがデータインターフェイスと管理インターフェイスの両方に正し くエクスポートされていることを確認する必要があります。SnapDrive for UNIX では、このようなインタ ーフェイスのすべてに読み取りまたは書き込み権限がある場合、または SnapDrive snap connect コマン ドに -readonly オプションを指定した場合、少なくとも読み取り専用権限がないかぎり、警告が表示され ます。ディレクトリへのアクセスが許可されたインターフェイスがない場合、 SnapDrive snap restore コ マンドと SnapDrive snap connect コマンドは失敗します。

ストレージシステムを準備する

SnapDrive for UNIX をインストールする前に、ストレージ・システムがいくつかの要件

を満たしていることを確認し、ストレージ・システムを準備する必要があります。 次の条件を確認して、ストレージシステムを準備する必要があります。

- ストレージシステムの準備状況
- システム要件
- ストレージシステムパートナーの IP アドレス
- NFS 環境での SnapDrive for UNIX 構成
- UNIX LUN および NFS エンティティのボリュームの準備
- 「スナップリザーブ」オプションは 0 に設定されています
- Data ONTAP 7-Mode では、 vFiler ユニット内のボリュームまたは LUN の Snapshot コピーに接続するた めに、「 vfiler.vol\_clone\_zapi\_allow 」構成変数が「 on 」に設定されます。

ストレージシステムの準備状況とライセンスの検証

SnapDrive for UNIX をインストールする前に、ストレージシステムの準備状況を確認 し、特定のソフトウェアのライセンスを確認する必要があります。

次の条件が満たされていることを確認する必要があります。

- ストレージシステムはオンラインです。
- ストレージシステムが SnapDrive for UNIX の最小システム要件を満たしている。
- ストレージシステムの HBA または Network Interface Card ( NIC ;ネットワークインターフェイスカー ド)がホストオペレーティングシステムの要件を満たしている必要があります。

HBA カードの詳細については、 Interoperability Matrix を参照してください。

- ホストとストレージシステムは、インターネットプロトコル( IP )を使用して通信できます。
- 有効なライセンスは次のとおりです。
	- SnapRestore
	- MultiStore ソフトウェア
	- ストレージシステムへの HTTP アクセスを保護する
- 関連情報 \*

["](https://mysupport.netapp.com/NOW/products/interoperability)[ネットアップの](https://mysupport.netapp.com/NOW/products/interoperability)[相互運](https://mysupport.netapp.com/NOW/products/interoperability)[用性](https://mysupport.netapp.com/NOW/products/interoperability)["](https://mysupport.netapp.com/NOW/products/interoperability)

ストレージシステムパートナーの **IP** アドレスまたはインターフェイス名の確認

ストレージシステムで setup プログラムを実行すると、フェイルオーバー時に使用する パートナーストレージシステムの IP アドレスまたはインターフェイス名の入力を求めら れます。このパラメータを指定しないと、 SnapDrive for UNIX では、テイクオーバーし たストレージシステム上のストレージエンティティを検索できません。

パートナー IP アドレスまたはインターフェイス名は、 HA ペア構成のパートナーストレージシステムの IP ア

ドレスまたはインターフェイス名です。プライマリストレージシステムに障害が発生した場合、パートナーの ストレージシステムがプライマリストレージシステムの機能を引き継ぎます。

例:ストレージシステムのセットアップスクリプト

次に、ストレージシステムのセットアップスクリプトから IP アドレスを要求した場合の出力例を示します。

storage system A> setup... Should interface e0 take over a partner IP address during failover?  $[n]: y$ Please enter the IP address or interface name to be taken over by e0 []: 10.2.21.35 storage system A> reboot -t 0

この例では、 IP アドレス 10.2.2.21.35 を使用します。

**NFS** 構成のガイドライン

SnapDrive for UNIX をインストールする前に、 Network File System ( NFS ;ネットワ ークファイルシステム)サービスの実行場所と、ストレージシステムディレクトリのエ クスポート先を確認しておく必要があります。NFS クライアントの権限とインターフェ イスに対する読み取り / 書き込み権限を確認してください。

SnapDrive for UNIX を使用して、 NFS マウントされたディレクトリをリストアまたは接続する場合、ストレ ージシステムのディレクトリがホストに正しくエクスポートされていることを確認する必要があります。スト レージシステムにアクセスできる IP インターフェイスがホストに複数ある場合は、ディレクトリがそれぞれ のインターフェイスに正しくエクスポートされていることを確認する必要があります。

SnapDrive for UNIX では ' これらのすべてのインタフェースに読み取り / 書き込みアクセス権がある場合 ' ま たは SnapDrive snap connect に '-readonly' オプションを指定した場合 ' または少なくとも読み取り専用アク セス権がない場合には ' 警告が表示されますこれらのインターフェイスのいずれにもディレクトリへのアクセ ス権がない場合、 SnapDrive snap restore コマンドと SnapDrive snap connect コマンドは失敗します。

root ユーザとして Single File SnapRestore ( SFSR )を実行する場合は、ストレージシステムのディレクト リがホスト上で読み取り / 書き込み権限でエクスポートされ、次のエクスポートルールが設定されている必要 があります。

- Data ONTAP 7-Mode では、 rw=< ホスト名 >, root=< ホスト名 >
- rwrule = sys 、 rorule = sys 、 superuser = sys 、 clustered Data ONTAP で superuser = sys
- 関連情報 \*

["ONTAP 9 NFS](http://docs.netapp.com/ontap-9/topic/com.netapp.doc.cdot-famg-nfs/home.html) [リファレンス](http://docs.netapp.com/ontap-9/topic/com.netapp.doc.cdot-famg-nfs/home.html)["](http://docs.netapp.com/ontap-9/topic/com.netapp.doc.cdot-famg-nfs/home.html)

["](https://library.netapp.com/ecm/ecm_download_file/ECMP1401220)[『](https://library.netapp.com/ecm/ecm_download_file/ECMP1401220) [Data ONTAP 8.2 File Access and Protocols Management Guide for 7-Mode](https://library.netapp.com/ecm/ecm_download_file/ECMP1401220) [』](https://library.netapp.com/ecm/ecm_download_file/ECMP1401220)["](https://library.netapp.com/ecm/ecm_download_file/ECMP1401220)

ストレージ・システム・ボリュームの準備

ストレージ・システム上でコマンド・プロンプトを使用するか、 FilerView オプションを

使用して、 SnapDrive for UNIX 専用のストレージ・システム・ボリュームを作成でき ます。

SnapDrive for UNIX Logical Unit Number ( LUN ;論理ユニット番号)または Network File System ( NFS ;ネットワークファイルシステム)のエンティティを 1 つのホストに接続できるボリュームを作成するに は、ストレージシステムで次のタスクを実行する必要があります。

- ストレージシステムボリュームを作成
- Fibre Channel 環境または Internet Small Computer System Interface ( iSCSI )環境の場合は、ボリュー ム最適化のために、ホストに接続されているすべての LUN を保持しているストレージ・システム・ボリ ューム上で、 SnapDrive スナップ・リザーブ・オプションを 0% にリセットします。

LUN または NFS ディレクトリツリーを保持するボリュームをストレージシステム上に作成する場合は、次の 点に注意してください。

- ストレージシステムボリュームには、複数の LUN または NFS ディレクトリツリーを作成できます。
- ユーザデータは、ストレージシステムまたは vFiler ユニットのルートボリュームに格納しないでくださ い。
- 関連情報 \*

["ONTAP 9 NFS](http://docs.netapp.com/ontap-9/topic/com.netapp.doc.cdot-famg-nfs/home.html) [リファレンス](http://docs.netapp.com/ontap-9/topic/com.netapp.doc.cdot-famg-nfs/home.html)["](http://docs.netapp.com/ontap-9/topic/com.netapp.doc.cdot-famg-nfs/home.html)

["](https://library.netapp.com/ecm/ecm_download_file/ECMP1401220)[『](https://library.netapp.com/ecm/ecm_download_file/ECMP1401220) [Data ONTAP 8.2 File Access and Protocols Management Guide for 7-Mode](https://library.netapp.com/ecm/ecm_download_file/ECMP1401220) [』](https://library.netapp.com/ecm/ecm_download_file/ECMP1401220)["](https://library.netapp.com/ecm/ecm_download_file/ECMP1401220)

**FC** 環境または **iSCSI** 環境でのボリュームの最適化

FC および Internet Small Computer System Interface ( iSCSI ) 環境では、ホスト固有 の Logical Unit Number ( LUN ;論理ユニット番号)を同じボリュームに設定すること によって、ボリュームの使用量を最適化できます。

これ以外にも、いくつかのタスクを実行してボリュームを最適化することができます。

- 複数のホストが同じストレージシステムを共有する場合は、各ホストに、そのホストに接続されたすべて の LUN を格納する専用のストレージシステムボリュームをそれぞれ用意する必要があります。
- 1 つのストレージシステムボリュームに複数の LUN が存在する場合は、 1 つのホストの LUN のみを含む ように LUN を配置する専用ボリュームが最適です。他のファイルやディレクトリを含んでいない。

スナップリザーブオプションをリセットしています

Fibre Channel (FC) 環境または Internet Small Computer System Interface ( iSCSI )環境で Data ONTAP を使用する場合は、 SnapDrive for UNIX LUN を含むすべてのス トレージシステムボリュームで、「 snap reserve 」オプションを 0% にリセットする必 要があります。

デフォルトでは、 Data ONTAP 7.1.x の「 snap reserve 」オプションは 20% です。

ストレージ・システムの **snap reserve** オプションをリセットします

Fibre Channel または Internet Small Computer System Interface ( iSCSI ) 環境で Data

## ONTAP を使用する場合は、ボリュームを最適化するために、ストレージシステムの「 snap reserve 」オプションを 0% にリセットする必要があります。

#### 手順

- 1. ホストまたはストレージ・システム・コンソールから「 telnet 」コマンドを実行して、ストレージ・シス テムにアクセスします。
- 2. 次のコマンドを入力します。

#### '**snap reserve\_vol\_name 0\_**

`\_vol\_name は 'snap reserve 'オプションを設定するボリュームの名前です

**FilerView** を使用してスナップリザーブオプションをリセットします

FC または iSCSI 環境で Data ONTAP を使用する場合は、 FilerView を使用してスナッ プリザーブオプションを 0% にリセットする必要があります。

手順

- 1. 「 snap reserve 」設定を変更するボリュームを格納しているストレージ・システムへの FilerView セッシ ョンを開きます。
- 2. FilerView のメイン画面から、 \* Volumes \* > \* Snapshot \* > \* Configure \* の順に選択します。
- 3. 「 \* ボリューム」フィールドで、「スナップリザーブ」設定を変更するボリュームを選択します。
- 4. 「 \* Snapshot Reserve \* 」フィールドに 0 と入力します。
- 5. [ 適用( Apply ) ] をクリックします。

#### **SnapDrive for UNIX** をインストールするためのホストの準備

SnapDrive for UNIX をシステムにインストールする前に、ホストを準備する必要があり ます。ホストの準備の一環として、 AIX Host Utilities をインストールする必要がありま す。

**AIX Host Utilities** をインストールしています

AIX Host Utilities を使用する構成の場合、 AIX Host Utilities をインストールして、シス テムが正しくセットアップされていることを確認する必要があります。

AIX Host Utilities の付属マニュアルを使用してください。このガイドには、 SnapDrive for UNIX をインストー ルする前にセットアップする必要のあるボリュームマネージャ、マルチパス、およびその他の機能に関する情 報が記載されています。

ホストの準備が完了していることを確認する

ホストの準備が完了していることを確認する必要があります。検証処理を開始するに は、まず「 ping filername 」コマンドを入力して、ホストがストレージ・システムに接 続されているかどうかをテストする必要があります。

また、ホストとストレージシステムが相互に通信できることも確認する必要があります。これを確認するには 、 SnapDrive storage show -all コマンドを実行して、ホストとストレージ・システムが通信しているかどうか を確認します。特定の処理を実行して、ホストの準備が完了していることを確認します。

- ホストとストレージシステムが、ホスト用の Host Utilities のマニュアルに記載されている手順に従って正 しく設定されていることを確認します。
- NFS を使用する設定があることを確認し、 exports ファイルを設定します。
- ホストが、必要なオペレーティングシステムパッチを含めた SnapDrive for UNIX の最小要件を満たしてい ることを確認します。
- 関連情報 \*

["ONTAP 9 NFS](http://docs.netapp.com/ontap-9/topic/com.netapp.doc.cdot-famg-nfs/home.html) [リファレンス](http://docs.netapp.com/ontap-9/topic/com.netapp.doc.cdot-famg-nfs/home.html)["](http://docs.netapp.com/ontap-9/topic/com.netapp.doc.cdot-famg-nfs/home.html)

["](https://library.netapp.com/ecm/ecm_download_file/ECMP1401220)[『](https://library.netapp.com/ecm/ecm_download_file/ECMP1401220) [Data ONTAP 8.2 File Access and Protocols Management Guide for 7-Mode](https://library.netapp.com/ecm/ecm_download_file/ECMP1401220) [』](https://library.netapp.com/ecm/ecm_download_file/ECMP1401220)["](https://library.netapp.com/ecm/ecm_download_file/ECMP1401220)

["](http://mysupport.netapp.com)[ネットアップサポート](http://mysupport.netapp.com)["](http://mysupport.netapp.com)

["](https://library.netapp.com/ecm/ecm_download_file/ECMP1119223)[『](https://library.netapp.com/ecm/ecm_download_file/ECMP1119223) [AIX Host Utilities 6.0 Installation and Setup Guide](https://library.netapp.com/ecm/ecm_download_file/ECMP1119223) [』](https://library.netapp.com/ecm/ecm_download_file/ECMP1119223)["](https://library.netapp.com/ecm/ecm_download_file/ECMP1119223)

## **SnapDrive for UNIX** をインストールまたはアップグレードしま す

ホストシステムに SnapDrive for UNIX をインストールするには、特定のタスクを実行す る必要があります。インストールを開始する前に、さまざまなシステム要件と設定に関 する考慮事項について理解しておく必要があります。

ダウンロードしたソフトウェアを解凍します

ネットアップサポートサイトから SnapDrive for UNIX ソフトウェアパッケージをダウン ロードしたら、ファイルを解凍してインストール用のソフトウェアを展開する必要があ ります。

手順

1. コマンドラインインターフェイス( CLI )のプロンプトで、次のコマンドを入力します。

#### **uncompressNetApp.snapp\_aix\_5.2.Z**

ソフトウェアのダウンロードについては、ネットアップサポートサイトを参照してください。

◦ 関連情報 \*

["](http://mysupport.netapp.com)[ネットアップサポート](http://mysupport.netapp.com)["](http://mysupport.netapp.com)

["](https://mysupport.netapp.com/NOW/products/interoperability)[ネットアップの](https://mysupport.netapp.com/NOW/products/interoperability)[相互運](https://mysupport.netapp.com/NOW/products/interoperability)[用性](https://mysupport.netapp.com/NOW/products/interoperability)["](https://mysupport.netapp.com/NOW/products/interoperability)

#### **AIX** ホストに **SnapDrive for UNIX** をインストールしています

System Management Interface Tool ( SMIT ;システム管理インターフェイスツール)

を使用して、 AIX ホストに SnapDrive for UNIX をインストールできます。

root ユーザとしてログインする必要があります。

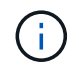

SnapDrive for UNIX がインストールされているディレクトリは削除しないでください。ディレ クトリを削除すると、デーモンの開始と停止で問題が発生する可能性があります。

#### 手順

- 1. ネットアップサポートサイトからソフトウェアをダウンロードします。
- 2. 解凍した「 NetApp.snaps\_aix 5\_2.z 」ファイルを配置したディレクトリに移動します。
- 3. 次のコマンドを実行して SMIT を開始します

 $\lceil * \text{smit} * \rceil$ 

- 4. 「 \* Software Installation and Maintenance \* (ソフトウェアのインストールとメンテナンス)」オプショ ンを選択します。
- 5. 次の画面で、 [ ソフトウェアのインストールと更新 \* ] メニューオプションを選択します。
- 6. Install Software (ソフトウェアのインストール)画面で、次のいずれかの方法でソフトウェアの場所を指 定します。
	- ソフトウェアの場所のパスを手動で入力します。
	- F4 キーを押してオプションのリストを表示します。
		- F4 メソッドを使用する場合は、次の手順を実行します。
		- a. F4 キーを押します。
		- b. インストールするソフトウェアを確認するプロンプトで、次のように入力します。

「 \* NetApp.snapdrive \* 」というようになります。

- c. 続行するかキャンセルするかを確認するプロンプトが表示されたら、 Enter キーを押してインスト ールを完了します。
- 7. 「 lslpp-l netapp .snapdrive 」コマンドを使用して、ソフトウェアパッケージのインストールを確認しま す。
- 8. システムに SnapDrive for UNIX を設定してセットアップを完了します。

この情報のほとんどはデフォルトで設定されますが、次の情報を指定する必要があります。

- a. ストレージシステムのログイン情報
- b. AutoSupport 設定
- c. FC プロトコルを使用するか iSCSI プロトコルを使用するかに基づいて、 SnapDrive for UNIX の次の オプションに正しい設定値を設定します。
	- 「デフォルト転送」

プロトコルに応じて 'FCP または iSCSI を選択します

▪ 「マルチパスタイプ」

FC の場合は、次のいずれかの値に設定します。

- 「 NativeMPIO 」
- 「 D MP 」

iSCSI の場合、これを「 NativeMPIO 」または「 D MP 」に設定します。

**AIX** ホストからの **SnapDrive for UNIX** のアンインストール

System Management Interface Tool ( SMIT )を使用して、 AIX システムから SnapDrive for UNIX をアンインストールできます。

#### 手順

1. 次のコマンドを入力して、 SMIT を開始します。

 $\lceil$  \* smit \*  $\lceil$ 

- 2. 「ソフトウェアのインストールとメンテナンス \* 」メニューオプションを選択します。
- 3. 表示された画面で、「 \* Software Maintenance and Utilities \* (ソフトウェアメンテナンスとユーティリテ ィ \* )」メニューオプションを選択します。
- 4. 次の画面で、インストール済みソフトウェアの削除 \* メニューオプションを選択します。
- 5. 次のいずれかの方法でソフトウェアを削除します。
	- パッケージ名「 NetApp.snapdrive 」を入力します。「プレビューのみ」オプションが「いいえ」に設 定されていることを確認します。
	- F4 キーを押して名前のリストを表示します。
		- i. 名前のリストを下にスクロールして、「 NetApp.snapdrive 」を表示します。
		- ii. 「 NetApp.snapdrive 」を選択し、 Enter キーを押します。

プロンプトメッセージが表示されます。

- iii. 「 continue 」または「 cancel 」を選択します。
- iv. Enter キーを押してアンインストールを完了します。

アンインストール処理により ' ログ・ファイルは '/tmp/snaps\_uninstall' という場所に保存されます

インストール後のチェックの実行

インストールが完了したら、 SnapDrive for UNIX が正常にインストールされるように、 いくつかのタスクを実行する必要があります。

手順

1. インストールプログラムによって、ホストに必要なファイルがすべてインストールされていることを確認 します。

2. 「 napdrive.conf 」ファイルの設定変数が正しい設定になっていることを確認します。

これらの変数の大部分については、デフォルト値を適用できます。

3. SnapDrive for UNIX に、現在のストレージ・システムのログイン情報を入力します。

ストレージシステムをセットアップする際に、ユーザログインを指定しました。SnapDrive for UNIX で は、ストレージ・システムと連携するために、このログイン情報が必要です。

4. Role-Based Access Control (RBAC ;ロールベースアクセス制御)を使用するには、「 napdrive.conf 」ファイルの「 *rbac - method=dfm*」 変数を設定します。

デフォルトでは、 SnapDrive 4.0 for UNIX 以降は、 root クレデンシャルを使用してストレージ・システム にアクセスします。RBAC 機能がオンになっていません。

5. ストレージ・システムおよびデーモン・サービスとのセキュアな接続に HTTPS を使用するには 'napdrive.conf ファイルの '*use-https-to-SDdu-daemon=on*' を設定します

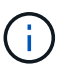

SnapDrive 5.0 for UNIX 以降のバージョンでは、デーモン通信用に HTTPS がサポートされ ています。デフォルトでは、このオプションは「 off 」に設定されています。

6. SnapDrive for UNIX で使用するサーバ証明書をにインストールします

「 'du-daemon-certificate-path=/opt/NetApp/snapdrive/snapdrive.pem path 」は、 snapdrive.conf ファイル で指定します。

7. 次のコマンドを実行して、 SnapDrive for UNIX デーモンサービスのデフォルトパスワードを変更します。

#### **snapdrived passwd**

8. インストールされている構成コンポーネントの詳細を /var/log/sdconfcheck.out' で確認します

#### **SnapDrive for UNIX** によってインストールされるファイル

SnapDrive for UNIX では、実行ファイル、構成ファイル、アンインストールファイル、 診断ファイル、マニュアルページなど、複数のファイルがインストールされます。 ホス ト。これらのファイルを使用すると、問題を検出し、現在のバージョンの製品の構成情 報を SnapDrive for UNIX に格納できます。

• 関連情報 \*

#### [ログのタイプ](#page-777-0)

**SnapDrive for UNIX** によってインストールされた実行可能ファイル

SnapDrive for UNIX は 'AIX オペレーティング・システム用の実行可能ファイルをインス トールします

これらの実行ファイルは、 /opt/NetApp/SNAPDRIVE /bin/snapdrive にインストールされます。
**SnapDrive for UNIX** によってインストールされる構成ファイル

SnapDrive for UNIX は 'napdrive.conf ファイルをインストールしますこのファイルには ' 現在のバージョンの製品の構成情報が格納されます

ご使用のシステムの「 snapdrive.conf 」ファイルを変更する必要があります。SnapDrive for UNIX のバージ ョンをアップグレードすると ' 現在の「 snapdrive.conf 」ファイルが保持されます構成ファイルは次の場所に あります。

/opt/NetApp/snapdrive/snapdrive.conf

**SnapDrive for UNIX** によってインストールされる診断ファイル

SnapDrive for UNIX を使用すると、 SnapDrive for UNIX で問題を検出するのに役立つ診 断ファイルがインストールされます。

- /opt/NetApp/SnapDrive/diag/snapDrive.ddc 」と入力します
- /opt/NetApp/snapDrive/diag/filer\_info 」を参照してください
- /opt/NetApp/snapdrive /diag/brocade\_info`
- 「/opt/NetApp/snapDrive/diag/cisco\_info 」を参照してください
- /opt/NetApp/snapDrive/diag/McDATA
- /opt/NetApp/SnapDrive/diag/SHsupport.pm'
- /opt/NetApp/SnapDrive/diag/Telnet.pm
- /opt/NetApp/snapDrive/diag/aix\_info 」を参照してください

**SnapDrive for UNIX** によってインストールされるマニュアルページ

SnapDrive for UNIX では、マニュアルページに複数の形式が用意されています。

マニュアルページは次の場所から入手できます。

- /opt/NetApp/SNAPDRIVE /docs/snapDrive.dc.1'
- /opt/NetApp/SNAPDRIVE /docs/snapDrive.1
- /opt/NetApp/SNAPDRIVE /docs/snapdrive .1.html
- /opt/NetApp/SNAPDRIVE /docs/brocade\_info.1
- /opt/NetApp/SNAPDRIVE /docs/McDATA 詳細 .1'
- /opt/NetApp/SNAPDRIVE /docs/cisco\_info.1'
- /opt/NetApp/SNAPDRIVE /docs/filer\_info.1'
- /opt/NetApp/SNAPDRIVE /docs/aix\_info.1'

## **SnapDrive for UNIX** を最新バージョンにアップグレードします

SnapDrive for UNIX を最新バージョンに簡単にアップグレードできます。アップグレー ド・プロセスの一部として 'napdrive.conf ファイルの変数はほとんど変更されませ

んSnapDrive for UNIX が正常に機能していることを確認するには 'napdrive.conf ファ イルのさまざまなデフォルト値をチェックします

現在のバージョンの SnapDrive for UNIX をアップグレードする場合は、アンインストールする必要はありま せん。代わりに、最新バージョンのソフトウェアを最新バージョンの上にインストールする必要があります。

新しいバージョンをインストールすると、 SnapDrive for UNIX はすでにバージョンがインストールされてい るかどうかをチェックします。その場合は、現在の「 napdrive.conf 」ファイルが保持され、インストールし ているファイルのバージョンが「 napdrive.conf 」に変更されます。このようにすると 'napdrive.conf ファイ ルの上書きを回避できるため ' ファイル内のカスタマイズされた設定が失われることはありません

デフォルトでは、 SnapDrive for UNIX は「 snapdrive.conf 」ファイル内の変数をコメント化します。つま り、カスタマイズした変数を除くすべての変数にデフォルト値が自動的に使用されます。これらの値を変更す る場合は ' 現在の「 napdrive.conf 」ファイルに変数を追加し ' 必要な値を指定する必要があります

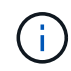

パッチのアップグレードを実行しても 'snapdrive.conf ファイルの SnapDrive バージョンは変更 されませんただし、 SnapDrive version コマンドは適切なバージョンを提供します。

# **SnapDrive for UNIX** デーモンについて

SnapDrive for UNIX コマンドを実行する前に、 Web サービスおよびデーモンとその使用 方法について理解しておく必要があります。SnapDrive for UNIX のすべてのコマンド は、デーモン・サービスを使用して機能します。AIX ホストで SnapDrive for UNIX を使 用するには、まずデーモンを開始する必要があります。これにより、 SnapDrive for UNIX を、他のネットアップ製品やネットアップ以外の製品とシームレスかつセキュア に統合することができます。

**Web** サービスおよびデーモンとは

SnapDrive for UNIX Web サービスは、ネットアップのすべての SnapManager 製品とサ ードパーティ製品を統一したインターフェイスで、 SnapDrive for UNIX とシームレスに 統合します。SnapDrive for UNIX でコマンドラインインターフェイス ( CLI )コマンド を使用するには、デーモンを開始する必要があります。

各種のネットアップ SnapManager 製品は、コマンドラインインターフェイス( CLI )を使用して SnapDrive for UNIX と通信します。CLI を使用すると、 SnapManager および SnapDrive for UNIX のパフォーマンスと 管理性に制約があります。SnapDrive for UNIX デーモンを使用する場合、すべてのコマンドは一意のプロセス として機能します。デーモンサービスは、 SnapDrive for UNIX コマンドの使用方法には影響しません。

SnapDrive for UNIX Web サービスを使用すると、サードパーティ製アプリケーションを SnapDrive for UNIX とシームレスに統合できます。API を使用して SnapDrive for UNIX と連携します。

デーモンを開始すると、 SnapDrive for UNIX デーモンは最初にそのデーモンが実行されているかどうかを確 認します。デーモンが実行されていない場合は、デーモンが開始されます。デーモンがすでに実行されている 場合に起動しようとすると、 SnapDrive for UNIX のメッセージが表示されます。

SnapDrive デーモンはすでに実行されています

デーモンのステータスを確認して、 SnapDrive for UNIX が実行されているかどうかを確認できます。デーモ

ンを開始するかどうかを決定する前に、ステータスを確認する必要があります。root ユーザ以外のユーザが ステータスの確認を試みると、 SnapDrive for UNIX はユーザのクレデンシャルをチェックし、というメッセ ージを表示します。

SnapDrive デーモンのステータスは root ユーザのみが表示できます

デーモンを停止しようとすると、 SnapDrive for UNIX はクレデンシャルをチェックします。root ユーザ以外 のユーザの場合は、 SnapDrive for UNIX のメッセージが表示されます

SnapDrive デーモンを停止できるのは root ユーザのみです

デーモンを停止したら、 SnapDrive for UNIX デーモンを再起動して、構成ファイルまたは任意のモジュール への変更を有効にする必要があります。root ユーザ以外のユーザが SnapDrive for UNIX デーモンを再起動し ようとすると、 SnapDrive for UNIX はユーザのクレデンシャルをチェックし、メッセージを表示します

SnapDrive デーモンは root ユーザによってのみ再起動できます

デーモンのステータスを確認しています

デーモンのステータスをチェックして、デーモンが実行されているかどうかを確認でき ます。デーモンがすでに実行されている場合は、 SnapDrive for UNIX 構成ファイルが更 新されるまで、デーモンを再起動する必要はありません。

root ユーザとしてログインする必要があります。

手順

1. デーモンのステータスを確認します。

「 \* snapdrived status \* 」を入力します

### **SnapDrive for UNIX** デーモンを開始しています

SnapDrive for UNIX コマンドを使用するには、まず SnapDrive for UNIX デーモンを開始 して実行する必要があります。

root ユーザとしてログインする必要があります。

手順

1. デーモンを開始します。

**snapdrived start**

デフォルトのデーモンパスワードを変更する

SnapDrive for UNIX には、あとで変更できるデフォルトのデーモンパスワードが割り当 てられます。このパスワードは、 root ユーザにのみ割り当てられた読み取りおよび書き 込み権限を持つ暗号化されたファイルに保存されます。パスワードを変更した後は、す べてのクライアントアプリケーションに手動で通知する必要があります。

root ユーザとしてログインする必要があります。

手順

1. デフォルトのパスワードを変更します。

#### **snapdrived passwd**

- 2. パスワードを入力します。
- 3. パスワードを確認します。

デーモンを停止しています

SnapDrive for UNIX の構成ファイルを変更した場合は、デーモンを停止して再起動する 必要があります。デーモンを強制的または強制的に停止できます。

デーモンを強制的に停止しません

SnapDrive for UNIX 構成ファイルが変更された場合、構成ファイルの変更を有効にする にはデーモンを停止する必要があります。デーモンが停止されて再起動されると、構成 ファイルの変更が有効になります。デーモンを強制的に停止しないと、キューに入って いるすべてのコマンドの実行が完了します。停止要求を受信すると、新しいコマンドは 実行されません。

root ユーザとしてログインする必要があります。

1. デーモンを強制的に停止しない場合は、次のコマンドを入力します。

「 \* snapdrived stop \* 」というエラーが表示されます

デーモンを強制的に停止します

すべてのコマンドの実行が完了しないようにするには、デーモンを強制的に停止しま す。デーモンを強制的に停止する要求が受信されると、 SnapDrive for UNIX デーモンは 実行中またはキューにあるすべてのコマンドをキャンセルします。デーモンを強制的に 停止すると、システムの状態が undefined になることがあります。この方法は推奨され ません。

root ユーザとしてログインする必要があります。

手順

1. デーモンを強制的に停止します。

**snapdrived-force stop**

デーモンを再起動しています

構成ファイルまたは他のモジュールに加えた変更を有効にするには、デーモンを停止し

たあとに再起動する必要があります。SnapDrive for UNIX デーモンは、実行中および キューに登録されているすべてのコマンドを完了したあとにのみ再起動されます。再起 動要求を受信すると、新しいコマンドは実行されません。

- root ユーザとしてログインしていることを確認します。
- 同じホスト上で他のセッションが並行して実行されていないことを確認します。このような状況では 'napdrived restart' コマンドを実行すると ' システムがハングアップします

#### 手順

1. 次のコマンドを入力してデーモンを再起動します。

「 \* snapdrived restart \* 」というメッセージが表示されます

## デーモンを強制的に再起動して

デーモンを強制的に再起動できます。デーモンを強制的に再起動すると、実行中のすべ てのコマンドの実行が停止します。

root ユーザとしてログインしていることを確認します。

#### 手順

1. デーモンを強制的に再起動するには、次のコマンドを入力します。

「 \* snapdrived-force restart \* 」を入力します

強制再起動要求を受信すると ' デーモンは実行中およびキュー内のすべてのコマンドを停止しますデーモ ンは、実行中のすべてのコマンドの実行をキャンセルした後にのみ再起動されます。

## **HTTPS** を使用したセキュアなデーモン通信

HTTPS を使用して、セキュアな Web サービスやデーモン通信を行うことができます。 セキュアな通信を実現するには、「 snapdrive.conf 」ファイルにいくつかの設定変数を 設定し、自己署名証明書または CA 署名証明書を生成してインストールします。

自己署名証明書または CA 署名証明書は、「 snapdrive.conf 」ファイルで指定されているパスで提供する必要 があります。通信に HTTPS を使用するには 'napdrive.conf ファイルで次のパラメータを設定する必要があり ます

- 「 use-https-to-SDU -daemon= on 」と入力します
- 'contact-https-port-du-daemon=4095`
- 'du -daemon-certificate-path=/opt/NetApp/snapDrive/snapDrive.pem

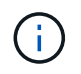

SnapDrive 5.0 for UNIX 以降のバージョンでは、デーモン通信用に HTTPS がサポートされてい ます。デフォルトでは、このオプションは「 off 」に設定されています。

## 自己署名証明書の生成

SnapDrive for UNIX デーモンサービスでは、認証用の自己署名証明書を生成する必要が あります。この認証は、 CLI との通信時に必要になります。

手順

1. RSA キーを生成します。

\*\$openssl genrsa 1024> host.key \$chmod 400 host.key \*``

# openssl genrsa 1024 > host.key Generating RSA private key, 1024 bit long modulus ...............................++++++ ...++++++ e is 65537(0x10001) # chmod 400 host.key

2. 証明書を作成します。

\*\$openssl req -new-x509 -nodes-sha1 -days 365 -key host.key > host.cert \*

非暗号化証明書を作成するには '-x509' および -nodes オプションを使用します「 -days 」オプションは、 証明書が有効なままになる日数を指定します。

3. 証明書の x509 データを入力するように求められたら、ローカルデータを入力します。

# openssl req -new -x509 -nodes -sha1 -days 365 -key host.key > host.cert You are about to be asked to enter information that will be incorporated into your certificate request. What you are about to enter is what is called a Distinguished Name or a DN. There are quite a few fields but you can leave some blank For some fields there will be a default value, If you enter '.', the field will be left blank. Country Name (2 letter code) [AU]:US State or Province Name (full name) [Some-State]:California Locality Name (eg, city) []:Sunnyvale Organization Name (eg, company) [Internet Widgits Pty Ltd]:abc.com Organizational Unit Name (eg, section) []:

Common Name (eg, YOUR name) []:localhost

Email Address []:postmaster@example.org

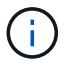

「 Common Name 」の値は *localhost* である必要があります。

4. メタデータを抽出します(オプション)。

\$ openssl x509 -noout -fingerprint -text < host.cert > host.info

証明書のメタデータは、あとで簡単に参照できるように保存できます。

5. キーと証明書のデータを結合します。

SnapDrive for UNIX では、キーと証明書のデータが同じファイルに含まれている必要があります。組み合 わせたファイルはキーファイルとして保護する必要があります。

'**\$cat host.cert host.key > host.pem\**

'**&rm host.key**' と入力します

**\$chmod 400 host.pem**

- # cat host.cert host.key > /opt/NetApp/snapdrive.pem
- # rm host.key rm: remove regular file `host.key'? y
- # chmod 400 /opt/NetApp/snapdrive.pem
- 6. デーモン証明書の完全パスを 'napdrive.conf ファイルの *sdu-daemon-certificate-path* 変数に追加 します

### **CA** 署名証明書を生成する

SnapDrive for UNIX デーモンサービスでデーモン通信を成功させるには、 CA 署名証明 書を生成する必要があります。CA 署名証明書は 'napdrive.conf ファイルに指定されてい るパスで提供する必要があります

- root ユーザとしてログインする必要があります。
- 通信に HTTPS を使用するには 'napdrive.conf ファイルで次のパラメータを設定しておく必要があります
	- https-to-SDU -daemon = on を使用します
	- contact-https-port-SDdu-daemon = 4095
	- sdu-daemon-certificate-path = /opt/NetApp/snapDrive/snapDrive.pem のようになります

#### 手順

1. PEM 形式の新しい暗号化されていない RSA 秘密鍵を生成します。

**\$openssl genrsa-out privkey.pem 1024**`

```
Generating RSA private key, 1024 bit long modulus
  ....................++++++ ....................................++++++
e is 65537 (0x10001)
```
2. CA 秘密鍵と証明書 vi /etc/ssl/openssl.cnf を作成するように '/etc/ssl/openssl.cnf を構成します

3. RSA 秘密鍵を使用して署名なし証明書を作成します。

**\$openssl req -new-x509 -key privkey.pem-out cer.pem**

You are about to be asked to enter information that will be incorporated into your certificate request. What you are about to enter is what is called a Distinguished Name or a DN. There are quite a few fields but you can leave some blank For some fields there will be a default value, If you enter '.', the field will be left blank. ----- Country Name (2 letter code) [XX]:NY State or Province Name (full name) []:Nebraska Locality Name (eg, city) [Default City]:Omaha Organization Name (eg, company) [Default Company Ltd]:abc.com Organizational Unit Name (eg, section) []: Common Name (eg, your name or your server's hostname) []:localhost Email Address []:abc@example.org

4. 秘密鍵と証明書を使用して CSR を作成します。

\*cat cert.pem privkey.pem|openssl x509 -x509toreq -signkey privkey.pem-out certreq.csr`

Getting request Private Key Generating certificate request

5. 作成した CSR を使用して、 CA 秘密鍵で証明書に署名します。

'**\$openssl ca-in certreq.csr-out newcert.pem**

Using configuration from /etc/pki/tls/openssl.cnf Check that the request matches the signature Signature ok Certificate Details: Serial Number: 4096 (0x1000) Validity Not Before: May 17 06:02:51 2015 GMT Not After : May 16 06:02:51 2016 GMT Subject:  $countryName = NY$ stateOrProvinceName = Nebraska organizationName = abc.com commonName = localhost emailAddress = abc@example.org X509v3 extensions: X509v3 Basic Constraints: CA:FALSE X509v3 Key Usage: Digital Signature, Non Repudiation, Key Encipherment Netscape Comment: OpenSSL Generated Certificate X509v3 Subject Key Identifier: FB:B0:F6:A0:9B:F2:C2:BC:50:BF:45:B2:9D:DB:AA:3B:C5:07:5B:7F X509v3 Authority Key Identifier: keyid:FB:B0:F6:A0:9B:F2:C2:BC:50:BF:45:B2:9D:DB:AA:3B:C5:07:5B:7F Certificate is to be certified until May 16 06:02:51 2016 GMT (365 days) Sign the certificate? [y/n]:y 1 out of 1 certificate requests certified, commit? [y/n]y Write out database with 1 new entries Data Base Updated

6. SSL サーバで使用する署名済み証明書と秘密鍵をインストールします。

The newcert.pem is the certificate signed by your local CA that you can then use in an ssl server: ( openssl x509 -in newcert.pem; cat privkey.pem ) > server.pem ln -s server.pem `openssl x509 -hash -noout -in server.pem`.0 # dot-zero ( server.pem refers to location of https server certificate)

## サポートされている構成の確認

SnapDrive for UNIX の設定チェックツールを使用すると、 SnapDrive for UNIX の実行で サポートされる設定を特定して確認できます。

更新されたデータファイルを使用した構成チェックツールでは、 SnapDrive for UNIX でサポートされる構成 がチェックされ、システム内のサポートされるコンポーネントとサポートされないコンポーネントがすべてリ ストされます。

このツールを使用すると、 SnapDrive for UNIX を使用する前に、必要なすべてのコンポーネントと正しいバ ージョンがホストで使用可能であることを確認できます。

データファイルをインポートする

SnapDrive for UNIX でサポートされている最新の構成がツールに表示されるように、サ ポートマトリックスの最新データをダウンロードして構成チェッカーツールを更新でき ます。更新されたデータファイルを使用した構成チェックツールでは、 SnapDrive for UNIX でサポートされる構成がチェックされ、システム内のサポートされるすべてのコ ンポーネントがリストされます。

手順

1. ToolChest から最新のデータファイルをダウンロードします。

2. 最新のデータファイルをインポートします。

\*sdconfcheck import-file./confcheck\_data.tar.gz \*``

インストールされているコンポーネントを特定する

SnapDrive for UNIX 構成チェッカーツールを使用して、ホストプラットフォームにイン ストールされているコンポーネントを特定できます。

### 手順

1. インストールされているコンポーネントを特定します。

#### **sdconfcheck detect**`

'dconfcheck.out' ログ・ファイルは '/var/log' ファイル内にインストールされているコンポーネントを識別 するために使用されますログファイルの名前は、「 dconfcheck.out.1` 」、「 dconfcheck.out.2 」のよう に段階的に変更されます。

SnapDrive for UNIX 構成チェッカーツールは、 Red Hat Enterprise Linux 6 環境で ext3 ファイルシステム を検出しません。「 m odprobe -v ext3 」コマンドを実行して、 ext3 ファイルシステムをロードする必要 があります。

2. 「 dconfcheck detect 」コマンドを実行した後で、リストされているコンポーネントをインストールまた は設定する必要がある場合があります。

サポートされている構成の確認

SnapDrive for UNIX でサポートされる構成を確認するには、ホスト・システム内のコン ポーネント(オペレーティング・システム、ホストにインストールされているソフトウ ェアのバージョン、プロトコル、ホスト上のファイル・システムなど)、および「 snapdrive.conf 」ファイルの各構成パラメータに指定されている値を調べます。

手順

1. サポートされている構成を確認します。

\*sdconfcheck チェック \*`

```
[root@scspr0023764001 bin]# sdconfcheck check
NOTE: SnapDrive Configuration Checker is using the data file version
v12052013
    Please make sure that you are using the latest version.
    Refer to the SnapDrive for Unix Installation and Administration Guide
for more details.
Detected Intel/AMD x64 Architecture
Detected Linux OS
Detected sg3_utils 1.28
Detected Kernel Version 2.6.32-358.el6.x86_64
Detected LVM_SUPPRESS_FD_WARNINGS has not set
Detected Multipathing version 0.4.9
Detected /etc/multipath.conf file not found
Detected Host OS Red Hat Enterprise Linux 6.0 Update 4
Detected NFSv3 FileSystem on Linux
Detected Software iSCSI on Linux
Detected NFSv4 Filesystem on Linux
Detected Ext4 File System
Detected Linux Native LVM2
Detected Linux Native MPIO
Did not find any supported cluster solutions.
Did not find any supported HU tool kits.
Trace-Enabled: on
Trace-Level: 7
Supported Configurations on this host by SDU Version 5.2.2
-------------------------------------------------------------
Linux NFS Configuration
[root@scspr0023764001 bin]#
```
出力に表示されたコンポーネントを確認し、不足しているコンポーネントをインストールまたは設定しま す。

# ストレージシステム名の変更がサポートされます

SnapDrive では、ストレージシステムの名前を変更できます。Snapshot コピーが作成さ れ、コピーの作成後にストレージシステムの名前が変更された場合、すべてのクライア ント(ホスト)が再認証されていれば、 SnapDrive で Snapshot 処理を実行できます。

リストア、接続、切断、表示、削除などの Snapshot 処理は、クライアントを再認証しないとホストシステム

で引き続き機能します。ホスト名がレジストリキーの一部として使用されているため、パスワードを再認証す る必要があります。

ホスト・システムに新しいストレージ・システム名を設定します

新しいストレージシステムを使用して SnapDrive 処理を実行するには、ホストシステム に新しいストレージシステム名を設定する必要があります。

- 名前は ' ネットワーク内または /etc/hosts ファイル内の Domain Name System ( DNS; ドメインネームシ ステム)サーバに登録する必要があります
- SnapDrive config delete コマンドを使用して ' 古いストレージ・システム名をホスト・システムから削除 する必要があります

手順

1. 次のコマンドを入力します。

'**SnapDrive config set\_username storage\_system\_name\_**'

実際のストレージシステム名を入力しないと、 SnapManager for Oracle のポストスクリプトで SnapMirror 関係と SnapVault 関係を確立できない場合があります。たとえば、ストレージシステムの実際 の名前が「 hostname-3 」で、アライアンス名「 hostname-mgmt 」を入力すると、 SnapMirror 関係と SnapVault 関係が確立されない場合があります。

snapdrive config set jsmith roaster Password for jsmith: Retype password:

これで、新しいストレージシステムでホストシステムの SnapDrive 処理を実行できるようになります。

ストレージシステムのリストの表示

ホスト・システムで SnapDrive config list コマンドを使用すると、すべてのストレージ ・システムを表示できます。

手順

1. 次のコマンドを入力します。

SnapDrive 構成リスト

snapdrive config list username appliance name appliance type ---------------------------------------------------- root roaster StorageSystem

<span id="page-733-0"></span>古いストレージシステムから新しいストレージシステムへの移行

SnapDrive config migrate set コマンドを使用すると ' 古いストレージ・システムから新 しいストレージ・システムに移行できます移行後、新しいストレージシステムを使用し て、ホストシステムですべての SnapDrive 処理を実行できます。

手順

1. 次のコマンドを入力します。

'**SnapDrive config migrate set\_old\_storage\_system\_name new\_storage\_system\_name\_**

次の例は、古いストレージシステム「 tuffleskin 」から新しいストレージシステム「 roaster 」に移行できる ことを示しています。

snapdrive config migrate set tuffleskin roaster

• 関連情報 \*

[新しい](#page-735-0) [SVM](#page-735-0) [名に](#page-735-0)[移](#page-735-0)[行しています](#page-735-0)

移行された新しいストレージシステムの表示

移行したストレージ・システムがホスト・システムに含まれているかどうかを確認する には、 SnapDrive config migrate list' コマンドを実行します。

手順

1. 次のコマンドを入力します。

'**SnapDrive config migrate list**

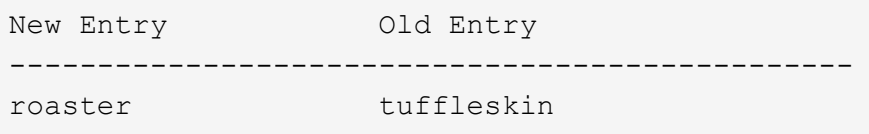

ホストシステムからストレージシステムのマッピング情報を削除する

ホストシステムからストレージシステムのマッピング情報を削除できます。

手順

1. 次のコマンドを入力します。

```
*SnapDrive config migrate deletenew_storage_system_name
[new storage system name...] *
```
◦ *new\_storage\_system\_name* は、新しいストレージシステムの名前です。

◦ '*[new\_storage\_system\_name…]* は '1 つのコマンド・ラインで複数のストレージ・システム名を削除 できることを定義します

snapdrive config migrate delete roaster Deleted entry for appliance: roaster

# **SnapDrive for UNIX** でポートセットを使用する

ポートセットは、 SAN データポートまたはインターフェイスのグループであり、 SAN データポートまたはインターフェイスをグループ化することによってホストで使用でき るパスを制御するために使用されます。

ポートセットの設定はストレージシステム上のストレージ管理者が作成する、オプションのタスクです。ホス トにポートセットが設定されていない場合は、ホストの SCSI 設定の制限に応じて、すべてのパスが表示され ます。SnapDrive for UNIX では、ストレージ管理者が SVM ごとに指定する単一のポートセットを指定できま す。したがって、ホストが Vserver 経由で表示できるパスの数には制限があります。

**SnapDrive** にポートセットを追加する

ストレージシステムにポートセットを追加して SVM と通信できます。これは 1 回限り のアクティビティであり、ストレージシステムを使用する前に行う必要があります。

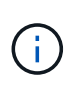

SnapDrive 5.2 for UNIX にアップグレードする場合、以前のバージョンの SnapDrive for UNIX igroup がストレージ管理者によって手動でポートセットに関連付けられていることを確認しま す。

次の例では、ストレージ管理者が IP アドレスではなく SVM 名を使用して、 SVM 名が DNS サーバに登録さ れていることを確認しています。

#### 手順

1. ホストで次のコマンドを入力します。

\* SnapDrive portset add portset name filername [filername...] \*

*portset\_name* は、ポートセットの名前です。

*filername* は SVM の名前です。

snapdrive portset add ps2 vs91 Added portset configuration for appliance: vs91

ポートセット PS2 が SnapDrive に正常に追加されました。

ポートセットのリストを表示します

SnapDrive portset list コマンドを使用して、ホスト上の SnapDrive で設定されているす べてのポートセットを表示できます。

### 手順

1. ホスト・システムで、次のコマンドを入力します。

「 \* SnapDrive portset list \* 」

```
snapdrive portset list
appliance name Portset name
-----------------------------
vs91 ps2
```
**SnapDrive** からポートセットを削除しています

SnapDrive portset delete コマンドを使用して、 SnapDrive で設定されたポートセットを 削除できます。

手順

1. ホスト・システムで、次のコマンドを入力します。

**SnapDrive portset delete\_filername[filername…]\_**

*filername* は、ポートセットが設定されている SVM の名前です。

snapdrive portset delete vs91 Deleted portset configuration for appliance: vs91

SnapDrive 用に設定されたポートセットが削除されました。

<span id="page-735-0"></span>新しい **SVM** 名に移行しています

古い SVM を新しい SVM に移行した場合は、その SVM で SnapDrive 処理を実行するた めに、ホストシステムで新しい SVM 名を設定する必要があります。

新しい SVM 名に移行する場合は、ホストシステムで次の手順を実行する必要があります。

手順

1. 次のコマンドを使用して、設定された古い SVM 名を削除します。

### '**SnapDrive config delete\_apply\_name\_**

設定されていた古い SVM 名がホストシステムから削除されます。

2. 次のコマンドを使用して、設定済みの古い SVM に割り当てられているポートセットを削除します。

#### **SnapDrive portset delete\_filername\_[***filername…***]**

- 3. 次のコマンドを使用して、新しい SVM 名を設定します。
	- \* SnapDrive config set vsadmin filername [filername...] \*
- 4. 次のコマンドを使用してポートセットを割り当てます。

#### **SnapDrive portset add\_portset\_name\_filername[***filername…***]**

5. 次のコマンドを使用して、新しい SVM 名を移行します。

'**SnapDrive config migrate set\_old\_entry new\_entry\_**

新しい SVM に移行したら、ホストシステムでこの新しい SVM 名に対して SnapDrive 処理を実行できます。

• 関連情報 \*

[古](#page-733-0)[いストレージシステムから新しいストレージシステムへの](#page-733-0)[移](#page-733-0)[行](#page-733-0)

# **igroup** を設定しています

SnapDrive for UNIX では、ストレージシステム上に存在する igroup を設定できます。設 定された igroup を使用して、ストレージシステム上の LUN がマッピングされます。仮 想環境でシームレスに移行するには、ストレージシステム用の igroup を設定する必要が あります。

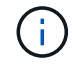

igroup には、ソースイニシエータとデスティネーションイニシエータが含まれている必要があ ります。

**igroup** を追加しています

SnapDrive for UNIX では、ストレージシステムの特定の igroup をホストに追加し、設定 した igroup を使用して SnapDrive 処理を実行できます。

ホストに igroup を追加するには、次の手順を実行する必要があります。

- SnapDrive igroup add コマンドを使用します
- igroup がストレージシステム内で使用可能であることを確認します

手順

1. ホストで次のコマンドを入力して、 igroup を追加します。

`\* SnapDrive igroup add igroup\_name filer\_name [filer\_name...] \_ \*

次の出力例では、ストレージシステム toaster に正常に追加された igroup を示します。

snapdrive igroup add ig toaster Added igroup configuration for appliance: toaster

## **igroup** を削除する

ストレージシステムに対して設定されている igroup は削除できますが、これは不要で す。

手順

1. ホストで次のコマンドを入力します。

'**lun SnapDrive igroup delete\_filer\_name\_**'

snapdrive igroup delete toaster Deleted igroup configuration for appliance: toaster

ストレージ・システム toaster 用に設定されている igroup ig は、正常に削除されました。

**igroup** のリストを表示します

ホストで設定されているすべての igroup を表示できます。

手順

1. ホスト・システムで、次のコマンドを入力します。

```
「 * SnapDrive igroup list * 」
```
snapdrive igroup list appliance name igroup name ---------------------------- toaster ig

## **SnapDrive for UNIX** で選択的 **LUN** マップを使用する

clustered Data ONTAP 8.3 以降では、すべての新しい LUN マップで Selective LUN Map (SLM;選択的 LUN マップ)がデフォルトで有効になります。新しい LUN マップを 作成すると、その LUN を所有するノードとその HA パートナーにあるパス経由でのみ LUN にアクセスできます。

デフォルトでは、 Storage Virtual Machine ( SVM )のすべての LIF から LUN にアクセスできます。ネット ワーク内の各クラスタノードの SVM に LIF を割り当てる必要があります。クラスタのノード数が増えると、 使用可能なパスの数にも影響します。その結果、 LUN へのパスの数が多すぎる、ホストごとに複数の igroup

を作成する、停止を伴う移動イベントが発生する可能性があります。SLM は、 LUN を所有するノードと HA パートナーノードへの LUN のアクセスを制限することで、これらの問題を解決します。ホストごとに 1 つの igroup を作成し、ポートセットの操作や LUN の再マッピングを必要としない無停止の LUN 移動処理もサポ ートします。

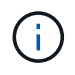

clustered Data ONTAP 8.3 より前のバージョンで作成された LUN マップには、 SLM は自動的 に適用されません。

LUN を所有するノードから LUN にアクセスする場合は、「アクティブな最適化」というパスを使用します。 ただし、 HA パートナーノードから LUN にアクセスする場合は、「最適化されていないアクティブな」パス が使用されます。

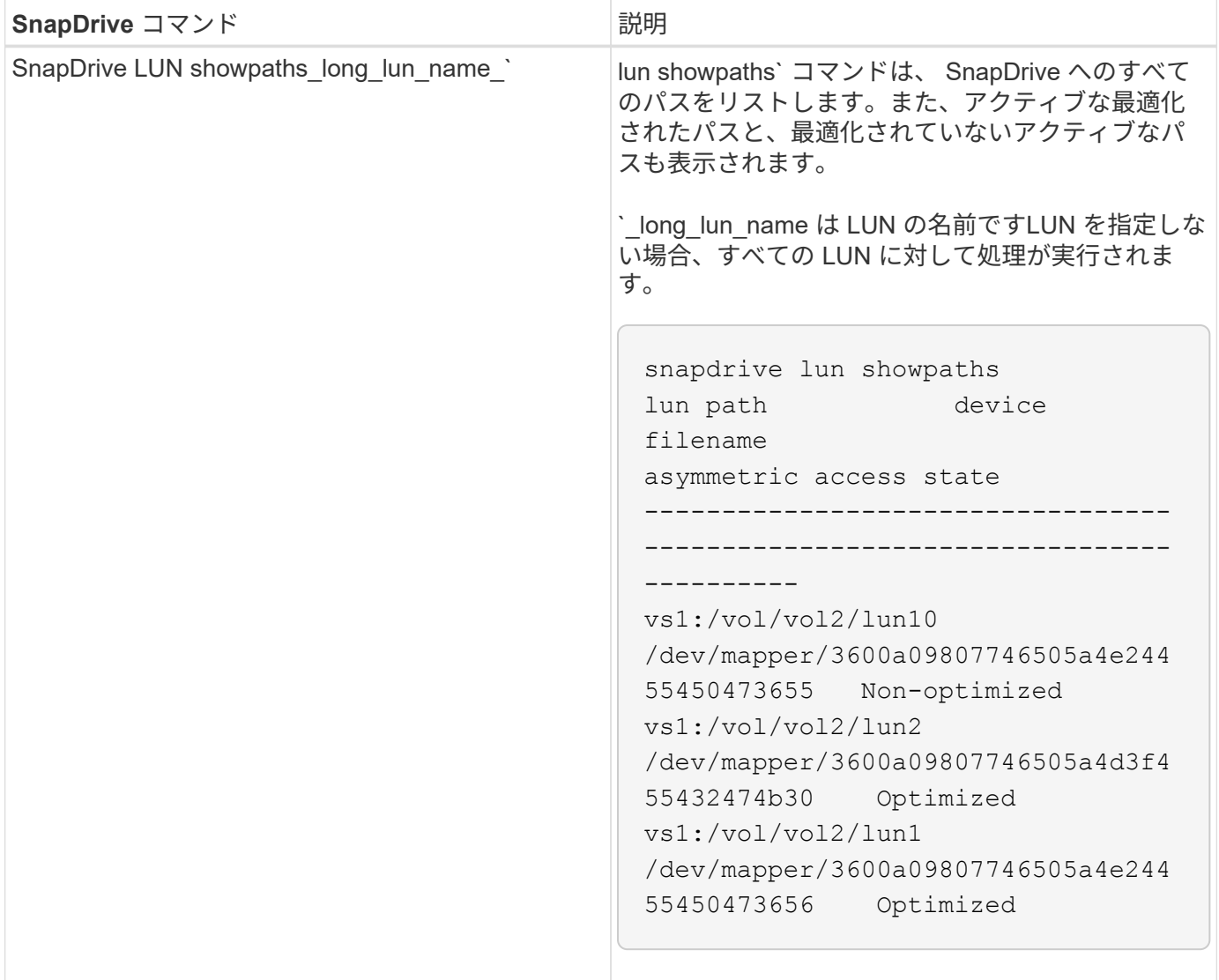

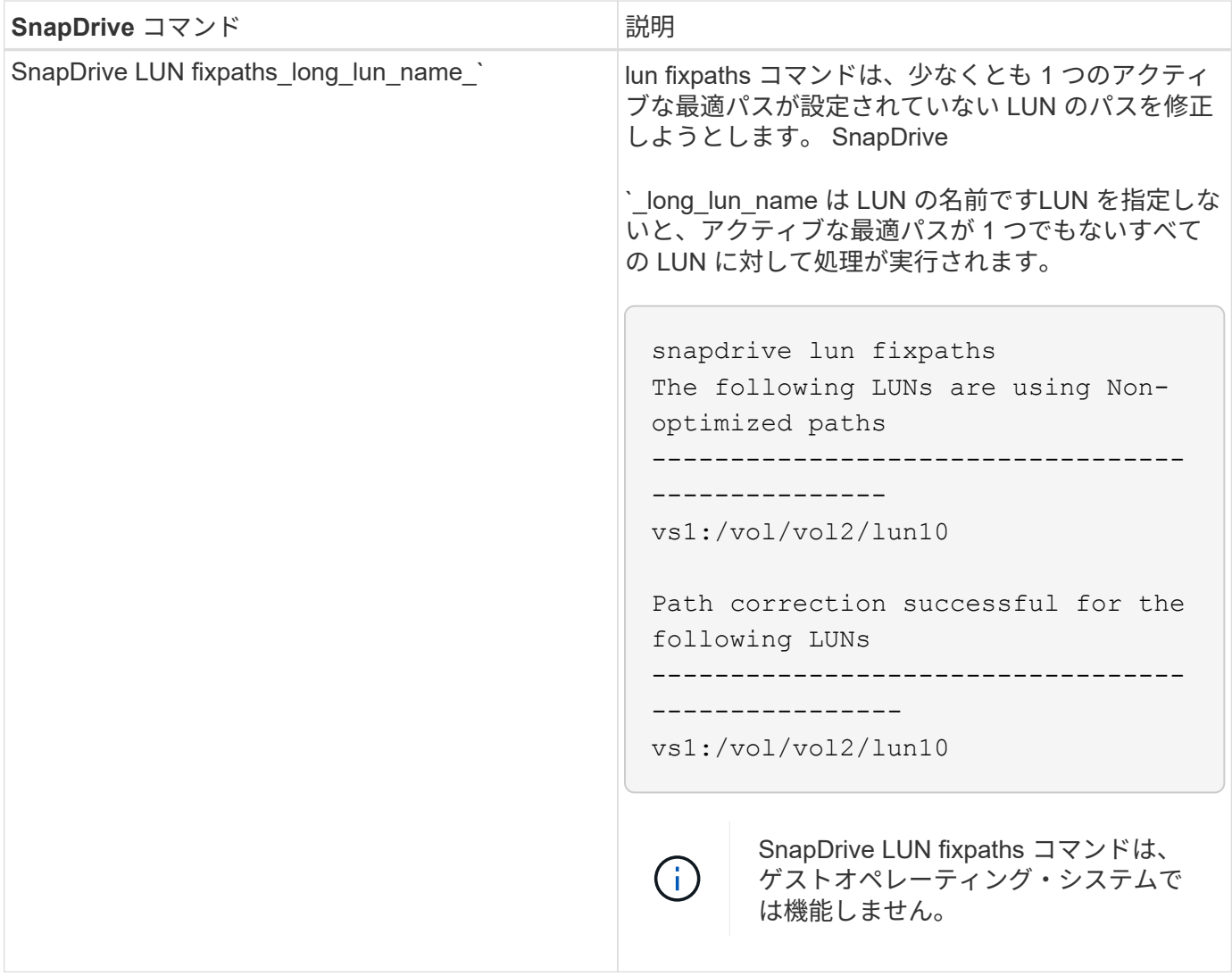

lunpath monitor-frequency' パラメータを使用すると 'UNIX 用 SnapDrive が LUN のパスを自動的に修正する頻 度を指定できますデフォルト値は 24 時間です。

SnapDrive LUN fixpaths の処理に失敗すると、すべての LUN について AutoSupport ( ASUP )メッセージが 生成されます。ASUP メッセージには次の詳細が含まれています。

- ComputerName の略
- eventSource
- AppVersion (アプリバージョン)
- イベント ID
- カテゴリ
- 件名

ASUP メッセージの例を次に示します。

```
computerName="owhyee"
         eventSource="snapdrive"
         appVersion="5.2.2 for UNIX"
         eventID="6"
         category="lun path"
         subject="Paths are misconfigured for the Luns /vol/June12v1/LUN2 in
storage system sdu 100 101 60 62 vs1 on owhyee host."
```
• 関連情報 \*

["](http://docs.netapp.com/ontap-9/topic/com.netapp.doc.dot-cm-sanag/home.html)[『](http://docs.netapp.com/ontap-9/topic/com.netapp.doc.dot-cm-sanag/home.html) [ONTAP 9 SAN](http://docs.netapp.com/ontap-9/topic/com.netapp.doc.dot-cm-sanag/home.html) [アド](http://docs.netapp.com/ontap-9/topic/com.netapp.doc.dot-cm-sanag/home.html)[ミ](http://docs.netapp.com/ontap-9/topic/com.netapp.doc.dot-cm-sanag/home.html)[ニストレーションガイド』](http://docs.netapp.com/ontap-9/topic/com.netapp.doc.dot-cm-sanag/home.html)["](http://docs.netapp.com/ontap-9/topic/com.netapp.doc.dot-cm-sanag/home.html)

# **SnapDrive for UNIX** 構成

SnapDrive for UNIX の設定オプションを確認し、 SnapDrive for UNIX の使用方法を理解 しておく必要があります。

## **SnapDrive for UNIX** を設定しています

SnapDrive for UNIX で使用されるすべての構成変数とオプションが含まれている「 napdrive.conf 」ファイルを編集し、要件に応じてオプションを有効または無効にするこ とができます。また、変数を追加してホスト固有の使用方法を作成することもできま す。

### **snapdrive.conf** ファイルの内容

「 napdrive.conf 」ファイルには、 SnapDrive for UNIX が機能するために使用する設定 可能な変数ごとに名前と値のペアが含まれています。SnapDrive for UNIX では、このフ ァイルの情報は起動するたびに自動的にチェックされます。このファイルは、テキスト エディタを使用して変更できます。

「 snapdrive.conf 」ファイルは、 SnapDrive インストールディレクトリにあります。SnapDrive config show コマンドは 'napdrive.conf ファイルの現在の内容とアクティブな内容を表示します

構成オプションとそのデフォルト値

SnapDrive config show コマンドを実行すると、現在の設定可能な変数とその設定を確認 できます。

サポートされる構成可能な項目とそのデフォルト設定は、ホストオペレーティングシステムや SnapDrive for UNIX のバージョンによって異なります。たとえば 'AIX では ' デフォルト・パスは /var/log/ です

次の表に 'napdrive.conf ファイルのパラメータを示します

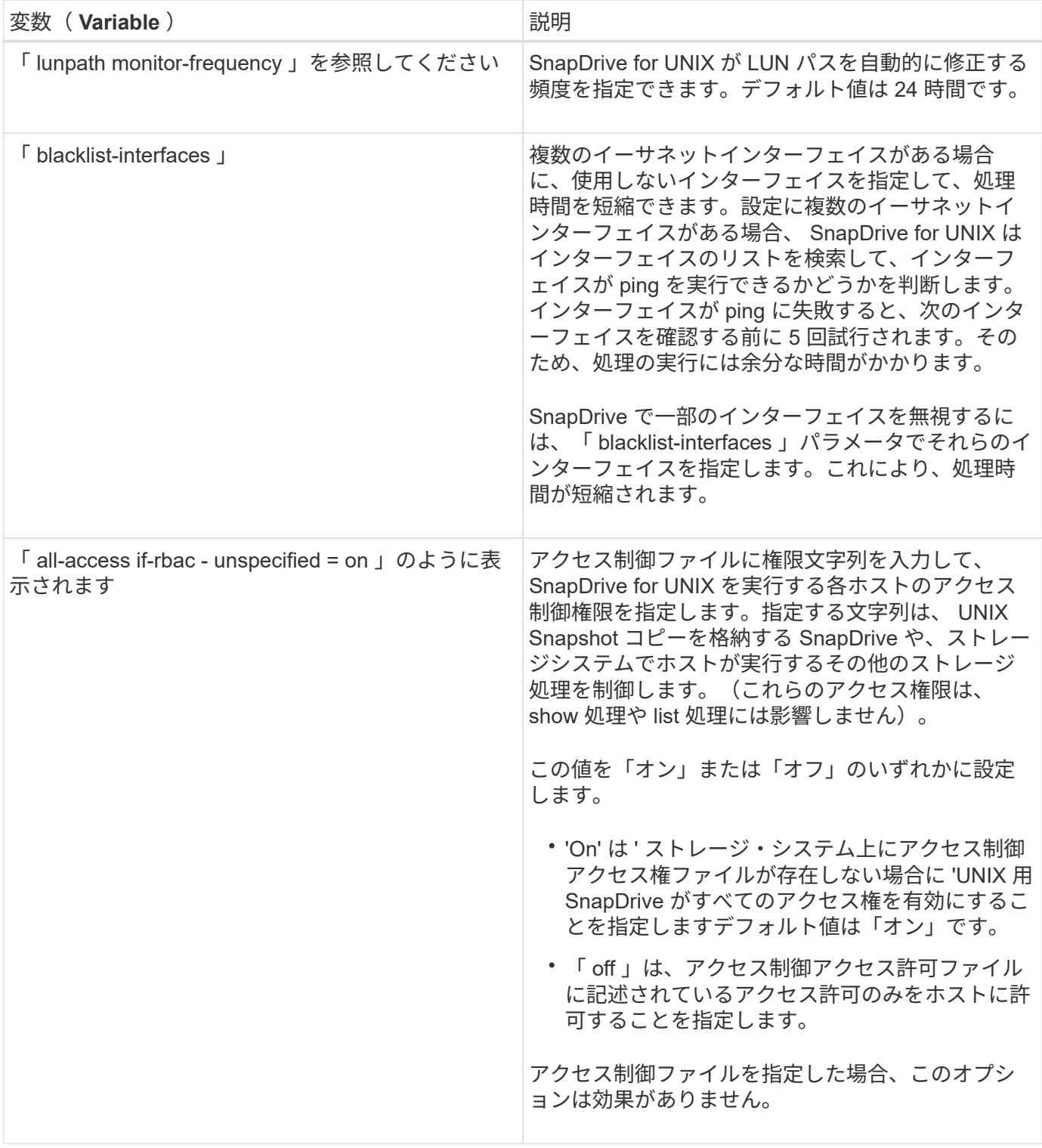

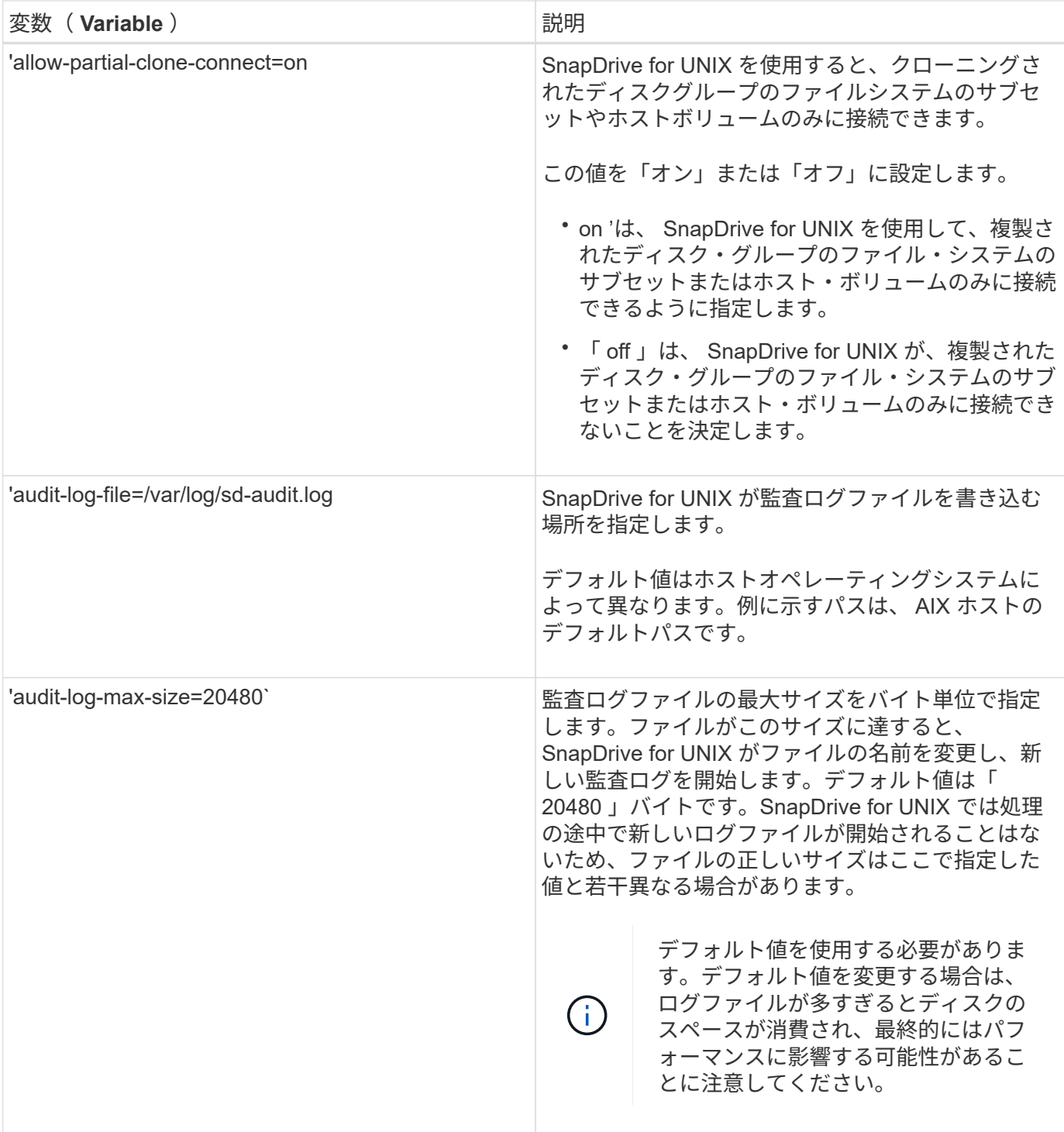

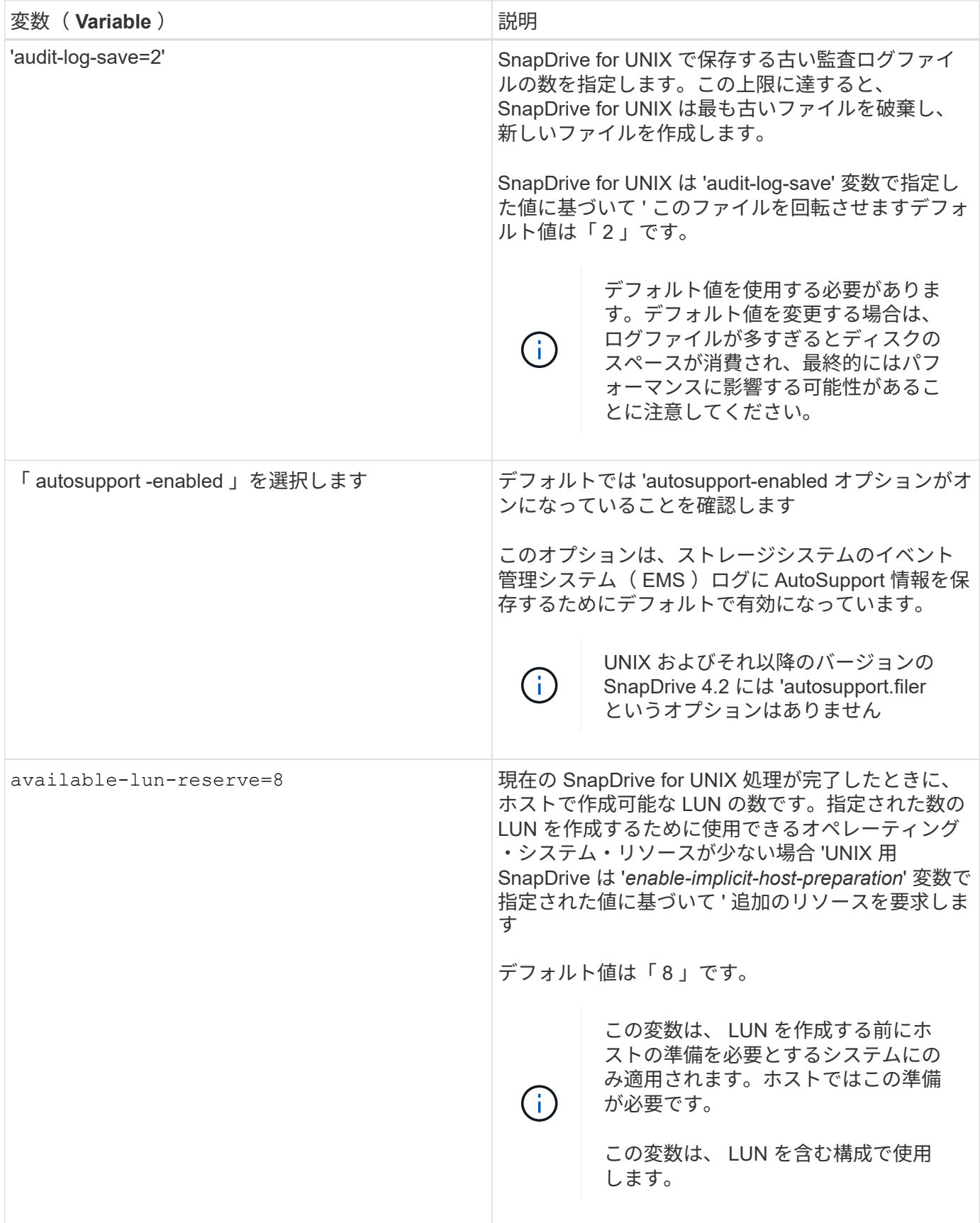

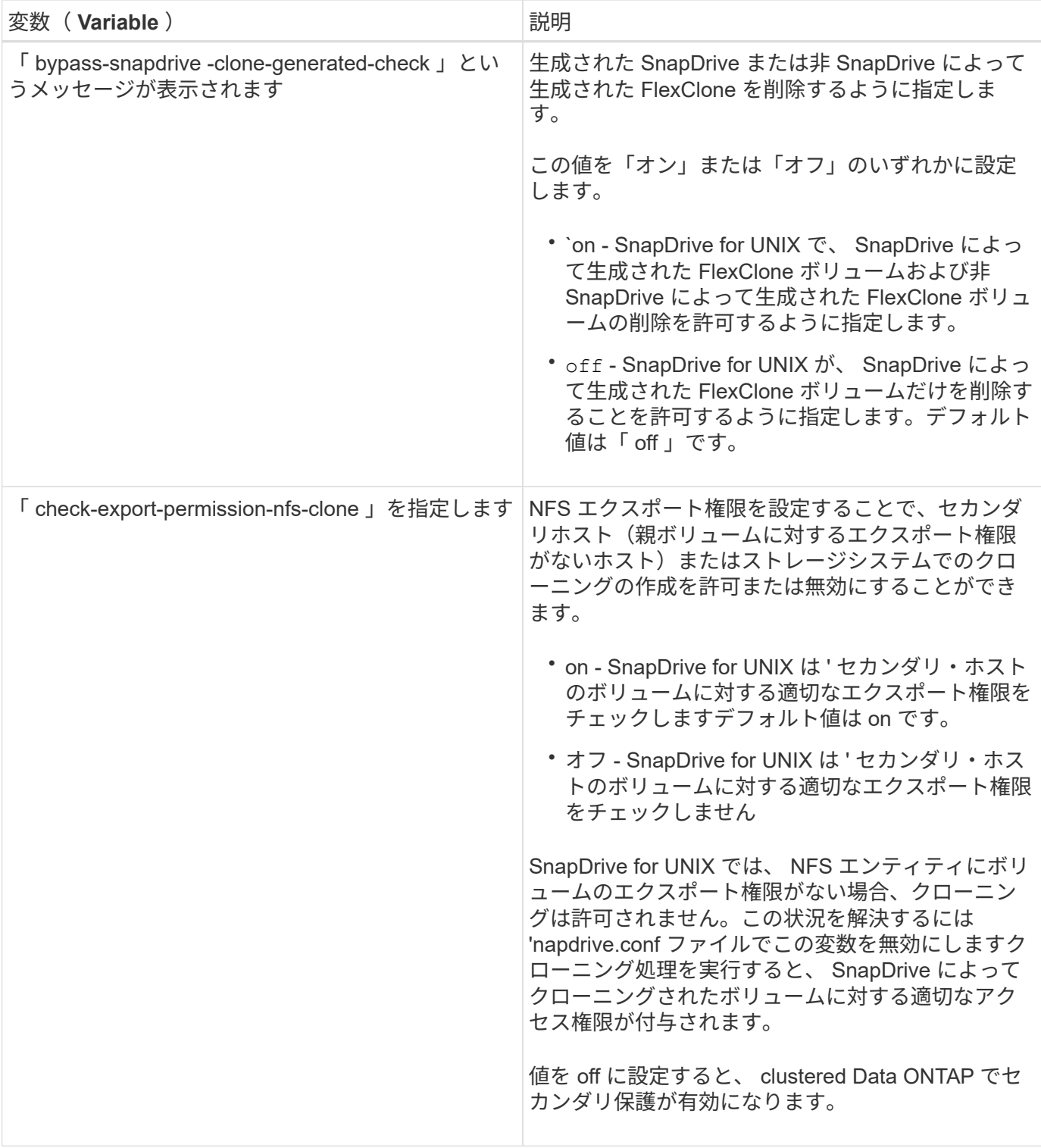

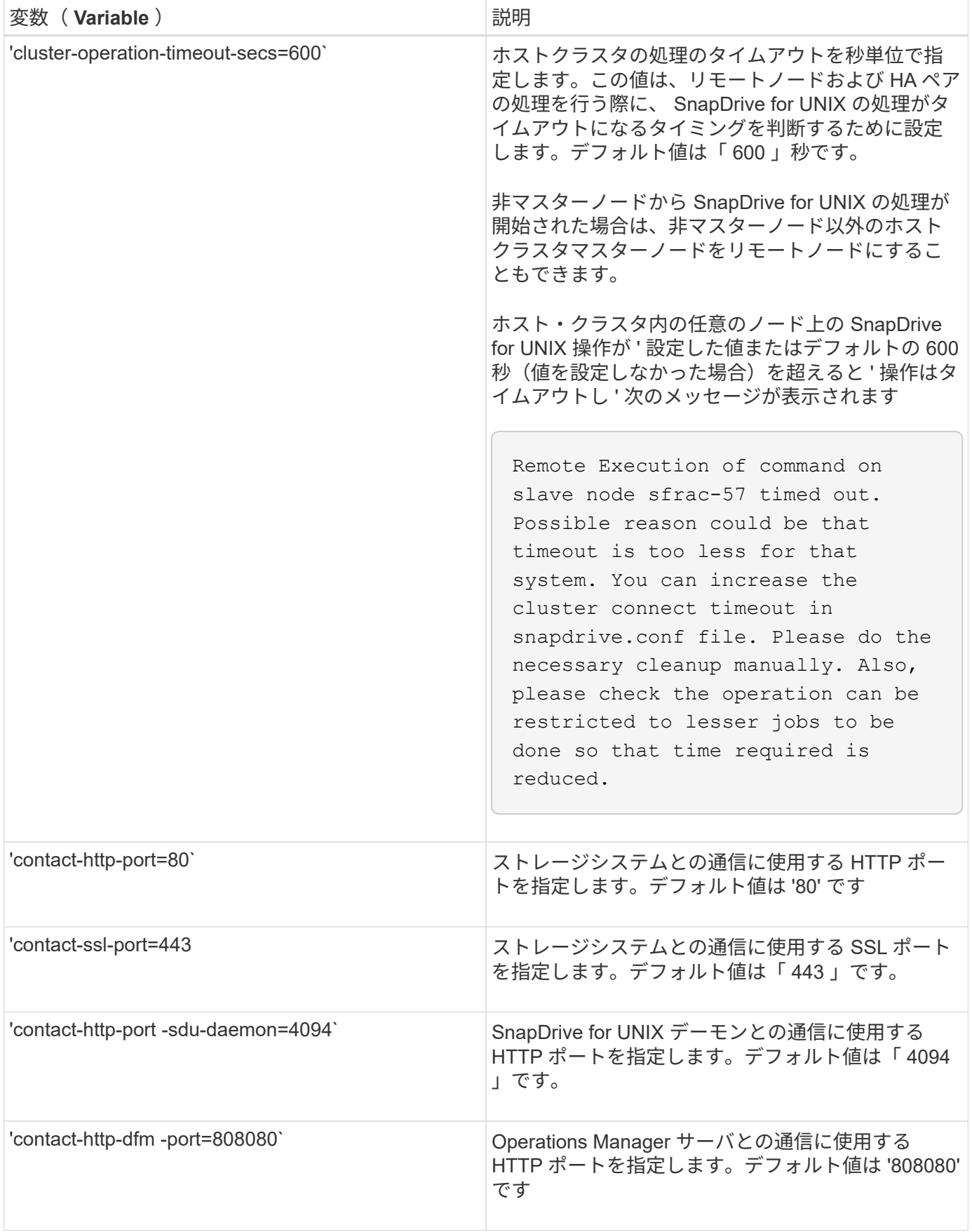

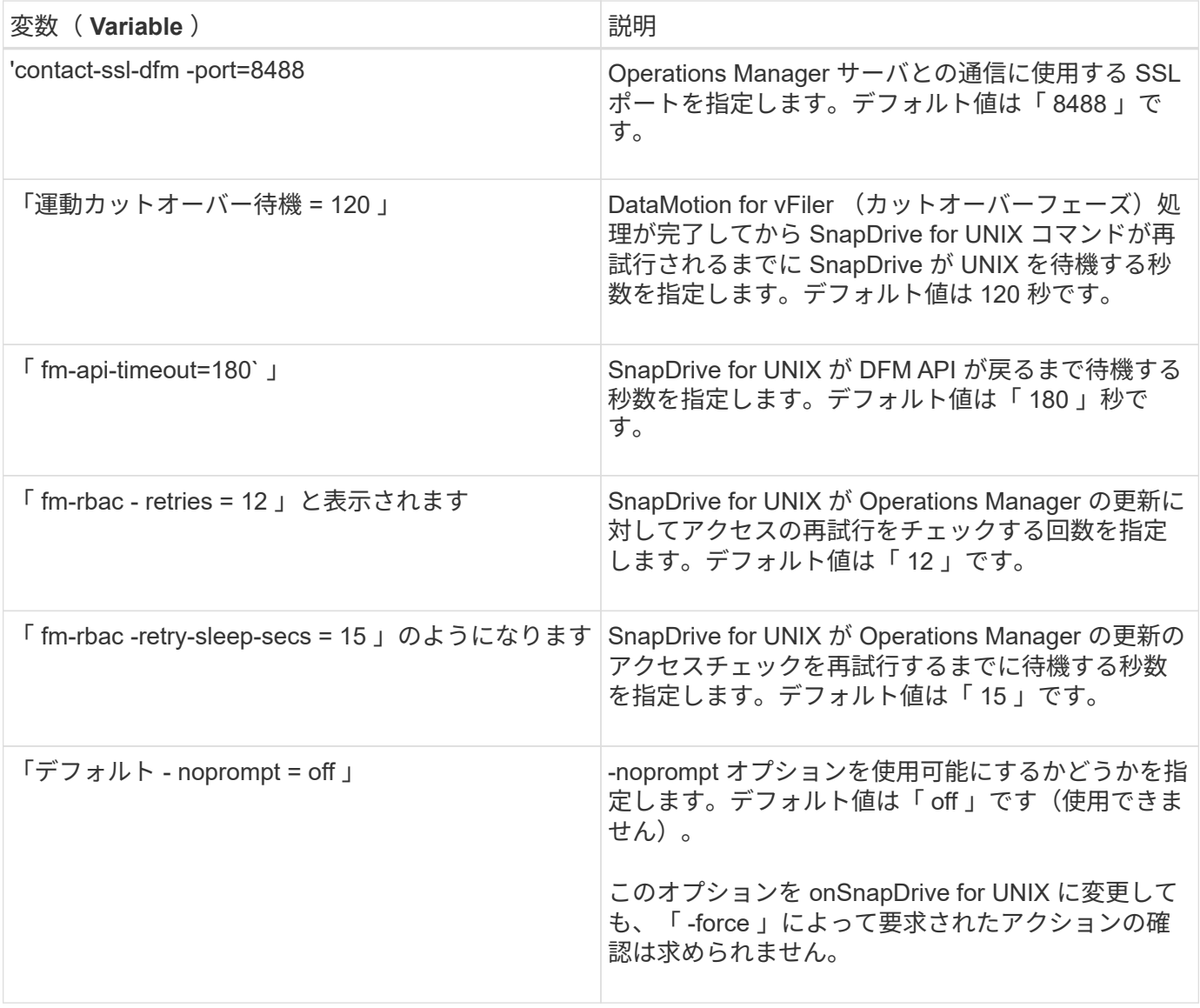

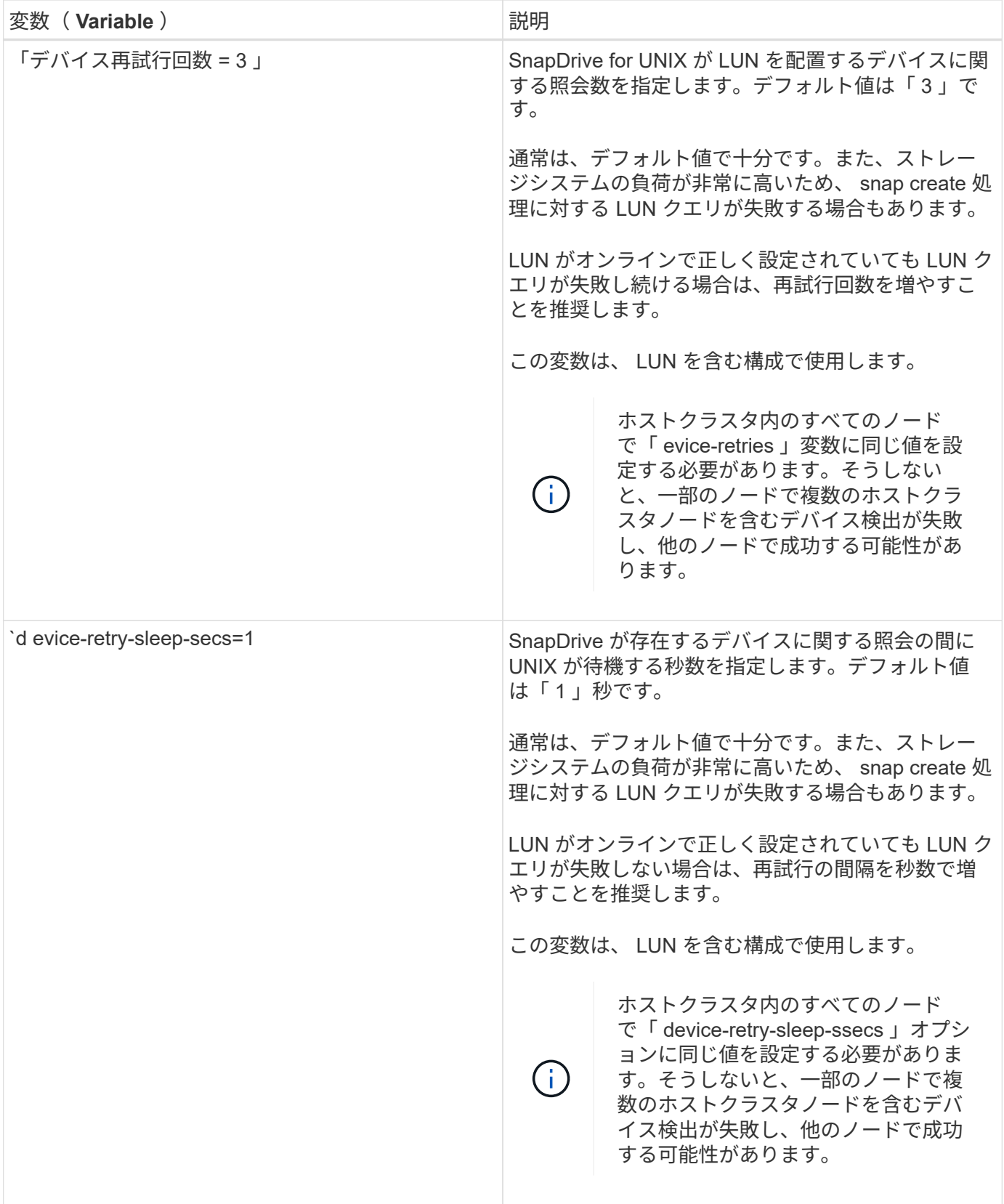

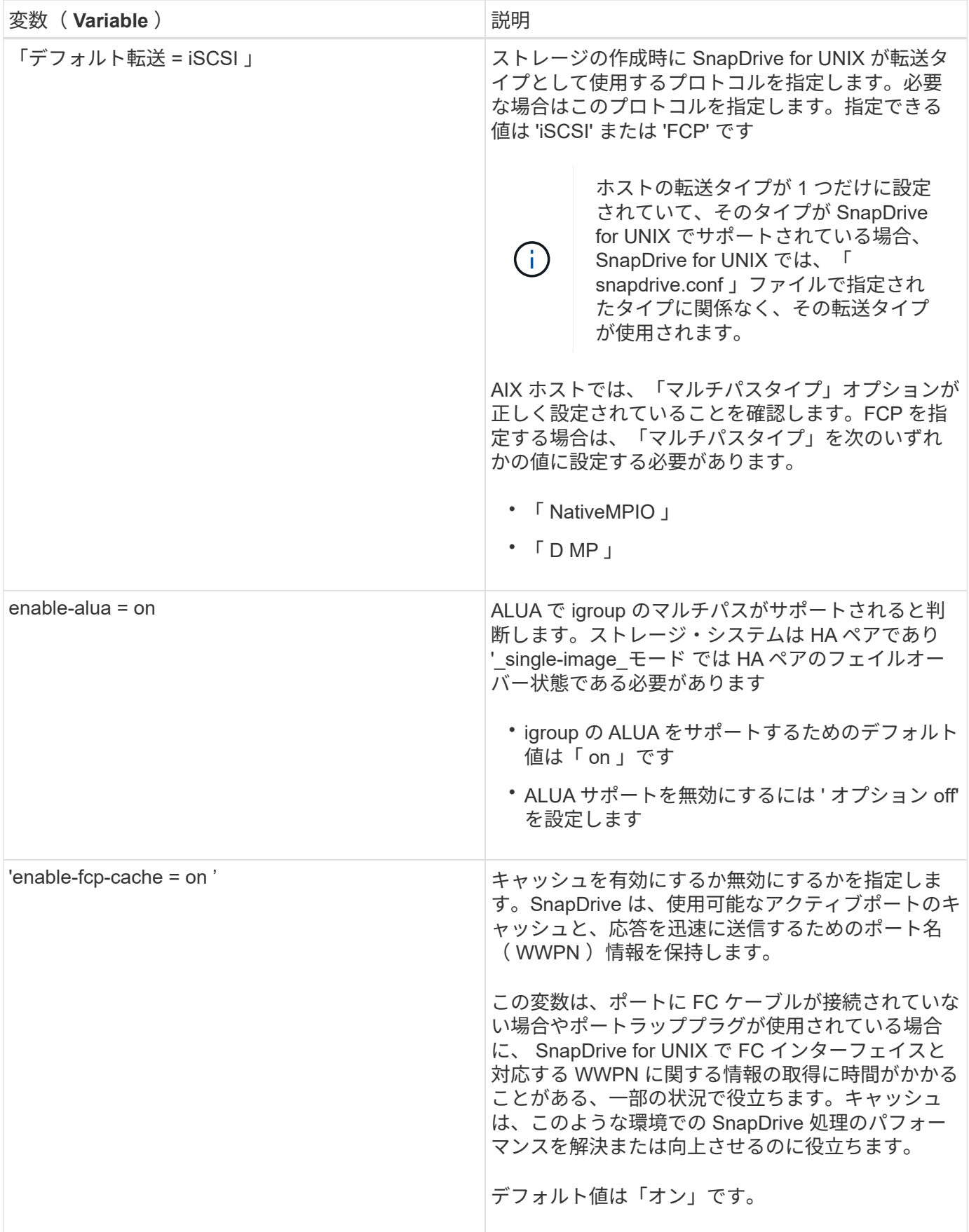

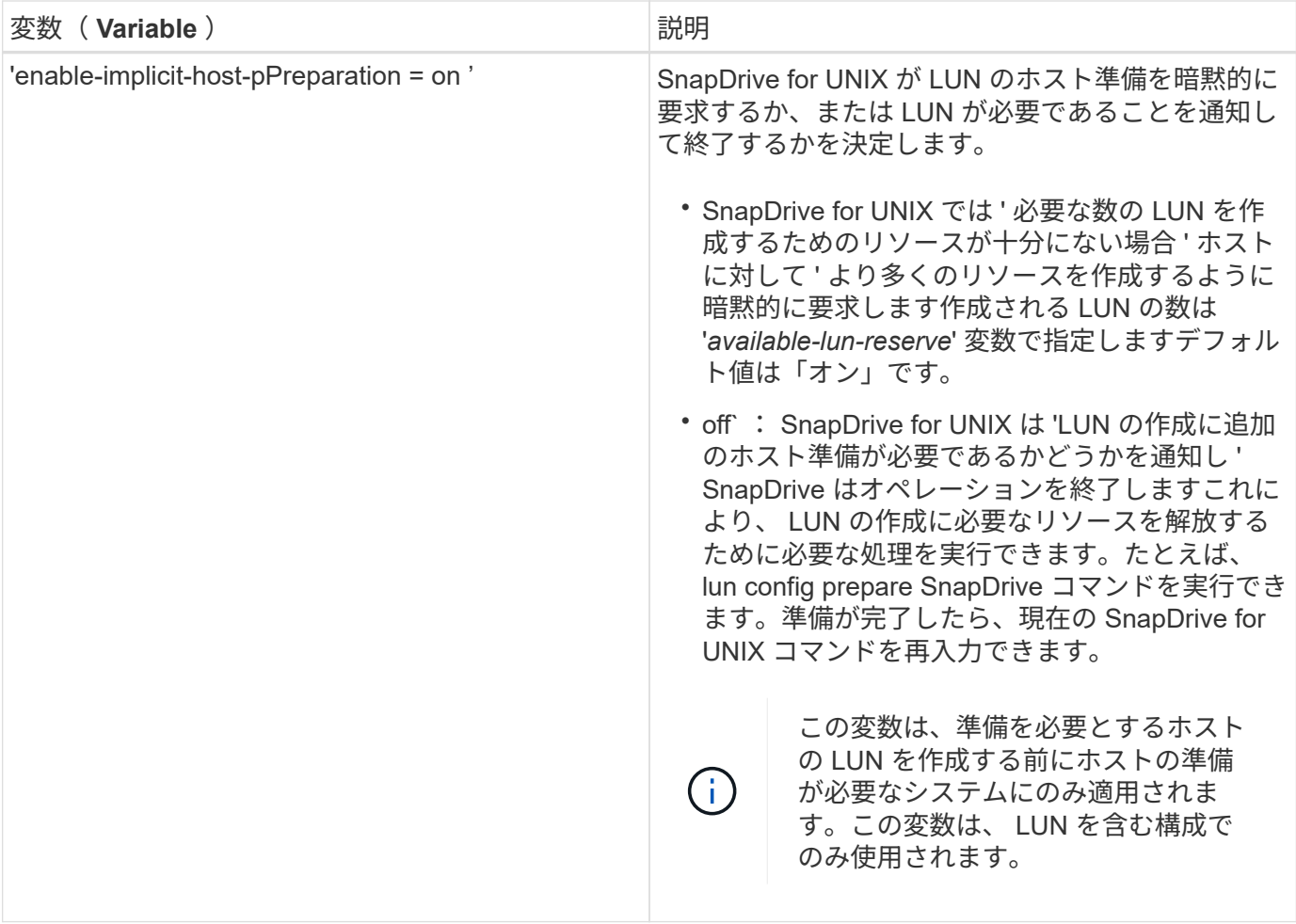

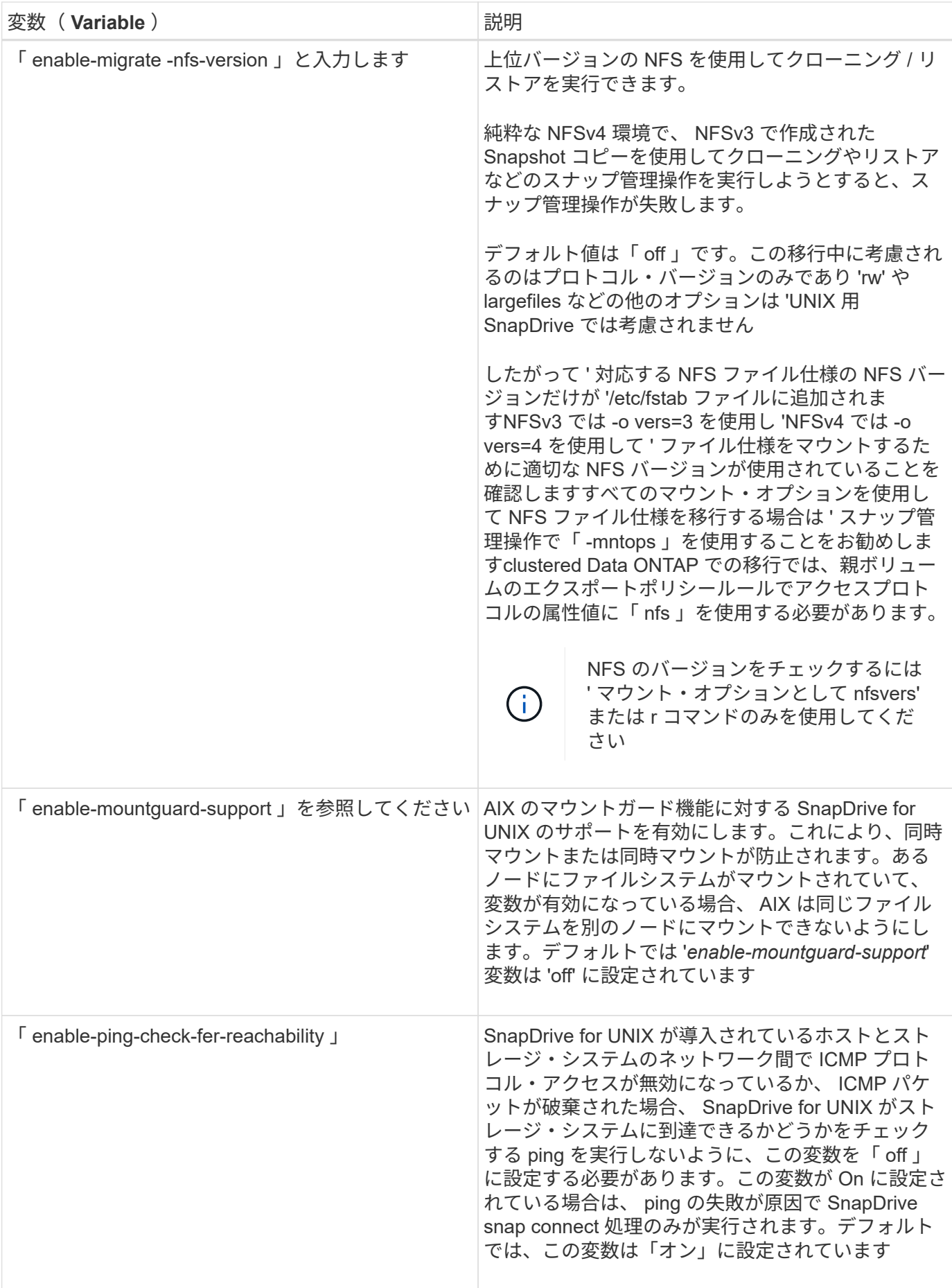

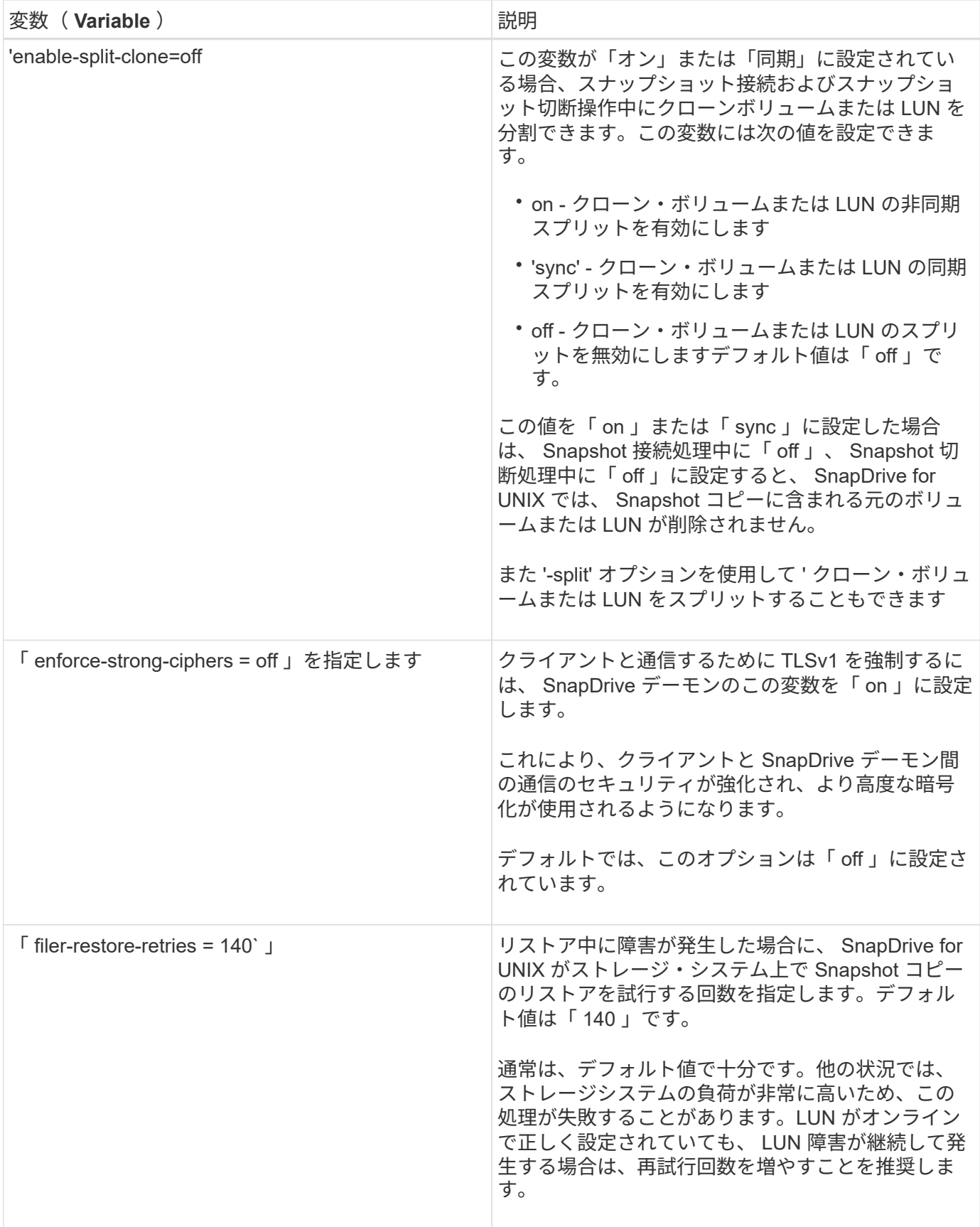

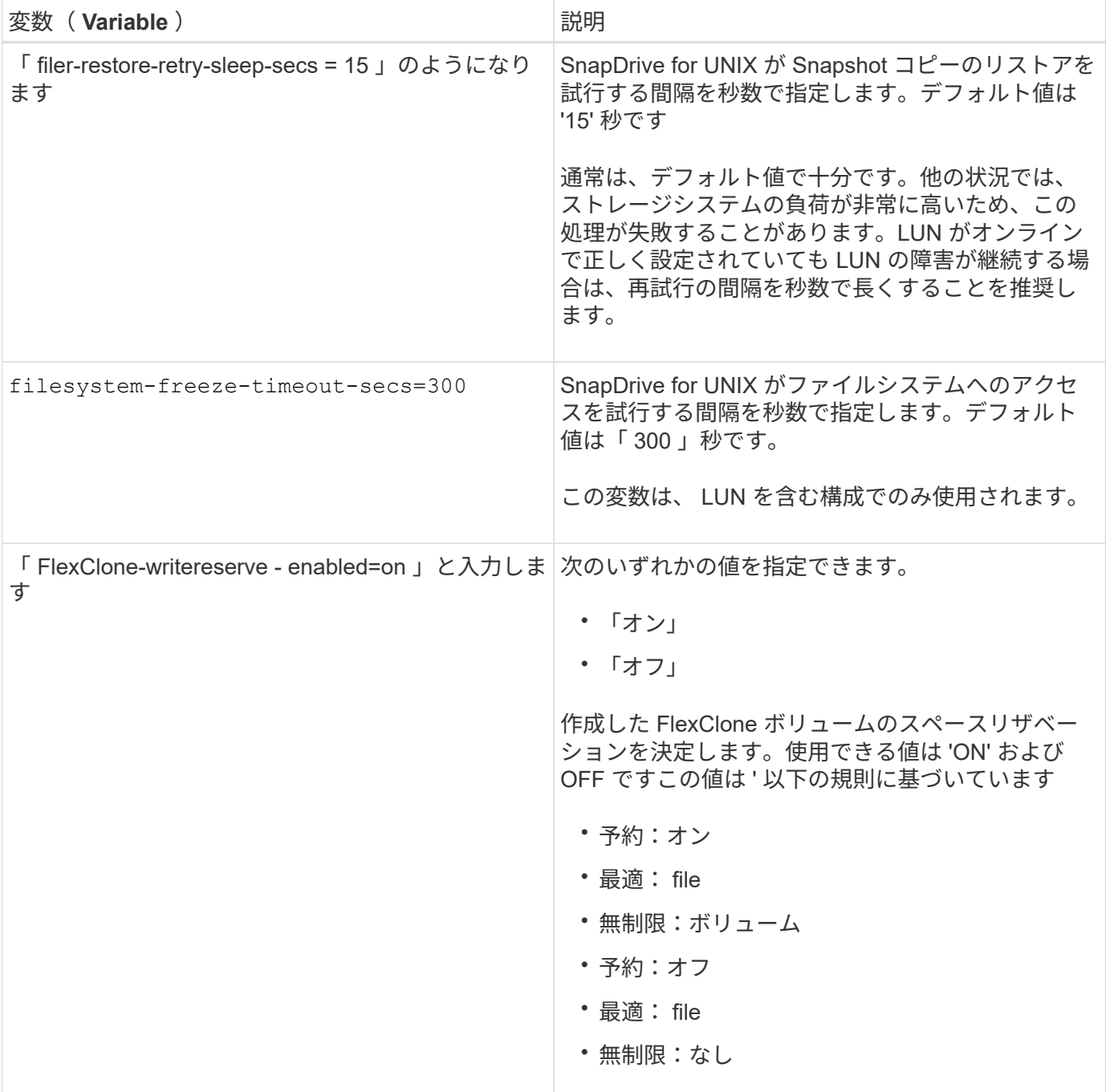

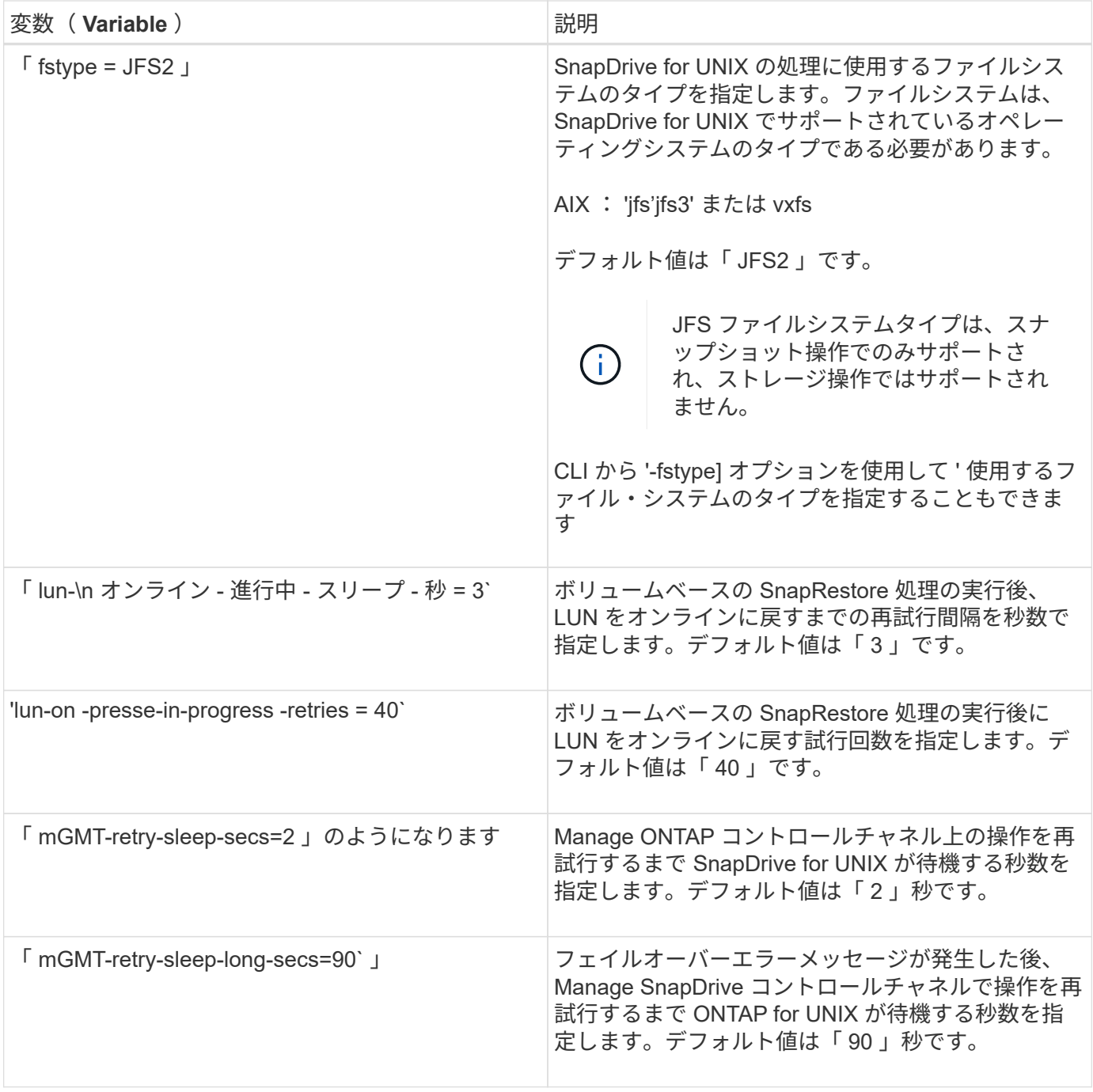

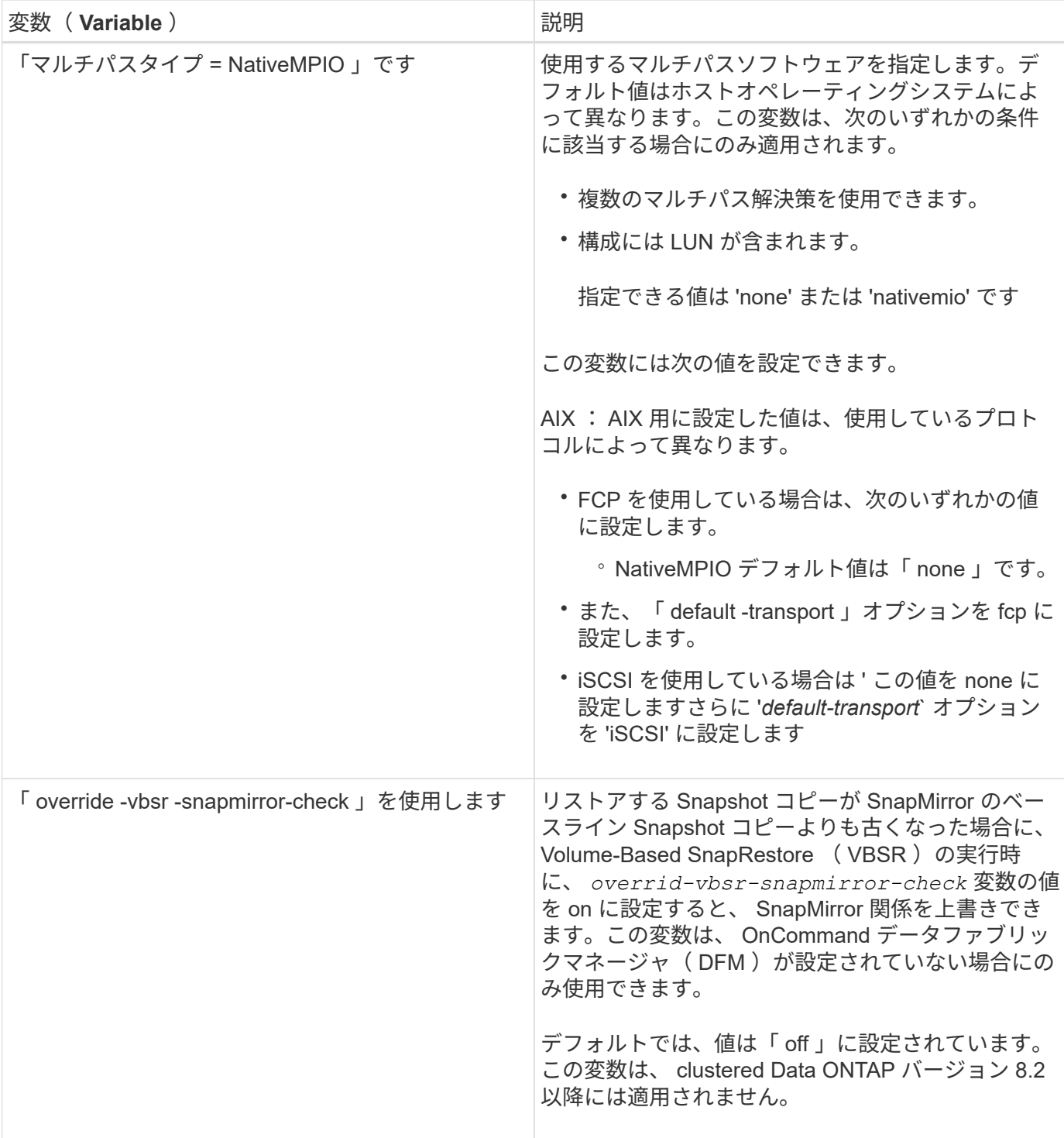

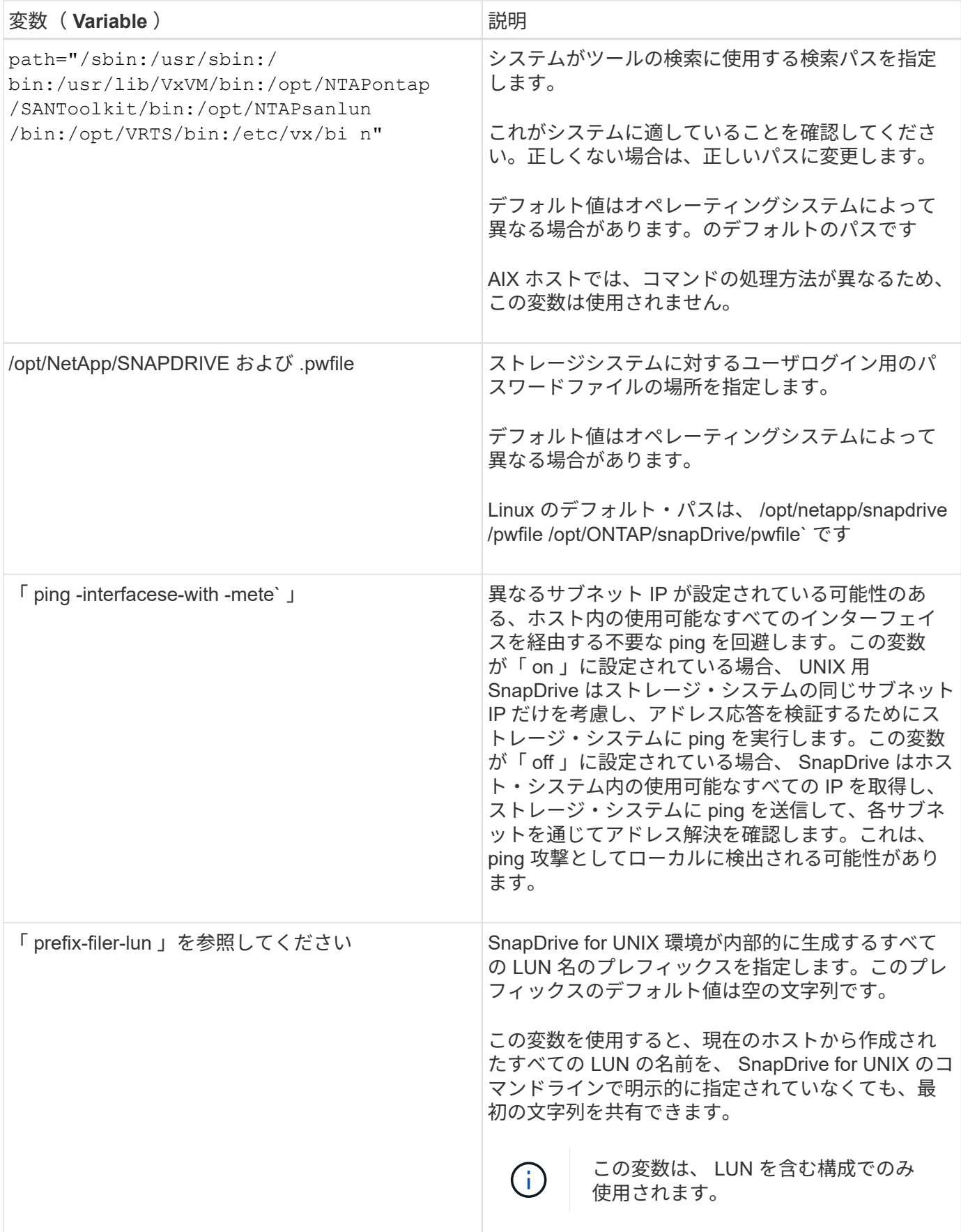
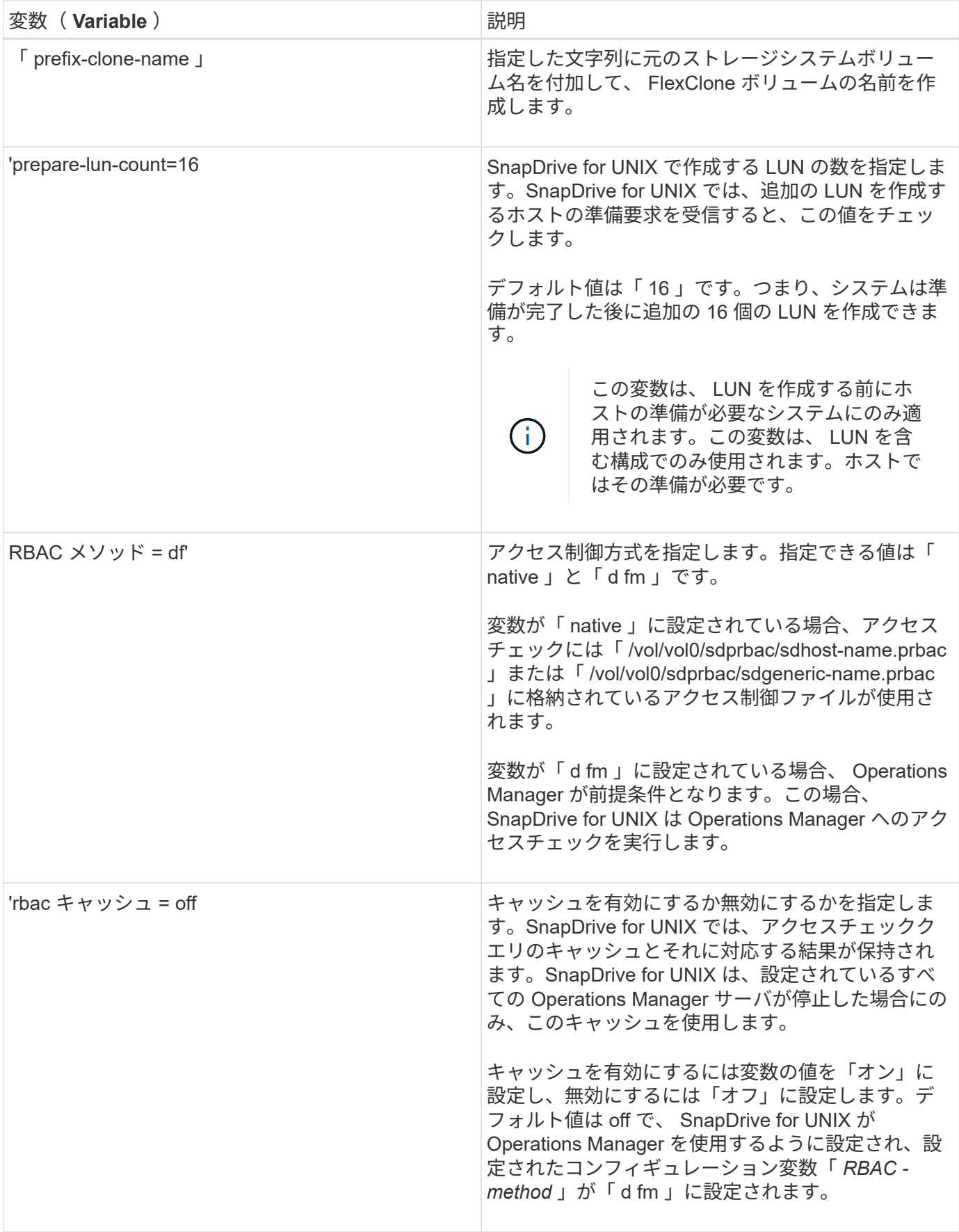

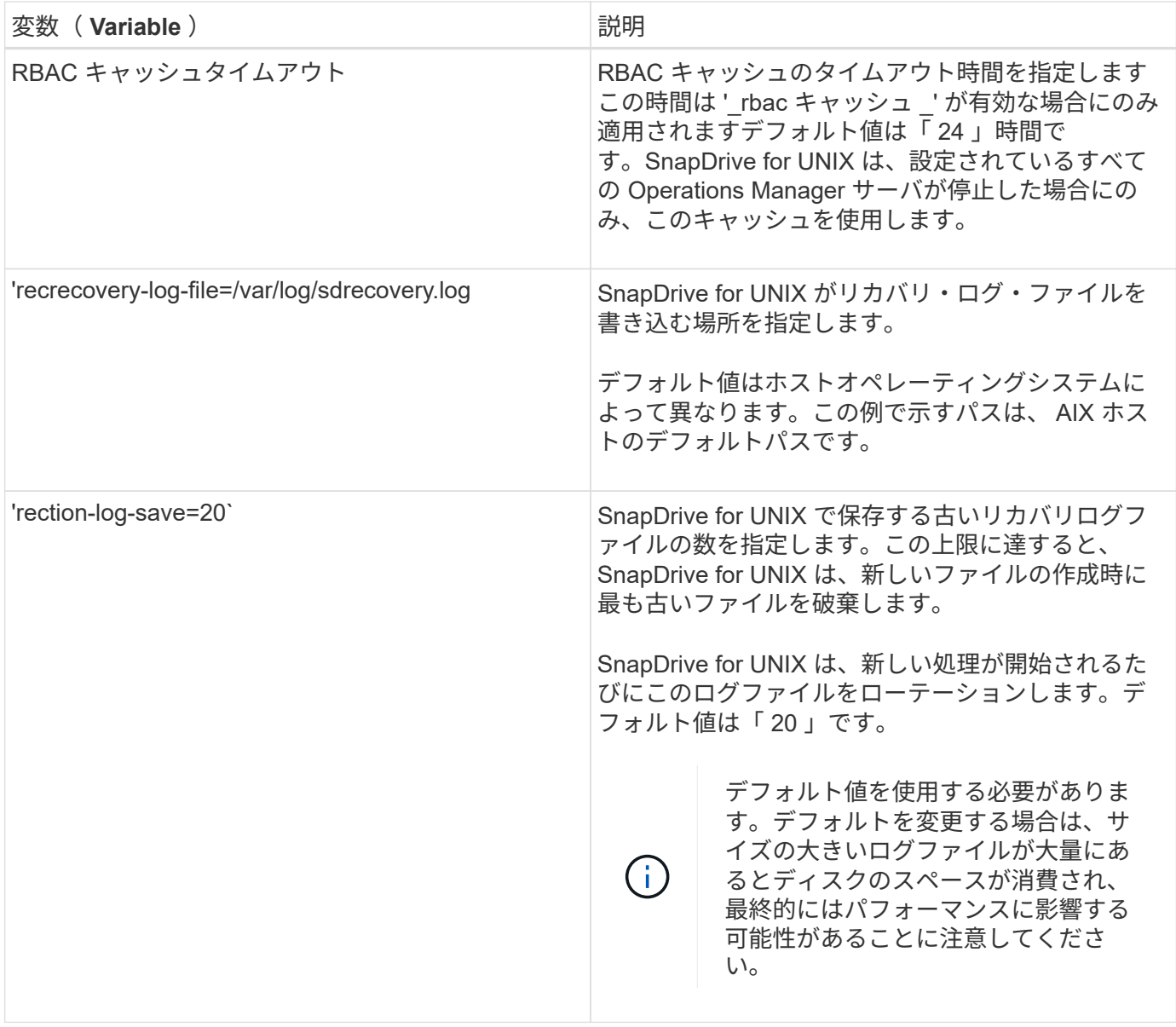

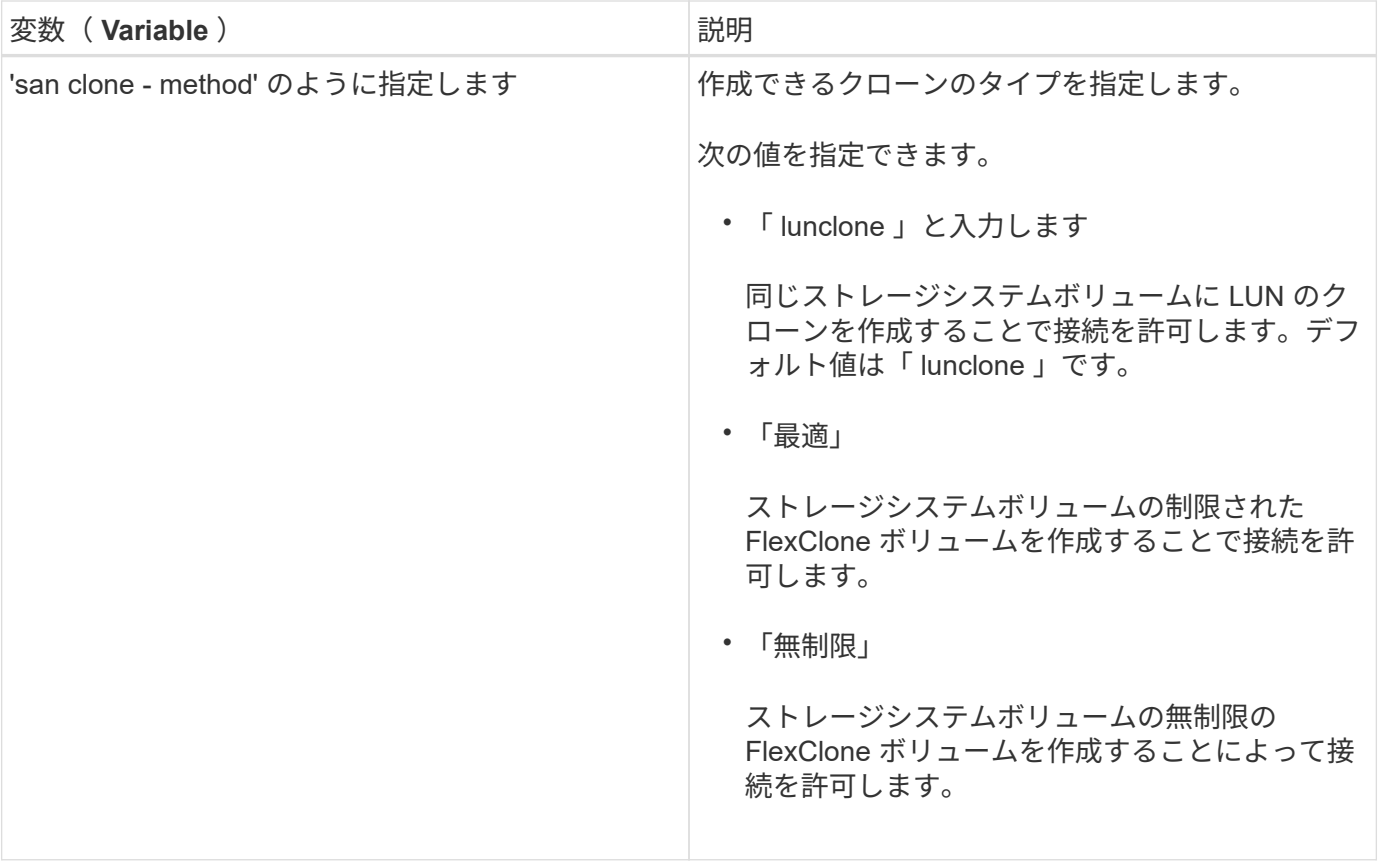

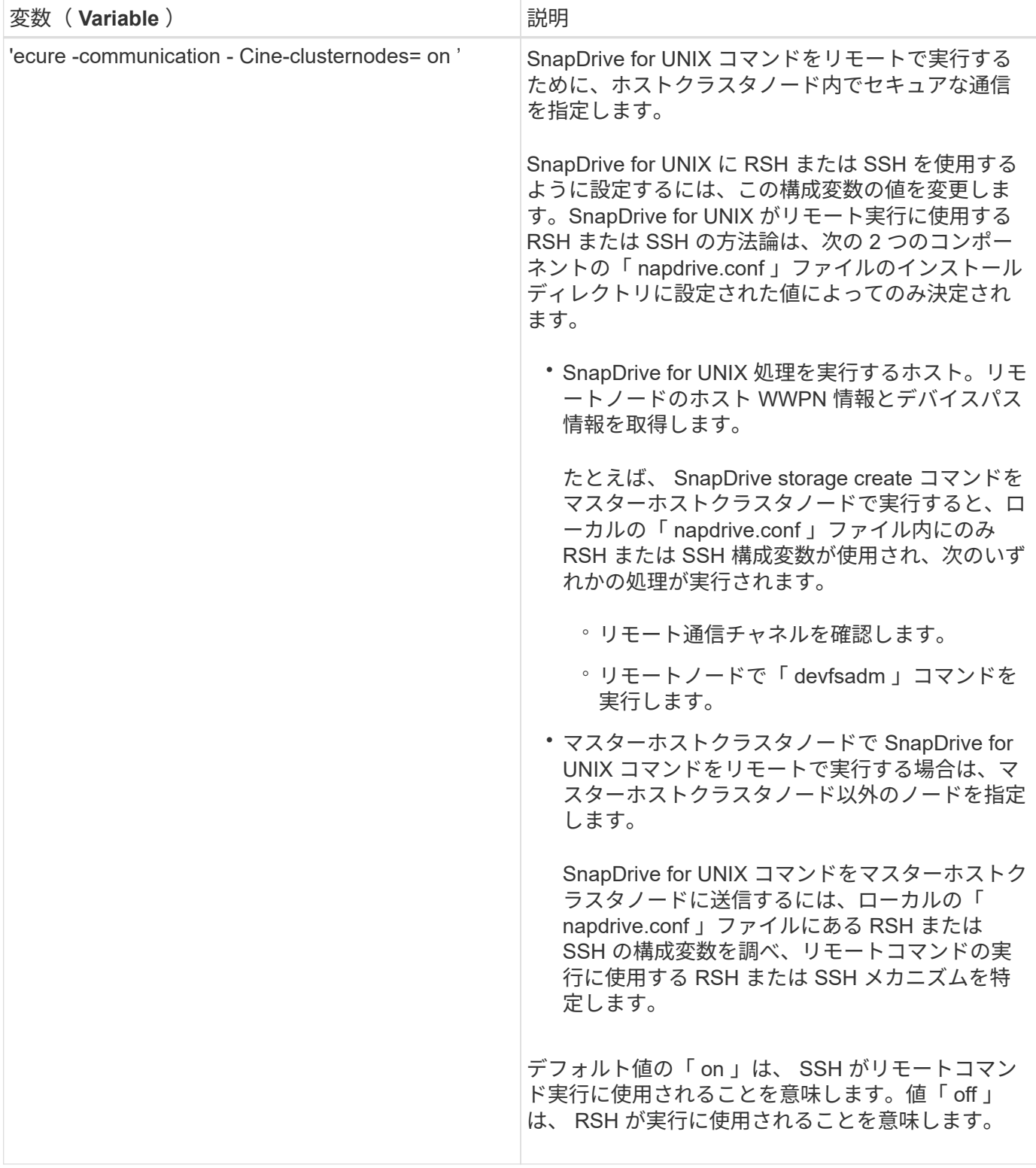

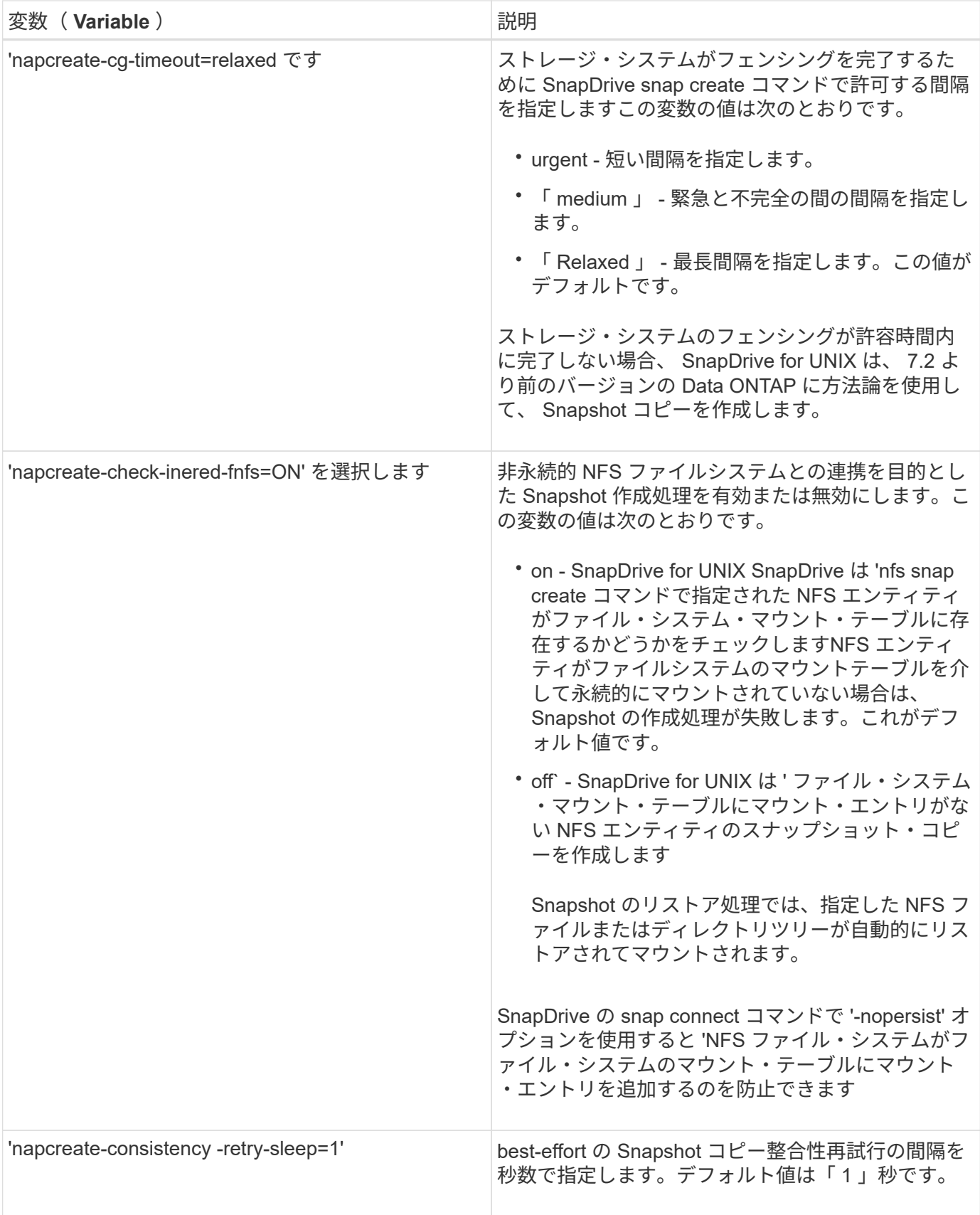

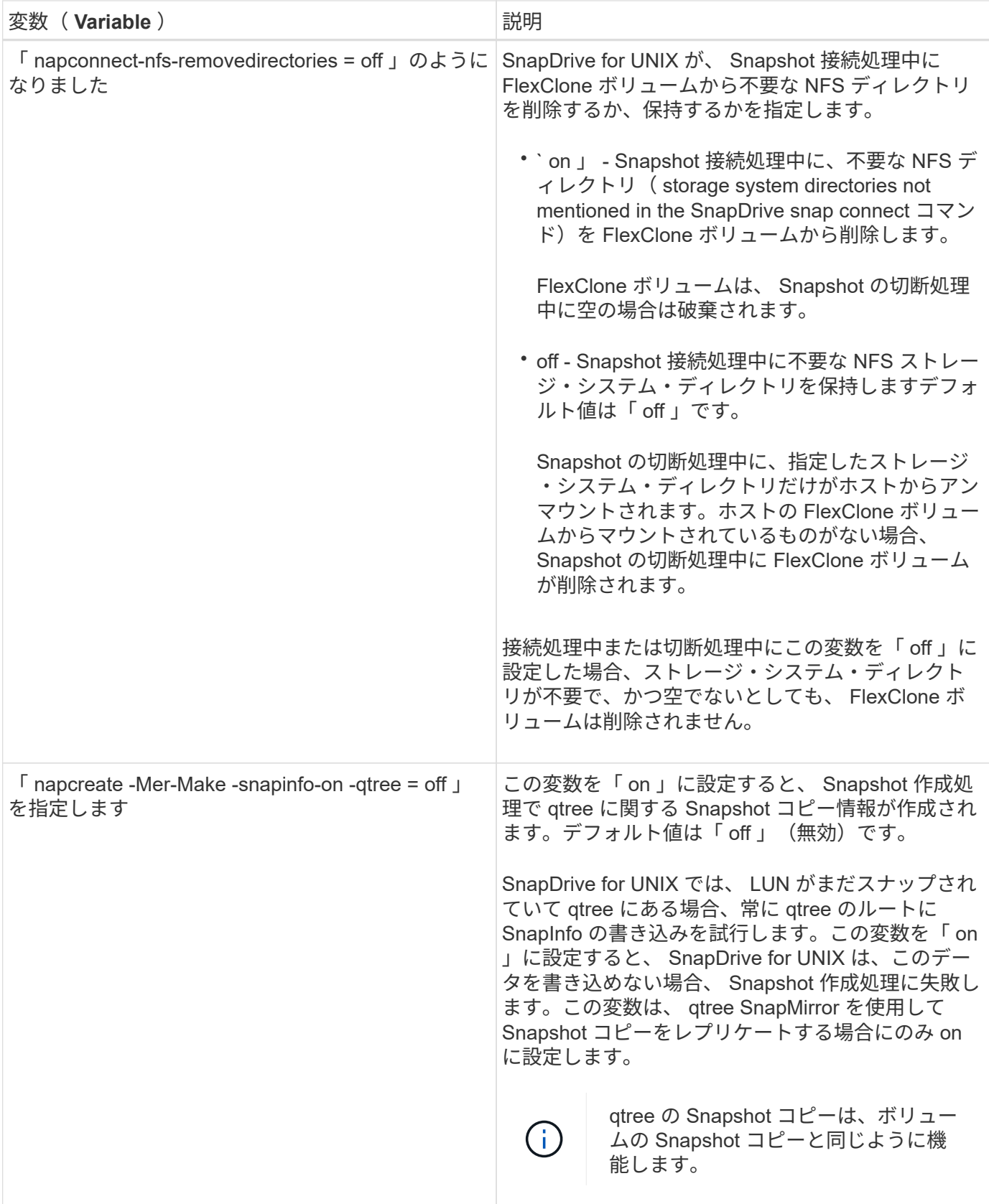

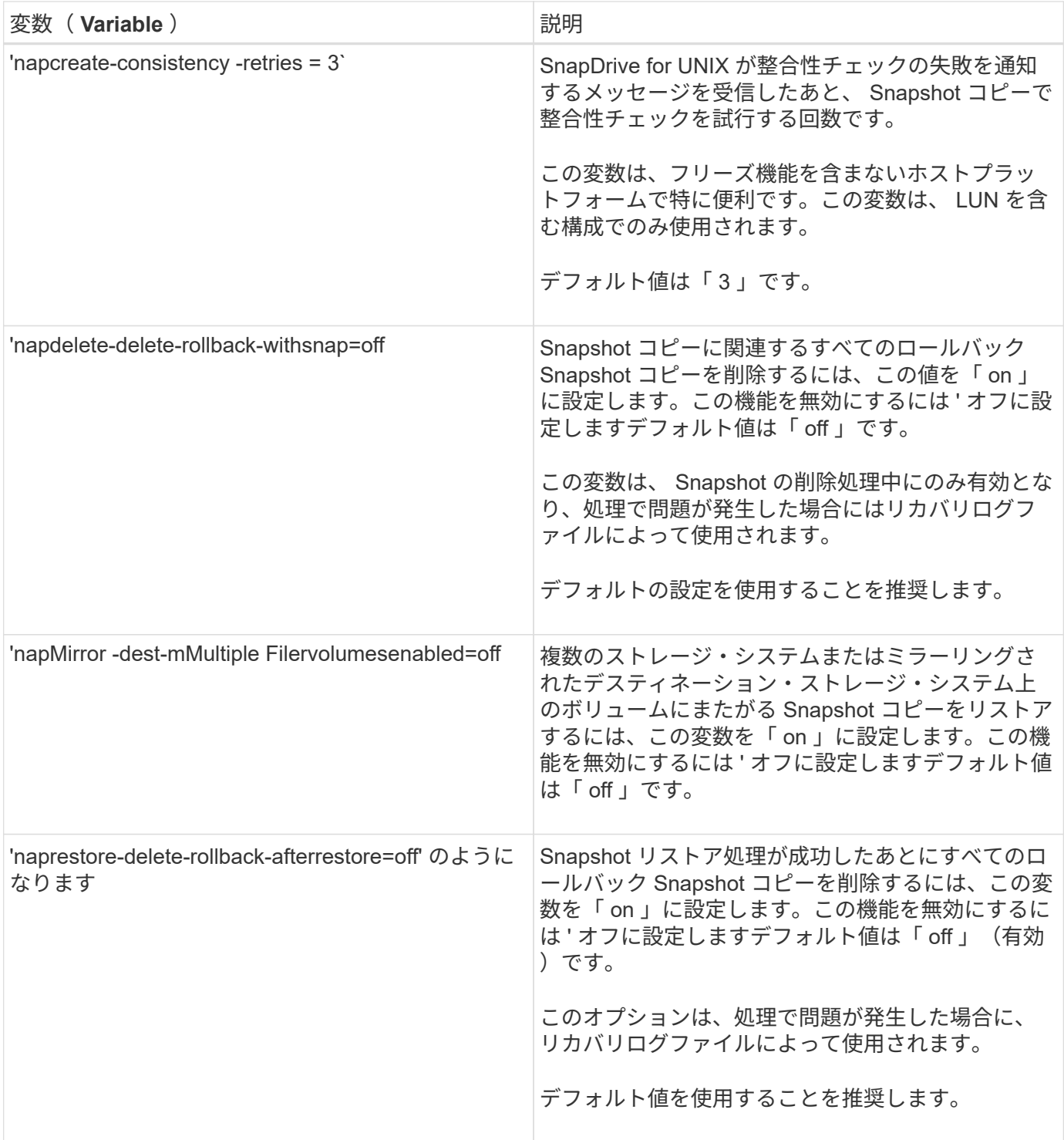

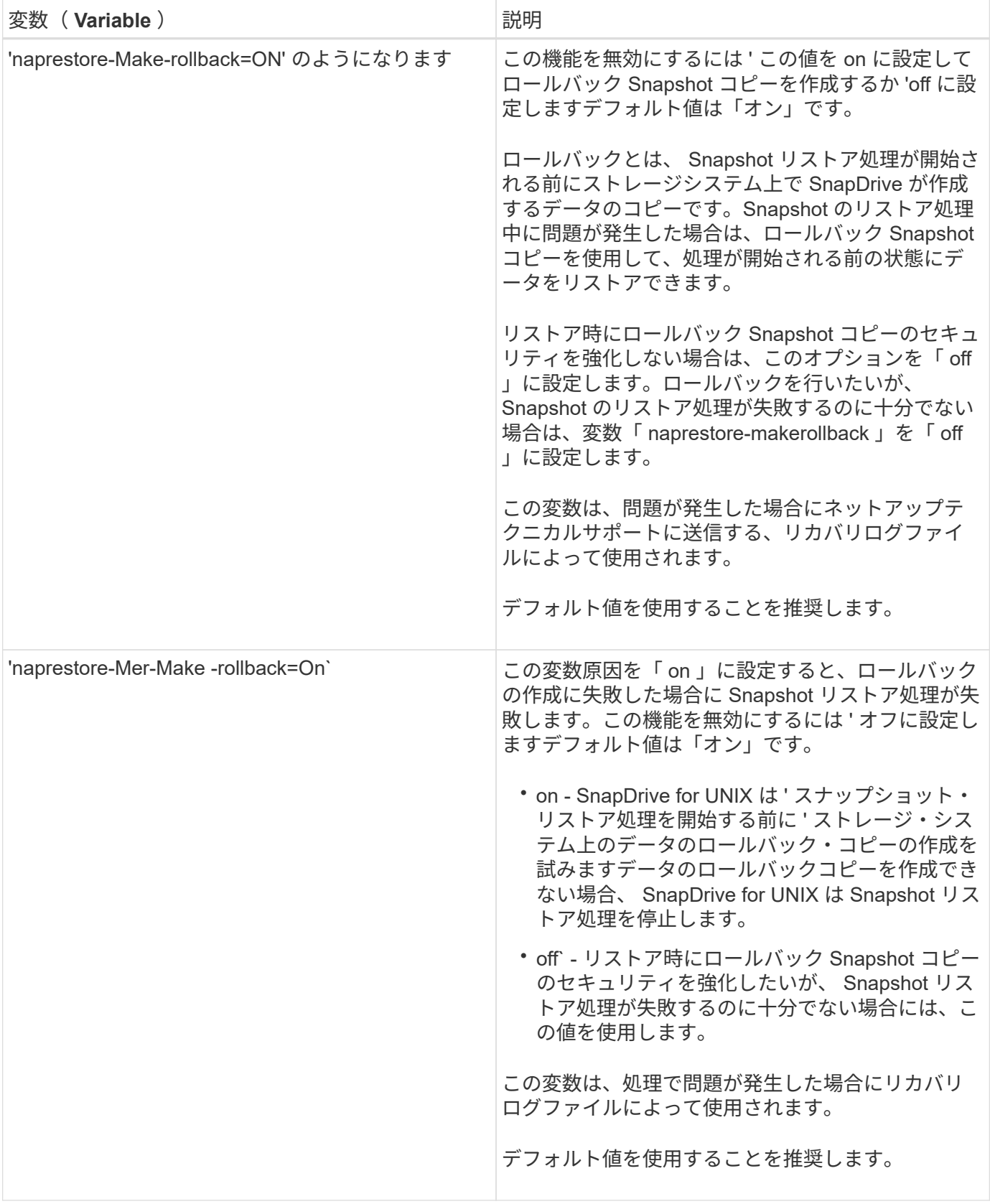

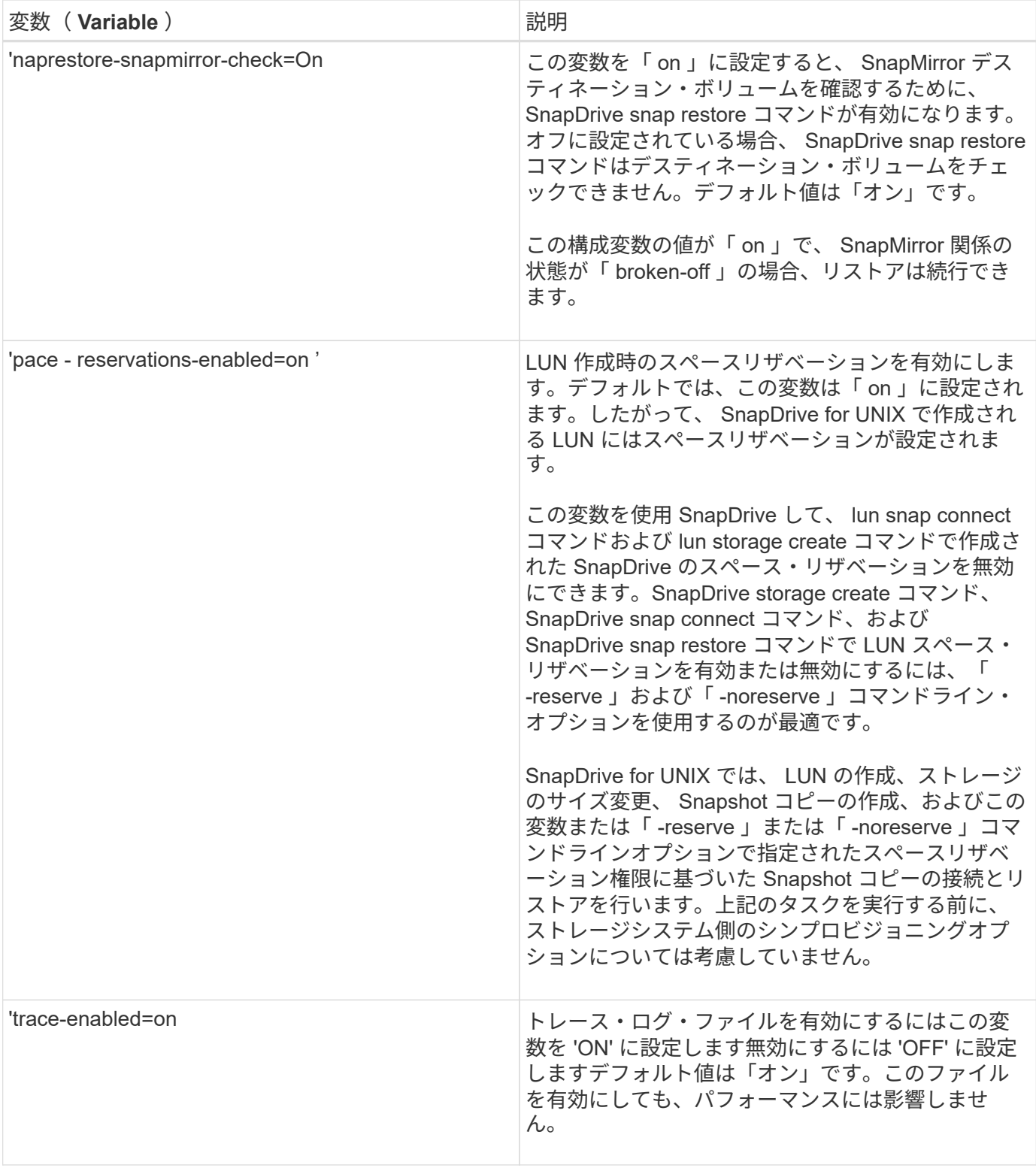

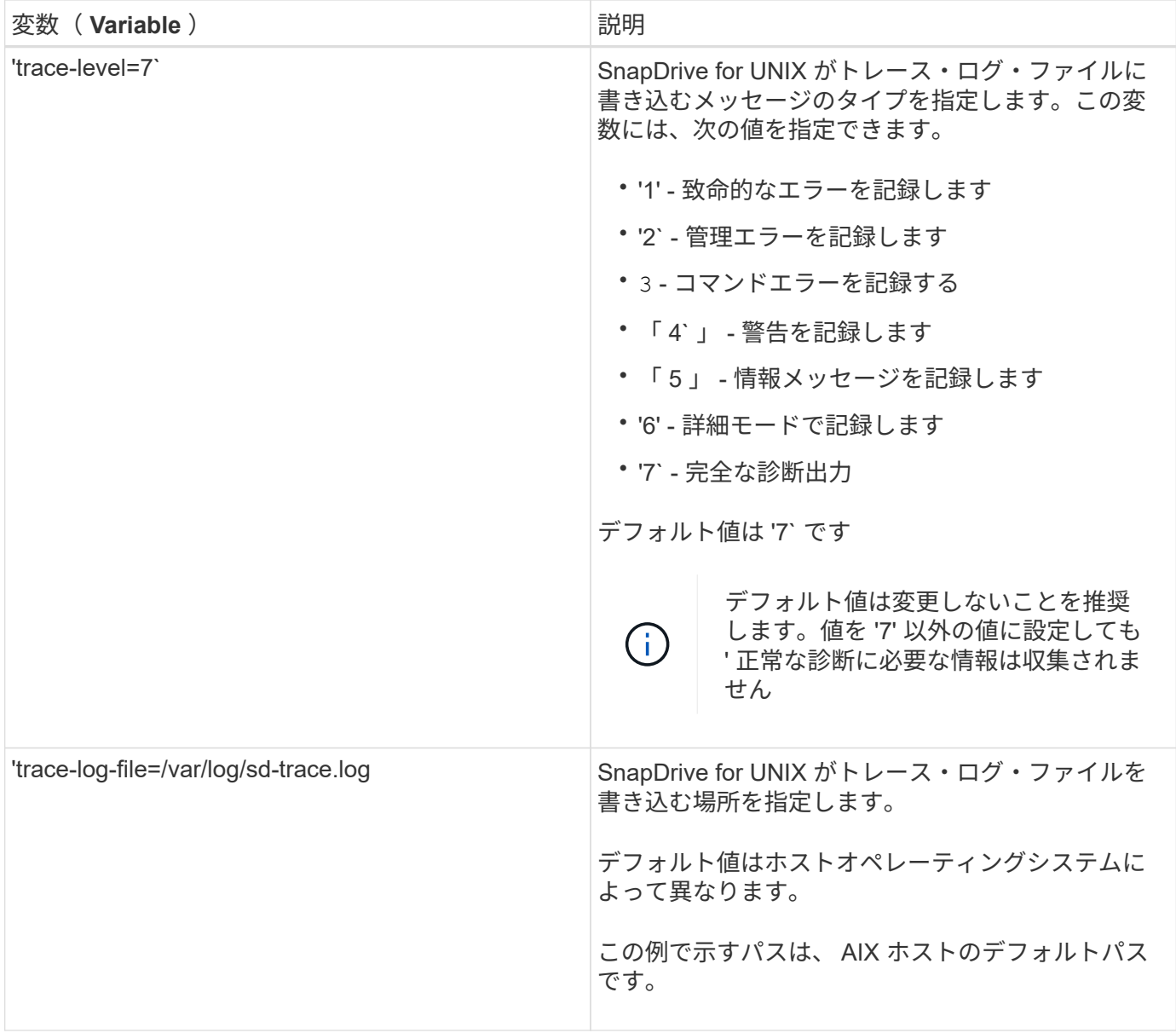

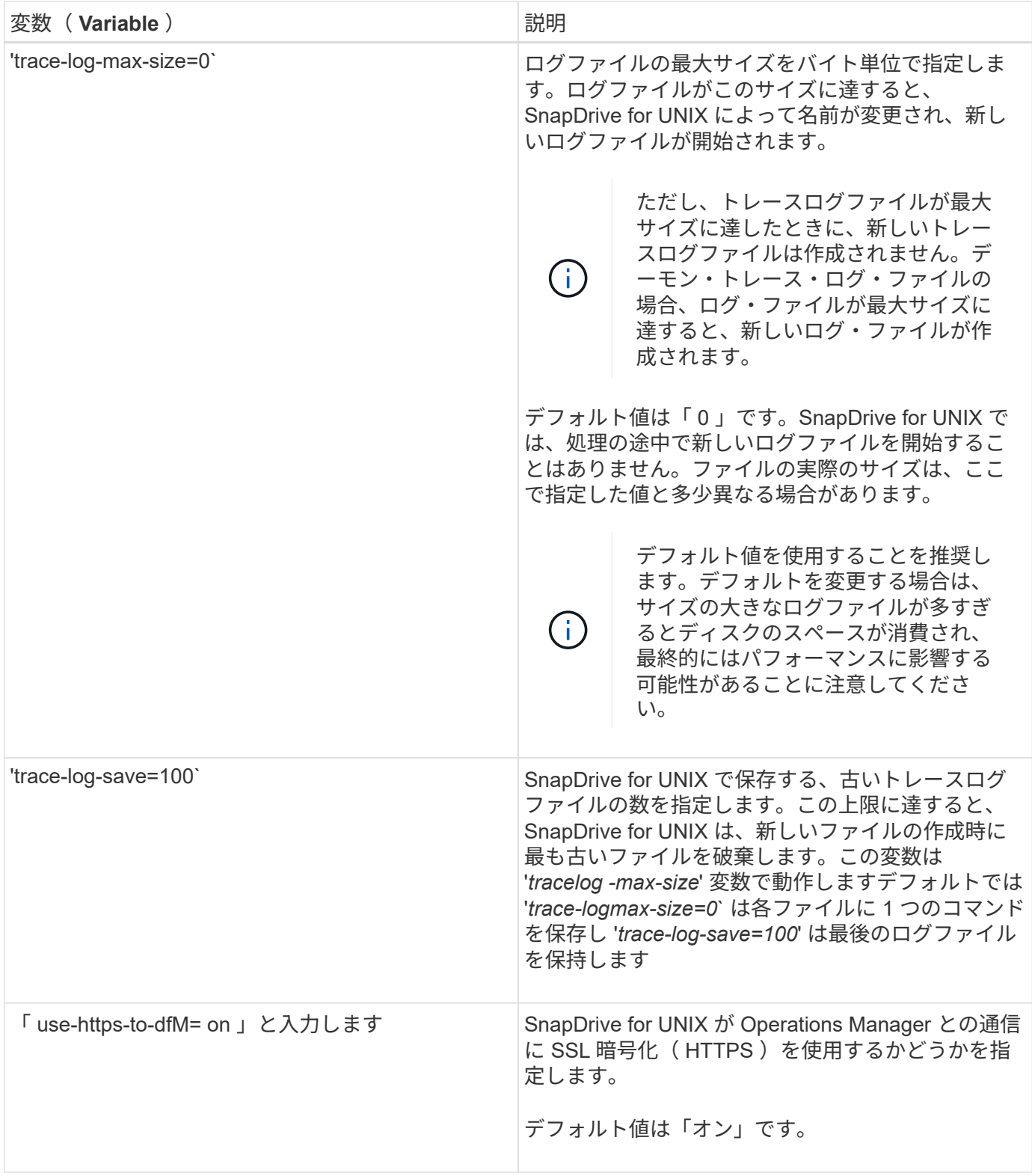

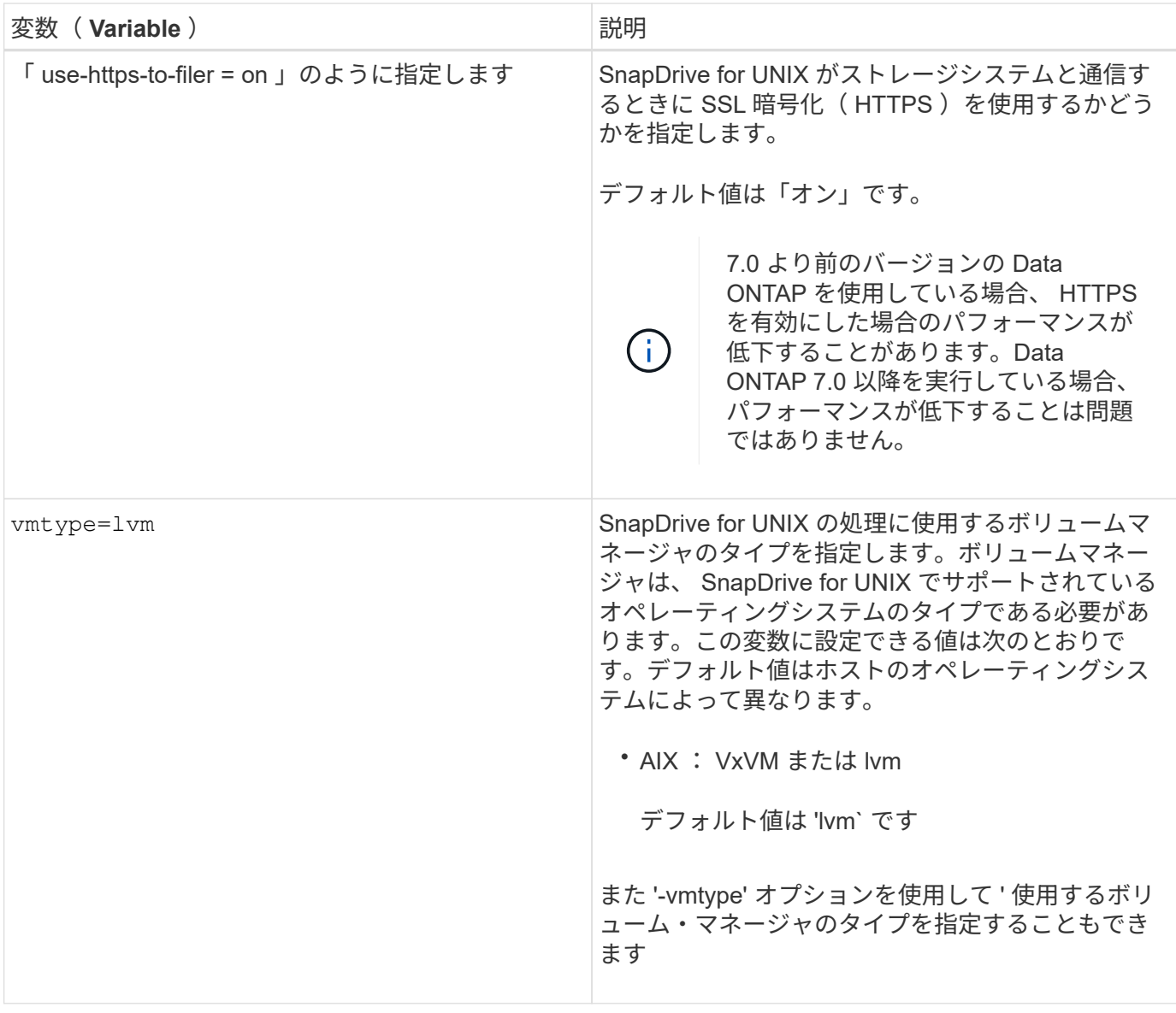

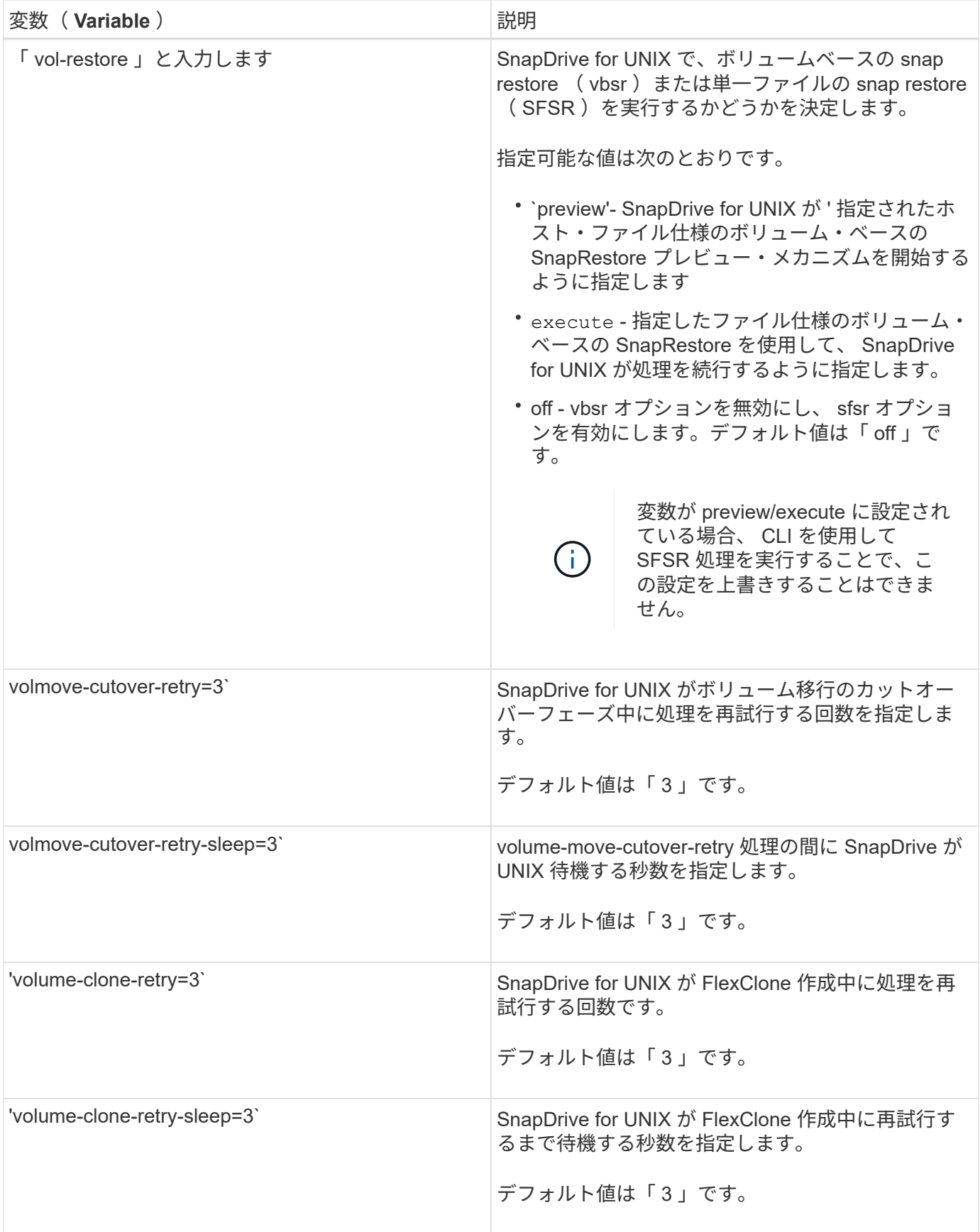

SnapDrive 設定ウィザードでは、環境に応じて、 SnapDrive for UNIX および NFS また は SAN を設定できます。また 'opendrive.conf ファイルを開き ' 構成変数を編集すること もできます

**SnapDrive** 設定ウィザード

SnapDrive 設定ウィザードを使用して、設定変数を更新します。設定ウィザードはいつ でも実行でき、 SnapDrive の設定変更を変更できます。

構成ウィザードは '/opt/NetApp/snapDrive/setup/config\_wizard' から実行できます

「 exit 」と入力して、変更を保存せずに設定ウィザードを閉じます。

また 'napdrive.conf ファイルで構成変数の値を直接変更することもできます

• 関連情報 \*

### [スタックの要件](#page-704-0)

一部のコンフィギュレーションコマンド

SnapDrive for UNIX の設定に役立つコマンドはいくつかあります。

次の表に、 SnapDrive for UNIX の設定に役立つその他のコマンドをまとめます。

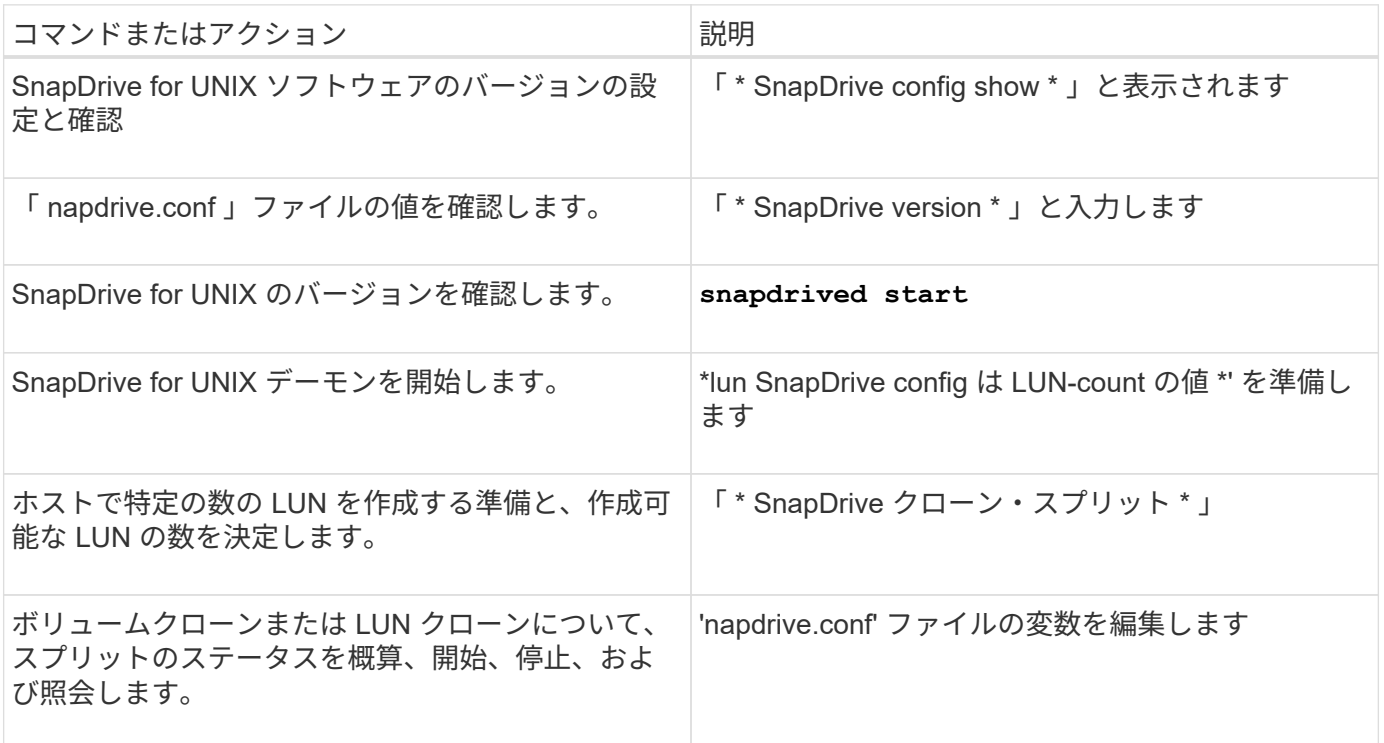

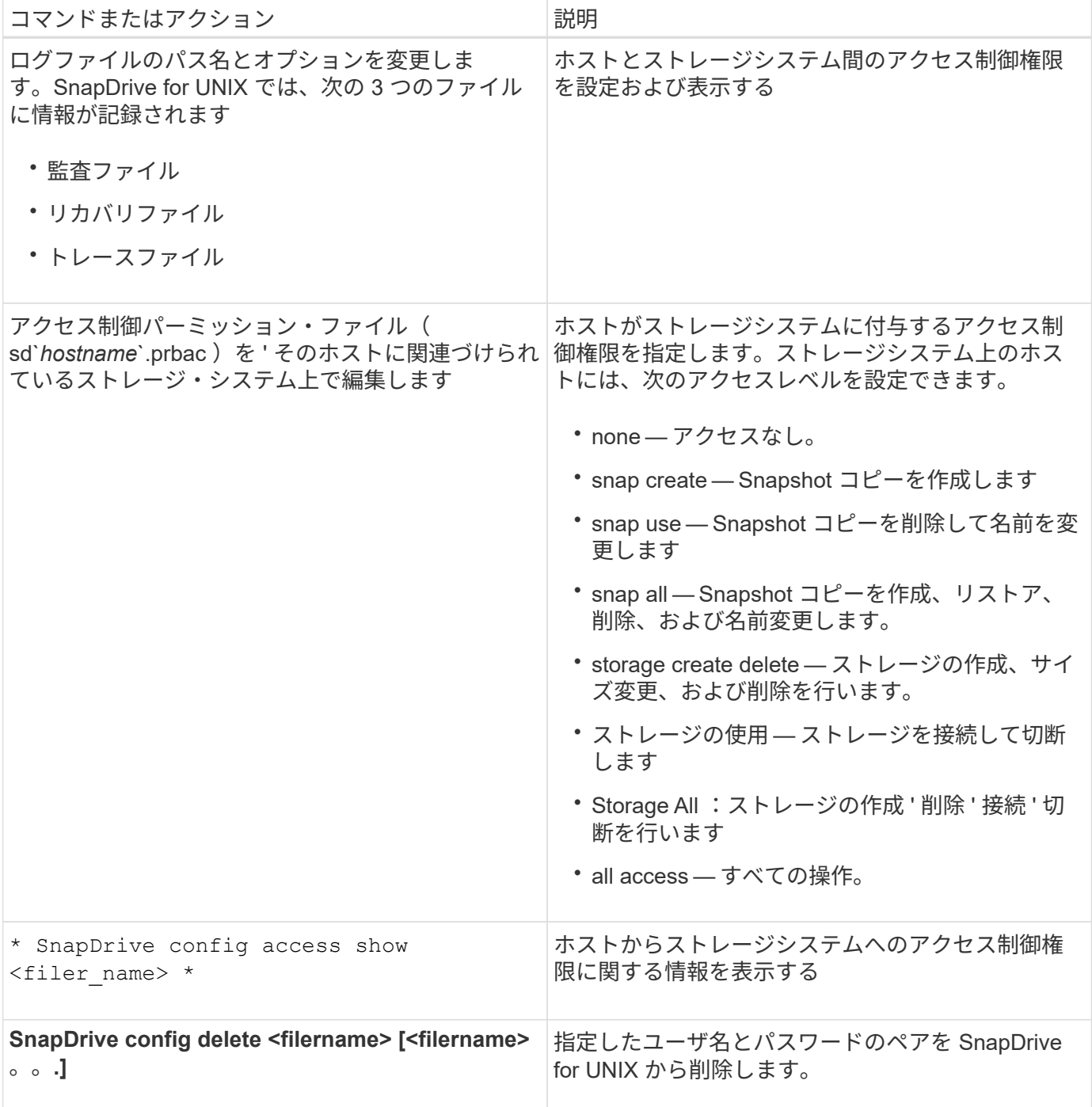

**SnapDrive** 設定ウィザードを使用する

設定ウィザードでは、 NFS 、 SAN 、混在の環境でを設定できます。

**NFS** 環境での設定手順

NFS 環境でを設定する手順は次のとおりです。

手順

1. NFS \* プロファイルを選択します。

- 2. Protection Manager の統合を有効にします。
	- DataFabric Manager を使用してアクセス許可のチェックを有効にするには、 [ はい ] を選択します。
		- DataFabric Manager サーバの名前または IP アドレスを入力し、続けてユーザ名とパスワードを入 力します。
		- DataFabric Manager と通信するには 'http/https' ポートを入力しますデフォルト値は '808080' です
		- DataFabric Manager にアクセスするための SSL サーバポートを入力します。デフォルト値は「 8488 」です。
		- DataFabric Manager と通信できるように HTTPS を有効にします。
	- RBAC を使用してアクセス許可のチェックを有効にするには 'No' を選択します
- 3. ロールベースアクセス制御方式を指定します。指定できる値は「 native 」と「 d fm 」です。
	- 「 native 」を選択して、「 /vol/vol0/sdprbac/sdhost-name.prbac 」または「 /vol/vol0/sdprbac/sdgenericname.prbac 」に格納されている制御ファイルを使用して、ホストのアクセ ス権限を確認します。
	- 「 d fm 」を選択すると、 Operations Manager コンソールを使用してアクセス権を確認できます。

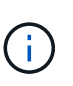

DataFabric Manager を設定せずに「 RBAC メソッド」として「 dfm 」を選択すると、 Protection Manager 統合を有効にしないで RBAC メソッドを「 dfm 」として選択したこと を示す警告メッセージが表示されます。

- 4. ストレージ・システムと通信するには、「 https 」または「 http 」を指定します。
- 5. 最後に 'napdrive.conf ファイルの設定変更を保存し ' デーモンを再起動します
	- 「はい」を選択すると、 SnapDrive デーモンが再起動され、設定の変更が反映されます。
	- 「いいえ」を選択すると、「 napdrive.conf 」ファイルで変数の値が変更されますが、変更は反映され ません。

**SAN** 環境での構成手順

SAN 環境でを設定する手順は次のとおりです。

手順

- 1. SAN プロファイルを選択します。
- 2. 必要な転送プロトコルを選択します。
	- default-transport を設定するには 'FCP を選択します
	- default-transport を設定するには 'iSCSI' を選択します
- 3. SAN ストレージスタックを選択します( MPIO 解決策、ボリュームマネージャ、およびファイルシステ ムの組み合わせ)。オプションは「ネイティブ」、「リタス」、「なし」です。

SnapDrive では、 iSCSI 転送プロトコルに対して Veritas がサポートされていません。

- 4. Protection Manager の統合を有効にします。
	- DataFabric Manager を使用してアクセス許可のチェックを有効にするには、 [ はい ] を選択します。
		- DataFabric Manager サーバの名前または IP アドレスを入力し、続けてユーザ名とパスワードを入

力します。

- DataFabric Manager と通信するには 'http/https' ポートを入力しますデフォルト値は '808080' です
- DataFabric Manager にアクセスするための SSL サーバポートを入力します。デフォルト値は「 8488 」です。
- DataFabric Manager と通信できるように HTTPS を有効にします
- RBAC を使用してアクセス許可のチェックを有効にするには 'No' を選択します
- 5. ロールベースアクセス制御方式を指定します。指定できる値は「 native 」と「 d fm 」です。
	- 「 native 」を選択して、「 /vol/vol0/sdprbac/sdhost-name.prbac 」または「 /vol/vol0/sdprbac/sdgenericname.prbac 」に格納されている制御ファイルを使用して、ホストのアクセ ス権限を確認します。
	- 「 d fm 」を選択して、 Operations Manager を使用してアクセス許可を確認します。

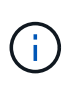

DataFabric Manager を設定せずに「 RBAC メソッド」として「 dfm 」を選択すると、 Protection Manager 統合を有効にしないで RBAC メソッドを「 dfm 」として選択したこと を示す警告メッセージが表示されます。

- 6. ストレージ・システムと通信するには、「 https 」または「 http 」を指定します。
- 7. 最後に 'napdrive.conf ファイルの設定変更を保存し ' デーモンを再起動します
	- 「はい」を選択すると、 SnapDrive デーモンが再起動され、設定の変更が反映されます。
	- 「いいえ」を選択すると、「 napdrive.conf 」ファイルで変数の値が変更されますが、変更は反映され ません。

**SAN** と **NFS** が混在する環境で構成する手順

SAN と NFS が混在する環境で設定する手順は次のとおりです。

#### 手順

- 1. 混合プロファイルを選択します。
- 2. 必要な転送プロトコルを選択します。
	- default-transport を設定するには 'FCP を選択します
	- default-transport を設定するには 'iSCSI' を選択します
- 3. SAN ストレージスタックを選択します( MPIO 解決策、ボリュームマネージャ、ファイルシステムの組 み合わせ)。オプションは「ネイティブ」、「リタス」、「なし」です。

SnapDrive では、 iSCSI 転送プロトコルに対して Veritas がサポートされていません。

- 4. Protection Manager の統合を有効にします。
	- DataFabric Manager を使用してアクセス許可のチェックを有効にするには、 [ はい ] を選択します
		- DataFabric Manager サーバの名前または IP アドレスを入力し、続けてユーザ名とパスワードを入 力します。
		- DataFabric Manager と通信するには 'http/https' ポートを入力しますデフォルト値は '808080' です
		- DataFabric Manager にアクセスするための SSL サーバポートを入力します。デフォルト値は 8488. です。

▪ DataFabric Manager と通信できるように HTTPS を有効にします。

- RBAC を使用してアクセス許可のチェックを有効にするには 'No' を選択します
- 5. ロールベースアクセス制御方式を指定します。指定できる値は「 native 」と「 d fm 」です。
	- 「 native 」を選択して、「 /vol/vol0/sdprbac/sdhost-name.prbac 」または「 /vol/vol0/sdprbac/sdgenericname.prbac 」に格納されている制御ファイルを使用して、ホストのアクセ ス権限を確認します
	- 「 d fm 」を選択すると、 Operations Manager コンソールを使用してアクセス権を確認できます。

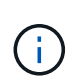

DataFabric Manager を設定せずに「 RBAC メソッド」として「 dfm 」を選択すると、 Protection Manager 統合を有効にしないで RBAC メソッドを「 dfm 」として選択したこと を示す警告メッセージが表示されます。

- 6. ストレージ・システムと通信するには、「 https 」または「 http 」を指定します。
- 7. 最後に 'napdrive.conf ファイルの設定変更を保存し ' デーモンを再起動します
	- 「はい」を選択すると、 SnapDrive デーモンが再起動され、設定の変更が反映されます。
	- 「いいえ」を選択すると、「 napdrive.conf 」ファイルで変数の値が変更されますが、変更は反映され ません。

SnapDrive は 'napdrive.conf ファイルの次の変数を変更します

- *contact-http-dfm\_port*
- *contact-ssl-dfm\_port*
- *use-https-to-dfm*
- *default-transport*
- *use-https-to-filer*
- 「 *fstype*` 」
- *multipathing-type*
- *vmtype*
- `\_rbac メソッド \_\_
- ・ rbac キャッシュ

**snapdrive.conf** ファイルの値の設定

「 napdrive.conf 」ファイルの値を変更したり、新しい名前と値のペアを追加したりでき ます。

root ユーザとしてログインする必要があります。

#### 手順

- 1. 「 napdrive.conf 」ファイルをバックアップします。
- 2. テキストエディタで 'napdrive.conf ファイルを開きます

3. 名前と値のペアを追加するには、次の形式を使用します。

'\*config-option -name=value\_value\_# オプションコメント \*

*config -option-name* は、構成する変数の名前です。例えば、 audit-log-file です。*value* は ' このオ プションに割り当てる値です

名前と値のペアにコメントを含める場合は、コメントの前に番号記号(#)を付けます。

1 行に入力できる名前と値のペアは 1 組だけです。

名前または値が文字列を使用する場合は、文字列を単一(")または二重(")引用符で囲みます。引用 符は、名前と値のペア全体またはその前後のいずれかに配置できます。次の例は、名前と値のペアで引用 符とコメントを使用する方法を示しています。

\*"config-option-1= 空白文字列 "# ペアを二重引用符で囲む \*

\*config-option-bo="string with white space" # 値 \*` を二重引用符で囲んで指定します

\*config-option-2B=''String with white space' # 値を囲む一重引用符

4. 名前と値のペアを変更するには、現在の値を新しい値に置き換えます。

デフォルト値がファイルに記録されていることを確認するには、次の手順に従います。

- a. 変更する行に記号(#)を追加します。
- b. 行をコピーします。
- c. 番号記号 (#) を削除して、コピーしたテキストをアクティブにします。
- d. 値を修正します。

空の値を指定する場合(監査ログファイルを無効にする場合など)は、二重引用符( "" )を 1 組入力しま す。

5. 変更を行ったらファイルを保存します。

SnapDrive for UNIX では、起動するたびにこのファイルが自動的にチェックされます。変更内容は、次回 の起動時に有効になります。

6. 「管理された restart 」コマンドを使用して、 SnapDrive for UNIX デーモンを再起動します。

「 napdrive.conf 」ファイルの変更を有効にするには、デーモンを再起動する必要があります。

**SnapDrive for UNIX** のバージョンを確認しています

SnapDrive version コマンドを入力すると 'UNIX 用の SnapDrive のバージョンを確認で きます

#### 手順

1. CLI プロンプトで、次のコマンドを入力します。

「 \* SnapDrive version \* 」と入力します

# snapdrive version snapdrive Version 5.2 snapdrive Daemon Version 5.2

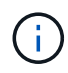

このコマンドが受け入れる引数は、追加バージョンの詳細を表示する「 -v 」だけです。追加の 引数を指定すると、 SnapDrive for UNIX で警告とバージョン番号が表示されます。

## **SVM** の設定情報

SnapDrive for UNIX で SVM の SnapDrive 処理を実行するには、 SVM を設定する必要 があります。

SnapDrive for UNIX を使用する SVM を設定するには、 clustered Data ONTAP で、 SVM の管理論理インタ ーフェイス( LIF )の IP アドレスが、 Domain Name Service ( DNS ;ドメインネームサービス)または「 /etc/hosts 」ファイルのいずれかの SVM 名にマッピングされていることを確認します。また、次のコマンド を使用して、 SnapDrive for UNIX で SVM 名が設定されていることを確認する必要があります。

「 \* SnapDrive config set <vsadmin-readonly <vsadmin><Vserver name> \* 」のように設定されます

• 関連情報 \*

[SVM](#page-700-0) [のサポート](#page-700-0)

**SVM** のログイン情報を指定します

SnapDrive for UNIX がユーザ名およびパスワードを使用して SVM にアクセスできるよ うにします。また、 vsadmin としてログインするだけでなく、 SnapDrive for UNIX を実 行し、プロンプトが表示されたら正しいユーザ名とパスワードを指定する必要があるた め、セキュリティも確保されます。

**SVM** のログイン情報を指定しています

SVM のユーザログイン情報を指定する必要があります。SVM のセットアップ時に指定 した名前に応じて、設定した SVM ユーザ名を各 SVM で使用する必要があります。SVM 名が変更された場合は、新しい SVM 名が SnapDrive for UNIX で設定されていることを 確認する必要があります。

手順

1. 次のコマンドを入力します。

\* SnapDrive config set user name filername [ filername... ]\*

◦ *user\_name* は、 *SVM* の初回セットアップ時に指定したユーザ名です。デフォルトのユーザは

*vsadmin* です。*`\_filername* は SVM 名です。

◦ 「 *filer\_name*` 」では、すべて同じユーザ・ログインまたはパスワードを持つ複数の SVM を 1 つのコ マンド・ラインで入力できます。SVM 名は少なくとも 1 つ入力する必要があります。

```
# snapdrive config set vsadmin clstr-vs2
Password for vsadmin:
Retype password:
```
**SVM** のログイン情報を確認しています

SnapDrive の config list コマンドを使用して、 SnapDrive for UNIX で SVM が設定され ているかどうかを確認できます。

手順

1. 次のコマンドを入力します。 SnapDrive config list'

このコマンドを実行すると、 SnapDrive for UNIX で指定したユーザ名または SVM が表示され、 SVM の パスワードは表示されません。

次の例では '*vsadmin-readonly* を *'\_StorageSystem*' として表示します

```
# snapdrive config list
username appliance name appliance type
-------------------------------------------
vsadmin clstr-vs2 StorageSystem
```
**SVM** からユーザを削除する

SnapDrive config delete コマンドを実行すると、 SVM からログイン情報を削除できま す。

手順

1. 次のコマンドを入力します。

#### '**SnapDrive config delete\_apply\_name\_**

*apply\_name* は、ログイン情報を削除する SVM の名前です。

# snapdrive config delete clstr-vs2 Deleted configuration for appliance: clstr-vs2

SnapDrive for UNIX を使用すると、指定した SVM のログイン情報が削除されます。

**SnapDrive for UNIX** における監査、リカバリ、トレースロギング

SnapDrive for UNIX では、監査、リカバリ、トレース・ログ・ファイルなど、さまざま なタイプのログ・ファイルを管理できます。これらのログファイルは、あとでトラブル シューティングに使用します。

ログのタイプ

SnapDrive for UNIX では、さまざまなタイプのログファイルがサポートされます。これ は、 SnapDrive for UNIX が想定どおりに機能しない場合のトラブルシューティングに役 立ちます。

• 監査ログ

SnapDrive for UNIX では、すべてのコマンドとその戻りコードが監査ログに記録されます。SnapDrive for UNIX では、コマンドを開始するとエントリが作成され、コマンドが完了するとエントリが作成されま す。このコマンドのあとのエントリには、コマンドのステータスと完了時間の両方が表示されます。

• リカバリログ

一部の SnapDrive for UNIX 処理では、中断されてもシステムが不整合状態のままになるか、使用可能な状 態を下回る可能性があります。この状況は、ユーザがプログラムを終了した場合、または操作の途中でホ ストがクラッシュした場合に発生する可能性があります。リカバリログには、 Snap restore 処理のステッ プが含まれています。このガイドには、手動によるリカバリプロセスをテクニカルサポートが支援できる ように、実行する手順と実行の進捗状況が記載されています。

• トレースログ

SnapDrive for UNIX レポートは、問題の診断に役立つ情報を提供します。問題が発生した場合は、ネット アップテクニカルサポートがこのログファイルを要求することがあります。

SnapDrive 4.0 for UNIX では、 SnapDrive for UNIX デーモン・サービスが導入されています。SnapDrive for UNIX コマンドを実行するには、デーモンが実行されている必要があります。コマンドが並列で実行さ れている場合でも、デーモン・トレースはコマンドごとに実行する必要があります。ログファイルの場所 と名前は、 /var/log/sd-trace.log です。これらのトレースファイルには、コマンド固有のトレースエントリ のみが含まれています。デーモン実行のトレース・ログは ' 別のトレース・ファイル /var/log/sd-daemontrace.log に記録されます

ログファイルを有効または無効にします

ログファイルを有効にする場合は、有効にするログファイルの名前と値のペアの値とし てファイル名を指定します。ファイルを無効にする場合は、ログファイル名パラメータ の値を入力しないでください。

root ユーザとしてログインしておく必要があります。

手順

1. テキストエディタで 'napdrive.conf ファイルを開きます

2. ログファイルを有効または無効にするオプションを選択します。

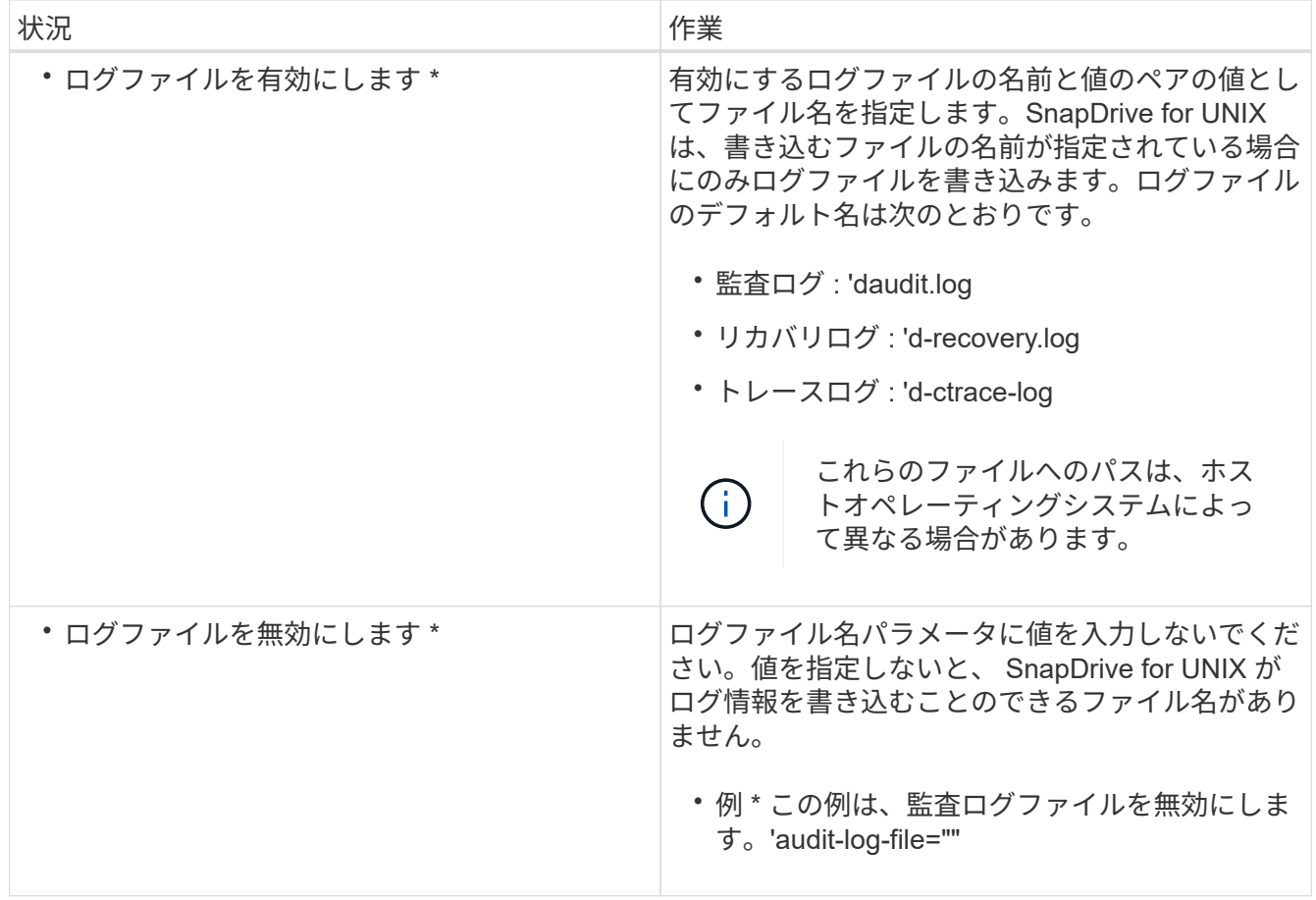

3. すべての変更を行ったら 'napdrive.conf ファイルを保存します

SnapDrive for UNIX では、起動するたびにこのファイルが自動的にチェックされます。変更を有効にする には、 SnapDrive for UNIX デーモンを再起動する必要があります。

ログファイルのローテーション設定

「 snapdrive.conf 」ファイルで変数に指定した値は、ログファイルのローテーションに 影響します。

「 snapdrive.conf 」ファイルに指定した値により、ログファイルの自動ローテーションが有効になります。こ れらの値は、必要に応じて「 napdrive.conf 」変数を編集することで変更できます。次のオプションは、ログ ファイルのローテーションに影響します。

- 「 audit-log-max-size 」
- 「 audit-log-save 」の形式で指定します
- 'trace-max-size
- 'trace-log-max-sav
- 「 rection-log-save 」を実行します

自動ログローテーションを使用すると、 SnapDrive for UNIX は、「 audit-log-save 」、「 trace-log-save 」、 および「 recrocy-log-save 」変数で指定された制限に達するまで、古いログファイルを保持します。次に、最 も古いログファイルが削除されます。

SnapDrive for UNIX は、ファイルの作成時に「 0 」という番号を割り当てて、最も古いファイルを追跡しま す。新しいファイルが作成されるたびに、既存の各ログファイルに割り当てられている番号が 1 ずつ増分さ れます。ログファイルの番号が保存値に達すると、 SnapDrive for UNIX はそのファイルを削除します。

• 例:この例では '1s' コマンドを使用して ' システム上のログ・ファイルに関する情報を表示しています

これらの設定に基づいて、ログファイルに次の情報が表示されます。

```
# ls -l /var/log/sd*
-rw-r--r-- 1 root other 12247 Mar 13 13:09 /var/log/sd-audit.log
-rw-r--r-- 1 root other 20489 Mar 12 16:57 /var/log/sd-audit.log.0
-rw-r--r-- 1 root other 20536 Mar 12 03:13 /var/log/sd-audit.log.1
-rw-r--r-- 1 root other 3250 Mar 12 18:38 /var/log/sd-recovery.log.1
-rw-r--r-- 1 root other 6250 Mar 12 18:36 /var/log/sd-recovery.log.2
-rw-r--r-- 1 root other 6238 Mar 12 18:33 /var/log/sd-recovery.log.3
-rw-r--r-- 1 root other 191704 Mar 13 13:09 /var/log/sd-trace.log
-rw-r--r-- 1 root other 227929 Mar 12 16:57 /var/log/sd-trace.log.0
-rw-r--r-- 1 root other 213970 Mar 12 15:14 /var/log/sd-trace.log.1
-rw-r--r-- 1 root other 261697 Mar 12 14:16 /var/log/sd-trace.log.2
-rw-r--r-- 1 root other 232904 Mar 12 14:15 /var/log/sd-trace.log.3
-rw-r--r-- 1 root other 206905 Mar 12 14:14 /var/log/sd-trace.log.4
```
監査ログファイルの内容

監査ログには、 SnapDrive for UNIX で実行したコマンドに関する情報が表示されます。

監査ログファイルには、次の情報の履歴が保持されます。

- コマンドを実行しました。
- これらのコマンドから返される値。
- コマンドを呼び出したユーザのユーザ ID 。
- コマンドが開始された(戻りコードがない)ときのタイムスタンプと、コマンドが終了した(戻りコード がある)ときの別のタイムスタンプ。監査ログ・レコードには、 SnapDrive の使用に関する情報のみが表 示されます(コマンドが発行されます)。

監査ログファイルには次の情報が含まれています。

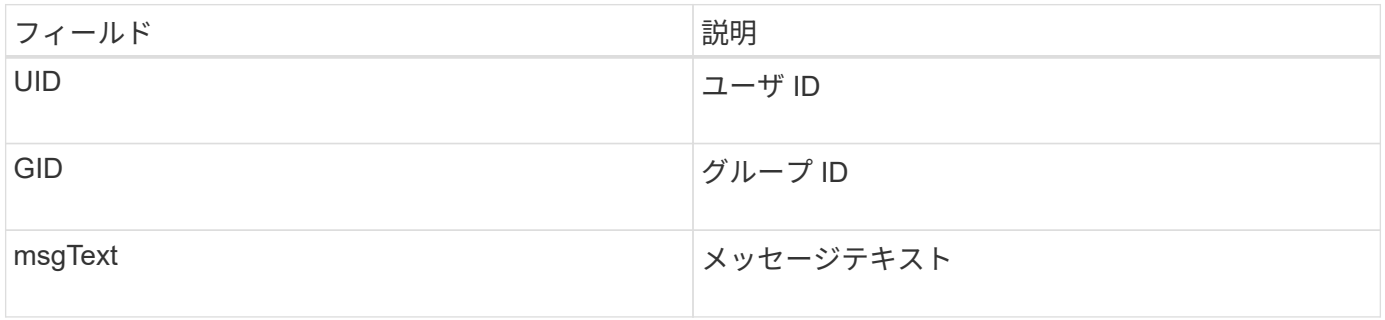

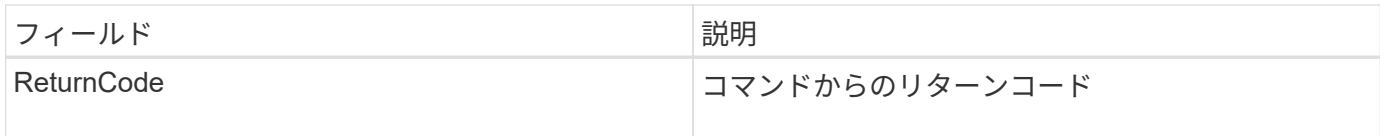

監査ログのデフォルトを変更する

「 snapdrive.conf 」ファイルを使用すると、監査ログファイルの最大サイズや古い監査 ファイルの最大数など、監査ログファイルのロギングパラメータを変更できます。

'napdrive.conf' ファイルを使用すると ' 監査ログに次の値を設定できます

- 監査ログファイルの最大サイズ。デフォルトサイズは 20K です。ファイル・サイズが「 snapdrive.conf 」ファイルに指定された値に達すると、 SnapDrive for UNIX は、名前に任意の数を追加して、現在の監査 ログ・ファイルの名前を変更します。次に 'audit-log-file' 値で指定された名前を使用して ' 新しい監査ファ イルが開始されます
- SnapDrive for UNIX で保存される古い監査ファイルの最大数。デフォルトは 2. です。
- 監査ログファイルの例: \*

2501: Begin uid=0 gid=1 15:35:02 03/12/04 snapdrv snap create -dg rdg -snapname snap\_rdg1 2501: Status=0 15:35:07 03/12/04 2562: Begin uid=0 gid=1 15:35:16 03/12/04 snapdrv snap create -dg rdg -snapname snap\_rdg1 2562: FAILED Status=4 15:35:19 03/12/04

この例の 1 番目の行ペアは、「 Status = 0 」行で示されているように、成功した操作を示しています。

2 番目の行ペアは、失敗した操作を示します。"4" の戻りコードは、 "`" が既に存在することを意味します。 2 つのコマンドラインを見ると、最初に作成されたスナップショットコピー「 'nap\_rdg1' 」が表示されます。2 行目で同じ処理を実行しようとしましたが、名前がすでに存在しているため、処理に失敗しました。

リカバリログの内容

リカバリログは、システム状態が一貫していない理由をトレースするのに役立ちます。 一部の処理が停止すると、 SnapDrive for UNIX によってこのファイルが生成されます。

UNIX で SnapDrive を停止するために Ctrl+C キーを押した場合、または処理の途中でホストまたはストレー ジシステムに障害が発生した場合、システムが自動的にリカバリできなくなることがあります。

中断された処理の間にシステムが不整合状態のままになると、 SnapDrive for UNIX はリカバリログファイル に情報を書き込みます。問題が発生した場合には、このファイルをネットアップテクニカルサポートに送信し て、システムの状態のリカバリを支援してください。

リカバリ・ログ・ユーティリティは、処理中に実行されたコマンドのレコードを保持します。各コマンドには 'operation\_index ( 実行中の操作を一意に識別する番号 ) と ' そのあとに日付 / 時刻スタンプおよびメッセージ ・テキストが付けられます

リカバリ・ログのデフォルト値

# SnapDrive for UNIX で保存されるリカバリログファイルの名前および古いリカバリログ ファイルの最大数を変更できます。

'napdrive.conf' ファイルを使用すると ' リカバリ・ログに次の値を設定できます

- 「 recrecover.log 」など、リカバリログが格納されているファイルの名前。
- SnapDrive for UNIX で保存される、古いリカバリファイルの最大数。デフォルトは 20. です。SnapDrive for UNIX は、プロセスの問題がすぐに特定されない場合に、この数のリカバリログを保持しま す。SnapDrive for UNIX は、処理が完了するたびに新しいリカバリ・ログ・ファイルを開始します。次 に、名前に任意の番号を追加して、以前の名前を変更します。例えば、 'recti.log.0'`recti.log.1' などです。

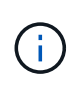

リカバリログファイルのサイズは、実行される処理によって異なります。各リカバリログに は、 1 つの処理に関する情報が含まれています。その処理が完了すると、前のファイルのサイ ズに関係なく、 SnapDrive for UNIX は新しいリカバリログを開始します。そのため、リカバリ ログファイルには最大サイズはありません。

次に、 SnapDrive for UNIX が、処理停止の前に 2 つの Snapshot コピーをリストアしたことを示すリカバリ ・ログの例を示します。このリカバリログファイルをテクニカルサポートに送信して、残りの Snapshot コピ ーをリストアする際の支援を受けることができます。

6719: BEGIN 15:52:21 03/09/04 snapdrive snap restore -dg jssdg snapname natasha:/vol/vol1:abort snap restore 6719: BEGIN 15:52:27 03/09/04 create rollback snapshot: natasha:/vol/vol1:abort\_snap\_restore.RESTORE\_ROLLBACK\_03092004\_155 225 6719: END 15:52:29 03/09/04 create rollback snapshot: natasha:/vol/vol1:abort\_snap\_restore.RESTORE\_ROLLBACK\_03092004\_155 225 successful 6719: BEGIN 15:52:29 03/09/04 deactivate disk group: jssdg 6719: BEGIN 15:52:29 03/09/04 stop host volume: /dev/vx/dsk/jssdg/jvol\_1 6719: END 15:52:30 03/09/04 stop host volume: /dev/vx/dsk/jssdg/jvol\_1 successful 6719: BEGIN 15:52:30 03/09/04 unmount file system: /mnt/demo\_fs 6719: END 15:52:30 03/09/04 unmount file system: /mnt/demo\_fs successful 6719: BEGIN 15:52:30 03/09/04 stop host volume: /dev/vx/dsk/jssdg/jvol\_2 6719: END 15:52:30 03/09/04 stop host volume: /dev/vx/dsk/jssdg/jvol\_2 successful 6719: BEGIN 15:52:30 03/09/04 deport disk group: jssdg 6719: END 15:52:30 03/09/04 deport disk group: jssdg successful 6719: END 15:52:30 03/09/04 deactivate disk group: jssdg successful 6719: BEGIN 15:52:31 03/09/04 SFSR of LUN: /vol/vol1/lun1 from snapshot: abort snap restore 6719: END 15:52:31 03/09/04 SFSR of LUN: /vol/vol1/lun1 from snapshot: abort snap restore successful 6719: BEGIN 15:52:47 03/09/04 SFSR of LUN: /vol/vol1/lun2 from snapshot: abort snap restore 6719: END 15:52:47 03/09/04 SFSR of LUN: /vol/vol1/lun2 from snapshot: abort snap restore successful

トレースログファイルとは

テクニカルサポートは、トレースログファイルを使用して問題のトラブルシューティン グを行います。

トレースログファイルを有効にしても、システムパフォーマンスには影響しません。デフォルトでは、このフ ァイルは有効になっています。「 napdrive.conf trace -enabled 」変数を「 off 」に設定すると、無効にできま す。

トレースログファイルのデフォルト値

トレースログファイルでは、さまざまなパラメータを設定したり、変更したりできま す。これらのパラメータは 'napdrive.conf ファイルで設定する必要があります

「 napdrive.conf 」ファイルでは、次の値を設定する必要があります。

- トレースログが含まれているファイルの名前。
- トレースログファイルの最大サイズ。デフォルトのサイズは「 0 」バイトです。この値により、各トレー スログファイルに、 SnapDrive for UNIX コマンドが 1 つだけ含まれるようになります。

デフォルトサイズを 0 以外の値にリセットした場合、ファイルが指定したサイズに達すると、 SnapDrive for UNIX は、名前に任意の番号を追加して現在のトレースログファイルの名前を変更します。次に 'tracelog-file' 値で指定した名前を使用して ' 新しいトレース・ログ・ファイルを開始します

- SnapDrive for UNIX で保存される古いトレースファイルの最大数。デフォルトは 100. です。
- SnapDrive for UNIX がトレース・ログ・ファイルに書き込むメッセージのタイプ。デフォルトでは、トレ ースログファイルには、致命的なエラー、 admin エラー、コマンドエラー、警告、および情報メッセージ が含まれています。

## **AutoSupport** とは

AutoSupport を使用すると、 SnapDrive for UNIX は、 SnapDrive によって発生したすべ ての動作障害を、「 /etc/log/ems 」ファイルに含まれるストレージ・システムの EMS ログ・ビューに送信できます。

### **SnapDrive for UNIX** での **AutoSupport** の使用方法

「 snapdrive.conf 」ファイルの「 *autosupport-enabled*」 オプションが on に設定されて いる場合、 AutoSupport メッセージはストレージシステムの EMS ログビューに記録さ れます。デフォルトでは ' このオプションは 'napdrive.conf ファイル内で '*on*' に設定され ていますSnapDrive for UNIX は、 AutoSupport メッセージをストレージシステムに送信 し、そのメッセージを Event Management System ( EMS ;イベント管理システム)に 記録します。

次のいずれかの場合、 AutoSupport メッセージが送信されます。

- 運用上の障害により処理が停止されると、その処理が失敗したストレージシステムに AutoSupport メッセ ージが送信されます。
- 複数のストレージシステムがホストに接続されていて、複数のストレージシステムで動作障害が発生した 場合、 SnapDrive for UNIX は、その処理が失敗した特定のストレージシステムに AutoSupport メッセー ジを送信します。
- SnapDrive config set <username><filername>\_ を使用して新しいストレージ・コントローラを追加する と、 SnapDrive for UNIX は指定されたストレージ・システムに AutoSupport メッセージを送信します。
- SnapDrive デーモンが再起動または開始されると、設定されたストレージシステムに AutoSupport メッセ ージが送信されます。
- SnapDrive storage show -all ` コマンドが実行されると、 AutoSupport メッセージは設定されているすべ てのストレージ・システムに送信されます。
- snap create 処理が成功すると、 AutoSupport メッセージがストレージシステムに送信されます。

AutoSupport メッセージには次の情報が含まれています。

- イベントソース
- イベント ID
- SnapDrive for UNIX のバージョン
- メッセージステータス:ログレベルのメッセージ。たとえば、 1 はアラート、 2 は重大、 3 はエラー、 4 は警告、 5 は通知、 6 を参照してください。 7 を参照してください
- ホスト名
- ホストオペレーティングシステム
- ホストオペレーティングシステムのリリースバージョン
- ストレージシステムの名前
- Protection Manager / Role Based Access Control の使用
- エラーカテゴリ
- AutoSupport フラグメッセージエントリが FALSE になっています
- ホストのマルチパスタイプ:「 snapdrive.conf 」ファイルで設定された値がログに記録されます。構成値 が正しくないためにアシスタントがロードされていない場合、ホストマルチパスタイプはログに記録され ません。
- Host virtualization enabled : VMware ゲストオペレーティングシステムに対してのみキャプチャされま す。
- プロトコル: 'napdrive.conf ファイルの '*default-transport*' に設定された値
- Protection Enabled : OnCommand Data Fabric Manager (DFM) に SnapDrive for UNIX が設定されて いる場合は、値「 *Yes* 」が記録されます。

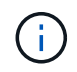

SnapDrive for UNIX では、 OnCommand DFM が使用されているかどうかは検証されませ ん。

SnapDrive storage show -all コマンドを実行すると、次の追加情報を使用できます。

- プロトコルのタイプ( FCP / iSCSI ): LUN の作成に使用するプロトコル(存在する場合)。
- 接続されている LUN の数
- ディスクまたはボリュームグループの数
- ファイル仕様の数
- ホストボリュームの数

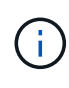

SnapDrive for UNIX で AutoSupport を有効にすると、操作に失敗したときに、エラー・メッセ ージが Event Management System ( EVM )ストレージ・システムに記録されます。エラーメ ッセージに( < 、 > 、 & 、 ' 、 " などの特殊文字が含まれている場合、 \r )ストレージ・シス テムの EMS ログ・ビューで文字化けした値が表示されます。

**AutoSupport** メッセージの例

SnapDrive for UNIX には、さまざまなシナリオの例が用意されています。すべての例の AutoSupport メッセージの内容は、オペレーティングシステムに関係なく基本的に同じ です。

例:新しいストレージシステムの追加

次に '*aix207-116*` という名前のホストから送信されるメッセージの例を示します

```
computerName="aix207-116"
          eventSource="snapdrive"
          appVersion="5.2 for UNIX"
          eventID="3"
          category="ohio configured"
        subject="host name=aix207-116, host os=AIX, host os release=1,
host os version=6, No of controller=1, PM/RBAC=native, Host
Virtualization=No, Multipath-type=nativempio, Protection Enabled=No,
Protocol=fcp"
```
例:デーモンを再起動します

AutoSupport for UNIX では、デーモンを再起動すると、次の SnapDrive メッセージがストレージシステムに 送信されます。

```
computerName="aix207-116"
          eventSource="snapdrive"
          appVersion="5.2 for UNIX"
          eventID="2"
          category="daemon restarted"
        subject="host name=aix207-116, host os=AIX, host os release=1,
host os version=6, No of controller=1, PM/RBAC=native, Host
Virtualization=No, Multipath-type=nativempio, Protection Enabled=No,
Protocol=fcp"
```
ストレージ接続処理に失敗した場合、 SnapDrive for UNIX は次の AutoSupport メッセージをストレージシス テムに送信します。

```
computerName="aix207-116"
          eventSource="snapdrive"
          appVersion="5.2 for UNIX"
          eventID="4"
          category="storage connect failed"
        subject="host name=aix207-116, host os=AIX, host os release=1,
host os version=6, No of controller=1, PM/RBAC=native, Host
Virtualization=No, Multipath-type=nativempio, Protection Enabled=No,
Protocol=fcp,1384: LUN /vol/vol0/test1 on storage system ohio already
mapped to initiators in igroup aix207-116 fcp SdIg at ID 0."/
```
AutoSupport for UNIX では、「 snap create 」処理に成功したときに、次の SnapDrive メッセージがストレー ジシステムに送信されます。

```
computerName="aix207-116"
          eventSource="snapdrive"
          appVersion="5.2 for UNIX"
          eventID="5"
          category="snap create successful"
        subject="host name=aix207-116, host os=AIX, host os release=1,
host os version=6, No of controller=1, PM/RBAC=native, Host
Virtualization=No, Multipath-type=nativempio, Protection Enabled=No,
Protocol=fcp, snapshot name=snap1"
```
**SnapDrive for UNIX** でマルチパスアクセスがサポートされるようになりました

SnapDrive for UNIX は、標準のマルチパスソフトウェア解決策を使用した、ストレージ システムへの FC マルチパスアクセスをサポートしています。マルチパスを使用する と、ホストとストレージシステム間に複数のネットワークパスを設定できます。

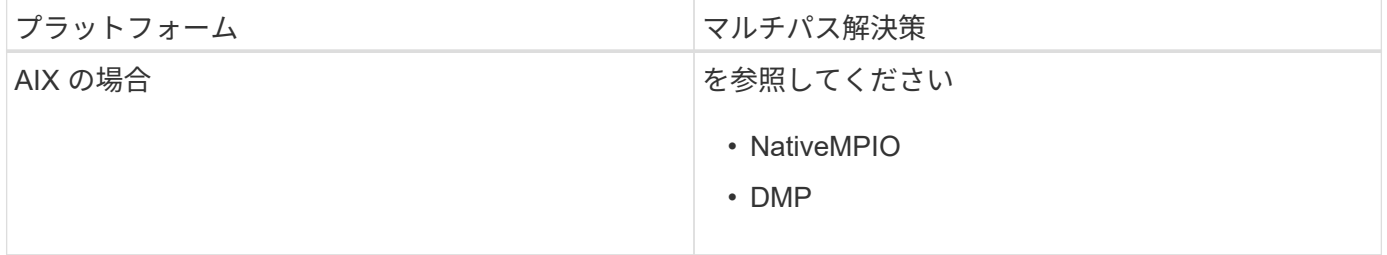

1 つのパスで障害が発生した場合、 FC トラフィックは残りのパスで続行されます。ホストに LUN への複数 のパスがある場合、マルチパスが必要です。また、基盤となるパスがユーザに対して透過的に機能しま す。SnapDrive for UNIX の処理用の構成ファイルで指定されたマルチパス解決策が設定されてサポートされて いる場合、 SnapDrive for UNIX では指定されたマルチパス解決策を使用します。

SnapDrive for UNIX でマルチパスを使用するには、 HBA のインストールと起動を含む 手順を完了する必要があります。ネットアップ以外のマルチパス解決策を使用している 場合は、 HBA ベンダーの Web サイトからソフトウェアとアプリケーションのパッケー ジをダウンロードする必要があります。

システムで FC および iSCSI の最新バージョンのシステムコンポーネントが実行されている必要があります。

["NetApp Interoperability Matrix Tool](http://mysupport.netapp.com/matrix) [で確認できます](http://mysupport.netapp.com/matrix)["](http://mysupport.netapp.com/matrix)

手順

1. 適切な Host Utilities ソフトウェアをインストールする前に、サポートされている HBA をインストールし てください。

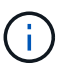

SnapDrive for UNIX はマルチベンダー HBA をサポートします。

2. HBA サービスを開始します。

HBA サービスが実行されていない場合は、 SnapDrive for UNIX コマンド( SnapDrive storage create や SnapDrive config prepare LUN' など)を実行すると、次のエラー・メッセージが表示されます。

0001-876 Admin error: HBA assistant not found

必要な数のパスが動作していることを確認する必要があります。sanlun ユーティリティを使用してパスを 検証できます。このユーティリティは、 Host Utilities ソフトウェアに含まれています。たとえば、 FC マ ルチパス構成では、「 lun fcp show adapter -v 」コマンドを使用できます。

次の例では、動作可能な(ポート状態)ホストに 2 つの HBA ポート( fcd0 および fcd1 )が接続されて います。HBA または iSCSI イニシエータは 1 つだけ使用でき、ターゲット LUN へのパスを複数設定する ことでマルチパスを設定する必要があります。

# sanlun fcp show adapter -v adapter name: fcd0 WWPN: 50060b000038c428 WWNN: 50060b000038c429 driver name: fcd model: A6826A model description: Fibre Channel Mass Storage Adapter (PCI/PCI-X) serial number: Not Available hardware version: 3 driver version: @(#) libfcd.a HP Fibre Channel ISP 23xx & 24xx Driver B.11.23.04 /ux/core/isu/FCD/kern/src/common/wsio/fcd\_init.c:Oct 18 2005,08:19:50 firmware version: 3.3.18 Number of ports: 1 of 2 port type: Fabric port state: Operational supported speed: 2 GBit/sec negotiated speed: 2 GBit/sec OS device name: /dev/fcd0 adapter name: fcd1 WWPN: 50060b000038c42a WWNN: 50060b000038c42b driver name: fcd model: A6826A model description: Fibre Channel Mass Storage Adapter (PCI/PCI-X) serial number: Not Available hardware version: 3 driver version: @(#) libfcd.a HP Fibre Channel ISP 23xx & 24xx Driver B.11.23.04 /ux/core/isu/FCD/kern/src/common/wsio/fcd\_init.c:Oct 18 2005,08:19:50 firmware version: 3.3.18 Number of ports: 2 of 2 port type: Fabric port state: Operational supported speed: 2 GBit/sec negotiated speed: 2 GBit/sec OS device name: /dev/fcd1

ホストでマルチパスが有効になっている場合は、同じ LUN から複数のパスが認識されます。「 lun lun lun show all 」コマンドを使用してパスを確認できます。次の例では、同じ LUN への複数のパス(「 fish:/vol/vol1/LUN」 )を検索できます。

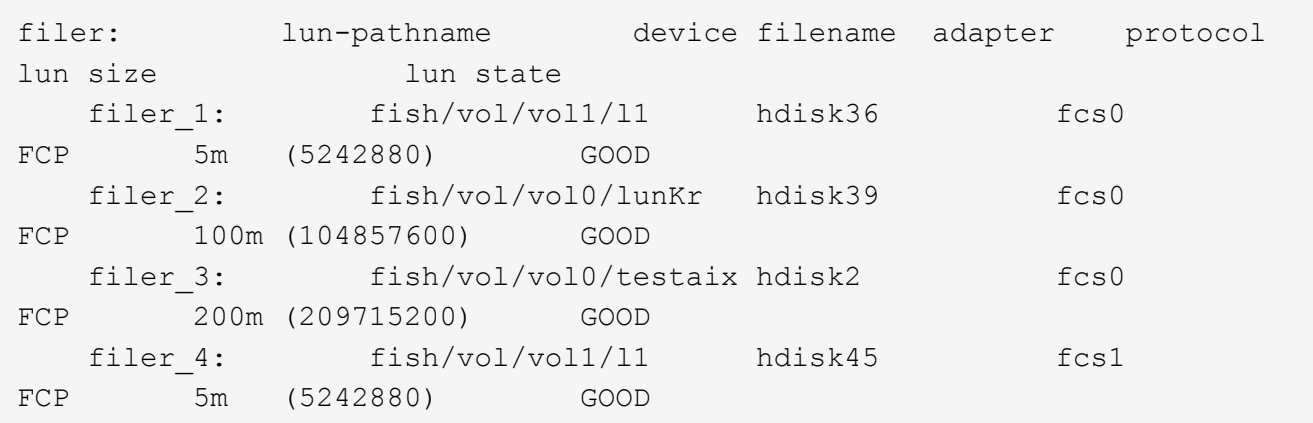

- 3. FC 構成で、スイッチのゾーニング設定を使用して、ホスト HBA ポートとターゲットポートをゾーニング します。
- 4. 適切な FC スイッチまたは iSCSI スイッチを設置してセットアップします。
- 5. SnapDrive で UNIX スタックの要件を確認します。
- 6. SnapDrive for UNIX をインストールまたはアップグレードします。
- 7. SnapDrive for UNIX のインストールを確認します。
- 8. 「 napdrive.conf 」ファイルパスを探します。
- 9. 「 napdrive.conf 」ファイルで次の設定変数を設定します。
	- *multipathing-type*
	- *default-transport*
	- 「 *fstype*` 」
	- *vmtype*

どのホストでも、マルチパスタイプ、転送タイプ、ファイルシステム、ボリュームマネージャのタイ プは相互に依存します。次の表に、使用可能なすべての組み合わせを示します。

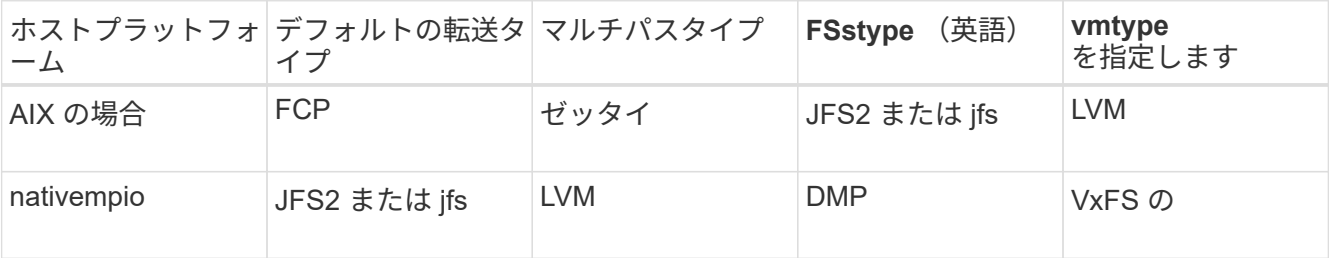

+ 上記の表は '*multipathing-type*'*default-transport*'`*fstype*'*vmtype*` 構成変数のサポートされる値を示してい ます

10. 「 napdrive.conf 」ファイルを保存します。

SnapDrive for UNIX では、起動するたびにこのファイルが自動的にチェックされます。変更を有効にする には、 SnapDrive for UNIX デーモンを再起動する必要があります。

◦ 関連情報 \*

["](http://mysupport.netapp.com)[ネットアップサポート](http://mysupport.netapp.com)["](http://mysupport.netapp.com)

["](https://mysupport.netapp.com/NOW/products/interoperability)[ネットアップの](https://mysupport.netapp.com/NOW/products/interoperability)[相互運](https://mysupport.netapp.com/NOW/products/interoperability)[用性](https://mysupport.netapp.com/NOW/products/interoperability)["](https://mysupport.netapp.com/NOW/products/interoperability)

["](https://library.netapp.com/ecm/ecm_download_file/ECMP1119223)[『](https://library.netapp.com/ecm/ecm_download_file/ECMP1119223) [AIX Host Utilities 6.0 Installation and Setup Guide](https://library.netapp.com/ecm/ecm_download_file/ECMP1119223) [』](https://library.netapp.com/ecm/ecm_download_file/ECMP1119223)["](https://library.netapp.com/ecm/ecm_download_file/ECMP1119223)

**DMP** パスを更新する理由

FC および DMP 構成のホストでは、 SnapDrive storage delete -lun' コマンドがハングす ることがあります。

コマンドは、次のコンポーネントの不適切なインストールまたは設定が原因でハングする可能性があります。

- NTAPasl
- Veritas スタック (ストレージ基盤)
- マルチパスライセンス

FC パスを有効化、無効化、または追加した後は、 DMP パス情報を適切に更新する必要があります。DMP パ スを更新するには、次に示す順番に次のコマンドを実行します。

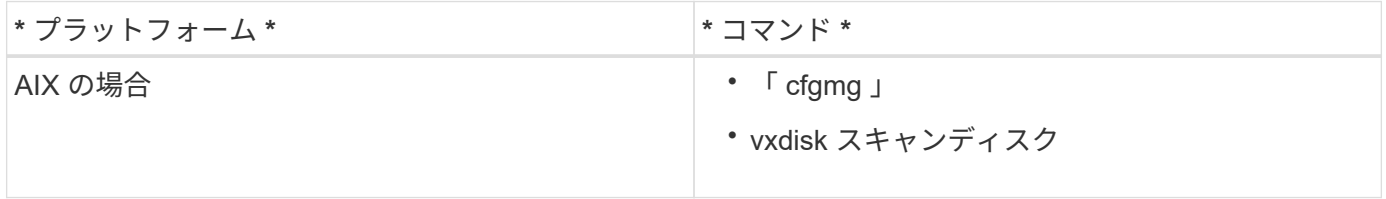

# **SnapDrive for UNIX** のシンプロビジョニング

SnapDrive for UNIX のシンプロビジョニング機能を使用すると、ストレージシステムで 実際に使用できるよりも多くのストレージスペースをホストに割り当てることができま す。

SnapDrive for UNIX では、フラクショナルリザーブの値を設定することはできず、自動削除やオートサイズな どの Data ONTAP 機能と統合されることもありません。これらの Data ONTAP 機能は、 SnapDrive for UNIX でも安全に使用できますが、自動削除やオートサイズのイベントが発生した場合に SnapDrive for UNIX で認 識されることはありません。

• 関連情報 \*

["](http://www.netapp.com/us/media/tr-3483.pdf)[ネットアップテクニ](http://www.netapp.com/us/media/tr-3483.pdf)[カ](http://www.netapp.com/us/media/tr-3483.pdf)[ルレポート](http://www.netapp.com/us/media/tr-3483.pdf) [3483](http://www.netapp.com/us/media/tr-3483.pdf) [:『](http://www.netapp.com/us/media/tr-3483.pdf) [NetApp](http://www.netapp.com/us/media/tr-3483.pdf) [の](http://www.netapp.com/us/media/tr-3483.pdf) [SAN](http://www.netapp.com/us/media/tr-3483.pdf) [または](http://www.netapp.com/us/media/tr-3483.pdf) [IP SAN](http://www.netapp.com/us/media/tr-3483.pdf) [構成のエンタープライ](http://www.netapp.com/us/media/tr-3483.pdf)[ズ](http://www.netapp.com/us/media/tr-3483.pdf)[環境に](http://www.netapp.com/us/media/tr-3483.pdf) [おけるシン](http://www.netapp.com/us/media/tr-3483.pdf)[・](http://www.netapp.com/us/media/tr-3483.pdf)[プロビジョニング』](http://www.netapp.com/us/media/tr-3483.pdf)["](http://www.netapp.com/us/media/tr-3483.pdf)

**LUN** のシンプロビジョニングを有効化

SnapDrive for UNIX を使用して、ストレージシステムのシンプロビジョニングを実行で きます。シンプロビジョニングは、スペースリザベーションとも呼ばれます。

手順

1. コンフィギュレーション変数 `\_space-reservation-enabled \_' を on に設定します

また、「 -reserve 」パラメータと「 -noreserve 」パラメータを使用して、シンプロビジョニングを有効 にすることもできます。

パラメータは '--space-reservation-enabled \_ の変数に指定された値をオーバーライドします

LUN 予約を有効または無効にするには、次のコマンドで「 -reserve 」と「 -noreserve 」を使用します。

- SnapDrive storage create
- SnapDrive ストレージのサイズ変更
- SnapDrive スナップ接続
- SnapDrive スナップ・リストア

デフォルトでは、 SnapDrive for UNIX を使用すると、新規または新規のストレージ作成処理でスペースリザ ベーションが有効になります。スナップ・リストアおよびスナップ接続操作では、コマンド・ラインで「 -reserve 」または「 -noreserve 」パラメータが指定されていない場合、または構成ファイル内の値がコメン ト解除されている場合、 Snapshot コピー内のスペース・リザベーションが使用されます。

**NFS** エンティティのシンプロビジョニングの有効化

SnapDrive for UNIX を使用して、ストレージシステム上の NFS エンティティに対してシ ンプロビジョニングを実行できます。シンプロビジョニングはスペースリザベーション と呼ばれます。

手順

1. スナップ接続操作のスペース・リザベーションを有効にするには、 NFS エンティティを含むコマンド で「 -reserve 」パラメータを使用して、ボリュームのスペース・リザベーションを有効にします。NFS エンティティの場合、 SnapDrive for UNIX は、コマンドで「 -reserve 」または「 -noreserve 」パラメー タが指定されていない場合、 Snapshot コピー内で使用可能なスペースリザベーションを使用します。

複数サブネット構成

管理トラフィックとデータトラフィックを分離したい環境では、複数のサブネットを使 用すると便利です。この分離によって、ネットワークトラフィックを管理するためのよ りセキュアな環境が実現します。このような環境でサーバ上で実行されている SnapDrive 4.1.1 for UNIX 以降のバージョンでは、スタンドアロン環境とホストおよび HA ペア環境で使用可能なすべての SnapDrive 操作がサポートされています。

ストレージシステムの管理に関連するデータは、管理インターフェイスを介して転送されます。DataFabric Manager 、 Protection Manager 、および SnapDrive for UNIX は、管理インターフェイスに含めることができ ます。データインターフェイスは、ストレージシステム間のデータトラフィックに使用されます。

環境内で複数のサブネットを設定するには、 SnapDrive config set コマンドで「 m Mgmtpath 」オプションを 使用する必要があります。

SnapDrive for UNIX では、ストレージ・システムのホスト名がパブリック名と異なる SAN 環境での操作はサ ポートされませんが、両方の名前が同じ IP アドレスに解決されます。この状況を回避するには、次のいずれ かを実行します。

• システム名に別の IP アドレスを割り当ててください。
• 接続しようとしたときに応答しないようにシステムを設定します。

ストレージシステムの管理インターフェイスとデータインターフェイスの設定

NFS 環境では、 1 つの管理インターフェイスに対して複数のデータインターフェイスを 設定して、ストレージシステム上のデータトラフィックから管理トラフィックを分離で きます。

手順

1. 新しい管理インターフェイスを設定します。

「 \* SnapDrive config set root \* 」と入力します

# snapdrive config set root f3050-197-91 Password for root: Retype password:

2. 新しい管理インターフェイスのデータインターフェイスを設定します。

「 \* SnapDrive config set \* 」と入力します

# snapdrive config set -mgmtpath f3050-197-91 f3050-220-91#

上記のコマンドでは、「 f3050-197-191 」は管理インターフェイス、「 f3050-220-91 」はデータインタ ーフェイスです。

管理インターフェイスのすべてのデータインターフェイスを表示します

NFS 環境で SnapDrive config list コマンドを使用すると、管理インターフェイスのすべ てのデータインターフェイスを表示できます。

1. CLI で、次のコマンドを入力します。

'**SnapDrive config list-mgmtpath**'

#snapdrive config list -mgmtpath system name management interface datapath interface ------------------------------------------------------------------------ ------ f3050-197-91 10.72.197.91 10.72.220.91|10.72.168.91

管理インターフェイスのデータインターフェイスエントリを削除する

SnapDrive 環境で特定の管理インターフェイスに関連付けられているデータインターフ

ェイスエントリを削除するには、 nfs config delete mgmtpath コマンドを使用します。

1. CLI で、次のコマンドを入力します。

'**SnapDrive config delete -mgmtpath\_data\_interface\_**

#snapdrive config delete –mgmtpath f3050-197-91 Deleted configuration for appliance: f3050-197-91

**SAN** 環境での **LUN** 名

すべての SAN 処理で、 IP アドレスに解決されるかどうかに関係なく、 LUN 名の形式 は常にホスト名にする必要があります。SAN のみの環境では、データパスの概念はあり ません。管理インターフェイスのマッピングは、データパスインターフェイスと同じに する必要があります。

**SAN** の複数サブネット環境での構成リストの出力

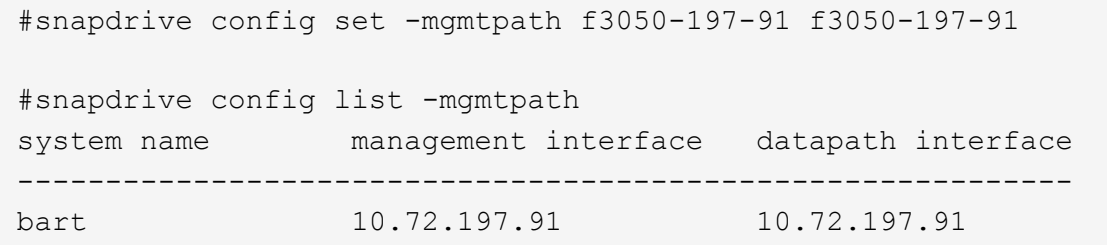

純粋な **NFS** 環境

複数のサブネットに対してシステムを設定し、 1 つ以上の NFS ボリュームを管理イン ターフェイス経由でマウントする場合は、常に最初のデータインターフェイスを管理イ ンターフェイスとして設定する必要があります。

次の例では、管理インターフェイスは「 10.72.221.19 」で、データインターフェイスは「 10.72.220.45」 で す。

# snapdrive config list username appliance name appliance type ------------------------------------------ root 10.72.221.19 StorageSystem # snapdrive config list -mgmtpath system name management interface datapath interface ------------------------------------------------------- f2040-221-19 10.72.221.19 10.72.220.45

SAN と NFS が混在する環境では、管理インターフェイスとデータインターフェイスを マッピングして、最初のデータインターフェイスが管理インターフェイスと同じになる ようにする必要があります。

次の例では、管理インターフェイスは「 10.72.197.91' 」で、データインターフェイスは「 a10.72.220.91- 」 です。

#snapdrive config set -mgmtpath f3050-197-91 f3050-197-91 f3050-197-91 f3050-220-91 #snapdrive config list -mgmtpath system name management interface datapath interface ------------------------------------------------------------------- bart 10.72.197.91 10.72.197.91 10.72.197.91

### ホストエンティティの自動検出

SnapDrive for UNIX では、一部のコマンドについて、ホストエンティティの設定が自動 的に検出されます。いくつかの snap storage コマンドは ' ホストエンティティの名前だ けを必要としますその場合、ホストエンティティのタイプを指定する必要はありませ  $\mathcal{L}_{\alpha}$ 

自動検出を有効にするコマンドは次のとおりです。

- 「 storage delete 」をクリックします
- 「ストレージのサイズ変更」
- 'snap create '
- 'snap restore ( スナップ復元
- 'snap connect`
- 「スナップリスト」

ホストエンティティが存在する場合は、 SnapDrive for UNIX によってホストエンティティのタイプが自動的 に検出されます。この場合、ホストエンティティの名前だけを指定する必要があり、タイプを指定する必要は ありません。SnapDrive snap コマンドと一部の「 storage 」コマンドでは、ホストエンティティの名前だけ を指定する必要があります。タイプを指定する必要はありません。

SnapDrive 4.1 以降では、コマンドの自動検出に時間がかかります。これは、すべてのストレージリソースの 詳細が収集されるためです。応答時間を短縮するには、 SnapDrive for UNIX コマンドを使用してファイル仕 様を指定します。

ストレージ削除操作の自動検出を有効にするには、 SnapDrive storage delete コマンドを実行します。

• 例 1 : \*

snapdrive storage delete host dg my fs -full

この例では 'host\_dg と `m\_f' が自動的に検出されます

• 例 2 : \*

snapdrive storage delete mydg -fs myfs -full

この例では、「 dg 」ディスクグループが自動的に検出されます。

SnapDrive storage resize コマンドを実行すると、ストレージ・サイズ変更操作の自動検出を有効にできま す。

• 例 \* :

```
[root@lnx197-132 ~]# snapdrive storage resize mydg23 -addlun -growby 10m
Auto detecting the type of filespec 'mydg23' in progress ... detected as
disk group
          discovering filer LUNs in disk group mydg23...done
          LUN bart:/vol/voldm/mydg23-1_SdLun ... created
          mapping new lun(s) ... done
          discovering new lun(s) ... done.
          initializing LUN(s) and adding to disk group mydg23...done
Disk group mydg23 has been resized
```
SnapDrive snap create コマンドを実行すると、スナップ作成操作の自動検出を有効にできます。

root@lnx197-132 ~]# snapdrive snap create mydg22 mydg23 /mnt/mnt12 -snapname new snap Auto detecting the type of filespec 'mydg22' in progress ... detected as disk group Auto detecting the type of filespec 'mydg23' in progress ... detected as disk group Auto detecting the type of filespec '/mnt/mnt12 ' in progress ... detected as file system Starting snap create /dev/mapper/mydg22, /dev/mapper/mydg23, /mnt/mnt12 WARNING: DO NOT CONTROL-C! If snap create is interrupted, incomplete snapdrive generated data may remain on the filer volume(s) which may interfere with other snap operations. Successfully created snapshot new\_snap on bart:/vol/voldm snapshot new snap contains: disk group mydg22 disk group mydg23 disk group dg121 containing host volumes lv121 (filesystem: /mnt/mnt12)

SnapDrive snap connect コマンドを実行することで、スナップ接続操作の自動検出をイネーブルにできま す。

```
[root@lnx197-132 ~]# snapdrive snap connect mydg22 xxx mydg23 yyy
-snapname bart:/vol/voldm:snap_1
Auto detecting the type of filespec 'mydg22' in progress ... detected as
disk group
Auto detecting the type of filespec 'xxx' in progress ...
          xxx does not exist - Taking xxx as a destination to fspec
mydg22Auto detecting the type of filespec 'mydg23' in progress ...
detected as disk group
Auto detecting the type of filespec 'yyy' in progress ...
          yyy does not exist - Taking yyy as a destination to fspec mydg23
  connecting mydg22:
          LUN copy mydg22_SdLun_0 ... created
                    (original: bart:/vol/voldm/mydg22_SdLun)
          mapping new lun(s) ... done
  connecting mydg23:
        LUN copy mydg23 SdLun 1 ... created
                    (original: bart:/vol/voldm/mydg23_SdLun)
          mapping new lun(s) ... done
          discovering new lun(s) ... done
          Importing xxx, yyy
Successfully connected to snapshot bart:/vol/voldm:snap_1
          disk group xxx
          disk group yyy
```
snap SnapDrive restore コマンドを実行すると、スナップ・リストア処理の自動検出を有効にできます。

```
snapdrive snap restore bart:/vol/voldm/lun44 /mnt/fs3 fs5_SdDg/fs5_SdHv
fs4_SdDg -snapname bart:/vol/voldm:toi_snap
        Auto detection of file spec(s) in progress ...
                 - 'bart:/vol/voldm/lun44' detected as LUN.
                 - '/mnt/fs3' detected as file system.
               - 'fs5 SdDg/fs5 SdHv' detected as logical volume.
               - 'fs4 SdDg' detected as disk group.
        Starting to restore /dev/mapper/fs4 SdDg, /mnt/fs3,
/dev/mapper/fs5_SdDg-fs5_SdHv, bart:/vol/voldm/lun44
           WARNING: This can take several minutes.
             DO NOT CONTROL-C!
             If snap restore is interrupted, the filespecs
             being restored may have inconsistent or corrupted
             data.
         For detailed progress information, see the log file /var/log/sd-
recovery.log
             Importing fs4_SdDg, fs3_SdDg, fs5_SdDg
             Successfully restored snapshot toi_snap on bart:/vol/voldm
         disk group fs4_SdDg containing host volumes
                 fs4_SdHv (filesystem: /mnt/fs4)
         disk group fs3_SdDg containing host volumes
                 fs3_SdHv (filesystem: /mnt/fs3)
         disk group fs5_SdDg containing host volumes
                 fs5_SdHv (filesystem: /mnt/fs5)
         raw LUN: bart:/vol/voldm/lun44
```
SnapDrive では、ファイル仕様に誤りがある場合に snap connect 処理および snap restore 処理を自動的に検 出することはできません。

SnapDrive snap list コマンドを実行すると、スナップ・リスト処理の自動検出を有効にできます。

root@lnx197-132 ~]# snapdrive snap list -snapname bart:/vol/voldm:snap\_1 snap name host host date snapped -------------------------------------------------------------------------- ----- bart:/vol/voldm:snap\_1 lnx197-132.xyz.com Apr 9 06:04 mydg22 mydg23 dg121 [root@lnx197-132 ~]# snapdrive snap list mydg23 Auto detecting the type of filespec 'mydg23' in progress ... detected as disk group snap name host host date snapped -------------------------------------------------------------------------- ----- bart:/vol/voldm:snap\_1 lnx197-132.xyz.com Apr 9 06:04 mydg22 mydg23 dg121 bart:/vol/voldm:all lnx197-132.xyz.com Apr 9 00:16 mydg22 mydg23 fs1\_SdDg bart:/vol/voldm:you lnx197-132.xyz.com Apr 8 21:03 mydg22 mydg23 bart:/vol/voldm:snap\_2 lnx197-132.xyz.com Apr 8 18:05 mydg22 mydg23

**SnapDrive** ウィザードとは

SnapDrive には、特定の SnapDrive 処理を対話型で実行するために役立つさまざまなウ ィザードが用意されています。

ウィザードを使用して実行された処理

さまざまなウィザードを使用してストレージエンティティを作成し、 SnapDrive for UNIX を効率的に操作できます。

次の SnapDrive for UNIX コマンドには、処理を実行するためのウィザードが用意されています。

- 「ストレージの作成」
- 「 storage delete 」をクリックします
- 'snap restore ( スナップ復元
- 'snap connect`
- 'Snap disconnect' (スナップ切断

SnapDrive for UNIX ウィザードを使用すると、対話型の効率的な方法でストレージを作 成できます。このウィザードでは、画面の指示に従ってストレージを作成できます。

SnapDrive ストレージ・ウィザードの create コマンドを使用すると ' ウィザードを起動できます

次のストレージ管理処理を実行できます。

- LUN を作成する
- ディスクグループを作成し、 LUN を自動的にセットアップする
- ディスクグループを作成し、 LUN を指定する。
- ホストボリュームを作成し、 LUN を自動的に設定する
- ホストボリュームを作成し、 LUN を指定
- LUN にファイルシステムを作成し、 LUN を自動的に設定する
- LUN 上にファイルシステムを作成し、 LUN を指定する。
- LUN 上にファイルシステムを作成し、 Logical Volume Manager ( LVM ;論理ボリュームマネージャ)と ディスクグループを指定して LUN を自動的にセットアップする
- LUN 上にファイルシステムを作成し、 LVM とディスクグループを指定して LUN を指定します
- LUN 上にファイルシステムを作成し、 LVM とホストボリュームを指定して LUN を自動的にセットアップ します
- LUN 上にファイルシステムを作成し、 LVM とホストボリュームを指定して LUN を指定します

ウィザードを使用した **Snapshot** コピーの管理

ウィザードを使用して Snapshot コピーを管理できます。このウィザードでは、一連の 質問を実行し、スナップ接続、スナップリストア、およびスナップ切断操作を実行でき ます。

ウィザードは、 SnapDrive snap wizard コマンドを使用して実行できます。

次の表に、各種の処理と、ウィザードを実行するための対応するコマンドを示します。ウィザードを起動した ら、アプリケーションウィンドウの手順に従います。

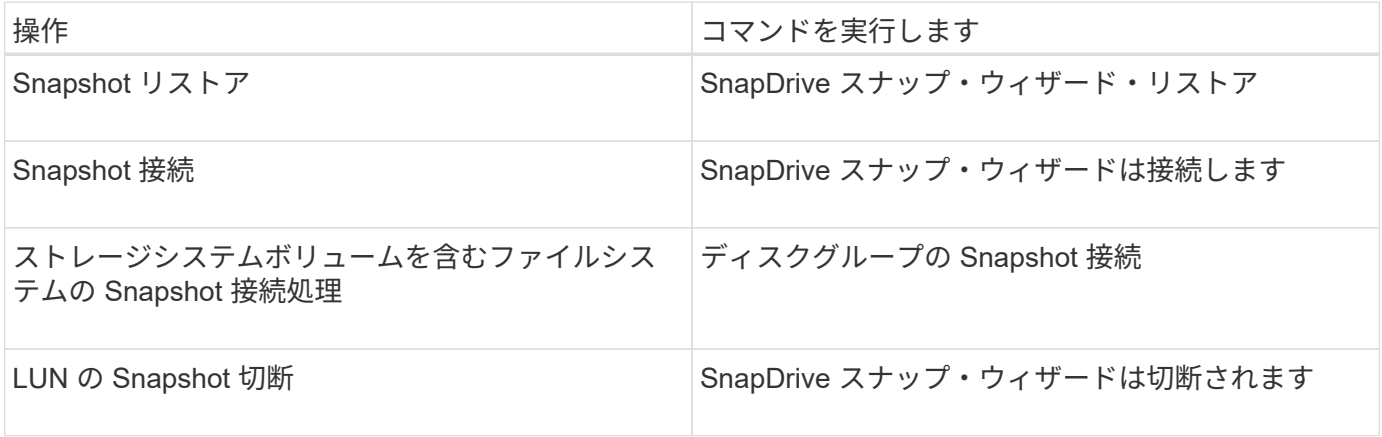

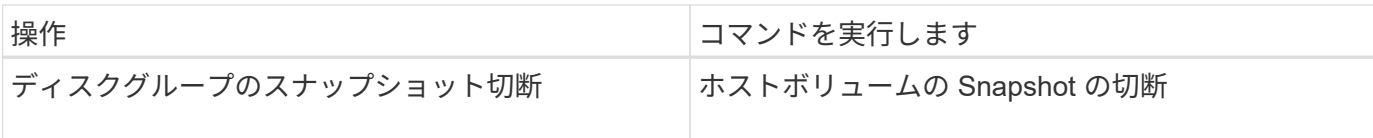

- 制限事項 :\* SnapDrive for UNIX 4.1 以降では、 SnapDrive snap wizard コマンドには次の制限がありま す。
- ボリューム・ベースの SnapRestore は 'snap wizard restore' コマンドではサポートされていません
- FlexClone ® ボリュームは 'snap wizard connect' コマンドではサポートされていません
- 応答しないファイル指定に対する操作は 'snap wizard' コマンドではサポートされません

ウィザードを使用してストレージを削除する

ストレージ削除ウィザードを使用して、特定の削除処理を実行できます。

ウィザードは、 SnapDrive storage wizard delete コマンドを使用して開始できます。

次のエンティティを削除できます。

- LUN
- ディスクグループ
- 論理ボリューム
- ファイルシステム

# **SnapDrive for UNIX** のセキュリティ機能

SnapDrive for UNIX を使用する前に、 UNIX のセキュリティ機能について理解し、その 機能へのアクセス方法を習得しておく必要があります。

セキュリティ機能とは

SnapDrive for UNIX には、より安全に操作できる特定の機能が用意されています。これ らの機能を使用すると、ストレージシステム上でどのユーザが操作を実行できるか、お よびどのホストから操作を実行できるかを、より細かく制御できます。

セキュリティ機能を使用すると、次のタスクを実行できます。

- アクセス制御権限を設定します
- ストレージシステムのログイン情報を指定してください
- SnapDrive for UNIX で HTTPS を使用するように指定します

アクセス制御機能を使用すると、 SnapDrive for UNIX を実行するホストがストレージシステムで実行できる 操作を指定できます。これらの権限はホストごとに個別に設定します。また、 SnapDrive for UNIX からスト レージ・システムへのアクセスを許可するには、そのストレージ・システムのログイン名およびパスワードを 入力する必要があります。

HTTPS 機能を使用すると、パスワードの送信など、 Manage ONTAP インターフェイスからストレージシ ステムへのすべての通信に SSL 暗号化を指定できます。この動作は 'AIX ホスト用の SnapDrive 4.1 以降のリ リースではデフォルトですが 'use-https-to-filer 構成変数の値を off に変更すると 'SSL 暗号化を無効にできま す

### **SnapDrive for UNIX** でのアクセス制御

SnapDrive for UNIX では、ホストの接続先の各ストレージ・システムに対する各ホスト のアクセス・レベルを制御できます。

SnapDrive for UNIX のアクセスレベルは、特定のストレージシステムをターゲットとしてホストが実行できる 操作を示します。show 処理と list 処理を除き、アクセス制御権限は Snapshot とストレージのすべての処理 に影響する可能性があります。

アクセス制御の設定

ユーザアクセスを判別するために、 SnapDrive for UNIX は、ストレージシステムのルー トボリューム内の 2 つのうちの 1 つのアクセス権ファイルをチェックします。アクセス 制御を評価するには、対象のファイルに設定されているルールを確認する必要がありま す。

• 「 dhost-name.prbac 」ファイルは「 /vol/vol0/sdprbac 」ディレクトリ( SnapDrive 権限ロールベースの アクセス制御)にあります。

ファイル名は 'dbhost-name.prbac' ですここで '*host-name*' は ' アクセス権が適用されるホストの名前です ストレージシステムに接続されている各ホストのアクセス権ファイルを作成できます。SnapDrive config access コマンドを使用すると ' 特定のストレージ・システム上のホストに使用できるアクセス権に関する 情報を表示できます

「 dhost-name .prbac 」が存在しない場合は、「 dgeneric.prbac 」ファイルを使用してアクセス権を確認 します。

• 「 dgeneric.prbac 」ファイルもディレクトリ「 /vol/vol0/sdprbac 」にあります。

ファイル名「 dgeneric.prbac 」は、ストレージシステム上の「 dbhost-name .prbac 」ファイルにアクセ スできない複数のホストのデフォルトアクセス設定として使用されます。

アクセス権限を確認するには、「 dbhost -name.prbac 」ファイルと「 dbgeneric.prbac 」ファイルの両方が 必要です。これにより、「 dbhost -name.prbac 」ファイルに指定された値が上書きされるため、アクセス権 限が確認されます。

「 dhost-name .prbac 」ファイルと「 dgeneric.prbac 」ファイルの両方がない場合は、「 'napdrive.conf 」フ ァイルに定義されている構成変数「 \_all-access - if -rbac - unspecified \_ 」を確認します。

あるホストから特定の vFiler ユニットへのアクセス制御の設定は手動で行います。特定のホストからのアクセ スは、影響を受ける vFiler ユニットのルートボリュームにあるファイルによって制御されます。このファイル には '/vol/<vfiler root volume>/sdprbac/sdhost-name .prbac' が含まれていますここで '`*host-name*' は影響を受 けるホストの名前で 'gethostname(3)' から返されますこのファイルにアクセスできるホストから、このファイ ルが読み取り可能であり、書き込み可能でないことを確認してください。

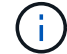

ホスト名を確認するには 'hostname コマンドを実行します

ファイルが空であるか、読み取り不能であるか、または形式が無効な場合、 SnapDrive for UNIX は処理への ホストアクセスを許可しません。

ファイルが見つからない場合、 SnapDrive for UNIX は「 napdrive.conf 」ファイルの設定変数「 \_all-access if -rbac -unspecified 」をチェックします。この変数が on (デフォルト値)に設定されている場合 ' ホストは そのストレージ・システム上のこれらすべての操作に完全にアクセスできますこの変数が「 off 」に設定され ている場合、 SnapDrive for UNIX は、そのストレージ・システムのアクセス制御によって制御されるすべて の操作を実行するホスト権限を拒否します。

使用可能なアクセス制御レベル

SnapDrive for UNIX は、ユーザにさまざまなアクセス制御レベルを提供します。これら のアクセスレベルは、 Snapshot コピーとストレージシステムの処理に関連します。

次のアクセスレベルを設定できます。

- none ホストはストレージシステムにアクセスできません
- snap create ホストは Snapshot コピーを作成できる。
- スナップの使用 ホストは Snapshot コピーを削除したり名前を変更したりできます
- すべてスナップ ホストは Snapshot コピーの作成、復元、削除、および名前変更を行うことができま す。
- storage create delete ホストはストレージの作成、サイズ変更、および削除を行うことができます。
- ストレージ使用量 ホストはストレージを接続したり切断したり ' ストレージ上でクローンスプリットの 見積もりやクローンスプリットの開始を実行したりすることができます
- Storage All :ホストは ' ストレージの作成 ' 削除 ' 接続 ' 切断 ' クローン・スプリットの見積もり ' クロー ン・スプリットの開始をストレージ上で実行できます
- すべてのアクセス ホストは 'UNIX で上記のすべての SnapDrive へのアクセス権を持っています

レベルはそれぞれ異なります。特定の処理の権限のみを指定した場合、 SnapDrive for UNIX ではそれらの処 理のみを実行できます。たとえば、ストレージの使用を指定すると、ホストは SnapDrive for UNIX を使用し てストレージに接続したり切断したりできますが、アクセス制御権限によって制御されるその他の処理は実行 できません。

アクセス制御権限を設定しています

SnapDrive for UNIX でアクセス制御権限を設定するには、ストレージシステムのルート ボリュームに特別なディレクトリとファイルを作成します。

root ユーザとしてログインしていることを確認します。

手順

1. ターゲット・ストレージ・システムのルート・ボリュームに「 dprbac 」というディレクトリを作成しま す。

ルートボリュームにアクセスできるようにする方法の 1 つは、 NFS を使用してボリュームをマウントす ることです。

2. 権限ファイルを 'dbprbac' ディレクトリに作成します次の記述が正しいことを確認してください。

- このファイルには 'host-name .prbac' という名前を付ける必要があります host-name は ' アクセス権 を指定するホストの名前です
- ファイルは、 SnapDrive for UNIX がそのファイルを読み取ることができるように読み取り専用にする 必要がありますが、変更することはできません。

dev-sun1 という名前のホストにアクセス権を付与するには ' ストレージ・システム上に次のファイル を作成します /vol/vol1/sdprbac/sddev-sun1.prbac

3. そのホストのファイルに権限を設定します。

ファイルには次の形式を使用する必要があります。

- 指定できる権限のレベルは 1 つだけです。ホストにすべての操作へのフルアクセスを許可するには、 文字列 all access を入力します。
- 権限の文字列は、ファイルの最初の文字列である必要があります。権限の文字列が 1 行目にない場 合、ファイル形式は無効です。
- 権限文字列では大文字と小文字は区別されません。
- アクセス許可文字列の前に空白を追加することはできません。
- コメントは許可されません。

これらの有効な権限文字列を使用すると、次のアクセスレベルを設定できます。

- none ホストはストレージシステムにアクセスできません
- snap create ホストは Snapshot コピーを作成できる。
- スナップの使用 ホストは Snapshot コピーを削除したり名前を変更したりできます
- すべてスナップ ホストは Snapshot コピーの作成、復元、削除、および名前変更を行うことができ ます。
- storage create delete ホストはストレージの作成、サイズ変更、および削除を行うことができま す。
- ストレージ使用量 ホストはストレージを接続したり切断したり ' ストレージ上でクローンスプリッ トの見積もりやクローンスプリットの開始を実行したりすることができます
- Storage All :ホストは ' ストレージの作成 ' 削除 ' 接続 ' 切断 ' クローン・スプリットの見積もり ' クロ ーン・スプリットの開始をストレージ上で実行できます
- すべてのアクセス ホストは 'UNIX で上記のすべての SnapDrive へのアクセス権を持っていますこ れらの各権限文字列は個別です。snap use を指定すると、ホストは Snapshot コピーの削除や名前変 更を実行できますが、 Snapshot コピーの作成やリストア、ストレージプロビジョニング処理の実行 はできません。

設定した権限に関係なく、ホストでは表示とリスト表示の処理を実行できます。

4. 次のコマンドを入力して、アクセス権限を確認します。

'**SnapDrive config access show\_filer\_name\_**

アクセス制御権限を表示します

アクセス制御権限を表示するには、 SnapDrive config access show コマンドを実行しま す。

手順

1. SnapDrive config access show コマンドを実行します。

このコマンドの形式は次のとおりです。 SnapDrive config access { show | list } filername `

「 show 」または「 list 」のどちらのバージョンのコマンドを入力しても、同じパラメータを使用できま す。

このコマンド・ラインを使用すると、ストレージ・システムの toaster が、ホストに許可されているアク セス許可を判別できます。出力に基づいて、このストレージシステム上のホストに対する権限はすべて snap になります。

```
# snapdrive config access show toaster
This host has the following access permission to filer, toaster:
SNAP ALL
Commands allowed:
snap create
snap restore
snap delete
snap rename
#
```
この例では ' パーミッション・ファイルはストレージ・システム上に存在しないため 'UNIX 用 SnapDrive は 'napdrive.conf ファイル内の変数 \_all-access if -rbac -unspecified \_ をチェックして ' ホストに付与され ているパーミッションを判別しますこの変数は on に設定されます。これは、アクセスレベルが all access に設定された permissions ファイルを作成するのと同じです。

# snapdrive config access list toaster This host has the following access permission to filer, toaster: ALL ACCESS Commands allowed: snap create snap restore snap delete snap rename storage create storage resize snap connect storage connect storage delete snap disconnect storage disconnect clone split estimate clone split start #

この例は ' ストレージ・システム toaster にアクセス権ファイルが存在しない場合に受信するメッセージの 種類を示していますまた 'napdrive.conf ファイルの変数 *all-access -if-rbac -unspecified* は 'off' に設定されています

# snapdrive config access list toaster Unable to read the access permission file on filer, toaster. Verify that the file is present. Granting no permissions to filer, toaster.

ストレージシステムのログイン情報

SnapDrive for UNIX が各ストレージ・システムにアクセスできるように、ユーザ名また はパスワードを設定します。また、 root としてログインしているだけでなく、 SnapDrive for UNIX を実行しているユーザーが、プロンプトが表示されたときに正しい ユーザー名またはパスワードを入力する必要があるため、セキュリティが確保されま す。ログインが侵害された場合は、ログインを削除して、新しいユーザログインを設定 できます。

ストレージシステムのセットアップ時に、ユーザログインを作成しておきます。SnapDrive for UNIX をストレ ージ・システムと連携させるには、このログイン情報を指定する必要があります。ストレージシステムのセッ トアップ時に指定した内容に応じて、各ストレージシステムは同じログインまたは一意のログインのどちらか を使用できます。

SnapDrive for UNIX では、これらのログインとパスワードが暗号化された形式で各ホストに保存されま

す。SnapDrive for UNIX がストレージ・システムと通信するときにこの情報を暗号化するように指定するには '`*snapdrive.conf*' 構成変数 *use-https-to-filer =on* を設定します

ログイン情報を指定しています

ストレージシステムのユーザログイン情報を指定する必要があります。ストレージシス テムのセットアップ時に指定した内容に応じて、各ストレージシステムは同じユーザ名 またはパスワード、あるいは一意のユーザ名またはパスワードを使用できます。すべて のストレージシステムが同じユーザ名またはパスワード情報を使用する場合は、次の手 順を 1 回だけ実行する必要があります。ストレージシステムで一意のユーザ名またはパ スワードを使用する場合は、ストレージシステムごとに次の手順を繰り返す必要があり ます。

root ユーザとしてログインしていることを確認します。

手順

1. 次のコマンドを入力します。

\* SnapDrive config set user name filername [ filername... ]\*

*user\_name* は最初にセットアップしたときにそのストレージ・システムに指定されたユーザー名です

*filername* はストレージ・システムの名前です

`*[filername…]* すべてのストレージ・システムに同じユーザ・ログインまたはパスワードが設定されている 場合、 1 つのコマンド・ラインに複数のストレージ・システム名を入力できることを定義します。少なく とも 1 つのストレージシステムの名前を入力する必要があります。

2. パスワードがある場合は、プロンプトでパスワードを入力します。

 $\left(\begin{smallmatrix} 1\ 1\end{smallmatrix}\right)$ 

パスワードが設定されていない場合は、パスワードの入力を求められたら Enter キーを押 します。

次に、 toaster というストレージ・システム用に「 root 」というユーザを設定する例を示します。

```
# snapdrive config set `root` toaster
Password for root:
Retype Password:
```
次の例では '3 つのストレージ・システム用に 'root' という名前の 1 つのユーザを設定します

```
# snapdrive config set root toaster oven broiler
Password for root:
Retype Password:
```
3. 別のユーザ名またはパスワードを持つ別のストレージ・システムを使用している場合は、この手順を繰り

返します。

**SnapDrive for UNIX** に関連付けられているストレージシステムのユーザ名の確認

SnapDrive config list' コマンドを実行することにより 'UNIX 用の SnapDrive がストレー ジ・システムに関連づけられているユーザー名を確認できます

root ユーザとしてログインしておく必要があります。

手順

1. 次のコマンドを入力します。

「 \* SnapDrive config list \* 」

このコマンドは、 SnapDrive for UNIX でユーザが指定した値に一致するすべてのシステムのユーザ名また はストレージシステムのペアを表示します。ストレージシステムのパスワードは表示されません。

次に、 rapunzel および medium ストレージシステムという名前のストレージシステムに関連付けられて いるユーザを表示する例を示します。

# snapdrive config list user name storage system name ---------------------------- rumplestiltskins rapunzel longuser mediumstoragesystem

ストレージシステムのユーザログインを削除する

SnapDrive config delete コマンドを実行すると '1 つ以上のストレージ・システムのユー ザー・ログインを削除できます

root ユーザとしてログインしていることを確認します。

手順

1. 次のコマンドを入力します。

'\*SnapDrive config delete\_apply\_name[apply\_name] \_ \*

*apply\_name* は ' ユーザー・ログイン情報を削除するストレージ・システムの名前です

SnapDrive for UNIX を使用すると、指定したストレージシステムのユーザ名またはパスワードのログイン 情報が削除されます。

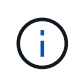

SnapDrive for UNIX からストレージ・システムにアクセスできるようにするには、新しい ユーザ・ログインを指定する必要があります。

**HTTP** をセットアップしています

ホストプラットフォームに HTTP を使用するように SnapDrive for UNIX を設定できま す。

root ユーザとしてログインしていることを確認します。

手順

- 1. 「 snapdrive.conf 」ファイルのバックアップを作成します。
- 2. テキストエディタで 'napdrive.conf ファイルを開きます
- 3. 「 *use-https-to-filer*」 変数の値を「 off 」に変更します。

「 napdrive.conf 」ファイルを変更する場合は、次の手順を実行することをお勧めします。

- a. 変更する行をコメントとして指定します。
- b. コメント指定した行をコピーします。
- c. コピーしたテキストのコメントを解除するには、シャープ( # )記号を削除します。
- d. 値を修正します。
- 4. 変更を行ったらファイルを保存します。

SnapDrive for UNIX では、起動するたびにこのファイルが自動的にチェックされます。変更を有効にする には、 SnapDrive for UNIX デーモンを再起動する必要があります。

# **SnapDrive for UNIX** でのロールベースアクセス制御

ロールベースアクセス制御( RBAC)はユーザログインとロールの権限に使用されま す。RBAC では、管理者がロールを定義してユーザのグループを管理できます。データ ベースへのアクセスを特定の管理者に制限する必要がある場合は、その管理者用の管理 者アカウントを設定する必要があります。また、情報を制限したり、これらの管理者が 表示したり、実行できる処理を実行したりする場合は、作成した管理者アカウントにロ ールを適用する必要があります。

SnapDrive for UNIX では、 Operations Manager コンソールを使用して RBAC を使用します。Operations Manager コンソールを使用して、 LUN 、 qtree 、ボリューム、アグリゲート、 vFiler ユニットなどのストレ ージオブジェクトにきめ細かくアクセスできます。

• 関連情報 \*

[ボリュームベース](#page-885-0) [SnapRestore](#page-885-0) [の必](#page-885-0)[須](#page-885-0)[チ](#page-885-0)[ェック項](#page-885-0)[目](#page-885-0)[です](#page-885-0)

[デスティネーションストレージシステムでの](#page-878-0) [Snapshot](#page-878-0) [コピーのリストア](#page-878-0)

[手](#page-828-0)[順](#page-828-0)[のス](#page-828-0)[ナ](#page-828-0)[ップ切断](#page-828-0)

**SnapDrive for UNIX の Role-Based Access Control (RBAC;ロールベースアクセス** 制御)とは何ですか

RBAC を使用すると、 SnapDrive 管理者は、さまざまな SnapDrive 操作によってストレ ージシステムへのアクセスを制限できます。ストレージ処理に関するこの制限アクセス またはフルアクセスは、ユーザに割り当てられたロールによって異なります。

SnapDrive 4.0 for UNIX 以降では、 SnapDrive for UNIX のすべての処理に対する RBAC アクセスチェックが 必要です。この動作により、ストレージ管理者は、割り当てられたロールに応じて SnapDrive ユーザが実行 できる処理を制限できます。RBAC は、 Operations Manager インフラを使用して実装します。SnapDrive 4.0 for UNIX よりも前のリリースでは、アクセス制御が制限されており、 root ユーザのみが SnapDrive for UNIX の処理を実行できました。SnapDrive 4.0 for UNIX 以降では、 Operations Manager コンソールの RBAC イン フラストラクチャを使用して、ルート以外のローカルユーザおよび Network Information System (NIS) ユ ーザをサポートしています。SnapDrive for UNIX では、ストレージシステムの root パスワードは必要なく、 SD-<hostname> ユーザを使用してストレージシステムと通信します。

デフォルトでは、 Operations Manager コンソールの RBAC 機能は使用されません。RBAC 機能を有効にする には 'napdrive.conf ファイルの変数 `*rbac -method=dfm*' を設定し ' SnapDrive for UNIX デーモンを再起動する 必要があります

この機能を使用するには、次の要件を満たしている必要があります。

- Operations Manager コンソール 3.7 以降
- SnapDrive ホストとストレージシステムを含む IP ネットワークに、 Operations Manager コンソールサー バが存在し、設定されている必要があります。
- SnapDrive のインストール時に、 Operations Manager コンソールの通信設定を行う必要があります。
- SnapDrive for UNIX デーモンが実行されている必要があります。

## **SnapDrive for UNIX** と **Operations Manager** コンソールの連携

ロールベースアクセス制御( RBAC )の使用は、 Operations Manager コンソールのイ ンフラによって異なります。Operations Manager コンソール管理者は、 UNIX 用の SnapDrive のユーザ名を作成する必要があります。すべてのストレージ操作要求は、最 初に Operations Manager コンソールに送信されてアクセスチェックが行われま す。Operations Manager コンソールで特定の SnapDrive ユーザのストレージ操作が検証 されると、処理が完了します。

次の図は、ストレージ処理用の RBAC 全体を示しています。

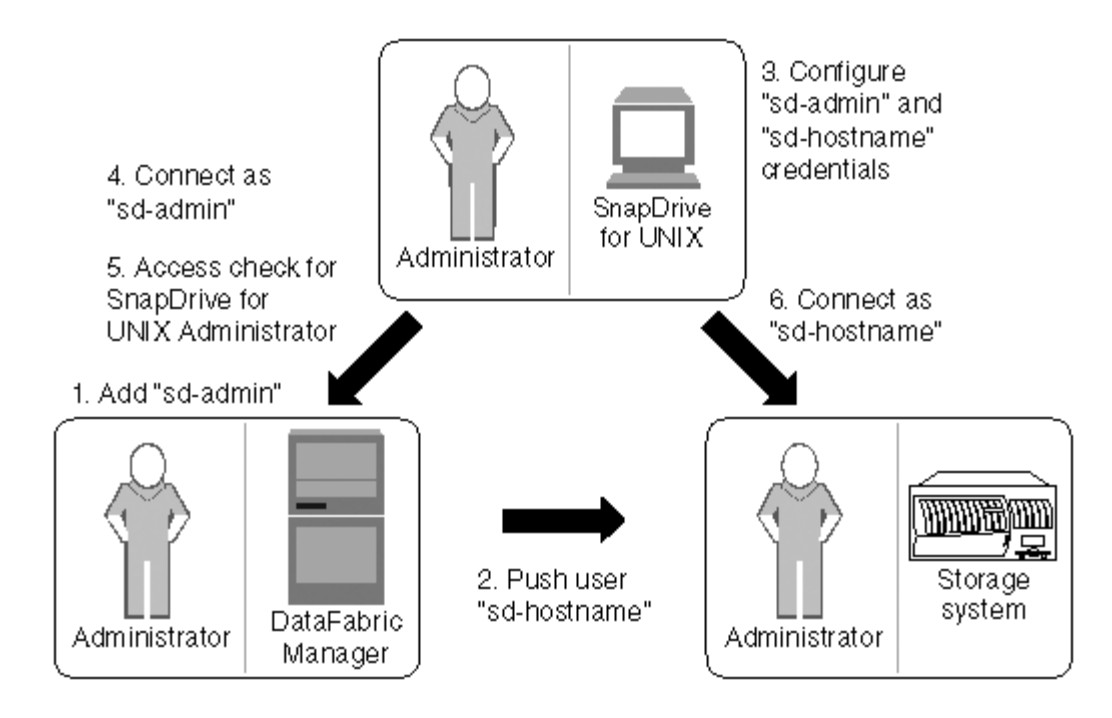

- 1. Operations Manager コンソール管理者が、 Operations Manager コンソールに SD-admin ユーザを追加し ました。
- 2. Operations Manager コンソール管理者がストレージシステムに SD-hostname ユーザを作成します。
- 3. Operations Manager コンソールの管理者は、 SD-admin と SD-hostname のクレデンシャルを SnapDrive for UNIX 管理者に送信します。
- 4. SnapDrive 管理者が、受信したユーザクレデンシャルを使用して SnapDrive を設定し
- 5. SnapDrive 管理者が追加したユーザクレデンシャルを使用して、 Operations Manager コンソールで SnapDrive for UNIX のアクセスチェックが実行されます。
- 6. SnapDrive ユーザの認証が完了すると、ユーザはストレージシステムに接続できるようになります。

SnapDrive ユーザがストレージ操作を実行する場合は、コマンドラインで対応するコマンドを実行します。要 求は、アクセスチェックのために Operations Manager コンソールに送信されます。Operations Manager コン ソールは、要求されたユーザに SnapDrive 処理を実行するための適切な権限があるかどうかをチェックしま す。アクセスチェックの結果が SnapDrive に返されます。この結果に応じて、ユーザはストレージシステム に対してストレージ操作を実行できます。

アクセスチェック後にユーザが確認された場合、ユーザは SD-hostname としてストレージシステムに接続し ます。

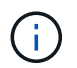

推奨されるユーザ名は SD-hostname と SD-admin です。SnapDrive for UNIX に他のユーザ名 を設定できます。

**SnapDrive for UNIX** でのロールベースアクセス制御の設定

SnapDrive for UNIX の Role-Based Access Control (RBAC;ロールベースアクセス制) 御)を設定するには、さまざまなタスクを完了する必要があります。このタスクは、 Operations Manager コンソールまたはコマンドラインインターフェイスを使用して実行 できます。

**Operations Manager** コンソールでの **SD-admin** の設定

Operations Manager コンソール管理者は、 SD-admin ユーザを作成できます。

Operations Manager コンソール管理者は、グローバルグループ(グローバル「 FM/Core.AccessCheck 」) でコアアクセスチェックを実行する機能を持つ、 SD-admin という名前のユーザを作成します。Operations Manager コンソール管理者が SD-admin ユーザを設定したら、 SnapDrive for UNIX 管理者に手動でクレデン シャル情報を送信する必要があります。Operations Manager コンソールを使用してユーザーとロールを設定 する方法の詳細については、『 Operations Manager Console Administration guide 』およびオンラインヘルプ を参照してください。

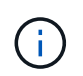

SD-admin の代わりに任意の名前を使用できますが、 SD-admin を使用することをお勧めしま す。

Operations Manager コンソールでロールを作成するには、 \* Setup \* > \* Roles \* を選択します。SD-admin 設 定ページでは、 Operations Manager コンソール管理者はグローバルグループの「 DFM-Database.Write 」機 能を SD-admin-role に割り当てる必要があります。これにより、 SnapDrive for UNIX が Operations Manager コンソールでストレージエンティティを更新できるようになります。

コマンドラインインターフェイスを使用した **SD-admin** の設定

ストレージシステム管理者は、コマンドラインインターフェイスを使用して SD-admin ユーザを設定できます。

#### 手順

1. SD-admin という名前のユーザーを追加します。

# useradd sd-admin

# passwd sd-admin Changing password for sd-admin. New password: Re-enter new password: Password changed

2. SD-admin という名前の管理者を追加します。

# dfm user add sd-admin Added administrator sd-admin.

3. SD-admin-role という名前のロールを作成します。

# dfm role create sd-admin-role Created role sd-admin-role.

4. 手順 3 で作成したロールに機能を追加します。

# dfm role add sd-admin-role DFM.Core.AccessCheck Global Added 1 capability to role sd-admin-role.

5. Operations Manager 管理者は、グローバルグループの「 D FM/Database.Write 」機能を「 <SD-admin> 」に付与して、 SnapDrive for UNIX が Operations Manager のストレージシステムエンティティを更新で きるようにすることもできます。

# dfm role add sd-admin-role DFM.Database.Write Global Added 1 capability to role sd-admin-role.

6. SD-admin ユーザーに SD-admin-role ロールを追加します。

# dfm user role set sd-admin sd-admin-role Set 1 role for administrator sd-admin.

ストレージシステムに **SD-hostname** を追加しています

Operations Manager コンソールの管理者は、 Operations Manager コンソールを使用し て、ストレージシステムに SD-hostname ユーザを作成できます。手順の完了後、 Operations Manager コンソール管理者は手動で SnapDrive for UNIX 管理者にクレデン シャルを送信する必要があります。SD-hostname の代わりに任意の名前を使用できます が、 SD-hostname を使用することをお勧めします。

#### 手順

- 1. ストレージ・システムの root パスワードを取得し、パスワードを保管します。
	- ストレージ・システムのパスワードを追加するには、 \* Management \* > \* Storage System \* を選択しま す。
- 2. UNIX システムごとに SD-hostname ユーザーを作成します。
- 3. 機能「 api- \* 」と「 login- \* 」を、 SD- ロールなどのロールに割り当てます。
- 4. このロール (sd-role) を、 sd-usergroup などの新しいユーザグループに含めます。
- 5. このユーザグループ( sd-usergroup )をストレージシステム上の sd-hostname ユーザに関連付けます。

**CLI** を使用してストレージシステムに **SD-hostname** を追加

ストレージシステム管理者は、 useradmin コマンドを使用して SD-hostname ユーザを 作成し、設定できます。

#### 手順

1. ストレージを追加します

# dfm host add storage array1 Added host storage\_array1.lab.eng.btc.xyz.in

2. ホストのパスワードを設定します。

# dfm host password save -u root -p xxxxxxxx storage\_array1 Changed login for host storage array1.lab.eng.btc.xyz.in to root. Changed Password for host storage\_array1.lab.eng.xyz.netapp .in

3. ホストにロールを作成します。

# dfm host role create -h storage array1 -c "api-\*, login-\*" sd-unixhostrole Created role sd-unixhost-role on storage array1

4. ユーザグループを作成します。

# dfm host usergroup create -h storage array1 -r sd-unixhost-role sdunixhost-ug Created usergroup sd-unixhost-ug(44) on storage\_array1

5. ローカルユーザを作成します。

# dfm host user create -h storage array1 -p xxxxxxxx -g sd-unixhost-ug sd-unixhost Created local user sd-unixhost on storage array1

**SnapDrive for UNIX** でのユーザクレデンシャルの設定

SnapDrive for UNIX 管理者は、 Operations Manager コンソール管理者からユーザクレ デンシャルを受け取ります。ストレージが適切に動作するためには、これらのユーザク レデンシャルを SnapDrive で設定する必要があります。

手順

1. ストレージシステムで SD-admin を設定します。

```
[root]#snapdrive config set -dfm sd-admin ops_mngr_server
Password for sd-admin:
Retype password:
```
2. ストレージシステムで SD-hostname を設定します。

```
[root]#snapdrive config set sd-unix_host storage_array1
Password for sd-unix host:
Retype password:
```
3. SnapDrive config list コマンドを使用して、手順 1 と手順 2 を確認します。

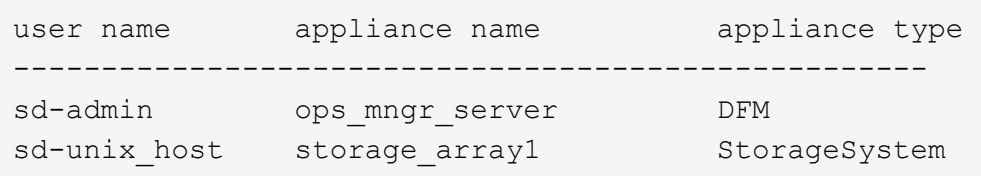

4. SnapDrive for UNIX で Operations Manager コンソールの Role Based Access Control ( RBAC ;役割べ ースのアクセス制御)を使用するように設定するには 'napdrive.conf ファイルの構成変数 RBAC method="dfm" を設定します

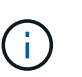

ユーザ・クレデンシャルは暗号化され ' 既存の sdupw ファイルに保存されます以前のファ イルのデフォルトの場所は、 /opt/NetApp/snapDrive/.sdupw' です。

**Operations Manager** コンソールでアクセスチェックを実行するためのユーザ名の形式

SnapDrive for UNIX では、 Operations Manager コンソールによるアクセスチェックの 実行にユーザ名の形式を使用します。これらの形式は、 Network Information System ( NIS ;ネットワーク情報システム)とローカルユーザのどちらであるかによって異なり ます。

SnapDrive for UNIX では、次の形式を使用して、ユーザに特定のタスクの実行が許可されているかどうかを確 認します。

- SnapDrive コマンドを実行している NIS ユーザの場合は 'UNIX 用 SnapDrive は '<nisdomain>\<username> の形式を使用します ( たとえば 'netapp.com\marc` という形式 )
- UNIX ホスト lnx197-141 のようなローカル・ユーザの場合、 SnapDrive for UNIX は「 <hostname>\<username>` 」の形式を使用します(たとえば、「 lnx197-141\john 」)。
- UNIX ホストの管理者( root )である場合、 SnapDrive for UNIX は常に管理者をローカルユーザとして扱 い、「 lnx197-141\root 」の形式を使用します。

## ロールベースのアクセス制御に関連するさまざまな構成変数は 'napdrive.conf ファイル で設定する必要があります

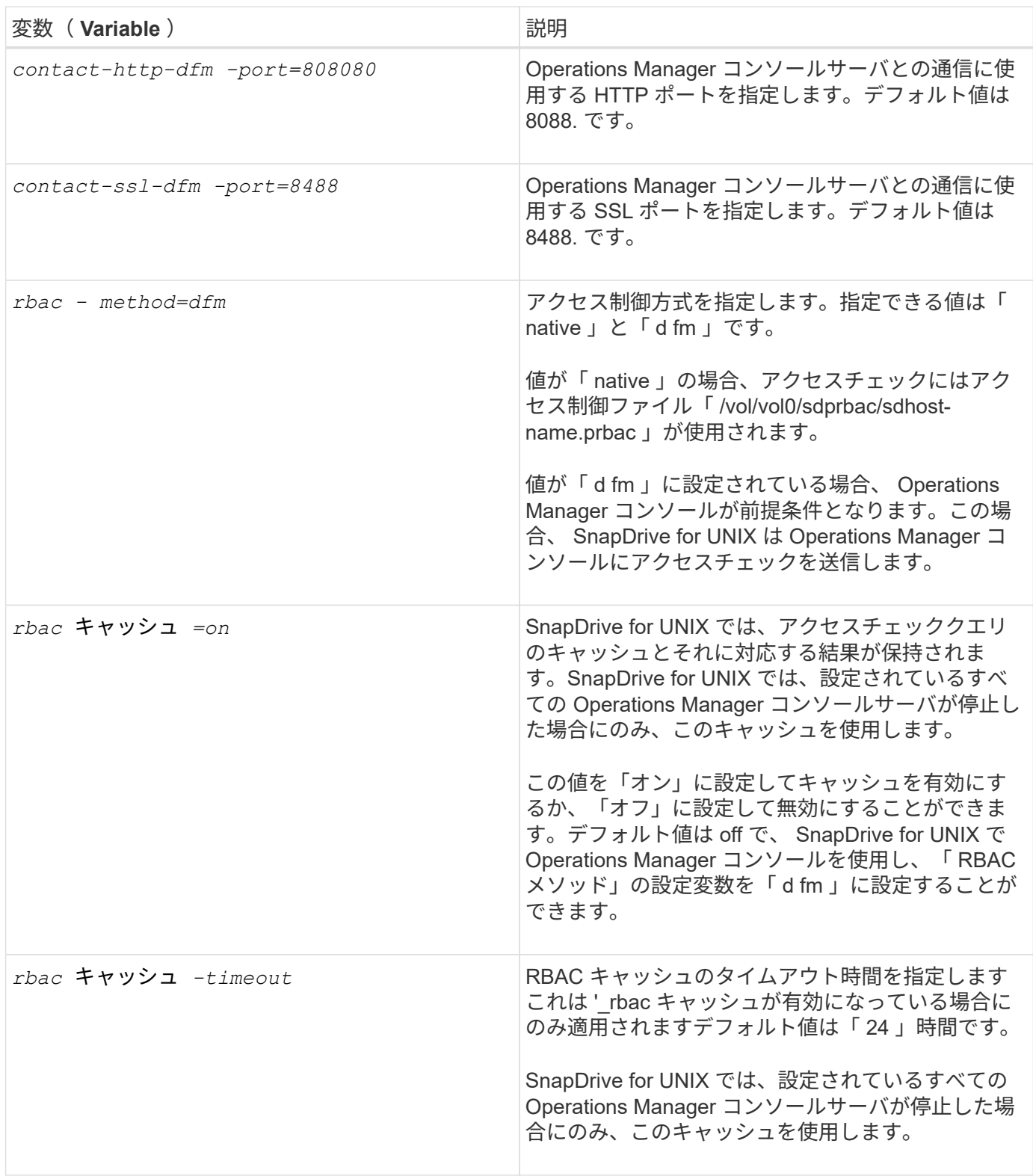

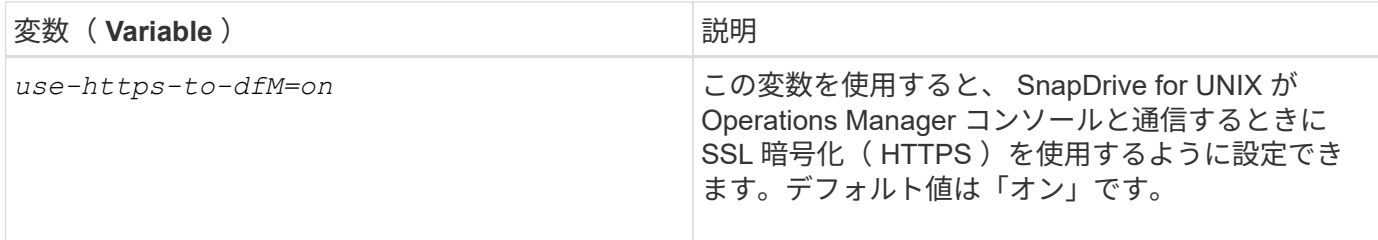

## **SnapDrive** のコマンドと機能

Role-Based Access Control (RBAC;ロールベースアクセス制御)では、処理が成功 するためにはそれぞれ特定の機能が必要です。ユーザがストレージ操作を実行するに は、適切な機能セットを割り当てられている必要があります。

次の表に、必要なコマンドと対応する機能を示します。

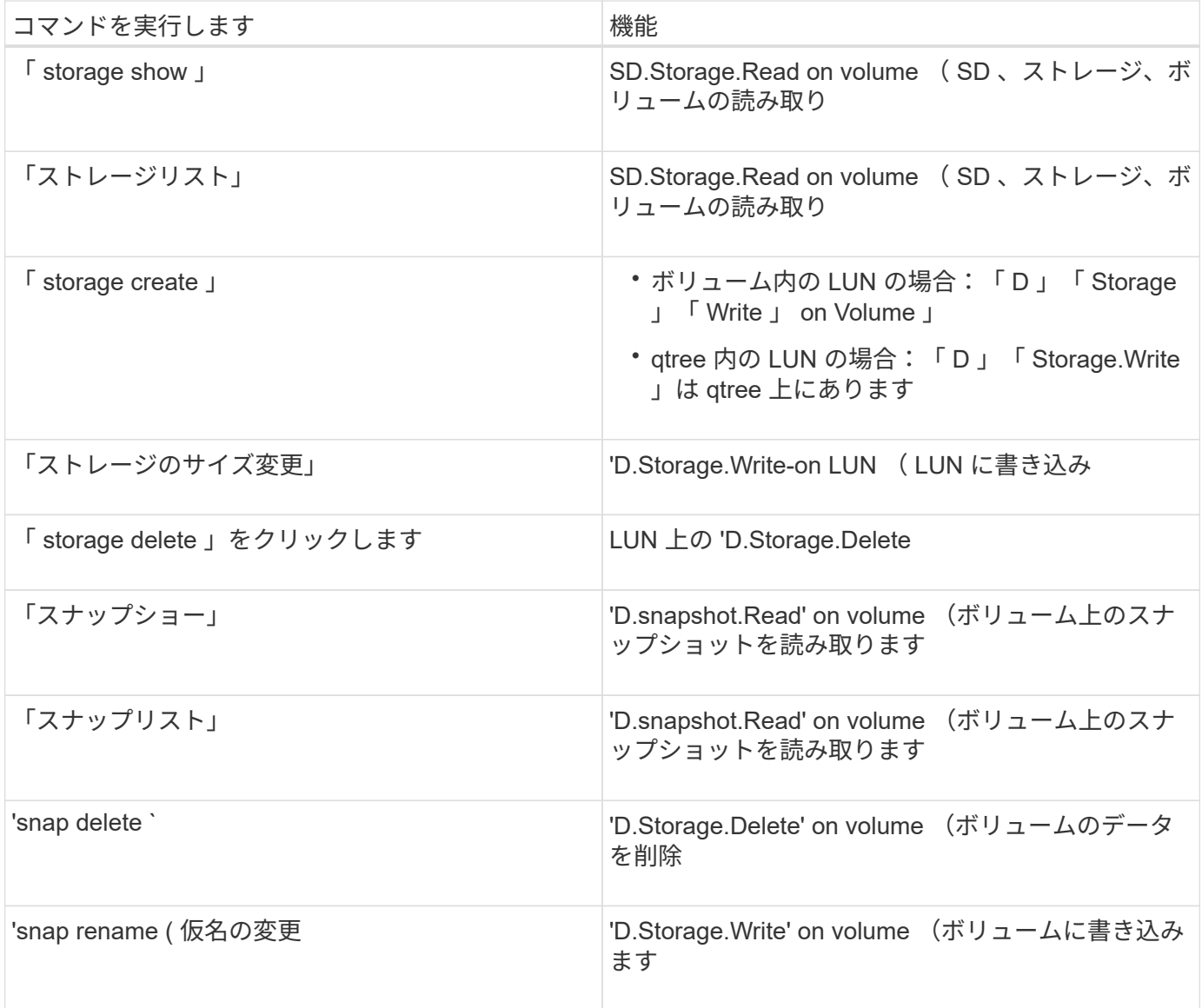

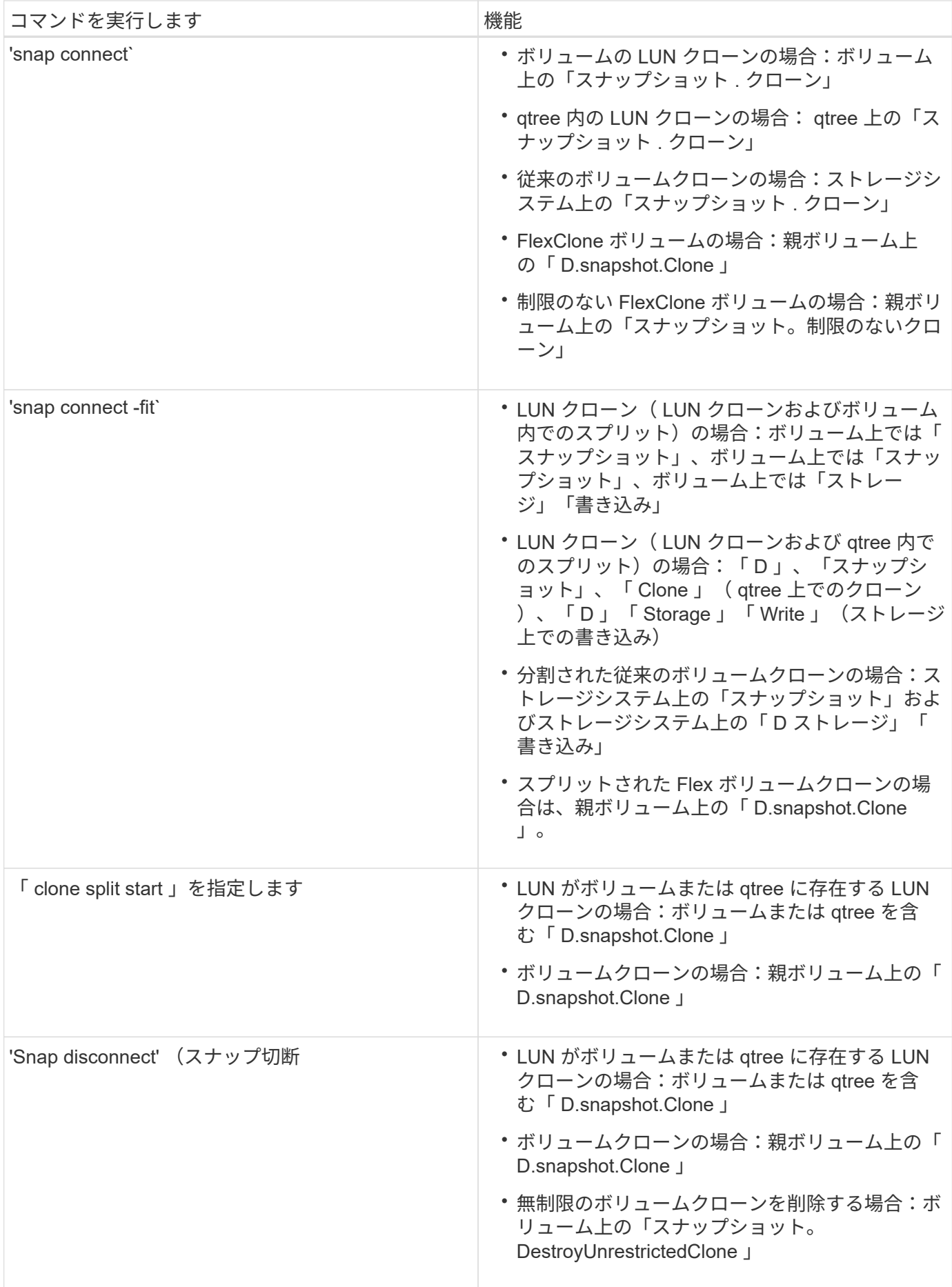

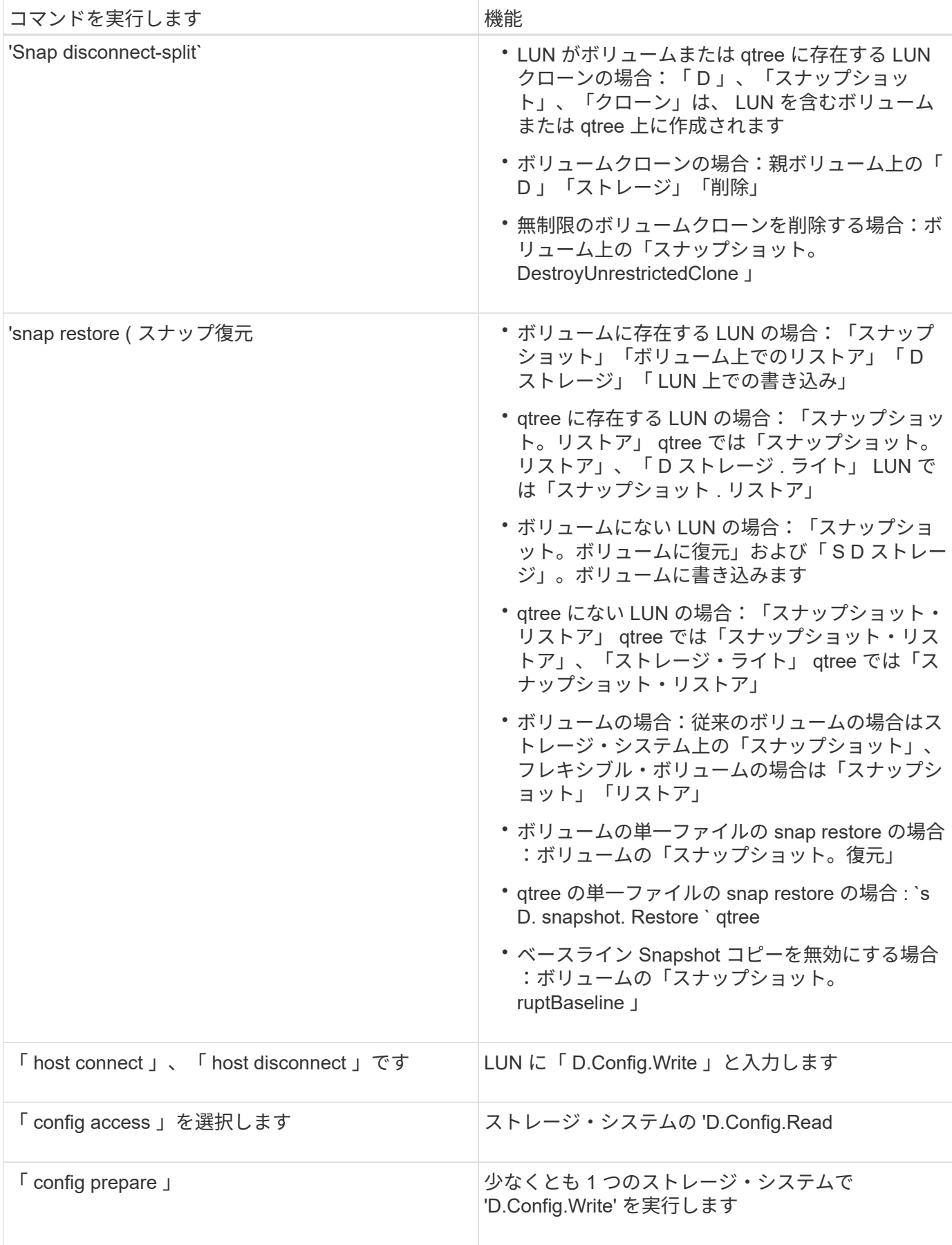

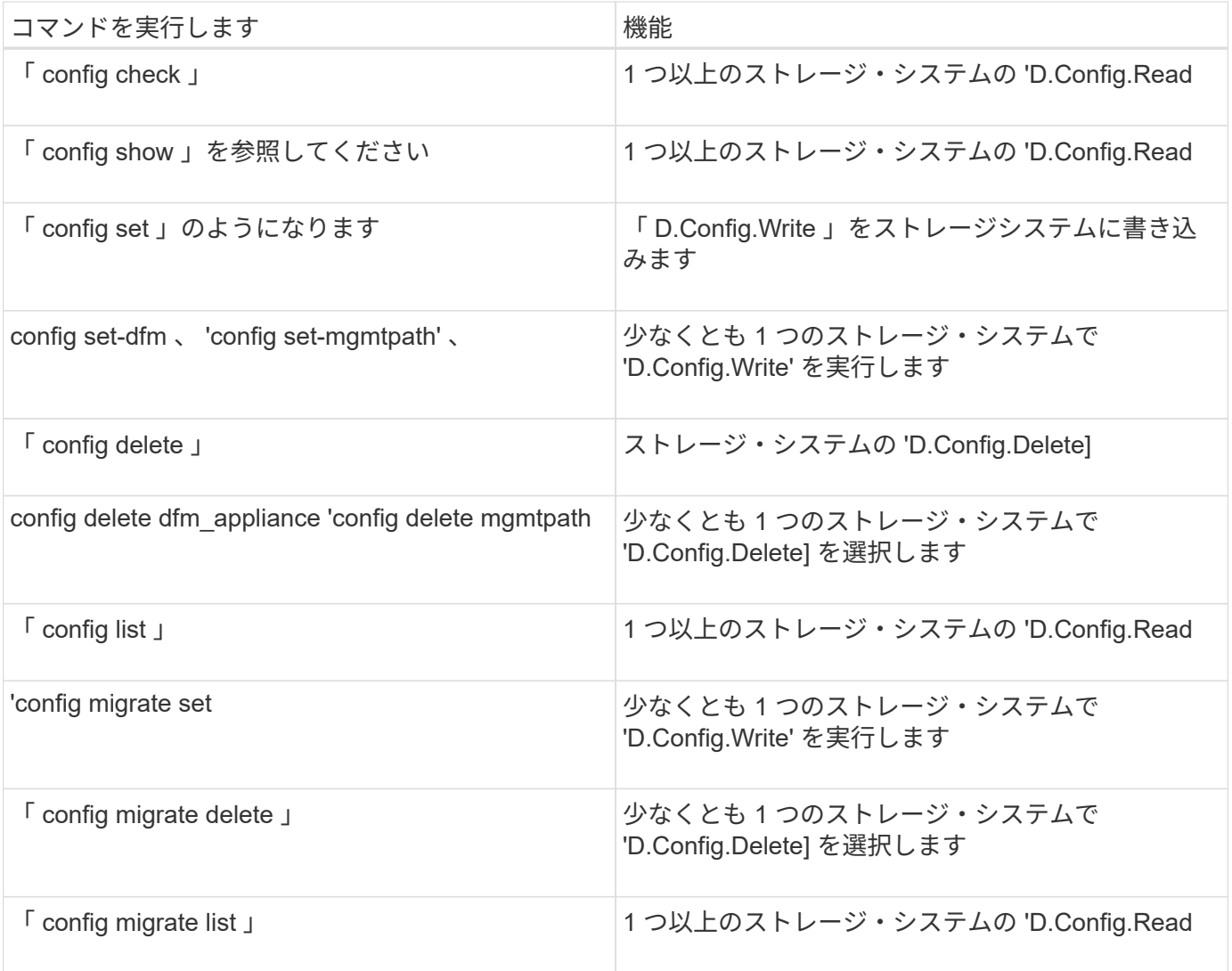

 $\bigodot$ 

SnapDrive for UNIX では、管理者 ( root) の権限はチェックされません。

## ユーザロールを簡単に設定できるように事前設定されたロール

事前設定されたロールにより、ユーザへのロールの割り当てが容易になります。

次の表に、事前定義されたロールを示します。

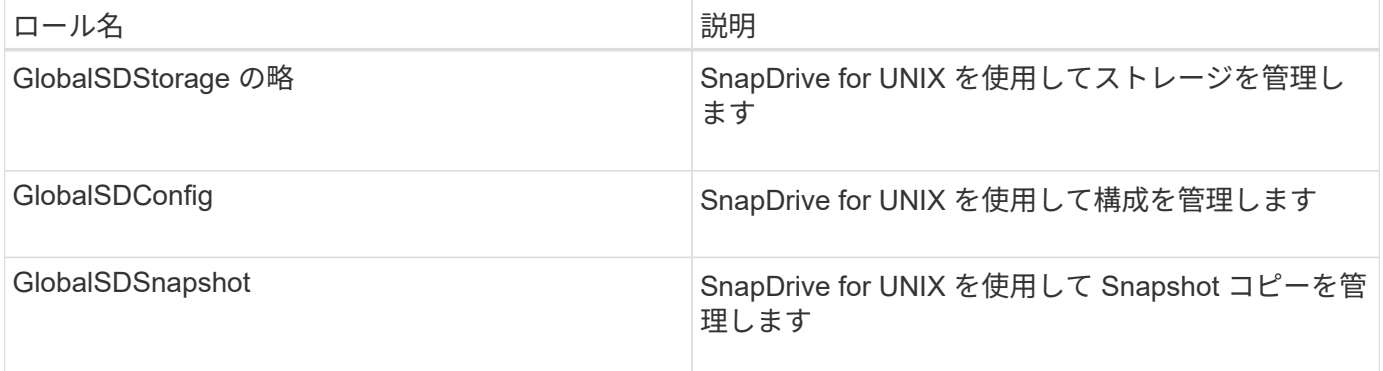

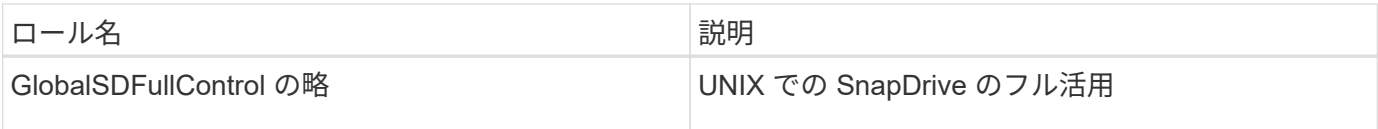

上記の表の「グローバル」とは、 Operations Manager コンソールで管理されるすべてのストレージシステム のことです。

## **Operations Manager** コンソールでのストレージシステムの自動更新

Operations Manager コンソールでは、ネットワークでサポートされているストレージシ ステムを検出できます。検出されたストレージシステムから定期的に収集されたデータ を監視します。データは設定された間隔で更新されます。Operations Manager コンソー ル管理者は、更新間隔を設定できます。

LUN の監視間隔、 qtree の監視間隔、 vFiler の監視間隔は、 LUN 、 qtree 、および vFiler の更新頻度を決定 する重要なフィールドです。たとえば、ストレージシステムに新しい LUN が作成されても、 Operations Manager コンソールで新しい LUN がすぐに更新されるわけではありません。そのため、その LUN から Operations Manager コンソールへのアクセスチェックが失敗します。この状況を回避するには、要件に合わ せて LUN の監視間隔を変更します。

- 1. 監視間隔を変更するには、 Operations Manager コンソールで \* Setup \* > \* Options \* を選択します。
- 2. Operations Manager コンソール管理者は、コマンドラインインターフェイスで「 d fm host discovery filername 」を実行することにより、 Operations Manager コンソールを強制的に更新することもできま す。
- 3. また、 Operations Manager コンソール管理者は、グローバルグループの「 Dfm.Database.Write 」機能を SD-admin に付与して、 SnapDrive for UNIX が Operations Manager コンソールでストレージシステムエ ンティティを更新できるようにすることもできます。

# dfm role add sd-admin-role DFM.Database.Write Global Added 1 capability to role sd-admin-role.

## 複数の **Operations Manager** コンソールサーバ

SnapDrive for UNIX は、複数の Operations Manager コンソールサーバをサポートして います。この機能は、ストレージシステムのグループが複数の Operations Manager コ ンソールサーバで管理されている場合に必要です。SnapDrive for UNIX は、 Operations Manager コンソールサーバが SnapDrive for UNIX で設定されているのと同じ順序で、 Operations Manager コンソールサーバにアクセスします。SnapDrive config list コマン ドを実行して、設定順序を取得できます。

次に、複数の Operations Manager コンソールサーバの出力例を示します。

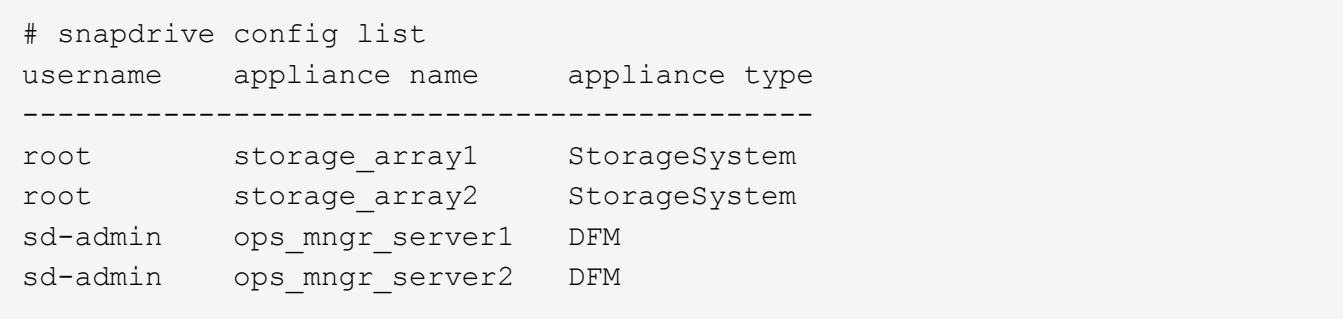

上記の例では、 storage\_array1 は ops\_mngr\_server1 、 storage\_array2 は ops\_mngr\_servers2 によって管理 されています。この例では、 SnapDrive for UNIX contacts ops\_mngr\_server1 が最初に接続されていま す。ops\_mngr\_server1 がアクセスを判別できない場合は 'UNIX の SnapDrive は ops\_mngr\_server2 と通信し ます

SnapDrive for UNIX は、次の条件下でのみ 2 番目の Operations Manager コンソールにアクセスします。

- 最初の Operations Manager コンソールがアクセス権を判断できない場合。この状況は、最初の Operations Manager コンソールでストレージシステムが管理されていない場合に発生することがありま す。
- 最初の Operations Manager コンソールが停止したとき。

## **Operations Manager** コンソールを使用できません

SnapDrive for UNIX のアクセスチェックには、 Operations Manager コンソールが必要 です。Operations Manager コンソールサーバを使用できない理由はさまざまです。

RBAC メソッド `*rbac - method=dfm*' が設定されていて、 Operations Manager コンソールが使用できない場 合、 SnapDrive for UNIX では次のエラーメッセージが表示されます。

[root]# snapdrive storage delete -lun storage\_array1:/vol/vol2/qtree1/lun1 0002-333 Admin error: Unable to connect to the DFM ops mngr server

SnapDrive for UNIX では、 Operations Manager コンソールから返されるユーザアクセスチェック結果のキャ ッシュを保持することもできます。このキャッシュは 24 時間有効で、設定することはできませ ん。Operations Manager コンソールを使用できない場合、 SnapDrive for UNIX はキャッシュを使用してアク セスを判断します。このキャッシュは、設定されているすべての Operations Manager コンソールサーバが応 答しない場合にのみ使用されます。

SnapDrive for UNIX でアクセス・チェックにキャッシュを使用するには '\_rbac キャッシュ \_' 構成変数をオン にして ' アクセス結果のキャッシュを維持する必要がありますコンフィギュレーション変数 '\_rbac キャッシュ \_ ' はデフォルトでオフになっています

SnapDrive for UNIX を使用するには 'Operations Manager コンソールが使用できない場合でも ' サーバ管理者 は 'napdrive.conf ファイルの role-based access control (RBAC) メソッドを *rbac -method=native*' にリ セットする必要があります「 snapdrive.conf 」ファイルを変更した場合は、 SnapDrive for UNIX デーモンを再起動する必要があります。`*rbac -method=native* が設定されている場合 'UNIX 用の SnapDrive を使用できるのは root ユーザだけです

**RBAC** とストレージ処理の例

ロールベースアクセス制御を使用すると、割り当てられた機能に応じてストレージの処 理を実行できます。ストレージ操作を実行するための適切な機能がない場合は、エラー メッセージが表示されます。

**1** つのストレージオブジェクトに対して **1** つのファイル仕様を使用する処理

指定したボリューム上でファイル仕様を作成する権限を持つユーザでない場合、 SnapDrive for UNIX でエラー・メッセージが表示されます。

\_filespec :ファイルシステム、ホストボリューム、ディスクグループ、または lun\_を 指定できます。

[john]\$ snapdrive storage create -fs /mnt/testfs -filervol storage array1:/vol/vol1 -dgsize 100m 0002-332 Admin error:SD.Storage.Write access denied on volume storage array1:/vol/vol1 for user unix host\john on Operations Manager server ops\_mngr\_server

この例では、 John がルート以外のユーザであり、指定されたボリューム上で filespec を作成する権限があり ません。John は、 Operations Manager コンソール管理者に、ボリューム「 Storage\_array1:/vol/vol1/vol1 」 に対する「 D.Storage.Write 」アクセスを許可するように依頼する必要があります。

複数のストレージ・オブジェクトに対して、単一のファイル仕様を使用する処理

管理者が複数のストレージオブジェクトに対してストレージ操作の実行に必要な権限を 持っていない場合、 SnapDrive for UNIX にエラーメッセージが表示されます。

\_filespec :ファイル仕様には、ファイルシステム、ホストボリューム、ディスクグループ、 LUN など、あら ゆる種類があります

[root]# snapdrive storage create -fs /mnt/testfs -lun storage\_array1:/vol/vol1/lun2 -lun storage\_array1:/vol/vol2/lun2 -lunsize 100m 0002-332 Admin error:SD.Storage.Write access denied on volume storage array1:/vol/vol1 for user unix host\root on Operations Manager server ops mngr server SD.Storage.Write access denied on volume storage\_array1:/vol/vol2 for user unix host\root on Operations Manager server ops mngr server

この例では、ファイル仕様は、 vol1 と vol2 という 2 つのストレージ・システム・ボリュームに適用されま す。UNIX\_host の管理者 (root) には、両方のボリュームに対する「 D 」の「 Storage 」「 Write 」アクセス 権がありません。そのため、 SnapDrive for UNIX では、ボリュームごとに 1 つのエラーメッセージが表示さ れます。「 storage create 」を実行するには、管理者 ( root ) が Operations Manager コンソール管理者に、 両方のボリュームに対する「 D 」ストレージへの書き込みアクセスを許可するように依頼する必要がありま す。

複数のファイル仕様およびストレージ・オブジェクトを使用する場合

## 次の例は、特定の操作を実行する権限を持つユーザーでない場合に表示されるエラーメ ッセージを示しています。

[marc]\$ snapdrive storage create -lun storage array1:/vol/vol1/lun5 lun6 -lun storage array1:/vol/vol2/lun2 -lunsize 100m 0002-332 Admin error:SD.Storage.Write access denied on volume storage array1:/vol/vol1 for user nis domain\marc on Operations Manager server ops\_mngr\_server SD.Storage.Write access denied on volume storage\_array1:/vol/vol2 for user nis\_domain\marc on Operations Manager server ops\_mngr\_server

この例では、 vol1 と vol2 という 2 つのストレージシステムボリュームに 3 つの LUN があります。ユーザ Marc は nis\_domain' および vol2 上で filespec を作成する権限がありませんSnapDrive for UNIX の場合、上記 の例では 2 つのエラー・メッセージが表示されます。エラーメッセージには、ユーザには vol1 と vol2 に対す る「 D.Storage.Write 」アクセス権が必要であることが示されています。

複数のストレージオブジェクトを使用する処理

次の例は、特定の操作を実行する権限を持つユーザーでない場合に表示されるエラーメ ッセージを示しています。

```
[john]$ snapdrive storage show -all
Connected LUNs and devices:
device filename adapter path size proto state clone lun path
backing Snapshot
---------------- ------- ---- ---- ----- ----- ----- --------
---------------
/dev/sdao - - 200m iscsi online No
storage_array1:/vol/vol2/passlun1
/dev/sda1 - - 200m fcp online No
storage_array1:/vol/vol2/passlun2
Host devices and file systems:
dg: testfs1 SdDg dgtype lvm
hostvol: /dev/mapper/testfs1_SdDg-testfs1_SdHv state: AVAIL
fs: /dev/mapper/testfs1_SdDg-testfs1_SdHv mount point: /mnt/testfs1
(persistent) fstype jfs2
device filename adapter path size proto state clone lun path
backing Snapshot
---------------- ------- ---- ---- ----- ----- ----- --------
---------
/dev/sdn - P 108m iscsi online No
storage_array1:/vol/vol2/testfs1_SdLun -
/dev/sdn1 - P 108m fcp online No
storage_array1:/vol/vol2/testfs1_SdLun1
0002-719 Warning: SD.Storage.Read access denied on volume
storage array1:/vol/vol1 for user unix host\john on Operations Manager
server ops_mngr_server
```
John は、 vol1 ではなく vol2 上のストレージエンティティのリストを表示する権限を持っていま す。SnapDrive for UNIX は、 vol1 のエンティティを表示し、 vol2 に関する警告メッセージを表示します。

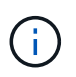

「 storage list 」、「 storage show 」、「 snap list 」、「 snap show 」コマンドの場合、 SnapDrive for UNIX はエラーではなく警告を表示します。

複数の **Operations Manager** コンソールサーバを使用してストレージシステムを管理する

次の出力は、ストレージシステムが複数の Operations Manager コンソールで管理され ている場合に表示されるエラーメッセージを示しています。

```
[root]# snapdrive storage create -lun storage_array1:/vol/vol1/lun5 lun6
-lun storage array2:/vol/vol1/lun2 -lunsize 100m
0002-332 Admin error:SD.Storage.Write access denied on volume
storage_array1:/vol/vol1 for user unix host\root on Operations Manager
server ops mngr server1
SD.Storage.Write access denied on volume storage_array2:/vol/vol1 for user
unix host\root on Operations Manager server ops mngr server2
```
storage\_array1 は ops\_mngr\_server1 、 storage\_array2 は ops\_mngr\_server2 によって管理されま す。UNIX\_host の管理者は、 storage\_array1 および storage\_array2 でファイル指定を作成することは許可さ れていません。上記の SnapDrive for UNIX の例では、アクセスの判別に使用する Operations Manager コンソ ールを表示しています。

# **SnapDrive for UNIX** の **FlexClone** ボリューム

SnapDrive for UNIX は、 Data ONTAP の FlexClone テクノロジに基づいた FlexClone ボ リュームをサポートしています。FlexClone ボリュームは、親フレキシブルボリューム のポイントインタイムコピーです。FlexClone ボリュームは、 LUN クローンよりも高速 で、データの複数のコピーを柔軟に作成できます。

**FlexClone** ボリュームとは

フレキシブルボリュームクローン FlexClone は、親フレキシブルボリュームのポイント インタイムコピーです。FlexClone ボリュームは、クローン作成後に親フレキシブルボ リュームに加えられた変更を継承しません。

Data ONTAP FlexClone テクノロジを使用すると、データボリュームを瞬時にレプリケーションできます。作 成時にストレージスペースを追加する必要はありません。各クローンボリュームは透過的な仮想コピーであ り、製品やシステムの開発テスト、バグ修正、アップグレードチェックなど、さまざまな処理に使用できま す。

FlexClone テクノロジは、オーバーヘッドを最小限に抑えてスペースを大幅に削減します。このテクノロジを 使用すると、より多くのデータセットの組み合わせを、より短時間で、より少ないリスクで管理できま す。FlexClone ボリュームでは、デフォルトで書き込み予約は行われません。SnapDrive 4.1 for UNIX は、 NFS 環境と SAN 環境で FlexClone テクノロジを使用します。

G)

FlexClone ボリュームは Data ONTAP 7.0.x 以降でサポートされていますが、 Data ONTAP 7.2 以前を実行しているストレージシステム上の vFiler ユニットではサポートされていません。

## **FlexClone** ボリュームの利点

FlexClone ボリュームを使用すると、データ管理とパフォーマンスを向上させることが できます。

- データ管理を簡易化し、リスクを軽減
- 柔軟性と利用率の向上:

FlexClone ボリュームを使用すると、追加のユーザに元のデータへのアクセスを許可することなく、デー タのコピーを複数作成できます。

• LUN クローンよりも高速です。

## **FlexClone** ボリュームのタイプ

FlexClone ボリュームは、 SnapDrive for UNIX での使用方法に応じて、一時的またはす べての用途に分類できます。

- \* 制限付きまたは一時的な FlexClone ボリューム \* :この FlexClone ボリューム(「 snap connect 」時に 作成)は、主にデータの検証に使用されます。SnapDrive for UNIX を使用したプロビジョニングおよび Snapshot 処理(「 snap disconnect 」を除く)は、この FlexClone ボリュームでは実行できません。
- \* 無制限または多目的 FlexClone ボリューム \* :この FlexClone ボリューム(「 snap connect 」時に作成 )は、通常のフレキシブルボリュームと同様に、プロビジョニングと Snapshot 処理のバックエンドとし ても使用できます。この FlexClone ボリュームでは、通常の SnapDrive 処理をすべて実行できます。

## **FlexClone** ボリュームに対する **SnapDrive for UNIX** の処理

SnapDrive for UNIX を使用して、 FlexClone ボリュームに対してさまざまな操作を実行 できます。

**FlexClone** ボリューム処理に対するロールベースアクセス制御

Operations Manager がシステムに設定されている場合、 Operations Manager 管理者 は、 FlexClone ボリュームに対してストレージ操作を実行するために必要な機能をユー ザに付与する必要があります。

- 無制限 FlexClone ボリューム \* :無制限 FlexClone ボリュームに対してストレージ操作を実行するには、 次の機能が必要です。
- 「 snap connect 」の場合、親ボリュームには「スナップショット」「 unrestrictedClone 」機能が必要で す。
- 「 snap disconnect 」の場合、 FlexClone ボリュームには「 D 」のスナップショットが必要です。 DestroyUnrestrictedClone 」機能が必要です。
- 制限付き FlexClone ボリューム \* :制限付き FlexClone ボリュームのストレージ処理には、以下の機能が 必要です。
- 「 snap connect 」の場合は、親ボリュームに「 D.snapshot.Clone 」機能が必要です。
- 「 snap disconnect 」の場合、親ボリュームには「 D 」の「 snapshot. Clone 」機能が必要です。

「 snap connect 」操作中に FlexClone ボリュームを分割するには、「 D 」「 Storage 」「 Write 」アクセス 機能を親ボリュームで有効にします。

スプリット FlexClone ボリュームでのストレージ操作を「 snap disconnect 」中に実行するには、スプリット ボリュームクローンで「 D ストレージ . 削除」機能が必要です。
snap connect 手順は、 Data ONTAP 7.2 以降に対して有効であり、スナップ接続処理の 手順を説明します。

次の手順は、 snap connect 手順を示しています。

手順

- 1. SnapDrive for UNIX は、 snap connect CLI からファイル仕様名と Snapshot 名を取得します。次に、 Snapshot が存在する元のストレージ・システム・ボリュームを検出します。
- 2. SnapDrive for UNIX では、 CLI 設定オプションに基づいて、ストレージシステムエンティティに適切なク ローニング方法が選択されます。

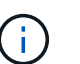

CLI オプションを指定した場合は、必ず「 snapdrive.conf 」ファイルオプションよりも優先 されます。

- a. CLI で -clone lunclone オプションを指定した場合 ' または 'napdrive.conf ファイルの 'lunclonemethod=lunclone' オプションを指定した場合 'UNIX 用 SnapDrive は ' 指定したスナップショットから 同じボリュームに LUN クローンを作成します
- b. CLI で -clone unrestricted オプションを指定した場合 ' または 'napdrive.conf ファイルの 'ser-clonemethod=unrestricted オプションを指定した場合 'UNIX 用 SnapDrive は ' 指定されたスナップショット からすべての目的の FlexClone を作成または再利用します
- c. CLI で -clone optimal オプションを指定した場合 ' または 'napdrive.conf ファイルの -clone -method=optimal オプションを指定した場合は ' ストレージ・システムの構成に基づいて SnapDrive for UNIX は制限付き FlexClone と LUN クローンの間で自動的に選択します

 $\left( \, \mathrm{i} \, \right)$ デフォルトでは、 SnapDrive for UNIX で作成されるクローンはバックアップクローンです。

手順のスナップ切断

このセクションでは、スナップ切断のための手順について説明します。

次の手順は、 snap disconnect 手順を示しています。

手順

- 1. SnapDrive for UNIX は 'snap disconnect CLI からホストファイル仕様を取得し ' ストレージ・システム・ ボリュームを検出します
- 2. ホストファイルの仕様を削除して LUN のマッピングを解除したあと、 SnapDrive for UNIX は、現在のボ リュームが SnapDrive で作成されたクローンであるかどうかを確認します。
- 3. FlexClone が SnapDrive によって作成されると、 SnapDrive for UNIX は以下をチェックします。
	- a. クローンボリュームにマッピングされた LUN があります
	- b. クローンボリュームに新しい LUN があります
	- c. 新しい Snapshot コピーがあります

すべての条件が満たされている場合、 SnapDrive for UNIX はクローンボリュームを削除します。無制限の FlexClone の場合、 RBAC が設定されている場合、 SnapDrive for UNIX は手順 1 と手順 2 のチェックを実行 しません。

Data ONTAP 7.2 より前のバージョンのストレージシステムでは、制限された FlexClone ボリュームは SnapDrive for UNIX で削除されません。削除するには、ストレージ・システム・コマンドを使用する必要があ ります。ただし、適切な RBAC 機能がユーザに提供されると、無制限の FlexClone ボリュームは削除されま す。

• 関連情報 \*

[SnapDrive for UNIX](#page-809-0) [でのロールベースアクセス制御](#page-809-0)

**LUN** の単一ファイル仕様に接続する

LUN に存在する単一ファイル仕様に接続できます。次の例は、この処理を完了する方法 を示しています。

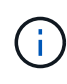

filespec には、ファイルシステム、ホストボリューム、ディスクグループ、 LUN のいずれかを 指定できます。

制限付き FlexClone を作成するには ' ファイル・仕様を接続する前に 'fore-clone-method=optimal' を 'napdrive.conf ファイル内で設定するか '- clone optimal' を指定する必要がありますこの例では、 LUN 「 homer : /vol/vol1/lun1 」にあるファイル仕様「 /mnt/fs1 」に接続すると結果が表示されます

ソースファイルシステム「 /mnt/fs1 」のレイアウトは次のようになります。

```
# snapdrive storage show -fs /mnt/fs_1 -capabilities
raw device: /dev/sdc1 mount point: /mnt/fs_1 (persistent) fstype jfs2
allowed operations: all
device filename adapter path size proto state clone lun path backing
snapshot
-------------- ------- ---- ---- ----- ----- ----- --------
----------------
/dev/sdc - P 100m iscsi online No homer:/vol/vol1/lun1 -
```

```
# snapdrive snap connect -fs /mnt/fs_1 -snapname homer:/vol/vol1:snap1
-autorename
  connecting /mnt/fs_1:
          creating restricted volume clone
homer:/vol/Snapdrive_vol1_volume_clone_from_snap1_snapshot ... success
          mapping new lun(s) ... done
          discovering new lun(s) ... done
Successfully connected to snapshot homer:/vol/vol1:snap1
        file system: /mnt/fs 1 0
```
この場合、 SnapDrive for UNIX は、 Snapshot snap1 から制限付き FlexClone 「 S napdrive\_vol1\_0\_volume\_clone\_from\_snap1 \_snapshot 」を自動的に作成し、この FlexClone 内の LUN testlun1 に接続して、クローンホストファイルシステム /mnt/fs\_1\_0 を作成します。

# snapdrive storage show -fs /mnt/fs 1 0 -capabilities raw device: /dev/sde1 mount point: /mnt/fs\_1\_0 (persistent) fstype jfs2 allowed operations: snap disconnect; snap list; snap show; storage show; storage list device filename adapter path size proto state clone lun path backing snapshot --------------- ------- ---- ----- ------ ------ ------ -------- ---------------- /dev/sde - P 100m iscsi online flex-clone homer:/vol/Snapdrive\_vol1\_volume\_clone\_from\_snap1\_snapshot/lun1\_vol1:snap1

SnapDrive for UNIX では、 CLI で指定したプレフィックスを使用してデスティネーションの FlexClone に名 前を付けます。

生成された FlexClone 名(プレフィックス付き)がすでに使用されている場合、 SnapDrive for UNIX でエラ ーメッセージが表示されます。この場合 '-autorname' オプションと -prefixfv を使用して ' クローンボリューム 名を自動生成できます

-prefixfv CLI オプションは SAN ベースのファイル指定にのみ適用できますSnapDrive for UNIX は '-destfv CLI オプションを 'SAN ベースのファイル指定のために FlexClone の操作中に無視します

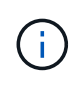

SnapDrive for UNIX では、 LUN クローンが原因で Snapshot コピーがロックされている場合に 警告が表示されます。ただし、 SnapDrive for UNIX は「 snap connect 」操作で処理を続行し ます。

複数のファイル指定に接続しています

ボリュームに存在する複数のファイル指定に接続できます。次の例は、この処理を完了

# する方法を示しています。

制限付き FlexClone を作成するには ' 複数の filespec に接続する前に 'fornapdrive.conf ファイルで 'san-clonemethod=unrestricted ' を設定するか '-clone unrestricted ' を指定する必要がありますこの例では、ボリューム vol1 にある snap1 内で、複数のファイル仕様「 /mnt/fs\_1 」および「 /mnt/fs\_2 」に接続すると結果が表示さ れます。

次の例では、 /mnt/fs\_1 および /mnt/fs\_2 のレイアウトを示します。

```
 # snapdrive storage show -fs /mnt/fs_1 /mnt/fs_2 -capabilities
raw device: /dev/sdc1 mount point: /mnt/fs 1 (persistent) fstype jfs2
allowed operations: all
device filename adapter path size proto state clone
lun path backing snapshot
---------------- ------- ---- ------ ----- ----- -------
---------------- ----------------
/dev/sdc - P 100m iscsi online No
homer:/vol/vol1/lun1 -
raw device: /dev/sdo1 mount point: /mnt/fs_2 (persistent) fstype jfs2
allowed operations: all
device filename adapter path size proto state clone lun
path backing snapshot
---------------- ------- ---- ---- ------- ----- -----
-------- ----------------
/dev/sdo - P 100m iscsi online No
homer:/vol/vol1/lun2 -
```
ここで ' ユーザーは ' アプリケーション・コンシステントなスナップショット( /mnt/fs1 )とスナップ接続用 の /mnt/fs2 を含むスナップショット snap2 を使用しました

```
 # snapdrive snap connect -fs /mnt/fs_1 -fs /mnt/fs_2 -snapname
homer:/vol/vol1:snap2 -autorename -clone unrestricted
  connecting /mnt/fs_1:
          creating unrestricted volume clone
homer:/vol/Snapdrive_vol1_volume_clone_from_snap2_snapshot ... success
          mapping new lun(s) ... done
  connecting /mnt/fs_2:
          mapping new lun(s) ... done
          discovering new lun(s) ... done
Successfully connected to snapshot homer:/vol/vol1:snap2
          file system: /mnt/fs_1_0
          file system: /mnt/fs_2_0
```
ここで、 SnapDrive for UNIX は、 Snapshot snap2 から単一の無制限 FlexClone 「 Snapdrive\_vol1\_0\_volume\_clone\_from\_snap2\_Snapshot 」を作成しました。次に、 LUN testlun1 と testlun2 に接続し、それぞれクローンホストファイルシステム「 /mnt/fs1\_0 」と「 /mnt/fs2\_0 」を作成します。

# snapdrive storage show -fs /mnt/fs 1 0 /mnt/fs 2 0 -capabilities raw device: /dev/sde1 mount point: /mnt/fs\_1\_0 (persistent) fstype jfs2 allowed operations: all device filename adapter path size proto state clone lun path backing snapshot ---------------- ------- ---- ---- ----- ----- ----- -------- ---------------- /dev/sde - P 100m iscsi online flex-clone homer:/vol/Snapdrive\_vol1\_volume\_clone\_from\_snap2\_snapshot/lun1 vol1:snap2 raw device: /dev/sdac1 mount point: /mnt/fs\_2\_0 (persistent) fstype jfs2 allowed operations: all device filename adapter path size proto state clone lun path backing snapshot ---------------- ------- ---- ---- ----- ----- ----- -------- ---------------- /dev/sdac - P 100m iscsi online flex-clone homer:/vol/Snapdrive\_vol1\_volume\_clone\_from\_snap2\_snapshot/lun2 vol1:snap2

ファイル仕様を切断しています

ファイル仕様を切断できます。次の例は、この処理を完了する方法を示しています。 次の例では '/mnt/fs1\_0' のレイアウトを示します

```
# snapdrive storage show -fs /mnt/fs 1 0 -capabilities
raw device: /dev/sde1 mount point: /mnt/fs_1_0 (persistent) fstype jfs2
allowed operations: all
device filename adapter path size proto state clone
lun path backing
snapshot
---------------- ------ ---- ----<sub>-</sub> ----- ----- -----
--------
----------------
/dev/sde - P 100m iscsi online flex-clone
homer:/vol/Snapdrive_vol1_volume_clone_from_snap2_snapshot/lun1
vol1:snap2
```
次の出力は ' ファイル・システム /mnt/fs\_1\_0' を切断する方法を示しています

```
#snapdrive snap disconnect -fs /mnt/fs_1_0
delete file system /mnt/fs 1 0
- fs /mnt/fs 1 0 ... deleted
         - T.UN
homer:/vol/Snapdrive_vol1_volume_clone_from_snap2_snapshot/lun1 ...
disconnected
         - deleting volume clone ...
homer:/vol/Snapdrive_vol1_volume_clone_from_snap2_snapshot done
```
ファイルシステム「 /mnt/fs\_1\_0' 」を切断した後、 SnapDrive for UNIX では、次の条件が満たされた場合、 クローンボリューム「 S napdrive\_vol1\_0\_volume\_clone\_from\_snap2\_snapshot 」も削除されます。

- ボリュームにマッピングされている LUN がありません
- 新しい LUN が存在しません
- 新しい Snapshot コピーが存在しません
- SnapDrive for UNIX で作成されていない FlexClone を削除する \* : SnapDrive for UNIX では、 FlexClone が作成していない FlexClone は削除できません。

**FlexClone** ボリュームをスプリットします

SnapDrive for UNIX コマンドを使用して、既存の FlexClone ボリュームをスプリットで きます。

FlexClone ボリュームを分割するには 'snap connect コマンドで '-split CLI オプションを追加で指定する必要 があります切断するには、スプリット FlexClone ボリュームの接続を解除するために、「 -split 」オプション を「 disconnect 」コマンドに指定する必要があります。ここでは '-split' 操作を開始するためのブロッキング ・モードとノン・ブロッキング・モードが有効です

• 関連情報 \*

[ボリュームクローンまたは](#page-904-0) [LUN](#page-904-0) [クローンをスプリットします](#page-904-0)

**FlexClone** ボリュームによるスペースリザベーション

スペースリザベーション処理は、制限付きと無制限の両方の種類の FlexClone ボリュー ムに対して実行できます。デフォルトでは、 FlexClone ボリュームには書き込み予約は ありません。

FlexClone の無制限および制限付き FlexClone ボリューム用のスペースリザベーション設定は次のとおりで す。

- 無制限 FlexClone ボリューム: \* CLI で「 -reserve 」オプションを指定した場合、または「 FlexClone.conf 」の「 FlexClone-writereserve 」が「 on 」になっている場合、 FlexClone 上でスペース リザベーションが「 volume 」に設定されます。それ以外の場合、スペースリザベーションは「 volume 」に設定されます。この設定では、アグリゲートに使用可能なスペースが足りない場合、 SnapDrive for UNIX にエラーメッセージが表示されます。
- 制限付き FlexClone ボリューム: \*
- ボリュームレベルのスペースリザベーション設定は常に無効になります。つまり、スペースリザベーショ ンが none に設定されます。
- CLI で「 -reserve 」または「 -noreserve 」オプションを指定した場合、ホスト・ファイル・スペシフィ ケーションに属する LUN では、それぞれスペース・リザベーションが有効または無効になります。それ 以外の場合、 FlexClone のホストファイル仕様に関連する LUN は、親ボリュームの LUN のスペースリザ ベーションを継承します。

# **SnapDrive for UNIX** でのストレージプロビジョニング

ストレージプロビジョニングを使用する場合、 SnapDrive for UNIX を使用できま す。SnapDrive for UNIX を使用すると、ストレージを作成し、既存のストレージシステ ムやエンティティに接続することができます。

## **SnapDrive for UNIX** でのストレージ処理

SnapDrive for UNIX は、エンドツーエンドのストレージ管理機能を提供します。ホスト からストレージシステムにストレージをプロビジョニングし、そのストレージを論理ボ リュームマネージャ( LVM )を使用することも使用しなくても管理することもできま す。

SnapDrive for UNIX では、次のストレージ操作を実行できます。

- LUN 、ファイルシステム、論理ボリューム、およびディスクグループを作成してストレージを作成しま す。
- ストレージに関する情報を表示します。
- ストレージに接続します。
- ストレージのサイズを変更する。
- ストレージから切断します。
- ストレージを削除します。

SnapDrive storage create コマンドを使用してストレージを作成すると、 SnapDrive for UNIX は、ホストの準 備、検出マッピングの実行、作成した各 LUN への接続など、 LUN のセットアップに必要なすべてのタスク を自動的に実行します。SnapDrive storage show コマンドを使用すると、作成したネットアップ LUN 、ディ スクグループ、ホストボリューム、ファイルシステム、または NFS ディレクトリツリーに関する情報を表示 できます。

SnapDrive storage connect コマンドを使用すると、ストレージを新しい場所にマッピングできます。このコ マンドを使用すると、作成に使用したホストとは別のホストから既存のストレージにアクセスできま す。SnapDrive storage connect コマンドを使用すると ' 既存の LUN' ファイル・システム ' ディスク・グルー プ ' 論理ボリュームを新しいホストからアクセス可能にできますこれは、新しいホストから別のホストにスト レージエンティティをバックアップする場合に便利です。

SnapDrive storage resize コマンドを使用すると、次の方法でストレージのサイズを拡張できます。

- ホストエンティティのアクセス先となるターゲットサイズを指定します
- ストレージの拡張に使用する一連のバイト数を入力します

ストレージを現在の場所にマッピングする必要がなくなった場合は、 SnapDrive storage disconnect コマンド を使用できます。このコマンドは、 1 つ以上のホストの場所から、その場所のストレージを作成している LUN へのマッピングを削除します。

ストレージを削除するには、 SnapDrive storage delete コマンドを使用します。SnapDrive for UNIX を使用す ると、指定したホスト側のエンティティ、および基盤となるすべてのエンティティとそれらに関連付けられて いる LUN が削除されます。

複数のストレージシステムボリュームにわたってストレージを運用

SnapDrive for UNIX では、操作によって論理ボリュームマネージャ (LVM) が操作され ないかぎり、複数のストレージシステムボリュームにわたって多くのストレージ操作を 実行できます。これにより、複数のストレージシステムボリュームに存在する LUN のリ ストを操作できます。

ストレージの処理に関する考慮事項

ストレージコマンドに関するいくつかの考慮事項に留意する必要があります。

• 複数のストレージ・システム・ボリュームまたは複数のストレージ・システムにまたがるボリューム・グ ループは、サポートが制限されます。SnapDrive storage create コマンドを使用して ' 複数のストレージ・ システムにまたがるボリューム・グループを作成することはできません

この場合、 SnapDrive for UNIX では次のキー・コマンドがサポートされます。

- SnapDrive snap create
- SnapDrive スナップ・リストア
- SnapDrive スナップ接続
- SnapDrive スナップ切断
- SnapDrive storage resize コマンドは ' ホストに直接マッピングされた LUN や ' ホストに含まれているフ ァイル・システムでは機能しません
- SnapDrive for UNIX には、作成するホストボリュームのフォーマットを制御するオプションはありませ ん。SnapDrive for UNIX では、接続されたホストボリュームのみが作成されます。他のアプリケーション を使用して作成された、その他の形式(ストライピングされたボリュームなど)のホストボリュームでは 正常に動作します。
- ディスクグループの一部をリストアすることはできません。SnapDrive for UNIX では、ディスクグループ 全体のみがバックアップおよびリストアされます。

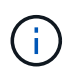

SnapDrive では '-mntopts' コマンドを使用して Linux 以外のオペレーティング・システムから Linux オペレーティング・システムに実行される 操作は 'Red Hat Enterprise Linux 6 より前の すべてのバージョンで失敗します

## **SnapDrive for UNIX** を使用したストレージ作成

SnapDrive for UNIX を使用すると、 LUN 、 LUN 上に直接作成されたファイルシステ ム、ディスクグループ、ホストボリューム、およびファイルシステムを作成できます。

SnapDrive for UNIX は、ホストの準備、検出マッピングの実行、エンティティの作成、作成したエンティティ への接続など、これらのエンティティに関連付けられている LUN のセットアップに必要なすべてのタスクを 自動的に処理します。SnapDrive for UNIX が要求したエンティティにストレージを提供するために使用する LUN を指定することもできます。

LUN とストレージエンティティを同時に作成する必要はありません。LUN を個別に作成する場合は、あとで 既存の LUN を使用してストレージエンティティを作成できます。

ストレージを作成する方法

SnapDrive for UNIX では ' ストレージを簡単に作成できるようにするために ' いくつかの 基本的なフォーマットが SnapDrive storage create コマンドに用意されていますストレ ージ作成処理は、さまざまな一般カテゴリに分類されます。

- LUN の作成: SnapDrive storage create コマンドは ' ストレージ・システム上に自動的に LUN を作成し ますが ' 追加のストレージ・エンティティは作成しませんSnapDrive for UNIX では、ホストの準備および 各 LUN のストレージ検出に関連するすべてのタスクのほか、マッピングと接続も実行します。
- LUN 上に直接ファイルシステムを作成し、 LUN を自動的にセットアップする SnapDrive for UNIX は、 ファイルシステムのセットアップに必要なすべてのアクションを実行します。作成する LUN を指定する 必要はありません。
- LUN 上 SnapDrive にファイル・システムを直接作成し 'LUN に関連づけたい LUN を指定するこの場合は 'lun storage create コマンドを使用して ' セットアップするファイル・システムとファイル・システムに関 連づけたい LUN を指定します
- LVM を作成し 'LUN を自動的にセットアップする SnapDrive storage create コマンドを使用すると ' ホス ト上にファイル・システム ' 論理ボリューム ' またはディスク・グループを作成できますSnapDrive for UNIX は、必要なディスクグループと LUN の自動作成を含め、エンティティのセットアップに必要なすべ ての操作を実行します。作成する LUN を指定する必要はありません。
- ホスト上に LVM エンティティを作成し、関連付ける LUN を指定する この場合は、 SnapDrive storage create コマンドを使用して、設定するエンティティ(ファイルシステム、論理ボリューム、またはディス クグループ)と、そのエンティティに関連付ける LUN の両方を指定します。

• ホストクラスタ環境の共有ホスト上にファイルシステムを作成する - この場合は、共有ホスト上にファイ ルシステム、論理ボリューム、またはディスクグループを作成します。

ストレージ作成処理のガイドラインを次に示します

storage create 処理に SnapDrive storage create コマンドを使用する場合は、一定のガイ ドラインに従う必要があります。

- -lun' オプションを指定して ' 異なるストレージ・システム・ボリュームの LUN を一覧表示した場合は ' コ マンド・プロンプトに -ddg-dg-'-hostvol'`-fs` オプションを指定することはできません
- --nolvm' オプションは ' ホスト LVM をアクティブ化せずに LUN 上に直接ファイルシステムを作成します

このオプションを使用する場合は、ホストボリュームまたはディスクグループを指定できません。

- NFS ファイルまたはディレクトリツリーでは、 UNIX ストレージプロビジョニングコマンドに SnapDrive を使用できません。
- lun storage create コマンドを使用 SnapDrive して 'LUN 上に直接ファイル・システムを作成する場合は ' 複数の LUN を指定できません

SnapDrive for UNIX では、このコマンド形式を使用する場合、常に新しい LUN が作成されます。

• 一部のオペレーティングシステムでは、作成できる LUN の数に制限があります。

ホスト SnapDrive がこれらのいずれかのオペレーティング・システムを実行している場合は、 lun config check luns コマンドを実行することを推奨します。

- DMP マルチパスを使用する raw LUN でのファイルシステムの作成がサポートされています。
- 関連情報 \*

[マッピングされた一](#page-987-0)[部](#page-987-0)[のデバイスの](#page-987-0)[検出中](#page-987-0)[に](#page-987-0) [SnapDrive for UNIX storage create](#page-987-0) [コマンドが](#page-987-0)[失敗](#page-987-0)[する](#page-987-0)

[構成オプションとそのデフ](#page-740-0)[ォ](#page-740-0)[ルト](#page-740-0)[値](#page-740-0)

ストレージ作成処理に必要な情報

ストレージ作成処理が完了したら、いくつかの情報を指定する必要があります。

次の表に、 SnapDrive storage create コマンドを使用してストレージを作成するときに入力する必要がある情 報を示します。

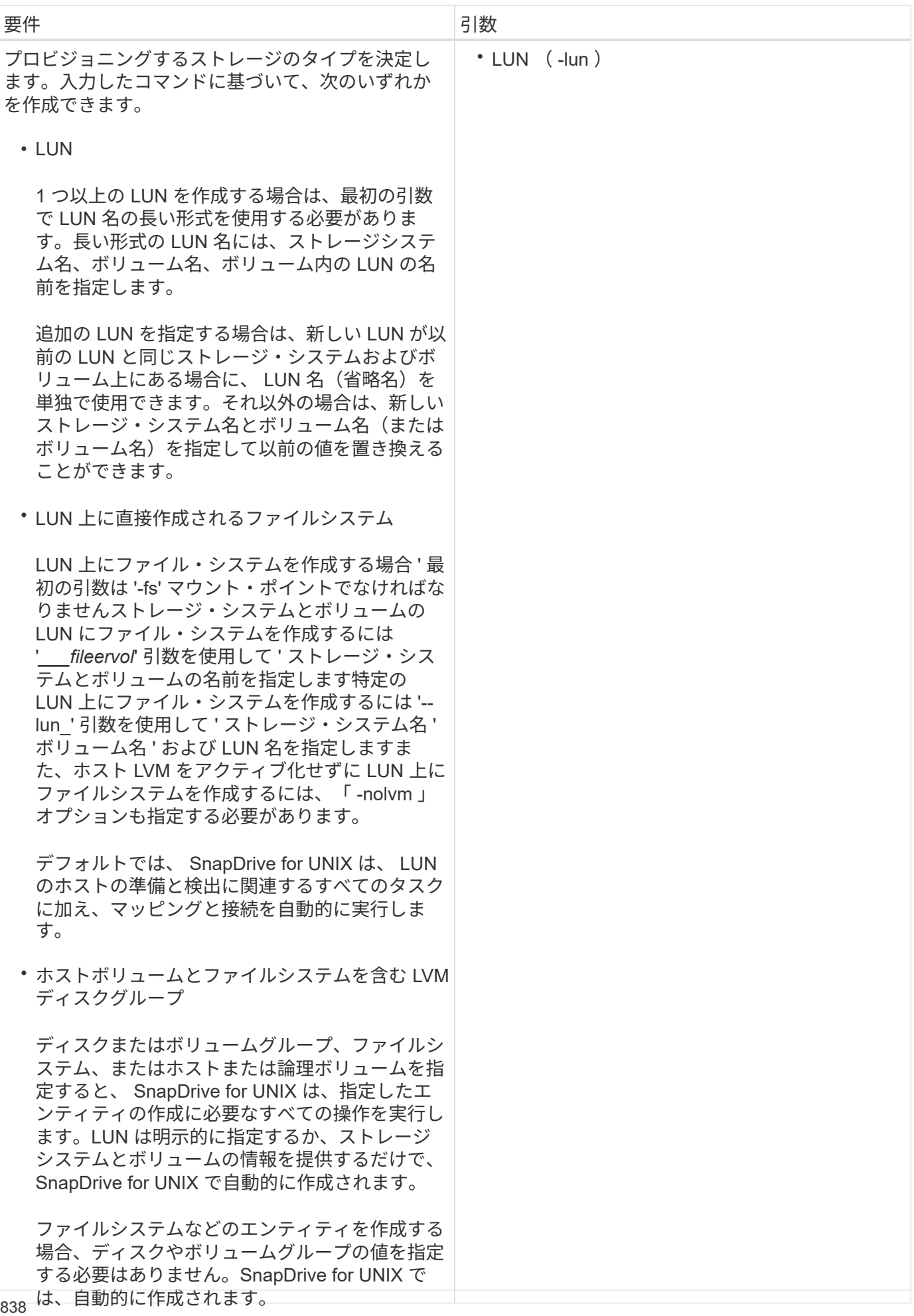

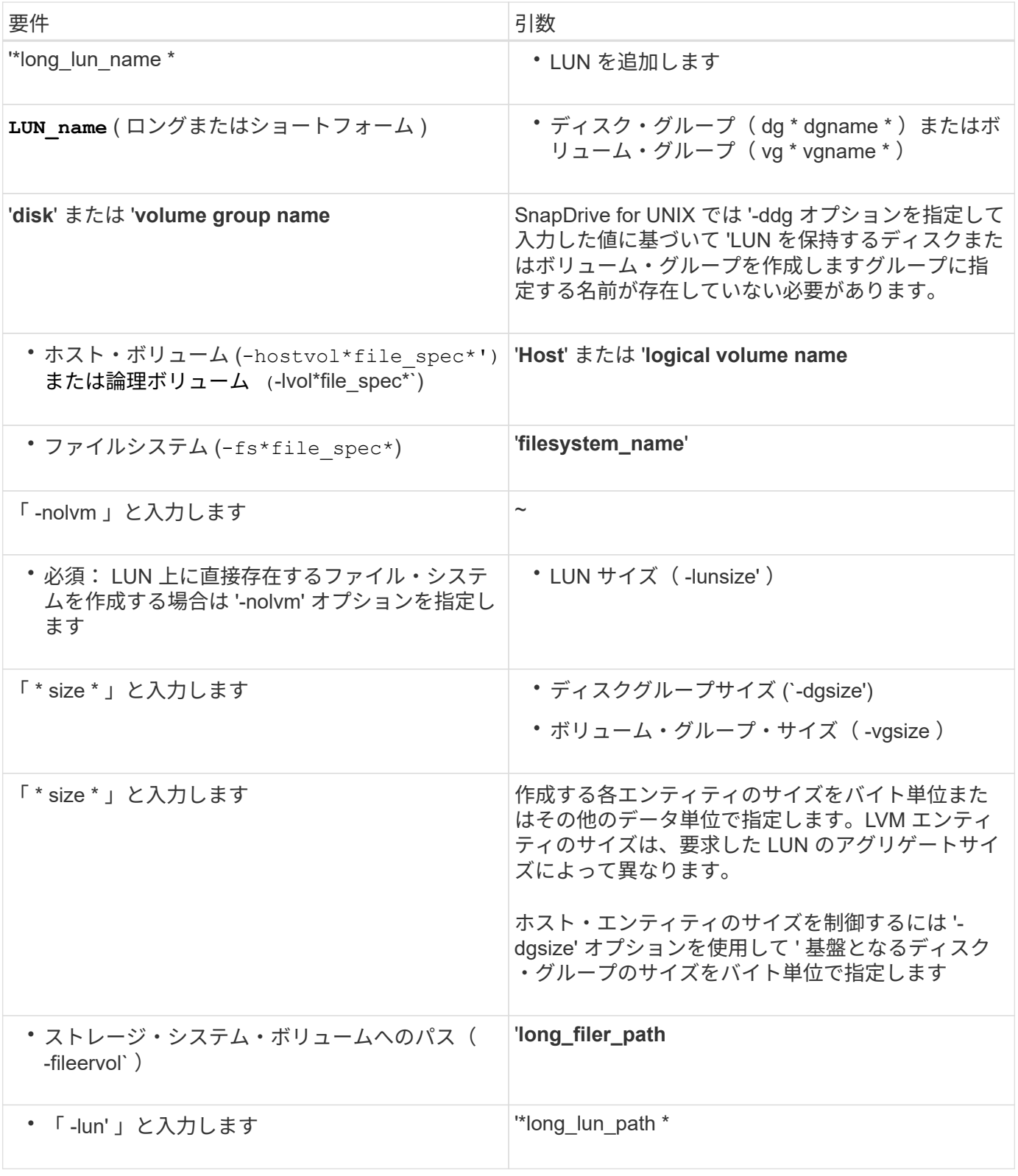

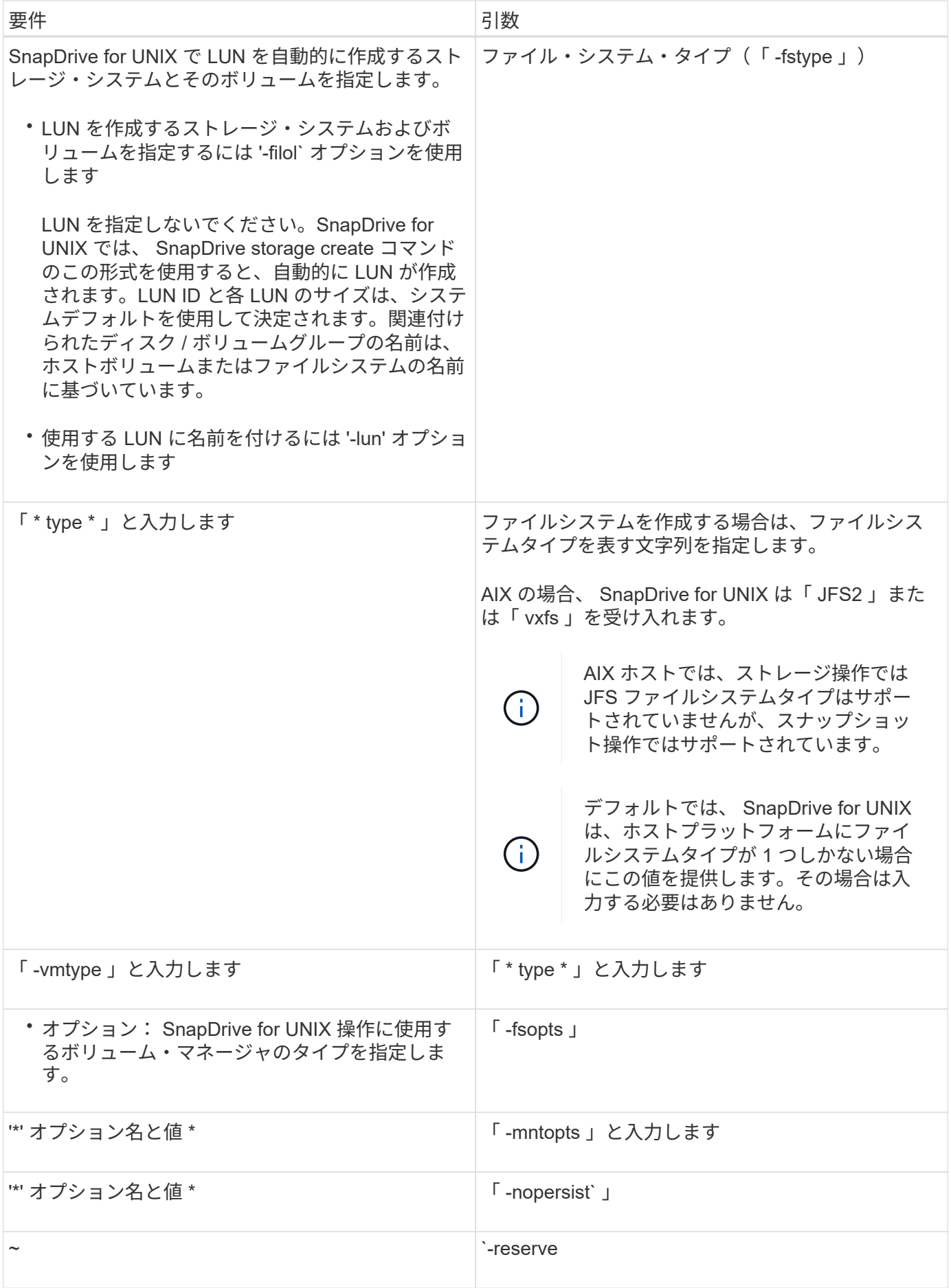

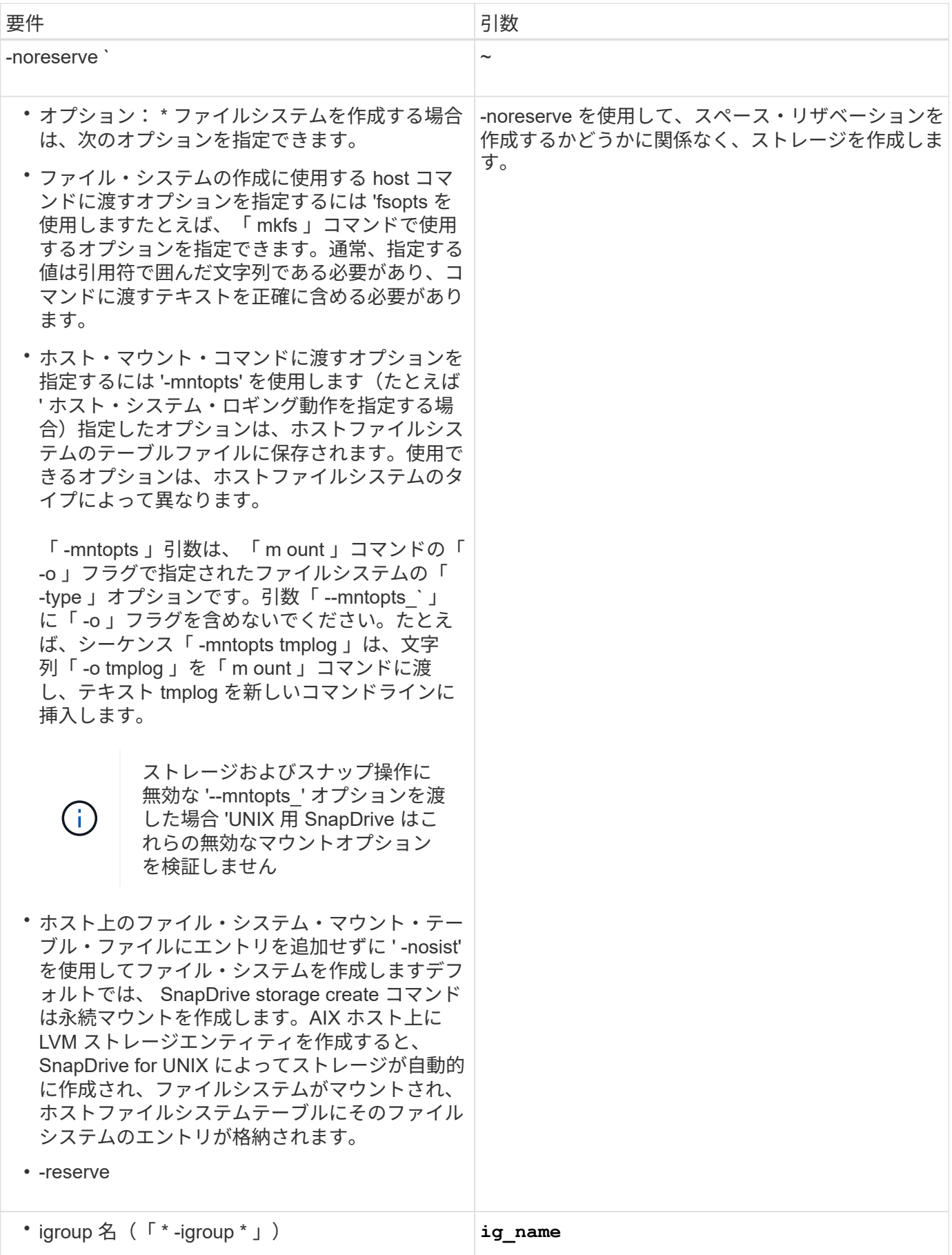

**LVM** エンティティのストレージ作成

SnapDrive for UNIX を使用して LVM を使用して論理ボリュームまたはファイルシステム を作成すると、 SnapDrive for UNIX によって必要なディスクグループが自動的に作成さ れます。SnapDrive for UNIX では、ホストボリュームマネージャでサポートされている タイプに基づいてファイルシステムが作成されます。AIX の場合、 JFS2 、 JFS 、 VxFS が含まれています。

**LUN** 上にあるファイルシステムのストレージ作成

SnapDrive for UNIX を使用して LUN 上に直接常駐するファイルシステムを作成すると、 SnapDrive for UNIX によって LUN が作成されてマッピングされ、ホスト LVM を使用せ ずにファイルシステムが作成されてマウントされます。

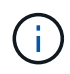

ホストのルートファイルシステムに読み取り専用権限が設定されている場合、 SnapDrive for UNIX の処理はサポートされません。

ホストエンティティなしの **LUN** を作成しています

SnapDrive for UNIX コマンドを使用して、ストレージシステム上に LUN を作成すること により、ストレージをプロビジョニングできます。

#### 手順

1. コマンドラインインターフェイスで、次のコマンドを入力します。

`\* SnapDrive storage create -lun\_long\_lun\_name\_-lunsize\_[lun\_name ..]*\_ -lunsize \_size\_size*[{-reserve | -noreserve }] -igroup ig\_name [ig\_name [ig\_name...] \_ig\_name [ig\_name [ig\_name...] \_ \*

SnapDrive for UNIX を使用すると、指定した LUN が作成されます。

例:ストレージシステムに **3** つの **10GB LUN** を作成する

SnapDrive storage create -lun acctfiler : /vol/vol1/Luna lunB lunc-lunsize 10g

**LUN** 上にファイルシステムを作成し、 **LUN** を自動的にセットアップする

SnapDrive for UNIX を使用して、 LUN 上にファイルシステムを作成できま す。SnapDrive for UNIX では、関連付けられた LUN が自動的に作成されます。

#### 手順

1. コマンドラインで、次のコマンドを入力します。

`\* SnapDrive storage create -fs file spec -nolvm [-fstype type] [-fsopts options] [-mntopts options] [-novist] -filol long filer path [-lunsize [-igroup name] [-igroup ig name [ig\_name...] [{-serv\_reserve|nores\*

SnapDrive for UNIX を使用すると、指定したファイルシステムが作成され、指定したストレージシステム 上に LUN が作成されます。LUN のホストの準備と検出に関連するすべてのタスクのほか、 LUN をホス トエンティティにマッピングして接続します。

• LUN 上に 100 MB のファイルシステムを直接作成する場合: \*

# snapdrive storage create -fs /mnt/acct1 -filervol acctfiler:/vol/vol1 -lunsize 100m -nolvm

• ボリューム・マネージャを使用せずに raw LUN 上にファイル・システムを作成: \*

```
# snapdrive storage create -fs /mnt/vxfs2 -fstype vxfs -lun
snoopy:/vol/vol1/lunVxvm2 -lunsize 50m -nolvm
LUN snoopy:/vol/vol1/lunVxvm2 ... created
mapping new lun(s) ... done
discovering new lun(s) ... done
LUN to device file mappings:
- snoopy:/vol/vol1/lunVxvm2 => /dev/vx/dmp/Disk 1
file system /mnt/vxfs2 created
```
**LUN** 上にファイルシステムを作成し、 **LUN** を指定する

LUN 上にファイルシステムを作成し、 LUN の一部として作成する LUN を指定できま す。

#### 手順

1. この処理を完了するには、次のコマンド形式を使用します。

`\* SnapDrive storage create -fs\_file\_spec\_-nolvm [-fstype\_type\_type\_][-fvmtype\_type\_][-fsopts\_opts\_][mntopts\_options\_][-nosist][-lun\_long\_lun\_name\_-lunsize\_ig\_name\_or\_ig\_name[-nold\_reserve]|nores\*-nev

SnapDrive for UNIX を使用すると、指定したストレージ・システム、ボリューム、および LUN 上にファ イルシステムが作成されます。LUN のホストの準備と検出に関連するすべてのタスクのほか、 LUN をホ ストエンティティにマッピングして接続します。

例: **acctfiler** : **/vol/vol1/vol1** の **Luna** に **100MB** のファイルシステムを作成する

「 # SnapDrive storage create -fs/mnt/acct1 -lun acctfiler : /vol/vol1/lunsize 100m-nolvm

• 例: \* 次の例では、 raw LUN 上に、 AIX ホスト上に JFS2 ファイルシステムを作成します。「 # SnapDrive storage create -fs/mnt/jfs1 -fstype JFS2 -LUN スヌーピー: /vol/vol1/lunvm1 -lunsize 100mnolvm 」

```
LUN snoopy:/vol/vol1/lunLvm1 ... created
mapping new lun(s) ... done
discovering new lun(s) ... done
LUN to device file mappings:
- snoopy:/vol/vol1/lunLvm1 => /dev/hdisk2
172 Creating storage
file system /mnt/jfs1 created
```
**LVM** エンティティを作成し、 **LUN** を自動的に設定する

ホスト上にファイルシステム、論理ボリューム、ディスクグループなどのエンティティ を作成すると、 SnapDrive for UNIX によって、関連する LUN が自動的に作成されま す。

・「 host lvm\_fspec 」引数では、ファイルシステム、論理ボリューム、またはディスクグループを作成す るかどうかを指定できます。この引数には 3 つの一般的な形式があります。使用する形式は、作成するエ ンティティによって異なります。

ファイルシステムを作成するには、次の形式を使用します。 `-fsfile\_name [-fstype type] [-fsopts options] [ mntopts options] [-nopersist] [-hostvol file\_name

論理ボリュームまたはホストボリュームを作成するには、次の形式を使用します。

#### *file\_spec***[-dG\_DG\_NAME\_]**

ディスクまたはボリュームグループを作成するには、次の形式を使用します。

\*-dg-dG\_DG\_NAME\_\_ \*

- ファイルシステムを作成する場合は、ホストボリュームの仕様、ディスクグループの仕様、または両方の 仕様を追加して、ファイルシステムが存在するホストボリュームとディスクグループを指定することもで きます。この仕様を指定しないと、 SnapDrive for UNIX によってホストボリュームとディスクグループの どちらかまたは両方の名前が自動的に生成されます。
- ホストボリュームを指定すると、 SnapDrive for UNIX は接続されたホストボリュームを作成しま す。SnapDrive for UNIX がサポートするのはホストボリュームの作成時の唯一の形式ですが、ストライピ ングされた既存のホストボリュームを操作することはできます。

手順

1. コマンドラインで、次のコマンドを入力します。

`\* SnapDrive storage create *host\_Vxvm\_fspec \_ -fileervol\_long\_filer\_path*-dgsize [-igroup\_ig\_name [ig\_name...]  $[$ {-reserve | -noreserve }]  $*$ 

指定したホストエンティティが SnapDrive for UNIX によって作成され、指定したストレージシステム上に LUN が作成されます。ホストの準備と各 LUN の検出に関連するすべてのタスクのほか、 LUN をホスト エンティティにマッピングして接続します。

**LVM** エンティティを作成し、 **LUN** を指定します

ファイルシステム、論理ボリューム、ディスクグループなどのホストエンティティを作 成し、作成する LUN を指定することができます。

```
手順
```
1. コマンドラインで、次のコマンドを入力します。

「 \* SnapDrive storage create \_ -host\_lvm\_fspec \_ -lun\_long\_lun\_name \_ [*lun\_name … \_] -lunsize*[ igroup ig name [*ig\_name*...]] [{-reserve | -noreserve }] 」 \*

この例では、ホストに応じてファイルシステムが設定された /mnt/acctfs ファイルシステムを作成しま す。ストレージ・システム acctfiler に 3 つの LUN をセットアップする各 LUN のサイズは 10GB です。

「 \* # SnapDrive storage create -fs/nt/acctfs -fstype JFS2 -LUN acctfiler : /vol/vol1/Luna lunB lunc-lunsize 10g \*

```
LUN acctfiler:/vol/vol1/lunA ... created
LUN acctfiler:/vol/vol1/lunB ... created
LUN acctfiler:/vol/vol1/lunC ... created
mapping new lun(s) ... done
discovering new lun(s) ... done
LUN to device file mappings:
- acctfiler:/vol/vol1/lunA => hdisk2
- acctfiler:/vol/vol1/lunB => hdisk3
- acctfiler:/vol/vol1/lunC => hdisk4
disk group acctfs_SdDg created
host volume acctfs SdHv created
file system /mnt/acctfs created
```

```
LUN acctfiler:/vol/vol1/lunA ... created
LUN acctfiler:/vol/vol1/lunB ... created
LUN acctfiler:/vol/vol1/lunC ... created
mapping new lun(s) ... done
discovering new lun(s) ... done
LUN to device file mappings:
- acctfiler:/vol/vol1/lunA => /dev/vx/rdmp/c4t0d3s2
- acctfiler:/vol/vol1/lunB => /dev/vx/rdmp/c4t0d7s2
- acctfiler:/vol/vol1/lunC => /dev/vx/rdmp/c4t0d8s2
disk group acctfsvg created
host volume acctfshv created
file system /mnt/acctfs created
```
使用可能なストレージの表示に使用するコマンド

SnapDrive storage show または SnapDrive storage list には '1 つ以上のストレージ・エ ンティティの基盤となる または NFS ディレクトリ・ツリーが表示されますSnapDrive storage show コマンドを使用すると、ディスク・グループ、ホスト・ボリューム、ファ イル・システム、または NFS ディレクトリ・ツリーの Snapshot コピーの内容を確認で きます。

これらのコマンドを使用すると、次の情報を表示できます。

- 特定のストレージシステムまたはストレージシステムボリュームに使用可能な LUN
- ファイルシステム、ホストボリューム、またはディスクグループに関連付けられた LUN
- NFS マウントポイントとディレクトリツリー
- 特定のホストで認識されている LUN と、その LUN に含まれる LVM エンティティ
- 特定のホストで認識されているデバイス
- 共有ホストおよび専用ホスト上のリソース

ストレージ情報の表示方法

ストレージに関する情報の表示を容易にするために、 SnapDrive for UNIX には、 SnapDrive storage show コマンドの複数の形式が用意されています。

storage show の処理の一般的なカテゴリは次のとおりです。

- 特定の LUN に関する情報を表示する
- 特定のストレージシステムまたはストレージシステムボリュームに使用できる LUN に関する情報のリス ト。
- 指定した引数に関連付けられている LUN に関する情報を表示する

これらの引数には、 NFS エンティティ、ファイルシステム、ホストボリューム、またはディスクグルー プを指定できます。コマンド・プロンプトで -verbose オプションを指定すると、 SnapDrive for UNIX に より、バッキング LUN を含むストレージ階層の表示など、詳細な出力が表示されます。

- ホストが認識しているデバイスに関する情報を表示する。
- ホストが認識しているすべてのデバイスと LVM エンティティに関する情報を表示する
- リソースのステータスを共有または専用として表示する。

### **SnapDrive for UNIX** を使用してストレージサイズを拡張します

SnapDrive for UNIX では、ストレージ・システムのボリューム・グループまたはディス ク・グループのサイズを拡張できます。これを行うには、 SnapDrive storage resize コ マンドを使用します。

コマンド・ラインでは、 SnapDrive storage show または SnapDrive storage list を使用できま  $\bigcap$ す。

このコマンドでは、ホストボリュームまたはファイルシステムのサイズは変更できません。た とえば、 resize コマンドを使用して、 LUN 上のファイルシステムのサイズを変更することは できません。基盤となるディスクグループのサイズを変更したあとに、 LVM コマンドを使用し てホストボリュームとファイルシステムのサイズを変更する必要があります。

ストレージのサイズ変更処理は、次の一般的なカテゴリに分類されます。

- ストレージの拡張先となるターゲットサイズをバイト単位で設定します
- ストレージの拡張に使用するバイト数を指定します

 $(i)$ 

SnapDrive for UNIX では、システム生成の LUN が追加されます。50 MB など、ストレージの拡張に使用する 量を指定すると、 LUN は 50 MB になります。ストレージにターゲットサイズを指定すると、現在のサイズと ターゲットサイズの差が計算されます。異なるサイズの LUN を作成した場合、その LUN のサイズが表示さ れます。

**storage resize** コマンドのガイドラインを参照してください

SnapDrive storage resize コマンドを使用する場合は、いくつかのガイドラインに従う必 要があります。

- ストレージのサイズ変更処理で拡張できるのは、ストレージのサイズ変更のみです。エンティティのサイ ズを縮小するために使用することはできません。
- すべての LUN は、同じストレージシステムボリュームに存在する必要があります。
- サイズ変更処理では、論理ホストボリューム、または論理ホストボリュームまたは LUN 上のファイルシ ステムは直接サポートされません。その場合は、 LVM コマンドを使用してストレージのサイズを変更す る必要があります。
- LUN のサイズは変更できません新しい LUN を追加するには '-addlun オプションを使用する必要がありま す

**SnapDrive storage resize** コマンドを使用するために必要な情報

SnapDrive storage resize コマンドを使用するには、いくつかの情報を入力する必要があ ります。この情報は、コマンドを正しく使用する場合に役立ちます。

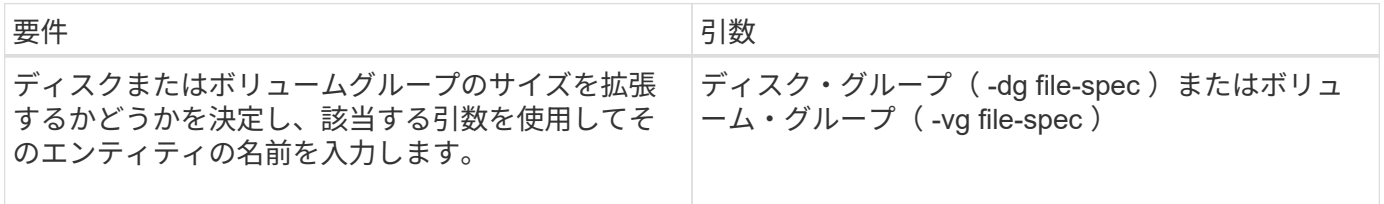

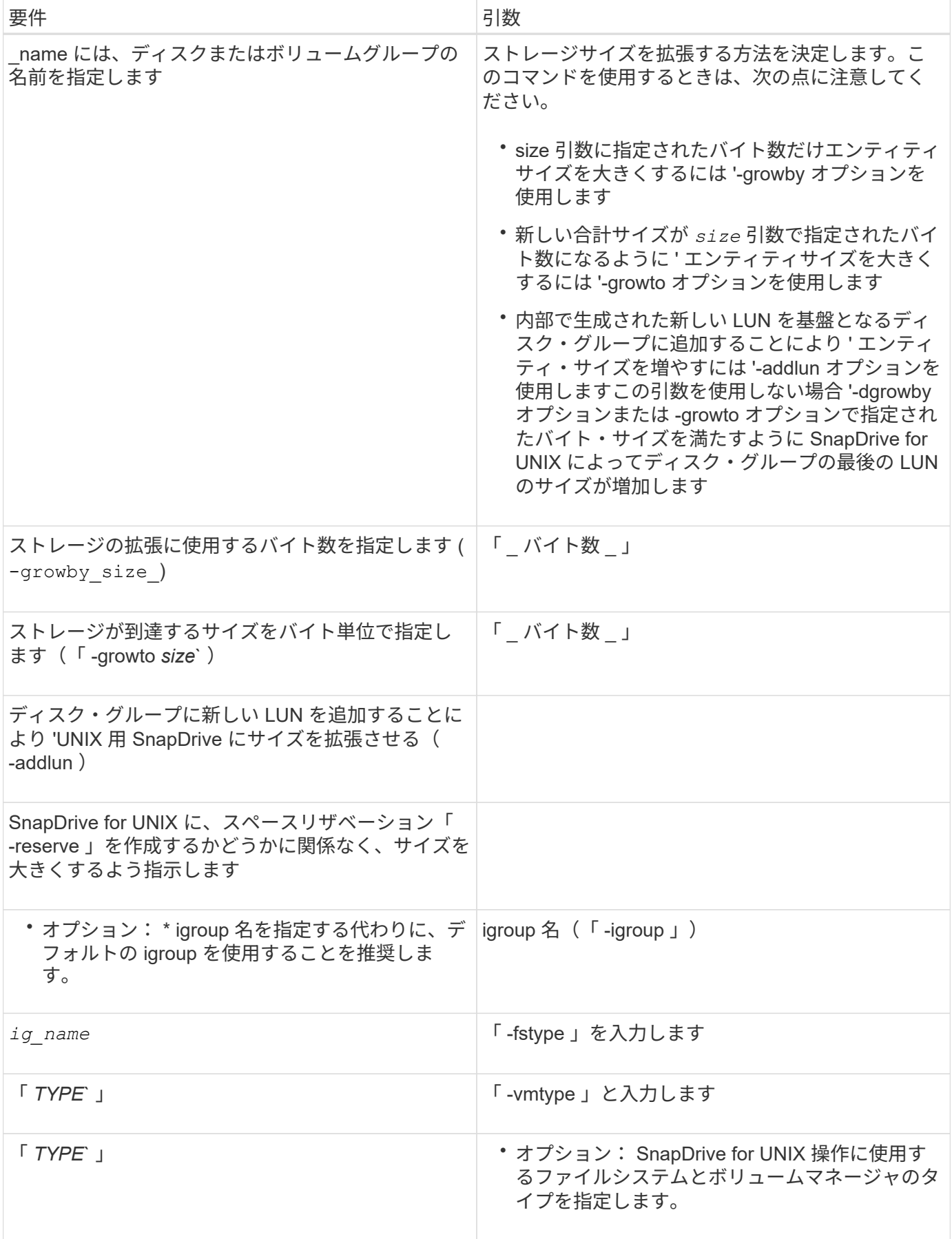

ストレージのサイズを拡張するコマンド構文

ストレージのサイズを拡張するには、使用する正しい構文を確認しておく必要がありま す。

\* SnapDrive storage resize -dG\_file\_name *spec*{-growby | -growto } size [-addlun [-igroup\_ig\_name\_[*ig\_name*…] [{-reserve|-noreserve }]] [-fstype\_type\_][ vmtype\_type\_]\*

> SnapDrive storage resize コマンドを使用して、エンティティのサイズを縮小することはできま せん。サイズを拡張するには、このコマンドを使用する必要があります。

> SnapDrive storage resize コマンドは ' 論理ボリュームまたはファイル・システムでは直接サポ ートされていませんたとえば、 lun storage resize コマンドを使用して、 SnapDrive 上のファ イルシステムのサイズを変更することはできません。

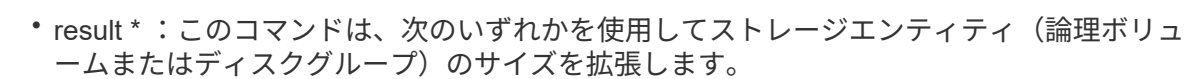

- バイトをストレージに追加する (-growby-)
- サイズを指定したバイト・サイズに増やす(「 -growto 」)。

ホストボリュームおよびファイルシステムのサイズ変更処理

SnapDrive storage resize コマンドは ' ストレージ・システムのディスク・グループおよ びボリューム・グループにのみ適用されますホストボリュームまたはファイルシステム のサイズを拡張する場合は、 LVM コマンドを使用する必要があります。

次の表に、各プラットフォームで使用できる LVM コマンドをまとめます。これらのコマンドの詳細について は、マニュアルページを参照してください。

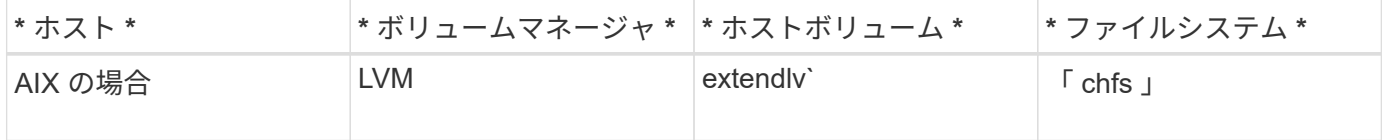

#### **storage connect** コマンドを使用します

SnapDrive storage connect コマンドは ' ストレージ・エンティティをホストに接続しま すこのコマンドを使用して、 LUN とストレージエンティティをホストに接続できます

SnapDrive storage connect コマンドを使用して、次の接続先に接続します。

• LUN

 $\left( \,$ i  $\right)$ 

- LUN 上に直接作成されるファイルシステム
- LUN 上に作成されたディスクグループ、ホストボリューム、およびファイルシステム

SnapDrive storage connect` コマンドを入力して LUN をホストに接続すると、 SnapDrive for UNIX は必要な 検出とマッピングを実行します。LUN の内容は変更されません。

SnapDrive storage connect コマンドを使用するには ' いくつかのガイドラインに従う必 要があります

LVM エンティティを含むストレージには特別な要件があります。SnapDrive storage connect` コマンドを使用 して LVM エンティティを接続するには、ストレージ階層内の各エンティティに次のエンティティのインスタ ンスが 1 つだけ含まれるようにストレージを作成する必要があります。たとえば、 SnapDrive storage connect コマンドを使用して、 1 つのディスクグループ (dg1) と 1 つのホストボリューム (hostvol1) および 1 つのファイルシステム (fs1) を持つストレージ階層を接続できます。ただし、 SnapDrive storage connect` コ マンドを使用して、 1 つのディスクグループ (dg1) と 2 つのホストボリューム (hostvol1 と host21) および 2 つのファイルシステム (fs1 と fs2) を持つ階層を接続することはできません。

**SnapDrive storage connect** コマンドを使用するために必要な情報を示します

SnapDrive storage connect コマンドを使用する際には、入力する必要がある情報がいく つかあります。この情報は、コマンドを正しく使用する際に役立ちます。

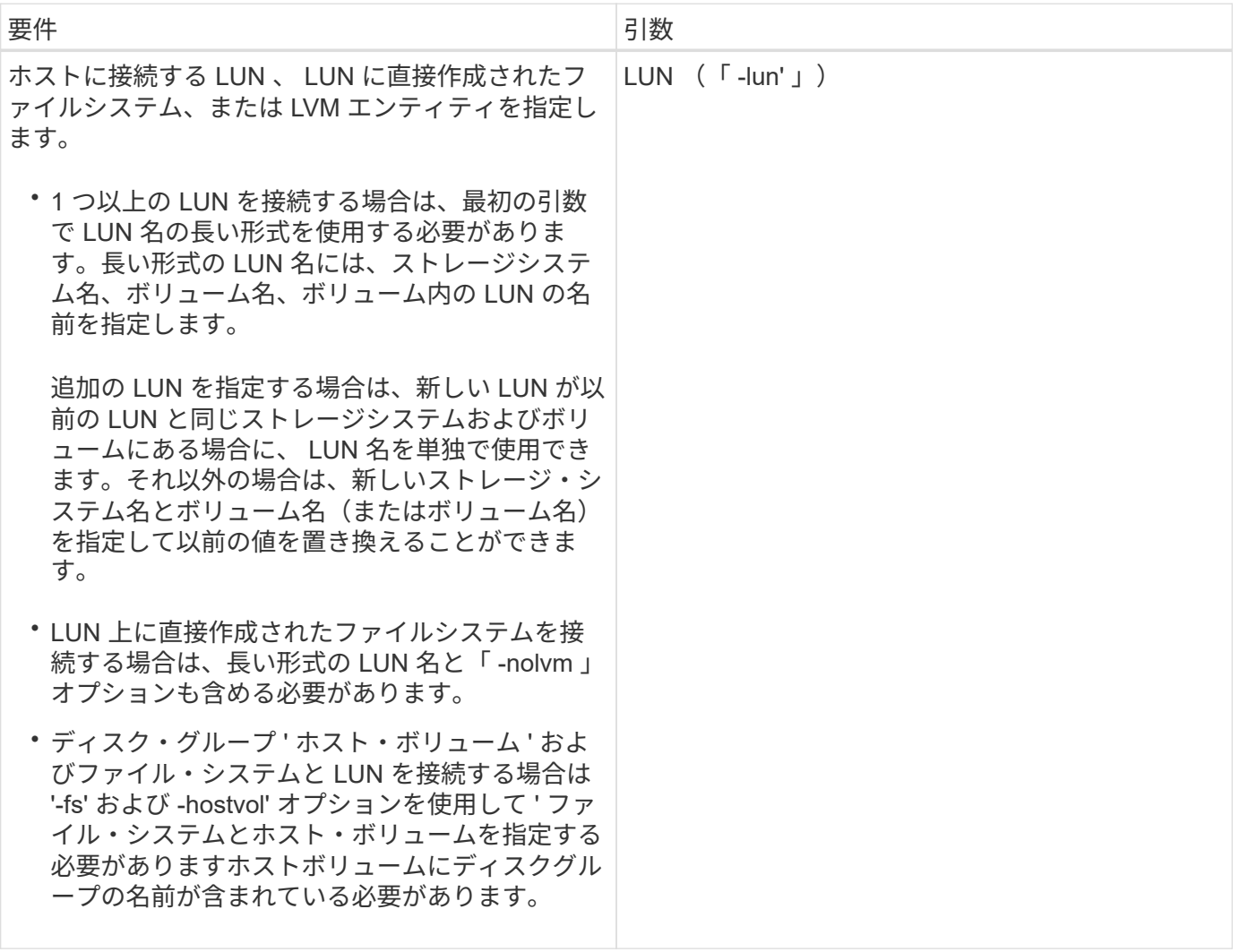

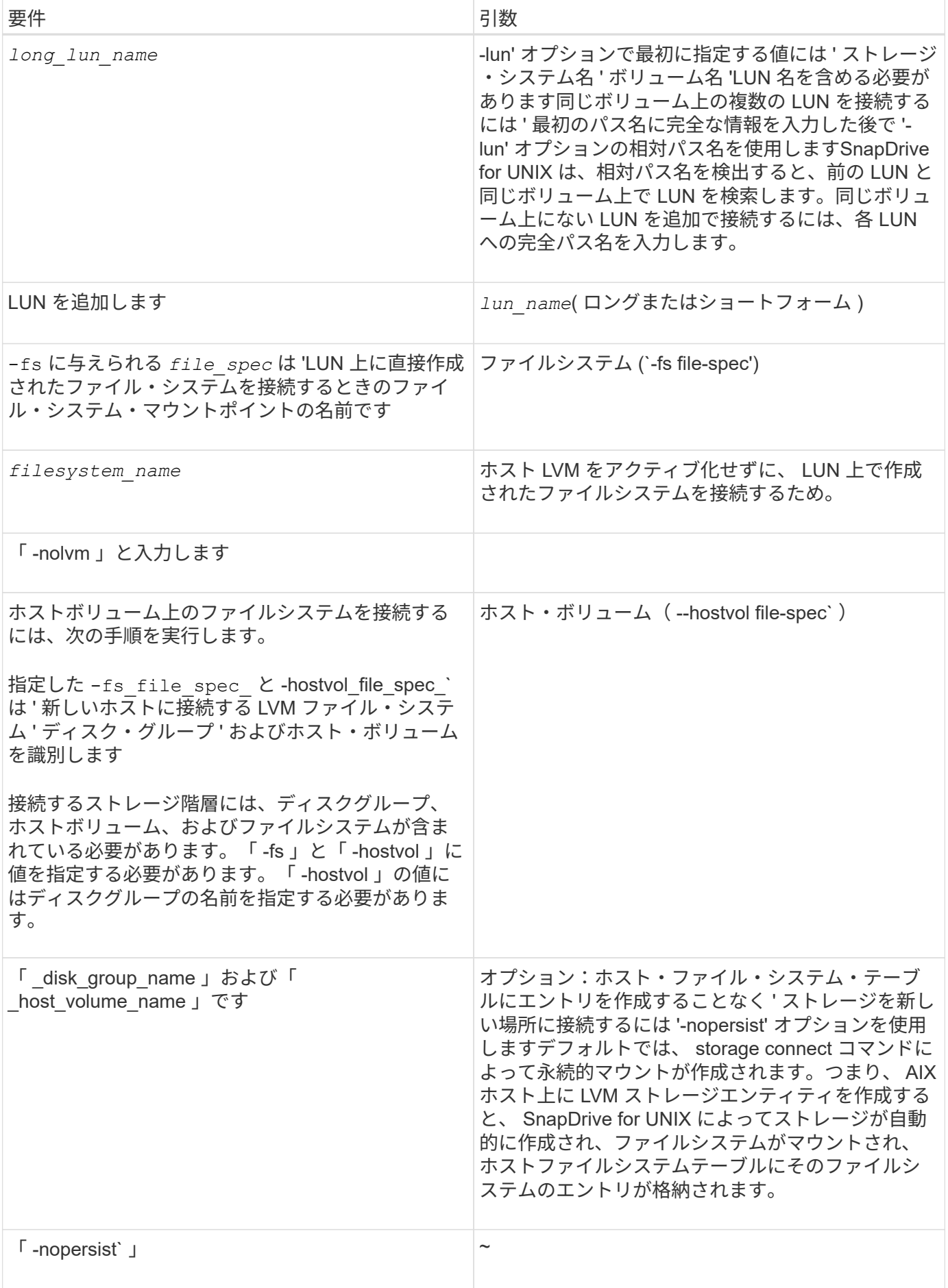

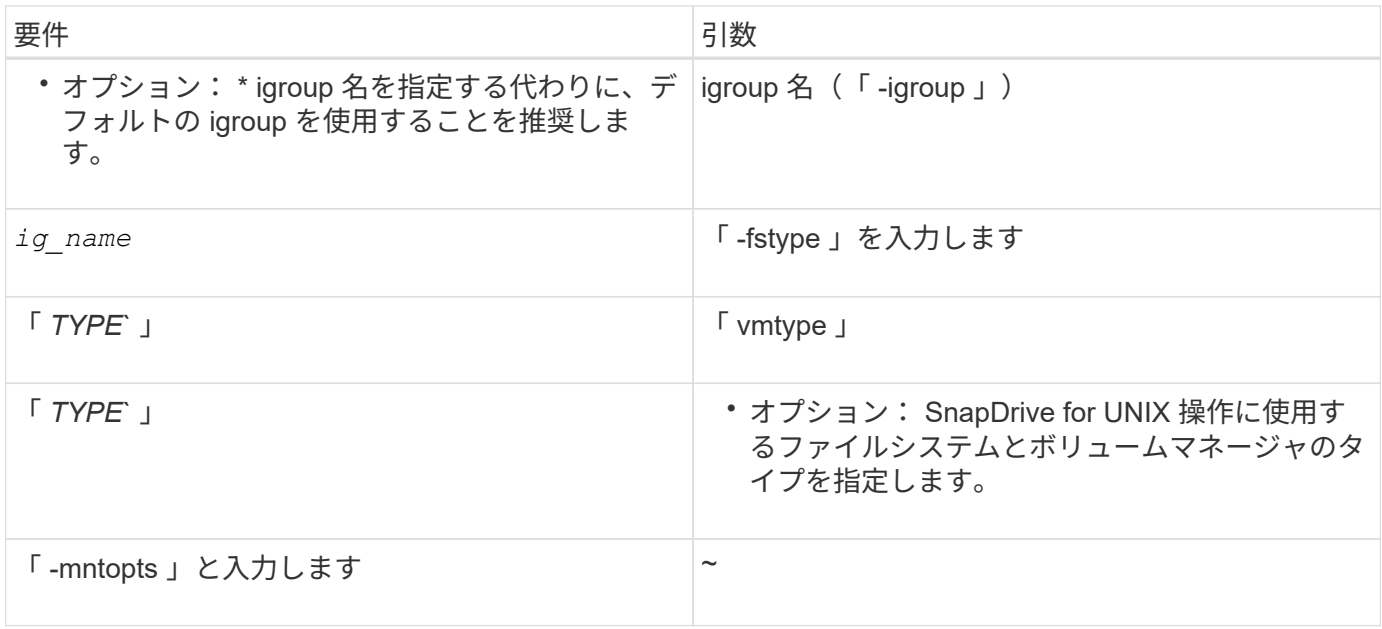

**LUN** をディスクグループ、ホストボリューム、およびファイルシステムと接続する

SnapDrive storage connect コマンドを使用して ' ディスク・グループ ' ホスト・ボリュ ーム ' およびファイル・システムを持つ LUN を接続するには ' 次の構文に従う必要があ ります

次のコマンドを入力します。

```
* SnapDrive storage connect -fs_file_spec_-hostvol_file_spec_-
lun_long_lun_name_[lun_name…] [-igroup_ig_name_[ig_name…] [-nopersist] [-
mntopts options ][-fstype type ][-vmtype type ]*
```
例: **LUN** で作成したファイルシステムを接続する

# snapdrive storage connect -fs /mnt/fs -lun f270-221-189:/vol/vol0/lun111 -nolvm mapping lun(s) ... done discovering lun(s) ... done LUN f270-221-189:/vol/vol0/lun111 connected - device filename(s): /dev/vx/dmp/fas2700 939

共有リソースを使用して既存の **LUN** を接続する

共有ディスクグループまたはファイルシステムを使用するホストクラスタ構成に新しい ノードを追加する場合は、別の構文に従う必要があります。

\* SnapDrive storage connect -fs\_file\_spec — lun\_long\_lun\_name\_[lun\_name…] [-mntopts options] \*

## **storage disconnect** コマンド

「 storage disconnect 」処理では、 SnapDrive storage create コマンドまたは SnapDrive storage connect コマンドを使用して、ホストにマッピングされた LUN また はストレージエンティティが削除されます。

SnapDrive storage disconnect コマンドを使用して、次の接続を切断します。

- LUN
- LUN 上に直接作成されるファイルシステム
- LUN 上に作成されたディスクグループ、ホストボリューム、およびファイルシステム

SnapDrive for UNIX が LUN マッピングを削除すると、 LUN に含まれているディスクグループまたはファイ ルシステムがエクスポートされます。この操作によってディスクとファイルシステムがエクスポート済みとし てマークされるのは、 LUN の内容からマッピングを切断した場合の唯一の変更です。

ストレージを切断する方法

ストレージの切断を容易にするために、 SnapDrive for UNIX には SnapDrive storage disconnect コマンド用のいくつかの形式が用意されています。

これは、切断操作が次の一般的なカテゴリに分類されるためです。

- ホストから切断する LUN を指定しています。
- ホストから切断する LUN 上に直接作成されたファイルシステムを指定します。

SnapDrive for UNIX はファイルシステムと LUN の両方を切断します。

• ホストから切断する LUN 上にあるディスクグループ、ホストボリューム、またはファイルシステムを指 定します。

SnapDrive for UNIX を使用すると、そのエンティティに関連付けられているすべての LUN が切断され、 切断したエンティティを構成するファイルシステム、ホストボリューム、およびディスクグループのマッ ピングも削除されます。

#### **SnapDrive storage disconnect** コマンドのガイドラインです

SnapDrive storage disconnect コマンドを使用する場合は、次のガイドラインに従ってく ださい。

- ファイルシステムを切断すると、 SnapDrive for UNIX では必ずマウントポイントが削除されます。
- -lun' オプションを使用して ' ホスト・ディスク・グループまたはファイル・システムのいずれかのメンバ ーである LUN の名前を指定すると ' SnapDrive storage disconnect コマンドは失敗します
- -lun' オプションを使用 SnapDrive して ' ホスト上のマルチパス・ソフトウェアによって検出されない LUN の名前を指定すると 'lun disconnect コマンドは失敗します

**storage disconnect** コマンドの使用に関するヒント

一部のオペレーティング・システムで SnapDrive storage disconnect コマンドを使用す ると、ホスト・ボリューム名、ファイルシステム・マウントポイント、ストレージ・シ ステム・ボリューム名、 LUN 名などの情報が失われます。この情報がなければ、あとで ストレージに接続することは困難です。

情報が失われないようにするには、まず、 SnapDrive storage disconnect コマンドを実行する前に、 SnapDrive snap create コマンドを使用して、ストレージの Snapshot コピーを作成する必要があります。

これにより、あとでストレージを再接続する場合に、次の回避策を使用できます。

手順

1. 次のコマンドを実行します。

SnapDrive snap restore filespec - snapname long snap\_name `

このコマンドに Snapshot コピーの完全パスを含めます。

2. 必要に応じて、 SnapDrive snap delete コマンドを実行して、 Snapshot コピーを削除します。

**SnapDrive storage disconnect** コマンドを使用するために必要な情報

次の表に、 SnapDrive storage disconnect コマンドを使用する場合に提供する必要があ る情報を示します。

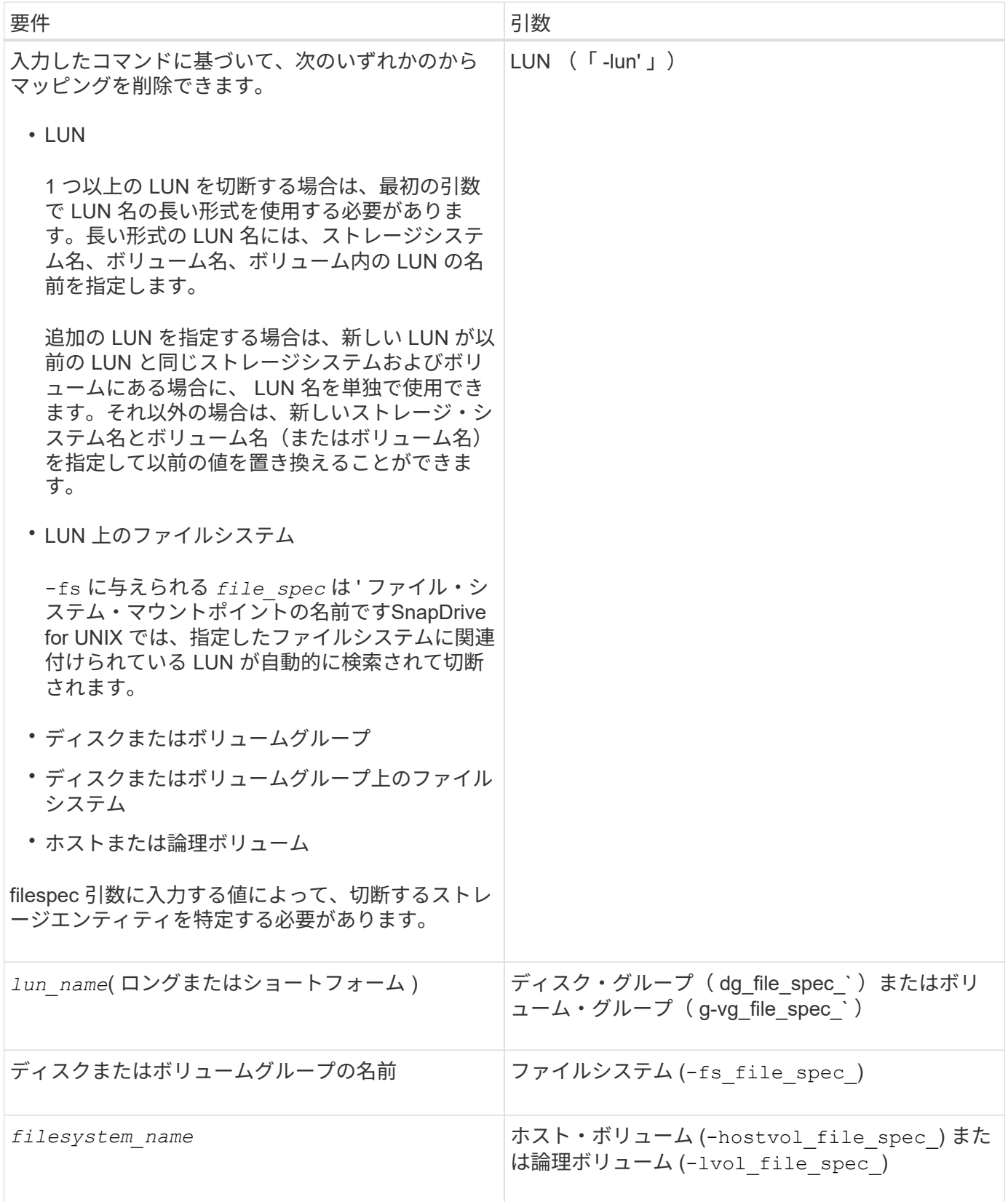

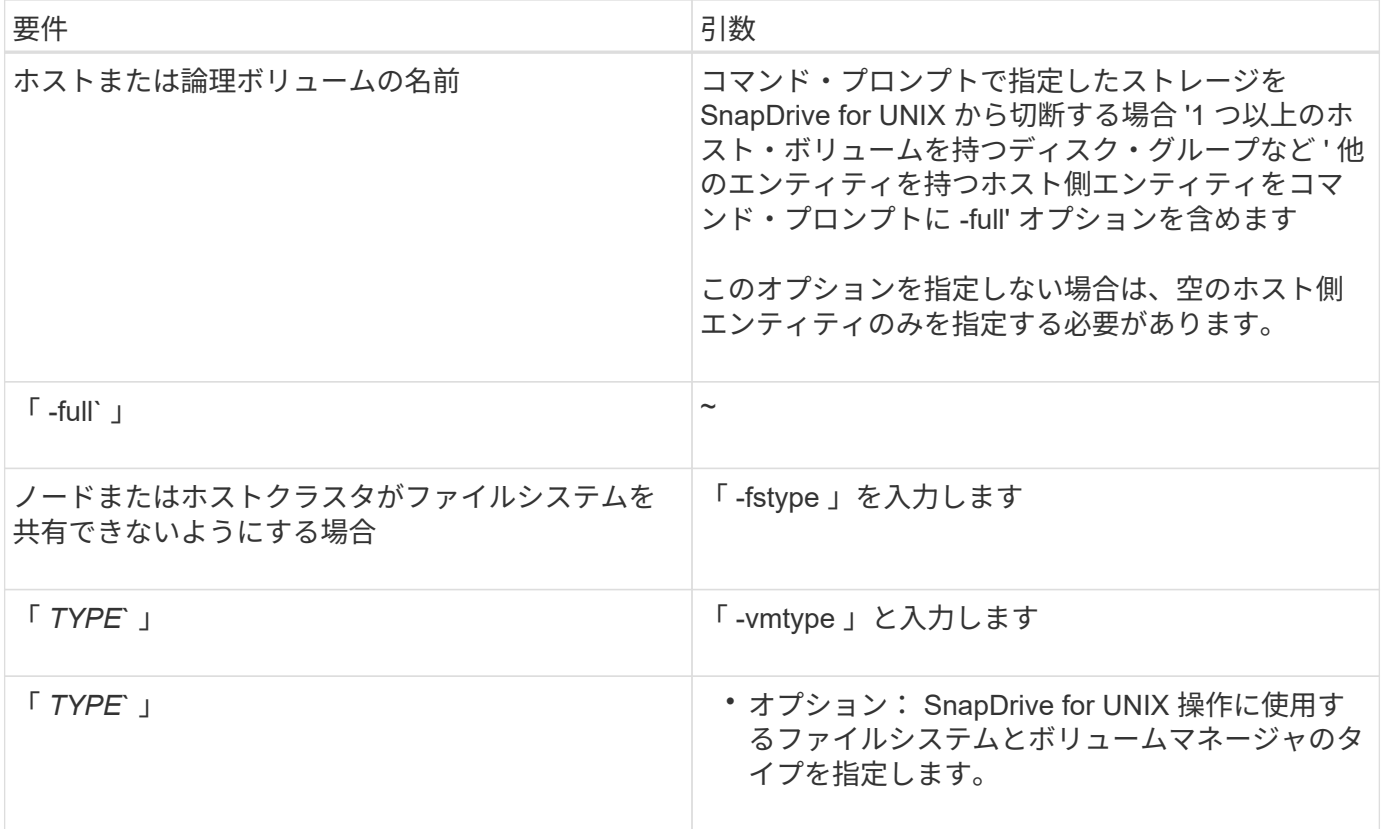

ホストから **LUN** を切断するコマンドの構文

SnapDrive storage disconnect コマンドを使用して、指定した LUN のマッピングを削除 するには、次の構文を使用します。

SnapDrive storage disconnect - LUN long\_lun\_name [lun\_name…]

**LUN** 上に作成されたファイルシステムをホストから切断するためのコマンド構文

lun storage disconnect コマンドを使用 SnapDrive して 'LUN 上で直接作成されたファイ ル・システムを削除するには '次の構文を使用します

SnapDrive storage disconnect -fs file\_spec [-fstype type] [-vmtype type]

ホストから **LUN** とストレージエンティティを切断するコマンドの構文

SnapDrive storage disconnect コマンドを使用して、ストレージエンティティを含む LUN のマッピングを削除するには、次の構文を使用します。

SnapDrive storage disconnect { -dg | -fs | -hostvol } *file\_spec*[*file\_spec*…] [{-dg | -fs | -hostvol} *file\_spec* [*file\_spec*…] … ] [-full] [-fstype\_type\_][-vmtype\_type\_]\*`

# **storage delete** コマンドを使用します

SnapDrive storage delete コマンドは ' 基盤となるすべてのホスト側エンティティと ' そ れらのエンティティをサポートするストレージ・システム LUN に加えて ' ホスト上のス トレージ・エンティティを削除します

 $\left( \cdot \right)$ このコマンドはデータを削除します。

**storage delete** コマンドの使用に関するガイドラインを次に示します

SnapDrive storage delete コマンドには 'UNIX 用の SnapDrive にいくつかの制限があり ます

- ファイルシステムを削除すると、 SnapDrive for UNIX によってファイルシステムのマウントポイントが常 に削除されます。
- -lun' オプションを使用 SnapDrive して ' ホスト・ディスク・グループまたはファイル・システムのいずれ かのメンバーである LUN の名前を指定すると 'lun storage delete コマンドは失敗します
- -lun' オプションを使用 SnapDrive して ' ホスト上のマルチパス・ソフトウェアによって検出されない LUN の名前を指定すると 'lun storage delete コマンドは失敗します

**SnapDrive storage delete** コマンドを使用するために必要な情報を示します

SnapDrive storage delete コマンドを使用するには、いくつかの情報を指定する必要があ ります。この情報は、コマンドを正しく使用する場合に役立ちます。

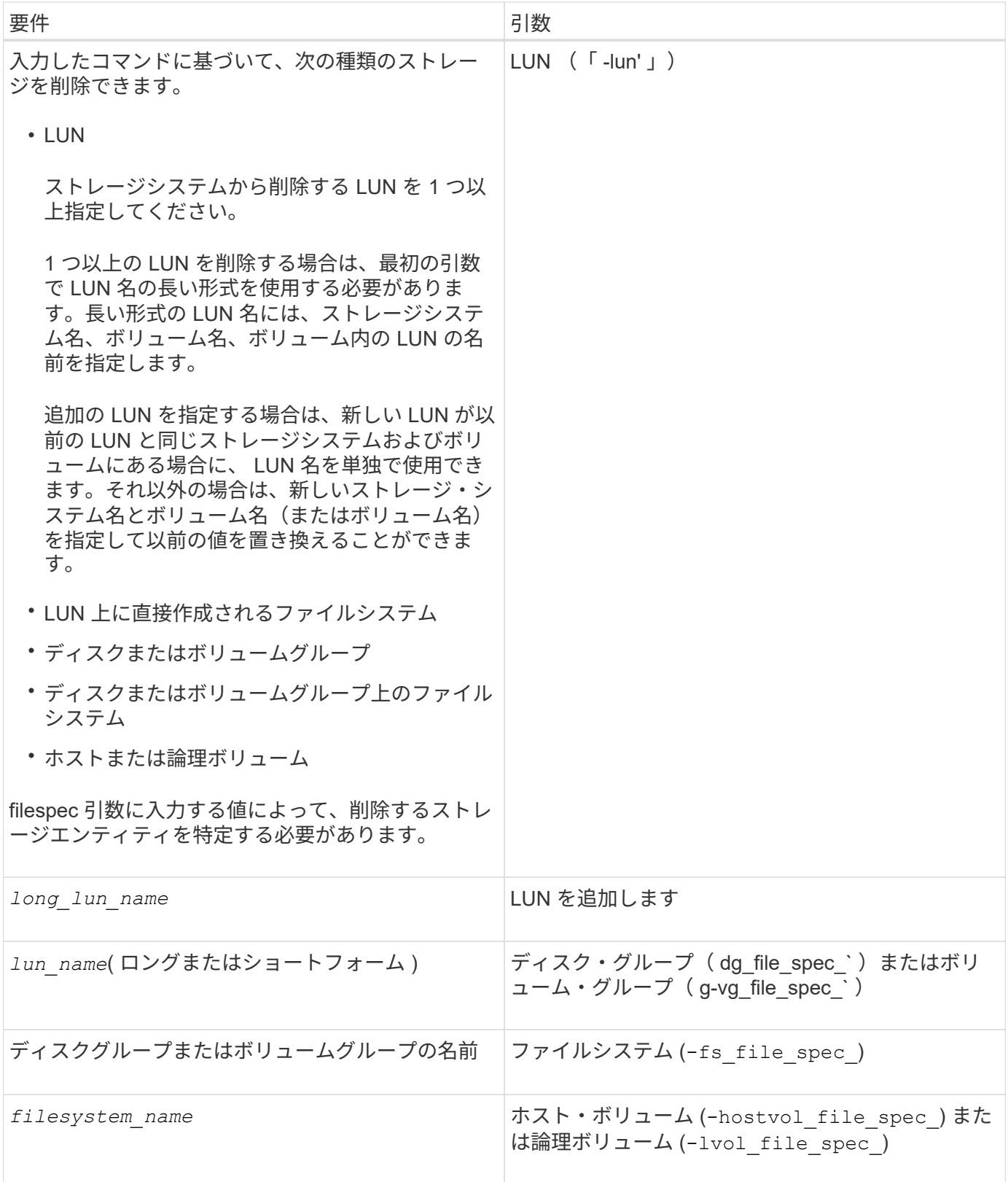

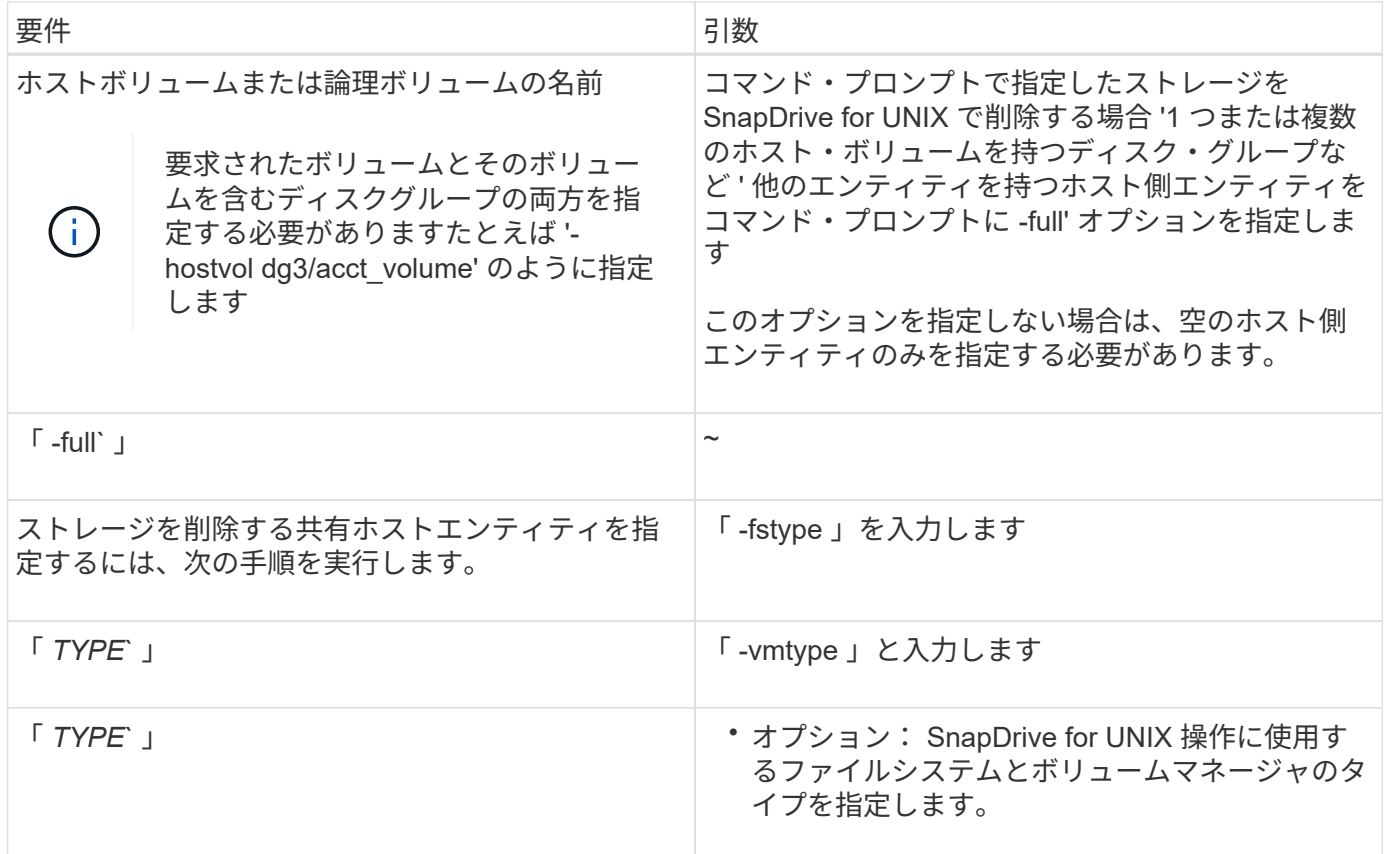

# **SnapDrive for UNIX** で **Snapshot** コピーを作成して使用する

SnapDrive for UNIX を使用すると、ホストデータの Snapshot コピーを作成できます。

# **SnapDrive for UNIX** の **Snapshot** 処理とは

SnapDrive for UNIX では、 Data ONTAP の Snapshot テクノロジを使用して、ストレー ジシステムに格納されているホストデータのイメージ( Snapshot コピー)を作成でき ます。

この Snapshot コピーはデータのコピーを提供します。このコピーはあとでリストアできます。Snapshot コ ピーのデータは、 1 つのストレージシステム上に存在することも、複数のストレージシステムとそのボリュ ームにまたがることもできます。これらのストレージシステムは、 HA ペア構成、ノードローカルのファイル システム、またはホストクラスタ環境のディスクグループまたは LUN です。SnapDrive for UNIX がインスト ールされている非クラスタ構成 UNIX ホストでは、ストレージ・システム上に 1 つ以上のボリューム・グルー プの Snapshot コピーを作成できます。

Snapshot コピーには、ファイルシステム、論理ボリューム、ディスクグループ、 LUN 、および NFS ディレ クトリツリーを含めることができます。作成した Snapshot コピーは、名前変更、リストア、または削除でき ます。同じホストまたは別のホストの別の場所に接続することもできます。接続が完了すると、 Snapshot コ ピーの内容を表示および変更したり、 Snapshot コピーの接続を解除したりできます。また、 SnapDrive for UNIX を使用すると、作成した Snapshot コピーに関する情報を表示できます。SnapDrive for UNIX がインス トールされたクラスタ UNIX ホストでは、ディスクグループとファイルシステムを含むホストクラスタノード に対して Snapshot 処理を実行できます。Snapshot 処理には、 create 、 rename 、 restore 、 connect 、 disconnect 、 を表示し、削除します。

**Snapshot** コピーを使用する場合の考慮事項

Snapshot コピーを使用する場合に注意すべき点はいくつかあります。たとえば、 SnapDrive for UNIX が作成した Snapshot コピーのみで機能する点や、ストレージシス テムからホストに Snapshot コピーが自動的にレプリケートされる点などです。

Snapshot 処理を使用するときは、次の点を考慮してください。

• SnapDrive for UNIX は、作成した Snapshot コピーでのみ機能します。

作成されなかった Snapshot コピーはリストアできません。

• デスティネーションストレージシステム上に Snapshot コピーを作成すると、その Snapshot コピーが作 成されたソースストレージシステムからデスティネーションストレージシステムに自動的にレプリケート されます。

SnapDrive for UNIX では、デスティネーション・ストレージ・システムにも Snapshot コピーをリストア できます。

- 元のホストに接続するには、 SnapDrive snap connect コマンドを使用して、前回接続した(またはまだ 接続している)ホスト上の同じホスト上の新しい場所にある Snapshot コピーに接続します。
- 複数のストレージシステムボリュームまたは複数のストレージシステムにまたがるストレージエンティテ ィのスナップショットのサポートは、ソフトウェアスタックでフリーズ処理を許可しない構成では制限さ れます。
- NFS プロトコルを使用してボリュームをエクスポートする場合は、 SnapDrive for UNIX コマンドを使用 するために、 Anonymous User ID オプションを 0 に設定する必要があります。
- 1 つのディスクグループに 2 つの JFS ファイルシステム( JFS と JFS2 )がある場合、 SnapDrive for UNIX では JFS2 ファイルシステムについてのみ処理がサポートされます。
- SnapDrive for UNIX を使用すると、同時ボリュームグループの Snapshot コピーを作成したり、同じプロ パティを使用してクローニングやリストアを実行したりできます。
- Single-File SnapRestore ( SFSR )処理を実行したあと、 Snapshot コピーの作成をただちに失敗しま す。

しばらくしてから処理を再試行する必要があります。詳細については、を参照してください ["](http://docs.netapp.com/ontap-9/topic/com.netapp.doc.dot-cm-vsmg/home.html)[『](http://docs.netapp.com/ontap-9/topic/com.netapp.doc.dot-cm-vsmg/home.html) [clustered](http://docs.netapp.com/ontap-9/topic/com.netapp.doc.dot-cm-vsmg/home.html) [Data ONTAP](http://docs.netapp.com/ontap-9/topic/com.netapp.doc.dot-cm-vsmg/home.html) [論](http://docs.netapp.com/ontap-9/topic/com.netapp.doc.dot-cm-vsmg/home.html)[理ストレージ管理ガイド』](http://docs.netapp.com/ontap-9/topic/com.netapp.doc.dot-cm-vsmg/home.html)["](http://docs.netapp.com/ontap-9/topic/com.netapp.doc.dot-cm-vsmg/home.html)。

## **Snapshot** コピー処理

SnapDrive snap create コマンドを使用すると、 Snapshot コピーを作成できます。

#### **crash-consistent Snapshot** コピー

ファイルシステムまたはディスクグループの crash-consistent Snapshot コピーの作成が 必要になる場合があります。SnapDrive for UNIX では、エンティティで指定されたすべ てのストレージシステムボリュームのイメージを含む Snapshot コピーが作成されま す。

ファイル・システムやディスク・グループなどのストレージ・エンティティの Snapshot コピーを作成する

と、 SnapDrive for UNIX は、「 file-spec 」引数で指定したエンティティを構成するすべてのストレージ・ システム・ボリュームのイメージを含む Snapshot コピーを作成します。「 file\_dspec 」引数では、 SnapDrive for UNIX が Snapshot コピーの作成に使用するファイルシステム、 LUN 、 NFS ディレクトリツリ ーなどのストレージエンティティを指定します。

SnapDrive for UNIX では、 Snapshot コピーで要求したエンティティを構成する整合性のあるストレージコン ポーネントが作成されます。つまり、 SnapDrive snap create 「 command 」「 file-spec 」引数で指定した以 外の場所で使用されている LUN またはディレクトリに、 Snapshot コピー内で整合性のあるイメージが含ま れていない可能性があります。SnapDrive for UNIX を使用すると 'file-spec 引数で指定された ' スナップショ ット・コピー内で整合性のあるエンティティのみをリストアできます

単一のストレージシステムボリュームに含まれるエンティティの Snapshot コピーは、常に crash-consistent です。SnapDrive for UNIX では、複数のストレージ・システムまたはストレージ・システム・ボリュームにま たがる Snapshot コピーも crash-consistent であるように、特別な手順を実行します。Data ONTAP for UNIX がクラッシュ時の整合性を確保するために使用する方法は、 Snapshot コピー内のストレージエンティティの 格納先である SnapDrive のバージョンによって異なります。

**Data ONTAP 7.2** 以降とのクラッシュ整合性

SnapDrive for UNIX では、 Data ONTAP 7.2 以降のバージョンで提供されている整合グ ループがサポートされているため、複数のボリュームにまたがるすべての Snapshot コ ピーが crash-consistent になります。

Data ONTAP バージョン 7.2 以降では、整合グループおよびストレージ・システムのフェンシングがサポート されます。SnapDrive for UNIX では、これらの機能を使用して、複数のボリュームにまたがるすべての Snapshot コピーが crash-consistent になります。

複数のボリュームに crash-consistent Snapshot コピーを作成するために、 SnapDrive for UNIX は以下の処理 を行います。

• ストレージエンティティを含むすべてのボリュームの I/O を遮断(フリーズ)します。

• 各ボリュームの Snapshot コピーを作成します。

ボリュームの遮断と Snapshot コピーの作成にかかる時間は限られており、 Data ONTAP によって制御されま す。

「 napdrive.conf 」ファイルの「 \* snapcreate -cg-timeout \* 」パラメータには、 Data ONTAP 制限内でストレ ージ・システムのフェンシングを許可する時間の長さを指定します。緊急、中、または不完全の間隔を指定で きます。ストレージシステムがフェンシング処理を完了するのに許容以上の時間が必要な場合、 SnapDrive for UNIX は、以前のバージョンの Data ONTAP 7.2 に対応した整合性方法を使用して Snapshot コピーを作成 します。この方法は、 Snapshot コピーを作成するときに、 -nofilerfence オプションを使用して指定すること もできます。

Data ONTAP 7.2 以前のバージョンの Data ONTAP が混在するストレージ・システムを対象としたストレージ ・エンティティーの Snapshot コピーを要求した場合、 Data ONTAP for UNIX では、 7.2 より前のバージョ ンの SnapDrive で整合性のある方法を使用した Snapshot コピーも作成されます。

**SnapDrive for UNIX** の整合グループ **Snapshot** コピー

整合グループ Snapshot は、複数の SVM またはクラスタのノードにまたがる一連のボリ ュームの Snapshot コピーであり、単一のエンティティとして管理されます。
SnapDrive for UNIX は、クラスタの複数の SVM またはノードにまたがるすべてのボリュームで、 crashconsistent Snapshot コピーをキャプチャします。Snapshot コピーのキャプチャ期間を設定することもできま す。

SnapDrive for UNIX は、デフォルトで整合グループの Snapshot コピーをキャプチャします。この機能を無効 にして、ベストエフォートモードで Snapshot コピーをキャプチャすることができます。

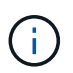

Data ONTAP for UNIX 5.2 では、 clustered Data ONTAP の整合グループ Snapshot コピーは SnapDrive 8.2 以降のバージョンでのみサポートされます。

• 関連情報 \*

[整合グループの](#page-864-0) [Snapshot](#page-864-0) [コピーを作成する](#page-864-0)

[整合グループの](#page-864-1) [Snapshot](#page-864-1) [コピーを](#page-864-1)[無効](#page-864-1)[にしています](#page-864-1)

<span id="page-864-0"></span>整合グループの **Snapshot** コピーを作成する

SnapDrive for UNIX を設定して、整合グループの Snapshot コピーを作成できます。

手順

1. ホストで次のコマンドを入力します。

「 \* SnapDrive snap create -fs/mnt/test - snapname\_snapshotname\_-f -noprompt \* 」の形式で指定しま す。

*snapshotname* は、整合グループ Snapshot コピーに指定された名前です。

例

次に、このコマンドの例を示します。

snapdrive snap create -fs /mnt/test -snapname snap 123 -f -noprompt

整合グループの Snapshot コピーが作成されました。

<span id="page-864-1"></span>整合グループの **Snapshot** コピーを無効にしています

SnapDrive for UNIX を設定して、整合グループの Snapshot コピーを無効にすることが できます。

手順

1. 入力するコマンド

\* SnapDrive snap create -fs/mnt/fs3 - snapname nfs snap -nofilerfence \*

整合グループの Snapshot コピーが無効になりました。

アプリケーションと整合性のある **Snapshot** コピー

アプリケーションと整合性のある Snapshot コピーを作成するには、 Snapshot 処理の前 にアプリケーションを停止する必要があります。

Snapshot コピーがアプリケーションと整合性のあるものであることを確認するには、 Snapshot コピーを作 成する前に、アプリケーションを停止するか休止する必要がある場合があります。データベースのホットバッ クアップ機能は DBMS で使用される方法に依存するため、データベースファイルへの I/O を常に停止するわ けではありません。

アプリケーションがトランザクションを完了せず、データをストレージシステムに書き込んでいない場合、作 成された Snapshot コピーがアプリケーションと整合性のない状態になる可能性があります。

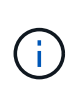

crash-consistent Snapshot コピーからアプリケーションがリカバリ可能であれば、コピーを停 止する必要はありません。アプリケーションのマニュアルを参照してください。アプリケーシ ョンと整合性のある Snapshot コピーの作成に関する詳細については、を参照してください。

ホストボリューム、 LUN 、または NFS ディレクトリツリーを追加または削除するとき、またはホストボリ ュームまたはファイルシステムのサイズを変更するときは、必ず新しい Snapshot コピーを作成してくださ い。これにより、新しく設定したディスクグループの整合性のあるコピーが作成され、ディスクグループのリ ストアが必要になった場合に使用できるようになります。

複数のストレージシステムまたはボリュームにまたがる **Snapshot** コピー

SnapDrive for UNIX を使用すると、同一または異なるストレージ・システム上の複数の ストレージ・システム・ボリュームにある Snapshot コピーを作成できます。

SnapDrive for UNIX を使用すると、複数のストレージ・システム・ボリュームまたは複数のストレージ・シス テムにまたがる Snapshot コピーを作成できます。これらのボリュームは、同じストレージシステムに存在す ることも別のストレージシステムに存在することもできます。SnapDrive snap create コマンド SnapDrive を 使用すると ' 要求したエンティティを構成するすべてのボリュームのスナップショット・コピーが作成されま すが 'UNIX の SnapDrive では 'lun snap create コマンドで指定したエンティティのみがリストアされます

SnapDrive snap create コマンドを使用して、複数のボリュームにまたがる Snapshot コピーを作成する場 合、コマンドプロンプトでボリュームに名前を付ける必要はありません。SnapDrive for UNIX は ' 指定した 'file\_dspec' 引数からこの情報を取得します

- 入力した `file\_tspec' がディスク・グループ ' またはディスク・グループ上にあるファイル・システムまた はホスト・ボリュームを要求すると 'UNIX 用 SnapDrive は ' 指定したディスク・グループ ' ボリューム ' またはファイル・システムのすべてのストレージ・システム・ボリュームを含む Snapshot コピーを自動 的に作成します
- 入力した「 host\_spec 」が LUN を要求すると、 SnapDrive for UNIX は、その LUN を含むストレージシ ステムボリュームの Snapshot コピーを作成します。
- 入力した「 filespec 」が、 LUN 上に直接存在するファイルシステムを要求すると、 SnapDrive for UNIX は、指定した LUN とファイルシステムを含むストレージシステムボリュームの Snapshot コピーを作成し ます。
- 入力し SnapDrive た `file\_tspec' が NFS ディレクトリを要求すると 'NFS for UNIX は 'NFS ディレクトリ ・ツリーを含むボリュームのスナップショット・コピーを作成します

複数のストレージ・システムおよびストレージ・システム・ボリュームからのエンティティに基づいて構築さ

れた 'file-spec 引数の使用に加えて ' 各値が単一のストレージ・システムまたはストレージ・システム・ボ リュームに基づいている 'filespec 引数の組み合わせも使用できますたとえば、ストレージシステムストレー ジシステム 2 とストレージシステム 3 にディスクグループ dg1 がまたがっていて、 DG2 がストレージシステ ム 2 にあり、 dg3 がストレージシステム 3 にあるとします。この場合、次のいずれかのコマンドラインが正 しいことになります。

SnapDrive snap create -dg dg1 - snapdg1

SnapDrive snap create -dg DG2 dg3-snapdg23`

SnapDrive snap create -dg dg1 DG2 dg3 - snapdg123 `

ストレージシステムとボリュームにまたがる Snapshot コピーを作成する場合、 SnapDrive for UNIX によっ て各ストレージシステムボリュームに短い名前で Snapshot コピーが作成されることに注意してください。別 々のストレージシステム上にあるボリュームも含め、完全パス名は名前に含まれません。そのため、あとで Snapshot コピーの名前を変更した場合は、各ストレージシステムおよびボリュームに移動し、その名前も変 更する必要があります。

<span id="page-866-0"></span>関連のないエンティティの **Snapshot** コピーの作成

SnapDrive for UNIX では、 crash-consistent Snapshot コピーを個別に保持することによ って、関連のないエンティティの Snapshot コピーを作成します。

特に指定しないかぎり、 SnapDrive for UNIX は、特定の SnapDrive snap create コマンドラインで指定するす べてのエンティティが関連しているとみなします。つまり、あるエンティティに対する更新の有効性は、指定 された他のエンティティに対する更新に依存します。このようにストレージエンティティに従属書き込みがあ る場合、 SnapDrive for UNIX では、グループとしてのすべてのストレージエンティティについて整合性がと れた crash-consistent Snapshot コピーの作成手順が実行されます。

次の例は、 SnapDrive for UNIX が、従属書き込みを含むストレージエンティティの Snapshot コピーを作成 する方法を示しています。次の例では、 lun snap create コマンドで、 SnapDrive 上のファイルシステムとデ ィスクグループを指定しています。ディスクグループは、単一のストレージシステム上にある LUN で構成さ れます(「 Snapshot コピーの作成」を参照)。LUN 上のファイルシステムは、別のストレージシステムおよ びストレージシステムボリュームに存在します。1 つのグループとして、ファイルシステムとディスクグルー プは複数のストレージシステムボリュームにまたがっており、個別には存在しません。

次のコマンドでは、ファイルシステム /mnt/fs1 とディスクグループ dg1 の両方が含まれる Snapshot コピー を指定します。 SnapDrive snap create -fs/mnt/fs1 -dg dg1 -snapname fs1\_dg1

これらのストレージエンティティは従属書き込みを行うことができるため、 SnapDrive for UNIX はクラッシ ュ整合性のある Snapshot コピーを作成しようとし、ファイルシステム /mnt/fs1 とディスクグループ dg1 を グループとして扱います。つまり、 SnapDrive for UNIX は、 Snapshot コピーを作成する前にストレージシ ステムボリュームへの I/O 処理をフリーズするために必要です。

複数のボリュームにまたがる複数のストレージエンティティに対して crash-consistent Snapshot コピーを作 成すると時間がかかり、 SnapDrive for UNIX の I/O 処理がフリーズしない場合は常に実行可能ではありませ ん。これにより、 SnapDrive for UNIX では、関連のないストレージエンティティの Snapshot コピーを作成 できます。関連付けられていないストレージエンティティとは、 Snapshot コピーの作成時に従属書き込みを 行わないように指定できるエンティティのことです。エンティティには従属書き込みがないため、 SnapDrive for UNIX では、エンティティをグループとして整合性を保つための手順は実行されません。代わりに、 SnapDrive for UNIX では、個々のストレージエンティティの crash-consistent Snapshot コピーが作成されま す。

次のコマンドは、前のセクションで説明した LUN およびディスクグループ上のファイルシステムの Snapshot

コピーを指定します。unrelated オプションが指定されているため、 SnapDrive for UNIX は、ファイルシス テム /mnt/fs1 とディスクグループ dg1 が個々のストレージエンティティとしてクラッシュコンシステントで あるが、グループとして扱われない Snapshot コピーを作成します。次のコマンドを実行しても、ストレージ システムボリューム上の I/O 処理をフリーズするために SnapDrive for UNIX は必要ありません。 SnapDrive snap create -fs/mnt/fs1 -dg dg1 -unrelated -snapname fs1\_dg1 `

• 関連情報 \*

[Snapshot](#page-869-0) [コピーを作成します](#page-869-0)

**Snapshot** コピーの作成については、ガイドラインに従ってください

SnapDrive for UNIX を使用して Snapshot コピーを作成するときは、次の点を考慮して ください。 Snapshot コピーはボリュームあたり最大 255 個まで保持できます。 SnapDrive for UNIX では、作成された Snapshot コピーのみがサポートされます。ルー トディスクグループの Snapshot コピーは作成できません。また、ブートデバイスまた はスワップデバイスも作成できません。また、 SnapDrive for UNIX では、クラッシュの 整合性を保つためにフリーズ処理が必要になります。

コマンドで Snapshot コピーを作成する場合は、次のガイドラインに従ってください。

• 各ストレージ・システム・ボリュームに保持できる Snapshot コピーの最大数は 255 です。この制限はス トレージシステムによって設定されます。合計数は、他のツールがこれらの Snapshot コピーを使用して いるかどうかによって異なります。

Snapshot コピー数が上限に達すると、 Snapshot の作成処理は失敗します。SnapDrive for UNIX を使用し て削除する前に、古い Snapshot コピーの一部を削除する必要があります。

- SnapDrive for UNIX では、作成しない Snapshot コピーはサポートされません。たとえば、ストレージシ ステムコンソールから作成された Snapshot コピーはサポートされません。このような方法を使用する と、ファイルシステム内で不整合が発生する可能性があるためです。
- SnapDrive for UNIX では、次の Snapshot コピーを作成できません。
	- ルートディスクグループ

LVM のルートディスクグループの Snapshot コピーを作成しようとすると、 Snapshot の作成処理が 失敗します。

◦ デバイスをブートするか、デバイスを交換してください

SnapDrive for UNIX では、システム・ブート・デバイスまたはシステム・スワップ・デバイスの Snapshot コピーは作成されません。

• Snapshot コピーが複数のストレージシステムまたはストレージシステムボリュームにまたがっている場 合、 SnapDrive for UNIX では、クラッシュ整合性を保証するためにフリーズ処理が必要になります。フリ ーズ処理を使用しない構成での Snapshot コピーの作成については、を参照してください。

**SnapDrive snap create** コマンドの使用に必要な情報

Snapshot コピーを作成する際には、キャプチャするストレージエンティティを決定し、 Snapshot コピーの名前を指定する必要があります。

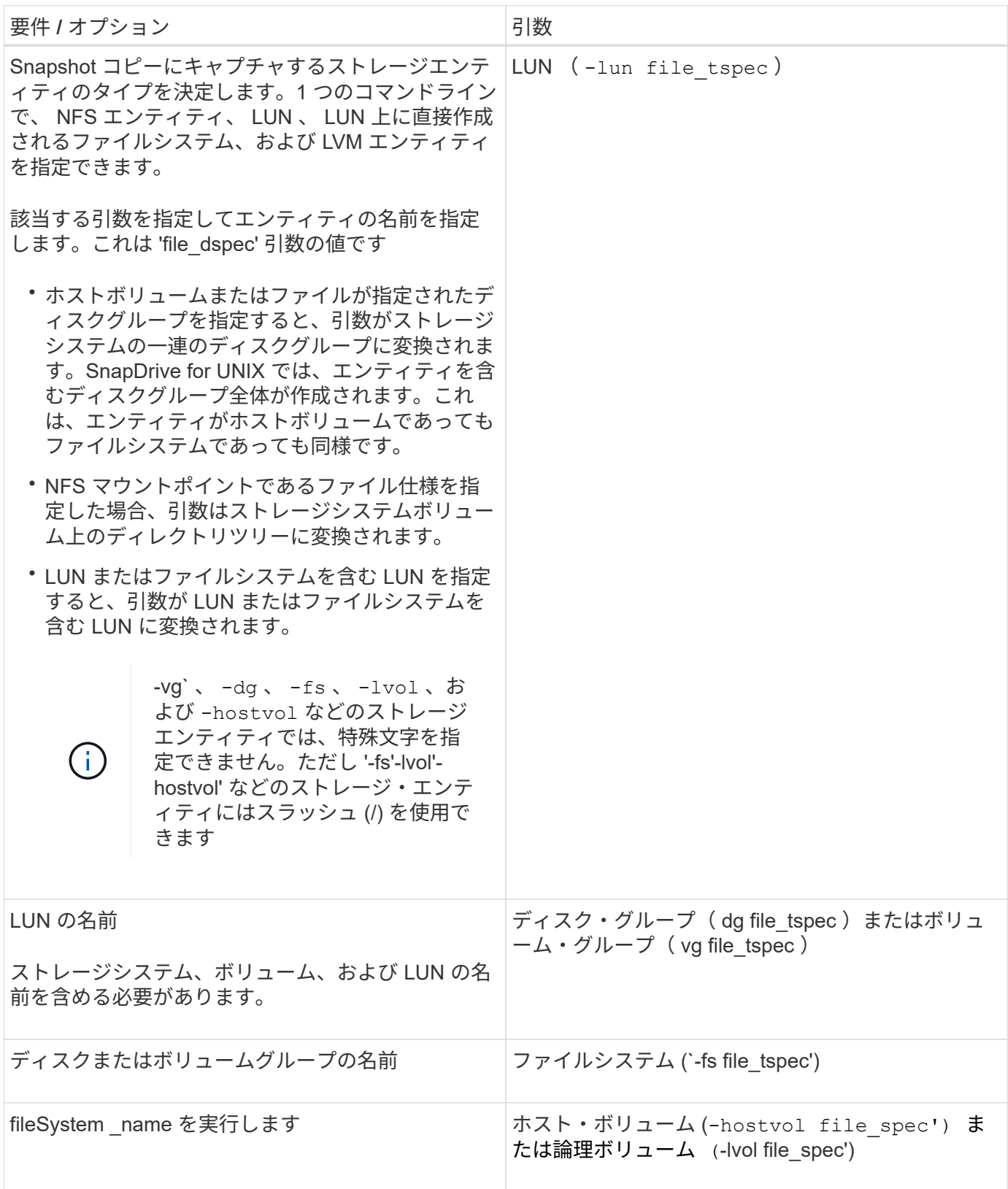

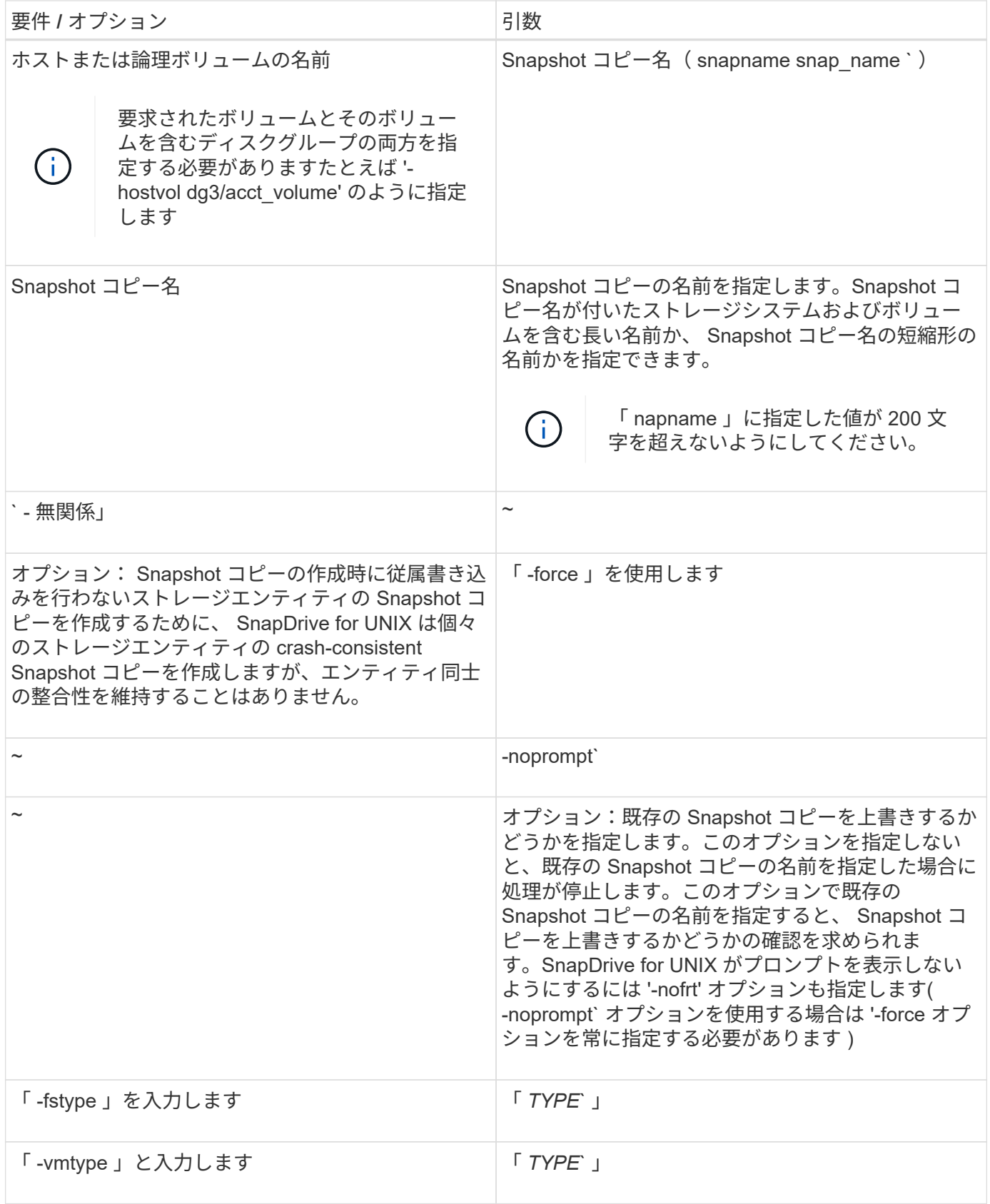

# <span id="page-869-0"></span>**Snapshot** コピーを作成します

スナップショット・コピーを作成するには、 SnapDrive snap create コマンドを実行し ます。

この構文を実行する前に、このコマンドのオプション、キーワード、引数について理解しておく必要がありま す。

手順

1. 次のコマンド構文を入力して、 Snapshot コピーを作成します。

\* SnapDrive snap create { -lun | -dg | -fs | -hostvol } *file\_spec [file\_spec … ]*[{-lun | -dg | -fs | -hostvol } *file\_spec*[*file\_spec*…] -snapname\_[-force [ noprompe] [-unrelated ] [-nofilerfence] [-fstype type ]] [-vmtype type ]  $*$ 

*file\_spec* 引数は '1 つまたは複数のストレージ・システム上のストレージ・エンティティのセットを表しま すSnapshot の作成処理では、これらのエンティティを含むストレージ・システム・ボリュームの Snapshot コピーが作成され、「 nap\_name 」引数で指定した名前が付けられます。

• 関連情報 \*

[関連のないエンティティの](#page-866-0) [Snapshot](#page-866-0) [コピーの作成](#page-866-0)

**Snapshot** コピーの情報が表示されます

ストレージシステム、ストレージシステムボリューム、 LUN 、およびその他のストレー ジエンティティの Snapshot コピーを表示できます。SnapDrive snap show コマンド( または list コマンド)を使用して、 Snapshot コピーを表示します。

**Snapshot** コピー情報を表示するために使用するコマンド

SnapDrive の Snapshot コピーに関する情報を表示するには、 lun snap show (また は「 list 」)コマンドを使用します。

SnapDrive snap show (または list )コマンドを使用すると、 SnapDrive for UNIX で作成された各 Snapshot コピーの情報を表示できます。このコマンドを使用すると、次の情報を表示できます。

- ストレージシステム
- ストレージシステム上のボリューム
- NFS ファイルおよびディレクトリツリー、ボリュームグループ、ディスクグループ、ファイルシステム、 論理ボリュームなどのストレージエンティティ、 およびホストボリュームが含まれます

• Snapshot コピー

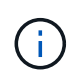

このコマンドの 'how 'と 'list' 形式は同義ですSnapDrive 2.0 for UNIX 以降では、 Snapshot コピ ーに関する情報を表示するときに、長い形式の Snapshot コピー名を使用する必要がありま す。

**Snapshot** コピーの表示に関するガイドライン

ワイルドカードを使用して Snapshot コピーを表示できます。特定のオブジェクトに存 在するすべての Snapshot コピーを表示できます。

Snapshot コピーを使用する前に、次の点に注意してください。

- Snapshot コピー名には、ワイルドカード( \* )文字を使用できます。Snapshot の表示処理では、ワイル ドカード文字を使用して、特定のパターンまたは特定のボリューム上のすべての Snapshot コピー名に一 致するすべての Snapshot コピー名を表示できます。Snapshot コピー名にワイルドカードを使用すると、 次のルールが適用されます。
	- ワイルドカードは名前の末尾でのみ使用できます。ワイルドカードは、 Snapshot コピー名の先頭ま たは途中では使用できません。
	- Snapshot コピー名のストレージ・システムまたはストレージ・システム・ボリュームのフィールドで は、ワイルドカードを使用できません。
- このコマンドを使用して、ストレージシステムとそのボリューム、ディスクグループ、ホストボリューム グループ、ファイルシステム、ホストボリュームなど、特定のオブジェクトのすべての Snapshot コピー を一覧表示することもできます。 論理ボリュームを定義できます。
- SnapDrive snap show コマンドを入力したときに 'UNIX 用の SnapDrive ではどの Snapshot コピーも見つ からなかった場合は ' 一致する Snapshot コピーがありませんというメッセージが表示されます コマンド ラインで引数を指定し、引数の一部が存在しない場合、 SnapDrive for UNIX は Snapshot コピーが存在す る引数の一部を返します。また、無効な引数も表示されます。
- SnapDrive snap create コマンドが突然中断されると ' 不完全な '.stoc.xml' ファイルがストレージ・システ ム上のボリュームに格納されますこれにより ' ストレージ・システムによって作成されるスケジュールさ れたすべての Snapshot コピーには ' 不完全な .stoc.xml ファイルのコピーが作成されますSnapDrive snap list コマンドが正常に動作するようにするには ' 次の手順を実行します

#### 手順

- 1. ボリューム内の不完全な `.stoc.xml' ファイルを削除します
- 2. 不完全な「 .stoc.xml」 ファイルが格納されたストレージ・システムで作成され、スケジュールされてい る Snapshot コピーを削除します。

**SnapDrive snap show** コマンドまたは **list** コマンドの使用に必要な情報

SnapDrive snap show または list コマンドを使用すると ' ストレージ・システム ' ストレ ージ・システム・ボリューム ' ディスク ' またはボリューム・グループ ' ファイル・シス テム ' Snapshot コピーなど。

次の表に、 SnapDrive snap show | list コマンドの使用時に入力する必要がある情報を示します。

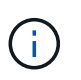

コマンドとして SnapDrive snap show と SnapDrive snap list のどちらを入力した場合でも、同 じ引数を使用できます。これらのコマンドは同義語です。

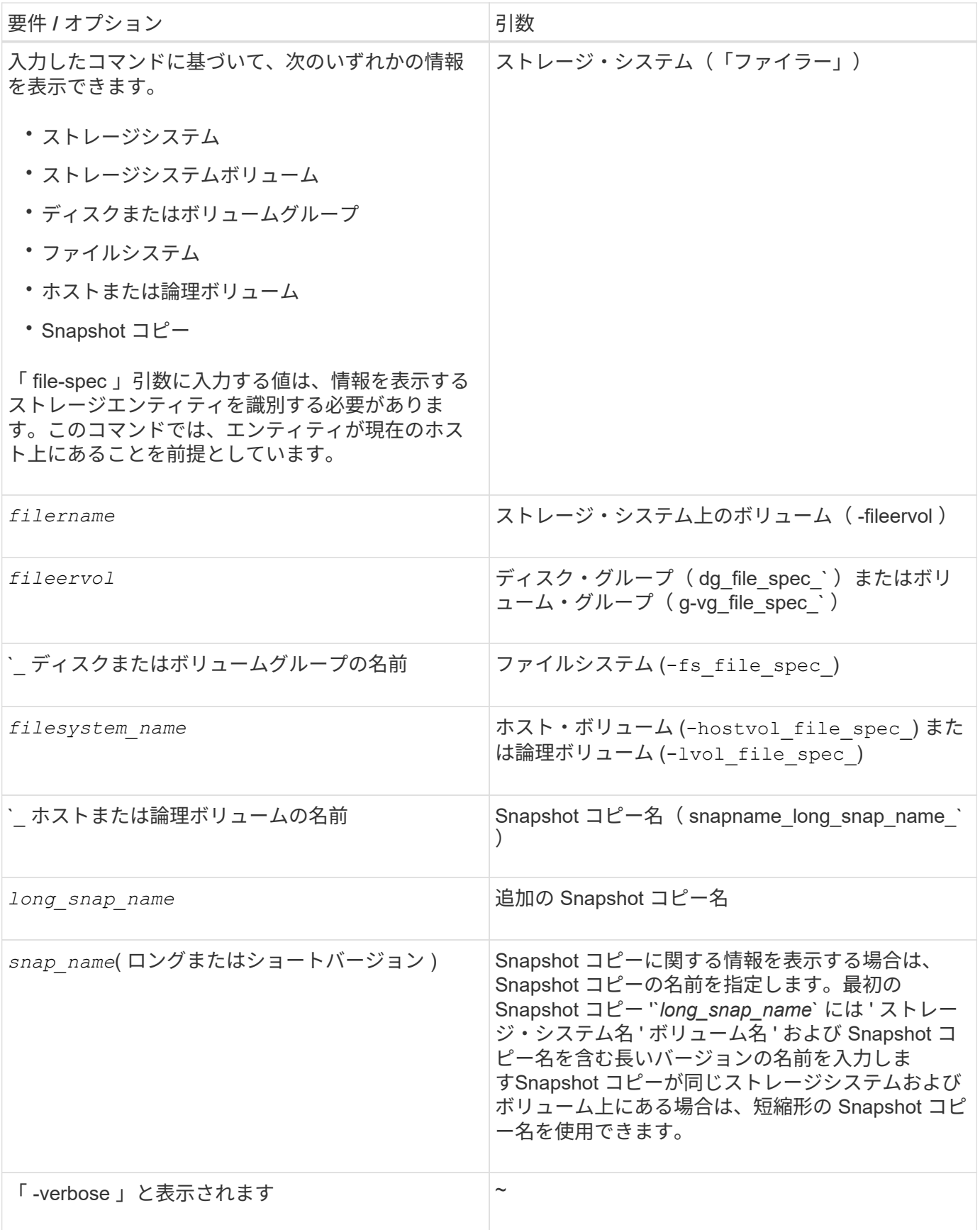

ストレージシステム上にある **Snapshot** コピーを表示する

ストレージシステム上の Snapshot コピーは、 SnapDrive コマンドを使用して表示でき ます。

ストレージシステム上にある Snapshot コピーに関する情報を表示するには、次の構文を使用します。

SnapDrive snap show -ffiler filername [filername…] [-verbose]

ストレージ・システム・ボリュームの **Snapshot** コピーの表示

ストレージシステムボリューム上の Snapshot コピーは、 SnapDrive コマンドを使用し て表示できます。

ストレージ・システム・ボリュームの Snapshot コピーに関する情報を表示するには、次の構文を使用しま す。

SnapDrive snap show -filol fileervol [fileervol...] [-verbose]

**Snapshot** コピーを表示しています

SnapDrive snap show または list コマンドを実行すると、 Snapshot コピーが作成された ストレージ・システムの名前、ホスト名、日時などが表示されます。

手順

1. Snapshot コピーを表示するには、次のコマンド構文を入力します。

`\* SnapDrive snap show [-snapname] *long\_snap\_name \_[\_snap\_name*…] [-verbose] \*

この処理では、 Snapshot コピーに関する次の最低情報が表示されます。

- Snapshot コピーが作成されるストレージシステムの名前
- Snapshot コピーを作成したホストの名前
- ストレージシステム上の LUN へのパス
- Snapshot コピーが作成された日時
- Snapshot コピーの名前
- Snapshot コピーに含まれているディスクグループの名前
- 例 \*: SnapDrive snap show コマンドの例を次に示します。

```
# snapdrive snap show -snapname toaster:/vol/vol2:snapA snapX snapY
# snapdrive snap show -verbose toaster:/vol/vol2:snapA /vol/vol3:snapB
snapC
# snapdrive snap show toaster:/vol/vol2:snapA
```
# snapdrive snap list -dg dg1 dg2

• 例:この例では、ワイルドカードを使用して、特定のボリューム上の利用可能な Snapshot コピーに関す る情報を表示しています。

```
# snapdrive snap show toaster:/vol/vol1:*
snap name host date
snapped
------------------------------------------------------------------
-------------
toaster:/vol/vol1:sss1 DBserver Mar 12
16:19 dg1
toaster:/vol/vol1:testdg DBserver Mar 12
15:35 dg1
toaster:/vol/vol1:t1 DBserver Mar 10
18:06 dg1
toaster:/vol/vol1:hp_1 HPserver Mar 8
19:01 vg01
toaster:/vol/vol1:r3 DBserver Mar 8
13:39 rdg1
toaster:/vol/vol1:r1 DBserver Mar 8
13:20 rdg1
toaster:/vol/vol1:snap2 DBserver Mar 8
11:51 rdg1toaster:/vol/vol1:snap_p1 DBserver
Mar 8 10:18 rdg1
```
• 例 \*: この例では '-verbose オプションが AIX ホストのコマンド・ラインで使用されています

```
# snapdrive snap list betty:/vol/vol1:testsnap -v
snap name host date
snapped
------------------------------------------------------------------
-------------
betty:/vol/vol1:testsnap aix198-75 Jul 31
10:43 test1_SdDg
host OS: AIX 3 5
snapshot name: testsnap
Volume Manager: aixlvm 5.3
disk group: test1_SdDg
host volume: test1_SdHv
file system: test1 SdHv file system type: jfs2
mountpoint:
/mnt/test1
lun path dev paths
-------------------------------------------------------
betty:/vol/vol1/aix198-75_luntest1_SdLun /dev/hdisk32
```
• 例:この例では、 SnapDrive for UNIX で作成されていない AIX ホスト上の Snapshot コピーに関するメッ セージが含まれています。

```
# snapdrive snap show -filer toaster
snap name host date
snapped
              ------------------------------------------------------------------
-------------
toaster:/vol/vol1:hourly.0 non-snapdrive snapshot
toaster:/vol/vol1:hourly.0 non-snapdrive snapshot
toaster:/vol/vol1:snap1 DBserver1 Oct 01 13:42 dg1
dg2
toaster:/vol/vol1:snap2 DBserver2 Oct 10 13:40
DBdg/hvol1
toaster:/vol/vol1:snap3 DBserver3 Oct 31 13:45
DBdg
```
次に 'AIX ホスト上の LVM ベースのファイル・システムのスナップショット・コピーを SnapDrive 表示する 例を示しますこの例では 'lun snap show コマンドと -verbose オプションを使用しています

```
# snapdrive snap show -v -fs /mnt/check_submit/csdg2/hv3_0
snapname host date snapped
------------------------------------------------------------------
-------------
toaster:/vol/vol1:mysnapshot sales-aix Aug 24 10:55 csdg2
host OS: AIX 1 5
snapshot name: mysnapshot
Volume Manager: aixlvm 5.1
disk group: csdg2
host volume: csdg2_log
host volume: csdq2 hv3 0
file system: csdg2 hv3 0 file system type: jfs2 mountpoint:
/mnt/check_submit/csdg2/hv3_0
lun path dev paths
-------------------------------------------------------
spinel:/vol/vol1/check submit aix-4 /dev/hdisk4
```
• 例 \* :次の例ではワイルドカードを使用しています。

```
# snapdrive snap show toaster:/vol/volX:*
# snapdrive snap show -v toaster:/vol/volX:DB1*
filer1:/vol/volY:DB2*
# snapdrive snap show toaster:/vol/vol2:mysnap* /vol/vol2:yoursnap*
hersnap*
# snapdrive snap show toaster:/vol/volX:*
```
• 例 \* :ワイルドカードを使用した場合、ワイルドカードは名前の途中で使用され、末尾には使用されませ  $\mathcal{L}_{\alpha}$ 

# snap show toaster:/vol/vol1:my\*snap

**Snapshot** コピー名の取得方法は他にもあります

SnapDrive snap list コマンドを使用して、 Snapshot コピー名を表示します。

Snapshot コピー名を取得するもう 1 つの方法は、ストレージ・システムにログインし、 SnapDrive snap list コマンドを使用することです。このコマンドは、 Snapshot コピーの名前を表示します。

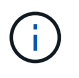

SnapDrive snap show コマンドは ' ストレージ・システムの SnapDrive snap list コマンドと同 じです

**Snapshot** コピーの名前変更

「 snapshot-rename 」コマンドを使用すると、 Snapshot コピーの名前を変更できま す。複数のストレージシステムまたはストレージシステムボリュームにまたがる Snapshot コピーの名前も変更できます。

**Snapshot** コピーの名前を変更するために使用するコマンド

Snapshot コピーの名前を変更するには、「 snapshot-rename 」コマンドを使用しま す。

ストレージシステムまたはボリュームにまたがる **Snapshot** コピーの名前変更

複数のストレージシステムまたはストレージシステムボリュームをまたぐ Snapshot コ ピーの場合、関連するすべての Snapshot コピーの名前を変更します。

このコマンドを使用して、複数のストレージシステムまたは複数のストレージシステムボリュームにある Snapshot コピーの名前を変更することもできます。

これらのいずれかの Snapshot コピーの名前を変更する場合は、関連するすべての Snapshot コピーの名前も 同じ名前に変更する必要があります。これは、 SnapDrive for UNIX が複数のストレージ・システムまたはボ リュームにまたがる場合でも、 Snapshot コピーの作成時に短縮名を使用するためです。rename コマンドは 現在の Snapshot コピーの名前を変更しますが、他の場所にある関連する Snapshot コピーの名前は変更しま せん。

**Snapshot** コピーの名前変更に関するガイドライン

Snapshot コピーの名前を変更するときは、 2 つの Snapshot コピーの名前が同じになら ないようにしてください。

SnapDrive snap rename コマンドを使用する場合は、次の注意事項に従ってください。

- Snapshot コピーの名前を別のストレージシステムボリュームに変更しようとすると、エラーメッセージ が表示されます。
- Snapshot コピーの新しい名前がすでに存在する場合は、エラーメッセージが表示されます。「 -force 」 オプションを使用すると、 SnapDrive for UNIX でエラー・メッセージを生成せずに名前を変更できます。

**Snapshot** コピーの名前を変更する

SnapDrive snap rename コマンドを使用すると、 Snapshot コピーの名前を変更できま す。Snapshot の名前変更処理を実行すると、ソース Snapshot コピーの名前がターゲッ ト引数で指定された名前に変更されます。

この構文を実行する前に、このコマンドのオプション、キーワード、引数について理解しておく必要がありま す。

手順

1. 次のコマンドを入力して、 Snapshot コピー名を変更します。

\* SnapDrive snap rename [-snapname] old long snap\_name\_new\_snap\_name [-force [-noprompt]] \*

次に、 SnapDrive snap rename コマンドの例を示します。最初のコマンド・ラインには '-force オプションが 含まれていますこれは ' 新しい snapshot という名前の Snapshot コピーがすでに存在するためです2 番目の例 では、両方の Snapshot コピー名が長い形式の名前を使用していますが、両方が同じストレージシステムボリ ュームに解決されます。

snapdrive snap rename -force filer1:/vol/vol1:oldsnap new snapshot

snapdrive snap rename filer1:/vol/vol1:FridaySnap filer1:/vol/vol1:Snap040130

## **Snapshot** コピーをリストアしています

単一のストレージエンティティまたは複数のストレージエンティティの Snapshot コピ ーをリストアできます。

**Snapshot** コピーのリストアに使用するコマンド

SnapDrive snap restore コマンドを使用して、 Snapshot コピーをリストアします。

SnapDrive snap restore コマンドは、コマンド・プロンプトで指定した Snapshot コピーからストレージ・シ ステムにデータをリストアします。この操作は、 SnapDrive snap restore コマンドで指定した「 file-spec 」 引数(たとえば、ディスクグループ、 NFS ファイル、 NFS ディレクトリツリー、 LUN 上に直接作成された ファイルシステム)の内容を、指定した Snapshot コピー内にある「 filespec 」引数の内容で置き換えます。

存在しない 'file\_dspec' 引数の Snapshot コピーをリストアすることもできますこの問題は、指定した値がホ スト上に存在しなくても、 Snapshot コピーを作成したときに存在していた場合に発生します。たとえば、ア ンマウント済みのファイルシステムや、削除したディスクグループなどです。

通常は、 Snapshot コピーを作成したホスト(つまり、元のホスト)から Snapshot コピーをリストアしま す。

> • NFS エンティティでは、同じボリュームを 2 つの異なる IP にマウントする場合、スナップ リストア処理を実行できるのは、これらのボリュームに対して一度に 1 つのファイル仕様 のみです。

• root 以外のユーザの場合は、 SnapDrive 4.1 for UNIX から、グローバルでストレージ書き 込み機能を使用できます。また、スナップショットのリストアを実行するための GlobalSDSnapshot 機能も使用できます。

デスティネーションストレージシステムでの **Snapshot** コピーのリストア

Snapshot コピーの作成元のストレージシステムにリストアできます。

デスティネーションストレージシステムで Snapshot コピーを作成すると、 Snapshot コピーがソースシステ ムからデスティネーションストレージシステムに自動的にレプリケートされます。SnapDrive for UNIX では、 ソース・ストレージ・システム上で Snapshot コピーをリストアできます。また、デスティネーションストレ

 $\sf (i)$ 

ージシステムに Snapshot コピーをリストアすることもできます。

SnapMirror 関係で単一ファイルの snap restore を実行する場合は、ソースとデスティネーションのボリュー ム名を同じにすることはできません。ソースとデスティネーションのボリューム名が同じ場合、 SnapDrive for UNIX で次のエラーメッセージが表示されます。

0001-636 Command error: Snapdrive cannot restore LUNs on SnapMirror destination filer volumes: <filer-vol-name>

SnapDrive 4.0 for UNIX 以降では、ロールベースアクセス制御が有効になっている場合、 vFiler ユニットでス ナップリストアを実行できるのは、 vFiler ユニットで Snapshot リストア機能が有効になっている場合だけで す。

• 関連情報 \*

[SnapDrive for UNIX](#page-809-0) [でのロールベースアクセス制御](#page-809-0)

複数のストレージエンティティのリストア

複数のストレージエンティティを含む Snapshot コピーをリストアできます。

複数のデスティネーションストレージシステムに存在するストレージエンティティを含む Snapshot コピーを リストアするには、次の要件を満たす必要があります。

- コマンドプロンプトで指定するストレージエンティティは、単一のストレージシステムまたは HA ペア上 に存在する必要があります。
- ソースストレージシステムのボリューム名は、デスティネーションストレージシステムのボリューム名と 一致している必要があります。
- 「 napdrive.conf 」ファイルの「 'napmirror-dige-multi-milervolumes-enabled' 」引数を「 on 」に設定する 必要があります。

単一のストレージシステムまたは HA ペア上のストレージエンティティをリストアする場合は、 1 つのコマン ドを使用します。

**Snapshot** コピーのリストアに関する考慮事項

Snapshot コピーをリストアする前に、ファイルシステムを使用していないこと、および リストアプロセスを中断しないことを確認してください。

Snapshot コピーをリストアする前に、次の重要な情報を考慮してください。

- リストアするファイルシステムのディレクトリにないことを確認します。SnapDrive snap restore コマン ドは ' 情報をリストアするファイル・システム上のディレクトリ以外の任意のディレクトリから実行でき ます
- Ctrl+C キーを押してリストア処理を中断しないでくださいこのようにすると、システムが使用できなくな る可能性があります。その場合は、リカバリのためにネットアップテクニカルサポートへの連絡が必要に なることがあります。
- NFS エンティティをボリュームにエクスポートする場合は、 SnapDrive snap restore コマンドが正常に機 能するように、 Anonymous User ID オプションを「 0 」に設定します。

Snapshot コピーをリストアするには、リストアするストレージエンティティを決定し、 Snapshot コピーの名前を指定します。

次の表に、 SnapDrive snap restore コマンドの使用時に入力する必要がある情報を示します。

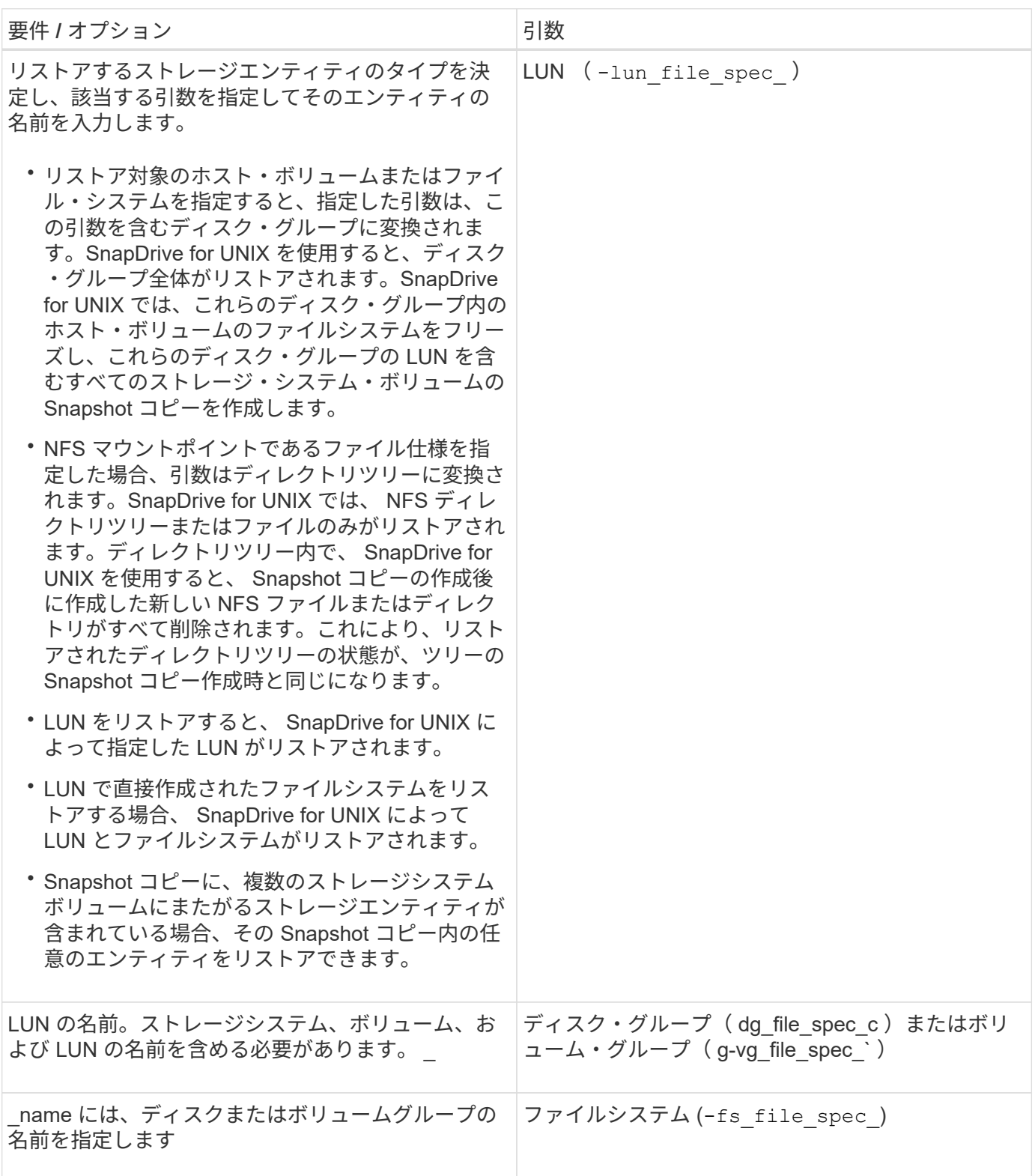

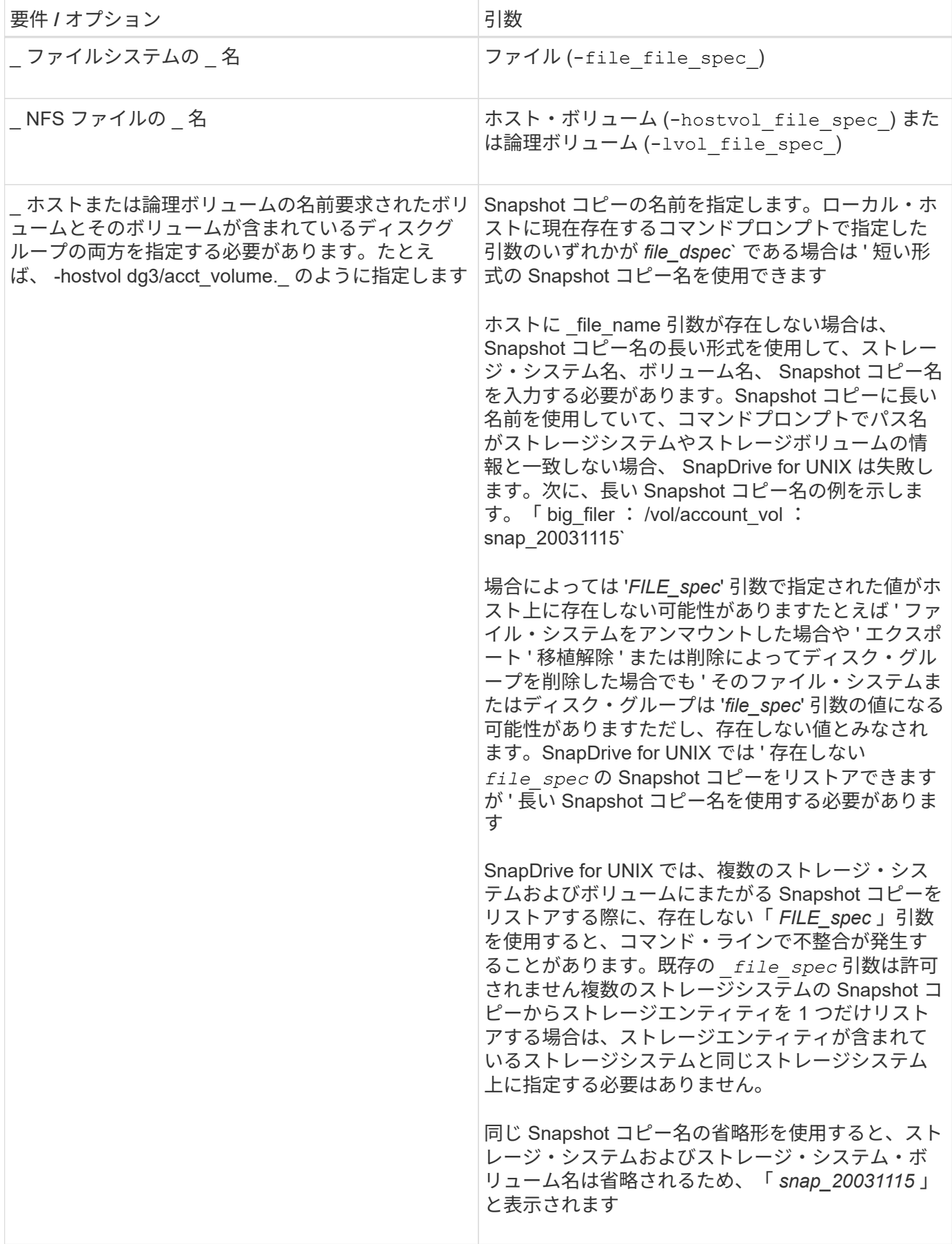

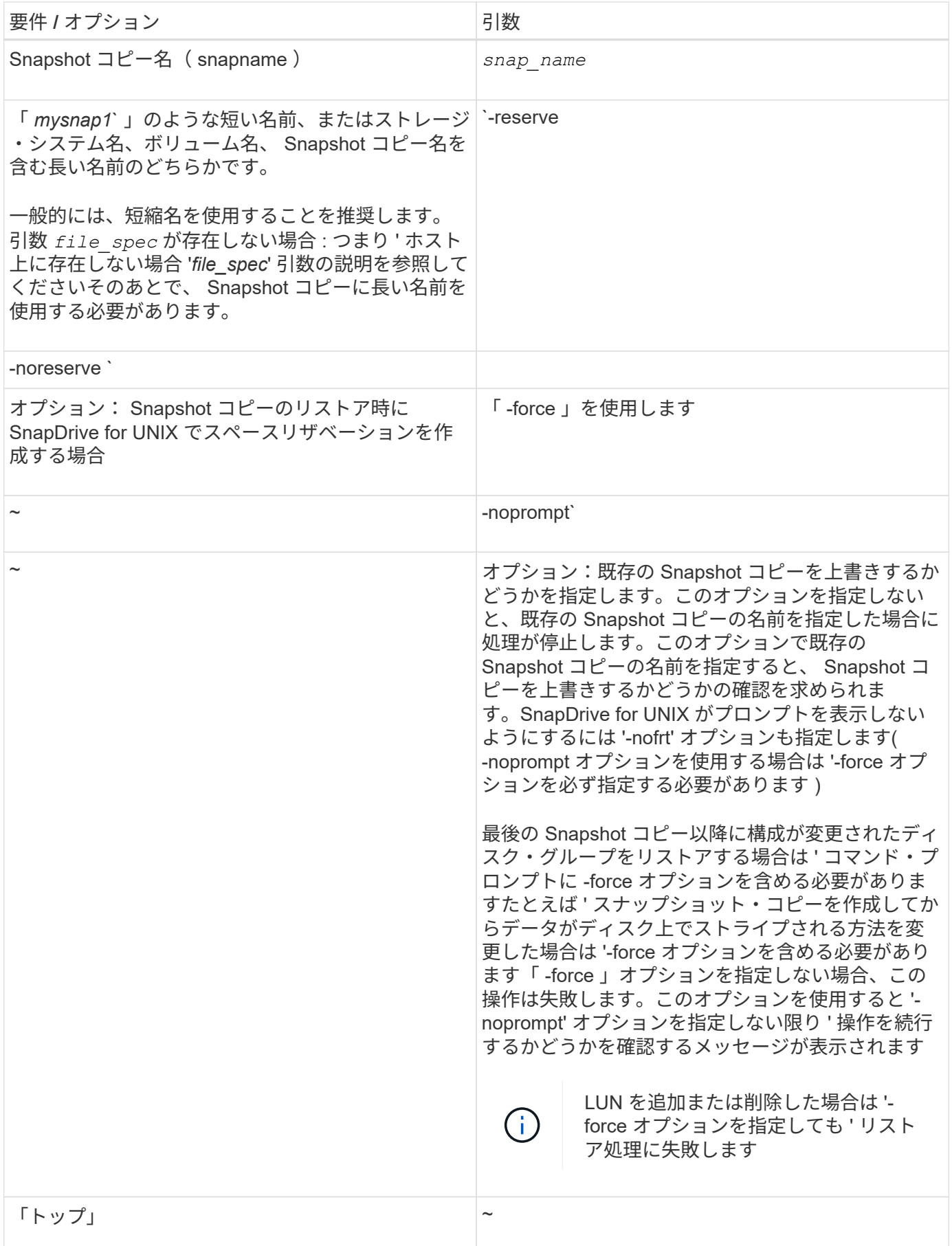

**Snapshot** コピーをリストアしています

SnapDrive snap restore コマンドを使用すると、 Snapshot コピーをリストアできます。 リストア処理には、リストアするデータの種類や量に応じて、数分かかることがありま す。

手順

1. 次のコマンドを入力して、 Snapshot コピーをリストアします。

\* SnapDrive snap restore -snapname\_{-lun|-dg-d|-fs|-hostvol|-file } file\_name  $[$  file name ……  $]$   $[$ {-lun | -dg | -fs | -hostvol|-file } *file spec*[*file spec*…] [force [-noprompts] [-mntopts\_options\_]] [{-reserve | -noreserve }]\*

SnapDrive for UNIX では、 lun snap restore コマンド・ラインに指定した SnapDrive の内容が、指定した Snapshot コピー内の LUN の内容に置き換えられます。この処理には数分かかることがあります。この処理が 完了すると、 UNIX 用 SnapDrive に「 snap restore <filespec list> succeeded 」というようなメッセージが表 示されます

次の例では、ファイルシステム 1 ( fs1) はストレージシステム 1 に、ファイルシステム 2 ( fs2) はスト レージシステム 1 に、またパートナーストレージシステムであるストレージシステム 2 にそれぞれ存在しま す。ファイルシステム 3 ( fs3 )は、 HA ペアの一部ではないストレージシステム 1 、パートナーストレージ システム 2 、およびストレージシステム 3 に配置されます。追加のファイル・システム fs4 は ' すべてストレ ージ・システム 4 上に存在します

次のコマンドは 'fs1''fs2'fs3'fs4` の Snapshot コピーを作成します

# snapdrive snap create -fs /mnt/fs1 /mnt/fs2 /mnt/fs3 /mnt/fs4 -snapname fs all snap

次のコマンドは ' デスティネーション・ストレージ・システムの fs1 と fs2 をリストアしますfs1 と fs2 の両方 が HA ペア上に存在するので、次のコマンドを 1 つ実行して復元できます。

# snapdrive snap restore -fs /mnt/fs1 /mt/fs2 -snapname fs\_all\_snap

次のコマンドは fs4 をリストアします。

snapdrive snap restore -fs /mnt/fs4 -snapname fs all snap

このファイルシステムはストレージシステム 1 、ストレージシステム 2 、およびストレージシステム 3 に存 在するため、 SnapDrive for UNIX はデスティネーションストレージシステム上の fs3 をリストアできませ ん。

別のホストからの **Snapshot** コピーのリストア

SnapDrive snap restore コマンドを使用して、別のホストから Snapshot コピーをリスト アします。

通常、 Snapshot コピーを作成したホストから Snapshot コピーをリストアできます。場合によっては、別の ホストまたは元に戻すことなく、 Snapshot コピーをリストアする必要があります。非発信元ホストを使用し て Snapshot コピーをリストアするには、通常使用するのと同じ SnapDrive snap restore コマンドを使用しま す。リストアする Snapshot コピーに NFS エンティティが含まれている場合、元に戻すことができないホス トには NFS ディレクトリへのアクセス権限が必要です。

#### ボリュームベース **SnapRestore**

SnapDrive 4.0 for UNIX 以降では、 Snapshot リストア機能がボリューム・レベルで提供 されています。ここでは、ボリュームベースの Snapshot リストアを使用して実行でき るさまざまなストレージ処理について説明します。

ボリュームベース **SnapRestore** とは

Volume-Based SnapRestore (VBSR) は、ボリュームのストレージオブジェクトをす べて含むボリュームをリストアします。ボリュームベースのリストアは、各ストレージ オブジェクトを個別にリストアした場合よりも高速です。VBSR は FlexClone ボリュー ムおよび vFiler 構成とも連動します。VBSR for vFiler は Data ONTAP 7.3 以降で使用で きます。

SnapDrive 3.0 for UNIX 以前では、ファイルシステム、ディスクグループ、ホストボリュームなどのホスト側 エンティティ、またはアプリケーションと整合性のある Snapshot から NFS 経由で作成された通常のファイ ルの LUN をリストアできます。SnapDrive for UNIX では、 Data ONTAP で実装される単一ファイルの Snap リストア SFSR を使用します。SFSR は次のように機能します。

- SFSR の処理中に通常のファイルを変更する場合は、 SFSR が完了するまで中断されます。
- LUN の場合、 SFSR が LUN を利用でき、 I/O (読み取りと書き込みの両方)が許可されます。通常のフ ァイルおよび LUN の SFSR には、リストアする LUN またはファイルのサイズによっては時間がかかる場 合があります。

したがって、 SFSR を使用した環境によっては、障害物となります。

SnapDrive 4.0 for UNIX 以降では、ボリューム・ベースの Snapshot コピーを作成できます。VBSR の処理に かかる時間が大幅に短縮され、 CPU とストレージのリソースが不要になります。アクティブファイルシステ ム上のすべてのデータがリストアされます。この機能は、同じ Snapshot コピーからボリューム上のすべての LUN または通常のファイルをリストアする場合に使用できます。

ボリュームベースの Snapshot コピーは、リストア処理に使用されるボリューム Snapshot コピーのあとに作 成された Snapshot コピーがすべて削除されるため、注意が必要です。このボリュームに作成された新しいフ ァイルと新しい LUN をすべて削除する必要があります。

ボリュームベース **SnapRestore** を使用する場合の考慮事項

Volume-Based SnapRestore (VBSR)を使用して、ポイントをいくつか念頭に置いて おくことができます。これらの点を念頭に置くことで、 VBSR 機能を安全に使用できま す。

次の点に注意する必要があります。

• VBSR では、ボリューム全体が Snapshot コピーが作成された時間の状態に戻ります。この時間を VBSR

で使用できます。VBSR には次の要素が含まれます。

- 「 snap create 」操作時の指定したホスト・ファイル仕様のすべてのファイルおよび LUN
- 「 snap create 」処理中にアプリケーションと整合性のある Snapshot コピーに含まれるすべてのファ イルと LUN 。
- VBSR では、リストアに使用された Snapshot コピーのあとに、現在のボリュームで作成された新しいフ ァイルと LUN がすべて削除されます。
- VBSR では、リストアに使用された Snapshot コピーよりも新しい Snapshot コピーがすべて削除されま す。
- --vbsr execute` コマンドを使用する前に '-vbsr preview コマンドを実行することをお勧めします

ボリュームベース **SnapRestore** の必須チェック項目です

ボリュームベースの SnapRestore を実行する前に、 SnapDrive for UNIX でシステムに 対していくつかの必須チェックが実行されます。これらのチェックは、ボリュームベー スの SnapRestore を安全に使用するために必要です。必須チェックは、ユーザーが上書 きすることはできません。

ボリュームベースの SnapRestore を実装する前に、 SnapDrive for UNIX で実行される必須のチェック項目は 次のとおりです。

- ボリュームベースの SnapRestore は、 SnapDrive for UNIX を使用して作成された Snapshot でのみ機能 します。
- ボリュームベース SnapRestore 内のボリュームをストレージシステムのルートボリュームにすることは できません。
- SnapDrive for UNIX はボリュームクローンをチェックします。新しい Snapshot コピーにボリュームクロ ーンが含まれている場合は、ボリュームリストア処理は実行できません。これは Data ONTAP の制限事項 です。
- ボリュームベース SnapRestore 内のボリュームに、リストア用に指定した LUN (ファイルシステム、デ ィスクグループ、またはホストボリューム内の raw LUN )以外のマッピングされた LUN がないようにし ます。
- SnapDrive for UNIX は、ボリュームが SnapMirror 関係にあるかどうかをチェックします。
- SnapDrive for UNIX は、ボリュームが SnapVault 関係にあるかどうかをチェックします。

SnapDrive for UNIX が RBAC に Operations Manager を使用しており、ユーザに SD.snapshot.DisruptBaseline 機能が割り当てられている場合、 SnapMirror と SnapVault のチェックは無視で きます。これらのチェックを無効にするための RBAC 機能の詳細については、 SnapDrive for UNIX のロール ベースアクセス制御を参照してください。

• 関連情報 \*

[SnapDrive for UNIX](#page-809-0) [でのロールベースアクセス制御](#page-809-0)

ユーザーがオーバーライドできるチェック

ボリューム・ベースの SnapRestore を実行する前に 'UNIX 用 SnapDrive は '-force オプ ションを使用してユーザーが上書きできるチェックをいくつか実行しますこれらのチェ

ックは、ボリュームベースの SnapRestore を安全に使用するために必要です。

システムが実行するさまざまなチェックに従うことをお勧めしますが ' これらのチェックは '-force オプション を使用してオーバーライドできます

次の SnapDrive for UNIX のボリュームベースの SnapRestore チェックを無効にできます。

- SnapDrive for UNIX は、 crash-consistent でない Snapshot コピー内の LUN をチェックしま す。Snapshot コピー内にアプリケーションと整合性のない LUN が見つかった場合は、警告が表示されま す。
- SnapDrive for UNIX は、 Snapshot コピーの作成後に作成されたアクティブボリュームに LUN が追加され ているかどうかをチェックします。SnapDrive for UNIX で追加の LUN が検出されると、アクティブボリ ューム内のそれらの LUN も失われることを警告するメッセージが表示されます。
- SnapDrive for UNIX は、新しい Snapshot コピーをチェックします。これらの新しい Snapshot コピーは リストアされず、失われます。
- SnapDrive for UNIX は、ボリューム内の通常のファイル(ローカルホストから認識されるファイル)をチ ェックします。
- SnapDrive for UNIX は、 NFS エクスポートをチェックします。
- SnapDrive for UNIX は CIFS 共有をチェックします。

SnapDrive 3.0 for UNIX 以前を使用して作成された Snapshot コピーについては、ボリュームベースの SnapRestore プレビューで前述の 2 つのチェックを実行することはできません。「 -force 」オプションを指 定した場合は、ボリューム・ベースの SnapRestore 実行中に、これらのチェックに不合格になり続行するよ うにプロンプト・メッセージが表示されます。

#### **volume-based SnapRestore** コマンドの略

このセクションでは、ボリュームベースの SnapRestore を使用するためのコマンドとオ プションについて説明します。

ボリューム・ベースの SnapRestore を選択するために 'snap restore CLI に -vbsr オプションが追加されまし た次のコマンド構文を使用して、ボリュームベースの SnapRestore を使用してリストアを実行します。

```
snapdrive snap restore \{-\text{lun } | -\text{dq } | -\text{vq } | -\text{hostvol } |-lvol | -fs |-file} file spec [file spec ...] [{-lun | -dg |-vg | -hostvol | -lvol | -fs -file} file spec [file spec ...]
...] -snapname snap name [-force [-noprompt]][{-reserve |
-noreserve}]
[-vbsr [execute | preview]]
```
引数に -vbsr が指定されていない場合、デフォルトの出力は「 preview 」オプションの出力になります。「 -verbose 」オプションを使用すると、ユーザが上書きできるすべての必須チェックの詳細な出力が可能にな ります。「 -verbose 」オプションを指定しない場合のデフォルトの出力には、失敗したチェックの結果が表 示されます。

ボリューム・ベースの SnapRestore の実行中に確認メッセージが表示されないようにするには 'snap restore -vbsr execute' コマンドで -noprompt` オプションと -force オプションを使用します次の表に、 SnapDrive for UNIX の動作をオプションによって示します。

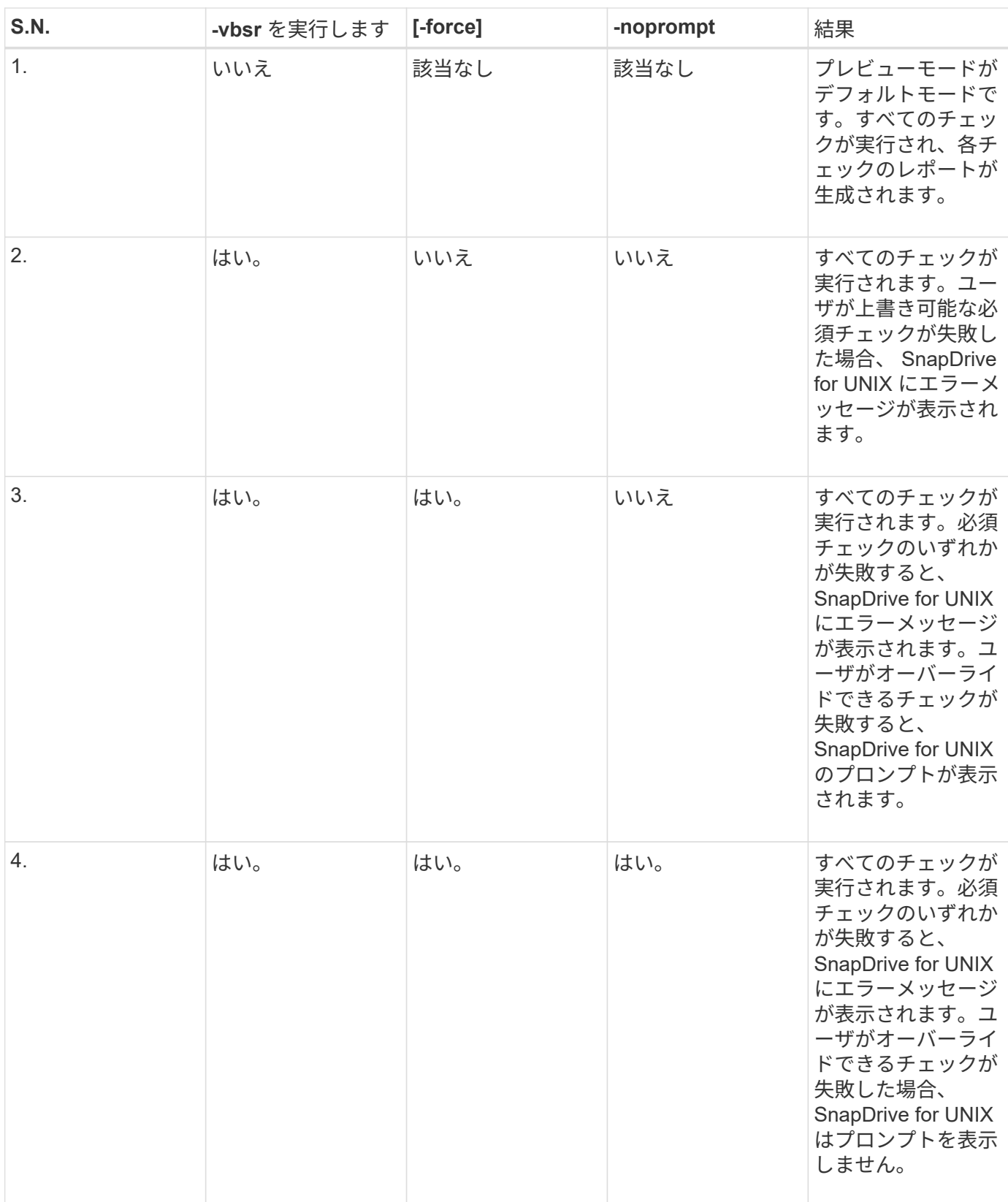

ローカルホストまたはリモートホストにマッピングされた **LUN** に関する情報

ボリュームベースの SnapRestore の実行中にボリュームから SnapDrive for UNIX に使 用できるマッピング情報は、 LUN のイニシエータグループ情報のみです。ユーザが使用 するイニシエータグループが常に SnapDrive for UNIX で作成される場合、ホストの完全

# 修飾ドメイン名は igroup 名の一部となります。

SnapDrive for UNIX の管理者が '-igroup CLI オプションを指定している場合 ' または手動で作成したイニシエ ータ・グループを使用している場合 'igroup' 名には必ずしもホスト名が含まれている必要はありませんこれま での理由から、 SnapDrive for UNIX では、 LUN のローカルバインドまたはリモートバインドを確実に検出で きません。そのため、 SnapDrive for UNIX では、ボリュームベースの SnapRestore の一部として LUN のイ ニシエータグループとイニシエータのすべての情報が表示されます。

特定のボリュームのホスト・ファイル仕様情報

SnapDrive for UNIX as part of volume restore preview レポートには、 LUN マッピング 情報が表示されます。この情報はチェックに関連して表示され、通常のファイルは復元 されます。特定のボリューム上の LUN に基づくすべてのホストファイルを検出すると時 間がかかり、ボリュームのリストアプロセスの速度が低下します。

特定のストレージ・システム・ボリュームにマッピングされたローカル・ホストのホスト・ファイル仕様情報 を確認するには、 SnapDrive storage show -filol <full-volume-name>` を使用します。この例を次に示します。

#snapdrive storage show -filervol bart:/vol/volusecase2 Connected LUNs and devices: device filename adapter path size proto state clone lun path backing snapshot ---------------- ------- ---- ---- ----- ----- ----- -------- ---------------- /dev/sdg - P 100m iscsi online No bart:/vol/volusecase2/lun5 - Host devices and file systems: dg: vbsrfs 1 SdDg dgtype lvm hostvol: /dev/mapper/vbsrfs\_1\_SdDg-vbsrfs\_1\_SdHv state: AVAIL fs: /dev/mapper/vbsrfs\_1\_SdDg-vbsrfs\_1\_SdHv mount point: /mnt/vbsrfs\_1 (persistent) fstype jfs2 device filename adapter path size proto state clone lun path backing snapshot ---------------- ------- ---- ---- ----- ----- ----- -------- ---------------- /dev/sdbe - P 100m iscsi online No bart:/vol/volusecase1/lun9\_0 - /dev/sdbf - P 100m iscsi online No bart:/vol/volusecase2/lun4\_0 raw device: /dev/sdbr1 mount point: /mnt/fs11 (persistent) fstype jfs2 device filename adapter path size proto state clone lun path backing snapshot ---------------- ------- ---- ---- ----- ----- ----- -------- ---------------- /dev/sdbr - P 200m iscsi online No bart:/vol/volusecase2/fs11\_SdLun - NFS device: bart:/vol/volusecase1 mount point: /mnt/volusecase1 (non-persistent) LUNs not connected to this host: lun path size state state state state state state state state state state state state ----------------------------- ------ ----- bart:/vol/volusecase2/lunotherhost 20m online

ボリュームベースの **SnapRestore** :スペースリザベーションに使用します

ボリューム・ベースのスナップ・リザーブを使用したスペース・リザベーションの場合 は 'napdrive.conf ファイルのオプション *space-reservation-volume-enabled*' を設定する 必要があります

「 space-reservation-volume -enabled 」オプションは、ボリュームのスペース・ギャランティ・ポリシー を設定するために使用され、次の 3 つの値を使用できます。

- \* スナップショット \* :これがデフォルト値です。ボリュームのスペースギャランティは変更されませ ん。
- \* volume \* :ボリュームのスペースギャランティはボリュームレベルです。
- \* none \* :スペースギャランティは none に設定されています。

次の表に、スペースリザベーションでのボリュームベースのスナップリザーブの動作を示します。

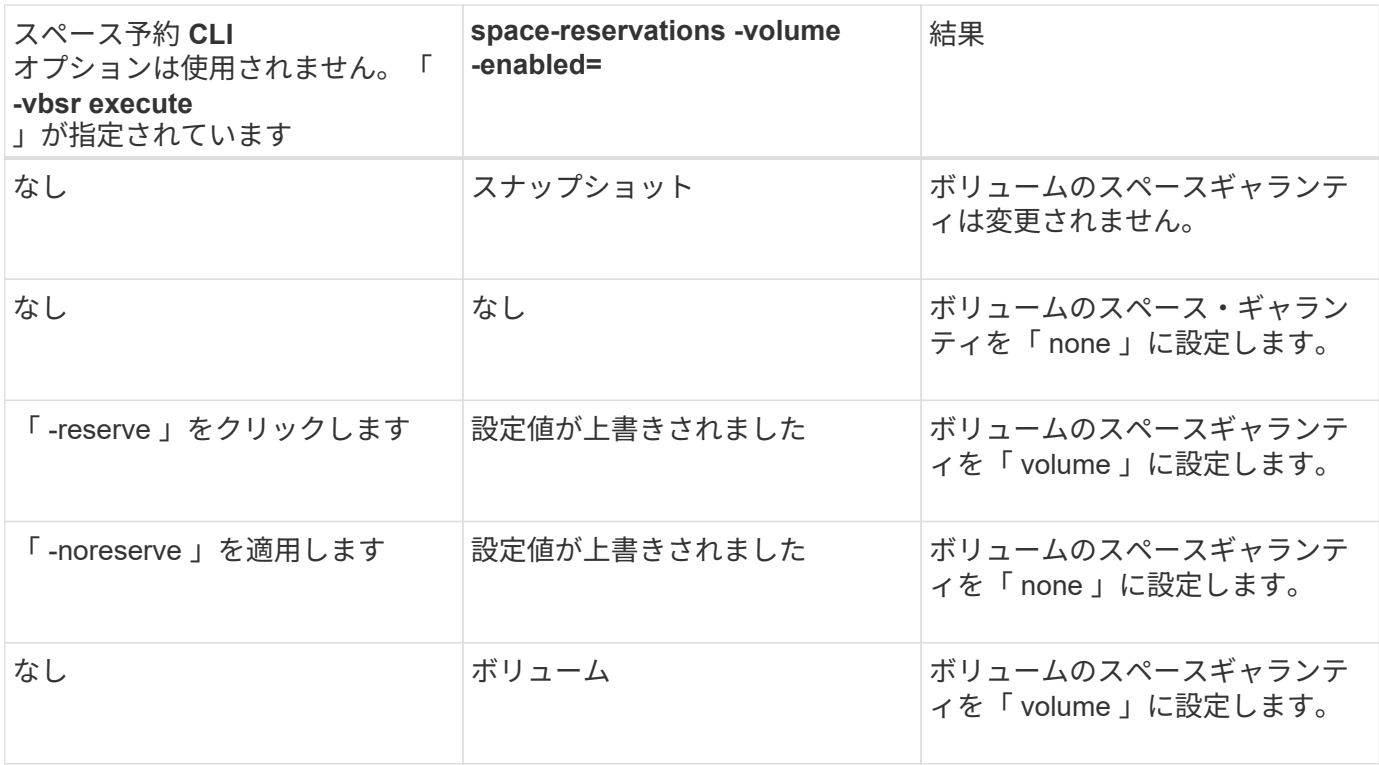

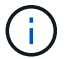

「 -vbsr preview 」では、スペース予約オプションは確認されません。

## **Snapshot** コピーへの接続

あるホストから別のホストに Snapshot コピーを接続できます。

SnapDrive for UNIX では、ホスト上の別の場所から Snapshot コピーにホストを接続できます。この新しい場 所は、 Snapshot コピーを作成したホスト(元のホスト)または別のホスト(元のホスト以外)に設定できま す。

新しい場所に Snapshot コピーをセットアップできるので、 Snapshot コピーを別のメディアにバックアップ したり、ディスクグループのメンテナンスを実施したり、データの元のコピーを中断せずに Snapshot コピー データにアクセスしたりできます。

このコマンドを使用すると、次のいずれかを含む Snapshot コピーにホストを接続できます。

• LUN

ĴΓ,

- LUN 上に直接作成されるファイルシステム
- LUN 上に作成されたディスクグループ、ホストボリューム、およびファイルシステム
- NFS ディレクトリツリー
- 共有ストレージシステム上のディスクグループ、ホストボリューム、およびファイルシステム

#### **SnapDrive snap connect** コマンドの仕組み

SnapDrive snap connect コマンドを使用すると ' 指定したエンティティのストレージの クローンが作成され ' ホストにインポートされます

- LUN (「 -lun' 」)を含む Snapshot コピーを指定すると、 SnapDrive for UNIX はその LUN の新しいコピ ーをホストにマッピングします。SnapDrive snap connect コマンドを使用して ' 他のストレージ・エンテ ィティー (-vg'-dg'-fs'-lvol'または `-hostvol') と同じコマンド・ライン上の LUN を指定することはできま せん
- LUN に直接存在するファイルシステムを指定すると、 SnapDrive for UNIX によって LUN がホストにマッ ピングされ、ファイルシステムがマウントされます。
- 「 snap connect 」コマンドで相対パス名としてソースマウントポイントを指定した場合、 SnapDrive for UNIX は CLI で指定されたデスティネーションマウントポイントを無視し、「 source\_mount\_point\_<N> 」という形式の内部命名規則を使用してデスティネーションマウントポイントに名前を付けます。
- ディスク・グループを含むスナップショット・コピー ' またはディスク・グループの一部であるホスト・ ボリュームまたはファイル・システムを指定する場合は ' SnapDrive snap connect コマンドを使用してタ ーゲット・ディスク・グループ全体を接続します接続を確立するために、 SnapDrive for UNIX はターゲッ トディスクグループのすべての論理ボリュームを再アクティブ化し、論理ボリューム上のすべてのファイ ルシステムをマウントします。
- 「 snap connect 」コマンドで「 autorname 」オプションを指定すると、ホストボリュームとファイルシ ステムの名前は常に変更されます。ディスクグループの名前は、ホストにすでに存在する場合にのみ変更 されます。
- NFS ディレクトリ・ツリーを含む Snapshot コピーを指定すると、 SnapDrive for UNIX により、 NFS デ ィレクトリ・ツリーを含む FlexVol ボリュームのクローンが作成されます。次に、 SnapDrive for UNIX が ボリュームをホストに接続し、 NFS ファイルシステムをマウントします。ディレクトリツリー内で、 SnapDrive for UNIX を使用すると、 Snapshot コピーの作成後に作成した新しい NFS ファイルまたはディ レクトリがすべて削除されます。「 snapmirror-nfs-removedirectories 」設定オプションが on に設定され ている場合、 FlexVol for UNIX は、接続する NFS ディレクトリ外のファイルまたはディレクトリを SnapDrive ボリュームから削除します。
- NFS ディレクトリ・ツリーを含む Snapshot コピーを -readonly オプションを使用して接続する場合、 SnapDrive for UNIX は、クローンを作成することなく、ディレクトリの Snapshot コピーを直接マウント します。SnapDrive snap connect コマンドを使用して 'NFS 以外のエンティティと同じコマンド・ライン 上の NFS マウントポイントを指定することはできませんつまり '-vg'-dg'`-fs'-lvol'-hostvol' のいずれかのオ プションを使用します

vFiler 環境では '-split' オプションを使用したスナップ接続操作は Data ONTAP 7.3 以降でサポ ートされています

ミラーリングされたストレージシステム上の **Snapshot** コピーを接続します

ミラーリングされたストレージシステム上の Snapshot コピーの場合、ソースストレー ジシステムとデスティネーションシステムの Snapshot コピーを接続できます。

ミラーリングされたストレージシステム上に Snapshot コピーを作成すると、その Snapshot コピーが作成さ れたソースシステムからデスティネーション(ミラーリングされた)ストレージシステムに、 Snapshot コピ ーが自動的にレプリケートされます。SnapDrive for UNIX では、ソース・ストレージ・システム上の Snapshot コピーを接続できます。デスティネーションストレージシステム上の Snapshot コピーを接続する こともできます。

複数のストレージエンティティを接続する

複数のストレージエンティティを含む Snapshot コピーを接続することができます。

複数のデスティネーションストレージシステムに存在するストレージエンティティを含む Snapshot コピーを 接続するには、次の要件を満たす必要があります。

- コマンドプロンプトで指定するストレージエンティティは、単一のストレージシステムまたは HA ペア上 に存在する必要があります。
- ソースストレージシステムのボリューム名は、デスティネーションストレージシステムのボリューム名と 一致している必要があります。
- snapdrive.conf ファイルの *snapmirror-dest-mmultiple -fileervolumes-enabled* 変数を 'on `" に設定する必要があります

1 つのストレージシステムまたは HA ペア上のストレージエンティティを 1 つのコマンドで接続できます。

**Snapshot** 接続および **Snapshot** のリストア処理

Snapshot コピーは、 Snapshot コピーへの接続時に情報のクローンを作成します。

Snapshot リストア処理とは異なり、 Snapshot 接続処理では、ホストエンティティを構成する LUN の既存の 内容が Snapshot コピーの内容で置き換えられることはありません。情報のクローンを作成します。

接続が確立されると、 Snapshot 接続処理と Snapshot リストア処理の両方で同様の処理が実行されます。

- Snapshot 接続処理では、ストレージエンティティの論理ボリュームがアクティブ化され、ファイルシス テムがマウントされます。必要に応じて、ホストファイルシステムテーブルにエントリを追加することも できます。
- Snapshot のリストア処理を実行すると、ストレージエンティティの論理ボリュームがアクティブ化さ れ、ファイルシステムがマウントされ、 Snapshot コピーで保持されていたホストファイルシステムのマ ウントエントリが適用されます。

**Snapshot** コピーを接続する場合のガイドラインを次に示します

Snapshot コピーに接続するときは、次のガイドラインに従ってください。

• SnapDrive snap connect コマンドは、 SnapDrive 4.2 for UNIX で作成された Snapshot コピーに対しての み機能します。

- 元のホスト上では、以前のバージョンの SnapDrive for UNIX で作成された Snapshot コピーの接続とリス トアが SnapDrive for UNIX でサポートされます。
- NFS ディレクトリ・ツリーへの読み取り / 書き込みアクセスの場合、 SnapDrive snap connect コマンド は Data ONTAP FlexVol ボリューム機能を使用するため、 Data ONTAP 7.3 以降が必要です。Data ONTAP 7.1 を使用した設定では、 NFS ファイルやディレクトリツリーを接続できますが、読み取り専用 アクセスが提供されます。
- SnapDrive 接続処理中にコンフィギュレーション変数の *enable-split-clone*` を on または 'Sync に設定し 'Snapshot 切断処理中に off' を設定した場合 'UNIX 用 は Snapshot コピーに存在する元のボリュームまた は LUN を削除しません
- Data ONTAP 7.2.2 の構成オプション vfiler の値を設定する必要があります。vFIler ユニット内のボリュー ムまたは LUN の Snapshot コピーに接続するには 'vol\_clone\_zapi\_allow' を "'`" に設定します
- ホスト構成が異なるホストでは、 Snapshot 接続処理はサポートされていません。
- Data ONTAP ではルート・ボリュームのクローンを作成できないため、物理ストレージ・システムまたは vFiler ユニットのルート・ボリュームへの接続に使用する SnapDrive snap connect コマンドは失敗しま す。

#### **SnapDrive snap connect** コマンドの使用に必要な情報

Snapshot コピーに接続するには、ストレージエンティティの種類を確認し、 NFS ディ レクトリツリーを使用して Snapshot コピーを Data ONTAP 7.3 構成に接続します。

次の表に、 SnapDrive snap connect コマンドを使用するときに入力する必要がある情報を示します。

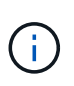

「 snap connect 」操作には、 Veritas を使用する AIX 上で vximport を実行するための Storage Foundation Enterprise ライセンスが必要です。

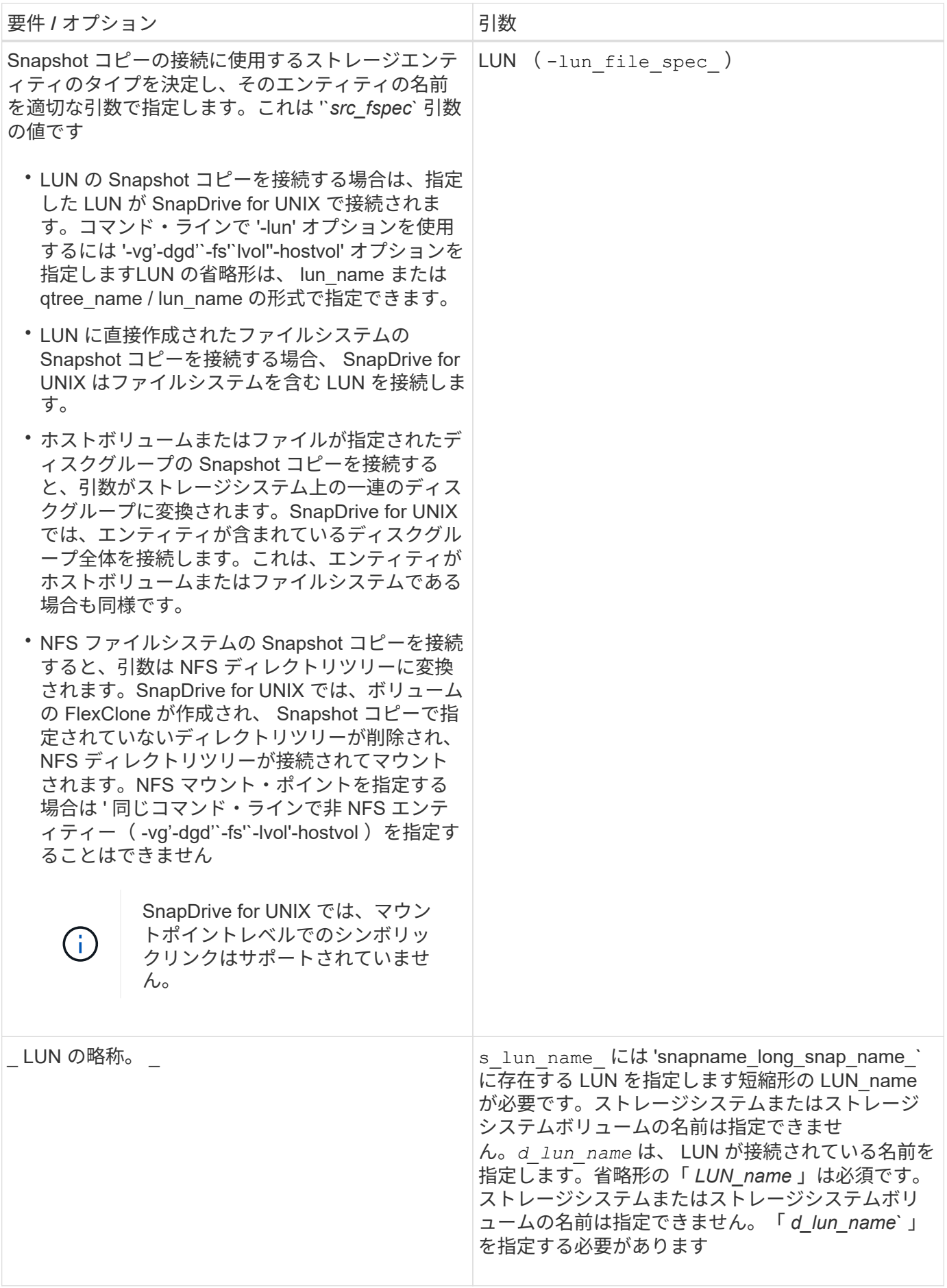

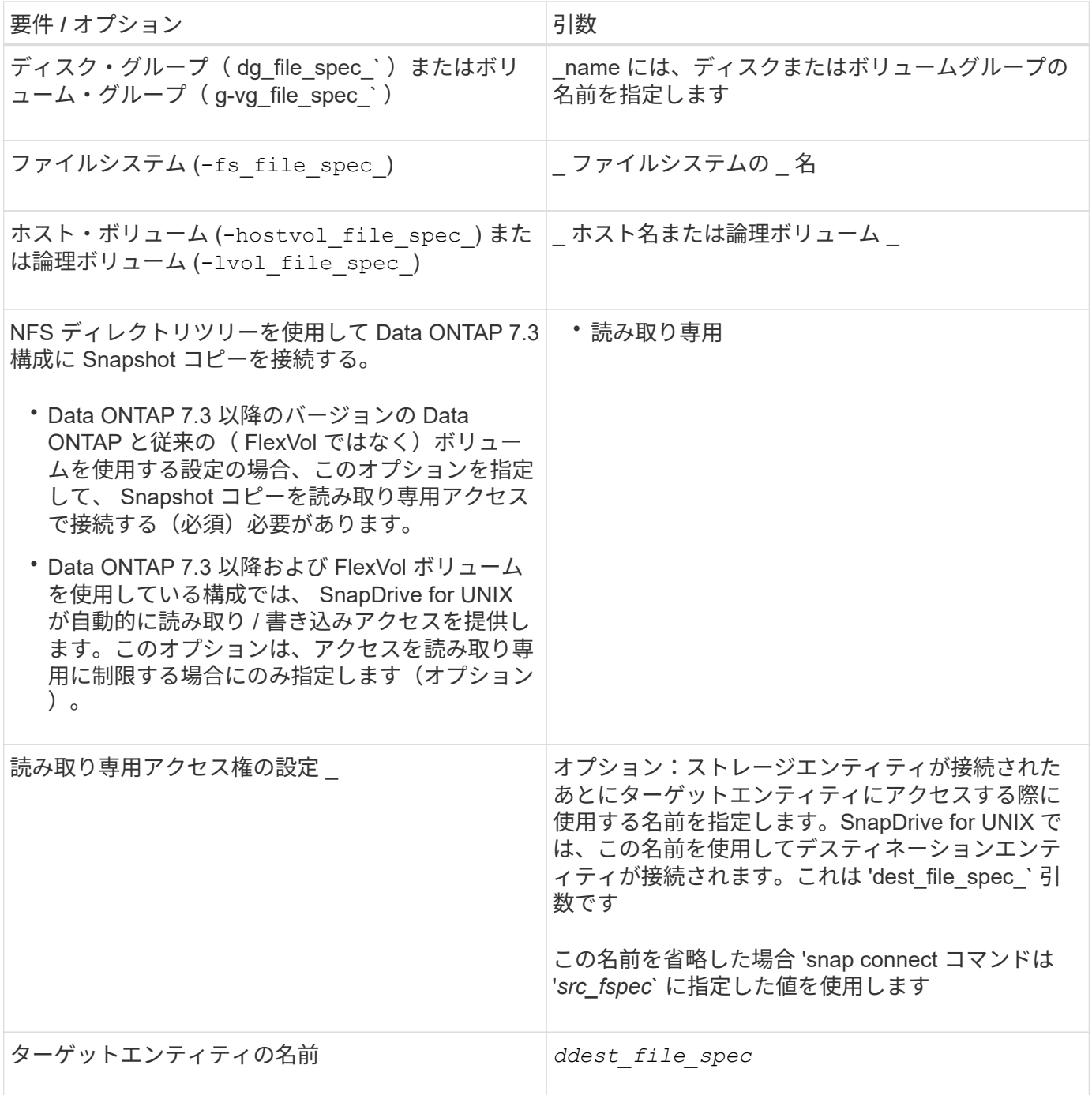

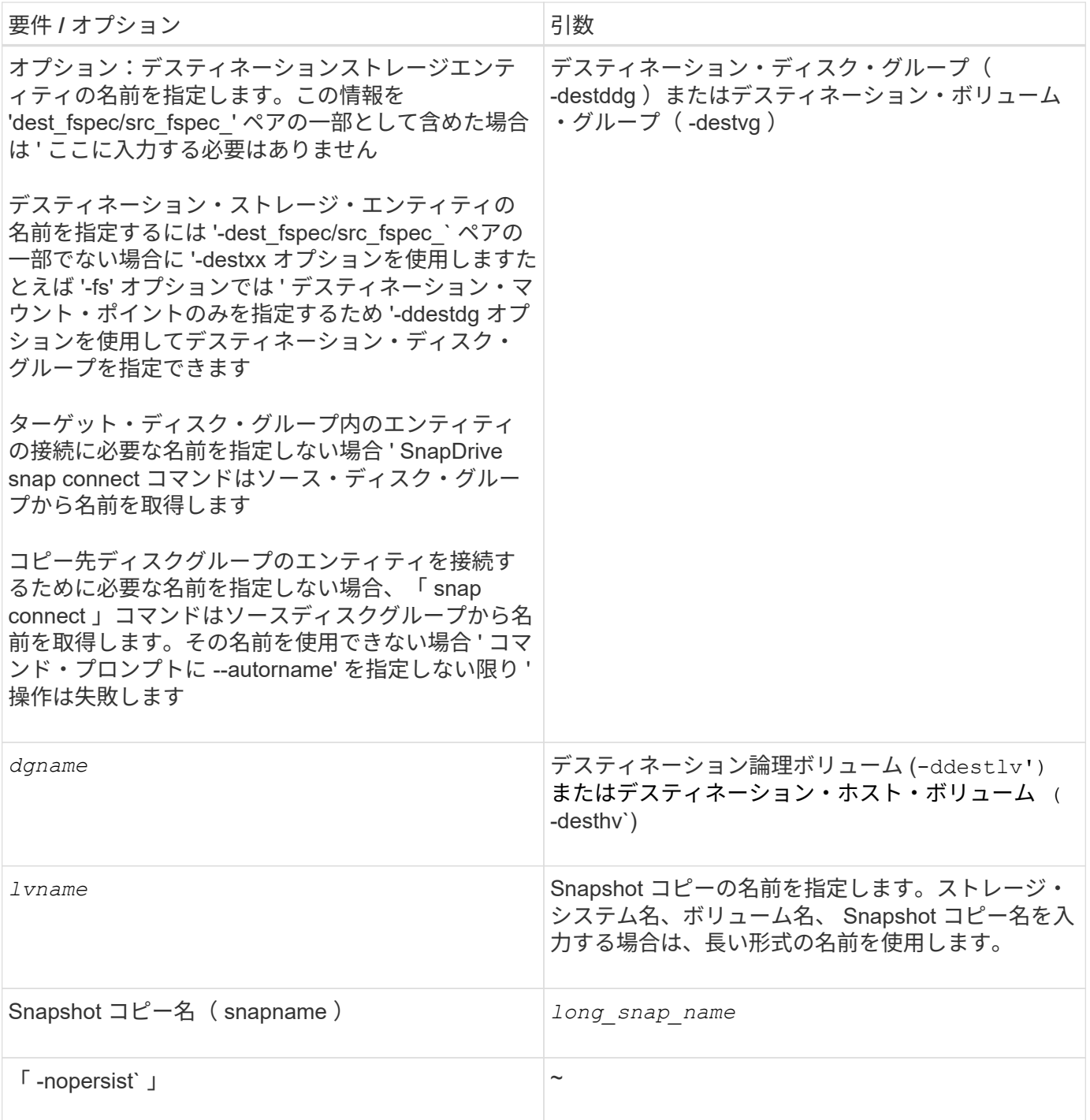

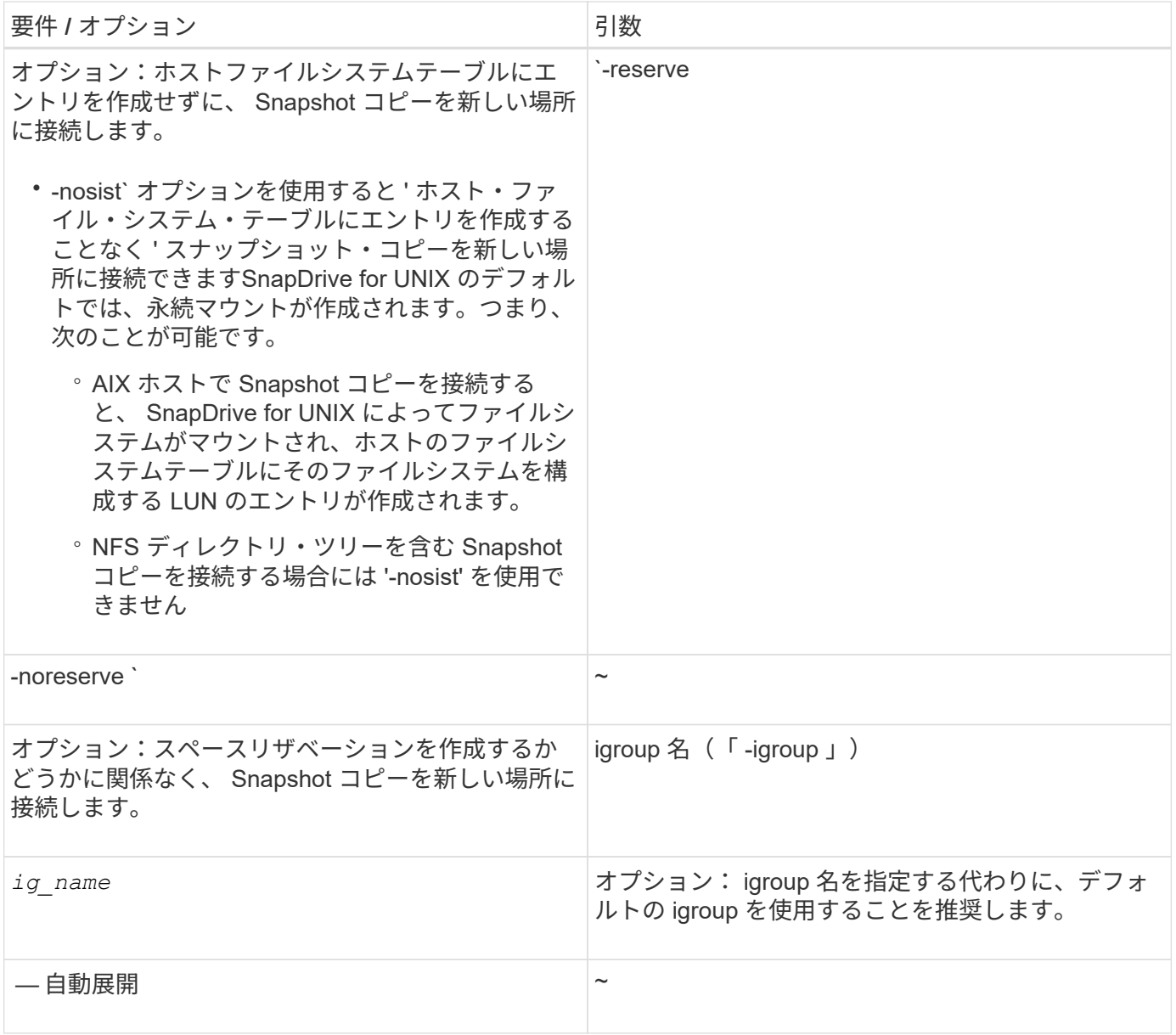

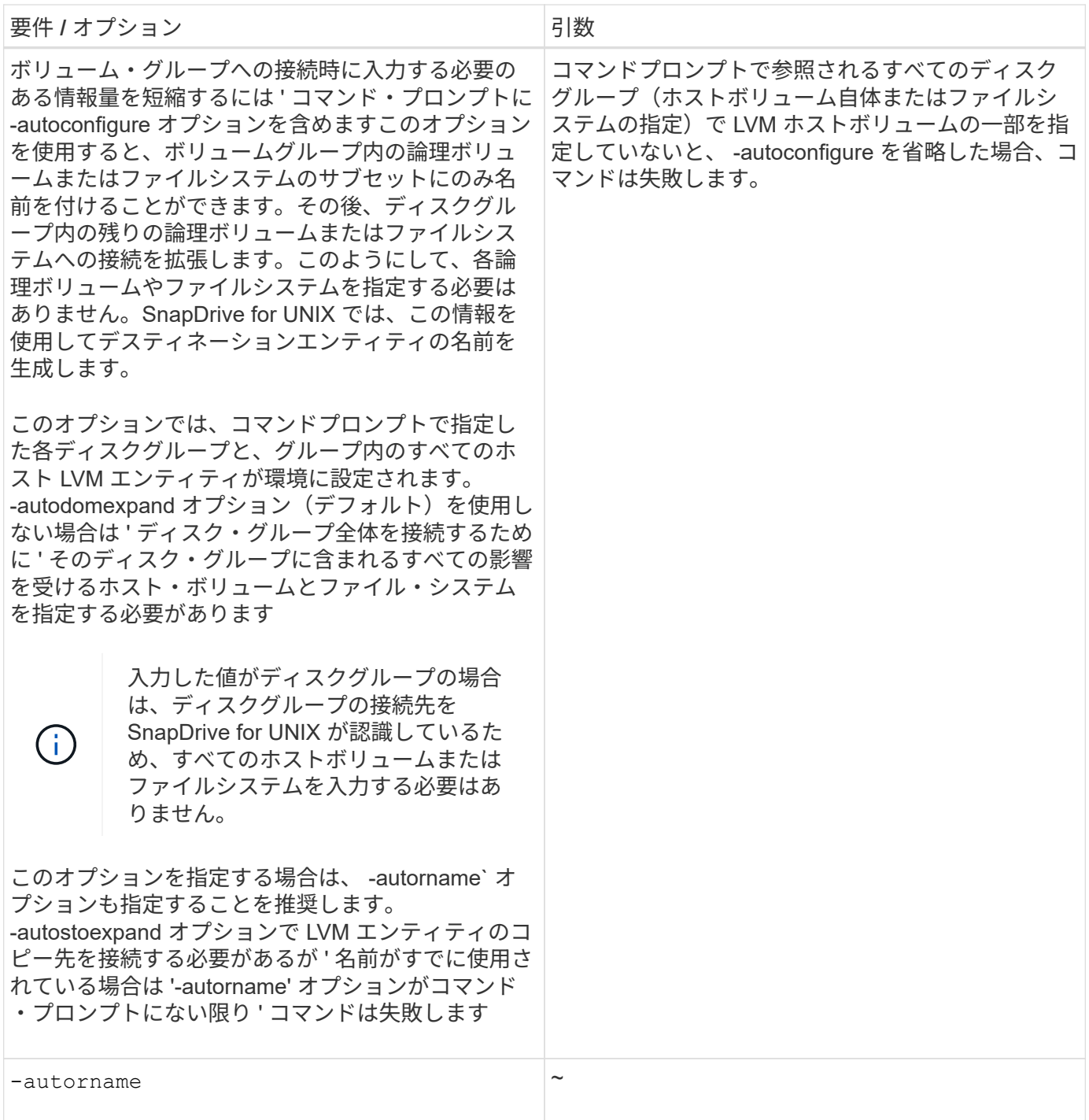

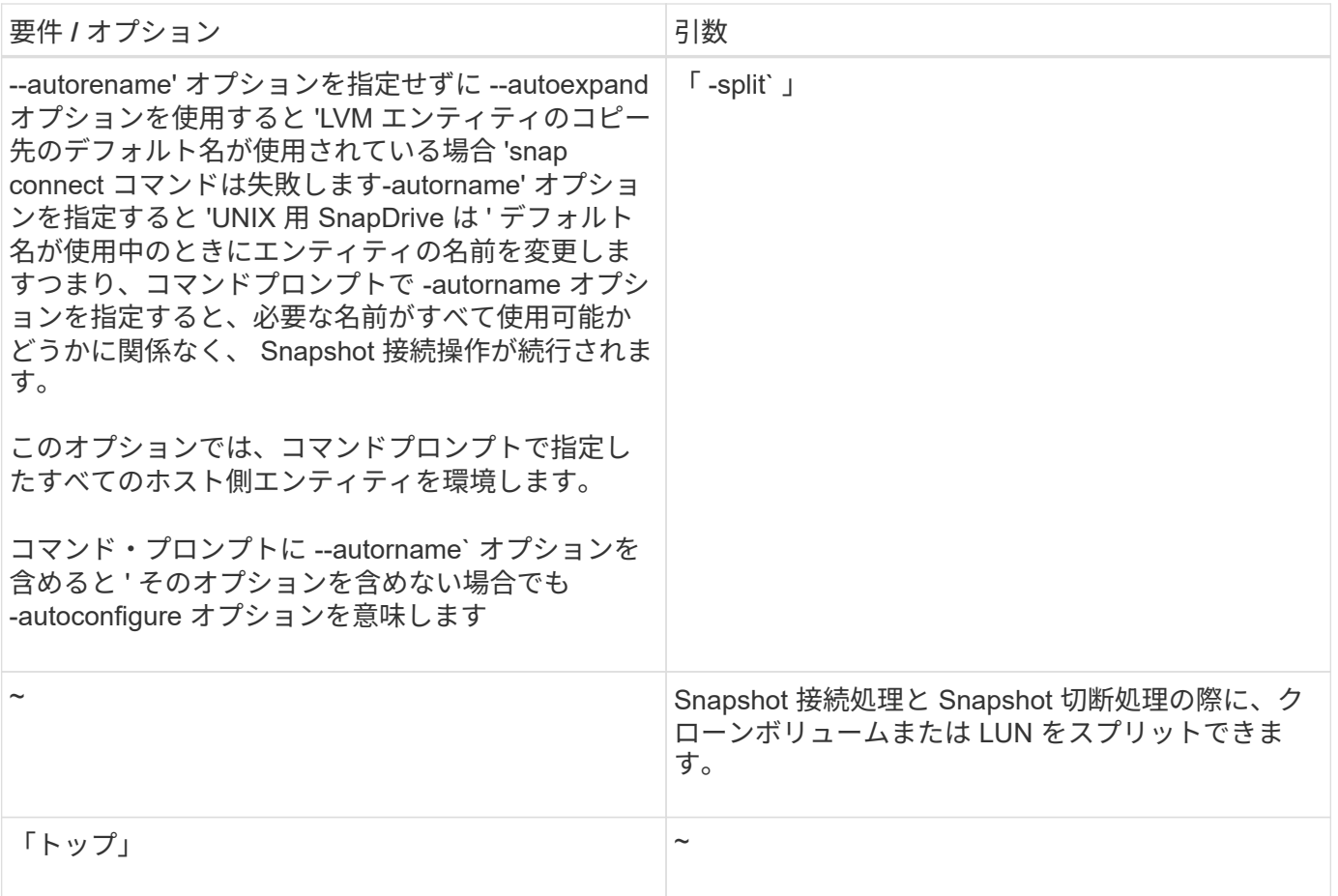

### **LUN** を含む **Snapshot** コピーへの接続

SnapDrive snap connect コマンドを使用すると、 LUN を含む Snapshot コピーに接続で きます。

### 手順

1. 次のコマンド構文を入力して、 LUN を含む Snapshot コピーに接続します。

\* SnapDrive snap connect -lun\_s\_lun\_name d\_lun\_name d\_[[-lun]s\_lun\_name d lun name d lun name - snapname long snap name [-igroup ig name [ig name...] [split]\*

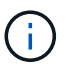

s\_lun\_name および \_d\_lun\_name の形式は、 lun\_name または qtree\_name / lun\_name で す。

SnapDrive for UNIX では、指定した LUN のクローンを作成し、新しい場所に接続します。

次の例では、 hornet/vol/vol1/tuesdaysnapshot 内の LUN mylun1 を mylun1copy に接続します。
```
# ./snapdrive snap connect -lun mylun1 mylun1copy -snapname
hornet:/vol/vol1:tuesdaysnapshot
connecting hornet:/vol/vol1/mylun1:
LUN copy mylun1copy ... created
(original: hornet:/vol/vol1/mylun1) mapping new lun(s) ... done
discovering new lun(s) ... done
```
次の例では、 mylun1 と mylun2 という 2 つの LUN を、それぞれ mylun1copy と mylun2copy に接続します。

```
# ./snapdrive snap connect -lun mylun1 mylun1copy -lun mylun2
mylun2copy -snapname hornet:/vol/vol1:tuesdaysnapshot
connecting hornet:/vol/vol1/mylun1:
LUN copy mylun1copy ... created
(original: hornet:/vol/vol1/mylun1)
mapping new lun(s) ... done
connecting hornet:/vol/vol1/mylun2:
LUN copy mylun2copy ... created
(original: hornet:/vol/vol1/mylun2)
mapping new lun(s) ... done
discovering new lun(s) ... done
```
**LUN** 以外のストレージエンティティの **Snapshot** コピーへの接続

lun snap connect コマンドを使用すると、 SnapDrive 以外のストレージ・エンティティ を含む Snapshot コピーに接続できます。指定したデスティネーション名が現在使用さ れている場合や、マウントポイントとして使用されるファイルシステム名がある場合 は、このコマンドは使用できません。

デフォルトのマウント「 QIO 」オプションを使用してマウントされた VxFS ファイルシステムを含む Snapshot コピーに非発信ホストから接続する場合は、 Veritas File Device Driver ( VxFDD )用の Veritas ラ イセンスをインストールする必要があります。

#### 手順

1. 次のコマンドを入力します。

`\* SnapDrive snap connect-snapname fspec\_set[*fspec\_set*…] - snapname\_long\_snap\_name\_[ igroup\_ig\_name\_*[ig\_name*…] [-autostrine] [-autorename] [-nopersist] [{-reserve | -noreserve }] [-readonly ] [-split] \*

上記の使用方法では '*fspec\_set* は次の形式になります

#### **{ -dg|-fs|-hostvol}** *src\_file\_dspec***[***deste\_file\_dspec***][{-dvmd|-destvg }\_ddgname\_][{-dlv|-desv } lvname**`

このコマンドは ' 常に接続するストレージ・エンティティの名前で開始する必要があります(たとえば 'ddg-'-hostvol'`-fs` )NFS マウントポイントを指定する場合は ' 同じコマンド・ラインで非 NFS エンティ

ティー( -vg'-dgd'`-fs'`-lvol'-hostvol )を指定することはできません

SnapDrive for UNIX では、指定した LUN のクローンを作成し、新しい場所に接続します。

次のコマンドラインでは、ディスクグループを接続し、デフォルト名をデスティネーション名として使用しま す(つまり、ソース名からディスクグループが作成されます)。

```
# snapdrive snap connect -vg vg1 -snapname
filer1:/vol/vol1:vg1snapshot
connecting vg1:
LUN copy vg1 lun1 0 ... created
(original: filer1:/vol/vol1/vg1_lun1)
mapping new lun(s) ... done
discovering new lun(s) ... done
Importing vg1
```
次のコマンドラインでは、ディスクグループと単一のホストボリュームを接続します。デスティネーションホ ストボリュームとディスクグループの名前も指定します。

# snapdrive snap connect -lvol vg1/vol1 vg1copy/vol1copy -snapname filer1:/vol/vol1:vg1snapshot connecting vg1: LUN copy vg1 lun1 0 ... created (original: filer1:/vol/vol1/vg1\_lun1) mapping new lun(s) ... done discovering new lun(s) ... done Importing vg1copy

次のコマンドラインでは、 1 つのディスクグループを 2 つの LUN と 2 つのファイルシステムに接続していま す。各ファイルシステムのデスティネーション名、いずれかのファイルシステムのホストボリューム、および 両方のファイルシステムのディスクグループを指定します。

```
# snapdrive snap connect -fs mnt/fs1 /mnt/fs1copy -destvg vg1copy \
-fs /mnt/fs2 /mnt/fs2copy -destlv vg1copy/vol2copy -destvg vg1copy
\ -snapname filer1:/vol/vol1:vg1snapshot
connecting vg1:
LUN copy vg1_lun1_0 ... created
(original: filer1:/vol/vol1/vg1_lun1)
LUN copy vg1 lun2 0 ... created
(original: filer1:/vol/vol1/vg1_lun2)
mapping new lun(s) ... done
discovering new lun(s) ... done
Importing vg1copy
```
次のコマンド・ラインを使用すると、 2 つのファイル・システムがディスク・グループに接続されるため、 -autoexpand オプションが含まれます。デフォルト名がデスティネーション名として使用されます(つまり、 ソース名から作成されます)。

```
# snapdrive snap connect -lvol mnt/fs1 -snapname
filer1:/vol/vol1:vg1snapshot \
-autoexpand
connecting vg1:
LUN copy vg1 lun1 0 ... created
(original: filer1:/vol/vol1/vg1_lun1)
LUN copy vg1 lun2 0 ... created
(original: filer1:/vol/vol1/vg1_lun2)
mapping new lun(s) ... done
discovering new lun(s) ... done
Importing vg1
```
次のコマンド・ラインは '2 つのファイル・システムと 2 つの LUN を持つディスク・グループを接続する際に '-autorname' オプションを含みます

```
# snapdrive snap connect -fs mnt/fs1 -snapname
filer1:/vol/vol1:vg1snapshot \
-autorename
connecting vg1:
LUN copy vg1 lun1 0 ... created
(original: filer1:/vol/vol1/vg1_lun1)
LUN copy vg1 lun2 0 ... created
(original: filer1:/vol/vol1/vg1_lun2)
mapping new lun(s) ... done
discovering new lun(s) ... done
Importing vg1_0
```
次の例では、 LVM スタック上に作成されたファイルシステムとディスクグループを使用して Snapshot コピ ーに接続します。

# snapdrive snap connect -fs /mnt/jfs1 /mnt/jfs1\_clone -snapname snoopy:/vol/vol1:snapLvm -autorename connecting lvm1: LUN copy lunLvm1\_0 ... created (original: snoopy:/vol/vol1/lunLvm1) mapping new lun(s) ... done discovering new lun(s) ... done Importing lvm1\_0 Successfully connected to snapshot snoopy:/vol/vol1:snapLvm disk group lvm1\_0 containing host volumes jfs1\_SdHv\_0 (filesystem: /mnt/jfs1\_clone)

次の例では、ファイルシステム 1 ( fs1 )はストレージシステム 1 に、ファイルシステム 2 ( fs2 )はスト レージシステム 1 に、ストレージシステム 2 はパートナーストレージシステムであるストレージシステム 2 にそれぞれ存在します。ファイルシステム 3 ( fs3 )は、 HA ペアの一部ではないストレージシステム 1 、パ ートナーストレージシステム 2 、およびストレージシステム 3 に配置されます。追加のファイル・システム fs4 は ' すべてストレージ・システム 4 上に存在します

次に、 fs1 、 fs2 、 fs3 、および fs4 の Snapshot コピーを作成するコマンドを示します。

snapdrive snap create -fs /mnt/fs1 /mnt/fs2 /mnt/fs3 /mnt/fs4 -snapname fs all snap

次のコマンドでは、宛先ストレージシステムの fs1 と fs2 を接続します。fs1 と fs2 の両方が HA ペア上に存 在するので、次のコマンドを 1 つ実行して復元できます。

snapdrive snap connect -fs /mnt/fs1 /mt/fs2 -snapname fs all snap

次のコマンドは fs4 をリストアします。

snapdrive snap connect -fs /mnt/fs4 -snapname fs all snap

このファイルシステムはストレージシステム 1 、ストレージシステム 2 、およびストレージシステム 3 に存 在するため、 SnapDrive for UNIX は、デスティネーションストレージシステムの fs3 に接続できません。

**LUN** 以外の共有ストレージエンティティの **Snapshot** コピーへの接続

lun snap connect コマンドを使用すると、 SnapDrive 以外の共有ストレージ・エンティ ティの Snapshot コピーに接続できます。

手順

1. 次のコマンドを入力します。

\* SnapDrive snap connect fspec set [*fspec set*…] - snapname long snap name \*

'\**fspec\_set*[*fspec\_set*…] - snapname\_long\_snap\_name\_[-deviceType shareed] [-split] \*

この構文では '`*fspec\_set\_dis: {-dg|-fs}\_src\_file\_spec[ddest\_file\_spec][-destd\_dg\_name\_]* を指定 します

ボリュームクローンまたは **LUN** クローンをスプリットします

SnapDrive for UNIX では、ボリュームクローンまたは LUN クローンをスプリットできま す。クローンスプリットが完了すると、親ボリュームとクローンの関係が破棄され、両 方のエンティティが相互に独立していて、それぞれのストレージスペースがあります。

クローンスプリット処理は次のとおりです。

- ボリュームクローンまたは LUN クローンのディスクスペースを概算します( MB 単位)。
- ボリュームクローンまたは LUN クローンをスプリットします。
- ボリュームクローンまたは LUN クローンスプリットを停止します。
- 実行中、完了、または失敗したクローンスプリットのステータスを表示します。
	- ボリュームクローンをスプリットすると、クローンボリューム内のすべての Snapshot コピ ーが削除されます。
	- クローニングされたボリューム内に Snapshot コピーが作成されているかどうかを確認する には、ファイル仕様をスプリットする前に clone split estimate コマンドを実行する必要が あります。
	- すべてのクローン・スプリット・コマンドでは、長い LUN 名のみを「 -lun 」オプションで 指定する必要があります。他のストレージ・エンティティ( -vg 、 -dg 、 -fs 、 -lvol 、ま たは -hostvol オプション)と同じコマンド・ラインで「 -lun' 」オプションを指定すること はできません。
		- clone split コマンドでは、ファイル指定の絶対パス名を必ず使用する必要があります。
		- Snapshot を使用した LUN クローンスプリットの見積もりは、 SnapDrive 4.2 for UNIX 以 降で作成された Snapshot コピーに対してのみ可能です。

ボリュームクローンをスプリットするためのストレージスペースの見積もり

クローンスプリットの推定によって、ボリュームクローンをスプリットするために必要 なストレージスペース (MB) を見積もることができます。SnapDrive for UNIX が提供 するクローンスプリットの見積もりに応じて、ボリュームクローンをスプリットするた めのスペース可用性を判断できます。

手順

 $(i)$ 

1. 次のコマンドを入力して、ボリュームクローンをスプリットするために必要なストレージスペースを見積 もります。

<sup>\*</sup> SnapDrive クローン・スプリットの見積もり *long\_lun\_name*[long\_lun\_name\_\_\_ … ] | [{-dg | -vg | -fs| -hostvol|-lvol } *file* spec*[file spec*…] | [-snapname long snap name ]  $\{$  -volclone | -lunclone } ] [-v | -verbose ] [-dump | -dumpall] \*

この処理では、次の情報が表示されます。

- リソース名
- Container FlexClone のアグリゲート
- Required Space ボリュームクローンをスプリットするために必要なスペースです
- 使用可能なスペース コンテナで使用可能なスペース
- Storage Status ボリュームクローンスプリットに使用できるスペースを示します
- Owned Space ボリュームクローンが占有しているスペースです
- 親と一緒にボリュームクローンが占有するスペースの共有

「 -verbose( 冗長 ) 」オプションを使用すると、「 Owned Space ( 所有スペース ) 」と「 hared Space ( 共有スペース)」が表示されます。

次の例は、ボリュームクローンをスプリットするためのストレージスペースを見積もります。

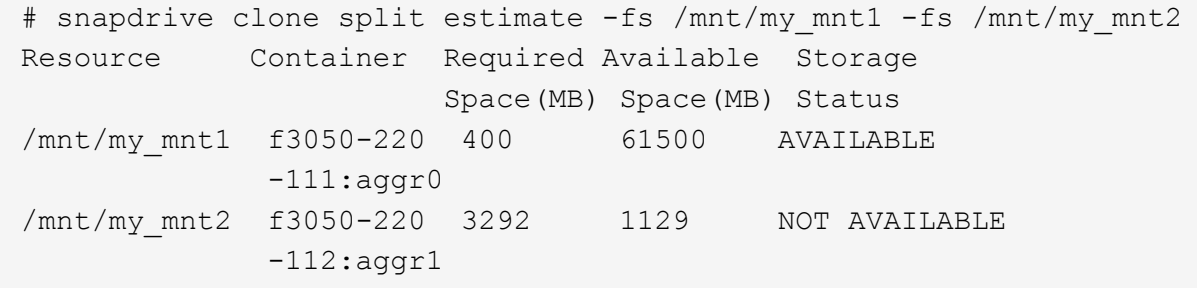

すべてのファイル仕様について、 SnapDrive for UNIX が、ボリュームクローンをスプリットするためにスト レージシステムで使用できる必要なスペースを決定します。ここでは '/mnt/my\_mnt1' ファイル仕様には分割 に必要な領域があるため ' ストレージ・ステータスは使用可能として表示されます一方 '/mnt/my\_mnt2' ファイ ル指定には ' 分割に必要な領域がないため ' ストレージ・ステータスは Not Available と表示されます

次に '-verbose オプションの使用例を示しますまたは '-v オプションを使用することもできます

# snapdrive clone split estimate -fs /mnt/my\_mnt1 -verbose Resource Container Owned Shared Required Available Storage Space(MB)Space(MB)Space(MB)Space(MB) Status /mnt/my\_mnt1 f3050-220 32365 403 403 55875 AVAILABLE  $-111:aqqr0$ 

**LUN** クローンをスプリットするためのストレージスペースの見積もり

クローンスプリットの推定によって、 LUN クローンをスプリットするために必要なスト レージスペース( MB )を見積もることができます。SnapDrive for UNIX が提供するク ローンスプリットの推定に応じて、 LUN クローンをスプリットできるスペースを判断で きます。

手順

1. LUN クローンをスプリットするために必要なストレージスペースを見積もります。

`\* SnapDrive クローン・スプリットの見積もり *long\_lun\_name*[*long\_lun\_name*…] | [ { -dg | -vg | -fs| -hostvol | -lvol } *file\_spec [ file\_spec...*] | [-snapname\_long\_snap\_name\_]{-volclone|-lunclone}] [-v | -verbose ] \*

この処理では、次の情報が表示されます。

◦ リソース名

- Container LUN クローンのボリューム
- 必要なスペース LUN クローンをスプリットするために必要なスペース
- 使用可能なスペース コンテナで使用可能なスペース
- Storage Status LUN クローンスプリットに使用できるスペースを示します
- Owned Space LUN クローンが占有しているスペースです
- Shared Space 親とともに LUN クローンが占有しているスペース

「 -verbose( 冗長 ) 」オプションを使用すると、「 Owned Space ( 所有スペース ) 」と「 hared Space ( 共有スペース ) 」が表示されます。

次の例は、 LUN クローンをスプリットするためのストレージスペースを見積もります。

|          | # snapdrive clone split estimate -fs /mnt/my mnt1 |                              |      |           |
|----------|---------------------------------------------------|------------------------------|------|-----------|
| Resource | Container Required Available Storage              |                              |      |           |
|          |                                                   | Space (MB) Space (MB) Status |      |           |
|          | /mnt/my mnt1 f3050-220 5120                       |                              | 9986 | AVAILABLE |
|          | $-112$ :/vol/vol 1                                |                              |      |           |

次に '-verbose オプションの使用例を示しますまたは '-v オプションを使用することもできます

# snapdrive clone split estimate -fs /mnt/my\_mnt1 -verbose Resource Container Owned Shared Required Available Storage Space(MB)Space(MB)Space(MB)Space(MB) Status /mnt/my\_mnt1 f3050-220 365 403 5120 9986 AVAILABLE -112:/vol/vol\_1

**Snapshot** コピーを使用したストレージスペースの見積もり

クローンスプリットの推定によって、ストレージシステム内に Snapshot コピー用のク ローンがない場合、 Snapshot コピーを使用して必要なストレージスペース (MB) を 見積もることができます。

手順

1. 次のコマンドを入力して、必要なストレージスペースを見積もります。

` \* SnapDrive clone split estimate - snapname [*long\_snap\_name*] { volclone | -lunclone } ] [-v | -verbose ]

次の例は、 Snapshot コピーを使用して LUN クローンをスプリットする場合のストレージスペースを見積も ります。

\*

snapdrive clone split estimate -snapname f3050-220-112:/vol/vol\_1:snap\_1 -lunclone Resource Container Required Available Storage Space(MB) Space(MB) Status f3050-220-112: f3050-220 5120 14078 AVAILABLE /vol/vol\_1:snap\_1 -112:/vol/vol\_1

次の例では '-fs' オプションを指定したスナップショット・コピーを使用して LUN クローンをスプリットする ためのストレージ・スペースを見積もります

# snapdrive clone split estimate -fs /mnt/my\_mnt1 -snapname f3050-220- 112:/vol/vol\_1:snap\_1 -lunclone Resource Container Required Available Storage Space(MB) Space(MB) Status f3050-220-112: f3050-220 4120 14078 AVAILABLE /vol/vol\_1:snap\_1 -112:/vol/vol\_1

次の例では '-fs' オプションを指定したスナップショット・コピーを使用して ' ボリューム・クローンをスプリ ットするためのストレージ・スペースを見積もります

```
# snapdrive clone split estimate -fs /mnt/fs1 -snapname f3050-220-
112:/vol/vol_1:snap_1 -volclone
Resource Container Required Available Storage
                         Space(MB) Space(MB) Status
f3050-220-112: f3050-220 54019 54517 AVAILABLE
/vol/vol0:snap_1 112:aggr0
```
次の例は、 Snapshot コピーを使用してボリュームクローンをスプリットするためのストレージスペースを見 積もります。

```
# snapdrive clone split estimate -snapname f3050-220-112:/vol/vol_1:snap_1
-volclone
Resource Container Required Available Storage
                         Space(MB) Space(MB) Status
f3050-220-112: f3050-220 54019 54517 AVAILABLE
/vol/vol0:snap_1 112:aggr0
```
- Snapshot コピーに対してクローンスプリットの見積もりを行う場合は、「 Resource 」フ ィールドに Snapshot コピーの名前が表示されます。
- G)
- Snapshot コピーと -lunclone オプションを併用してデッド・ファイルの仕様を指定した場 合、「必須スペース」には 0 と表示されます。
- Snapshot を使用した LUN クローンスプリットの見積もりは、 SnapDrive 4.2 for UNIX 以 降で作成された Snapshot コピーに対してのみ可能です。

ボリュームクローンまたは **LUN** クローンスプリットを開始しています

ボリュームクローンまたは LUN クローンスプリット処理を開始できます。

手順

1. 次のコマンドを入力して、ボリュームクローンまたは LUN クローンスプリットを開始します。

`\*# SnapDrive クローン・スプリット・スタート *long\_lun\_name*[*long\_lun\_name*…] | [{-dg | -vg | -fs| -hostvol|-lvol } *file\_spec*[*file\_spec*…] [-force-][-nofry] [-dump|-dumpall] \*

ストレージのステータスが「 Not available 」と表示される場合は、次のオプションを使用できます。

- force オプションを使用すると、クローン・スプリット処理を強制的に開始し、処理が開始されたこと を示す確認メッセージを受け取ることができます。
- 確認メッセージを受信せずにクローンスプリットの開始操作を開始するには、 -noprompt オプション と -force オプションを使用します。

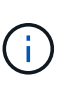

進行中のクローンスプリット処理を停止したあとすぐに別のクローンスプリット処理を開 始すると、処理が失敗することがあります。この問題は、クローン・スプリット処理の開 始から停止までの遅延が、ストレージ・システムに停止処理と同期させるのに十分でなか った場合に発生することがあります。

次の例は、ボリュームクローンをスプリットする方法を示しています。

```
# snapdrive clone split start -fs /mnt/my_mnt4_0 /mnt/my_mnt3_0
Resource Container Required Available Storage
                      Space(MB) Space(MB) Status
--------------------------------------------------
/mnt/my_mnt4_0 f3050-220 3295 66033 AVAILABLE
            -111:aqqr0/mnt/my_mnt3_0 f3050-220 293 37707 AVAILABLE
            -112:aggr1Job ID: B265Dbv8gh
Clone-Split for "/mnt/my_mnt4_0" is started
Clone-Split for "/mnt/my_mnt3_0" is started
```
次に '--force 'オプションを使用してクローンをスプリットする例を示します

```
# snapdrive clone split start -fs /mnt/my_mnt5 /mnt/my_mnt6 -force
Resource Container Required Available Storage
                       Space(MB) Space(MB) Status
----------------------------------------------------
/mnt/my_mnt5 f3050-220 1198 20033 AVAILABLE
            -111:aggr0/mnt/my_mnt6 f3050-220 3294 2196 NOT AVAILABLE
            -112:aqqr1Not enough space available for Clone-Split. Do you want to continue
(y/n)?y
Clone-Split for "/mnt/my_mnt5" is started
Clone-Split for "/mnt/my_mnt6" is started
```
次に '--noprompt オプションを使用してクローンを直接開始する例を示しますこの例では ' 確認メッセージは 表示されません

# snapdrive clone split start -fs /mnt/my\_mnt5 /mnt/my\_mnt6 -force -noprompt Resource Container Required Available Storage Space(MB) Space(MB) Status ----------------------------------------------------- /mnt/my\_mnt5 f3050-220 1198 20033 AVAILABLE  $-111:aggr0$ /mnt/my\_mnt6 f3050-220 3294 2196 NOT AVAILABLE  $-112:aggr1$ Clone-Split for "/mnt/my\_mnt5" is started Clone-Split for "/mnt/my\_mnt6" is started

ボリュームクローンまたは **LUN** クローンスプリットのステータスを表示します

ジョブ ID またはファイル仕様を使用して、クローンスプリットのステータスを照会でき ます。SnapDrive for UNIX は、クローン・スプリットの現在のステータスを、実行中、 失敗、または完了として示します。

手順

1. ジョブ ID またはファイル仕様を使用してクローンスプリットのステータスを照会するには、次のコマン ドを入力します。

'**SnapDrive** クローン・スプリット・ステータス *long\_lun\_name***[***long\_lun\_name***…] [{-dg|-vg|-fs| hostvol|-lvol}** *file\_spec***[***file\_spec***…] [-job\_<jobid>\_][-all ]**`

次の例は、ジョブ ID を使用したクローンスプリットのステータスを表示します。

```
# snapdrive clone split status -job SVE2oxKXzH
Clone-Split-Status for /fs1-1_3 is 1% Complete
Clone-Split-Status for /fs1_0 is 73% Complete
Clone-Split-Status for /fs1_1 is 73% Complete
Clone-Split-Status for /fs1_2 is 74% Complete
Clone-Split-Status for /fs1_3 is 1% Complete
```
クローンスプリットの進捗状況は、次のいずれかの方法で確認できます。

• を使用してクローンを検証できます

「 \* SnapDrive storage show -fs/mnt/my\_mnt\* 」というメッセージが表示されます

または

 $\left( \begin{array}{c} \text{ } \\ \text{ } \\ \text{ } \end{array} \right)$ 

'**lun SnapDrive storage show -lun\_long\_lun\_pathname\_**

コマンドいずれの場合も、スプリットが完了していない場合、クローンタイプは FlexClone クローンまたは LUN クローンとして表示されます。

• クローン・スプリットの進行状況は、ストレージ・システムにログインし、ストレージ・ システムの CLI で次のコマンドを使用することにより確認できます。

\*vol clone split status vol name \*\*lun clone split status lun name \*`

次の例は、ファイル仕様を使用したクローンスプリットステータスのクエリを示しています。

# snapdrive clone split status -fs /mnt/my\_mnt3 -fs /mnt/my\_mnt4 Clone-Split-Status for /mnt/my\_mnt3 is 14% Complete Clone-Split-Status for /mnt/my\_mnt4 is 17% Complete

次の例は、実行中のクローンスプリットステータスのクエリを示しています。

```
# snapdrive clone split status -all
Job ID: SVE2oxKXzH:
Clone-Split-Status for /fs1-1_3 is 100% Complete
Clone-Split-Status for /fs1_0 is 100% Complete
Clone-Split-Status for /fs1_1 is 100% Complete
Clone-Split-Status for /fs1_2 is 100% Complete
Clone-Split-Status for /fs1_3 is 100% Complete
```
• ジョブがジョブセットから削除され、ファイル仕様を使用してクローンスプリットのステータスを照会す ると、 SnapDrive for UNIX のエラーメッセージがと表示されます

' 指定されたリソースに対して現在 ' スプリットは実行されていません

• ジョブセットからジョブが削除され、ジョブ ID を使用してクローンスプリットのステータスを照会する と、 SnapDrive for UNIX のエラーメッセージがと表示されます

ジョブ ID が無効です

• すべてのファイル仕様がジョブから削除され、ジョブ ID を使用してクローンスプリットのステータスを 照会すると、 SnapDrive for UNIX はの形式で表示されます

ジョブ ID が無効です

ジョブはジョブセットから削除されるためです。

• ストレージシステムのスペース不足が原因でファイル仕様が 1 つでも失敗した場合でも、ジョブは残りの ファイル仕様に合わせて引き続きスプリットされます。つまり、ジョブはジョブキューから削除されず、 ジョブの全体的な結果を照会するまで、ジョブステータスは保持されます。

ボリュームクローンまたは **LUN** クローンスプリット処理を停止します

ジョブ ID またはファイル仕様を使用して、ボリュームクローンまたは LUN クローンの クローンスプリットを停止できます。

手順

1. 次のコマンドを入力します。

\* SnapDrive クローン・スプリット・ストップ *long\_lun\_name*[*long\_lun\_name*…] | [{-dg | -vg | -fs|-hostvol|-lvol } *file spec*[*file spec*…] | [-job <jobid> ]\*

SnapDrive for UNIX は、進行中のクローンスプリットの停止処理を停止します。

次の例は、ファイル仕様を使用して停止されたクローンスプリット処理を示しています。

# snapdrive clone split stop -fs /mnt/my\_mnt4 /mnt/my\_mnt3 Clone-Split for "/mnt/my\_mnt4" is 0% Completed and Stopped. Clone-Split for "/mnt/my\_mnt3" is 0% Completed and Stopped.

次の例は、ジョブ ID を使用して停止されたクローンスプリット処理を示しています。

# snapdrive clone split stop -job B265Dbv8gh Clone-Split for "/mnt/my\_mnt3" is 14% Completed and Stopped. Clone-Split for "/mnt/my\_mnt4" is 17% Completed and Stopped.

次の例は、すでに停止しているファイル仕様のクローンスプリットの停止処理を示す一般的な出力を示してい ます。

```
# snapdrive clone split stop -fs /mnt/my_mnt4 /mnt/my_mnt3
Clone-Split for "/mnt/my_mnt3" is not stopped : No split is in progress
for this resource
Clone-Split for "/mnt/my_mnt4" is not stopped : No split is in progress
for this resource
```
- ジョブ ID に含まれる特定のファイル仕様に対してクローン・スプリットが停止し、クロー ン・スプリットの停止が成功すると、ファイル仕様がジョブから削除されます。
- ジョブのクローンスプリットが停止し、そのジョブのすべてのファイル仕様に対してクロ ーンスプリットの停止が成功すると、ジョブはジョブセットから削除されます。

ジョブ **ID** またはファイル仕様を使用したクローンスプリット処理の結果の表示

ジョブ ID またはファイル仕様を使用して、完了したクローンスプリット処理の結果を表 示できます。

手順

 $\binom{1}{1}$ 

1. ファイル仕様を使用してクローンスプリットの結果を表示するには、次のコマンドを入力します。

'**SnapDrive** クローン・スプリットの結果 *long\_lun\_name***[***long\_lun\_name***…] | [{-dg | -vg | -fs|-hostvol| -lvol** } **file-spec [file\_spec…] | [-job\_<jobid>\_]**`

SnapDrive for UNIX の場合、ファイル仕様に対して完了または失敗したクローン・スプリットの結果が表 示され、ジョブからファイル仕様が削除され、ジョブ・キューからジョブが削除されます。

次の例は、正常に完了したジョブ ID のクローンスプリットの結果を示しています。

# snapdrive clone split result -job VT1ov6Q8vU Clone-Split for "/mnt/my\_mnt3" is 100% completed and succeeded Clone-Split for "/mnt/my\_mnt4" is 100% completed and succeeded

2 つのファイル仕様があり、そのうちの 1 つのファイル仕様でストレージシステムのスペース不足が原因で失 敗した場合は、クローンスプリット処理の結果に、 1 つのファイル仕様が失敗し、別のファイル仕様が正常 に完了したと表示されます。

次に、ファイル仕様が正常に完了した場合のクローンスプリットの結果の例を示します。

# snapdrive clone split result -fs /mnt/my\_mnt3 /mnt/my\_mnt4 Clone-Split for "/mnt/my\_mnt3" is 100% completed and succeeded Clone-Split for "/mnt/my\_mnt4" is 100% completed and succeeded

次の例は、クローンスプリット処理がまだ実行中で、まだ完了していない場合のクローンスプリットの結果を 示しています。

# snapdrive clone split result -job R57aCzUaeG Clone-Split for "/mnt/my\_mnt3" is 0% completed and Split in progress

次の例は、ジョブセットから完全に削除されたジョブを示しています。ファイル仕様を使用して結果を表示し ようとすると、 SnapDrive for UNIX で「 does not belong to any job 」というエラーメッセージが表示されま す。

# snapdrive clone split result -fs /mnt/my mnt2 Storage resource /mnt/my\_mnt2 does not belong to any job

次の例は、ジョブセットから完全に削除されたジョブを示しています。ジョブ ID を使用して結果を表示しよ うとすると、 SnapDrive for UNIX で「 Job ID is not valid」 というエラーメッセージが表示されます。

# snapdrive clone split result -job T59aCzUaeG Job ID is not valid

次の例は、クローンスプリットの実行中に、別のクローンスプリットで障害が発生した場合のクローンスプリ ットの結果を表示します。

# snapdrive clone split result -job qJrG8U59mg Clone-Split for "/mnt/my\_mnt4" is 100% completed and succeeded Clone-Split for "/mnt/my\_mnt5" is 0% completed and split failed

**Snapshot** コピーを削除しています

SnapDrive snap delete コマンドを使用すると、ストレージ・システム上の Snapshot コ ピーを削除できます。

**Snapshot** コピーの削除に使用するコマンド

SnapDrive snap delete コマンドを使用して、 Snapshot コピーを削除します。

SnapDrive snap delete コマンドは、ストレージ・システムから指定した Snapshot コピーを削除します。こ のコマンドは、ホストに対して処理を実行しません。Snapshot コピーをストレージシステムから削除する権 限がある場合のみです。( LUN とマッピングを保持する場合)。

**Snapshot** コピーを削除する理由

ストレージシステムボリュームの空きスペースを増やす場合や Snapshot コピーを減ら す場合は、古い Snapshot コピーを削除してください。

次の理由により、古い Snapshot コピーを削除する場合があります。

- ストレージ・システム・ボリュームで保持する Snapshot コピーの数を、ハードリミットの 255 よりも少 なく設定します。この上限に達すると、新しい Snapshot コピーの作成は失敗します。
- ストレージ・システム・ボリュームの空きスペースを確保します。Snapshot コピーが上限に達する前で も、ディスクに十分なリザーブスペースがないと Snapshot コピーは失敗します。
- Snapshot コピー名には、ワイルドカード( \* )文字を使用することもできます。Snapshot の表示処理で は、ワイルドカード文字を使用して、特定のパターンに一致するすべての Snapshot コピー名を表示でき ます。Snapshot コピー名でワイルドカードを使用する場合、次のルールが適用されます。
	- ワイルドカードは名前の末尾でのみ使用できます。ワイルドカードは、 Snapshot コピー名の先頭ま たは途中では使用できません。
	- Snapshot コピー名のストレージ・システムまたはストレージ・システム・ボリュームのフィールドで は、ワイルドカードを使用できません。

**Snapshot** コピーを削除する場合のガイドラインを次に示します

使用中の Snapshot コピー、または Snapshot コピーが複数のストレージシステムボリュ ームに分散している Snapshot コピーは削除できません。

SnapDrive snap delete コマンドを使用する場合は、次のガイドラインに従ってください。

- 削除する Snapshot コピーが使用中であるか、 SnapDrive for UNIX で作成されていない場合、 Snapshot の削除処理は失敗します。SnapDrive snap delete コマンドに「 -force 」オプションを指定すると、この 動作を無効にできます。
- 複数のストレージ・システム・ボリュームにまたがる Snapshot コピーがある場合は、各ボリューム上の Snapshot コピーを手動で削除する必要があります。

**SnapDrive snap delete** コマンドの使用に必要な情報

Snapshot コピーを削除するには、削除する Snapshot コピーの名前を指定しま す。SnapDrive snap delete コマンドを使用すると、削除された Snapshot コピーのリス トを表示できます。

次の表に、 SnapDrive snap delete コマンドに関する情報を示します。

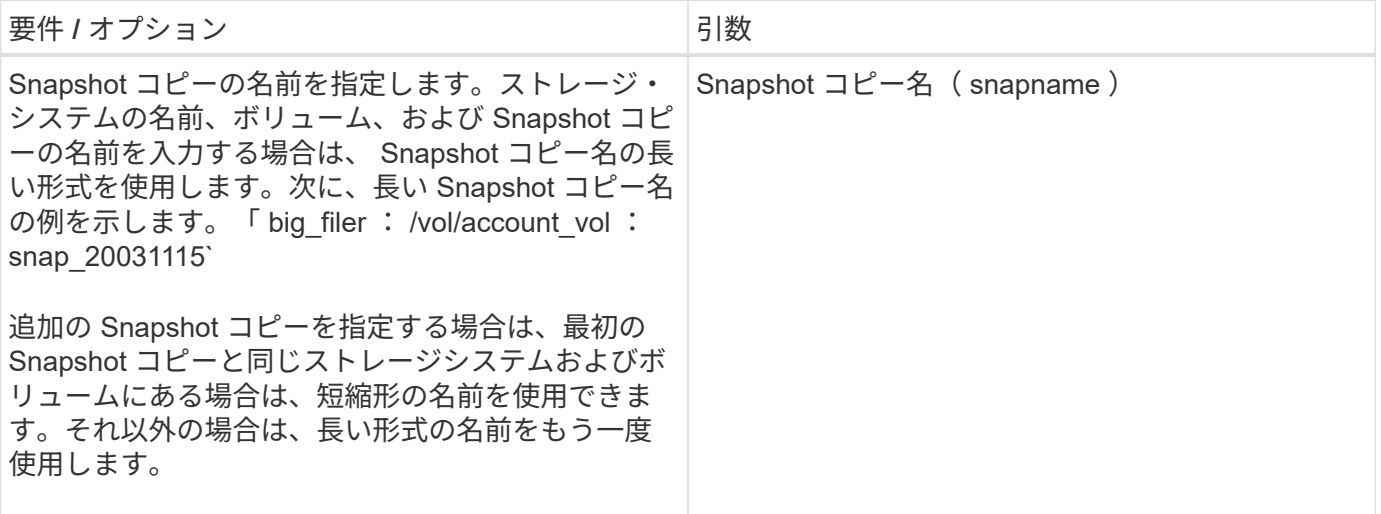

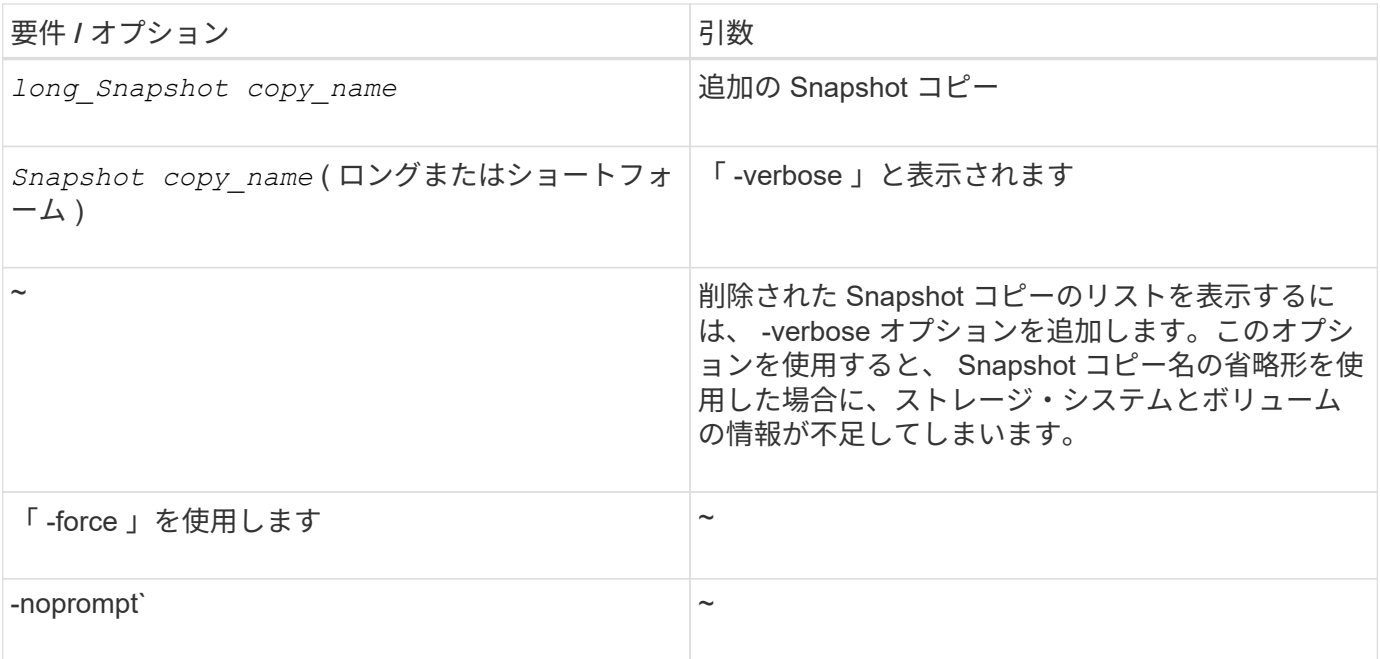

**Snapshot** コピーを削除しています

SnapDrive snap delete コマンドを使用すると、 Snapshot コピーを削除できます。

手順

1. 次のコマンドを入力します。

`\* SnapDrive snap delete [-snapname] *long\_snap\_name \_[\_snap\_name…*][-verbose [-force [-nopromp] \*

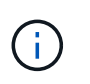

指定した Snapshot コピーが使用中の場合、この処理は失敗します。SnapDrive for UNIX で は、すべての Snapshot コピーが削除されている場合にのみ、この処理が正常に完了したこ とが報告されます。

SnapDrive for UNIX を実行すると、「 snap delete 」コマンドラインで指定した LUN の既存の内容が削除さ れ、指定した Snapshot コピー内の LUN の内容に置き換えられます。

次の例は、削除対象のリストを表示します。

```
# snapdrive snap delete -v filer1:/vol/vol1/snap1 snap2 snap3
snapdrive: deleting
filer1:/vol/vol1/snap1
filer1:/vol/vol1/snap2
filer1:/vol/vol1/snap3
```
**Snapshot** コピーを切断しています

LUN 、 LUN 上のファイルシステム、ディスクグループ、 NFS ディレクトリ、または LUN 上の共有ディスクグループ、ホストボリューム、およびファイルシステムから、

Snapshot コピーを切断できます。

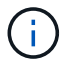

SnapDrive for UNIX 4.2 以降のバージョンでは、スプリットクローンボリュームを切断できま す。

#### **Snapshot** 切断処理を使用する

SnapDrive snap disconnect コマンドを使用して、複数のストレージシステムまたはスト レージシステムボリューム上にある Snapshot コピーを切断します。

SnapDrive のマッピングを削除するには、 lun snap disconnect コマンドを使用します。また、ストレージエ ンティティと基盤となる LUN のマッピングや、 Snapshot コピー内の NFS ディレクトリのマッピングを削除 するには、 lun snap disconnect ` コマンドを使用します。

このコマンドを使用すると、複数のストレージシステムボリュームまたは複数のストレージシステムにまたが る Snapshot コピーを切断できます。ストレージエンティティとボリュームは、同じストレージシステム上に 存在することも、別々のストレージシステム上に存在することも可能です。

このコマンドを使用すると、次のいずれかを切断できます。

- LUN
- LUN 上に直接作成されるファイルシステム
- LUN 上に作成されたディスクグループ、ホストボリューム、およびファイルシステム
- NFS ディレクトリツリー
- LUN 上に作成された共有ディスクグループ、ホストボリューム、およびファイルシステム

切断処理によって接続されている Snapshot コピーが変更されることはありません。ただし、デフォルトで は、対応する接続処理で作成された一時的な LUN またはクローンは削除されません。

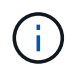

LUN 、 LUN 上のファイルシステム、および LVM エンティティの場合、このコマンドは SnapDrive storage delete ` と同じです。

**Snapshot** コピーの切断に関するガイドライン

LUN 、ストレージエンティティ、または NFS ディレクトリの Snapshot コピーを切断す る際のガイドラインを次に示します。

- ファイルシステムを切断すると、 SnapDrive for UNIX では必ずマウントポイントが削除されます。
- Snapshot の接続処理の影響を取り消すには、 Snapshot の切断コマンドを使用します。
- スナップショット接続操作中に '*enable-split-clone*' 構成変数の値を 'ON' または 'sync' に設定し ' スナップ ショット切断操作中に off' に設定した場合 'UNIX 用 SnapDrive は ' スナップショット・コピーに存在する 元のボリュームまたは LUN を削除しません

**NFS** エンティティの **Snapshot** コピーを切断する際のガイドラインを次に示します

Snapshot コピーの切断処理は、ホストクラスタ環境内の任意のノードから実行できま す。コマンドオプションを使用して、ストレージエンティティを特定のノードから切断 します。

NFS エンティティを含む Snapshot コピーを切断する場合は、次のガイドラインに従ってください。

- 読み取り専用権限で接続した NFS ディレクトリツリーを切断すると、 SnapDrive for UNIX は次の処理を 実行します。
	- ファイルシステムをアンマウントします。
	- ファイルシステムテーブルファイルのマウントエントリを削除します。
	- マウントポイントを削除します。
	- 。では、セカンダリ・ホスト(親ボリューム上でエクスポート権限がないホスト)から NFS filespec を 接続する際に作成した、 Snapshot コピー・ディレクトリのエクスポート・ルールは削除されませ  $\mathcal{L}_{\alpha}$
- 読み取り / 書き込み権限で接続した NFS ディレクトリツリーを切断すると、 SnapDrive for UNIX は次の 処理を実行します。
	- ファイルシステムをアンマウントします。
	- ファイルシステムテーブルファイルのマウントエントリを削除します。
	- FlexVol ボリュームクローン内のファイルシステムに対応する NFS ディレクトリツリーを削除しま す。
	- 基盤となる FlexVol ボリュームクローンを削除します(空の場合)。
	- マウントポイントを削除します。

**SnapDrive snap disconnect** コマンドの使用に必要な情報

Snapshot コピーを切断するには、 LUN 、ディスクグループ、ファイルシステムなど、 使用するストレージエンティティのタイプを指定します。 またはホストボリュームを指 定します。

次の表に、 SnapDrive snap disconnect コマンドを使用する場合に提供する必要がある情報を示します。

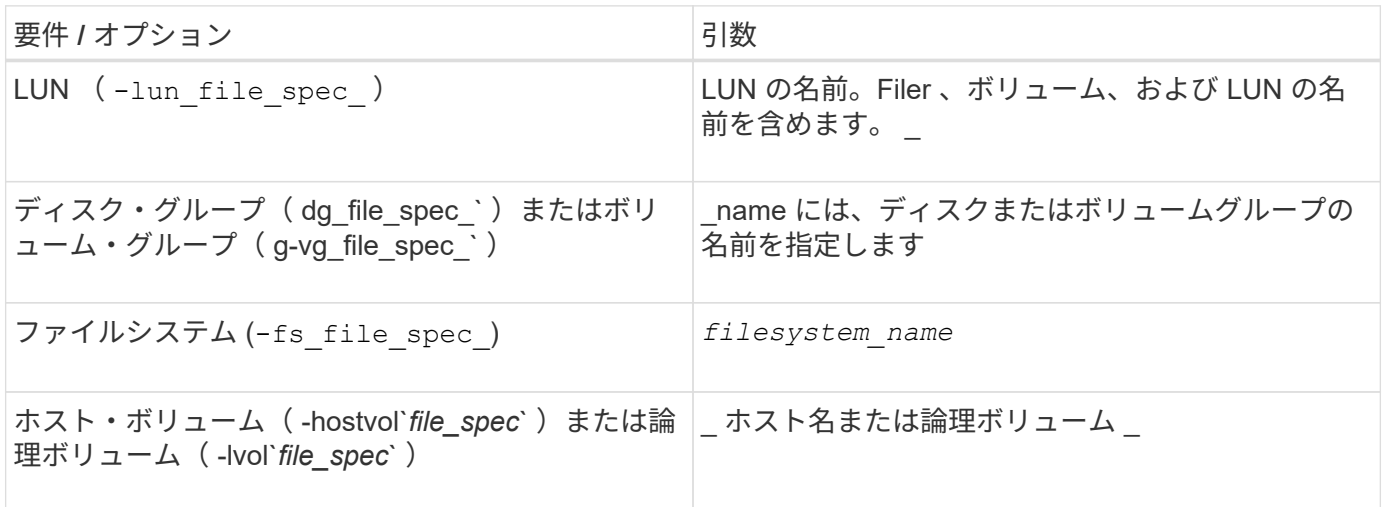

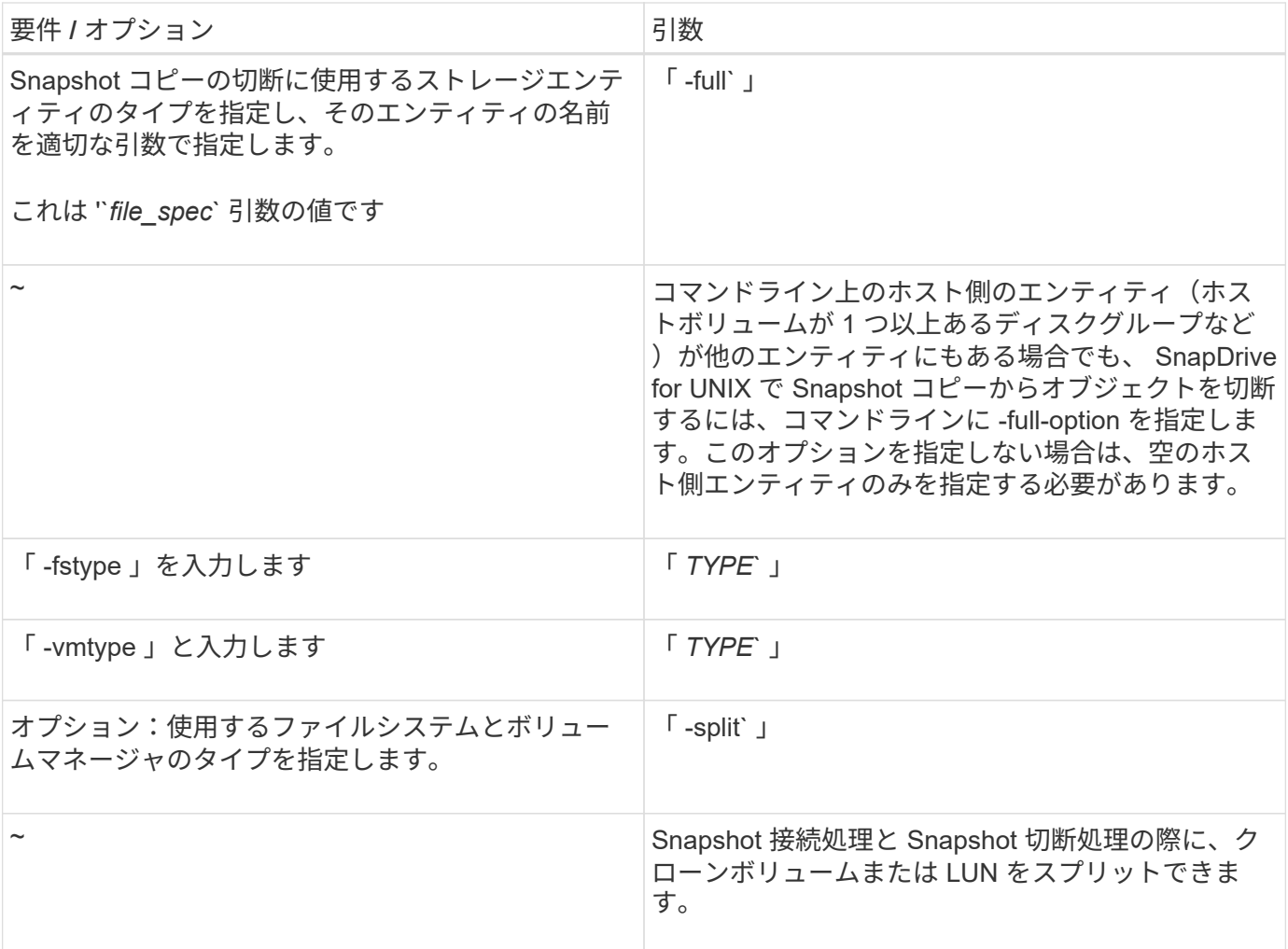

**LUN** を含むストレージエンティティのない **Snapshot** コピーを切断しています

SnapDrive snap disconnect コマンドを使用すると、ストレージエンティティのない LUN を含む Snapshot コピーを切断できます。

手順

1. 次のコマンド構文を入力します。

\* SnapDrive snap disconnect - lun long lun name [ LUN name ... ]\*

SnapDrive for UNIX を使用すると、コマンドラインで指定したストレージエンティティのマッピングが削除さ れます。

次のコマンドを実行すると、ストレージ・システム toaster 上の Luna と lunb へのマッピングが削除されま す。

# snapdrive snap disconnect -lun toaster:/vol/vol1/luna lunb

ストレージエンティティを含む **Snapshot** コピーを切断しています

SnapDrive snap disconnect コマンドを使用すると、ストレージエンティティを含む Snapshot コピーを切断できます。

#### 手順

1. 次のコマンドを入力します。

\* SnapDrive snap disconnect { -dg | -fs | -hostvol } *file\_spec*[*file\_spec…*] { -dg | -fs | -hostvol } file spec [file spec…] [-full] [-fstype type] [-vmtype type] [-split] \*

このコマンドは ' 常にストレージ・エンティティー( -lun'`-ddd'`-hostvol' など)で開始する必要がありま す または '-fs' を指定します

- LUN (「 -lun 」)を指定する場合は、長い LUN 名を入力する必要があります。他のストレージ・エ ンティティと同じコマンド・ライン上で '-lun' オプションを指定して LUN を指定することはできませ ん( -vg'-dg'`-fs'-lvol' または -hostvol オプション)
- NFS マウントポイントを指定する場合は ' 同じコマンド・ラインで非 NFS エンティティー( -vg' -dgd'`-fs'`-lvol'-hostvol )を指定することはできませんNFS マウントポイントを指定するには、別のコ マンドを使用する必要があります。

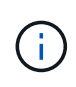

Snapshot コピーに含まれていない LUN をホストエンティティが使用している場合は、エラー メッセージが表示されます。各ターゲットディスクグループに含まれるホストボリュームまた はファイルシステムのサブセットを指定した場合も、エラーが発生します。

SnapDrive for UNIX を使用すると、コマンドラインで指定したストレージエンティティのマッピングが削除さ れます。

このコマンドラインを使用すると、ホストボリューム dg5/myvolume の基盤となるすべての LUN へのマッピ ングが削除されます。このコマンドは、 Snapshot 接続処理で作成された一時的な LUN をすべて削除しま す。

# snapdrive snap disconnect -hostvol dg5/myvolume

このコマンドラインを使用すると、ホストボリューム dg5/myvolume の基盤となるすべての LUN へのマッピ ングが削除されます。このコマンドは、 Snapshot 接続処理で作成された一時的な LUN をすべて削除しま す。

# snapdrive snap disconnect -hostvol dg5/myvolume

このコマンドは、ディスクグループ 1 (dg1) とその LUN へのマッピングを切断します。また、 Snapshot 接続処理で作成された一時的な LUN をすべて削除します。

# snapdrive snap disconnect -lun toaster:/vol/vol1/luna -dg dg1

このコマンドラインを実行すると、ファイルシステム fs1 へのマッピングと、このファイルシステムの基盤 となる LUN へのマッピングが削除されます。また、 Snapshot 接続処理で作成された一時的な LUN をすべて 削除します。

# snapdrive snap disconnect -fs mnt/fs1

このコマンドラインを使用すると、ディスクグループ dg1 、 DG2 、および dg3 のマッピングが削除されま す。このコマンドは、 Snapshot 接続処理で作成された一時的な LUN をすべて削除します。

# snapdrive snap disconnect -dg dg1 dg2 dg3

次の例は、 Veritas スタックのファイルシステムとディスクグループを使用して Snapshot コピーを切断しま す。

```
# snapdrive snap disconnect -fs /mnt/fs1_clone -fstype vxfs
delete file system /mnt/fs1_clone
- fs /mnt/fs1 clone ... deleted
- hostvol vxvm1 0/fs1 SdHv 0 ... deleted
- dg vxvm1 0 ... deleted
- LUN snoopy:/vol/vol1/lunVxvm1 0 ... deleted
```
次の例は、ファイルシステムとディスクグループを含む Snapshot コピーを LVM スタック上で切断します。

```
# snapdrive snap disconnect -fs /mnt/fs1_clone -fstype jfs2
delete file system /mnt/fs1_clone
- fs /mnt/fs1 clone ... deleted
- hostvol lvm1 0/fs1 SdHv 0 ... deleted
- dg lvm1_0 ... deleted
- LUN snoopy:/vol/vol1/lunLvm1_0 ... deleted
```
共有ストレージエンティティを使用する **Snapshot** コピーの切断

SnapDrive snap disconnect コマンドを使用すると、共有ストレージエンティティを含む Snapshot コピーを切断できます。

#### 手順

1. 次のコマンド構文を入力します。

```
* SnapDrive snap disconnect { -dg | -fs } file_spec[_ file_spec…] { -dg |
-fs } _file_spec[_ file_spec…]] long_snap_name[-full] [-fstype_type_][-
vmtype type ][-splite] *
```
次の例では、共有ファイルシステムを切断します。

# snapdrive snap disconnect -fs /mnt/oracle

## データ収集ユーティリティ

SnapDrive データ収集ユーティリティは、問題を診断するために情報を収集するトラブ ルシューティングツールです。

SnapDrive for UNIX では、データ収集ユーティリティ( snapdrive .dc )を使用して、 SnapDrive for UNIX 、 SnapDrive 設定チェッカー、およびシステムセットアップに関する診断情報を収集します。

データ収集ユーティリティについて

SnapDrive for UNIX は ' データ収集ユーティリティ (napdrive.dc') を提供しますこのユー ティリティは 'UNIX 用 SnapDrive ' SnapDrive 構成チェッカ ' およびシステムセットアッ プに関する診断情報を収集します

これは、ネットアップの診断ユーティリティを実行し、 SnapDrive for UNIX のログファイルを特殊なディレ クトリにコピーすることで実現されます。作成された圧縮ファイルにはこの情報が含まれており、分析用にネ ットアップテクニカルサポートに送信できます。

SnapDrive 5.0 for UNIX では '-dump' および -dumpall' オプションが実装されています—dump' オプションは SnapDrive コマンドの最初のログを収集し '-dumpall' オプションは SnapDrive コマンドのすべてのログを収集 します「 -dump' 」または「 -dumpall 」オプションを使用して SnapDrive 操作を実行すると、「 napdrive.dc 」が生成され、圧縮されたファイルの場所が一覧表示されます。tar ファイルは、 SnapDrive コマンドのすべ てのログ情報を収集し、それぞれの場所からファイルを展開して取得できます。

SnapDrive storage show` 、 SnapDrive storage create 」、 SnapDrive storage delete 、 SnapDrive snap create ` 、 SnapDrive snap connect 」などの SnapDrive コマンドには、「 -dump` または「 -dumpall 」オプ ションが実装されています。 SnapDrive snap disconnect`、 SnapDrive snap restore 」、 SnapDrive clone split estimate 、および SnapDrive clone split start の各処理を実行できます。

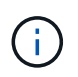

ストレージシステムのログイン情報を含むファイルはコピーされません。また、設定を変更す ることもありません。

**SnapDrive DC** によって実行されるタスク

データ収集ユーティリティは、ネットアップの診断ユーティリティを実行し、 SnapDrive for UNIX のログファイルをコピーして、分析に使用する圧縮ファイルを作成 します。

'napdrive.dc' ユーティリティは ' 次のタスクを実行します

• ホストおよびホストに接続されているストレージ・システムに関する情報を収集するために 'host\_info' お よび 'filer\_info' ユーティリティを実行し ' この情報を圧縮ファイルに保存します「 host\_info 」ユーティリ ティおよび「 filer\_info 」ユーティリティは、 SnapDrive for UNIX インストール・パッケージとともに提 供されます。

たとえば 'onAIX は '*aix\_info*' ユーティリティです

- /tmp/NetApp/ntap\_snapDrive\_name というディレクトリを作成します。ツールによって次のファイルのコ ピーがディレクトリに配置されます。
	- SnapDrive version コマンドを実行した場合に表示される UNIX 版の SnapDrive
	- 'napdrive.conf' ファイル
	- 監査ログファイル
	- トレースログファイル
	- リカバリログファイル
	- host\_info ユーティリティで作成されるファイル
- ディレクトリの内容を圧縮したファイルを作成し、このファイルをネットアップテクニカルサポートに送 信することを示すメッセージを表示します。
- 関連情報 \*
- ["](https://library.netapp.com/ecm/ecm_download_file/ECMP1119223)[『](https://library.netapp.com/ecm/ecm_download_file/ECMP1119223) [AIX Host Utilities 6.0 Installation and Setup Guide](https://library.netapp.com/ecm/ecm_download_file/ECMP1119223) [』](https://library.netapp.com/ecm/ecm_download_file/ECMP1119223)["](https://library.netapp.com/ecm/ecm_download_file/ECMP1119223)

データ収集ユーティリティを実行しています

データ収集ユーティリティを実行するには、いくつかの手順を実行する必要がありま す。

root ユーザとしてログインしていることを確認します。

#### 手順

1. SnapDrive for UNIX 診断ディレクトリに移動します。パスは 'install\_directory/diag` です

「 install\_directory 」は ' ホスト・オペレーティング・システム用の SnapDrive for UNIX インストール・ ディレクトリですこのディレクトリは、ホストオペレーティングシステムによって異なります。

- 2. コマンドプロンプトで、次のコマンドを入力します。
	- \* snapd.dc [-d directory] [-n file\_name [-f] \*

-d directory は ' このユーティリティが作成する圧縮ファイルの場所ですデフォルトの場所は '/tmp/NetApp' です

「-n file\_name 」は、ディレクトリおよび圧縮された出力ファイルの名前に含める文字列を指定します。 この引数に値を指定すると 'napdrive.dc' ユーティリティは 'ntap\_snapdrive\_name' というディレクトリと 'ntap\_snapdrive\_name.tar.Z' という名前のファイル名を作成しますデフォルトのパス名は '/tmp/NetApp/ntap\_snapdrive\_info.tar.Z' です

3. 「ディレクトリ /ntap\_snaps\_name.tar.Z 」をネットアップテクニカルサポートに送信して、分析を依頼し ます。

### **snapdrive .dc** の使用例

次に、データ収集コマンドの例を示します。

この例では、コマンドラインオプションを使用して、作成されるファイルのディレクトリと名前を指定してい ます。

# snapdrive.dc -d . -n mysystem ... Compressed file is ./ntap snapdrive mysystem.tar.Z. Please send this file to technical support for analysis.

# トラブルシューティング

SnapDrive for UNIX のトラブルシューティングツールを使用すると、問題の解決に加え て情報も確認できます。

このリリース時点で、 SnapDrive for UNIX にはいくつかの既知の問題と制限事項があります。一部の問題は UNIX ホストプラットフォームのすべての SnapDrive に影響しますが、それ以外の問題は特定のホストプラッ トフォームにのみ影響します。既知の問題およびトラブルシューティングのヒントについては、 SnapDrive for UNIX のリリースノートを参照してください。 \_

エラーメッセージについて

SnapDrive for UNIX では、さまざまな場所や形式で表示されるエラーメッセージに関す る情報を提供しています。

エラーメッセージの場所

SnapDrive for UNIX では、コマンド出力および各種ログファイルとしてのエラーメッセ ージに関する情報が提供されます。

SnapDrive for UNIX は、次の場所にエラー・メッセージに関する情報を提供します。

• コマンドの出力に表示されます

SnapDrive for UNIX コマンドの標準エラー出力へのすべてのメッセージを表示します。

• システムログ

SnapDrive for UNIX では 'syslog(3) メカニズムを使用して 'Fatal エラーと Admin エラーの重大度レベルを 持つすべてのエラーがシステム・ログに記録されます

• 監査ログファイル

監査ログには、 SnapDrive for UNIX コマンドごとに次の情報が記録されます。

- 発行者
- 発行日
- 終了ステータス

これは、システムで実際に何が起こったかを判断するのに非常に役立ちます。

• トレースログファイル

トレースログには、発生したエラーに関する詳細情報が記録されます。ネットアップテクニカルサポート は、問題の診断時にこのログを使用します。

エラーメッセージの形式

エラーメッセージの形式は、エラーの原因を特定するのに役立ちます。

SnapDrive for UNIX は、標準のエラーコード情報を返します。これにより、初期エラー状態の原因となった項 目のより具体的な概要が提供されます。SnapDrive for UNIX のエラー・メッセージは、次の形式に準拠してい ます。

「コードメッセージ ID エラータイプ : メッセージテキスト」を無効にします

- *return code* エラー状態の基本的な原因を示す終了ステータス値にリンクされた UNIX エラーメッセ ージ ID の SnapDrive 。
- *message-ID* エラーを発生させた特定のコードを特定するためにネットアップテクニカルサポートが 使用する一意の識別子。ネットアップテクニカルサポートに問い合わせる必要がある場合は、エラーメッ セージに付随するメッセージ ID を記録しておくことを推奨します。
- *error type* SnapDrive for UNIX が検出したエラーの種類を指定します戻り値は次のとおりです。
	- *Warning* SnapDrive for UNIX はコマンドを実行しましたが ' 注意が必要な状態についての警告を<sup>発</sup> 行しました
	- *command* SnapDrive for UNIX はコマンドラインのエラーのためにコマンドを実行できませんでし た。コマンドラインの形式と変数が正しいことを確認してください。
	- *Admin* SnapDrive for UNIX はシステム構成の非互換性のためにコマンドを実行できませんでしたシ ステム管理者に問い合わせて、設定パラメータを確認してください。
	- `*Fatal* ` SnapDrive for UNIX は予期しない状態のためにコマンドを実行できませんでした致命的なエ ラーはまれです。致命的なエラーが発生し、問題の解決に問題が生じた場合は、ネットアップのテク ニカルサポートにお問い合わせください。
- *message text* エラーを説明する情報。このテキストには、エラーの詳細を示すために別のコンポー ネントからの情報が含まれている場合があります。たとえば、ディスクグループなどのコマンドライン引 数がない場合、何が見つからないかを示すエラーメッセージが表示されます。または、 SnapDrive for UNIX がストレージ・システムの制御に使用する Manage ONTAP API では、エラーの説明に役立つ追加テ キストが提供されることがあります。この場合、 SnapDrive for UNIX の基本的なエラーメッセージに従い ます。

サンプルのエラーメッセージです

これは、 SnapDrive for UNIX のエラーメッセージです。

次のメッセージは、コマンドプロンプトで問題が発生したことを示しています。メッセージ ID は 0001-377 です。

Return Code: 43

0001-377 Command error: Disk group name dg2 is already in use or conflicts with another entity.

一般的なエラーメッセージです

SnapDrive for UNIX には、一般的なエラーメッセージがいくつかあります。一般的なエ ラーメッセージの一覧を表示します。

オペレーティングシステムで開いているファイル数の制限

SnapDrive for UNIX は、同時に開かれたファイル数をチェックします。制限を超えた場 合、 SnapDrive for UNIX はエラーをスローします。

SnapDrive for UNIX は ' プロセスによって開かれたファイル数に関するオペレーティング・システムの制限を チェックします

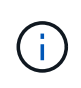

1 つのプロセスで同時に開くことができるファイルハンドル数のデフォルトの上限は、オペレ ーティングシステムによって異なります。オペレーティングシステムのマニュアルを参照し て、制限を確認してください。

1 回の処理で開いている LUN の数が、 1 つのプロセスで同時に開かれたファイルハンドル数のオペレーティ ングシステムの制限を超えると、 SnapDrive for UNIX は次のエラーメッセージで終了します。

0001-001 Admin error: デバイス・パスとデバイスを開くことができません

**LUN** およびクローンを削除すると、 **UNIX** では古いデバイスが残ります

LUN とクローンを削除すると、 UNIX で古いデバイスが残る可能性があります。また、 これらの古いデバイスを削除しても、 SnapDrive for UNIX では実行されないことがあり ます。

手動で、または SnapDrive for UNIX を使用して、 Snapshot コピーから LUN および LUN のクローン用のデ バイスを作成すると、デバイスエントリが UNIX で自動的に作成されます。SnapDrive for UNIX を使用して LUN および LUN のクローンのデバイスを Snapshot コピーから削除すると、 UNIX で古いデバイスが使用さ れる可能性があります。

古いデバイスの削除はエンドユーザの責任であり、 UNIX 管理者が実行する必要があります。

エラーメッセージの値

SnapDrive for UNIX を使用しているときに表示される一般的なエラーメッセージとその 対処方法を理解しておくと役立ちます。

次の表に、 SnapDrive for UNIX の使用時に発生する可能性がある代表的なエラーに関する詳細情報を示しま す。

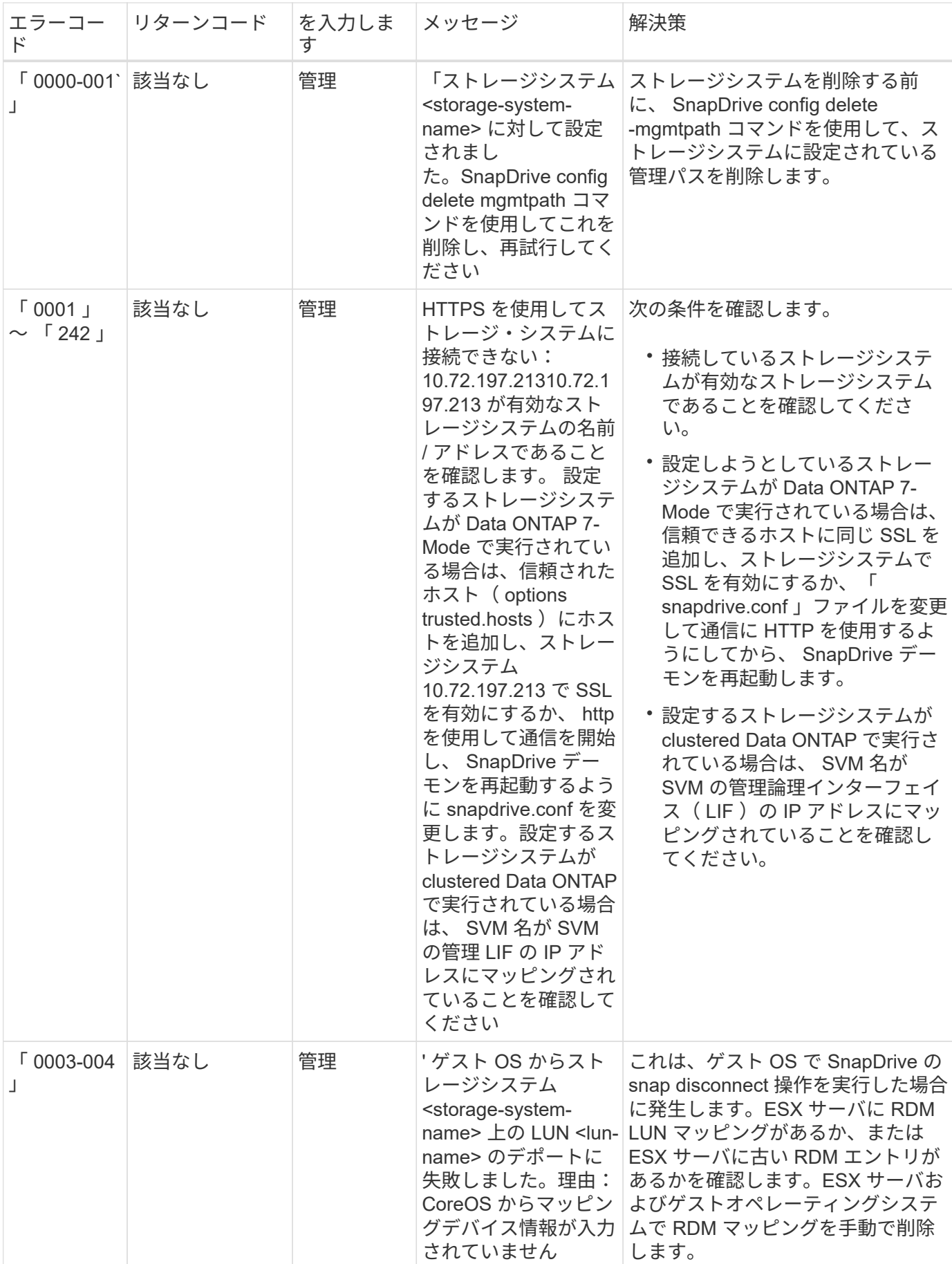

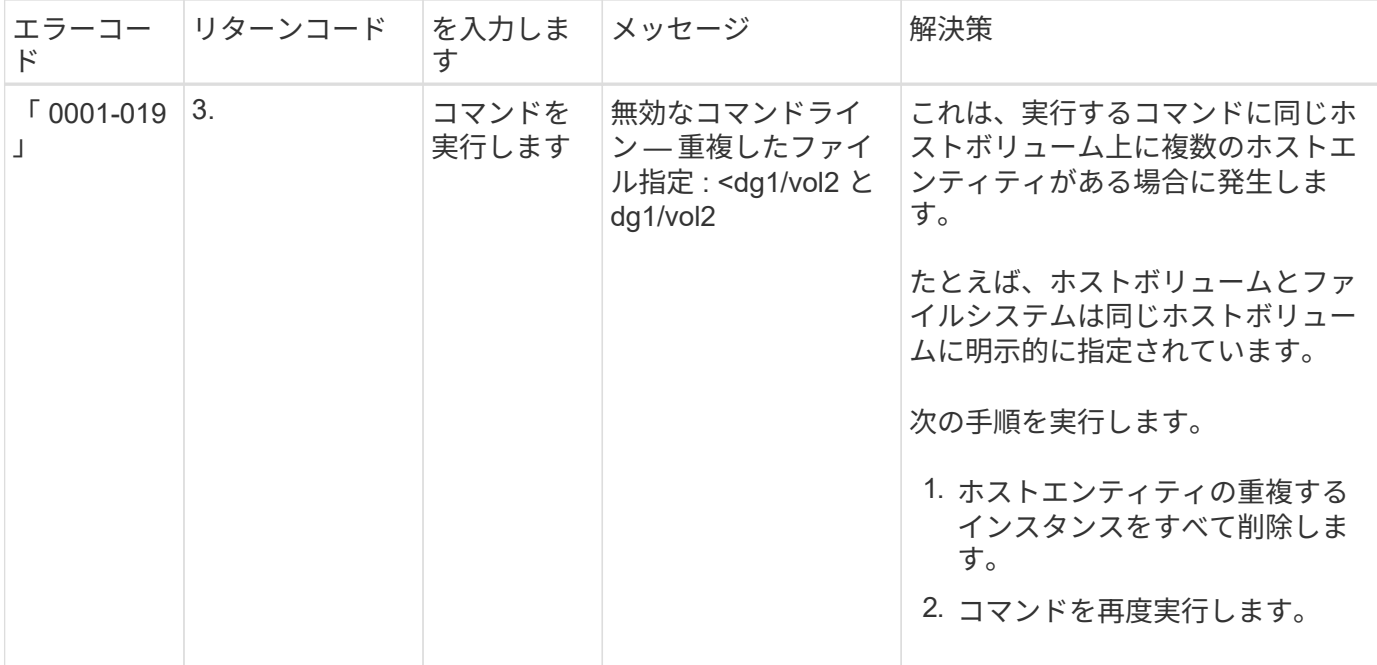

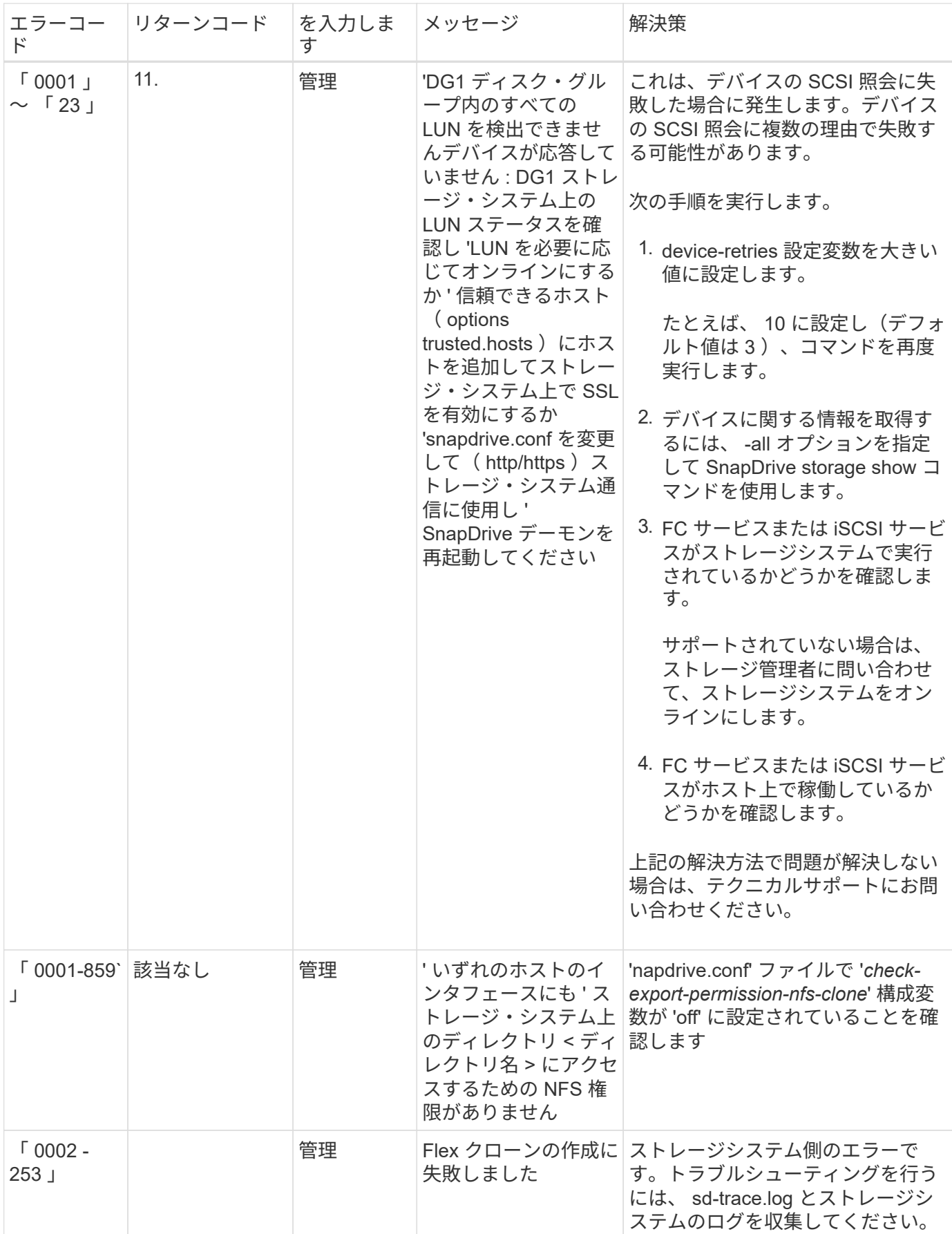

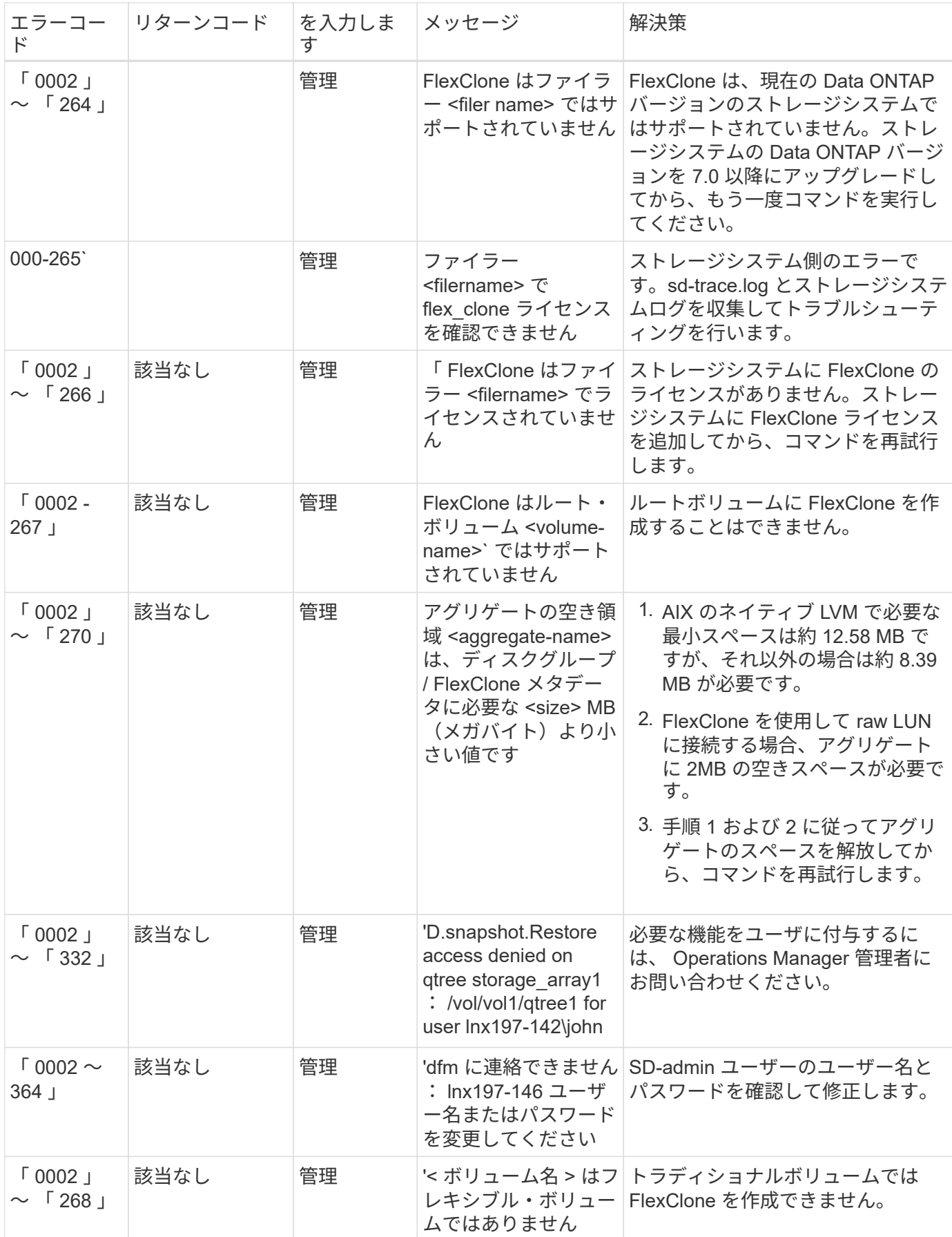

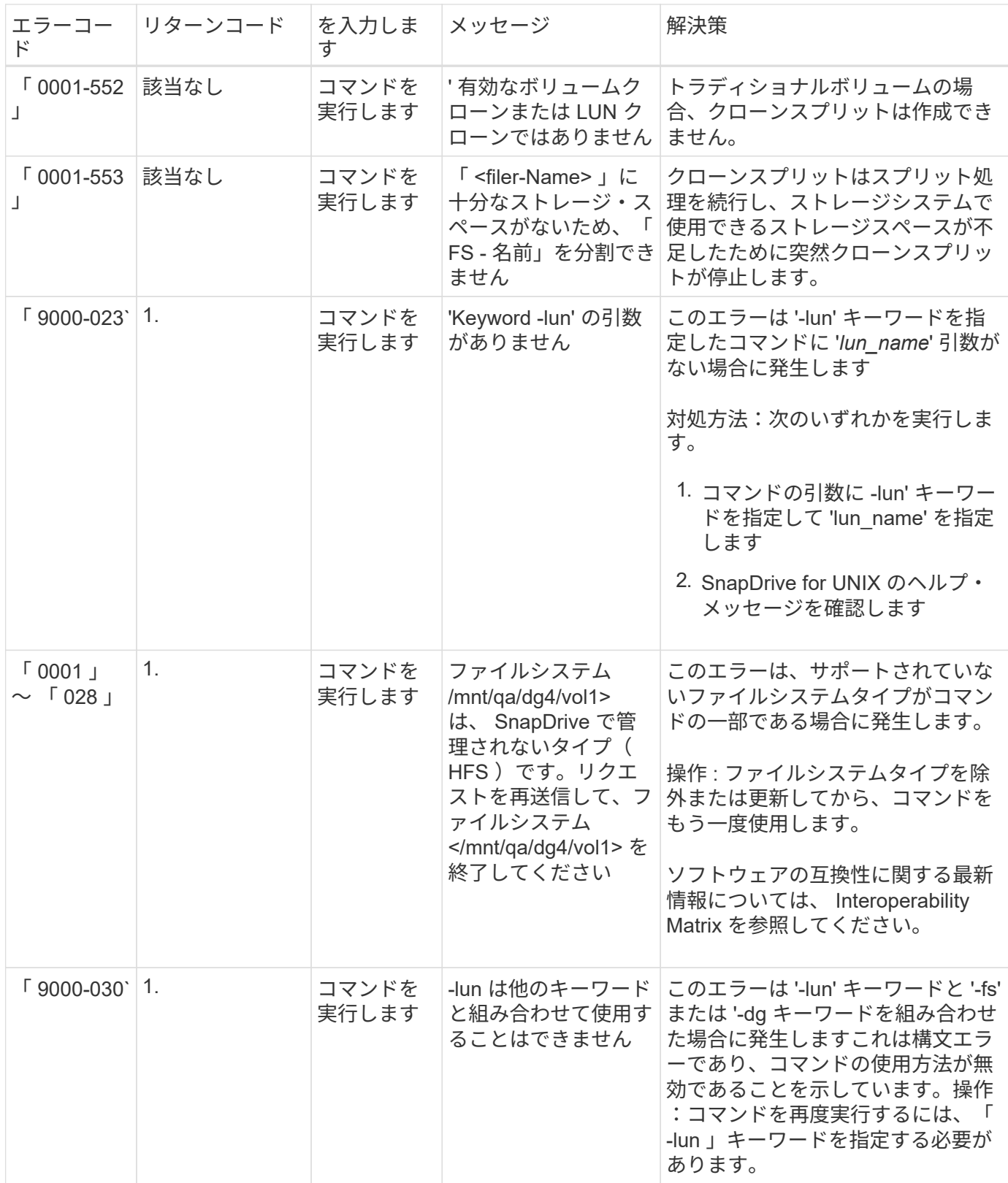

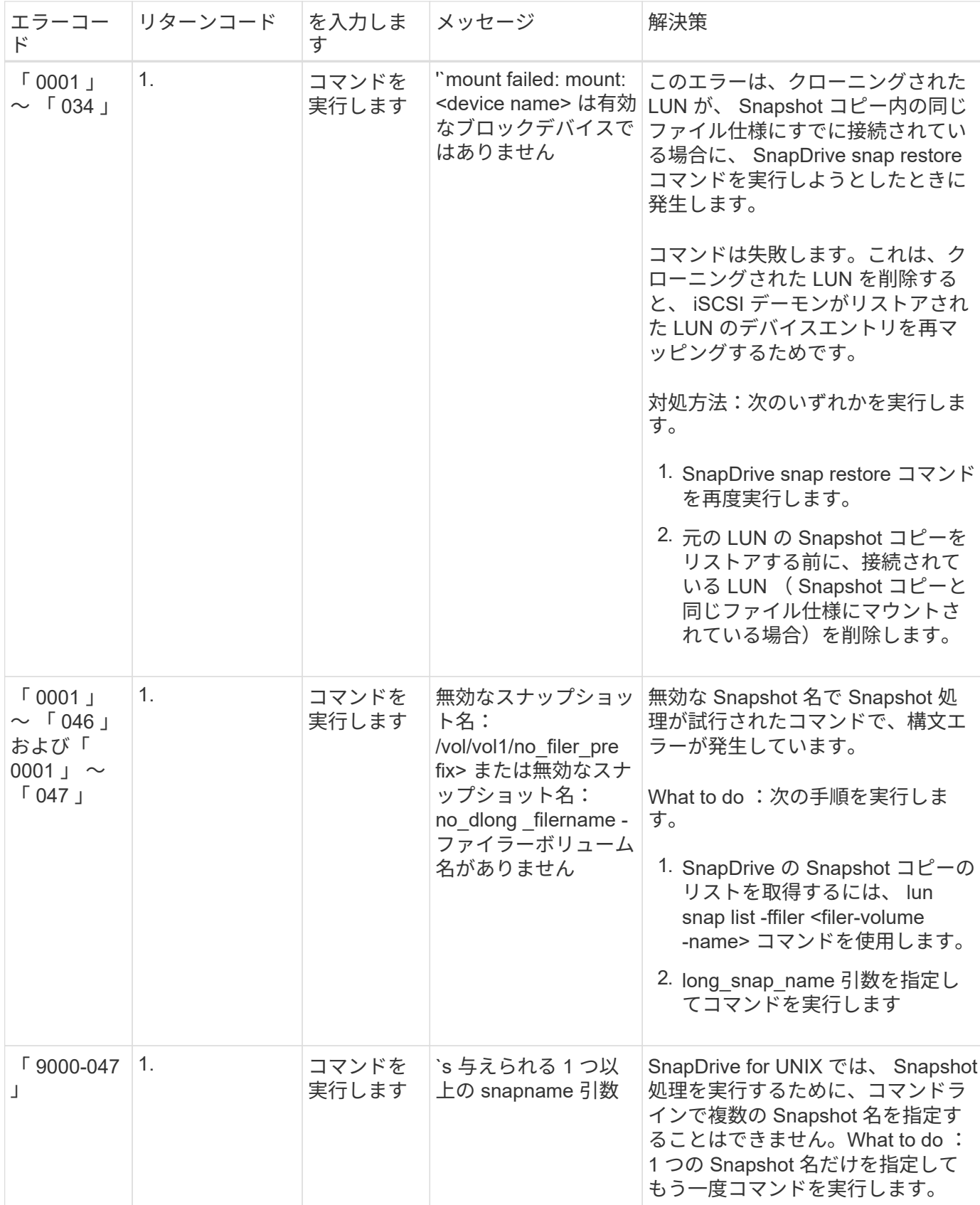

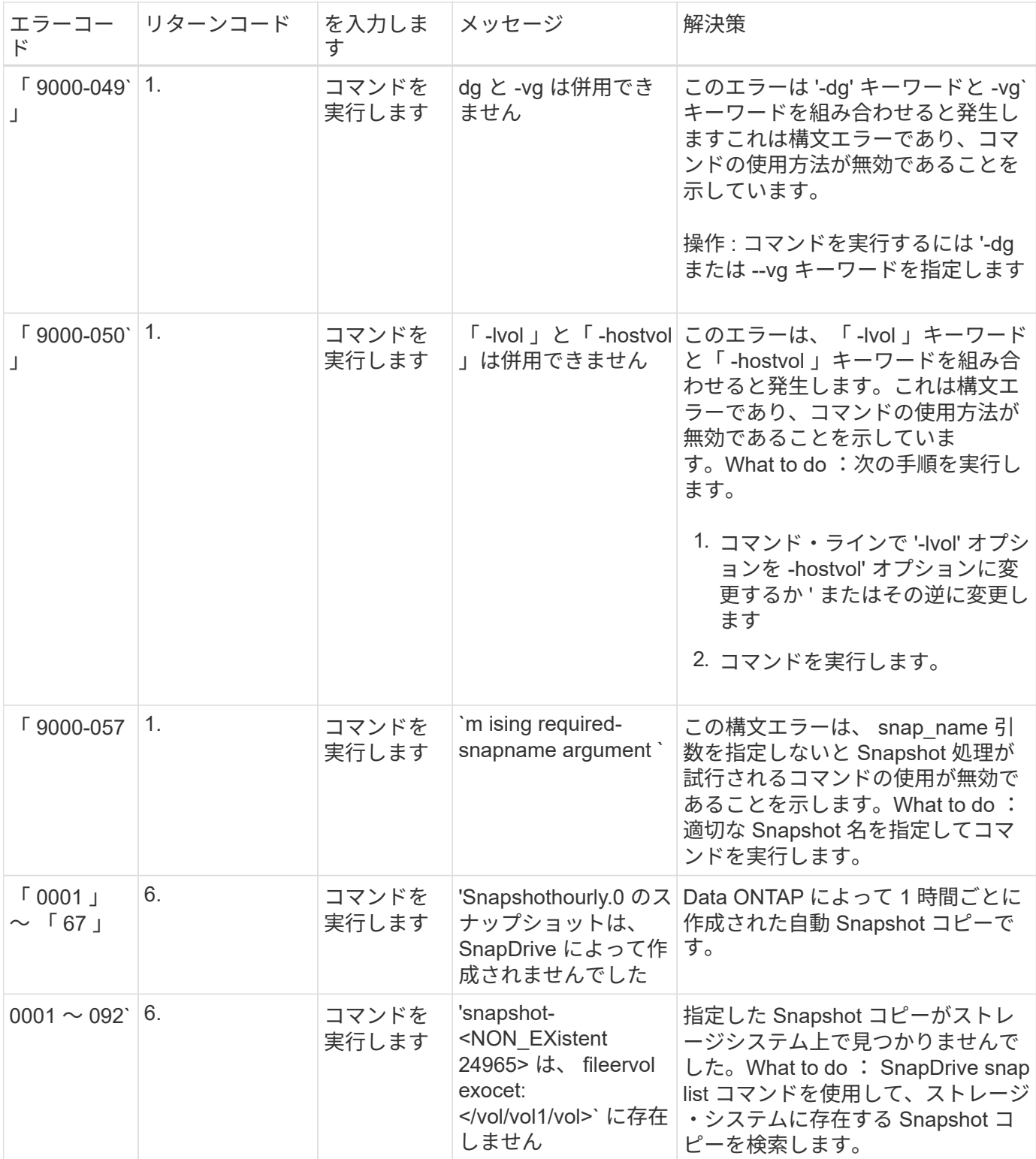

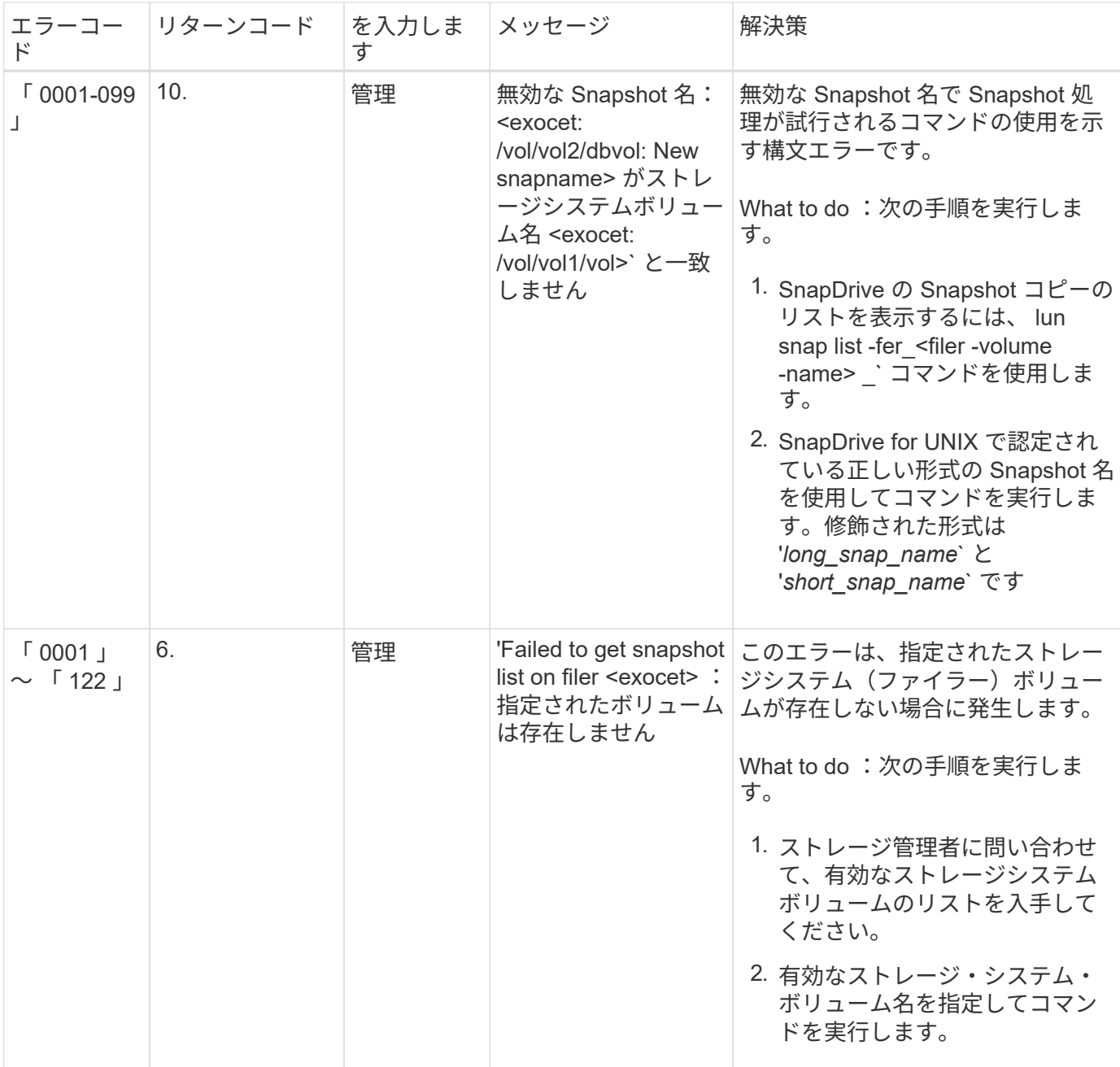

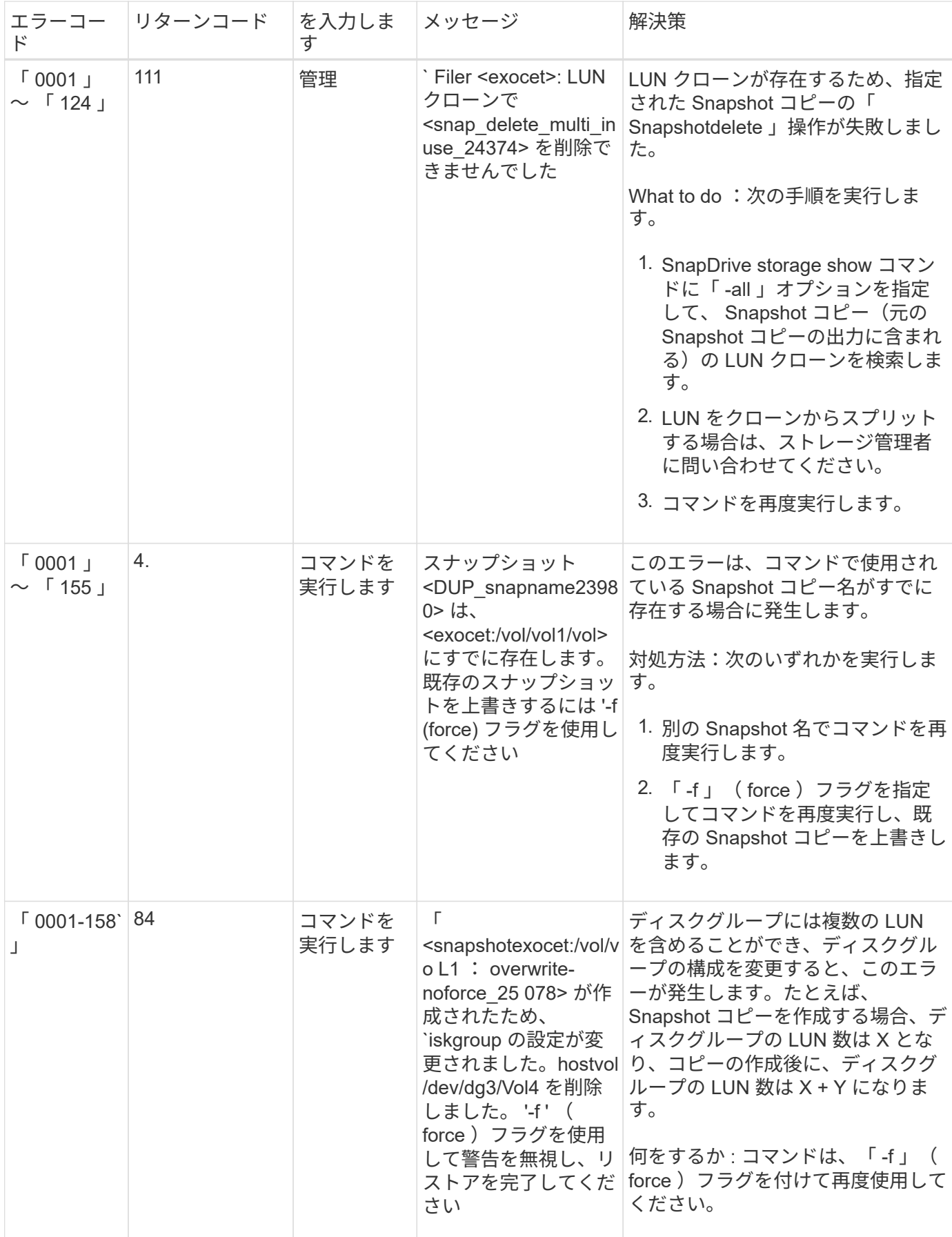

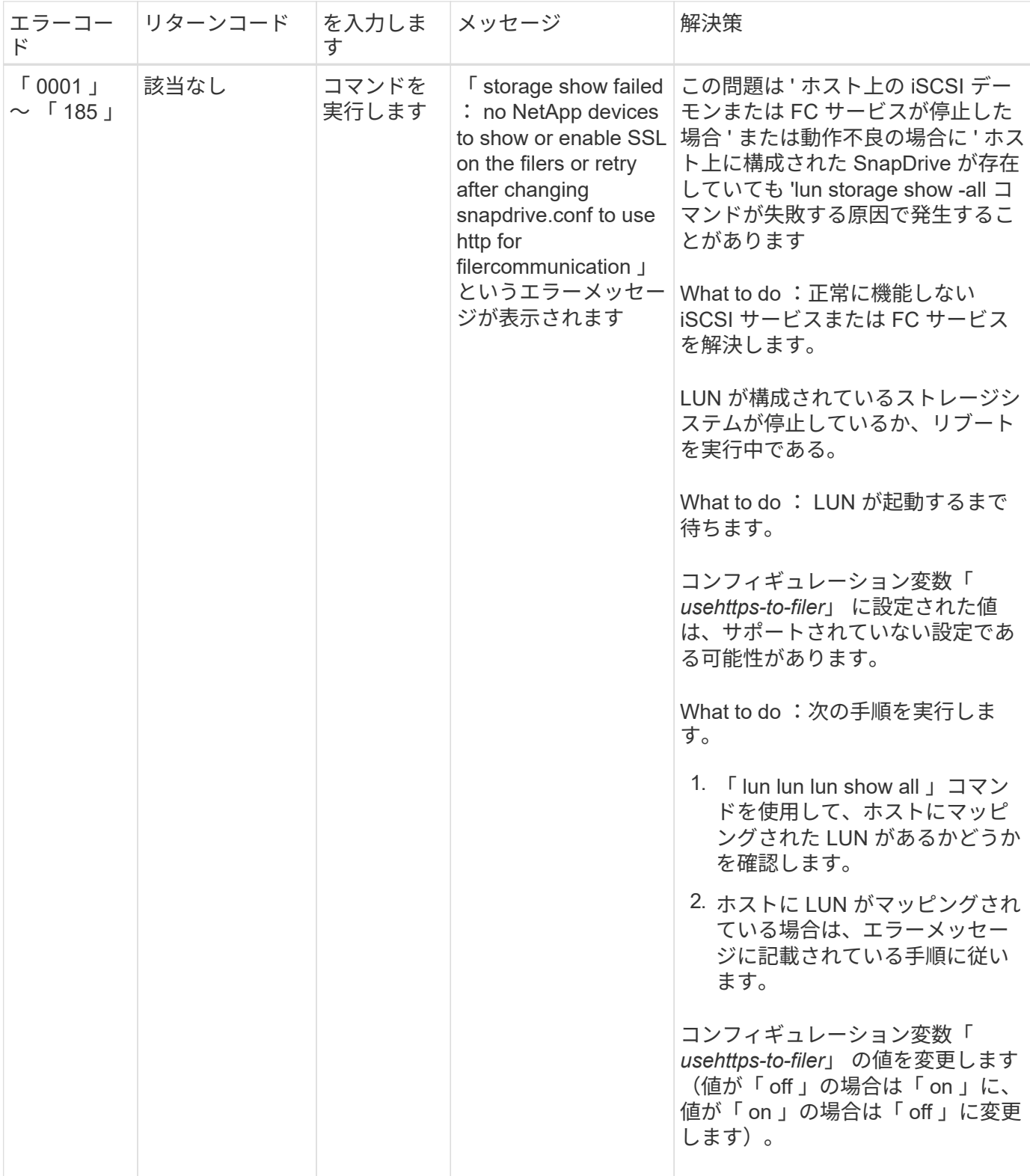
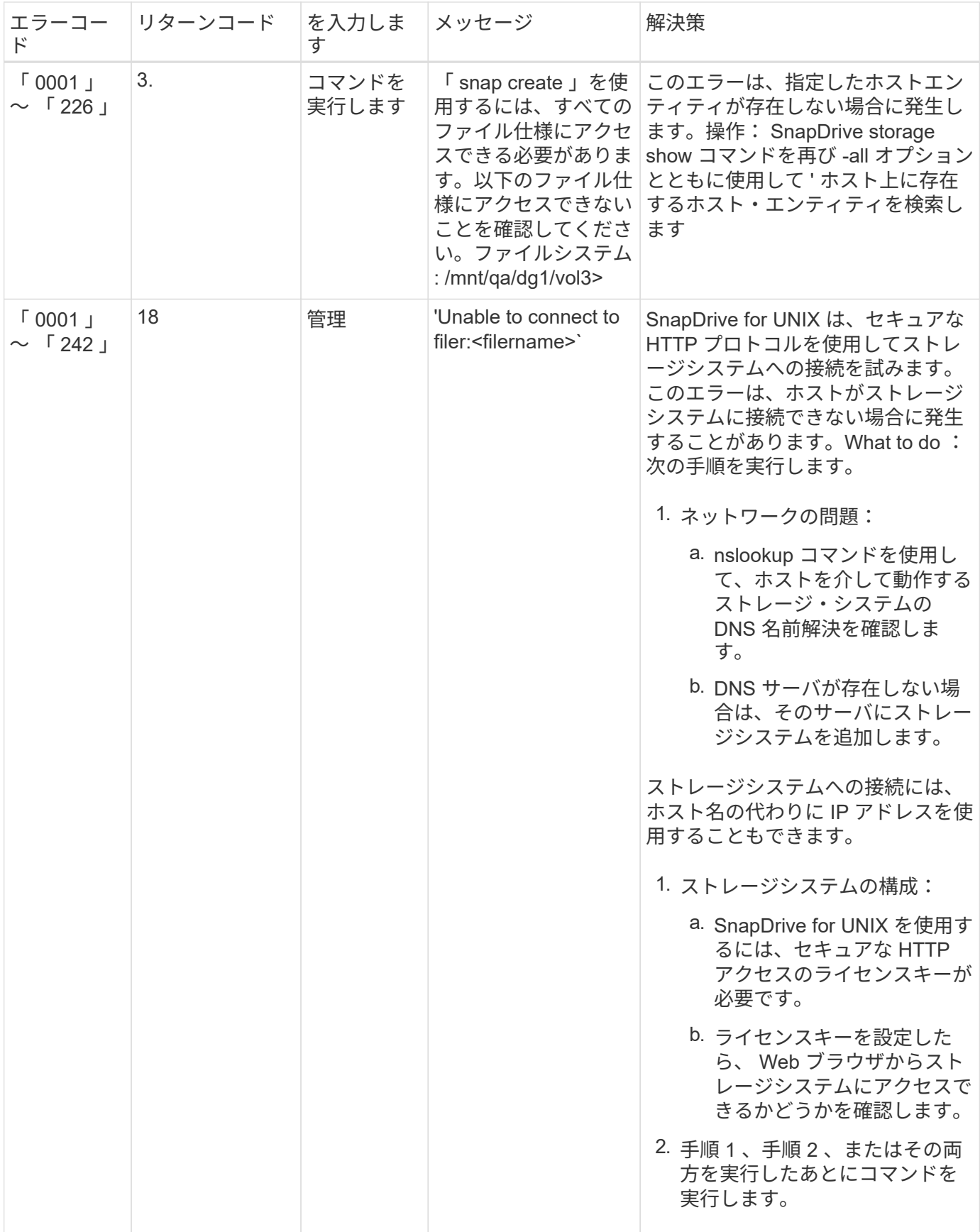

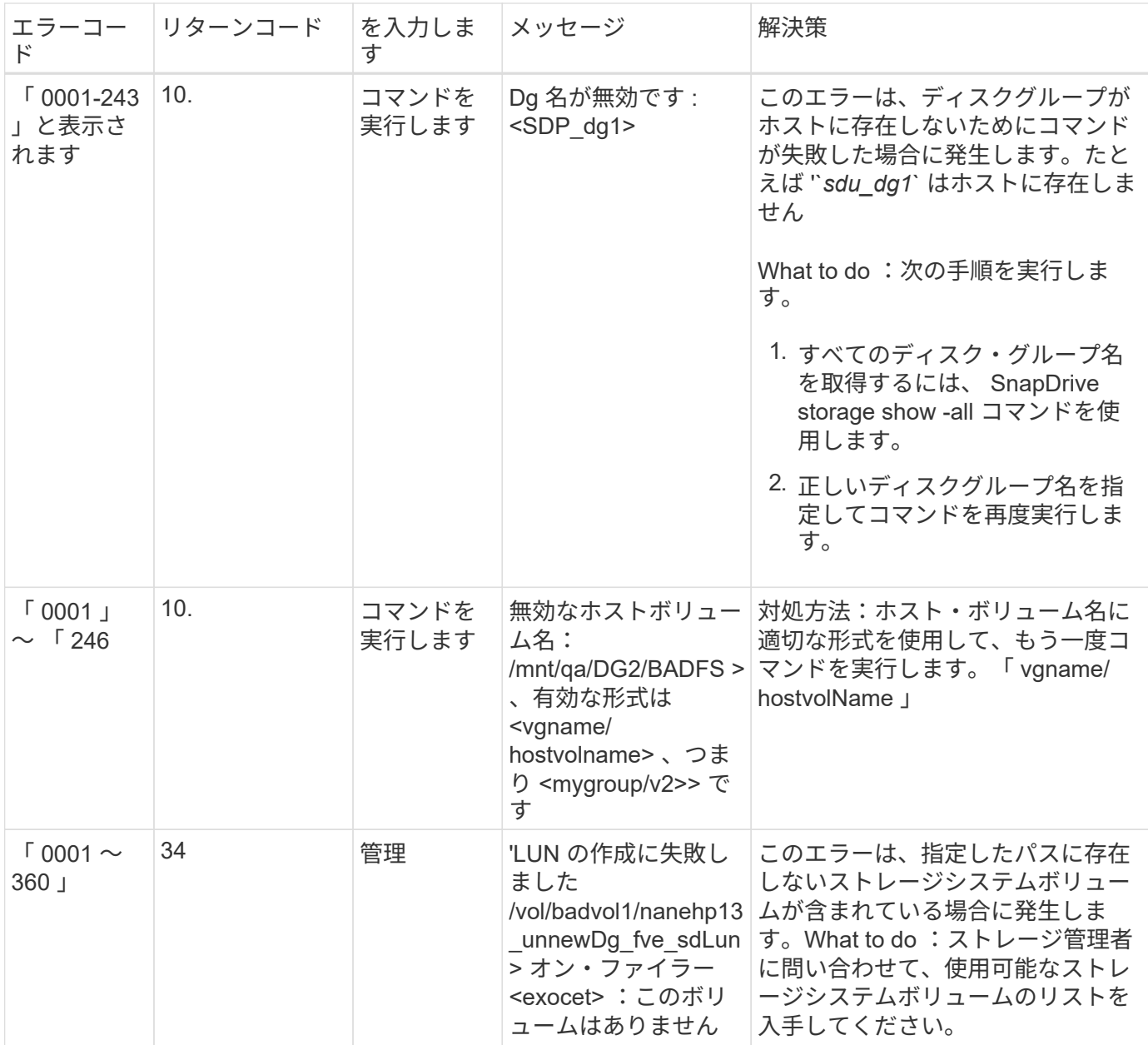

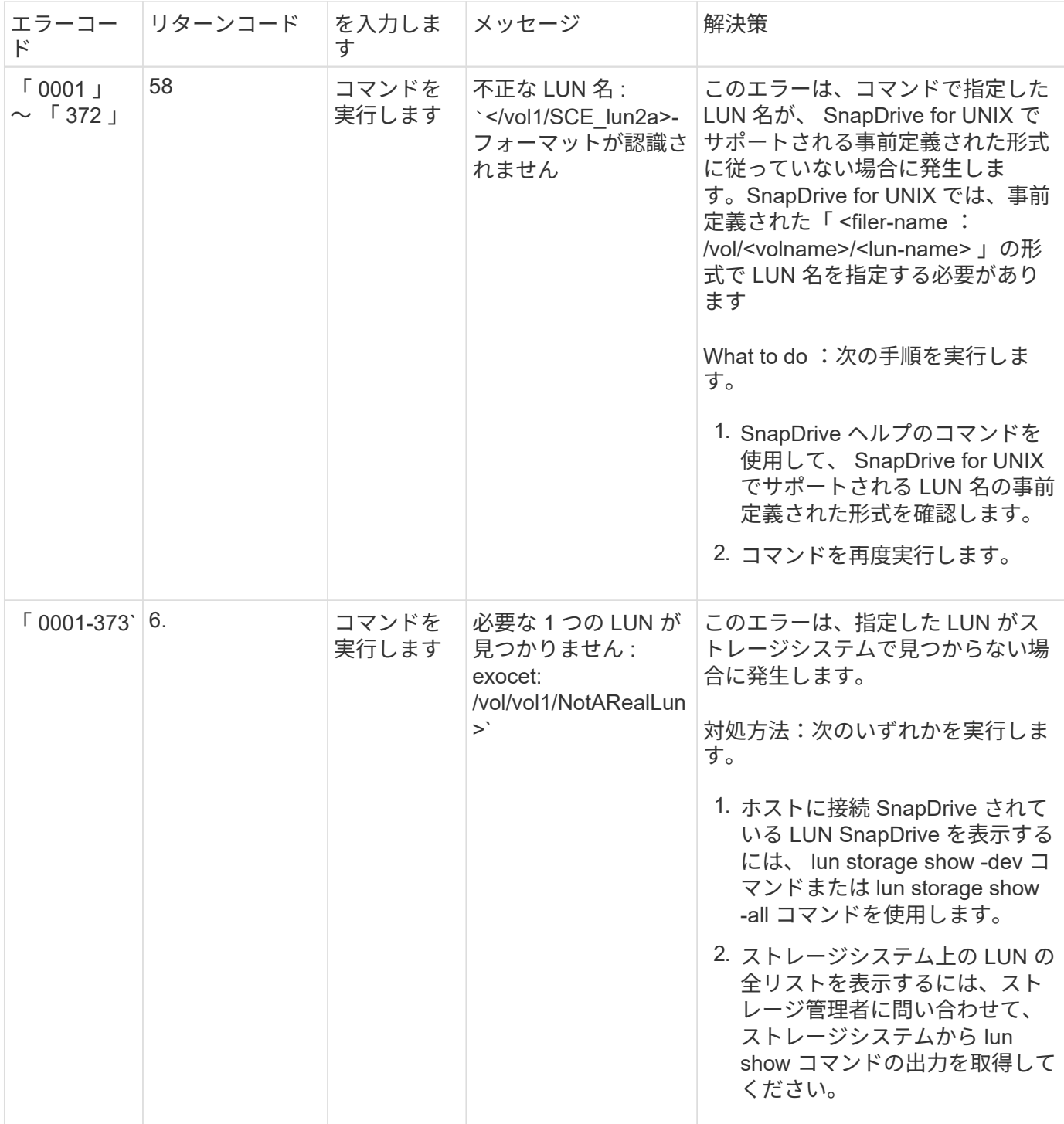

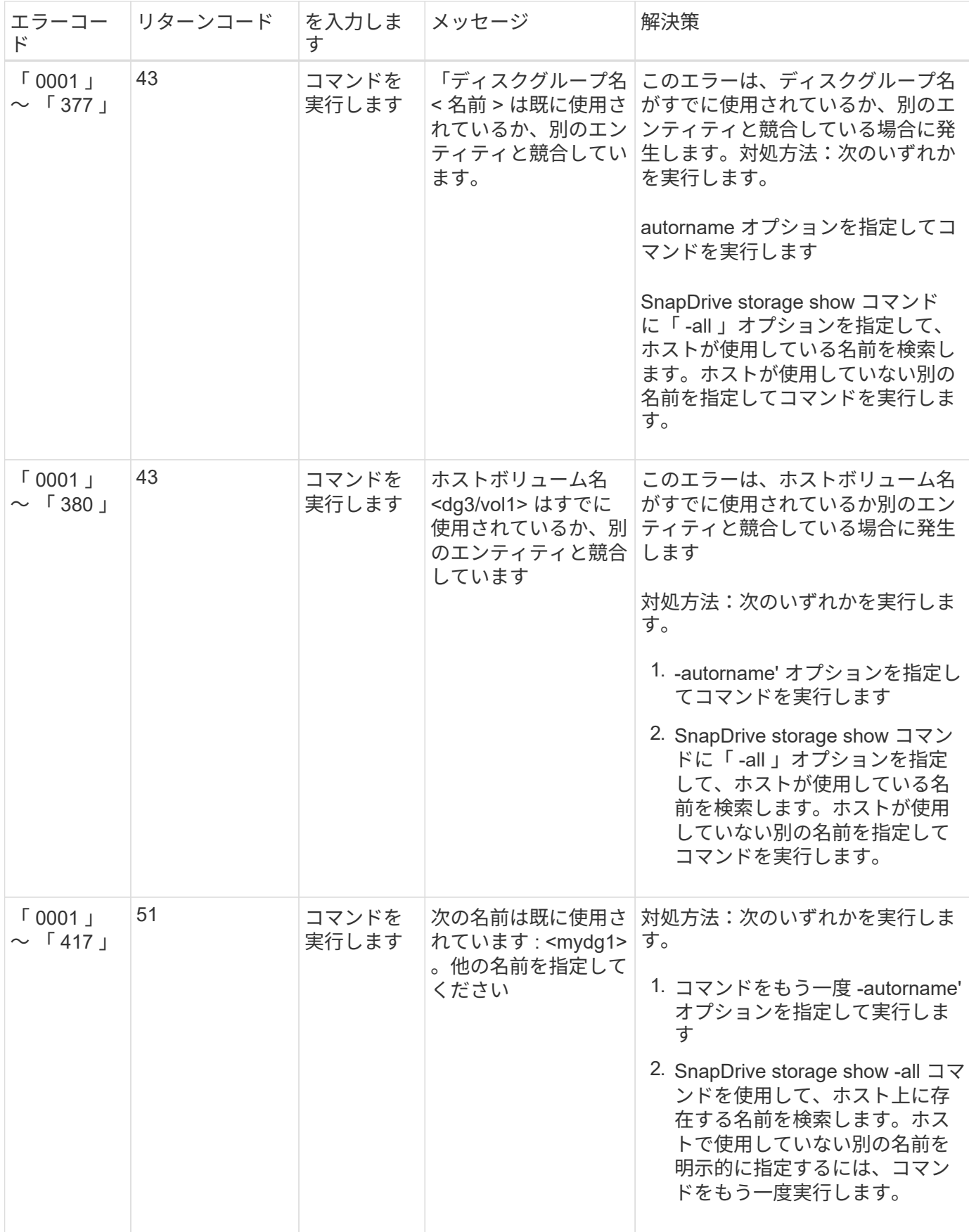

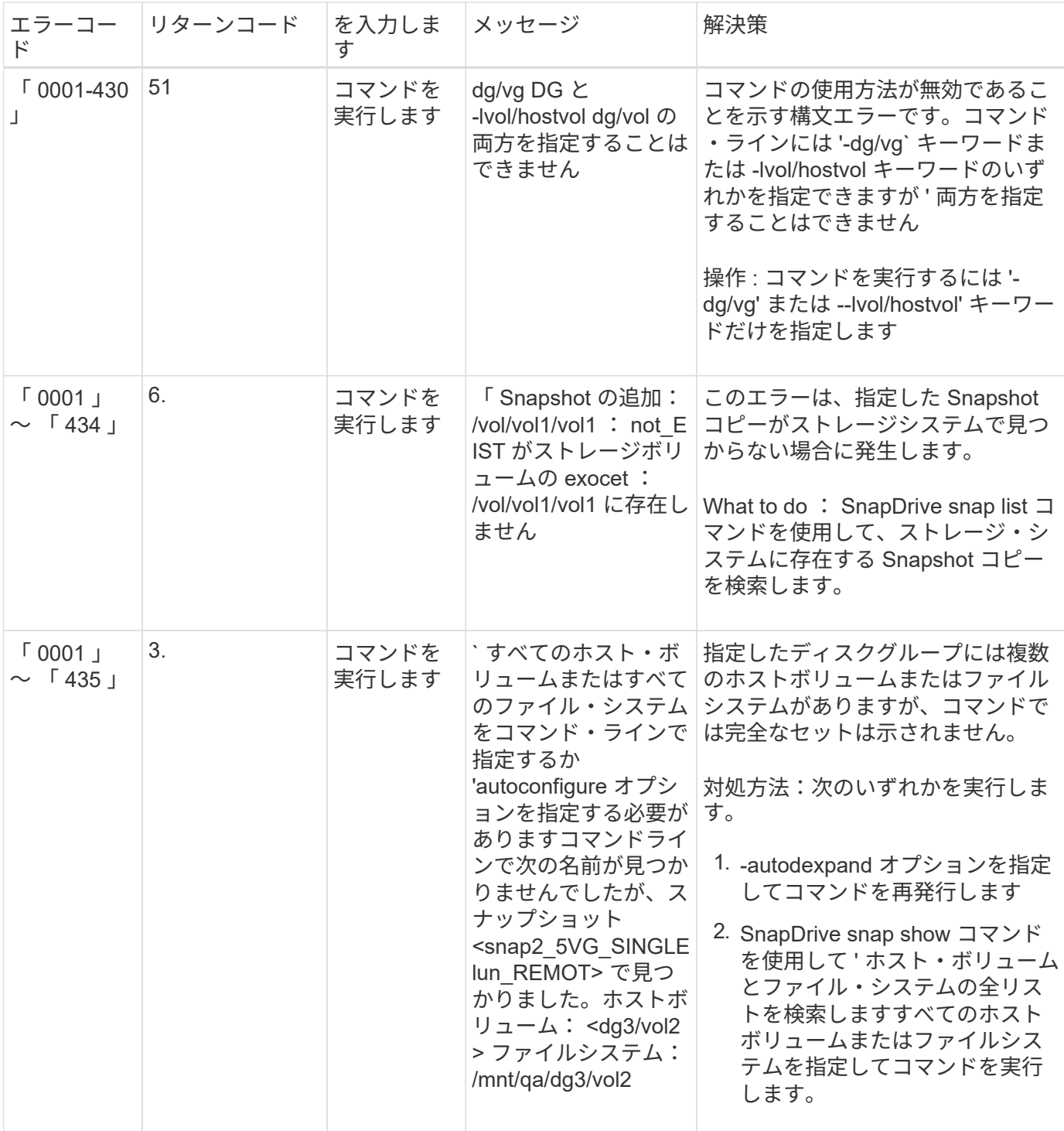

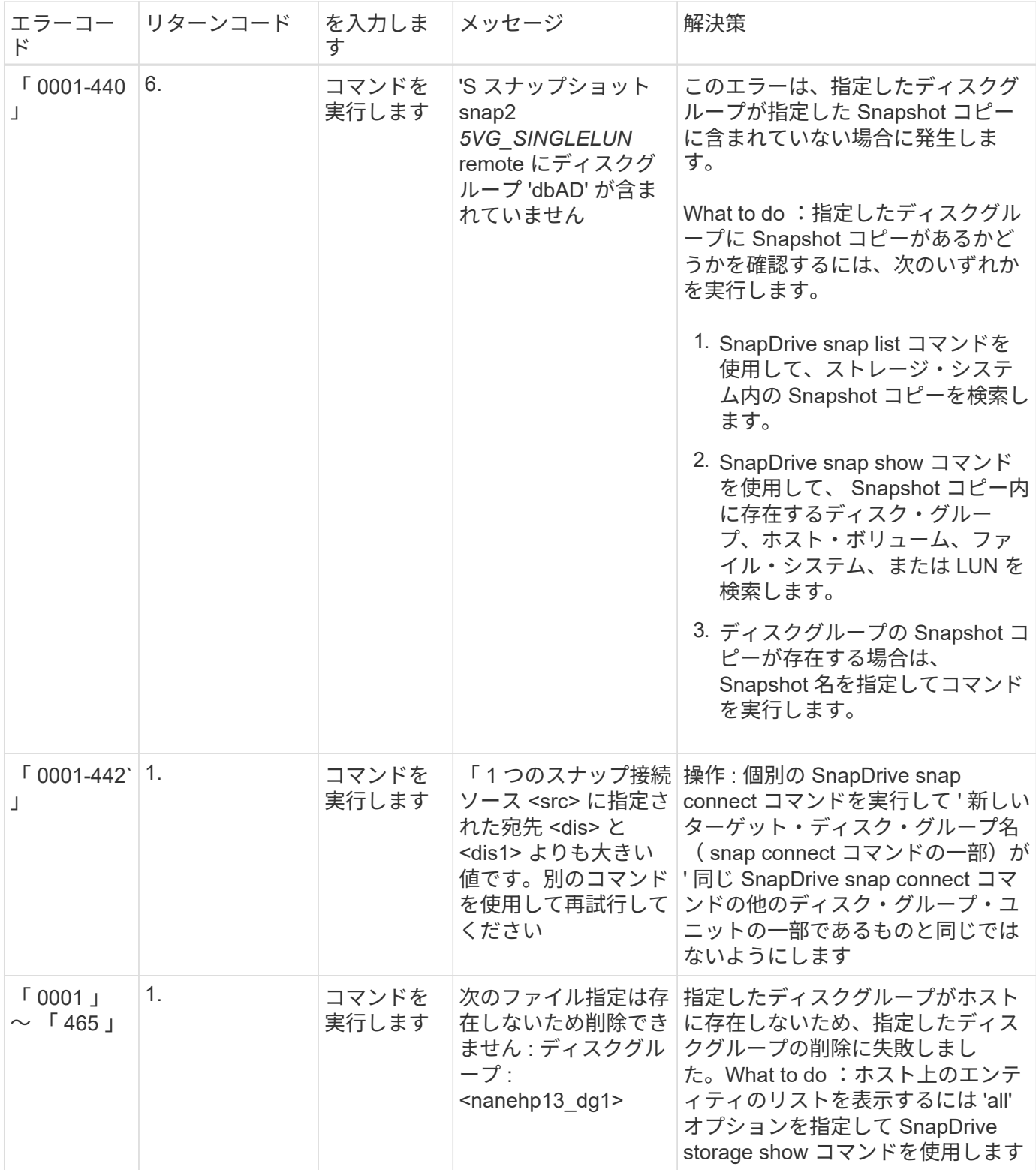

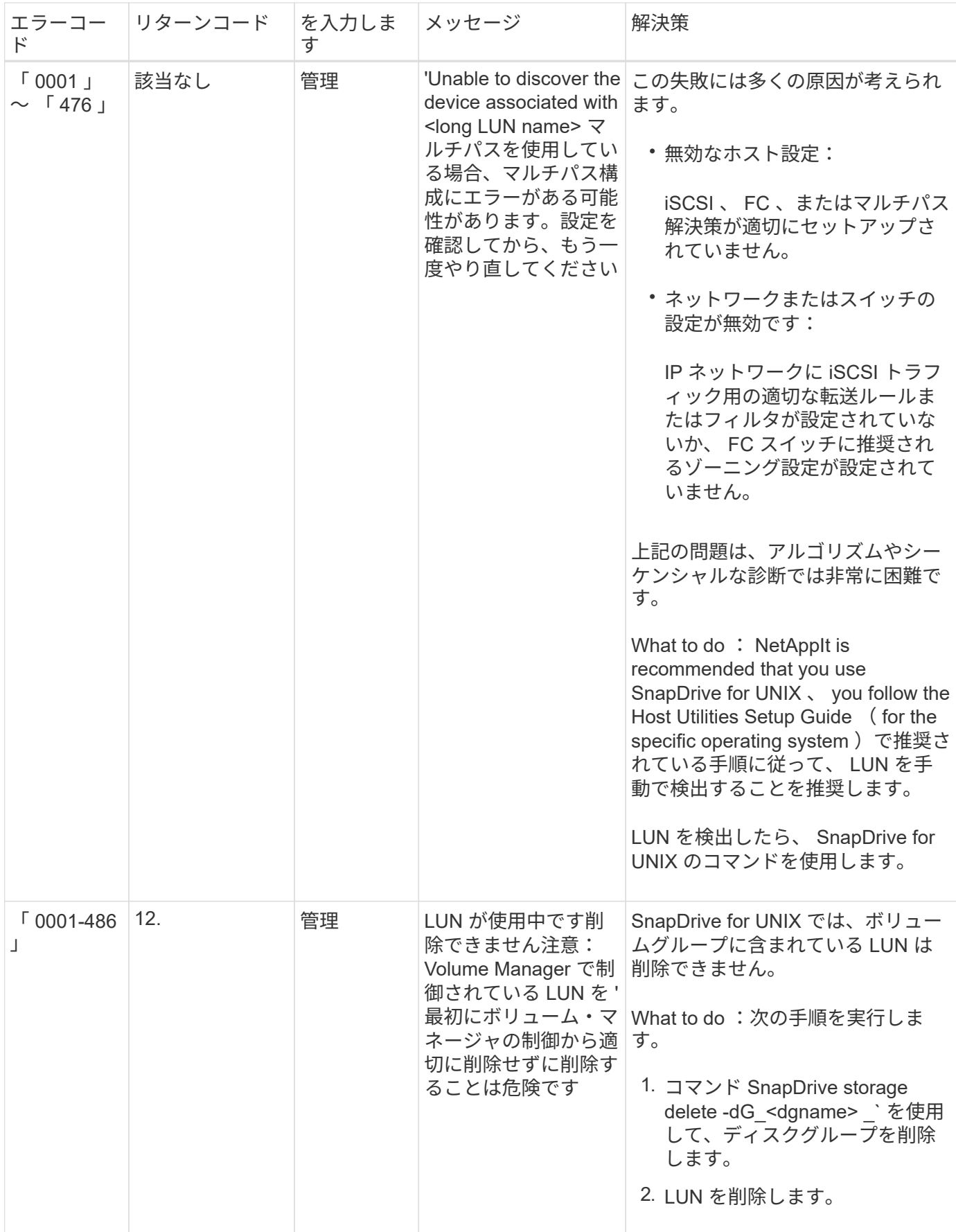

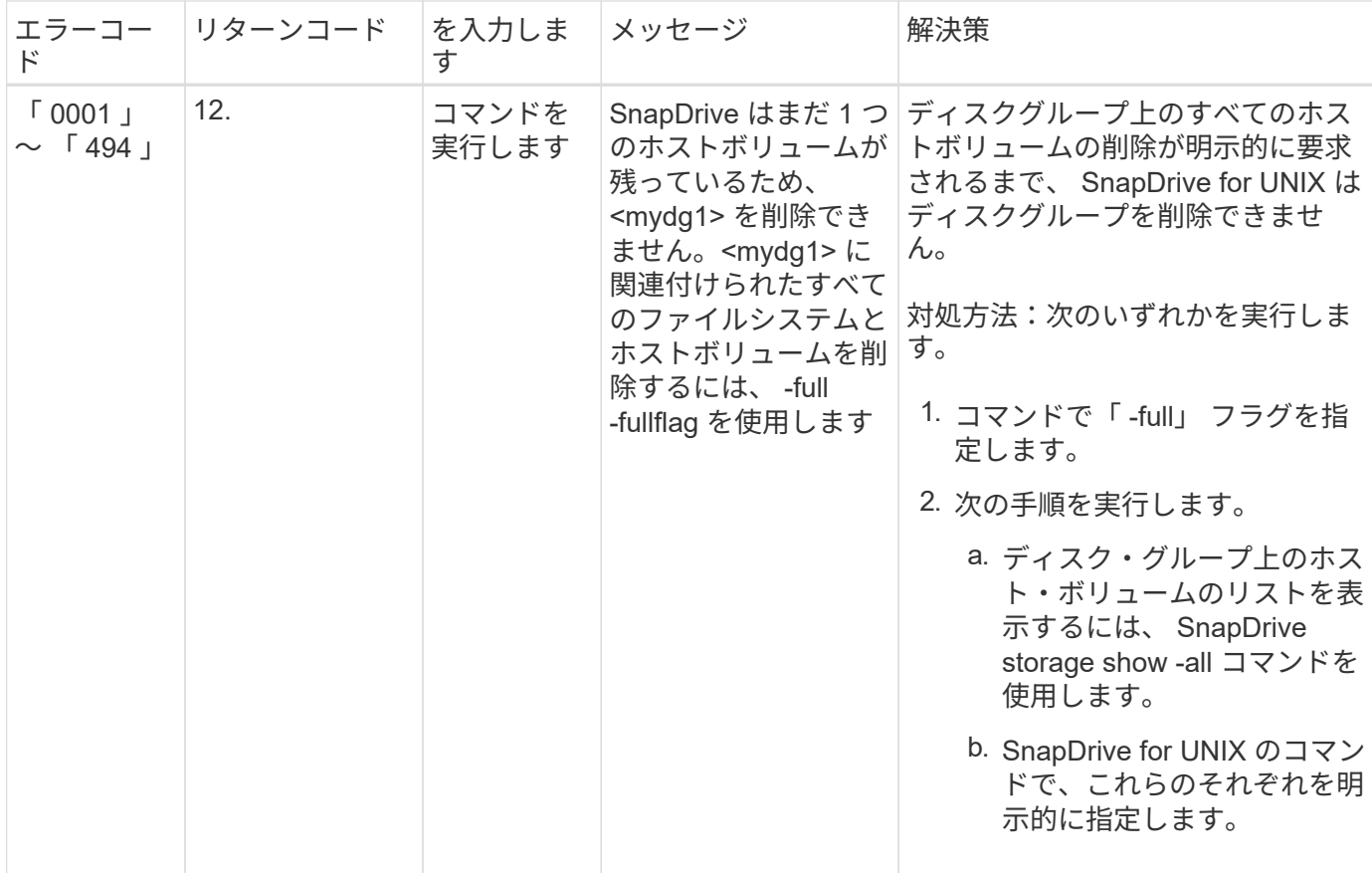

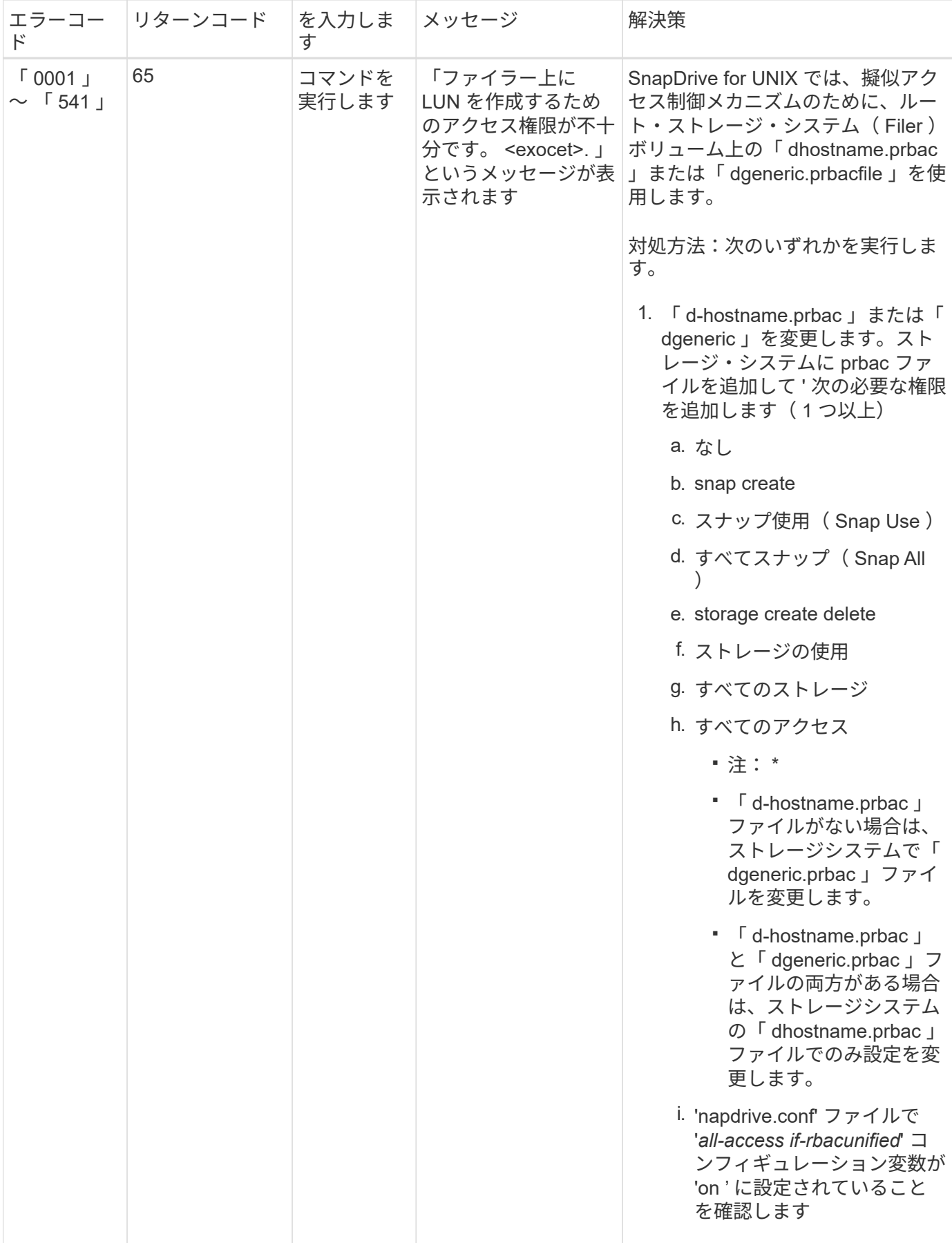

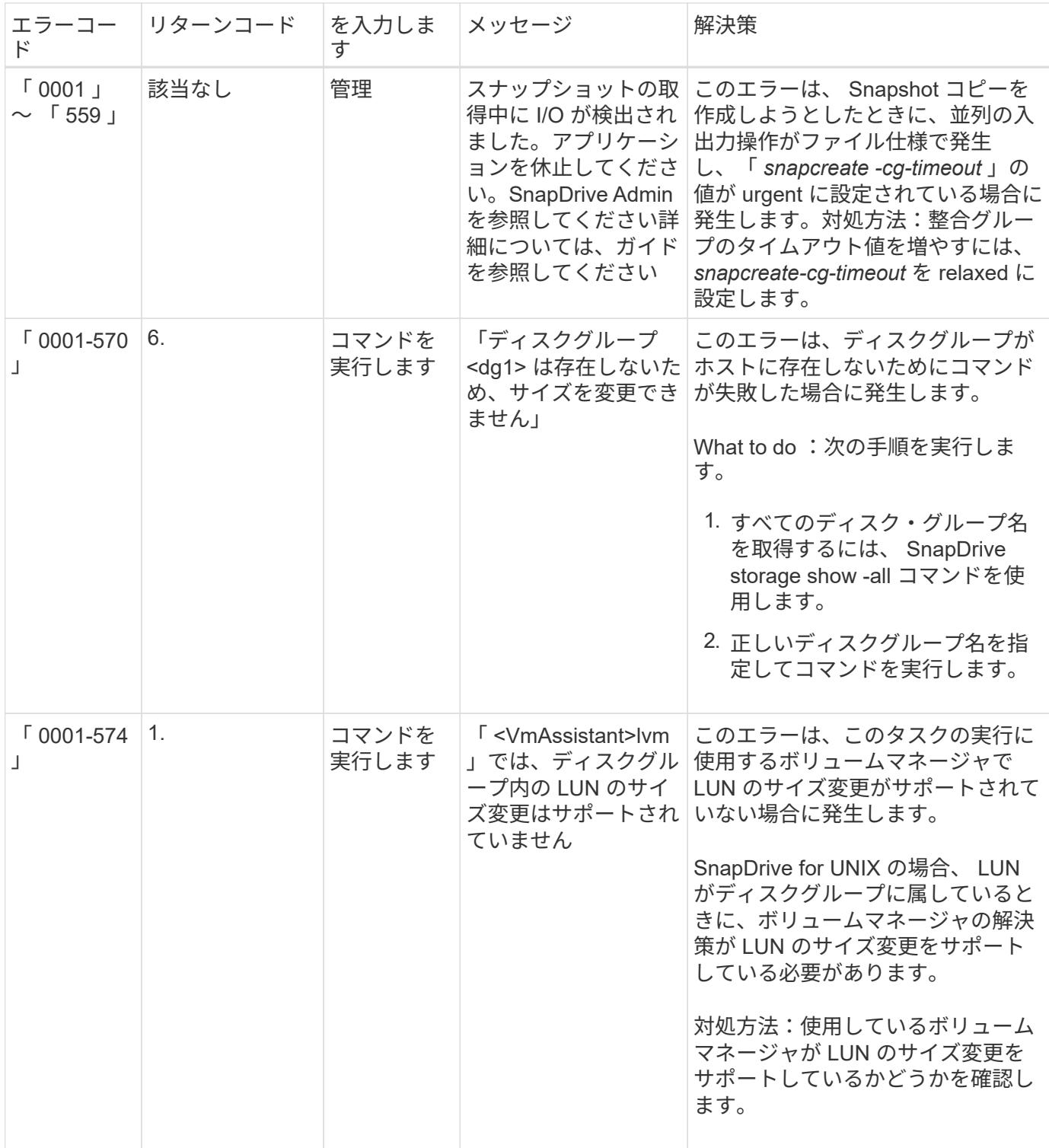

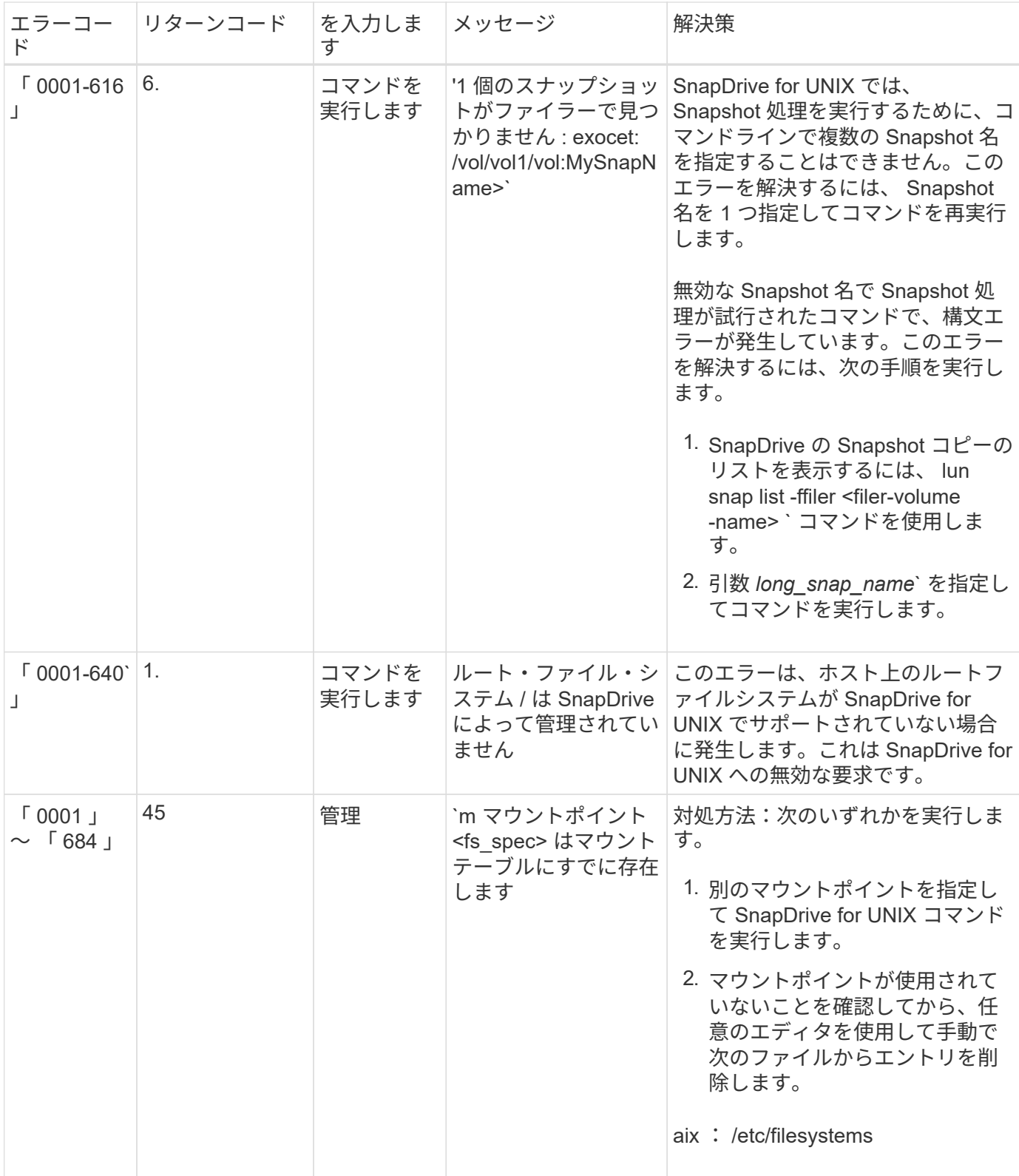

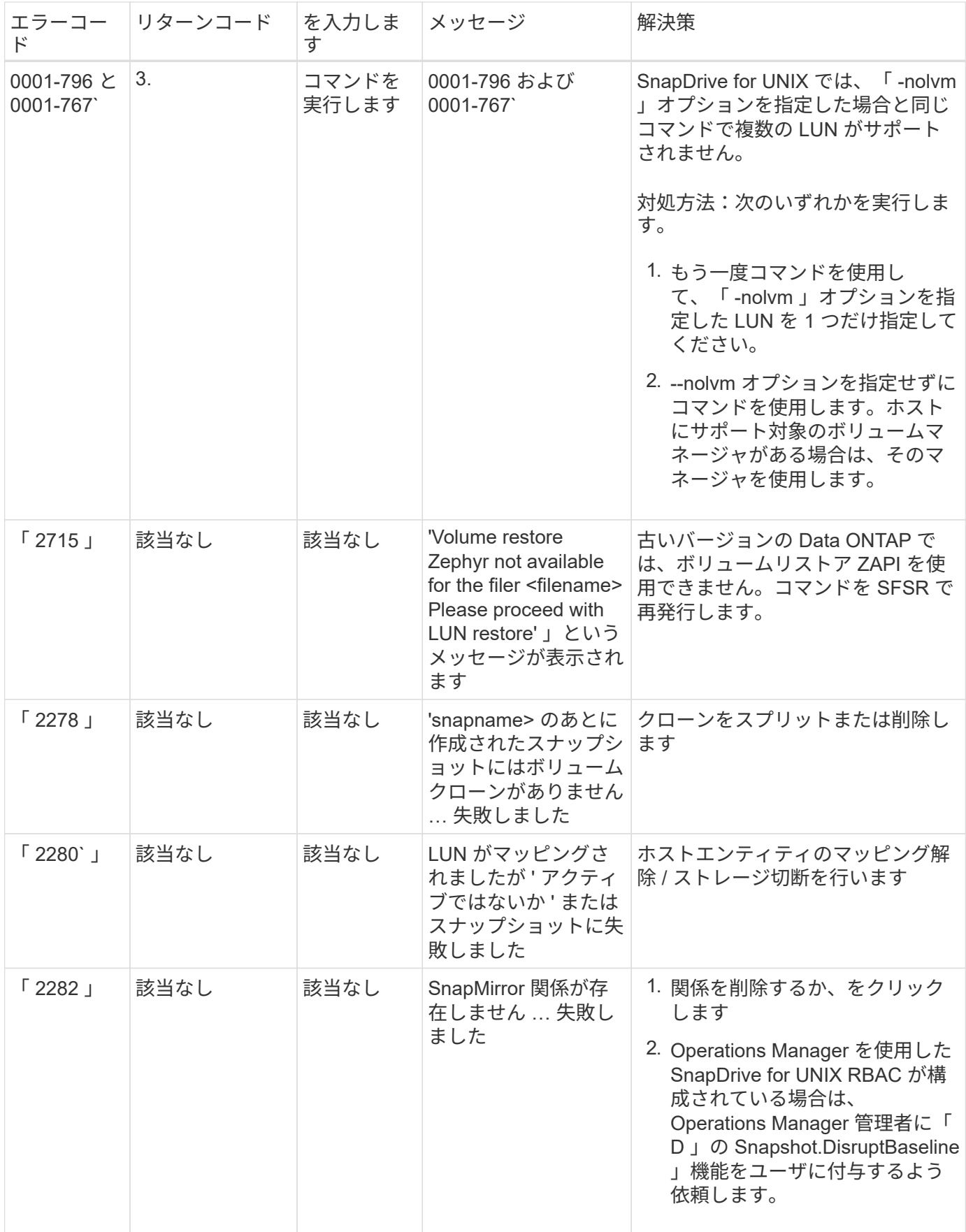

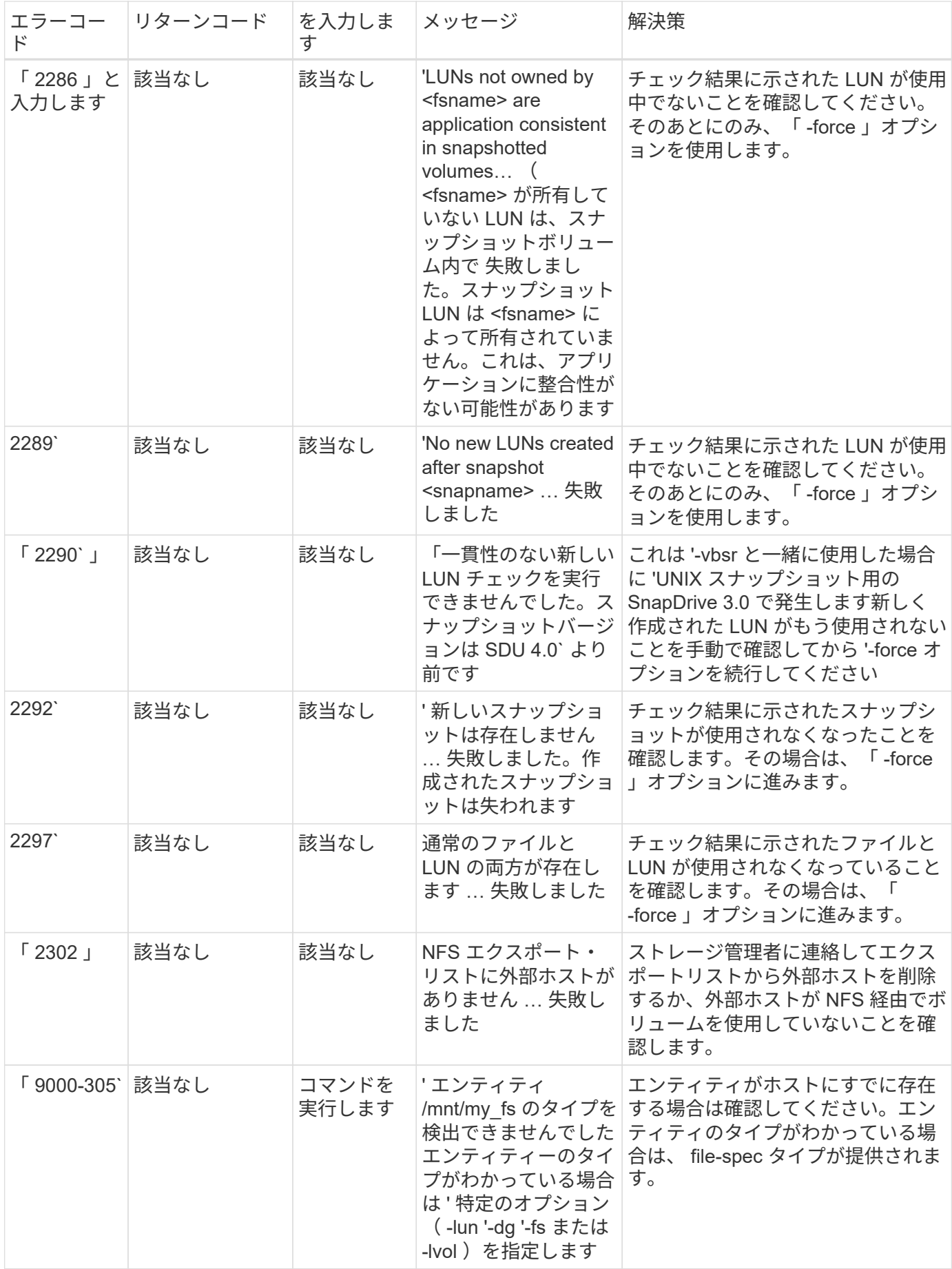

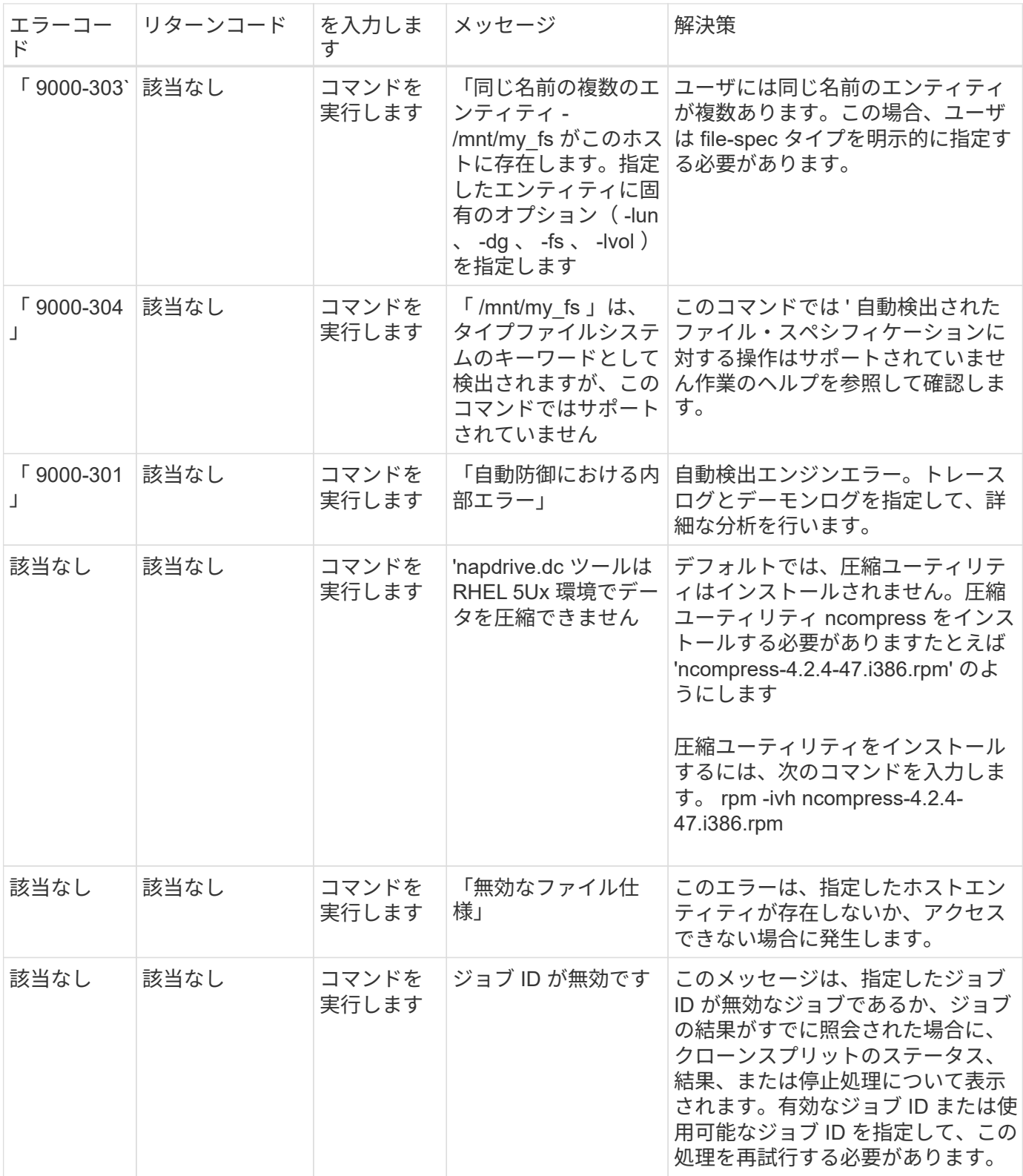

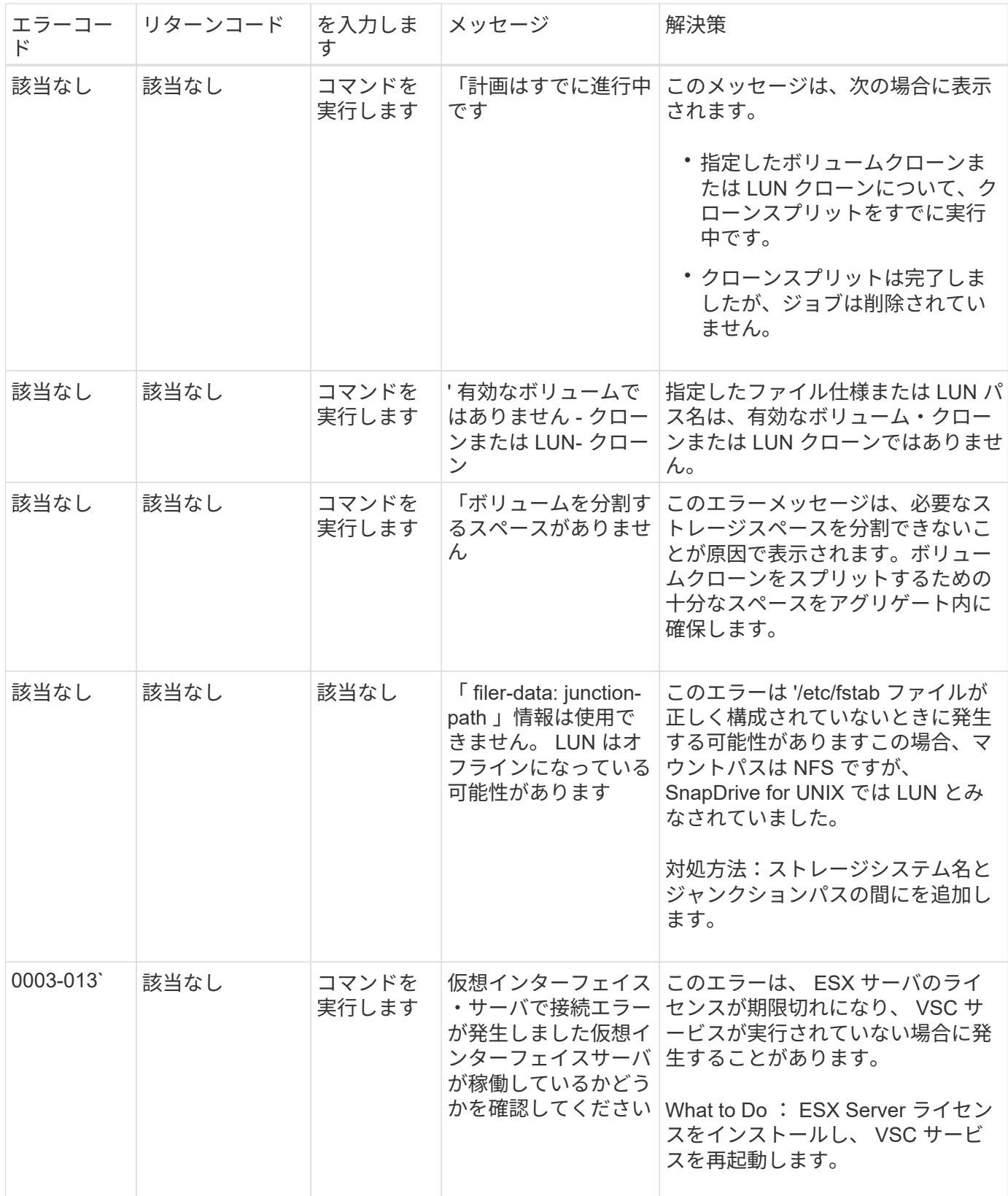

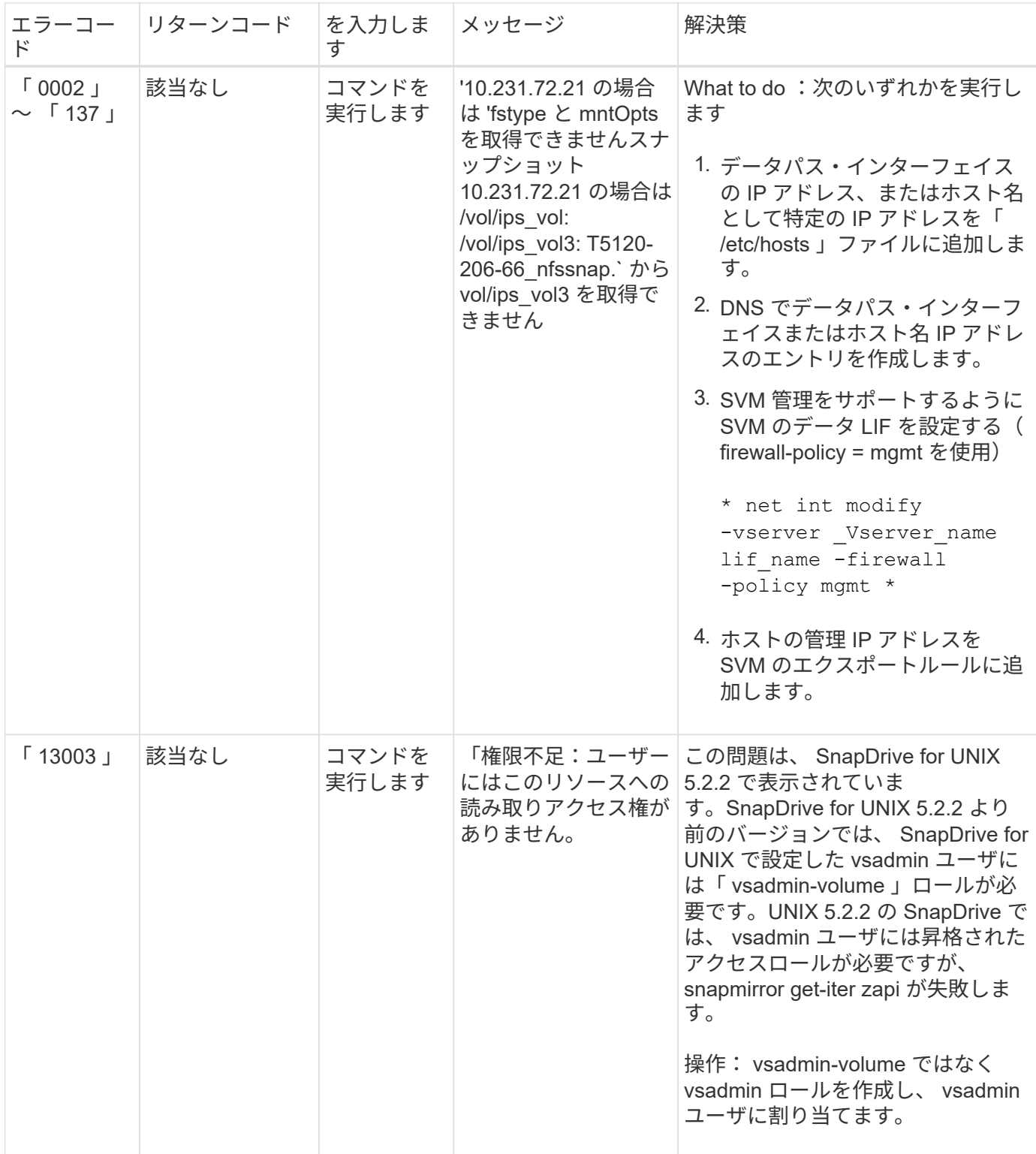

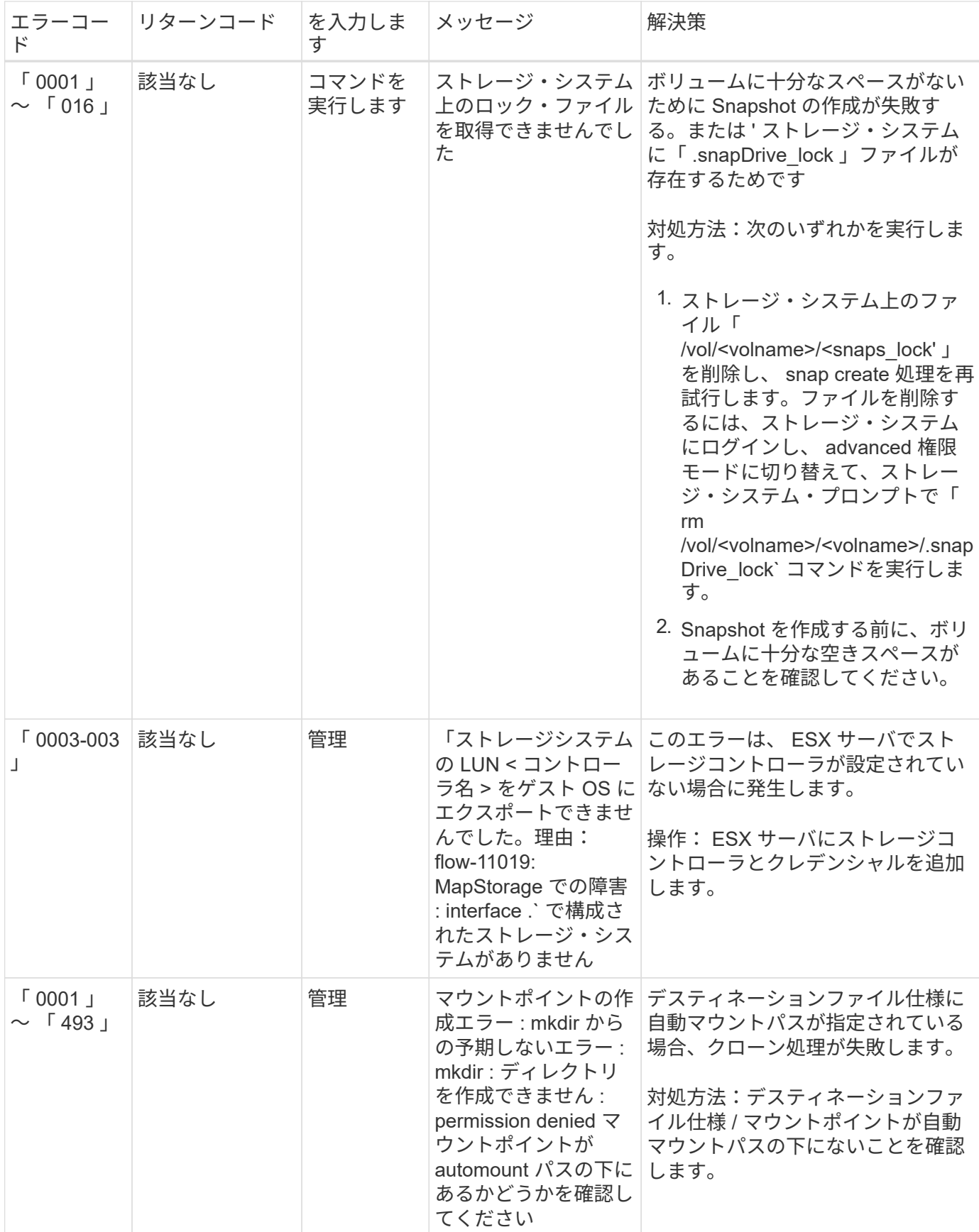

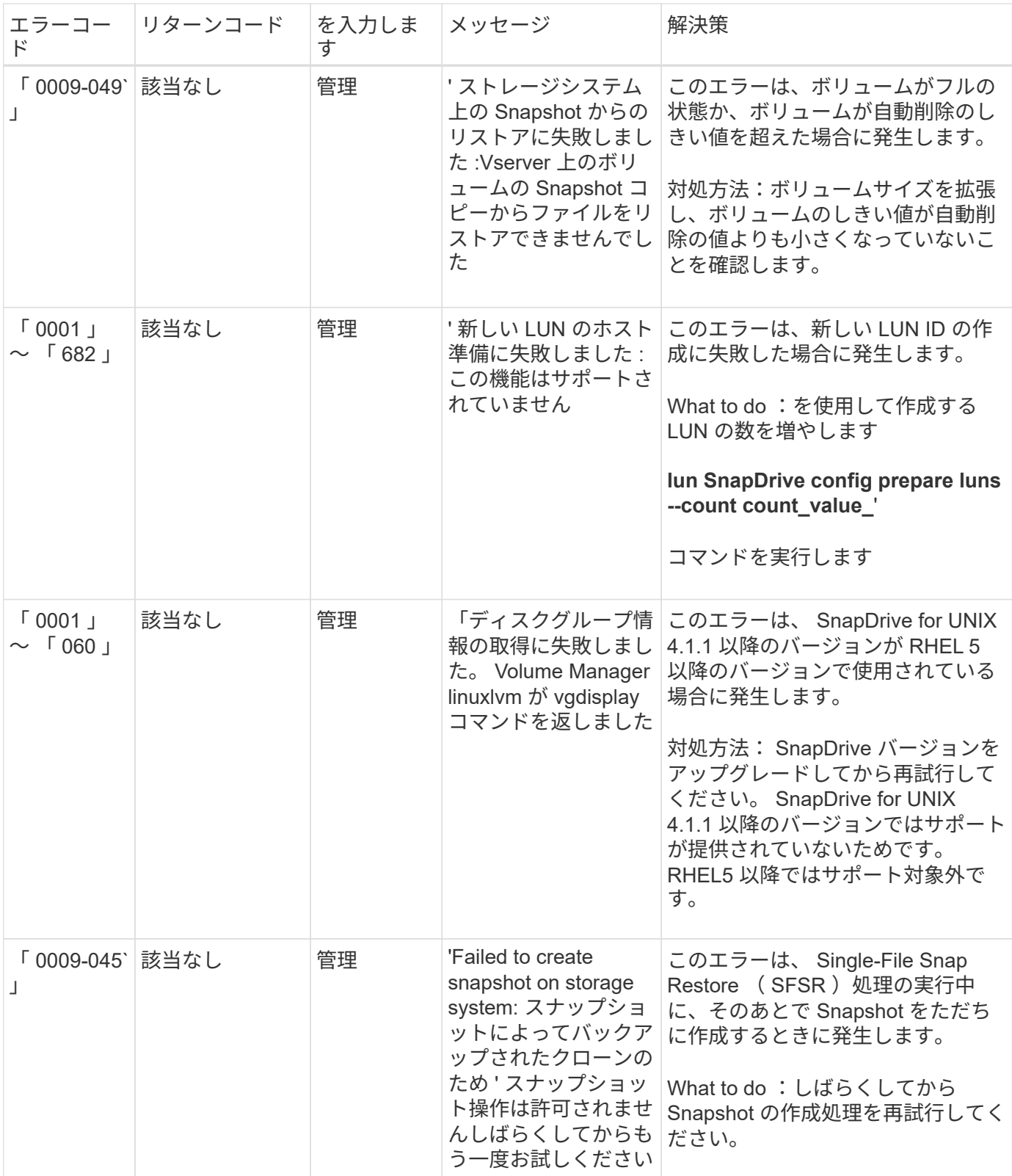

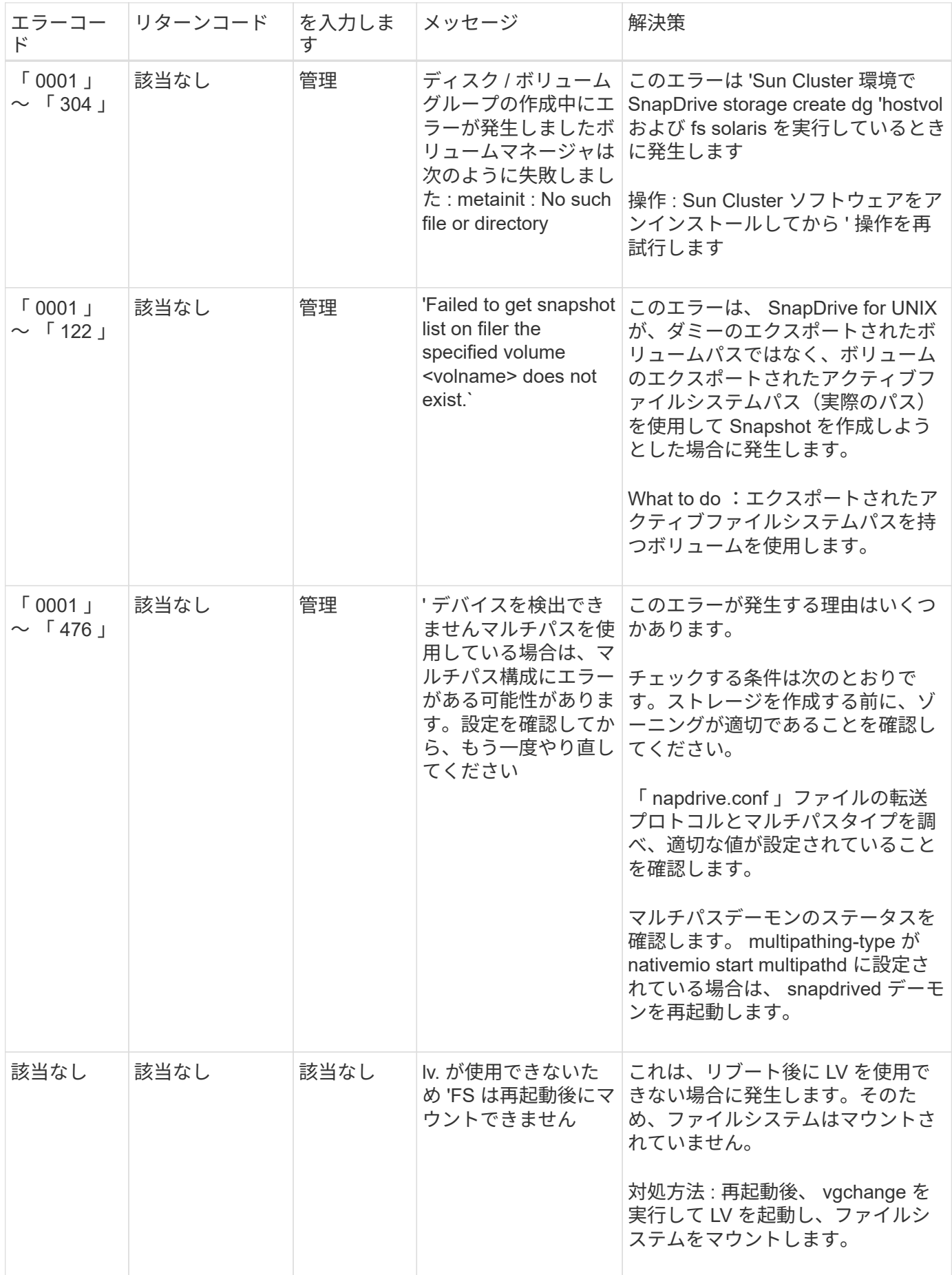

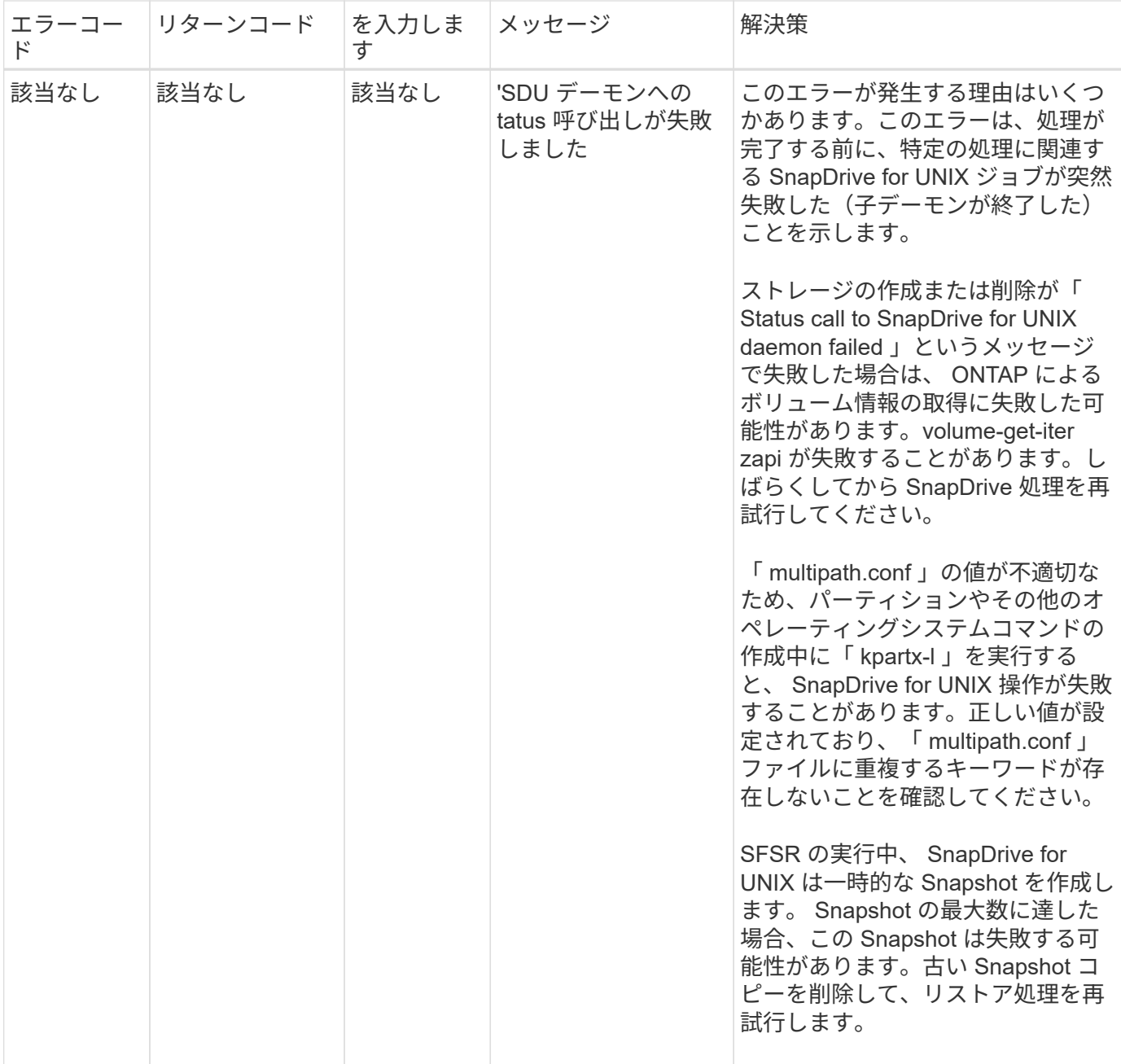

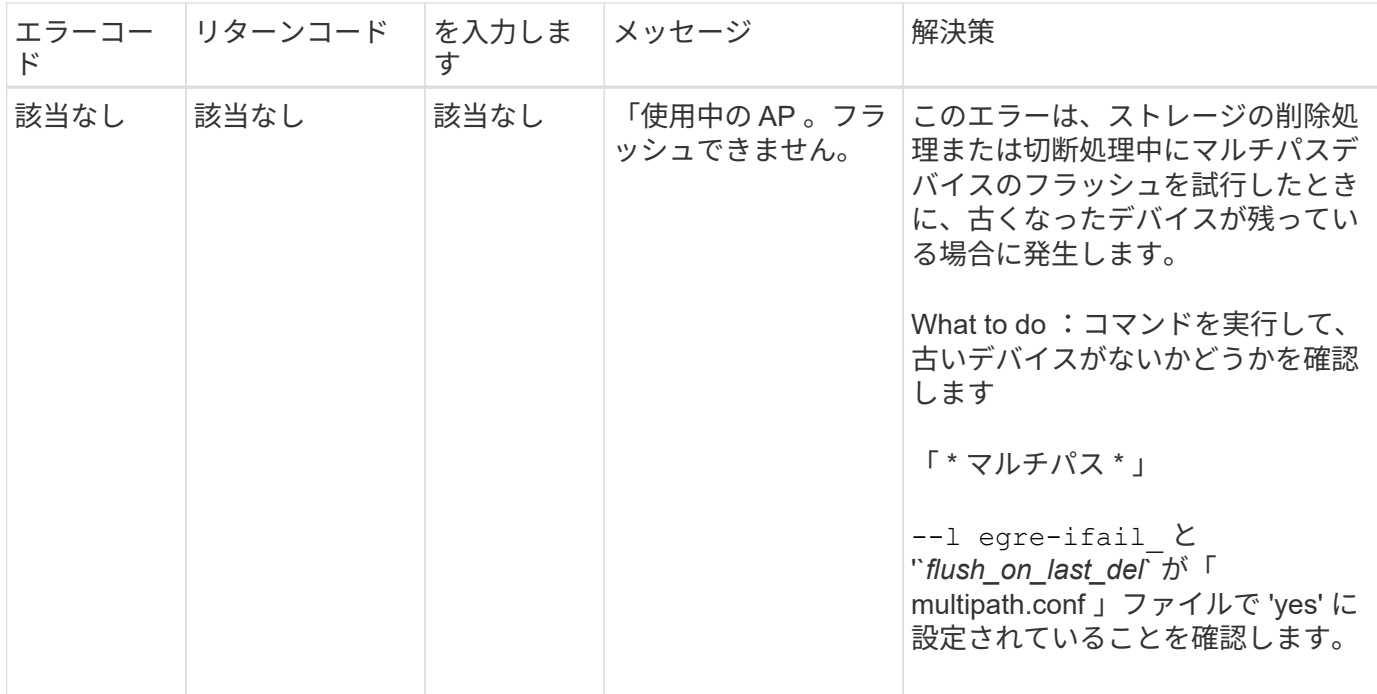

• 関連情報 \*

["](https://mysupport.netapp.com/NOW/products/interoperability)[ネットアップの](https://mysupport.netapp.com/NOW/products/interoperability)[相互運](https://mysupport.netapp.com/NOW/products/interoperability)[用性](https://mysupport.netapp.com/NOW/products/interoperability)["](https://mysupport.netapp.com/NOW/products/interoperability)

["](https://library.netapp.com/ecm/ecm_download_file/ECMP1119223)[『](https://library.netapp.com/ecm/ecm_download_file/ECMP1119223) [AIX Host Utilities 6.0 Installation and Setup Guide](https://library.netapp.com/ecm/ecm_download_file/ECMP1119223) [』](https://library.netapp.com/ecm/ecm_download_file/ECMP1119223)["](https://library.netapp.com/ecm/ecm_download_file/ECMP1119223)

複数の **SAN** パスが存在するが、マルチパスが無効になっている場合に、 **SnapDrive storage create** コマンドが失敗します

複数の SAN パスが存在するが ' マルチパスが無効になっている場合 'san storage create コマンドは失敗します SnapDrive

たとえば、 SVM に iSCSI LIF が 2 つある場合は、次のようになります。

[root@scspr0189449001 etc]# iscsiadm --mode session --rescan Rescanning session [sid: 1, target: iqn.1992- 08.com.netapp:sn.f7335762b23e11e695360050569c153a:vs.3, portal: 10.224.70.253,3260] Rescanning session [sid: 2, target: iqn.1992- 08.com.netapp:sn.f7335762b23e11e695360050569c153a:vs.3, portal: 10.224.70.254,3260]

snapdrive.conf ファイルで「 multipath-type 」が「 none 」に設定されていて、マルチパスサービスが無効に なっている場合、 LVM を使用してストレージの作成を試みたときに、次のエラーが返されます。

```
root@scspr0189449001 etc]# snapdrive storage create -fs /mnt/test -lun
rgvsim:/vol/asmvol/test -lunsize 500m
          LUN rgvsim:/vol/asmvol/test ... created
          mapping new lun(s) ... done
          discovering new lun(s) ... *failed*
          Cleaning up ...
           - LUN rgvsim:/vol/asmvol/test ... deleted
           0001-422 Admin error: LVM initialization of luns failed:
          Device /dev/sdb,/dev/sdc not found (or ignored by filtering).
```
これは 'pvcreate' コマンドでは ' カンマで区切られた両方のデバイスが 'pvcreate/dev/sdb'/dev/sdc' および '/dev/sdb'/dev/sdc' という名前の単一のデバイスとして使用されるためです

ストレージへのパスが複数あり、 LVM を使用する必要がある場合は、マルチパスを有効にする必要がありま す。

ホストシステムにボリュームをアンマウントせずに **SVM** でボリュームを削除した場 合、 **SnapDrive storage show** コマンドで間違った実際のパスが表示されます

ホストシステムにボリュームをアンマウントせずに SVM でボリュームを削除した場 合、および SnapDrive storage show -v コマンドを実行した場合、実際のパスは正しくあ りません。

また、ボリュームが SVM でジャンクションされていない場合にも同じように表示されます。次の例は、実際 のパスが正しくないことを示しています。

# snapdrive storage show -fs /mnt /file1 -v NFS device: vs1:/vol test1 mount point: /mnt (non-persistent) Protocol: NFS Actual Path: vs1:/vol/roovol1/vol\_test1

ホストおよびストレージシステムで **NFSv3** および **NFSv4** のバージョンが有効になって いると、 **snap restore** 処理が失敗します

ホストおよびストレージシステムで NFSv3 および NFSv4 のバージョンが有効になって いる場合、 snap restore 処理が失敗します。

ホストおよびストレージ・システムで NFSv3 および NFSv4 バージョンを有効にしていて、 -o vers' オプショ ンを指定せずにホストにボリュームをマウントした場合、 nobody :ファイルおよびディレクトリに所有権が 設定されます。

### 回避策

NFS ボリュームをマウントするときに '-o vers' オプションを使用するか 'NFS のデフォルト・オプションをホ スト上の適切な値にチェックすることをお勧めします

スナップ切断処理でクローンボリュームの削除に失敗する

場合によっては、 SnapDrive snap disconnect 操作でクローンボリュームを削除でき ず、「 d OES not look snapdrive -generated 」というエラーメッセージが表示されるこ とがあります。

この問題の回避策は ' 元の名前に戻し '`napdrive.conf ファイルで '*bypass-snapdrive-clone-generated-check*' が オンに設定されていることを確認します

**iSCSI** が実行されていない場合、 **SnapDrive for UNIX** からエラーが報告されます

Linux ホスト上で実行されている SnapDrive for UNIX は ' HBA assistant not found' とい うエラーメッセージを返します

これは、次のいずれかの状況が発生した後に発生します。

- iSCSI の停止が発生しました。
- テイクオーバーが発生しましたが、 iSCSI サービスはまだ開始されていません。
- ギブバックを実行中です。 iSCSI サービスはまだ開始されていません。

SnapDrive for UNIX を実行するには、 iSCSI サービスが実行されている必要があります。サービスが停止さ れると、 SnapDrive for UNIX はエラーメッセージを返します。たとえば 'iSCSI サービスが実行されていない ときに SnapDrive storage show コマンドを実行すると ' 次のような出力が表示されます # SnapDrive storage show -dg toaster1 0001-877 Admin error : HBA assistant not foundLUN を含むコマンドは失敗します

### 回避策

iSCSI サービスが実行されていることを確認します。ストレージシステムでテイクオーバーやギブバックの処 理が開始されるまで待ちます。ストレージ・システムが通常の実行モードになっている場合は 'iSCSI サービ スを再起動してから 'snapmirror drived restart コマンドを実行して SnapDrive for UNIX デーモンを再起動しま すサービスが実行されたら、 SnapDrive storage show コマンドを再発行します。今回は、次のような出力が 表示されます。

```
# snapdrive storage show -dg toaster1
dg: toaster1 dgtype lvm
hostvol: /dev/mapper/toaster1-lvol1 state: AVAIL
hostvol: /dev/mapper/toaster1-lvol2 state: AVAIL
fs: /dev/mapper/toaster1-lvol1 mount point: /mnt/um1 (nonpersistent)
fstype ext3
fs: /dev/mapper/toaster1-lvol2 mount point: NOT MOUNTED
device filename adapter path size proto state clone lun path backing
snapshot
/dev/sde - P 64m iscsi online No gin:/vol/vol1/Lun1
/dev/sdf - P 64m iscsi online No gin:/vol/vol1/Lun2
```
FC サービスと iSCSI サービスの両方が稼働しているとき、または停止しているときに SnapDrive storage delete コマンドを実行すると、 SnapDrive for UNIX で誤ったエラー ・メッセージが表示されます。

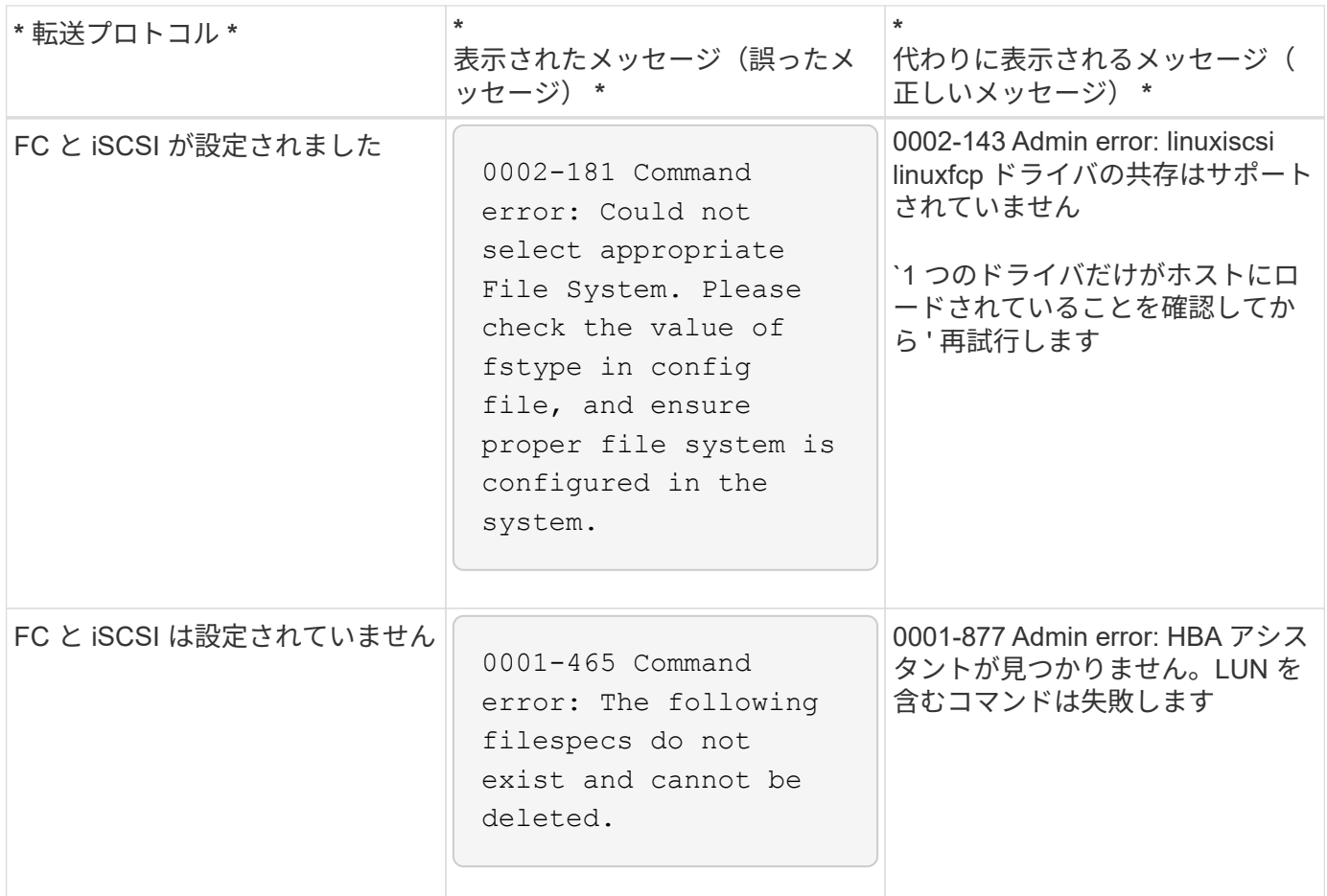

# コマンドはブロックされたように表示

SnapDrive for UNIX コマンドは 10 分以上ブロックされているように見えるため、実行 できません。コマンドが完了するまで待つ必要があります。

この現象は、 VxVM/DMP がボリューム設定デーモンの管理に時間が必要な場合に発生することがあります。 この動作のトリガーには、次のものがあります。

- パニックから回復したストレージシステム
- オフラインからオンラインに移行したストレージシステムターゲットアダプタ

回避策

コマンドが完了するまで待ちます。Veritas 構成デーモンを実行し、デバイスの現在の状態を検出するには数 分かかります。

**SnapRestore** の実行中にクラスタリングメッセージが表示されます

SnapDrive Any 環境 for UNIX host operating system with host cluster monitoring という 一般的なメッセージが表示されます。ホストクラスタの監視機能がない場合やオフにな っている場合でも表示されます。

次のメッセージは、 snap restore コマンド「 #SnapDrive snap restore -vg clustg-mysnap snapname 」を実行 したときに表示されます

高可用性ホスト・クラスタリング・ソフトウェアを使用しているようですクラスタフェイルオーバーが発生し ないようにするには、リストアするリソースのクラスタ監視を無効にしてからリストアしてください。続行し ますか ?(y/n)` : SnapDrive snap restore コマンドによってボリューム・グループが一時的にダウンしたため ' 問題が発生しますこの時点でクラスタの監視プロセスが実行されている場合、 SnapDrive SnapRestore 処理 を実行すると、原因 a cluster failover が実行されることがあります。

#### 回避策

HACMP はボリューム・グループおよびアプリケーションのデフォルト・リソース監視を提供しないため 'HACMP を実行する AIX ホストでは ' この問題は発生しません

HACMP でストレージ監視を行うようにアプリケーションをカスタマイズした場合は、 SnapDrive snap restore コマンドを実行する前に、アプリケーションを無効にして監視する必要があります

## 標準終了ステータス値

SnapDrive for UNIX のエラーメッセージ ID には、終了ステータス値が関連付けられてい ます。終了ステータスの値を使用して、 SnapDrive for UNIX コマンドの成功または失敗 を判断できます。

エラーメッセージの終了ステータスの値について

SnapDrive for UNIX の各エラーメッセージには、終了ステータスの値が関連付けられて います。終了ステータスの値には ' エラーの原因と ' タイプ - 警告 ' コマンド ' 管理者 ' 致 命的

各 SnapDrive エラーメッセージ ID は、終了ステータス値にリンクされています。終了ステータスの値には次 の情報が含まれます。

- 終了ステータス値 エラー状態の基本原因を示します
- タイプ エラーのタイプを示します重大度のレベルは、値ではなくメッセージによって異なります。指 定可能な値は次のとおりです。
	- 警告 SnapDrive for UNIX はコマンドを実行しましたが、注意が必要な状態に関する警告が発行され ました。
	- コマンド コマンドラインのエラーにより、 SnapDrive for UNIX がコマンドの実行に失敗しまし た。コマンドラインの形式が正しいことを確認してください。
	- Admin SnapDrive for UNIX はシステム構成の互換性がないため、コマンドの実行に失敗しました。 システム管理者に問い合わせて、設定パラメータを確認してください。
	- fatal 予期しない状態のため、 SnapDrive for UNIX がコマンドの実行に失敗しました。致命的なエラ

ーはまれです。致命的なエラーが発生し、問題を解決できた場合は、ネットアップテクニカルサポー トに問い合わせて、正常にリカバリしてエラー状態を修正するために必要な手順を確認してくださ い。

終了ステータス値を使用する

終了ステータスの値は、 SnapDrive for UNIX コマンドの成功または失敗を判別するスク リプトで使用されます。

- 値が 0 の場合は、コマンドが正常に完了したことを示します。
- 0 以外の値は、コマンドが完了していないこと、および原因に関する情報とエラー状態の重大度を示しま す。

スクリプトの例

以下は、終了ステータス値を使用するスクリプトの例です。

次のスクリプトでは、 SnapDrive for UNIX の終了ステータス値を使用します。

```
  #!/bin/sh
  # This script demonstrates a SnapDrive
  # script that uses exit codes.
  RET=0;
  #The above statement initializes RET and sets it to 0
snapdrive snap create -dg vg22 -snapname vg22 snap1;
  # The above statement executes the snapdrive command
  RET=$?;
  #The above statement captures the return code.
#If the operation worked, print
  #success message. If the operation failed, print
  #failure message and exit.
  if [ $RET -eq 0 ]; then
  echo "snapshot created successfully"
  else
  echo "snapshot creation failed, snapdrive exit code was $RET"
  exit 1
  fi
  exit 0;
```
RET =0 の場合、コマンドは正常に実行され、スクリプトは次のように出力します。

```
  # ./tst_script
snap create: snapshot vg22 snap1 contains:
  disk group vg22 containing host volumes
  lvol1
snap create: created snapshot betty:/vol/vol2:vg22 snap1
  snapshot created successfully
```
RET = 0 以外の値の場合、コマンドは正常に実行されませんでした。次の例は、一般的な出力を示していま す。

```
  # ./tst_script
  0001-185 Command error: snapshot betty:/vol/vol2:vg22_snap1 already
  exists on betty:/vol/vol2.
  Please use -f (force) flag to overwrite existing snapshot
  snapshot creation failed, snapdrive exit code was 4
```
終了ステータスの値

各終了ステータス値には、エラー名と、それに関連付けられたタイプがあります。テー ブルを表示して、終了ステータス値、エラー名、タイプ、および概要について確認しま す。

次の表に、終了ステータスの値を示します。終了ステータスの値には、順番に番号が付けられま す。SnapDrive for UNIX が現在エラーを実装していない場合、この終了ステータスの値はテーブルに含まれま せん。その結果、数値にギャップが生じる場合があります。

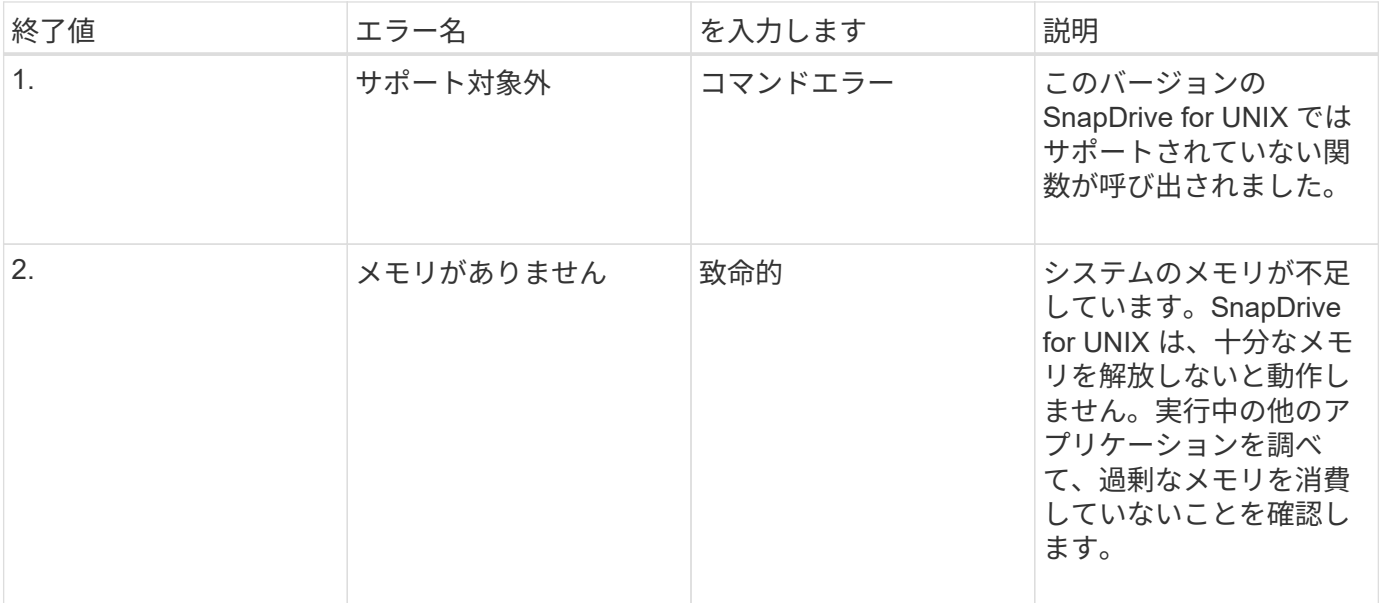

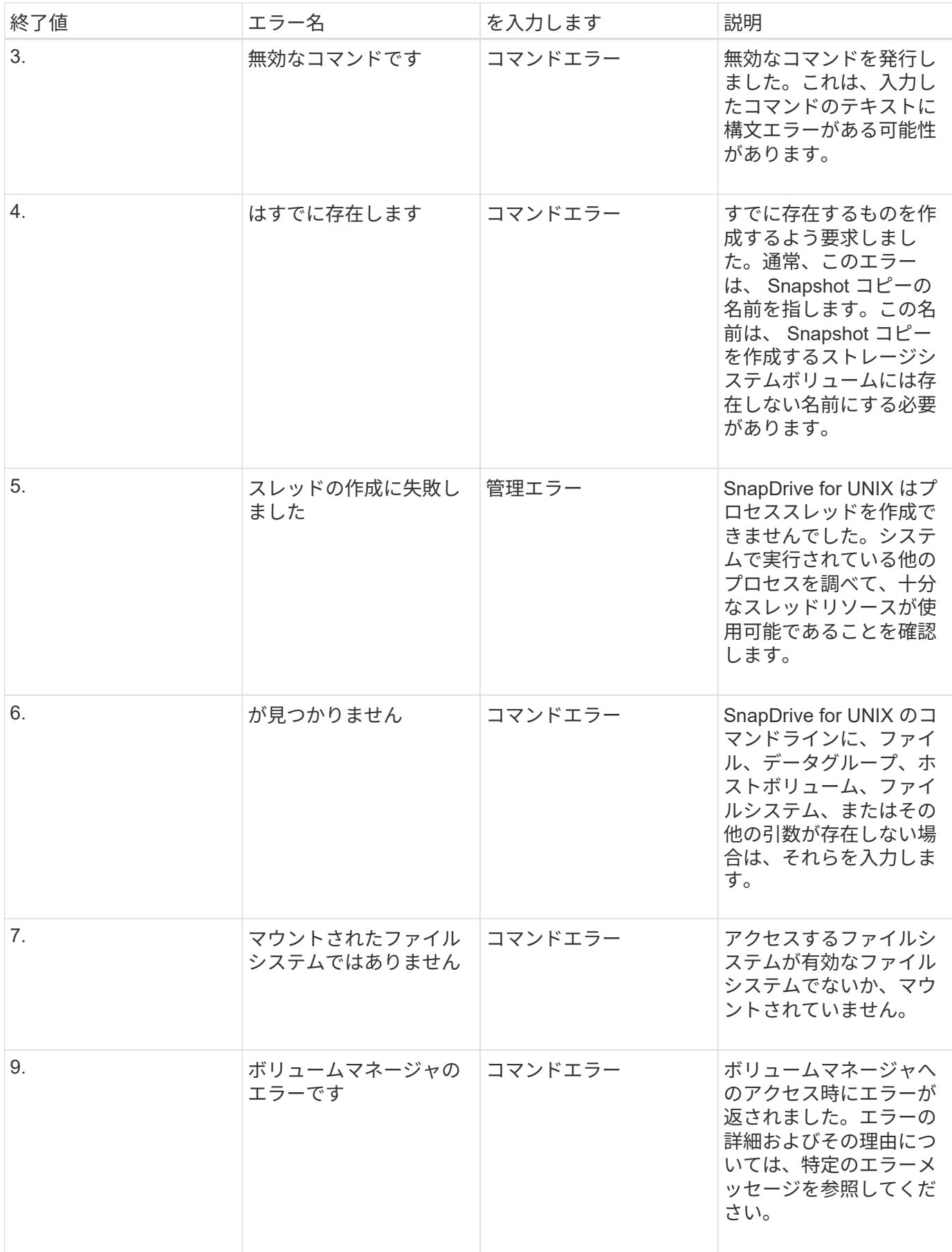

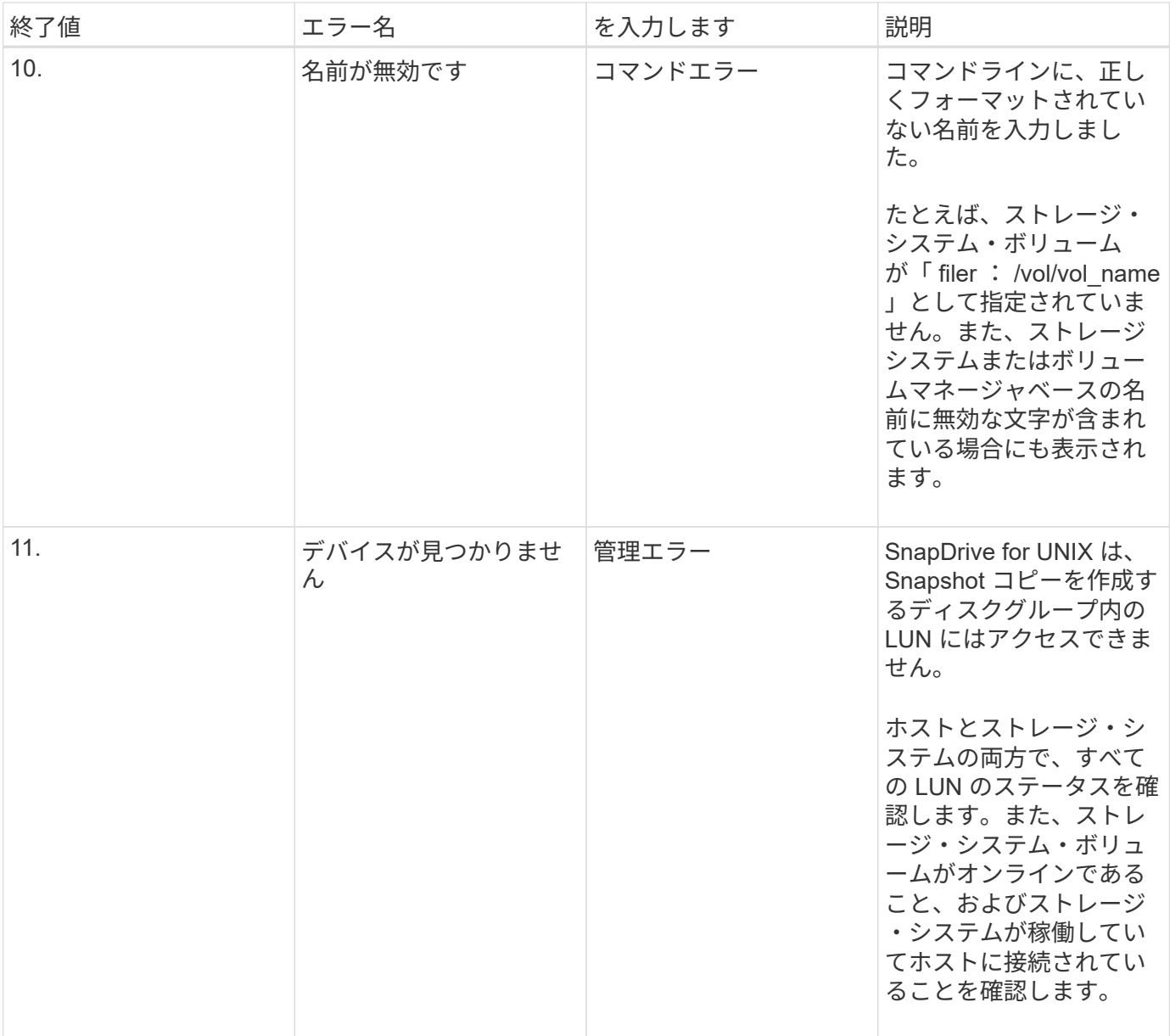

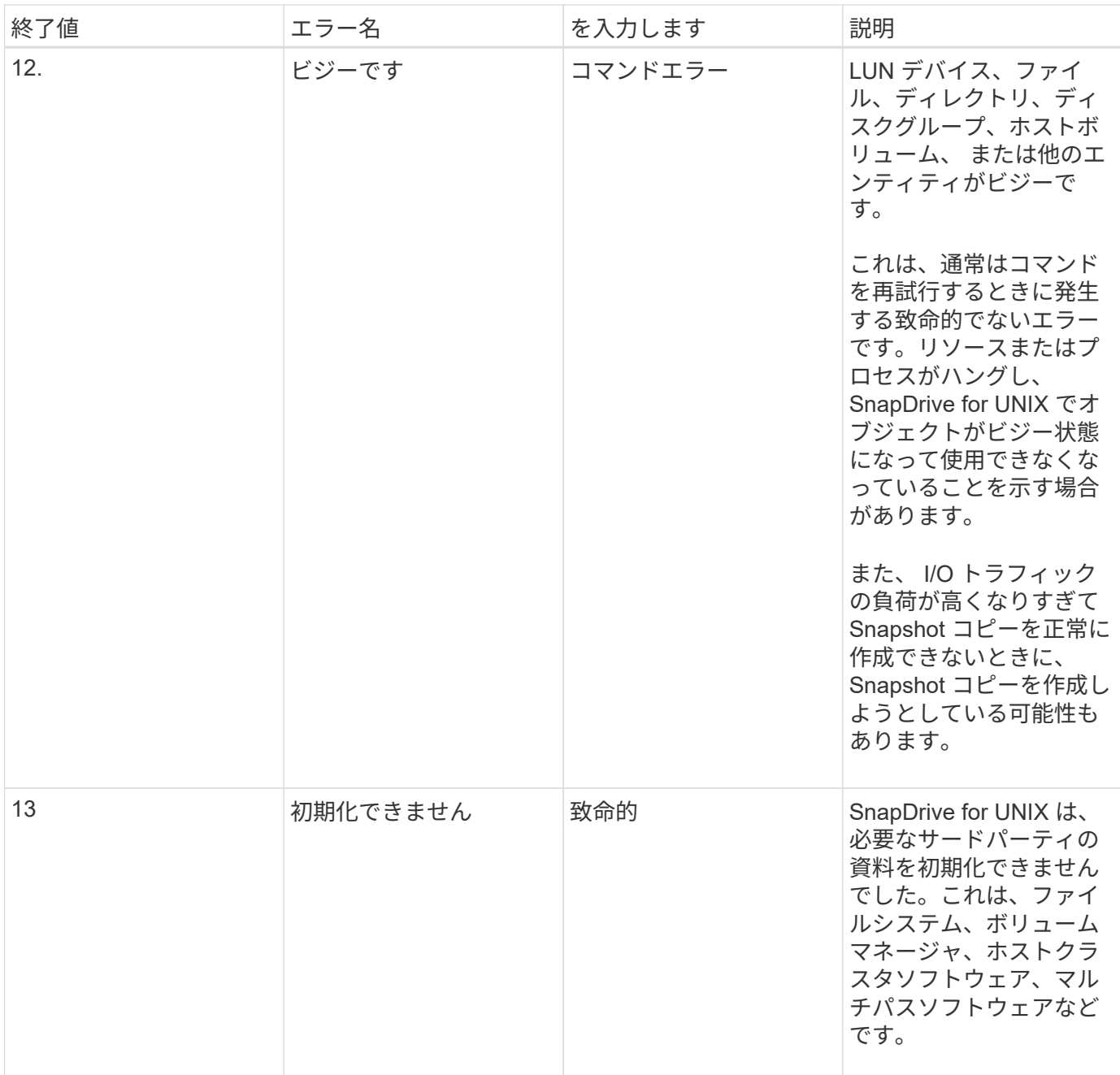

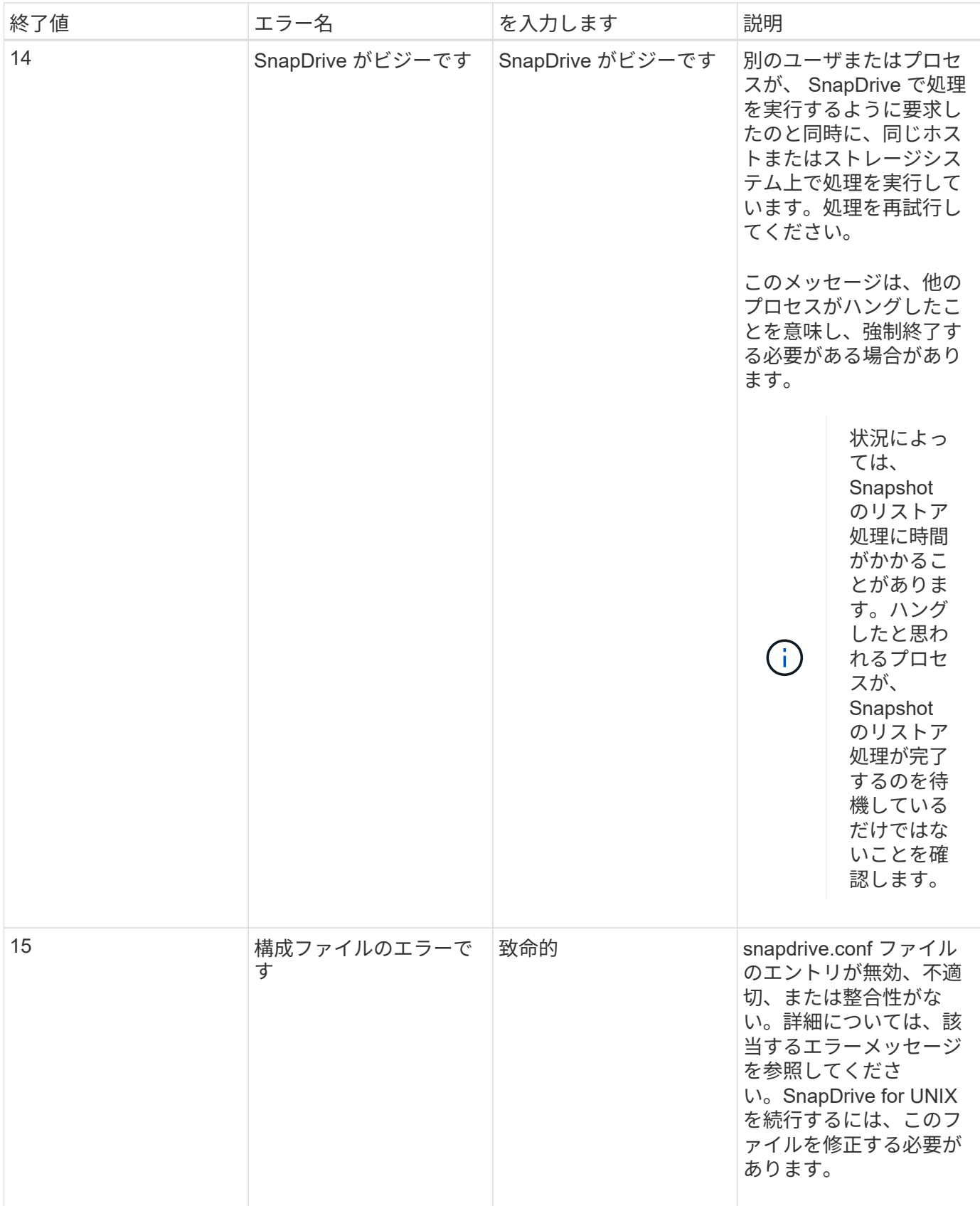

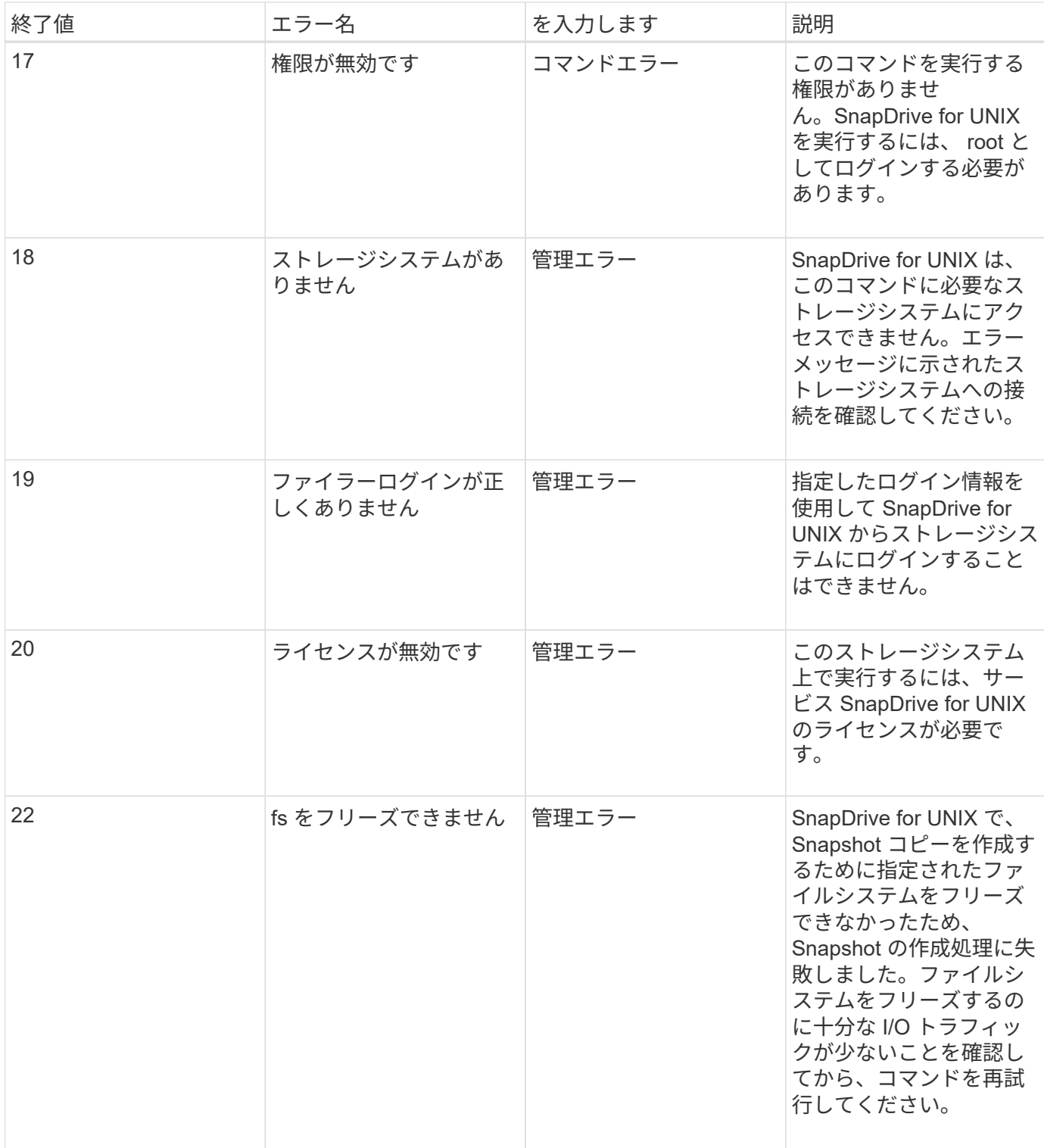

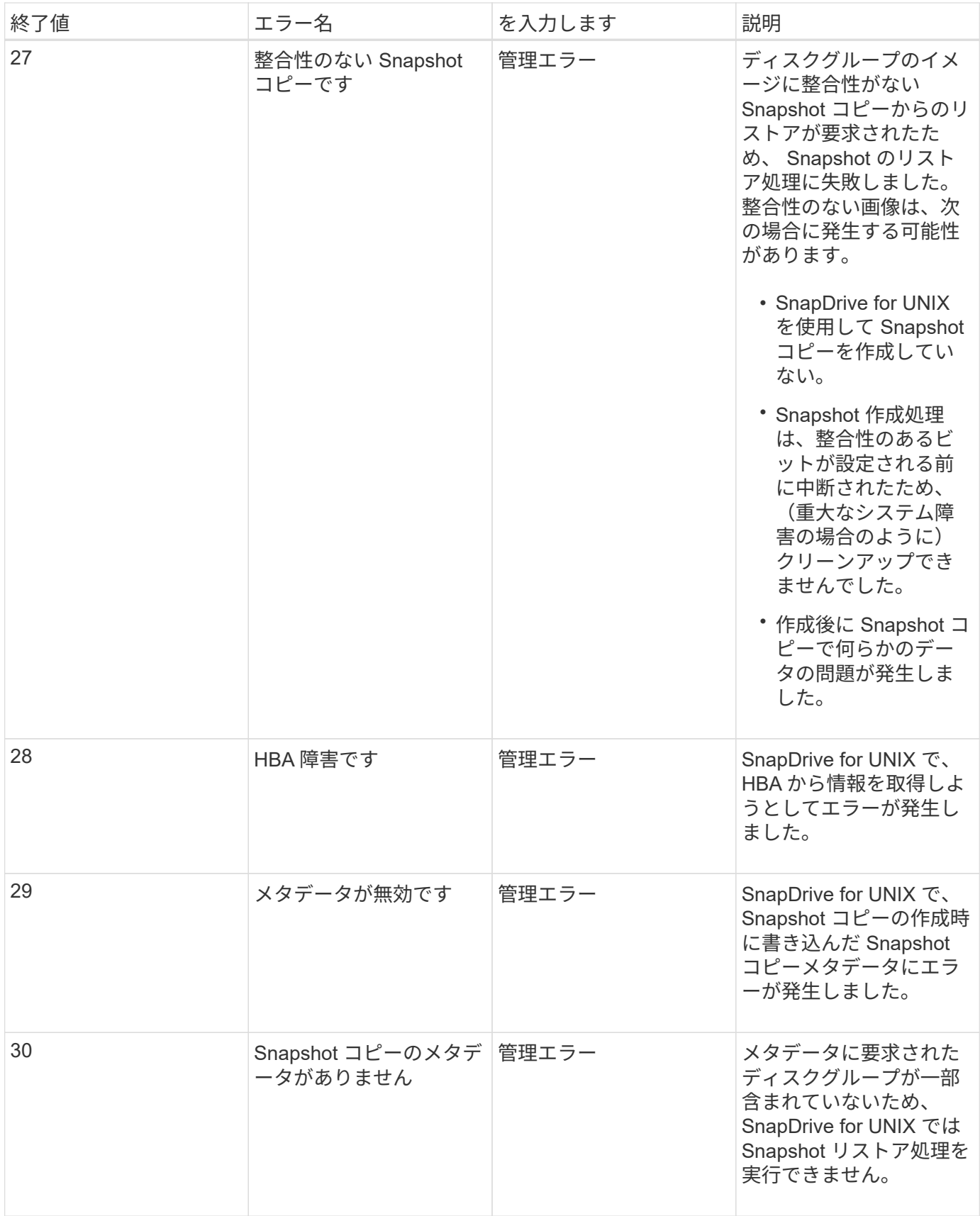

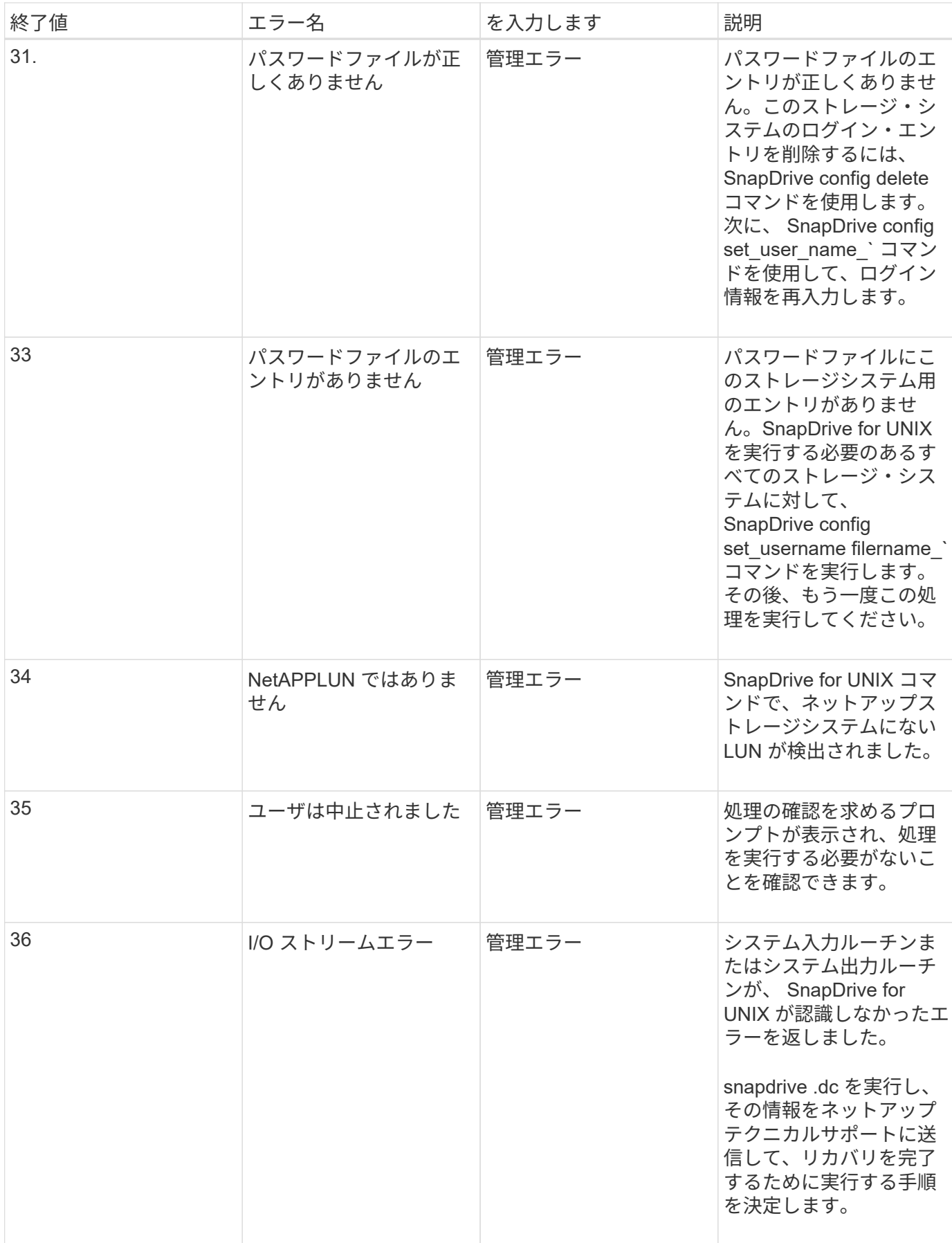

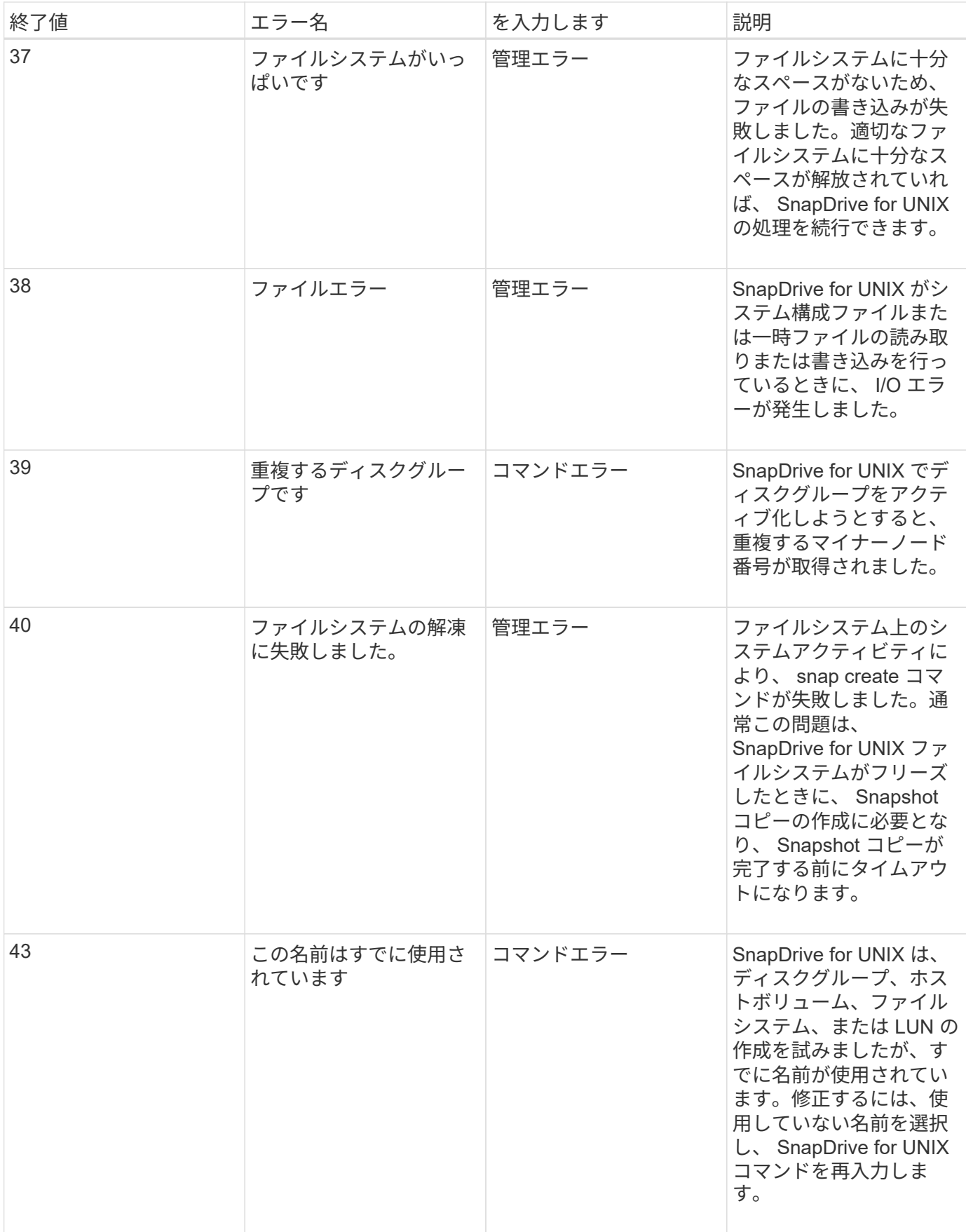

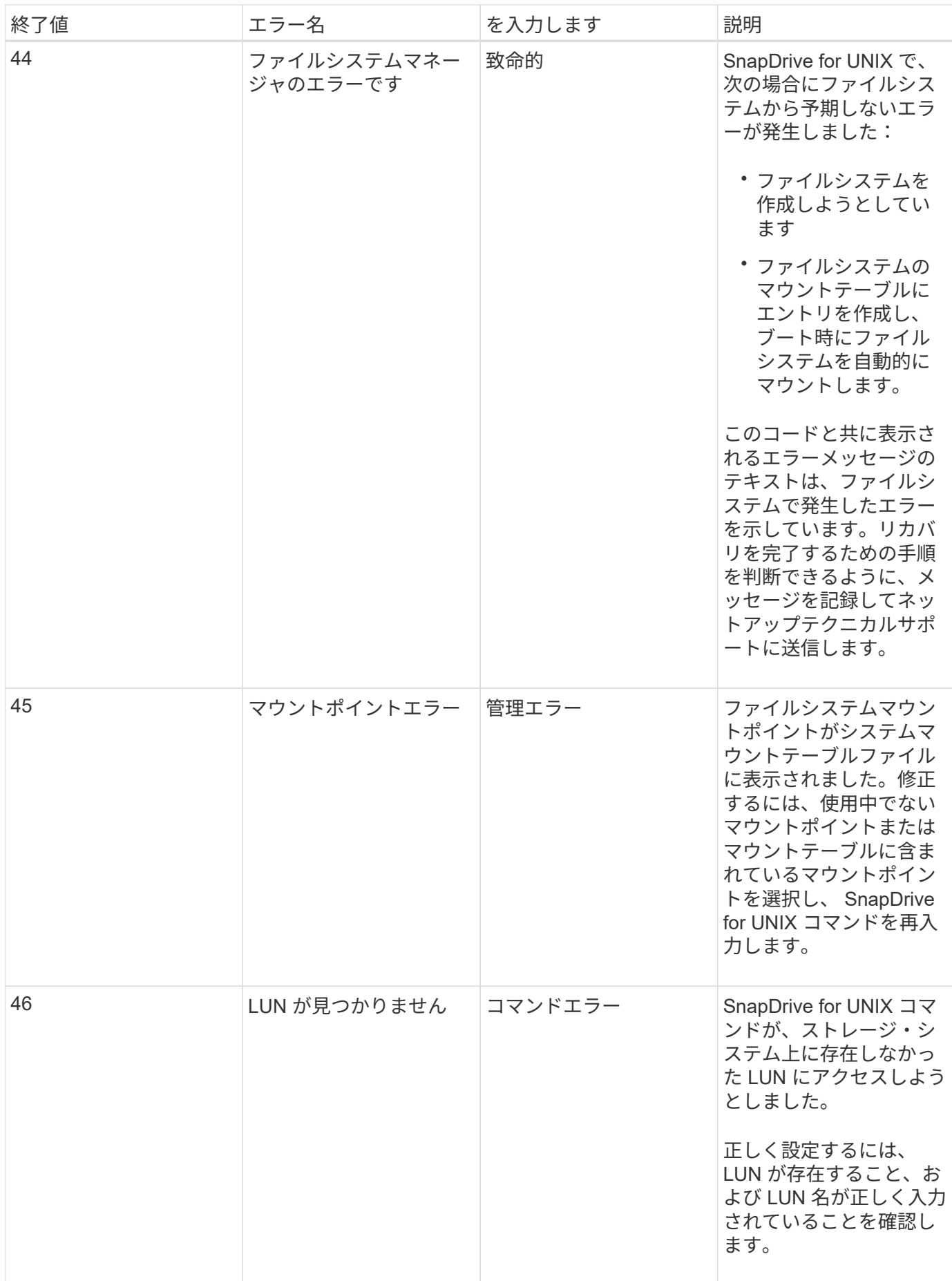
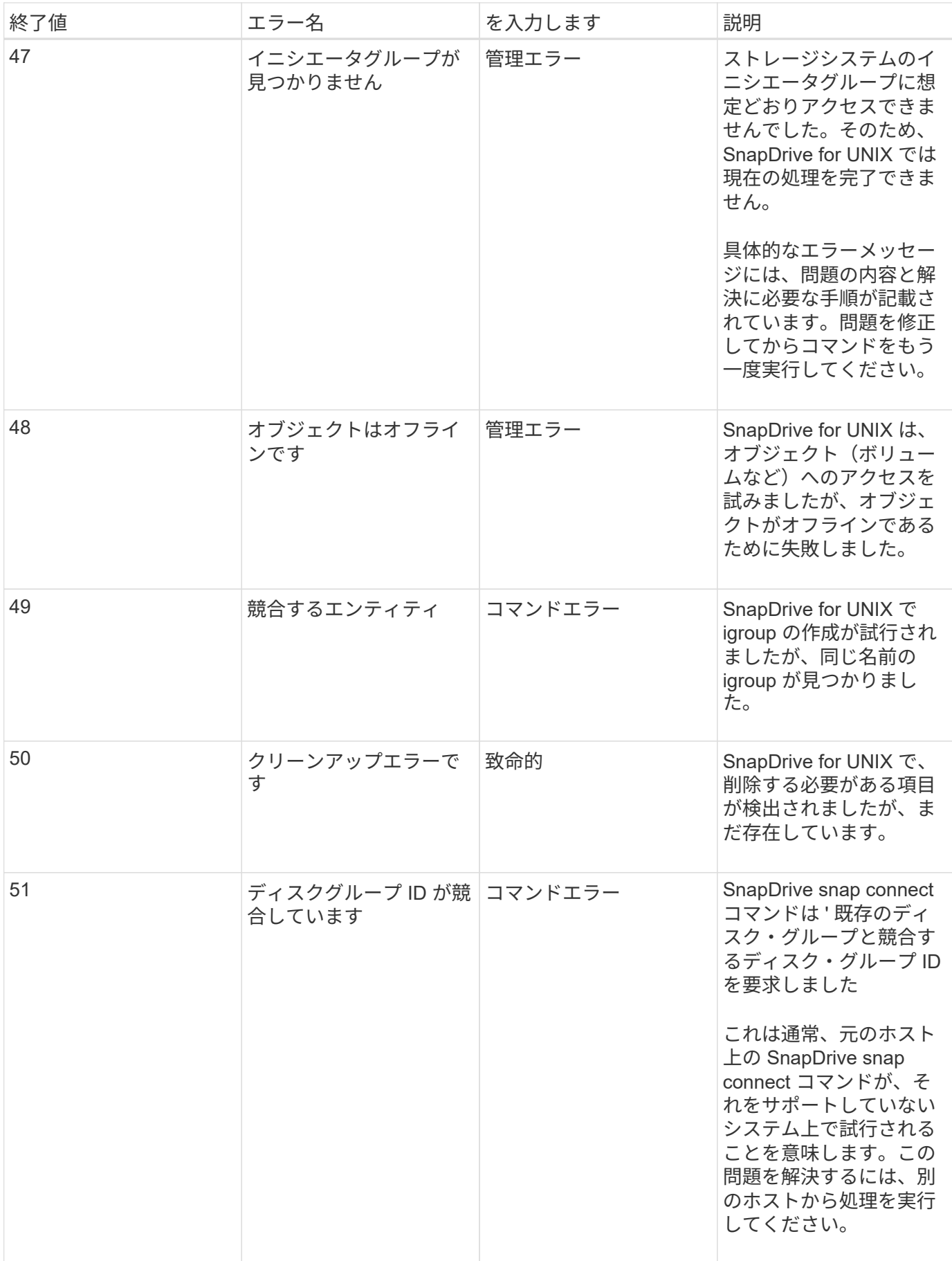

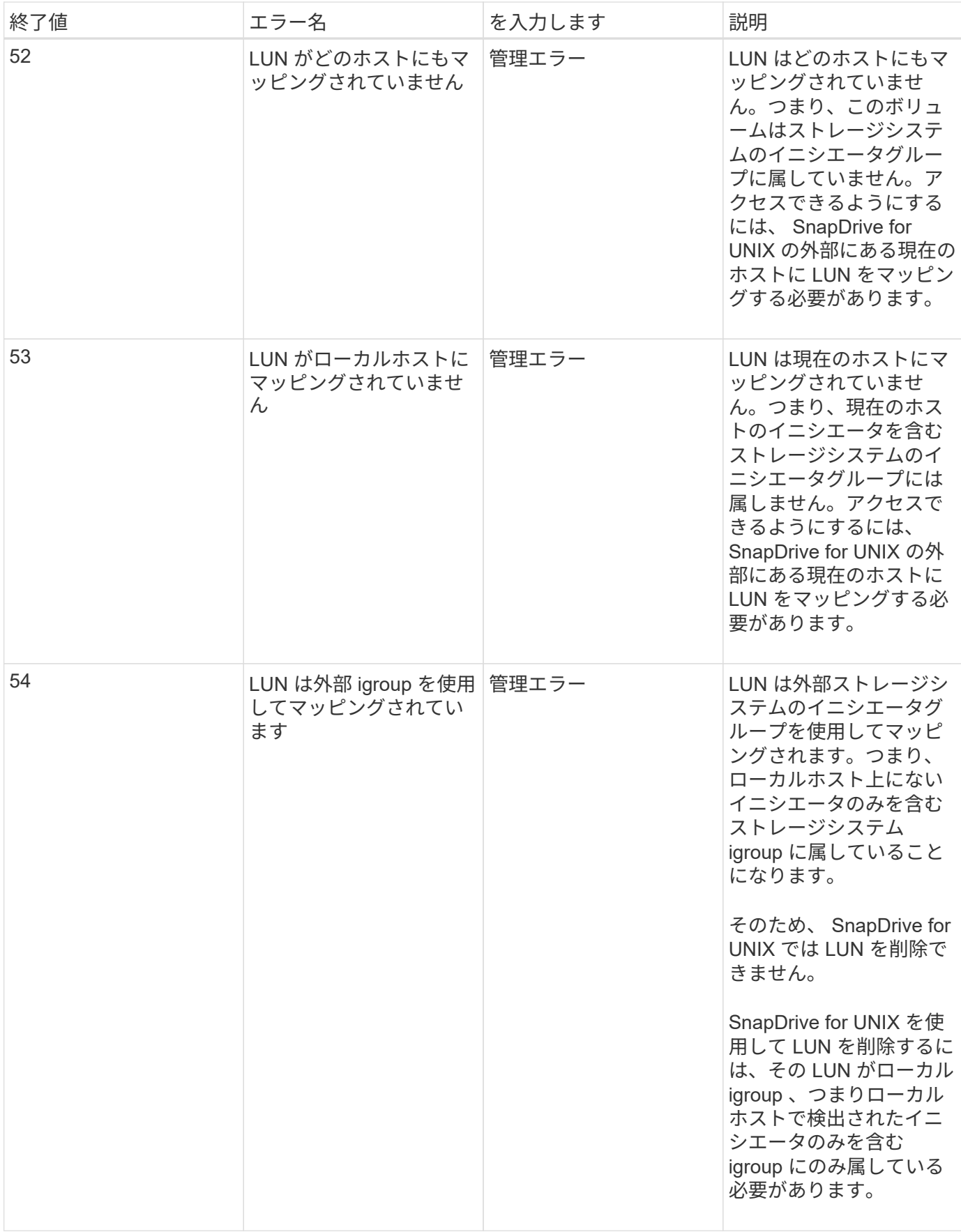

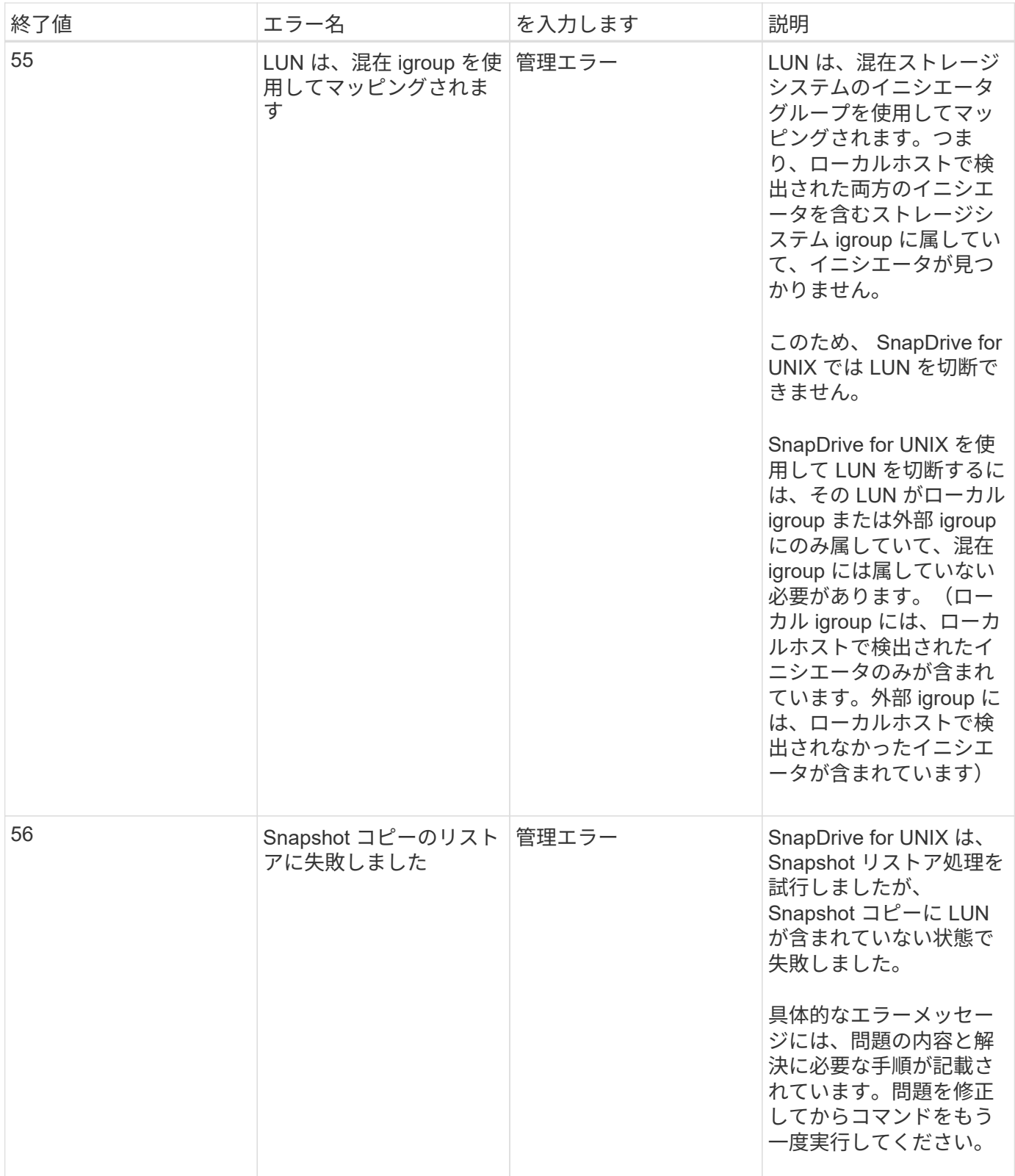

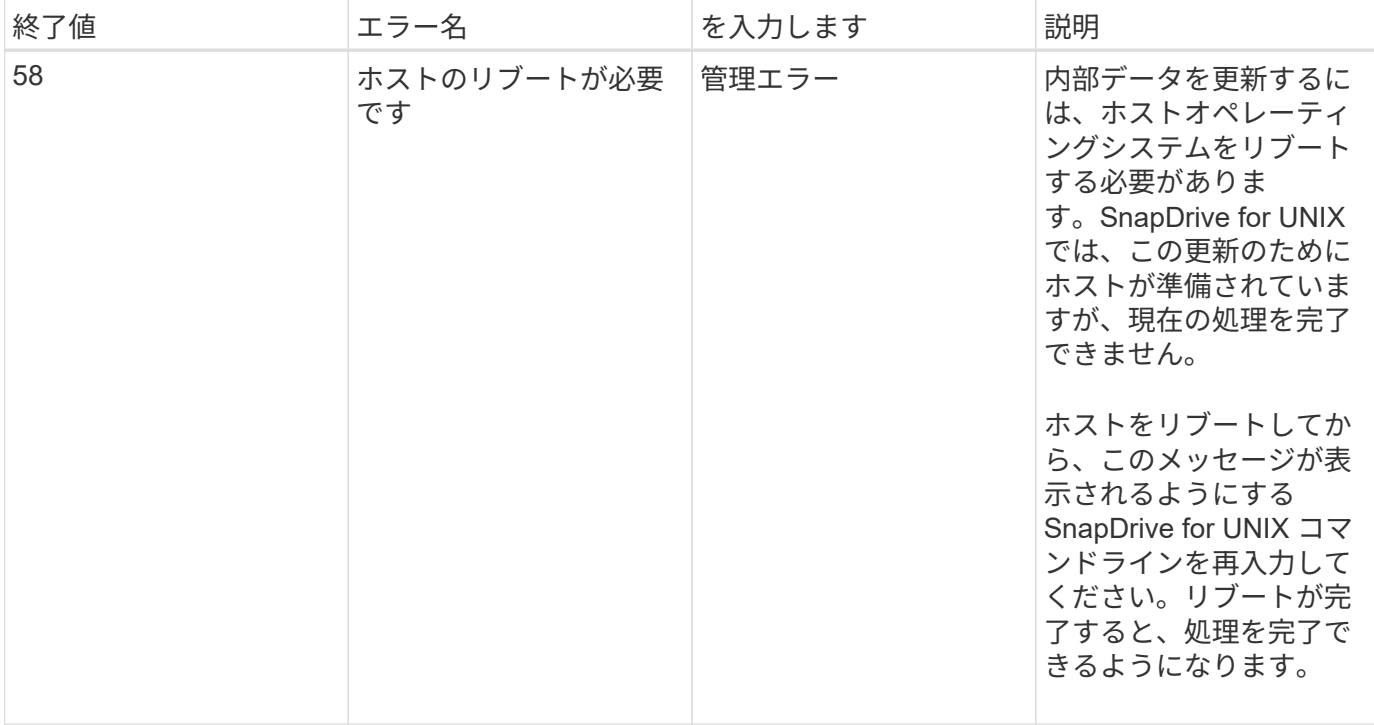

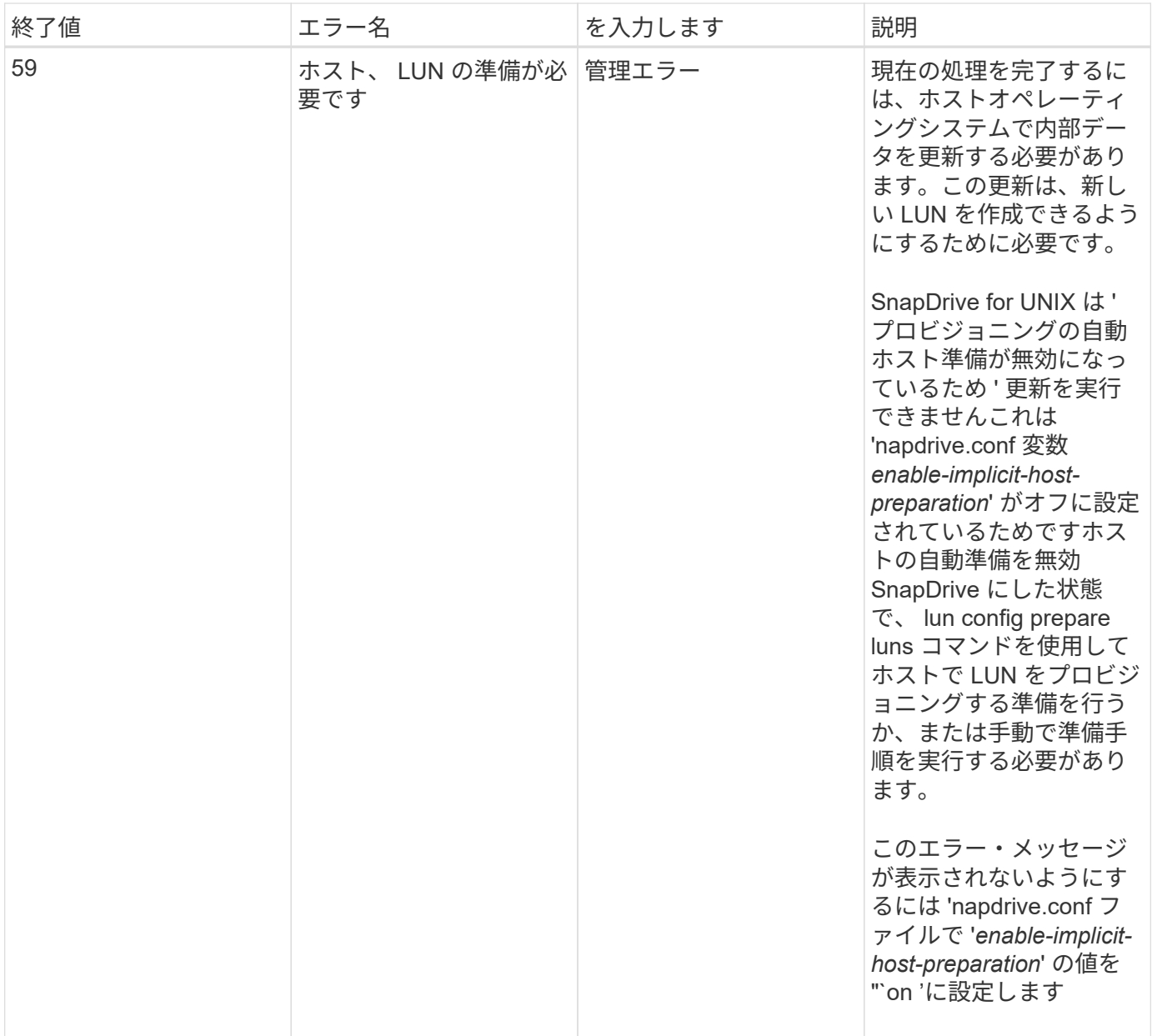

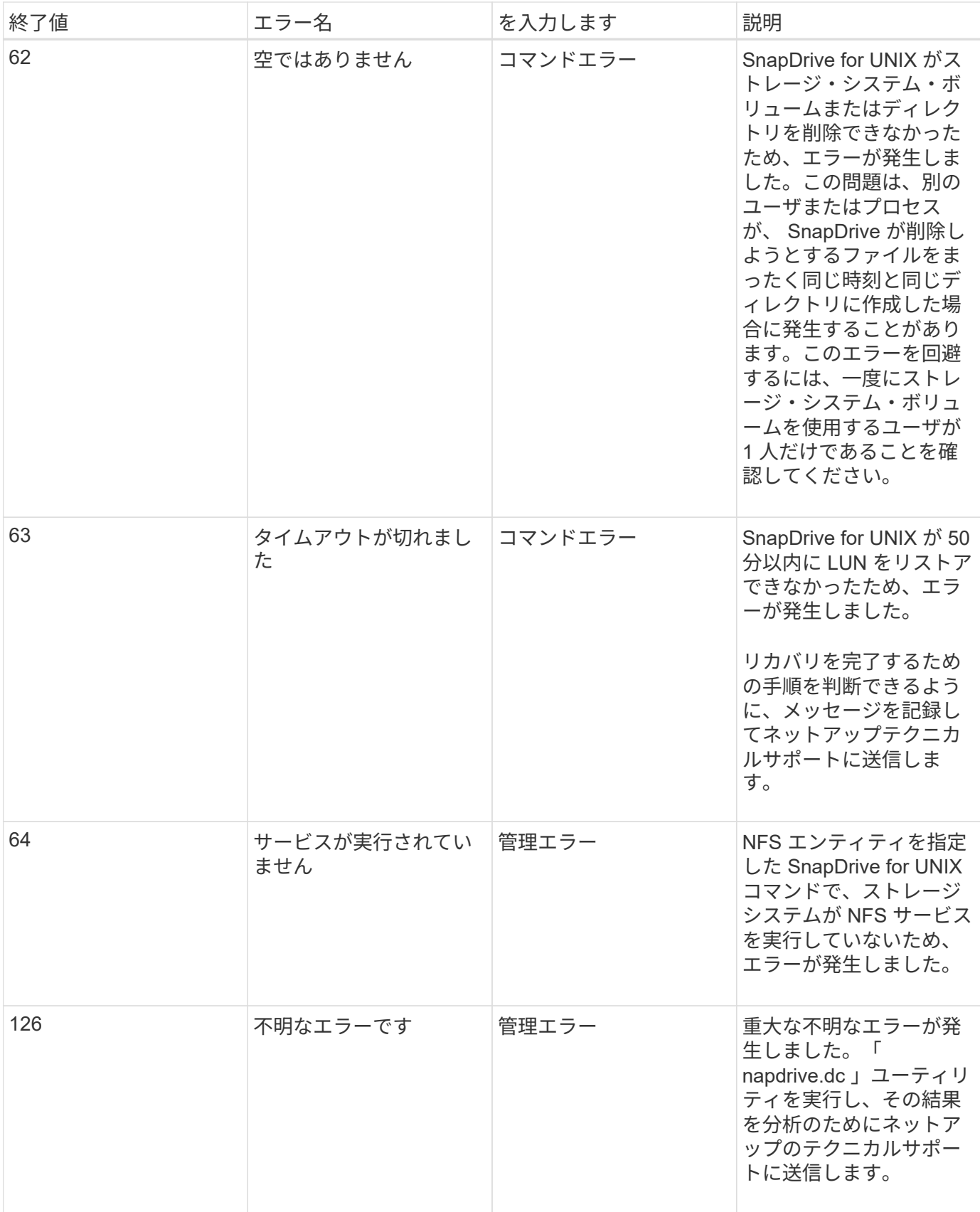

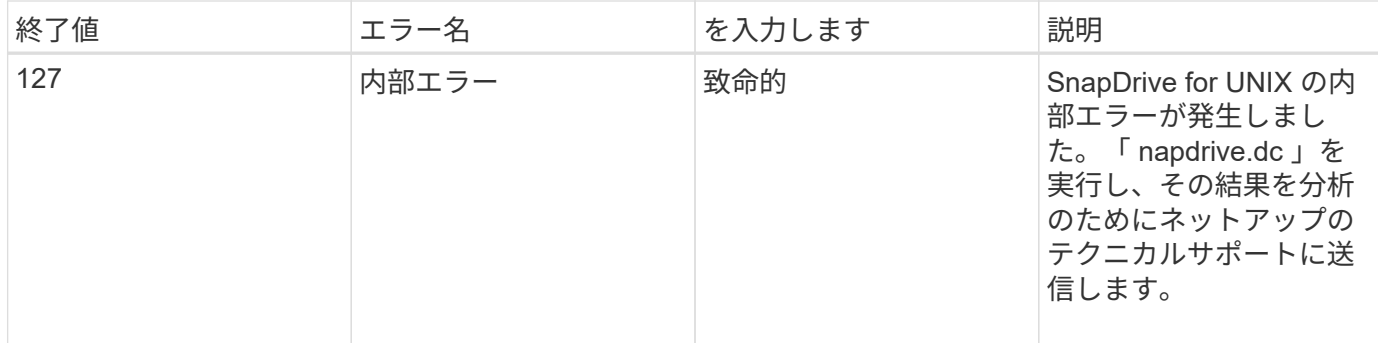

# ボリュームベースの **SnapRestore** チェックが失敗する

ボリューム・ベースの SnapRestore (Vbsr) チェックが失敗します (NFS が外部ホストを 持たないリストをエクスポートしようとした場合 ) このクライアント・マシン (SLES11) で '/etc/hosts ファイル内のホスト名に対して 2 つの異なる IP が設定されています

この問題を解決するには '/etc/hosts ファイルにホスト名の IP を 1 つだけ含める必要があります

# **Snapshot** の作成処理と削除処理が失敗する

LUN がビジー状態のため、 Snapshot の作成処理と削除処理でストレージシステム上の Snapshot コピーを削除できません。

次のエラーメッセージが表示されます。

0001-124 Admin error: Failed to remove snapshot <snap-name> on filer <filer-name>: LUN clone

このエラーが発生し、次の条件に該当する場合は Snapshot コピーを直接削除できない可能性があります。

- ディスクグループは複数のストレージシステムにまたがります。
- 次の SnapDrive コマンドは、 50 回以上ループで実行されます(繰り返しの回数はホストオペレーティン グシステムによって異なります)。
	- SnapDrive storage create
	- SnapDrive snap create
	- SnapDrive storage delete
	- SnapDrive スナップ・リストア
	- SnapDrive スナップ接続
	- SnapDrive storage delete
	- SnapDrive snap delete

この時点で、ストレージ・システム上の Snapshot コピーのステータスは「 \*LUNs-bBusy \* 」と表示され、こ のステータスは数時間延長されます。

# 回避策

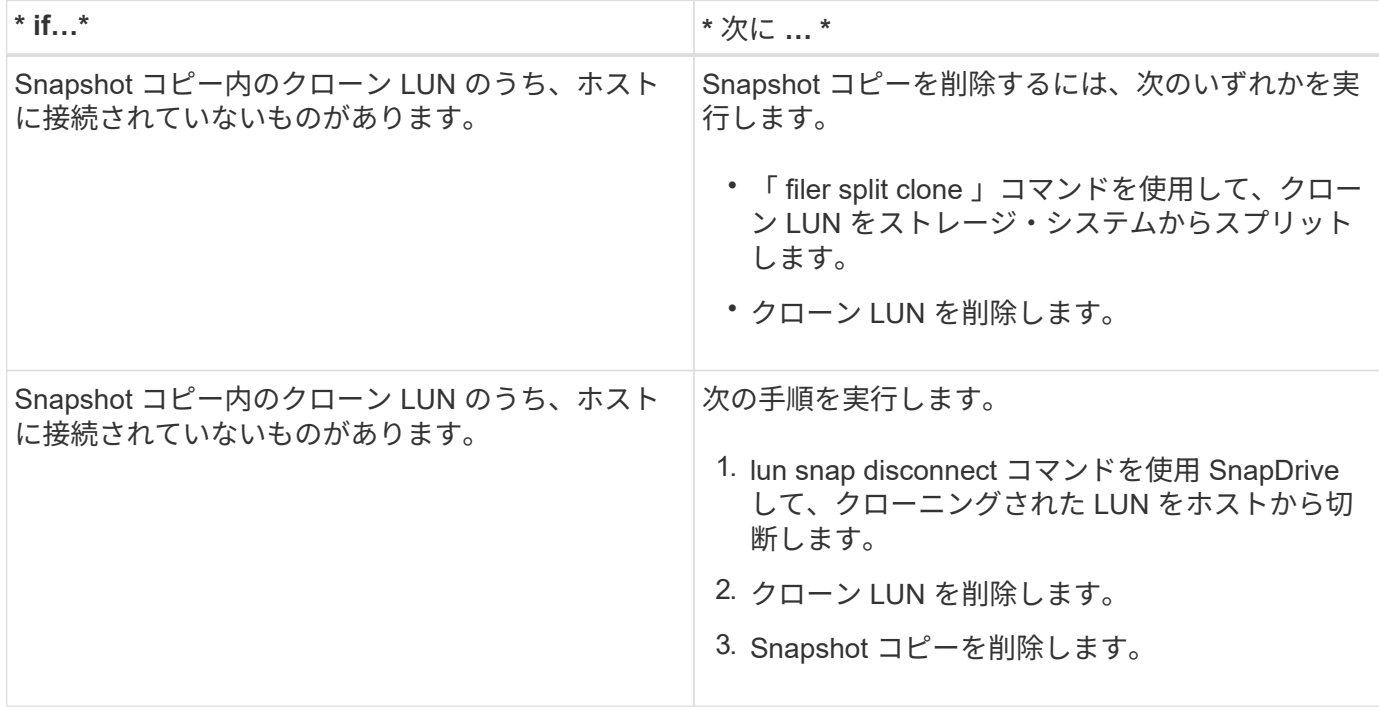

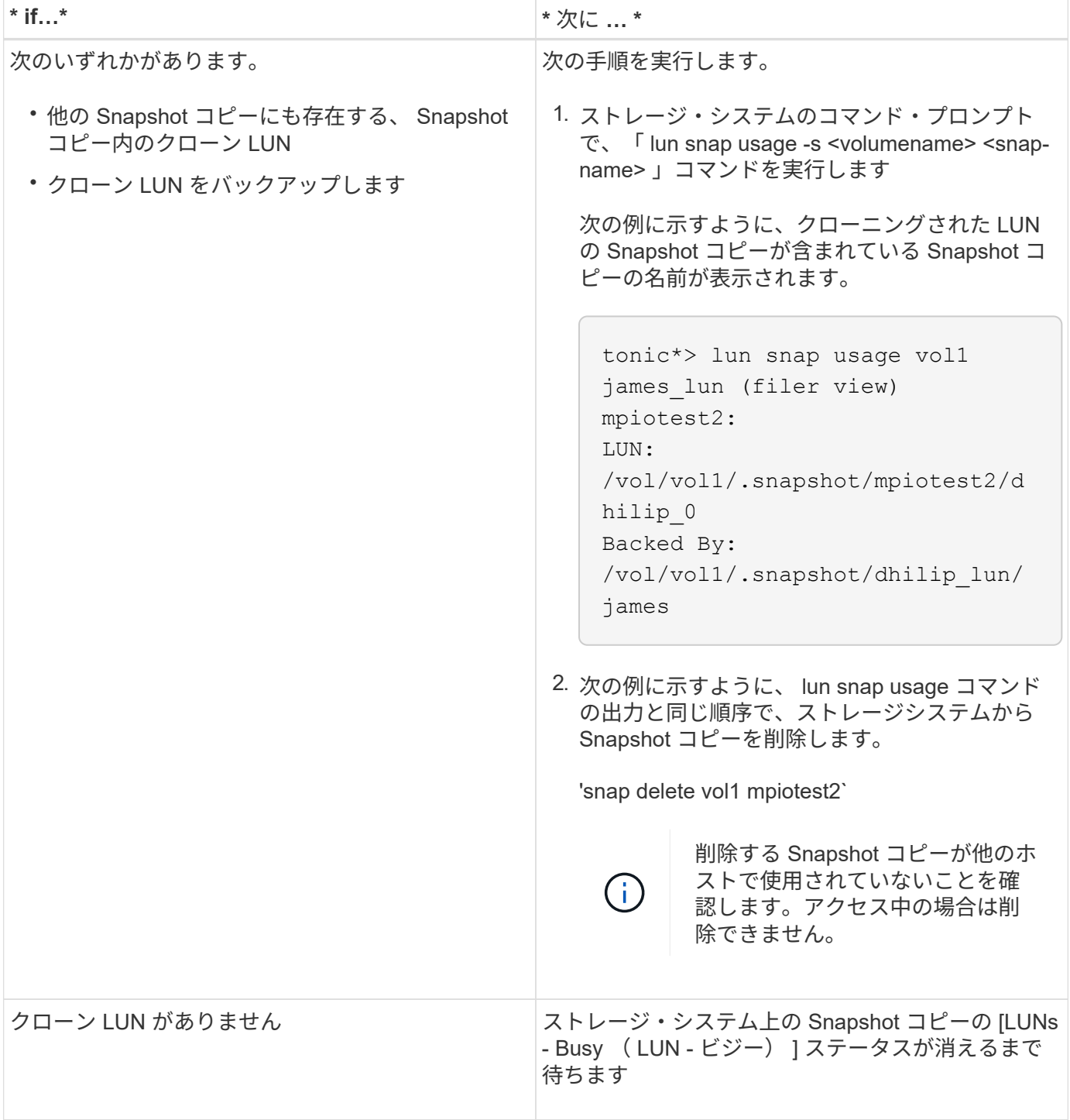

**Snapshot** コピーを作成できません

SnapDrive snap create コマンドのスナップショット・コピー作成機能に影響する条件は ' いくつかあります

- SnapDrive snap create コマンドは ' 次のタスクを実行できる必要があります
	- すべてのディスクグループを照会して LUN のリストを表示します。
	- SCSI コマンドを使用してすべての LUN を照会

• Snapshot コピーを作成する前に、ディスクグループ内の LUN がオンラインであり、ディスクグループに マッピングされている必要があります。オフラインまたはマッピング解除された LUN があると作成処理 は失敗します。

Snapshot コピーを作成する前に、すべての LUN がオンラインで、ホストにマッピングされていることを 確認してください。

• アクセス権限では、ホストがそのストレージシステム上の情報の Snapshot コピーを作成することはでき ません。

また、 LVM のエントリでも機能するため、 LVM のエントリを操作するための十分な権限を持つホストに ログオンする必要があります。

# **Snapshot** コピーをリストアできません

SnapDrive snap restore コマンドの Snapshot コピーのリストア機能に影響する条件は、 ごくわずかです。

- SnapDrive snap restore コマンドは ' 次のタスクを実行できる必要があります
	- すべてのディスクグループを照会して LUN のリストを表示します。
	- SCSI コマンドを使用してすべての LUN を照会SnapDrive snap restore コマンドを正常に実行するた めに ' ホスト・ボリュームとファイル・システムを使用可能にしてマウントする必要はありません
- アクセス権限で、ホストがそのストレージシステム上の情報の Snapshot コピーを作成およびリストアで きるようにする必要があります。
- マウントできるように、 NFS マウントディレクトリをホストに正しくエクスポートする必要がありま す。

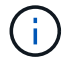

ディスクグループに対して LUN を追加または削除した場合は、必ず別の Snapshot コピーを作 成してください。

• Snapshot コピーの作成後にホストボリュームまたはファイルシステムをディスクグループに追加し、そ の Snapshot コピーをリストアしようとすると、エラーメッセージが表示されます。このような状況でリ ストア処理を正常に実行するには ' コマンド・ラインに force オプション( -f )を含める必要があります

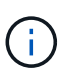

Snapshot コピーの作成およびリストア時に、追加したホストボリュームとファイルシステ ムにはアクセスできなくなります。

• ホストボリュームまたはファイルシステムの名前を変更したり、 Snapshot コピーを作成したあとでマウ ントポイントを変更したりすると、リストア処理が失敗します。このような状況でリストア処理を正常に 実行するには ' コマンド・ラインに force オプション (-f) を含める必要があります

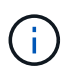

上書きしないように意図した内容を誤って上書きしないようにするには、細心の注意を払 って「 -f 」オプションを使用してください。

• Snapshot コピーの作成後に LUN の名前を変更した場合に、その Snapshot コピーをリストアしようとす ると、リストア処理は失敗します。LUN の名前を変更したら、新しい Snapshot コピーを作成する必要が あります。

 $\left(\mathsf{i}\right)$ 

Snapshot のリストア処理を開始したら、停止しないでください。この処理を停止すると、 システムが不整合な状態のままになる可能性があります。その場合は、手動によるリカバ リが必要になることがあります。

ホストがストレージシステムと通信できない場合、デーモンを再起動できません

ホストが設定されたどのストレージシステムとも通信できない場合、デーモンを開始で きません。

この状況でデーモンを再起動しようとすると、デーモンは開始されず、次のエラーメッセージが表示されま す。

Unable to start daemon...check daemon log file for more details

主に、ストレージシステムに対して ping コマンドを実行して、ホストがストレージシステムと通信している かどうかを確認する必要があります。それでもホストがストレージシステムと通信できない場合は、次のオプ ションを使用します。

- ホストと通信していないストレージシステムを削除してから、デーモンを再起動してください。
- その場合、ホストに設定されているストレージ・システムを削除しないで、「 napdrive.conf 」ファイル のオプション「 *autosupport-enabled* 」を「 *\_off* 」に無効にして、エラー・メッセージが表示されないよ うにします。
- ( **AIX** ) **MPIO cfmode** のサポートには制限があります

FC IBM AIX Host Utilities の MPIO 環境のサポートには、 cfmode が制限されていま す。Data ONTAP 7.1.x を実行している場合は、 single\_image または cfmode のみがサ ポートされます。Data ONTAP 7.2.4 以降では、 single\_image cfmode と partner cfmode の両方がサポートされます。

デーモンを開始できません

SnapDrive プロセスで古いエントリがいくつか検出された場合、デーモンを開始できま せん。

デーモンが開始または再起動されると、次のエラーメッセージが表示されます。

Starting snapdrive daemon: snapdrive daemon port 4094 is in use ... snapdrive daemon port 4094 is in use ... snapdrive daemon port 4094 is in use ... snapdrive daemon port 4094 is in use ... Unable to start daemon...check daemon log file for more details

デーモンの再起動 / 起動処理中に、スター化された SnapDrive プロセスのエントリを検出すると、デーモンが 失敗します。

この問題の回避策では、次のコマンドを実行します。

- SnapDrive プロセスの古いエントリを手動で削除します。
- ホストで使用可能な空きポートを探します。次に 'napdrive.conf ファイルで '*contact-http-port -sdu -daemon*` オプションでポートを指定します

**AIX** 原因でのゴーストデバイスハンドル **iSCSI** コマンドでのリターン時間が長くなる

ゴーストデバイスハンドル(定義された状態または障害状態のデバイスハンドル)があ る iSCSI または FC を使用して AIX デバイスを照会すると、原因 SCSI コマンドで AIX のデフォルトタイムアウトが約 30 秒待機することができます。

FC の子デバイスハンドルがクリーンアップされていないか、 FC HBA がスイッチに接続されていない場合、 AIX システムを FC から iSCSI に切り替えたあとにこの問題が表示されます。

- 回避策: \*
- ファイバチャネル HBA がスイッチに接続されていない場合は、ファイバチャネルスイッチに接続されて いないすべてのファイバチャネルイニシエータにファイバチャネル IOA ラッププラグを取り付けます。
- ファイバ・チャネル HBA がスイッチに接続されているが ' 子デバイスとして Failed または Defined device handles がある場合は 'rmdev コマンドを使用して古いゴースト・デバイス・ハンドルを削除しま す

#### **snapdrived start** コマンドが失敗しました

一部の条件では 'napdrived start' コマンドが失敗することがありますこの問題を解決する には、いくつかのトラブルシューティング手順を実行します。

- 「 napdrive.conf 」ファイルで指定されたデーモンポートが、他のアプリケーションですでに使用されて いるかどうかを確認します。
- 以前のデーモンインスタンスが正常に停止しているかどうかを確認します。
- システム全体のセマフォの上限に達しているかどうかを確認します。この場合、デーモンが開始されませ  $h_{\circ}$
- マシン上で iSCSI 、 VxVM などのサービスが実行されていないかどうかを確認します。
- HTTPS が「オン」に設定されている場合は、自己署名証明書が指定されたディレクトリにインストール されているかどうかを確認します。

**SnapDrive** コマンドを使用すると、ファイルシステムのマウントやアンマウント、およ びシステムファイルの変更が行われる場合があります

特定の SnapDrive for UNIX コマンドを使用すると、原因ファイルシステムをマウントま たはアンマウントできます。コマンドを実行してファイルシステムをマウントする処理 を実行すると、 SnapDrive for UNIX によって、ホストプラットフォームの標準システム ファイルにファイルシステムの名前が追加されます。処理によってファイルシステムが アンマウントされた場合、 SnapDrive for UNIX はシステムファイルからその名前を削除 します。これは問題にならないはずですが、システムファイルがいつ変更されるかを知 ると便利です。

システムファイルの名前は、ホストプラットフォームによって異なります。次の表に、ホストプラットフォー ムとそのシステムファイルを示します。

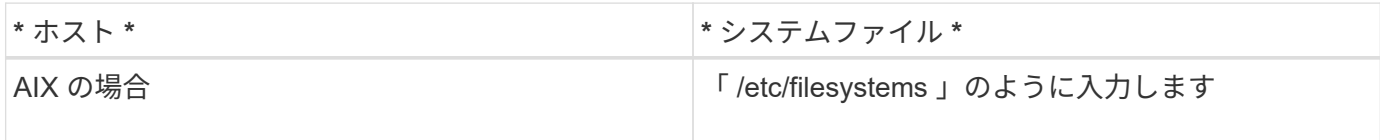

次のいずれかのコマンドでファイルシステムをマウントできます。

- SnapDrive スナップ・リストア
- SnapDrive スナップ接続
- SnapDrive storage create
- SnapDrive ホスト接続
- SnapDrive ストレージ接続

次のコマンドは、ファイルシステムをアンマウントできる処理を実行します。

- SnapDrive スナップ・リストア
- SnapDrive スナップ切断
- SnapDrive ストレージ切断
- SnapDrive storage delete
- SnapDrive ホスト切断

ストレージスタックを選択できません

「 snapdrive.conf 」ファイルに指定されている値が適切でないため、ストレージスタッ クを選択できません。

次の警告メッセージが表示されます。

WARNING!!! Unable to find a SAN storage stack. Please verify that the appropriate transport protocol, volume manager, file system and multipathing type are installed and configured in the system. If NFS is being used, this warning message can be ignored.

- NFS 環境を使用している場合は、警告メッセージを無視して、ホストシステムで引き続き SnapDrive 処 理を使用します。
- SAN 環境を使用している場合は、 AIX マトリックススタックに記載されている「 napdrive.conf 」ファイ ルに適切な値が指定されていることを確認してください。次に、デーモンを再起動します。

• 関連情報 \*

[スタックの要件](#page-704-0)

**snapdrived stop** コマンドまたは **snapdrived start** コマンドを実行するとハングします

場合によっては、「コマンドを使用しないで停止」または「コマンドを使用しないでく ださい」がハングすることがあります。

この問題を解決するには、「コマンド実行中」の数と、コマンドの実行開始時刻を確認するために「コマンド の未完了」ステータスを実行します。'napdrived stop' コマンドは、実行中のすべてのコマンドが完了するま で待機します。コマンドがハングすると思われる場合は、問題の「 napdrived-force stop 」または「管理され た -force restart 」コマンドを使用します。

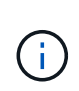

「 -force 」オプションを使用すると、実行中のすべてのコマンドとデーモンが停止します。こ れにより、古いデバイスのエントリや今後のデーモンの開始など、システムの状態に影響が及 ぶ可能性があります。

**SnapDrive for UNIX** コマンドを実行しても、アクセスエラーを確認できませんでした

SnapDrive for UNIX で、ストレージオブジェクトに対する適切な書き込みアクセスが許 可されていないと、エラーが表示されることがあります。

次のエラーメッセージが表示されます。

0002-332 Admin error: Could not check SD.Storage.Write access on LUN storage\_array1:/vol/vol1/lun1for\_user\_unix-host\root on Operations Manager server(s) ops-mngr-server1 reason: Invalid resource

specified. Unable to find its Id on Operations Manager server ops-mngrserver1

この問題の解決策は次のようになります。

- 1. Operations Manager でストレージリソースが更新されたことを確認します。Operations Manager でスト レージリソースが更新されない場合
	- 「 d fm host discover <storage-system>` 」を手動で実行します。
	- 'd-admin に { グローバル 'dfd.Database.Write} 機能を割り当てます

この場合、 SnapDrive for UNIX は Operations Manager を自動的に更新し、再度アクセスチェックを 実行します。

SnapDrive for UNIX で使用されるデフォルトの更新間隔は 15 秒( *dfM-rbac -retry-sleep-ssec* )であ り、 SnapDrive for UNIX で使用されるデフォルトの再試行回数は 12 ( `\_dfM-rbac -retries \_\_')です。上記の エラー・メッセージが表示される場合は ' 環境に合わせて ' dfM-rbac -retries 設定変数の値を '14'16'18' などに 増やしてくださいOperations Manager の更新間隔は、ストレージシステムに搭載されている LUN とボリュー ムの数によって異なります。

# **NFS** 環境で **FlexVol** ボリュームのマウントが失敗する

FlexVol ボリュームをマウントすると '/etc/exports ファイルにエントリが追加されま

すNFS 環境では、 SnapDrive for UNIX が失敗し、エラー・メッセージが生成されます。

エラーメッセージはです

0001-034 Command error: mount failed: nfs mount: dub12137:/vol/vn\_dub12137\_testprisredo\_0: Permission denied.

SnapDrive for UNIX では ' オプション nfs.export.auto-update` が off に設定されているため ' エラーメッセージ が表示されることがありますオプション nfs.export.auto-update` は '/etc/exports ファイルで自動更新を実行す るかどうかを制御します

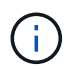

NFS 環境で FlexVol ボリュームに障害が発生した場合、 AutoSupport はストレージシステムに メッセージを送信しません。

手順

1. 「 /etc/exports 」ファイルが自動的に更新されるように、「 nfs.export.auto-update` 」オプションを「 on 」に設定します。

これで、 SnapDrive for UNIX が FlexVol ボリュームをマウントできるようになります。

HA ペアアクティブ / アクティブ構成では、両方のストレージシステムで NFS エクスポートオプションを on に設定します。

**SnapDrive for UNIX** は、ドル記号を正しく解釈しません

SnapDrive for UNIX では、設定値の一部として特殊文字が指定されている場合、ドル記 号( \$ )とすべての特殊文字が正しく解釈されません。

指定する設定値はすべて数値である必要があります。構成値に \$ またはその他の特殊文字を指定すると、 SnapDrive for UNIX はその値を受け入れますが、特殊文字のあとに記載された数値を別の方法で解釈します。

例

次に、 \$ の解釈例を示します。

```
#a=$123
#echo $a
23
[root@vm-linux-51-233 ~]# /opt/NetApp/snapdrive/bin/config_set volume-
clone-retry-sleep=$129
[root@vm-linux-51-233 ~]# /opt/NetApp/snapdrive/bin/config_show |grep
volume-clone-retry-sleep
volume-clone-retry-sleep:Number of seconds between retries during flex-
clone create:'3':'29':1:0:'^[0-9]+$':filer
```
この例では、 SnapDrive for UNIX は構成値 (\$123) を 23 と解釈します。

#### 回避策

\$の前にバックスラッシュ(\)を指定してください。前の例を次のように変更します。

```
#a = \S123#echo $a
23
[root@vm-linux-51-233 ~]# /opt/NetApp/snapdrive/bin/config_set volume-
clone-retry-sleep=$129
[root@vm-linux-51-233 ~]# /opt/NetApp/snapdrive/bin/config_show |grep
volume-clone-retry-sleep
volume-clone-retry-sleep:Number of seconds between retries during flex-
clone create:'3':'29':1:0:'^[0-9]+$':filer
```
マッピングされた一部のデバイスの検出中に **SnapDrive for UNIX storage create** コマ ンドが失敗する

SnapDrive for UNIX で「 storage create 」コマンドを実行すると、検出段階で、マッピ ングされた一部のデバイスの検出が拒否され、コマンドが失敗します。

#### 回避策

すべてのデバイスを受け入れるには、 /etc/lvm/lvm.conf ファイルの filter セクションを編集します。

filter =  $\lceil$  "a/.\*/" ]

• 関連情報 \*

[ストレージ作成処理のガイドラインを次に示します](#page-838-0)

カスタマイズした **LD\_LIBRARY\_PATH** で **SnapDrive for UNIX** コマンドが失敗する

カスタマイズされた「 LD\_LIBRARY\_PATH 」があり、「 napcreate -check-eason\_nfs 」が off に設定されている場合、 SnapDrive for UNIX コマンドは失敗します。

#### 回避策

ラッパー・スクリプト内の「 env 」変数を設定して、変数が SnapDrive バイナリに対してのみ表示されるよ うにします。

複数サブネット構成で **SnapDrive** 処理が失敗する

インターネット制御メッセージプロトコル( ICMP )アクセスが無効になっているか、 ホストとストレージシステムのネットワーク間で ICMP パケットが破棄されていると、 複数のサブネット構成で SnapDrive 処理が失敗します。

## 回避策

*enable-ping—to-check-fer-reachability* が 'off' に設定されていることを確認します

環境変数がコマンドシェルで設定されていると、 **SnapDrive for UNIX** コマンドが失敗 します

UNIX コマンドの SnapDrive は実行できませんこれは ' コマンド・シェルで設定された環 境変数が SnapDrive for UNIX では受け入れられず '`**\$LD\_LIBRARY\_PATH**' および `**snapcreate -check-ers'** ノンパーシステント **NFS**' パラメータが off' に設定されている ためです

## 回避策

SnapDrive for UNIX バイナリのラッパースクリプトを使用して、バイナリで表示される環境変数を設定しま す。

**SnapDrive for UNIX** のパッチを **AIX** にデフォルトでインストールすることはできませ ん

System Management Interface Tool (SMIT) を使用して、 AIX に SnapDrive for UNIX パッチ・リリースをデフォルトでインストールすることはできません。

## 回避策

SnapDrive for UNIX パッチ・リリース for AIX をインストールする場合は 'SMIT で [overwrite] オプションを選 択してください

# **SnapDrive for UNIX** では、 **UNIX** の古いデバイスは自動的には削除されません

SnapDrive for UNIX の処理が設定の問題で失敗した場合、 Fibre Channel over Ethernet ( FCoE )環境で古いデバイスが使用されることがあります。これらの古いデバイスは 自動的には削除されないため、回避策を把握しておく必要があります。

#### 回避策

ベンダーが提供するネイティブの再スキャンスクリプトを実行して古いエントリをすべて削除するか、「 re scan-scsibus.sh --r 」コマンドを使用して再スキャンスクリプトを実行します。これは、「 G3 」パッケージ に含まれています。

# コマンドリファレンス

SnapDrive for UNIX では、さまざまなコマンドがサポートされます。これらのコマンド リファレンスは、コマンド、オプション、キーワード、引数について学習する際に役立 ちます。

**SnapDrive for UNIX** コマンドで必要な情報を収集する

この章では、 SnapDrive for UNIX コマンド、フォーマット、オプション、キーワード、 および例について説明します。

コマンドで必要な情報を収集する

SnapDrive for UNIX のコマンドは、という形式に従い、キーワードを関連付けます。コ マンドにはオプションと引数があり、ユーザが値を入力する必要があります。

チェックリストを使用すると、ユーザは SnapDrive for UNIX をすばやく実行できます。コマンドごとに、次 の情報が表示されます。

- 推奨される形式
- コマンドで使用できるキーワード、オプション、引数、および指定する値についての情報
- コマンドの例を示します

コマンドに関する一般的な注意事項

SnapDrive for UNIX コマンドには '-dg'-vg'-lvol' および -hostvol' などのオプションがあり ます

コマンドに関する一般的な注意事項は次のとおりです。

- dg オプションと -vg オプションは同義語です OS によってはディスク・グループと呼ばれるものもあり ' ボリューム・グループと呼ばれるものもありますこのガイドでは '-ddg を使用して ' ディスク・グループ とボリューム・グループの両方を参照します
- 「 -lvol 」オプションと「 -hostvol 」オプションは同義語です。 OS によっては論理ボリュームを参照す るものと、ホストボリュームを参照するものがあります。このガイドでは '-hostvol' を使用して論理ボリ ュームとホストボリュームの両方を参照します
- デフォルトの igroup を使用することを推奨します。「 -igroup 」オプションを指定して、 igroup を明示的 に指定することはできません。

# **SnapDrive for UNIX** コマンドの概要

SnapDrive for UNIX コマンドは、構成、ストレージプロビジョニング、ホスト側の管 理、および Snapshot の処理に使用されます。

SnapDrive for UNIX では、構成、ストレージプロビジョニング、ホスト側の管理など、 さまざまなコマンドラインがサポートされます。 Snapshot 処理

コンフィギュレーションコマンドライン

設定処理には SnapDrive for UNIX コマンドを使用します。

設定処理には次のコマンドラインオプションを使用します。

- SnapDrive config access { show | list } *filername*`
- SnapDrive 構成チェック LUN
- SnapDrive config delete apply\_name[apply\_name...]
- SnapDrive 構成リスト
- SnapDrive config set [-dfm\_user\_name \_apply\_name]
- SnapDrive config set *user\_name viadmin\_name*`
- SnapDrive config show [host file\_name] `
- SnapDrive 構成チェック・クラスタ
- SnapDrive config は LUN-count を準備しています
- SnapDrive config migrate set\_storage\_system\_name new\_storage\_system\_name\_`
- SnapDrive config migrate delete\_new\_storage\_system\_name [new\_storage\_system\_name...] `
- SnapDrive 構成移行リスト
- SnapDrive igroup add igroup name filername [filername...]
- SnapDrive igroup delete filername [filername…]
- SnapDrive igroup リスト

ストレージプロビジョニングのコマンドライン

ストレージのプロビジョニングには、一部の SnapDrive for UNIX コマンドを使用しま す。

ストレージプロビジョニング処理に使用するコマンドラインオプションは次のとおりです。

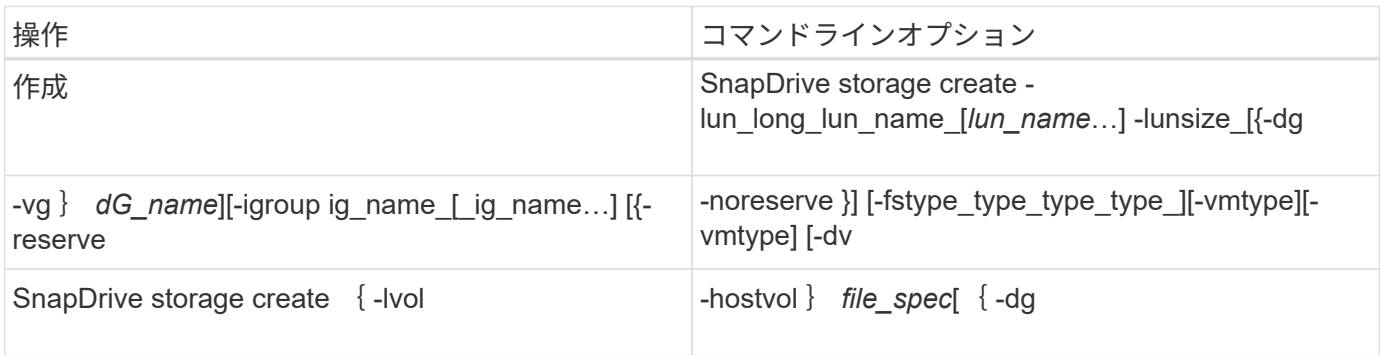

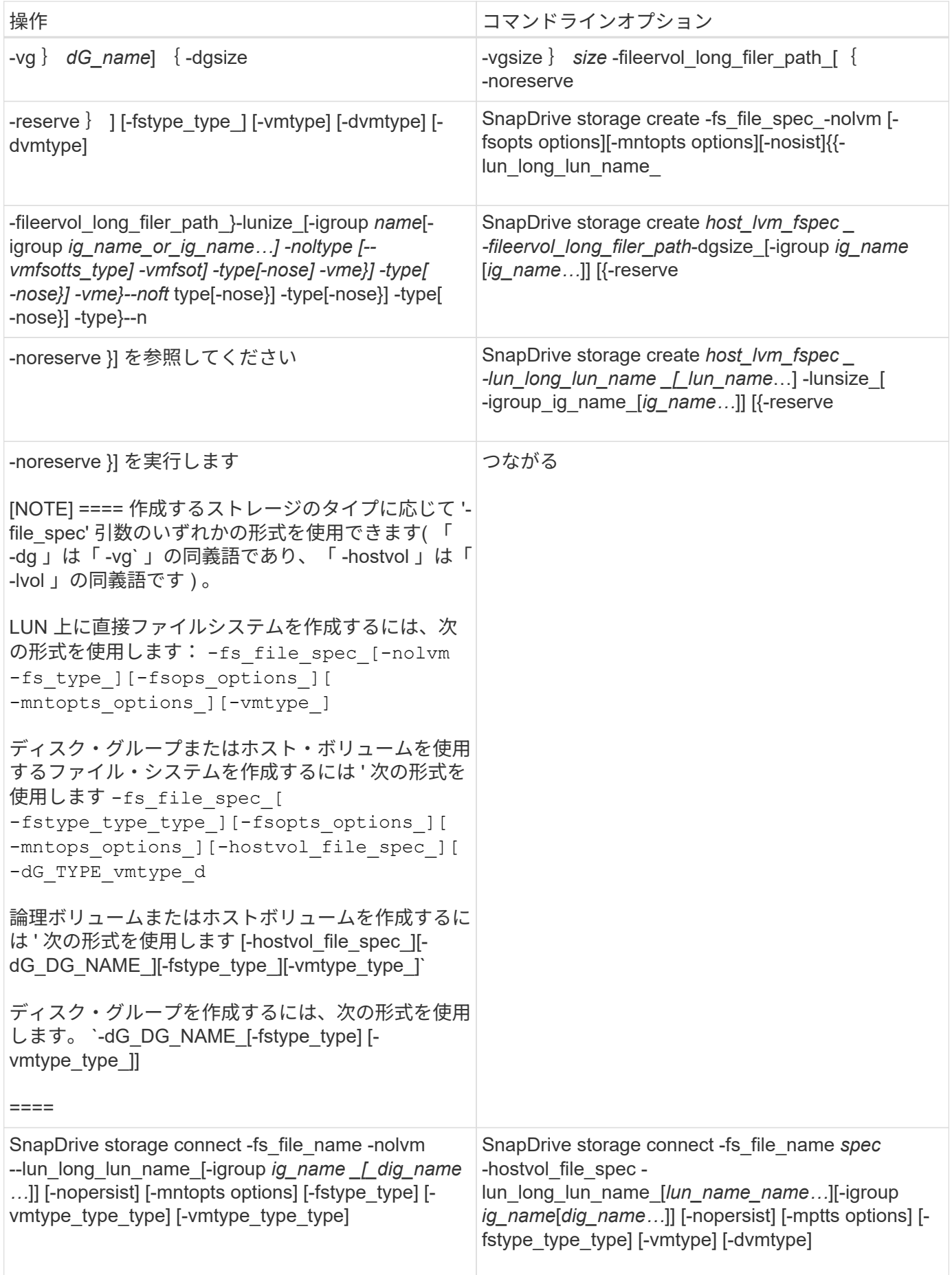

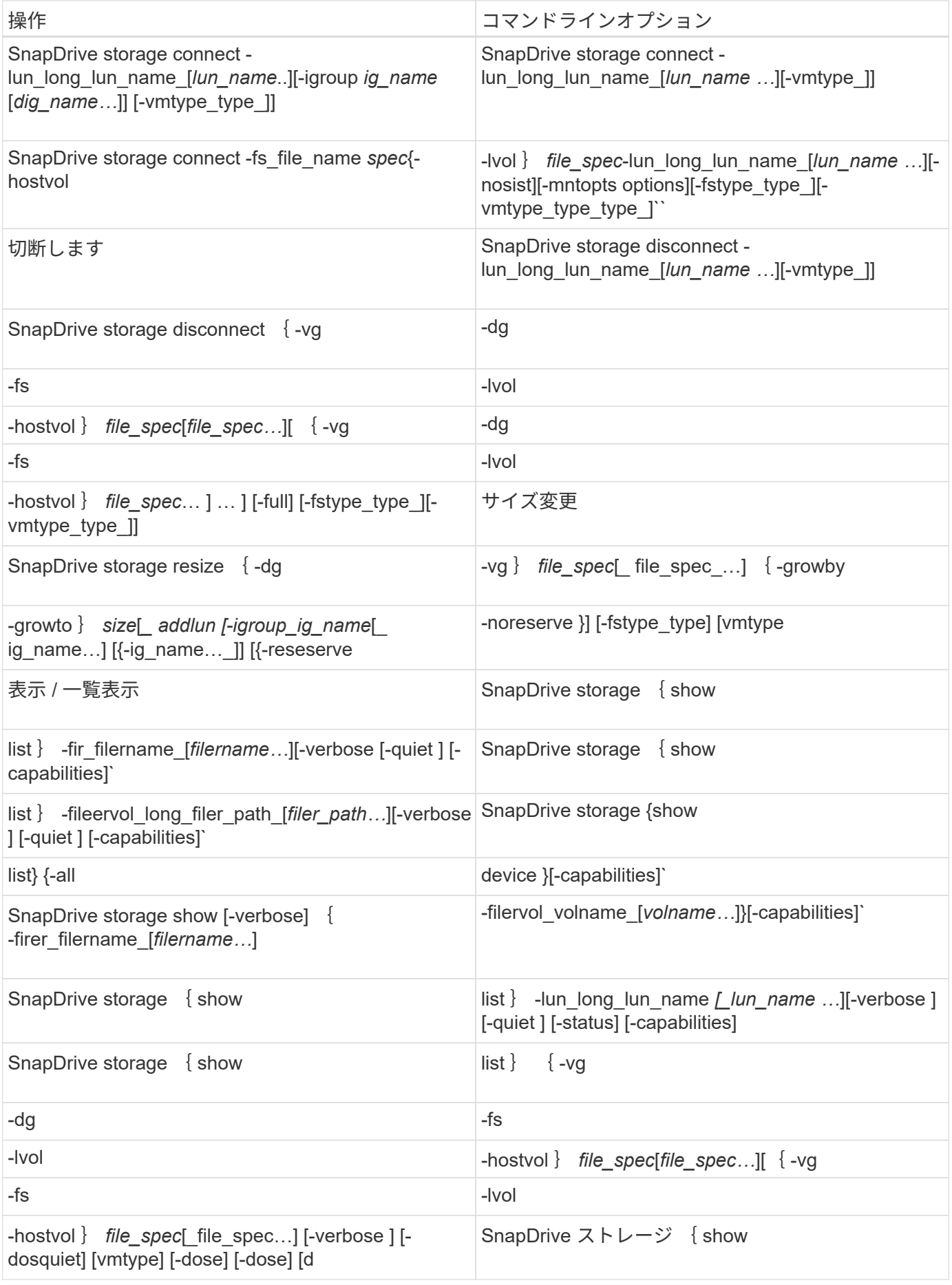

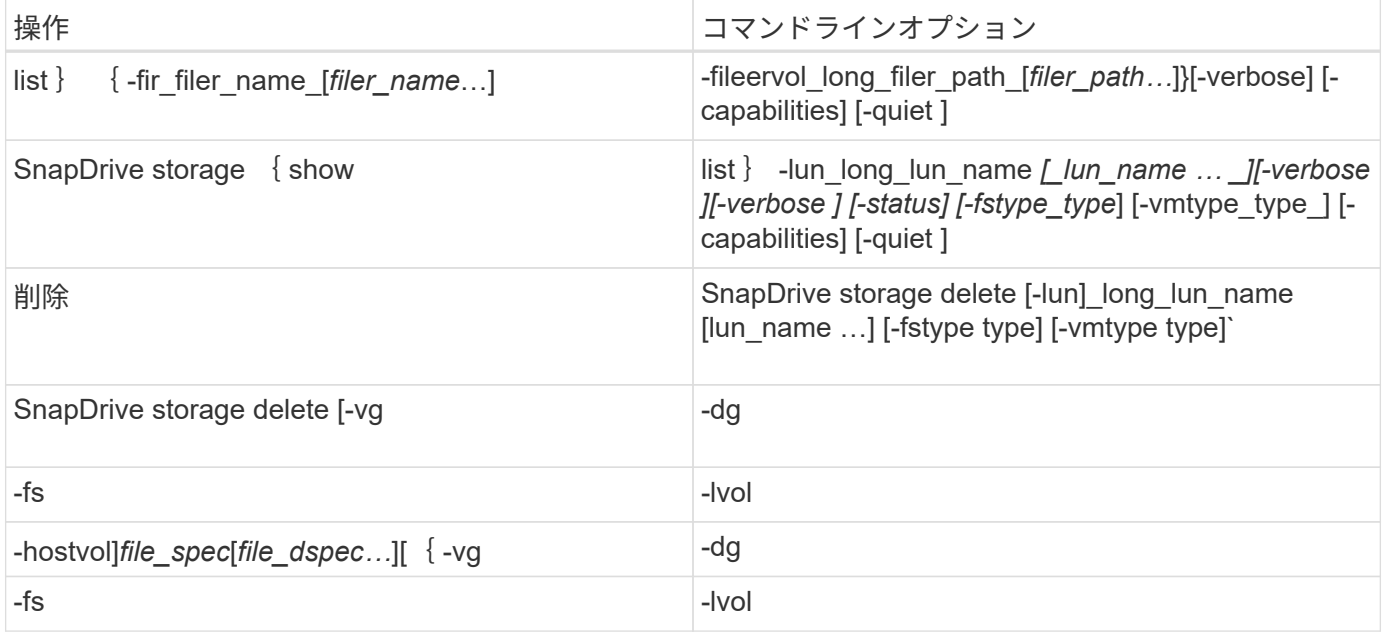

## • 関連情報 \*

# [コマンドライン](#page-1004-0)[引数](#page-1004-0)

ホスト側のコマンドライン

# SnapDrive for UNIX コマンドは、ホスト側の処理に使用されます。

次の表に、ホスト側の処理に使用できるさまざまなコマンドラインオプションを示します。

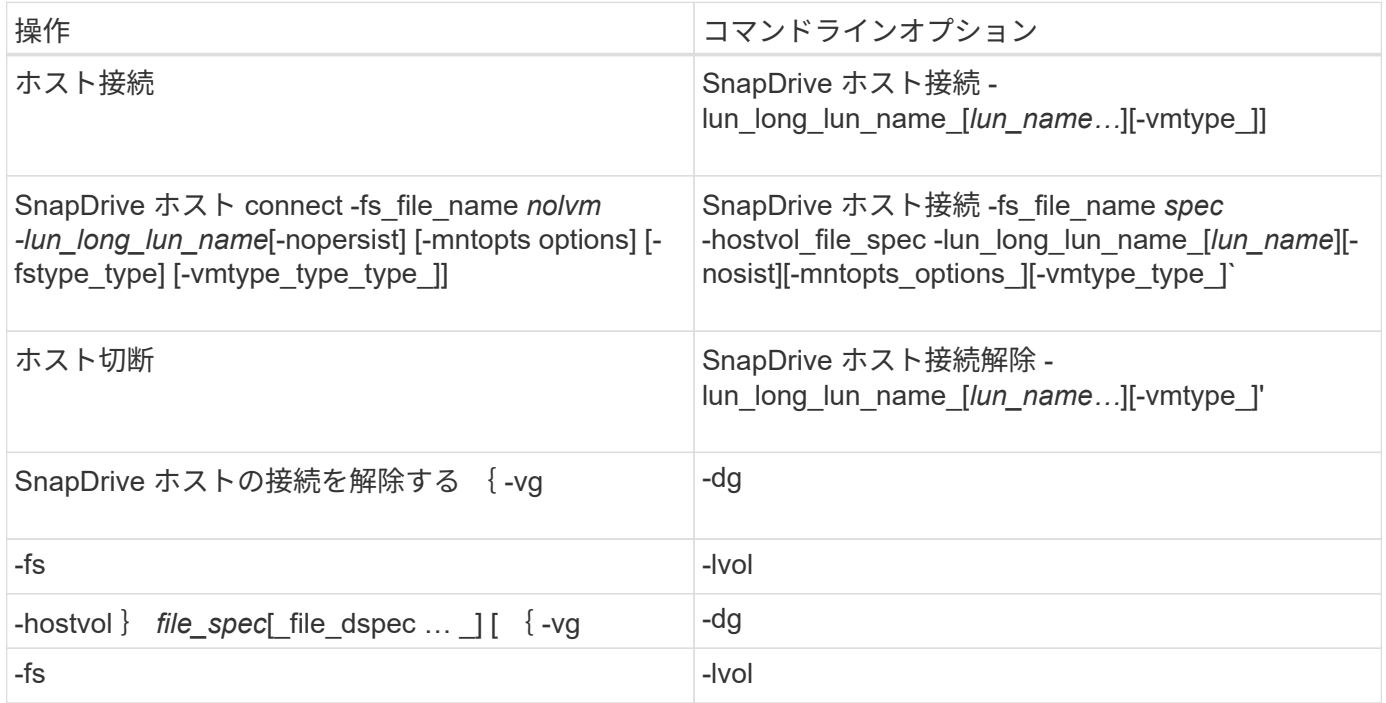

スナップショット操作コマンドライン

SnapDrive for UNIX コマンドは、 Snapshot 処理に使用されます。

次の表に、 Snapshot 処理のさまざまなコマンドラインオプションを示します。

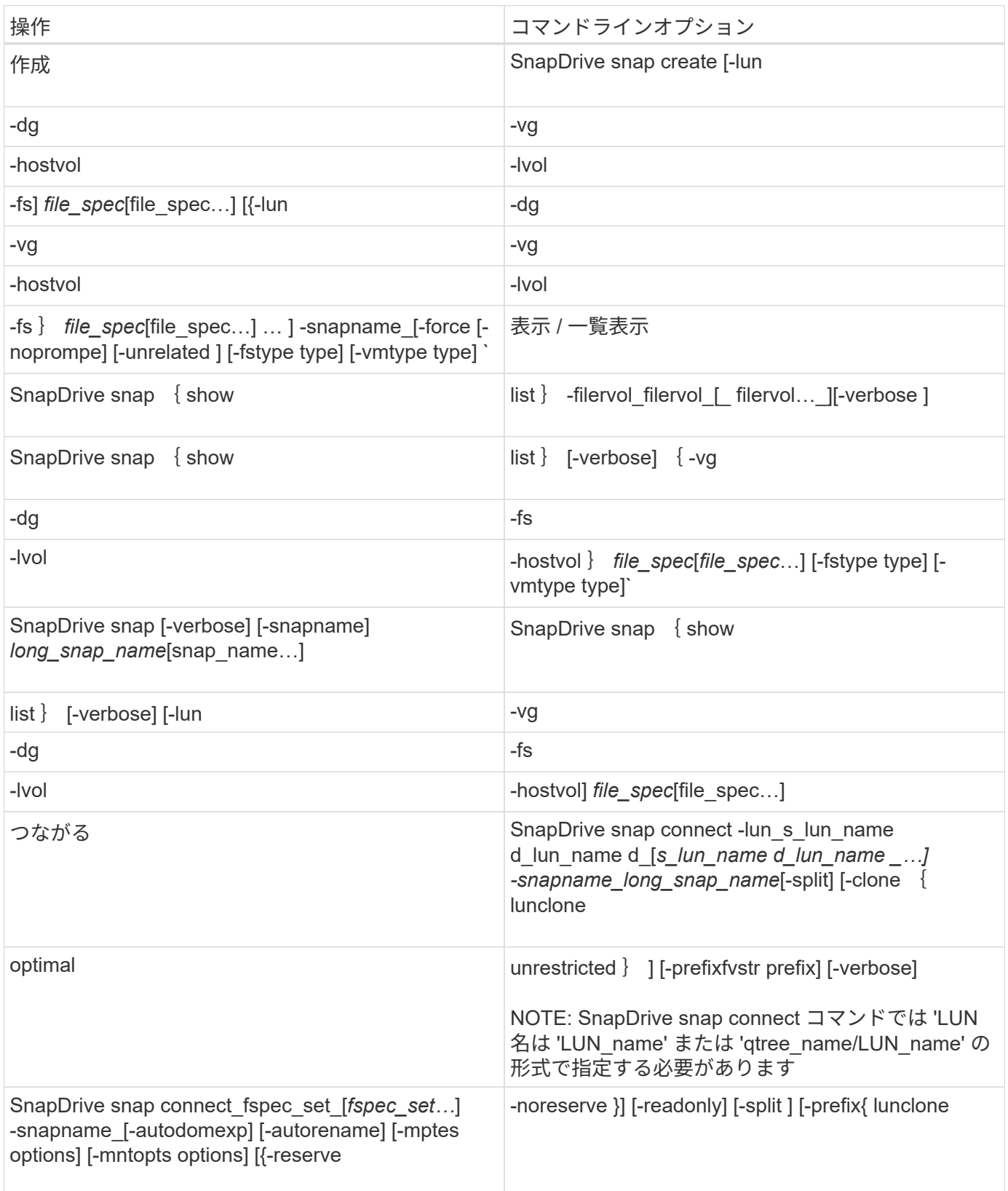

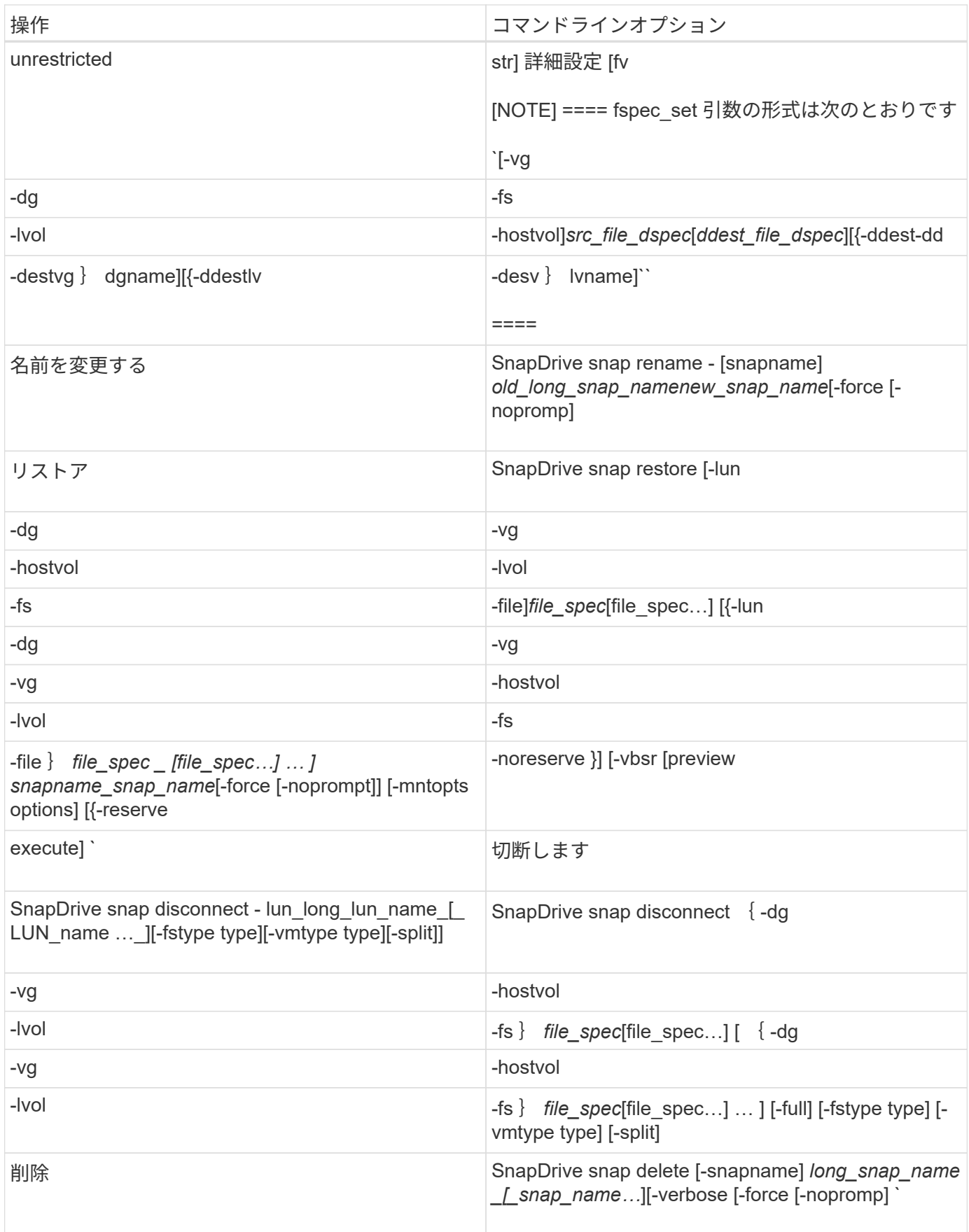

SnapDrive for UNIX のコマンドには、オプション、キーワード、および引数が関連付け られています。

コマンドラインオプション

SnapDrive for UNIX コマンドでは、さまざまなオプションを使用できます。

SnapDrive for UNIX では、コマンドに応じて次のオプションを指定できます。場合によっては、これらのオプ ションを省略できます。たとえば、「 -help 」ではなく「 -h 」を使用できます。

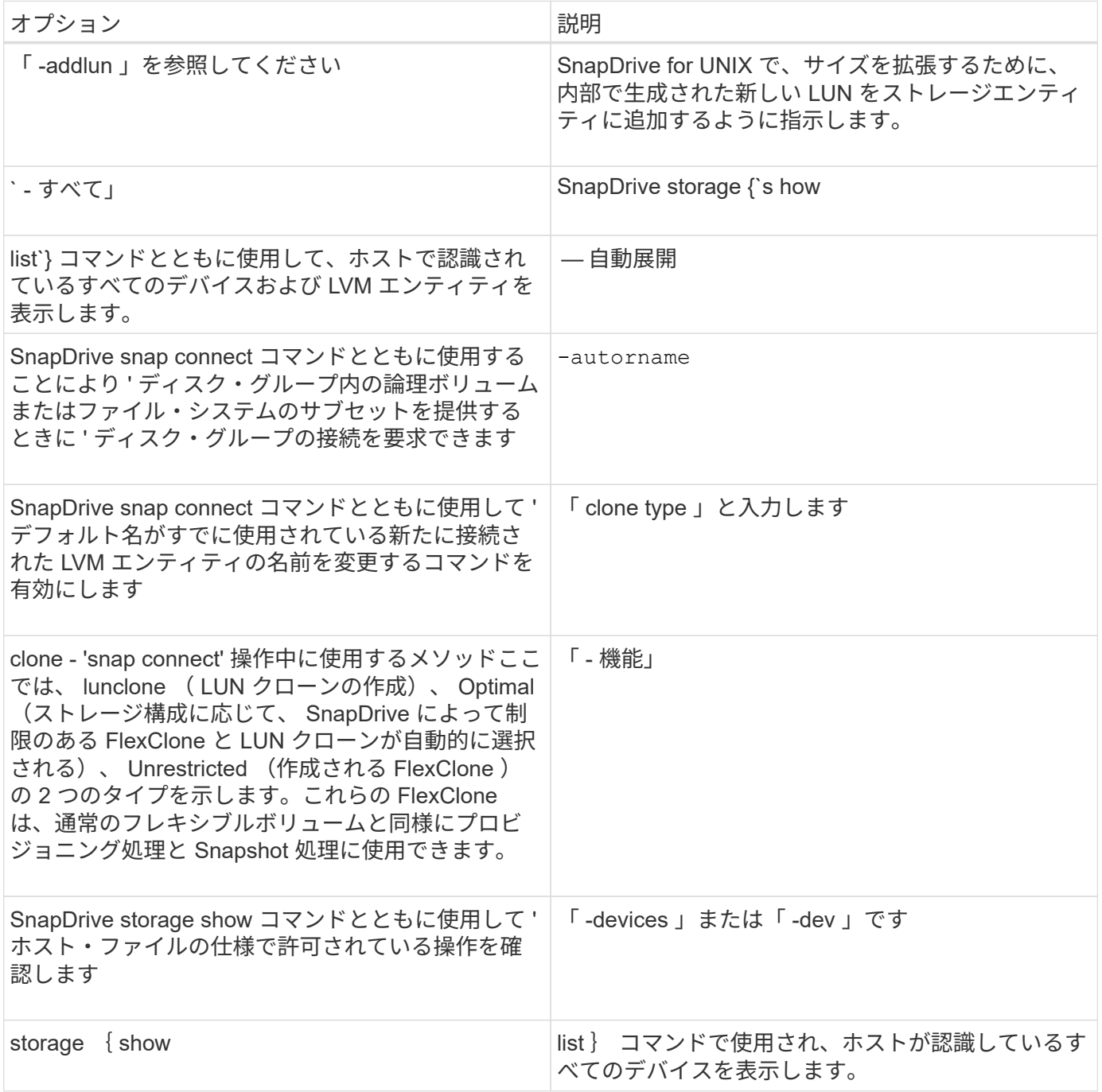

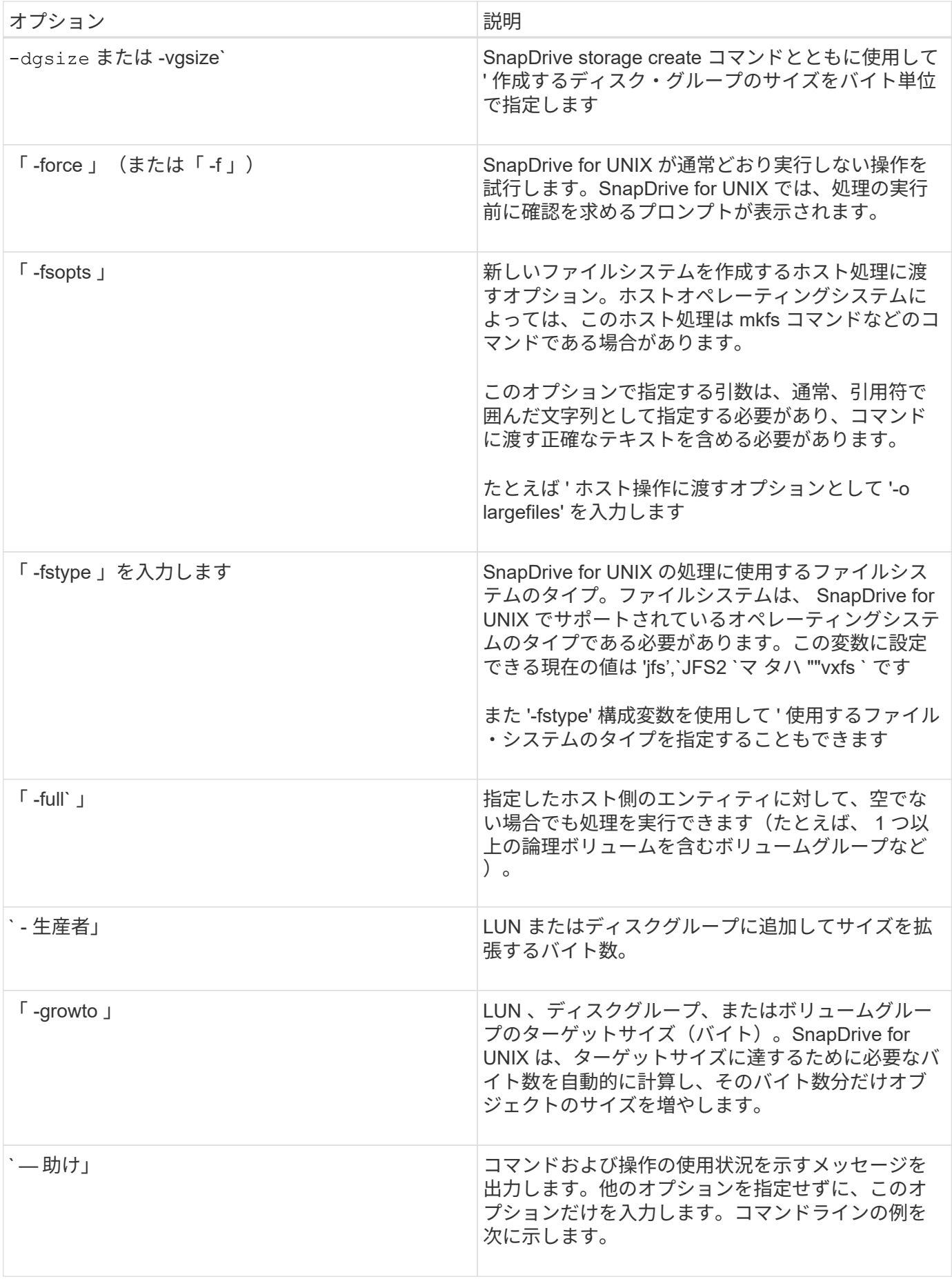

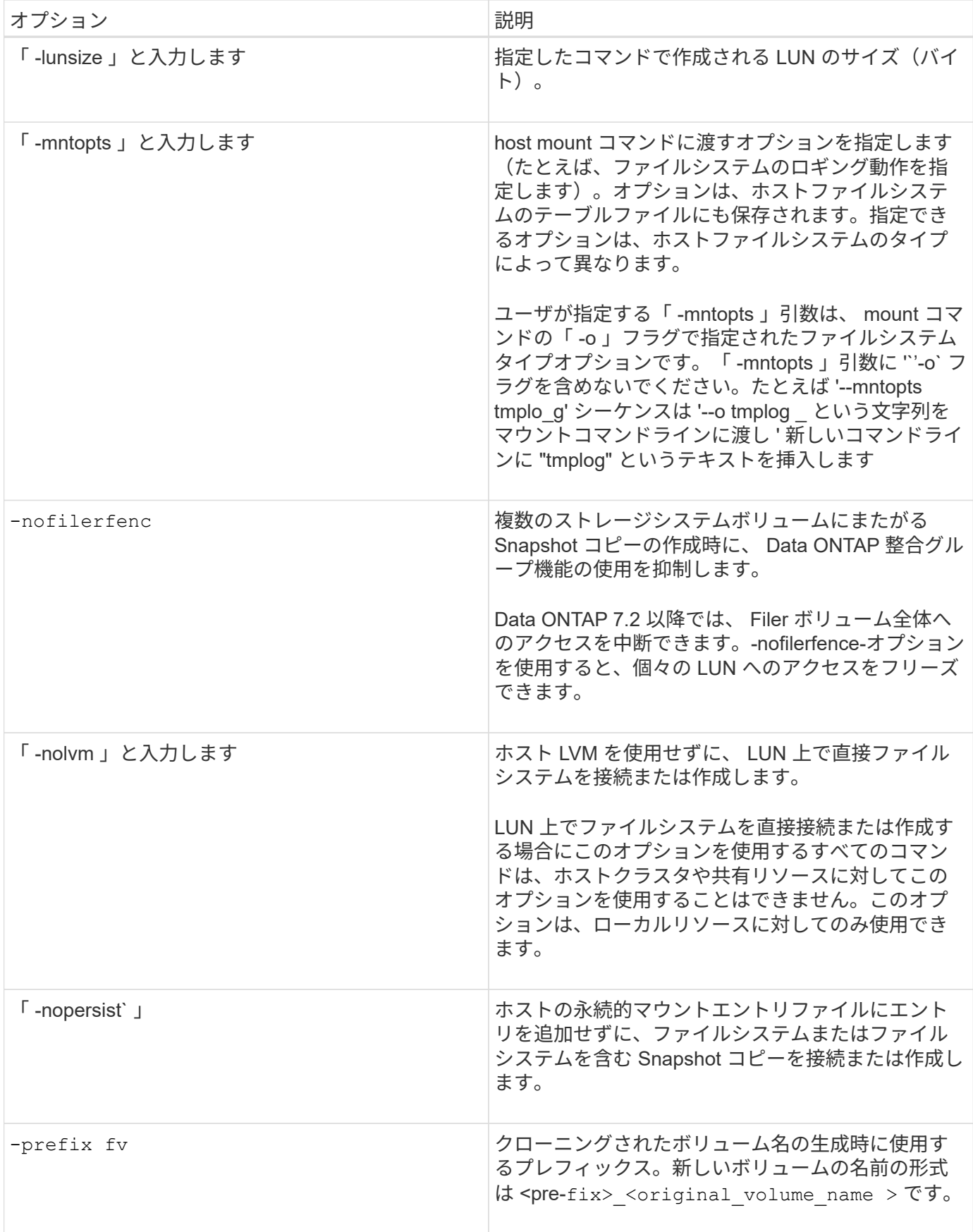

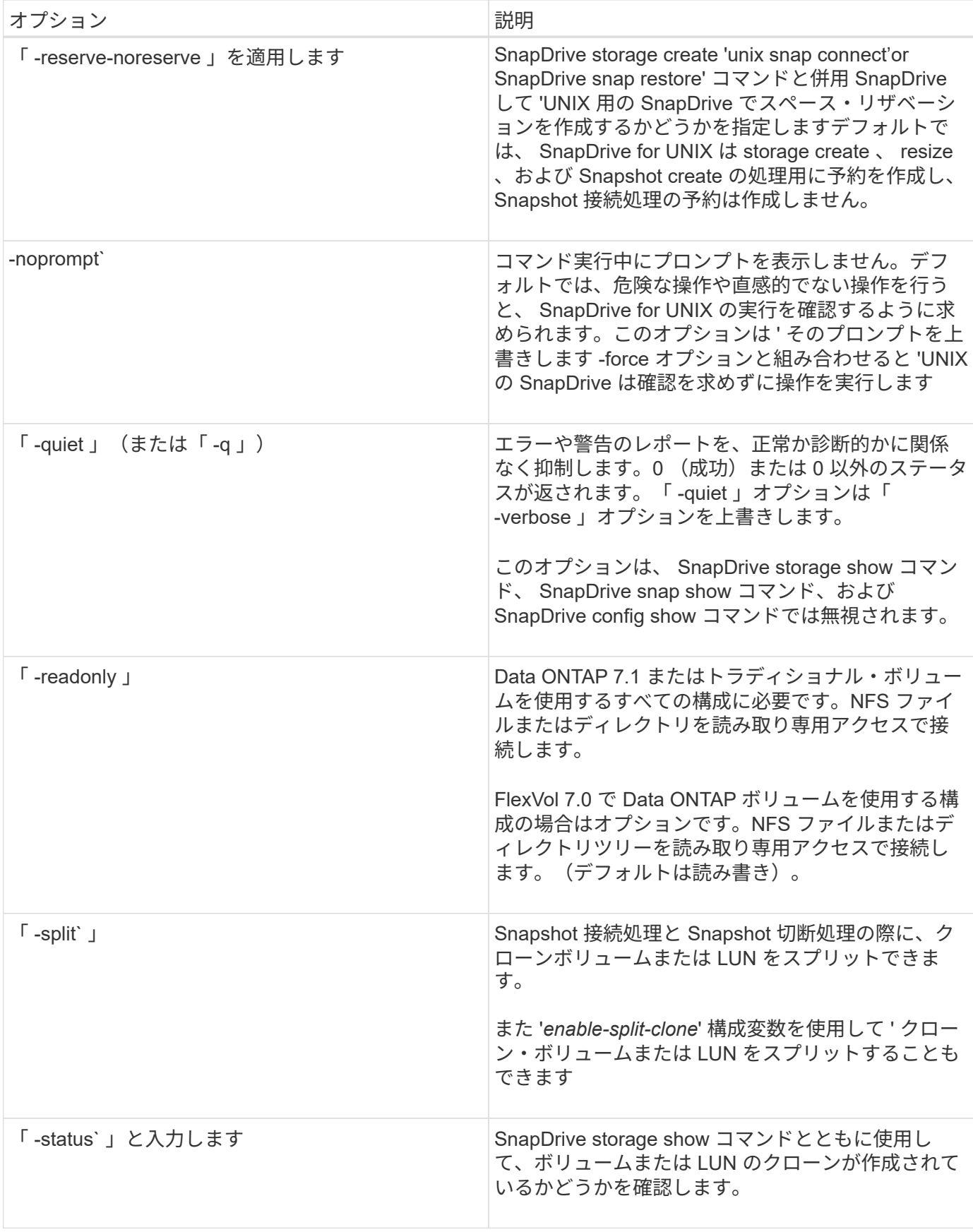

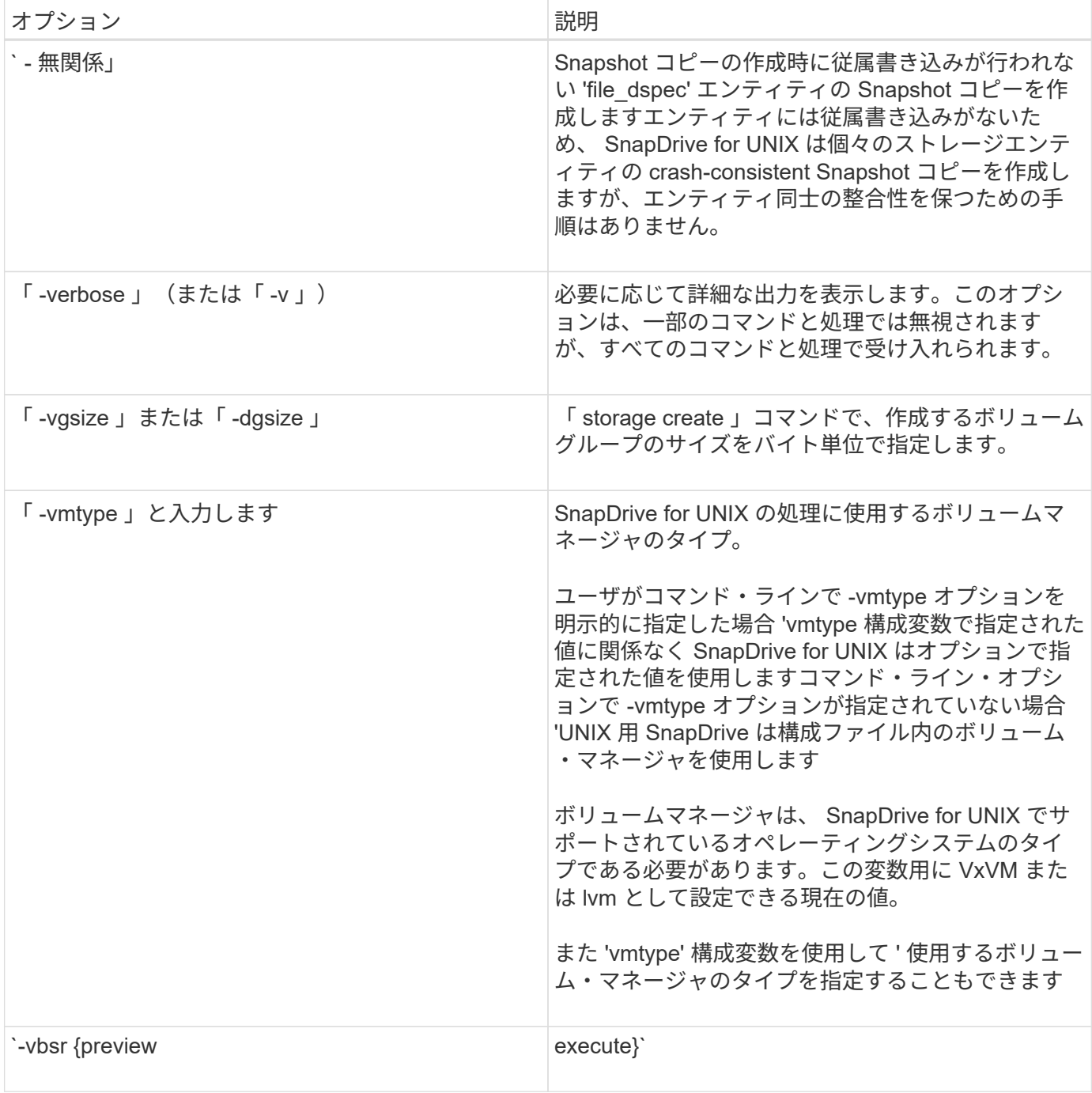

キーワードのルール

SnapDrive for UNIX では、 UNIX 操作の SnapDrive のターゲットを指定するために、キ ーワードを使用します。

SnapDrive for UNIX では、キーワードを使用して、作業中のホストおよびストレージシステムオブジェクトに 対応する文字列のシーケンスを指定します。SnapDrive for UNIX のキーワードには、次のルールが適用されま す。

- 各キーワードの前にハイフン( )を付けます。
- キーワードは連結しないでください。

• 省略形ではなく、キーワード全体とハイフンを入力します。

コマンドラインキーワード

SnapDrive for UNIX では、キーワードを使用して、ホストディスクグループ、デスティ ネーショングループ、ボリューム、または FlexClone 、 NFS ファイル、 ストレージシ ステムなど。

ここでは、 SnapDrive for UNIX コマンドで使用できるキーワードを示します。これらのコマンドを使用し て、 SnapDrive for UNIX 操作のターゲットを指定します。これらのキーワードには、 1 つ以上の引数を指定 できます。

 $(i)$ 

LVM の中にはディスクグループを表し、ボリュームグループを表しているものもありま す。SnapDrive for UNIX では、これらの用語は同義語として扱われます。また、 LVM の中には 論理ボリュームを表し、ボリュームを表しているものもあります。SnapDrive for UNIX では、 ホストボリューム(ストレージシステムボリュームとホスト論理ボリュームの混同を防ぐため に作成されたボリューム)という用語と論理ボリュームを同義語として使用します。

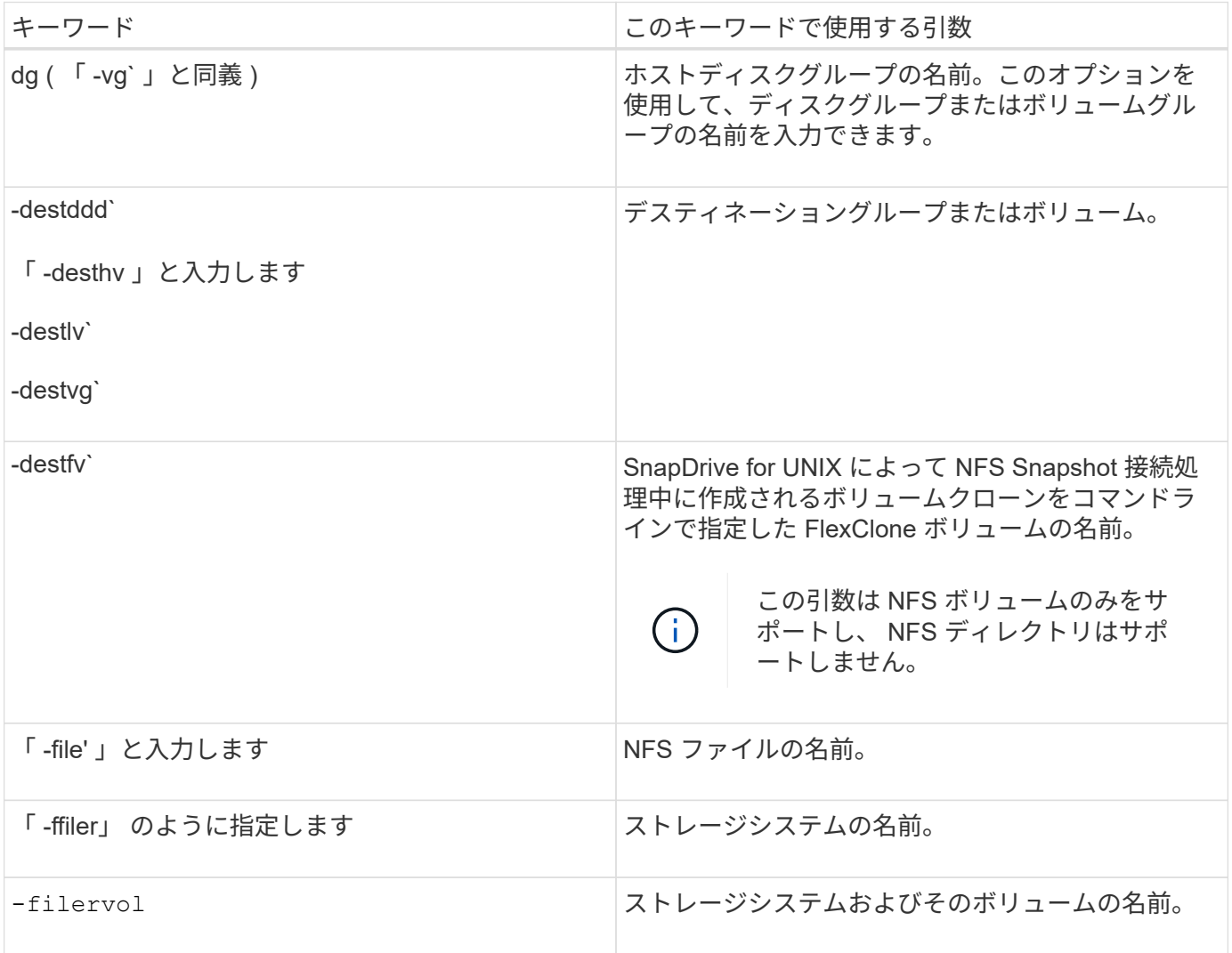

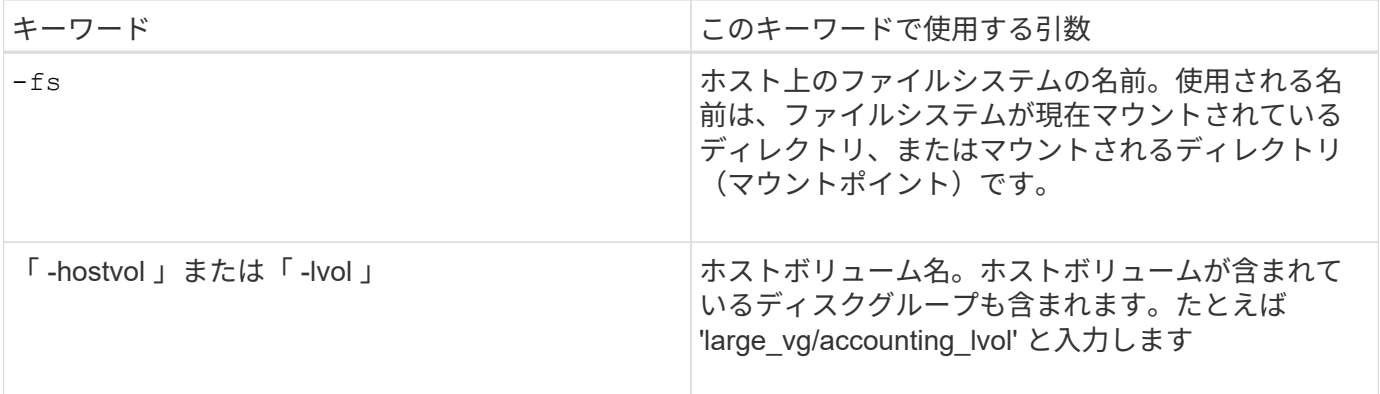

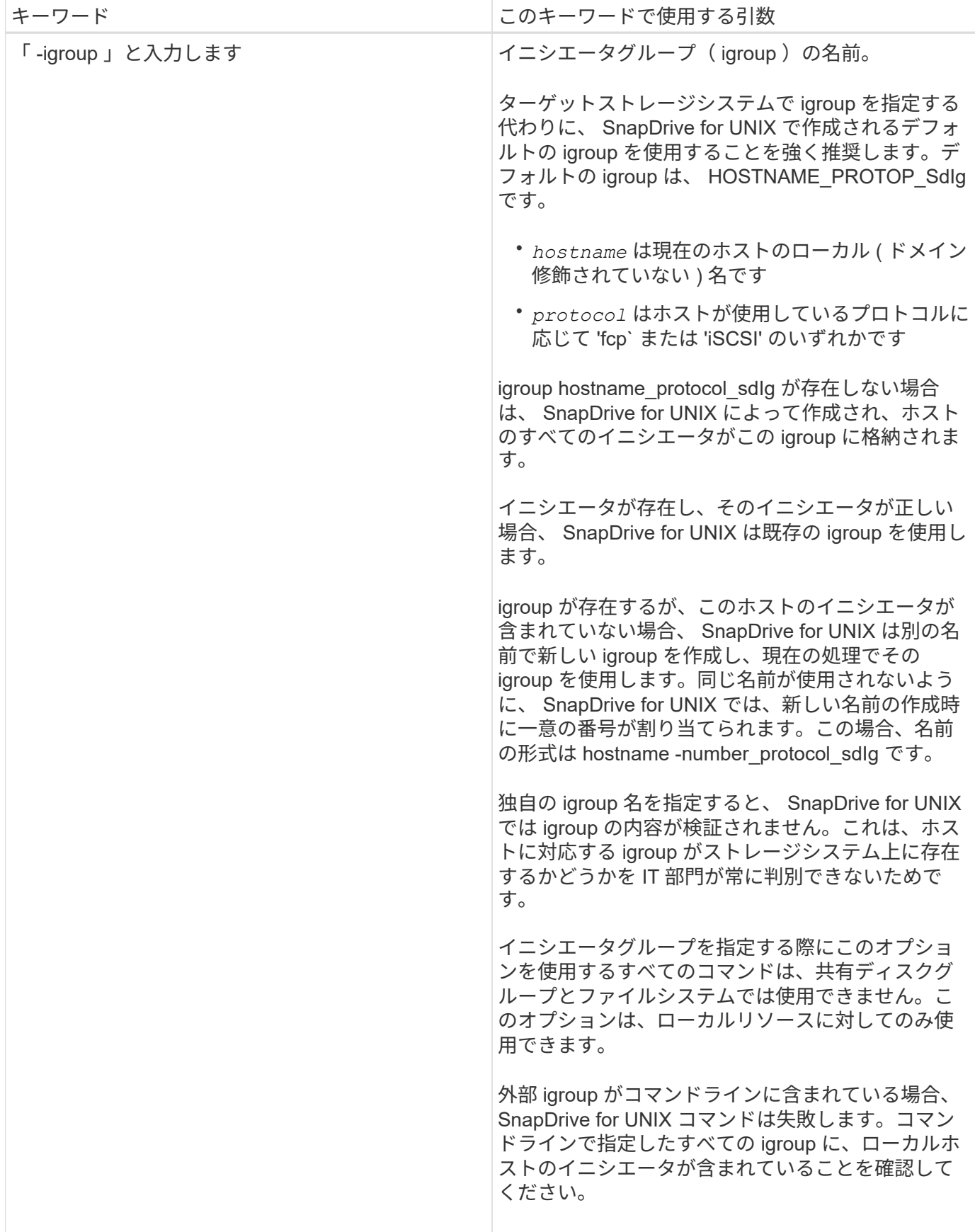

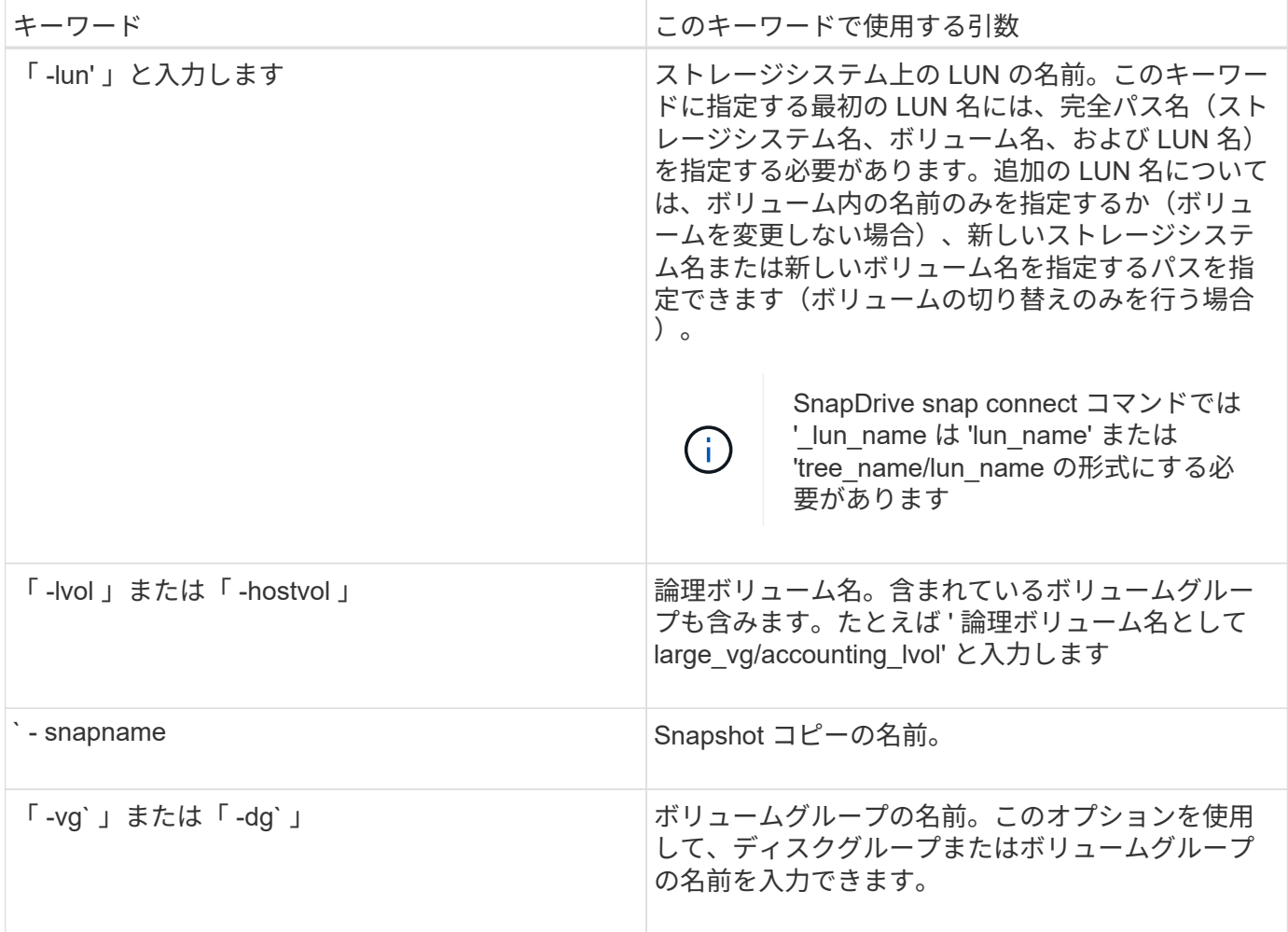

<span id="page-1004-0"></span>コマンドライン引数

SnapDrive for UNIX は、特定の形式の引数を取ります。

次の表に、キーワードで指定できる引数を示します。

SnapDrive type\_name operation\_name[*<keywords/option><arguments>*]` の形式を使用します。たとえば、ホ スト・ファイル・システム「 /mnt/dir 」から「 \_snap\_hr 」という名前の Snapshot コピーを作成する場合 は、次のコマンド・ラインを入力します。

\* SnapDrive snap create -fs/mnt/dir -snapname snap hr.\*

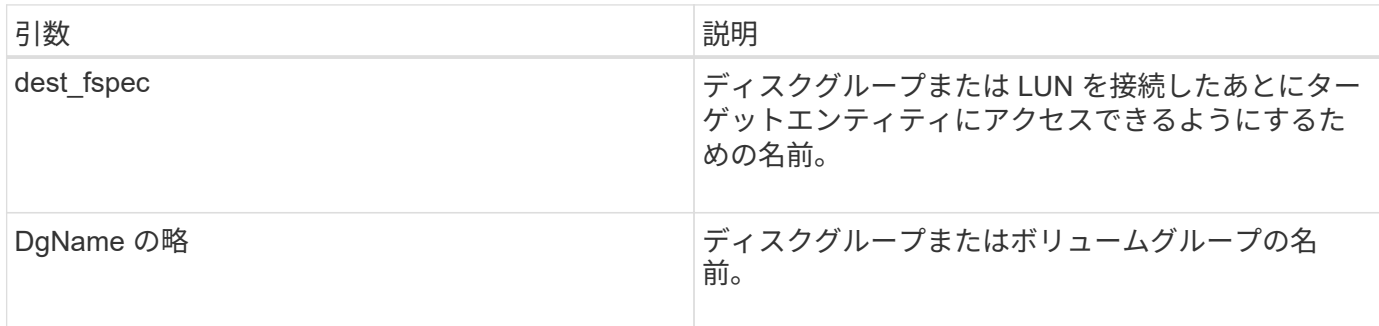

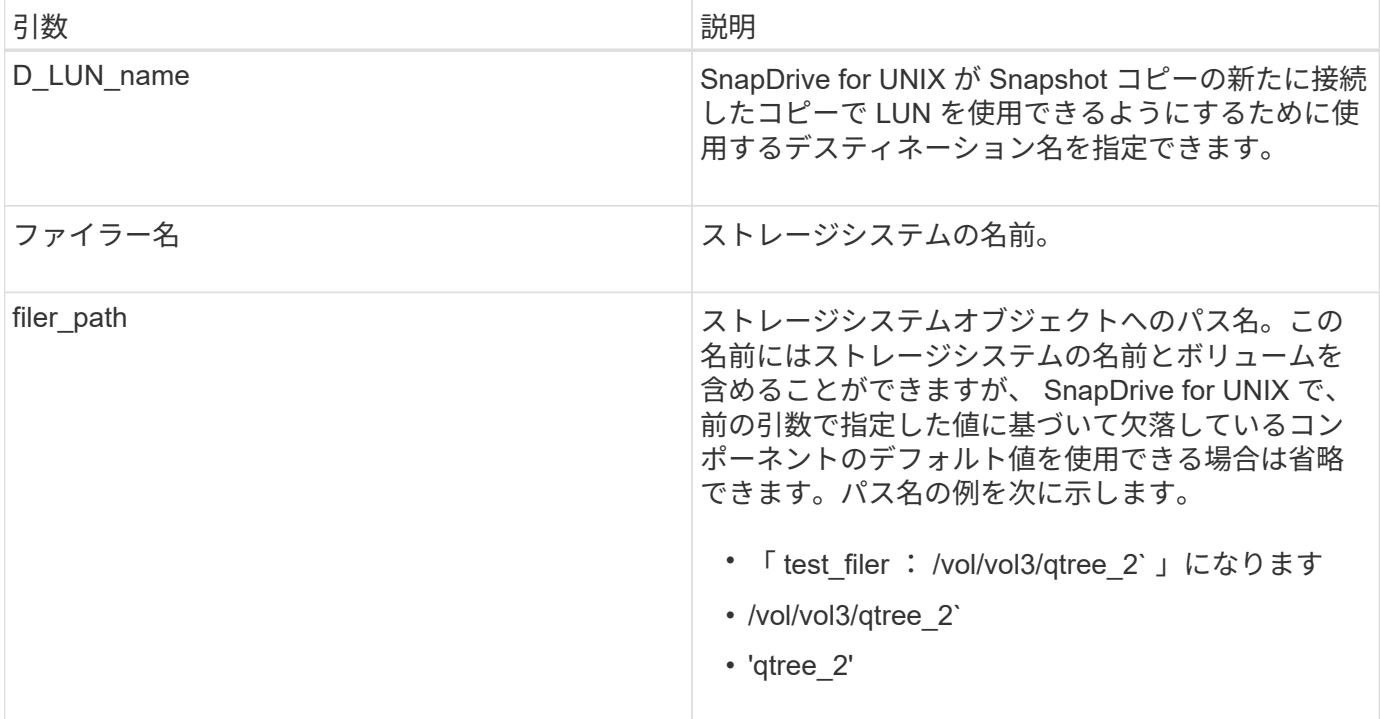

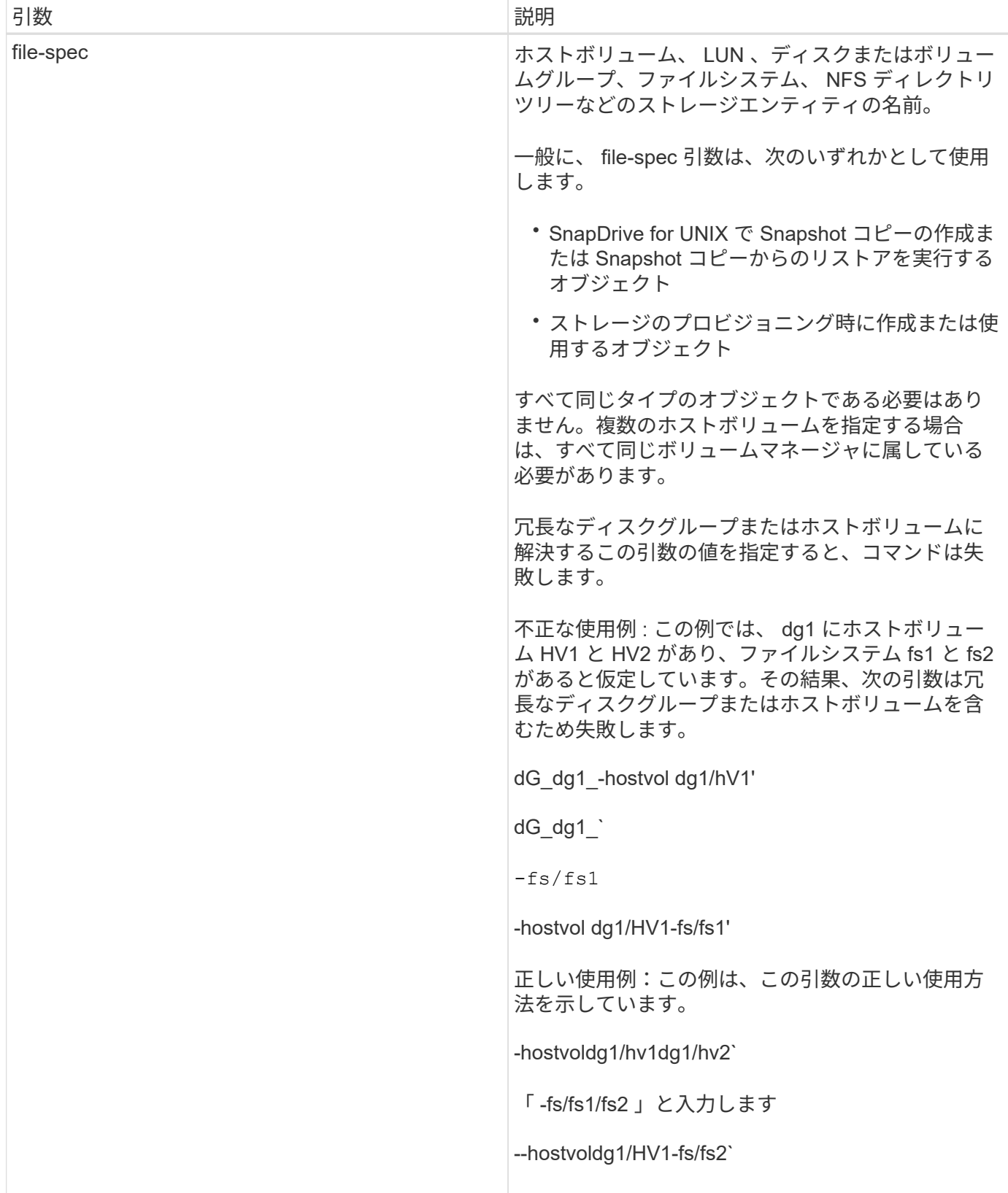

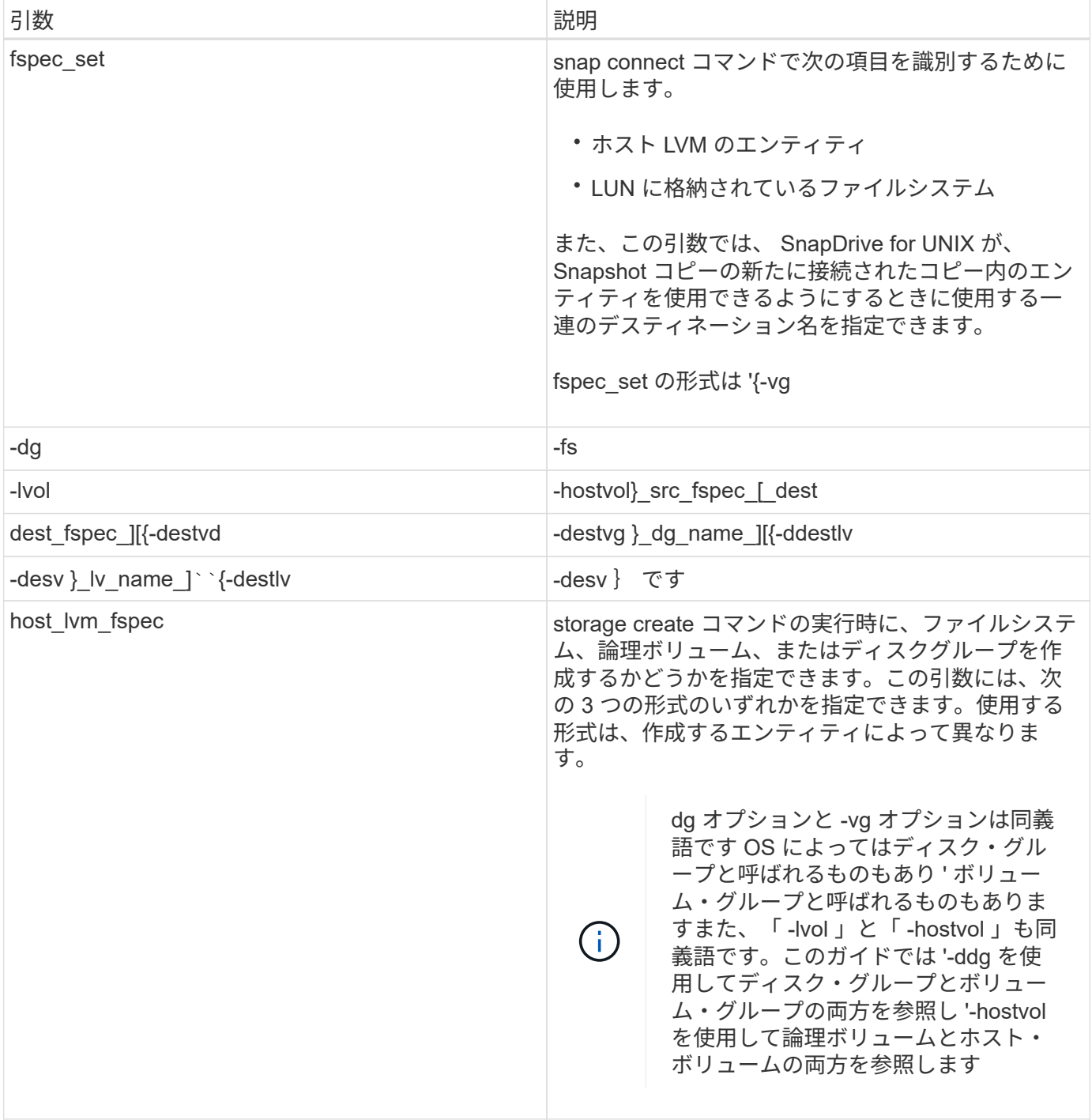
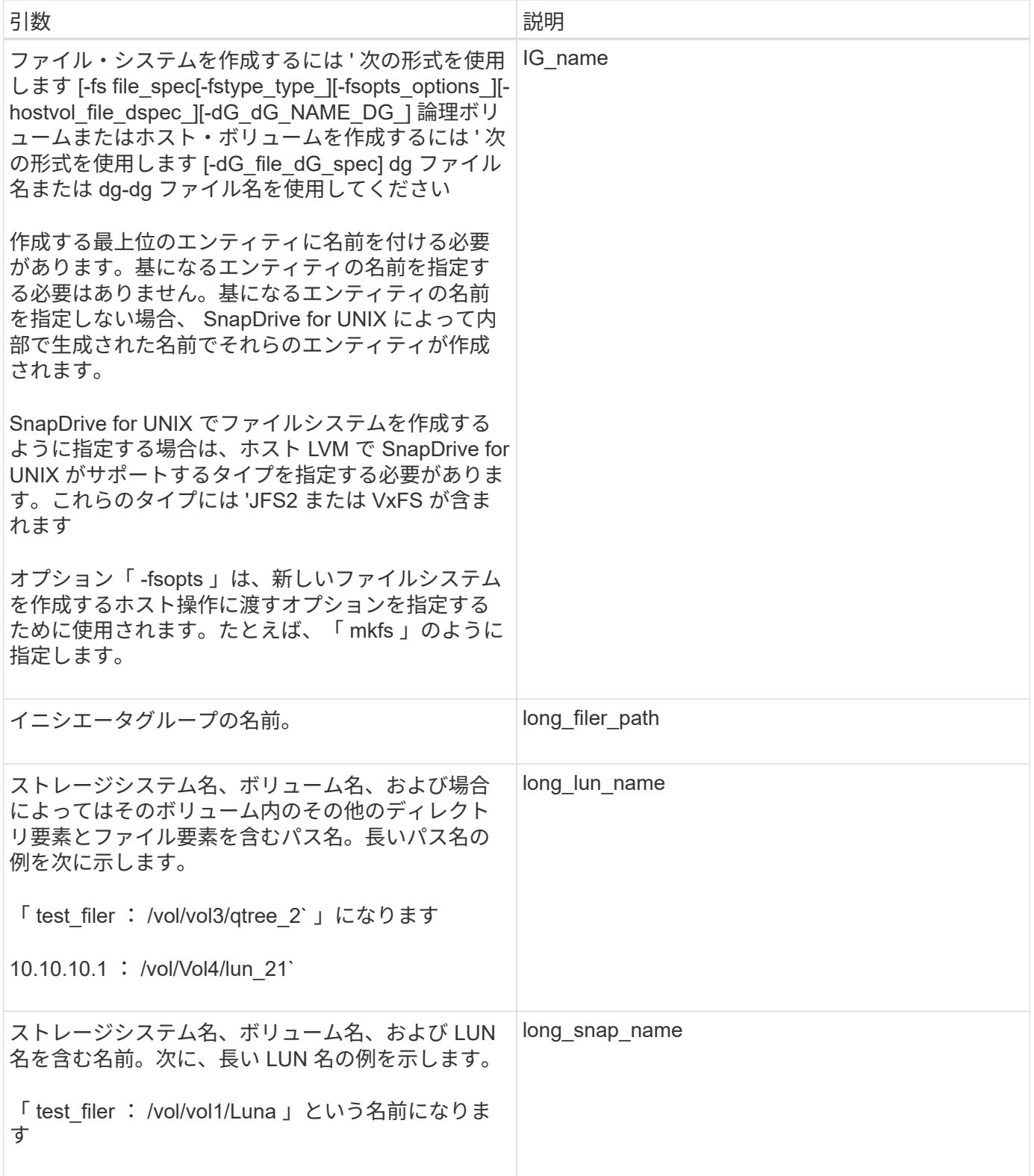

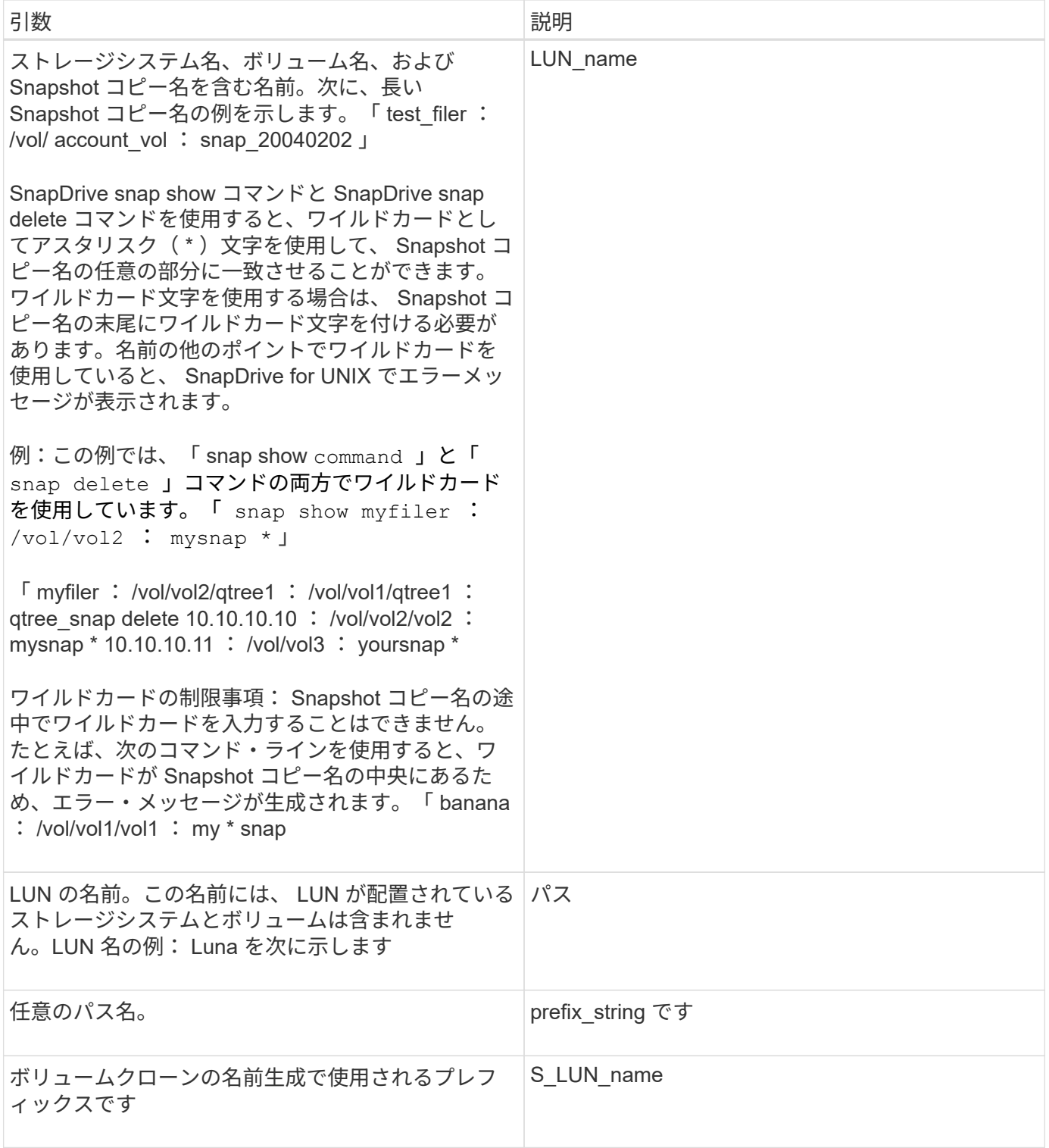

• 関連情報 \*

[ストレージプロビジョニングのコマンドライン](#page-990-0)

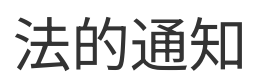

著作権に関する声明、商標、特許などにアクセスできます。

## 著作権

<http://www.netapp.com/us/legal/copyright.aspx>

## 商標

NetApp 、 NetApp のロゴ、および NetApp の商標ページに記載されているマークは、 NetApp, Inc. の商標で す。その他の会社名および製品名は、それぞれの所有者の商標である場合があります。

<http://www.netapp.com/us/legal/netapptmlist.aspx>

## 特許

ネットアップが所有する特許の最新リストは、次のサイトで入手できます。

<https://www.netapp.com/us/media/patents-page.pdf>

# プライバシーポリシー

<https://www.netapp.com/us/legal/privacypolicy/index.aspx>

## 注意

通知ファイルには、ネットアップソフトウェアで使用されるサードパーティの著作権およびライセンスに関す る情報が記載されています。

["SnapDrive for Unix 5.3.2](https://docs.netapp.com/ja-jp/snapdrive-unix/aix/media/notice.pdf) [の注意事項](https://docs.netapp.com/ja-jp/snapdrive-unix/aix/media/notice.pdf)["](https://docs.netapp.com/ja-jp/snapdrive-unix/aix/media/notice.pdf)

Copyright © 2023 NetApp, Inc. All Rights Reserved. Printed in the U.S.このドキュメントは著作権によって保 護されています。著作権所有者の書面による事前承諾がある場合を除き、画像媒体、電子媒体、および写真複 写、記録媒体、テープ媒体、電子検索システムへの組み込みを含む機械媒体など、いかなる形式および方法に よる複製も禁止します。

ネットアップの著作物から派生したソフトウェアは、次に示す使用許諾条項および免責条項の対象となりま す。

このソフトウェアは、ネットアップによって「現状のまま」提供されています。ネットアップは明示的な保 証、または商品性および特定目的に対する適合性の暗示的保証を含み、かつこれに限定されないいかなる暗示 的な保証も行いません。ネットアップは、代替品または代替サービスの調達、使用不能、データ損失、利益損 失、業務中断を含み、かつこれに限定されない、このソフトウェアの使用により生じたすべての直接的損害、 間接的損害、偶発的損害、特別損害、懲罰的損害、必然的損害の発生に対して、損失の発生の可能性が通知さ れていたとしても、その発生理由、根拠とする責任論、契約の有無、厳格責任、不法行為(過失またはそうで ない場合を含む)にかかわらず、一切の責任を負いません。

ネットアップは、ここに記載されているすべての製品に対する変更を随時、予告なく行う権利を保有します。 ネットアップによる明示的な書面による合意がある場合を除き、ここに記載されている製品の使用により生じ る責任および義務に対して、ネットアップは責任を負いません。この製品の使用または購入は、ネットアップ の特許権、商標権、または他の知的所有権に基づくライセンスの供与とはみなされません。

このマニュアルに記載されている製品は、1つ以上の米国特許、その他の国の特許、および出願中の特許によ って保護されている場合があります。

権利の制限について:政府による使用、複製、開示は、DFARS 252.227-7013(2014年2月)およびFAR 5252.227-19(2007年12月)のRights in Technical Data -Noncommercial Items(技術データ - 非商用品目に関 する諸権利)条項の(b)(3)項、に規定された制限が適用されます。

本書に含まれるデータは商用製品および / または商用サービス(FAR 2.101の定義に基づく)に関係し、デー タの所有権はNetApp, Inc.にあります。本契約に基づき提供されるすべてのネットアップの技術データおよび コンピュータ ソフトウェアは、商用目的であり、私費のみで開発されたものです。米国政府は本データに対 し、非独占的かつ移転およびサブライセンス不可で、全世界を対象とする取り消し不能の制限付き使用権を有 し、本データの提供の根拠となった米国政府契約に関連し、当該契約の裏付けとする場合にのみ本データを使 用できます。前述の場合を除き、NetApp, Inc.の書面による許可を事前に得ることなく、本データを使用、開 示、転載、改変するほか、上演または展示することはできません。国防総省にかかる米国政府のデータ使用権 については、DFARS 252.227-7015(b)項(2014年2月)で定められた権利のみが認められます。

#### 商標に関する情報

NetApp、NetAppのロゴ、<http://www.netapp.com/TM>に記載されているマークは、NetApp, Inc.の商標です。そ の他の会社名と製品名は、それを所有する各社の商標である場合があります。